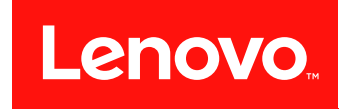

# Lenovo System x3550 M5

# インストールとサービスのガイド

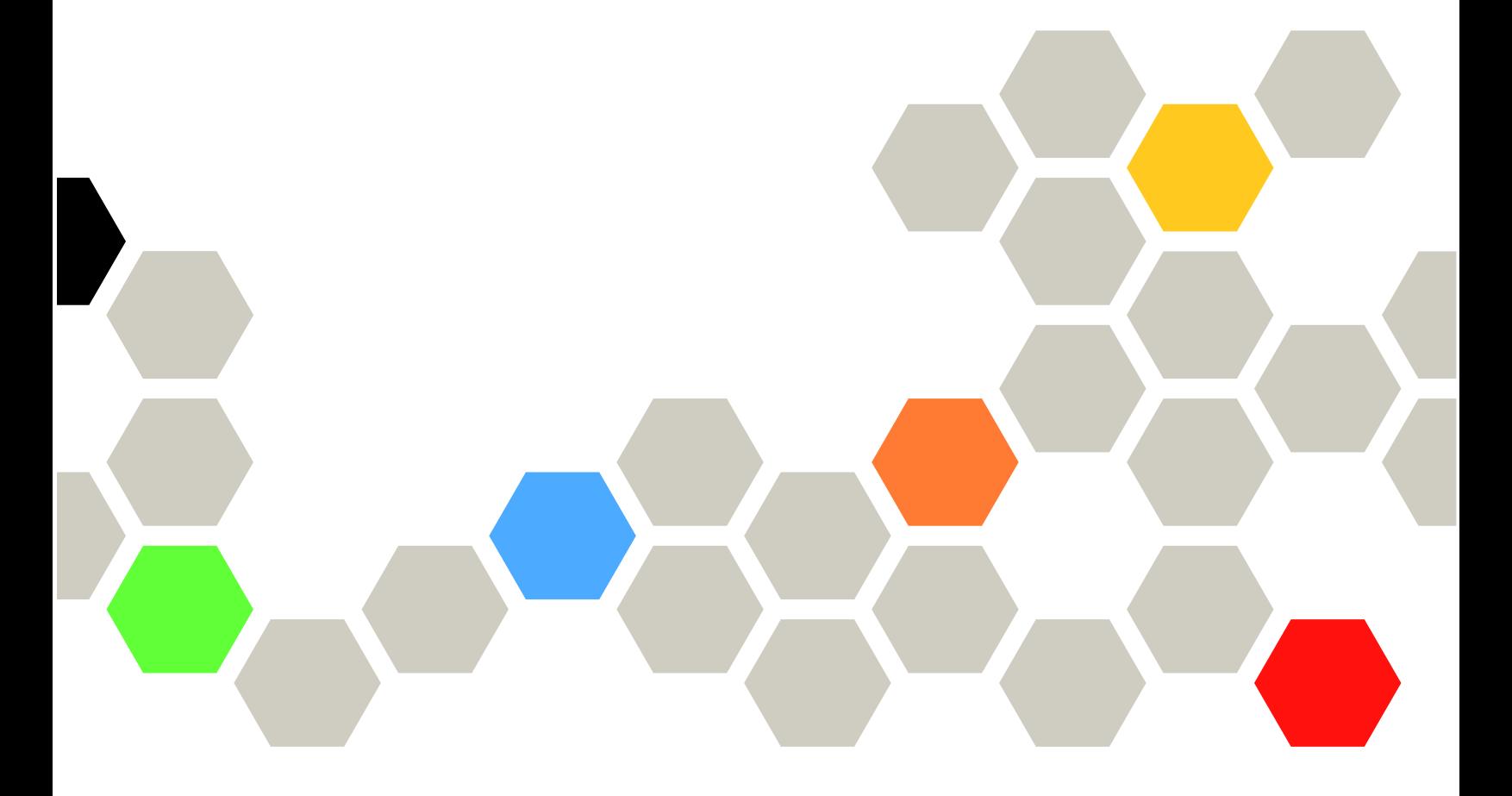

マシン・タイプ: 5463

本書および本書で紹介する製品をご使用になる前に、Lenovo Web サイトの[1043 ページの 付録 D](#page-1056-0)「ヘルプ [および技術サポートの入手](#page-1056-0)」に記載されている一般情報、[1047 ページの 付録 E](#page-1060-0)「注記」、安全情報、保 証、およびライセンス情報をお読みください。 <https://support.lenovo.com/documents/LNVO-DOCS>

第 12 版 (2018年11月)

© Copyright Lenovo 2015, 2018.

制限付き権利に関する通知: データまたはソフトウェアが GSA (米国一般調達局) 契約に準じて提供される場合、使 用、複製、または開示は契約番号 GS-35F-05925 に規定された制限に従うものとします。

注

# 目次

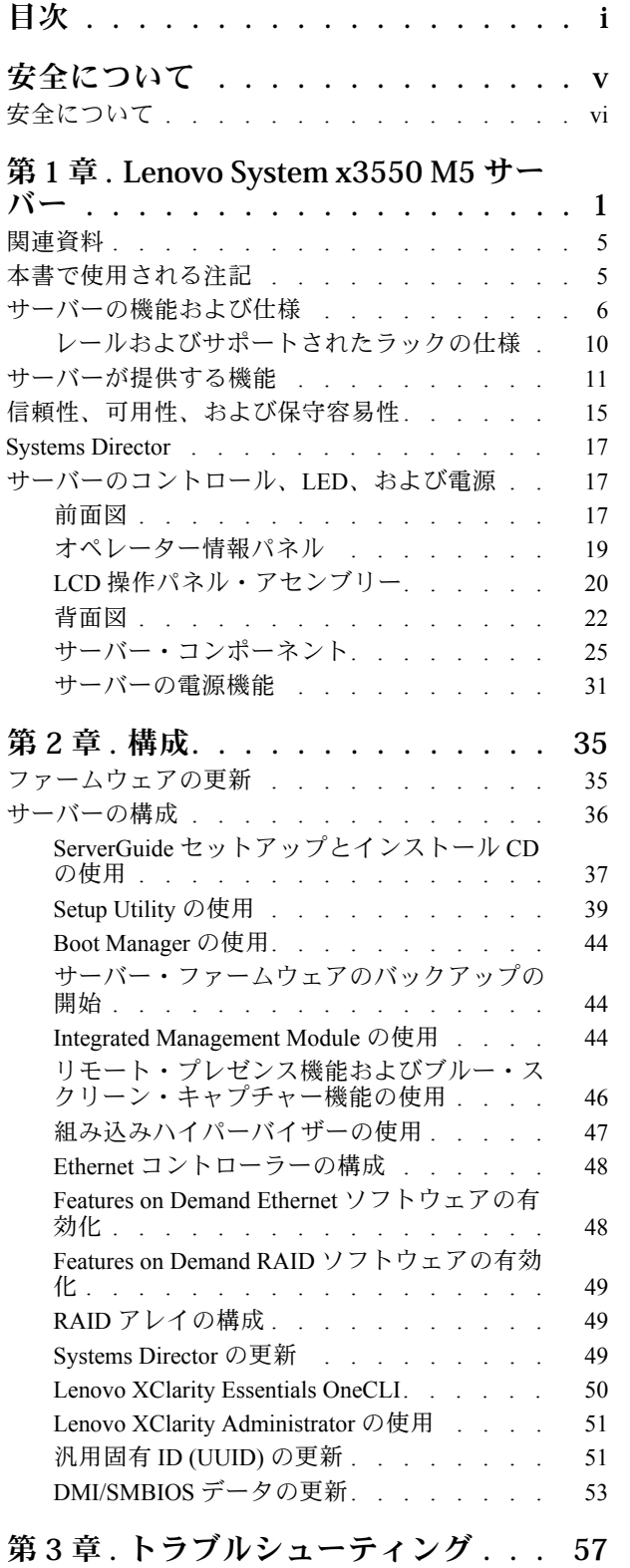

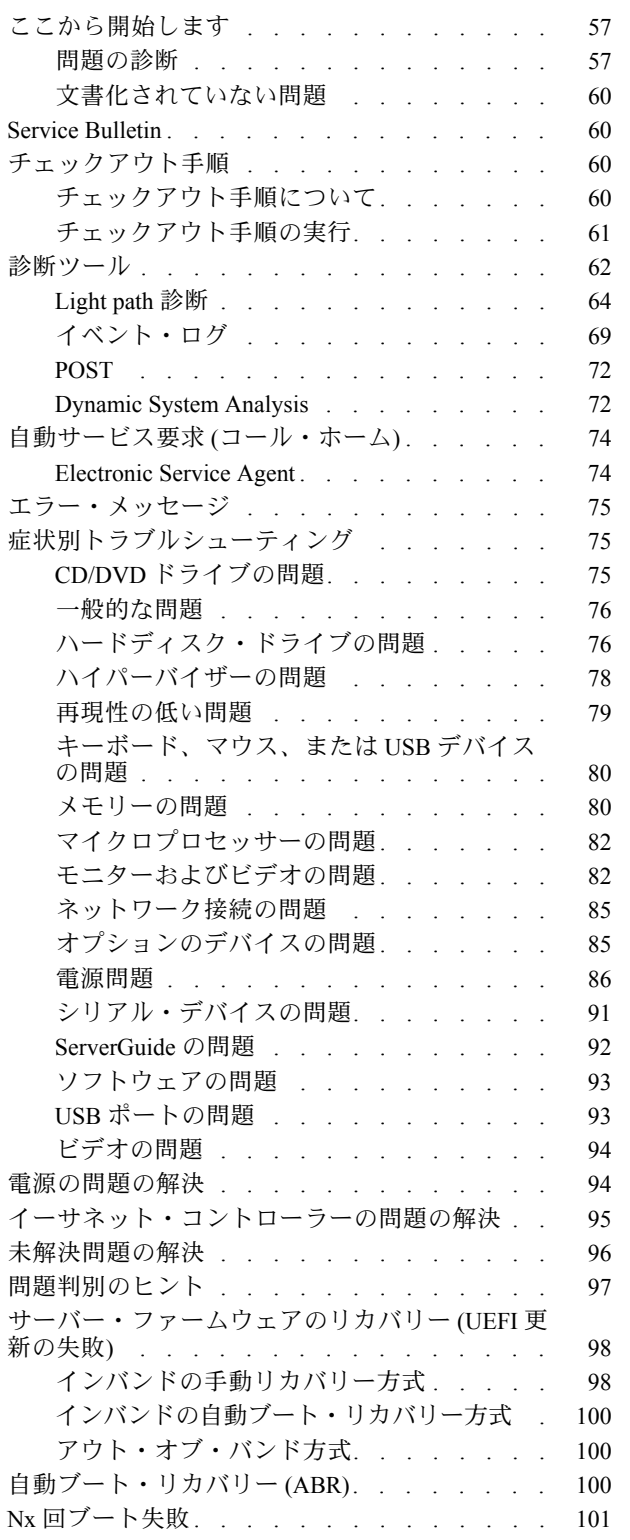

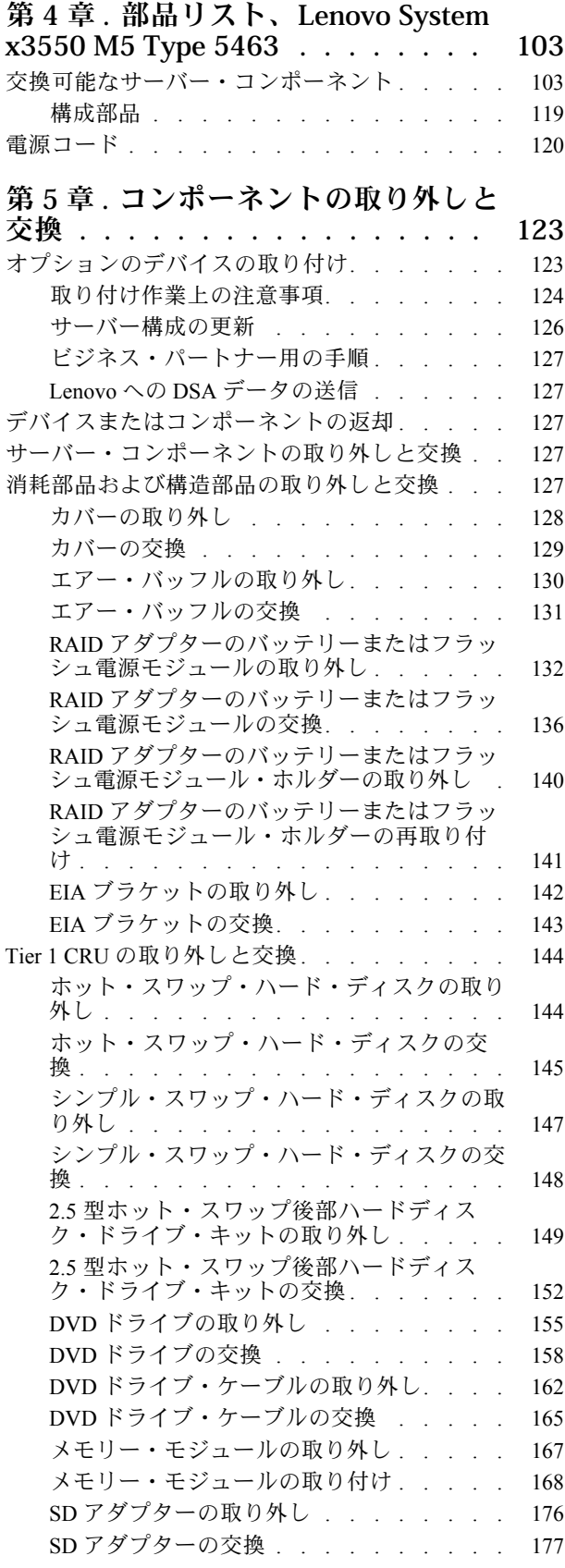

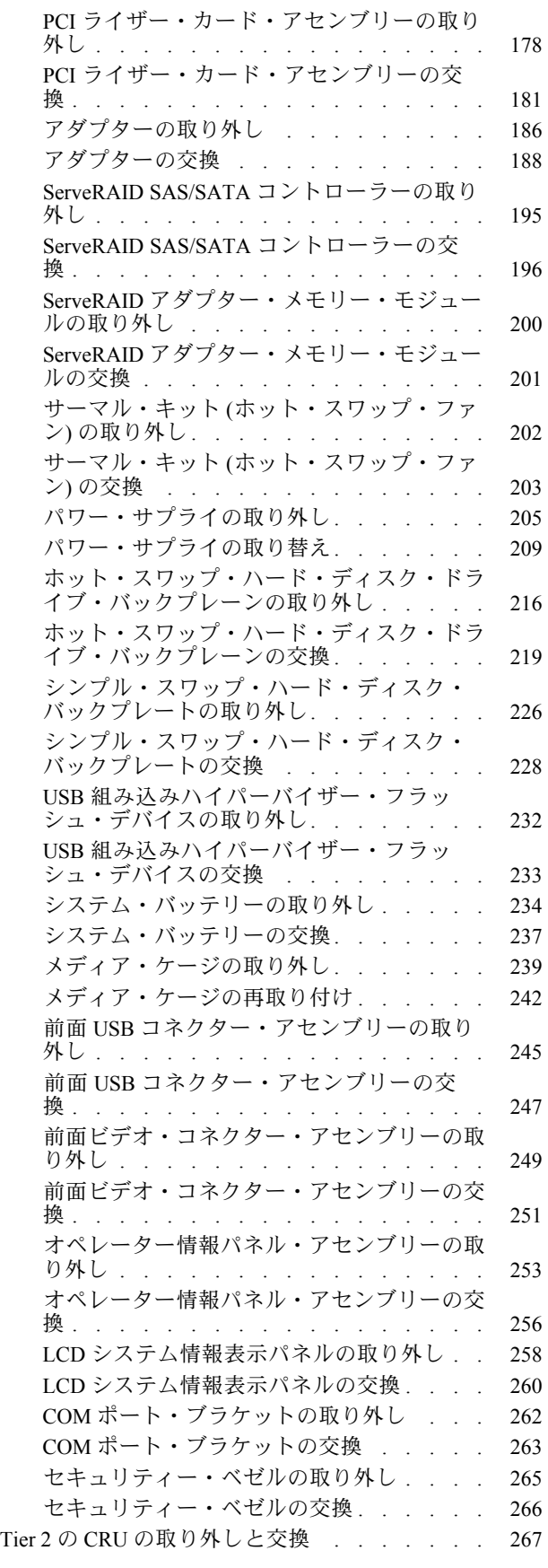

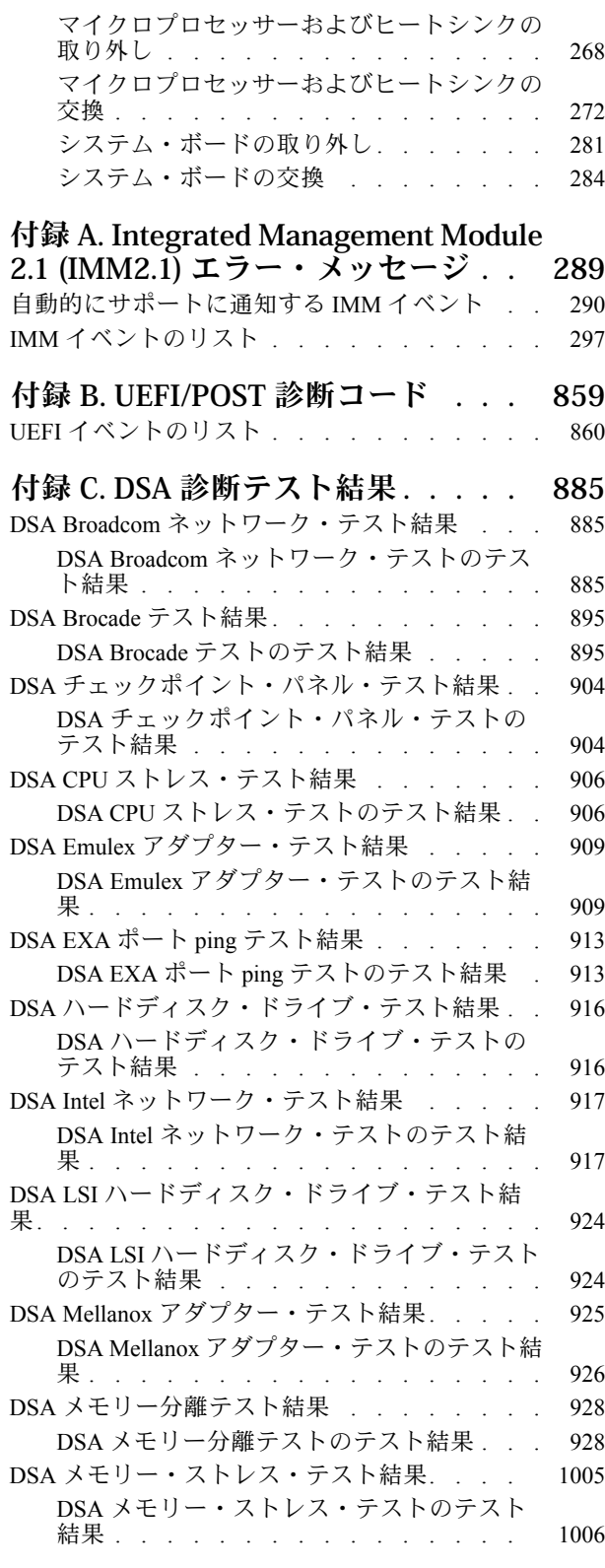

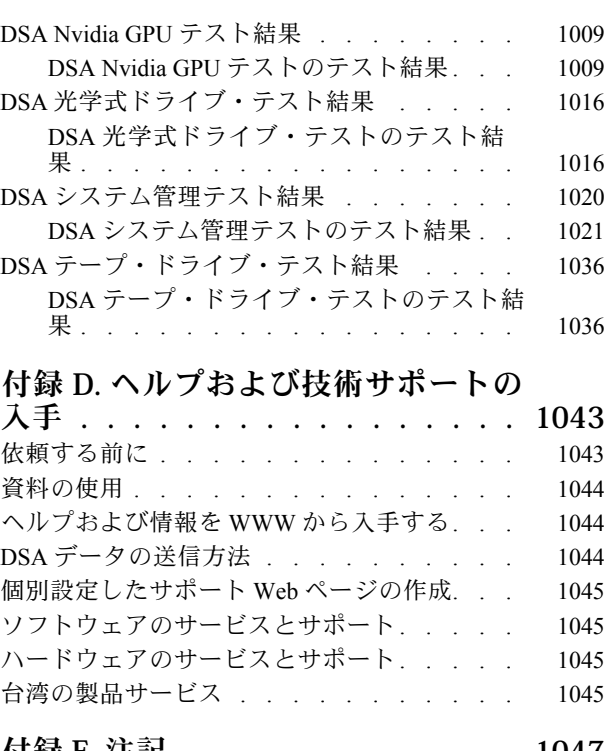

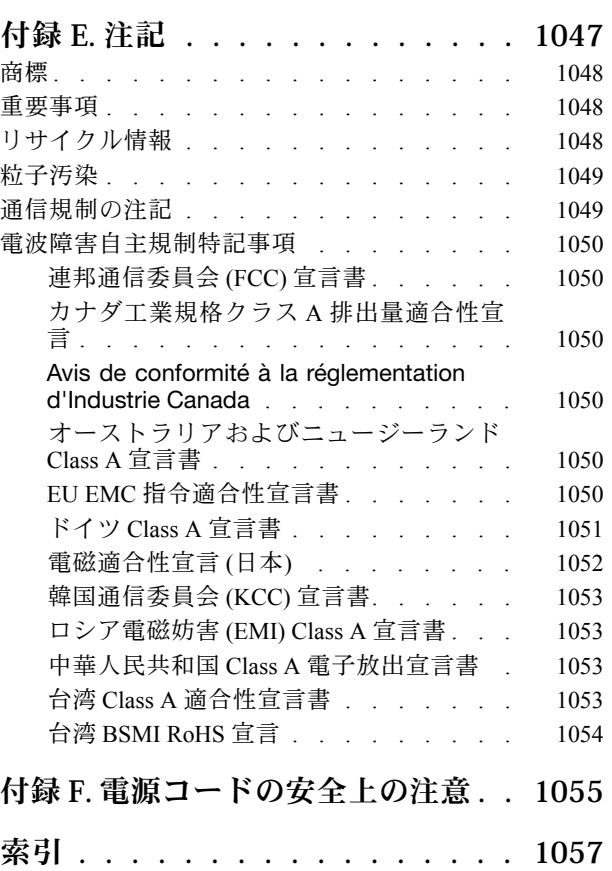

## <span id="page-6-0"></span>安全について

Before installing this product, read the Safety Information.

قبل تركيب هذا المنتج، يجب قراءة الملاحظات الأمنية

Antes de instalar este produto, leia as Informações de Segurança.

### 在安装本产品之前, 请仔细阅读 Safety Information (安全信息)。

安裝本產品之前,請先閱讀「安全資訊」。

Prije instalacije ovog produkta obavezno pročitajte Sigurnosne Upute.

Před instalací tohoto produktu si přečtěte příručku bezpečnostních instrukcí.

Læs sikkerhedsforskrifterne, før du installerer dette produkt.

Lees voordat u dit product installeert eerst de veiligheidsvoorschriften.

Ennen kuin asennat tämän tuotteen, lue turvaohjeet kohdasta Safety Information.

Avant d'installer ce produit, lisez les consignes de sécurité.

Vor der Installation dieses Produkts die Sicherheitshinweise lesen.

Πριν εγκαταστήσετε το προϊόν αυτό, διαβάστε τις πληροφορίες ασφάλειας (safety information).

לפני שתתקינו מוצר זה, קראו את הוראות הבטיחות.

A termék telepítése előtt olvassa el a Biztonsági előírásokat!

Prima di installare questo prodotto, leggere le Informazioni sulla Sicurezza.

製品の設置の前に、安全情報をお読みください。

본 제품을 설치하기 전에 안전 정보를 읽으십시오.

Пред да се инсталира овој продукт, прочитајте информацијата за безбедност.

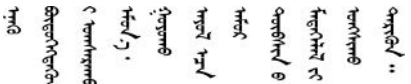

Les sikkerhetsinformasjonen (Safety Information) før du installerer dette produktet.

Przed zainstalowaniem tego produktu, należy zapoznać się z książką "Informacje dotyczące bezpieczeństwa" (Safety Information).

Antes de instalar este produto, leia as Informações sobre Segurança.

<span id="page-7-0"></span>Перед установкой продукта прочтите инструкции по технике безопасности.

Pred inštaláciou tohto zariadenia si pečítaje Bezpečnostné predpisy.

Pred namestitvijo tega proizvoda preberite Varnostne informacije.

Antes de instalar este producto, lea la información de seguridad.

Läs säkerhetsinformationen innan du installerar den här produkten.

Bu ürünü kurmadan önce güvenlik bilgilerini okuyun.

مەزكۇر مەھسۇلاتنى ئورنىتىشتىن بۇرۇن بىخەتەرلىك ئۇچۇرلىرىنى ئوقۇپ چىقىڭ.

Youg mwngz yungh canjbinj neix gaxgong, itdingh aeu doeg aen canjbinj soengq cungj vahgangj ancien siusik.

## 安全について

以下では、本書に記載されている「注意」および「危険」に関する情報を説明します。

重要:本書の「注意」と「危険」の各注意事項には番号が付いています。この番号は、「*Safety* Information」の英語の Caution と Danger に対応する翻訳文の「注意」と「危険」を相互参照するの に使用します。

たとえば、「Caution」の注意事項に Statement 1 が付いていた場合、Statement 1の「安全情報」を見れば その注意事項に対応した翻訳文が見つかります。

本書で述べられている手順を実行する前に「注意」と「危険」の注意事項をすべてお読みください。 もし、システムあるいはオプションに追加の安全情報がある場合はそのデバイスの取り付けを開始 する前にお読みください。

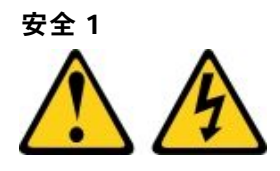

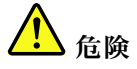

電源ケーブルや電話線、通信ケーブルからの電流は危険です。

感電を防ぐために次の事項を守ってください。

- 雷⾬中にケーブルの接続および切り離し、本製品の設置、保守、再構成は⾏わないでください。
- すべての電源コードは正しく配線され接地されたコンセントに接続してください。
- ご使用の製品に接続するすべての装置も正しく配線されたコンセントに接続してください。
- 信号ケーブルの接続または切り離しは可能なかぎり片手で行ってください。
- 火災、水害、または建物に構造的損傷の形跡が見られる場合は、どの装置の電源もオンにしな いでください。
- 取り付けおよび構成⼿順で特別に指⽰されている場合を除いて、デバイスのカバーを開く場合は その前に、必ず、接続されている電源コード、通信システム、ネットワーク、およびモデムを切 り離してください。
- ご使用の製品または接続されたデバイスの取り付け、移動、またはカバーの取り外しを行う場合に は、次の表の説明に従ってケーブルの接続および切り離しを⾏ってください。

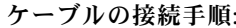

1. すべての電源をオフにします。

ケーブルの切り離し手順:

- 1. すべての電源をオフにします。
- 2. 最初に、すべてのケーブルをデバイスに接続しま す。 す。
- 3. 信号ケーブルをコネクターに接続します。
- 4. 電源コードを電源コンセントに接続します。
- 5. デバイスの電源をオンにします。
- 2. 最初に、電源コードをコンセントから取り外しま
- 3. 信号ケーブルをコネクターから取り外します。
- 4. すべてのケーブルをデバイスから取り外します。

#### 安全 2

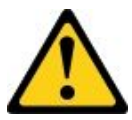

警告:

リチウム・バッテリーを交換する場合は、部品番号 33F8354 またはメーカーが推奨する同等タイプの バッテリーのみを使⽤してください。システムにリチウム・バッテリーが⼊ったモジュールがある場 合、そのモジュールの交換には同じメーカーの同じモジュール・タイプのみを使⽤してください。バッ テリーにはリチウムが含まれており、適切な使⽤、扱い、廃棄をしないと、爆発するおそれがありま す。次のことはしないでください。

- 水に投げ込む、あるいは浸す
- 100°C (212°F) を超える過熱
- 修理または分解

バッテリーを廃棄する場合は地⽅⾃治体の条例に従ってください。

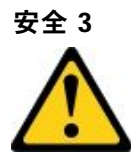

警告:

レーザー製品 (CD-ROM、DVD ドライブ、光ファイバー・デバイス、または送信機など) を取り付 ける場合には以下のことに注意してください。

- カバーを外さないこと。カバーを取り外すと有害なレーザー光を浴びることがあります。このデバイス の内部には保守が可能な部品はありません。
- 本書に記述されていないコントロールや調整を使用したり、本書に記述されていない手順を実行す ると、有害な光線を浴びることがあります。

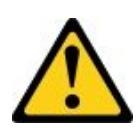

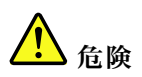

一部のレーザー製品には、クラス 3A またはクラス 3B のレーザー・ダイオードが組み込まれていま す。次のことに注意してください。 カバーを開くとレーザー光線の照射があります。光線を見つめたり、光学装置を用いて直接見た

り、光線を直接浴びることは避けてください。

**Class 1 Laser Product** Laser Klasse 1 Laser Klass 1 Luokan 1 Laserlaite Appareil À Laser de Classe 1

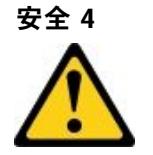

注意: 装置を持ち上げる場合には、安全に持ち上げる方法に従ってください。

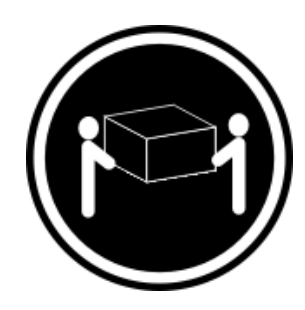

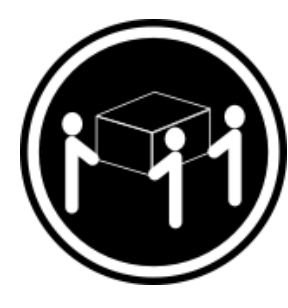

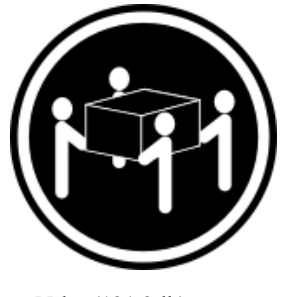

 $≥ 18 \text{ kg } (39.7 \text{ lb})$   $≥ 32 \text{ kg } (70.5 \text{ lb})$   $≥ 55 \text{ kg } (121.2 \text{ lb})$ 

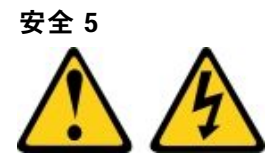

警告:

デバイスの電源制御ボタンおよびパワー・サプライの電源スイッチは、デバイスに供給されている電流を オフにするものではありません。デバイスには 2 本以上の電源コードが使われている場合があります。デ バイスから完全に電気を取り除くには電源からすべての電源コードを切り離してください。

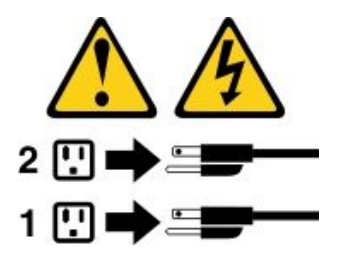

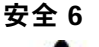

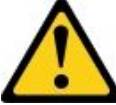

警告:

もし電源コードをデバイス側でストレイン・リリーフ・ブラケットで固定した場合は、電源コードの電源 側はいつでも容易にアクセスできるようにしておく必要があります。

安全 8

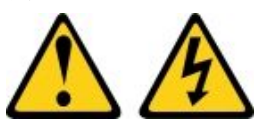

警告:

パワー・サプライまたは次のラベルが貼られている部分のカバーは決して取り外さないでください。

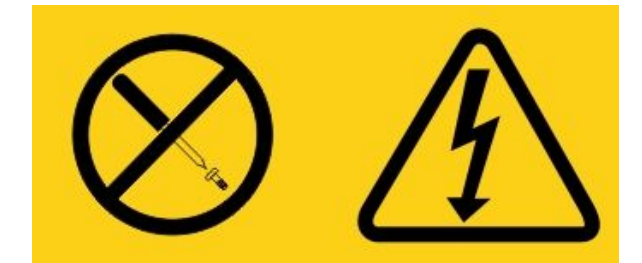

このラベルが貼られているコンポーネントの内部には、危険な電圧、強い電流が流れています。これら のコンポーネントの内部には、保守が可能な部品はありません。これらの部品に問題があると思われ る場合はサービス技術員に連絡してください。

UPS 装置のシャーシまたは他の部品を開かないでください。開くと装置の保証が無効になります。保 守が可能な部品が存在する部品のみ交換してください。つまり、UPS 装置の保守は FRU/CRU 交換 部品のみに限定されます。

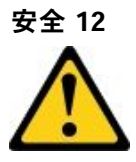

警告: このラベルが貼られている近くには高温になる部品が存在します。

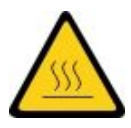

安全 13

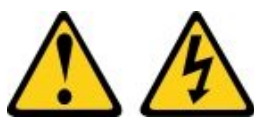

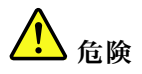

分岐回路に過負荷がかかると発⽕や感電の危険性が⽣じます。このような危険を避けるためシステムが 必要とする電源容量が電源回路の安全容量を超えないことを確認してください。ご使⽤のデバイスの 電気仕様はデバイスに付属のマニュアルに記載されています。

安全 15

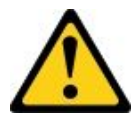

警告:

ラックからサーバーを引き出してもラックが転倒しないようになっていることを確認してください。

安全 17

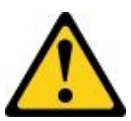

警告: このラベルが貼られている近くには動く部品が存在します。

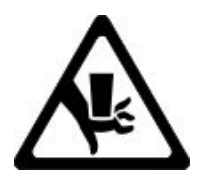

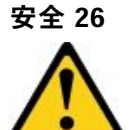

警告: ラックに装着されたデバイスの上には物を置かないでください。

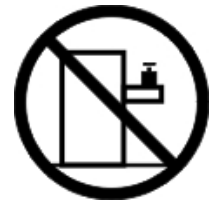

安全 27

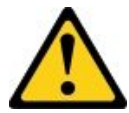

警告: 近くに動く部品が存在します。

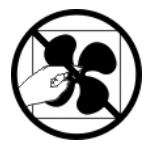

ラック安全情報、注記 2

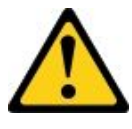

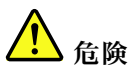

- ラック・キャビネットのレベル・パッドは、必ず下げてください。
- ラック・キャビネットには、必ずスタビライザー・ブラケットを取り付けてください。
- 必ず、ラック・キャビネットの最下部からサーバーおよびオプションのデバイスを取り付けます。
- 最も重量のあるデバイスは、必ずラック・キャビネットの下部に搭載してください。

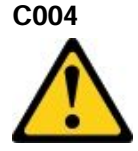

#### 警告:

鉛酸バッテリーは、高短絡電流による電気熱傷の危険を生じさせるおそれがあります。金属性の物質 とバッテリーを接触させないでください。腕時計、指輪などの⾦属製の物質を取り外し、絶縁された **握りや柄の部分を持ってツールを使用してください。爆発の可能性を避けるために、バッテリーを焼** 却しないでください。

バッテリーは、Lenovo により推奨されたものとのみ交換してください。バッテリーをリサイクルまたは 廃棄する場合は、地⽅⾃治体の条例に従ってください。⽶国では、Lenovo にはこのバッテリーを回収す るプロセスがあります。詳しくは、1-800-426-4333 にお問い合わせください。電話を掛ける際には、 バッテリー・ユニットの Lenovo 部品番号を⼿元に⽤意してください。

無停電電源装置に古いバッテリーと新しいバッテリーを混在させないでください。

無停電電源装置から取り出したバッテリー・パックを開かないでください。

無停電電源装置のバッテリーを交換するときは、保護用の安全メガネを着用してください。(C004)

### <span id="page-14-0"></span>第 1 章 Lenovo System x3550 M5 サーバー

本書には、ご使用の Lenovo System x3550 M5 サーバーをセットアップするための情報および手順、いくつ かのオプション装置の取り付け手順、サーバーの配線および構成、装置の取り外しおよび交換、なら びに診断およびトラブルシューティング情報を記載しています。

[123](#page-136-0) ページの 「[オプションのデバイスの取り付け](#page-136-0)」で説明するオプションのハードウェア・デバイス の取り付け、ファームウェアおよびデバイス・ドライバーの更新、取り付けの完了に関する手順に加 えて、Lenovo ビジネス・パートナー[は127](#page-140-0) ページの 「[ビジネス・パートナー用の手順](#page-140-0)」の手順も完了 する必要があります。

Lenovo System x3550 M5 サーバーは、高さ 1U<sup>1</sup> のラック・モデル・サーバーで、高ボリュームのネット ワーク・トランザクション処理に適しています。この高性能なマルチコア・サーバーは、高度なマイ クロプロセッサー性能、柔軟性のある入出力 (I/O)、および高い管理能力を必要とするネットワーク環 境に最適です。

サーバーの設計においては、パフォーマンス、使いやすさ、信頼性、および拡張機能などが重要な考慮事 項でした。これらの設計機能を用いることで、現在のニーズに応じてシステム・ハードウェアをカスタマ イズしたり、将来に備えて柔軟性の高い機能拡張を準備したりすることができます。

このサーバーには限定保証が適用されます。保証の条件に関する情報については、サーバーに付属の資料 「保証情報」を参照してください。

サーバーには、パフォーマンスと信頼性の向上に役立つ次世代テクノロジーが搭載されています。詳しく は[、11](#page-24-0) ページの 「[サーバーが提供する機能](#page-24-0)」および [15](#page-28-0) ページの 「[信頼性、可用性、および保守容易](#page-28-0) 性[」](#page-28-0)を参照してください。

ご使用のサーバーおよびその他の Lenovo サーバー製品に関する最新の情報は、[http://shop.lenovo.com/us/](http://shop.lenovo.com/us/en/systems/) [en/systems/](http://shop.lenovo.com/us/en/systems/) から入手できます。<http://www.ibm.com/support/mysupport/> では、目的の Lenovo 製品を特定して、 個別設定したサポート・ページを作成することができます。この個別設定したページから、最新の技 術文書に関する E メール通知を毎週購読したり、情報やダウンロードを検索したり、さまざまな管理 サービスにアクセスしたりすることができます。

Lenovo クライアント・リファレンス・プログラムに参加すると、ご使用になっているテクノロジー、ベス ト・プラクティス、および革新的ソリューションに関する情報を共用できるほか、業界ネットワークを構 築し、お客様の業務の認知度を上げることができます。Lenovo クライアント・リファレンス・プログラム について詳しくは、<http://www.ibm.com/ibm/clientreference/>を参照してください。

ホット・スワップ・サーバー構成には、8 個の 2.5 型ホット・スワップ・ハードディスク・ドライブ・モ デル、10 個の 2.5 型ホット・スワップ・ハードディスク・ドライブ・モデル、12 個の 2.5 型ホット・ス ワップ・ハードディスク・ドライブ・モデル (2 個は背面)、または 4 個の 3.5 型ホット・スワップ・ハード ディスク・ドライブ・モデルがあります。シンプル・スワップ・サーバー構成には、8 個の 2.5 型シンプ ル・スワップ・ハード・ディスク・モデル、または 4 個の 3.5 型シンプル・スワップ・ハード・ディス ク・モデルがあります。Lenovo System x3550 M5 Type 5463 サーバーは、2.5 型ホット・スワップ Serial Attached SCSI (SAS) または SATA ハード・ディスク、2.5 型シンプル・スワップ SATA ハード・ディス ク、3.5 型ホット・スワップ Serial Attached SCSI (SAS) または SATA ハード・ディスク、あるいは 3.5 型 シンプル・スワップ SATA ハード・ディスクをサポートします。

注:

<sup>1.</sup> ラックは、縦方向に 4.45 cm (1.75 インチ) 間隔で区切られています。この区切りをユニットと呼び、「U」 で表し ます。1U の高さの装置は、4.45 cm (1.75 インチ) の高さになります。

- 本書の図は、お客様がご使用のモデルと多少異なる場合があります。
- 10個の2.5 型シンプル・スワップ・ハード・ディスク・モデルはサポートされません。

次の図は、8 個の 2.5 型ホット・スワップ・ハード・ディスク・ベイを備えたサーバーを示しています。

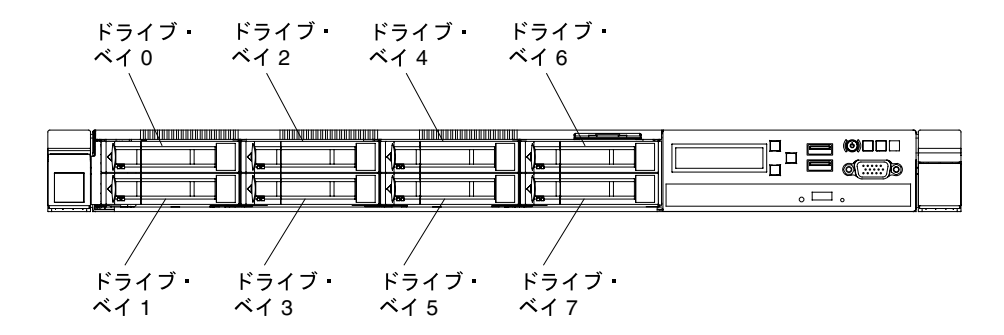

<sup>図</sup> 1. <sup>8</sup> 個の 2.5 型ホット・スワップ・ハードディスク・ドライブ・モデルの前面<sup>図</sup>

次の図は、10 個の 2.5 型ホット・スワップ・ハード・ディスク・ベイを備えたサーバーを示しています。

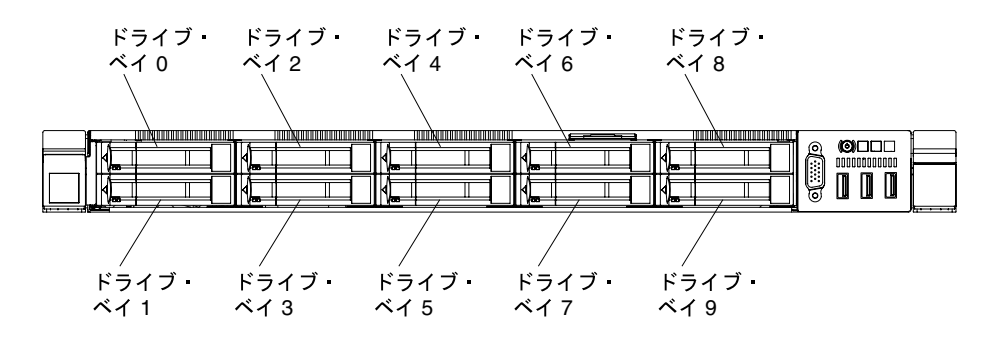

#### <sup>図</sup> 2. <sup>10</sup> 個の 2.5 型ホット・スワップ・ハードディスク・ドライブ・モデルの前面<sup>図</sup>

以下の図は、12 個の 2.5 型ホット・スワップ・ハードディスク・ドライブ・ベイ (2 個は背面) を備えた サーバーを示しています。

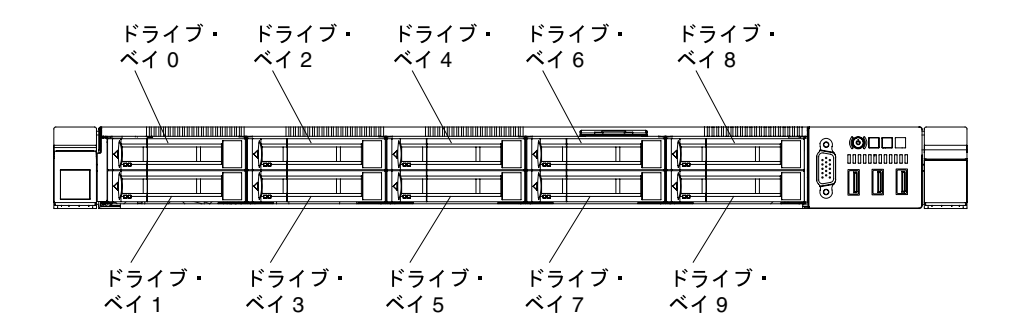

<sup>図</sup> 3. <sup>12</sup> 個の 2.5 型ホット・スワップ・ハードディスク・ドライブ・モデルの前面<sup>図</sup>

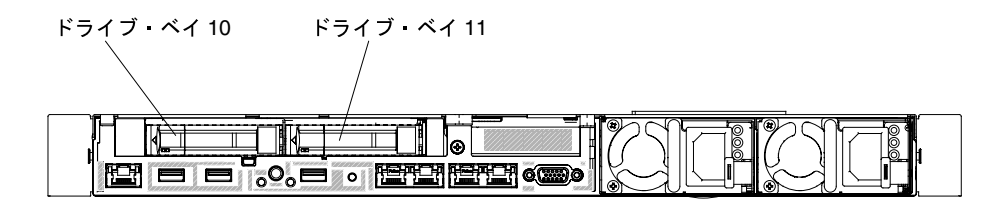

<sup>図</sup> 4. <sup>12</sup> 個の 2.5 型ホット・スワップ・ハードディスク・ドライブ・モデルの背面<sup>図</sup> 次の図は、4 個の 3.5 型ホット・スワップ・ハード・ディスク・ベイを備えたサーバーを示しています。

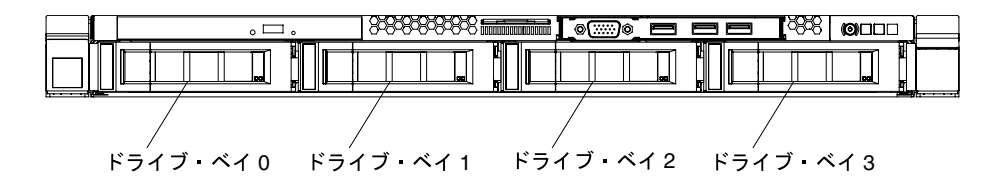

<sup>図</sup> 5. <sup>4</sup> 個の 3.5 型ホット・スワップ・ハードディスク・ドライブ・モデルの前面<sup>図</sup>

次の図は、8 個の 2.5 型シンプル・スワップ・ハード・ディスク・ベイを備えたサーバーを示しています。

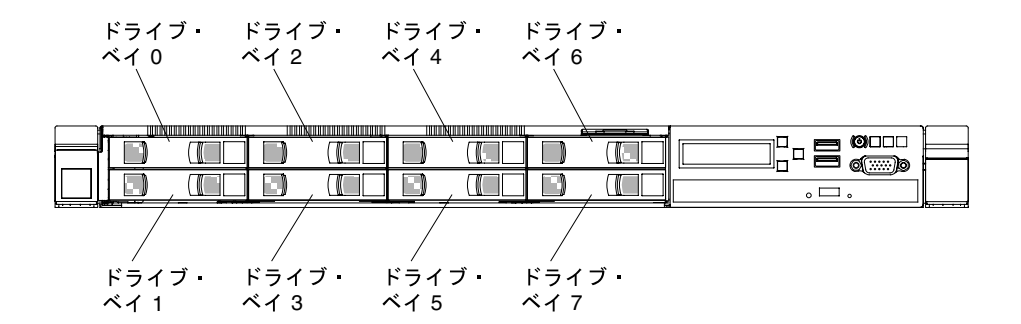

<sup>図</sup> 6. <sup>8</sup> 個の 2.5 型シンプル・スワップ・ハードディスク・ドライブ・モデルの前面<sup>図</sup>

次の図は、4 個の 3.5 型シンプル・スワップ・ハード・ディスク・ベイを備えたサーバーを示しています。

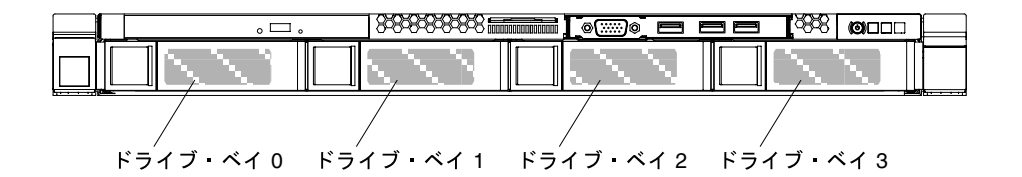

#### <sup>図</sup> 7. <sup>4</sup> 個の 3.5 型シンプル・スワップ・ハードディスク・ドライブ・モデルの前面<sup>図</sup>

ファームウェアと資料の更新情報が使用可能な場合は、Lenovo Web サイトからダウンロードできます。 このサーバーには、サーバー付属資料に記載されていない機能が備わっている場合があります。そのよう な機能に関する情報を組み込むために、資料は随時更新される可能性があります。また、サーバーの資料 に含まれていない追加情報を提供するための技術更新情報を利用できる場合があります。更新を確認 するには、<http://www.lenovo.com/support> にアクセスしてください。

サーバーに関するデータを次の表に記録してください。

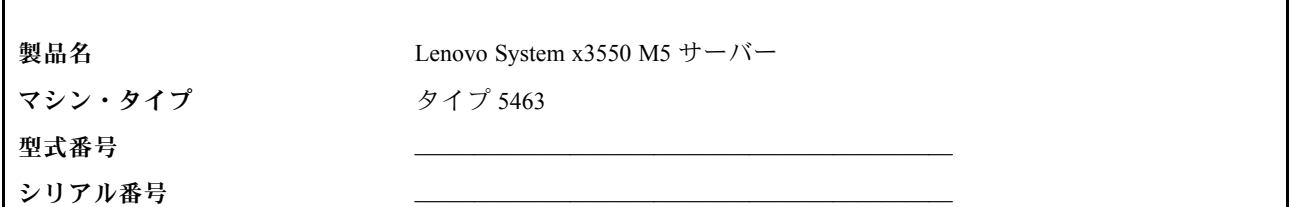

モデル番号とシリアル番号は、次の図に示すように、サーバー前面の ID ラベルに記載してあります。 注:本書の図は、ご使用のハードウェアと多少異なる場合があります。

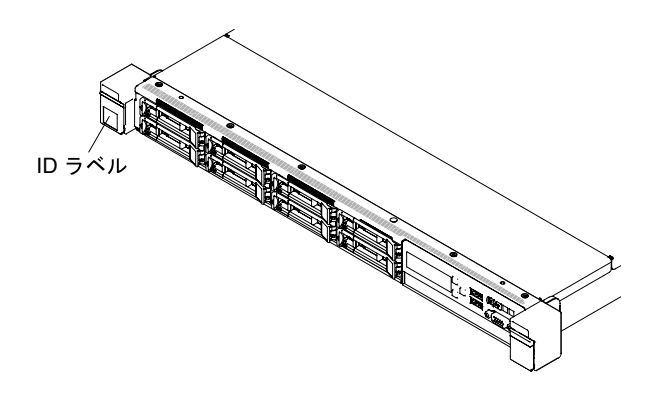

図 8. ID ラベル

MAC アドレス・ラベルは、ユーザー情報タグの上面にあります。

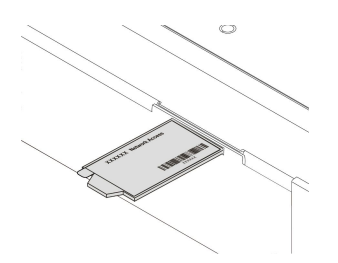

図 9. MAC アドレス・ラベル

さらに、サーバーのカバーにあるシステム・サービス・ラベルには、サービス情報にモバイル・アクセス するための QR コードもあります。モバイル・デバイスの QR コード・リーダーとスキャナーを使用し て QR コードをスキャンし、Lenovo Service Information Web サイトにすぐにアクセスすることができま す。Lenovo Service Information Web サイトでは、追加情報として部品の取り付けや交換用のビデオ、およ びサーバー・サポートのためのエラー・コードが提供されます。

次の図は QR コードを示しています (<http://ibm.co/1tugHQX>)。

<span id="page-18-0"></span>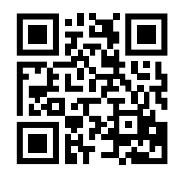

図 10. QR コード

ServerGuide セットアップとインストール CD をダウンロードして、ハードウェアの構成、デバイス・ドラ イバーのインストール、およびオペレーティング・システムのインストールに役立てることができます。

サーバーでサポートされているオプションのデバイスのリストについては、[http://www.lenovo.com/](http://www.lenovo.com/serverproven/) [serverproven/](http://www.lenovo.com/serverproven/) を参照してください。

ラックの搭載と取り外しの完全な手順については、サーバーに付属の「ラック搭載手順」を参照して ください。

### 関連資料

この「インストールとサービスのガイド」には、サーバーのセットアップと配線の方法、サポートされる オプション・デバイスの取り付け方法、サーバーの構成方法を含め、サーバーに関する一般情報が記載さ れています。また、ユーザーが自分自身で問題を解決するのに役立つ情報や、サービス技術員向けの情報 も記載されています。「インストールとサービスのガイド」の最新バージョンは、以下で常に入手できま す。

<https://systemx.lenovofiles.com/help/index.jsp>

安全情報、保証、ライセンス、および製品資料は、以下にアクセスしてください。 <https://support.lenovo.com/documents/LNVO-DOCS>

保証の検索 (タイプ、期間、ステータス) は、以下にアクセスしてください。 <http://www.lenovo.com/warranty>

Lenovo XClarity Essentials は、ファームウェア、デバイス・ドライバー、およびオペレーティング・システ ムの更新、管理、および展開用のツールに関する情報を記載しているオンライン・インフォメーション・ センターです。Lenovo XClarity Essentials の場所は <http://sysmgt.lenovofiles.com/help/index.jsp> です。

サーバーは、サーバー付属の資料では説明されていないフィーチャーを備えていることがあります。それ らの機能に関する情報を記載するために資料が更新されていたり、ご使用のサーバーの資料に記載されて いない追加情報を提供する技術更新が入手可能になる場合があります。これらの更新情報は、Lenovo Web サイトから入手できます。更新を確認するには、<http://www.lenovo.com/support> にアクセスしてください。

### 本書で使用される注記

本書の注意および危険に関する注記は、<https://support.lenovo.com/documents/LNVO-DOCS> に掲載されている複 数言語による『Safety Information』資料にも記載されています。それぞれの注記には番号が付けられてお り、「Safety Information」資料で対応する注記を自国語で参照できます。

本書では、次の注記が使用されます。

- 注: これらの注記には、注意事項、説明、助言が書かれています。
- 重要: この注記には、不都合な、または問題のある状態を避けるために役立つ情報または助言が書 かれています。
- <span id="page-19-0"></span>• 重要: また、これらの注記は、プログラム、デバイス、またはデータに損傷を及ぼすおそれのあることを 示します。「重要」の注記は、損傷を起こすおそれのある指示や状態の記述の直前に書かれています。
- 注意: この注記は、ユーザーに対して危険が生じる可能性がある状態を示します。「注意」の注記は、 危険となりうる手順または状態の記述の直前に書かれています。
- 危険: これらの注記は、ユーザーに対して致命的あるいはきわめて危険となりうる状態を示しま す。「危険」の注記は、致命的あるいはきわめて危険となりうる手順または状態の記述の直前に書 かれています。

### サーバーの機能および仕様

以下は、ご使用のサーバーの機能と仕様を要約したものです。ご使用のモデルによっては、使用でき ない機能があったり、一部の仕様が該当しない場合があります。

### マイクロプロセッサー (モデルによって異なる):

- インテル® Xeon® マルチコア・マイクロプロセッサーを最大 2 個サポート (1 個は取り付け済み)
- レベル 3 キャッシュ
- 2 つの最大速度 9.6 GT/秒の QuickPath Interconnect (QPI) リンク

注:

- マイクロプロセッサーのタイプと速度を判別するには、Setup Utility プログラムを使用します。
- サポートされるマイクロプロセッサーのリストについては、[http://www.lenovo.com/ serverproven/](http://www.lenovo.com/serverproven/) を 参照してください。

### メモリー (モデルにより異なる):

- 最小: 8 GB
- 最大: 1.5 TB
	- 768 GB (registered DIMM (RDIMM) 使用時)
	- 1.5 TB (負荷軽減 DIMM (LRDIMM) 使用時)
- タイプ:
	- PC4-19200 (DDR4-2400)
	- single-rank、dual-rank、または quad-rank
	- RDIMM または LRDIMM
- スロット: 24 デュアル・インライン
- サポート (モデルによって異なります):
	- 8 GB、16 GB、および 32 GB の RDIMM
	- 64 GB LRDIMM

注:サーバーに 2400 MHz メモリー・モジュールおよび最大 2133 MHz メモリーをサポートする CPU が付属している場合、メモリー・モジュールのデータ・レートは 2133 MHz に制限されます。

#### 内蔵機能:

- Integrated Management Module 2.1 (IMM2.1) (複数の管理機能を単一のチップに統合)
- Broadcom BCM57194ポート Gigabit Ethernet コントローラー (Wake on LAN サポート付き)
- 4 個から 6 個の USB ポート (モデルにより異なる)
- 前面に最大 3 個の USB 2.0 ポート
- 背面に 2 個のUSB 3.0 ポート
- 1 個の内部 USB 2.0 ポート (ハイパーバイザー USB キー用に使用)
- 4 個のネットワーク・ポート (システム上に 4 個の 1 Gb イーサネット・ポート)
- オプションで、1 個の ML2 ネットワーク・ドーター・カード
- 背面にシステム管理ネットワーク接続用のシステム管理 RJ-45 コネクター 1 個
- このシステム管理コネクターは Integrated Management Module 2.1 (IMM2.1) 機能専用です。 • オプションのシリアル・ポート

ハードディスク・ドライブ拡張ベイ (モデルにより異なる):

- 10個の 2.5 型ホット・スワップ・ハードディスク・ドライブ・ベイ、およびオプションでさらに 2 個の背面 2.5 型ホット・スワップ・ハードディスク・ドライブ・ベイを追加可能
- 8個の 2.5 型ホット・スワップまたはシンプル・スワップのハードディスク・ドライブ・ベイ
- 4 個の 3.5 型ホット・スワップまたはシンプル・スワップの SATA ハードディスク・ドライブ・ベイ

注意:原則として、512 バイトの標準ドライブと 4 KB の拡張ドライブを同一の RAID アレイで混用し ないでください。このような構成にすると、パフォーマンスの問題が生じる可能性があります。

SATA 光学式ドライブ (オプション):

- DVD-ROM
- マルチバーナー

RAID コントローラー (モデルによって異なる):

- ServeRAID N2215 SAS/SATA アダプターは、JBODモードをサポートします。
- ServeRAID M5225 SAS/SATA アダプターは、RAID 0、1、および 10 を提供します (オプションの FoD RAID 5/50 および SED (自己暗号化ドライブ) アップグレード付き)。
- ServeRAID M1215 SAS/SATA アダプターは、RAID 0、1、および 10 を提供します (オプションの FoD RAID 5/50 および SED (自己暗号化ドライブ) アップグレード付き)。
- ServeRAID M5210 SAS/SATA アダプターは、RAID 0、1、および 10 を提供します。 オプションのアップグレード:
	- RAID 5/50 (1 GB キャッシュ) (オプションの FoD RAID 6/60 および SED アップグレード付き)
	- RAID 5/50 (1 GB フラッシュ) (オプションの FoD RAID 6/60 および SED アップグレード付き)
	- RAID 5/50 (2 GB フラッシュ) (オプションの FoD RAID 6/60 および SED アップグレード付き)
	- RAID 5/50 (4 GB フラッシュ) (オプションの FoD RAID 6/60 および SED アップグレード付き)
	- FoD RAID 6/60 アップグレード
	- FoD ゼロ・キャッシュ/RAID 5/50
	- FoD パフォーマンス・アクセラレーター
	- FoD SSD キャッシング・イネーブラ
- ビデオ・コントローラー (IMM2.1 に内蔵):
	- Matrox G200eR2
		- 注:最大ビデオ解像度は、75 Hz で 1600 x 1200 です。
		- SVGA 互換ビデオ・コントローラー
		- DDR3 528 MHz SDRAM ビデオ・メモリー・コントローラー
		- Avocent デジタル・ビデオ圧縮
		- 16 MB のビデオ・メモリー (拡張不可)
- サイズ (1U):
	- 高さ: 43 mm (1.7 インチ)
	- 奥行き: 735.4 mm (28.95 インチ)
	- 幅: 434.4 mm (17.1 インチ)
	- 質量: 約 19.3 kg (42.55 ポンド。構成により異なる)
- PCI 拡張スロット:

PCI ライザー・カード・アセンブリーの 2 つのコネクターをサポートします。

- コネクター 1 はロー・プロファイルまたは ML2 カードをサポートします。
- コネクター 2 はロー・プロファイルまたはハーフサイズ、フルハイトのカードをサポートします。

サポートされる PCI ライザー・カード・アセンブリーの構成のリストについては[、181 ページの](#page-194-0) 「[PCI ライザー・カード・アセンブリーの交換](#page-194-0)」に移動するか、または [188 ページの](#page-201-0) 「アダプ [ターの交換](#page-201-0)」を参照してください。

電源入力:

- 正弦波入力 (50 から 60 Hz) 必須
- 550W/750W/900W Platinum パワー・サプライの場合
	- 低電圧入力
		- 最低: 100 V AC
	- 最高: 127 V AC
	- 高電圧入力レンジ:
		- 最低: 200 V AC
		- 最高: 240 V AC
- 750W Titanium パワー・サプライの場合
	- 高電圧入力レンジ:
		- 最低: 200 V AC
		- 最高: 240 V AC
- 1500W Platinum パワー・サプライの場合
	- 高電圧入力レンジ:
		- 最低: 200 V AC
		- 最高: 240 V AC
- 900W の高効率パワー・サプライの場合
	- 高電圧入力レンジ:
		- 最低: -60 V DC
		- 最高: -48 V DC
- 入力電力 (kVA) (近似値):
	- 最小: 0.179 kVA
	- 最大: 1.188 kVA

注:

- 電力消費量および発熱量は、取り付けたオプション機構の数とタイプ、 および使用する電源 管理オプション機構によって異なります。
- 放出ノイズ・レベルは、無作為にサンプルとして抽出されたマシンの公称 (上限) 音響出力レベ ル (ベル単位) です。すべての測定は、ISO 7779 に従って実施され、ISO 9296 に準拠して報告さ れています。特定の場所における実際の音圧レベルは、室内反響およびその他の近隣の騒音源 によって、ここに示した平均値を超える場合があります。放出ノイズ・レベルは、無作為にサ ンプルとして抽出されたシステムの公称 (上限) 音響出力レベル (ベル単位) です。

ホット・スワップ・ファン:

- 1個のマイクロプロセッサー: 5 個のデュアル・モーター・ホット・スワップ・ファン 1、2、3、5、7
- 2 個のマイクロプロセッサー: 7 個のデュアル・モーター・ホット・スワップ・ファン 1、2、 3、5、6、7、8

注:3.5 型ドライブ・モデルの場合、サーバーにはファン 4 スロットはありません。2.5 型ドライブ・ モデルの場合、ファン 4 スロットにはファン・フィラーが常に設置されています。

パワー・サプライ:

- 最大 2 個のホット・スワップ・パワー・サプライ (冗長性サポート用)
	- 550 ワット AC 80 PLUS Platinum
	- 750 ワット AC 80 PLUS Platinum
	- 750 ワット AC 80 PLUS Titanium (200-240V)
	- 900 ワット AC 80 PLUS Platinum
	- 900 ワット高効率 -48 V DC

– 1500 ワット AC 80 PLUS Platinum

注:サーバー内のパワー・サプライは、電力定格 (ワット数) が同一でなければなりません。

### 放出音響ノイズ:

- 音響出力、アイドリング時: 最大 6.5 ベル
- 音響出力、動作時: 最大 6.5 ベル

注:このシステムでは、機能、出力、および必要とされる冷却能力がそれぞれ大きく異なる複数 の PCIe オプションがサポートされます。それらのオプションで必要とされる冷却能力が高いほ ど、ファンの速度が上がり、音響出力レベルが高くなります。設置済み環境の実際の音圧レベル は、さまざまな要因によって異なります。これらの要因には、設置済み環境内のラックの台数、 部屋のサイズ、材質、および構成、他の装置からのノイズ・レベル、部屋の周囲温度と圧力、お よび従業員と装置の位置関係が含まれます。

### 発熱量 (消費電力):

概算発熱量:

- 最小構成: AC 135 ワット
- 最大構成: AC 1023 ワット

### 環境:

#### サーバー電源オン時:

- 温度:
	- 5°C から 40°C (41°F から 104°F)
	- 高度: 0 m から950 m (3,117 フィート)。高度が 175 m 上がるごとに、最大システム温度が 1°C 減 少。
- 湿度:
	- 結露なし: -12°C (10.4°F) の露点
	- 相対湿度: 8% から 85%
- 最大露点: 24°C (75.2°F)
- 最大高度: 3,050 m (10,000 フィート)、5°C から 28°C (41°F から 82°F)
- 最大温度変化率:
	- テープ・ドライブ: 5°C/時 (41°F/時)
	- ハード・ディスク: 20°C/時 (68°F/時)

### サーバー電源オフ時:

- 温度: 5℃ から 45℃ (41ºF から 113ºF)
- 相対湿度: 8% から 85%
- 最大露点: 27°C (80.6°F)

#### 保管時 (非動作時):

- 温度: 1℃から 60℃ (33.8℉から 140℉)
- 最大高度: 3,050 m (10,000 フィート)
- 相対湿度: 5% から 80%
- 最大露点: 29°C (84.2°F)

#### 出荷時 (非動作時):

- <span id="page-23-0"></span>● 温度: -40℃から 60℃ (-40℉から 140℉)
- 最大高度: 10,700 m (35,105 フィート)
- 相対湿度: 5% から 100%
- 最大露点: 29°C (84.2°F)

注意:

- サポートが緩和された ASHRAE クラス A3、室温 40°C 対応の設計:
	- 性能低下を許容できないワークロード (Turbo-Off) などのクラウドをサポート。
	- どのような環境であっても、最悪のケースのワークロードと構成の組み合わせでも 40°C でシス テム・シャットダウンが発生したり仕様を超えたりすることはありません。
- 特定のプロセッサーがサポートする環境:
	- プロセッサー E5-2699 v4、E5-2698 v4、E5-2697 v4、E5-2690 v4、E5-2667 v4、E5-2643 v4、および E5-2637 v4 は、取り付けられている背面ハードディスク・ドライブではサポートされません。
	- 重い負荷を 3.5 型 シャーシの周囲温度 35°C から 40°C で稼働させると、プロセッサー E5-2699 v4、E5-2698 v4、E5-2697 v4、E5-2667 v4、E5-2643 v4、E5-2637 v4 は、性能低下が発生する場 合があります。
- シャーシの電源がオンになっています。
- A3 950 メートル以上の高度では、175 メートル上昇するごとに最大許容温度を 1°C ずつ下 げてください。
- クラス A3 の最小湿度レベルは、-12℃ 露点と 8% 相対湿度のどちらか高い (湿気が多い) 方です。こ れらは約 25°C で交差します。この交点 (25°C) より下では、露点 (-12°C) が最小湿気レベルを表し、 これより上では相対湿度 (8%) が最小です。
- 0.5℃ DP より低く、かつ-10℃ DP または相対湿度 8% を下回らない湿度レベルは、データ・セン ター内の人員と機器における静電気の発生を抑えるために、適切な制御手段が実装されている場合 にのみ受け入れられます。人体およびモバイル設備や機器はすべて、適切な静電気制御システムを 使用してアースに接続されなければなりません。以下の項目が最小要件と見なされます。
	- 導電性のある材料 (導電性のある床、データ・センターに立ち入る全員の導電性のある履き物、 モバイル設備と機器はすべて、導電性または静電気拡散性のある材料で作られています)。
	- ハードウェアのメンテナンス中、IT 機器に接触する人物はすべて、正しく機能するリス ト・ストラップを使用する必要があります。
- 磁気テープ・ドライブを使用するデータ・センターの場合は 5°C/時、ディスク・ドライブを使 用するデータ・センターの場合は 20°C/時。
- シャーシが配送コンテナーから取り出され、取り付けられていますが、使用中ではありません (たとえば、修理、メンテナンス、またはアップグレード中)。
- 機器の順応期間は、配送環境から稼働環境への温度変化が 20°C ごとに 1 時間です。
- 結露は許容できますが、降雨は許容できません。

### レールおよびサポートされたラックの仕様

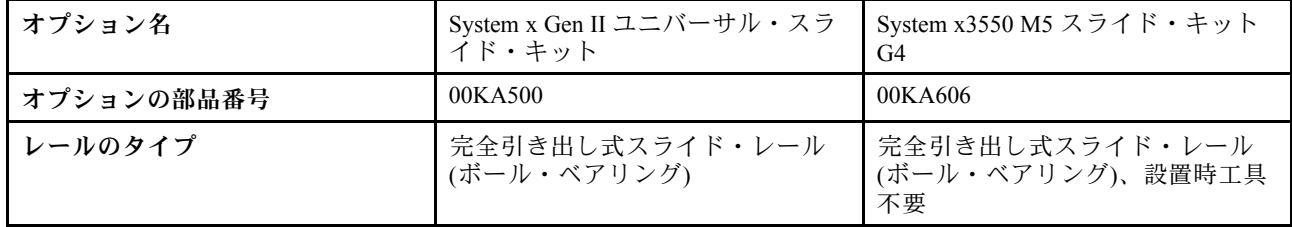

<span id="page-24-0"></span>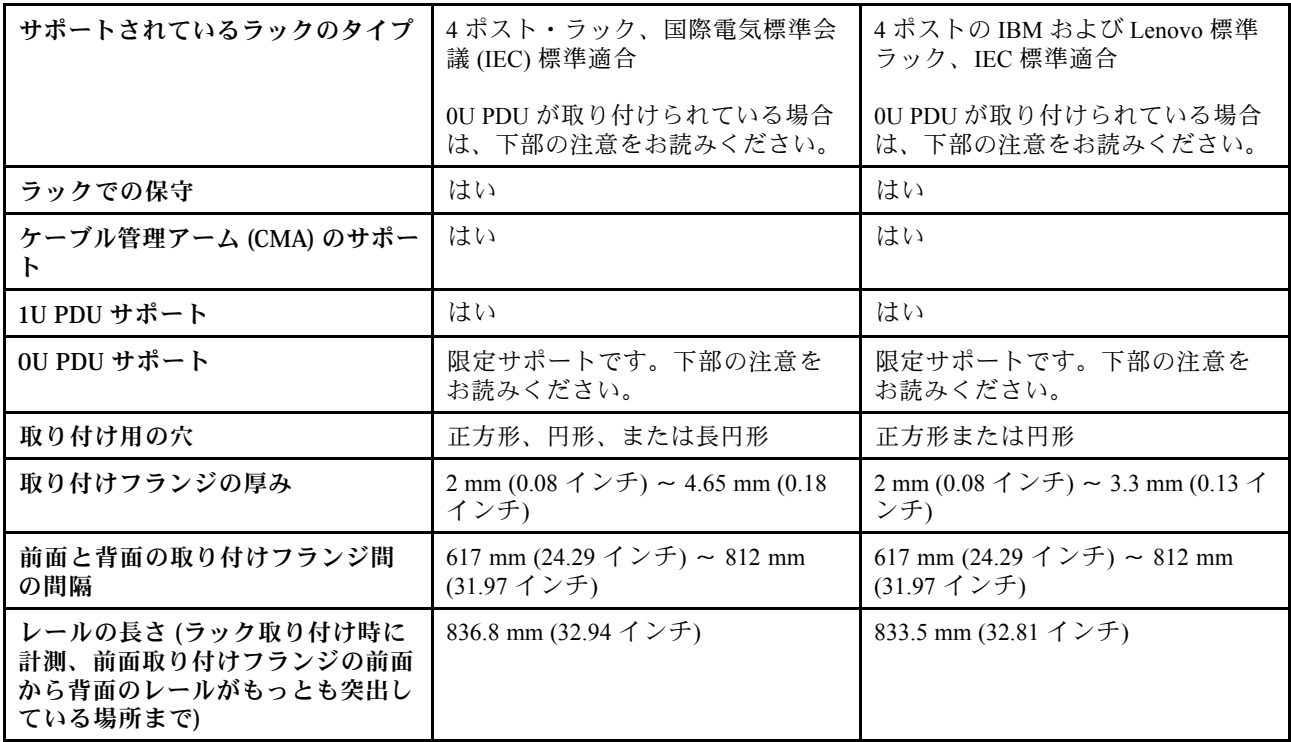

注:

- レールと 0U PDU を同じラックにインストールする場合は、ラックに次の高さおよび奥行きが必要です。 – 高さ 42U 以上
	- CMA を取り付けない場合少なくとも 1100-mm (43.31-インチの) 奥行き。CMA を取り付ける場合 少なくとも 1200-mm (47.24-インチ) の奥行き
- オプション部品番号は変更になる場合があります。

### サーバーが提供する機能

このセクションでは、サーバーが使用および提供する機能とテクノロジーの概要を示します。

• Active Energy Manager

Active Energy Manager ソリューションは、サーバーの電力消費量をその発生時点で測定し、 報告する Systems Director プラグインです。この機能を使用すると、特定のソフトウェア・ア プリケーション・プログラムやハードウェア構成と相関させて、電力消費量をモニターする ことができます。システム管理インターフェースを通じて測定値を取得し、Systems Director を使用してそれらの測定値を表示できます。Systems Director および Active Energy Manager の 必要なレベルなどの詳細については、Systems Director インフォメーション・センター ([http://](http://pic.dhe.ibm.com/infocenter/director/pubs/index.jsp?topic=/com.ibm.director.main.helps.doc/fqm0_main.html) [pic.dhe.ibm.com/infocenter/director/pubs/index.jsp? topic=%2Fcom.ibm.director.main.helps.doc%2F fqm0\\_main.html](http://pic.dhe.ibm.com/infocenter/director/pubs/index.jsp?topic=/com.ibm.director.main.helps.doc/fqm0_main.html)) ま たは <http://www.ibm.com/systems/management/director/downloads.html> を参照してください。

• Dynamic System Analysis (DSA)

サーバーには Dynamic System Analysis (DSA) Preboot 診断プログラムが備わっています。DSA は、サー バーの問題を診断する際に役立つシステム情報を収集して分析し、サーバーにおける主要コンポーネン トの診断テストの豊富なセットを提供します。DSA は DSA ログを作成します。これはシステム・イベ ント・ログ (IPMI イベント・ログとして)、Integrated Management Module (IMM) イベント・ログ (ASM イ ベント・ログとして)、およびオペレーティング・システム・イベント・ログを時系列でまとめたも のです。この DSA ログをファイルとしてサポート Web サイトに送信するか、テキスト・ファイル または HTML ファイルとして情報を表示することができます。

### • Features on Demand

サーバーまたはサーバー内に取り付けたオプション・デバイスに Features on Demand 機能が組み込まれ ている場合、アクティベーション・キーを注文して機能をアクティブ化することができます。Features on Demand の詳細については、<https://fod.lenovo.com/lkms> を参照してください。

### • ServerGuide セットアップとインストール CD

Web からダウンロードできる ServerGuide セットアップとインストール CD には、サーバーのセッ トアップと、Windows オペレーティング・システムのインストールを支援するプログラムが収録さ れています。ServerGuide プログラムは、取り付け済みのオプション・ハードウェア・デバイスを検 出し、適切な構成プログラムとデバイス·ドライバーを提供します。ServerGuide セットアップとイ ンストール CD についての詳細は、[37](#page-50-0) ページの 「[ServerGuide セットアップとインストール CD の使](#page-50-0) 用[」](#page-50-0)を参照してください。

• Systems Director

Systems Director は、異機種混合環境で物理システムと仮想システムを管理する方法を簡素化す るプラットフォーム管理の基盤です。業界標準を使用することにより、Systems Director は複 数のオペレーティング・システムおよび仮想化テクノロジーをサポートします。詳しくは、 Systems Director インフォメーション・センター ([http:// pic.dhe.ibm.com/infocenter/director/pubs/index.jsp?](http://pic.dhe.ibm.com/infocenter/director/pubs/index.jsp?topic=/com.ibm.director.main.helps.doc/fqm0_main.html) [topic=%2Fcom.ibm.director.main.helps.doc%2F fqm0\\_main.html](http://pic.dhe.ibm.com/infocenter/director/pubs/index.jsp?topic=/com.ibm.director.main.helps.doc/fqm0_main.html)) および [17](#page-30-0) ページの 「[Systems Director](#page-29-0)」を 参照してください。

### • Lenovo XClarity Administrator

Lenovo XClarity Administrator は、管理者がより速く手間をかけずにインフラストラクチャーをデプロ イできるリソース集中管理ソリューションです。このソリューションは、Flex System が統合された インフラストラクチャー・プラットフォームに加え、System x、ThinkServer、NeXtScale サーバーに シームレスに統合されます。

Lenovo XClarity Administrator には以下の機能があります。

- 直感的に使用できるグラフィカル・ユーザー・インターフェース
- 自動検出およびインベントリー
- ファームウェア更新とコンプライアンス
- 構成パターン
- ベアメタル・デプロイメント
- セキュリティー管理
- Upward Integration
- Representational State Transfer (REST) アプリケーション・プログラミング・インターフェース、 および Windows PowerShell
- 簡易ネットワーク管理プロトコル (SNMP)、システム・ログ、および電子メールの転送

詳しくは、[51](#page-64-0) ページの 「[Lenovo XClarity Administrator の使用](#page-64-0)」を参照してください。

#### • Lenovo XClarity Energy Manager

Lenovo XClarity Energy Manager は、データ・センターの電源管理で使用するツールです。データ・セン ターの物理階層をモデル化して、電源および温度をサーバー・レベルおよびグループ・レベルで監視し ます。Lenovo XClarity Energy Manager を使用して電源と温度のデータを分析することで、ビジネス継続 性を向上させ電源の効率を高めます。詳しくは、<https://datacentersupport.lenovo.com/us/en/solutions/lnvo-lxem> にアクセスしてください。

### • Lenovo XClarity Essentials OneCLI

Lenovo XClarity Essentials (LXCE) は、お客様が Lenovo ThinkSystem、System x、および ThinkServer サー バーをより効率的に、コスト効率よく、簡単に管理できるようにする、サーバー管理ユーティリ ティーのコレクションです。

– [Lenovo XClarity Essentials Bootable Media Creator](http://sysmgt.lenovofiles.com/help/topic/bomc_lenovo/bomc_main.html) (BoMC) は、ブート可能メディアを作成するために使用 するソフトウェア・アプリケーションです。ブート可能メディアは、ファームウェア更新の適用、

プリブート診断の実行、サポートされている ThinkSystem、System x、および BladeCenter システムへ の Microsoft Windows オペレーティング・システムのデプロイに使用できます。

- [Lenovo XClarity Essentials OneCLI](http://sysmgt.lenovofiles.com/help/topic/toolsctr_cli_lenovo/onecli_r_sysxflexbc.html) はいくつかのコマンドライン・アプリケーションのコレクションで す。サーバーの構成、サーバーのサービス・データの収集、ファームウェアとデバイス・ドライ バーの更新、サーバーの電源管理機能の実行に使用することができます。
- [XClarity Essentials UpdateXpress](http://sysmgt.lenovofiles.com/help/topic/ux_essentials/ux_main.html) は、UpdateXpress System Packs (UXSP) や個別更新を取得し、ご使用 のローカル・システムまたはリモート・システムに適用できる、ソフトウェア・アプリケーショ ンです。詳細については、<https://support.lenovo.com/us/en/documents/LNVO-CENTER> にアクセスしてく ださい。

### • Integrated Management Module 2.1 (IMM2.1)

Integrated Management Module 2.1 (IMM2.1) では、サービス・プロセッサー機能、ビデオ・コントロー ラー、およびリモート・プレゼンス機能とブルー・スクリーン・キャプチャー機能が 1 つのチップ に組み合わせられています。IMM は、高度なサービス・プロセッサーの制御、監視、およびア ラート機能を提供します。環境条件がしきい値を超えたり、システム・コンポーネントに障害が起 きたりすると、IMM は、問題の診断に役立つよう LED を点灯して、IMM イベント・ログにエラー を記録し、ユーザーに問題のアラートを出します。オプションで、IMM はリモート・サーバー管 理機能のための仮想プレゼンス機能も提供します。IMM は、以下の業界標準インターフェースを 通してリモート・サーバー管理を行います。

- Intelligent Platform Management Interface (IPMI)  $\check{\vee}$  =  $\check{\vee}$  2.0
- Simple Network Management Protocol (SNMP) バージョン 3.0、SNMP トラップ バージョン 1.0
- 共通情報モデル (CIM)
- Web ブラウザー

IMM に固有の機能として、パフォーマンスの改善、リモート・ビデオの解像度の向上、セキュリ ティー・オプションの強化、ハードウェアおよびファームウェアのオプションのための Feature on Demand への対応が挙げられます。

追加情報については[、44](#page-57-0) ページの 「[Integrated Management Module の使用](#page-57-0)」、および「Integrated Management Module II User's Guide」([www.ibm.com/support/entry/portal/docdisplay?lndocid=MIGR-](http://www-947.ibm.com/support/entry/portal/docdisplay?lndocid=MIGR-5089484&brandind=5000008)[5089484&brandind=5000008](http://www-947.ibm.com/support/entry/portal/docdisplay?lndocid=MIGR-5089484&brandind=5000008)) を参照してください。

### • Enterprise X-Architecture テクノロジー

X-Architecture テクノロジーは、実証済みで革新的な設計を結合して、ご使用の Intel プロセッサー・ ベースのサーバーを強力で、スケーラブルで、しかも信頼性の高いものにします。

• 内蔵ネットワーク・サポート

このサーバーには、10 Mbps、100 Mbps、または 1000 Mbps のネットワークへの接続をサポートする内 蔵クアッド・ポート Broadcom Gigabit Ethernet コントローラーが搭載されています。詳しくは、[48 ペー](#page-61-0) ジの 「[Ethernet コントローラーの構成](#page-61-0)」を参照してください。

### • 内蔵 Trusted Platform Module (TPM)

この内蔵セキュリティー・チップは、暗号機能を実行し、セキュアな秘密鍵と公開鍵を保管します。こ れは Trusted Computing Group (TCG) 仕様に対するハードウェア・サポートを提供します。TCG 仕様 をサポートするためのソフトウェアをダウンロードできます。

トラステッド・プラットフォーム・モジュール (TPM) には、TPM 1.2 と TPM 2.0 の 2 つのバージョンがあ ります。サーバーには、TPM 1.2 デバイスがデフォルトでインストールされています。一部のサーバー は TPM 2.0 に更新されている場合があります。TPM バージョンを 1.2 から 2.0 に変更、または元に戻す ことができます。TPM 構成は、Setup Utility プログラムの 「System Settings」 ➙ 「Security」 メニュー からアクセスできます。詳しくは、[39](#page-52-0) ページの 「[Setup Utility プログラム使用](#page-52-0)」を参照してください。

### ● 大規模データ・ストレージ容量およびホット・スワップ機能

このホット・スワップ・サーバー・モデルは、最大 12 個の 2.5 型 (2 個は背面) または 4 個の 3.5 型ホッ ト・スワップ Serial Attached SCSI (SAS) ハード・ディスクあるいはホット・スワップ Serial ATA (SATA) ハード・ディスクをサポートします。シンプル・スワップ・サーバー・モデルは、最大 8 個の 2.5 型ま たは 4 個の 3.5 型シンプル・スワップ SATA ハード・ディスクをサポートします。

ホット・スワップ機能により、サーバーの電源をオフにしなくても、ハード・ディスクの追加、取り外 し、交換ができるようになります。

● 大容量のシステム・メモリー

このサーバーは、最大 1536 GB のシステム・メモリーをサポート可能です。このサーバーは、24 個の デュアル・インライン・メモリー・モジュール (DIMM) コネクターを提供します。サーバーのメモリー・ コントローラーは、PC4-12800 (DDR4-1600)、PC4-14900 (DDR4-1866)、または PC4-17000 (DDR4-2133)、 DDR4 (第 4 世代 double data rate)、SDRAM DIMM に対するエラー修正コード (ECC) をサポートします。

• Light path 診断

Light path 診断は、 問題の診断に役立つ LED を提供します。Light Path 診断および LED の詳細につい ては[、19](#page-32-0) ページの 「[オペレーター情報パネル](#page-32-0)」 または [20](#page-33-0) ページの 「[LCD 操作パネル・アセンブ](#page-33-0) [リー](#page-33-0)」を参照してください。

• Lenovo Service Information Web サイトへのモバイル・アクセス

サーバーには、サーバーのカバーにあるシステム・サービス・ラベルに QR コードが記載されていま す。モバイル・デバイスの QR コード・リーダーとスキャナーを使用してこのコードをスキャンす ると、Lenovo Service Information Web サイトにすぐにアクセスすることができます。Lenovo Service Information Web サイトでは、追加情報として部品の取り付けや交換用のビデオ、およびサーバー・サ ポートのためのエラー・コードが提供されます。QR コードについては[、1 ページの 第 1 章](#page-14-0)「Lenovo [System x3550 M5 サーバー](#page-14-0)」 を参照してください。

• マルチコア・プロセッシング

このサーバーは、最大 2 つの Intel Xeon E5-2600 v3 シリーズ・マルチコア・マイクロプロセッサーをサ ポートします。サーバーには、少なくとも 1 つのマイクロプロセッサーが付いています。

• PCI アダプター機能

サーバーには、2 つの PCI インターフェース・スロットがあります。詳しくは[、188 ページの](#page-201-0) 「アダプ [ターの交換](#page-201-0)」を参照してください。

• 冗⻑接続

オプションのイーサネット・アダプターを追加すると、適用可能なアプリケーションがインストールさ れている冗長イーサネット接続にフェイルオーバー機能が提供されます。プライマリー・イーサネット 接続に問題が発生し、オプションのイーサネット・アダプターがサーバーに取り付けられている場合、 このプライマリー接続に関連するすべてのイーサネット・トラフィックは、オプションの冗長イーサ ネット・アダプター接続に自動的に切り替えられます。適切なデバイス・ドライバーをインストールす ると、この切り替えはデータ損失なく、ユーザーの介入なしで実行されます。

• リダンダント冷却およびオプションの電源機能

このサーバーは、最大 2 個の 550 ワット、750 ワット、900 ワット、または 1500 ワットのホット・ス ワップ・パワー・サプライ、および 7 個または 8 個のデュアル・モーター・ホット・スワップ・ファン をサポートし、標準的な構成に対して冗長性とホット・スワップ機能を提供します。サーバー内のファ ンのリダンダント冷却により、ファンの 1 つに障害が起きても、サーバーの操作を続行できます。この サーバーには、最小 1 個の 550 ワット、750 ワット、900 ワット、または 1500 ワットのホット・スワッ プ・パワー・サプライと、5 個または 6 個のファンが搭載されています。

サーバーに 2 つ目のマイクロプロセッサーを取り付ける場合は、6 つ目と 8 つ目のファンを取り付け る必要があります。電源の冗長性を得るために、オプションで 2 個目のパワー・サプライを注文す ることができます。

注:サーバー内で異なるワット数のパワー・サプライを混用することはできません。

• ServeRAID サポート

ServeRAID アダプターは、構成を形成するためのハードウェア RAID (新磁気ディスク制御機構) サポー トを提供します。標準の RAID アダプターは RAID レベル 0、1、および 10 を提供します。オプション の RAID アダプターを購入することができます。

<span id="page-28-0"></span>• SD アダプター

SD (Secure Digital) メディアの RAID コントローラー。2 つのアップストリーム接続、サーバーのチッ プ・セットへの USB 接続、Integrated Management Module (IMM2.1) への MMC 接続を備えています。

• システム管理機能

このサーバーには、Integrated Management Module 2.1 (IMM2.1) が付属しています。サーバーに付属のシ ステム管理ソフトウェアで IMM を使用することで、サーバーの機能をローカル側およびリモート側で 管理することができます。IMM は、システム・モニタリング、イベント記録、およびネットワーク・ アラート機能も提供します。サーバー背面にあるシステム管理コネクターは IMM 専用です。専用のシ ステム管理コネクターは、管理ネットワーク・トラフィックを実動ネットワークから物理的に分離する ことによってセキュリティーを強化します。Setup ユーティリティーを使用して、専用のシステム管理 ネットワークまたは共用ネットワークを使用するようにサーバーを構成できます。

### • UEFI 準拠のサーバー・ファームウェア

Lenovo System x Server Firmware (サーバー・ファームウェア) は、Unified Extensible Firmware Interface (UEFI) 2.1 準拠、Active Energy Manager テクノロジー、RAS (信頼性、可用性、保守容易性) 拡張機能、 ならびに BIOS (基本入出力システム) 互換性サポートなどの、複数の機能が備わっています。UEFI は、 BIOS に代わるものであり、オペレーティング・システム、プラットフォーム・ファームウェア、外部 デバイス間の標準インターフェースを定義します。UEFI 準拠の System x サーバーは、UEFI 準拠のオペ レーティング・システム、BIOS ベースのオペレーティング・システム、および UEFI 準拠のアダプ ターに加えて BIOS ベースのアダプターもブートすることができます。

注:このサーバーは DOS (ディスク・オペレーティング・システム) をサポートしません。

### • VMware ESXi 組み込みハイパーバイザー

VMware ESXi 組み込みハイパーバイザー・ソフトウェアは、オプションの USB フラッシュ・デバイス または SD アダプターで使用可能です。ハイパーバイザーは、複数のオペレーティング・システムが1 つのホスト・システム上で同時に稼働できるようにする仮想化ソフトウェアです。USB 組み込みハイ パーバイザーのフラッシュ・デバイスは、システム・ボード上の内部コネクターに取り付けることがで きます。組み込みハイパーバイザー・ソフトウェア付きの SD アダプターは、システム・ボード上の SD アダプター・コネクターに取り付けることができます。組み込みハイパーバイザーの使用法につい て詳しくは[、47](#page-60-0) ページの 「[組み込みハイパーバイザーの使用](#page-60-0)」を参照してください。

### 信頼性、可用性、および保守容易性

コンピューターの設計上で、最も重要な要素は、信頼性 (reliability)、可用性 (availability)、および保守性 (serviceability) (RAS) です。RAS 機能によって、サーバーに保管されているデータの保全性を保ち、サー バーが必要なときに使用できるようにし、問題を容易に診断して修理することができます。

ご使用のサーバーには、次の RAS 機能があります。

- 部品に対して 3 年間、作業に対して 3 年間の限定保証 (マシン・タイプ 5463)
- 24 時間サポート・センター
- 自動エラー再試行およびリカバリー
- マスク不可割り込み (NMI) 時の自動再起動
- 電源障害後の自動再起動
- Integrated Management Module (IMM) の制御下での基本入出力システム・スイッチングのバックアップ
- ファン、電源、温度、電圧、およびパワー・サプライの冗長性のための組み込みモニター
- 大半のコネクター上のケーブル存在の検出
- Chipkill メモリー保護
- x4 DRAM テクノロジー DIMM のための DDDC (Double Device Data Correction) (16 GB の DIMM でのみ使 用可能)。これにより、ハード障害の後に、最大 2 つの DRAM DIMM のうち単一の x4 DRAM DIMM でデータが使用可能になります。各ランクにある 1 つの x4 DRAM DIMM は、スペース・デバイス として予約されています。
- ServeRAID およびイーサネット・アダプターの診断サポート
- エラー・コードとメッセージ
- エラー修正コード (ECC) L3 キャッシュおよびシステム・メモリー
- <span id="page-29-0"></span>• フル・アレイ・メモリー・ミラーリング (FAMM) 冗長性
- 速度感知機能付きのホット・スワップ冷却ファン
- ホット・スワップ・ハードディスク・ドライブ
- Integrated Management Module (IMM)
- メモリー・ミラーリングおよびメモリー・スペアリングのサポート
- メモリー・エラー修正コードおよびパリティー・テスト
- メモリー・サイズの縮小(非ミラーリング・メモリー)。ミラーリングされていない訂正不能エラー をメモリー・コントローラーが検出した後にサーバーを再起動し、メモリー・コントローラーが操 作上の回復をできない場合、IMM は訂正不能エラーをログに記録して POST に通知します。POST は、訂正不能エラーがあるメモリーを論理的にマップから外し、サーバーは残りの取り付け済み メモリーを使用して再起動します。
- メニュー方式によるシステム構成、および、RAID 構成プログラムのセットアップ
- マイクロプロセッサーの組み込みセルフテスト (BIST)、内部エラー・シグナル・モニター、内部 サーマル・トリップ・シグナル・モニター、構成検査、および light path 診断によるマイクロプ ロセッサーと電圧調節モジュールの障害識別
- マスク不可能割り込み (NMI) ボタン
- スモール・コンピュータ・システム・インターフェース (SCSI) バスおよび PCI-E バスと PCI バスのパ リティー・チェック
- 電源管理: 拡張構成および電力インターフェース機構 (ACPI) に準拠
- パワーオン・セルフテスト (POST)
- 事前対応型プラットフォーム・アラート (障害予知機能およびセルフ監視、分析およびレポート・ テクノロジー・アラート): マイクロプロセッサー、電圧調節装置、メモリー、内部ストレージ・ア レイ (SAS/SATA ハード・ディスク・ドライブおよびソリッド・ステート・ドライブ、M.2 ストレー ジ、フラッシュ・ストレージ・アダプター)、ファン、パワー・サプライ、RAID コントローラー、 サーバー周辺温度とサブコンポーネント温度
- フェイルオーバー・サポート付きの冗長イーサネット機能
- 冗長ホット・スワップ・パワー・サプライおよび冗長ホット・スワップ・ファン
- **冗長ネットワーク・インターフェース・カード (NIC) サポート**
- 一時的にシステム・エラー LED をオフにするためのリマインド・ボタン
- リモートのシステム問題判別のサポート
- ROM ベースの診断
- ROM チェックサム
- メモリー、システム・ボード上の VPD、パワー・サプライ、およびハードディスク・ドライブまたは ソリッド・ステート・ドライブのバックプレーン、マイクロプロセッサーとメモリー拡張トレイ、およ びイーサネット・カードに関する Serial Presence Detection (SPD)
- Unified Extensible Firmware Interface (UEFI) による過度の訂正可能エラーまたは複数 bit エラーの単一 DIMM 分離
- ソリッド・ステート・ドライブ
- システム管理機能およびモニター用待機電圧
- リモート初期プログラム・ロード (RIPL) または動的ホスト構成プロトコル/ブート・プロトコル (DHCP/BOOTP) の使用による LAN からの起動 (ブート)
- 構成メニューからのシステム自動構成
- システム・エラー・ログ (POST および IMM)
- Inter-Integrated Circuit (IC) プロトコル・バスを通したシステム管理モニター
- 訂正不能エラー (UE) の検出
- ローカルでの、または LAN 経由による、アップグレード可能 POST、Unified Extensible Firmware Interface (UEFI)、診断、IMM ファームウェア、および読み取り専用メモリー (ROM) 常駐コード
- マイクロプロセッサー、システム・ボード、パワー・サプライ、および SAS/SATA (ホット・スワッ プ・ハードディスク・ドライブおよびソリッド・ステート・ドライブ) バックプレーンに関する重要 プロダクト・データ (VPD)
- Wake on LAN 機能

### <span id="page-30-0"></span>Systems Director

Systems Director は、異機種混合環境で物理システムと仮想システムを管理する方法を簡素化するプラット フォーム管理の基盤です。Systems Director は、業界標準を使用することによって、Lenovo および Lenovo 以 外の x86 プラットフォームで複数のオペレーティング・システムと仮想化テクノロジーをサポートします。

Systems Director は、管理対象システムの表示、これらのシステム間の関連性の判別、システムの状況の識 別、技術リソースとビジネス・ニーズとの関連付けを行うために、1 つのユーザー・インターフェースを 使用した一貫性のあるビューを提供します。Systems Director に組み込まれた一連の共通タスクには、基本 管理に必要な主要機能が多数あり、ビジネスにすぐに役立つ価値をもたらします。一般タスクには、管理 対象システム、ハードウェア・ログ、電源、および Light Path の検出、インベントリー、構成、システ ム・ヘルス、モニター、更新、イベント通知、自動化などがあります。

Systems Director の Web インターフェースとコマンド・ライン・インターフェースは、以下の一般的なタス クと機能の実行に重点を置いた一貫性のあるインターフェースです。

- ネットワーク上のシステムを詳しいインベントリーと他のネットワーク・リソースとの関連を用い て検出、ナビゲート、および視覚化します。
- システムで発生した問題とその問題の発生元を分離する方法をユーザーに通知します。
- システムの更新が必要なときにユーザーに通知し、定期的に更新を配布してインストールします。
- システムのリアルタイム・データを分析し、新たに発生した問題を管理者に通知する重要なしき い値を設定します。
- 単一システムの設定を構成し、その設定を複数のシステムに適用できる構成プランを作成します。
- インストール済みのプラグインを更新して、新しい機能や特性を基本機能に追加します。
- 仮想リソースのライフ・サイクルを管理します。

Systems Director について詳しくは、Systems Director インフォメーション・センター ([http://](http://pic.dhe.ibm.com/infocenter/director/pubs/index.jsp?topic=/com.ibm.director.main.helps.doc/fqm0_main.html) [pic.dhe.ibm.com/infocenter/director/pubs/index.jsp? topic=%2Fcom.ibm.director.main.helps.doc%2F fqm0\\_main.html](http://pic.dhe.ibm.com/infocenter/director/pubs/index.jsp?topic=/com.ibm.director.main.helps.doc/fqm0_main.html)) およ び Systems Management Web ページ (<http://shop.lenovo.com/us/en/systems/solutions/>) を参照してください。このサ イトには、Systems Management と Systems Director の概要が掲載されています。

### サーバーのコントロール、LED、および電源

このセクションでは、コントロールおよび発光ダイオード (LED) と、サーバーのオン/オフ方法につい て説明します。

システム・ボード上のその他の LED の位置については、[30](#page-43-0) ページの 「[システム・ボード LED](#page-43-0)」を参照 してください。

### 前面図

次の図は、ご使用のサーバー・モデルの前面にあるコントロール、LED、およびコネクターを示したもの です。ホット・スワップ・モデルまたはシンプル・スワップ・モデルのいずれの場合でも同じであるた め、ホット・スワップ・モデルのみを使用して関連する位置を示しています。

注:10 個の 2.5 型シンプル・スワップ・ハード・ディスク・モデルはサポートされません。

ご使用のサーバー・モデルのコントロール、LED、およびコネクター。

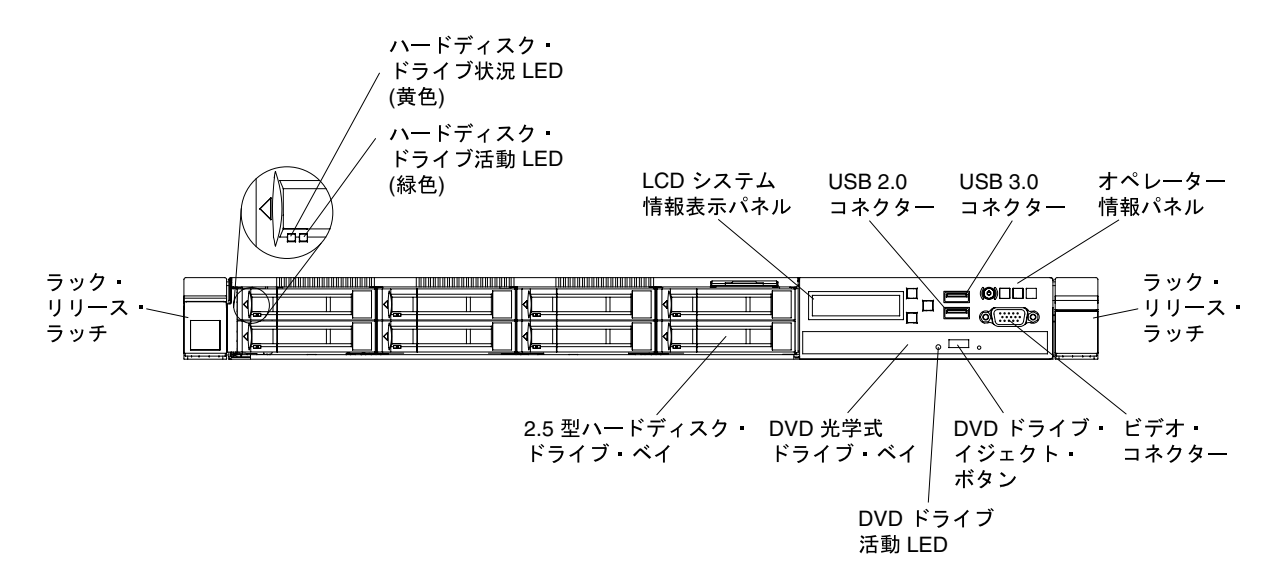

<sup>図</sup> 11. 前面図: <sup>8</sup> 個の 2.5 型ホット・スワップ・ハード・ディスク・ベイ・モデル

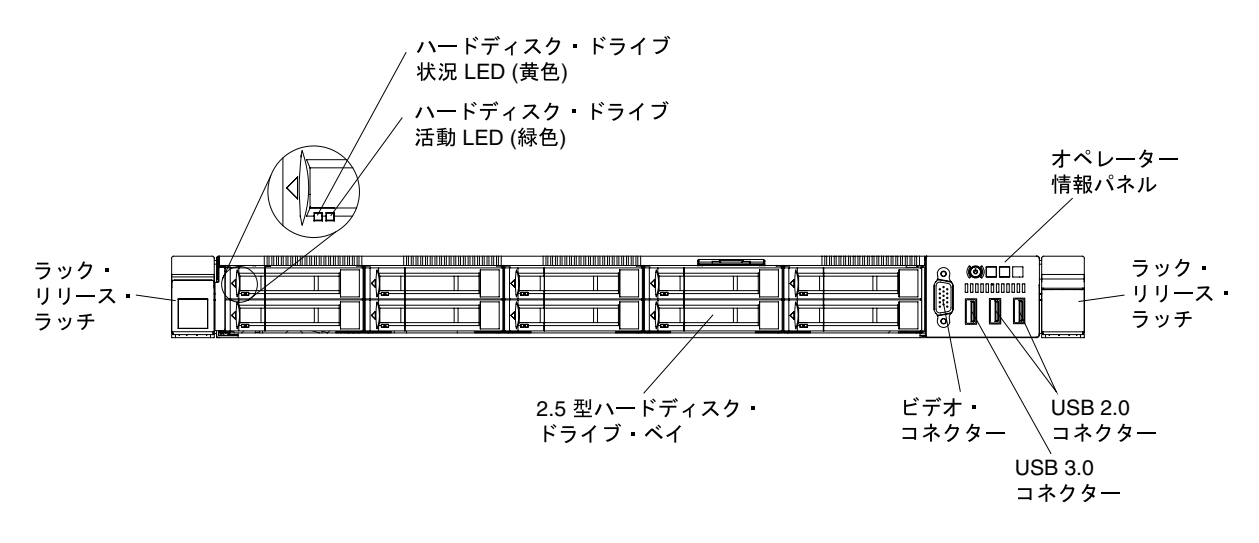

<sup>図</sup> 12. 前面図: <sup>10</sup> 個の 2.5 型ホット・スワップ・ハード・ディスク・ベイ・モデル

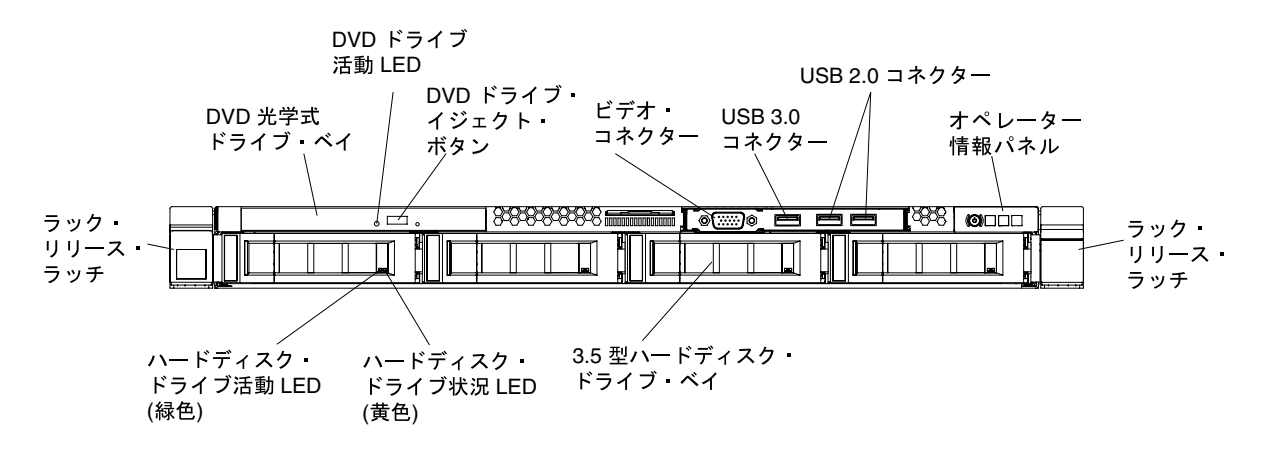

<sup>図</sup> 13. 前面図: <sup>4</sup> 個の 3.5 型ホット・スワップ・ハード・ディスク・ベイ・モデル

- <span id="page-32-0"></span>• ラック・リリース・ラッチ: サーバーをラックから取り出すには、サーバー前面の両側にあるこの ラッチを押します。
- ハード・ディスク活動 LED: この LED は、ホット・スワップ SAS または SATA ハード・ディスク上で 使用されます。それぞれのホット・スワップ・ハードディスク・ドライブには活動 LED があり、この LED が点滅しているときは、ドライブが使用中であることを示します。
- ハード・ディスク状況 LED: この LED はホット・スワップ SAS または SATA ハード・ディスク上で使 用されます。この LED が点灯しているときは、ドライブに障害があることを示します。オプションの ServeRAID コントローラーがサーバーに取り付けられており、この LED が長い間隔で (1 秒に 1 回) 点滅 している場合、ドライブが再構築中であることを示します。LED が素早く (1 秒に 3 回) 点滅するとき は、コントローラーがドライブを識別していることを示します。
- DVD イジェクト・ボタン: DVD ドライブから DVD または CD を取り出すには、このボタンを押します。
- DVD ドライブ活動 LED: この LED が点灯しているときは、DVD ドライブが使用中であることを 示します。
- オペレーター情報パネル: サーバー前面のオペレーター・パネルにあるコネクター、LED、およびボタ ンの概要については、後述の情報を使用してください。
- LCD システム情報表示パネル: サーバーに関するさまざまなタイプの情報を表示する LCD システム情 報表示パネルの概要については、後述の情報を使用してください。
- ビデオ・コネクター: モニターをこのコネクターに接続します。サーバーの前面および背面のビデオ・ コネクターは同時に使用することができます。

注:最大ビデオ解像度は、75 Hz で 1600 x 1200 です。

• USB コネクター: USB マウスやキーボードなどの USB デバイスは、これらのコネクターのいず れかに接続します。

### オペレーター情報パネル

次の図は、オペレーター情報パネル上のコントロール・ボタンと LED を示しています。

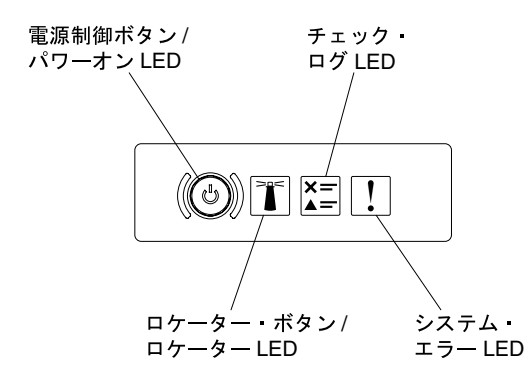

図 14. オペレーター情報パネル

• 電源制御ボタンとパワーオン LED: サーバーの電源を手動でオンまたはオフにするには、このボタンを 押します。パワーオン LED の状態は次のとおりです。

オフ: 電源が入っていないか、パワー・サプライまたは LED 自体に障害があります。

高速で点滅 (毎秒4回): サーバーの電源がオフになっていて、オンにする準備ができていません。電 源制御ボタンは無効です。この状態は約 5 秒から 10 秒続きます。

低速で点滅(1 秒あたり1回): サーバーの電源がオフになっており、オンにできる状態です。電源制 御ボタンを押すと、サーバーの電源をオンにすることができます。

点灯: サーバーの電源はオンになっています。

- <span id="page-33-0"></span>• システム・ロケーター・ボタン/LED この青色の LED は、他のサーバーの中から該当のサーバーを視 覚的に見付けるのに使用します。システム・ロケーター LED もサーバー背面に付いています。こ の LED はプレゼンス検出ボタンとしても使用されます。Systems Director または IMM Web インター フェースを使用して、この LED をリモート側から点灯させることができます。この LED は IMM に よって制御されます。ロケーター・ボタンは、他のサーバーの中から該当のサーバーを視覚的に 見つけるために押します。
- チェック・ログ LED: この黄色の LED が点灯している場合、システム・エラーが発生したことを示して います。イベント・ログを調べて、追加情報があるかどうか確認してください。イベント・ログについ ての詳細は[、69](#page-82-0) ページの 「[イベント・ログ](#page-82-0)」を参照してください。
- システム・エラー LED: この黄色の LED が点灯している場合、システム・エラーが発生したことを示 しています。システム・エラー LED は、サーバーの背面にもあります。オペレーター情報パネル やシステム・ボード上の LED も点灯して、エラーを切り分ける支援をします。この LED は IMM に よって制御されます。

### LCD 操作パネル・アセンブリー

サーバーに関するさまざまなタイプの情報を表示する LCD 操作パネル・アセンブリーの概要について は、以下の情報を使用してください。

LCD 操作パネル・アセンブリーは、サーバーの前面にあります。これを使用すると、システム状況、 ファームウェア、ネットワーク、およびヘルスに関する情報に簡単にアクセスできます。次の図は、LCD 操作パネル・アセンブリーの各種コントロールを示しています。

注:LCD 操作パネル・アセンブリーは、8 個の 2.5 型ホット・スワップ・サーバー構成にのみ取り 付けられます。

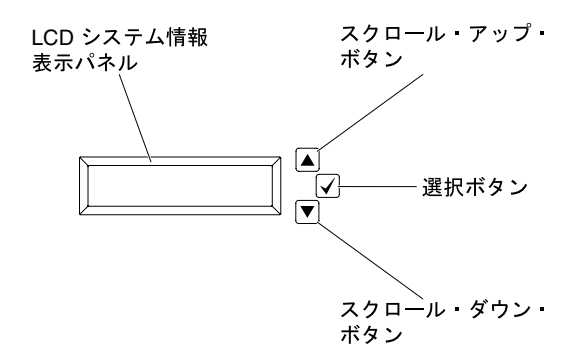

<sup>図</sup> 15. LCD 操作パネル・アセンブリー

- スクロールアップ・ボタン: メイン・メニューで上にスクロールするか、左にスクロールして、表示し たいシステム情報を見つけて選択するには、このボタンを押します。
- 選択ボタン: メニュー・オプションの中から選択するには、このボタンを押します。
- スクロールダウン・ボタン: メイン・メニューで下にスクロールするか、右にスクロールして、表示し たいシステム情報を見つけて選択するには、このボタンを押します。

次の図は、LCD 操作パネル・アセンブリーのメニュー・オプション・フローを示しています。

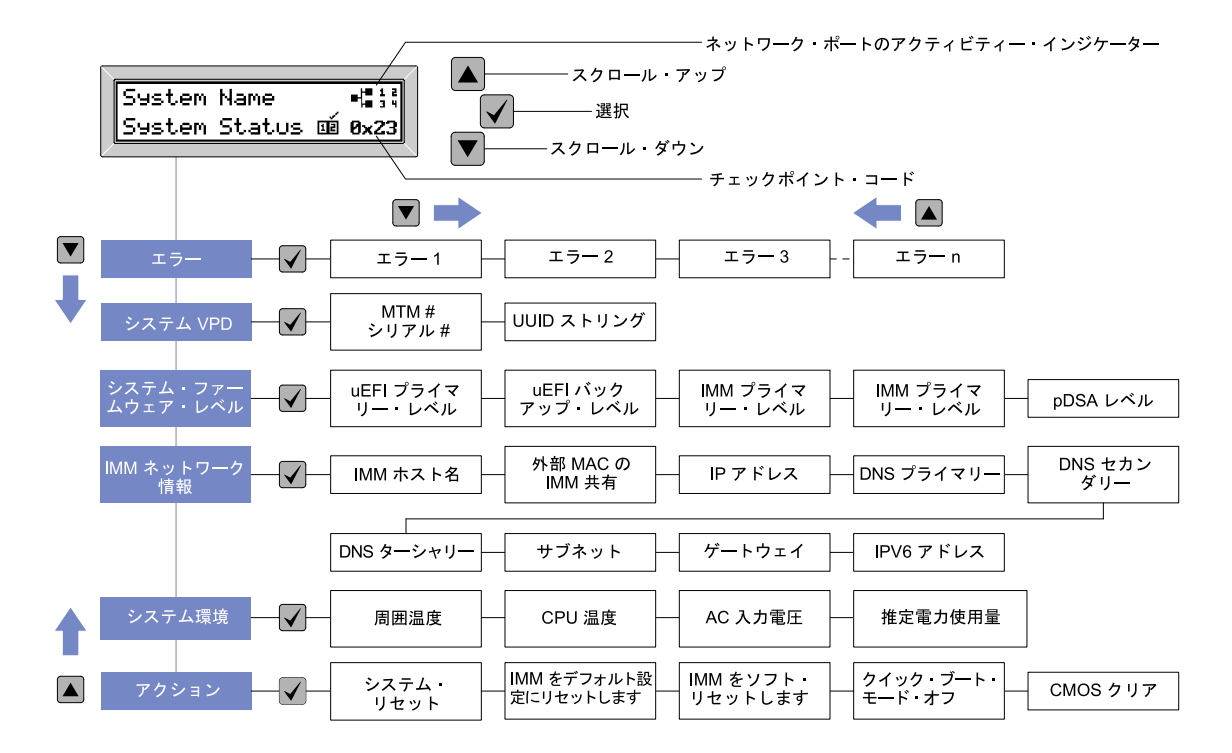

<sup>図</sup> 16. LCD 操作パネル・アセンブリーのメニュー・オプション・フロー

表示パネルに表示される情報の例は次のとおりです。この例は、デバッグ機能が有効であるときにメイン メニュー内の情報のレイアウトを示しています。

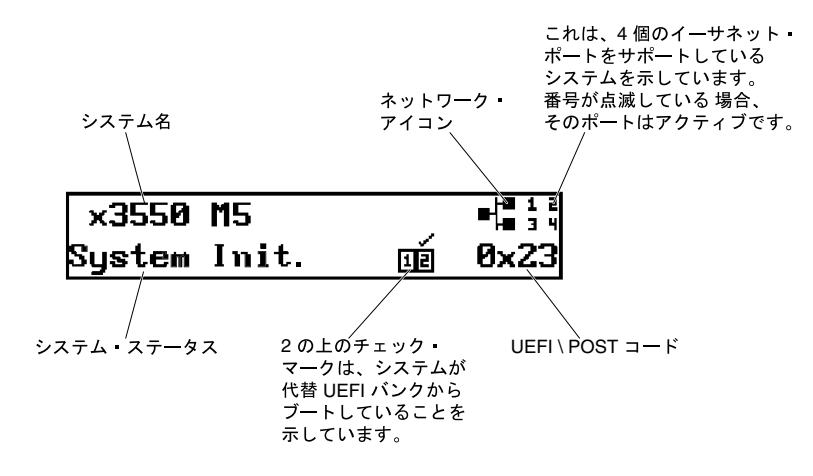

図 17. メイン・メニュー

LCD 操作パネル・アセンブリー上のメニュー・オプションの階層をナビゲートすると、表示パネルにはそ のオプションの情報が表示され、表示パネルの片側に上矢印と下矢印が表示されます。メニュー・オ プションの階層の一番下に達すると、上矢印のみが選択可能です。メニュー・オプションの階層の一 番上に達すると、下矢印のみが選択可能です。

エラー・サブメニュー・セットの場合、1 つのみのエラーが生じると、LCD 表示パネルにそのエラーが表 示されます。複数のエラーが生じると、LCD 表示パネルには、発生したエラー数が表示されます。エラー が生じない場合、ナビゲーションでエラー・メニューは選択できません。

<span id="page-35-0"></span>メニュー・オプション内で移動するには、スクロールアップ・ボタンまたはスクロールダウン・ボタンを 使用してから、選択ボタンを使用してサブメニュー・セットを入力します。

LCD 操作パネル・アセンブリーは、サーバーに関する以下のタイプの情報を表示します。

• IMM システム・エラー・ログ (SEL)

注:このメニュー・オプションに対してスクロールダウン・ボタンが機能するのは、エラーが発生した 場合のみです。システムによって報告された現在のエラーのリストが表示されます。システム・エ ラー・ログ (SEL) を確認し、エラーの完全なリストを入手するには、IMM Web ページに進んでくださ い [\(47](#page-60-0) ページの 「[Web インターフェースへのログオン](#page-60-0)」 を参照)。

- **システム VPD 情報:** 
	- マシン・タイプおよびシリアル番号
	- 汎用固有 ID (UUID) ストリング
- システム・ファームウェア・レベル:
	- UEFI コード・レベル
	- IMM コード・レベル
	- pDSA コード・レベル
- IMM ネットワーク情報:
	- IMM ホスト名
	- IMM 専用 MAC アドレス

注:現在使用中の MAC アドレスのみが表示されます (専用または共用)

- IMM 共用 MAC アドレス
- IP v4 情報
- IP v6 アドレス
- システム環境情報:
	- 周辺温度
	- CPU 温度
	- AC 入力電圧
	- 推定電力使用量

### 背面図

次の図は、サーバー背面にあるコネクターを示しています。

サーバー構成は、以下の 3 つのいずれかになります。
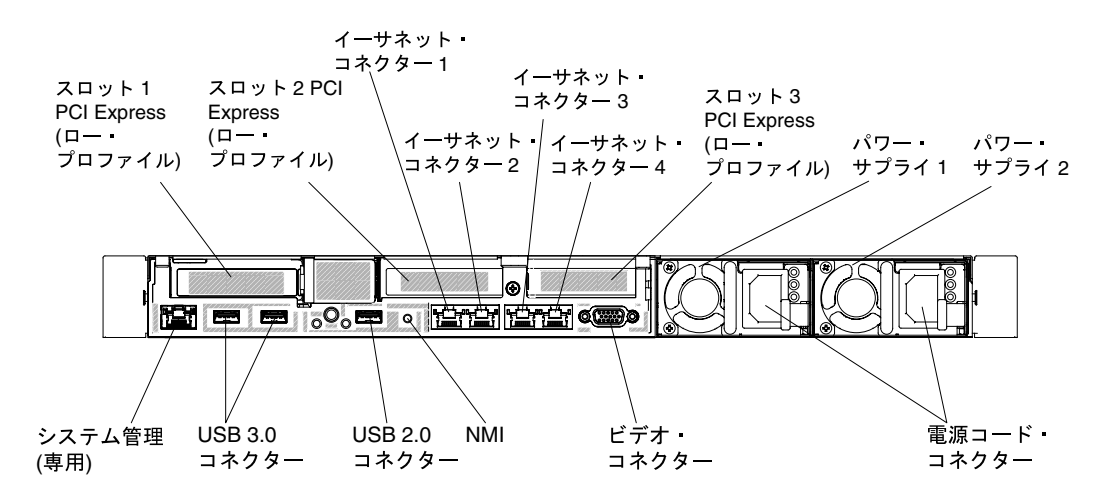

<sup>図</sup> 18. <sup>3</sup> 個のロー・プロファイル PCI ライザー・カード・アセンブリーを取り付ける場合の背面のコネクターの図

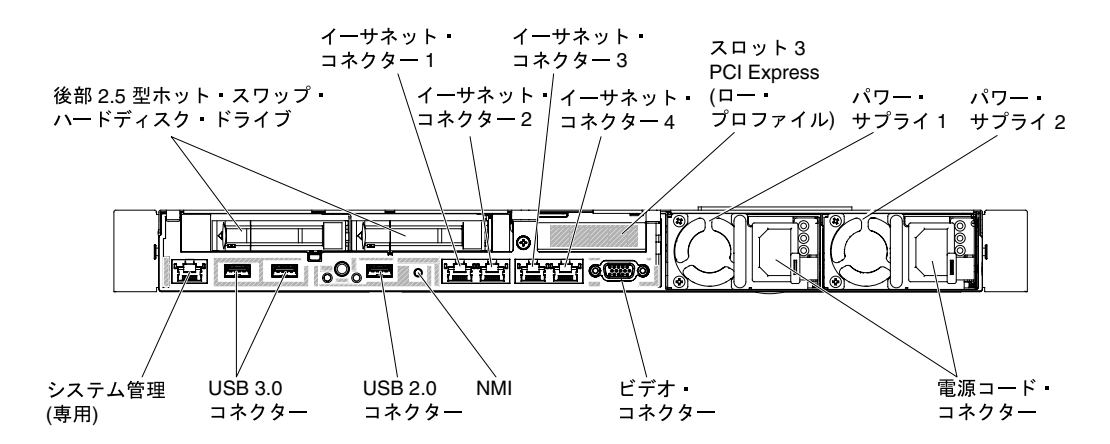

図19. サーバーに追加の背面 2.5 型ホット・スワップ・ハードディスク・ドライブが 2 個取り付けられている場合の 背面のコネクターの図。このサーバー構成の PCI ライザー・カード・アセンブリーはロー・プロファイルです。

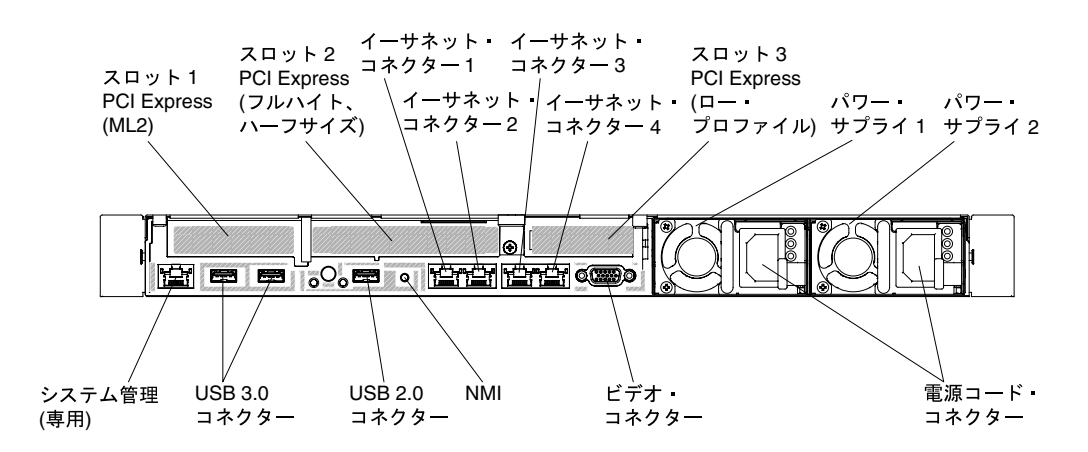

<sup>図</sup> 20. サーバーに ML2 <sup>が</sup> <sup>1</sup> 個、フルハイト、ハーフサイズが <sup>1</sup> 個、およびロー・プロファイル PCI ライザー・カー ド・アセンブリーが <sup>1</sup> 個取り付けられている場合の背面のコネクターの図。

- PCI スロット 1: サーバー構成に応じて、このスロットにはロー・プロファイル PCI Express アダ プターまたは ML2 アダプターを挿入します。
- PCI スロット 2: サーバー構成に応じて、このスロットにはハーフサイズ、ハーフハイトの PCI Express アダプターまたはロー・プロファイル PCI Express アダプターを挿入します。
- PCI スロット 3: このスロットには、ロー・プロファイル PCI Express を挿入します。
- イーサネット・コネクター: このコネクターのいずれかを使用して、サーバーをネットワークに接 続します。
- システム管理イーサネット・コネクター: サーバーをネットワークに接続してシステム管理情報を完 全に制御するには、このコネクターを使用します。このコネクターはIntegrated Management Module (IMM2.1) のみで使用されます。専用の管理ネットワークは、管理ネットワーク・トラフィックを実動 ネットワークから物理的に分離することによってセキュリティーを強化します。共有モードでは、ネッ トワーク環境によっては、サーバーの再起動時に、IMM がネットワークから短時間切断されること があります。Setup Utility を使用して、専用のシステム管理ネットワークまたは共用ネットワーク を使用するようにサーバーを構成できます。
- USB コネクター: USB マウスやキーボードなどの USB デバイスは、これらのコネクターのいず れかに接続します。
- NMI ボタン: このボタンは、マイクロプロセッサーにマスク不可能割り込みを強制する場合に押しま す。これにより、サーバーをブルー・スクリーンにして、メモリー・ダンプを取ることができます (こ のボタンを使用するのは、Lenovo サービス・サポートに指示された場合のみにしてください)。ボタン を押すには、ペンまたは真っすぐに伸ばしたペーパー・クリップの先を使用することが必要な場合が あります。NMI ボタンは、サーバー背面の左下隅にあります。
- ビデオ・コネクター: モニターをこのコネクターに接続します。サーバーの前面および背面のビデオ・ コネクターは同時に使用することができます。

注:最大ビデオ解像度は、75 Hz で 1600 x 1200 です。

• 電源コード・コネクター: このコネクターには、電源コードを接続します。

注:パワー・サプライ 1 がデフォルトであり、1 次パワー・サプライです。パワー・サプライ 1 に障害 が起きた場合は、ただちに交換する必要があります。

次の図は、サーバー背面にある LED を示しています。

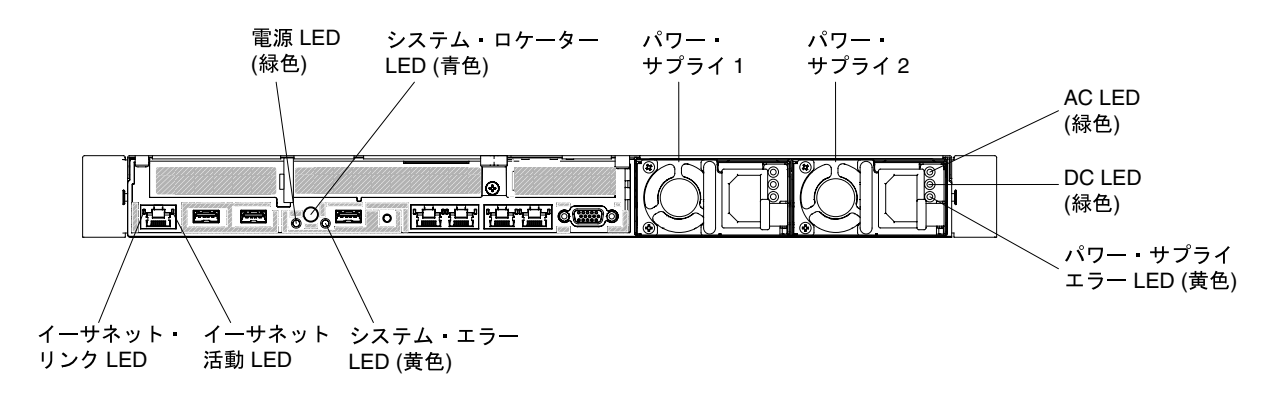

図 21. 背面図 LED

- イーサネット・リンク LED: この LED が点灯している場合、イーサネット・ポート用の 10BASE-T、 100BASE-TX、または 1000BASE-TX インターフェース上にアクティブなリンク接続が存在するこ とを示します。
- イーサネット活動 LED: この LED が点灯している場合、サーバーが、イーサネット・ポートに接続され たイーサネット LAN との間で信号の送受信を行っていることを示します。

• パワーオン LED: この LED が点灯しており、点滅していない場合は、サーバーがオンになっていること を示します。パワーオン LED の状態は次のとおりです。

オフ: 電源が入っていないか、パワー・サプライまたは LED 自体に障害があります。

高速で点滅 (毎秒4回): サーバーの電源がオフになっていて、オンにする準備ができていません。電 源制御ボタンは無効です。この状態は約 5 秒から 10 秒続きます。

低速で点滅 (1 秒あたり 1 回): サーバーの電源がオフになっており、オンにできる状態です。電源制 御ボタンを押すと、サーバーの電源をオンにすることができます。

点灯: サーバーの電源はオンになっています。

- システム・ロケーター LED: この LED は、他のサーバーの中からご使用のサーバーを視覚的に確認す るのに使用します。Systems Director または IMM2.1 Web インターフェースを使用して、この LED を リモート側から点灯させることができます。
- システム・エラー LED: この LED が点灯しているときは、システム・エラーが発生したことを示しま す。エラーの切り分けに役立つように、オペレーター情報パネル上の LED も点灯します。
- DC 電源 LED: 各ホット・スワップ AC 電源には DC 電源 LED があります。DC 電源 LED が点灯している 場合は、パワー・サプライがシステムに対して十分な DC 電源を供給していることを示します。通常の 動作時には、AC と DC の両方の電源 LED が点灯します。その他の LED の組み合わせについては、[66](#page-79-0) ページの 「[AC パワー・サプライ LED](#page-79-0)」を参照してください。
- AC 電源 LED: 各ホット・スワップ AC 電源には AC 電源 LED があります。AC 電源 LED が点灯している 場合は、電源コードを通して十分な電力がパワー・サプライに供給されていることを示します。通常の 動作時には、AC 電源 LED が点灯します。その他の LED の組み合わせについては、[66 ページの](#page-79-0) 「AC [パワー・サプライ LED](#page-79-0)」を参照してください。
- パワー・サプライ・エラー LED: パワー・サプライ・エラー LED が点灯すると、パワー・サプラ イに障害が起きたことを示します。

注:パワー・サプライ 1 がデフォルトであり、1 次パワー・サプライです。パワー・サプライ 1 に障害 が起きた場合は、ただちに交換する必要があります。

### サーバー・コンポーネント

次の図は、このサーバーの主なコンポーネントを示しています。

本書の図は、ご使用のハードウェアと多少異なる場合があります。

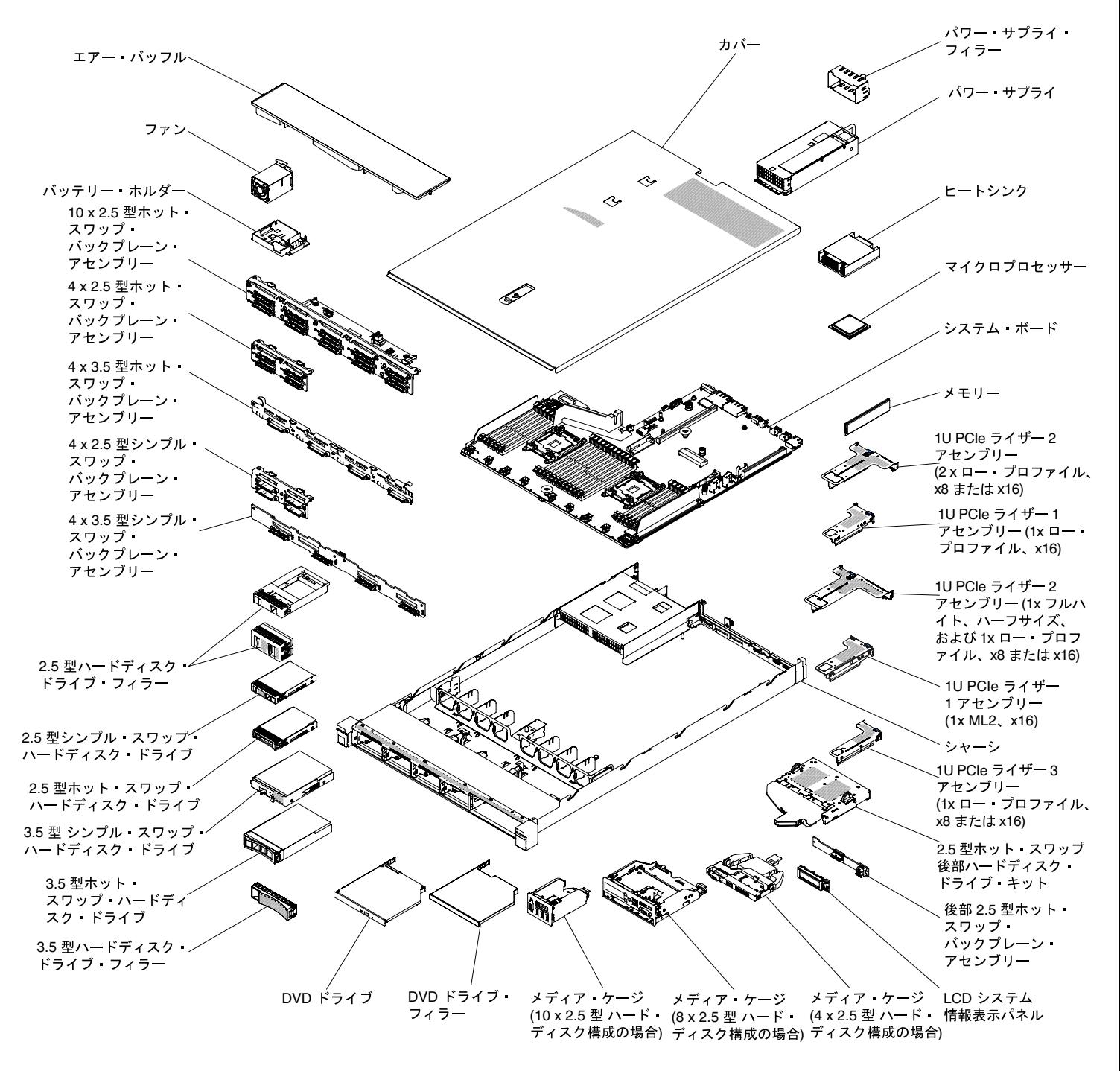

<sup>図</sup> 22. サーバー・コンポーネント

コンポーネント上の青色は、コンポーネントをサーバーから取り外したり、取り付けたり、あるいはラッ チの開閉などを行う際につかむことができるタッチ・ポイントを示します。

コンポーネント上のオレンジ色の表示、またはコンポーネント上やその付近にあるオレンジ色のラベル は、そのコンポーネントがホット・スワップ可能であることを示しています。ホット・スワップが可能な 場合、サーバーとオペレーティング・システムがホット・スワップ機能をサポートしていれば、サー バーの稼働中でもそのコンポーネントの取り外しや取り付けが行えます(オレンジのラベルは、ホッ ト・スワップ・コンポーネントのタッチ・ポイントも示しています)。特定のホット・スワップ・コン

<span id="page-40-0"></span>ポーネントの取り外しまたは取り付けを行う前に、そのコンポーネントの取り外しまたは取り付けに 関して行う可能性があるすべての追加指示を参照してください。

### システム・ボードの内部コネクター

次の図で、システム・ボード上の内部コネクターを示します。

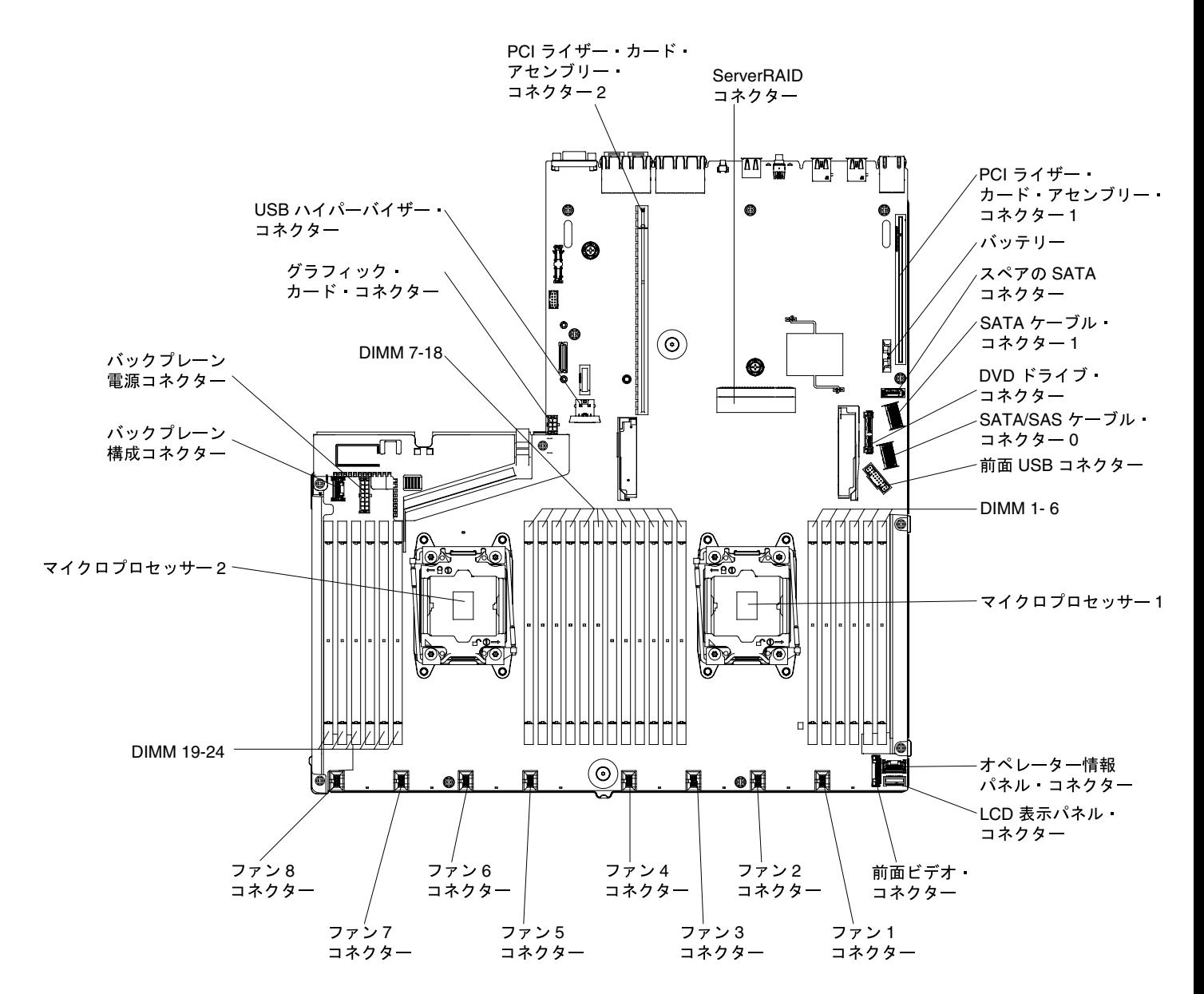

<sup>図</sup> 23. システム・ボードの内部コネクター

システム・ボードの外部コネクター 次の図に、システム・ボード上の外部コネクターを示します。

<span id="page-41-0"></span>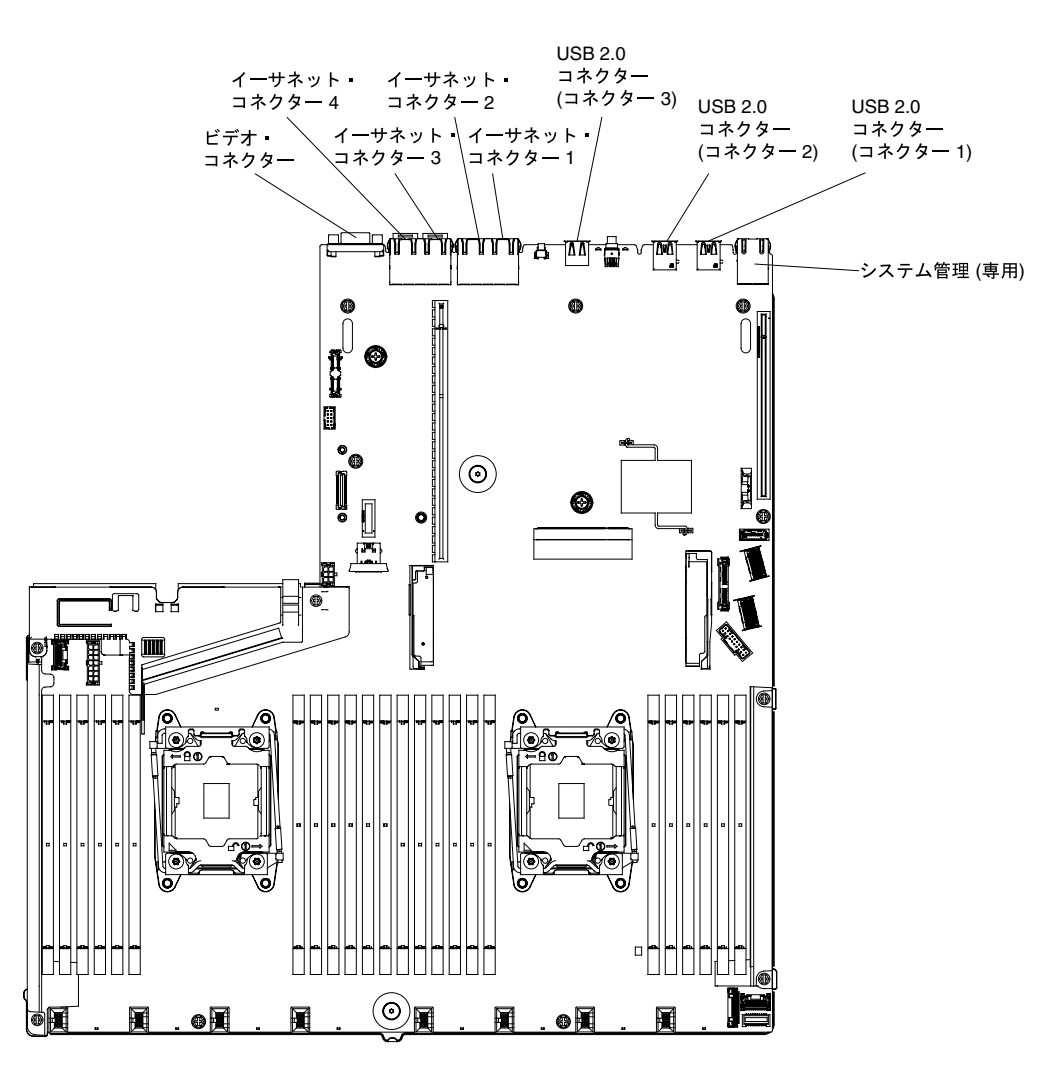

<sup>図</sup> 24. システム・ボードの外部コネクター

### システム・ボードのスイッチ、ジャンパー、およびボタン

次の図は、サーバー上のスイッチ、ジャンパー、およびボタンの位置を示しています。

重要:

- 1. スイッチの設定を変更する、あるいはジャンパーを移動する前には、サーバーの電源をオフにし てください。次に、すべての電源コードおよび外部ケーブルを切り離してください[。v ページの](#page-6-0) 「[安全について](#page-6-0)」、[124](#page-137-0) ページの 「[取り付け作業上の注意事項](#page-137-0)」[、126](#page-139-0) ページの 「[静電気の影響](#page-139-0) [を受けやすいデバイスの取り扱い](#page-139-0)」、および [32](#page-45-0) ページの 「[サーバーの電源をオフにする](#page-45-0)」に 記載されている情報を確認します。
- 2. システム・ボード上のスイッチ・ブロックまたはジャンパー・ブロックのうち、本書の図に示 されていないものは予約済みです。
- 3. スイッチ・ブロックの上に透明な保護ステッカーが張られている場合、スイッチにアクセスするため にステッカーを取り除いて廃棄する必要があります。

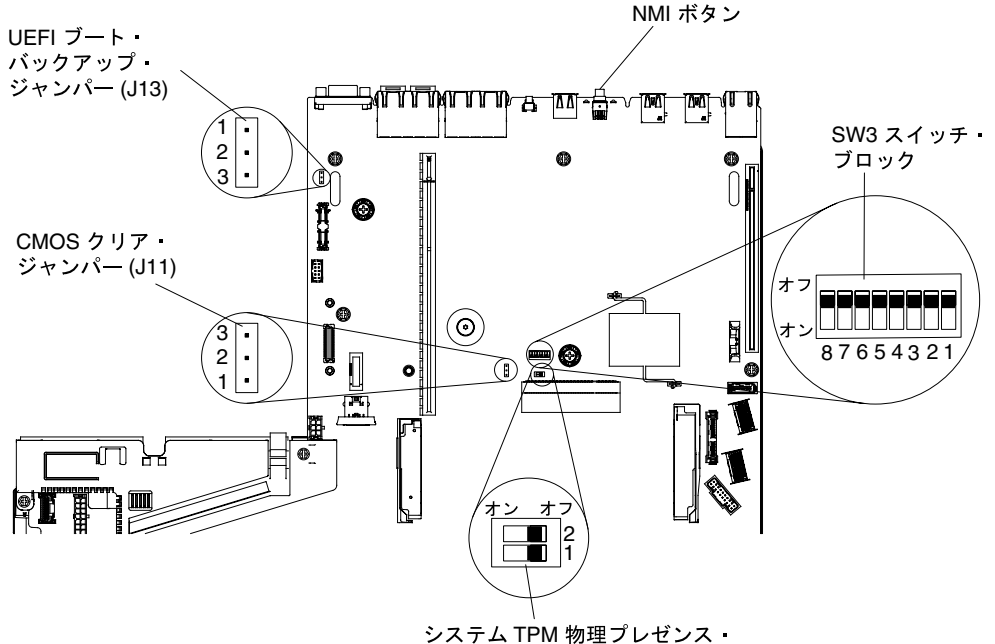

(SW11)

### <sup>図</sup> 25. システム・ボードのスイッチ、ジャンパー、およびボタン

以下の表は、システム・ボード上のジャンパーについて説明しています。

### 表 1. システム・ボードのジャンパー

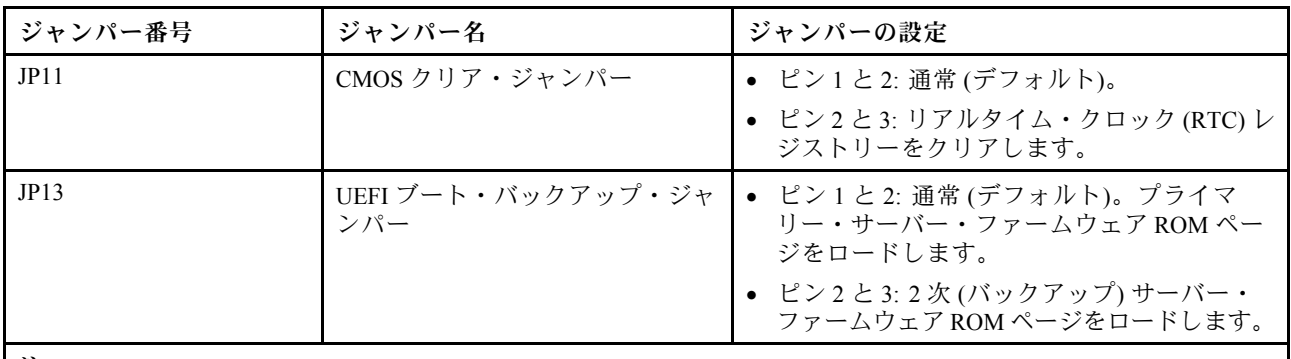

注:

1. ジャンパーがない場合、サーバーはピンがデフォルトに設定されているものとして対応します。

2. サーバーの電源をオンにする前に UEFI ブート・バックアップ・ジャンパー(JP13)の位置をピン 1 と 2 から ピン 2 と 3 に変更すると、どちらのフラッシュ ROM ページがロードされるかを通知するアラートが出さ れます。サーバーの電源をオンにした後は、ジャンパーのピン位置を変更しないでください。これを行う と、予測不能な問題が発生する可能性があります。

以下の表は 、システム・ボード上にある SW3 スイッチ・ブロックについて説明しています。

<span id="page-43-0"></span>表 2. システム・ボードの SW3 スイッチ・ブロック定義

| スイッチ番号 | デフォルト位置 | 説明                                                                                                    |
|--------|---------|----------------------------------------------------------------------------------------------------|
|        | オフ      | 予約済み                                                                                                    |
|        | オフ      | 始動パスワードのオーバーライド。このスイッチの位置を変更す<br>ると、次回にサーバーの電源を入れたときに始動パスワード検査<br>をバイパスして、Setup ユーティリティーを開始するため、始動<br>パスワードを変更または削除できるようになります。始動パス<br>ワードのオーバーライド後に、スイッチをデフォルト位置に戻<br>す必要はありません。<br>管理者パスワードが設定されている場合、このスイッチの位置を変<br>更しても管理者パスワード検査に影響を及ぼすことはありません。<br>パスワードに関する追加情報については、40ページの「Setup<br>Utility のメニュー選択項目」のユーザー・セキュリティーのセク<br>ションを参照してください。 |
|        | オフ      | 予約済み                                                                                                    |
|        | オフ      | 予約済み                                                                                                    |

以下の表は 、システム・ボード上にある SW11 スイッチ・ブロックについて説明しています。

表 3. システム・ボードの SW11 スイッチ・ブロック定義

| スイッチ番号 | デフォルト位置 | 説明                         |
|--------|---------|----------------------------|
|        | オフ      | システム TPM に対して物理プレゼンスを示します。 |
|        | オフ      | 予約済み                       |

次の表は、システム・ボード上にあるボタンの機能について説明しています。

表 4. サーバー上のボタン

| ボタン名      | 機能                                                                                                    |
|-----------|----------------------------------------------------------------------------------------------------|
| NMI 強制ボタン | このボタンはサーバーの背面にあります。このボタンを<br>押すと、マイクロプロセッサーにマスク不能割り込みを<br>強制します。ボタンを押すには、ペンまたは真っすぐに<br>伸ばしたペーパー・クリップの先を使用することが必要<br>な場合があります。また、このボタンを使用して、ブ<br>ルー・スクリーン・メモリー・ダンプを強制することも<br>可能です(このボタンは、Lenovo サポートから指示が<br>あった場合にのみ使用してください)。 |

## システム・ボード LED

次の図は、システム・ボード上の発光ダイオード (LED) を示しています。

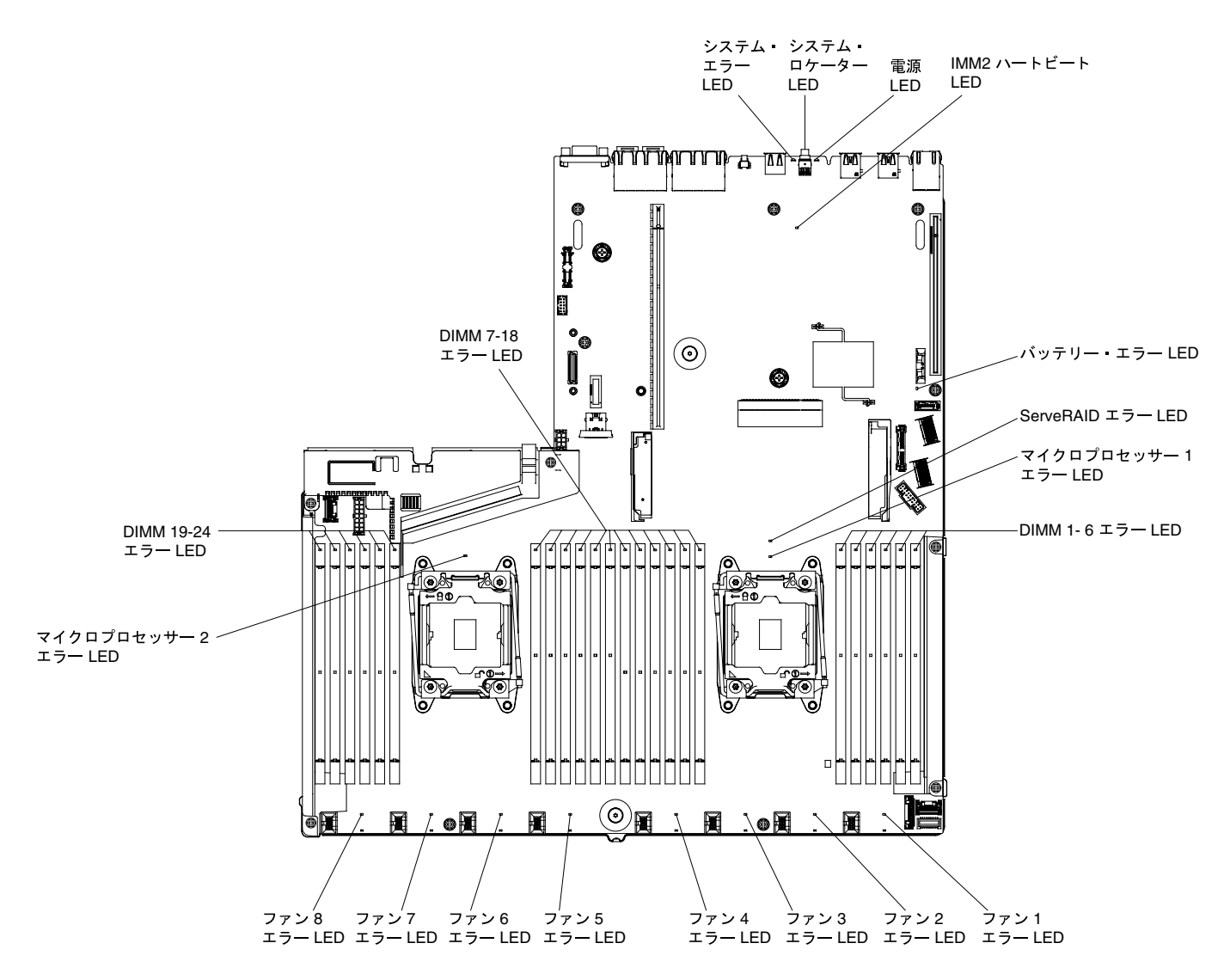

<sup>図</sup> 26. システム・ボード LED

### サーバーの電源機能

サーバーを AC 電源に接続しても、電源をオンにしない場合は、オペレーティング・システムは実行され ず、Integrated Management Module 以外のすべてのコア・ロジックはシャットダウンされます。

ただし、サーバーは IMM からの要求 (たとえば、サーバーをオンにするリモート要求) に応答できます。 パワーオン LED が点滅している場合、サーバーは AC 電源に接続されてはいるが、電源がオンになっ ていないことを示します。

### サーバーの電源をオンにする

サーバーの電源をオンにするには、この情報を使用します。

サーバーを電源に接続してから約 5 秒後に 1 つ以上のファンが稼働を開始し、サーバーが電源に接続され ている間、冷却機能を提供します。また、パワーオン・ボタン LED が高速で点滅します。サーバーが電 源に接続されてから約 5 秒から 10 秒後に、電源制御ボタンがアクティブになり (パワーオン LED がゆっく りと点滅)、1 つ以上のファンが回転を開始してサーバーが電源に接続されている間の冷却を行います。電 源制御ボタンを押すと、サーバーの電源をオンにすることができます。

<span id="page-45-0"></span>次のいずれかの方法でも、サーバーの電源をオンにすることができます。

- サーバーの電源がオンのときに電源障害が発生した場合は、電源が復元したときに、サーバーは自動 的に再起動します。
- ご使用のオペレーティング・システムが Wake on LAN 機能をサポートする場合は、Wake on LAN 機能 が、サーバーの電源をオンにすることができます。

注:

- 4 GB 以上の (物理または論理) メモリーを取り付けると、一部のメモリーは、さまざまなシステム・リ ソース用に予約され、オペレーティング・システムでは使用不可になります。システム・リソース 用に予約されるメモリーの量は、オペレーティング・システム、サーバー構成、構成済みの PCI オ プションなどによって異なります。
- イーサネット1コネクターは、Wake on LAN 機能をサポートします。
- グラフィック・アダプターが取り付けられたサーバーの電源をオンにすると、約 3 分後に Lenovo ロゴ が画面上に表示されます。これは、システム・ロード中の正常な動作です。

### サーバーの電源をオフにする

サーバーの電源をオフにするには、この情報を使用します。

サーバーの電源をオフにしても、電源を接続したままにしておくと、サービス・プロセッサーへサーバー の電源をオンにするリモート要求などがあれば、サーバーはこれに応答できます。サーバーを電源に 接続したままにしていると、1 つ以上のファンが動作を続ける場合があります。サーバーからすべて の電源を切るには、電源から電源コードを抜く必要があります。

オペレーティング・システムによっては、サーバーの電源をオフにする前に、正しくシャットダウンす る必要があるものもあります。オペレーティング・システムのシャットダウンについては、オペレー ティング・システムの資料を参照してください。

#### 安全 5

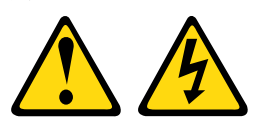

警告:

デバイスの電源制御ボタンおよびパワー・サプライの電源スイッチは、デバイスに供給されている電流を オフにするものではありません。デバイスには 2 本以上の電源コードが使われている場合があります。デ バイスから完全に電気を取り除くには電源からすべての電源コードを切り離してください。

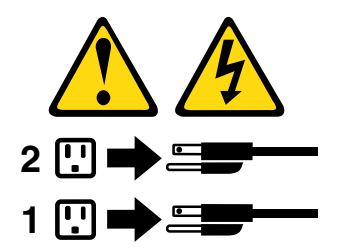

次のいずれの方法でも、サーバーの電源をオフにすることができます。

- オペレーティング・システムからサーバーの電源をオフにできます (オペレーティング・システム がこの機能をサポートしている場合)。オペレーティング・システムが正常シャットダウンをす ると、サーバーは自動的にオフになります。
- ご使用のオペレーティング・システムがこの機能をサポートしている場合、電源制御ボタンを押してオ ペレーティング・システムの正常シャットダウンを開始し、サーバーをオフにすることができます。
- オペレーティング・システムの機能が停止した場合は、電源制御ボタンを 4 秒間を超えて押し続けると サーバーの電源をオフにできます。
- Wake on LAN 機能によってサーバーの電源をオフにすることができますが、以下の制約があります。

注:どの PCI アダプターを取り付ける場合でも 、PCI Express ライザー・カード・アセンブリーを取り 外す前に、電源コードを電源から 切り離す必要があります。これを行わない場合、Wake on LAN 機 能が作動しない可能性があります。

• Integrated Management Module II (IMM2) は、クリティカルなシステム障害に対する自動応答として サーバーをオフにできます。

# <span id="page-48-0"></span>第2章 構成

この章では、ファームウェアの更新方法と構成ユーティリティーの使用法について説明します。

# ファームウェアの更新

以下の情報を使用して、ファームウェアを更新します。

#### 重要:

- 1. 一部のクラスター・ソリューションには、特定のコード・レベルまたは調整されたコード更新が必要 です。デバイスがクラスター・ソリューションの一部である場合は、コードを更新する前に、コード の最新レベルがクラスター・ソリューションでサポートされていることを確認してください。
- 2. Trusted Platform Module (TPM) の特性が新しいファームウェアによって変更される場合があるため、 ファームウェアを更新する前に、必ず TPM に格納されているすべてのデータをバックアップしてく ださい。手順については、ご使用の暗号化ソフトウェアの資料を参照してください。
- 3. 誤ったファームウェアまたはデバイス・ドライバー・アップデートをインストールすると、サーバー の誤動作の原因となることがあります。ファームウェアまたはデバイス・ドライバーの更新をインス トールする前に、ダウンロードした更新に付属のすべての README および変更履歴ファイルをお読 みください。これらのファイルには、更新に関する重要な情報および更新のインストール手順が記載 されています。この手順には、以前のファームウェアまたはデバイス・ドライバーのバージョンから 最新のバージョンに更新するための特殊な手順も含まれます。

#### • Lenovo XClarity Essentials OneCLI

Lenovo XClarity Essentials OneCLI は、Lenovo サーバーの管理に使用できる複数のコマンド・ライン・ア プリケーションのコレクションです。これの更新アプリケーションを使用して、サーバーのファーム ウェアおよびデバイス・ドライバーを更新できます。更新は、サーバー (インバンド) のホスト・オペ レーティング・システム内で、またはサーバー (アウト・オブ・バンド) の BMC を介してリモートで実 行できます。Lenovo XClarity Essentials OneCLI を使用したファームウェア更新に関する特定の詳細は [http://sysmgt.lenovofiles.com/help/topic/toolsctr\\_cli\\_lenovo/onecli\\_c\\_update.html](http://sysmgt.lenovofiles.com/help/topic/toolsctr_cli_lenovo/onecli_c_update.html) で入手できます。

### • Lenovo XClarity Essentials UpdateXpress

Lenovo XClarity Essentials UpdateXpress は、グラフィカル・ユーザー・インターフェース (GUI) を介して OneCLI のほとんどの更新機能を提供します。これを使用して、UpdateXpress System Pack (UXSP) 更新パッケージおよび個別の更新を取得してデプロイします。UpdateXpress システ ム・パックには、Microsoft Windows と Linux のファームウェアおよびデバイス・ドライバーの 更新が含まれます。Lenovo XClarity Essentials UpdateXpress は、以下の場所から入手できます。 <https://support.lenovo.com/uu/en/solutions/lnvo-xpress>

#### • Lenovo XClarity Essentials Bootable Media Creator

さらに、Lenovo XClarity Essentials Bootable Media Creator を使用して、ファームウェア更新の適用および プリブート診断の実行に適したブート可能メディアを作成し、Microsoft Windows オペレーティング・ システムをデプロイすることができます。Lenovo XClarity Essentials BoMC は、以下の場所から入手 できます。<https://datacentersupport.lenovo.com/uu/en/solutions/lnvo-bomc>

サーバーのファームウェアは、定期的に更新されており、Lenovo の Web サイトからダウンロードするこ とができます。UEFI ファームウェア、デバイス・ドライバー、および Integrated Management Module (IMM) ファームウェアなどのファームウェアの最新レベルを確認するには、[https://datacentersupport.lenovo.com](https://datacentersupport.lenovo.coml) にアクセスしてください。

サーバーの最新のファームウェアをダウンロードし、次に、ダウンロード・ファイルに含まれている説明 を使用して、ファームウェアをインストールします。

サーバー内のデバイスを交換した場合、そのデバイスのメモリーに保管されているファームウェアを更新 するか、CD または DVD イメージから既存のファームウェアを復元することが必要な場合があります。

以下のリストは、ファームウェアが格納されている場所を示しています。

- UEFI ファームウェアは、システム・ボード上の ROM に格納されます。
- IMM2.1 ファームウェアは、システム・ボード上の ROM に格納されます。
- イーサネット・ファームウェアは、イーサネット・コントローラーおよびシステム・ボード上の ROM に保管されています。
- ServeRAID ファームウェアは、RAID アダプター (取り付けられている場合) 上の ROM に保存され ています。
- SAS/SATA ファームウェアは、システム・ボード上の UEFI ROM に保存されます。

### サーバーの構成

ご使用のサーバーでは、次のような構成プログラムが提供されます。

#### • Setup Utility

Setup Utility は、UEFI ファームウェアの一部です。このユーティリティーは、始動装置シーケンスの変 更、日時の設定、およびパスワードの設定などの構成タスクを実行するのに使用します。このプログラ ムの使用については[、39](#page-52-0) ページの 「[Setup Utility の使用](#page-52-0)」を参照してください。

• Boot Manager プログラム

Boot Manager は、UEFI ファームウェアの一部です。このプログラムを使用して、Setup Utility でセッ トされる始動シーケンスをオーバーライドし、始動シーケンスの先頭になるようにデバイスを一時 的に割り当てます。このプログラムの使用については[、44](#page-57-0) ページの 「[Boot Manager の使用](#page-57-0)」を 参照してください。

#### • ServerGuide セットアップとインストール CD

ServerGuide プログラムは、サーバー用に設計されたソフトウェア・セットアップ・ツールおよびイン ストール・ツールを備えています。RAID 機能付きオンボード SAS/SATA コントローラーなどの基本の ハードウェア機能を構成し、オペレーティング・システムを簡単にインストールするには、サーバーの 取り付け時にこの CD を使用してください。この CD の使用については[、37](#page-50-0) ページの「[ServerGuide](#page-50-0) [セットアップとインストール CD の使用](#page-50-0)」を参照してください。

### • FastSetup

FastSetup は、選択された BladeCenter シャーシ、サーバー、およびコンポーネントの保守および実装を 単純化するのに役立つ、無料のソフトウェア・ツールです。直観的に使用できるグラフィカル・イン クーフェースが、ディスカバリー、アップデート、および構成を含むサーバー・セットアップのすべて のフェーズを初期設定します。機能には、複数のサーバーへの設定の複写および実践の時間とユー ザー・エラーを減らす自動化を可能にする、テンプレートが含まれています。ウィザードおよびその他 のデフォルトの設定値により、カスタマイズ機能が有効になります。操作回数が少なく、1 回の設定 で済み、あとは気にせずにすむ機能によって、何日もかかっていたサーバー・セットアップの実践 時間が分単位に短縮され、特に大規模な実装では効果が大きくなります。このツールについては、 [http://www.ibm.com/support/entry/portal/docdisplay?lndocid=TOOL-FASTSET](http://www.ibm.com/support/entry/portal/docdisplay?brand=5000008&lndocid=TOOL-FASTSET)を参照してください。

#### • Integrated Management Module

Integrated Management Module 2.1 (IMM2.1) は、構成、ファームウェアおよびセンサー・ データ・レコード/現場交換可能ユニット (SDR/FRU) データの更新、およびネットワーク のリモート管理のために使用します。IMM の使用については[、44 ページの](#page-57-0) 「Integrated [Management Module の使用](#page-57-0)」および「Integrated Management Module II User's Guide」 ([www.ibm.com/support/entry/portal/docdisplay?lndocid=MIGR-5089484&brandind=5000008](http://www-947.ibm.com/support/entry/portal/docdisplay?lndocid=MIGR-5089484&brandind=5000008)) を参照してくだ さい。

### • VMware ESXi 組み込みハイパーバイザー

<span id="page-50-0"></span>VMware ESXi 組み込みハイパーバイザー・ソフトウェアは、オプションの USB フラッシュ・デバイス または SD アダプターで使用可能です。ハイパーバイザーは、複数のオペレーティング・システム が 1 つのホスト・システム上で同時に稼働できるようにする仮想化ソフトウェアです。USB 組み込 みハイパーバイザー・フラッシュ・デバイスは、システム・ボード上の USB コネクター 3 および 4 に取り付けることができます。組み込みハイパーバイザーの使用法について詳しくは[、47 ページ](#page-60-0) の 「[組み込みハイパーバイザーの使用](#page-60-0)」を参照してください。

#### • リモート・プレゼンス機能およびブルー・スクリーン・キャプチャー機能

リモート・プレゼンス機能およびブルー・スクリーン・キャプチャー機能は、Integrated Management Module 2.1 (IMM2.1) に組み込まれた機能です。リモート・プレゼンス機能は、以下の機能を備え ています。

- システムの状態に関係なく、75 Hz で最大 1600 x 1200 のグラフィックス解像度のビデオをリモート 側で表示できます。
- リモート・クライアントからキーボードとマウスを使用して、リモート側でサーバーにアク セスできます。
- リモート・クライアント上の CD または DVD ドライブ、ディスケット・ドライブ、および USB フ ラッシュ・ドライブをマッピングし、また、ISO イメージ・ファイルおよびディスケット・イメー ジ・ファイルを仮想ドライブとしてマッピングして、サーバーで使用できるようにします。
- ディスケット・イメージを IMM メモリーにアップロードし、これを仮想ドライブとしてサー バーにマッピングします。

ブルー・スクリーン・キャプチャー機能は、IMM がオペレーティング・システムのハング状態を検 出したときにサーバーを再起動する前に、ビデオの表示内容をキャプチャーします。システム管理 者がブルー・スクリーン・キャプチャー機能を使用すると、停止状態の原因の判別に役立ちます。 詳しくは[、46](#page-59-0) ページの 「[リモート・プレゼンス機能およびブルー・スクリーン・キャプチャー](#page-59-0) [機能の使用](#page-59-0)」を参照してください。

● イーサネット・コントローラーの構成

イーサネット・コントローラーの構成については[、48](#page-61-0) ページの 「[Ethernet コントローラーの構成](#page-61-0)」を 参照してください。

• Features on Demand ソフトウェアのイーサネット・ソフトウェア

このサーバーは、Features on Demand ソフトウェアのイーサネット・サポートを提供します。Fibre Channel over Ethernet (FCoE) および iSCSI ストレージ・プロトコル用の Features on Demand ソフトウェ ア・アップグレード・キーを購入できます。詳しくは[、48](#page-61-0) ページの 「[Features on Demand Ethernet ソ](#page-61-0) [フトウェアの有効化](#page-61-0)」を参照してください。

• Features on Demand ソフトウェアの RAID ソフトウェア

このサーバーは、Features on Demand ソフトウェアの RAID サポートを提供します。RAID 用の Features on Demand ソフトウェア・アップグレード・キーを購入できます。詳しくは、[49 ページの](#page-62-0) 「Features [on Demand RAID ソフトウェアの有効化](#page-62-0)」を参照してください。

• Lenovo XClarity Essentials OneCLI

構成アプリケーションおよびコマンドを使用して現在のシステム構成設定を表示し、Lenovo XClarity Controller と UEFI に変更を加えることができます。保存された構成情報は、他のシステムを複製または リストアするために使用できます。Lenovo XClarity Essentials OneCLI を使用したサーバーの構成につい て詳しくは、[http://sysmgt.lenovofiles.com/help/topic/toolsctr\\_cli\\_lenovo/onecli\\_c\\_settings\\_info\\_commands.html](http://sysmgt.lenovofiles.com/help/topic/toolsctr_cli_lenovo/onecli_c_settings_info_commands.html.) を 参照してください。

• RAID アレイの構成

RAID アレイの構成については[、49](#page-62-0) ページの 「[RAID アレイの構成](#page-62-0)」を参照してください。

## ServerGuide セットアップとインストール CD の使用

以下の情報は、ServerGuide セットアップとインストール CD の使用についての概要として使用するこ とができます。

ServerGuide セットアップとインストール CD には、サーバー用に設計されたソフトウェア・セットアッ プ・ツールおよびインストール・ツールが入っています。ServerGuide プログラムは、サーバーのモデルと インストール済みのオプション・ハードウェア・デバイスを検出し、セットアップ時にその情報を使用し てハードウェアを構成します。ServerGuide は、更新済みデバイス・ドライバーを提供し、場合によっては 自動的にインストールすることによりオペレーティング・システムのインストールを単純化します。

ServerGuide セットアップとインストール CD のイメージを <https://support.lenovo.com/solutions/lnvo-toolkit> から無料でダウンロードできます。

オペレーティング・システムをインストールするには、ServerGuide セットアップとインストール CD の他 に、オペレーティング・システムの CD も用意する必要があります。

#### ServerGuide の機能

以下の情報は、ServerGuide 機能の概要について説明しています。

ServerGuide プログラムのバージョンにより特長と機能が若干異なる場合があります。ご使用のバー ジョンについて確認するには、ServerGuide セットアップとインストール CD を開始して、オンライン で概要を表示してください。すべてのサーバー・モデルにおいてすべての機能がサポートされている わけではありません。

ServerGuide プログラムは、以下の特長を備えています。

- 使いやすいインターフェース
- ディスケットを使用しないセットアップ、および検出したハードウェアに基づく構成プログラム
- サーバーのモデルと検出されたハードウェア用のデバイス・ドライバーの提供
- セットアップ中に選択可能なオペレーティング・システムの区画サイズとファイル・システムのタイプ

ServerGuide プログラムの機能は次のとおりです。

- システム日付と時刻の設定
- RAID アダプターまたはコントローラーの検出、および SAS/SATA RAID 構成プログラムの実行
- ServeRAID アダプターのマイクロコード (ファームウェア) のレベルの確認、および、もっと新し いレベルが CD から入手可能かどうかの判別
- インストール済みのハードウェア・オプションの検出と、ほとんどのアダプターおよびデバイス用の更 新済みデバイス・ドライバーの提供
- サポートされる Windows オペレーティング・システム用にディスケット不要のインストールの提供。
- ご使用のハードウェアおよびオペレーティング・システムのインストール済み環境に対するヒントにリ ンクしたオンライン README ファイルの包含

### セットアップおよび構成の概要

ServerGuide セットアップとインストール CD を使用する場合、セットアップ・ディスケットは必要ありま せん。この CD を使用して、サポートされている Lenovo サーバー・モデルを構成できます。セットアッ プ・プログラムは、ご使用のサーバー・モデルをセットアップするのに必要なタスクのリストを提供しま す。ServeRAID アダプターまたは RAID 機能付き SAS/SATA コントローラーを使用するサーバーでは、 SAS/SATA RAID 構成プログラムを実行して、論理ドライブを作成することができます。

注:ServerGuide プログラムのバージョンにより特長と機能が若干異なる場合があります。

### 標準的なオペレーティング・システムのインストール

ServerGuide プログラムは、オペレーティング・システムをインストールするために要する時間を削減する ことができます。このプログラムは、ハードウェアやインストールしようとするオペレーティング・ システムに必要なデバイス・ドライバーを提供します。このセクションでは、標準的な ServerGuide オ ペレーティング・システムのインストールについて説明します。

注:ServerGuide プログラムのバージョンにより特長と機能が若干異なる場合があります。

- <span id="page-52-0"></span>1. セットアップ処理が完了すると、オペレーティング・システムのインストール・プログラムが開始しま す。(インストールを完了するために、ご使用のオペレーティング・システム CD が必要になります。)
- 2. ServerGuide プログラムは、サーバー・モデル、サービス・プロセッサー、ハードディスク・ドライ ブ・コントローラー、およびネットワーク・アダプターに関する情報を保管します。次に、プログラ ムは最新のデバイス・ドライバーがあるか CD を調べます。この情報は保管された後、オペレー ティング・システムのインストール・プログラムに渡されます。
- 3. ServerGuide プログラムは、選択されたオペレーティング・システムとインストール済みハードディス ク・ドライブに基づき、オペレーティング・システム区画のオプションを表示します。
- 4. ServerGuide プログラムは、オペレーティング・システムの CD を挿入して、サーバーを再起動するよ うにプロンプトを出します。この時点から、オペレーティング・システムのインストール・プログ ラムがインストールの完了まで制御します。

### ServerGuide を使用しないオペレーティング・システムのインストール

この情報を使用して、ServerGuide を使用しないでサーバーにオペレーティング・システムをインス トールすることができます。

サーバーのハードウェアを既に構成しており、オペレーティング・システムのインストールに ServerGuide プログラムを使用しない場合、<https://datacentersupport.lenovo.com/us/en/solutions/server-os> からこのサーバー用 の最新のオペレーティング・システムのインストール手順をダウンロードすることができます。

### Setup Utility の使用

これらの手順を使用して、Setup Utility を開始することができます。

以下の作業を実行するには、Unified Extensible Firmware Interface (UEFI) Setup Utility プログラムを使 用します。

- 構成情報の表示
- デバイスおよび I/O ポートの割り当ての表示および変更
- 日時の設定
- パスワードの設定と変更
- サーバーの起動特性および起動デバイス順位の設定
- 拡張ハードウェア機構の設定と変更
- 省電力機能の設定値の表示、設定、および変更
- エラー・ログの表示および消去
- 構成競合の解決

### Setup Utility の開始

Setup ユーティリティーを開始するには、この情報を使用します。

Setup Utility を開始するには、以下のステップを実行します。

ステップ 1. サーバーの電源をオンにします。

注:サーバーが電源に接続されてから約 5 秒後に、電源制御ボタンがアクティブになります。 ステップ 2. プロンプト「<F1> Setup」が表示されたら、F1 を押します。管理者パスワードが設定され ている場合、すべての Setup Utility メニューにアクセスするには、管理者パスワードを入 力しなければなりません。管理者パスワードを入力しないと、Setup Utility の限られた メニューしか使用できません。

ステップ 3. 表示または変更する設定を選択します。

### <span id="page-53-0"></span>Setup Utility のメニュー選択項目

サーバー構成データおよび設定を表示または構成するには、Setup Utility メイン・メニューを使用します。

UEFI の Setup Utility のメイン・メニューには、次の選択項目が表示されています。ファームウェアのバー ジョンによっては、メニュー選択がここでの説明と少し異なる場合があります。

#### • システム情報

サーバーに関する情報を表示するには、この選択項目を選択します。Setup Utility の他の選択項目を通じ て変更を行うと、「System Information」にそれらの変更の一部が反映されます。「System Information」 の設定値を直接変更することはできません。この項目は、Setup Utility の完全メニューにのみあります。

#### – System Summary

マイクロプロセッサーの ID、速度、およびキャッシュ・サイズ、サーバーのマシン・タイプおよび モデル、シリアル番号、システム UUID、および取り付けられているメモリー容量などの構成情 報を表示するには、この選択項目を選択します。Setup Utility の他のオプションを使用して構成 変更を行った場合、その変更は System Summary に反映されますが、System Summary から直接設 定を変更することはできません。

#### – Product Data

システム・ボードの ID、ファームウェアと Integrated Management Module と診断コードの改訂レベル または発行日、およびバージョンと日付を表示するには、この項目を選択します。

この項目は、Setup Utility の完全メニューにのみあります。

• System Settings

サーバー・コンポーネントの設定値を表示または変更するには、この項目を選択します。

– Adapters and UEFI Drivers

サーバーに取り付けられた UEFI 1.10 準拠のアダプターとドライバーおよび UEFI 2.0 準拠のアダプ ターとドライバーに関する情報を表示するには、この選択項目を選択します。

– Processors

プロセッサーの設定値を表示または変更するには、この項目を選択します。

– Memory

メモリーの設定値を表示または変更するには、この項目を選択します。

– Devices and I/O Ports

デバイスや入出力 (I/O) ポートの割り当てを表示または変更するには、この選択項目を選択します。 シリアル・ポートの構成、リモート・コンソール・リダイレクトの構成、PCI スロットおよびビデ オ・コントローラーの有効化または無効化を行うことができます。デバイスを無効にすると、その デバイスは構成することができず、オペレーティング・システムはそのデバイスを検出できません (これは、デバイスを切り離すことと同じです)。

– 電源

電力消費量、プロセッサー、およびパフォーマンス状態を制御するための電源キャッピングを表示 または変更する場合、この選択項目を選択します。

– Operating Modes

オペレーティング・プロファイルの表示または変更するには、この項目を選択します (パフォーマン ス (performance) および電力使用率 (power utilization))。

– Legacy Support

レガシー・サポートを表示または設定する場合、この項目を選択します。

注:レガシー・モードでは、このシステムがインストール済みのオプションのために確保する ROM スペースは限られています。最大で 4 つのネットワーク・インターフェース・カード (NIC) が レガシー PXE ブートのためにサポートされています。4 枚以上の NIC が取り付けられている場

合、レガシー PXE ブートは一部の NIC では行われません。選択した NIC コネクターでレガシー PXE ブートを有効にするには、「Rom Execution Order」を変更して希望する NIC コネクターを 優先させるか、または「Enable/Disable Adapter Option ROM Support」メニューから使用しない NIC コネクターを無効にします。

– Force Legacy Video on Boot

この選択項目を選択して、INT ビデオ・サポートを強制します (オペレーティング・システムが UEFI のビデオ出力規格をサポートしない場合)。

– Rehook INT 19h

デバイスがブート処理を制御することを有効または無効に設定するには、この項目を選択しま す。デフォルトは「Disable」です。

– Legacy Thunk Support

UEFI が UEFI 未対応の PCI 大容量ストレージ・デバイスと相互作用することを有効または無効に するには、この項目を選択します。デフォルトは「Enable」です。

– Infinite Boot Retry

この選択項目を選択して、UEFI によるレガシー・ブート順序の無限再試行を有効または無効に できます。デフォルトは「Disable」です。

– BBS Boot

BBS 方法のレガシー・ブートを有効または無効にする場合に、この項目を選択します。デ フォルトは「Enable」です。

– Security

Trusted Platform Module (TPM) サポートを表示または構成するには、この選択項目を選択します。

– Integrated Management Module

Integrated Management Module の設定値を表示または変更するには、この項目を選択します。

– 電源復元ポリシー

電源の切断後に動作のモードを設定するには、この項目を選択します。

– Commands on USB Interface

この選択項目は、IMM の Ethernet over USB インターフェースを有効または無効にする場合に選 択します。デフォルトは「Enable」です。

– ネットワーク構成

この選択項目は、以下のことを行う場合に選択します。システム管理ネットワークのインター フェース・ポート、IMM MAC アドレス、現行 IMM IP アドレス、およびホスト名の表示。静 的 IMM IP アドレス、サブネット・マスク、およびゲートウェイ・アドレスの定義。静的 IP ア ドレスを使用するか DHCP で IMM2.1 IP アドレスを割り当てるかの指定。ネットワーク変更の 保存。IMM のリセット。

– Reset IMM to Defaults

IMM デフォルト設定の表示またはリセットを行うには、この項目を選択します。

– Reset IMM

IMM をリセットするには、この項目を選択します。

– Recovery and RAS

システム・リカバリーのパラメーターと RAS 設定を表示または変更するには、この項目を選択 します。

– Advanced RAS

拡張 RAS オプションを表示または変更するには、この項目を選択します。

- Backup Bank Management バックアップ・バンク管理設定を表示または変更するには、この項目を選択します。
- Disk GPT Recovery ディスク GPT リカバリー・オプションを表示または変更するには、この項目を選択します。
- POST Attempts

POST に対する試行の回数値を表示または変更するには、この項目を選択します。

- POST Attempts Limit Nx 回ブート失敗パラメーターを表示または変更するには、この項目を選択します。
- System Recovery

システム・リカバリー設定値を表示または変更するには、この項目を選択します。

• POST Watchdog Timer

POST ウォッチドッグ・タイマーを表示する、または有効に設定する場合、この項目を選択 します。

• POST Watchdog Timer Value

POST ローダー・ウォッチドッグ・タイマーの値を表示または設定するには、この選択項目を 選択します。

• Reboot System on NMI

この選択項目を選択し、マスク不可割り込み (NMI) が発生するたびにシステムを再起動させる 機能を有効または無効にします。「Enable」がデフォルトです。

• Halt on Severe Error

重大エラーが検出されるたびにシステムが OS にブートして POST イベント・ビューアーを 表示することを有効または無効にするには、この項目を選択します。Disable (無効) がデ フォルトです。

– Storage

この選択項目を選択し、ストレージ・デバイス設定を表示あるいは変更します。

– Network

この選択項目を選択し、ネットワーク・デバイス・オプション (iSCSI など) を表示あるいは変更 します。

– Drive Health

ブレード・サーバーに取り付けられているコントローラーの状況を表示するには、この項目 を選択します。

• Date and Time

この項目を選択して、サーバーの日時を24時間形式 $(Ef: \mathcal{D})$ で設定します。

この項目は、Setup Utility の完全メニューにのみあります。

• Start Options

始動シーケンス、PXE ブート・オプション、PCI 装置のブート優先順位などの始動オプションを表 示または変更するには、この項目を選択します。起動オプションの変更は、サーバーを起動する と有効になります。

起動シーケンスは、サーバーがブート・レコードを検出するためにデバイスをチェックする順序を指定 します。サーバーは、最初に検出したブート・レコードから起動します。サーバーに Wake on LAN ハードウェアおよびソフトウェアがあり、オペレーティング・システムが Wake on LAN 機能をサポー トしている場合には、Wake on LAN 機能の起動シーケンスを指定できます。たとえば、CD-RW/DVD ド ライブにディスクが入っているかどうかをチェックしてから、ハードディスク・ドライブをチェック し、その後、ネットワーク・アダプターをチェックする起動シーケンスを定義できます。

この項目は、Setup Utility の完全メニューにのみあります。

• Boot Manager

デバイスのブート優先順位の表示、追加、削除、または変更、ファイルからのブート、一回限りの ブート方法の選択、ブート・モードの変更、またはシステムの再起動を行うには、この選択項目 を選択します。

• System Event Logs

この選択項目は、POST イベント・ログおよびシステム・イベント・ログを表示できるシステム・イベ ント・マネージャーに入る場合に選択します。矢印キーを使用して、エラー・ログ内のページ間を移動 できます。この項目は、Setup Utility の完全メニューにのみあります。

POST イベント・ログには、POST 中に生成された最新のエラー・コードおよびメッセージが含 まれています。

システム・イベント・ログには、POST およびシステム管理割り込み (SMI) のイベントと、Integrated Management Module (IMM) に組み込まれたベースボード管理コントローラーが生成したすべての イベントが入っています。

重要:サーバーの前面のシステム・エラー LED が点灯しているが、その他にはエラー表示が何もな い場合は、システム・イベント・ログをクリアしてください。また、修復を完了するかエラーを修 正した後も、システム・イベント・ログを消去して、サーバー前面のシステム・エラー LED をオ フにしてください。

– POST Event Viewer

POST イベント・ビューアーに入って POST エラー・メッセージを表示するには、この選択項目 を選択します。

– System Event Log

この選択項目は、システム・イベント・ログを表示する場合に選択します。

– Clear System Event Log

この選択項目は、システム・イベント・ログを消去する場合に選択します。

• User Security

パスワードを設定、変更、または削除する場合、この項目を選択します。

この選択では、始動パスワードと管理者パスワードの設定、変更、および削除を行えます。始動パ スワードを設定すると、システムの始動を完了するため、および Setup Utility のメニューにアクセ スするためには、始動パスワードを入力する必要があります。

パスワードは 6 から 20 文字の長さにする必要があります。パスワードには、英字と数字の任意の組み 合わせを使用できます。パスワードは記録して、安全な場所に保管してください。

始動パスワードを忘れた場合にサーバーへのアクセスを回復するには、始動パスワード・スイッチを 使用します。詳しくは[、30](#page-43-0) ページの 表 2「[システム・ボードの SW3 スイッチ・ブロック定義](#page-43-0)」を 参照してください。

注意:管理者パスワードを設定したがそれを忘れてしまった場合、管理者パスワードを変更、オーバー ライド、または削除することはできません。システム・ボードを交換する必要があります。

• Save Settings

設定値に加えた変更を保存する場合、この項目を選択します。

• Restore Settings

この選択項目を選択し、設定値に加えた変更をキャンセルし、前の設定値に戻します。

• Load Default Settings

設定値に加えた変更を取り消し、工場出荷時設定値を復元する場合に、この項目を選択します。

• Exit Setup

<span id="page-57-0"></span>この項目を選択し、Setup Utility を終了します。設定値に加えた変更内容を保存していなかった場合 は、変更を保存するか保存しないで終了するかを尋ねられます。

### Boot Manager の使用

Boot Manager プログラムは標準装備されたメニュー方式の構成ユーティリティー・プログラムであり、 Setup ユーティリティーの設定を変更することなく、一時的に最初の始動装置を再定義するために 使用できます。

Boot Manager プログラムを使用するには、以下のステップを実行してください。

ステップ 1. サーバーの電源を切ります。

ステップ 2. サーバーを再起動します。

ステップ 3. プロンプト「<F12> Select Boot Device」が表示されたら、F12 を押します。

ステップ 4. 上矢印キーと下矢印キーを使用してメニューから項目を選択し、Enter を押します。

次回にサーバーが始動するときには、Setup Utility で設定された始動シーケンスに戻ります。

### サーバー・ファームウェアのバックアップの開始

システム・ボードには、サーバー・ファームウェアのバックアップ・コピー・エリアが入っています。 これはサーバー・ファームウェアの 2 次コピーであり、サーバー・ファームウェアの更新プロセス時 にのみ更新されるものです。サーバー・ファームウェアの 1 次コピーが損傷した場合、このバック アップ・コピーを使用してください。

バックアップ・コピーからサーバーを強制的に始動するには、サーバーの電源をオフにし、UEFI ブー ト・バックアップ・ジャンパー(JP13) をバックアップの位置 (ピン 2 および 3) に配置します。UEFI ブー ト・バックアップ・ジャンパー(JP13)の位置については[、28](#page-41-0) ページの 「[システム・ボードのスイッチ、](#page-41-0) [ジャンパー、およびボタン](#page-41-0)」を参照してください。

サーバー・ファームウェアの 1 次コピーがリストアされるまでは、バックアップ・コピーを使用してくだ さい。1 次コピーがリストアされたら、サーバーの電源をオフにし、UEFI ブート・バックアップ・ジャン パー(JP13) を 1 次の位置に戻します (ピン 1 および 2)。

### Integrated Management Module の使用

Integrated Management Module (IMM) は、以前にベースボード管理コントローラーのハードウェアで提供さ れていた機能の第 2 世代です。これは、サービス・プロセッサー機能、ビデオ・コントローラー、およ びリモート・プレゼンス機能を単一のチップにまとめています。

IMM は、以下の基本的なシステム管理機能をサポートしています。

- Active Energy Manager.
- アラート (インバンドおよびアウト・オブ・バンドのアラート、PET トラップ IPMI スタイル、 SNMP、E  $\times$   $\nparallel$ ).
- 自動ブート障害リカバリー (ABR)。
- 2 個のマイクロプロセッサー構成で 1 個のマイクロプロセッサーが内部エラーをシグナル通知した場合 の障害時の自動マイクロプロセッサー無効化および再起動。1 個のマイクロプロセッサーが障害を 起こした場合、サーバーは障害のあるマイクロプロセッサーを無効にし、もう 1 個のマイクロプロ セッサーを使用して再起動します。
- POST が完了しなかった場合、またはオペレーティング・システムが応答しなくなりオペレーティ ング・システム・ウォッチドッグ・タイマーがタイムアウトになった場合の、自動サーバー再起 動 (ASR)。ASR 機能が有効になっている場合、IMM はオペレーティング・システム・ウォッチ ドッグ・タイマーを監視し、タイムアウト後にシステムを再起動するように構成されている場合が

あります。そうでない場合、IMM は、管理者がオペレーティング・システム・メモリー・ダンプ のために、NMI ボタンを押して、マスク不可能割り込み (NMI) を生成することを許可します。ASR は IPMI でサポートされています。

- 仮想メディア・キー。これにより、リモート・プレゼンス・サポート (リモート・ビデオ、リモート・ キーボード/マウス、およびリモート・ストレージ) が可能になります。
- ブート・シーケンス操作。
- コマンド・ライン・インターフェース。
- 構成の保存とリストア。
- DIMM エラー・アシスタンス。Unified Extensible Firmware Interface (UEFI) は、POST 中に検出された障 害のある DIMM を無効にし、IMM は、関連したシステム・エラー LED および障害のある DIMM の エラー LED を点灯します。
- 温度、電圧、ファン障害、パワー・サプライ障害、および電源バックプレーン障害用のファン速度制 御を備えた環境モニター。
- Intelligent Platform Management Interface (IPMI) Specification V2.0 および Intelligent Platform Management Bus (IPMB) のサポート。
- 無効システム構成 (CONFIG) LED サポート。
- ローカル・ファームウェア・コード・フラッシュ更新
- マスク不可能割り込み (NMI) の検出および報告。
- オペレーティング・システム障害のブルー・スクリーン・キャプチャー。
- PCI 構成データ。
- 電源/リセット制御(電源投入、ハードおよびソフト・シャットダウン、ハードおよびソフト・リ セット、スケジュール電源制御)。
- パワー・サプライの入力電力の照会。
- ROM ベースの IMM ファームウェアのフラッシュ更新。
- Serial over LAN (SOL).
- Telnet または SSH を介したシリアル・ポート・リダイレクト。
- SMI 処理。
- **システム・イベント・ログ (SEL) ユーザーが読み取り可能なイベント・ログ**

IMM2.1 は、IPMItool、管理ユーティリティー・プログラムを介して以下のリモート・サーバー管理機能 も提供します。

• コマンド・ライン・インターフェース (IPMI シェル)

コマンド・ライン・インターフェースにより、IPMI 2.0 プロトコルを介してサーバー管理機能に直接ア クセスできます。コマンド・ライン・インターフェースを使用し、サーバーの電源の制御、システム情 報の表示、およびサーバーの識別を行うコマンドを発行します。1 つ以上のコマンドをテキスト・ファ イルとして保存し、そのファイルをスクリプトとして実行することもできます。

• Serial over LAN

リモートの場所からサーバーを管理するには、Serial over LAN (SOL) 接続を確立します。リモートで UEFI 設定の表示および変更、サーバーの再起動、サーバーの識別、およびその他の管理機能を実 行することができます。すべての標準 Telnet クライアント・アプリケーションは、SOL 接続へのア クセスが可能です。

IMM についての詳細は、「Integrated Management Module II ユーザーズ・ガイド」 ([www.ibm.com/support/entry/portal/docdisplay?lndocid=MIGR-5089484&brandind=5000008](http://www-947.ibm.com/support/entry/portal/docdisplay?lndocid=MIGR-5089484&brandind=5000008)) を参照してくだ さい。

## <span id="page-59-0"></span>リモート・プレゼンス機能およびブルー・スクリーン・キャプチャー 機能の使用

リモート・プレゼンス機能およびブルー・スクリーン・キャプチャー機能は、Integrated Management Module 2.1 (IMM2.1) に組み込まれた機能です。

リモート・プレゼンス機能は、以下の機能を備えています。

- システムの状態に関係なく、75 Hz で最大 1600 x 1200 のグラフィックス解像度のビデオをリモート 側で表示できます。
- リモート・クライアントからキーボードとマウスを使用して、リモート側でサーバーにアクセス できます。
- リモート・クライアント上の CD または DVD ドライブ、ディスケット・ドライブ、および USB フラッ シュ・ドライブをマッピングし、また、ISO イメージ・ファイルおよびディスケット・イメージ・ファ イルを仮想ドライブとしてマッピングして、サーバーで使用できるようにします。
- ディスケット・イメージを IMM メモリーにアップロードし、これを仮想ドライブとしてサーバーに マッピングします。

ブルー・スクリーン・キャプチャー機能は、IMM がオペレーティング・システムのハング状態を検出し たときにサーバーを再起動する前に、ビデオの表示内容をキャプチャーします。システム管理者は、ハン グ状態の原因を判別するためにブルー・スクリーン・キャプチャー機能を使用できます。

### IMM ホスト名の取得

以下の情報を使用して、IMM ホスト名を取得します。

インストール後初めて IMM にログオンする場合、IMM のデフォルトは DHCP になっています。DHCP サーバーが利用不能の場合、IMM は静的 IP アドレス 192.168.70.125 を使用します。デフォルトの IPv4 ホ スト名は 「IMM-」 (IMM MAC アドレスの最後の 12 文字を追加) です。デフォルトのホスト名は、サー バーの背面にあるパワー・サプライについている IMM ネットワーク・アクセス・タグにも示されて います。IMM ネットワーク・アクセス・タグは IMM のデフォルトのホスト名を提供するため、サー バーを起動する必要はありません。

IPv6 リンク・ローカル・アドレス (LLA) は、IMM のデフォルトのホスト名から導き出されます。IMM LLA は、サーバーの背面にあるパワー・サプライの IMM ネットワーク・アクセス・タグにあります。リ ンク・ローカル・アドレスを導き出すには、以下の手順を実行します。

ステップ 1. IMM MAC アドレスの最後の 12 文字をとります (たとえば、5CF3FC5EAAD0)。

- ステップ 2. この番号を 16 進文字のペアに分けます (たとえば、5C:F3:FC:5E:AA:D0)。
- ステップ 3. 16 進文字を最初の 6 文字と最後の 6 文字に分けます。
- ステップ 4. 12 文字の中央に 「FF」 と 「FE」 を追加します (たとえば、5C F3 FC FF FE 5E AA D0)。
- ステップ 5. 最初の 16 進文字のペアを 2 進数に変換します (たとえば 5=0101、C=1100 で、結果は 01011100 F3 FC FF FE 5E AA D0)。
- ステップ 6. 左から 7 番目の 2 進文字数を (0 なら 1 に、1 なら 0 に) 反転させます。結果は 01011110 F3 FF FE 5E AA D0 となります。
- ステップ 7. 2 進数を 16 進数に戻します (たとえば、5E F3FCFFFE5EAAD0)。

### IMM 用の IP アドレスの取得

Web インターフェースにアクセスしてリモート・プレゼンス機能を使用するには、IMM の IP アドレスま たはホスト名が必要です。IMM の IP アドレスは、Setup Utility を使用して取得できます。また、IMM のホ スト名は、IMM ネットワーク・アクセス・タグから取得できます。

サーバーには、IMM 用のデフォルト IP アドレス 192.168.70.125 があります。

<span id="page-60-0"></span>IP アドレスを入手するには、以下のステップを実行します。

ステップ 1. サーバーの電源をオンにします。

注:サーバーが電源に接続されてから約 5 秒後に、電源制御ボタンがアクティブになります。 ステップ 2. プロンプト「<F1> Setup」が表示されたら、F1 を押します。(このプロンプトは、数秒間

- しか画面に表示されません。素早く F1 を押してください)。始動パスワードと管理者パス ワードの両方を設定している場合、Setup Utility の完全メニューにアクセスするには管理者 パスワードを入力する必要があります。
- ステップ 3. Setup ユーティリティーのメイン・メニューから「System Settings」を選択します。
- ステップ 4. 次の画面で「Integrated Management Module」を選択します。
- ステップ 5. 次の画面で 「Network Configuration」を選択します。
- ステップ 6. IP アドレスを見つけ、書き留めます。
- ステップ 7. Setup Utility を終了します。

### Web インターフェースへのログオン

以下の情報を使用して、Web インターフェースにログオンします。

- IMM Web インターフェースにログオンするには、次の手順を実行してください。
- ステップ 1. サーバーに接続されているシステムで、Web ブラウザーを開きます。「Address」または 「URL」フィールドに、接続する IMM の IP アドレスまたはホスト名を入力します。

注:インストール後初めて IMM にログオンする場合、IMM のデフォルトは DHCP になって います。DHCP ホストが使用できない場合、IMM は静的 IP アドレス 192.168.70.125 を割り当 てます。IMM ネットワーク・アクセス・タグは IMM のデフォルトのホスト名を提供するた め、サーバーを起動する必要はありません。

ステップ 2. ログイン・ページで、ユーザー名とパスワードを入力します。IMM を初めて使用する場合、 ユーザー名とパスワードはシステム管理者から入手できます。ログインの試行はシステム・ イベント・ログにすべて記録されます。

> 注:IMM の初期設定では、ユーザー名は USERID、パスワードは PASSW0RD (文字の O では なくゼロです) になっています。読み取り/書き込み権限が付与されています。このデフォル トのパスワードは、初回ログオン時に変更する必要があります。

ステップ 3. 「ログイン」をクリックしてセッションを開始します。「システムの状況とヘルス」ページ にシステム・ステータスのクイック・ビューが表示されます。

注:IMM GUI を使用中にブートしてオペレーティング・システムをロードするときに、「システム・ ステータス」 ➙ 「システムの状態」 でメッセージ Booting OS or in unsupported OS が表示される場合 は、Windows 2008 または 2012 ファイアウォールを無効にするか、Windows 2008 または 2012 コンソー ルに次のコマンドを入力してください。これは、ブルー・スクリーン・キャプチャー機能にも影響 を与える場合があります。

netsh firewall set icmpsetting type=8 mode=ENABLE

デフォルトで、icmp パケットは Windows ファイアウォールによってブロックされます。Web インター フェースと CLI インターフェースの両方で上記に示されたように設定を変更した後、IMM GUI は 「OS booted」 状況に変わります。

### 組み込みハイパーバイザーの使用

VMware ESXi 組み込みハイパーバイザー・ソフトウェアは、オプションの USB フラッシュ・デバイスま たは SD アダプターで使用可能です。

<span id="page-61-0"></span>USB フラッシュ・デバイスや SD アダプターは、システム・ボード上の USB ハイパーバイザー・コネ クターや SD アダプター・コネクターに取り付けることができます (これらのコネクターの位置につい ては、[27](#page-40-0) ページの 「[システム・ボードの内部コネクター](#page-40-0)」を参照)。ハイパーバイザーは、複数のオ ペレーティング・システムが 1 つのホスト・システム上で同時に稼働できるようにする仮想化ソフト ウェアです。USB フラッシュ・デバイスまたは SD アダプターは、ハイパーバイザー機能をアクティ ブにするために必要です。

埋め込みハイパーバイザー機能の使用を開始するには、Setup Utility の起動シーケンスに USB フラッ シュ・デバイスまたは SD アダプターを追加する必要があります。

USB フラッシュ・デバイスまたは SD アダプターを起動シーケンスに追加するには、以下の手順を実行 してください。

ステップ 1. サーバーの電源をオンにします。

注:サーバーが電源に接続されてから約 5 秒後に、電源制御ボタンがアクティブになります。 ステップ 2. プロンプト「<F1> Setup」が表示されたら、F1 を押します。

- ステップ 3. Setup Utility のメイン・メニューから「Boot Manager」を選択します。
- ステップ 4. 「Add Boot Option」を選択し、次に「Generic Boot Option」 ➙ 「Embedded Hypervisor」を 選択します。Enter キーを押してから、Esc を選択します。
- ステップ 5. 「Change Boot Order」 → 「Change the order」を選択します。上矢印キーと下矢印キー を使用して「Embedded Hypervisor」を選択し、プラス (+) キーとマイナス (-) キーを使用 して、ブート順序内で「Embedded Hypervisor」を移動します。「Embedded Hypervisor」 がブート順序内の正しい位置になったら、Enter キーを押します。「Commit Changes」を 選択して Enter キーを押します。
- ステップ 6. 「Save Settings」を選択し、次に「Exit Setup」を選択します。

埋め込みハイパーバイザー・イメージが破損した場合は、<https://my.vmware.com/web/vmware/downloads> にア クセスし、画面の指示に従います。

追加情報と手順については、「VMware vSphere documentation」(<http://www.vmware.com/support/pubs/>) を参照 してください。

### Ethernet コントローラーの構成

イーサネット・コントローラーはシステム・ボードに組み込まれています。このコントローラーは、10 Mbps、100 Mbps、または 1 Gbps ネットワークへの接続インターフェースと、ネットワーク上でデータの 送受信を同時に行うことができる全二重 (FDX) 機能を提供します。

サーバーのイーサネット・ポートがオートネゴシエーションをサポートしている場合は、コントローラー は、ネットワークのデータ転送速度 (10BASE-T、100BASE-TX、または 1000BASE-T) と二重モード (全二重 または半二重) を検出し、自動的にその速度とモードで稼働します。

ジャンパーの設定やコントローラーの構成は必要ありません。ただし、デバイス・ドライバーをインストー ルして、オペレーティング・システムがコントローラーをアドレスできるようにする必要があります。

デバイス・ドライバーおよびイーサネット・コントローラーの構成に関する情報を検索するには、 <http://www.lenovo.com/support>にアクセスしてください。

### Features on Demand Ethernet ソフトウェアの有効化

Integrated Management Module に組み込まれている、Fibre Channel over Ethernet (FCoE) および iSCSI スト レージ・プロトコル用の Features on Demand (FoD) ソフトウェア・アップグレード・キーをアクティ ブにすることができます。

<span id="page-62-0"></span>Features on Demand Ethernet ソフトウェア・キーのアクティブ化に関する詳細情報と方法について は、「Features on Demand User's Guide」を参照してください。この資料をダウンロードするには、 <https://fod.lenovo.com/lkms> にアクセスしてログインし、「Help (ヘルプ)」をクリックしてください。

## Features on Demand RAID ソフトウェアの有効化

Integrated Management Module に組み込まれている RAID 用の Features on Demand (FoD) ソフトウェア・アッ プグレード・キーをアクティブにすることができます。

Features on Demand RAID ソフトウェア・キーのアクティブ化に関する詳細情報と方法について は、「Features on Demand User's Guide」を参照してください。この資料をダウンロードするには、 <https://fod.lenovo.com/lkms> にアクセスしてログインし、「Help (ヘルプ)」をクリックしてください。

# RAID アレイの構成

Setup ユーティリティーから、 RAID を構成するためのユーティリティーにアクセスできます。

アレイを構成する特定の手順は、ご使用の RAID コントローラーによって異なります。詳しくは、ご使 用の RAID コントローラー用の説明書を参照してください。ご使用の RAID コントローラー用のユー ティリティーにアクセスするには、次の手順を実行してください。

ステップ 1. サーバーの電源をオンにします。

注:サーバーが電源に接続されてから約 5 秒後に、電源制御ボタンがアクティブになります。

- ステップ 2. プロンプト「<F1 Setup>」が表示されたら、F1 を押します。管理者パスワードが設定され ている場合、すべての Setup Utility メニューにアクセスするには、管理者パスワードを入 力しなければなりません。管理者パスワードを入力しないと、Setup Utility の限られた メニューしか使用できません。
- ステップ 3. 「System Settings」 ➙ 「Storage」を選択します。
- ステップ 4. Enter キーを押して、デバイス・ドライバーのリストを最新表示します。
- ステップ 5. ご使用の RAID コントローラーに適したデバイス・ドライバーを選択し、Enter キーを押 します。
- ステップ 6. ご使用の RAID コントローラーの説明書にある指示に従います。

## Systems Director の更新

Systems Director を更新するには、この情報を使用します。

サーバーの管理に Systems Director を使用する予定がある場合は、Systems Director に適用可能な最新の更新 と暫定修正があるかどうかを確認する必要があります。

注:Web サイトは定期的に更新されます。実際の手順は、本書の説明とは少々異なる場合があります。

### 最新バージョンのインストール

最新バージョンの Systems Director を見つけてインストールするには、次のステップを実行してください。

ステップ 1. Systems Director の最新バージョンを確認します。

- a. <http://www.ibm.com/systems/management/director/downloads.html> に進みます。
- b. サーバーに付属しているものよりも新しいバージョンの Systems Director がドロップダ ウン・リストに表示されている場合は、Web ページの指示に従って最新バージョン をダウンロードしてください。

ステップ 2. Systems Director プログラムをインストールします。

### ご使用の管理サーバーがインターネットに接続されている場合の更新のインストール

ご使用の管理サーバーがインターネットに接続されている場合に更新と暫定修正を特定してインストール するには、以下のステップを実行してください。

- ステップ 1. 検出とインベントリーの収集タスクを実行したことを確認します。
- ステップ 2. Systems Director Web インターフェースのウェルカム・ページで、「View updates」をク リックします。
- ステップ 3. 「Check for updates」をクリックします。使用可能な更新がテーブルに表示されます。
- ステップ 4. インストールする更新を選択して、「Install」をクリックします。インストール・ウィ ザードが開始します。

ご使用の管理サーバーがインターネットに接続されていない場合の更新のインストール ご使用の管理サーバーがインターネットに接続されていない場合に更新と暫定修正を特定してインストー ルするには、以下のステップを実行してください。

- ステップ 1. 検出とインベントリーの収集タスクを実行したことを確認します。
- ステップ2. インターネットに接続されているシステムで、[https://datacentersupport.lenovo.com](https://datacentersupport.lenovo.coml) にアクセス します。
- ステップ 3. 「Product family」リストから「Systems Director」を選択します。
- ステップ 4. 「Product」リストから「Systems Director」を選択します。
- ステップ 5. 「インストール済みバージョン」リストから、最新バージョンを選択し、「次へ進む」 をクリックします。
- ステップ 6. 使用可能な更新をダウンロードします。
- ステップ 7. ダウンロードしたファイルを管理サーバーにコピーします。
- ステップ 8. 管理サーバーの Systems Director Web インターフェースのウェルカム・ページで「Manage」 タブをクリックし、「Update Manager」をクリックします。
- ステップ 9. 「Import updates」をクリックして、管理サーバーにコピーしたダウンロード済みファイ ルの場所を指定します。

ステップ 10.Web インターフェースのウェルカム・ページに戻り、「View updates」をクリックします。

ステップ 11.インストールする更新を選択して、「Install」をクリックします。インストール・ウィ ザードが開始します。

### Lenovo XClarity Essentials OneCLI

Lenovo XClarity Essentials (LXCE) は、お客様が Lenovo ThinkSystem、System x、および ThinkServer サー バーをより効率的に、コスト効率よく、簡単に管理できるようにする、サーバー管理ユーティリティー のコレクションです。

- [Lenovo XClarity Essentials Bootable Media Creator](http://sysmgt.lenovofiles.com/help/topic/bomc_lenovo/bomc_main.html) (BoMC) は、ブート可能メディアを作成するために使用す るソフトウェア・アプリケーションです。ブート可能メディアは、ファームウェア更新の適用、プリ ブート診断の実行、サポートされている ThinkSystem、System x、および BladeCenter システムへの Microsoft Windows オペレーティング・システムのデプロイに使用できます。
- [Lenovo XClarity Essentials OneCLI](http://sysmgt.lenovofiles.com/help/topic/toolsctr_cli_lenovo/onecli_r_sysxflexbc.html) はいくつかのコマンドライン・アプリケーションのコレクションです。 サーバーの構成、サーバーのサービス・データの収集、ファームウェアとデバイス・ドライバーの更 新、サーバーの電源管理機能の実行に使用することができます。
- [XClarity Essentials UpdateXpress](http://sysmgt.lenovofiles.com/help/topic/ux_essentials/ux_main.html) は、UpdateXpress System Packs (UXSP) や個別更新を取得し、ご使用のロー カル・システムまたはリモート・システムに適用できる、ソフトウェア・アプリケーションです。詳細 については、<https://support.lenovo.com/us/en/documents/LNVO-CENTER> にアクセスしてください。

# Lenovo XClarity Administrator の使用

Lenovo XClarity Administrator の初期セットアップには以下が含まれています。

- ネットワークの準備
- Lenovo XClarity Administrator 仮想アプライアンスのインストールおよび構成
- システムの管理
- 自動問題通知のセットアップ (オプション)

ご使用の環境に実装されたネットワーク・トポロジーに応じてシステムを管理するために、管理可能なシ ステムをネットワークに接続し、Lenovo XClarity Administrator 仮想アプライアンスを設定する方法には、 さまざまなものがあります。サーバーの管理に Lenovo XClarity Administrator を使用する予定がある場合 は、Lenovo XClarity Administrator に適用可能な最新の更新と暫定修正があるかどうかを確認する必要があ ります。VMware ESXi ベースおよび Hyper-V 環境への Lenovo XClarity Administrator のインストールおよび Lenovo XClarity Administrator の更新のダウンロードについては、 [https://support.lenovo.com/us/en/ documents/LNVO-XCLARIT](https://support.lenovo.com/us/en/documents/LNVO-XCLARIT)

Lenovo XClarity Administrator には 90 日間の試用ライセンスがあり、限定された期間、すべての機能 (オペ レーティング・システム・デプロイメント、ファームウェアの保守および構成管理を含む) を使用できま す。90 日の試用期間終了後に引き続き Lenovo XClarity Administrator を使用するには、Lenovo XClarity Administrator それぞれの全機能有効化ライセンスを購入する必要があります。ライセンスは、以下から購 入してダウンロードできます。

<https://support.lenovo.com/us/en/documents/lnvo-lxcaupd>

# 汎用固有 ID (UUID) の更新

システム・ボードを交換した場合、汎用固有 ID (UUID) を更新する必要があります。Lenovo XClarity Essentials OneCLI を使用して、UEFI ベースのソリューションで UUID を更新します。Lenovo XClarity Essentials OneCLI は、ご使用のオペレーティング・システム用のバージョンを確実にダウンロードできる ようにする、複数のオペレーティング・システムをサポートするオンライン・ツールです。

注:Lenovo XClarity Provisioning Manager を使用して、ソリューションの UUID を更新できます。

- 1. ソリューションを起動し、F1 を押して Lenovo XClarity Provisioning Manager システム・セットアッ プ・インターフェースを表示します。
- 2. 「システムの要約」ページで「VPD の更新」をクリックします。
- 3. UUID を更新します。

Lenovo XClarity Essentials OneCLI をダウンロードするには、次のサイトにアクセスしてください。

<https://datacentersupport.lenovo.com/us/en/solutions/HT116433>

Lenovo XClarity Essentials OneCLI は、Lenovo XClarity Controller に UUID を設定します。以下のいずれかの 方法を選択して Lenovo XClarity Controller にアクセスし、UUID を設定します。

- ターゲット・システムからオンラインでアクセス (LAN またはキーボード・コンソール・スタイル (KCS) のアクセスなど)
- ターゲット・システムへのリモート・アクセス (LAN ベース)

ステップ 1. OneCLI パッケージ (他の必要なファイルも含まれています) をソリューションにコピーし、解 凍します。OneCLI と必要なファイルを必ず同じディレクトリーに解凍してください。

ステップ 2. OneCLI をインストールした後、次のコマンド構文を使用して UUID を設定します。

onecli config set SYSTEM\_PROD\_DATA.SysInfoUUID <uuid\_value> [access\_method]

ここで、それぞれ以下の意味があります。

#### <uuid\_value>

ユーザーが割り当てる最大 16 バイトの 16 進値。

#### [access\_method]

以下の方式からユーザーが使用することを選択したアクセス方式。

• オンライン認証 LAN アクセスの場合、次のコマンドを入力します。

```
ユーザー ID およびパスワードのデフォルト値を使用しない例:
onecli config set SYSTEM_PROD_DATA.SYsInfoUUID <uuid_value> --user <user id>
--password <password>
```
ユーザー ID およびパスワードのデフォルト値を使用する例: onecli config set SYSTEM\_PROD\_DATA.SysInfoUUID <uuid\_value>

• オンライン KCS アクセス (非認証およびユーザー制限付き) の場合: このアクセス方式を使用する場合は、access\_methodの値を指定する必要はありません。 例:

onecli config set SYSTEM\_PROD\_DATA.SysInfoUUID <uuid\_value>

注:KCS アクセス方式では、IPMI/KCS インターフェースを使用します。これには IPMI ドライバーがインストールされている必要があります。

• リモート LAN アクセスの場合、次のコマンドを入力します。

注:リモート LAN アクセス方式を使用し、クライアントから LAN を使用して Lenovo XClarity Controller にアクセスする場合、「host」および「xcc\_external\_ip」アドレ スは必須パラメーターです。

[--imm xcc\_user\_id:xcc\_password@xcc\_external\_ip]

または

[--bmc xcc\_user\_id:xcc\_password@xcc\_external\_ip]

ここで、それぞれ以下の意味があります。

xcc\_external\_ip

BMC/IMM/XCC 外部 LAN IP アドレス。デフォルト値はありません。このパラ メーターは必須です。

xcc\_user\_id

BMC/IMM/XCC アカウント名 (12 アカウントのうちの 1 つ)。デフォルト値は USERID です。

xcc\_password

BMC/IMM/XCC アカウントのパスワード (12 アカウントのうちの 1 つ)。デフォル ト値は PASSW0RD (O ではなくゼロ 0 を使用) です。

注:BMC、IMM、または XCC の外部 LAN IP アドレス、アカウント名、およびパス ワードは、すべてこのコマンドで有効です。

ユーザー ID およびパスワードのデフォルト値を使用する例: onecli config set SYSTEM\_PROD\_DATA.SysInfoUUID <uuid\_value>

ステップ 3. Lenovo XClarity Controller を再起動します。

ステップ4. ソリューションを再起動します。

# DMI/SMBIOS データの更新

システム・ボードを交換した場合、デスクトップ管理インターフェース (DMI) を更新する必要がありま す。Lenovo XClarity Essentials OneCLI を使用して、UEFI ベースのソリューションで DMI を更新します。 Lenovo XClarity Essentials OneCLI は、ご使用のオペレーティング・システム用のバージョンを確実にダウン ロードできるようにする、複数のオペレーティング・システムをサポートするオンライン・ツールです。

注:Lenovo XClarity Provisioning Manager を使用して、ソリューションの資産タグを更新できます。

- 1. ソリューションを起動し、F1 を押して Lenovo XClarity Provisioning Manager システム・セットアッ プ・インターフェースを表示します。
- 2. 「システムの要約」ページで「VPD の更新」をクリックします。
- 3. 資産タグ情報を更新します。

Lenovo XClarity Essentials OneCLI をダウンロードするには、次のサイトにアクセスしてください。

<https://datacentersupport.lenovo.com/us/en/solutions/HT116433>

Lenovo XClarity Essentials OneCLI は、Lenovo XClarity Controller に DMI を設定します。以下のいずれかの方 法を選択して Lenovo XClarity Controller にアクセスし、DMI を設定します。

- ターゲット・システムからオンラインでアクセス (LAN またはキーボード・コンソール・スタイル (KCS) のアクセスなど)
- ターゲット・システムへのリモート・アクセス (LAN ベース)
- ステップ 1. Lenovo XClarity Essentials OneCLI をインストールした後、次のコマンドを入力して DMI を 設定します。 onecli config set SYSTEM\_PROD\_DATA.SysInfoProdName <m/t\_model> [access\_method] onecli config set SYSTEM\_PROD\_DATA.SysInfoSerialNum <s/n> [access\_method] onecli config set SYSTEM\_PROD\_DATA.SysEncloseAssetTag <asset\_tag> [access\_method]

ここで、それぞれ以下の意味があります。

#### <m/t\_model>

ソリューションのマシン・タイプおよび型式番号。mtm xxxxyyy と入力してください。 ここで、xxxx はマシン・タイプ、yyy はソリューション・モデルの番号です。

 $\langle s/n \rangle$ 

ソリューションのシリアル番号。sn zzzzzzz と入力します。ここで、zzzzzzz はシリア ル番号です。

<asset\_method>

ソリューションの資産タグ番号。asset aaaaaaaaaaaaaaaaaaaaaaaaaaaaaaaaa と入力しま す。ここで、aaaaaaaaaaaaaaaaaaaaaaaaaaaaaaaaa は資産タグ番号です。

#### [access\_method]

以下の方式からユーザーが選択したアクセス方式。

• オンライン認証 LAN アクセスの場合、次のコマンドを入力します。

[--imm xcc\_user\_id:xcc\_password@xcc\_internal\_ip]

または

[--bmc xcc\_user\_id:xcc\_password@xcc\_internal\_ip]

ここで、それぞれ以下の意味があります。

#### xcc\_internal\_ip

BMC/IMM/XCC 内部 LAN/USB IP アドレス。デフォルト値は 169.254.95.118 です。

xcc\_user\_id

BMC/IMM/XCC アカウント名 (12 アカウントのうちの 1 つ)。デフォルト値は USERID です。

xcc\_password

BMC/IMM/XCC アカウントのパスワード (12 アカウントのうちの 1 つ)。デフォル ト値は PASSW0RD (O ではなくゼロ 0 を使用) です。

注:

- 1. BMC、IMM、または XCC の内部 LAN/USB IP アドレス、アカウント名、およ びパスワードは、すべてこのコマンドで有効です。
- 2. いずれのパラメーターも指定しない場合、OneCLI はデフォルト値を使用しま す。デフォルト値が使用され、オンライン認証の LAN アクセス方式を使用して OneCLI が Lenovo XClarity Controller にアクセスできない場合は、OneCLI は自動的 に認定されていない KCS アクセス方式を使用します。

ユーザー ID およびパスワードのデフォルト値を使用する例: onecli config set SYSTEM\_PROD\_DATA.SysInfoProdName <m/t\_model> onecli config set SYSTEM\_PROD\_DATA.SysInfoSerialNum <s/n> onecli config set SYSTEM\_PROD\_DATA.SysEncloseAssetTag <asset\_tag>

• オンライン KCS アクセス (非認証およびユーザー制限付き) の場合:このアクセス方式 を使用する場合は*、access\_method*の値を指定する必要はありません。

注:KCS アクセス方式では、IPMI/KCS インターフェースを使用します。これには IPMI ドライバーがインストールされている必要があります。 以下のコマンドは、ユーザー ID およびパスワードのデフォルト値を使用しない 例です。

onecli config set SYSTEM\_PROD\_DATA.SysInfoProdName <m/t\_model> onecli config set SYSTEM\_PROD\_DATA.SysInfoSerialNum <s/n> onecli config set SYSTEM\_PROD\_DATA.SysEncloseAssetTag <asset\_tag>

• リモート LAN アクセスの場合、次のコマンドを入力します。

注:リモート LAN アクセス方式を使用し、クライアントから LAN を使用して Lenovo XClarity Controller にアクセスする場合、「host」および「xcc\_external\_ip」アドレ スは必須パラメーターです。

[--imm xcc\_user\_id:xcc\_password@xcc\_external\_ip] または [--bmc xcc\_user\_id:xcc\_password@xcc\_external\_ip] ここで、それぞれ以下の意味があります。

xcc\_external\_ip

BMC/IMM/XCC LAN IP アドレス。デフォルト値はありません。このパラメー ターは必須です。

xcc\_user\_id

BMC/IMM/XCC アカウント (12 アカウントのうちの 1 つ)。デフォルト値は USERID です。

xcc\_password

BMC/IMM/XCC アカウントのパスワード (12 アカウントのうちの 1 つ)。デフォル ト値は PASSW0RD (O ではなくゼロ 0 を使用) です。

注:BMC、IMM、または XCC の内部 LAN/USB IP アドレス、アカウント名、およびパ スワードは、すべてこのコマンドで有効です。

ユーザー ID およびパスワードのデフォルト値を使用する例:

onecli config set SYSTEM\_PROD\_DATA.SysInfoProdName <m/t\_model> --host <xcc\_ip> onecli config set SYSTEM\_PROD\_DATA.SysInfoSerialNum <s/n> --host <xcc\_ip> onecli config set SYSTEM\_PROD\_DATA.SysEncloseAssetTag <asset\_tag> --host <xcc\_ip>

ステップ 2. ソリューションを再起動します。

# 第3章 トラブルシューティング

このセクションでは、サーバーで発生する場合のある問題を解決するために役立つ診断ツールとトラ ブルシューティング情報について説明します。

この章の情報を使用して問題の診断および修正ができない場合は、[1043 ページの 付録 D](#page-1056-0)「ヘルプおよび [技術サポートの入手](#page-1056-0)」で詳細を確認してください。

## ここから開始します

多くの問題は、本書およびワールド・ワイド・ウェブ (WWW) にあるトラブルシューティング手順に従う ことで、外部の支援を得ずに解決することができます。

本書には、お客様が実行できる診断テスト、トラブルシューティング手順、およびエラー・メッセージと エラー・コードの説明が記載されています。ご使用のオペレーティング・システムおよびソフトウェアに 付属の資料にも、トラブルシューティング情報が含まれています。

### 問題の診断

Lenovo または認定保証サービス・プロバイダーに連絡する前に、以下の手順を、ここに示されている順序 で実行して、サーバーに関する問題を診断してください。

ステップ 1. 問題が発生する前の状態にサーバーを戻します。

問題が発生する前に変更したハードウェア、ソフトウェア、あるいはファームウェアがあ る場合は、可能であればそれらの変更を元に戻します。これを行う対象には、以下の項目 があります。

- ハードウェア・コンポーネント
- デバイス・ドライバーおよびファームウェア
- システム・ソフトウェア
- UEFI ファームウェア
- システム入力電力またはネットワーク接続

ステップ 2. Light path 診断 LED およびイベント・ログを確認します。

このサーバーは、ハードウェアおよびソフトウェアの問題診断が容易に行えるように設計さ れています。

- Light path 診断 LED: Light path 診断 LED の使用については、[64](#page-77-0) ページの 「[Light path 診](#page-77-0) [断](#page-77-0)」を参照してください。
- イベント・ログ: 通知イベントおよび診断については、[69](#page-82-0) ページの 「[イベント・ロ](#page-82-0) [グ](#page-82-0)」を参照してください。
- ソフトウェアまたはオペレーティング・システムのエラー・コード: 特定のエラー・コー ドに関する情報は、ソフトウェアまたはオペレーティング・システムの資料を参照してく ださい。資料については、製造メーカーの Web サイトをご覧ください。

### ステップ 3. LXCE OneCLI を実⾏して、システム・データを収集します。

ハードウェア、ファームウェア、ソフトウェア、およびオペレーティング・システムについ ての情報を収集するには LXCE OneCLI を実行します。Lenovo または認定保証サービス・プロ バイダーに連絡する際に、この情報を提供してください。OneCLI を実行するための手順につ いては、「LXCE OneCLI ユーザー・ガイド」を参照してください。

OneCLI コードの最新バージョンおよび「LXCE OneCLI ユーザー・ガイド」をダウンロードす るには、<https://support.lenovo.com/us/zh/solutions/lnvo-dsa> にアクセスします。

### ステップ4. コードの更新を確認して、適用します。

多くの問題に対応するフィックスまたは回避策が、更新済みの UEFI ファームウェア、デバ イス・ファームウェア、またはデバイス・ドライバーで使用可能である場合があります。 サーバーで使用可能な更新のリストを表示するには、<https://datacentersupport.lenovo.com> に アクセスしてください。

注意:誤ったファームウェアまたはデバイス・ドライバーの更新をインストールすると、 サーバーの誤動作の原因となることがあります。ファームウェアまたはデバイス・ドライ バーの更新をインストールする前に、ダウンロードした更新に付属のすべての README および変更履歴ファイルをお読みください。これらのファイルには、更新に関する重要な 情報および更新のインストール手順が記載されています。この手順には、以前のファーム ウェアまたはデバイス・ドライバーのバージョンから最新のバージョンに更新するための特 殊な手順も含まれます。

重要:一部のクラスター・ソリューションには、特定のコード・レベルまたは調整された コード更新が必要です。デバイスがクラスター・ソリューションの一部である場合は、コー ドを更新する前に、コードの最新レベルがクラスター・ソリューションでサポートされて いることを確認してください。

a. UpdateXpress システム更新をインストールします。

UpdateXpress システム・パックまたは UpdateXpress CD イメージとしてパッケージされ ているコード更新をインストールできます。UpdateXpress System Pack には、サーバー 用のオンライン・ファームウェア更新とデバイス・ドライバー更新の統合テスト済み バンドルが収録されています。さらに、Lenovo XClarity Essentials Bootable Media Creator を使用して、ファームウェア更新の適用およびプリブート診断の実行に適したブート 可能メディアを作成することができます。UpdateXpress System Pack について詳しく は、<https://datacentersupport.lenovo.com> および [35](#page-48-0) ページの 「[ファームウェアの更新](#page-48-0)」を 参照してください。Bootable Media Creator について詳しくは、[https://support.lenovo.com/](https://support.lenovo.com/us/en/documents/LNVO-BOMC) [us/en/documents/LNVO-BOMC](https://support.lenovo.com/us/en/documents/LNVO-BOMC)を参照してください。

リストされた重要な更新の中に、リリースの日付が UpdateXpress System Pack または UpdateXpress イメージのリリース日以降のものがある場合は、必ず個別にインストールし てください (ステップ b を参照)。

- b. 手動のシステム更新をインストールします。
	- 1. 既存のコード・レベルを判別します。

OneCLI インベントリー・レポートで、「ファームウェア/VPD」をクリックしてシス テム・ファームウェア・レベルを表示するか、「ソフトウェア」をクリックして オペレーティング・システム・レベルを表示します。

2. 最新レベルではないコードの更新をダウンロードして、インストールします。

サーバー用に使用可能な更新のリストを表示するには、[https://datacentersupport.lenovo.com](https://datacentersupport.lenovo.coml) にアクセスしてください。

更新をクリックすると、情報ページが表示され、その更新で修正された問題のリス トが記載されています。このリストにお客様の特定の問題がないか調べてくださ い。ただし、お客様の問題がリストされていなくても、更新をインストールする と問題が解決される場合があります。

ステップ 5. 構成の誤りを確認して、訂正します。
サーバーが誤って構成されている場合、それを有効にするとシステム機能に障害が起きるこ とがあります。サーバー構成を誤って変更した場合、有効だったシステム機能が作動を停 止することがあります。

a. インストール済みのすべてのハードウェアおよびソフトウェアがサポートされているこ とを確認します。

[http://www.lenovo.com/ serverproven/](http://www.lenovo.com/serverproven/) を参照して、サーバーがインストール済みのオペレー ティング・システム、オプションのデバイス、およびソフトウェア・レベルをサポートし ていることを確認してください。サポートされていないハードウェアまたはソフトウェ ア・コンポーネントがある場合、それをアンインストールして、それが問題の原因ではな いかどうかを判別します。Lenovo または認定保証サービス・プロバイダーに連絡して支援 を求める前に、サポートされていないハードウェアを取り外す必要があります。

### b. サーバー、オペレーティング・システム、およびソフトウェアのインストールおよび構成 が正しく⾏われていることを確認します。

多くの構成問題は、電源ケーブルや信号ケーブルの緩み、あるいはしっかり取り付けられ ていないアダプターに原因があります。サーバーの電源をオフにし、ケーブルを接続し直 し、アダプターを取り付け直して、サーバーの電源をオンに戻すことで、問題を解決 できる場合があります。チェックアウト手順の実行については[、60 ページの](#page-73-0) 「チェッ [クアウト手順について](#page-73-0)」を参照してください。サーバーの構成については[、35 ページ](#page-48-0) の第2章「構成」を参照してください。

#### ステップ 6. コントローラーおよび管理ソフトウェアの資料を参照します。

問題が特定の機能に関連している場合 (たとえば、RAID ハードディスク・ドライブが RAID アレイにオフラインとしてマークされる場合) には、関連のコントローラーと管理 または制御ソフトウェアの資料を参照して、コントローラーが正しく構成されているこ とを確認してください。

RAID アダプターおよびネットワーク・アダプターなど、さまざまなデバイスの問題判別 に関する情報を入手できます。

オペレーティング・システムまたは Lenovo ソフトウェアやデバイスに関する問題について は、<http://www.lenovo.com/support> にアクセスしてください。

### ステップ 7. トラブルシューティング手順および RETAIN のヒントを確認します。

トラブルシューティング手順および RETAIN のヒントには、既知の問題および推奨される解 決策が文書化されています。トラブルシューティング手順および RETAIN のヒントを検索す るには、<http://www.lenovo.com/support> にアクセスしてください。

#### ステップ 8. トラブルシューティング表を使用します。

識別可能な現象が発生している問題の解決方法を見つけるには[、75](#page-88-0) ページの 「[症状別トラブ](#page-88-0) [ルシューティング](#page-88-0)」を参照してください。

単一の問題が複数の現象の原因になっていることがあります。最も顕著な現象のトラブル シューティング手順に従ってください。その手順で問題を診断できない場合は、可能であれ ば、別の現象に関する手順を使用してください。

問題が解決しない場合は、Lenovo または認定保証サービス・プロバイダーに連絡して、追加 の問題判別および場合によってはハードウェアの交換について支援を求めてください。オン ライン・サービス要求を開くには、[http://www.ibm.com/support/ entry/portal/Open\\_service\\_request](https://www-947.ibm.com/support/servicerequest/newUserHome.action?displayRegKey=) にアクセスしてください。エラー・コードおよび収集されたデータに関する情報を提供で きるように準備してください。

# <span id="page-73-0"></span>文書化されていない問題

診断手順を完了しても問題が残る場合、その問題はこれまでに Lenovo によって確認されていない可能性 があります。すべてのコードが最新レベルであり、すべてのハードウェアおよびソフトウェアの構成が有 効であり、どの Light Path 診断 LED およびログ項目もハードウェア・コンポーネントの障害を示していな いことを確認した後で、Lenovo または認定保証サービス提供者に連絡して支援を得てください。

オンライン・サービス要求を開くには、[http://www.ibm.com/support/ entry/portal/Open\\_service\\_request](https://www-947.ibm.com/support/servicerequest/newUserHome.action?displayRegKey=)にアクセス してください。エラー・コード、収集されたデータ、および使用した問題判別手順についての情報を提 供できるように準備してください。

## Service Bulletin

Lenovo では、Lenovo System x3550 M5 サーバーで発生する可能性がある問題を解決するためにお客様が利 用できる最新のヒントと技法によって、サポートの Web サイトを常時更新しています。

Lenovo System x3550 M5 サーバーに使用可能な Service Bulletin を検索するには、<http://www.lenovo.com/support> にアクセスして、タイプ 5463 と retain を検索してください。

# チェックアウト手順

チェックアウト手順は、サーバーの問題を診断するために行う必要がある一連の作業です。

# チェックアウト手順について

ハードウェアの問題を診断するためのチェックアウト手順を行う前に、以下の情報をよくお読みください。

- [v](#page-6-0) ページの 「[安全について](#page-6-0)」で始まる『安全について』をお読みください。
- Dynamic System Analysis (DSA) は、サーバーの主要コンポーネント (システム・ボード、イーサネッ ト・コントローラー、キーボード、マウス (ポインティング・デバイス)、シリアル・ポート、およ びハード・ディスクなど) の基本テスト方式を提供します。これらのプログラムを使用して、一部 の外部デバイスをテストすることもできます。問題の原因がハードウェアにあるか、ソフトウェア にあるかが不確実な場合は、診断プログラムを使用して、ハードウェアが正しく作動しているか どうかを確認することができます。
- DSA を実行すると、1 つの問題で複数のエラー・メッセージが出されることがあります。その場合 は、最初のエラー・メッセージの原因を解決してください。通常、次回に DSA を実行するときは、 他のエラー・メッセージは出なくなります。

重要:複数のエラー・コードあるいは複数の light path 診断 LED が 1 つのマイクロプロセッサー・ エラーを示す場合、エラーはマイクロプロセッサー内またはマイクロプロセッサー・ソケット内に ある可能性があります。マイクロプロセッサー問題の診断については、[82 ページの](#page-95-0) 「マイクロ [プロセッサーの問題](#page-95-0)」を参照してください。

- DSA を実行する前に、障害のあるサーバーが共用ハードディスク・ドライブ・クラスター (外部スト レージ・デバイスを共用する複数のシステム) の一部であるかどうかを判別する必要があります。クラ スターの一部である場合は、記憶装置 (つまり、記憶装置内のハードディスク・ドライブ) または記憶装 置に接続されているストレージ・アダプターをテストするプログラムを除いて、すべての診断プログラ ムを実行できます。以下の場合は、障害のあるサーバーがクラスターの一部である可能性があります。
	- ユーザーが、障害のあるサーバーがクラスター (外部ストレージ・デバイスを共用する複数のサー バー) の一部であると確認した場合。
	- 1 つ以上の外部記憶装置が障害を起こしているサーバーに接続されており、接続されている記憶装置 の少なくとも 1 つは別のサーバーまたは未確認デバイスにも接続されている場合。
	- 1 つ以上のサーバーが、障害を起こしているサーバーの近くに配置されている場合。

重要:サーバーが共用ハードディスク・ドライブ・クラスターの一部である場合は、一度に 1 つだ けテストを実行してください。「クイック」 テストや 「通常」 テストなど、一組になっているテ ストを実行しないでください。これを行うと、一連のハードディスク・ドライブ診断テストが有効 にされることがあります。

- サーバーが停止され、POST エラー・コードが表示される場合は、[859 ページの 付録 B](#page-872-0)「UEFI/POST 診 [断コード](#page-872-0)」を参照してください。サーバーが停止されるが、エラー・メッセージが表示されない場 合は[、75](#page-88-0) ページの 「[症状別トラブルシューティング](#page-88-0)」および [96](#page-109-0) ページの 「[未解決問題の解決](#page-109-0)」を 参照してください。
- パワー・サプライの問題については、[94](#page-107-0) ページの 「[電源の問題の解決](#page-107-0)」、[86 ページの](#page-99-0) 「電源問題」、 および [65](#page-78-0) ページの 「[パワー・サプライ LED](#page-78-0)」を参照してください。
- 偶発的な問題が生じる場合は、イベント・ログをチェックしてください。これについては[、69 ページ](#page-82-0) の 「[イベント・ログ](#page-82-0)」およ[び885](#page-898-0) ページの 付録 C「[DSA 診断テスト結果](#page-898-0)」を参照してください。

## チェックアウト手順の実行

チェックアウト手順を実行するには、この情報を使用します。

チェックアウト手順を実行するには、次のステップを行います。

- ステップ 1. サーバーはクラスターの一部ですか。
	- いいえ: ステップ 2 に進みます。
	- はい: クラスターに関連した、障害のあるすべてのサーバーをシャットダウンします。 ステップ 2 に進みます。
- ステップ 2. 次の手順を実行してください。
	- a. パワー・サプライ LED を検査します([65](#page-78-0) ページの 「[パワー・サプライ LED](#page-78-0)」を参照)。
	- b. サーバーおよび接続されているすべての外部デバイスの電源をオフにします。
	- c. すべての内蔵デバイスおよび外付けデバイスの互換性を [http://www.lenovo.com/ serverproven/](http://www.lenovo.com/serverproven/) でチェックします。
	- d. ケーブルおよび電源コードをすべてチェックします。
	- e. すべてのディスプレイ制御装置を中間位置に設定します。
	- f. すべての外部デバイスの電源を入れます。
	- g. サーバーの電源をオンにします。サーバーが起動しない場合は、[75 ページの](#page-88-0) 「症状別ト [ラブルシューティング](#page-88-0)」を参照してください。
	- h. オペレーター情報パネルまたは LCD 操作パネル・アセンブリー上のシステム・エラー LED を確認します [\(19](#page-32-0) ページの 「[オペレーター情報パネル](#page-32-0)」 または [20 ページの](#page-33-0) 「LCD [操作パネル・アセンブリー](#page-33-0)」を参照)。
	- i. 以下の結果が生じているかどうかを確認します。
		- POST の正常終了 (詳しくは、[72 ページの](#page-85-0) 「POST」を参照)
		- 起動の正常終了 (オペレーティング・システム・デスクトップの読み取り可能な表 示によって示されます)
- ステップ 3. 判読可能なイメージがモニター画面に表示されていますか。
	- いいえ: [75](#page-88-0) ページの 「[症状別トラブルシューティング](#page-88-0)」で障害の徴候を見つけ出します。 必要があれば[、96](#page-109-0) ページの 「[未解決問題の解決](#page-109-0)」を参照してください。
	- はい: DSA を実行します([73](#page-86-0) ページの 「[DSA Preboot 診断プログラムの実行](#page-86-0)」を参照)。
		- DSA がエラーを報告する場合は、[885](#page-898-0) ページの 付録 C「[DSA 診断テスト結果](#page-898-0)」 の指 示に従ってください。

– DSA がエラーを報告しなくても、なお問題があると思われる場合は[、96 ページの](#page-109-0) 「未 [解決問題の解決](#page-109-0)」を参照してください。

## 診断ツール

このセクションでは、ハードウェア関連の問題の診断と解決に役立つツールについて説明しています。

• Light path 診断

Light path 診断を使用して、システム・エラーを迅速に診断します。詳細については[、64 ページの](#page-77-0) 「[Light path 診断](#page-77-0)」 を参照してください。

• イベント・ログ

イベント・ログには、サブシステム IMM2.1、POST、DSA、およびサーバー・ベースボード管理コント ローラーのエラーの検出時に生成されるエラー・コードとメッセージがリストされます。詳しくは[、69](#page-82-0) ページの 「[イベント・ログ](#page-82-0)」を参照してください。

#### • Integrated Management Module II

Integrated Management Module 2.1 (IMM2.1) では、サービス・プロセッサー機能、ビデオ・コントロー ラー、およびリモート・プレゼンス機能とブルー・スクリーン・キャプチャー機能が 1 つのチップ に組み合わせられています。IMM は、高度なサービス・プロセッサーの制御、監視、およびア ラート機能を提供します。環境条件がしきい値を超えたり、システム・コンポーネントに障害が起 きたりすると、IMM は、問題の診断に役立つよう LED を点灯して、IMM イベント・ログにエラー を記録し、ユーザーに問題のアラートを出します。オプションで、IMM はリモート・サーバー管 理機能のための仮想プレゼンス機能も提供します。IMM は、以下の業界標準インターフェースを 通してリモート・サーバー管理を行います。

- Intelligent Platform Management Protocol (IPMI)  $\ddot{\wedge}$   $\ddot{\wedge}$   $\ddot{\wedge}$   $\ddot{\wedge}$  2.0
- Simple Network Management Protocol (SNMP)  $\check{\wedge}$   $\to \check{\vee}$   $\exists$   $\geq$  3
- 共通情報モデル (CIM)
- Web ブラウザー

Integrated Management Module 2.1 (IMM2.1) についての詳細は[、44](#page-57-0) ページの 「[Integrated Management](#page-57-0) [Module の使用](#page-57-0)」[、289](#page-302-0) ページの 付録 A「[Integrated Management Module 2.1 \(IMM2.1\) エラー・メッセー](#page-302-0) [ジ](#page-302-0)」、および www.ibm.com/support/entry/portal/docdisplay?Indocid=MIGR-5089484&brandind=5000008 の 「Integrated Management Module II User's Guide」を参照してください。

• Dynamic System Analysis

DSA Preboot および LXCE OneCLI を、問題の診断に使用できます。

– LXCE OneCLI

LXCE OneCLI は、サーバーの問題を診断するときに役立つシステム情報を収集して分析しま す。LXCE OneCLI は、サーバーのオペレーティング・システム上で稼働し、サーバーに関する 以下の情報を収集します。

- Drive Health 情報
- ServeRAID コントローラーおよびサービス・プロセッサーのイベント・ログ
- IMM2.1 構成情報
- IMM2.1 環境情報
- 取り付け済みハードウェア (PCI および USB 情報を含む)
- Light path 診断の状況
- マイクロプロセッサー、I/O ハブ、および UEFI エラー・ログ
- ネットワーク・インターフェースおよび設定
- オプション・カード・ドライバーおよびファームウェアの情報
- RAID コントローラー構成
- サービス・プロセッサー (Integrated Management Module) の状況および構成
- システム構成
- 重要プロダクト・データ、ファームウェア、および UEFI 構成

LXCE OneCLI はインベントリー・レポートを作成します。これはシステム・イベント・ログ (IPMI イベント・ログとして)、Integrated Management Module (IMM) イベント・ログ (ASM イベント・ログ として)、およびオペレーティング・システム・イベント・ログを時系列でまとめたものです。この インベントリー・レポートをファイルとして Lenovo サポートに送信する (Lenovo サポートから要請 された場合) か、テキスト・ファイルまたは HTML ファイルとして情報を表示することができます。

注:最新の構成データを使用していることを確認するために、使用可能な最新バー ジョンの OneCLI を使用してください。OneCLI の資料とダウンロード情報については、 <http://shop.lenovo.com/us/en/systems/solutions/> を参照してください。

– DSA Preboot

DSA Preboot 診断プログラムは、サーバーの内蔵 USB メモリーに格納されます。DSA Preboot は、 サーバーの問題を診断する際に役立つシステム情報を収集して分析し、サーバーにおける主 要コンポーネントの診断テストの豊富なセットを提供します。DSA Preboot は、サーバーに関す る次の情報を収集します。

- Drive Health 情報
- ServeRAID コントローラーおよびサービス・プロセッサーのイベント・ログ
- IMM2.1 構成情報
- IMM2.1 環境情報
- 取り付け済みハードウェア (PCI および USB 情報を含む)
- Light path 診断の状況
- マイクロプロセッサー、I/O ハブ、および UEFI エラー・ログ
- ネットワーク・インターフェースおよび設定
- オプション・カード・ドライバーおよびファームウェアの情報
- RAID コントローラー構成
- サービス・プロセッサー (Integrated Management Module) の状況および構成
- システム構成
- 重要プロダクト・データ、ファームウェア、および UEFI 構成
- DSA Preboot は、以下のシステム・コンポーネント (取り付け済みの場合) の診断も提供します。
	- 1. Emulex ネットワーク・アダプター
- 2. IMM I2C バス
- 3. メモリー・モジュール
- 4. マイクロプロセッサー
- 5. 光ディスク・デバイス (CD または DVD)
- 6. SAS または SATA ドライブ
- 7. LSI コントローラー
- 8. Broadcom ネットワーク・アダプター
- 9. FusionIO ストレージ
- 10. Intel GPU
- 11. Nvidia GPU

<span id="page-77-0"></span>DSA プリブート・プログラムをサーバーで実行する場合の詳細については[、73 ページの](#page-86-0) 「DSA [Preboot 診断プログラムの実行](#page-86-0)」を参照してください。

• 症状別トラブルシューティング

これらの表には、問題の現象と、問題を訂正するための処置がリストされています。詳しくは[、75](#page-88-0) ページの 「[症状別トラブルシューティング](#page-88-0)」を参照してください。

## Light path 診断

Light path 診断は、サーバーの各種外部コンポーネントおよび内部コンポーネント上にある LED のシステ ムで、これを使用して障害のあるコンポーネントを特定することができます。エラーが発生すると、サー バーの前面にあるオペレーター情報パネルで LED が点灯し、次に障害が起こったコンポーネント上で点 灯します。特定の順序で LED を確認することにより、多くの場合、エラーの原因を確認できます。

エラーを示す LED が点灯すると、サーバーが電源に接続されたままであり、パワー・サプライが正しく 作動していれば、それらの LED はサーバーの電源がオフになってもそのまま点灯しています。

サーバーの内部の light path 診断 LED を確認する前に、『安全について』([v](#page-6-0) ページの 「[安全について](#page-6-0)」) および [126](#page-139-0) ページの 「[静電気の影響を受けやすいデバイスの取り扱い](#page-139-0)」をお読みください。

エラーが発生した場合、次のように続行してください。

- 1. サーバー前面のオペレーター情報パネルを見ます([19](#page-32-0) ページの 「[オペレーター情報パネル](#page-32-0)」 を参照)。
	- チェック・ログ LED が点灯している場合、サーバーの分離されていない障害状態に関する情報が IMM イベント・ログまたはシステム・イベント・ログで入手可能であることを示しています。
	- システム・エラー LED が点灯しているときは、エラーが発生したことを示します。
- 2. サーバーのカバーを取り外し、サーバーの内部を見て、点灯している LED がないかどうかを確認し ます。サーバー内のいくつかのコンポーネントには LED があり、点灯して問題の場所を示します。 サーバー・カバーの内側にあるシステム・サービス・ラベルには、オペレーター情報パネルまたは LCD 操作パネル・アセンブリーが示すエラーに対応する、内部コンポーネントの概要が示されていま す [\(19](#page-32-0) ページの 「[オペレーター情報パネル](#page-32-0)」 または [20](#page-33-0) ページの 「[LCD 操作パネル・アセンブリー](#page-33-0)」 を参照)。多くの場合、エラーを診断するための十分な情報がここから得られます。

注:ハード・ディスクおよびパワー・サプライ上の LED を見るには、サーバーのカバーを取り外す 必要はありません。

下図は、システム・ボード上の LED を示しています。

<span id="page-78-0"></span>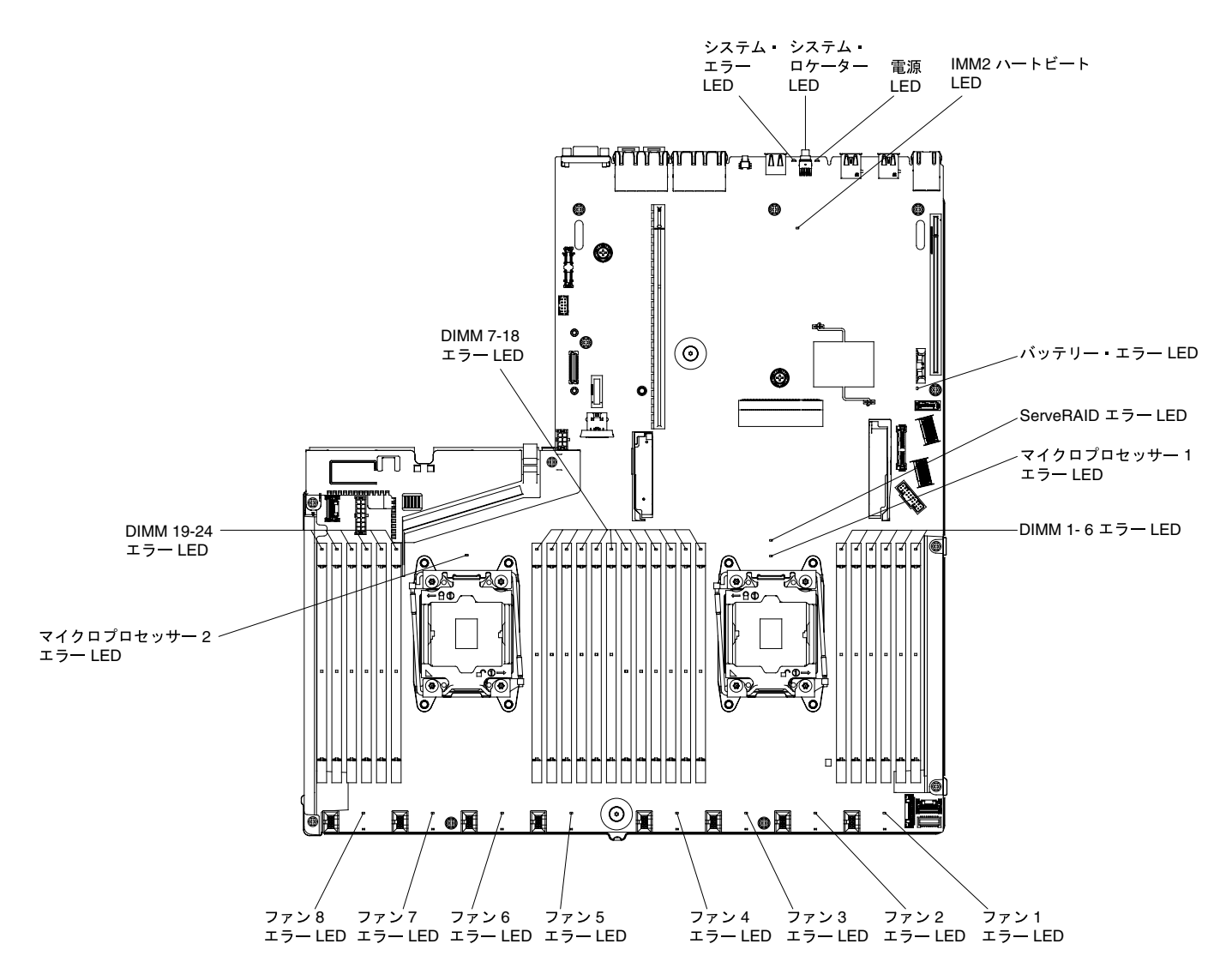

#### <sup>図</sup> 27. システム・ボード・エラー LED

8 個の 2.5 型ホット・スワップ・サーバー構成の場合、LCD 操作パネル・アセンブリーも付属しており、 システムによって報告されたエラーの現在のリストなどの情報を表示します。LCD 操作パネル・アセンブ リーの詳細については[、20](#page-33-0) ページの 「[LCD 操作パネル・アセンブリー](#page-33-0)」を参照してください。

注:LCD 操作パネル・アセンブリーは、8 個の 2.5 型ホット・スワップ・サーバー構成にのみ取り 付けられます。

## パワー・サプライ LED

以下の情報を使用して、パワー・サプライ LEDを確認します。

サーバーを起動するために必要な最小構成は、以下のとおりです。

- マイクロプロセッサー・ソケット 1 に取り付けられた 1 個のマイクロプロセッサー
- 1 個の 4 GB DIMM が取り付け済み
- パワー・サプライ1個
- 1つの電源コード
- 取り付けられた 5 つまたは 6 つのファン:
- 3.5 型ハードディスク・ドライブ・ベイを備えるサーバー・モデルの場合: ファン 1、2、3、5、 または7を設置
- 2.5 型ハードディスク・ドライブ・ベイを備えるサーバー・モデルの場合: ファン 1、2、3、4、5、 または7を設置

AC パワー・サプライ LED

以下の情報を使用して、AC パワー・サプライ LEDを確認します。

パワー・サプライの DC LED が点灯するために必要な最小構成は、以下のとおりです。

- 電源
- 電源コード

注:パワー・サプライ上の DC LED が点灯するには、サーバーの電源がオンになっている必要があります。

次の図は、AC 電源上のパワー・サプライ LEDの位置を示しています。

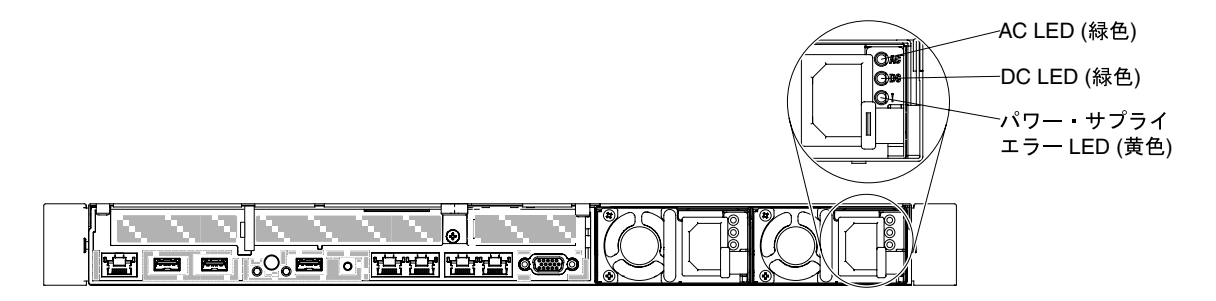

<sup>図</sup> 28. AC パワー・サプライ LED

次の表は、AC 電源上にあるパワー・サプライ LEDのさまざまな組み合わせによって示される問題と、検 出された問題を修正するための推奨処置を説明します。

| AC パワー・サプライ LED |             |        |         |    |                                                                                                    |
|-----------------|-------------|--------|---------|----|----------------------------------------------------------------------------------------------------|
| AC              | DC          | エラー(!) | 説明      | 操作 | 注                                                                                                    |
| オン              | オン / 点<br>滅 | オフ     | 正常動作。   |    |                                                                                                    |
| オン              | 点滅          | オフ     | ゼロ出力モード |    | ゼロ出力モードは、<br>ホスト・システム<br>でパワー・サプライ<br>の動作を標準の冗長<br>モードまたはゼロ出<br>力モードとして構成<br>するために使用され<br>ます。パワー・サプ<br>ライがこのモードに<br>構成されている場合<br>は、電力使用量が最<br>小限に保たれます。<br>同時に、パワー・<br>サプライのファンは<br>回転し続け、PSUの<br>LED は 1 Hz で点滅し<br>ます。 |

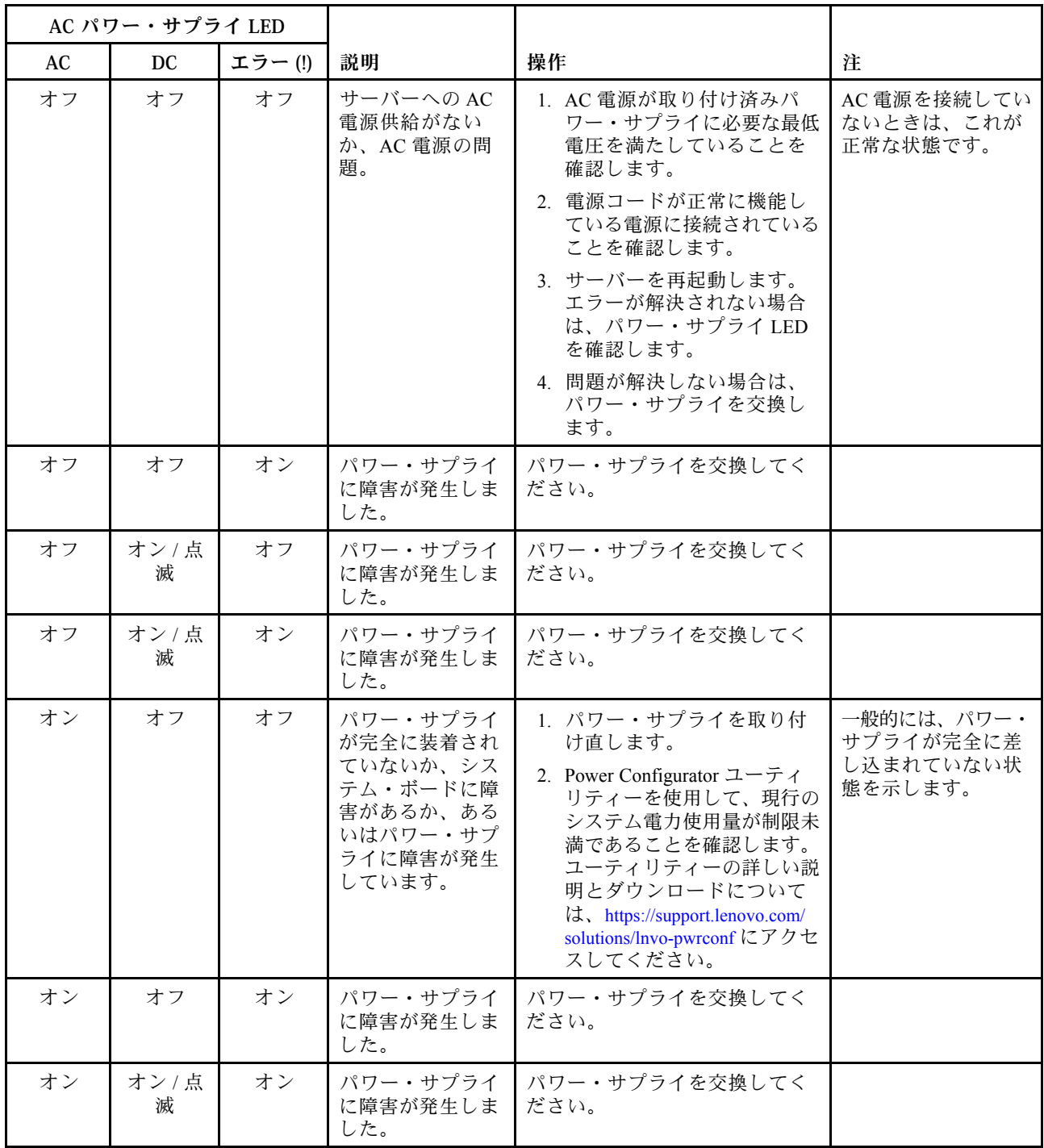

注:DC LEDが 1 Hz で点滅している場合は、PSU がスタンバイ状態です。すなわち、この PSU からの DC 電力出力がない状態です。

## システム・パルス LED

システム・パルス LED によって示される、起こり得るエラーを診断するには、この情報を使用します。

以下の LED はシステム・ボード上にあり、システムのパワーオンとパワーオフの順序付けおよび ブート進行をモニターするのに役立ちます (これらの LED の位置については[、30 ページの](#page-43-0) 「システ [ム・ボード LED](#page-43-0)」を参照)。

表 5. システム・パルス LED

| <b>LED</b>  | 説明                          | 操作                                                                                                    |
|-------------|-----------------------------|----------------------------------------------------------------------------------------------------|
| FPGA ハートビート | パワーオンおよびパワーオフの<br>順序付け。     | 1. LED が1Hz で点滅する場合は正しく機能<br>しているため、処置は不要です。                                                                      |
|             |                             | 2. LED が点滅していない場合、(トレーニン<br>グを受けた技術員のみ) システム・ボード<br>を交換します。                                                       |
| IMM ハートビート  | IMM2.1 ハートビート・ブー<br>ト・プロセス。 | IMM2.1 ハートビート順序付けプロセスのさ<br>まざまなステージを以下のステップで説明し<br>ます。                                                            |
|             |                             | 1. この LED が高速(約4Hz)で点滅している<br>場合、IMM2.1 コードがロード・プロセス<br>中であることを示します。                                              |
|             |                             | 2. この LED が一時的にオフになると、<br>IMM2.1 コードのロードが完了したことを<br>示します。                                                         |
|             |                             | 3. この LED が一時的にオフになった後に低<br>速(約1Hz)で点滅を開始すると、IMM2.1<br>が完全に作動可能であることを示します。<br>この時点で、電源制御ボタンを押してサー<br>バーを電源オンできます。 |
|             |                             | 4. 電源をサーバーに接続してから 30 秒以内<br>にこの LED が点滅しない場合、(トレーニ<br>ングを受けた技術員のみ)システム・ボー<br>ドを交換します。                             |

## PCI ライザー・カード LED

PCI ライザー・カード LED を確認するには、この情報を使用します。

次の図は、PCI ライザー・カード LED の位置を示しています。

<span id="page-82-0"></span>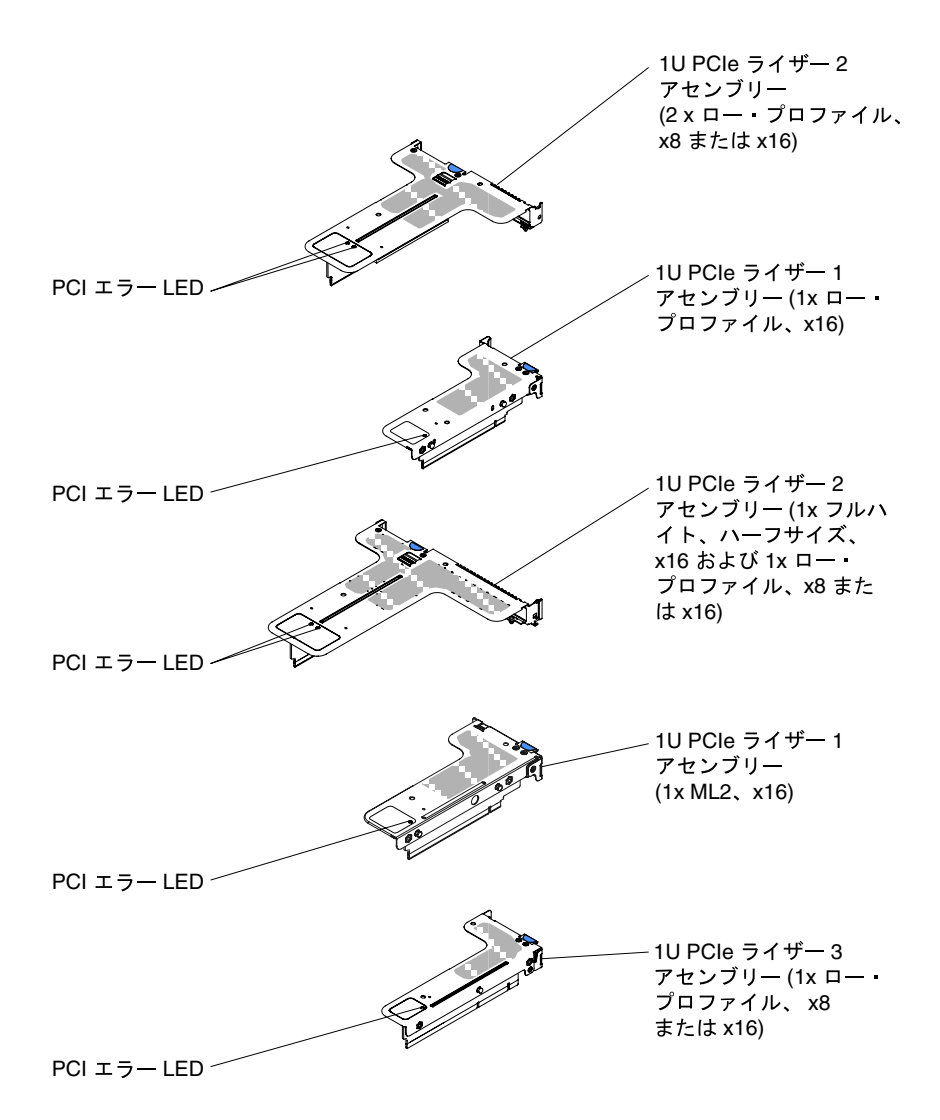

<sup>図</sup> 29. PCI ライザー・カード LED

## イベント・ログ

POST イベント・ログ、システム・イベント・ログ、Integrated Management Module (IMM2.1) イベント・ロ グ、および DSA イベント・ログに表示されるエラー・コードとメッセージ。

- POST イベント・ログ: このログには、POST 中に生成された最新のエラー・コードとメッセージが 入っています。POST イベント・ログの内容は、Setup Utility から表示できます [\(39 ページの](#page-52-0) 「Setup [Utility の開始](#page-52-0)」を参照)。POST エラー・コードについて詳しくは[、859 ページの 付録 B](#page-872-0)「UEFI/POST [診断コード](#page-872-0)」を参照してください。
- システム・イベント・ログ: このシステム・イベント・ログには、POST およびシステム管理割り 込み (SMI) のイベントと、Integrated Management Module (IMM) に組み込まれたベースボード管理コ ントローラーが生成したすべてのイベントが入っています。システム・イベント・ログの内容は、 Setup Utility および Dynamic System Analysis (DSA) プログラムから (IPMI イベント・ログとして) 表示す ることができます。

システム・イベント・ログにはサイズの制限があります。ログがフルになっても、新しい項目が既存の 項目を上書きしません。したがって、Setup Utility を使用して、定期的にシステム・イベント・ログを 消去する必要があります。エラーのトラブルシューティング中に最新のイベントを分析できるようにす るには、システム・イベント・ログを保管してからクリアする必要がある場合があります。システム・

<span id="page-83-0"></span>イベント・ログについて詳しくは、[289](#page-302-0) ページの 付録 A「[Integrated Management Module 2.1 \(IMM2.1\)](#page-302-0) [エラー・メッセージ](#page-302-0)」を参照してください。

メッセージは画面の左側にリストされ、選択されたメッセージの詳細は画面の右側に表示されます。1 つの項目から次の項目に移動するには、上矢印キー (↑) および下矢印キー (↓) を使用します。

一部の IMM センサーでは、それぞれの設定値に達すると、検出イベントがログに記録されます。 設定値の条件がなくなると、対応する解消検出イベントがログに記録されます。ただし、すべての イベントが検出タイプのイベントというわけではありません。

- Integrated Management Module 2.1 (IMM 2.1) イベント・ログ: このログにはすべての IMM、POST およ びシステム管理割り込み (SMI) イベントのフィルタリングされたサブセットが入っています。IMM Web インターフェースから IMM イベント・ログを表示することができます。詳しくは、[47 ページ](#page-60-0) の 「[Web インターフェースへのログオン](#page-60-0)」を参照してください。IMM イベント・ログは、Dynamic System Analysis (DSA) Preboot プログラムから (ASM イベント・ログとして) 表示することもできます。 IMM エラー・メッセージについて詳しくは[、289](#page-302-0) ページの 付録 A「[Integrated Management Module 2.1](#page-302-0) [\(IMM2.1\) エラー・メッセージ](#page-302-0)」を参照してください。
- DSA イベント・ログ: このログは、Dynamic System Analysis (DSA) Preboot プログラムによって生成 され、システム・イベント・ログ (IPMI イベント・ログとして)、IMM シャーシ・イベント・ログ (ASM イベント・ログとして) を時系列でまとめたものです。DSA および DSA メッセージについて 詳しくは、[72](#page-85-0) ページの 「[Dynamic System Analysis](#page-85-0)」および [885](#page-898-0) ページの 付録 C「[DSA 診断テスト結](#page-898-0) 果[」](#page-898-0)を参照してください。

## Setup Utility からのイベント・ログの表示

この情報を使用して、Setup ユーティリティーからイベント・ログを表示します。

POST イベント・ログまたはシステム・イベント・ログを表示するには、次のステップを実行します。

ステップ 1. サーバーの電源をオンにします。

- ステップ 2. プロンプト「<F1> Setup」が表示されたら、F1 を押します。始動パスワードと管理者パス ワードの両方を設定してある場合、イベント・ログを表示するには管理者パスワードを入 力する必要があります。
- ステップ 3. 「System Event Logs」を選択し、以下のステップのうちの 1 つを実行します。
	- POST イベント・ログを表示するには、「POST Event Viewers」を選択します。
	- システム・イベント・ログを表示するには、「System Event Log」を選択します。

### サーバーを再起動せずにイベント・ログの表示

サーバーがハングしていない状態で IMM がネットワークに接続されているときは、サーバーを再起動し ないで 1 つ以上のイベント・ログを表示するいくつかの方式があります。

LXCE OneCLI をすでにインストールしてある場合は、それを使用してシステム・イベント・ログ (IPMI イ ベント・ログとして)、IMM イベント・ログ (ASM イベント・ログとして)、オペレーティング・システ ム・イベント・ログ、またはマージされた OneCLI ログを表示することができます。また、DSA Preboot を 使用してこれらのログを表示することもできますが、DSA Preboot を使用するにはサーバーを再起動する必 要があります。LXCE OneCLI のインストール、または DSA Preboot の CD イメージのより新しいバージョ ンの確認とダウンロードは、<https://support.lenovo.com/us/en/documents/LNVO-DSA> にアクセスしてください。

IPMItool がサーバーにインストール済みの場合は、これを使用してシステム・イベント・ログを表示でき ます。最新バージョンの Linux オペレーティング・システムには、現行バージョンの IPMItool が付属して います。IPMI の概要については、<http://www.ibm.com/developerworks/linux/blueprints/> にアクセスして「Using Intelligent Platform Management Interface (IPMI) on Linux platforms」をクリックします。

IMM イベント・ログは、Integrated Management Module II (IMM2.1) Web インターフェースの「Event Log」リンクを通して表示できます。詳しくは[、47](#page-60-0) ページの 「[Web インターフェースへのログオン](#page-60-0)」 を参照してください。

次の表は、サーバーの状態に応じてイベント・ログを表示するために使用できる方法を説明しています。 最初の 3 つの状態では、サーバーの再起動は通常必要ありません。

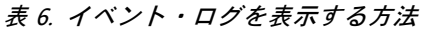

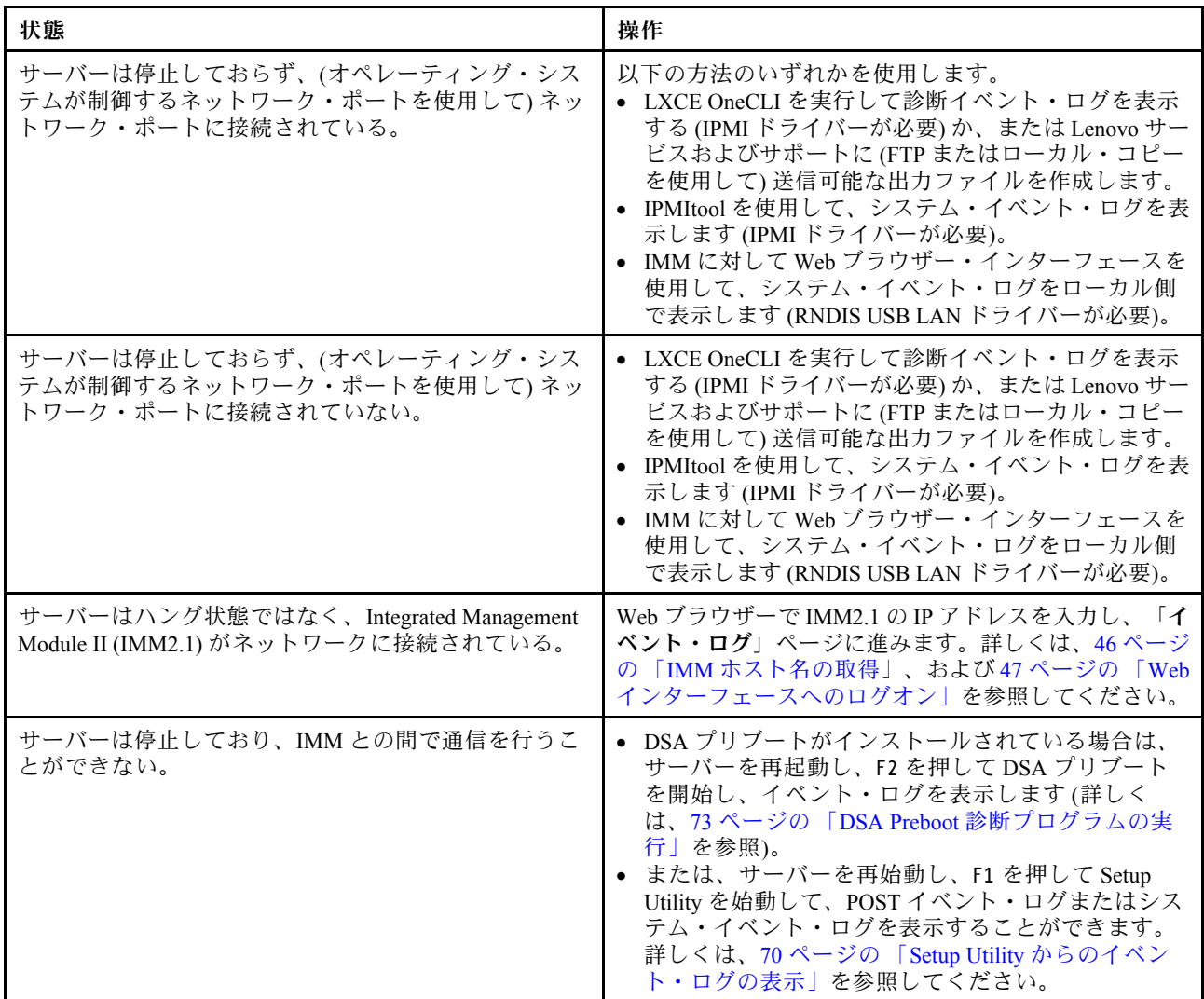

## イベント・ログの消去

イベント・ログを消去するには、この情報を使用します。

- イベント・ログを消去するには、次のステップを実行してください。
- 注:サーバーが再起動されるたびごとに、POST エラー・ログが自動的に消去されます。
- ステップ 1. サーバーの電源をオンにします。
- ステップ 2. プロンプト「<F1> Setup」が表示されたら、F1 を押します。始動パスワードと管理者パス ワードの両方を設定してある場合、イベント・ログを表示するには管理者パスワードを入 力する必要があります。
- ステップ 3. IMM システム・イベント・ログを消去するには、「システム・イベント・ログ」 ➙ 「システ ム・イベント・ログの消去」を選択してから、Enter キーを 2 回押します。

## <span id="page-85-0"></span>POST

サーバーの電源をオンにすると、サーバーのコンポーネントとサーバー内の一部のオプション・デバイ スの動作を検査する一連のテストが実行されます。この一連のテストを電源オン・セルフテストまた は POST と呼びます。

注:このサーバーでは、サーバー・ステータスに関するビープ・コードは使用されません。

始動パスワードが設定されている場合、POST が実行されるようにするには、(プロンプトに従って) パス ワードを入力し、Enter キーを押す必要があります。

POST で問題が検出された場合は、エラー・メッセージが表示されます。詳しくは[、859 ページの 付録 B](#page-872-0) 「[UEFI/POST 診断コード](#page-872-0)」を参照してください。

POST で問題が検出されると、エラー・メッセージが POST イベント・ログに送信されます。詳しく は[、69](#page-82-0) ページの 「[イベント・ログ](#page-82-0)」を参照してください。

## Dynamic System Analysis

Dynamic System Analysis (DSA) は、サーバーの問題の診断に役立つシステム情報を収集し、分析します。

DSA は、サーバーに関する次の情報を収集します。

- Drive Health 情報
- ServeRAID コントローラーおよびサービス・プロセッサーのイベント・ログ
- **ハードウェア・インベントリー情報 (PCI および USB 情報を含む)**
- Light path 診断の状況
- ネットワーク・インターフェースおよび設定
- パフォーマンス・データおよび実行中のプロセスの詳細
- RAID コントローラー構成
- サービス・プロセッサー (Integrated Management Module) の状況および構成
- システム構成
- 重要プロダクト・データおよびファームウェア情報
- IMM 構成情報
- IMM 環境情報
- オプション・カード・ドライバーおよびファームウェアの情報

DSA が生成したメッセージの結果を受けて取るべきアクションについての、システム固有の情報について は[、885](#page-898-0) ページの 付録 C「[DSA 診断テスト結果](#page-898-0)」を参照してください。

DSA を使用して問題が検出できない場合は[、96](#page-109-0) ページの 「[未解決問題の解決](#page-109-0)」を参照してサーバーのテ ストに関する情報を見つけてください。

注:DSA Preboot は、プログラムを起動した際、応答しないように見える場合があります。これは、プロ グラムのロード中は正常な動作です。

• DSA プレブート

DSA Preboot は、オペレーティング・システムの外部で実行されます。実行するためにはサーバーを再 起動する必要があります。DSA Preboot はサーバー上でフラッシュ・メモリーとして提供されるか、 Lenovo XClarity Essentials Bootable Media Creator (BoMC) を使用して、CD、DVD、ISO、USB、または PXE などのブート可能メディアを作成することができます。詳細については、BoMC の「ユーザー・ガ イド」([https://support.lenovo.com/ us/en/documents/LNVO-BOMC](https://support.lenovo.com/us/en/documents/LNVO-BOMC)) を参照してください。他のエディションの

<span id="page-86-0"></span>DSA の機能に加えて、DSA Preboot には診断ルーチンが組み込まれているため、オペレーティング・シ ステム環境の内部で実行すると障害が発生する可能性があります (デバイスのリセットやネットワーク 接続性の喪失など)。このエディションのグラフィカル・ユーザー・インターフェースを使用して、実 行する診断を指定したり、診断とデータ収集の結果を表示することができます。

DSA Preboot は、以下のシステム・コンポーネント (取り付けられている場合) に対する診断を行います。

- Emulex ネットワーク・アダプター
- 光ディスク・デバイス (CD または DVD)
- テープ・ドライブ (SCSI、SAS、または SATA)
- メモリー
- マイクロプロセッサー
- チェックポイント・パネル
- I2C バス
- SAS ドライブおよび SATA ドライブ
- LSI コントローラー
- Broadcom ネットワーク・アダプター
- Fusion I/O アダプター
- Intel GPU
- Nvidia GPU

サーバーを再起動できない場合、または包括的な診断が必要な場合は、DSA Preboot を使用して ください。

ユーティリティーの詳しい説明とダウンロードについては、[https://support.lenovo.com/us/](https://support.lenovo.com/us/en/documents/LNVO-DSA) [en/documents/LNVO-DSA](https://support.lenovo.com/us/en/documents/LNVO-DSA) に進んでください。

### DSA Preboot 診断プログラムの実行

DSA Preboot 診断プログラムを実行するには、この情報を使用します。

注:DSA メモリー・テストは、実行するのに最大 30 分かかります。問題がメモリーの問題でない場合 は、メモリー・テストをスキップしてください。

DSA Preboot 診断プログラムを実行するには、次のステップを実行してください。

- ステップ 1. サーバーが稼働中の場合は、サーバーとそれに接続されているすべてのデバイスの電源をオ フにします。
- ステップ 2. すべての接続されているデバイスの電源をオンにしてから、サーバーの電源を入れます。
- ステップ 3. プロンプト「<F2> Diagnostics」が表示されたら、F2 を押します。

注:DSA Preboot 診断プログラムは、プログラムを起動した際、異常なほど長時間応答しな いように見える場合があります。これは、プログラムのロード中は正常な動作です。ロー ド・プロセスには、最大 10 分かかります。

ステップ 4. オプションで、スタンドアロン・メモリー診断プログラムを終了する場合は「Quit to DSA」 を選択します。

> 注:スタンドアロン・メモリー診断環境を終了した後、再びスタンドアロン・メモリー診断 環境にアクセスするためにはサーバーを再起動する必要があります。

- ステップ 5. 「gui」と入力するとグラフィカル・ユーザー・インターフェースを表示することができます。 または、「cmd」と入力して DSA インタラクティブ・メニューを表示することもできます。
- ステップ 6. 画面の指示に従って、実行する診断テストを選択してください。

診断プログラムでハードウェアのエラーが検出されないのに、通常のサーバー操作時に問題が続く場合 は、ソフトウェアのエラーが原因である場合があります。ソフトウェアの問題と思われる場合は、ソ フトウェアに付属の情報を参照してください。

1 つの問題で複数のエラー・メッセージが出ることがあります。その場合は、最初のエラー・メッセー ジの原因を解決してください。通常、次回に診断プログラムを実行するときは、他のエラー・メッ セージは出なくなります。

テストの途中でサーバーが停止し、続行できなくなった場合には、サーバーを再起動し、もう一度 DSA Preboot 診断プログラムの実行を試みてください。問題が解決しない場合は、サーバーの停止時にテスト されていたコンポーネントを交換してください。

#### 診断テキスト・メッセージ

診断テキスト・メッセージは、テストの実行中に表示されます。

診断テキスト・メッセージには、以下の結果のいずれかが示されます。

パス: テストはエラーなしに完了しました。 失敗: テストでエラーが検出されました。 異常終了: サーバー構成が原因で、テストを進めることができませんでした。

テストの失敗に関する追加情報が、それぞれのテストの拡張診断結果から入手可能です。

## テスト・ログ結果の表示および DSA コレクションの転送

テスト・ログ結果を表示し、DSA コレクションを転送するには、この情報を使用します。

テストの完了時に結果を確認するためにテスト・ログを表示するには、DSA グラフィカル・ユーザー・イ ンターフェースを実行している場合は「Status」列で「Success 」リンクをクリックし、DSA 対話式メ ニューを実行している場合は :x と入力して「Execute Tests」メニューを終了する、あるいはグラフィカ ル・ユーザー・インターフェースの「Diagnostic Event Log」を選択します。DSA Preboot コレクションを 外付け USB デバイスに転送するには、DSA 対話式メニューで copy コマンドを入力します。

- DSA グラフィカル・ユーザー・インターフェース (GUI) を実行している場合は、「Status」列で 「Success」リンクをクリックします。
- DSA 対話式メニュー (CLI) を実行している場合は、:x と入力して「Execute Tests」メニューを終了 してから、「completed tests」を選択して結果を表示します。

サーバーの問題の診断に役立てるために、DSA エラー・ログをサポート Web サイトに送信するこ ともできます。

## 自動サービス要求 (コール・ホーム)

Lenovo は、データを自動的に収集して送信できるツール、またはエラーが検出された場合に Lenovo サ ポートをコールできるツールを提供しています。これらのツールは、Lenovo サポートによる問題診断処 理の迅速化に役立ちます。

以下のセクションでは、コール・ホーム・ツールについて説明します。

## Electronic Service Agent

Electronic Service Agent は、システム・ハードウェア・エラーおよびハードウェアとソフトウェアのインベ ントリー情報のモニター、追跡、取り込みを行い、保守可能な問題を Lenovo サポートに直接報告します。

<span id="page-88-0"></span>データを手動で収集するよう選択することもできます。これは最小のシステム・リソースしか使用せず、 Lenovo の Web サイトからダウンロードすることができます。Electronic Service Agent の詳しい説明とダウ ンロードについては、<http://www-01.ibm.com/support/esa/> にアクセスしてください。

## エラー・メッセージ

このセクションでは、問題が検出されたときに生成される、UEFI/POST、IMM、および DSA のエラー・ コードとメッセージをリストします。

詳細については[、289](#page-302-0) ページの 付録 A「[Integrated Management Module 2.1 \(IMM2.1\) エラー・メッセー](#page-302-0) [ジ](#page-302-0)」、[859](#page-872-0) ページの 付録 B「[UEFI/POST 診断コード](#page-872-0)」、および [885](#page-898-0) ページの 付録 C「[DSA 診断テスト結](#page-898-0) 果[」](#page-898-0)を参照してください。

# 症状別トラブルシューティング

トラブルシューティング表を使用して、識別可能な症状がある問題の解決策を見つけます。

これらの表の中に該当の問題に対する解決策が見つからない場合、サーバーのテストについては [885 ペー](#page-898-0) ジの 付録 C「[DSA 診断テスト結果](#page-898-0)」を、DSA Preboot プログラムの実行に関する追加情報は [73 ページ](#page-86-0) の 「[DSA Preboot 診断プログラムの実行](#page-86-0)」を参照してください。問題の解決に役立つ追加情報につい ては、[57](#page-70-0) ページの 「[ここから開始します](#page-70-0)」を参照してください。

新しいソフトウェアまたは新しいオプションのデバイスを追加した直後に、サーバーが作動しなくなった 場合は、トラブルシューティング表を使用する前に、次のステップを実行してください。

ステップ 1. オペレーター情報パネル上のシステム・エラー LED を確認します [\(19 ページの](#page-32-0) 「オペ [レーター情報パネル](#page-32-0)」を参照)。

ステップ 2. 追加したソフトウェアを除去、または追加したデバイスを取り外します。

- ステップ 3. Dynamic System Analysis (DSA) を実行して、サーバーが正常に稼働しているかどうかを判断し ます (DSA の使用法については[、885](#page-898-0) ページの 付録 C「[DSA 診断テスト結果](#page-898-0)」を参照)。
- ステップ 4. 新しいソフトウェアをインストールまたは新しいデバイスを取り付け直します。

# CD/DVD ドライブの問題

CD/DVD ドライブの問題を解決するには、この情報を使用します。

表 7. CD/DVD ドライブの現象と処置

- 問題が解決されるまで、アクション列に示された順に推奨操作を実行します。
- 処置のステップの前に「(トレーニングを受けたサービス技術員のみ)」と記載されている場合、そのステップ を実⾏できるのは、トレーニングを受けたサービス技術員のみです。
- サポート Web サイト (<http://www.lenovo.com/support>) で、テクニカル情報、ヒント、および新規デバイス・ドラ イバーを調べるか、情報を要求します。

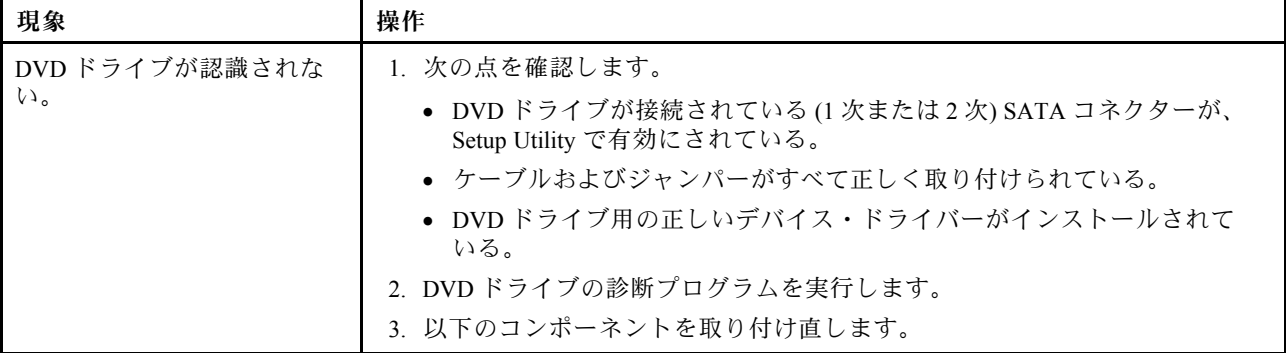

### 表 7. CD/DVD ドライブの現象と処置 (続き)

- 問題が解決されるまで、アクション列に示された順に推奨操作を実行します。
- 処置のステップの前に「(トレーニングを受けたサービス技術員のみ)」と記載されている場合、そのステップ を実⾏できるのは、トレーニングを受けたサービス技術員のみです。
- サポート Web サイト (<http://www.lenovo.com/support>) で、テクニカル情報、ヒント、および新規デバイス・ドラ イバーを調べるか、情報を要求します。

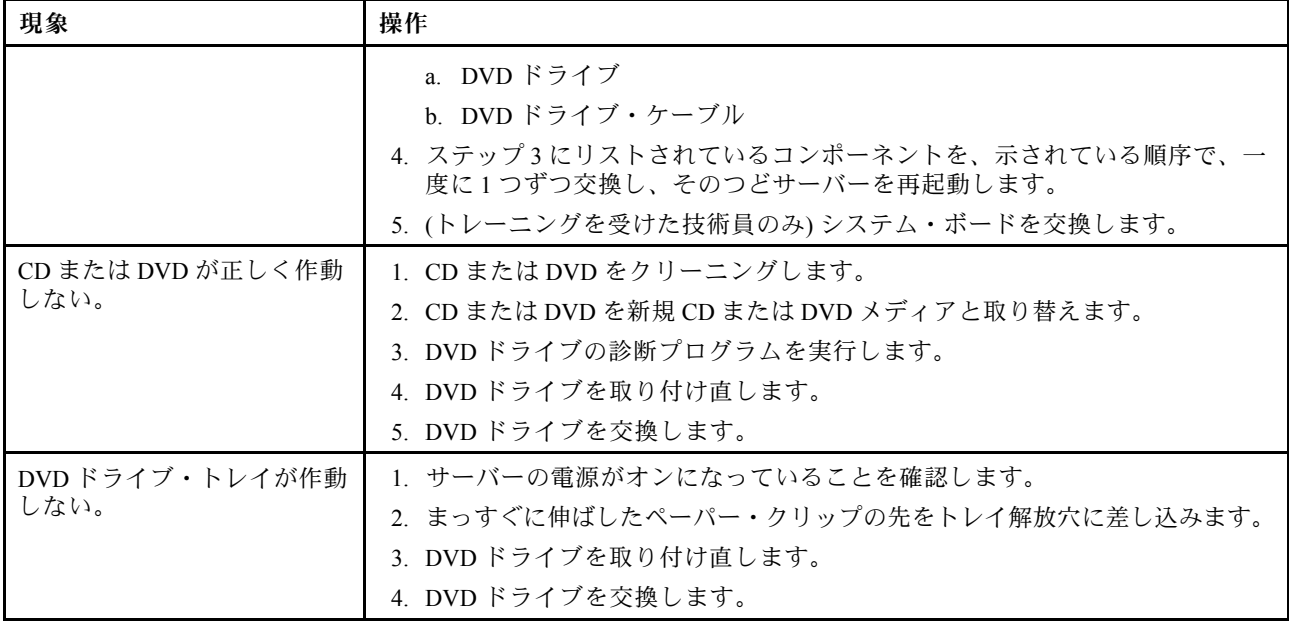

## 一般的な問題

一般的な問題を解決するには、この情報を使用します。

#### 表 8. 一般的な現象と処置

- 問題が解決されるまで、アクション列に示された順に推奨操作を実行します。
- 処置のステップの前に「(トレーニングを受けたサービス技術員のみ)」と記載されている場合、そのステップ を実⾏できるのは、トレーニングを受けたサービス技術員のみです。
- サポート Web サイト (<http://www.lenovo.com/support>) で、テクニカル情報、ヒント、および新規デバイス・ドラ イバーを調べるか、情報を要求します。

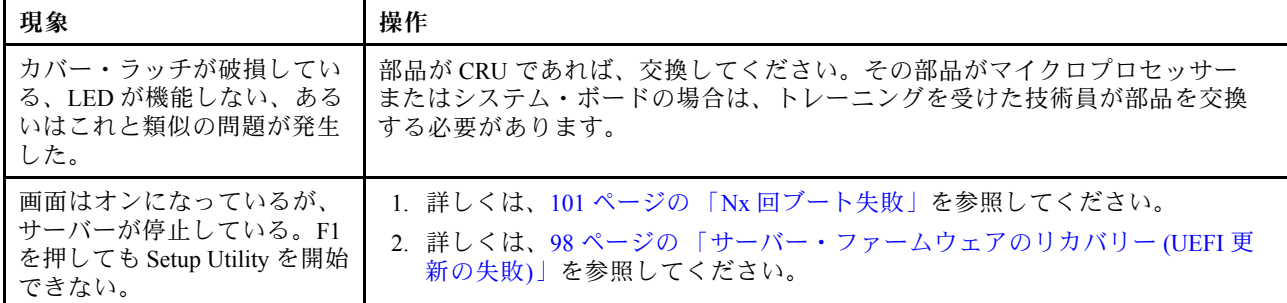

# ハードディスク・ドライブの問題

ハード・ディスクの問題を解決するには、この情報を使用します。

表 9. ハードディスク・ドライブの現象と処置

- 問題が解決されるまで、アクション列に示された順に推奨操作を実行します。
- 処置のステップの前に「(トレーニングを受けたサービス技術員のみ)」と記載されている場合、そのステップ <u>〜 ニッパ・ラッシュ…」、、、。</u><br>を実行できるのは、トレーニングを受けたサービス技術員のみです。
- サポート Web サイト (<http://www.lenovo.com/support>) で、テクニカル情報、ヒント、および新規デバイス・ドラ イバーを調べるか、情報を要求します。

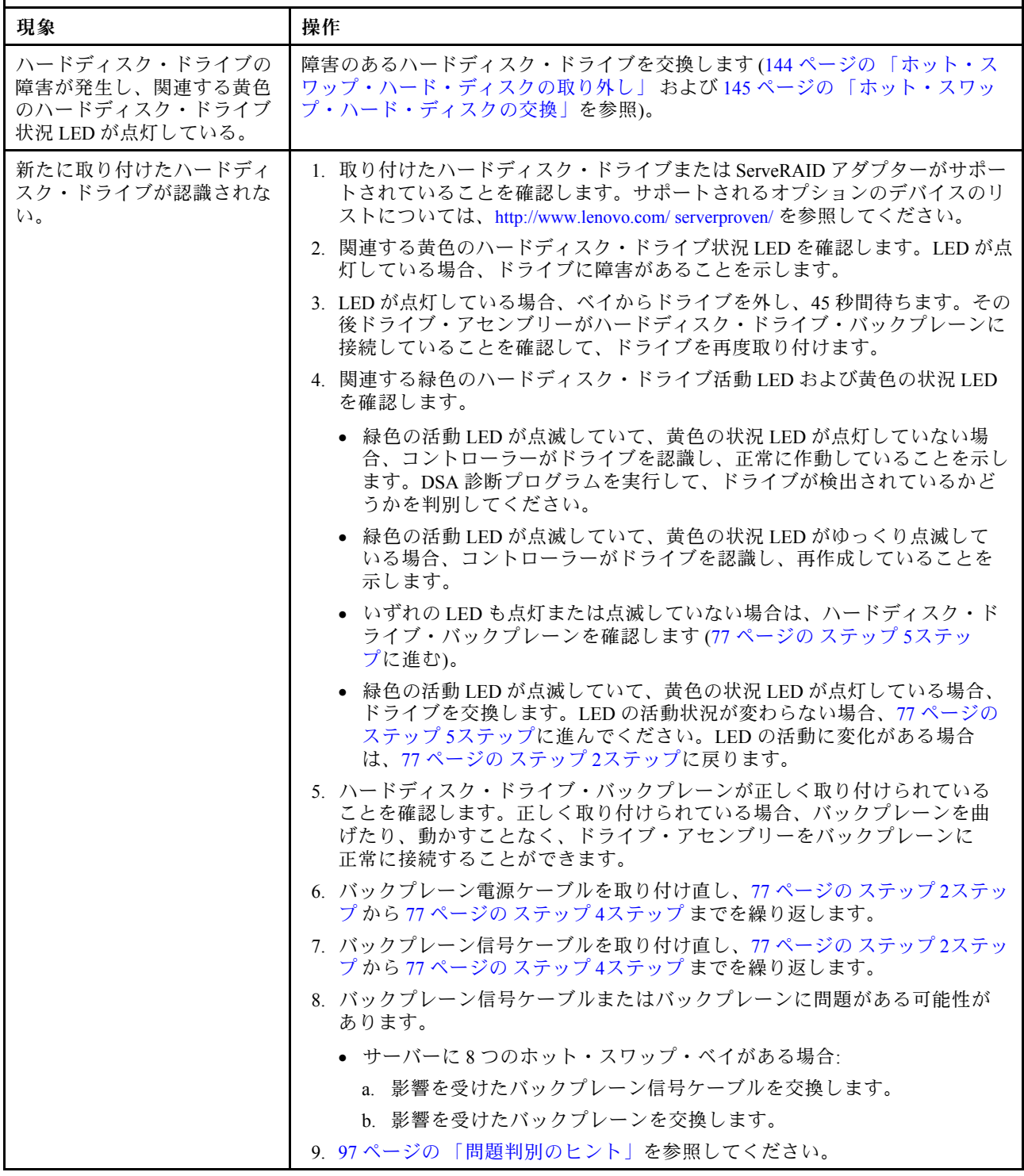

### 表 9. ハードディスク・ドライブの現象と処置 (続き)

- 問題が解決されるまで、アクション列に⽰された順に推奨操作を実⾏します。
- 処置のステップの前に「(トレーニングを受けたサービス技術員のみ)」と記載されている場合、そのステップ を実⾏できるのは、トレーニングを受けたサービス技術員のみです。
- サポート Web サイト (<http://www.lenovo.com/support>) で、テクニカル情報、ヒント、および新規デバイス・ドラ イバーを調べるか、情報を要求します。

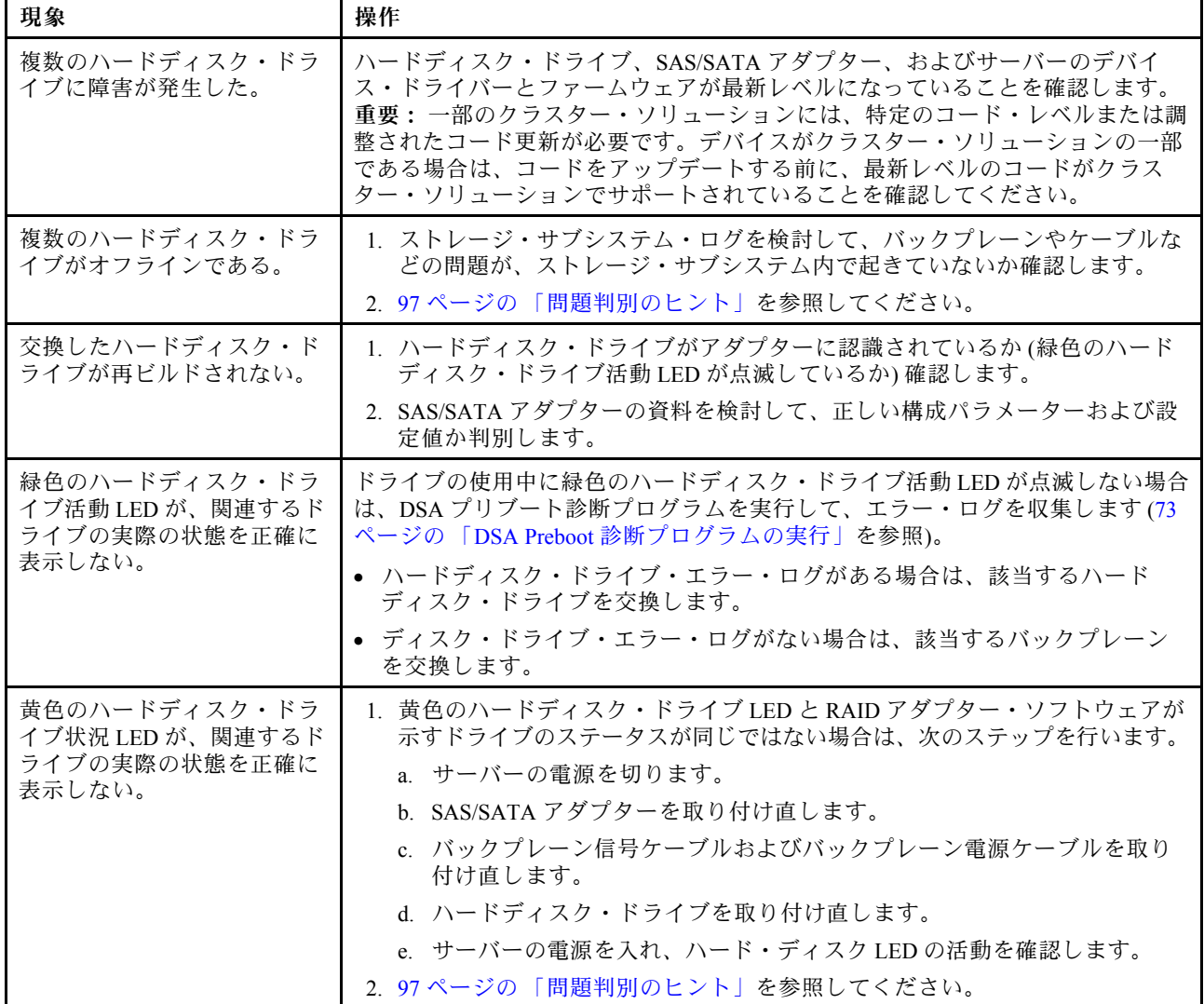

# ハイパーバイザーの問題

ハイパーバイザーの問題を解決するには、この情報を使用します。

表 10. ハイパーバイザーの現象と処置

- 問題が解決されるまで、アクション列に示された順に推奨操作を実行します。
- 処置のステップの前に「(トレーニングを受けたサービス技術員のみ)」と記載されている場合、そのステップ を実⾏できるのは、トレーニングを受けたサービス技術員のみです。
- サポート Web サイト (<http://www.lenovo.com/support>) で、テクニカル情報、ヒント、および新規デバイス・ドラ イバーを調べるか、情報を要求します。

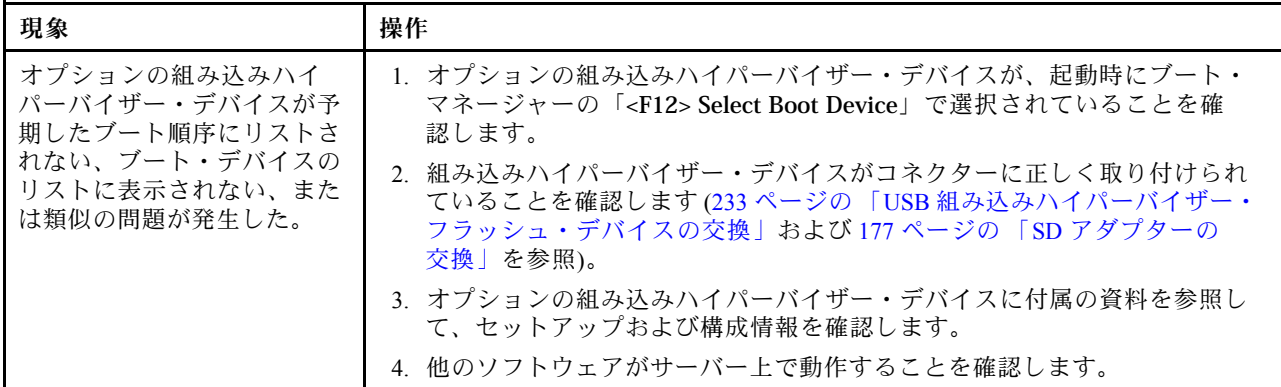

# 再現性の低い問題

再現性の低い問題を解決するには、この情報を使用します。

### 表 11. 再現性の低い問題と処置

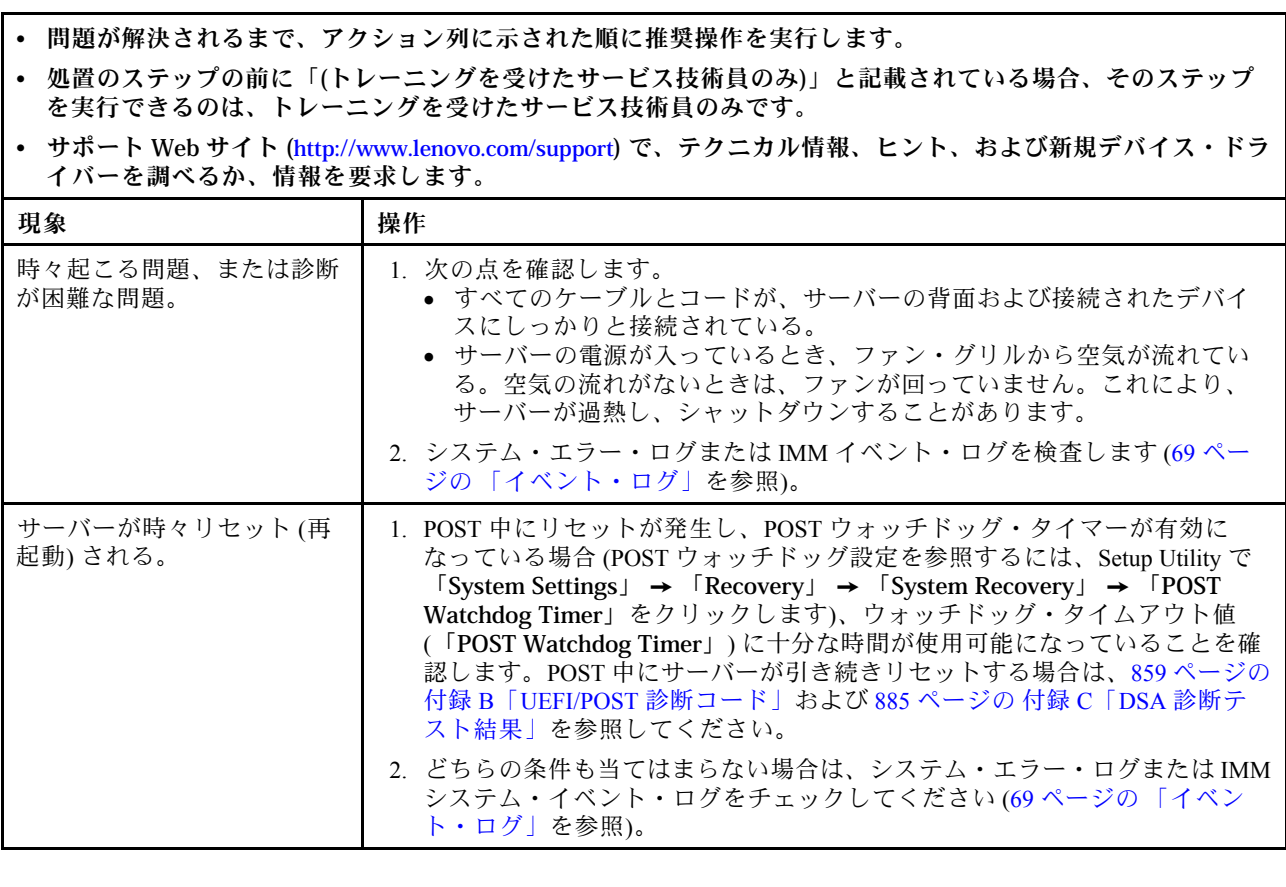

# キーボード、マウス、または USB デバイスの問題

キーボード、マウス、または USB デバイスの問題を解決するには、この情報を使用します。

### 表 12. キーボード、マウス、または USB デバイスの現象と処置

- 問題が解決されるまで、アクション列に示された順に推奨操作を実行します。
- 処置のステップの前に「(トレーニングを受けたサービス技術員のみ)」と記載されている場合、そのステップ を実⾏できるのは、トレーニングを受けたサービス技術員のみです。
- サポート Web サイト (<http://www.lenovo.com/support>) で、テクニカル情報、ヒント、および新規デバイス・ドラ イバーを調べるか、情報を要求します。

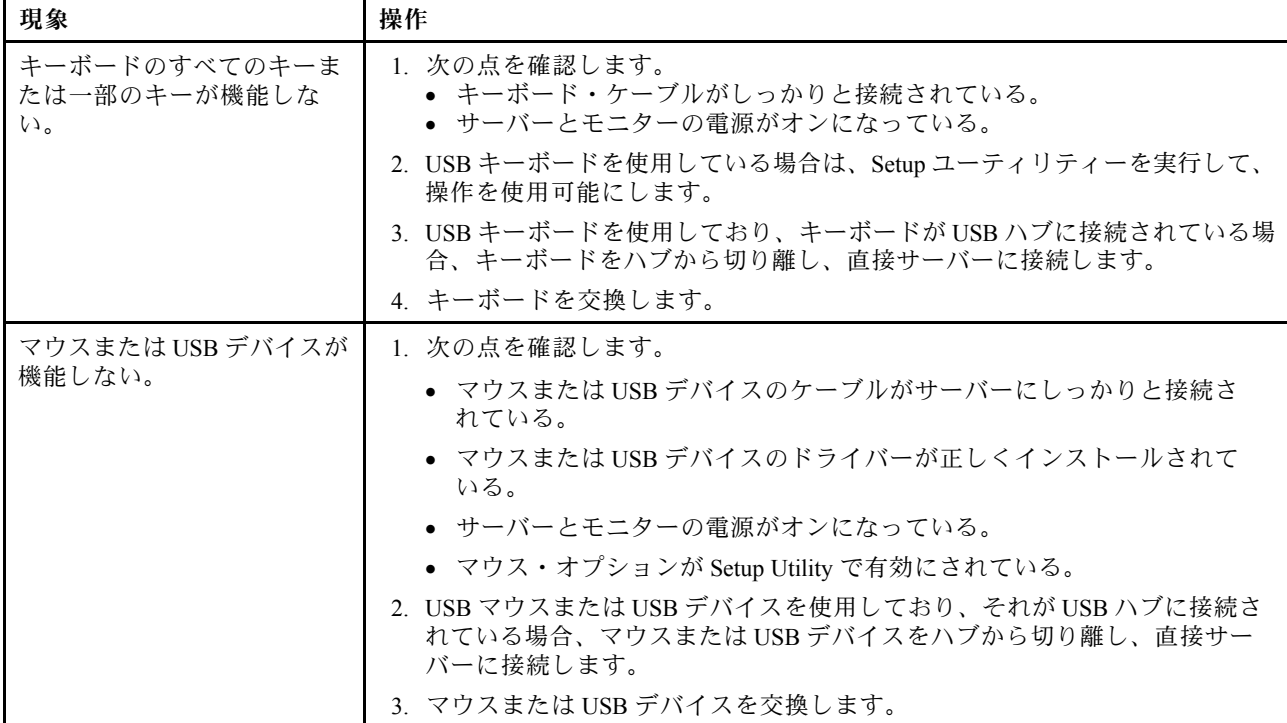

## メモリーの問題

メモリーの問題を解決するには、この情報を使用します。

### 表 13. メモリーの問題と処置

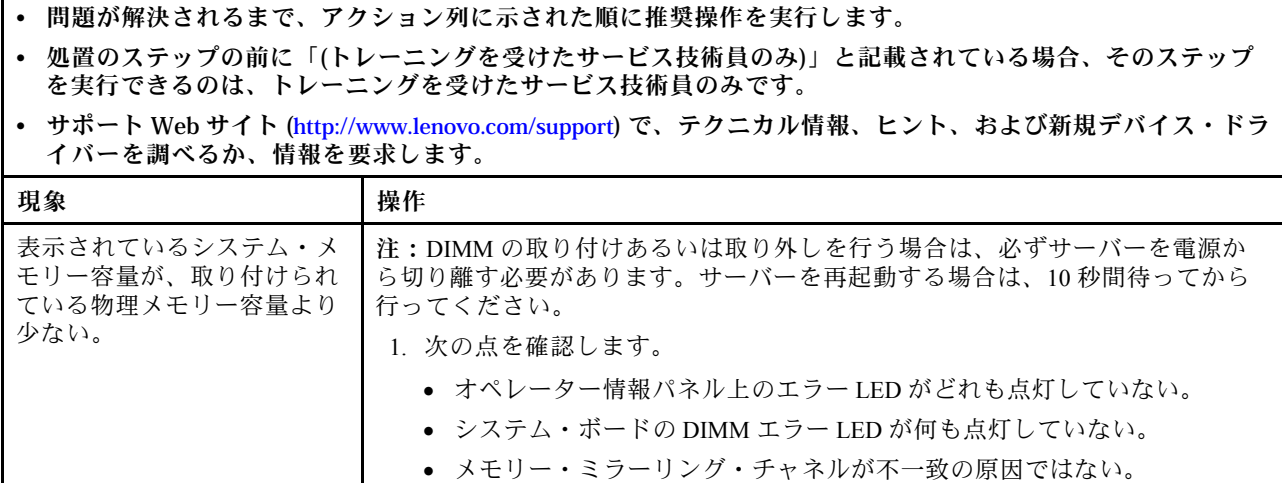

### 表 13. メモリーの問題と処置 (続き)

- 問題が解決されるまで、アクション列に示された順に推奨操作を実行します。
- 処置のステップの前に「(トレーニングを受けたサービス技術員のみ)」と記載されている場合、そのステップ を実⾏できるのは、トレーニングを受けたサービス技術員のみです。
- サポート Web サイト (<http://www.lenovo.com/support>) で、テクニカル情報、ヒント、および新規デバイス・ドラ イバーを調べるか、情報を要求します。

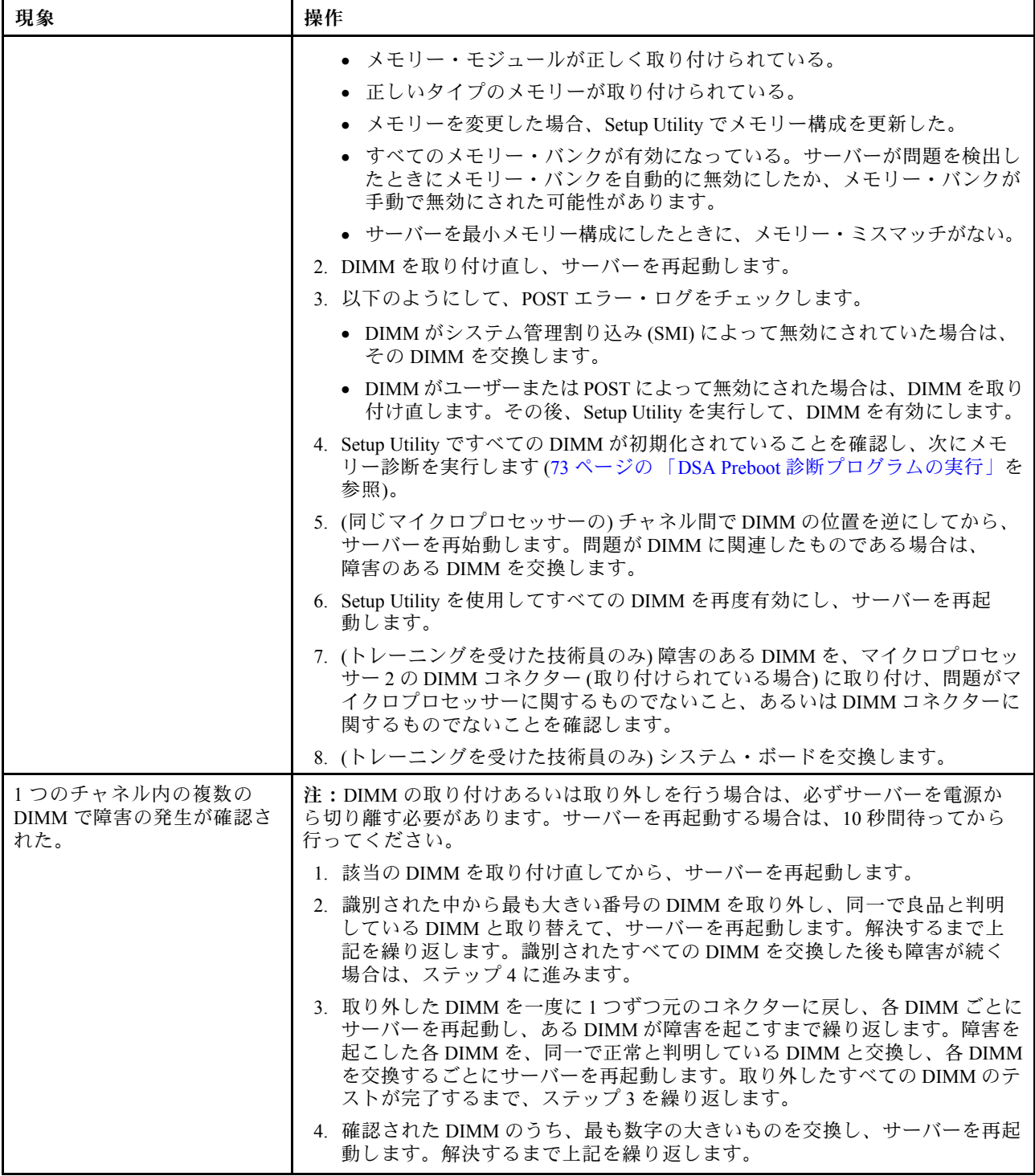

#### <span id="page-95-0"></span>表 13. メモリーの問題と処置 (続き)

- 問題が解決されるまで、アクション列に示された順に推奨操作を実行します。
- 処置のステップの前に「(トレーニングを受けたサービス技術員のみ)」と記載されている場合、そのステップ を実⾏できるのは、トレーニングを受けたサービス技術員のみです。
- サポート Web サイト (<http://www.lenovo.com/support>) で、テクニカル情報、ヒント、および新規デバイス・ドラ イバーを調べるか、情報を要求します。

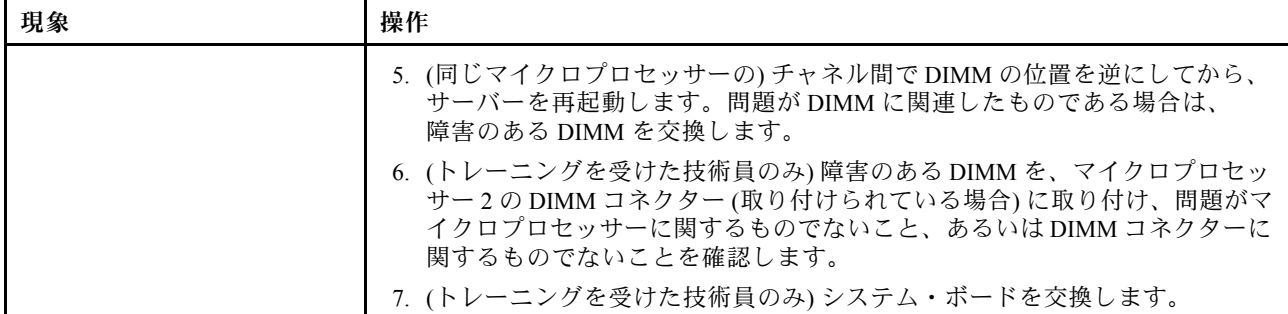

## マイクロプロセッサーの問題

マイクロプロセッサーの問題を解決するには、この情報を使用します。

#### 表 14. マイクロプロセッサーの現象と処置

- 問題が解決されるまで、アクション列に示された順に推奨操作を実行します。
- 処置のステップの前に「(トレーニングを受けたサービス技術員のみ)」と記載されている場合、そのステップ を実⾏できるのは、トレーニングを受けたサービス技術員のみです。
- サポート Web サイト (<http://www.lenovo.com/support>) で、テクニカル情報、ヒント、および新規デバイス・ドラ イバーを調べるか、情報を要求します。

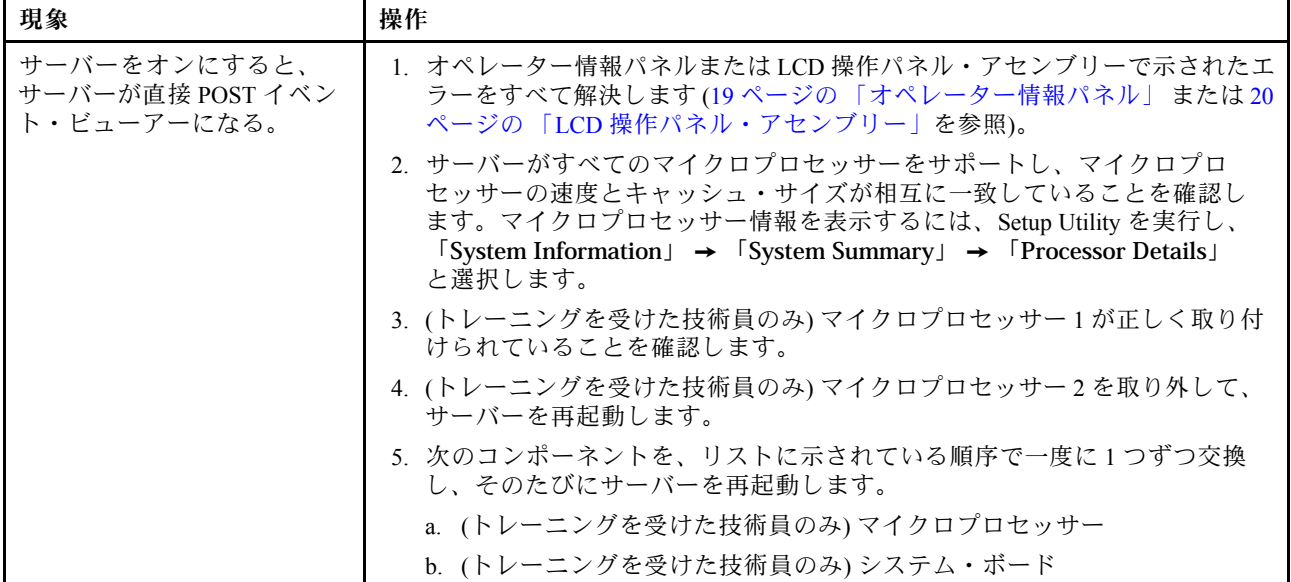

# モニターおよびビデオの問題

モニターおよびビデオの問題を解決するには、この情報を使用してください。

Lenovo モニターの中には、セルフテスト機能を備えているものがあります。モニターに問題があると思 われる場合は、そのモニターに付属している資料を参照して、モニターをテストおよび調整します。 問題を診断できない場合は、保守サービスを依頼してください。

## 表 15. モニターおよびビデオの現象と処置

- 問題が解決されるまで、アクション列に示された順に推奨操作を実行します。
- 処置のステップの前に「(トレーニングを受けたサービス技術員のみ)」と記載されている場合、そのステップ を実⾏できるのは、トレーニングを受けたサービス技術員のみです。
- サポート Web サイト (<http://www.lenovo.com/support>) で、テクニカル情報、ヒント、および新規デバイス・ドラ イバーを調べるか、情報を要求します。

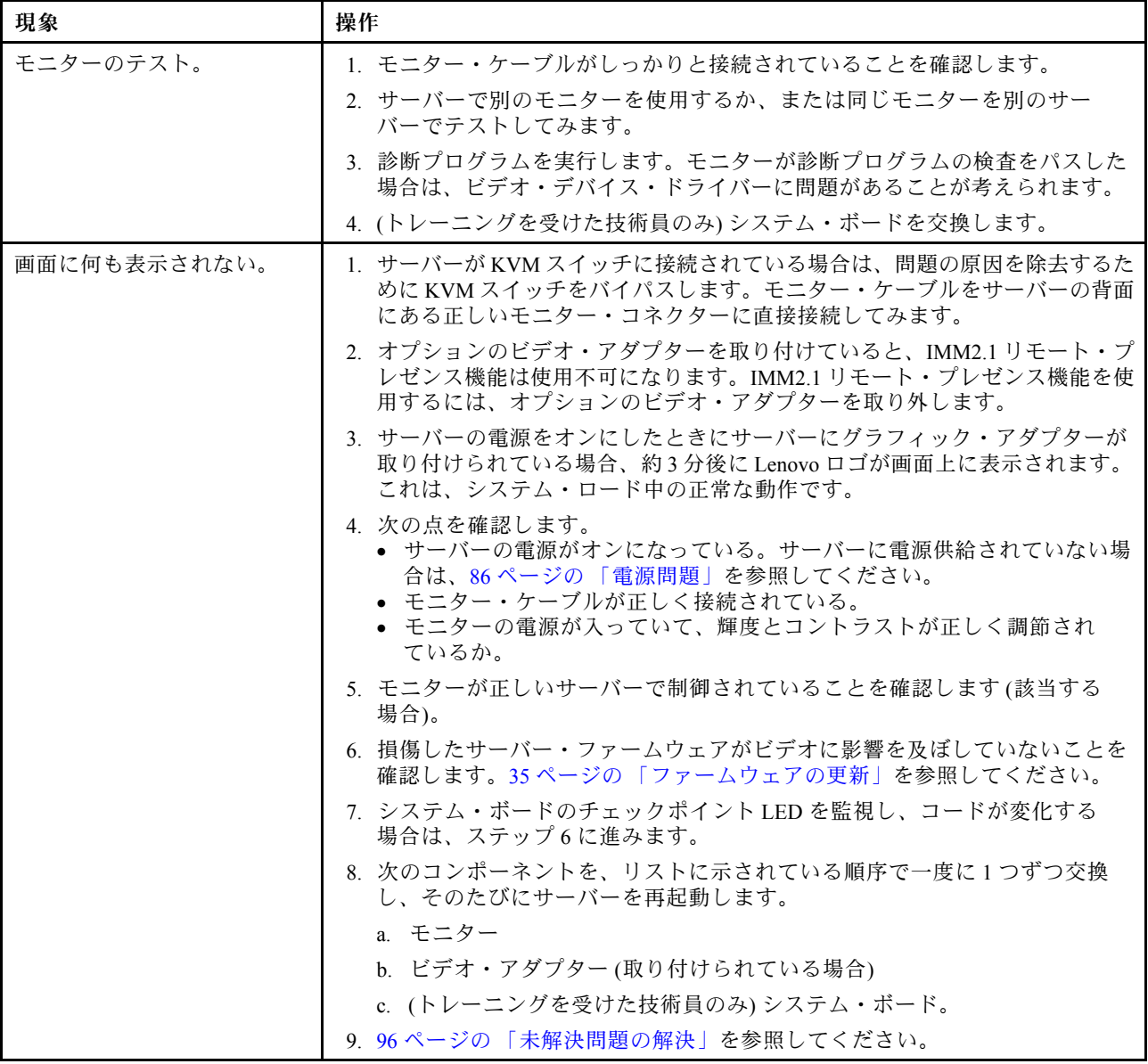

### 表 15. モニターおよびビデオの現象と処置 (続き)

- 問題が解決されるまで、アクション列に示された順に推奨操作を実行します。
- 処置のステップの前に「(トレーニングを受けたサービス技術員のみ)」と記載されている場合、そのステップ を実⾏できるのは、トレーニングを受けたサービス技術員のみです。
- サポート Web サイト (<http://www.lenovo.com/support>) で、テクニカル情報、ヒント、および新規デバイス・ドラ イバーを調べるか、情報を要求します。

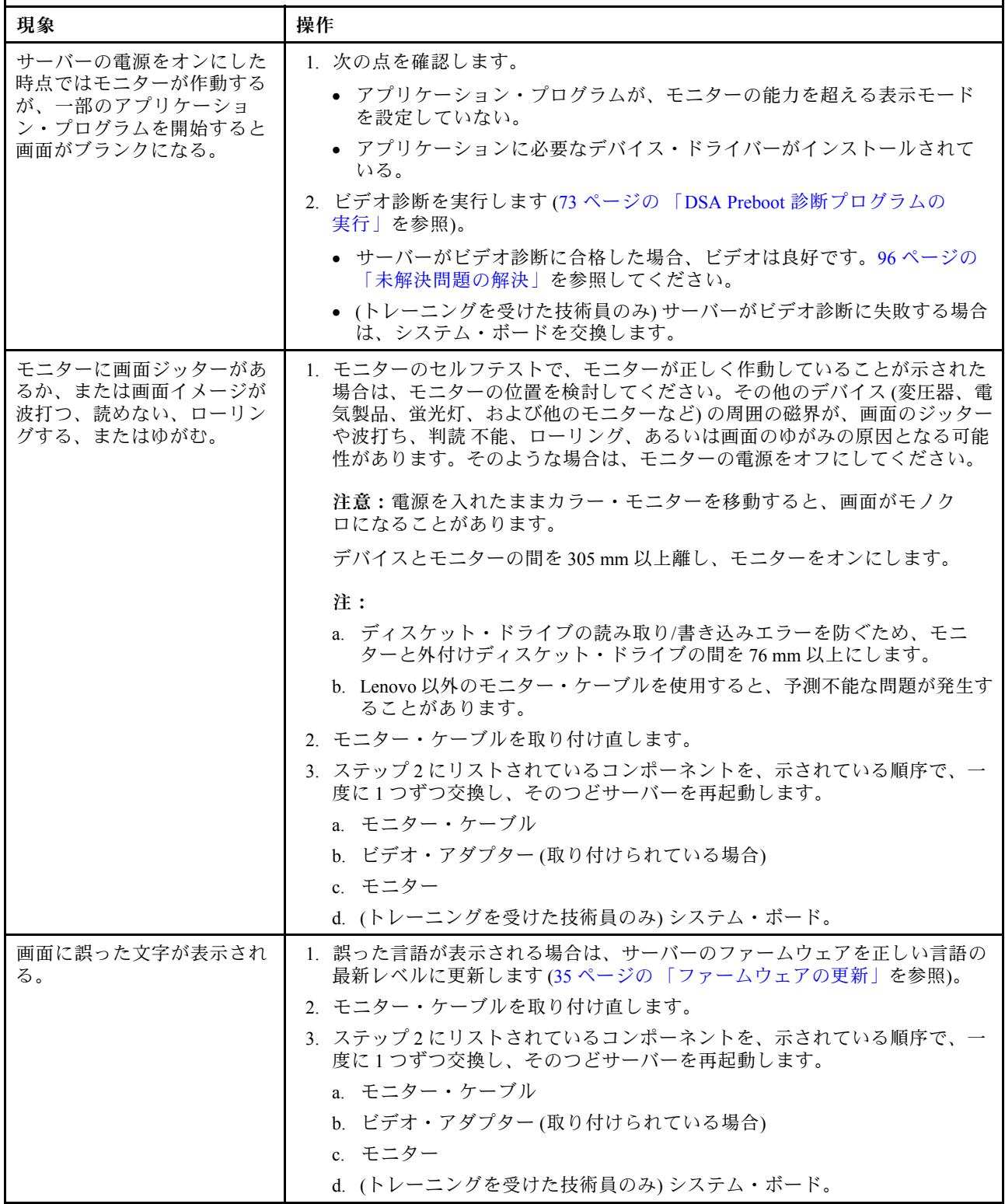

# ネットワーク接続の問題

ネットワーク接続の問題を解決するには、この情報を使用します。

#### 表 16. ネットワーク接続の問題と処置

- 問題が解決されるまで、アクション列に示された順に推奨操作を実行します。
- 処置のステップの前に「(トレーニングを受けたサービス技術員のみ)」と記載されている場合、そのステップ を実⾏できるのは、トレーニングを受けたサービス技術員のみです。
- サポート Web サイト (<http://www.lenovo.com/support>) で、テクニカル情報、ヒント、および新規デバイス・ドラ イバーを調べるか、情報を要求します。

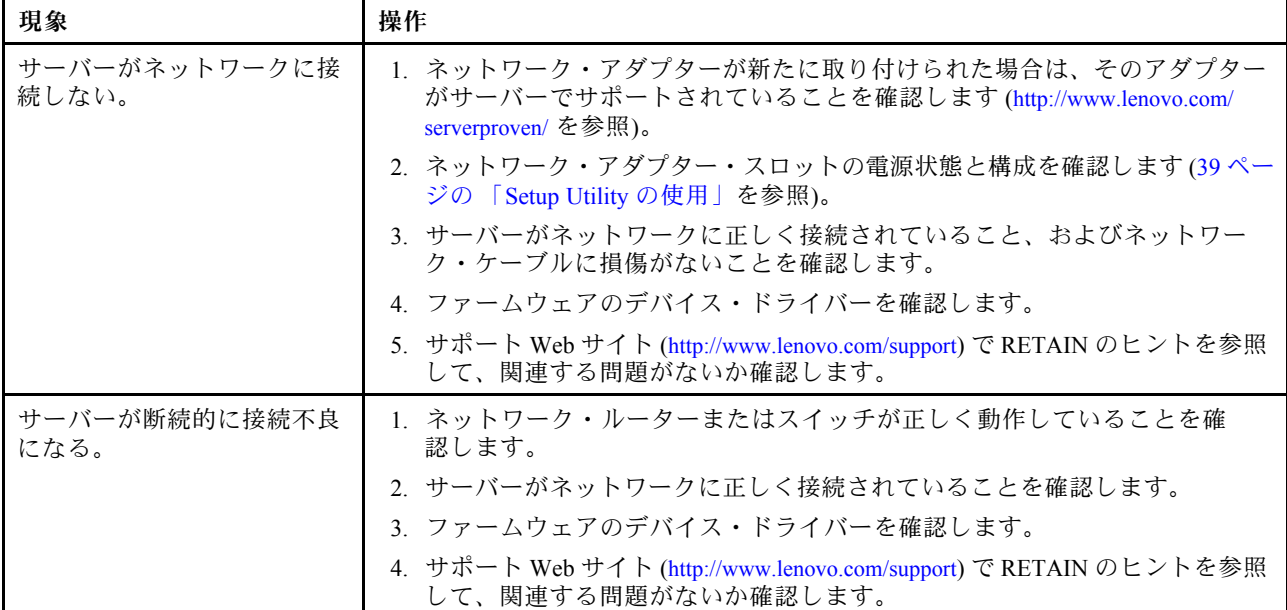

# オプションのデバイスの問題

オプションのデバイスの問題を解決するには、この情報を使用します。

表 17. オプション・デバイスの問題と処置

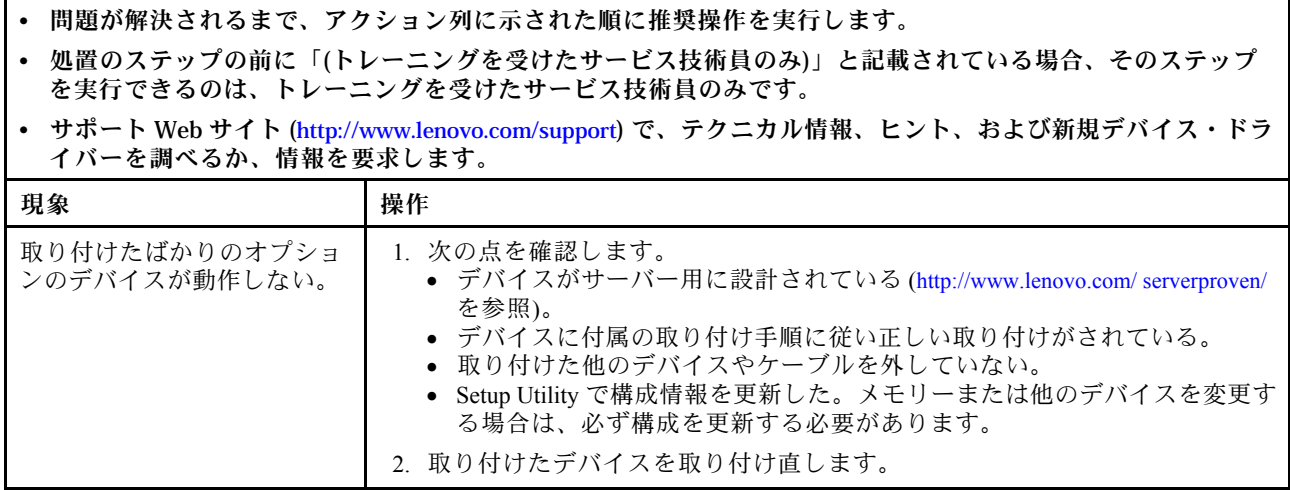

### <span id="page-99-0"></span>表 17. オプション・デバイスの問題と処置 (続き)

- 問題が解決されるまで、アクション列に示された順に推奨操作を実行します。
- 処置のステップの前に「(トレーニングを受けたサービス技術員のみ)」と記載されている場合、そのステップ を実⾏できるのは、トレーニングを受けたサービス技術員のみです。
- サポート Web サイト (<http://www.lenovo.com/support>) で、テクニカル情報、ヒント、および新規デバイス・ドラ イバーを調べるか、情報を要求します。

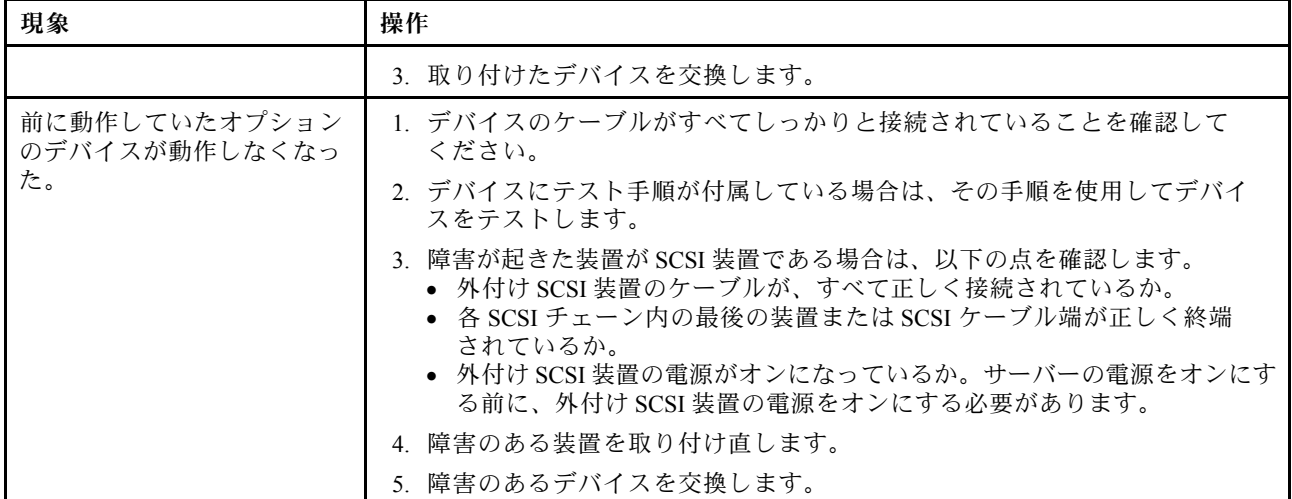

## 電源問題

電源の問題を解決するには、この情報を使用します。

#### 表 18. 電源の問題と処置

- 問題が解決されるまで、アクション列に示された順に推奨操作を実行します。
- 処置のステップの前に「(トレーニングを受けたサービス技術員のみ)」と記載されている場合、そのステップ を実⾏できるのは、トレーニングを受けたサービス技術員のみです。
- サポート Web サイト (<http://www.lenovo.com/support>) で、テクニカル情報、ヒント、および新規デバイス・ドラ イバーを調べるか、情報を要求します。

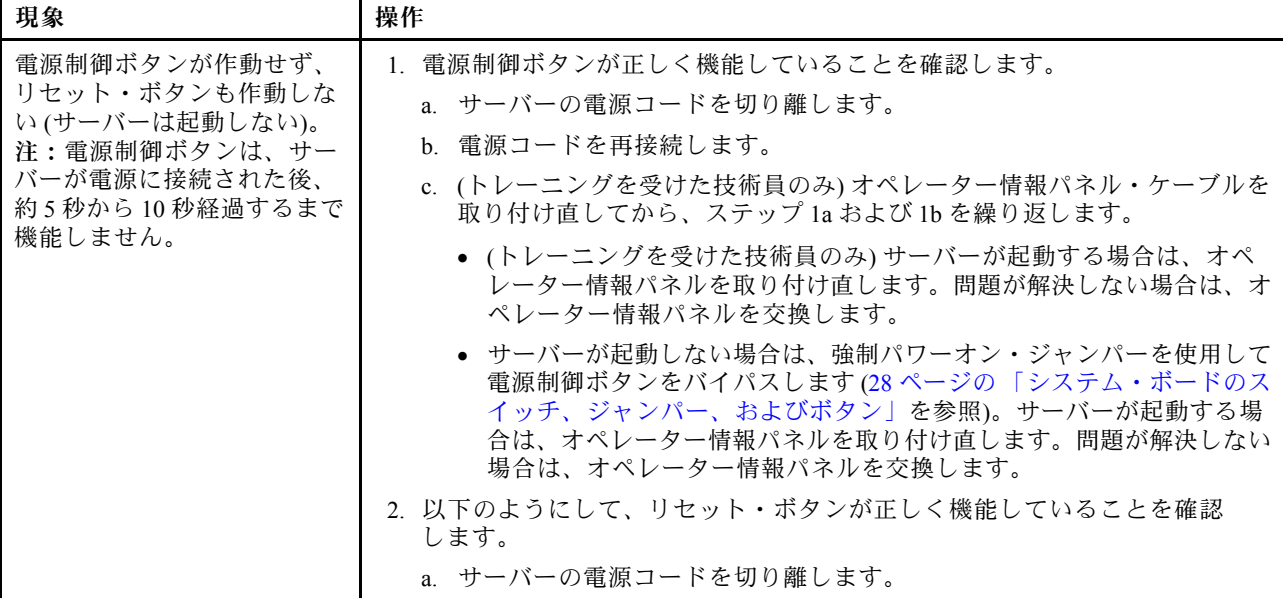

- 問題が解決されるまで、アクション列に示された順に推奨操作を実行します。
- 処置のステップの前に「(トレーニングを受けたサービス技術員のみ)」と記載されている場合、そのステップ を実⾏できるのは、トレーニングを受けたサービス技術員のみです。
- サポート Web サイト (<http://www.lenovo.com/support>) で、テクニカル情報、ヒント、および新規デバイス・ドラ イバーを調べるか、情報を要求します。

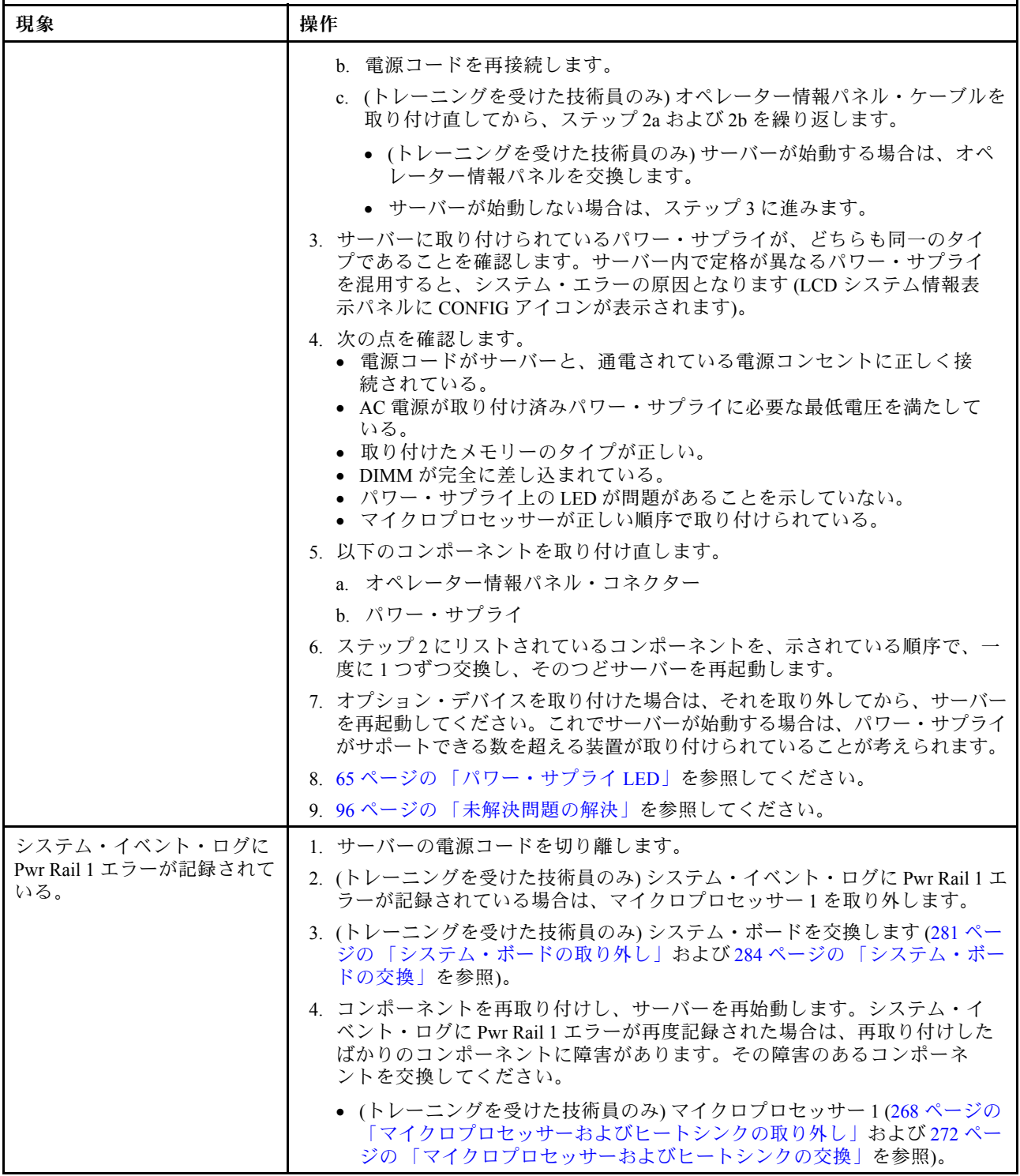

- 問題が解決されるまで、アクション列に示された順に推奨操作を実行します。
- 処置のステップの前に「(トレーニングを受けたサービス技術員のみ)」と記載されている場合、そのステップ を実⾏できるのは、トレーニングを受けたサービス技術員のみです。
- サポート Web サイト (<http://www.lenovo.com/support>) で、テクニカル情報、ヒント、および新規デバイス・ドラ イバーを調べるか、情報を要求します。

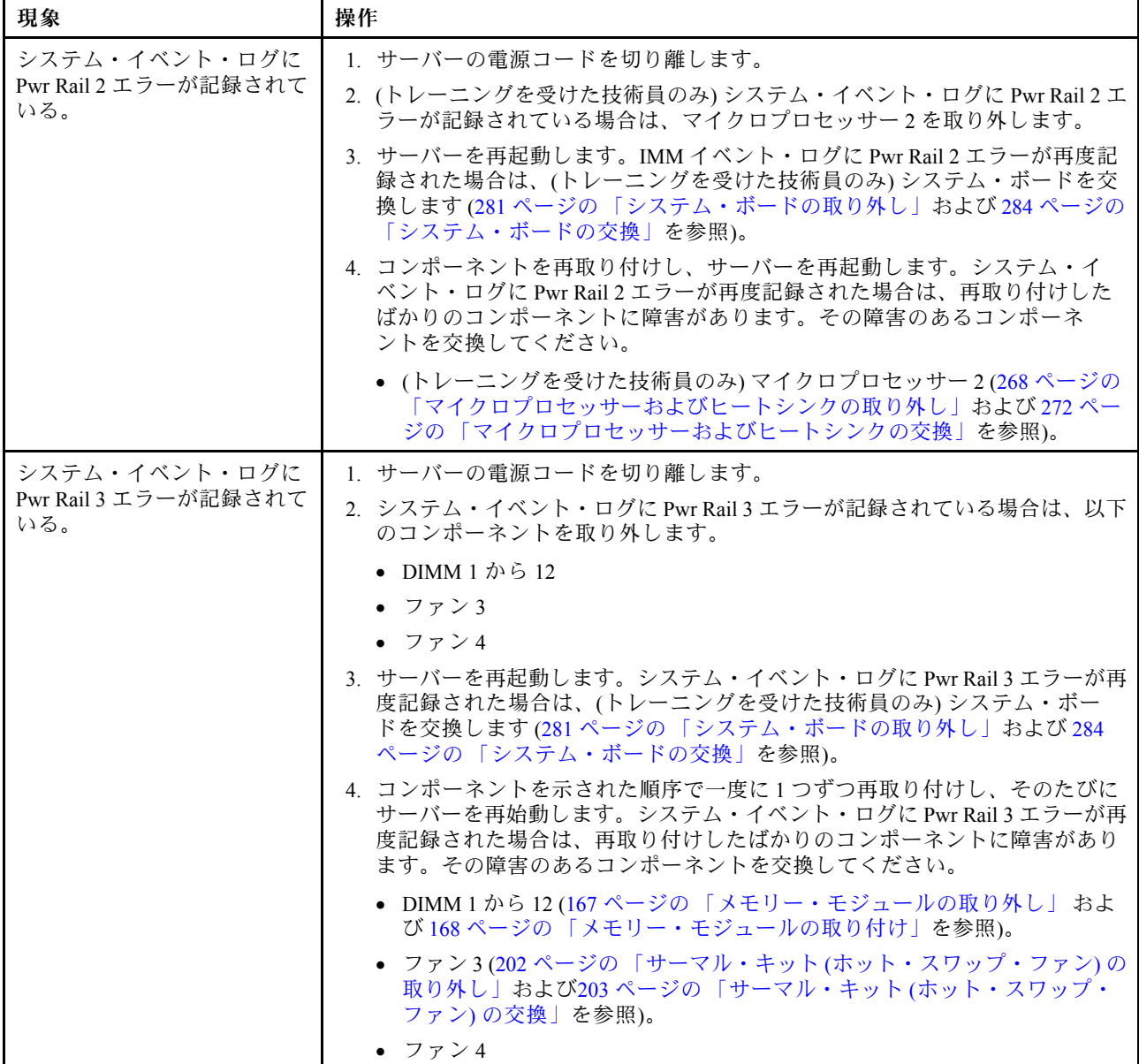

- 問題が解決されるまで、アクション列に示された順に推奨操作を実行します。
- 処置のステップの前に「(トレーニングを受けたサービス技術員のみ)」と記載されている場合、そのステップ を実⾏できるのは、トレーニングを受けたサービス技術員のみです。
- サポート Web サイト (<http://www.lenovo.com/support>) で、テクニカル情報、ヒント、および新規デバイス・ドラ イバーを調べるか、情報を要求します。

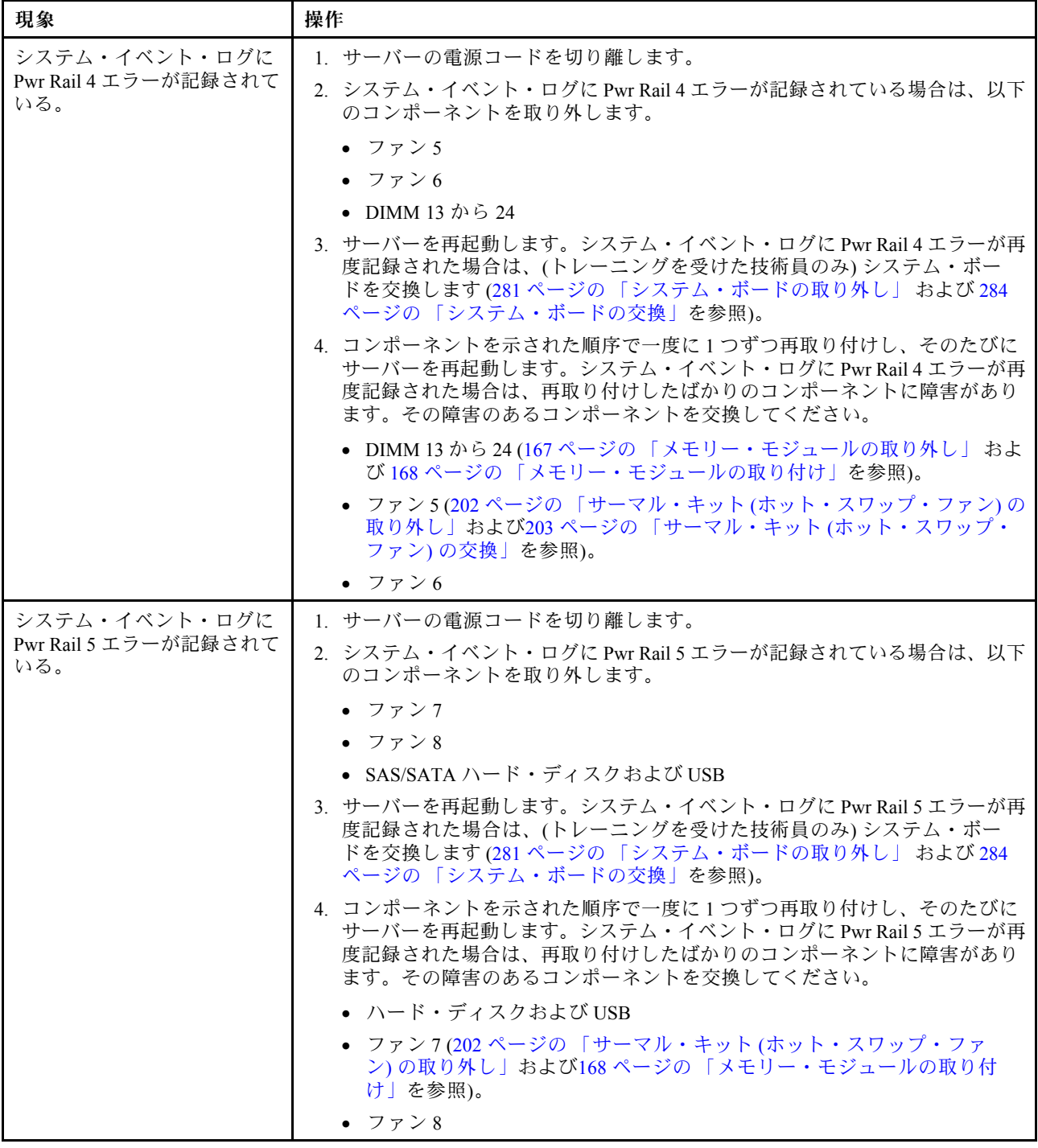

- 問題が解決されるまで、アクション列に示された順に推奨操作を実行します。
- 処置のステップの前に「(トレーニングを受けたサービス技術員のみ)」と記載されている場合、そのステップ を実⾏できるのは、トレーニングを受けたサービス技術員のみです。
- サポート Web サイト (<http://www.lenovo.com/support>) で、テクニカル情報、ヒント、および新規デバイス・ドラ イバーを調べるか、情報を要求します。

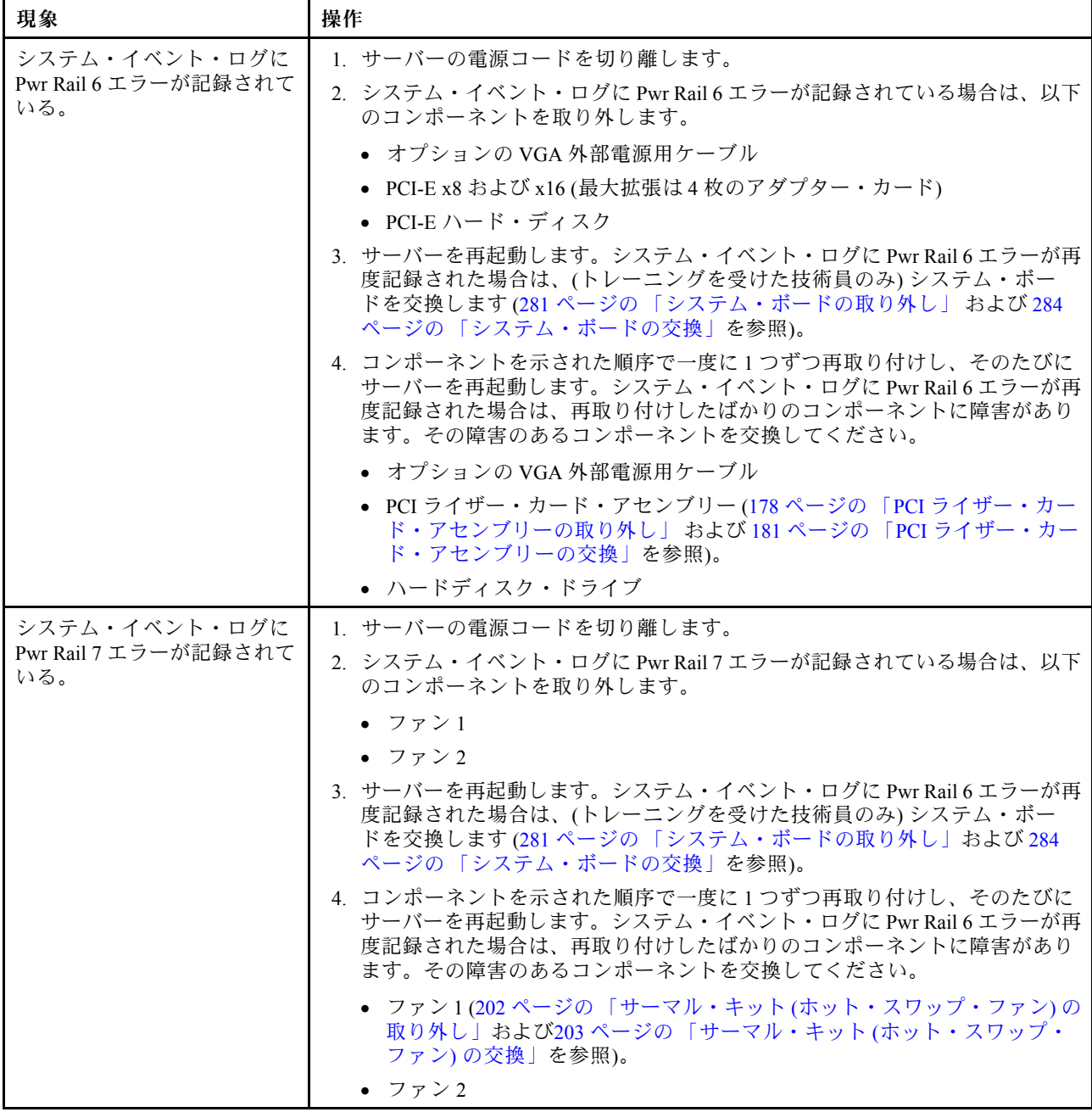

- 問題が解決されるまで、アクション列に示された順に推奨操作を実行します。
- 処置のステップの前に「(トレーニングを受けたサービス技術員のみ)」と記載されている場合、そのステップ を実⾏できるのは、トレーニングを受けたサービス技術員のみです。
- サポート Web サイト (<http://www.lenovo.com/support>) で、テクニカル情報、ヒント、および新規デバイス・ドラ イバーを調べるか、情報を要求します。

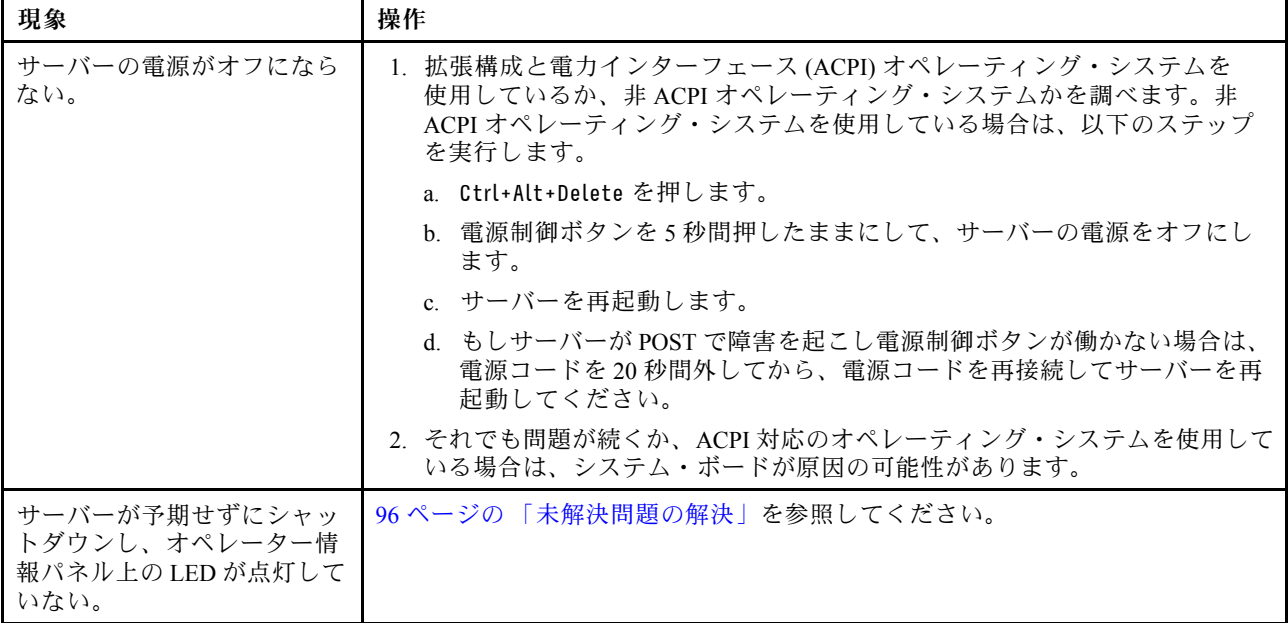

## シリアル・デバイスの問題

シリアル・デバイスの問題を解決するには、この情報を使用します。

表 19. シリアル装置の問題とアクション

- 問題が解決されるまで、アクション列に示された順に推奨操作を実行します。 • 処置のステップの前に「(トレーニングを受けたサービス技術員のみ)」と記載されている場合、そのステップ を実⾏できるのは、トレーニングを受けたサービス技術員のみです。
- サポート Web サイト (<http://www.lenovo.com/support>) で、テクニカル情報、ヒント、および新規デバイス・ドラ イバーを調べるか、情報を要求します。

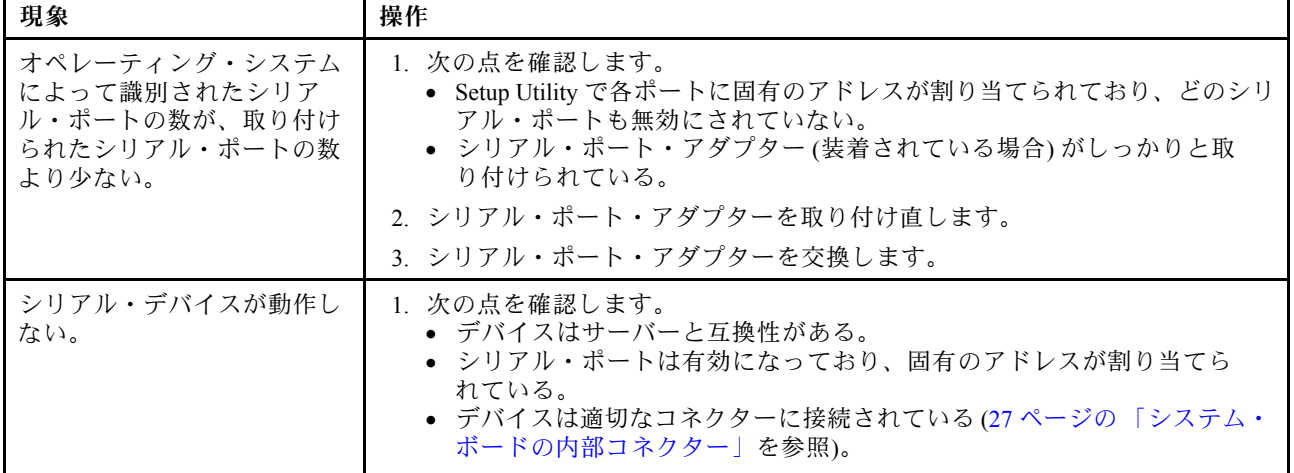

### 表 19. シリアル装置の問題とアクション (続き)

- 問題が解決されるまで、アクション列に示された順に推奨操作を実行します。
- 処置のステップの前に「(トレーニングを受けたサービス技術員のみ)」と記載されている場合、そのステップ を実⾏できるのは、トレーニングを受けたサービス技術員のみです。
- サポート Web サイト (<http://www.lenovo.com/support>) で、テクニカル情報、ヒント、および新規デバイス・ドラ イバーを調べるか、情報を要求します。

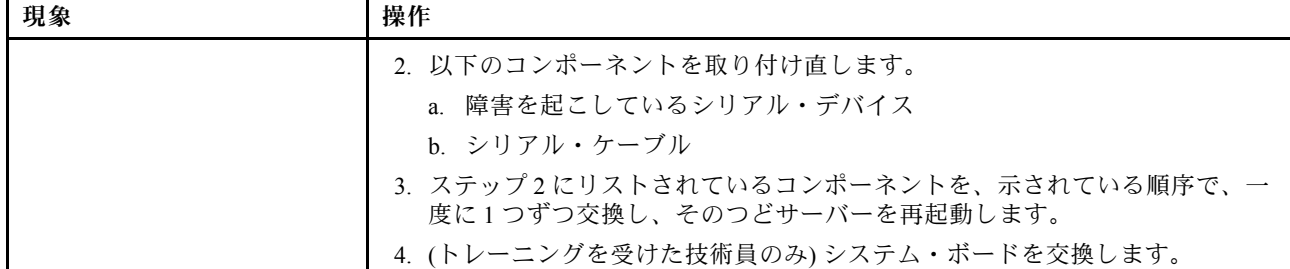

## ServerGuide の問題

ServerGuide の問題を解決するには、この情報を使用します。

#### 表 20. ServerGuide の問題と処置

- 問題が解決されるまで、アクション列に示された順に推奨操作を実行します。
- 処置のステップの前に「(トレーニングを受けたサービス技術員のみ)」と記載されている場合、そのステップ を実⾏できるのは、トレーニングを受けたサービス技術員のみです。
- サポート Web サイト (<http://www.lenovo.com/support>) で、テクニカル情報、ヒント、および新規デバイス・ドラ イバーを調べるか、情報を要求します。

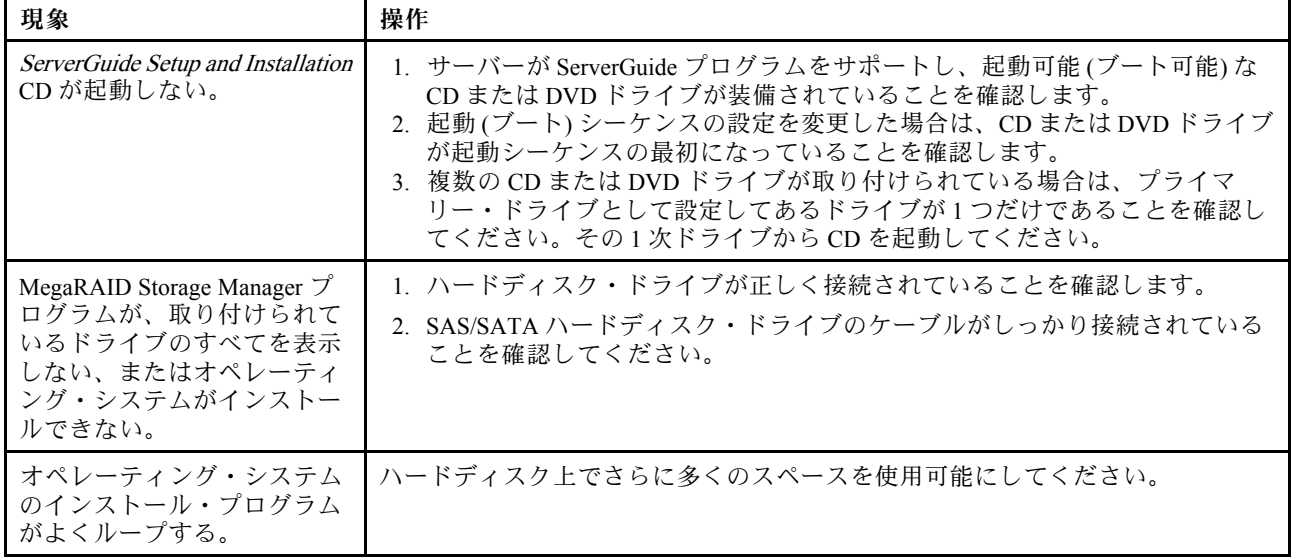

表 20. ServerGuide の問題と処置 (続き)

- 問題が解決されるまで、アクション列に示された順に推奨操作を実行します。
- 処置のステップの前に「(トレーニングを受けたサービス技術員のみ)」と記載されている場合、そのステップ を実⾏できるのは、トレーニングを受けたサービス技術員のみです。
- サポート Web サイト (<http://www.lenovo.com/support>) で、テクニカル情報、ヒント、および新規デバイス・ドラ イバーを調べるか、情報を要求します。

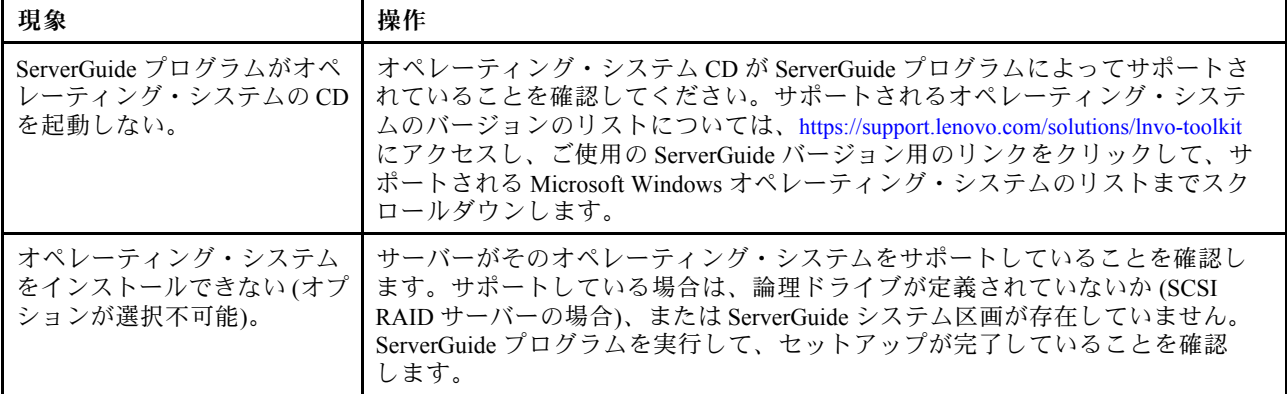

# ソフトウェアの問題

ソフトウェアの問題を解決するには、この情報を使用します。

表 21. ソフトウェアの問題と処置

- 問題が解決されるまで、アクション列に示された順に推奨操作を実行します。
- 処置のステップの前に「(トレーニングを受けたサービス技術員のみ)」と記載されている場合、そのステップ を実⾏できるのは、トレーニングを受けたサービス技術員のみです。
- サポート Web サイト (<http://www.lenovo.com/support>) で、テクニカル情報、ヒント、および新規デバイス・ドラ イバーを調べるか、情報を要求します。

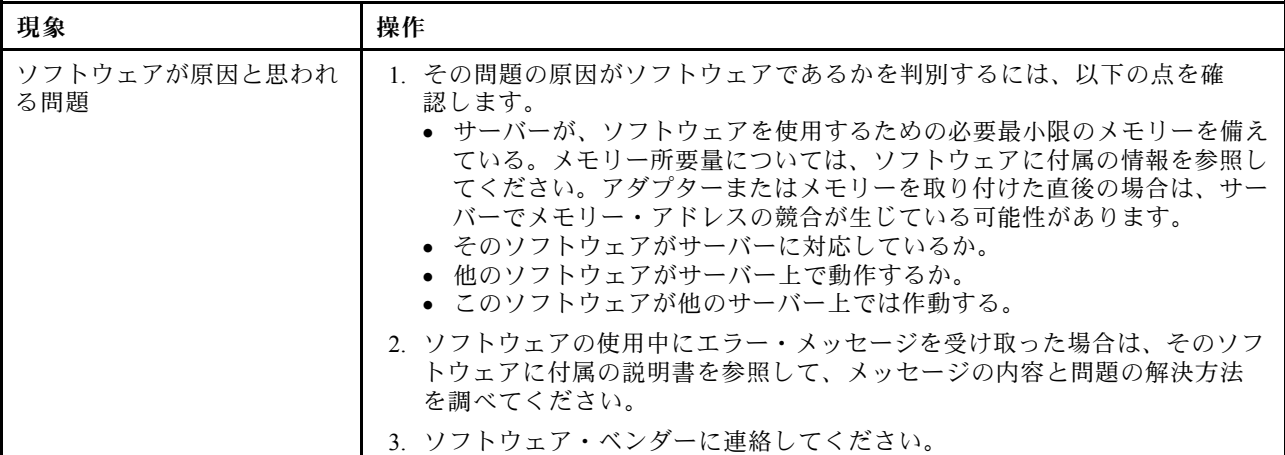

## USB ポートの問題

以下の情報を使用して、USB ポートの問題を解決します。

<span id="page-107-0"></span>表 22. USB ポートの問題と処置

- 問題が解決されるまで、アクション列に示された順に推奨操作を実行します。
- 処置のステップの前に「(トレーニングを受けたサービス技術員のみ)」と記載されている場合、そのステップ を実⾏できるのは、トレーニングを受けたサービス技術員のみです。
- サポート Web サイト (<http://www.lenovo.com/support>) で、テクニカル情報、ヒント、および新規デバイス・ドラ イバーを調べるか、情報を要求します。

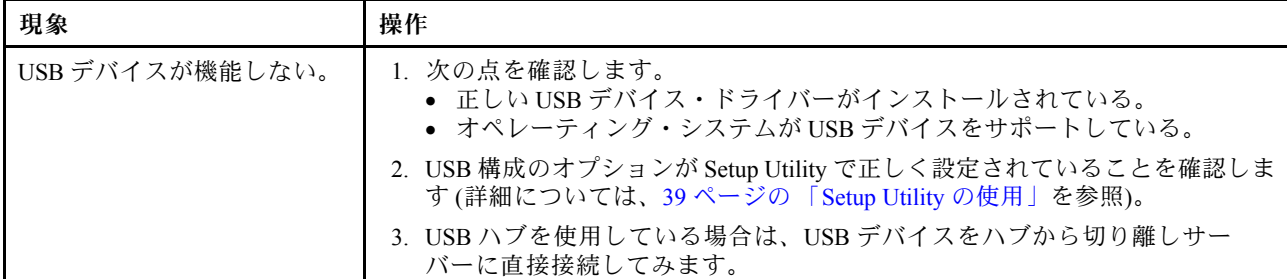

## ビデオの問題

ビデオの問題を解決するには、この情報を使用します。

[82](#page-95-0) ページの 「[モニターおよびビデオの問題](#page-95-0)」を参照してください。

## 電源の問題の解決

電源の問題を解決するには、この情報を使用します。

電源の問題を解決する際に困難が伴う可能性があります。たとえば、短絡がいずれかの配電バスのどこか に存在している可能性があります。通常は、短絡により、過電流状態が原因で電源サブシステムがシャッ トダウンします。電源の問題を診断するために使用する一般的な手順は、次のとおりです。

- ステップ 1. サーバーの電源をオフにし、すべての電源コードを切り離します。
- ステップ 2. 電源サブシステムのケーブルが緩んでいないかを調べます。また、短絡があるかどうか (たと えば、回路ボード上に短絡の原因となる緩んだねじがあるかどうか) を調べます。
- ステップ 3. オペレーター情報パネルまたは LCD 操作パネル・アセンブリーで示されたエラーがないか を確認します [\(19](#page-32-0) ページの 「[オペレーター情報パネル](#page-32-0)」 または [20](#page-33-0) ページの 「[LCD 操作パ](#page-33-0) [ネル・アセンブリー](#page-33-0)」を参照)。
- ステップ 4. オペレーター情報パネル上のチェック・ログ LED が点灯している場合は、IMM イベント・ロ グで Pwr Rail の障害がないかを確認し、以下のステップを実行します。[95 ページの 表 23](#page-108-0)「 Pwr [Rail エラーに関連付けられたコンポーネント](#page-108-0)」 は、各 Pwr Rail に関連付けられているコンポー ネントと、それらのコンポーネントのトラブルシューティングを行う順序を示しています。
	- a. すべての内部装置および外部装置に接続されているケーブルおよび電源コードを切り離し ます。パワー・サプライのコードは接続したままにしておいてください。
	- b. Pwr Rail 1 エラーの場合、以下のステップを実行します。
		- 1. (トレーニングを受けた技術員のみ) システム・ボードを交換します。
		- 2. (トレーニングを受けた技術員のみ) マイクロプロセッサーを交換します。
	- c. その他の rail エラーの場合 (Pwr Rail 1 エラーについては、ステップ 4b を参照)、過電流条 件の原因が判明するまで、障害のある Pwr Rail に関連付けられた各コンポーネントを[、95](#page-108-0) ページの 表 23「 [Pwr Rail エラーに関連付けられたコンポーネント](#page-108-0)」 に示されている順序 で一度に 1 つずつ取り外し、そのたびにサーバーを再始動します。
| IMM イベント・ログ内の Pwr Rail エ<br>ラー      | コンポーネント                                   |  |
|-------------------------------------|-------------------------------------------|--|
| Pwr Rail $1 \perp \overline{2}$ $-$ | • マイクロプロセッサー1                             |  |
| Pwr Rail 2 エラー                      | • マイクロプロセッサー2                             |  |
| Pwr Rail 3 エラー                      | • DIMM 1 から 12                            |  |
|                                     | • ファン3                                    |  |
|                                     | • ファン4                                    |  |
| Pwr Rail 4 エラー                      | • ファン 5                                   |  |
|                                     | • ファン6                                    |  |
|                                     | • DIMM 13 から 24                           |  |
| Pwr Rail 5 エラー                      | • ファン7                                    |  |
|                                     | • ファン8                                    |  |
|                                     | • SAS/SATA ハード・ディスクおよび USB                |  |
| Pwr Rail 6 エラー                      | • オプションの VGA 外部電源用ケーブル                    |  |
|                                     | ● PCI-E および x16 (最大拡張は 4 枚のアダプター・<br>カード) |  |
|                                     | ● PCI-E ハード・ディスク                          |  |
| Pwr Rail 7 エラー                      | • ファン1                                    |  |
|                                     | • ファン2                                    |  |

表 23. Pwr Rail エラーに関連付けられたコンポーネント

- d. 識別したコンポーネントを交換します。
- ステップ 5. サーバーがサーバーの始動に必要な最小構成になるまで、アダプターを取り外し、すべて の内部装置および外部装置へのケーブルおよび電源コードを切り離します (最小構成につ いては[、65](#page-78-0) ページの 「[パワー・サプライ LED](#page-78-0)」を参照)。
- ステップ 6. すべての電源コードを再接続し、 サーバーの電源を入れます。サーバーが正常に起動した場合 は、問題が特定されるまで、アダプターおよびデバイスを一度に 1 つずつ取り付け直します。

サーバーが最小構成でも起動しない場合は[、65](#page-78-0) ページの 「[パワー・サプライ LED](#page-78-0)」を参照して、問題が 特定されるまで、最小構成のコンポーネントを一度に 1 つずつ交換します。

#### イーサネット・コントローラーの問題の解決

イーサネット・コントローラーをテストするために使用する方法は、使用しているオペレーティン グ・システムによって異なります。オペレーティング・システムの資料でイーサネット・コントロー ラーに関する情報を調べ、イーサネット・コントローラーのデバイス・ドライバーの readme ファ イルを参照してください。

以下の手順を試してみてください。

- サーバーに付属した正しいデバイス・ドライバーがインストール済みであること、およびそれらが最新 レベルのものであることを確認してください。
- イーサネット・ケーブルが正しく取り付けられていることを確認します。
	- ケーブルは、すべての接続部がしっかり接続されていることが必要です。ケーブルが接続されてい るにもかかわらず、問題が解決しない場合は、別のケーブルで試してみてください。
	- イーサネット・コントローラーを 100 Mbps で動作するよう設定した場合は、カテゴリー 5 の 配線を使用する必要があります。
- 2 つのサーバーを (ハブを使用せずに) 直接接続する場合、または X ポートを備えるハブを使用 していない場合は、クロスオーバー・ケーブルを使用してください。ハブが X ポートを備えて いるかどうか判別するには、ポートのラベルを調べてください。ラベルに X が記載されてい る場合は、ハブは X ポートを備えています。
- ハブが自動ネゴシエーションをサポートしているかどうかを調べます。サポートしていない場合は、内 蔵イーサネット・コントローラーを、ハブの速度と二重モードに合わせて手動で構成してください。
- サーバーの背面パネルにあるイーサネット・コントローラー LED をチェックします。これらの LED は、コネクター、ケーブル、またはハブに問題があるかどうかを示します。
	- イーサネット・コントローラーがハブからリンク・パルスを受信すると、イーサネット・リン ク・状況 LED が点灯します。LED がオフの場合は、コネクターまたはケーブルに欠陥があるか、 またはハブに問題がある可能性があります。
	- イーサネット・コントローラーがイーサネット・ネットワークを介してデータを送信または受信 すると、イーサネット送信/受信活動 LED が点灯します。イーサネットの送信/受信活動がオフの 場合は、ハブとネットワークが作動していること、および正しいデバイス・ドライバーがインス トールされていることを確認してください。
- サーバー背面の LAN 活動 LED をチェックしてください。LAN 活動 LED は、イーサネット・ネッ トワークでデータがアクティブであるときに点灯します。LAN 活動 LED がオフの場合は、ハブと ネットワークが作動していること、および正しいデバイス・ドライバーがインストールされている ことを確認してください。
- 問題を引き起こしているオペレーティング・システム固有の原因がないかどうかをチェックします。
- クライアントとサーバーのデバイス・ドライバーが同じプロトコルを使用していることを確認します。

ハードウェアが正常に機能しているように見えるのに、イーサネット・コントローラーがネットワー クに接続できない場合は、ネットワーク管理者は、ほかにエラーの原因が考えられないかどうかを調 べる必要があります。

#### 未解決問題の解決

Dynamic System Analysis (DSA) で障害を診断できなかった場合、またはサーバーが機能しない場合 は、このセクションの情報を使用してください。

障害 (継続的または再現性の低い) の原因がソフトウェアの問題にあると思われる場合は、[93 ページの](#page-106-0) 「[ソフトウェアの問題](#page-106-0)」を参照してください。

CMOS メモリー内のデータの破損または UEFI ファームウェアの破損が、未解決問題の原因となる場合が あります。CMOS データをリセットするには、CMOS ジャンパーを使用して CMOS メモリーを消去し、始 動パスワードを変更します。詳しくは[、29](#page-42-0) ページの 表 1「[システム・ボードのジャンパー](#page-42-0)」 を参照して ください。UEFI ファームウェアが破損していると思われる場合は、[98](#page-111-0) ページの 「[サーバー・ファー](#page-111-0) [ムウェアのリカバリー \(UEFI 更新の失敗\)](#page-111-0)」を参照してください。

パワー・サプライが正しく動作している場合は、次のステップを実行してください。

- ステップ1. サーバーの電源を切ります。
- ステップ 2. サーバーのケーブルが正しく接続されていることを確認します。
- ステップ 3. 障害を特定できるまで、以下のデバイスを一度に 1 つずつ、取り外すかまたは切り離しま す。そのたびに、サーバーの電源をオンにして再構成を行ってください。
	- 外付けデバイス
	- サージ抑制デバイス (サーバー上)
	- プリンター、マウス、および Lenovo 以外のデバイス
	- 各アダプター
	- ハードディスク・ドライブ
	- メモリー・モジュール。必要な最小構成は、スロット 1 に 2 GB DIMM です。

ステップ 4. サーバーの電源をオンにします。

あるアダプターをサーバーから取り外すと問題が解消され、再び同じアダプターを取り付けると問題が再 発する場合は、そのアダプターに原因があると考えられます。そのアダプターを別のアダプターと交換し ても問題が再発する場合は、ライザー・カードに原因があると考えられます。

ネットワーキングの問題があると思われ、サーバーがすべてのシステム・テストに合格した場合は、サー バーの外部のネットワーク配線に問題がある可能性があります。

# 問題判別のヒント

ハードウェアとソフトウェアにはさまざまな組み合わせがあるため、以下の情報を利用して問題判別 の補助としてください。可能であれば、Lenovo に支援を要求するときはこれらの情報を準備してお いてください。

モデル名とシリアル番号は、次の図に示すように、サーバー前面の ID ラベルに記載されています。

注:本書の図は、ご使用のハードウェアと多少異なる場合があります。

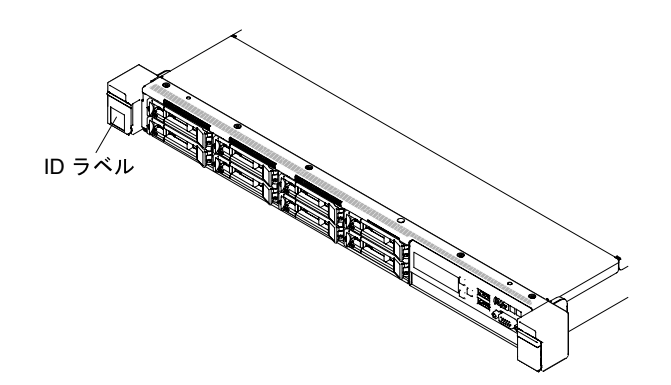

#### 図 30. ID ラベル

- マシン・タイプおよびモデル
- マイクロプロセッサーまたはハードディスク・ドライブのアップグレード
- 障害の現象
	- サーバーは診断テストに失敗しますか?
	- 起こったことは何ですか?いつ?どこで?
	- 障害は単一のサーバーで起きましたか、それとも複数のサーバーで起きましたか?
	- その障害は再現可能ですか?
	- この構成が正常に作動したことがありましたか?
	- 構成が失敗する前に何か変更を行いましたか?
	- これは、元々報告されていた障害ですか?
- 診断プログラムのタイプとバージョン・レベル
- ハードウェア構成 (システム・サマリーの画面印刷)
- UEFI ファームウェア・レベル
- IMM ファームウェア・レベル
- オペレーティング・システム・ソフトウェア

<span id="page-111-0"></span>問題によっては、作動するサーバーと作動しないサーバーの間で構成およびソフトウェア・セットアッ プを比較することで、解決できる場合があります。診断の目的でサーバーを相互に比較するときは、 すべてのサーバーにおいて以下の要素が厳密に同じである場合に限り、サーバーが同じであると見な してください。

- マシン・タイプおよびモデル
- UEFI ファームウェア・レベル
- IMM ファームウェア・レベル
- アダプターおよび接続機構、およびそれぞれの位置
- アドレス・ジャンパー、ターミネーター、およびケーブル配線
- ソフトウェアのバージョンとレベル
- 診断プログラムのタイプとバージョン・レベル
- 構成オプションの設定
- オペレーティング・システム制御ファイルのセットアップ

Lenovo に保守を依頼する方法については、[1043](#page-1056-0) ページの 付録 D「[ヘルプおよび技術サポートの入](#page-1056-0) 手[」](#page-1056-0)を参照してください。

# サーバー・ファームウェアのリカバリー (UEFI 更新の失敗)

サーバー・ファームウェアをリカバリーするには、この情報を使用します。

重要:一部のクラスター・ソリューションには、特定のコード・レベルまたは調整されたコード更新が必 要です。デバイスがクラスター・ソリューションの一部である場合は、コードを更新する前に、コードの 最新レベルがクラスター・ソリューションでサポートされていることを確認してください。

更新中の電源障害などによってサーバー・ファームウェアが損傷した場合は、次のいずれかの方法でサー バー・ファームウェアをリカバリーできます。

- インバンド方式: ブート・ブロック・ジャンパーを使用する(自動ブート・リカバリー)か、サーバーの Firmware Update Package Service Pack を使用して、サーバー・ファームウェアを回復します。
- アウト・オブ・バンド方式: 最新のサーバー・ファームウェア更新パッケージを使用し、IMM Web Interface からファームウェアを更新する。

注:サーバー更新パッケージは、以下のいずれかから入手できます。

- ワールド・ワイド・ウェブからサーバー・ファームウェア更新パッケージをダウンロードする。
- Lenovo サービス技術員に連絡する。

ワールド・ワイド・ウェブ (WWW) からサーバー・ファームウェア更新パッケージをダウンロードするに は、<http://www.lenovo.com/support> にアクセスしてください。

サーバーのフラッシュ・メモリーは、1 次バンクとバックアップ・バンクから構成されます。UEFI ファー ムウェアのブート可能イメージを、バックアップ・バンクに維持しておく必要があります。1 次バンク内 のサーバー・ファームウェアが破損した場合、UEFI ブート・バックアップ・ジャンパー(JP13)でバック アップ・バンクを手動でブートできます。または、イメージが破損している場合には、Automated Boot Recovery 機能を使用して自動的にバックアップ・バンクをブートできます。

### インバンドの手動リカバリー方式

サーバー・ファームウェアをリカバリーし、サーバー操作を 1 次バンクに復元するには、この情報 を使用します。

サーバー・ファームウェアをリカバリーし、サーバー操作を 1 次バンクに復元するには、以下のス テップを実行してください。

- ステップ 1. [v](#page-6-0) ページの 「[安全について](#page-6-0)」で始まる『安全について』と [124](#page-137-0) ページの 「[取り付け作業上の](#page-137-0) [注意事項](#page-137-0)」をお読みください。
- ステップ 2. サーバーの電源をオフにして、すべての電源コードおよび外部ケーブルを外します。 ステップ 3. カバーを取り外します [\(128](#page-141-0) ページの 「[カバーの取り外し](#page-141-0)」を参照)。
- ステップ 4. システム・ボード上で UEFI ブート・バックアップ・ジャンパー(JP13) を見つけます。

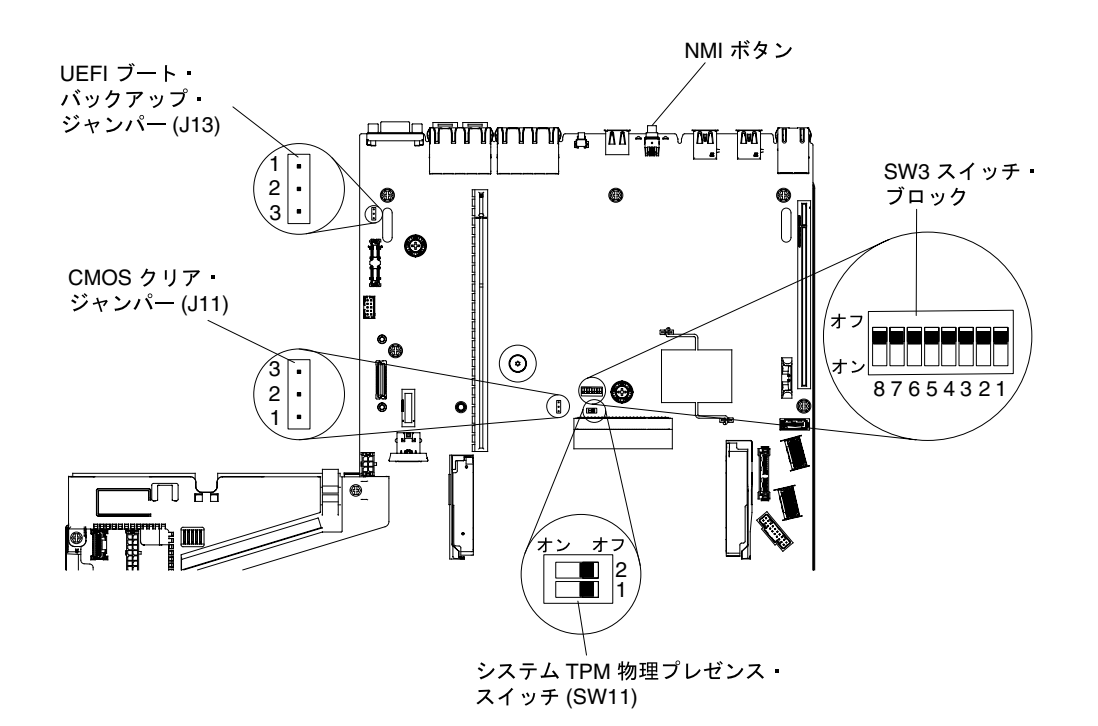

<sup>図</sup> 31. UEFI ブート・バックアップ・ジャンパー(JP13) のロケーション

- ステップ 5. UEFI ブート・バックアップ・ジャンパー(JP13) をピン 1 と 2 からピン 2 と 3 に移動させ、 UEFI リカバリー・モードを使用可能にします。
- ステップ 6. サーバーのカバーを取り付け直し、電源コードをすべて再接続します。
- ステップ 7. サーバーを再起動します。システムは電源オン・セルフテスト (POST) を開始します。
- ステップ 8. ダウンロードしたファームウェア更新パッケージがサポートするオペレーティング・システ ムにサーバーをブートします。
- ステップ 9. ファームウェア更新パッケージの README ファイルの指示に従って、ファームウェア 更新を実行します。
- ステップ 10.サーバーの電源をオフにして、すべての電源コードおよび外部ケーブルを切り離してから、 サーバーのカバーを取り外します [\(128](#page-141-0) ページの 「[カバーの取り外し](#page-141-0)」を参照)。
- ステップ 11.UEFI ブート・バックアップ・ジャンパー(JP13) をピン 2 と 3 から基本位置 (ピン 1 と 2) に戻します。
- ステップ 12.カバーを再び取り付けます [\(129](#page-142-0) ページの 「[カバーの交換](#page-142-0)」を参照)。
- ステップ 13.取り外した電源コードおよびすべてのケーブルを再接続します。
- ステップ 14.サーバーを再起動します。システムは電源オン・セルフテスト (POST) を開始します。これに よって 1 次バンクがリカバリーされない場合、引き続き次のステップを実行します。

ステップ 15.カバーを取り外します [\(128](#page-141-0) ページの 「[カバーの取り外し](#page-141-0)」を参照)。

- ステップ 16.システム・バッテリーを取り外すことにより、CMOS をリセットします [\(234 ページの](#page-247-0) 「シス [テム・バッテリーの取り外し](#page-247-0)」を参照)。
- ステップ 17.システム・バッテリーをサーバーから約 5 分から 15 分間取り外したままにします。
- ステップ 18.システム・バッテリーを再取り付けします([237](#page-250-0) ページの 「[システム・バッテリーの交](#page-250-0) [換](#page-250-0)」を参照)。
- ステップ 19.カバーを再び取り付けます([129](#page-142-0) ページの 「[カバーの交換](#page-142-0)」を参照)。
- ステップ 20.取り外した電源コードおよびすべてのケーブルを再接続します。
- ステップ 21.サーバーを再起動します。システムは電源オン・セルフテスト (POST) を開始します。
- ステップ 22.これらのリカバリー作業で問題が解決しない場合は、Lenovo サービス技術員に連絡して サポートを依頼してください。

#### インバンドの自動ブート・リカバリー方式

サーバー・ファームウェアをリカバリーし、サーバー操作を 1 次バンクに復元するには、この情報 を使用します。

注:BOARD LED が点灯し、ログ項目が表示される場合、または Booting Backup Image がファームウェ ア・スプラッシュ画面に表示される場合は、この方式を使用します。それ以外の場合はインバンド手動リ カバリー方式を使用してください。

- ステップ 1. ダウンロードしたファームウェア更新パッケージがサポートするオペレーティング・システ ムにサーバーをブートします。
- ステップ 2. ファームウェア更新パッケージの README ファイルの指示に従って、ファームウェア 更新を実行します。

ステップ 3. サーバーを再起動します。

ステップ 4. 1 次バンクの復元のプロンプトが出されたら、ファームウェア・スプラッシュ画面で F3 キー を押します。サーバーはプライマリー・バンクからブートします。

## アウト・オブ・バンド方式

サーバー・ファームウェアをリカバリーし、サーバー操作を 1 次バンクに復元するには、この情報 を使用します。

www.ibm.com/support/entry/portal/docdisplay?Indocid=MIGR-5089484&brandind=5000008にある IMM2.1 の資料 (「Integrated Management Module II ユーザーズ・ガイド」) を参照してください。

# 自動ブート・リカバリー (ABR)

サーバーが始動するときに、Integrated Management Module II が 1 次バンクのサーバー・ファームウェアに 問題を検出した場合、サーバーはバックアップ・ファームウェア・バンクに自動的に切り替わり、ユー ザーに 1 次バンクのファームウェアを回復する機会を与えます。

UEFI ファームウェアを回復する指示については、[98](#page-111-0) ページの 「[サーバー・ファームウェアのリカバ](#page-111-0) [リー \(UEFI 更新の失敗\)](#page-111-0)」を参照してください。1 次バンクのファームウェアを回復したら、以下のス テップを実行してください。

ステップ 1. サーバーを再起動します。

ステップ 2. 「Press F3 to restore to primary」のプロンプトが表示されたら、F3 を押して 1 次バンクから サーバーを起動します。

#### Nx 回ブート失敗

装置の追加やアダプターのファームウェア更新などの構成変更、およびファームウェアまたはアプリケー ションのコードの問題により、サーバーの POST (電源オン・セルフテスト) が失敗することがあります。

これが発生した場合、サーバーは以下のいずれかの方法で応答します。

- サーバーは自動的に再起動し、POST を再試行します。
- サーバーは応答しなくなり、ユーザーはサーバーの POST を再試行するために、サーバーを手動で再 起動する必要があります。

指定された回数の連続試行 (自動でも手動でも) の後、Nx 回ブート失敗機能により、サーバーはデフォル トの UEFI 構成に復帰し、Setup Utility が開始され、ユーザーが構成に対し必要な修正を加えてサーバーを 再起動できるようにします。サーバーがデフォルトの構成で POST を正常に完了できない場合、シス テム・ボードに問題がある可能性があります。

Nx 回ブート失敗機能をトリガーする連続再始動試行回数を指定するには、Setup Utility で、「System Settings」 → 「Recovery」 → 「POST Attempts」 → 「POST Attempts Limit」をクリックします。選択可 能なオプションは、3、6、9、および 255 (Nx 回ブート失敗機能を無効にする) です。

# <span id="page-116-0"></span>第 4 章 部品リスト、Lenovo System x3550 M5 Type 5463

Lenovo System x3550 M5 Type 5463 サーバーでは、以下の交換可能コンポーネントが使用可能です。

更新された部品リストについては、<http://www.lenovo.com/support>にアクセスしてください。

## 交換可能なサーバー・コンポーネント

交換可能なコンポーネントは、消耗部品、構造部品、および現場交換可能ユニット (FRU) から構成 されています。

- 構造部品: 構造部品(シャーシ・アセンブリー、トップ・カバー、ベゼルなどのコンポーネント)の 購入および交換はお客様の責任で行っていただきます。お客様の要請により Lenovo が構成部品の 入手または取り付けを行った場合は、サービス料金を請求させていただきます。構成部品のリスト については、[119 ページの](#page-132-0) 「構成部品」を参照してください。
- 消耗部品: 消耗部品の購入および交換はお客様の責任で行っていただきます。お客様の要請により Lenovo が消耗品コンポーネントの入手または取り付けを行った場合は、サービス料金を請求さ せていただきます。
- Tier 1 の、お客様での取替え可能部品 (CRU): Lenovo が Tier 1 と指定する CRU の交換はお客様ご自身の 責任で行っていただきます。お客様の要請により Lenovo が Tier 1 CRU の導入を行った場合は、そ の料金を請求させていただきます。
- Tier 2 の、お客様での取替え可能部品 (CRU): Lenovo が Tier 2 と指定する CRU はお客様ご自身で取り 付けることができますが、対象のサーバーに関して指定された保証サービスの種類に基づき、追加 料金なしで Lenovo に取り付け作業を依頼することもできます。

保証の条件およびサービスと支援の利用については、サーバーに付属の「保証情報」資料を参照 してください。サービスと支援を受ける方法について詳しくは、[1043 ページの 付録 D](#page-1056-0)「ヘルプおよ [び技術サポートの入手](#page-1056-0)」を参照してください。

次の図は、このサーバーの主なコンポーネントを示しています。本書の図は、ご使用のハードウェアと多 少異なる場合があります。構造部品のリストについては[、119 ページの](#page-132-0) 「構成部品」を参照してください。

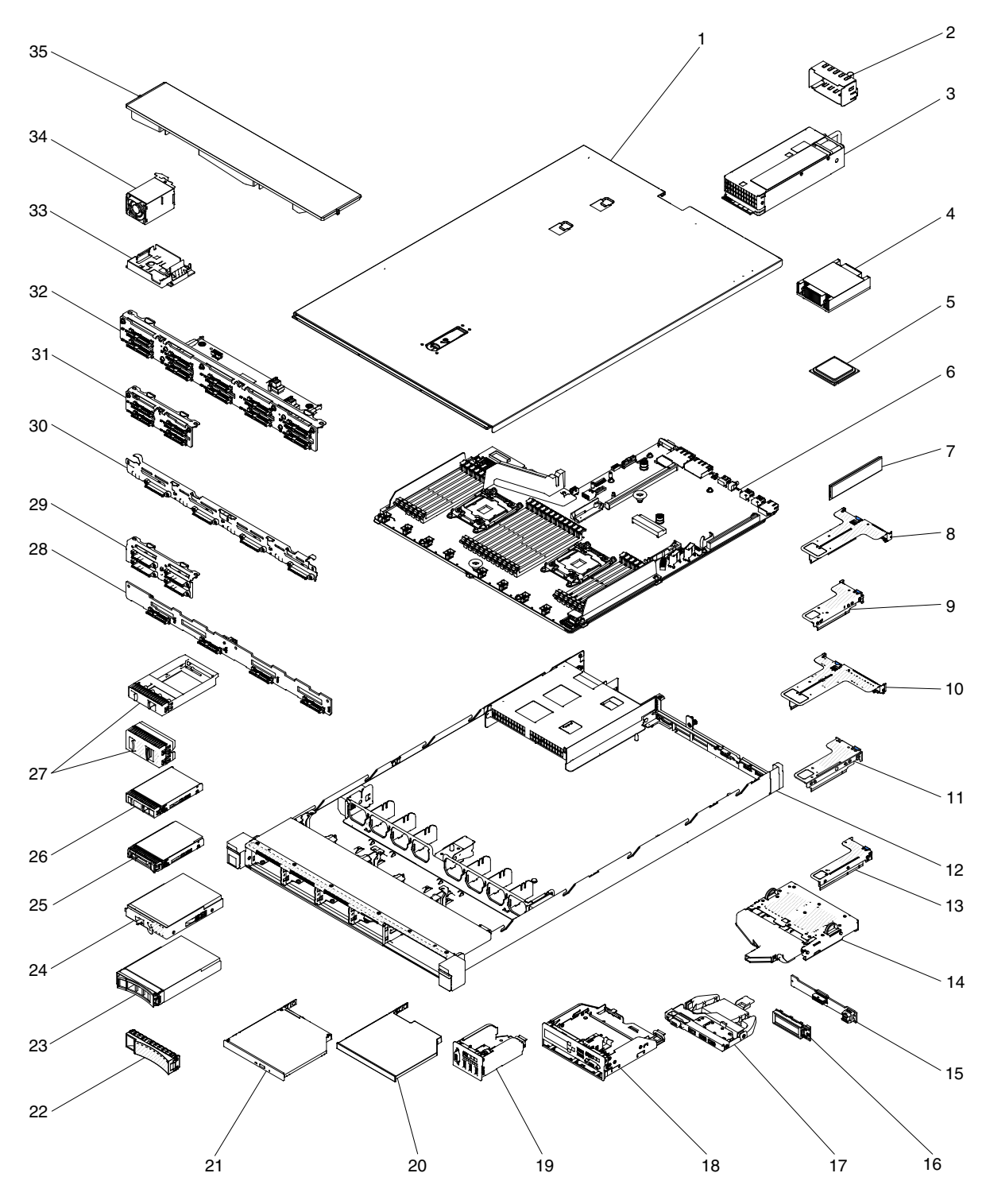

<sup>図</sup> 32. サーバー・コンポーネント

下表にはサーバー交換可能コンポーネントの部品番号が記載されています。

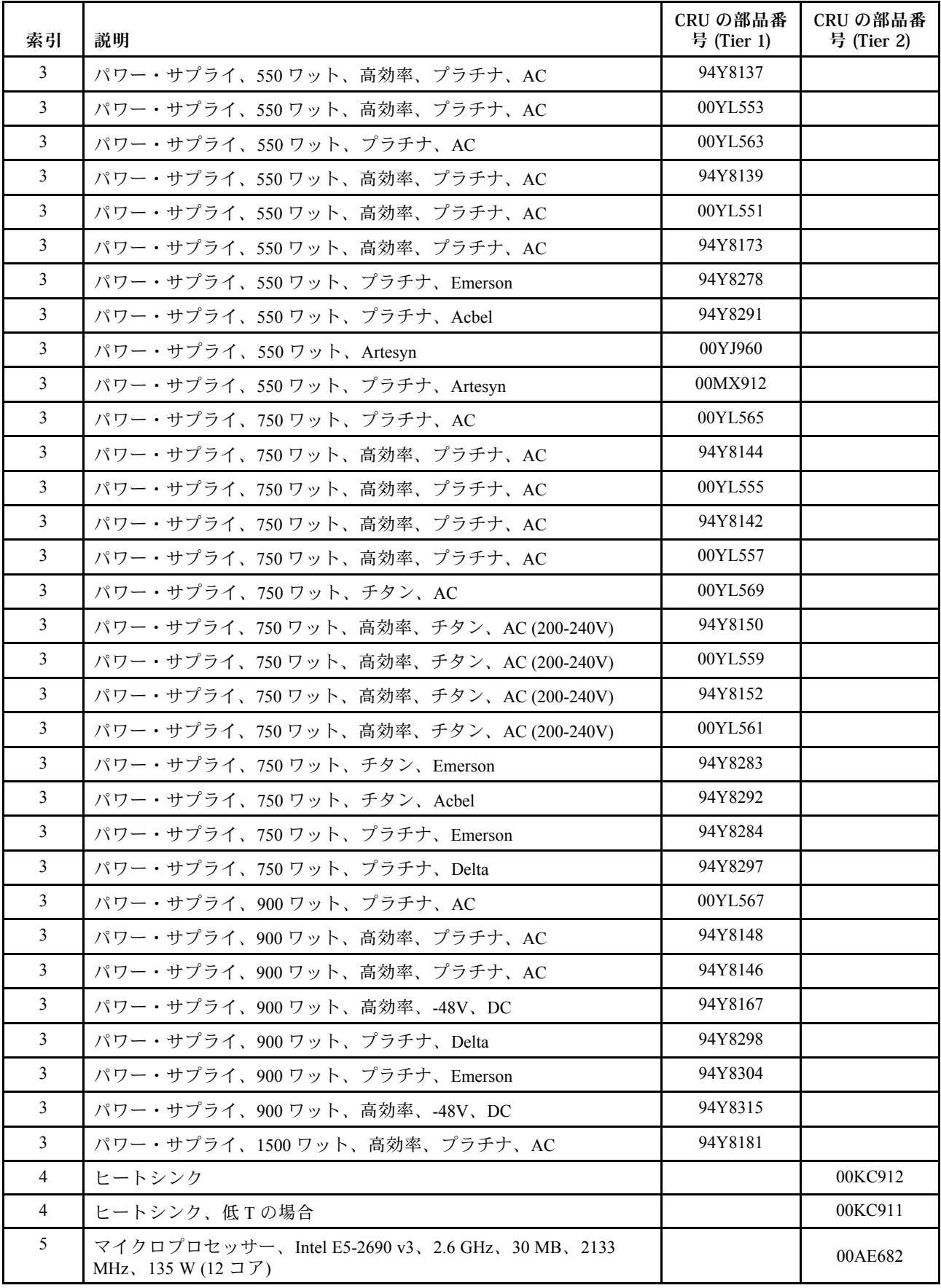

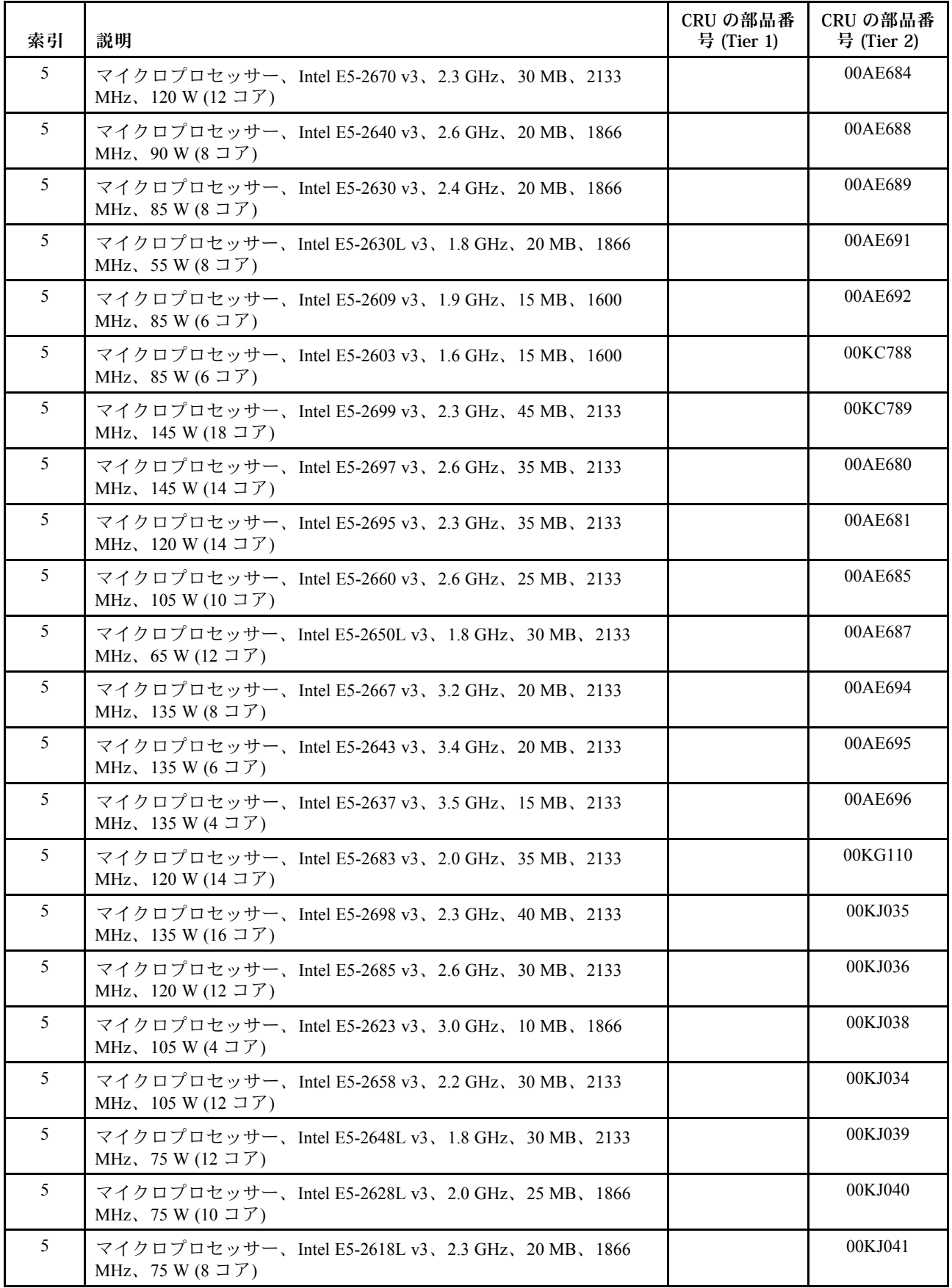

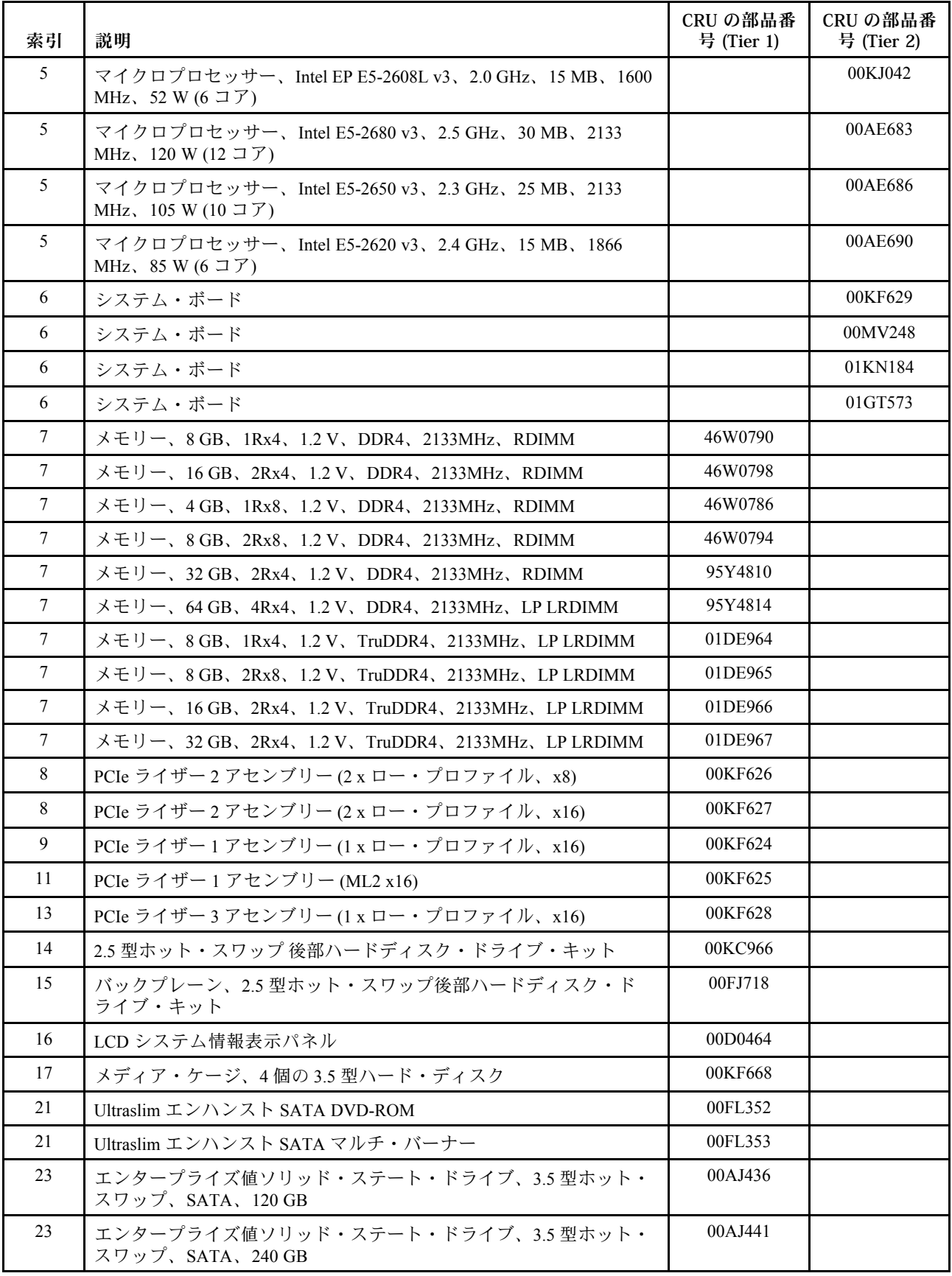

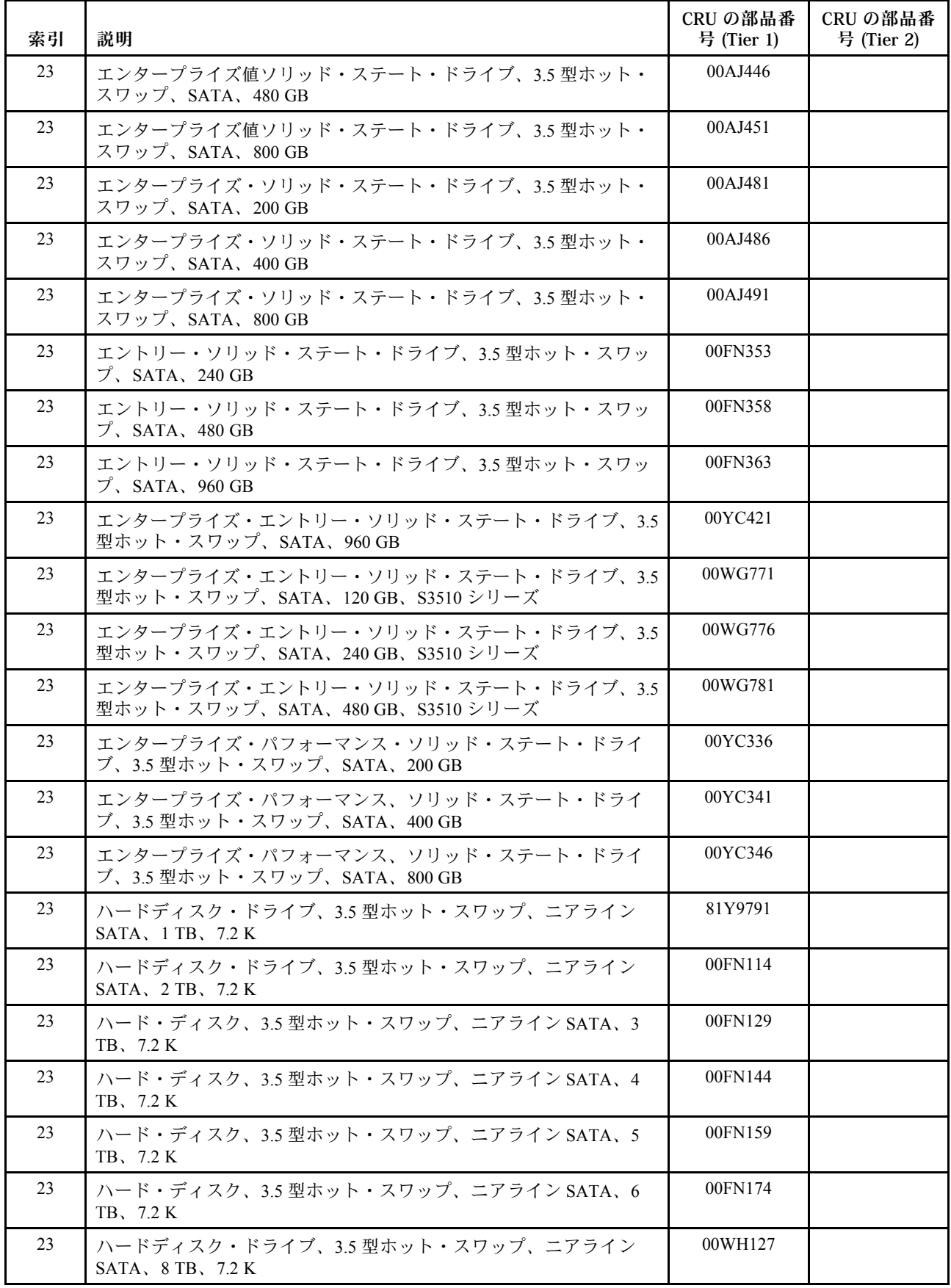

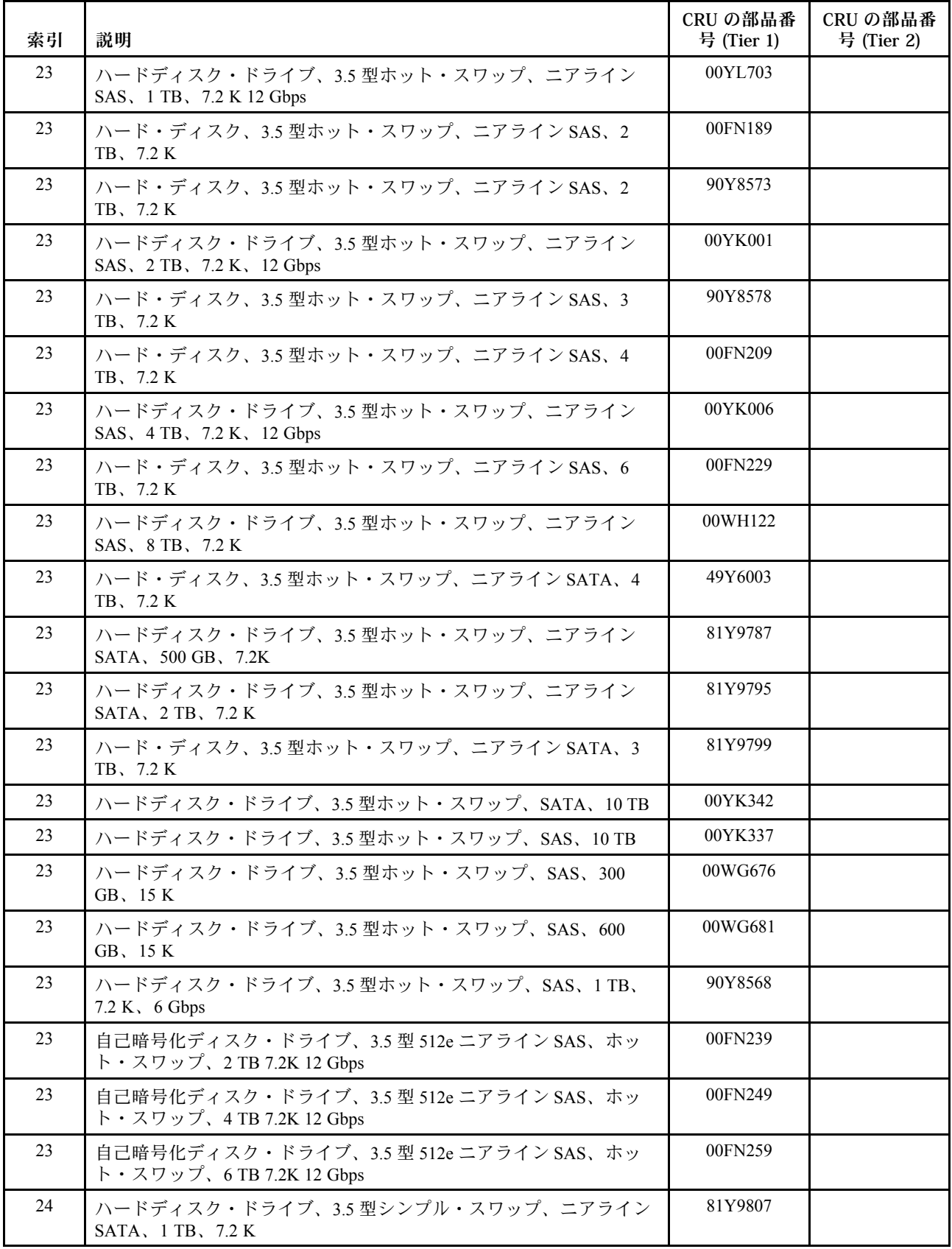

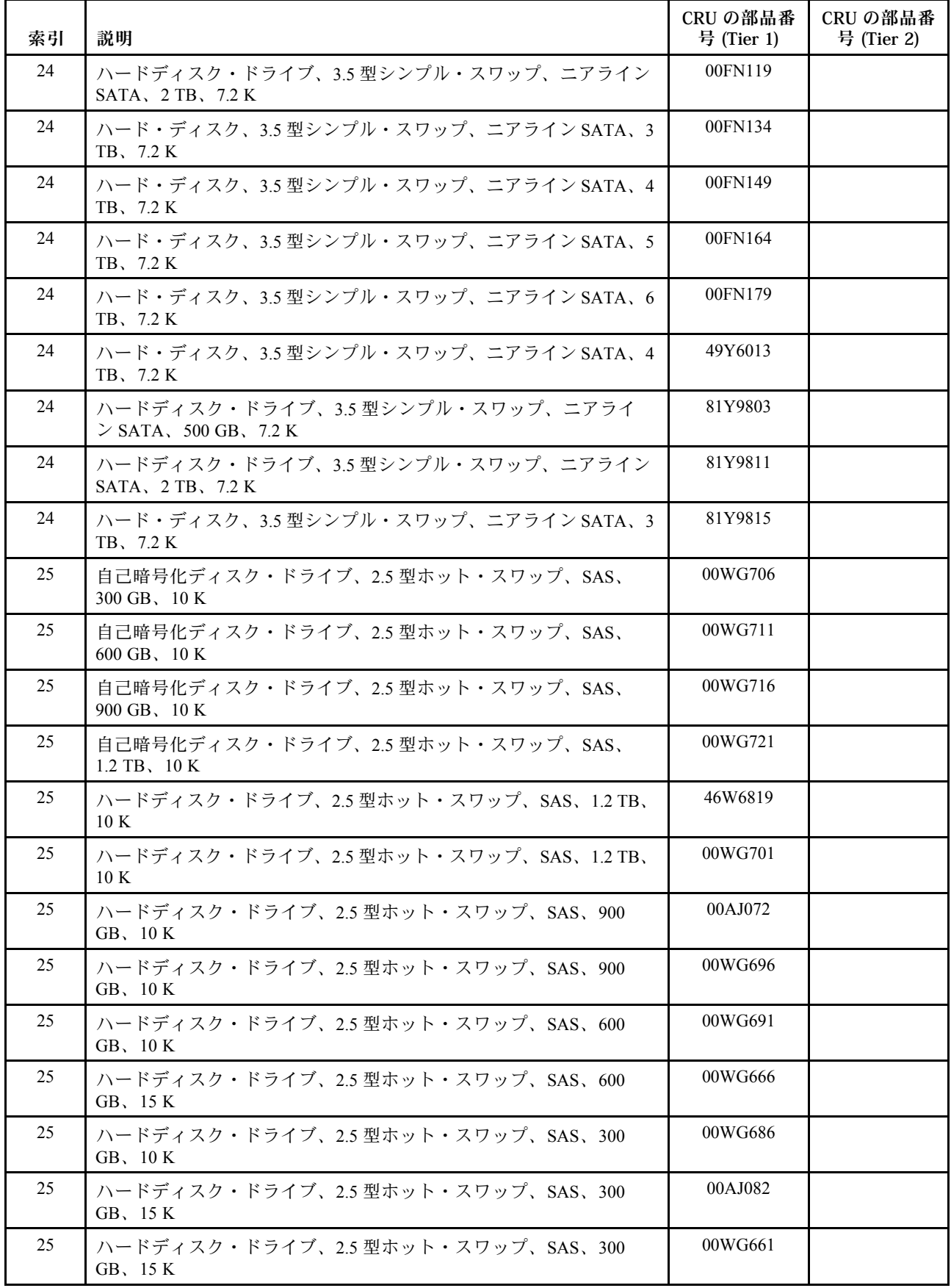

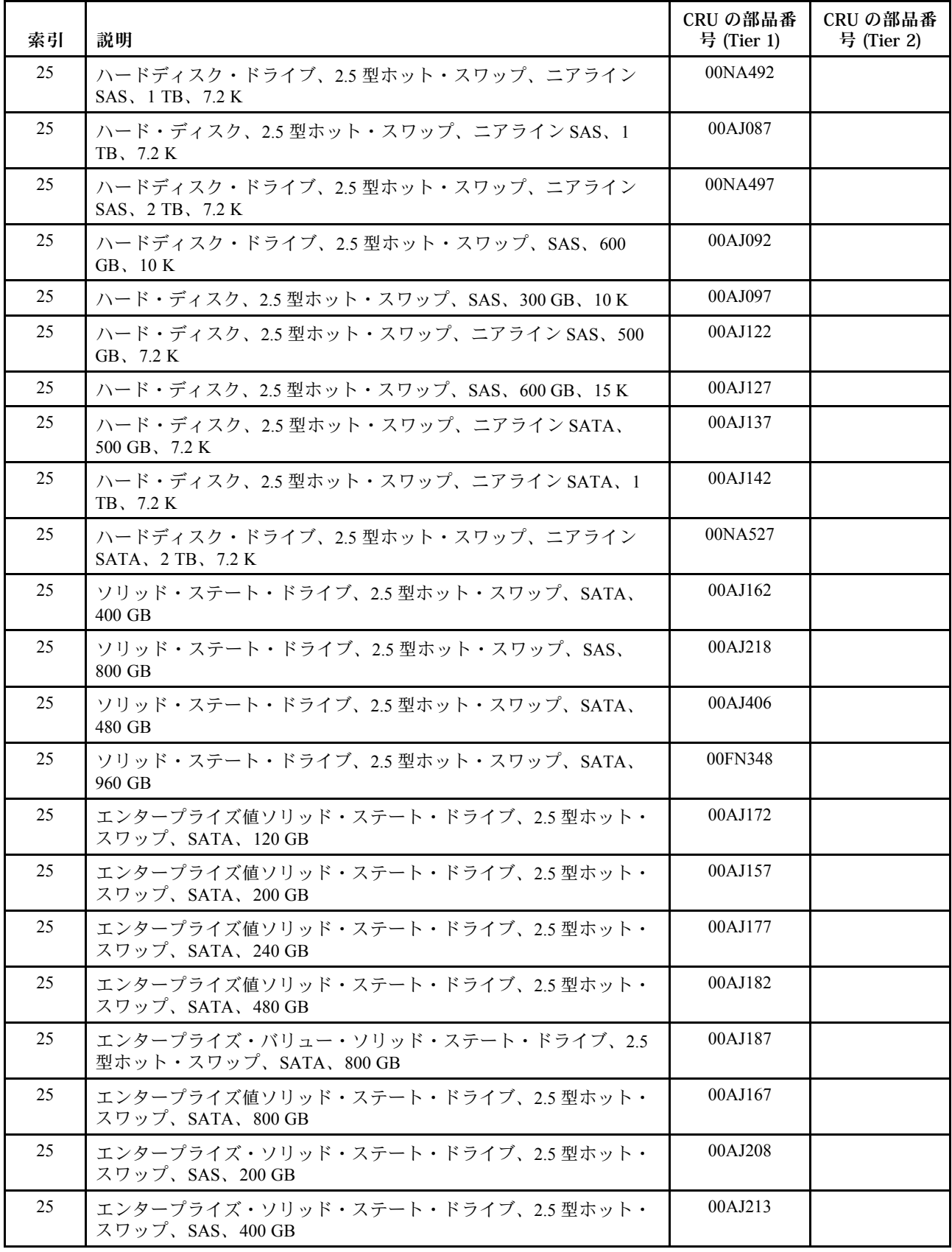

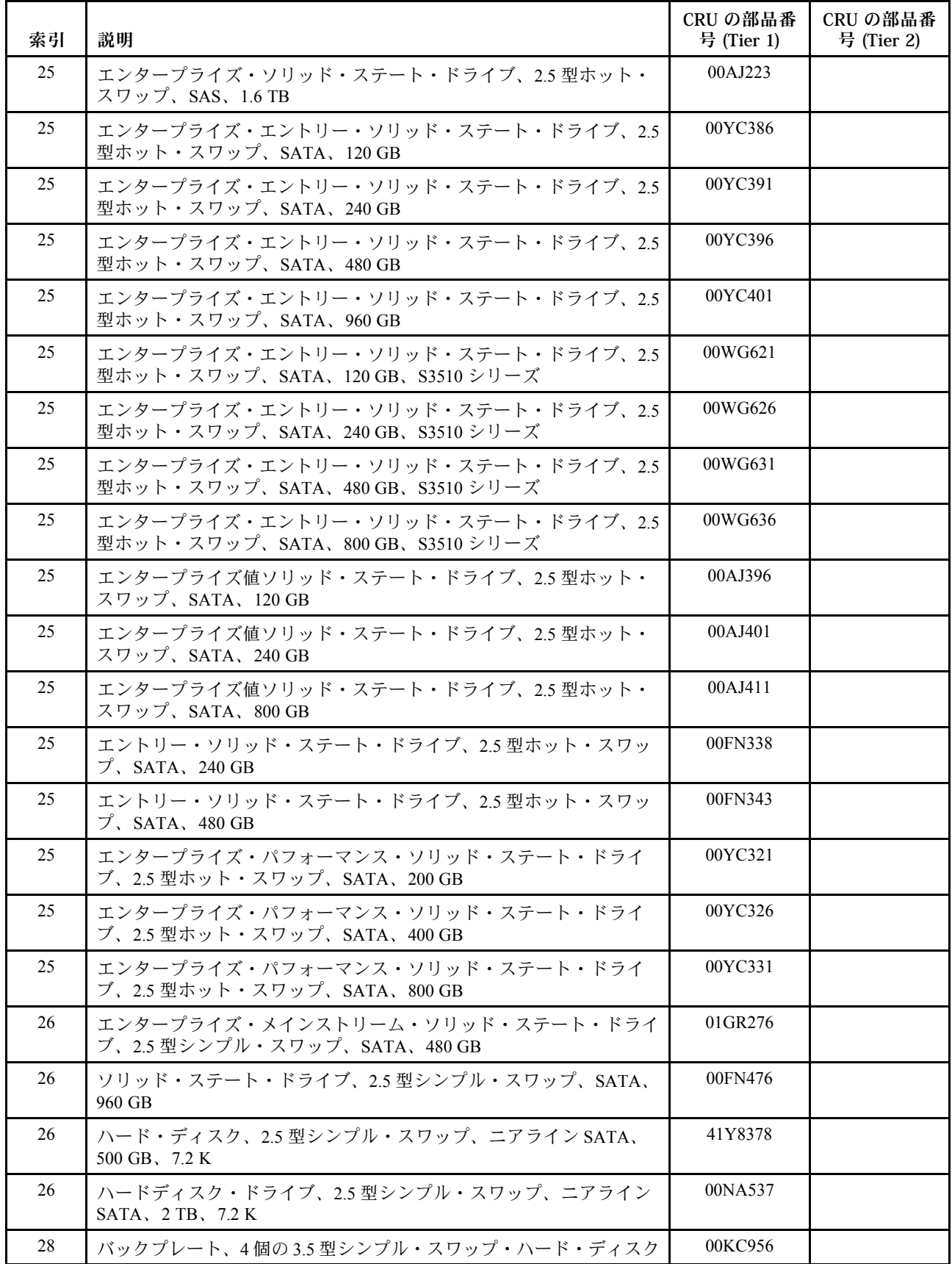

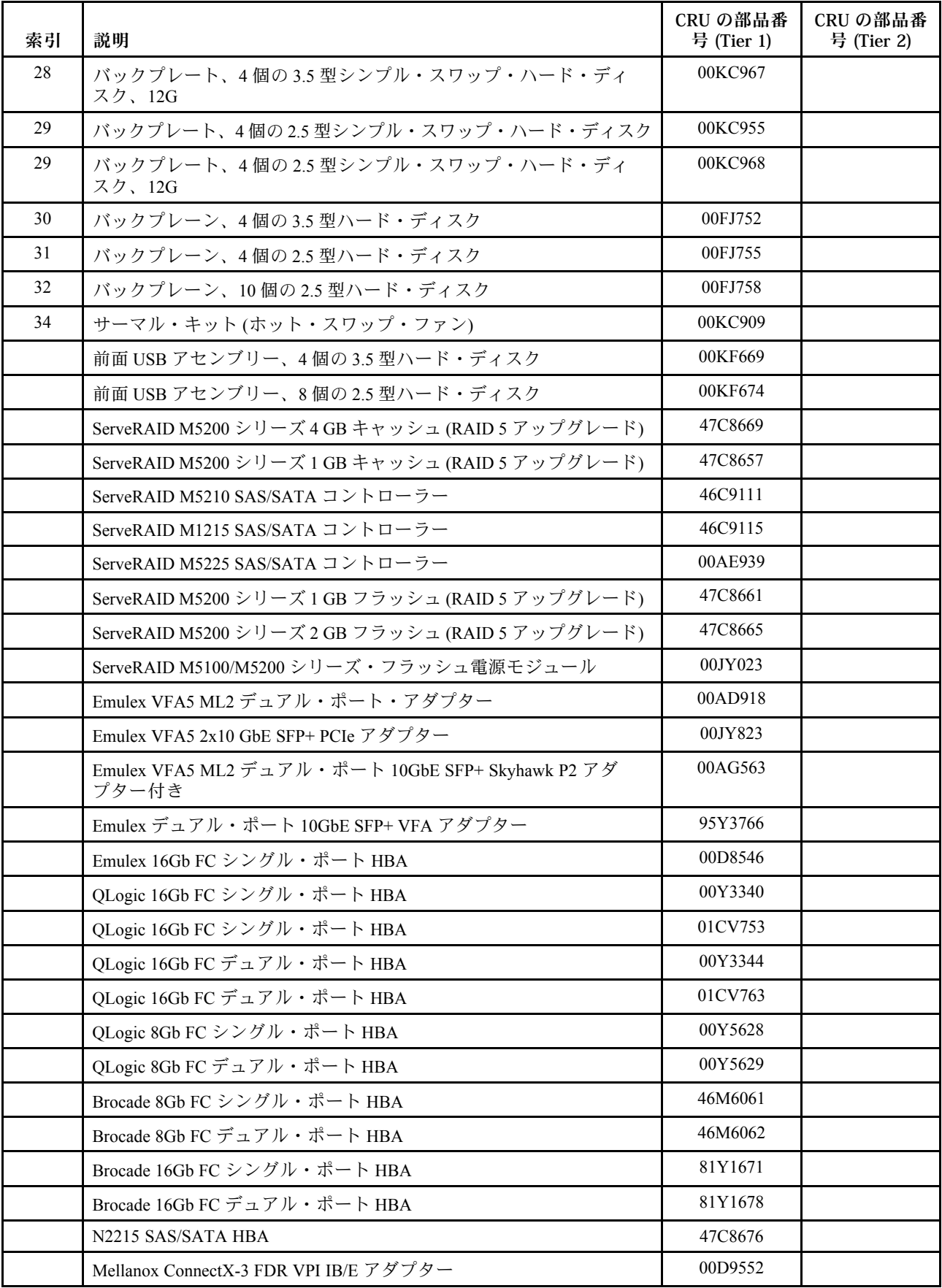

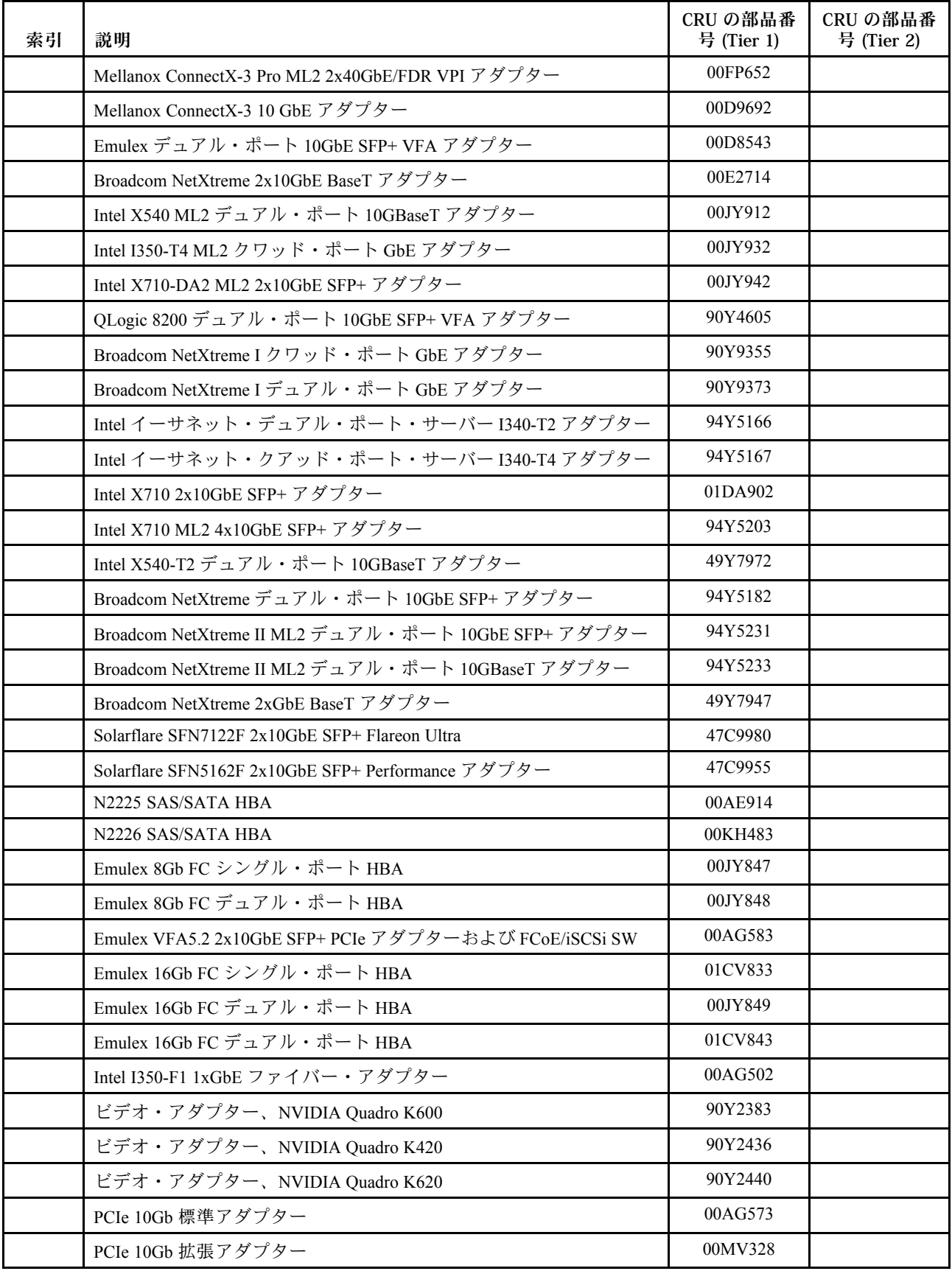

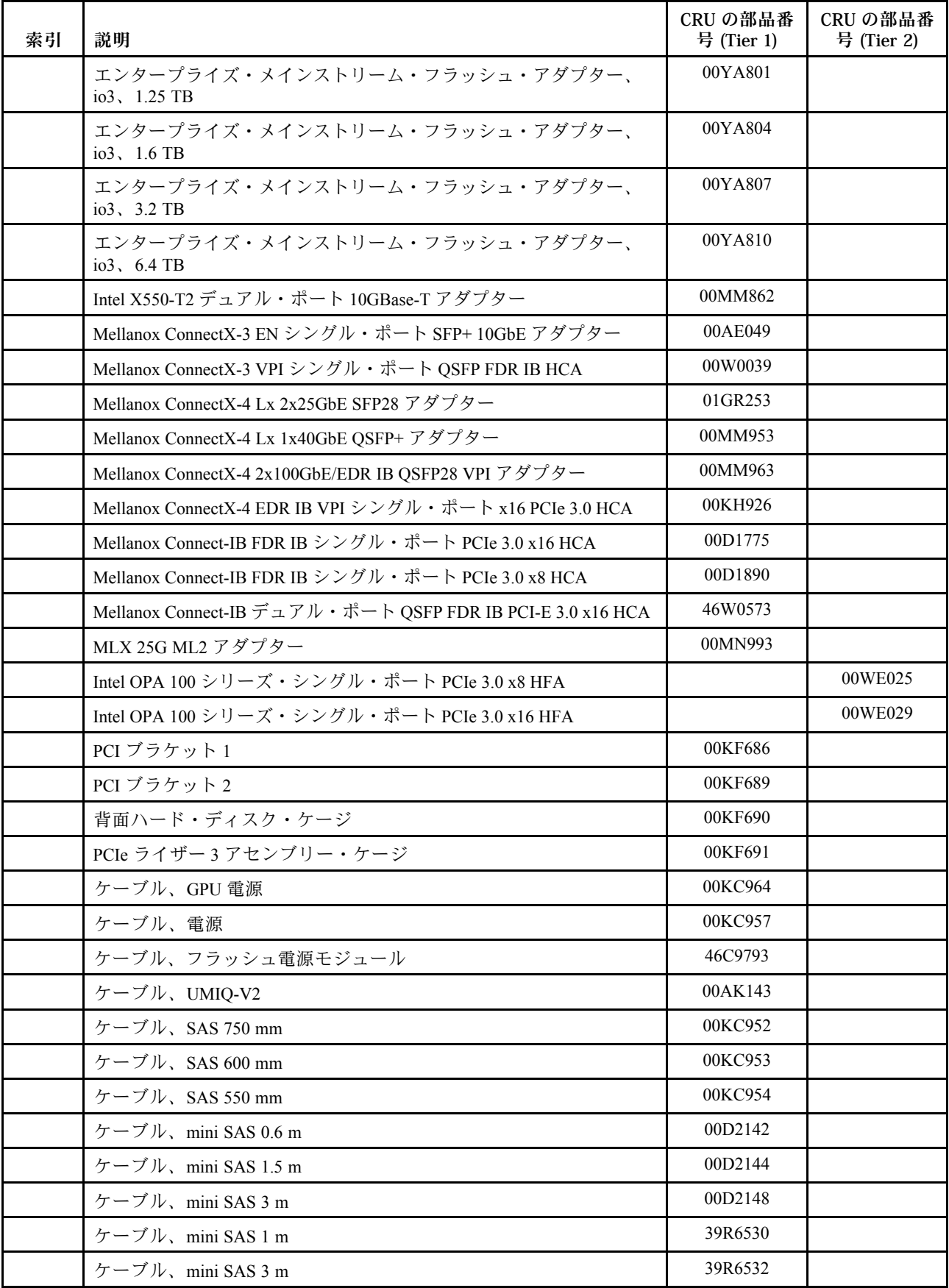

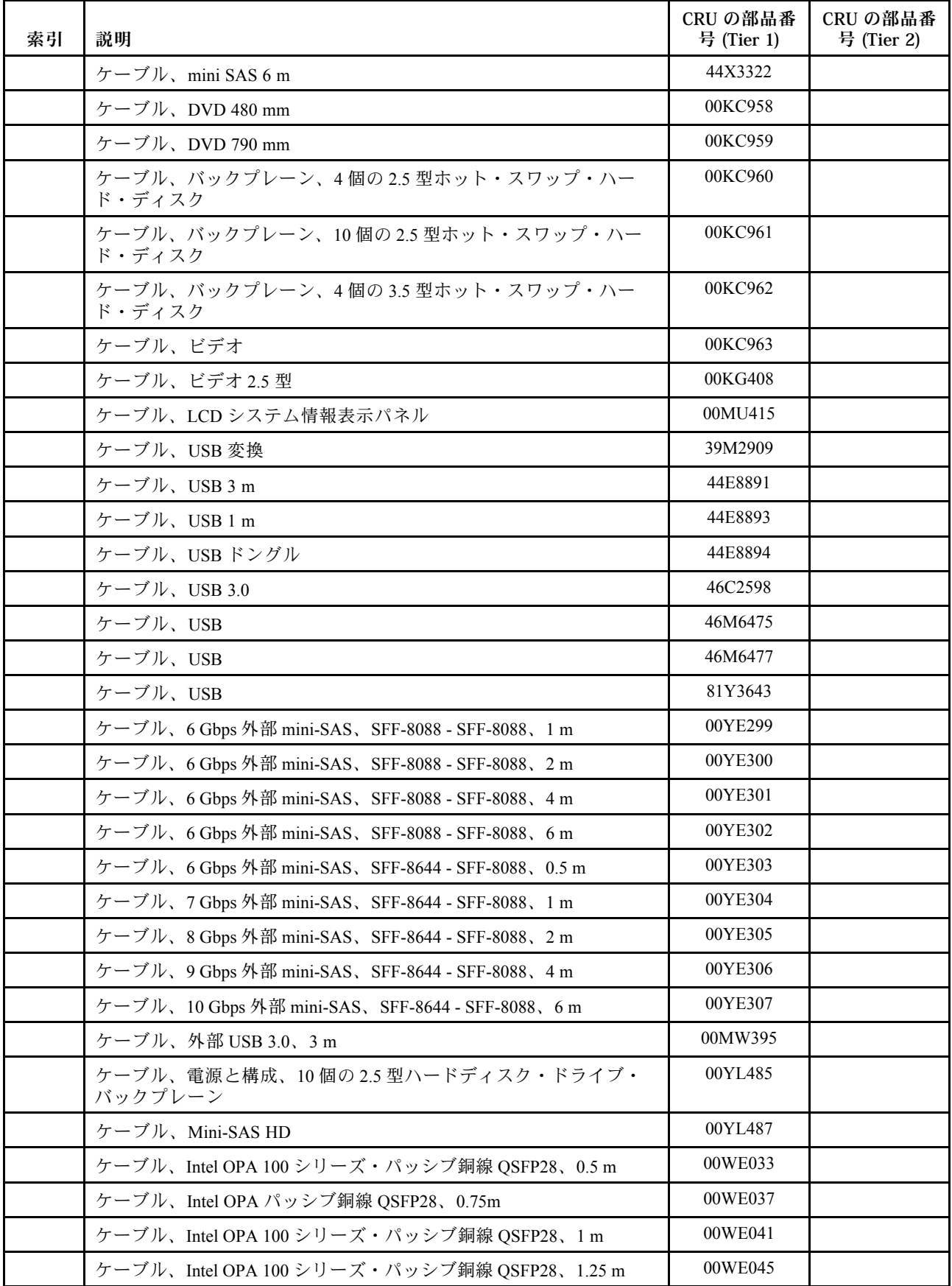

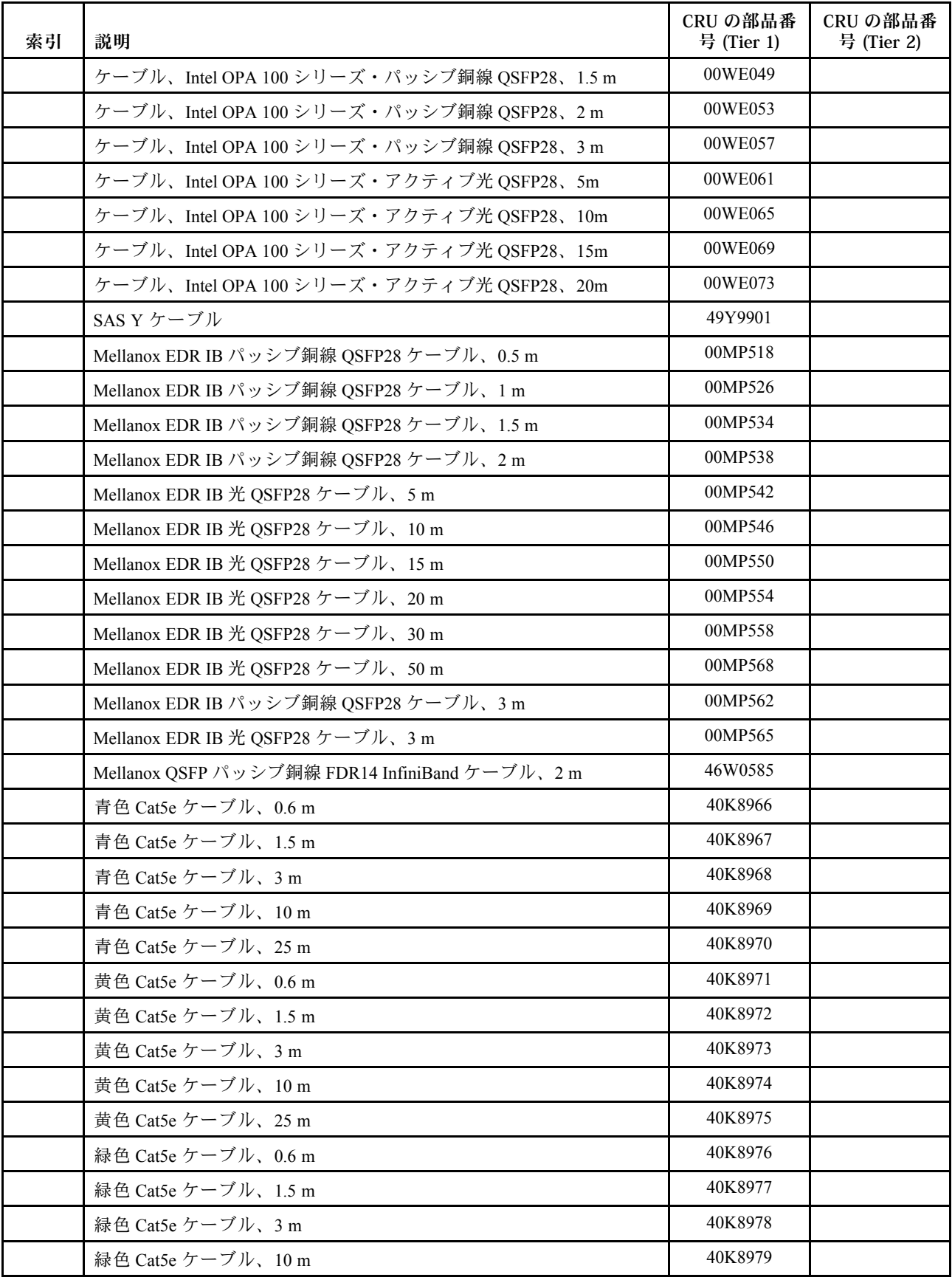

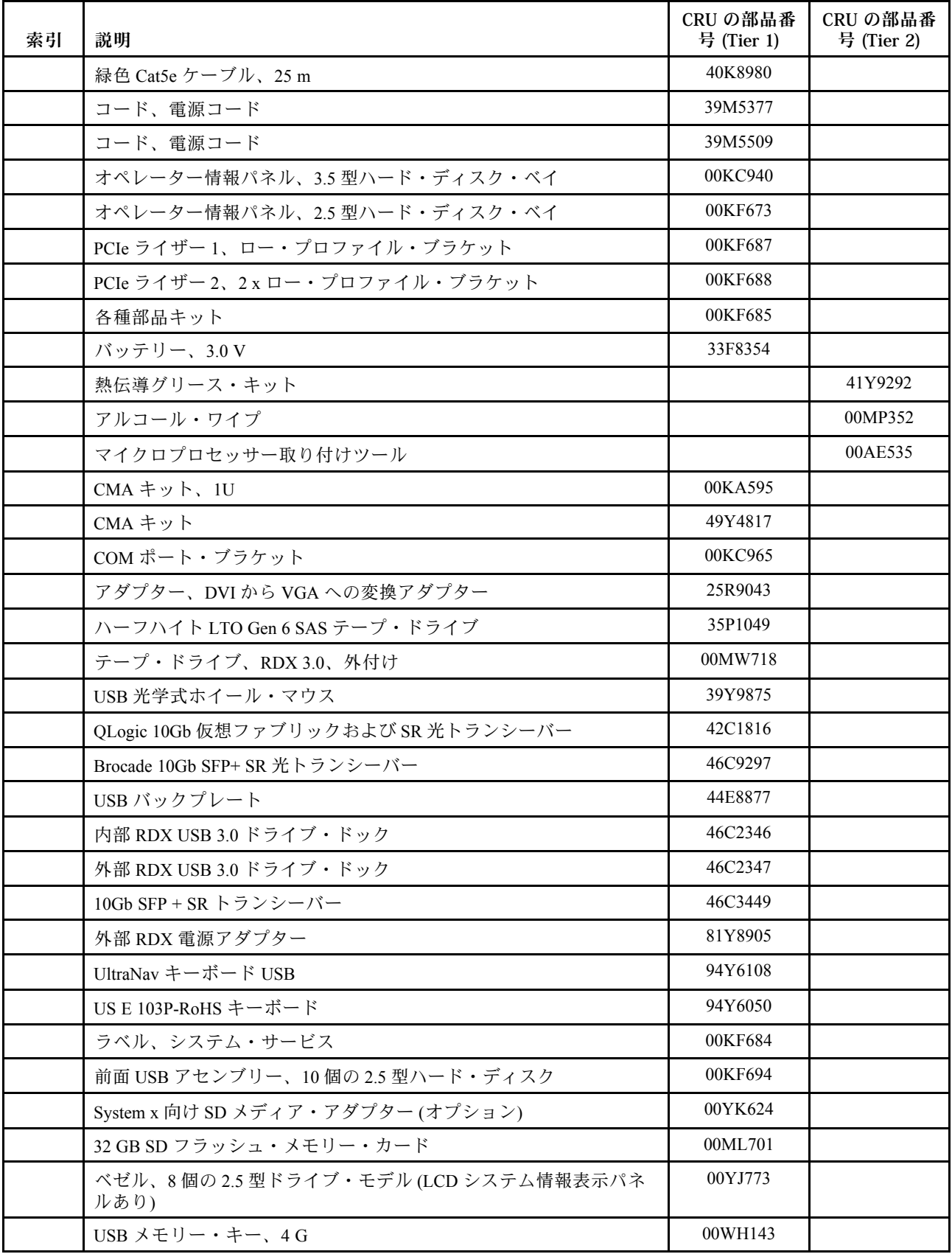

<span id="page-132-0"></span>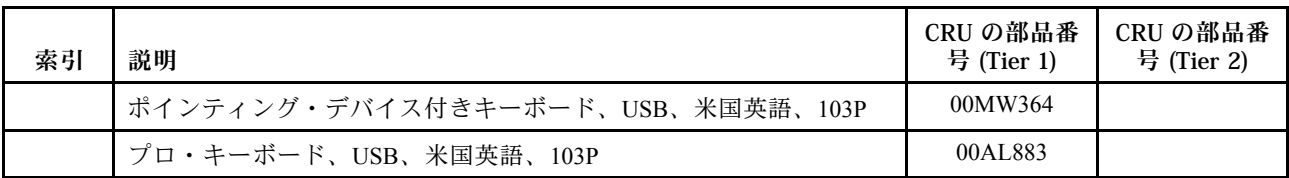

消耗部品 (別売り部品) は「Lenovo 保証の内容と制限」の対象外です。以下の消耗部品は、Lenovo 小 売店で購入可能です。

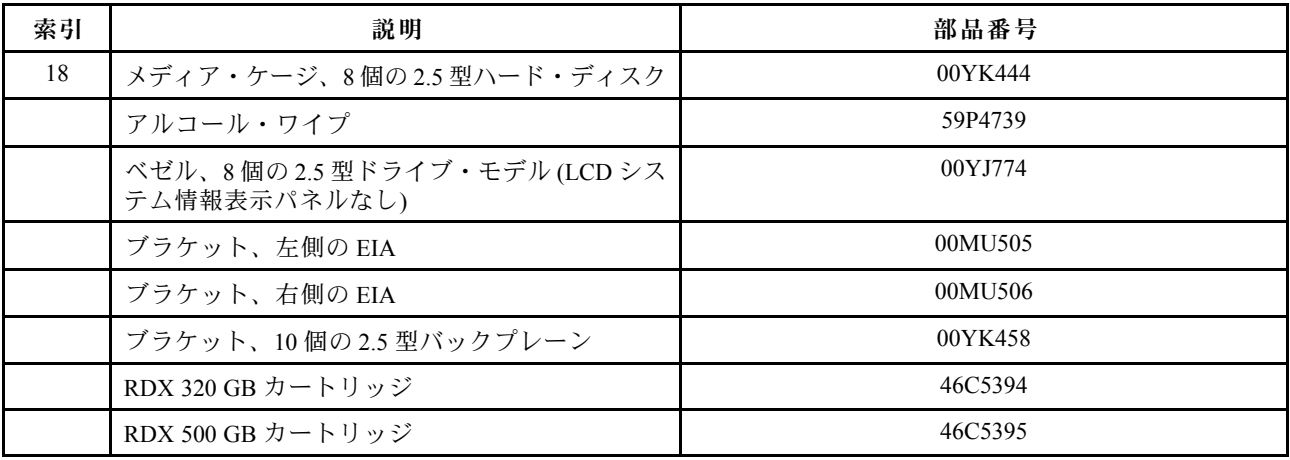

# 構成部品

構造部品は、Lenovo の「保証の内容と制限」の対象外です。以下の構成部品は、小売店で購入できます。

| 索引 | 説明                                                         | 部品番号    |
|----|------------------------------------------------------------|---------|
| 1  | トップ・カバー                                                    | 00KF667 |
| 2  | パワー・サプライ・フィラー                                              | 94Y7610 |
| 12 | シャーシ、4個の3.5型ハード・ディスク                                       | 00KF662 |
| 12 | シャーシ、8個の2.5型ハード・ディスク                                       | 00KF663 |
| 12 | シャーシ、10個の2.5型ハード・ディスク                                      | 00KF664 |
| 21 | メディア・ケージ、10個の2.5型ハード・ディスク                                  | 00KF678 |
| 22 | フィラー、DVDドライブ                                               | 00KF416 |
| 24 | フィラー、3.5 型ホット・スワップ ハード・ディスク                                | 69Y5364 |
| 24 | フィラー、3.5 型シンプル・スワップ・ハード・ディスク                               | 69Y5368 |
| 29 | フィラー、2.5 型ハード・ディスク・ベイ                                      | 00FW856 |
| 35 | バッテリー・ホルダー                                                 | 00KF677 |
|    | ベイ・フィラー、2台の2.5型ハードディスク・ドライブ                                | 00KF683 |
|    | ブラケット、Broadcom NetXtreme II ML2 デュアル・ポート 10GBaseT<br>用 ML2 | 00KF696 |
|    | ブラケット、Intel X540 ML2 デュアル・ポート 10GBaseT アダプター<br>用 ML2      | 00KF697 |

表 24. 構造部品、タイプ <sup>5463</sup>

#### 表 24. 構造部品、タイプ <sup>5463</sup> (続き)

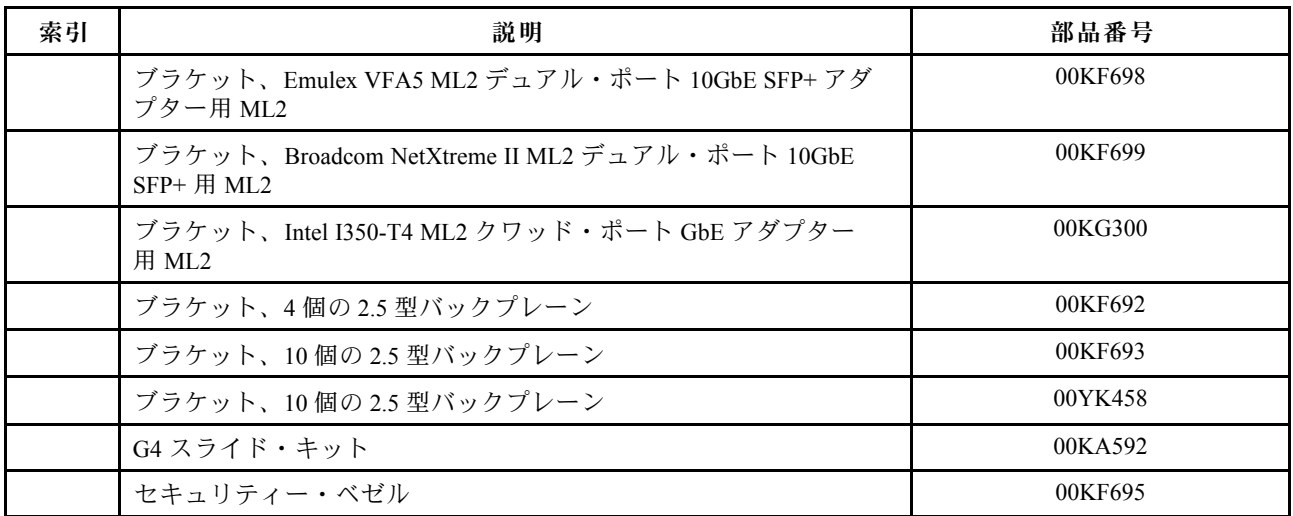

構成部品は、以下の手順で注文してください。

- 1. <http://www.ibm.com> に進みます。
- 2. 「Products (製品)」メニューから、「Upgrades, accessories & parts (アップグレード、アクセサ リー、および部品)」を選択します。
- 3. 「Obtain maintenance parts (保守部品の入手)」をクリックし、説明に従って小売店に部品を注 文します。

注:Lenovo Web サイトは定期的に変更されます。実際の手順は、本書の説明とは少々異なる場合が あります。

注文の際にヘルプが必要な場合は、小売部品ページにリストされているフリーダイヤル番号に電話する か、最寄りの Lenovo 担当員にお問い合わせください。

## 電源コード

本製品を安全に使用するために、接地接続機構プラグ付き電源コードが提供されています。感電事故を避 けるため、常に正しく接地されたコンセントで電源コードおよびプラグを使用してください。

米国およびカナダで使用される本製品の電源コードは、 Underwriter's Laboratories (UL) によってリストさ れ、Canadian Standards Association (CSA) によって認可されています。

115 ボルト用の装置には、次の構成の、UL 登録、CSA 認定の電源コードをご使用ください。システムの 入力定格が 10 A 以下の場合は最小 18 AWG で 10 A 以上の場合は 16 AWG、Type SVT または SJT、3 線コー ド、最大長 4.5 m (15 フィート)、平行ブレード型、15 アンペア 125 ボルト定格の接地端子付きプラグ。

230 ボルト (米国における) 用の装置には、次の構成の、UL 登録、CSA 認定の電源コードをご使用く ださい。最小 18 AWG、タイプ SVT または SJT、3 線コード、最大長 4.5 m (15 フィート)、タンデム・ ブレード型、15 アンペア 250 ボルト定格の接地端子付きプラグ。

230 ボルト (米国以外における) 用の装置には、接地端子付きプラグを使用した電源コードをご使用くださ い。これは、装置を使用する国の安全についての適切な承認を得たものでなければなりません。

特定の国または地域用の電源コードは、通常その国または地域でだけお求めいただけます。

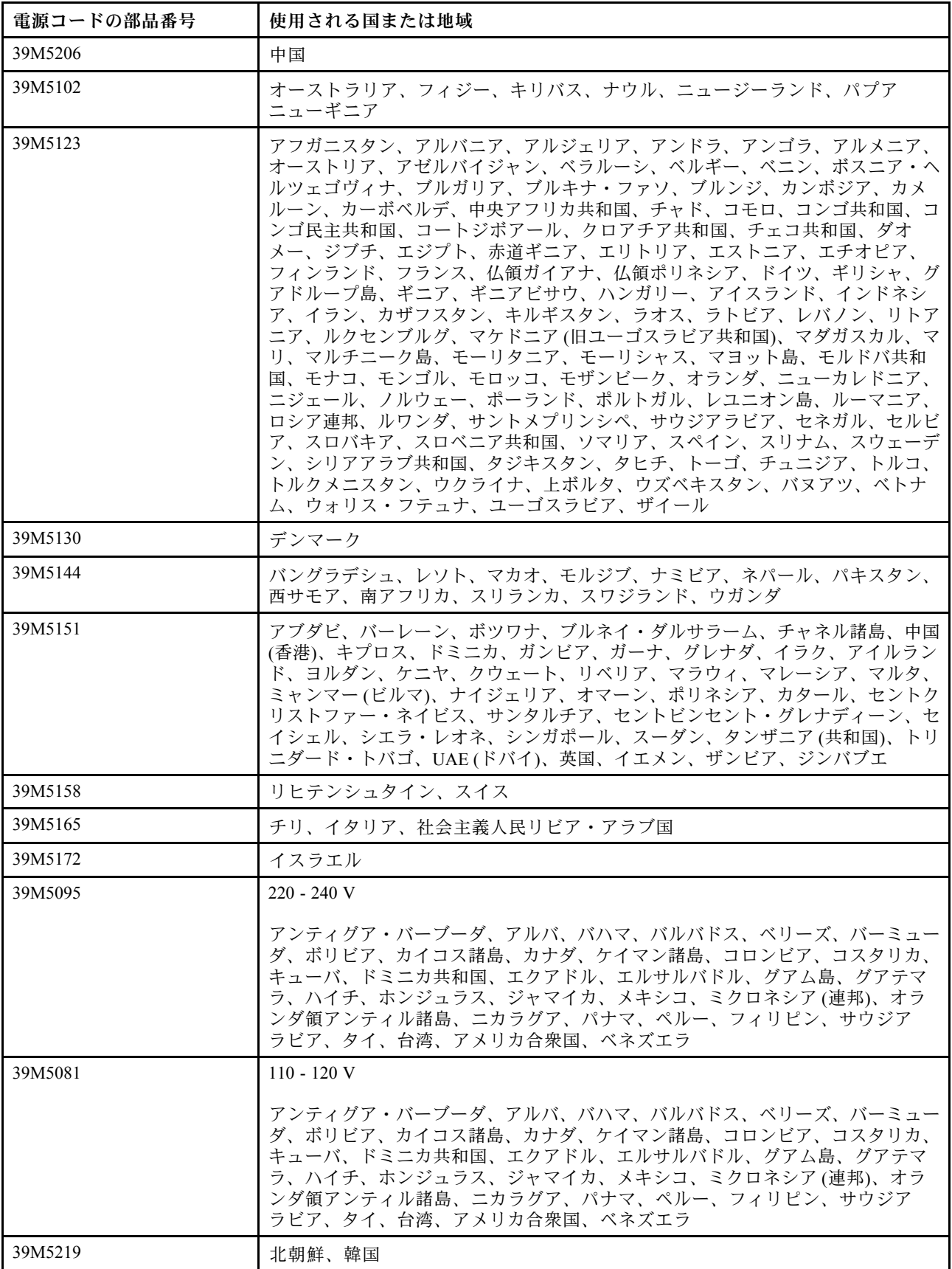

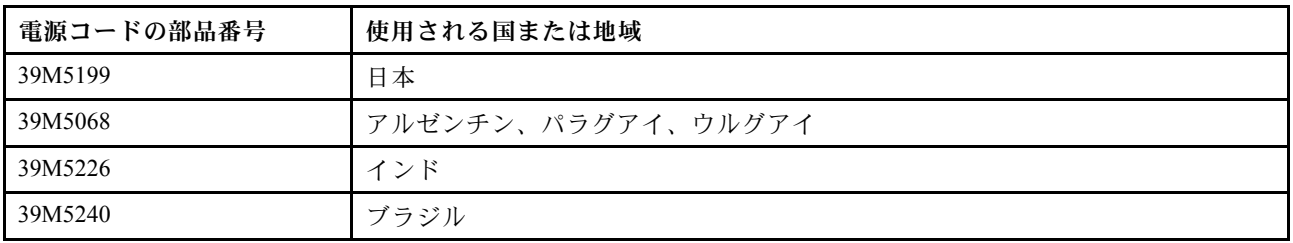

# <span id="page-136-0"></span>第5章 コンポーネントの取り外しと交換

交換可能コンポーネントには 3 つのタイプがあります。

- 構造部品: 構造部品(シャーシ・アセンブリー、トップ・カバー、ベゼルなどのコンポーネント)の購入 および交換はお客様の責任で行っていただきます。お客様の要請により Lenovo が構成部品の入手また は取り付けを行った場合は、サービス料金を請求させていただきます。
- Tier 1 の、お客様での取替え可能部品 (CRU): Lenovo が Tier 1 と指定する CRU の交換はお客様ご自身の 責任で行っていただきます。お客様の要請により Lenovo が Tier 1 CRU の導入を行った場合は、そ の料金を請求させていただきます。
- Tier 2 の、お客様での取替え可能部品 (CRU): Lenovo が Tier 2 と指定する CRU はお客様ご自身で取り 付けることができますが、対象のサーバーに関して指定された保証サービスの種類に基づき、追加 料金なしで Lenovo に取り付け作業を依頼することもできます。

コンポーネントが、構造部品であるか、Tier 1 CRU であるか、Tier 2 CRU であるかを判別するには、[103](#page-116-0) ページの 第 4 章「[部品リスト、Lenovo System x3550 M5 Type 5463](#page-116-0) 」を参照してください。

保証の条件に関する情報については、サーバーに付属の資料「保証情報」を参照してください。

サービスと支援を受ける方法について詳しくは[、1043](#page-1056-0) ページの 付録 D「[ヘルプおよび技術サポートの入](#page-1056-0) 手[」](#page-1056-0)を参照してください。

## オプションのデバイスの取り付け

このセクションでは、オプションのハードウェア・デバイスをサーバーに取り付ける手順を詳しく説 明しています。

この章で説明するオプションのハードウェア・デバイスの取り付け、ファームウェアおよびデバイス・ド ライバーの更新、取り付けの完了に関する手順に加えて、ビジネス・パートナーは [127 ページの](#page-140-0) 「ビジ [ネス・パートナー用の手順](#page-140-0)」 の手順も完了する必要があります。

重要:取り付けるデバイスが正しく作動し、問題が発生しないことを確認するために、以下の予防措 置に従ってください。

- 1. サーバーおよびインストール済みのファームウェア・レベルが、取り付けるデバイスをサポートして いることを確認します。必要に応じて、UEFI および IMM ファームウェア、システム・ボードに格 納されているその他のファームウェアを更新します。サーバー内でファームウェアが格納されて いる場所については[、35](#page-48-0) ページの 「[ファームウェアの更新](#page-48-0)」を参照してください。サーバーでサ ポートされているオプションのデバイスのリストについては、[http://www.lenovo.com/ serverproven/](http://www.lenovo.com/serverproven/) を 参照してください。
- 2. ベスト・プラクティスを使用して、サーバーおよびオプションのデバイスに現行ファームウェアおよ びデバイス・ドライバー更新を適用します。「System x Firmware Update Best Practices」 資料をダウン ロードするには、www.ibm.com/support/entry/portal/docdisplay?Indocid=MIGR-5082923&brandind=5000008 にアクセスしてください。追加のヒントは、以下のサイトから入手可能です。
	- サポート Web サイト: <http://www.lenovo.com/support>
	- System x 構成ツール: [http://shop.lenovo.com/us/ en/systems/server-library/ #comboFilters\[category\]=.Tools](http://shop.lenovo.com/us/en/systems/server-library/#comboFilters[category]=.Tools)
- 3. オプションのハードウェア・デバイスを取り付ける前に、サーバーが正しく作動していることを確認 してください。サーバーを起動し、オペレーティング・システムがインストール済みのときはオペ レーティング・システムが開始することを確認してください。あるいは、オペレーティング・システ ムがインストールされていない場合は、オペレーティング・システムはインストールされていないが

<span id="page-137-0"></span>サーバーは正常に作動していることを示すエラー・コード 19990305 が表示されることを確認してく ださい。サーバーが正常に作動しない場合は、[73](#page-86-0) ページの 「[DSA Preboot 診断プログラムの実行](#page-86-0)」 に記載の診断の実行方法についての情報を参照してください。

4. この章の取り付け手順に従い、正しいツールを使用してください。誤って取り付けられたデバイス は、ソケットやコネクターのピンの損傷、配線の緩み、あるいはコンポーネントの緩みによって、シ ステム障害の原因となる可能性があります。

## 取り付け作業上の注意事項

取り付けについて、以下の情報を使用します。

注意:電源がオンのサーバーの内部コンポーネントに静電気が放電すると、システムは停止することがあ り、その結果データが失われる可能性があります。こうした潜在的な問題が起きないよう、ホット・ スワップ・デバイスの取り付けまたは取り外しを行うときは、常に静電気放電用のリスト・ストラッ プを着用するか、またはその他の接地対策を採用してください。

オプションのデバイスを取り付ける前に、以下の情報をお読みください。

- [v](#page-6-0) ページの 「[安全について](#page-6-0)」の『安全について』、[125](#page-138-0) ページの 「[電源オンされているサーバーの内部](#page-138-0) [での作業](#page-138-0)」のガイドライン、および[126](#page-139-0) ページの 「[静電気の影響を受けやすいデバイスの取り扱い](#page-139-0)」を お読みください。この情報は、安全に取り扱うために役立ちます。
- 取り付けるデバイスがサポートされていることを確認します。サーバーでサポートされているオプショ ンのデバイスのリストについては、[http://www.lenovo.com/ serverproven/](http://www.lenovo.com/serverproven/) を参照してください。
- 新規のサーバーを取り付ける場合は、最新のファームウェア更新をダウンロードし、適用してくだ さい。この手順を行うことにより既知の問題に対応し、ご使用のサーバーが最高レベルのパフォー マンスで機能できるように準備します。サーバーのファームウェア更新をダウンロードするには、 [https://datacentersupport.lenovo.com](https://datacentersupport.lenovo.coml)に進みます。

重要:一部のクラスター・ソリューションには、特定のコード・レベルまたは調整されたコード更新が 必要です。デバイスがクラスター・ソリューションの一部である場合は、コードを更新する前に、コー ドの最新レベルがクラスター・ソリューションでサポートされていることを確認してください。

ファームウェアの更新、管理、およびデプロイ用のツールに関する追加情報については、Lenovo XClarity Essentials (<http://sysmgt.lenovofiles.com/help/index.jsp>) を参照してください。

- オプションのハードウェアを取り付ける場合は、サーバーが正しく作動していることを確認してから取 り付けてください。サーバーを起動し、オペレーティング・システムがインストール済みのときはオペ レーティング・システムが開始することを確認してください。あるいは、オペレーティング・システム がインストールされていない場合は、オペレーティング・システムはインストールされていないが サーバーは正常に作動していることを示すエラー・コード 19990305 が表示されることを確認してく ださい。サーバーが正常に作動しない場合は、[73](#page-86-0) ページの 「[DSA Preboot 診断プログラムの実行](#page-86-0)」 に記載の診断の実行方法についての情報を参照してください。
- 作業を行う区域の整理整頓を心掛けてください。取り外したカバーやその他の部品は、安全な場所 に置いてください。
- 自分 1 人では重すぎると思われる物体を持ち上げようとしないでください。重い物体を持ち上げる必要 がある場合は、以下の予防措置に従ってください。
	- 足元が安全で、滑るおそれがないことを確認します。
	- 足の間でオブジェクトの重量が同量になるよう分散します。
	- ゆっくりと力を入れて持ち上げます。重い物体を持ち上げるときは、決して身体を急に動かした り、ひねったりしないでください。
	- 背筋を痛めないよう、脚の筋肉を使用して立ち上がるか、押し上げるようにして持ち上げます。
- サーバー、モニター、およびその他のデバイス用に、適切に接地されたコンセントの数量が十分にある ことを確認してください。
- <span id="page-138-0"></span>• ディスク・ドライブを変更する場合は重要なデータをすべてバックアップします。
- 小型のマイナス・ドライバー、小型のプラス・ドライバー、および T8 TORX ドライバーを用意します。
- システム・ボードおよび内部コンポーネントのエラー LED を表示するには、サーバーを電源に接続 したままにしてください。
- ホット・スワップ・パワー・サプライ、ホット・スワップ・ファン、またはホット・プラグ USB デバ イスを取り付けたり、交換するのに、サーバーの電源をオフにする必要はありません。ただし、アダプ ター・ケーブルの取り外しや取り付けが必要なステップを実行する場合は、前もってサーバーの電源を オフにする必要があります。また、ライザー・カードの取り外しや取り付けが必要なステップを実行す る場合は、前もってサーバーから電源を切り離しておく必要があります。
- コンポーネント上の青色は、コンポーネントをサーバーから取り外したり、取り付けたり、あるいは ラッチの開閉などを行う際につかむことができるタッチ・ポイントを示します。
- コンポーネント上のオレンジ色の表示、またはコンポーネント上やその付近にあるオレンジ色のラベル は、そのコンポーネントがホット・スワップ可能であることを示しています。ホット・スワップが可能 な場合、サーバーとオペレーティング・システムがホット・スワップ機能をサポートしていれば、サー バーの稼働中でもそのコンポーネントの取り外しや取り付けが行えます(オレンジのラベルは、ホッ ト・スワップ・コンポーネントのタッチ・ポイントも示しています)。特定のホット・スワップ・コン ポーネントの取り外しまたは取り付けを行う前に、そのコンポーネントの取り外しまたは取り付けに関 して行う可能性があるすべての追加指示を参照してください。
- サーバーでの作業が終わったら、すべての安全シールド、ガード、ラベル、および接地ワイヤーを 再取り付けします。

#### システムの信頼性に関するガイドライン

システムの適切な冷却と信頼性を確保するために、以下の要件を満たしていることを確認してください。

- 各ドライブ・ベイに、ドライブまたはフィラー・パネルと電磁適合性 (EMC) シールドが取り付 けられていること。
- それぞれのパワー・サプライ・ベイにパワー・サプライまたはフィラーが取り付けられている。
- サーバーにリダンダント電源が備わっている場合は、各パワー・サプライ・ベイにパワー・サプライが 取り付けられていること。
- サーバー冷却システムが正しく機能できるように、サーバーの回りに十分なスペースを確保してあるこ と。約 50 mm の空きスペースをサーバーの前面および背面の周囲に確保してください。ファンの前に は物を置かないでください。冷却と通気を確保するため、サーバーの電源を入れる前にサーバー・カ バーを元の位置に戻してください。サーバーのカバーを取り外して長時間 (30 分以上) サーバーを操作 すると、サーバーのコンポーネントが損傷を受けることがあります。
- オプションのアダプターに付属する配線手順に従っている。
- 障害の起きたファンは48時間以内に取り替えること。
- ホット・スワップ・ファンを、取り外してから30秒以内に交換していること。
- ホット・スワップ・ドライブは、取り外してから 2 分以内に元どおりに取り付けること。
- 障害のあるホット・スワップ・パワー・サプライは、取り外してから 2 分以内に取り替えること。
- エアー・バッフルを取り付けていない状態でサーバーを作動させないこと。エアー・バッフルを取り付 けずにサーバーを作動させると、マイクロプロセッサーが過熱する原因となります。
- マイクロプロセッサーのソケット 2 にソケット・カバーまたはマイクロプロセッサーとヒートシン クが常にある。
- 2 つ目のマイクロプロセッサー・オプションを取り付けた場合、4 つ目および 6 つ目のファンが 取り付け済みであること。

#### 電源オンされているサーバーの内部での作業

電源をオンにしたサーバーの内部で作業を行う場合は、この情報を使用します。

<span id="page-139-0"></span>注意:サーバーの電源がオンになっているときにサーバーの内部コンポーネントに静電気が放電される と、サーバーが停止するおそれがあり、それによってデータが失われる可能性があります。このような問 題が起きないように、電源をオンにしたサーバー内部の作業を行うときは、常に静電気放電用のリスト・ ストラップを着用するか、またはその他の静電気防止対策を採用してください。

Light path 診断 LED を覗くか、ホット・スワップ・コンポーネントを交換するために、カバーが外れて いるときにサーバーの電源をオンにしておく必要がある場合があります。電源をオンにしたサーバー の内部で作業する場合は、次のガイドラインに従ってください。

- 腕の部分がゆったりした衣服を着用しないでください。サーバー内部の作業をする前に、長袖シャツの ボタンを留めてください。サーバー内部の作業中はカフス・ボタンを着けないでください。
- サーバー内部にネクタイやスカーフが垂れ下がらないようにしてください。
- ブレスレット、ネックレス、リング、緩みのある腕時計などの装身具は外してください。
- サーバーの上に身体を乗り出したときに、シャツのポケットから落下する可能性があるペンや鉛筆な どを取り出してください。
- クリップや、ヘアピン、ねじなどの金属製品がサーバー内部に落ちないように注意してください。

#### 静電気の影響を受けやすいデバイスの取り扱い

静電気の影響を受けやすいデバイスを取り扱うには、この情報を使用します。

注意:静電気は、サーバーやその他の電子デバイスを損傷します。損傷を避けるために、静電気の影響を 受けやすいデバイスは、取り付ける準備ができるまで帯電防止パッケージに入れておいてください。

静電気の放電による損傷のおそれを減らすために、次の注意事項を守ってください。

- 動きを制限する。動くと、周囲に静電気が蓄積されることがあります。
- 静電防止対策の採用が推奨されます。たとえば、静電気放電用リスト・ストラップがある場合は、これ を利用してください。電源をオンにしたサーバーの内部で作業を行うときは、常に静電気放電用のリス ト・ストラップまたはその他の接地システムを使用してください。
- デバイスは、端またはフレームを持って慎重に取り扱ってください。
- はんだの接合部、ピン、または露出した回路には触れないでください。
- 他の人が手で触ったり、デバイスに損傷を与える可能性のある場所に放置しないでください。
- 部品を帯電防止パッケージに入れたまま、サーバーの外側の塗装されていない金属面に 2 秒以上接触さ せてください。これにより、パッケージとご自分の身体から静電気が排出されます。
- 部品をそのパッケージから取り出して、それを下に置かずに直接サーバーに取り付けてください。 デバイスを下に置く必要がある場合は、その帯電防止パッケージに入れます。部品をサーバーのカ バーや金属面の上には置かないでください。
- 寒い天候では、部品の取り扱いには特に注意してください。暖房で室内の湿度が下がり、静電気 が増えるためです。

#### サーバー構成の更新

デバイスの追加または取り外し後に初めてサーバーを起動すると、構成が変更されたことを示すメッ セージが表示される場合があります。お客様の新規構成設定値を保管できるように、Setup ユーティリ ティーが自動的に開始します。

オプションのデバイスの中には、デバイス・ドライバーをインストールしなければならないものがありま す。デバイス・ドライバーのインストールについては、各デバイスに付属の資料を参照してください。

サーバーにオプションの RAID アダプターが装備されていて、ハード・ディスクの取り付けまたは取り外 しを行った場合は、RAID アダプターに付属の資料を参照して、ディスク・アレイの再構成に関する 説明を確認してください。

<span id="page-140-0"></span>内蔵 Gigabit Ethernet コントローラーの構成については[、48](#page-61-0) ページの 「[Ethernet コントローラーの構](#page-61-0) [成](#page-61-0)」を参照してください。

## ビジネス・パートナー用の手順

このセクションには、ビジネス・パートナー用の手順が記載されています。

- 1. サーバーが正常に始動し、新規に取り付けたデバイスを認識すること、およびエラー LED が点灯し ていないことを確認した後、Dynamic System Analysis (DSA) ストレス・テストを実行します。DSA の 使用については[、72](#page-85-0) ページの 「[Dynamic System Analysis](#page-85-0)」 を参照してください。
- 2. サーバーを複数回シャットダウンおよび再起動し、サーバーが正しく構成され、新しく取り付けたデ バイスが正しく機能していることを確認します。
- 3. DSA ログをファイルとして保存し、そのファイルを Lenovo に送信します。データおよびログの転送 については、[1044](#page-1057-0) ページの 「[DSA データの送信方法](#page-1057-0)」を参照してください。
- 4. サーバーを出荷する場合は、損傷を受けていないオリジナルの配送用資材で再梱包し、Lenovo の配 送手順に従ってください。

ビジネス・パートナー用のサポート情報は、[http://www.ibm.com/partnerworld](http://www-304.ibm.com/partnerworld/wps/servlet/ContentHandler/pw_home_pub_index) で入手できます。

#### Lenovo への DSA データの送信

Lenovo に DSA データを送信するには、標準アップロード、システムのシリアル番号を使用した標準 アップロード、セキュア・アップロード、およびシステムのシリアル番号を使用したセキュア・アッ プロードを使用できます。

診断データを Lenovo に送信する前に、[http://www.ibm.com/de/support/ ecurep/terms.html](http://www.ibm.com/de/support/ecurep/terms.html) の利用条件をお 読みください。

以下のいずれかの方式を使用して、診断データを Lenovo に送信することができます。

• 標準アップロード:

[http://www.ibm.com/de/support/ ecurep/send\\_http.html](http://www.ibm.com/de/support/ecurep/send_http.html)

• システム・シリアル番号を指定した標準アップロード:

[http://www.ecurep.ibm.com/app/ upload\\_hw](http://www.ecurep.ibm.com/app/upload_hw)

• セキュア・アップロード:

[http://www.ibm.com/de/support/ ecurep/send\\_http.html#secure](http://www.ibm.com/de/support/ecurep/send_http.html#secure)

• システム・シリアル番号を指定したセキュア・アップロード:

[https://www.ecurep.ibm.com/ app/upload\\_hw](https://www.ecurep.ibm.com/app/upload_hw)

# デバイスまたはコンポーネントの返却

デバイスまたはコンポーネントの返却を求められた場合は、パッケージング方法の説明に従い、部品がお 手元に届いたときの配送用梱包材がある場合は、それを使用してください。

## サーバー・コンポーネントの取り外しと交換

このセクションでは、サーバー内のコンポーネントの取り外しと交換について説明します。

#### 消耗部品および構造部品の取り外しと交換

消耗部品および構造部品の交換はお客様の責任で行っていただきます。お客様の要請により Lenovo が消 耗部品および構造部品の取り付けを行った場合は、サービス料金を請求させていただきます。

<span id="page-141-0"></span>本書の図は、ご使用のハードウェアと多少異なる場合があります。

### カバーの取り外し

以下の情報を使用して、カバーを取り外します。

- サーバー・カバーを取り外すには、次のステップを行います。
- ステップ 1. [v](#page-6-0) ページの 「[安全について](#page-6-0)」で始まる『安全について』と [124](#page-137-0) ページの 「[取り付け作業上の](#page-137-0) [注意事項](#page-137-0)」をお読みください。
- ステップ 2. サーバーと周辺装置の電源をオフにして、必要に応じて電源コードとすべての外部ケーブ ルを切り離します。

注:システム・ボードまたは前面パネル上の LED を見る必要がある場合は、電源を切断す る前に行ってください。

- ステップ 3. サーバーをラックに取り付け済みの場合、サーバーをスライドさせてラック・エンクロー ジャーから出します。
- ステップ 4. カバーがロックされているかどうか必ず確認してください。ロックされている場合は、最初 にカバーのロックを解除します。

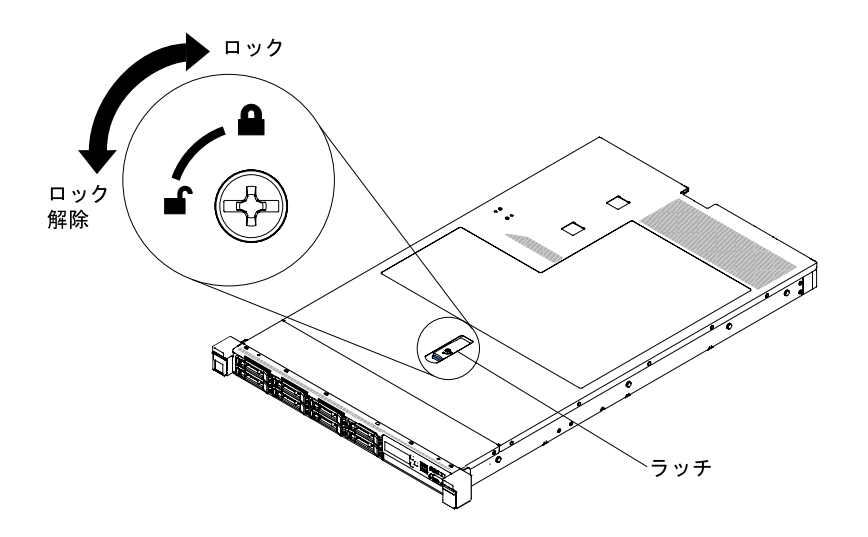

<sup>図</sup> 33. カバーのロック解除

ステップ 5. カバー・リリース・ラッチの青色のタブを押し込み、カバー・リリース・ラッチを持ち上げ ます (カバーを後方にスライドさせます)。

<span id="page-142-0"></span>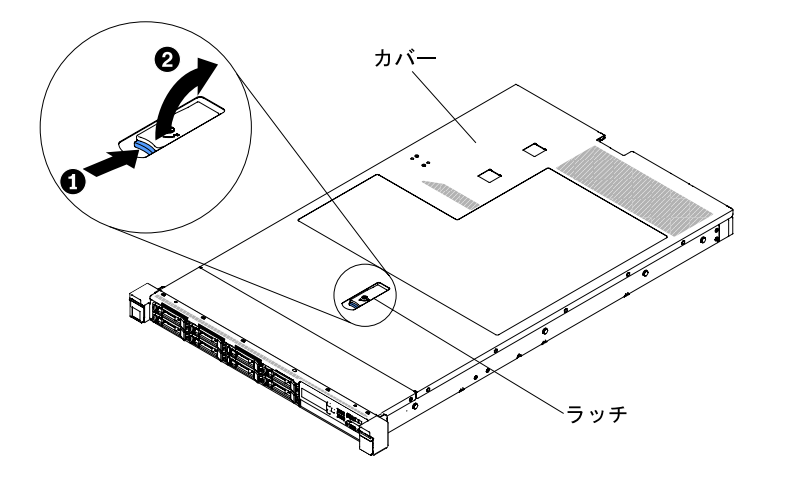

図 34. カバーの取り外し

ステップ 6. サーバー・カバーを持ち上げてサーバーから外し、横に置きます。

注意:冷却と通気を確保するため、サーバーの電源を入れる前にサーバー・カバーを元の 位置に戻してください。

### カバーの交換

カバーを交換するには、この情報を使用します。

- サーバー・カバーを再取り付けするには、以下の手順を実行してください。
- ステップ 1. すべてのケーブル、アダプター、および他のコンポーネントが正しく取り付けられ、固定さ れているか、およびサーバー内のツールまたは部品が緩んでいないかチェックしてくださ い。また、内部ケーブルが正しいルートで配線されていることを確認します。

重要: カバーを前方にスライドさせる前に、カバーの前面、背面、および側面のすべてのタ ブがシャーシと正しくかみ合っていることを確認します。すべてのタブがシャーシと正しく かみ合っていないと、後でカバーを取り外すのが非常に困難になります。

- ステップ 2. カバーをサーバー上部に置きます。
- ステップ 3. カバーをサーバー前面方向にスライドさせます。
- ステップ 4. カバーがサーバー上のすべての差し込みタブときちんとかみ合っているかどうかを確認 します。
- ステップ 5. カバー上部 (サーバー前面の中央) にある青色のラッチを押し下げます。

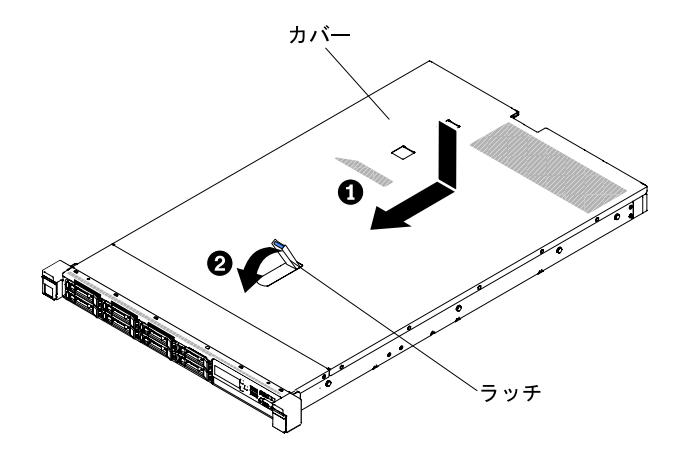

図 35. カバーの取り付け

ステップ 6. 必要であればカバーをロックします。

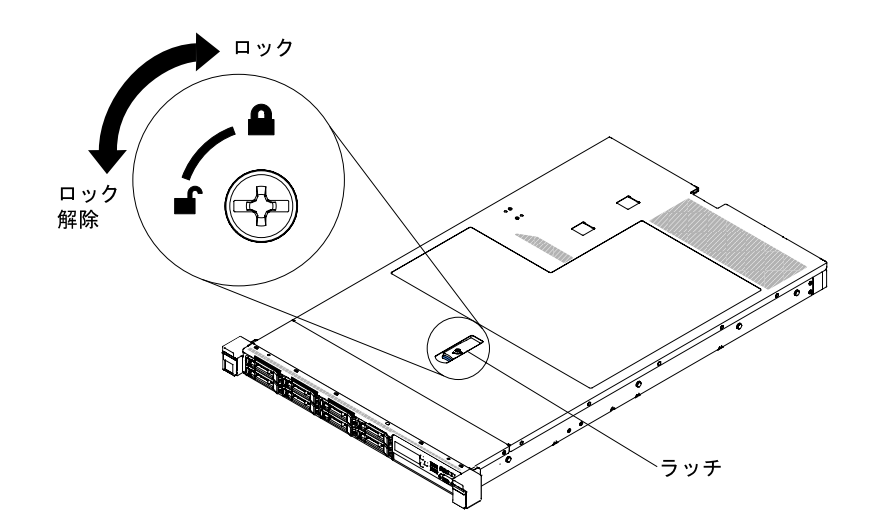

図 36. カバーのロック

ステップ 7. サーバーを後方にスライドさせて、ラッチで固定されるまでラックに挿入します。 ステップ 8. 外部ケーブルおよび電源コードを再接続します。

## エアー・バッフルの取り外し

以下の情報を使用して、エアー・バッフルを取り外します。

エアー・バッフルを取り外すには、次のステップを実行してください。

- ステップ 1. [v](#page-6-0) ページの 「[安全について](#page-6-0)」で始まる『安全について』と [124](#page-137-0) ページの 「[取り付け作業上の](#page-137-0) [注意事項](#page-137-0)」をお読みください。
- ステップ 2. サーバーと周辺機器の電源をオフにし、電源コードおよびすべての外部ケーブルを切り離し ます([32](#page-45-0) ページの 「[サーバーの電源をオフにする](#page-45-0)」を参照)。
- ステップ 3. カバーを取り外します [\(128](#page-141-0) ページの 「[カバーの取り外し](#page-141-0)」を参照)。
ステップ 4. エアー・バッフルをつかみ、ピン穴からピンを外し、エアー・バッフルを持ち上げて横 に置きます。

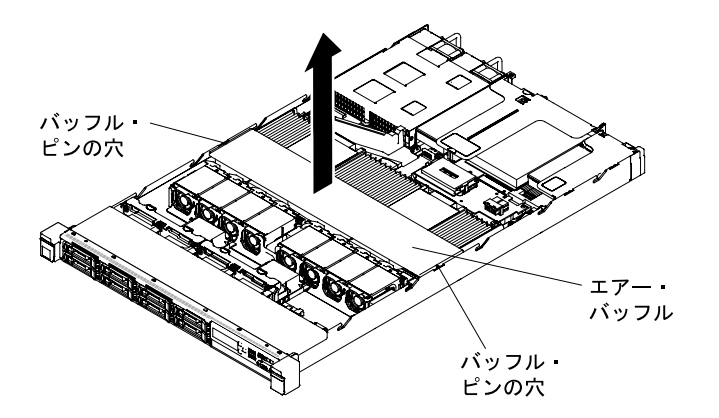

図 37. エアー・バッフルの取り外し

注意:冷却と通気を確保するため、サーバーの電源をオンにする前にエアー・バッフルを元 の位置に戻してください。エアー・バッフルを取り外したままサーバーを作動させると、 サーバーのコンポーネントが損傷する可能性があります。

### エアー・バッフルの交換

以下の情報を使用して、エアー・バッフルを交換します。

エアー・バッフルを取り付けるには、次のステップを実行してください。

- ステップ 1. [v](#page-6-0) ページの 「[安全について](#page-6-0)」で始まる『安全について』と [124](#page-137-0) ページの 「[取り付け作業上の](#page-137-0) [注意事項](#page-137-0)」をお読みください。
- ステップ 2. サーバーと周辺装置の電源をオフにし、電源コードとすべての外部ケーブルを切り離します。
- ステップ 3. カバーを取り外します [\(128](#page-141-0) ページの 「[カバーの取り外し](#page-141-0)」を参照)。
- ステップ 4. エアー・バッフル・ピンをシャーシ両側のバッフル・ピン・ホールに位置合わせし、エ アー・バッフルをサーバー内に下ろします。エアー・バッフルを下に押して、しっかりと 収まった状態にします。

注:適切な冷却を確保するために、エアー・バッフルを取り付ける前に DIMM コネク ターの両端の保持クリップを閉じます。

<span id="page-145-0"></span>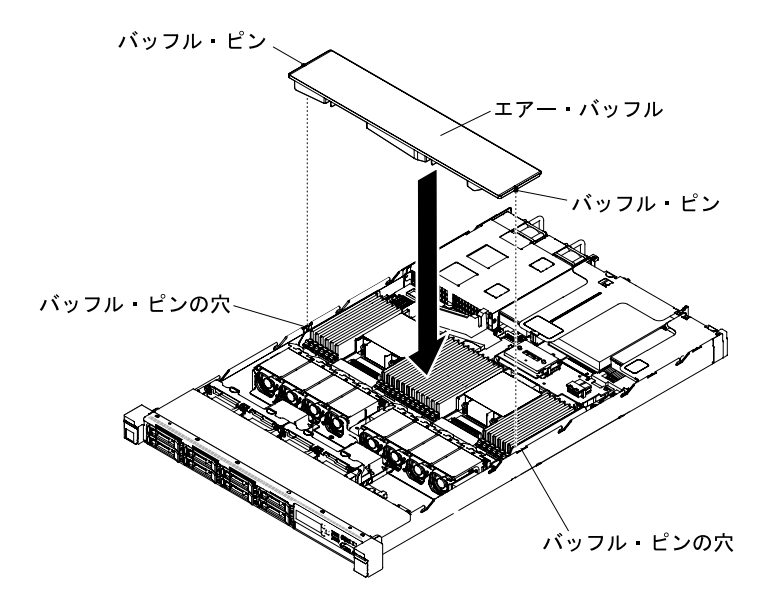

図 38. エアー・バッフルの取り付け

ステップ 5. カバーを再び取り付けます([129](#page-142-0) ページの 「[カバーの交換](#page-142-0)」を参照)。

ステップ 6. サーバーをスライドさせながらラックに差し込みます。

ステップ7. 取り外した電源コードおよびすべてのケーブルを再接続します。

ステップ 8. 周辺機器とサーバーの電源をオンにします。

### RAID アダプターのバッテリーまたはフラッシュ電源モジュールの取り外し

リモートに取り付けられた RAID アダプターのバッテリーまたはフラッシュ電源モジュールを取り 外すには、この情報を使用します。

RAID アダプターのバッテリーまたはフラッシュ電源モジュールを取り外すには、以下の手順を実 行します。

注:2.5 型ハード・ディスク・サーバー・モデルは最大 2 個の RAID アダプター・バッテリーまたはフラッ シュ電源モジュールをサポートするのに対し、3.5 型ハード・ディスク・サーバー・モデルでサポートさ れる RAID アダプター・バッテリーまたはフラッシュ電源モジュールは 1 個のみです。

- ステップ 1. [v](#page-6-0) ページの 「[安全について](#page-6-0)」で始まる『安全について』と [124](#page-137-0) ページの 「[取り付け作業上の](#page-137-0) [注意事項](#page-137-0)」をお読みください。
- ステップ 2. サーバーと周辺装置の電源をオフにしてすべての電源コードを切り離します。
- ステップ 3. カバーを取り外します [\(128](#page-141-0) ページの 「[カバーの取り外し](#page-141-0)」を参照)。
- ステップ 4. バッテリーまたは電源モジュールのコネクターからケーブルを取り外します。

注:2.5 型と 3.5 型のハード・ディスク・サーバー・モデルでは、ケーブル配線が異なります。

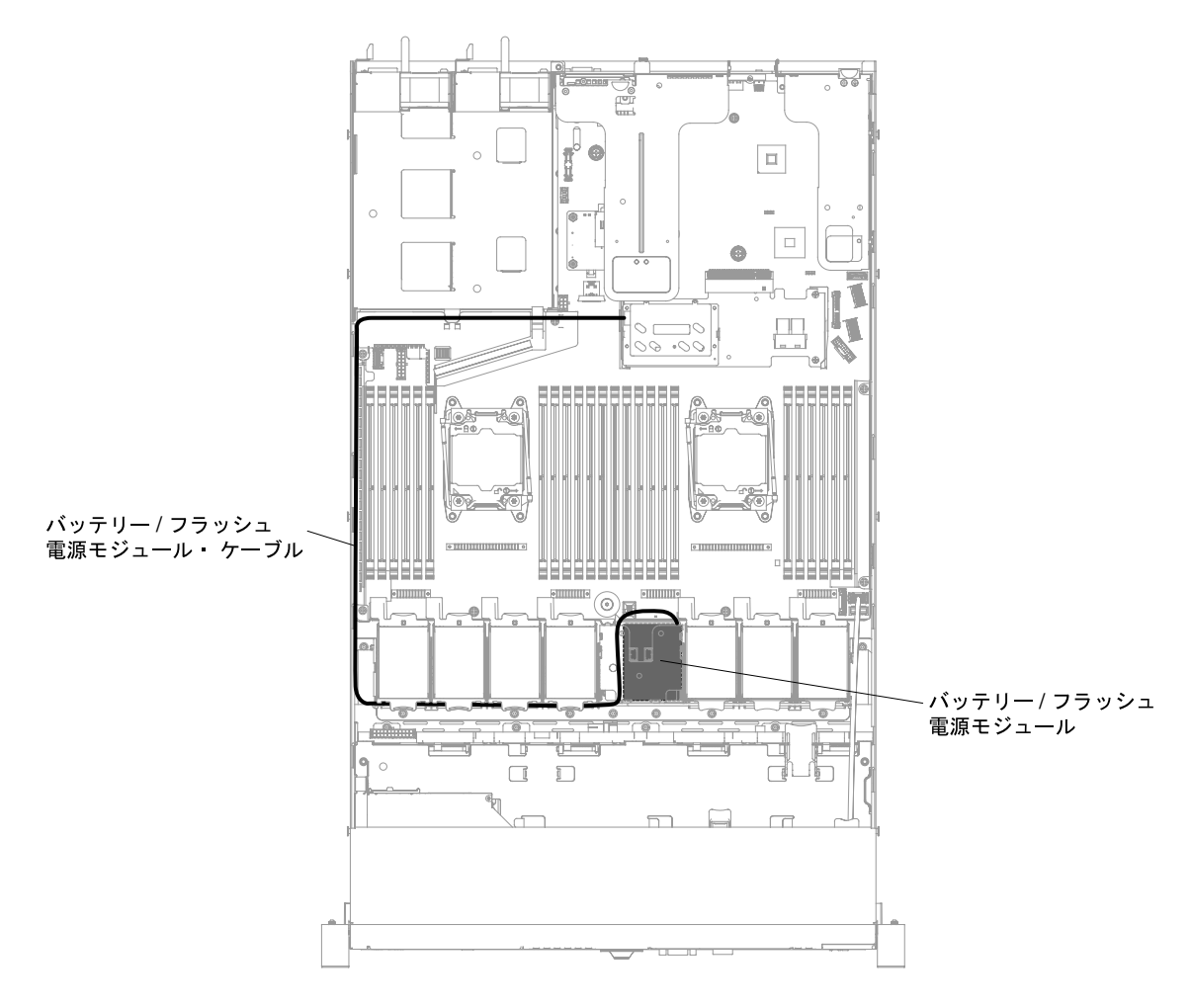

<sup>図</sup> 39. 3.5 型ハード・ディスク・サーバー・モデルにおける RAID アダプター・バッテリーまたはフラッ シュ電源モジュールのケーブル配線

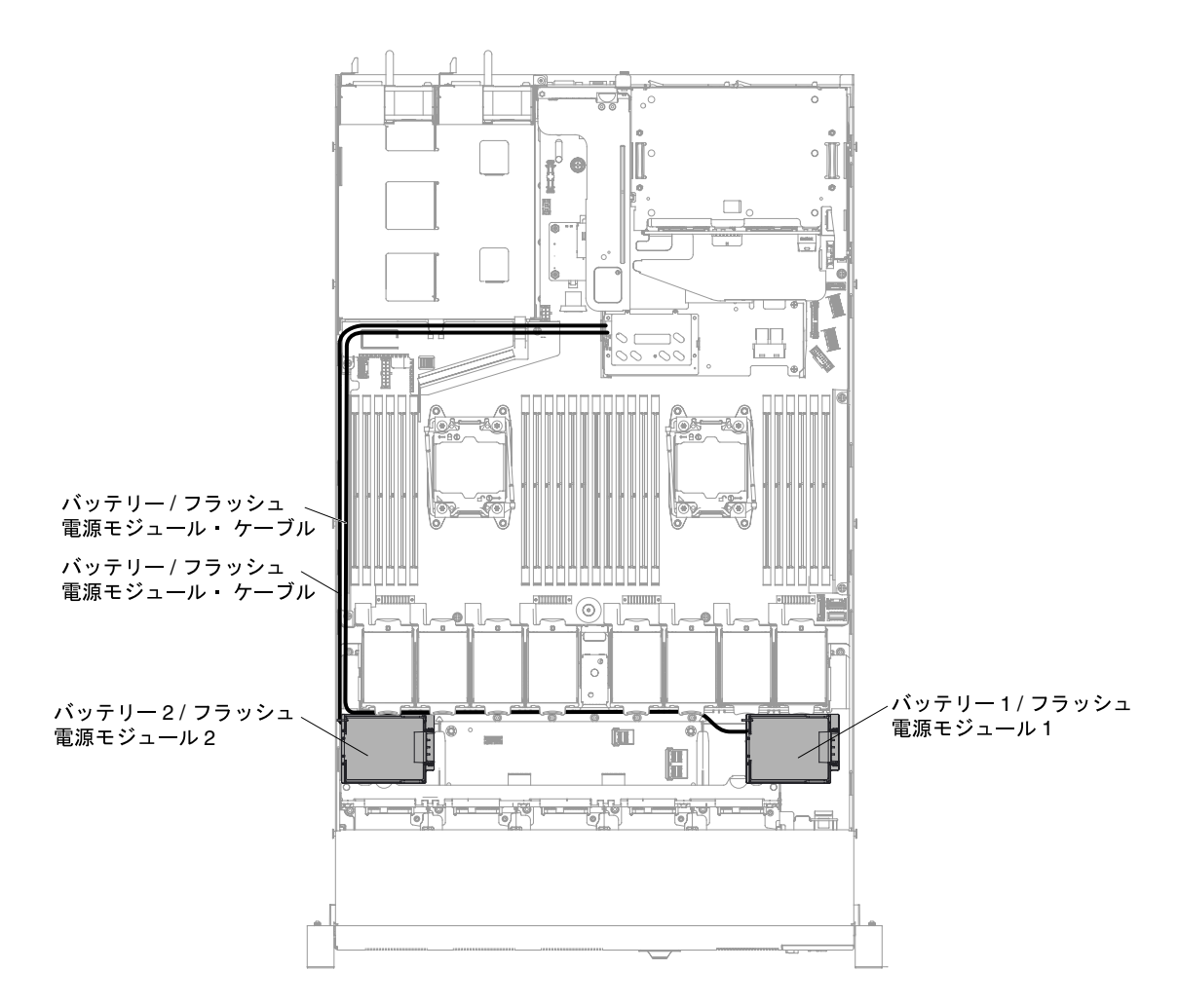

<sup>図</sup> 40. 2.5 型ハード・ディスク・サーバー・モデルにおける RAID アダプター・バッテリーまたはフラッ シュ電源モジュールのケーブル配線

ステップ 5. RAID アダプターのバッテリーまたはフラッシュ電源モジュールをシャーシから取り外 します。

> 2.5 型ハード・ディスク・サーバー・モデルにおける RAID アダプター・バッテリーまたはフ ラッシュ電源モジュールの取り外し手順

a. 保持クリップを開いてバッテリーまたは電源モジュールを取り外します。

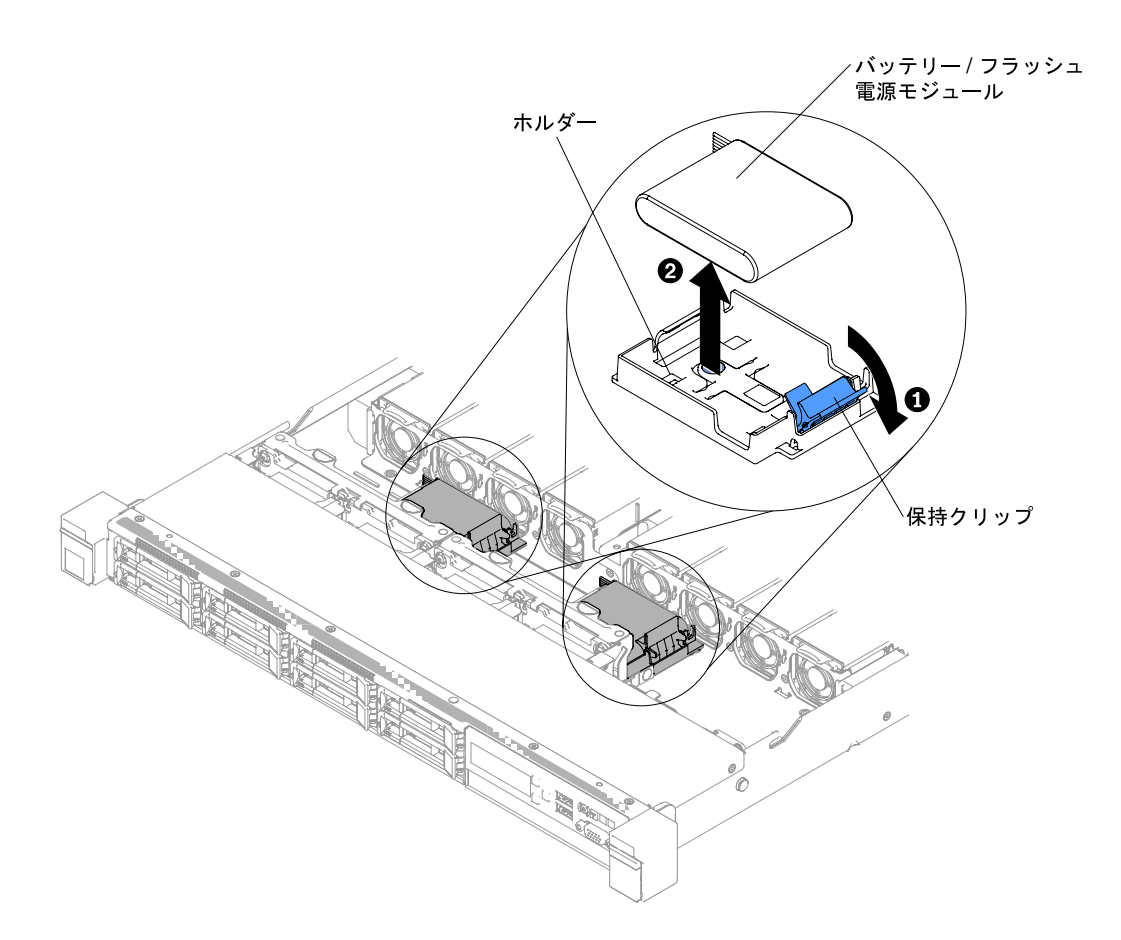

<sup>図</sup> 41. 2.5 型ハード・ディスク・サーバー・モデルにおける RAID アダプター・バッテリーまたはフ ラッシュ電源モジュールの取り外し

3.5 型ハード・ディスク・サーバー・モデルにおける RAID アダプター・バッテリーまたはフ ラッシュ電源モジュールの取り外し手順

- a. 青色のリリース・タブを押して、バッテリーまたは電源モジュール・ホルダーを上方向 に回転させます。
- b. 保持クリップを外側に少し押して、バッテリーまたは電源モジュールを取り外します。

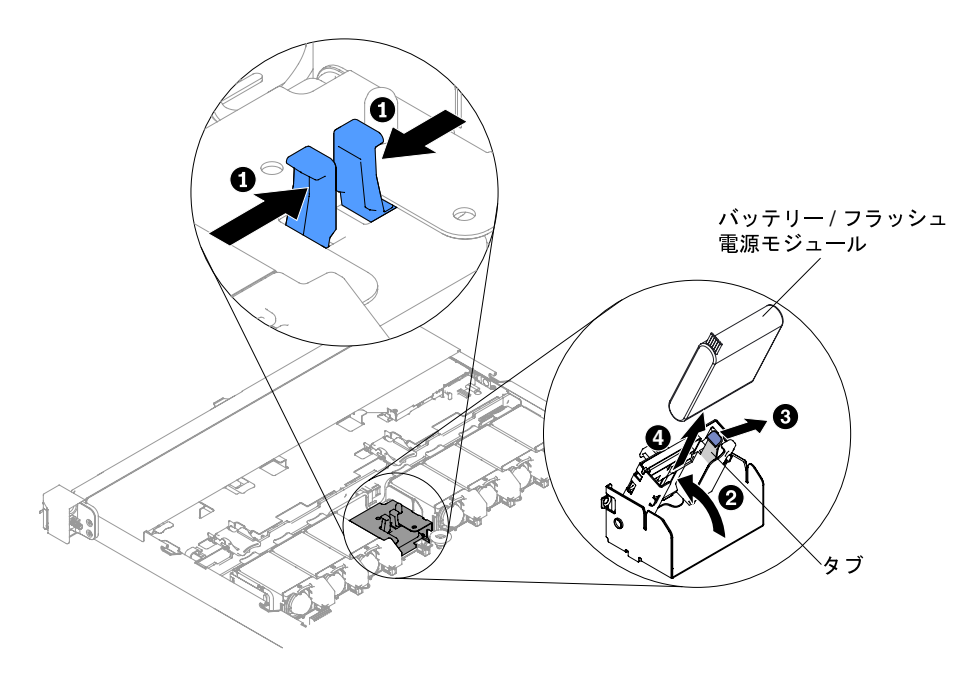

<sup>図</sup> 42. 3.5 型ハード・ディスク・サーバー・モデルにおける RAID アダプター・バッテリーまたはフ ラッシュ電源モジュールの取り外し

RAID アダプターのバッテリーまたはフラッシュ電源モジュールの返却を指示された場合は、梱包の指示 に従って、提供されている配送用の梱包材を使用してください。

### RAID アダプターのバッテリーまたはフラッシュ電源モジュールの交換

RAID アダプターのバッテリーまたはフラッシュ電源モジュールを交換するには、この情報を使用します。

バッテリーまたはフラッシュ電源モジュールが付属している RAID アダプターを取り付ける場合、バッテ リーまたはフラッシュ電源モジュールがオーバーヒートするのを防ぐために、バッテリーまたはフラッ シュ電源モジュールをサーバー内の別の場所に取り付ける必要がある場合があります。ご使用のサー バー・モデルによっては、バッテリーまたはフラッシュ電源モジュールはリモート側で光学式ドライブ・ ケージまたはバックプレーンの近くに取り付ける必要があります。

RAID アダプター・バッテリーをサーバーに取り付けるには、以下のステップを実行します。

注:2.5 型ハード・ディスク・サーバー・モデルは最大 2 個の RAID アダプター・バッテリーまたはフラッ シュ電源モジュールをサポートするのに対し、3.5 型ハード・ディスク・サーバー・モデルでサポートさ れる RAID アダプター・バッテリーまたはフラッシュ電源モジュールは 1 個のみです。

ステップ 1. [v](#page-6-0) ページの 「[安全について](#page-6-0)」で始まる『安全について』と [124](#page-137-0) ページの 「[取り付け作業上の](#page-137-0) [注意事項](#page-137-0)」をお読みください。

ステップ 2. サーバーおよび周辺装置の電源をオフにし、すべての電源コードと外部装置を切り離します。

- ステップ 3. カバーを取り外します [\(128](#page-141-0) ページの 「[カバーの取り外し](#page-141-0)」を参照)。
- ステップ 4. システム・ボード上に ServeRAID アダプターを取り付けるか([196](#page-209-0) ページの 「[ServeRAID](#page-209-0) [SAS/SATA コントローラーの交換](#page-209-0)」を参照)、ライザー・カード上に ServeRAID アダプターを取 り付け、ライザー・カード・アセンブリーをサーバーに取り付けます [\(188 ページの](#page-201-0) 「アダプ [ターの交換](#page-201-0)」 および [181](#page-194-0) ページの 「[PCI ライザー・カード・アセンブリーの交換](#page-194-0)」を参照)。

ステップ 5. ケーブルの一方の端を RAID アダプター・メモリー・モジュールに接続します。

ステップ6. ケーブルをシャーシに沿って配線します。

注:2.5 型と 3.5 型のハード・ディスク・サーバー・モデルでは、ケーブル配線が異なります。

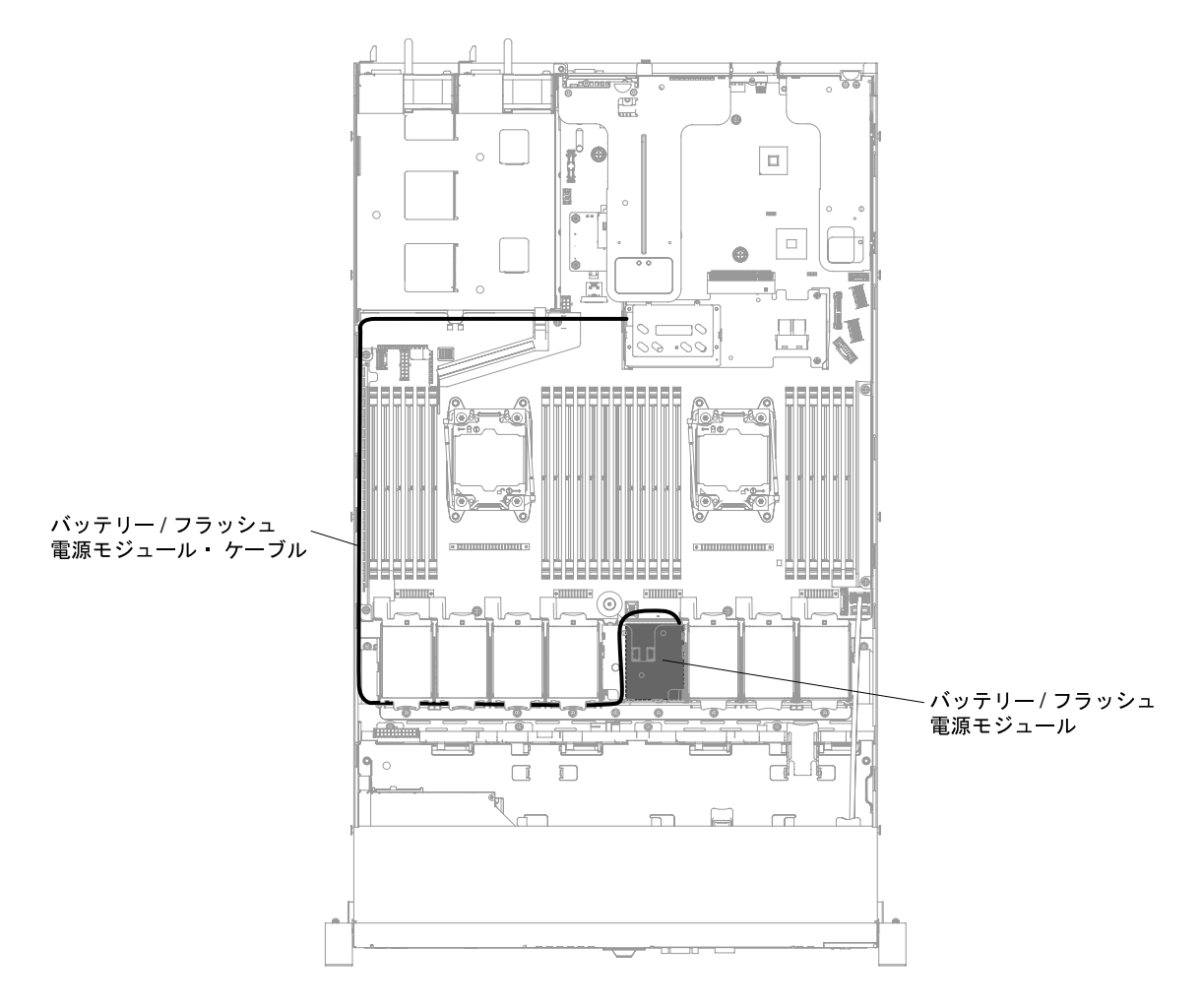

<sup>図</sup> 43. 3.5 型ハード・ディスク・サーバー・モデルにおける RAID アダプター・バッテリーまたはフラッ シュ電源モジュールのケーブル接続

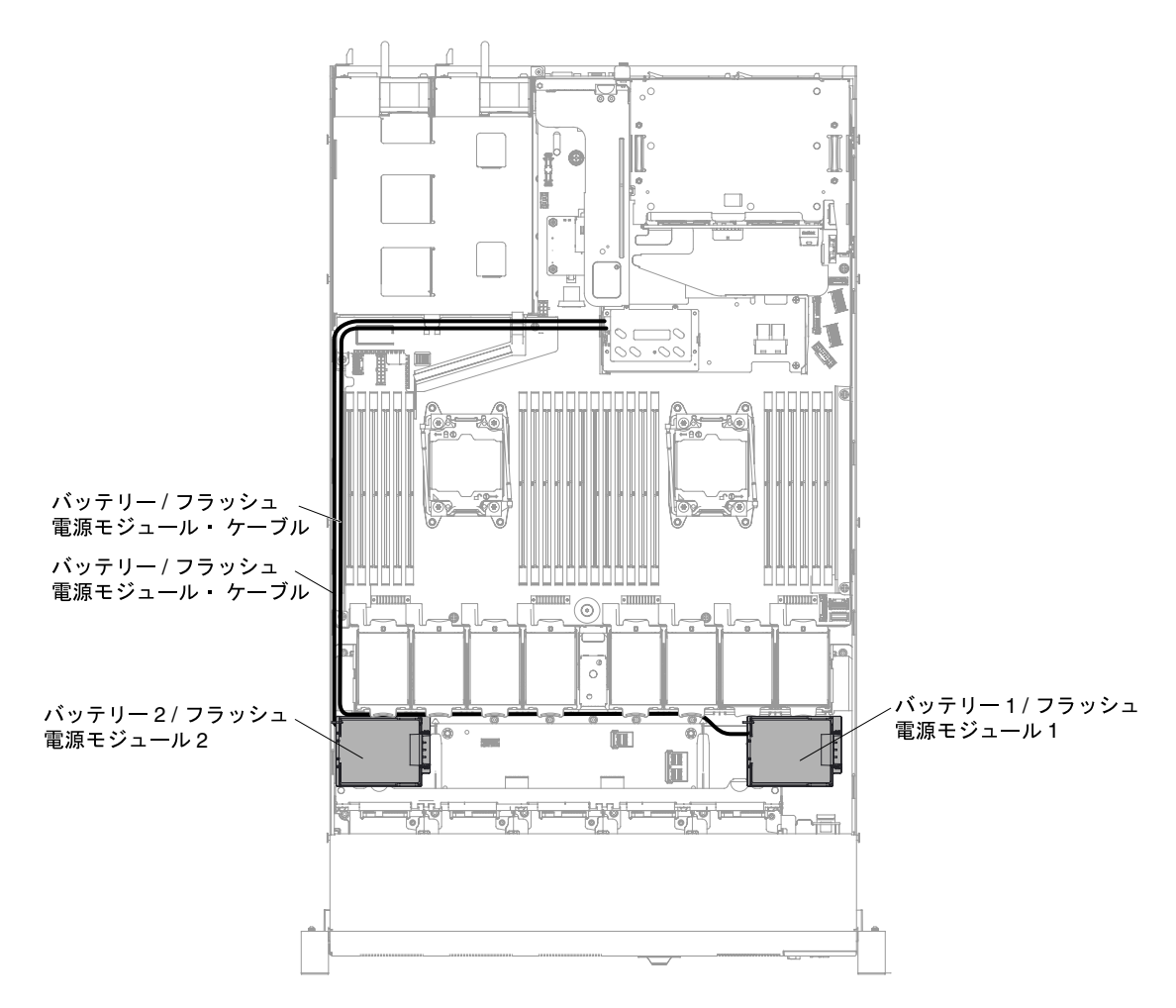

注意:バッテリー / フラッシュ電源モジュール・ケーブルがパワー・サプライ・ケージの近 くに直接配線されていることを確認してください。そうでない場合、ケーブルが過熱してシ ステム・ボードを損傷するおそれがあります。

<sup>図</sup> 44. 2.5 型ハード・ディスク・サーバー・モデルにおける RAID アダプター・バッテリーまたはフラッ シュ電源モジュールのケーブル接続

注意:このケーブルが何かに挟まっていないこと、ケーブルがどのコネクターも覆っていな いこと、またはケーブルがシステム・ボード上のどのコンポーネントの障害にもなってい ないことを確認してください。

ステップ 7. ホルダーを開く前に、ホルダーを覆っているケーブルや障害になるケーブルを取り外します。 ステップ 8. バッテリーまたはフラッシュ電源モジュールを取り付けます。

> 2.5 型ハード・ディスク・サーバー・モデルにおける RAID アダプター・バッテリーまたはフ ラッシュ電源モジュールの取り付け手順

- a. 保持クリップをオープン位置に解放します。
- b. ケーブル・コネクターをホルダー上のスロットに位置合わせします。バッテリーまたはフ ラッシュ電源モジュールをホルダー内に配置し、ホルダーがバッテリーまたはフラッシュ 電源モジュールをしっかりと固定していることを確認します。

注:バッテリーまたはフラッシュ電源モジュールの位置は、取り付けるバッテリーまたは フラッシュ電源モジュールのタイプによって異なります。

- c. ケーブルのもう一方の端を、バッテリーまたはフラッシュ電源モジュールに接続します。
- d. 保持クリップがカチッと音がして所定の位置に収まり、バッテリーまたはフラッシュ電源 モジュールが所定の位置にしっかりと保持されるまで、保持クリップを押し下げます。

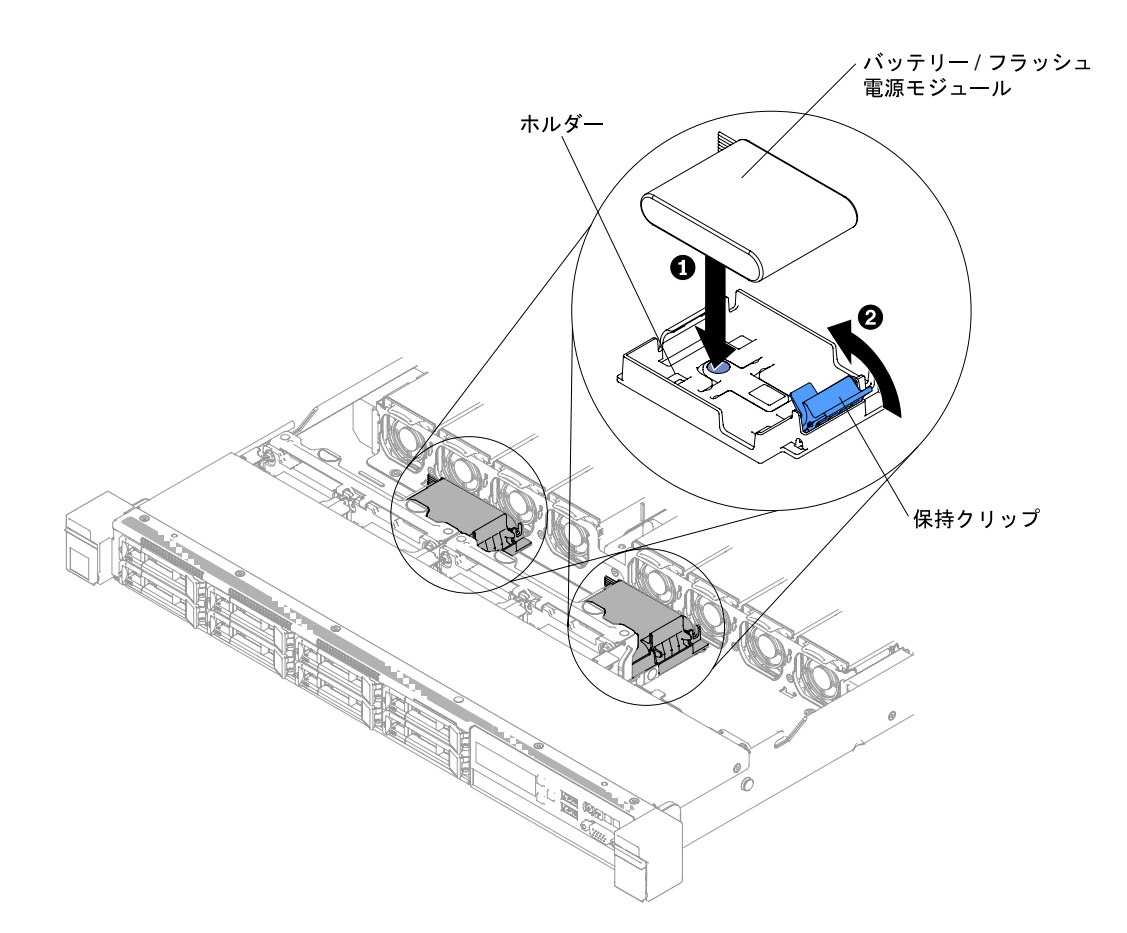

<sup>図</sup> 45. 2.5 型ハード・ディスク・サーバー・モデルにおける RAID アダプター・バッテリーまたはフ ラッシュ電源モジュールの取り付け

3.5 型ハード・ディスク・サーバー・モデルにおける RAID アダプター・バッテリーまたはフ ラッシュ電源モジュールの取り付け手順

- a. 青色のリリース・タブを押して、バッテリーまたは電源モジュール・ホルダーを持 ち上げます。
- b. ケーブル・コネクターをホルダー上のスロットに位置合わせします。バッテリーまたはフ ラッシュ電源モジュールをホルダー内に配置し、ホルダーがバッテリーまたはフラッシュ 電源モジュールをしっかりと固定していることを確認します。
- c. ケーブルのもう一方の端を、バッテリーまたはフラッシュ電源モジュールに接続します。
- d. 青色のリリース・タブを押して、バッテリーまたは電源モジュール・ホルダーを下 げてシャーシに差し込みます。

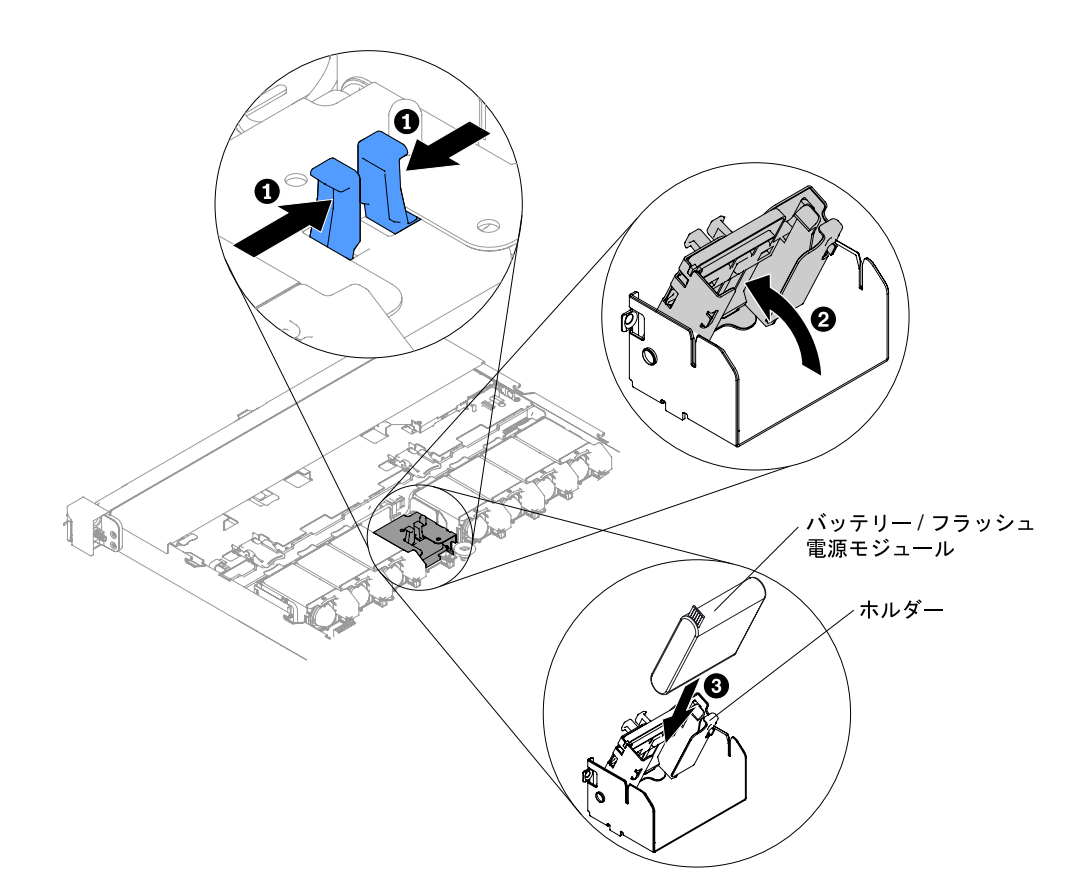

<sup>図</sup> 46. 3.5 型ハード・ディスク・サーバー・モデルにおける RAID アダプター・バッテリーまたはフ ラッシュ電源モジュールの取り付け

ステップ 9. カバーを再び取り付けます([129](#page-142-0) ページの 「[カバーの交換](#page-142-0)」を参照)。 ステップ 10.サーバーをスライドさせながらラックに差し込みます。 ステップ 11.電源コードとすべての外部ケーブルを再接続し、サーバーと周辺装置の電源をオンにします。

### RAID アダプターのバッテリーまたはフラッシュ電源モジュール・ホル ダーの取り外し

RAID アダプターのバッテリーまたはフラッシュ電源モジュール・ホルダーを取り外すには、この情報 を使用します。

RAID アダプターのバッテリーまたはフラッシュ電源モジュール・ホルダーを取り外すには、以下 の手順を実行します。

注:以下の手順は、2.5 型ハードディスク・ドライブ・サーバー・モデルのみに適用されます。RAID アダ プター・バッテリーまたはフラッシュ電源モジュール・ホルダーは、3.5 型ハード・ディスク・サー バー・モデルでは取り外すことはできません。

ステップ 1. [v](#page-6-0) ページの 「[安全について](#page-6-0)」で始まる『安全について』と [124](#page-137-0) ページの 「[取り付け作業上の](#page-137-0) [注意事項](#page-137-0)」をお読みください。

- ステップ 2. サーバーと周辺装置の電源をオフにしてすべての電源コードを切り離してから、カバーを取 り外します [\(128](#page-141-0) ページの 「[カバーの取り外し](#page-141-0)」を参照)。
- ステップ 3. RAID アダプターのバッテリーまたはフラッシュ電源モジュールを取り外します [\(132 ページ](#page-145-0) の 「[RAID アダプターのバッテリーまたはフラッシュ電源モジュールの取り外し](#page-145-0)」を参照)。

#### ステップ 4. ホルダーを取り外すには、青色のリリース・タブを押してから、ホルダーをスライドさせ てシャーシから引き抜きます。

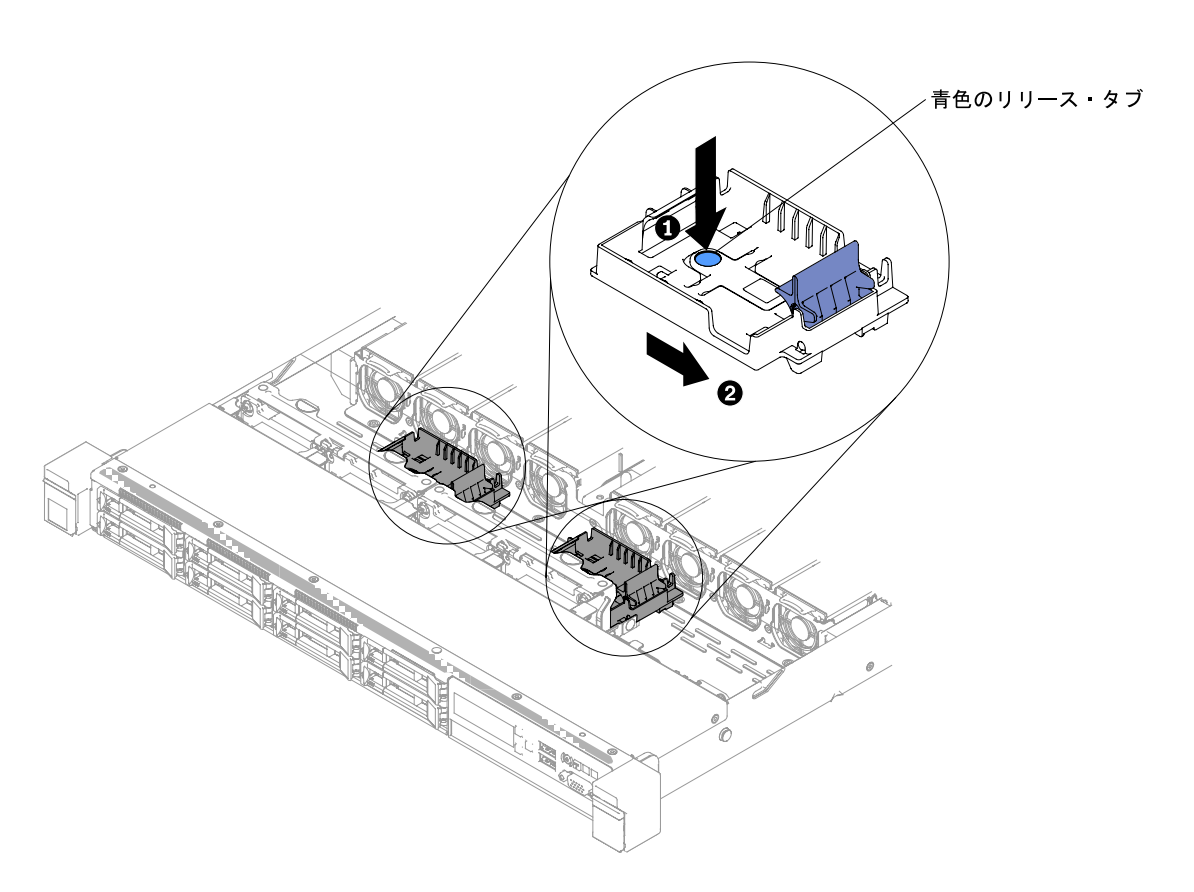

<sup>図</sup> 47. RAID アダプターのバッテリーまたはフラッシュ電源モジュール・ホルダーの取り外し

RAID アダプターのバッテリーまたはフラッシュ電源モジュール・ホルダーを返却するよう指示された場 合、すべての梱包の指示に従って、提供されている配送用の梱包材を使用してください。

### RAID アダプターのバッテリーまたはフラッシュ電源モジュール・ホル ダーの再取り付け

RAID アダプターのバッテリーまたはフラッシュ電源モジュール・ホルダーを交換するには、この情報 を使用します。

RAID アダプターのバッテリーまたはフラッシュ電源モジュール・ホルダーを取り付けるには、以下 のステップを実行します。

注:以下の手順は、2.5 型ハードディスク・ドライブ・サーバー・モデルのみに適用されます。RAID アダ プター・バッテリーまたはフラッシュ電源モジュール・ホルダーは、3.5 型ハード・ディスク・サー バー・モデルでは取り外すことはできません。

- ステップ 1. [v](#page-6-0) ページの 「[安全について](#page-6-0)」で始まる『安全について』と [124](#page-137-0) ページの 「[取り付け作業上の](#page-137-0) [注意事項](#page-137-0)」をお読みください。
- ステップ 2. サーバーおよび周辺装置の電源をオフにして、すべての電源コードおよび外部装置を切り離 してから、カバーを取り外します [\(128](#page-141-0) ページの 「[カバーの取り外し](#page-141-0)」を参照)。
- ステップ 3. シャーシの所定の位置に固定されるまでトレイをスライドさせます。

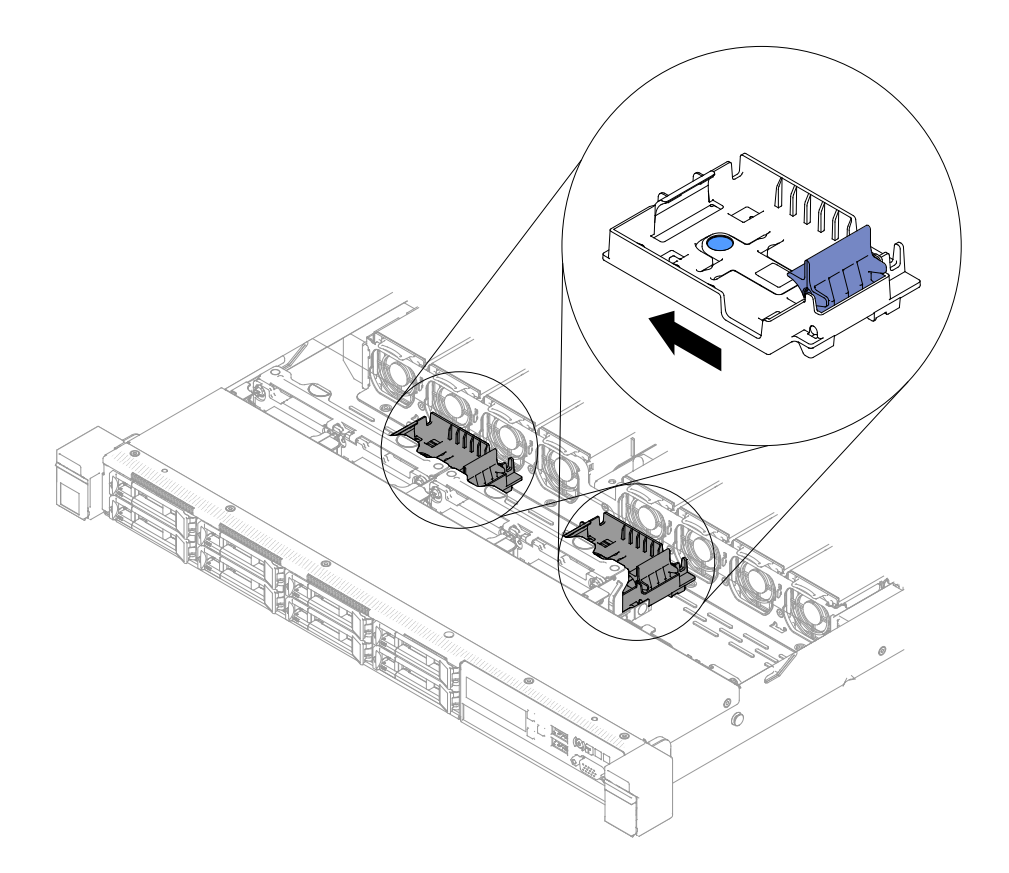

<sup>図</sup> 48. RAID アダプターのバッテリーまたはフラッシュ電源モジュール・ホルダーの取り付け

ステップ 4. カバーを再び取り付けます([129](#page-142-0) ページの 「[カバーの交換](#page-142-0)」を参照)。 ステップ 5. サーバーをスライドさせながらラックに差し込みます。 ステップ 6. 電源コードとすべての外部ケーブルを再接続し、サーバーと周辺装置の電源をオンにします。

### EIA ブラケットの取り外し

EIA ブラケットを取り外すには、この情報を使用します。

EIA ブラケットを取り外すには、以下の手順を実行します。

- ステップ 1. [v](#page-6-0) ページの 「[安全について](#page-6-0)」で始まる『安全について』と [124](#page-137-0) ページの 「[取り付け作業上の](#page-137-0) [注意事項](#page-137-0)」をお読みください。
- ステップ 2. 必要に応じてサーバーおよび周辺装置の電源をオフにし、電源コードとすべての外部ケーブ ルを外します。
- ステップ 3. サーバーをラックに取り付け済みの場合、サーバーをスライドさせてラック・エンクロー ジャーから出します。
- ステップ 4. EIA ブラケットからねじを取り外します。

注:T8 TORX レンチを使用してねじを取り外します。

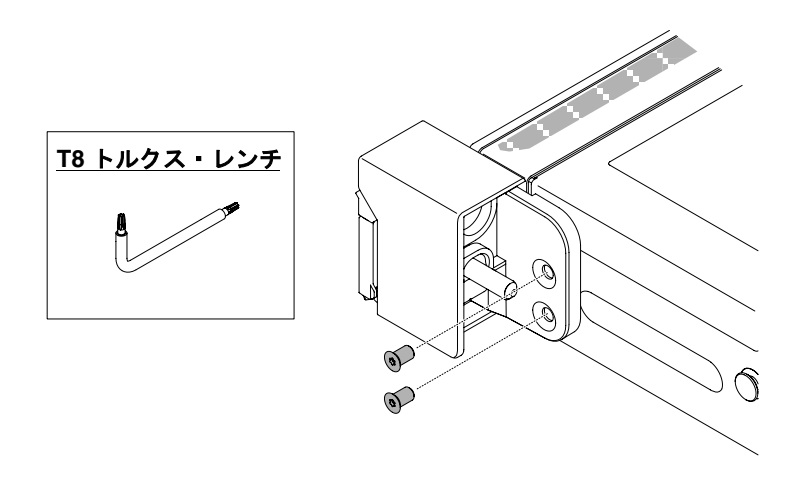

図 49. ねじの取り外し

ステップ 5. EIA ブラケットを右に少しスライドさせて、シャーシから取り外します。

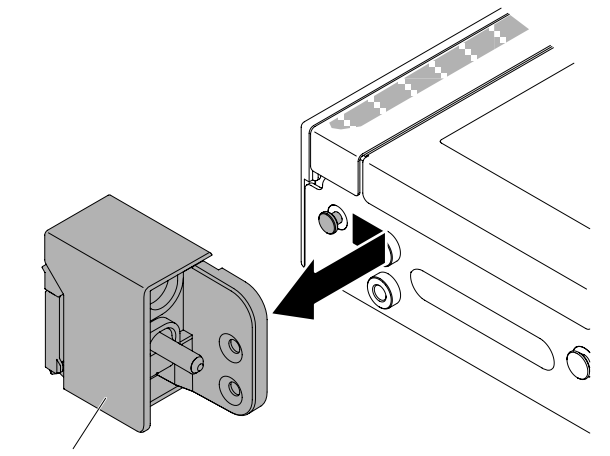

EIA ブラケット

<sup>図</sup> 50. EIA ブラケットの取り外し

# EIA ブラケットの交換

EIA ブラケットを交換するには、この情報を使用します。

EIA ブラケットを交換するには、以下の手順を実行します。

- ステップ 1. [v](#page-6-0) ページの 「[安全について](#page-6-0)」で始まる『安全について』と [124](#page-137-0) ページの 「[取り付け作業上の](#page-137-0) [注意事項](#page-137-0)」をお読みください。
- ステップ 2. EIA ブラケットをシャーシ上のピンに合わせます。ブラケットをシャーシに押して左側に 少しスライドさせます。

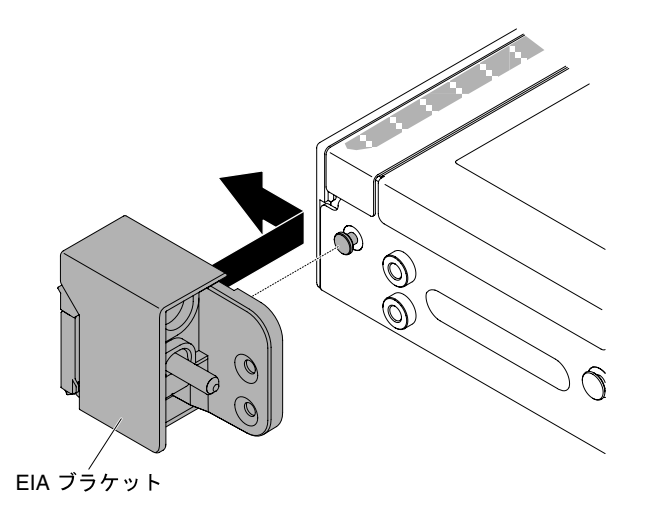

<sup>図</sup> 51. EIA ブラケットの取り付け

ステップ 3. EIA ブラケットをシャーシに固定するねじを取り付けます。

注:T8 TORX レンチを使用してねじを取り付けます。

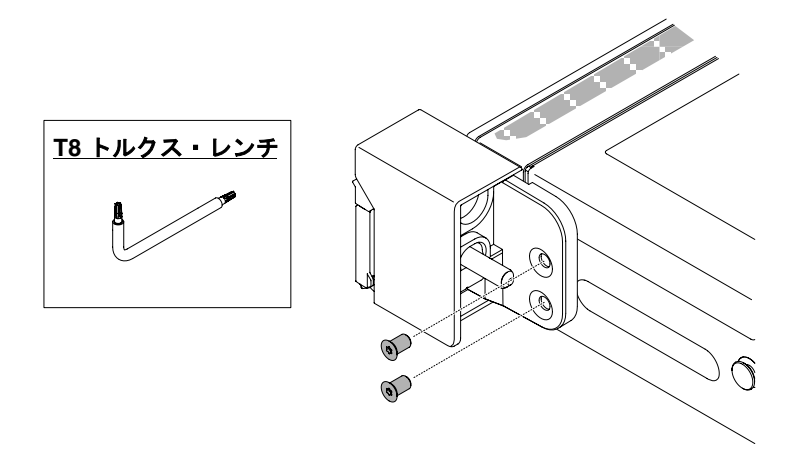

### 図 52. ねじの取り付け

ステップ 4. サーバーを後方にスライドさせて、ラッチで固定されるまでラックに挿入します。 ステップ 5. 必要に応じて、外部ケーブルおよび電源コードを再接続します。

## Tier 1 CRU の取り外しと交換

Lenovo が Tier 1 と指定する CRU の交換は、お客様ご自身の責任で行っていただきます。お客様の要請に より Lenovo が Tier 1 CRU の導入を行った場合は、その料金を請求させていただきます。

本書の図は、ご使用のハードウェアと多少異なる場合があります。

# ホット・スワップ・ハード・ディスクの取り外し

ホット・スワップ・ハード・ディスクを取り外すには、この情報を使用します。

注意:

- ハードディスク・ドライブ・コネクターを損傷しないように、ハードディスク・ドライブを取り付ける か取り外すときは必ず、サーバー・カバーが定位置にあり、完全に閉じていることを確認します。
- システムを適切に冷却するために、各ベイにハードディスク・ドライブまたはフィラー・パネルを取り 付けない状態で、2 分を超えてサーバーを動作させないでください。
- ディスク・ドライブ、ディスク・ドライブ・コントローラー (システム・ボードに組み込まれたコント ローラーを含む)、ディスク・ドライブ・バックプレーン、またはディスク・ドライブ・ケーブルを変 更する前に、ハードディスクに保管されているすべての重要なデータをバックアップしてください。
- RAID アレイのいずれかのコンポーネントを取り外す前には、すべての RAID 構成情報をバック アップしてください。

ホット・スワップ・ハードディスク・ドライブを取り外すには、次の手順を実行します。

- ステップ 1. [v](#page-6-0) ページの 「[安全について](#page-6-0)」で始まる『安全について』と [124](#page-137-0) ページの 「[取り付け作業上の](#page-137-0) [注意事項](#page-137-0)」をお読みください。
- ステップ 2. ドライブをサーバーから取り外す前に、特に RAID アレイの一部である場合は、必ずドライ ブ上のデータを保存したことを確認します。
- ステップ 3. リリース・ラッチ (オレンジ色) を左方にゆっくりとスライドさせて、ドライブ・ハンドル のロックを解除します。

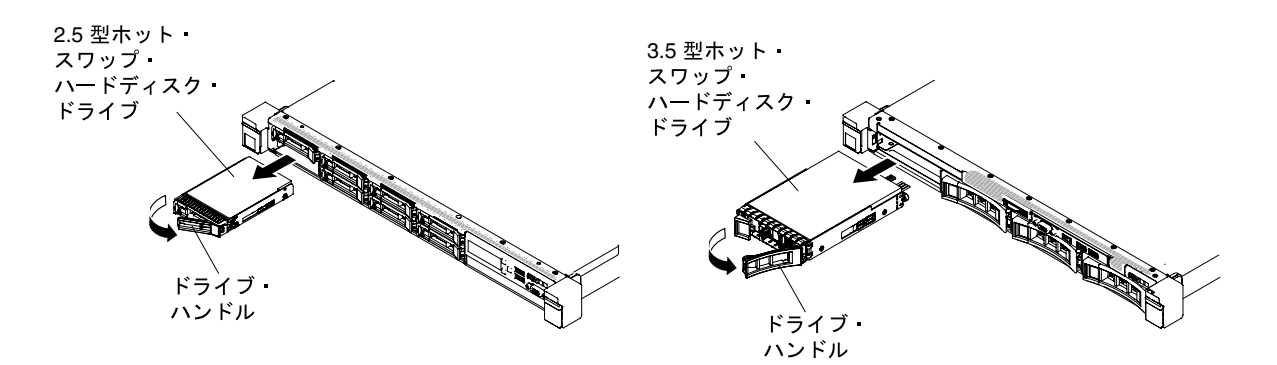

<sup>図</sup> 53. ホット・スワップ・ハード・ディスクの取り外し

ステップ 4. ハンドルをつかんで、ドライブをドライブ・ベイから引き出します。

ステップ 5. ドライブ・ベイ・フィラー・パネルを再び取り付けます。

ステップ 6. ドライブ・アセンブリーの返却を指示された場合は、すべての梱包の指示に従って、提供さ れる配送用の梱包材を使用してください。

### ホット・スワップ・ハード・ディスクの交換

ホット・スワップ・ハード・ディスクを交換するには、この情報を使用します。

以下の注記には、このサーバーがサポートするハードディスク・ドライブのタイプと、ハードディスク・ ドライブの取り付け時に考慮すべきその他の情報が記載されています。サポートされているハードディス ク・ドライブのリストについては、[http://www.lenovo.com/ serverproven/](http://www.lenovo.com/serverproven/) を参照してください。

- この章の説明のほかに、ハードディスク・ドライブに付属の資料に記載されている説明に従って ください。
- ドライブに付属の説明書で指定されたすべてのケーブルと他の装置が揃っているかどうかを確認し ます。
- ドライブを取り付けるベイを選択します。
- ドライブに付属の説明書を確認して、ドライブでスイッチまたはジャンパーを設定する必要がある かどうか判別してください。SAS または SATA ハードディスク・ドライブを取り付けている場合、 そのデバイスの SAS または SATA ID を必ず設定してください。
- ホット・スワップ・サーバー・モデルは、最大 12 台の 2.5 型または 4 台の 3.5 型ホット・スワップ SAS または SATA ハードディスク・ドライブをサポートします。
- サーバーの電磁気干渉 (EMI) 保全性および冷却は、すべてのベイと PCI および PCI Express スロットを カバーするか、占拠することによって保護されます。ドライブや PCI または PCI Express アダプターを 取り付けるときは、後でデバイスを取り外す場合に備えて、ベイや PCI または PCI Express アダプ ター・スロット・カバーから外した EMC シールドとフィラー・パネルを保管しておきます。
- サーバーでサポートされているオプション・デバイスの完全なリストについては、[http://www.lenovo.com/](http://www.lenovo.com/serverproven/) [serverproven/](http://www.lenovo.com/serverproven/)を参照してください。

ホット・スワップ SAS または SATA ハードディスク・ドライブを取り付けるには、次のステップを 行います。

- 注:ハードディスク・ドライブが 1 つのみの場合は、ベイ 0 (左上) に取り付ける必要があります。
- ステップ 1. [v](#page-6-0) ページの 「[安全について](#page-6-0)」で始まる『安全について』と [124](#page-137-0) ページの 「[取り付け作業上の](#page-137-0) [注意事項](#page-137-0)」をお読みください。
- ステップ 2. 空のドライブ・ベイからフィラー・パネルを取り外します。フィラー・パネルは安全な場 所に保管してください。
- ステップ 3. ドライブが入っている帯電防止パッケージをサーバーの塗装されていない金属面に接触させ ます。次に、ドライブをパッケージから取り出し、それを帯電防止面の上に置きます。
- ステップ 4. 次のようにして、ドライブ・ベイにハードディスク・ドライブを取り付けます。
	- a. 必ず、トレイ・ハンドルを「開 (ロック解除)」位置にします。
	- b. ドライブをベイ内のガイド・レールと位置合わせします。

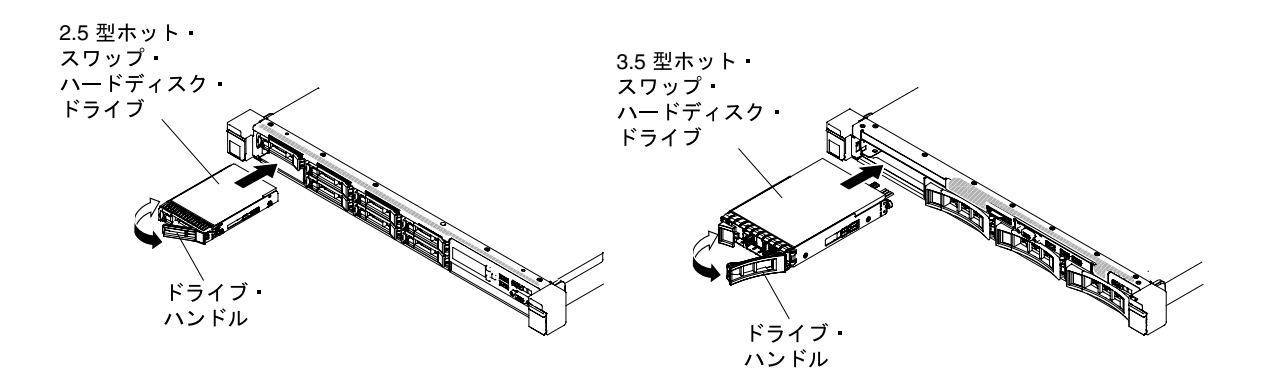

<sup>図</sup> 54. ホット・スワップ・ハードディスク・ドライブの取り付け

- c. ドライブがベイの中で止まるまで、慎重にベイの中に押し込みます。
- d. トレイ・ハンドルを「閉」位置 (ロック位置) に回転させます。
- e. ハードディスク・ドライブ状況 LED を調べ、ハードディスク・ドライブが正常に動作し ているかどうかを確認します。ドライブの黄色のハードディスク・ドライブ状況 LED が継続的に点灯している場合、そのドライブには障害があるため、交換する必要があ ります。緑色のハードディスク・ドライブ活動 LED が点滅している場合、そのドラ イブはアクセス中です。

注:ServeRAID アダプターを使用してサーバーを RAID 操作用に構成する場合、ハード ディスク・ドライブの取り付け後にディスク・アレイを再構成する必要が生じる可能性が あります。RAID 操作の詳細と、ServeRAID アダプターを使用するための詳細な説明に関 しては、ServeRAID アダプターの資料を参照してください。

ステップ 5. 追加のホット・スワップ・ハードディスク・ドライブを取り付ける場合は、ここで実行し てください。

ステップ 6. 周辺機器とサーバーの電源をオンにします。

### シンプル・スワップ・ハード・ディスクの取り外し

シンプル・スワップ・ハード・ディスクを取り外すには、この情報を使用します。

シンプル・スワップ・ドライブをサーバーから取り外す際には、事前にサーバーの電源をオフにする 必要があります。シンプル・スワップ SATA ハード・ディスクを取り外すには、次のステップを実行 してください。

注意:

- ハードディスク・ドライブ・コネクターを損傷しないように、ハードディスク・ドライブを取り付ける か取り外すときは必ず、サーバー・カバーが定位置にあり、完全に閉じていることを確認します。
- システムを適切に冷却するために、各ベイにハードディスク・ドライブまたはフィラー・パネルを取り 付けない状態で、2 分を超えてサーバーを動作させないでください。
- ステップ 1. [v](#page-6-0) ページの 「[安全について](#page-6-0)」で始まる『安全について』と [124](#page-137-0) ページの 「[取り付け作業上の](#page-137-0) [注意事項](#page-137-0)」をお読みください。
- ステップ 2. サーバーと周辺装置の電源をオフにし、電源コードとすべての外部ケーブルを切り離します。
- ステップ 3. 指で黒いドライブ・ハンドルをつかみながら、別の指で青色のリリース・ラッチを右側へス ライドさせてドライブを解放し、ハード・ディスクをドライブ・ベイから引き出します。

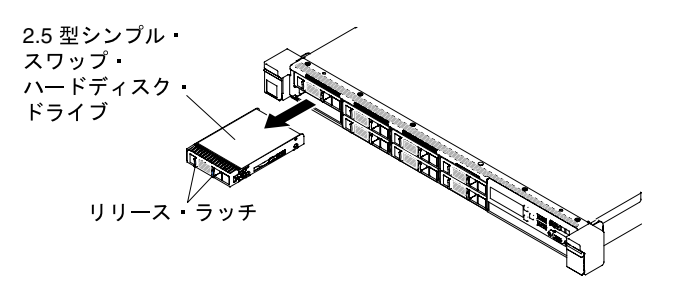

<sup>図</sup> 55. 2.5 型シンプル・スワップ・ハード・ディスクの取り外し

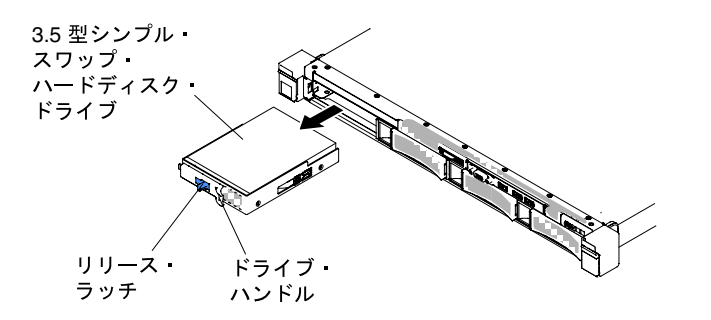

<sup>図</sup> 56. 3.5 型シンプル・スワップ・ハードディスク・ドライブの取り外し

ステップ 4. 前の手順で取り外したドライブ・ベイ・フィラー・パネルを再度取り付けます。

ステップ 5. ドライブ・アセンブリーの返却を指示された場合は、すべての梱包の指示に従って、提供さ れる配送用の梱包材を使用してください。

### シンプル・スワップ・ハード・ディスクの交換

シンプル・スワップ・ハード・ディスクを交換するには、この情報を使用します。

サーバーにシンプル・スワップ・ドライブを取り付ける際には、事前にサーバーの電源をオフにする必要 があります。シンプル・スワップ SATA ハードディスク・ドライブを取り付ける前に、以下の情報をお読 みください。サポートされているハードディスク・ドライブのリストについては、[http://www.lenovo.com/](http://www.lenovo.com/serverproven/) [serverproven/](http://www.lenovo.com/serverproven/) を参照してください。

- この章の説明のほかに、ハードディスク・ドライブに付属の資料に記載されている説明に従って ください。
- ドライブに付属の説明書で指定されたすべてのケーブルと他の装置が揃っているかどうかを確認し ます。
- ドライブを取り付けるベイを選択します。
- ドライブに付属の説明書を確認して、ドライブでスイッチまたはジャンパーを設定する必要がある かどうか判別してください。SATA 装置を取り付けている場合、その装置の SATA ID を必ず設定 してください。
- このサーバーには、最大 4 個の 3.5 型シンプル・スワップ SATA ハード・ディスクを取り付けることが できます。ホット・スワップ・ドライブをシンプル・スワップ・サーバー・モデルに取り付けないでく ださい。ホット・スワップ・ドライブはサポートされていません。
- このサーバーには、最大 8 個の 2.5 型シンプル・スワップ SATA ハード・ディスクを取り付けることが できます。ホット・スワップ・ドライブをシンプル・スワップ・サーバー・モデルに取り付けないでく ださい。ホット・スワップ・ドライブはサポートされていません。
- シンプル・スワップ・サーバー・モデルでは、非 RAID 構成のみのご提供となります。
- サーバーの電磁気干渉 (EMI) 保全性および冷却は、すべてのベイと PCI および PCI Express スロットを カバーするか、占拠することによって保護されます。ドライブや PCI または PCI Express アダプターを 取り付けるときは、後でデバイスを取り外す場合に備えて、ベイや PCI または PCI Express アダプ ター・スロット・カバーから外した EMC シールドとフィラー・パネルを保管しておきます。

シンプル・スワップ・ハードディスク・ドライブを取り付けるには、次のステップを実行します。

- ステップ 1. [v](#page-6-0) ページの 「[安全について](#page-6-0)」で始まる『安全について』と [124](#page-137-0) ページの 「[取り付け作業上の](#page-137-0) [注意事項](#page-137-0)」をお読みください。
- ステップ 2. サーバーと周辺機器の電源をオフにし、電源コードとすべての外部ケーブルを切り離します。
- ステップ 3. 空のドライブ・ベイからフィラー・パネルを取り外します。
- ステップ 4. ドライブが入っている帯電防止パッケージをサーバーの塗装されていない金属面に接触させ ます。次に、ドライブをパッケージから取り出し、それを帯電防止面の上に置きます。
- ステップ 5. 次のようにして、ドライブ・ベイにハードディスク・ドライブを取り付けます:
	- a. 黒いドライブ・ハンドルをつかみ、青色のリリース・ラッチを右にスライドさせたら、ド ライブ・アセンブリーをベイ内のガイド・レールと揃えます。

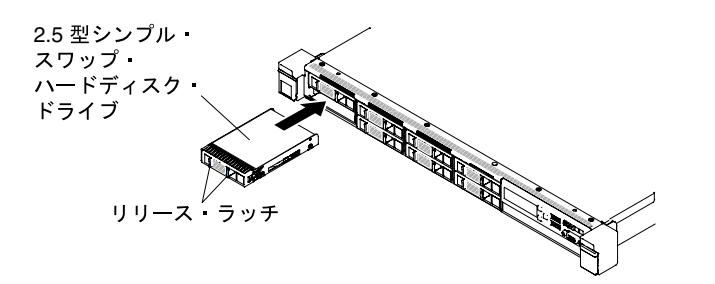

<sup>図</sup> 57. 2.5 型シンプル・スワップ・ハードディスク・ドライブの取り付け

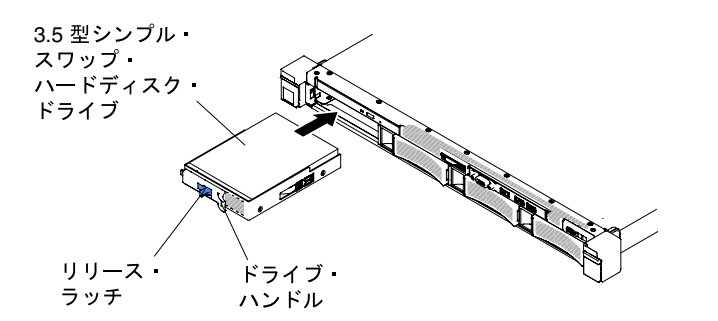

<sup>図</sup> 58. 3.5 型シンプル・スワップ・ハードディスク・ドライブの取り付け

b. ドライブがベイの中で止まるまで、慎重にベイの中に押し込みます。

- ステップ 6. 前の手順で取り外したドライブ・ベイ・フィラー・パネルを再度取り付けます。
- ステップ 7. 追加のシンプル・スワップ・ハード・ディスクを取り付ける場合は、ここで実行してく ださい。

ステップ 8. 周辺機器とサーバーの電源をオンにします。

### 2.5 型ホット・スワップ後部ハードディスク・ドライブ・キットの取り外し

2.5 型ホット・スワップ背面ハードディスク・ドライブ・キットを取り外すには、この情報を使用します。

2.5 型ホット・スワップ背面ハードディスク・ドライブ・キットを取り外すには、以下の手順を実 行します。

- ステップ 1. [v](#page-6-0) ページの 「[安全について](#page-6-0)」で始まる『安全について』と [124](#page-137-0) ページの 「[取り付け作業上の](#page-137-0) [注意事項](#page-137-0)」をお読みください。
- ステップ 2. サーバーと周辺装置の電源をオフにして、電源コードを切り離します。
- ステップ 3. カバーを取り外します [\(128](#page-141-0) ページの 「[カバーの取り外し](#page-141-0)」を参照)。
- ステップ 4. Mini-SAS HD (12Gb) ケーブルおよび電源ケーブルを、2.5 型ホット・スワップ・ハード・ディ スク・ドライブ・バックプレーンおよび電源コネクターから取り外します。

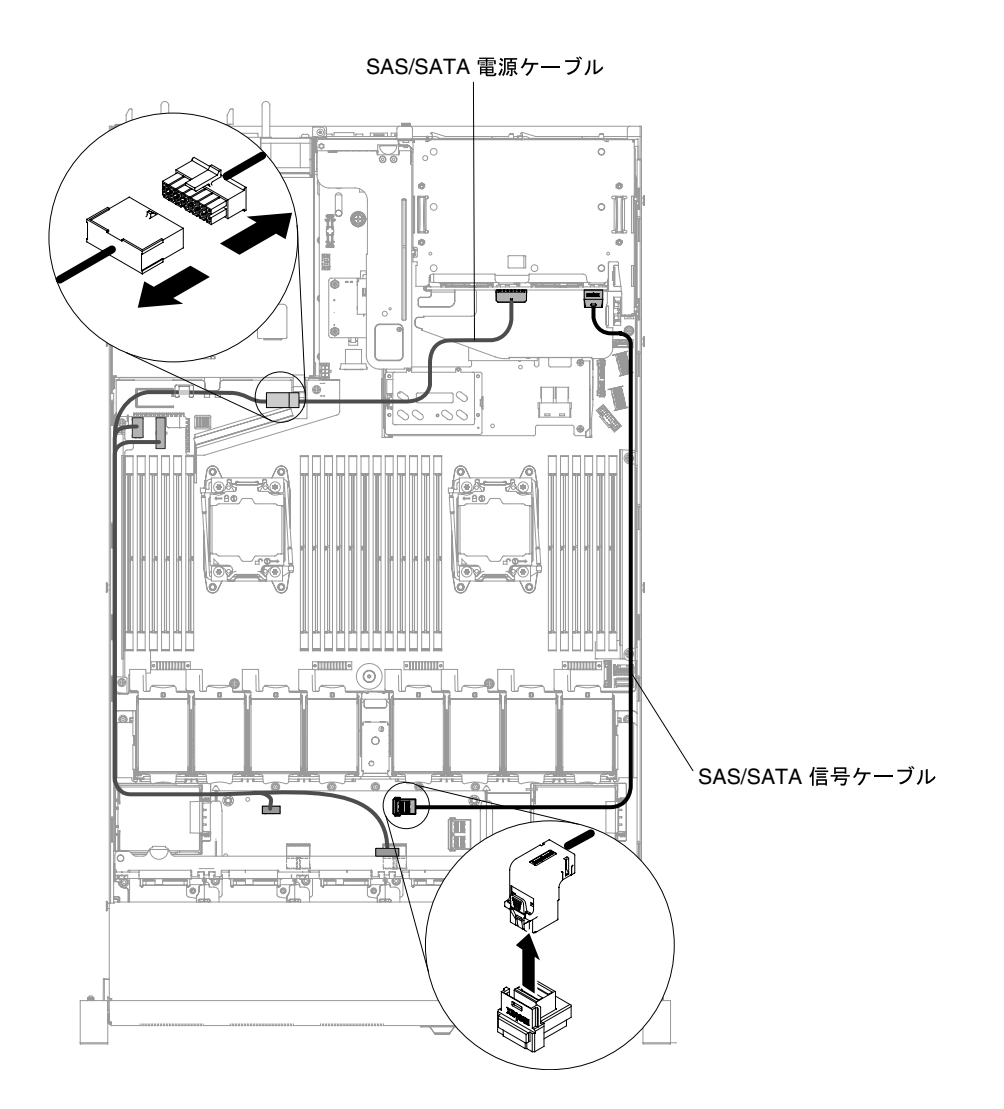

<sup>図</sup> 59. Mini-SAS HD (12Gb) ケーブルおよび電源ケーブルの取り外し

ステップ 5. エア・ダクトを持ち上げて、Mini-SAS HD (12Gb) ケーブルおよび電源ケーブルを背面ホッ ト・スワップ・バックプレーンから取り外します。

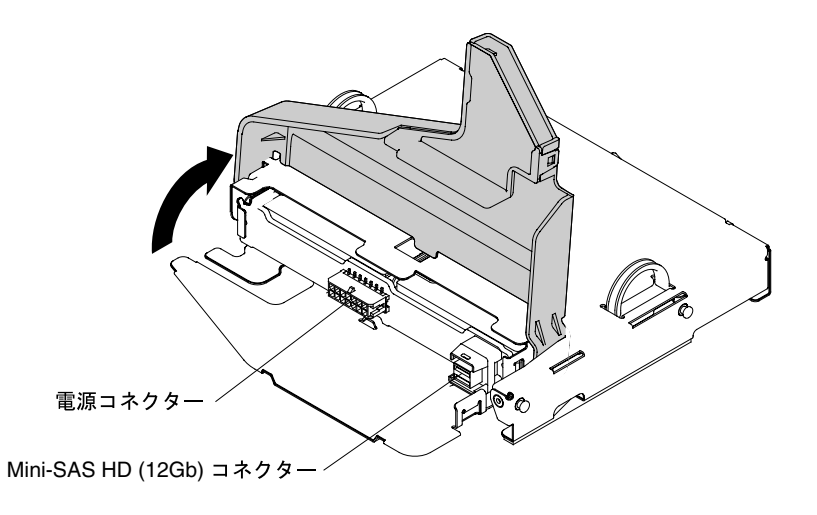

<sup>図</sup> 60. バックプレーン上の Mini-SAS HD (12Gb) ケーブルおよび電源ケーブルのコネクターの位置

ステップ 6. シャーシ背面にあるねじを緩めます。

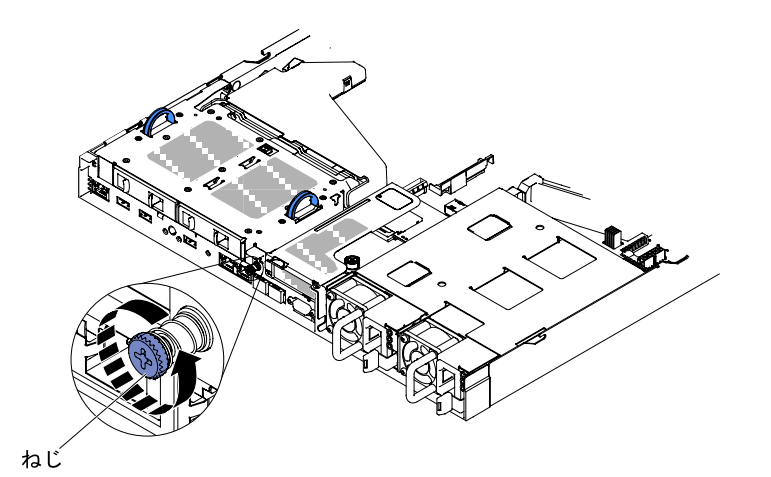

図 61. ねじの位置

ステップ 7. システム・ボードに PCI ライザー・カード・アセンブリー 3 が取り付けられている場合は、 最初に取り外します [\(178](#page-191-0) ページの 「[PCI ライザー・カード・アセンブリーの取り外し](#page-191-0)」を参 照)。その後、2.5 型ホット・スワップ背面ハードディスク・ドライブ・キットの側面にある2 つのハンドルをつかみ、キットをゆっくりとシャーシから取り外します。

> 注意:常にこの手順の取り付け順序に従ってください。これに従わない場合は、2.5 型ホッ ト・スワップ背面ハードディスク・ドライブ・キットが損傷する可能性があります。

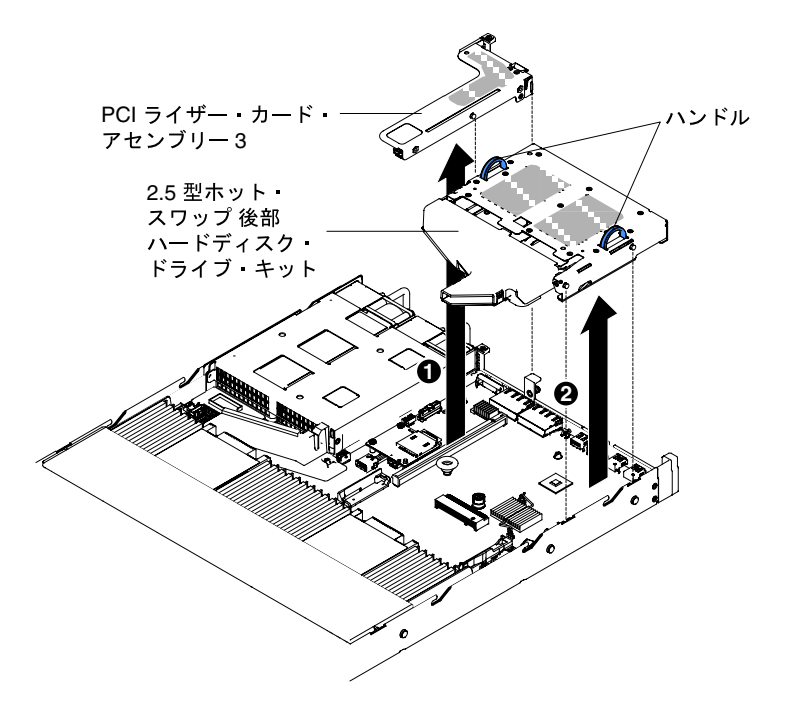

<sup>図</sup> 62. 2.5 型ホット・スワップ背面ハードディスク・ドライブ・キットの取り外し

ステップ 8. 背面ハード・ディスク・ケージの返却を求められた場合は、パッケージング方法の説明に従 い、パーツがお手元に届いたときの配送用梱包材がある場合は、それを使用して荷造りし てください。

### 2.5 型ホット・スワップ後部ハードディスク・ドライブ・キットの交換

2.5 型ホット・スワップ背面ハードディスク・ドライブ・キットを交換するには、この情報を使用します。

2.5 型ホット・スワップ背面ハードディスク・ドライブ・キットを交換するには、以下の手順を実 行します。

- ステップ 1. [v](#page-6-0) ページの 「[安全について](#page-6-0)」で始まる『安全について』と [124](#page-137-0) ページの 「[取り付け作業上の](#page-137-0) [注意事項](#page-137-0)」をお読みください。
- ステップ 2. サーバーと周辺装置の電源をオフにして、電源コードを切り離します。
- ステップ 3. カバーを取り外します [\(128](#page-141-0) ページの 「[カバーの取り外し](#page-141-0)」を参照)。
- ステップ 4. PCI ライザー・カード・アセンブリー 3 を取り付ける必要がある場合([181 ページの](#page-194-0) 「PCI ラ [イザー・カード・アセンブリーの交換](#page-194-0)」 を参照)、必ず 2.5 型ホット・スワップ背面ハード ディスク・ドライブ・キットを最初に取り付けてください。キットの側面にある 2 つのハン ドルをつかんでキットを取り付けて、ゆっくりとシャーシに下ろします。2 つの位置合わせ ピンがシャーシ側面の 2 つの穴としっかりかみ合っていることを確認します。

注意:常にこの手順の取り付け順序に従ってください。これに従わない場合は、2.5 型ホッ ト・スワップ背面ハードディスク・ドライブ・キットが損傷する可能性があります。

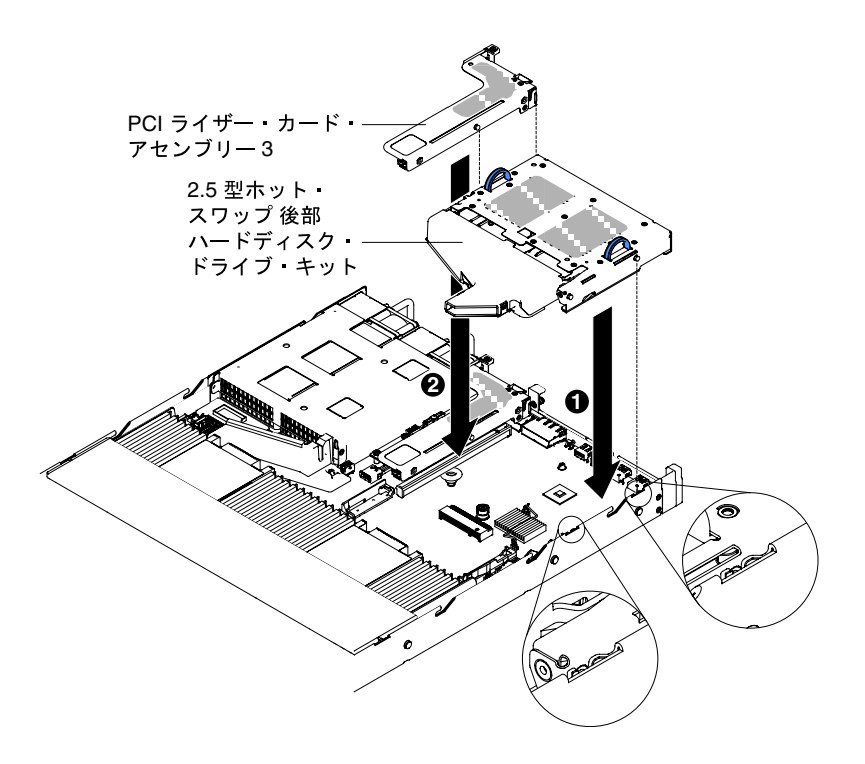

<sup>図</sup> 63. 2.5 型ホット・スワップ背面ハードディスク・ドライブ・キットの取り付け ステップ 5. ねじを締め、背面ハードディスク・ドライブ・キットをシャーシに固定します。

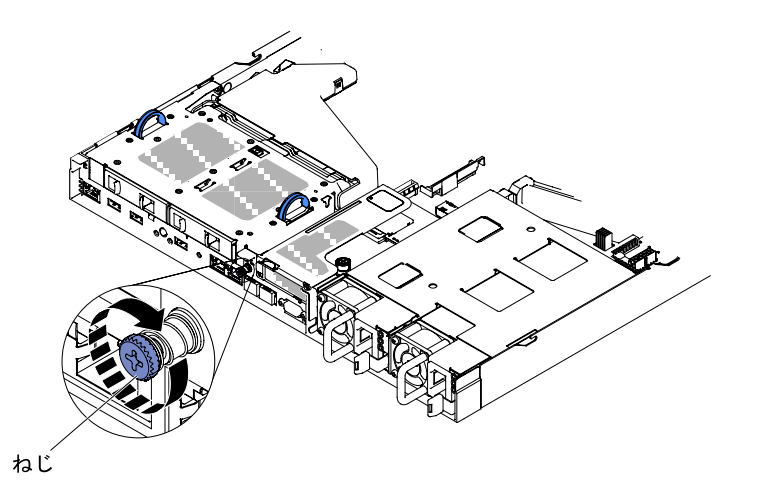

図 64. ねじの位置

ステップ 6. エア・ダクトを持ち上げて、Mini-SAS HD (12Gb) ケーブルおよび電源ケーブルを背面ホッ ト・スワップ・バックプレーンに取り付けます。

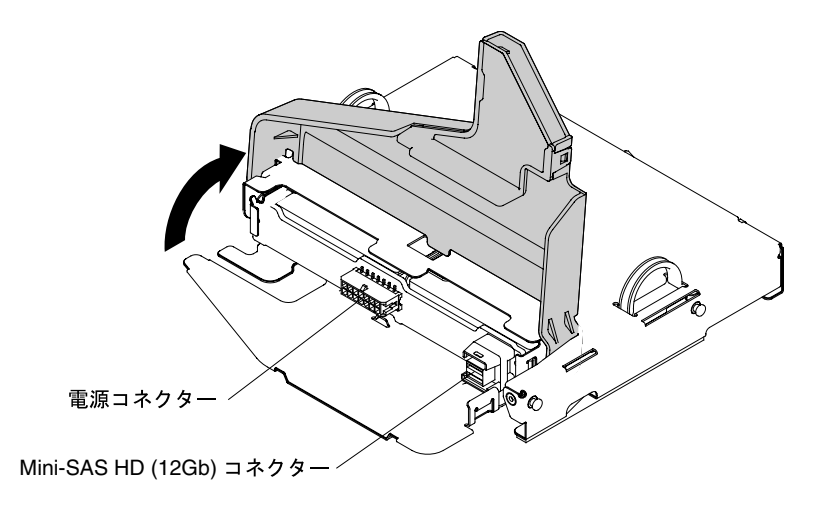

<sup>図</sup> 65. 背面バックプレーン上の Mini-SAS HD (12Gb) ケーブルおよび電源ケーブルのコネクターの位置

ステップ 7. Mini-SAS HD (12Gb) ケーブルおよび電源ケーブルのもう一方の端を、2.5 型ホット・スワッ プ・ハード・ディスク・ドライブ・バックプレーンおよび電源コネクターに接続します。

<span id="page-168-0"></span>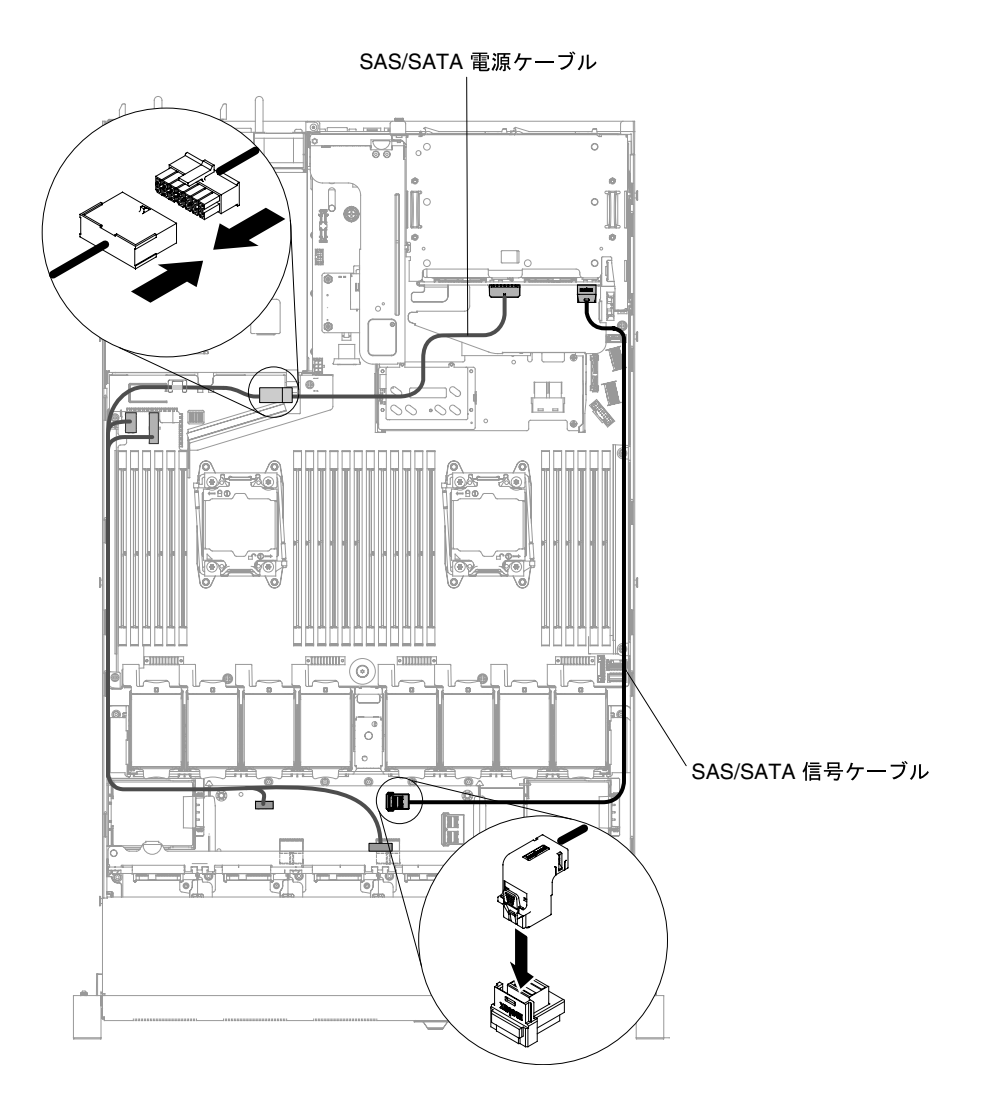

<sup>図</sup> 66. Mini-SAS HD (12Gb) ケーブルおよび電源ケーブルの配線

ステップ 8. カバーを再び取り付けます [\(129](#page-142-0) ページの 「[カバーの交換](#page-142-0)」を参照)。 ステップ 9. サーバーをスライドさせながらラックに差し込みます。 ステップ 10.取り外した電源コードおよびすべてのケーブルを再接続します。 ステップ 11.周辺機器とサーバーの電源をオンにします。

### DVD ドライブの取り外し

DVD ドライブを取り外すには、以下の情報を使用します。

DVD ドライブを取り外すには、次のステップを実行してください。

注:DVD ドライブは、10 個の 2.5 型ホット・スワップまたはシンプル・スワップのハード・ディス ク・モデルでサポートされています。

ステップ 1. [v](#page-6-0) ページの 「[安全について](#page-6-0)」で始まる『安全について』と [124](#page-137-0) ページの 「[取り付け作業上の](#page-137-0) [注意事項](#page-137-0)」をお読みください。

ステップ 2. サーバーと周辺装置の電源をオフにしてすべての電源コードを切り離します。

ステップ 3. サーバーのカバーを取り外します [\(128](#page-141-0) ページの 「[カバーの取り外し](#page-141-0)」を参照)。

ステップ 4. リリース・タブを下に押したままの状態で、ドライブを背面から押して、ベイからスライ ドさせて取り出します。

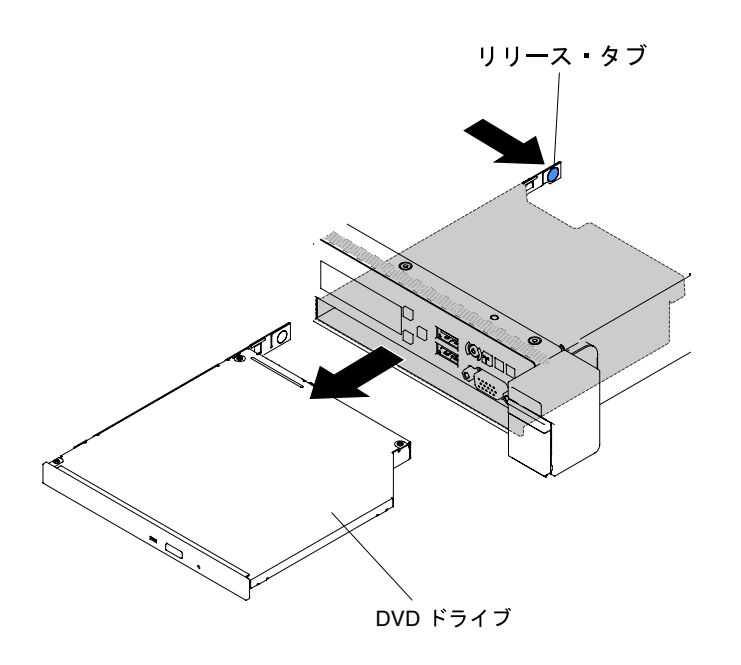

<sup>図</sup> 67. DVD ドライブの取り外し (2.5 型ハード・ディスク・サーバー・モデルの場合)

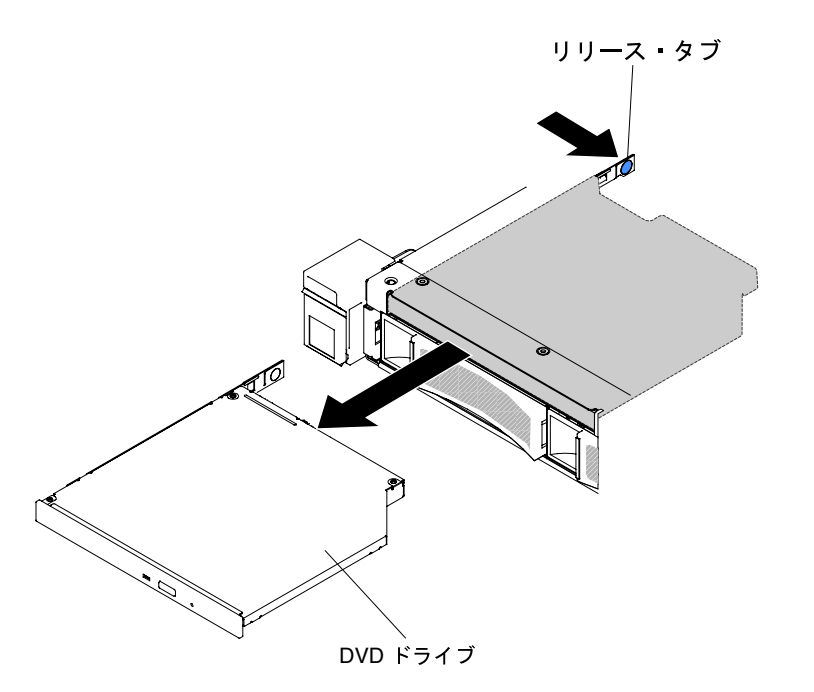

<sup>図</sup> 68. DVD ドライブの取り外し (3.5 型ハード・ディスク・サーバー・モデルの場合)

ステップ 5. ドライブの側面からドライブ保持クリップをスライドします。交換用ドライブの取り付け 時または DVD ドライブ・フィラー・パネルの交換時に使用するために、このクリップを 保管しておきます。

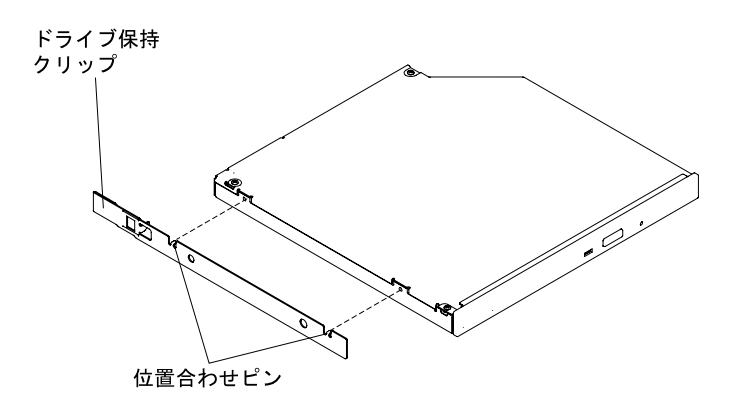

<sup>図</sup> 69. DVD ドライブ保持クリップの取り外し

- ステップ 6. 取り外したドライブ保持クリップを DVD ドライブ・フィラー・パネルの側面に取り付 けます。
- ステップ 7. DVD ドライブ・フィラー・パネルを DVD ドライブ・ベイに差し込み、カチッと音がして所 定の位置に収まるまでスライドさせます。

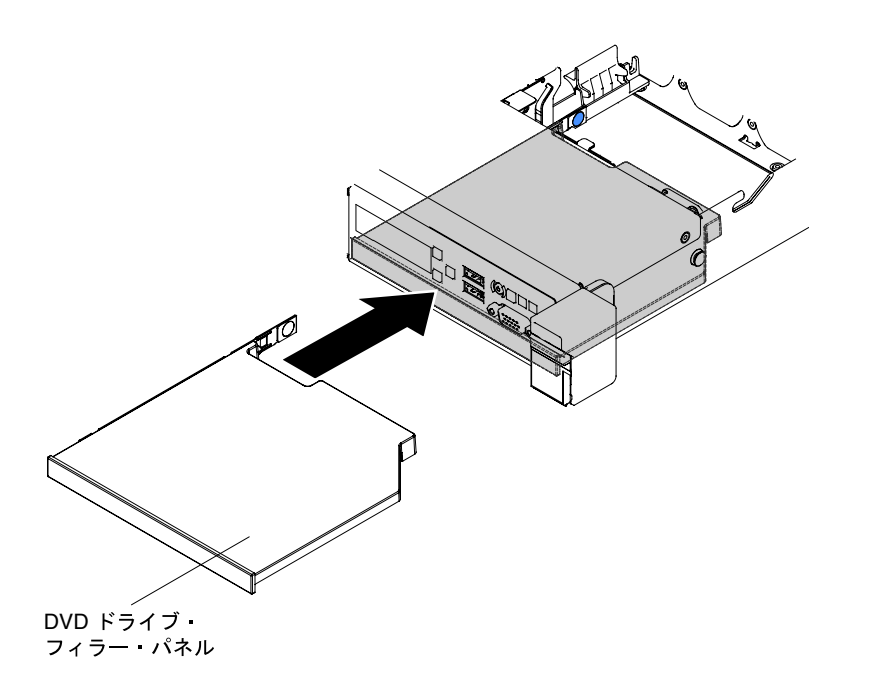

<sup>図</sup> 70. DVD ドライブ・フィラー・パネルの取り付け (2.5 型ハード・ディスク・サーバー・モデルの場合)

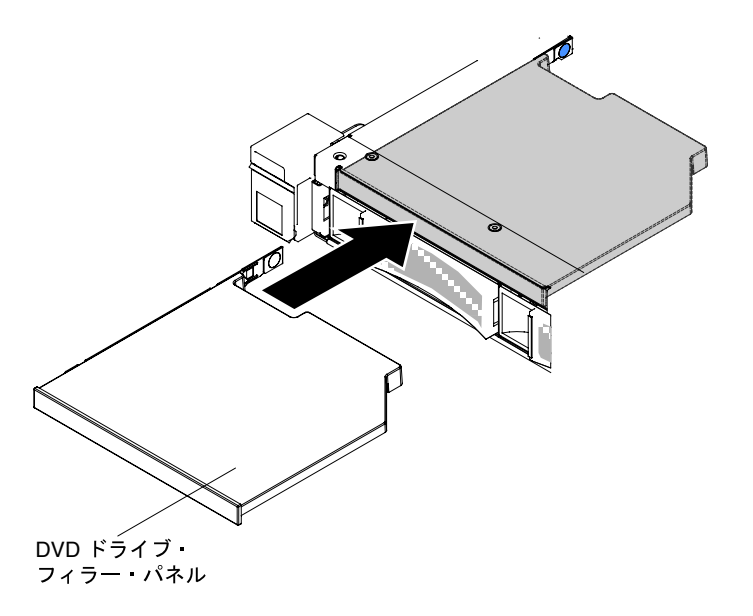

<sup>図</sup> 71. DVD ドライブ・フィラー・パネルの取り付け (3.5 型ハード・ディスク・サーバー・モデルの場合)

ステップ 8. DVD ドライブの返却を指示された場合は、梱包の指示に従って、提供されている配送用 の梱包材を使用してください。

## DVD ドライブの交換

DVD ドライブを再取り付けするには、以下の情報を使用します。

以下に、サーバーがサポートするドライブのタイプの説明と、ドライブを取り付けるときに考慮すべ き事項を示します。サポートされるドライブのリストについては、[http://www.lenovo.com/ serverproven/](http://www.lenovo.com/serverproven/) を参照してください。

- この章の説明のほかに、ドライブに付属の資料に記載されている説明に従ってください。
- ドライブに付属の説明書で指定されたすべてのケーブルと他の装置が揃っているかどうかを確認し ます。
- このサーバーは、1 つのウルトラ・スリム SATA DVD ドライブをサポートします。

DVD ドライブを取り付けるには、以下のステップを実行してください。

- 注:DVD ドライブは、10 個の 2.5 型ホット・スワップまたはシンプル・スワップのハード・ディス ク・モデルでサポートされています。
- ステップ 1. [v](#page-6-0) ページの 「[安全について](#page-6-0)」で始まる『安全について』と [124](#page-137-0) ページの 「[取り付け作業上の](#page-137-0) [注意事項](#page-137-0) | をお読みください。
- ステップ 2. サーバーと周辺装置の電源をオフにし、電源コードとすべての外部ケーブルを切り離します。

注:サーバーから電源を切り離す際、電源が取り外されると LED が点灯しないため、 LED を見ることができません。電源を切り離す前に、オペレーション情報パネルで点灯 している LED、システム・ボード上のサーバー内部の LED を含めて、どの LED が点灯し ているか書き留めておきます。

ステップ 3. カバーを取り外します [\(128](#page-141-0) ページの 「[カバーの取り外し](#page-141-0)」を参照)。

ステップ 4. DVD ドライブ・フィラー・パネルが付いている場合は、それを取り外します。DVD ドライ ブ・フィラー・パネル背面の青色のリリース・タブを見つけます。次に、タブを押しながら DVD 光学式ドライブ・フィラー・パネルをドライブ・ベイから押し出します。

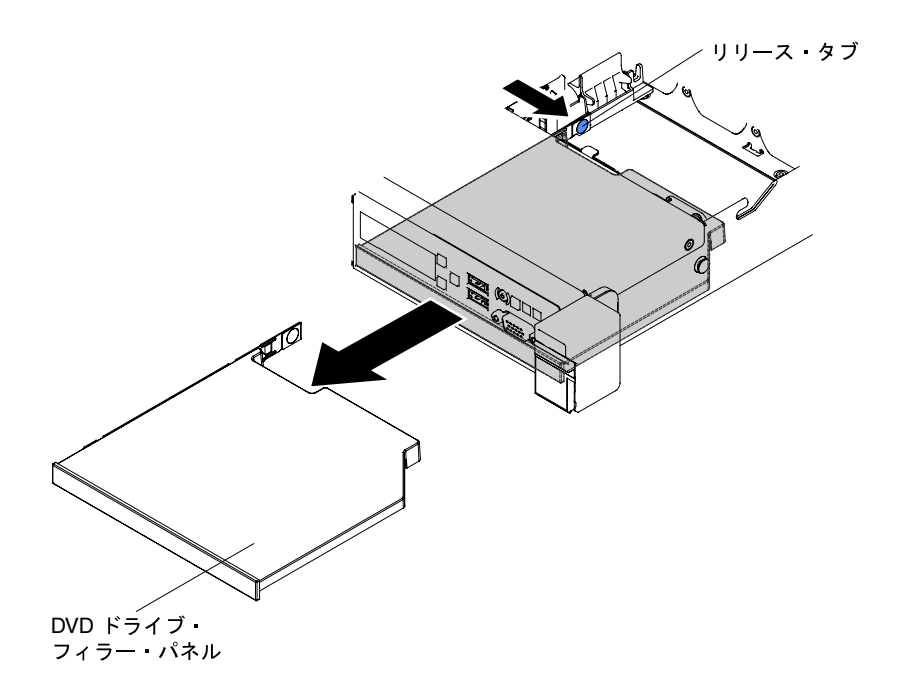

<sup>図</sup> 72. DVD ドライブ・フィラー・パネルの取り外し (2.5 型ハード・ディスク・サーバー・モデルの場合)

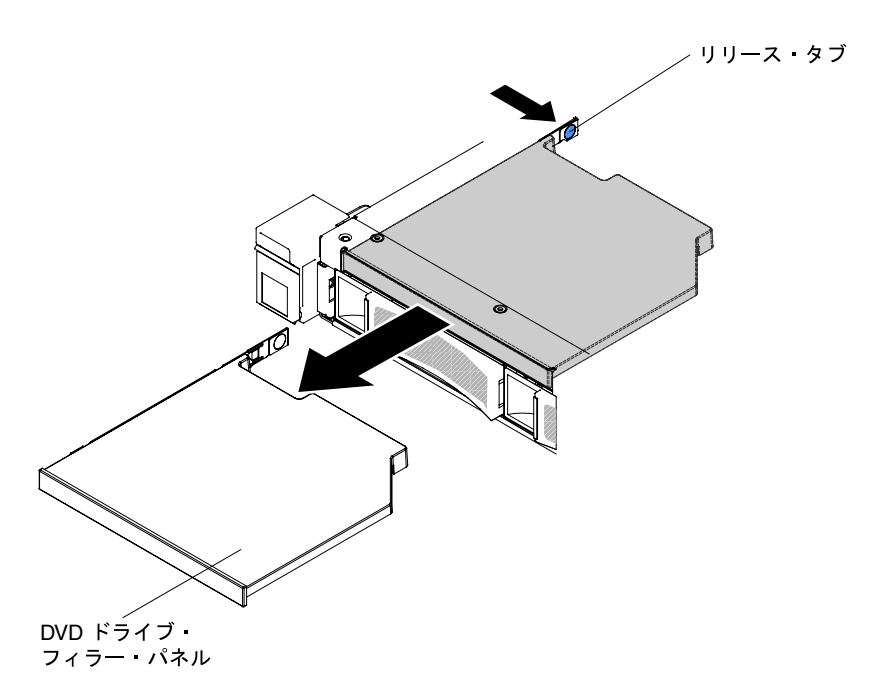

<sup>図</sup> 73. DVD ドライブ・フィラー・パネルの取り外し (3.5 型ハード・ディスク・サーバー・モデルの場合)

ステップ 5. DVD ドライブ・フィラー・パネルの側面から保持クリップを取り外します。DVD ドライブ・ フィラー・パネルは、将来の利用に備えて保管しておいてください。

> 注:レーザーを含む DVD ドライブを取り付ける場合は、以下の安全上の予防措置を守っ てください。

注記 3

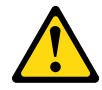

警告:

レーザー製品 (CD-ROM、DVD ドライブ、光ファイバー・デバイス、または送信機など) を取 り付ける場合には以下のことに注意してください。

- カバーを外さないこと。カバーを取り外すと有害なレーザー光を浴びることがあります。 このデバイスの内部には保守が可能な部品はありません。
- 本書に記述されていないコントロールや調整を使用したり、本書に記述されていない手 順を実行すると、有害な光線を浴びることがあります。

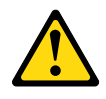

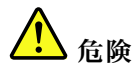

⼀部のレーザー製品には、クラス 3A またはクラス 3B のレーザー・ダイオードが組み込ま れています。次のことに注意してください。 カバーを開くとレーザー光線の照射があります。光線を見つめたり、DVD 機器を用いて 直接⾒たり、光線を直接浴びることは避けてください。

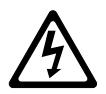

Class 1 Laser Product Laser Klasse 1 Laser Klass 1 Luokan 1 Laserlaite Appareil A Laser de Classe 1 `

- ステップ 6. サーバーの塗装されていない金属面に、新しい DVD ドライブが入った帯電防止パッケージを 触れさせてから、DVD ドライブをパッケージから取り出し、静電気防止板の上に置きます。
- ステップ 7. ドライブに付属の説明書に従い、ジャンパーまたはスイッチを設定します。
- ステップ 8. DVD ドライブ・フィラー・パネルから取り外したドライブの保持クリップを新しい DVD ド ライブの側面に取り付けます。

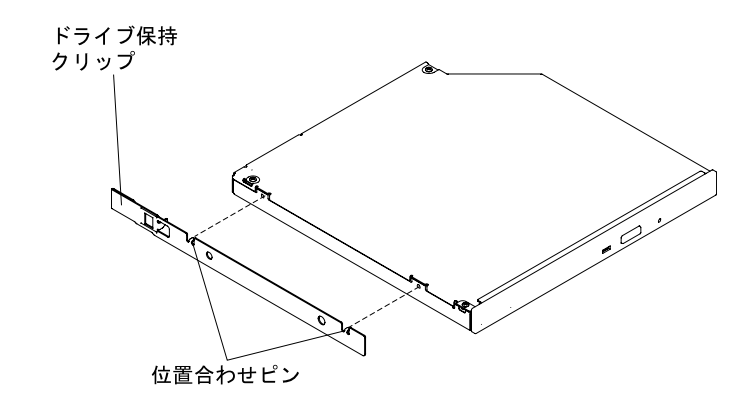

<sup>図</sup> 74. DVD ドライブ保持クリップの取り付け

ステップ 9. DVD ドライブをドライブ・ベイに位置合わせして DVD ドライブ・ベイに差し込み、DVD ド ライブがカチッと音がして所定の位置に収まるまでスライドさせます。

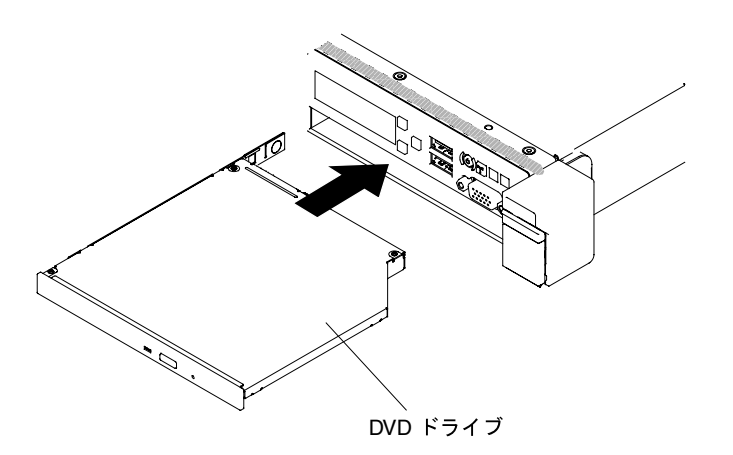

<sup>図</sup> 75. DVD ドライブの取り付け (2.5 型ハード・ディスク・サーバー・モデルの場合)

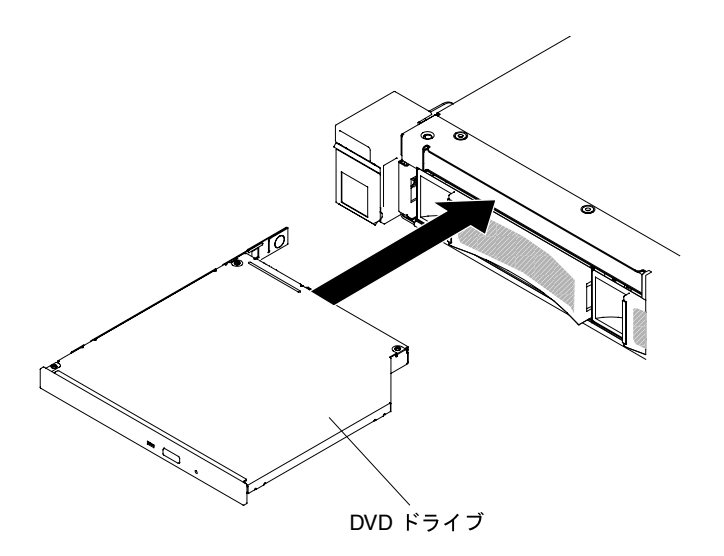

<sup>図</sup> 76. DVD ドライブの取り付け (3.5 型ハード・ディスク・サーバー・モデルの場合)

ステップ 10.取り外した電源コードおよびすべてのケーブルを再接続します。 ステップ 11.周辺装置とサーバーの電源をオンにします。

### DVD ドライブ・ケーブルの取り外し

DVD ドライブ・ケーブルを取り外すには、この情報を使用します。

DVD ケーブルを取り外すには、次のステップを実行してください。

- ステップ 1. [v](#page-6-0) ページの 「[安全について](#page-6-0)」で始まる『安全について』と [124](#page-137-0) ページの 「[取り付け作業上の](#page-137-0) [注意事項](#page-137-0)」をお読みください。
- ステップ 2. サーバーと周辺装置の電源をオフにして、電源コードを切り離します。
- ステップ 3. カバーを取り外します [\(128](#page-141-0) ページの 「[カバーの取り外し](#page-141-0)」を参照)。
- ステップ 4. エアー・バッフルを取り外します([130](#page-143-0) ページの 「[エアー・バッフルの取り外し](#page-143-0)」を参照)。
- ステップ 5. コネクター・リリース・タブを押しながら DVD ドライブ・ケーブルをシステム・ボードの コネクターから取り外します。

注意:DVD ドライブ・ケーブルをシステム・ボードから切り離すには、コネクター・リ リース・タブを押す必要があります。DVD ドライブ・ケーブルを切り離すときは力を入れ すぎないようにしてください。

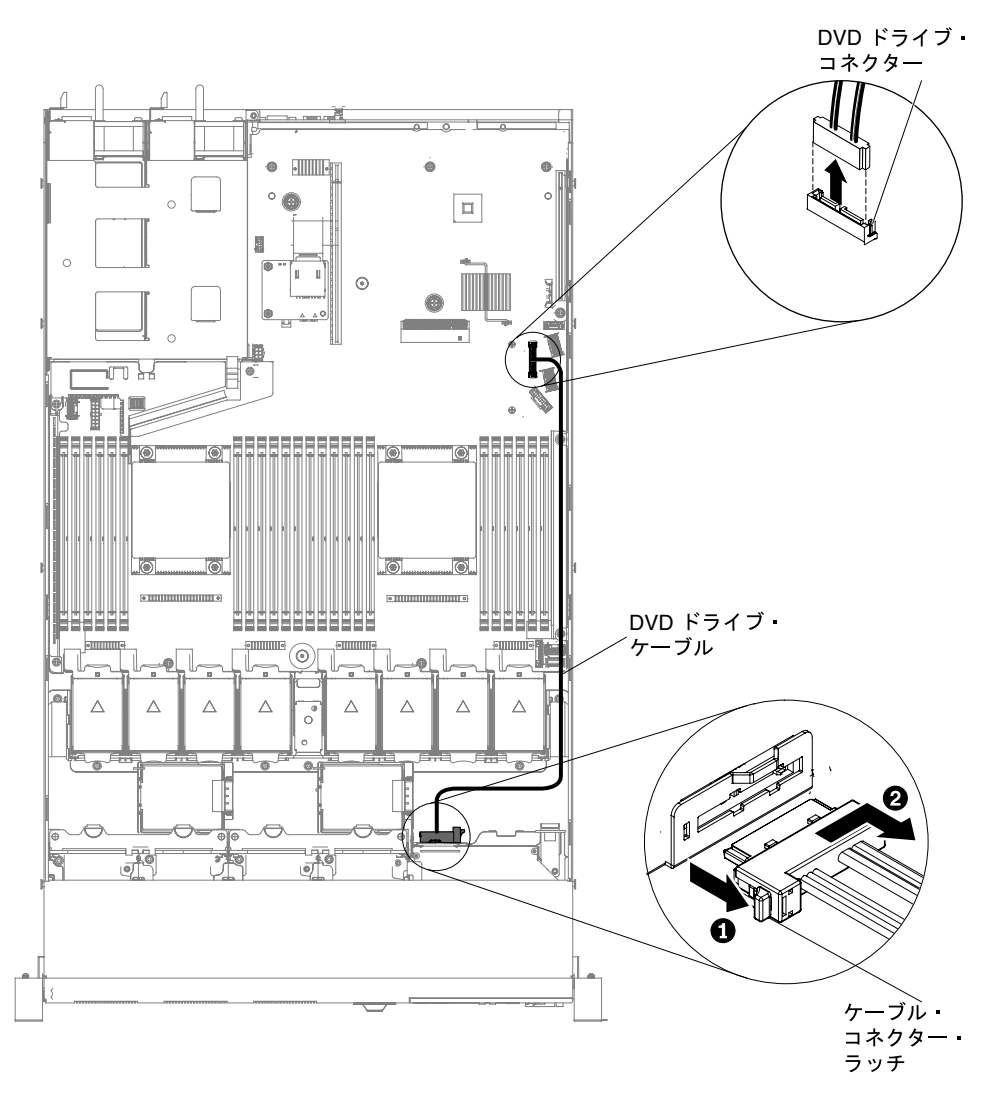

<sup>図</sup> 77. DVD ドライブ・ケーブルの取り外し (2.5 型ハード・ディスク・サーバー・モデルの場合)

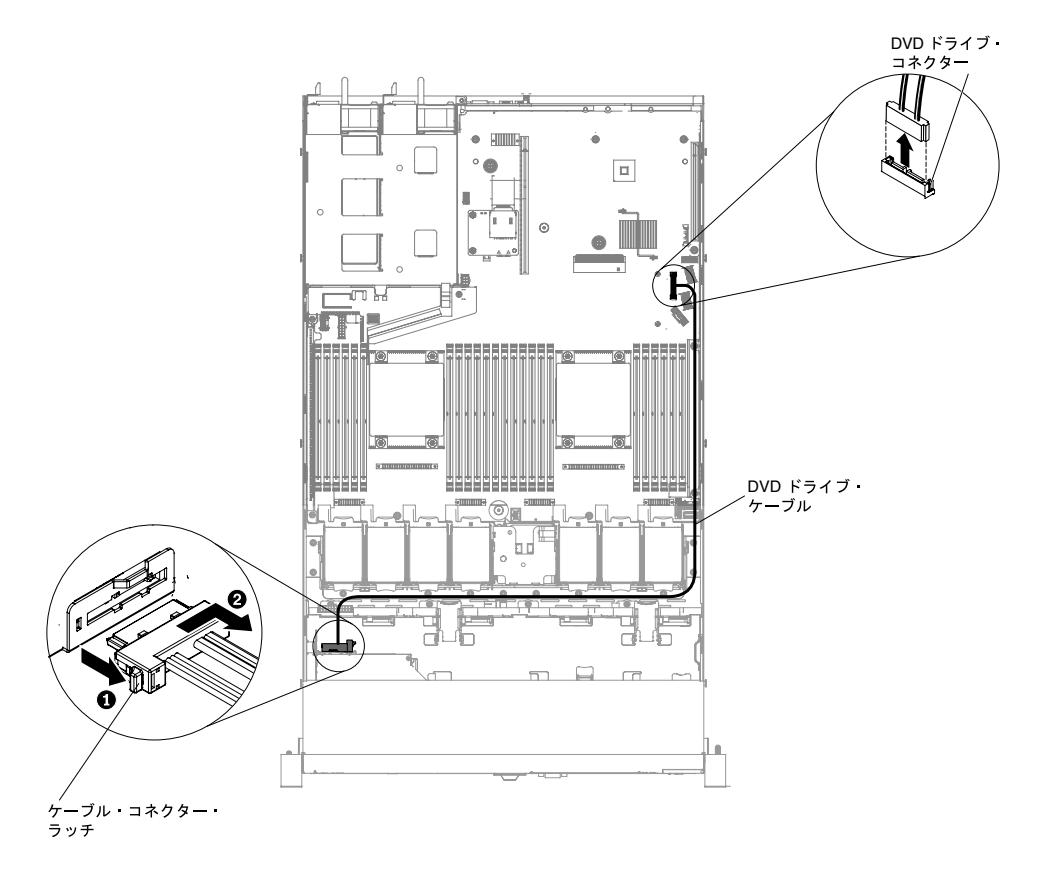

<sup>図</sup> 78. DVD ドライブ・ケーブルの取り外し (3.5 型ハード・ディスク・サーバー・モデルの場合)

- ステップ 6. DVD ドライブをスライドさせてサーバーから取り外します [\(155](#page-168-0) ページの 「[DVD ドライ](#page-168-0) [ブの取り外し](#page-168-0)」を参照)。
- ステップ 7. DVD ドライブ・ケージの背面で、コネクター・ラッチ (ケーブル・コネクターの左側) を押し たままケーブル・コネクターをつかみ、右側にスライドさせます。次に、DVD ドライブの背 面にあるコネクターから DVD ドライブ・ケーブルを取り外し、横に置きます。

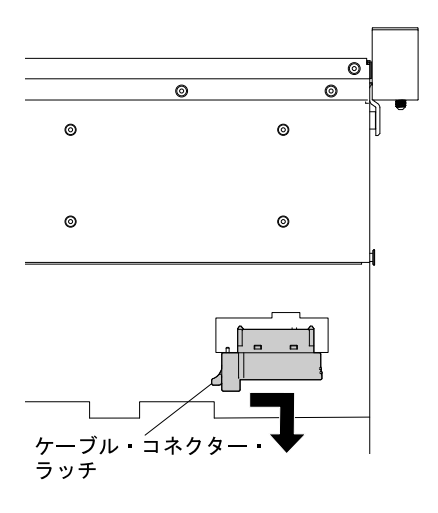

<sup>図</sup> 79. DVD ドライブ・ケーブル・ラッチ

DVD ドライブ・ケーブルの返却を指示された場合は、梱包の指示に従って、提供されている配送用の梱 包材を使用してください。

### DVD ドライブ・ケーブルの交換

DVD ドライブ・ケーブルを交換するには、この情報を使用します。

DVD ドライブ・ケーブルを取り付けるには、次のステップを行います。

- ステップ 1. [v](#page-6-0) ページの 「[安全について](#page-6-0)」で始まる『安全について』と [124](#page-137-0) ページの 「[取り付け作業上の](#page-137-0) [注意事項](#page-137-0)」をお読みください。
- ステップ 2. サーバーと周辺装置の電源をオフにし、電源コードとすべての外部ケーブルを切り離します。
- ステップ 3. カバーを取り外します [\(128](#page-141-0) ページの 「[カバーの取り外し](#page-141-0)」を参照)。
- ステップ 4. エアー・バッフルを取り外します [\(130](#page-143-0) ページの 「[エアー・バッフルの取り外し](#page-143-0)」を参照)。
- ステップ 5. ケーブル・コネクターを DVD ドライブ・ケージの背面にあるコネクターを位置合わせしま す。ケーブル・コネクターを DVD ドライブ・ケージのコネクターに押し込み、しっかりと装 着されるまで左側にスライドさせます。

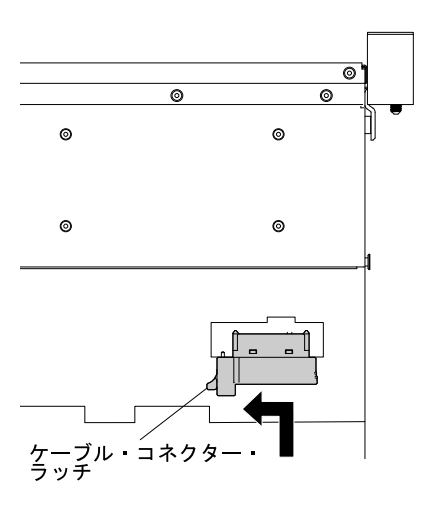

<sup>図</sup> 80. DVD ドライブ・ケーブル・ラッチ

下図には、DVD ケーブル用のケーブル配線を記載してあります。

注意:図に示された DVD ドライブ・ケーブルのルーティングに従ってください。この ケーブルが何かに挟まっていないこと、ケーブルがどのコネクターも覆っていないこと、 またはケーブルがシステム・ボード上のどのコンポーネントの障害にもなっていないこ とを確認してください。

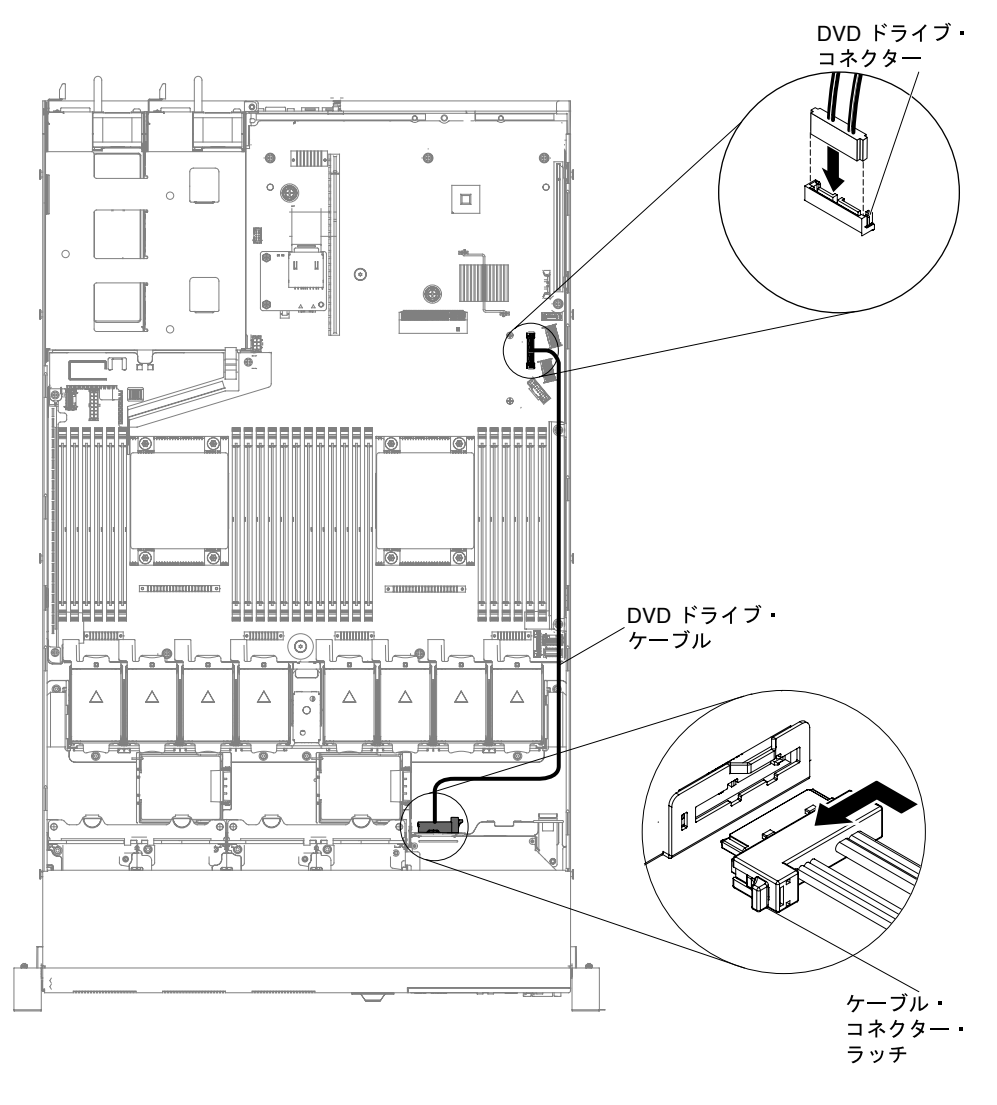

<sup>図</sup> 81. DVD ドライブ・ケーブルの配線 (2.5 型ハード・ディスク・サーバー・モデルの場合)
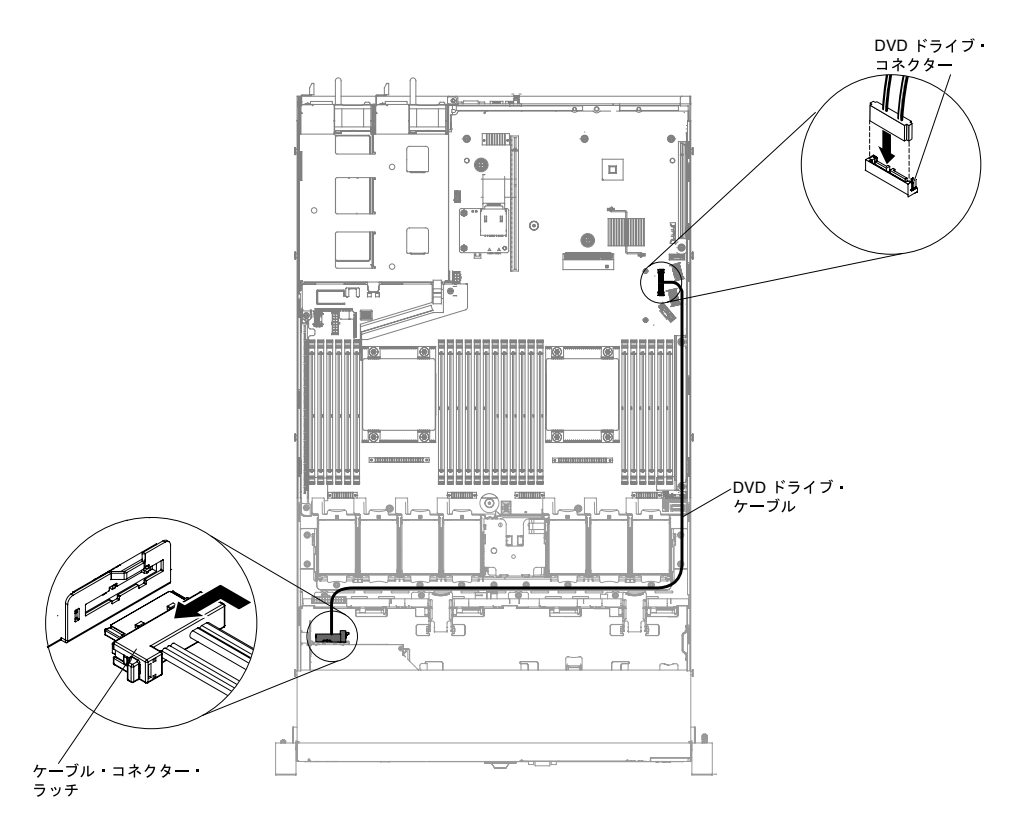

<sup>図</sup> 82. DVD ドライブ・ケーブルの配線 (3.5 型ハード・ディスク・サーバー・モデルの場合)

ステップ 6. エアー・バッフルを再取り付けします([131](#page-144-0) ページの 「[エアー・バッフルの交換](#page-144-0)」を参照)。 ステップ 7. カバーを再び取り付けます [\(129](#page-142-0) ページの 「[カバーの交換](#page-142-0)」を参照)。 ステップ 8. サーバーをスライドさせながらラックに差し込みます。 ステップ 9. 取り外した電源コードおよびすべてのケーブルを再接続します。 ステップ 10.周辺機器とサーバーの電源をオンにします。

# メモリー・モジュールの取り外し

以下の情報を使用して、メモリー・モジュールを取り外します。

デュアル・インライン・メモリー・モジュール (DIMM) を取り外すには、次のステップを行います。

- ステップ 1. [v](#page-6-0) ページの 「[安全について](#page-6-0)」で始まる『安全について』と [124](#page-137-0) ページの 「[取り付け作業上の](#page-137-0) [注意事項](#page-137-0) | をお読みください。
- ステップ 2. サーバーと周辺装置の電源をオフにしてすべての電源コードを切り離します。
- ステップ 3. カバーを取り外します [\(128](#page-141-0) ページの 「[カバーの取り外し](#page-141-0)」を参照)。
- ステップ 4. エアー・バッフルを取り外します [\(130](#page-143-0) ページの 「[エアー・バッフルの取り外し](#page-143-0)」を参照)。
- ステップ 5. 慎重に DIMM コネクターの各端にある保持クリップを開き、DIMM を取り外します。

注意:保持クリップを破損したり、DIMM コネクターを損傷しないように、クリップは丁 寧に開閉してください。

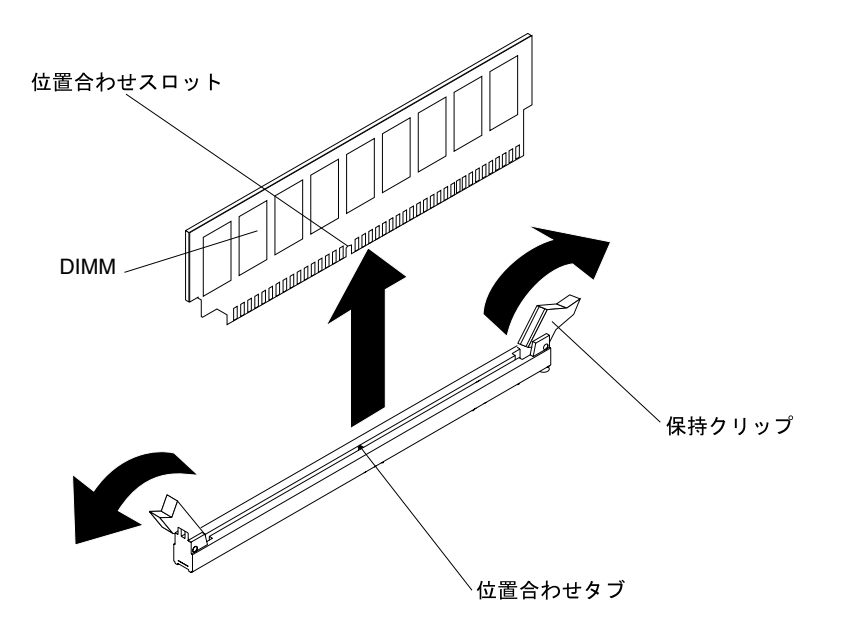

図 83. DIMM の取り外し

DIMM を返却するよう指示された場合は、すべての梱包の指示に従って、提供される配送用の梱包材 を使用してください。

# メモリー・モジュールの取り付け

以下の注意事項は、サーバーがサポートする DIMM のタイプと、DIMM を取り付ける際に考慮すべき その他の情報についての説明です。

- DIMM を取り付けまたは取り外すと、サーバー構成情報が変更されます。サーバーを再起動すると、シ ステムにより、メモリー構成が変更されたことを示すメッセージが表示されます。
- このサーバーは、業界標準の double data rate 4 (DDR4)、1600、1866、または 2133 MHz、PC4-12800、 PC4-14900、または PC4-17000 Registered あるいは Load Reduction、SDRAM エラー修正コード (ECC) 付き デュアル・インライン・メモリー・モジュール (DIMM) のみをサポートします。このサーバーに対して サポートされているメモリー・モジュールのリストについては、[http://www.lenovo.com/ serverproven/](http://www.lenovo.com/serverproven/) を 参照してください。
	- DDR4 DIMM の仕様は、DIMM 上のラベルに以下のフォーマットで記載されています。gggggeRxff PC3v-wwwwwm-aa-bb-ccd

ここで、それぞれ以下の意味があります。

- ggggg は DIMM の合計容量です (たとえば 1 GB、2 GB、または 4 GB)。
- eR はランク数です。
	- $1R = \text{single-rank}$
	- $2R = dual-rank$
	- $4R =$ quad-rank
- xffは、デバイスの編成 (ビット幅) です。
	- x4 = x4 編成 (1 SDRAM あたり 4 本の DQ 線)
	- $x8 = x8$ 編成
	- $x16 = x16$  編成
- <sup>v</sup> は SDRAM およびサポート・コンポーネントの供給電圧です。
- ブランク = 1.2 V 指定
- wwwww は、DIMM 帯域幅 (Mbps 単位) です。
	- 12800 = 12.80 GBps (DDR4-1600 SDRAM、8 バイト基本データ・バス)
	- 14900 = 14.93 GBps (DDR4-1866 SDRAM、8 バイト基本データ・バス)
	- 17000 = 17.00 GBps (DDR4-2133 SDRAM、8 バイト基本データ・バス)
- <sup>m</sup> は、DIMM のタイプです。
	- $L = \text{  $\oint$  4  $\vec{B}$  5  $\vec{C}$  5  $\vec{C}$  6  $\vec{C}$  7  $\vec{C}$  8  $\vec{C}$  9  $\vec{C}$  1  $\vec{C}$  1  $\vec{C}$  1  $\vec{C}$  1  $\vec{C}$  1  $\vec{C}$  1  $\vec{C}$  1  $\vec{C}$  1  $\vec{C}$  1  $\vec{C}$  1  $\vec{C}$  1  $\vec{C}$  1  $\vec{C}$$
	- $R =$  Registered DIMM (RDIMM)
- aa は CAS 待ち時間で、最大動作周波数のクロック数で表します。
- bb は、JEDEC SPD 改訂のエンコードおよび追加レベルです。
- cc は、DIMM 設計のリファレンス設計ファイルです。
- d は、DIMM 参照設計の改訂番号です。

注:DIMM のタイプを判別するには、DIMM のラベルを見てください。ラベル上の情報は、 xxxxx <sup>n</sup>Rxxx PC3v-xxxxxx-xx-xx-xxx という形式です。6 番目の数値は、DIMM が single-rank (n=1) か、dual-rank  $(n=2)$ か、あるいは quad-rank  $(n=4)$  を表します。

- DDR4 RDIMM の速度はチャネル内の RDIMM 数に応じて異なるため、以下のルールが適用されます。
	- チャネルごとに 1 つの RDIMM を取り付けた場合、メモリーは 2133 MHz で稼働します。
	- チャネルごとに 2 つの RDIMM を取り付けた場合、メモリーは 2133 MHz で稼働します。
	- チャネルごとに 3 つの RDIMM を取り付けた場合、メモリーはメモリー・サイズに応じて 1600 MHz または 1866 MHz で稼働することが可能です。
	- サーバー内のすべてのチャネルは、最も高速な共通周波数で稼働します。
	- registered DIMM、unbuffered DIMM、および負荷低減 DIMM (LRDIMM) を同一のサーバーに取り付 けないでください。
- メモリーの最大速度は、マイクロプロセッサー、DIMM 速度、DIMM タイプ、UEFI 設定での動作モー ド、およびチャネルごとに取り付けられた DIMM の数の組み合わせによって決まります。
- two-DIMM-per-channel (チャネルごとに2個の DIMM) 構成では、サーバーは以下の条件を満たす場合、 自動的に最大メモリー速度 1600 MHz で作動します。
	- 2 個の 1.35 V single-rank、dual-rank、または quad-rank RDIMM、または LRDIMM が同じチャネル に取り付けられている。Setup ユーティリティーで、「Memory speed」が「Max performance」 モードに設定されており、「LV-DIMM power」が「Enhance performance」モードに設定されてい る。1.35 V RDIMM、または LRDIMM は、1.5 V で機能します。
- サーバーは、最大 24 個の single-rank、dual-rank RDIMM または 24 個の quad-rank LRDIMM をサポー トします。
- 各チャネルに同じランクの DIMM を取り付けることをお勧めします。
- 次の表は、ランク指定された DIMM または load-reduced DIMM を使用して取り付けることができるメモ リーの最大量の例を示しています。

| DIMM の数 | DIMM のタイプ      | サイズ   | メモリー合計 |
|---------|----------------|-------|--------|
| 24      | シングル ランク RDIMM | 4 GB  | 96 GB  |
| 24      | デュアル ランク RDIMM | 8 GB  | 192 GB |
| 24      | デュアル ランク RDIMM | 16 GB | 384 GB |

表 25. 最大メモリーの取り付け

表 25. 最大メモリーの取り付け (続き)

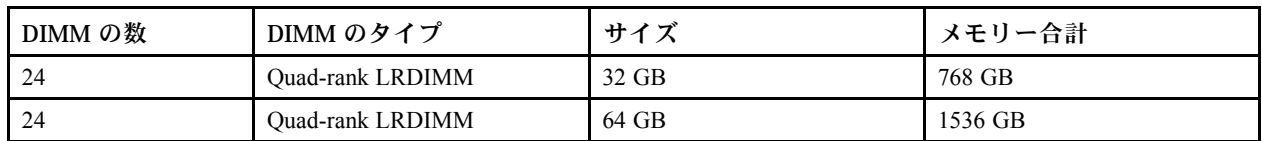

- サーバーで使用可能な RDIMM オプションは、4 GB、8 GB、および 16 GB です。サーバーは、RDIMM を使用して最小 4 GB、最大 384 GB のシステム・メモリーをサポートします。
- このサーバーで使用可能な LRDIMM オプションは、32 GB および 64 GB です。サーバーは、LRDIMM を使用して最小 32 GB、最大 1536 GB のシステム・メモリーをサポートします。

注:使用できるメモリー容量は、システム構成に応じて少なくなります。メモリーの一定容量はシス テム・リソース用に予約されます。取り付けられているメモリーの合計容量および構成済みのメモ リー容量を表示するには、Setup ユーティリティーを実行します。追加情報については[、36 ページ](#page-49-0) の 「[サーバーの構成](#page-49-0)」を参照してください。

- 各マイクロプロセッサーには、少なくとも1個の DIMM を取り付ける必要があります。たとえば、 サーバーに 2 つのマイクロプロセッサーが取り付けられている場合、最小 2 つの DIMM を取り付ける 必要があります。ただし、システム・パフォーマンスを高めるために、マイクロプロセッサーごと に最小 4 個の DIMM を取り付けてください。
- サーバーが適切に作動することを確実にするために、サーバー内の DIMM は同じタイプ (RDIMM また は LRDIMM) でなければなりません。
- チャネルに quad-rank DIMM を 1 つ取り付ける場合は、マイクロプロセッサーから最も遠い DIMM コネクターに取り付けてください。

注:

- マイクロプロセッサー 2 を取り付けたらすぐにマイクロプロセッサー 2 の DIMM を取り付ける ことができます。マイクロプロセッサー 1 のすべての DIMM スロットが装着されるまで待つ 必要はありません。
- DIMM スロット 13 から 24 は、マイクロプロセッサー 2 用に予約されています。したがって、DIMM スロット 13 から 24 は、マイクロプロセッサー 2 を取り付けた場合に有効になります。
- NVIDIA アダプターが取り付けられている場合、メモリー・モジュールを取り付ける前に次の表を 確認してください。

表 26. NVIDIA ビデオ・アダプター構成

| 説明                             | サポートされる最大合計メモリー・サイズ |
|--------------------------------|---------------------|
| NVIDIA Quadro K420, K600, K620 | TB                  |

下図は、システム・ボード上の DIMM コネクターの位置を示しています。

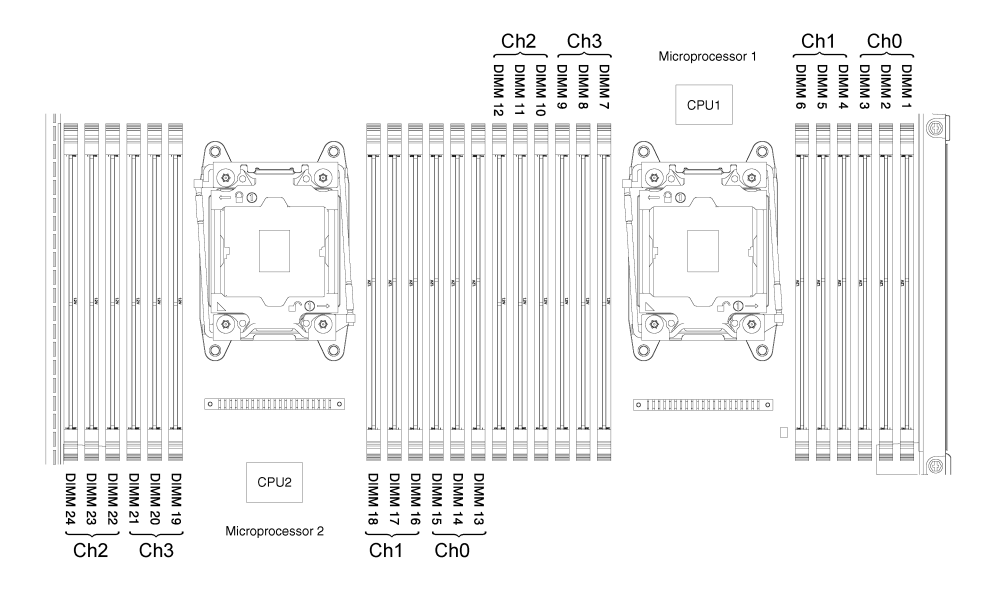

図 84. DIMM コネクターの位置

## DIMM の取り付け順序

サーバー・モデルに応じて、サーバーには標準で少なくとも 1 つの 2 GB または 4 GB DIMM がスロット 1 に取り付けられています。追加の DIMM を取り付ける場合は、システム・パフォーマンスを最適化する ために、以下の表に示されている順序で DIMM を取り付けます。

一般的に、各マイクロプロセッサーのメモリー・インターフェース上の 4 つのチャネルには、いずれも任 意の順序で装着することが可能で、マッチング要件はありません。

表 27. 通常モードでの DIMM の取り付け順序

| 取り付け済みマイクロプロセッ<br>サー数   | DIMM コネクター取り付け順序                                                                              |
|-------------------------|-----------------------------------------------------------------------------------------------|
| マイクロプロセッサーを1つ取り<br>付け済み | 1, 4, 9, 12, 2, 5, 8, 11, 3, 6, 7, 10                                                         |
| マイクロプロセッサーを2つ取り<br>付け済み | $\vert$ 1, 13, 4, 16, 9, 21, 12, 24, 2, 14, 5, 17, 8, 20, 11, 23, 3, 15, 6, 18, 7, 19, 10, 22 |

## メモリー・ミラーリング・チャネル

メモリー・ミラーリング・チャネル・モードでは、データが 2 つのチャネル内の 2 ペアの DIMM に同時に 複製および保管されます。

障害が発生すると、メモリー・コントローラーはプライマリー・ペアの DIMM からバックアップ・ペ アの DIMM に切り替えます。Setup Utility を使用してメモリー・ミラーリング・チャネルを有効にす るには、「System Settings」 ➙ 「Memory」を選択します。詳しくは、[39](#page-52-0) ページの 「[Setup Utility の](#page-52-0) [使用](#page-52-0)」を参照してください。メモリー・ミラーリング・チャネル機能を使用する場合、以下の情報に ついて考慮してください。

- メモリー・ミラーリング・チャネルを使用する場合は、DIMM をペアで同時に取り付ける必要がありま す。各ペアの 2 個の DIMM は、サイズ、タイプ、ランク (single、dual、または quad)、および編成が同 一である必要がありますが、速度が同一である必要はありません。チャネルは、すべてのチャネル内で 最も遅い速度の DIMM に合わせて稼働します。
- メモリー・ミラーリング・チャネルを有効にした場合、最大使用可能メモリーは取り付け済みのメモ リーの半分に減少します。たとえば、RDIMM を使用して 64 GB のメモリーを取り付ける場合、メモ リー・ミラーリング・チャネルを使用すると 32 GB のアドレス可能メモリーのみが使用可能です。

次の図は、各メモリー・チャネルの DIMM コネクターの一覧です。

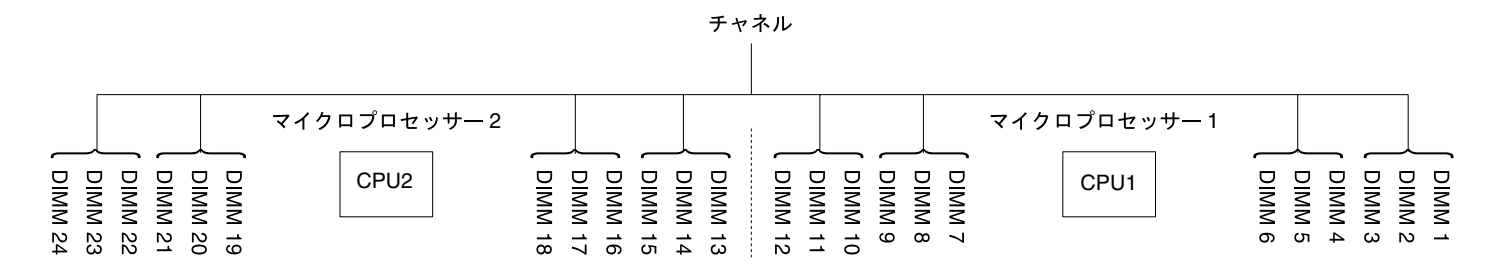

図 85. 各メモリー・チャネルのコネクター

次の表は、メモリー・ミラーリング・チャネル・モードでの取り付け順序を示しています。

表 28. メモリー・ミラーリング・チャネル・モードでの DIMM <sup>の</sup>装着順序

| <b>DIMM</b>   | 取り付け済みのマイクロプロ<br>セッサー数 | システム・ボード上の DIMM コネ<br>クター装着順序 |  |  |
|---------------|------------------------|-------------------------------|--|--|
| 1個のマイクロプロセッサー |                        |                               |  |  |
| 最初のセット        |                        | 1, 4                          |  |  |
| 2番目のセット       |                        | 9, 12                         |  |  |
| 3番目のセット       |                        | 2.5                           |  |  |
| 4番目のセット       |                        | 8, 11                         |  |  |

表 28. メモリー・ミラーリング・チャネル・モードでの DIMM <sup>の</sup>装着順序 (続き)

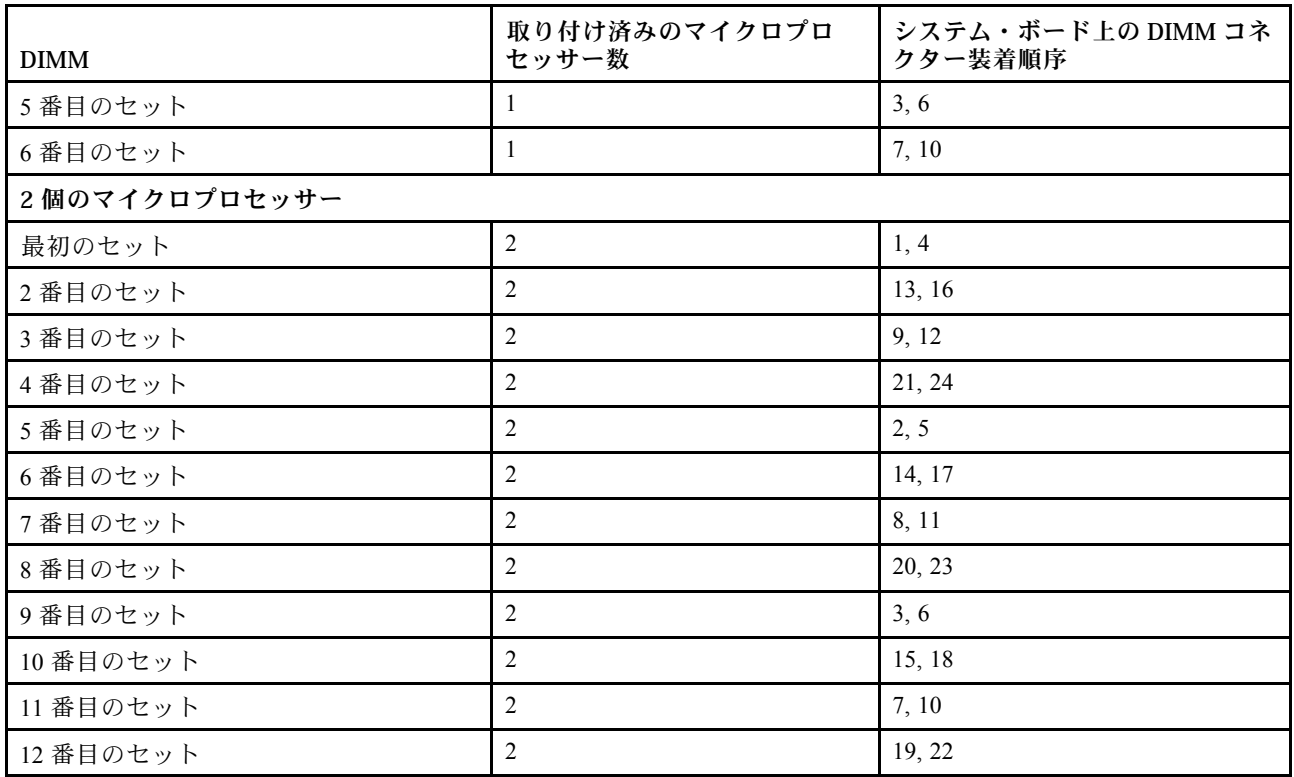

### メモリー・ランク・スペアリング

メモリー・ランク・スペアリング機能により、障害があるメモリーはシステム構成で無効にされ、ラン ク・スペアリング DIMM がアクティブにされて障害があるアクティブ DIMM と置き換えられます。

Setup Utility で「System Settings」 ➙ 「Memory」を選択して、ランク・スペアリング・メモリーを有効に することができます。詳しくは、[39](#page-52-0) ページの 「[Setup Utility の使用](#page-52-0)」を参照してください。

メモリー・ランク・スペアリング・モードが有効になっている場合、最大使用可能メモリーが減少します。

メモリー・ランク・スペアリング・モードでは偶数の DIMM が必要です。サーバーに奇数の DIMM が取 り付けられている場合は、Setup Utility の「Memory」メニューからメモリー・ランク・スペアリング・ モードを無効にしてください。[39](#page-52-0) ページの 「[Setup Utility の使用](#page-52-0)」を参照してください。

注:メモリー・ランク・スペアリング・モードを無効にした後、メモリー構成が無効であることを示す メッセージが表示される場合は、IMM2 を再起動します。または、サーバーの電源をオフにして AC 電源 から切り離してから再接続し、その後サーバーの電源を再度オンにします。

次の図は、各メモリー・チャネルの DIMM コネクターの一覧です。

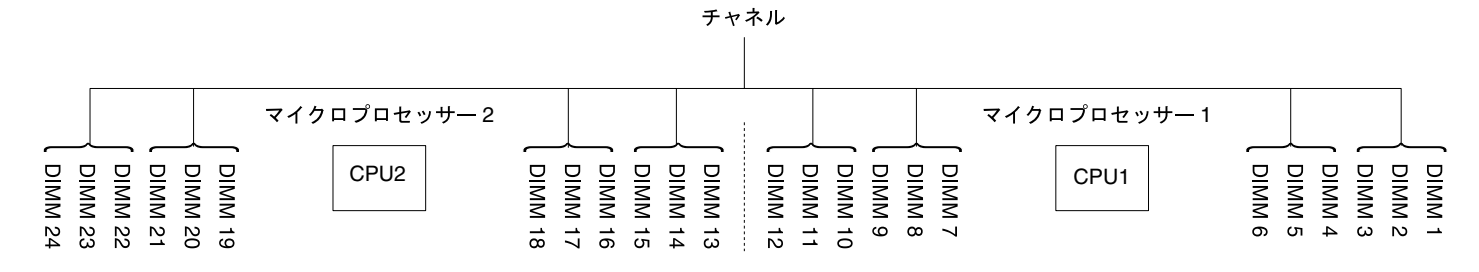

### 図 86. 各メモリー・チャネルのコネクター

次のランク・スペアリング・モードでの取り付け順序に従ってください。

- チャネル内に少なくとも 1 つの quad-rank DIMM を取り付けます。
- チャネル内に少なくとも 2 つの single-rank または dual-rank DIMM を取り付けます。

表 29. quad-rank RDIMM のみが取り付けられた場合の、メモリー・ランク・スペアリング・モードでの DIMM の装着順序

| 取り付け済みのマイクロプロセッ<br>サー数 | システム・ボード上の DIMM コネクター装着順序                                  |
|------------------------|------------------------------------------------------------|
|                        | 1, 4, 9, 12, 2, 5, 8, 11                                   |
|                        | $1, 13, 4, 16, 9, 21, 12, 24, 2, 14, 5, 17, 8, 20, 11, 23$ |

表 30. single、dual、quad rank <sup>の</sup> DIMM が取り付けられ、DIMM の総数が偶数である場合の、メモリー・ランク・ス ペアリング・モードでの DIMM <sup>の</sup>装着順序

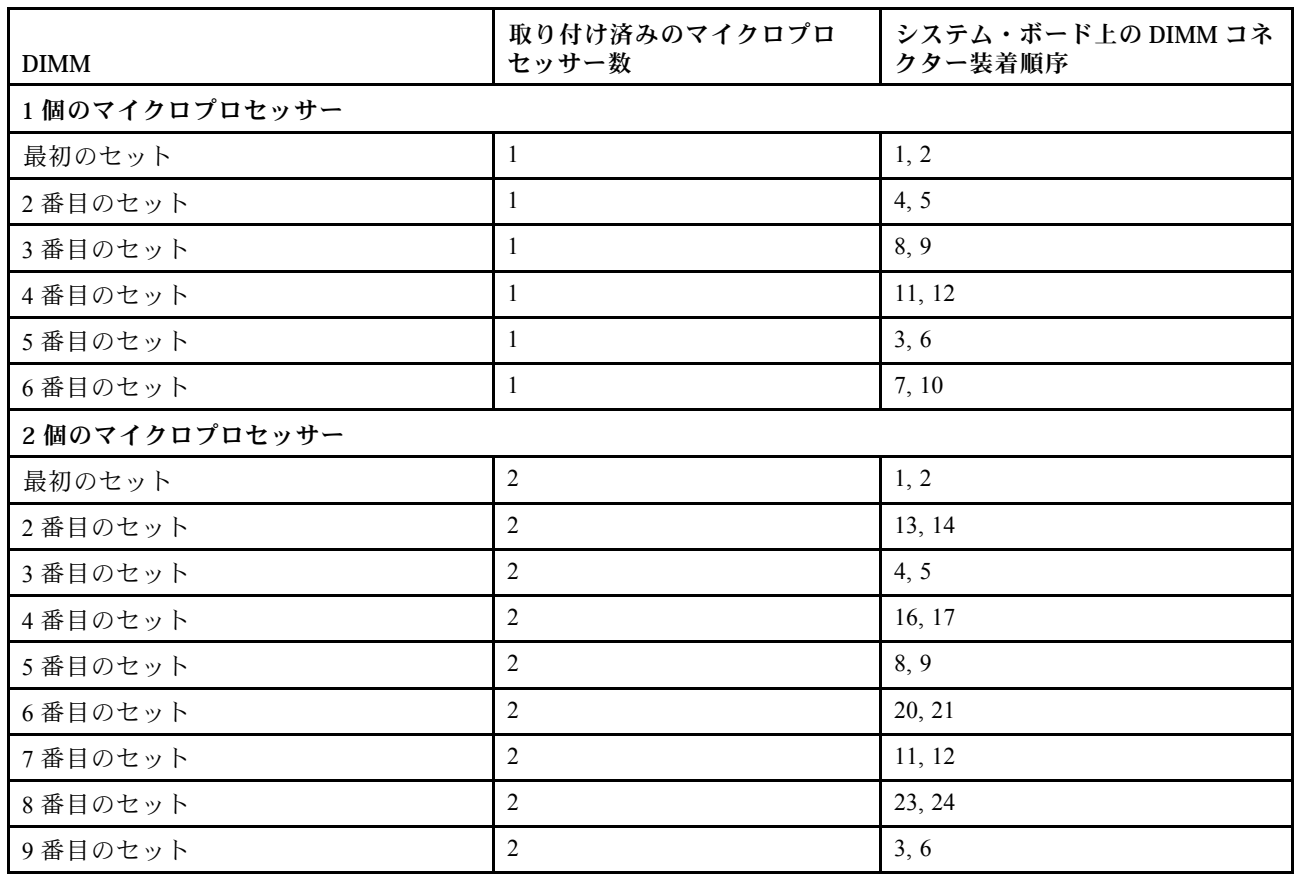

表 30. single、dual、quad rank <sup>の</sup> DIMM が取り付けられ、DIMM の総数が偶数である場合の、メモリー・ランク・ スペアリング・モードでの DIMM <sup>の</sup>装着順序 (続き)

| <b>DIMM</b> | 取り付け済みのマイクロプロ<br>セッサー数 | システム・ボード上の DIMM コネ<br>クター装着順序 |
|-------------|------------------------|-------------------------------|
| 10 番目のセット   |                        | 15.18                         |
| 11 番目のセット   |                        | 7.10                          |
| 12 番目のセット   |                        | 19.22                         |

表 31. single、dual、quad rank <sup>の</sup> DIMM が取り付けられ、DIMM の総数が奇数である場合の、メモリー・ランク・ス ペアリング・モードでの DIMM <sup>の</sup>装着順序

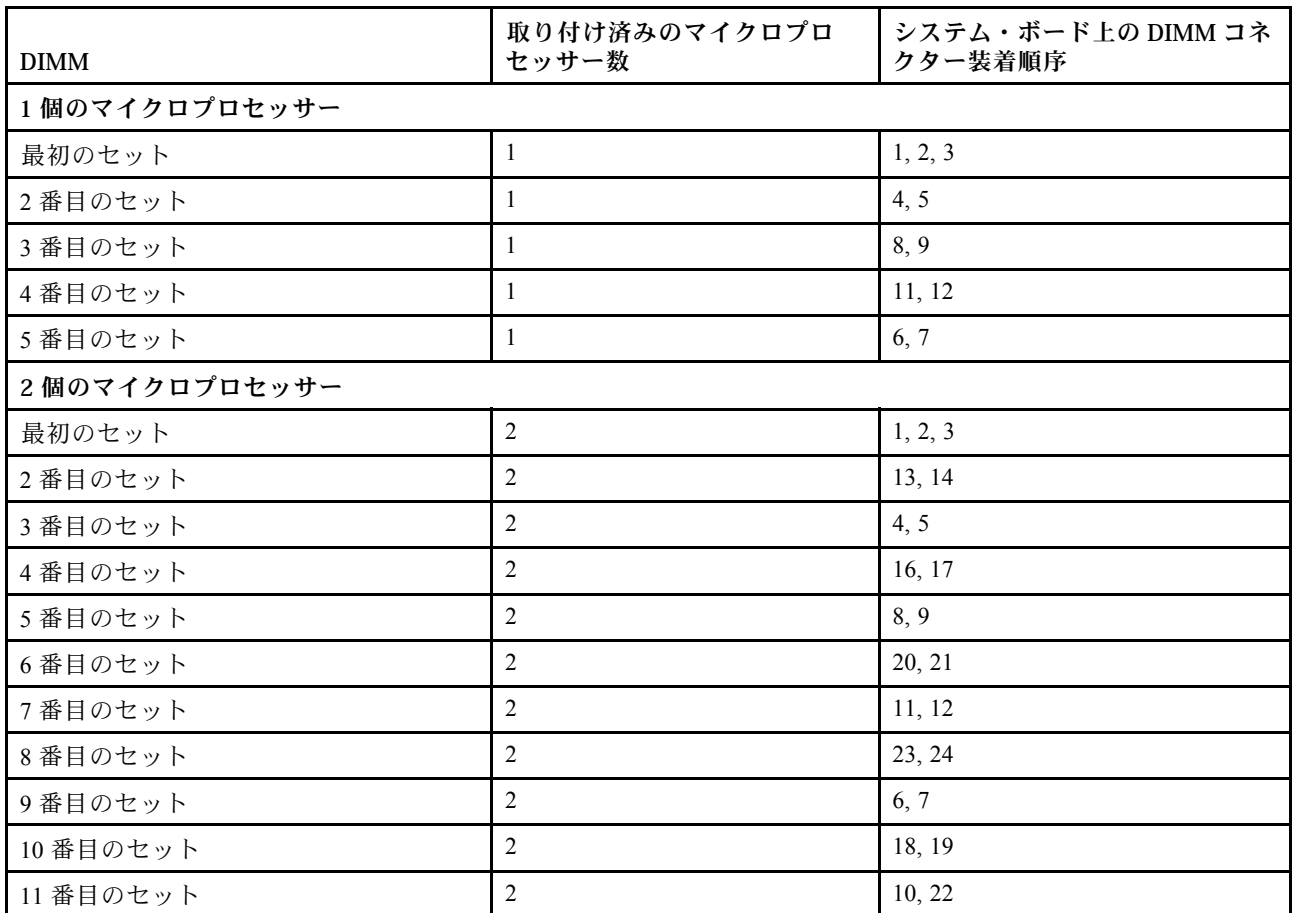

### メモリー・モジュールの交換

以下の情報を使用して、メモリー・モジュールを交換します。

メモリー・モジュールを取り付けるには、次のステップを実行してください。

- ステップ 1. [v](#page-6-0) ページの 「[安全について](#page-6-0)」で始まる『安全について』と [124](#page-137-0) ページの 「[取り付け作業上の](#page-137-0) [注意事項](#page-137-0)」をお読みください。
- ステップ 2. サーバーと周辺装置の電源をオフにして、必要に応じて電源コードとすべての外部ケーブ ルを切り離します。
- ステップ 3. カバーを取り外します [\(128](#page-141-0) ページの 「[カバーの取り外し](#page-141-0)」を参照)。

ステップ 4. エアー・バッフルを取り外します([130](#page-143-0) ページの 「[エアー・バッフルの取り外し](#page-143-0)」を参照)。

- ステップ 5. DIMM が入っている静電防止パッケージを、サーバーの外側の塗装されていない金属面に接 触させます。次に DIMM をパッケージから取り出します。
- ステップ 6. DIMM コネクターの両端にある保持クリップを、慎重に開きます。

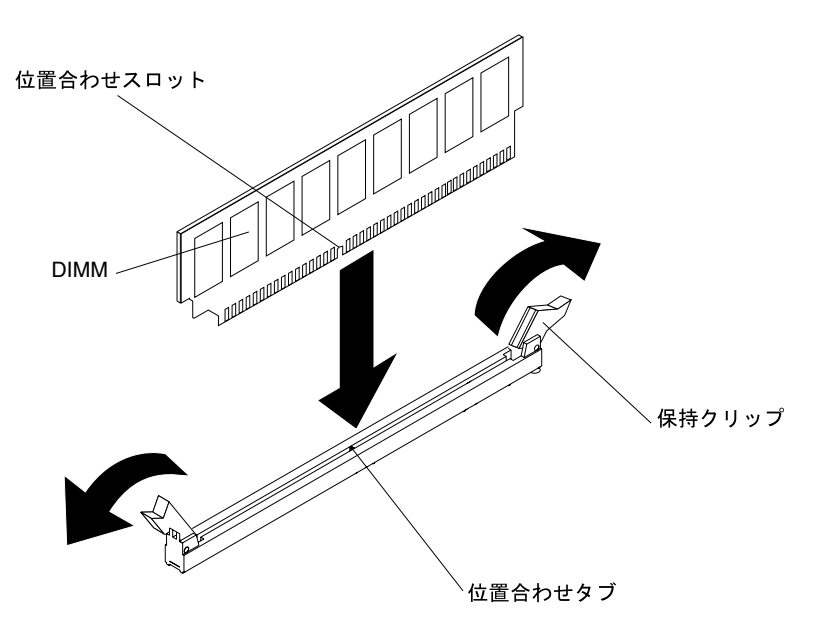

図 87. DIMM の取り付け

- ステップ 7. 位置合わせスロットと位置合わせタブの位置が正しく合う方向に DIMM を向けます。
- ステップ 8. DIMM の端を DIMM コネクターの端にあるスロットに合わせて、DIMM をコネクターに 差し込みます (DIMM コネクターの位置については、[27](#page-40-0) ページの 「[システム・ボードの内](#page-40-0) [部コネクター](#page-40-0)」を参照)。
- ステップ 9. DIMM の両端に同時に圧力を加えて、DIMM をコネクターにまっすぐ押し下げ、しっかり 押し込みます。DIMM がコネクターにしっかり収まると、保持クリップがカチッという 音を立て、ロック位置に固定されます。

注:DIMM と保持クリップの間にすき間がある場合は、DIMM が正しく挿入されていませ ん。保持クリップを開いて DIMM を取り外し、挿入し直してください。

ステップ 10.取り外した電源コードおよびすべてのケーブルを再接続します。 ステップ 11.エアー・バッフルを再取り付けします [\(131](#page-144-0) ページの 「[エアー・バッフルの交換](#page-144-0)」を参照)。

> 注:エアー・バッフルを交換する前に、DIMM の取り付けられていないスロットも含め、す べての保持クリップを閉じてください。

ステップ 12.カバーを再び取り付けます([129](#page-142-0) ページの 「[カバーの交換](#page-142-0)」を参照)。 ステップ 13.周辺装置とサーバーの電源をオンにします。

# SD アダプターの取り外し

SD アダプターを取り外すには、この情報を使用します。VMware ESXi 埋め込みハイパーバイザー・ソフ トウェアは、SD アダプターに使用できます。

SD アダプターを取り外すには、以下の手順を実行します。

- ステップ 1. [v](#page-6-0) ページの 「[安全について](#page-6-0)」で始まる『安全について』と [124](#page-137-0) ページの 「[取り付け作業上の](#page-137-0) [注意事項](#page-137-0)」をお読みください。
- ステップ 2. サーバーと周辺装置の電源をオフにしてすべての電源コードを切り離します。
- ステップ 3. カバーを取り外します [\(128](#page-141-0) ページの 「[カバーの取り外し](#page-141-0)」を参照)。
- ステップ 4. 必要に応じて、PCI ライザー・カード・アセンブリー 2 を取り外します([178 ページの](#page-191-0) 「PCI [ライザー・カード・アセンブリーの取り外し](#page-191-0)」を参照)。
- ステップ 5. 2 つのねじを緩めます。
- ステップ 6. SD アダプターを持ち上げてサーバーから取り出します。
- ステップ 7. SD カードを取り外します。

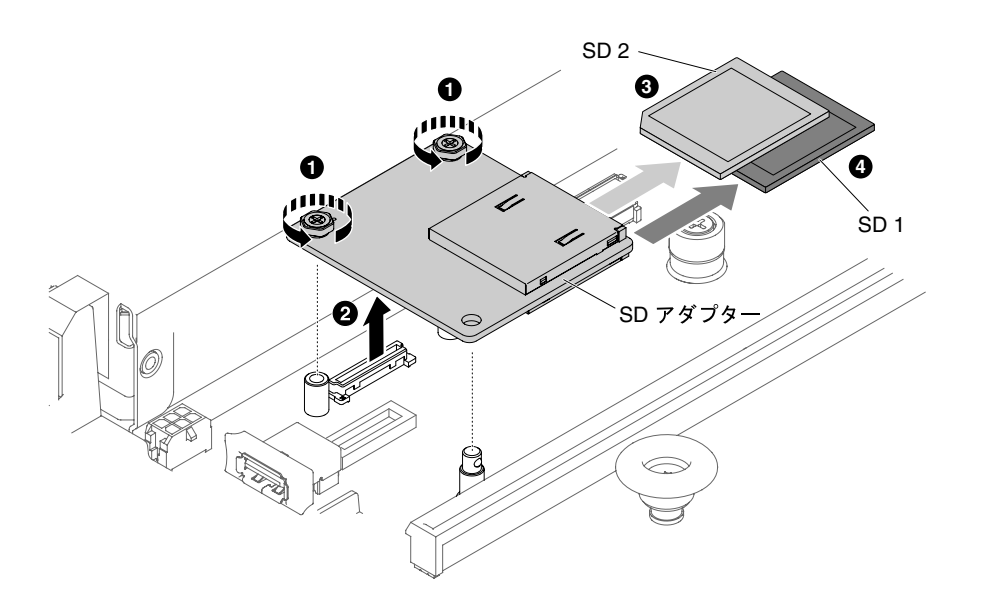

<sup>図</sup> 88. SD アダプターの取り外し

SD アダプターの返却を求められた場合は、パッケージング方法の説明に従い、パーツがお手元に届いた ときの配送用の梱包材がある場合は、それを使用して荷造りしてください。

## SD アダプターの交換

以下の情報を使用して、SD アダプターを交換します。VMware ESXi 埋め込みハイパーバイザー・ソフ トウェアは、SD アダプターに使用できます。

重要:SD アダプター・オプションはプリインストールされた VMware vSphere ESXi ソフトウェアが付属し ています。コンピュート・ノードに SD アダプターを取り付ける前に、システム UEFI に対して構成変更 を行う必要があります。詳細および手順については、SD アダプターに付属している資料および [39 ページ](#page-52-0) の 「[Setup Utility の使用](#page-52-0)」を参照してください。

SD アダプターを取り付けるには、次の手順に従ってください。

- ステップ 1. [v](#page-6-0) ページの 「[安全について](#page-6-0)」で始まる『安全について』と [124](#page-137-0) ページの 「[取り付け作業上の](#page-137-0) [注意事項](#page-137-0) | をお読みください。
- ステップ 2. サーバーの電源をオフにして、すべての電源コードおよび外部ケーブルを外します。
- ステップ 3. カバーを取り外します [\(128](#page-141-0) ページの 「[カバーの取り外し](#page-141-0)」を参照)。
- ステップ 4. PCI ライザー・カード・アセンブリー 2 を取り外します [\(178](#page-191-0) ページの 「[PCI ライザー・カー](#page-191-0) [ド・アセンブリーの取り外し](#page-191-0)」を参照)。

<span id="page-191-0"></span>ステップ 5. SD カードを SD アダプターに挿入します。

ステップ 6. SD アダプターを位置合わせピンおよびコネクターと位置合わせし、しっかりと装着さ れるまで押し下げます。

ステップ 7. 2 個のねじを締めます。

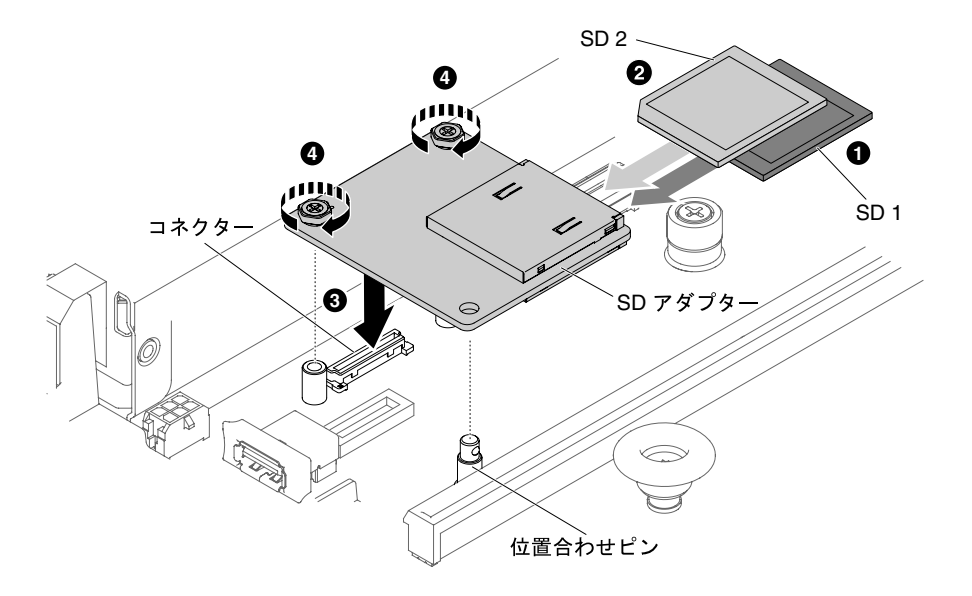

<sup>図</sup> 89. SD アダプターの取り付け

ステップ 8. 取り外した電源コードおよびすべてのケーブルを再接続します。

ステップ 9. カバーを再び取り付けます([129](#page-142-0) ページの 「[カバーの交換](#page-142-0)」を参照)。

ステップ 10.サーバーをスライドさせながらラックに差し込みます。

ステップ 11.SD アダプターの構成方法については、オプションに付属の [http://www.ibm.com/support/entry/](http://www.ibm.com/support/entry/portal/docdisplay?lndocid=MIGR-5096845) [portal/docdisplay?lndocid=MIGR-5096845](http://www.ibm.com/support/entry/portal/docdisplay?lndocid=MIGR-5096845) を参照してください。

ステップ 12.周辺機器とサーバーの電源をオンにします。

# PCI ライザー・カード・アセンブリーの取り外し

以下の情報を使用して、PCI ライザー・カード・アセンブリーを取り外します。

注:アダプターを取り付けない場合でも、PCI ライザー・カード・ブラケットを取り付ける必要が あります。

PCI ライザー・カード・アセンブリーを取り外すには、次のステップを行います。

- ステップ 1. [v](#page-6-0) ページの 「[安全について](#page-6-0)」で始まる『安全について』と [124](#page-137-0) ページの 「[取り付け作業上の](#page-137-0) [注意事項](#page-137-0)」をお読みください。
- ステップ 2. サーバーと周辺装置の電源をオフにし、電源コードとすべての外部ケーブルを切り離します。
- ステップ 3. カバーを取り外します [\(128](#page-141-0) ページの 「[カバーの取り外し](#page-141-0)」を参照)。
- ステップ 4. PCI ライザー・カード・アセンブリーにアダプターが取り付けられている場合、アダプター に接続されたケーブルをすべて切り離します。
- ステップ 5. PCI ライザー・カード・アセンブリーの両側またはハンドルを持って、システム・ボードの PCI ライザー・カード・スロットから持ち上げて外します。以下の図は、サーバー内で構成 可能なさまざまな PCI ライザー・カード・アセンブリーの構成を示しています。

注:2.5 型ホット・スワップ後部ハードディスク・ドライブ・キットを使用する場合、システ ム・ボードのコネクター 2 に使用可能なのは、x8 または x16 のロー・プロファイル・スロッ ー<br>ト1個が付いた PCI ライザー・カード・アセンブリーのみです。

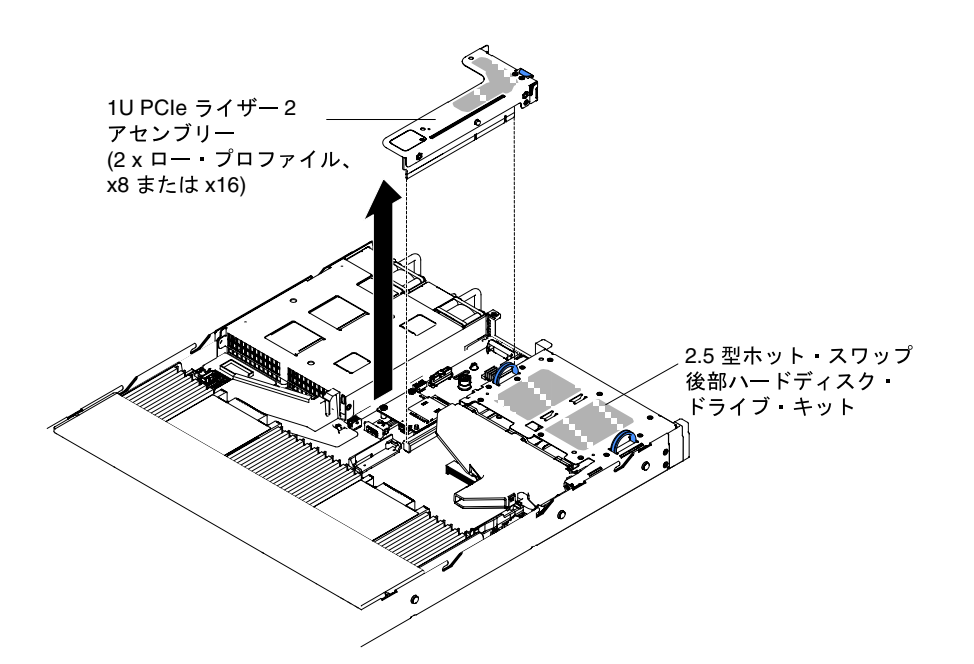

<sup>図</sup> 90. PCI ライザー・カード・アセンブリーの取り外し (1)

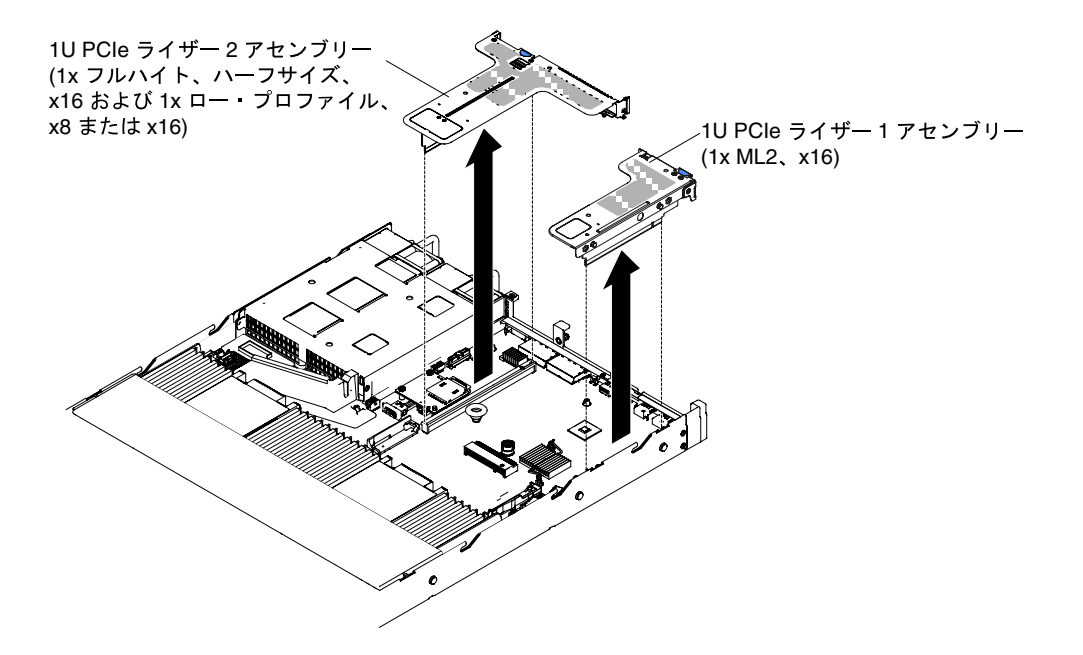

<sup>図</sup> 91. PCI ライザー・カード・アセンブリーの取り外し (2)

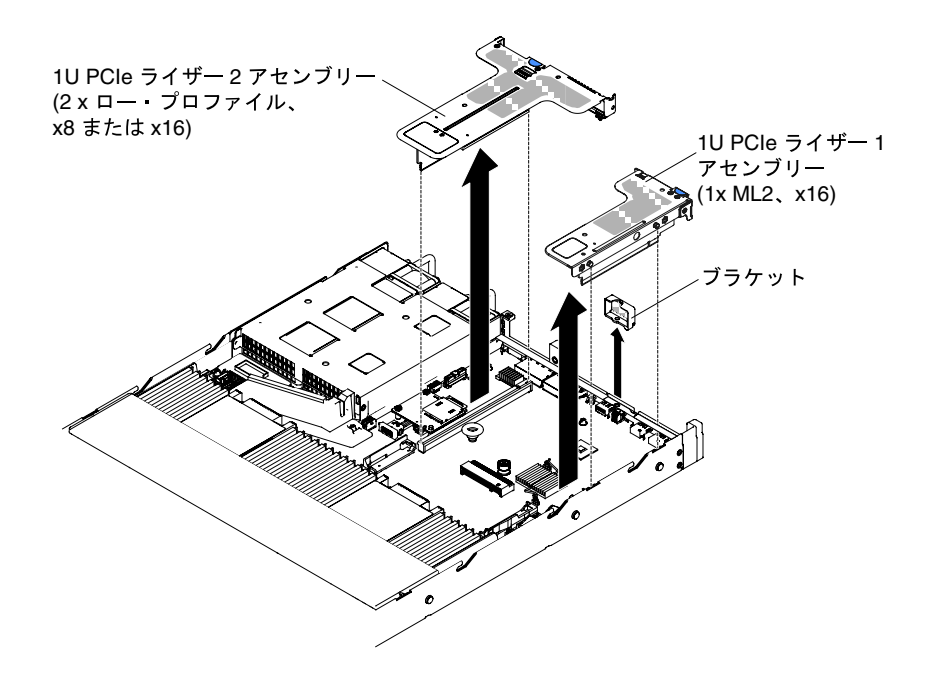

<sup>図</sup> 92. PCI ライザー・カード・アセンブリーの取り外し (3)

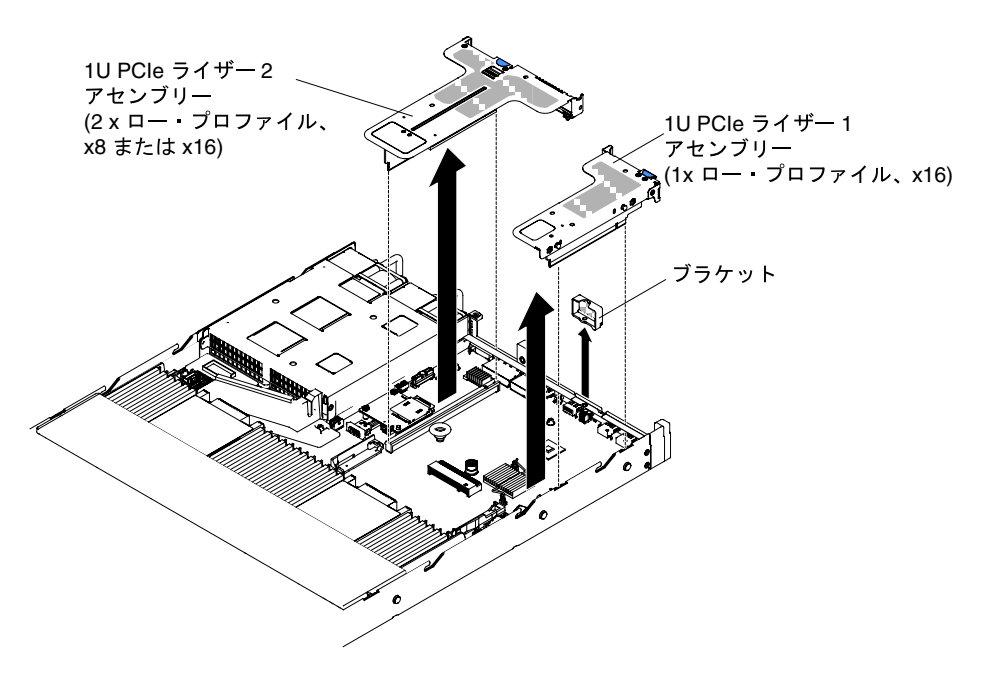

<sup>図</sup> 93. PCI ライザー・カード・アセンブリーの取り外し (4)

ステップ 6. アダプターがある場合は、それを PCI ライザー・カード・アセンブリーから取り外します ([186](#page-199-0) ページの 「[アダプターの取り外し](#page-199-0)」を参照)。

ステップ 7. アダプターおよび PCI ライザー・カード・アセンブリーをそばに置きます。

PCI ライザー・カード・アセンブリーの返却を指示された場合は、梱包の指示に従って、提供されている 配送用の梱包材を使用してください。

# <span id="page-194-0"></span>PCI ライザー・カード・アセンブリーの交換

PCI ライザー・カード・アセンブリーを交換するには、この情報を使用します。

注:アダプターを取り付けない場合でも、PCI ライザー・カード・ブラケットを取り付ける必要が あります。

下表には、サーバー内でサポートされる PCI ライザー・カード・アセンブリーの構成がリストされ ています。

### 表 32. 構成 <sup>1</sup>

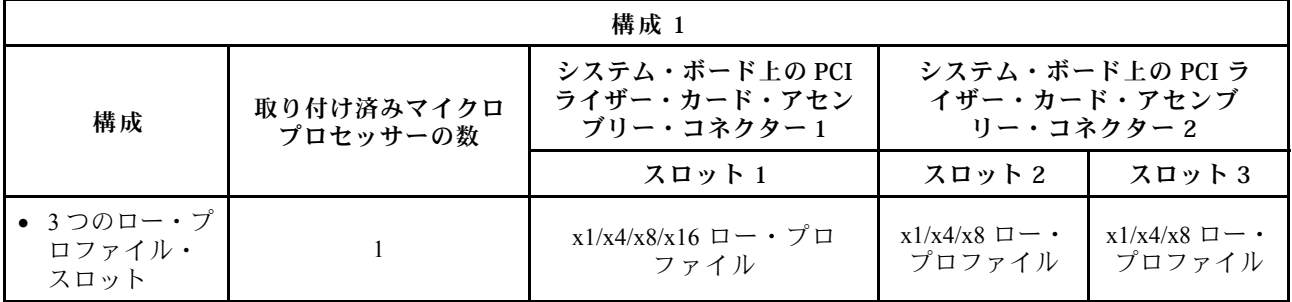

#### 表 33. 構成 <sup>2</sup>

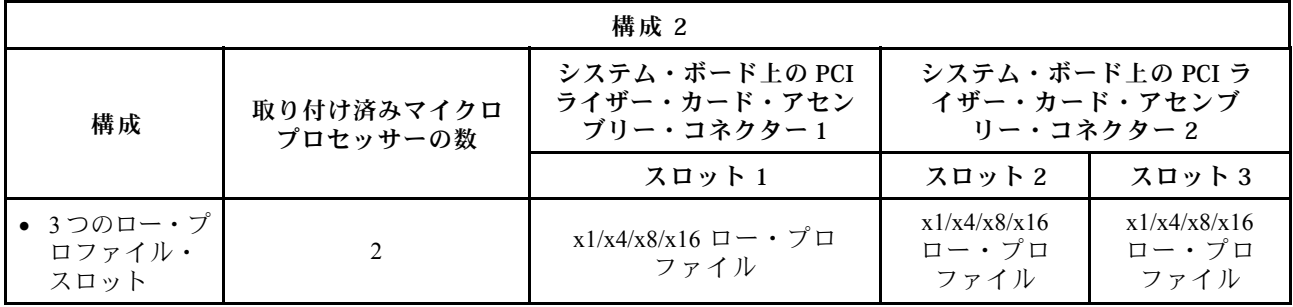

## 表 34. 構成 <sup>3</sup>

注:スロット 1 は 60mm ML2 アダプター用です。

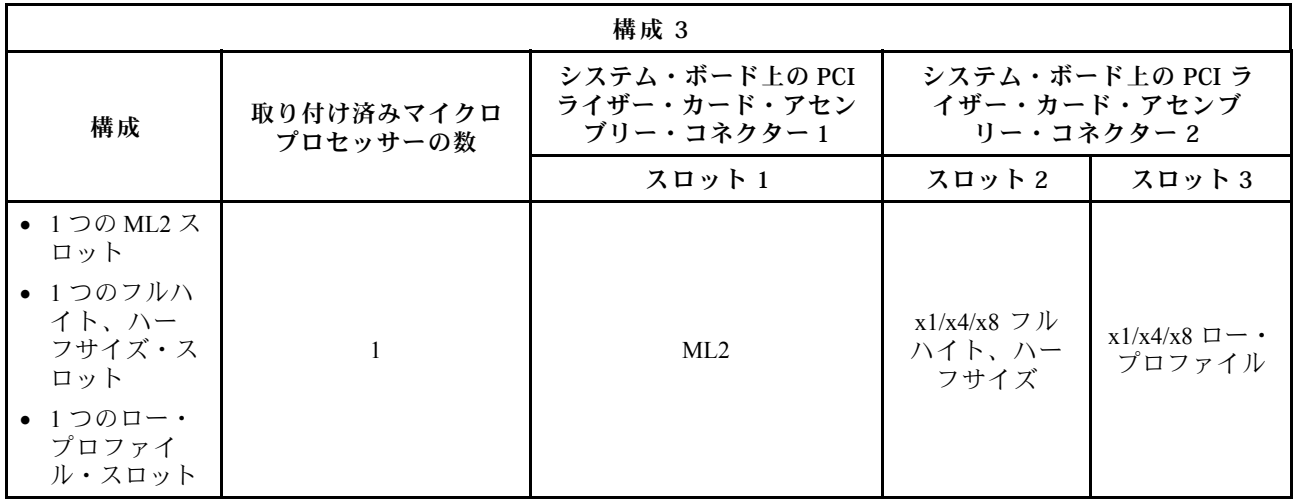

## 表 35. 構成 <sup>4</sup>

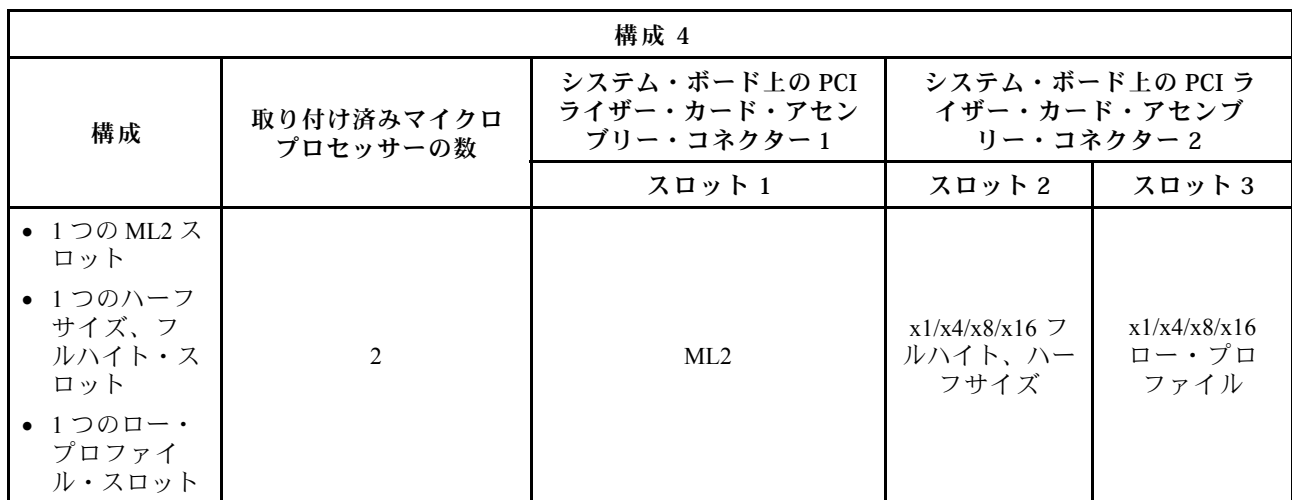

注:スロット 1 は 60mm ML2 アダプター用です。

## 表 36. 構成 <sup>5</sup>

注:スロット 1 は標準のロー・プロファイル ML2 アダプター用です。

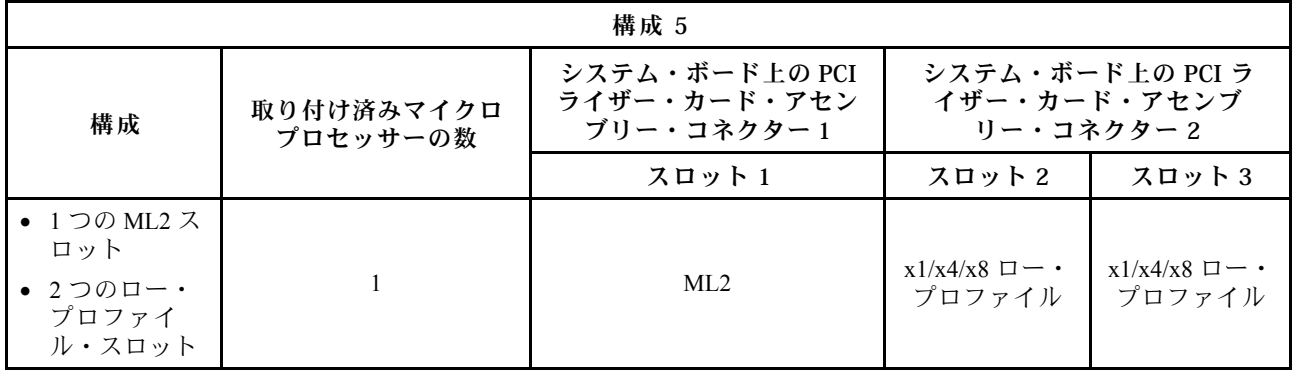

### 表 37. 構成 <sup>6</sup>

注:スロット 1 は標準のロー・プロファイル ML2 アダプター用です。

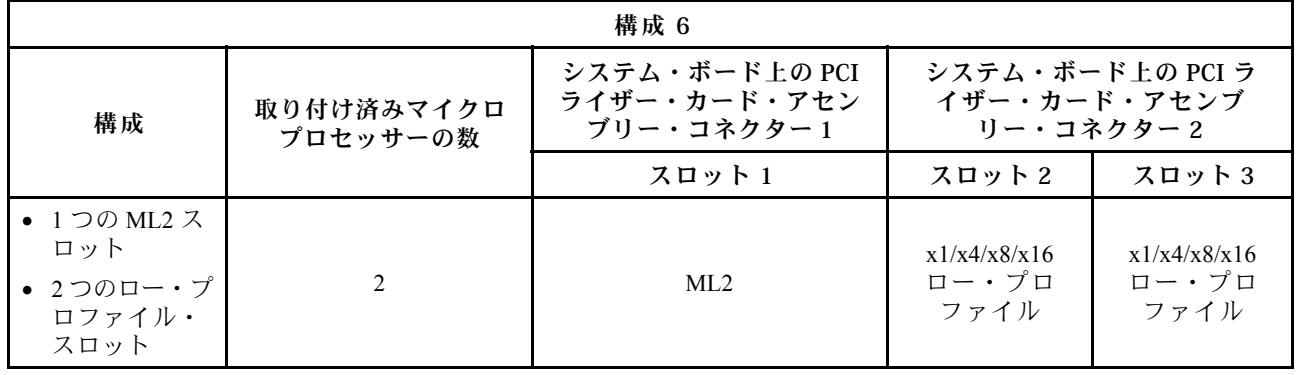

表 38. 構成 <sup>7</sup>

| 構成 7                                                                                           |                        |                                              |                                               |                               |
|------------------------------------------------------------------------------------------------|------------------------|----------------------------------------------|-----------------------------------------------|-------------------------------|
| 構成                                                                                             | 取り付け済みマイクロ<br>プロセッサーの数 | システム・ボード上の PCI<br>ライザー・カード・アセン<br>ブリー・コネクター1 | システム・ボード上の PCI ラ<br>イザー・カード・アセンブ<br>リー・コネクター2 |                               |
|                                                                                                |                        | スロット 1                                       | スロット 2                                        | スロット3                         |
| • 1つの2.5型<br>ホット・ス<br>ワップ後部<br>ハードディ<br>スク・ドライ<br>ブ・キット<br>$\bullet$ 1つのロー・<br>プロファイ<br>ル・スロット | 1つまたは2つ                | X                                            | X                                             | x1/x4/x8/x16<br>ロー・プロ<br>ファイル |

PCI ライザー・カード・アセンブリーを取り付けるには、以下のステップを実行します。

- ステップ 1. [v](#page-6-0) ページの 「[安全について](#page-6-0)」で始まる『安全について』と [124](#page-137-0) ページの 「[取り付け作業上の](#page-137-0) [注意事項](#page-137-0)」をお読みください。
- ステップ 2. サーバーと周辺装置の電源をオフにしてすべての電源コードを切り離します。
- ステップ 3. カバーを取り外します [\(128](#page-141-0) ページの 「[カバーの取り外し](#page-141-0)」を参照)。
- ステップ 4. 新規の PCI ライザー・カード・アセンブリーにアダプターを取り付けます([188 ページの](#page-201-0) 「[アダプターの交換](#page-201-0)」を参照)。
- ステップ 5. アダプター・メーカーの指示どおりに、ジャンパーまたはスイッチをすべてアダプターに 設定します。
- ステップ 6. PCI フィラー・パネルが取り付けられている場合は、それをサーバー後部から取り外します。
- ステップ 7. PCI ライザー・カード・アセンブリーとシステム・ボードにある PCI ライザー・コネクター とを位置合わせしてから、システム・ボード上のコネクターにしっかりと収まるまでこの PCI ライザー・カード・アセンブリーを下に押します。

注:2.5 型ホット・スワップ後部ハードディスク・ドライブ・キットを使用する場合、システ ム・ボードのコネクター 2 に使用可能なのは、x8 または x16 のロー・プロファイル・スロッ ト 1 個が付いた PCI ライザー・カード・アセンブリーのみです。

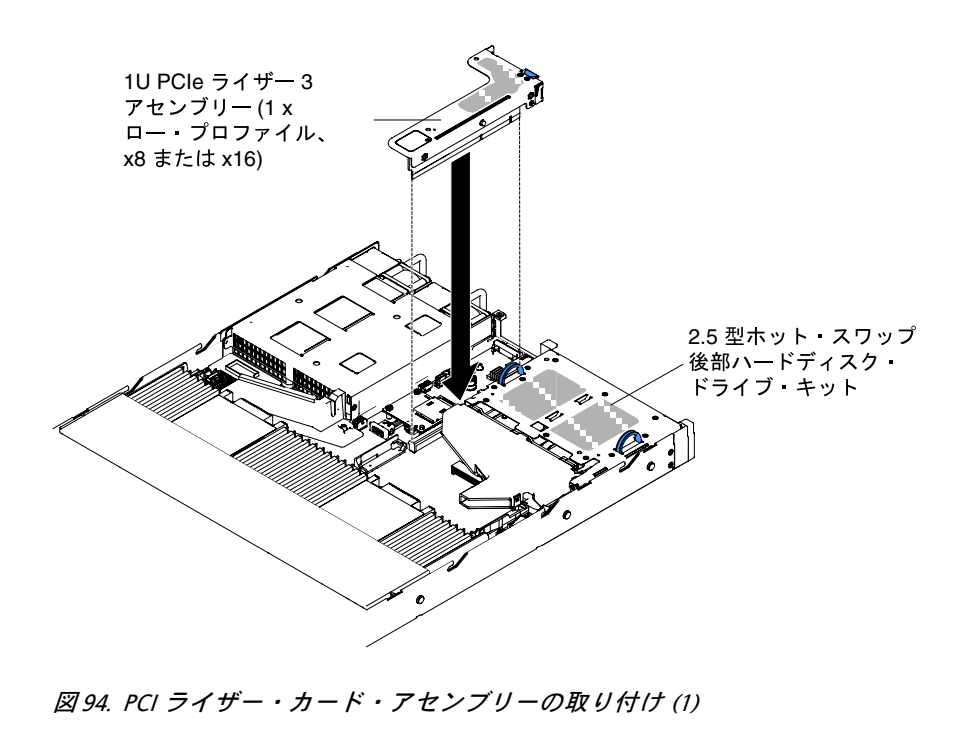

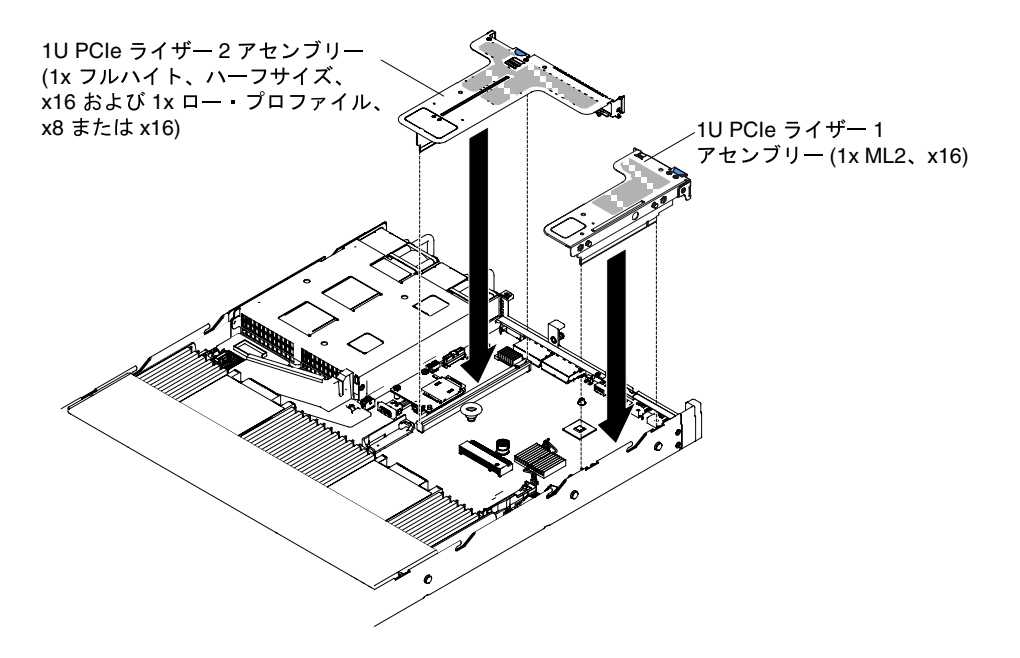

<sup>図</sup> 95. PCI ライザー・カード・アセンブリーの取り付け (2)

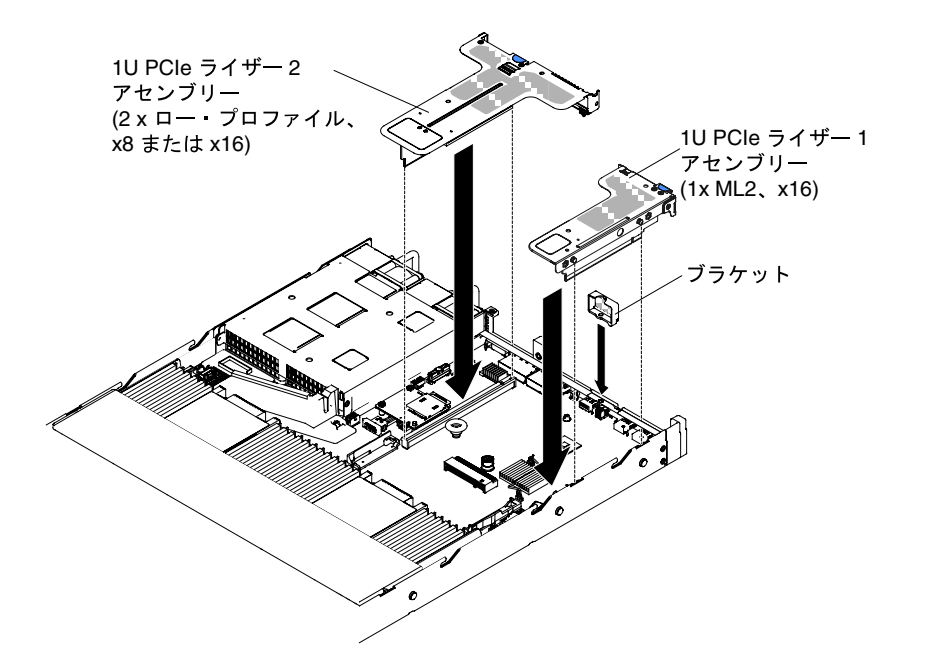

<sup>図</sup> 96. PCI ライザー・カード・アセンブリーの取り付け (3)

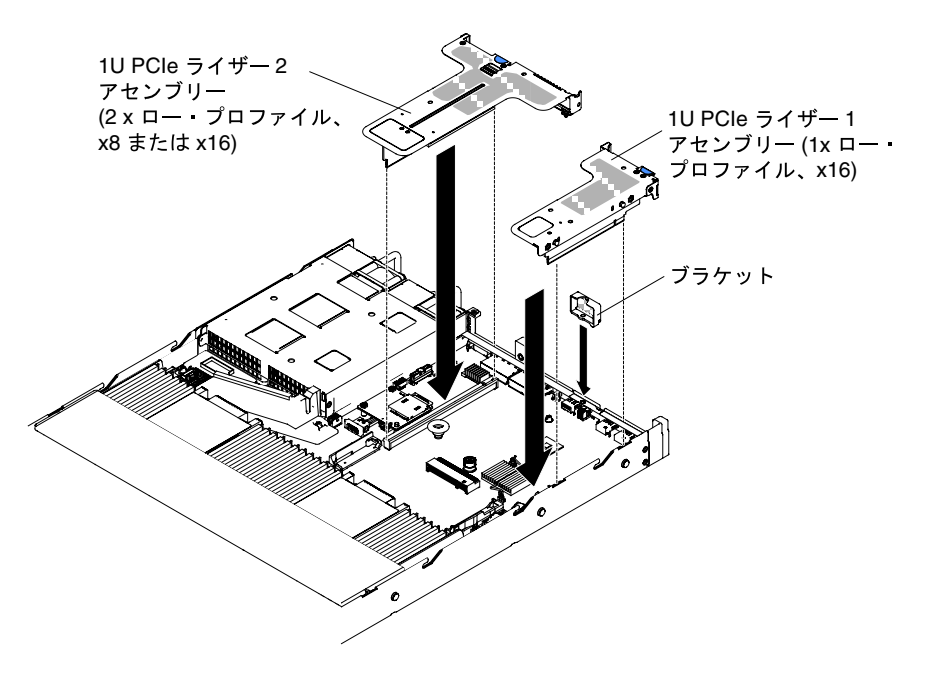

<sup>図</sup> 97. PCI ライザー・カード・アセンブリーの取り付け (4)

ステップ 8. カバーを再び取り付けます [\(129](#page-142-0) ページの 「[カバーの交換](#page-142-0)」を参照)。 ステップ 9. サーバーをスライドさせながらラックに差し込みます。 ステップ 10.取り外した電源コードおよびすべてのケーブルを再接続します。 ステップ 11.周辺機器とサーバーの電源をオンにします。

# <span id="page-199-0"></span>アダプターの取り外し

アダプターを取り外すには、この情報を使用します。

アダプターを取り外すには、次のステップを行います。

- ステップ 1. [v](#page-6-0) ページの 「[安全について](#page-6-0)」で始まる『安全について』と [124](#page-137-0) ページの 「[取り付け作業上の](#page-137-0) [注意事項](#page-137-0)」をお読みください。
- ステップ 2. サーバーおよび周辺機器の電源をオフにして、すべての電源コードを切り離してから、カ バーを取り外します [\(128](#page-141-0) ページの 「[カバーの取り外し](#page-141-0)」を参照)。
- ステップ 3. アダプターからケーブルをすべて切り離します。
- ステップ 4. PCI ライザー・カード・アセンブリーを青色のタブをつかんで持ち上げ、PCI ライザー・ カード・アセンブリーを取り外します。
- ステップ 5. 平らな帯電防止面の上に PCI ライザー・カード・アセンブリーを置きます。
- ステップ 6. アダプターの上端または上部の隅を慎重につかみ、PCI ライザー・カード・アセンブリー から引き抜きます。

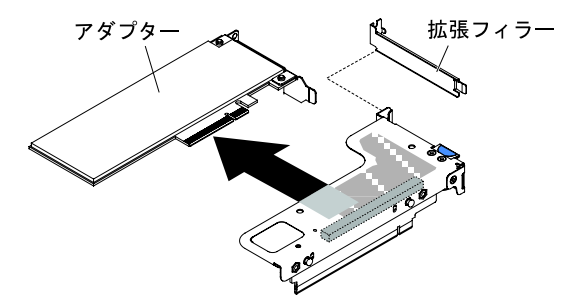

<sup>図</sup> 98. ロー・プロファイル・スロットを <sup>1</sup> 個搭載した PCI ライザー・カード・アセンブリーからのアダ プターの取り外し (システム・ボードの PCI ライザー・カード・アセンブリー・コネクター <sup>1</sup> の場合)

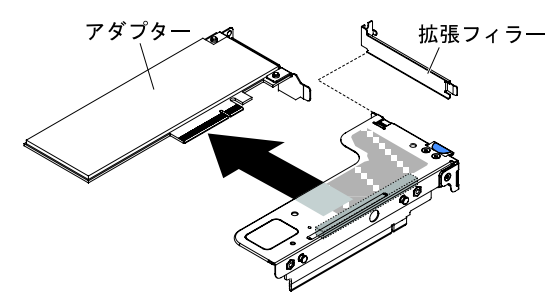

<sup>図</sup> 99. ML2 カードのロー・プロファイル・スロットを <sup>1</sup> 個搭載した PCI ライザー・カード・アセン ブリーからのアダプターの取り外し (システム・ボードの PCI ライザー・カード・アセンブリー・ コネクター <sup>1</sup> の場合)

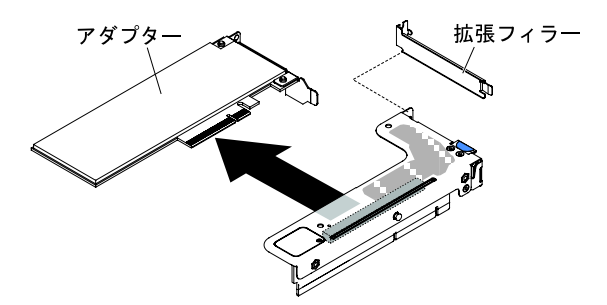

<sup>図</sup> 100. ロー・プロファイル・スロットを <sup>1</sup> 個搭載した PCI ライザー・カード・アセンブリーからのアダ プターの取り外し (システム・ボードの PCI ライザー・カード・アセンブリー・コネクター <sup>2</sup> の場合)

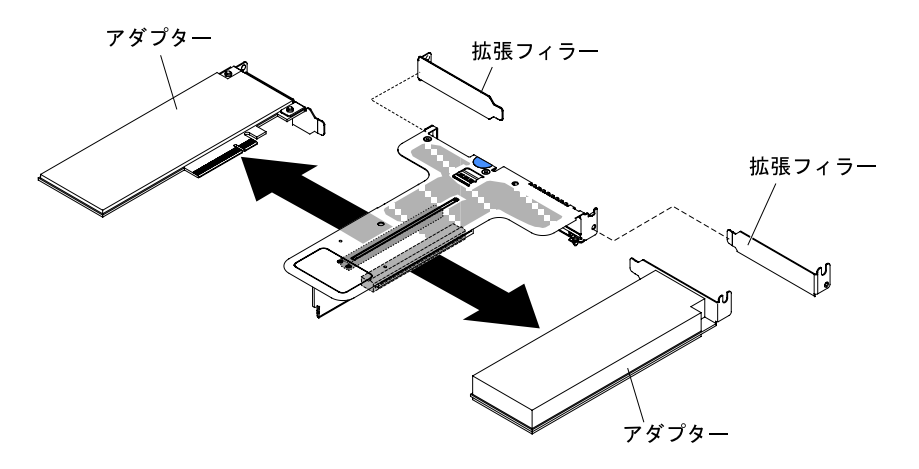

<sup>図</sup> 101. ロー・プロファイル・スロットを <sup>2</sup> 個搭載した PCI ライザー・カード・アセンブリーからのアダ プターの取り外し (システム・ボードの PCI ライザー・カード・アセンブリー・コネクター <sup>2</sup> の場合)

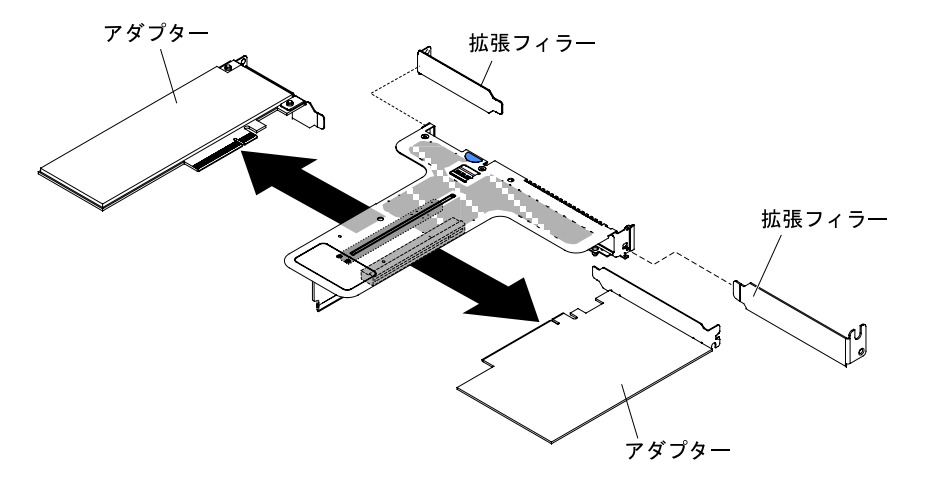

図102. ロー・プロファイル・スロットを1個とフルハイト、ハーフサイズのスロットを1個搭載した PCI ライザー・カード・アセンブリーからのアダプターの取り外し (システム・ボードの PCI ライザー・ カード・アセンブリー・コネクター <sup>2</sup> の場合)

アダプターの返却を求められた場合は、すべての梱包の指示に従って、提供される配送用の梱包材 を使用してください。

# <span id="page-201-0"></span>アダプターの交換

以下の注意書きは、サーバーがサポートするアダプターのタイプと、アダプターを取り付けるときに 考慮すべきその他の情報について説明します。

- このセクションの説明に追加して、アダプターに付属の資料に記載の説明にも従ってください。
- サーバーは、システム・ボード上に 1 つの内部 SAS/SATA RAID コネクターおよび 2 つの PCI スロット を備えています。内部 SAS/SATA RAID コネクターとライザー・カード・スロットの位置について は、[27](#page-40-0) ページの 「[システム・ボードの内部コネクター](#page-40-0)」を参照してください。スロットの ServeRAID SAS/SATA アダプターをオプションの ServeRAID SAS/SATA アダプターと交換することができます。構 成情報については、ServeRAID 資料 (<http://www.lenovo.com/support>) を参照してください。
- LCD モニターの最大デジタル・ビデオ・アダプター解像度を 1600 x 1200 (75 Hz) より上に設定しないで ください。この解像度が、このサーバーに取り付けるすべてのアドオン・ビデオ・アダプターに対し てサポートされる最高解像度です。
- すべてのアドオン・ビデオ・アダプターで、高解像度ビデオ出力コネクターおよびステレオ・コネク ターはいずれもサポートされません。
- このサーバーは、フルサイズ、フルハイトの PCI アダプター、または従来の 5V PCI アダプターを サポートしません。
- どの PCI アダプターを取り付ける場合でも 、PCI Express ライザー・カード・アセンブリーを取り外す 前に、電源コードを電源から 切り離す必要があります。そうでないと、システム・ボード・ロジック によってアクティブな電源管理イベント信号が無効になり、Wake on LAN 機能が作動しない可能性があ ります。ただし、ローカルでサーバーの電源がオンになった後は、システム・ボード・ロジックによっ てアクティブな電源管理イベント信号が使用可能になります。
- 以下のアダプターは、10 Gbps 転送速度のみをサポートします。
	- Intel X710 2x10GbE SFP+ アダプター
	- Intel X710 ML2 4x10GbE SFP+ アダプター
	- Intel X710-DA2 ML2 2x10GbE SFP+ アダプター
- PCI アダプターを取り付ける前に、次の点に注意してください。

注意:1 TB 以上のシステム・メモリを含むシステムに NVIDIA Quadro K420、K600、または K620 アダ プターを取り付けしないでください。メモリーが 1TB 以上のシステムにこれらのオプションを取り付 けると、データが破損したりシステムが不安定になったときに正しく検出されないことがあります。こ れらのオプションは、メモリーが 1TB 未満のシステムでのみサポートされます。詳しくは、RETAIN tip H213010 (<http://www.ibm.com/support/entry/myportal/docdisplay?lndocid=migr-5096047>) を参照してください。

• PCI アダプターを取り付ける前に、次の PCI アダプターの構成の表に注意してください。

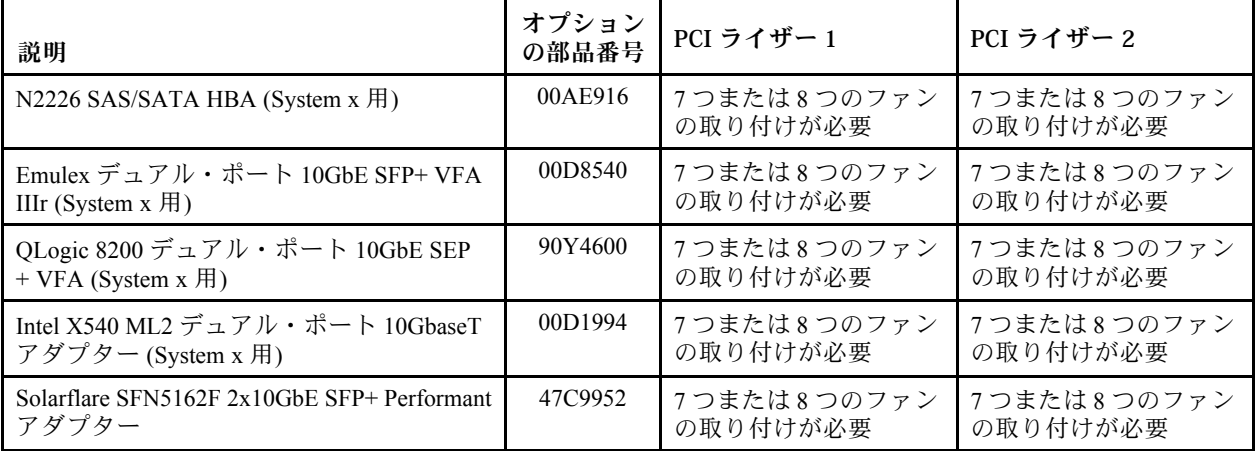

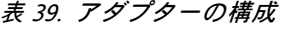

### 表 39. アダプターの構成 (続き)

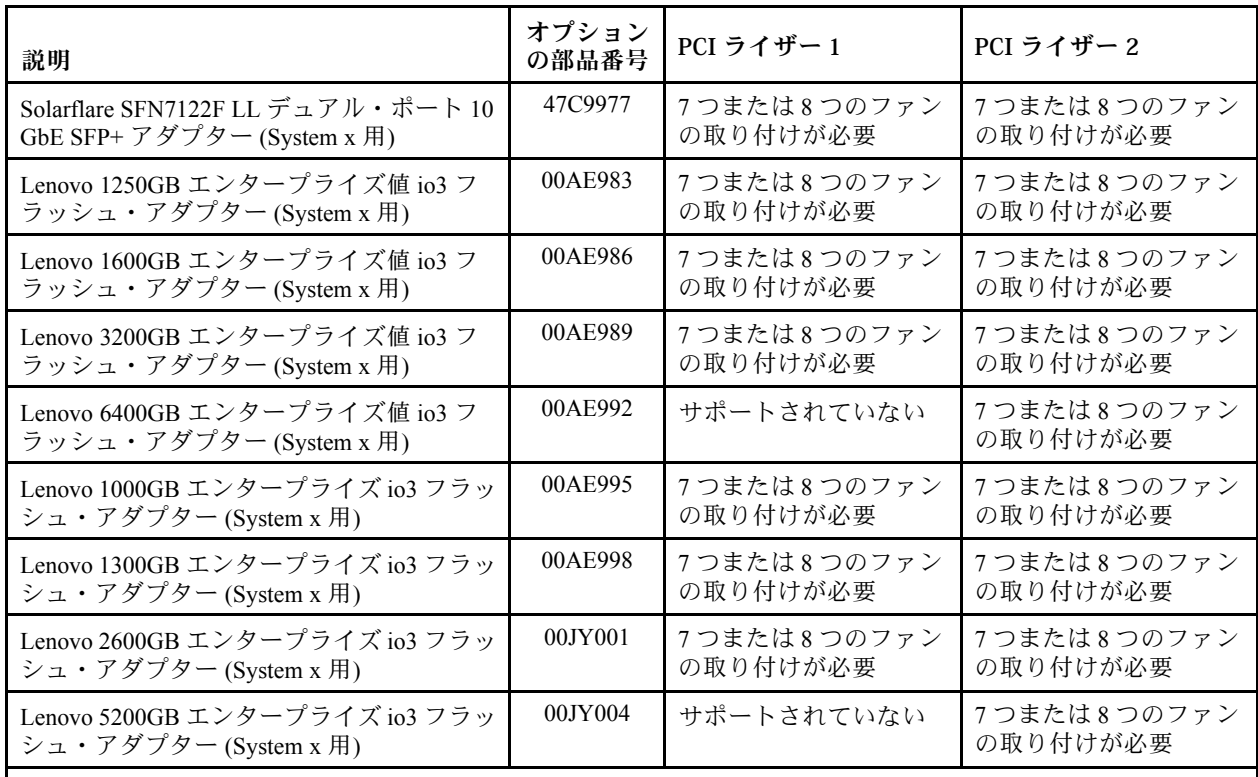

注:

- 3.5 型ハードディスク・ドライブ・ベイのサーバー・モデルは、7つサーバーのファンをサポートします。
- ご使用のサーバーに 2 つの追加ファンを確保するために Lenovo System x3550 M5 Thermal Solution Kit (オプショ ン部品番号 00Y7117) を購入することができます。
- サーバーのシステム・ボードには2つの PCI ライザー・カード・スロットがあります。以下の情報に は、ライザー・カード・スロットと、そのライザー・カードがサポートするアダプター・タイプが 記載されています。
	- PCI Express アダプターを取り付ける場合は、PCI ライザー・カード・オプションを注文する必 要があります。
	- PCI ライザー・スロット 1。このスロットは、ロー・プロファイルまたは ML2 アダプターのみ をサポートします。
	- PCI ライザー・スロット 2。このスロットは、フルハイト、ハーフサイズまたはロー・プロファイル のアダプターをサポートします。

下表には、サーバー内でサポートされる PCI ライザー・カード・アセンブリーの構成がリストされ ています。

表 40. 構成 <sup>1</sup>

| 構成 1                         |                        |                                              |                                               |                           |
|------------------------------|------------------------|----------------------------------------------|-----------------------------------------------|---------------------------|
| 構成                           | 取り付け済みマイクロ<br>プロセッサーの数 | システム・ボード上の PCI<br>ライザー・カード・アセン<br>ブリー・コネクター1 | システム・ボード上の PCI ラ<br>イザー・カード・アセンブ<br>リー・コネクター2 |                           |
|                              |                        | スロット 1                                       | スロット 2                                        | スロット3                     |
| - 3つのロー・プー<br>ロファイル・<br>スロット |                        | $x1/x4/x8/x16$ ロー・プロ<br>ファイル                 | $x1/x4/x8 \Box - \cdot$<br>プロファイル             | x1/x4/x8<br>ロー・プロ<br>ファイル |

## 表 41. 構成 <sup>2</sup>

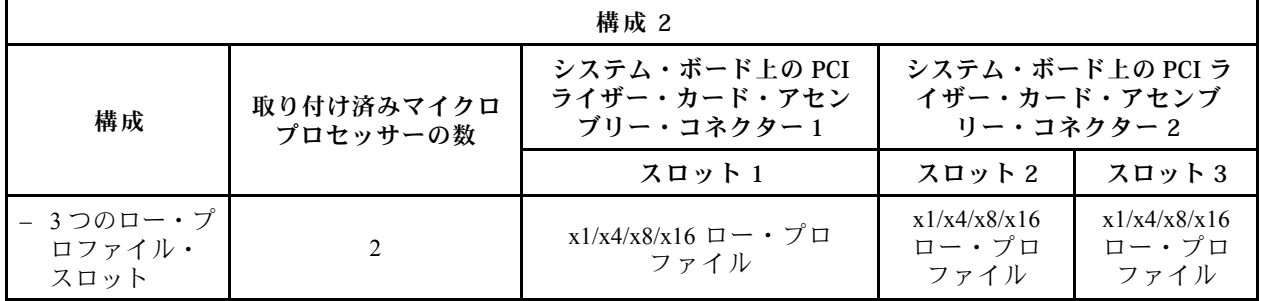

## 表 42. 構成 <sup>3</sup>

注:スロット 1 は 60mm ML2 アダプター用です。

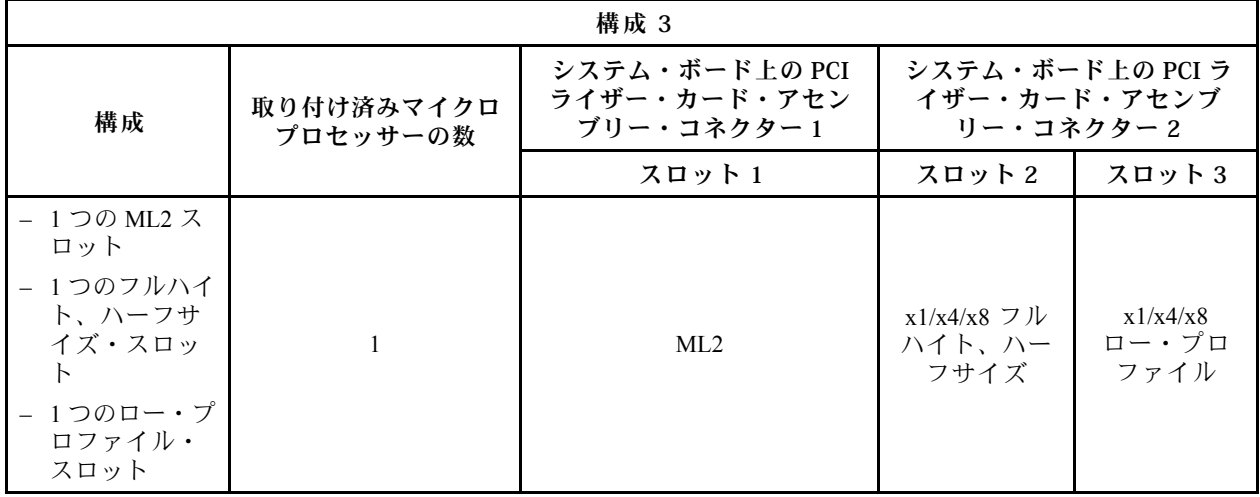

### 表 43. 構成 <sup>4</sup>

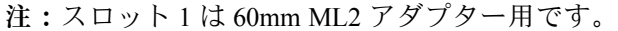

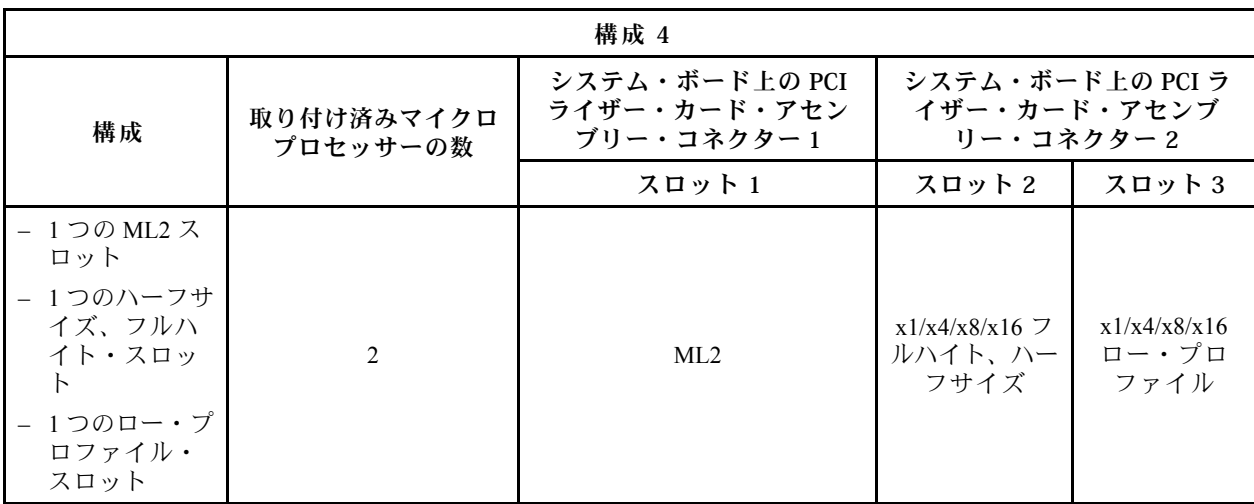

### 表 44. 構成 <sup>5</sup>

注:スロット 1 は標準のロー・プロファイル ML2 アダプター用です。

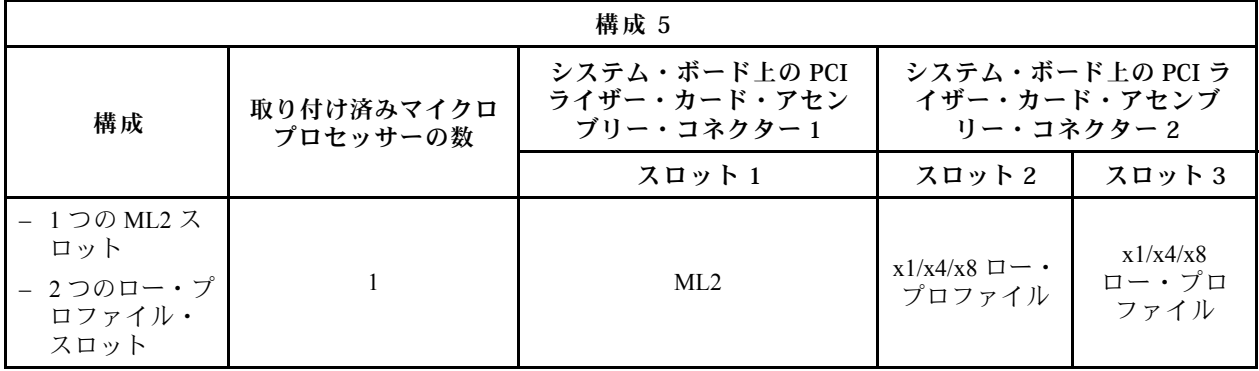

### 表 45. 構成 <sup>6</sup>

注:スロット 1 は標準のロー・プロファイル ML2 アダプター用です。

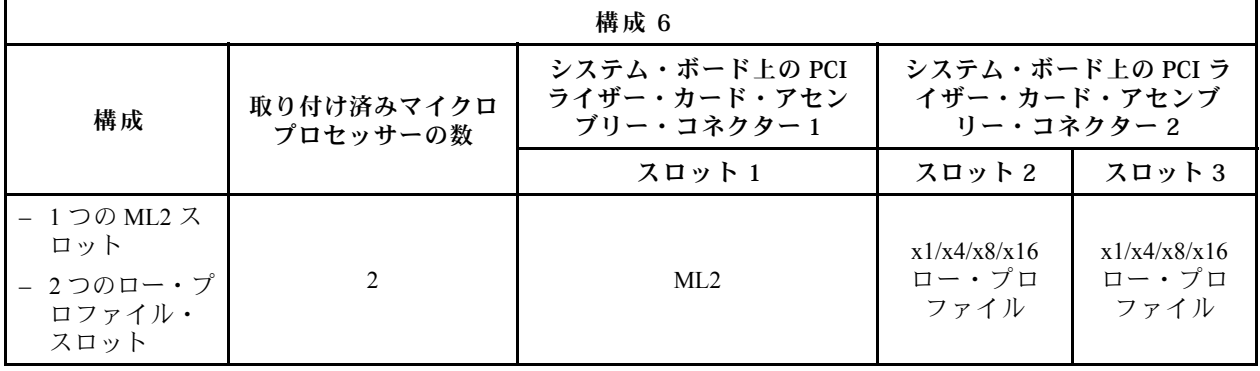

表 46. 構成 <sup>7</sup>

| 構成 7                                                                            |                        |                                              |                                               |                               |
|---------------------------------------------------------------------------------|------------------------|----------------------------------------------|-----------------------------------------------|-------------------------------|
| 構成                                                                              | 取り付け済みマイクロ<br>プロセッサーの数 | システム・ボード上の PCI<br>ライザー・カード・アセン<br>ブリー・コネクター1 | システム・ボード上の PCI ラ<br>イザー・カード・アセンブ<br>リー・コネクター2 |                               |
|                                                                                 |                        | スロット1                                        | スロット 2                                        | スロット3                         |
| - 1つの2.5型<br>ホット・スワッ<br>プ後部ハード<br>ディスク・ド<br>ライブ・キッ<br>1つのロー・プ<br>ロファイル・<br>スロット | 1つまたは2つ                | X                                            | X                                             | x1/x4/x8/x16<br>ロー・プロ<br>ファイル |

注:PCI ライザー・カード・アセンブリーを取り付ける際は、必ず上記の構成を参照してください。上記 の構成に従っていない PCI ライザー・カード・アセンブリーは取り付けないでください。たとえば、2.5 型ホット・スワップ後部ハードディスク・ドライブ・キットが取り付けられている場合は、システム・ ボードのコネクター 2 に使用可能なのは、x8 または x16 のロー・プロファイル・スロット 1 個が付いた PCI ライザー・カード・アセンブリーのみです。

このセクションの説明は、すべての PCI アダプター (たとえば、ビデオ・グラフィックス・アダプターや ネットワーク・アダプター) に適用されます。

アダプターを交換するには、以下のステップを実行します。

注:アダプターが既に構成されている場合は、可能な場合はアダプターを交換する前に構成情報をバック アップまたは記録します。詳しい手順については、ご使用のアダプターの資料を参照してください。

- ステップ 1. [v](#page-6-0) ページの 「[安全について](#page-6-0)」で始まる『安全について』と [124](#page-137-0) ページの 「[取り付け作業上の](#page-137-0) [注意事項](#page-137-0)」をお読みください。
- ステップ 2. サーバーと周辺機器の電源をオフにし、電源コードとすべての外部ケーブルを切り離します。
- ステップ 3. カバーを取り外します [\(128](#page-141-0) ページの 「[カバーの取り外し](#page-141-0)」を参照)。
- ステップ 4. アダプターに配線指示書がある場合は、その指示に従います。アダプターを取り付ける前 に、アダプター・ケーブルを配線しておきます。
- ステップ 5. アダプター上のエッジ・コネクターと PCI ライザー・カード・アセンブリーのコネクター とを位置合わせして、ライザー・カード・アセンブリーにアダプターを挿入します。コネ クターの端を、PCI ライザー・カード・アセンブリーにしっかりと 押し込みます。アダプ ターが PCI ライザー・カード・アセンブリー内にカチッと音を立てて しっかり収まった か確認してください。以下の図では、さまざまなタイプの PCI ライザー・カード・アセン ブリーを示しています。

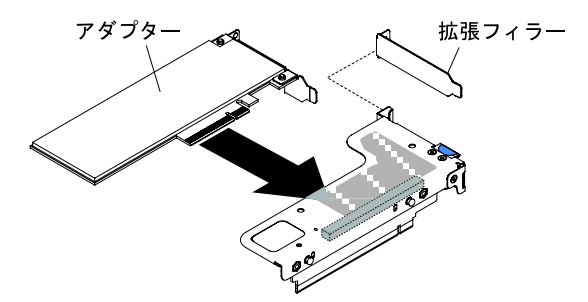

<sup>図</sup> 103. ロー・プロファイル・スロットを <sup>1</sup> 個搭載した PCI ライザー・カード・アセンブリーへのアダプ ターの取り付け (システム・ボードの PCI ライザー・カード・アセンブリー・コネクター <sup>1</sup> の場合)

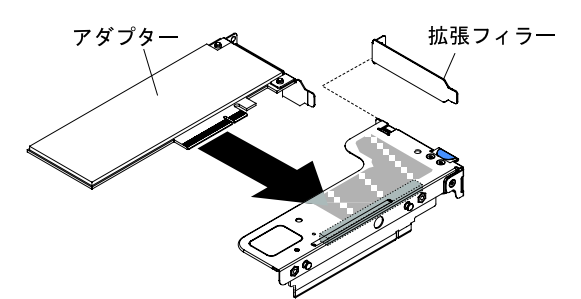

<sup>図</sup> 104. ML2 カードのロー・プロファイル・スロットを <sup>1</sup> 個搭載した PCI ライザー・カード・アセン ブリーへのアダプターの取り付け (システム・ボードの PCI ライザー・カード・アセンブリー・ コネクター <sup>1</sup> の場合)

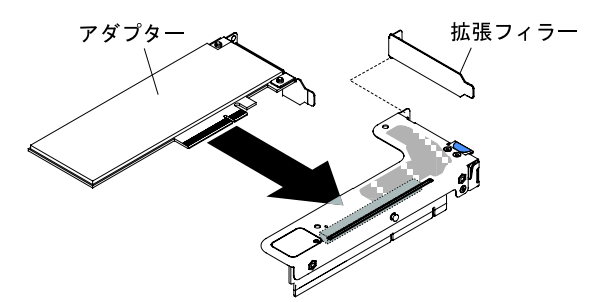

<sup>図</sup> 105. ロー・プロファイル・スロットを <sup>1</sup> 個搭載した PCI ライザー・カード・アセンブリーへのアダプ ターの取り付け (システム・ボードの PCI ライザー・カード・アセンブリー・コネクター <sup>2</sup> の場合)

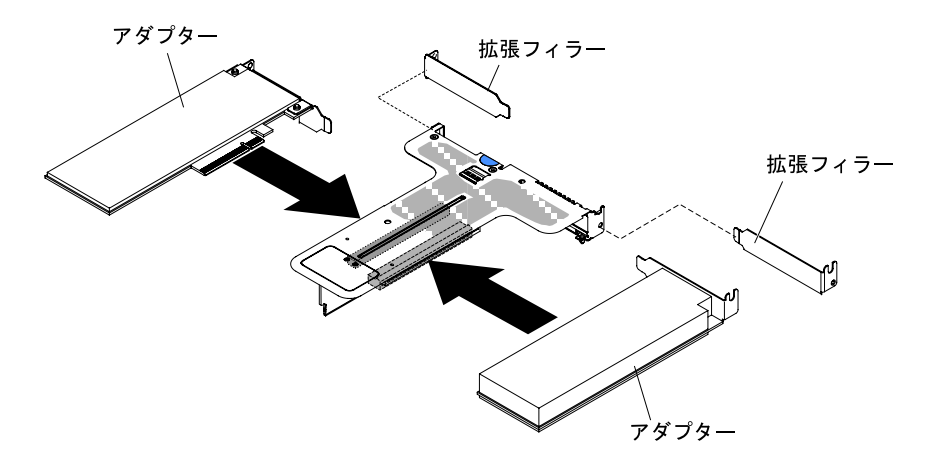

<sup>図</sup> 106. ロー・プロファイル・スロットを <sup>2</sup> 個搭載した PCI ライザー・カード・アセンブリーへのアダプ ターの取り付け (システム・ボードの PCI ライザー・カード・アセンブリー・コネクター <sup>2</sup> の場合)

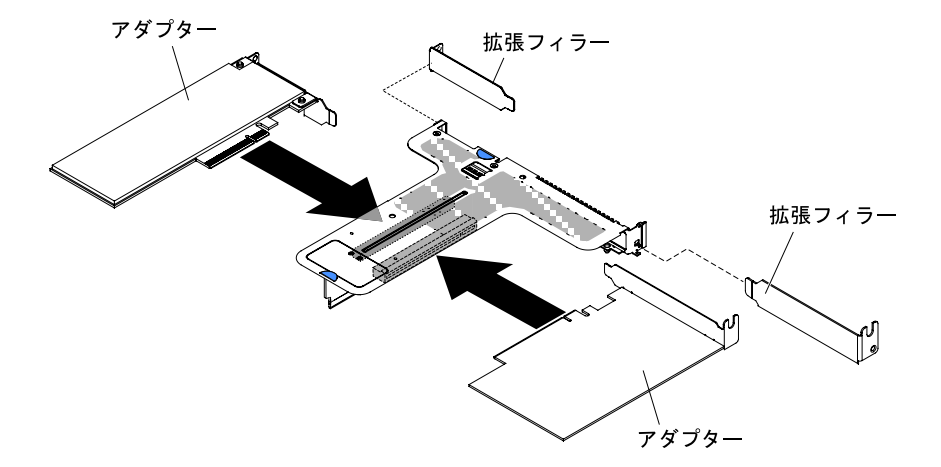

<sup>図</sup> 107. ロー・プロファイル・スロットを <sup>1</sup> 個とフルハイト、ハーフサイズのスロットを <sup>1</sup> 個搭載した PCI ライザー・カード・アセンブリーへのアダプターの取り付け (システム・ボードの PCI ライザー・ カード・アセンブリー・コネクター <sup>2</sup> の場合)

注意:アダプターを取り付けるときに、アダプターがライザー・カード・アセンブリーに正 しくはめ込まれ、ライザー・カード・アセンブリーがシステム・ボード上のライザー・カー ド・コネクターにしっかり収まっていることを確認してから、サーバーの電源をオンにしま す。アダプターを正しく取り付けないと、システム・ボード、ライザー・カード・アセン ブリー、またはアダプターが損傷するおそれがあります。

- ステップ 6. PCI ライザー・カード・アセンブリーをサーバー内に取り付けます([181 ページの](#page-194-0) 「PCI ライ [ザー・カード・アセンブリーの交換](#page-194-0)」を参照)。
- ステップ 7. ケーブルを新たに取り付けたアダプターに接続します。
- ステップ 8. アダプターに必要な構成タスクをすべて実行します。
- ステップ 9. カバーを再び取り付けます([129](#page-142-0) ページの 「[カバーの交換](#page-142-0)」を参照)。
- ステップ 10.サーバーをスライドさせながらラックに差し込みます。
- ステップ 11.取り外した電源コードおよびすべてのケーブルを再接続します。
- ステップ 12.周辺機器とサーバーの電源をオンにします。

<span id="page-208-0"></span>ステップ 13.ServeRAID アダプターを交換する場合は、外部構成として交換用アダプターに RAID 構 成をインポートします。手順については、「ServeRAID-M Software ユーザー・ガイド」( <https://www-947.ibm.com/support/entry/portal/docdisplay?lndocid=migr-5086126>) をご覧ください。

# ServeRAID SAS/SATA コントローラーの取り外し

ServeRAID SAS/SATA コントローラーを取り外すには、この情報を使用します。

ServeRAID SAS/SATA コントローラーは、システム・ボード上の専用コネクター、または PCI ライ ザー・カード・スロットに取り付けることができます (コネクターの位置については[、27 ページの](#page-40-0) 「シ [ステム・ボードの内部コネクター](#page-40-0)」を参照)。

ServeRAID コントローラーを、他のサポートされる ServeRAID コントローラーと交換することができま す。サポートされる ServeRAID コントローラーのリストについては、[http://www.lenovo.com/ serverproven/](http://www.lenovo.com/serverproven/) を参照してください。

注:本書では、ServeRAID SAS/SATA コントローラーを略して SAS/SATA アダプターまたは ServeRAID ア ダプターと記載することがあります。

- システム・ボードから SAS/SATA アダプターを取り外すには、次のステップを実行してください。
- ステップ 1. [v](#page-6-0) ページの 「[安全について](#page-6-0)」で始まる『安全について』と [124](#page-137-0) ページの 「[取り付け作業上の](#page-137-0) [注意事項](#page-137-0) | をお読みください。
- ステップ 2. サーバーと周辺装置の電源をオフにしてすべての電源コードを切り離します。
- ステップ 3. カバーを取り外します [\(128](#page-141-0) ページの 「[カバーの取り外し](#page-141-0)」を参照)。
- ステップ 4. SAS/SATA アダプターのコネクターから信号ケーブルを取り外し、位置をメモします。
- ステップ 5. システム・ボード上の専用コネクターまたは PCI ライザー・カード・アセンブリー・スロッ トから SAS/SATA アダプターを取り外します。

システム・ボード上の専用コネクターから SAS/SATA アダプターを取り外す手順

a. 保持タブを押して SAS/SATA アダプターから引き離してから、アダプターの後部を少し持 ち上げて、システム・ボードのコネクターから引き抜きます。

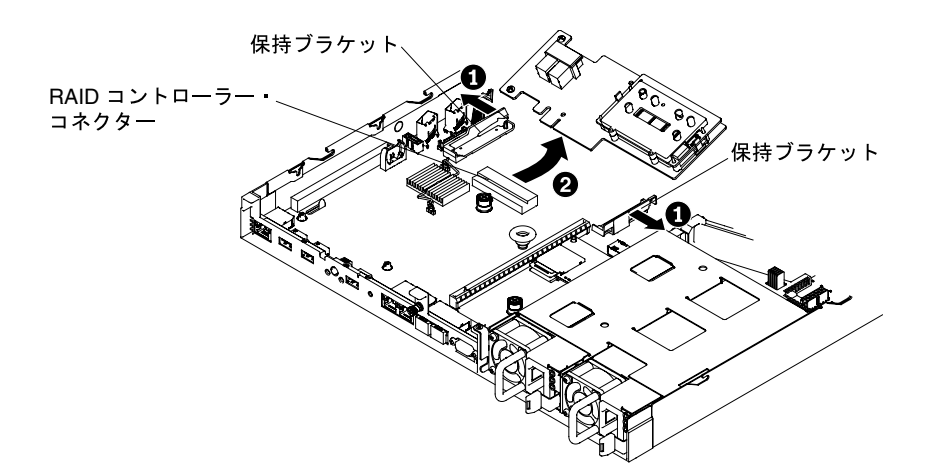

<sup>図</sup> 108. ServeRAID アダプターの取り外し

注:オプションの ServeRAID アダプター・メモリー・モジュールが取り付けられてい る場合は、取り外して将来の使用に備えて保管します [\(200](#page-213-0) ページの 「[ServeRAID アダ](#page-213-0) [プター・メモリー・モジュールの取り外し](#page-213-0)」を参照)。

### <span id="page-209-0"></span>PCI ライザー・カード・アセンブリーからの SAS/SATA アダプターの取り外し手順

- a. SAS/SATA アダプターを含む PCI ライザー・カード・アセンブリーを取り外します([178](#page-191-0) ページの 「[PCI ライザー・カード・アセンブリーの取り外し](#page-191-0)」を参照)。
- b. SAS/SATA アダプターを PCI ライザー・カード・アセンブリーから取り外します([186 ペー](#page-199-0) ジの 「[アダプターの取り外し](#page-199-0)」を参照)。

SAS/SATA アダプターを返却するよう指示された場合は、すべての梱包上の指示に従い、提供され た配送用の梱包材をすべて使用してください。

## ServeRAID SAS/SATA コントローラーの交換

ServeRAID SAS/SATA コントローラーを交換するには、この情報を使用します。

ServeRAID SAS/SATA コントローラーは、システム・ボード上の専用コネクター、または PCI ライ ザー・カード・スロットに取り付けることができます (コネクターの位置については、[27 ページの](#page-40-0) 「シ [ステム・ボードの内部コネクター](#page-40-0)」を参照)。SAS/SATA アダプターを取り付けるには、次のステップ を実行してください。

サーバー・モデルに応じて、サーバーには ServeRAID M5210、ServeRAID M1215、ServeRAID N2215、また は ServeRAID M5225 SAS/SATA アダプターのいずれかが標準装備されています。

注: ServeRAID M5210、ServeRAID M1215、または ServeRAID M5225 アダプターをシステム・ボードの専 用コネクターに取り付ける前に、これらのアダプターに付属の PCI ブラケットを取り外してください。

ServeRAID コントローラーを、他のサポートされる ServeRAID コントローラーと交換することができま す。サポートされる ServeRAID コントローラーのリストについては、[http://www.lenovo.com/ serverproven/](http://www.lenovo.com/serverproven/) を参照してください。

注:

- 本書では、ServeRAID SAS/SATA コントローラーを略して SAS/SATA アダプターまたは ServeRAID アダ プターと記載することがあります。
- 可能な場合はアダプターを交換する前に RAID 構成情報をバックアップまたは記録します。詳しい 手順については、ご使用の RAID アダプターの資料を参照してください。ServeRAID アダプターの 資料は <http://www.lenovo.com/support>からダウンロードできます。
- ステップ 1. [v](#page-6-0) ページの 「[安全について](#page-6-0)」で始まる『安全について』と [124](#page-137-0) ページの 「[取り付け作業上の](#page-137-0) [注意事項](#page-137-0)」をお読みください。
- ステップ 2. サーバーと周辺機器の電源をオフにしてすべての電源コードを切り離します。
- ステップ 3. カバーを取り外します [\(128](#page-141-0) ページの 「[カバーの取り外し](#page-141-0)」を参照)。
- ステップ 4. SAS/SATA アダプターを新規に取り付けるまたは交換する場合、新しい SAS/SATA アダプ ターが入っている帯電防止パッケージを、サーバーの塗装されていない金属面に接触させま す。次に、新しい SAS/SATA アダプターをパッケージから取り出します。
- ステップ 5. 切り欠きがシステム・ボードのコネクターの位置に正しく合うように、SAS/SATA アダプ ターの位置を合わせます。
- ステップ 6. システム・ボード上の専用コネクターまたは PCI ライザー・カード・アセンブリー・スロッ トに SAS/SATA アダプターを挿入します。

注意:

- 1. 挿入が不完全な場合、サーバーまたはアダプターが損傷を受ける場合があります。
- 2. 保守前に、RAID カードへのケーブルの接続順序と接続位置をメモしてください。 ハード・ディスクのケーブルを正しく接続しないと、RAID アレイが失われる可能性 があります。

### システム・ボード上の専用コネクターに SAS/SATA アダプターを挿入する手順

a. SAS/SATA アダプターを、しっかり固定されるまでシステム・ボードの RAID コネクター に挿入します。SAS/SATA アダプターがコネクターにしっかり収まると、保持ブラケット によってアダプターが所定の位置に固定されます。

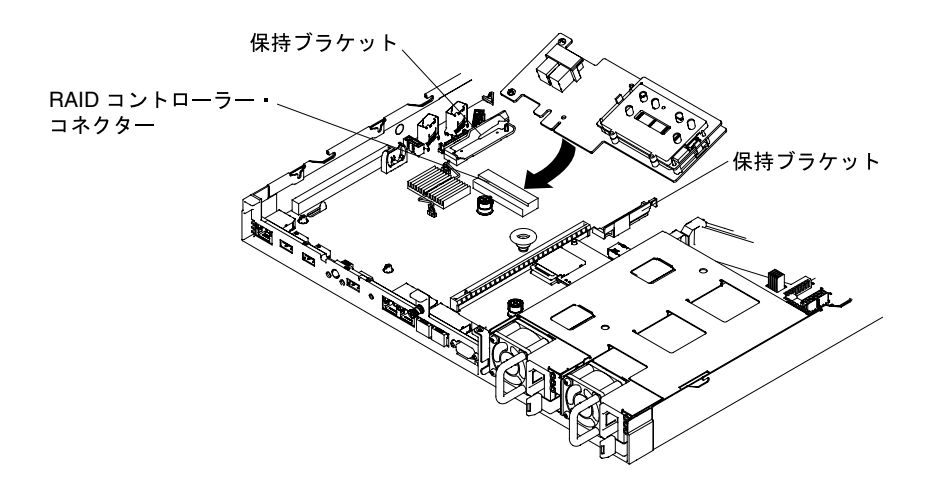

<sup>図</sup> 109. ServeRAID アダプターの取り付け

注:ServeRAID M5210、ServeRAID M1215、または ServeRAID N2215 アダプターをシステ ム・ボードの専用コネクターに取り付ける前に、これらのアダプターに付属の PCI ブラ ケットを取り外してください。

### PCI ライザー・カード・アセンブリー・スロット上の専⽤コネクターに SAS/SATA アダプ 夕ーを挿入する手順

- a. SAS/SATA アダプターの取り付け先にする PCI ライザー・カード・アセンブリーを取り外 します [\(178](#page-191-0) ページの 「[PCI ライザー・カード・アセンブリーの取り外し](#page-191-0)」を参照)。
- b. SAS/SATA アダプターを PCI ライザー・カード・アセンブリーに挿入します([188 ページの](#page-201-0) 「[アダプターの交換](#page-201-0)」を参照)。
- c. PCI ライザー・カード・アセンブリーをシステム・ボードに挿入します [\(181 ページの](#page-194-0) 「[PCI ライザー・カード・アセンブリーの交換](#page-194-0)」を参照)。
- ステップ 7. バックプレーン信号ケーブルの配線を行います以下の図は、システム・ボード上の専用コネ クターに挿入する SAS/SATA アダプターに適用されます。

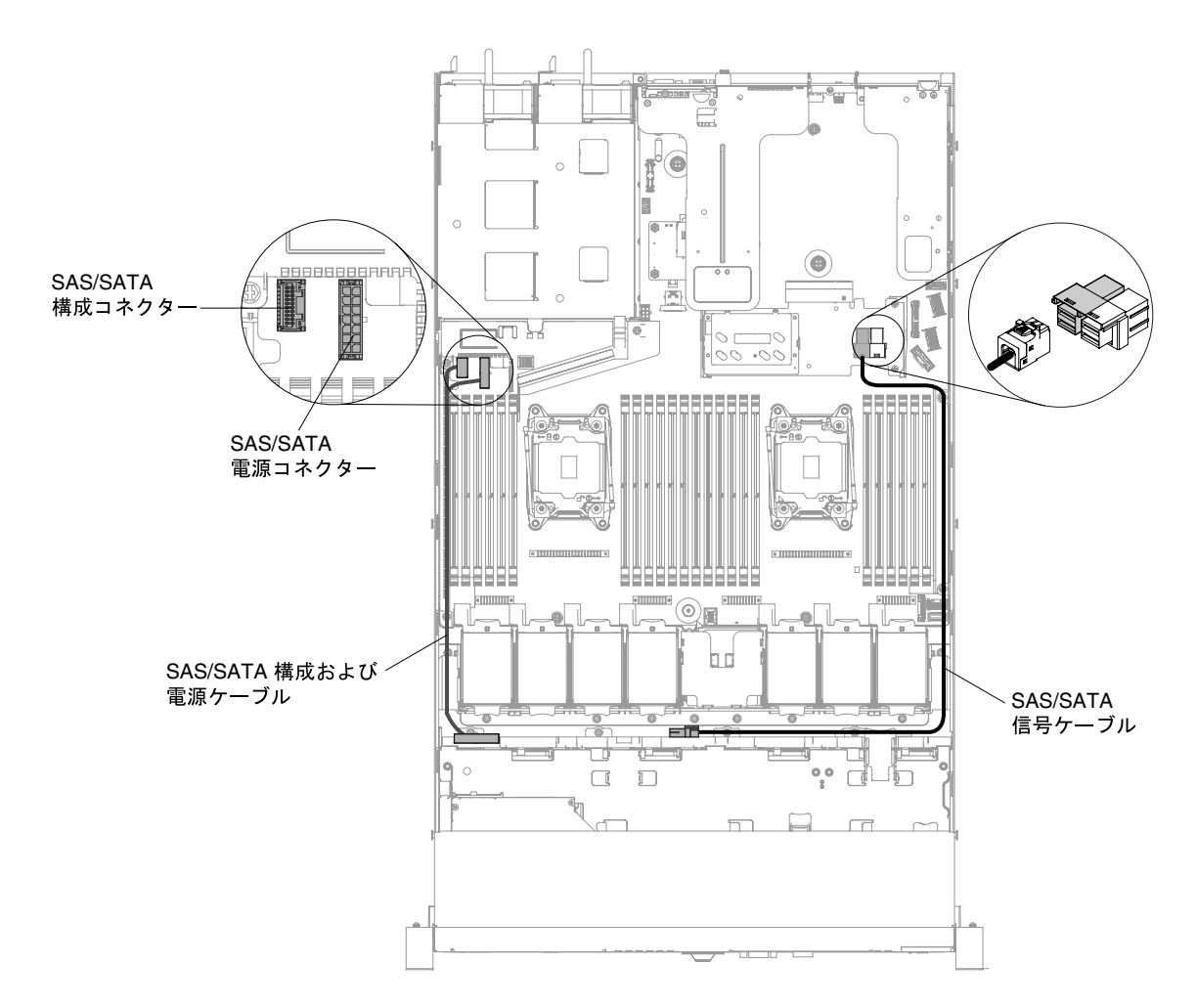

<sup>図</sup> 110. <sup>4</sup> 個のホット・スワップ 3.5 型ハード・ディスク構成における ServeRAID アダプターのケーブ ル配線

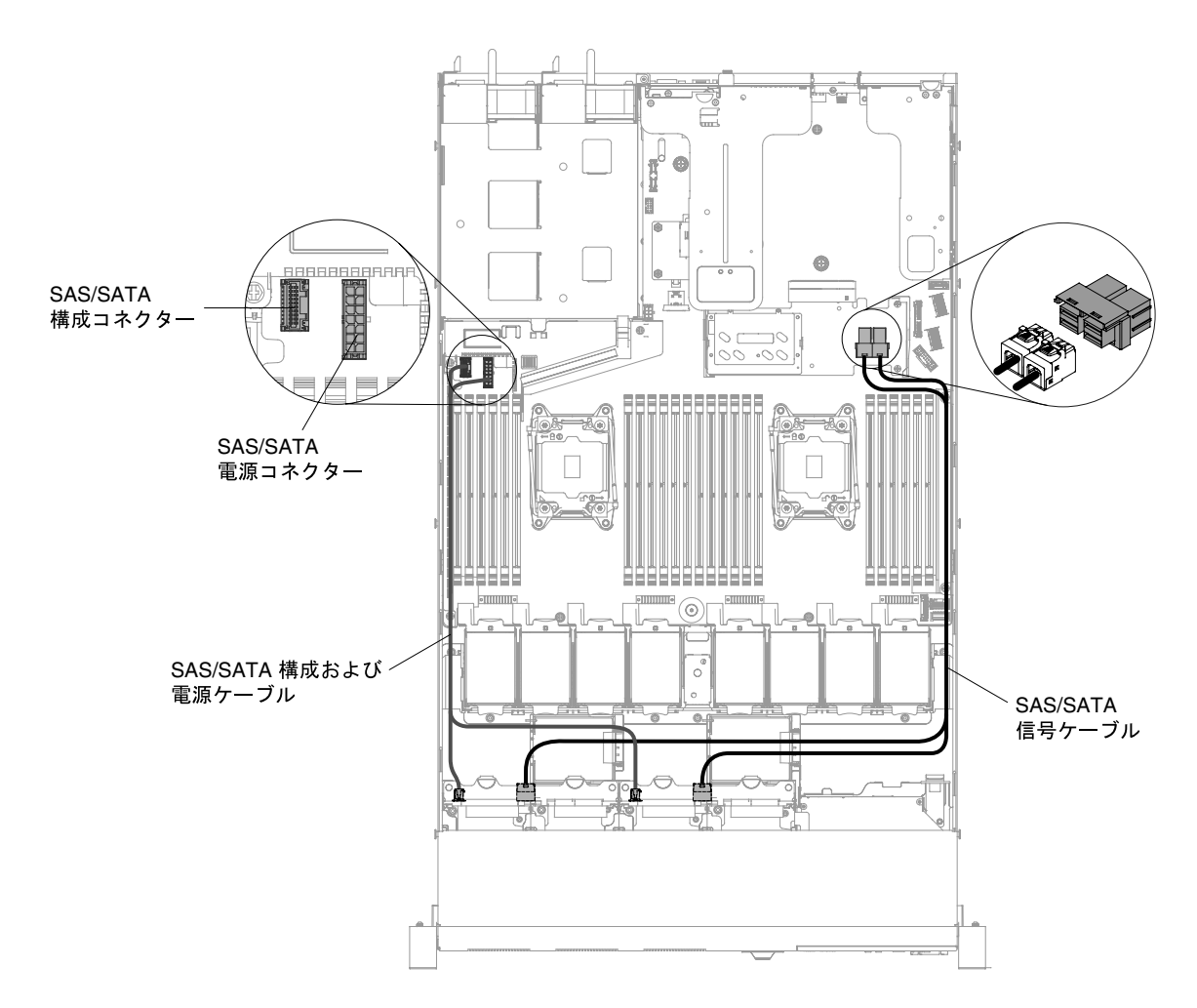

<sup>図</sup> 111. <sup>8</sup> 個のホット・スワップ 2.5 型ハード・ディスク構成における ServeRAID アダプターのケーブ ル配線

<span id="page-213-0"></span>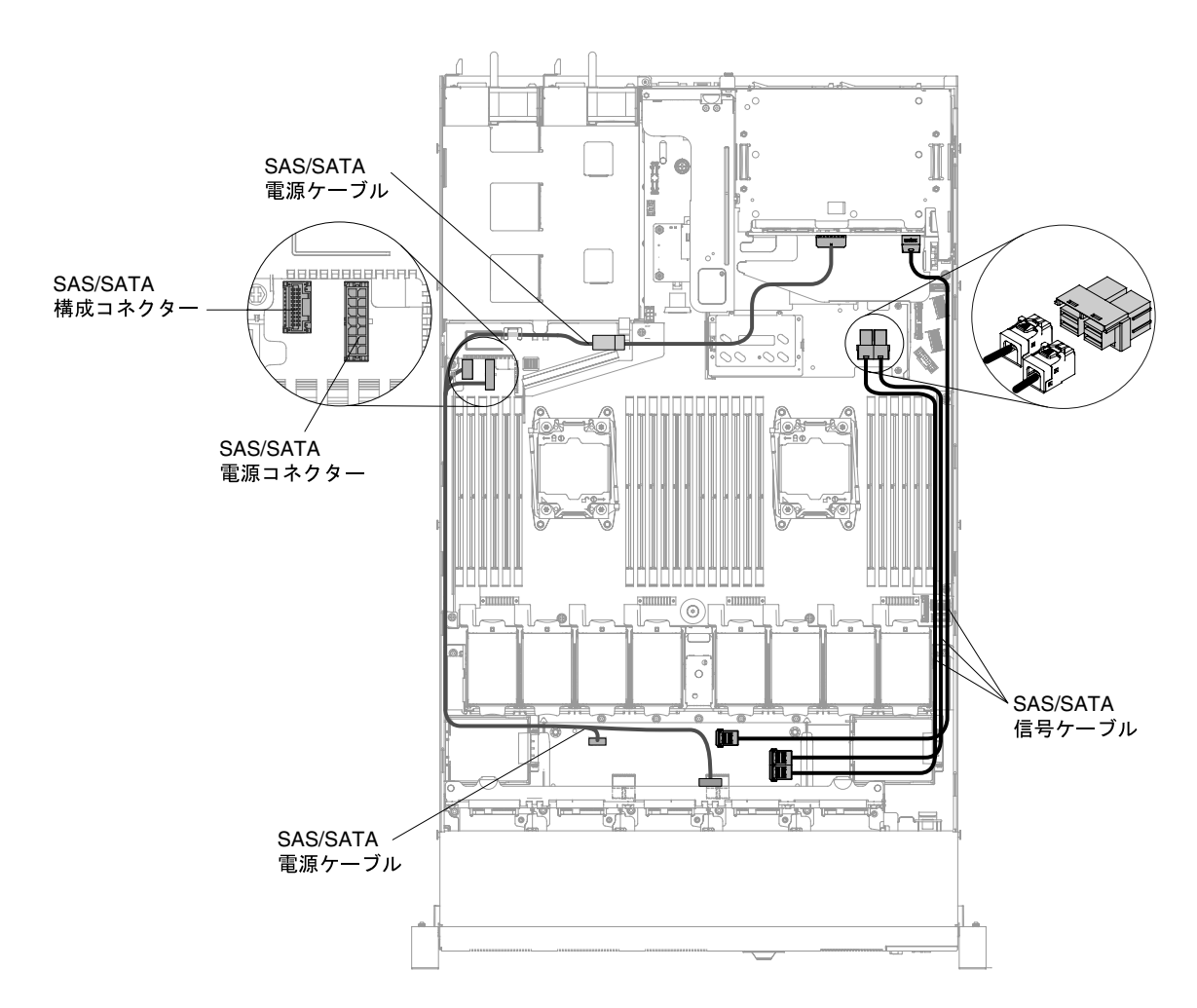

<sup>図</sup> 112. <sup>10</sup> 個のホット・スワップ 2.5 型ハード・ディスク構成における ServeRAID アダプターのケーブ ル配線

ステップ 8. 信号ケーブルを SAS/SATA アダプターに接続します。

ステップ 9. 取り外したすべてのケーブルを再接続します。

- ステップ 10.PCI ライザー・カード・アセンブリー 1 を取り外していた場合は、再取り付けします [\(181](#page-194-0) ページの 「[PCI ライザー・カード・アセンブリーの交換](#page-194-0)」を参照)。
- ステップ 11.カバーを再び取り付けます([129](#page-142-0) ページの 「[カバーの交換](#page-142-0)」を参照)。
- ステップ 12.周辺機器とサーバーの電源をオンにします。

ステップ 13.外部構成として交換用 ServeRAID アダプターに RAID 構成をインポート します。手順については、「ServeRAID-M Software ユーザー・ガイド」( https://www-947.ibm.com/support/entry/portal/docdisplay?Indocid=migr-5086126) をご覧ください。

注: サーバーの再始動時、既存の RAID 構成を新規の ServeRAID アダプターにインポートするように プロンプトが出されます。

# ServeRAID アダプター・メモリー・モジュールの取り外し

ServeRAID アダプター・メモリー・モジュールを取り外すには、この情報を使用します。

ServeRAID アダプター・メモリー・モジュールを取り外すには、以下のステップを実行します。

- ステップ 1. [v](#page-6-0) ページの 「[安全について](#page-6-0)」で始まる『安全について』と [124](#page-137-0) ページの 「[取り付け作業上の](#page-137-0) [注意事項](#page-137-0)」をお読みください。
- ステップ 2. サーバーと周辺装置の電源をオフにしてすべての電源コードを切り離します。
- ステップ 3. カバーを取り外します [\(128](#page-141-0) ページの 「[カバーの取り外し](#page-141-0)」を参照)。
- ステップ 4. ServeRAID SAS/SATA コントローラーを取り外します [\(195](#page-208-0) ページの 「[ServeRAID SAS/SATA](#page-208-0) [コントローラーの取り外し](#page-208-0)」を参照)。
- ステップ 5. 保持タブを押してメモリー・モジュールから引き離してから、メモリー・モジュールをつか み、持ち上げて ServeRAID アダプターのコネクターから取り外します。

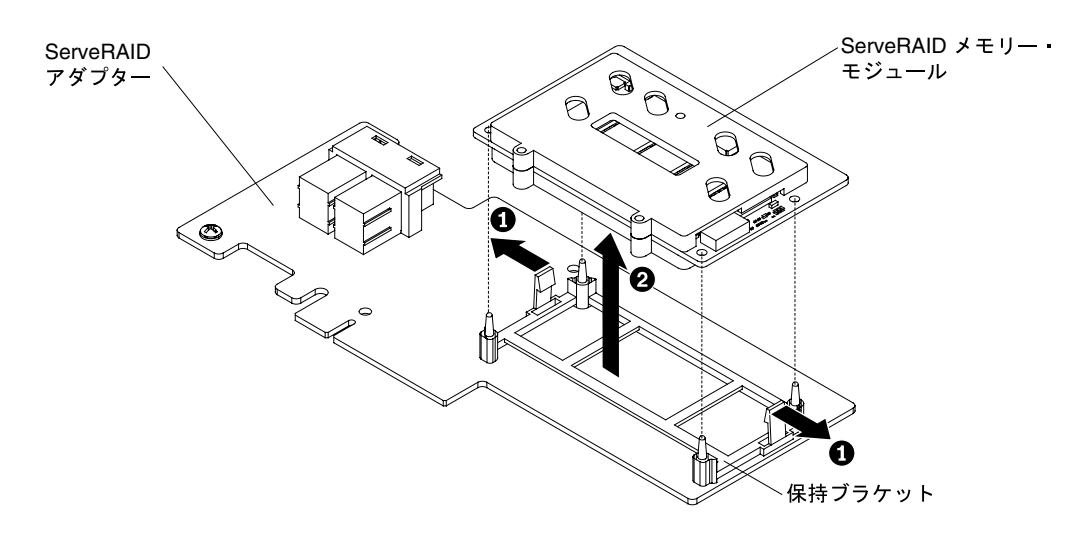

図 113. ServeRAID メモリー・モジュールの取り外し

メモリー・モジュールの返却を求められた場合は、パッケージング方法の説明に従い、パーツがお手元に 届いたときの配送用梱包材がある場合は、それを使用して荷造りしてください。

## ServeRAID アダプター・メモリー・モジュールの交換

以下の情報を使用して、ServeRAID アダプター・メモリー・モジュールを交換します。

ServeRAID アダプター・メモリー・モジュールを取り付けるには、以下のステップを実行します。

- ステップ 1. [v](#page-6-0) ページの 「[安全について](#page-6-0)」で始まる『安全について』と [124](#page-137-0) ページの 「[取り付け作業上の](#page-137-0) [注意事項](#page-137-0)」をお読みください。
- ステップ 2. サーバーと周辺装置の電源をオフにしてすべての電源コードを切り離します。
- ステップ 3. カバーを取り外します [\(128](#page-141-0) ページの 「[カバーの取り外し](#page-141-0)」を参照)。
- ステップ 4. ServeRAID SAS/SATA コントローラーを取り外します [\(195](#page-208-0) ページの 「[ServeRAID SAS/SATA](#page-208-0) [コントローラーの取り外し](#page-208-0)」を参照)。
- ステップ 5. メモリー・モジュールを ServeRAID アダプター上のコネクターと位置合わせし、しっかりと 装着されるまでコネクターに押し込みます。

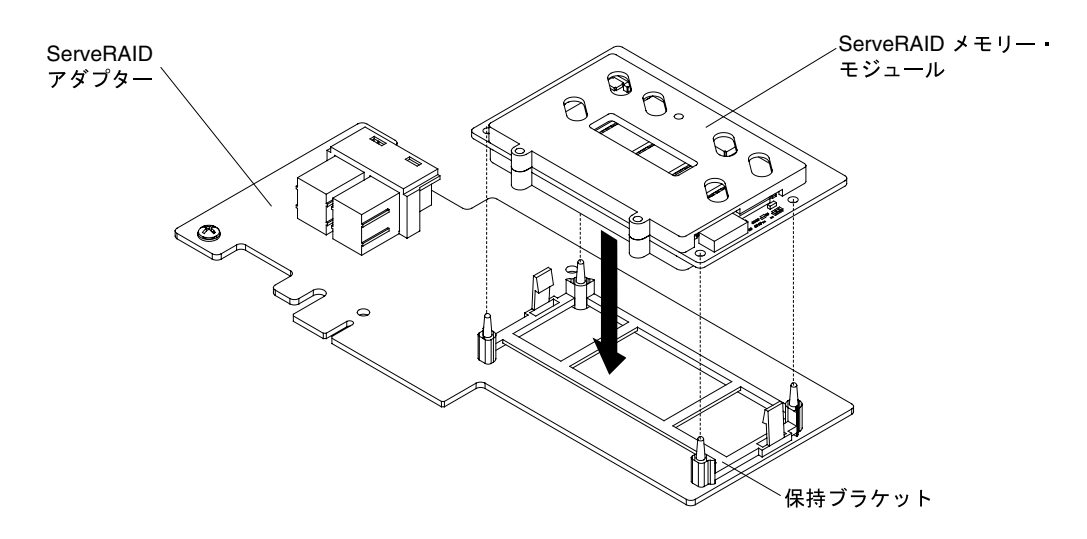

図 114. ServeRAID メモリー・モジュールの取り付け

- ステップ 6. ServeRAID SAS/SATA コントローラーを再取り付けします([196](#page-209-0) ページの 「[ServeRAID](#page-209-0) [SAS/SATA コントローラーの交換](#page-209-0)」を参照)。
- ステップ 7. 取り外した電源コードおよびすべてのケーブルを再接続します。
- ステップ 8. カバーを再び取り付けます([129](#page-142-0) ページの 「[カバーの交換](#page-142-0)」を参照)。
- ステップ 9. サーバーをスライドさせながらラックに差し込みます。
- ステップ 10.周辺装置とサーバーの電源をオンにします。

# サーマル・キット (ホット・スワップ・ファン) の取り外し

サーマル・キット (ホット・スワップ・ファン) を取り外すには、この情報を使用します。

注意:ホット・スワップ・ファンを取り外す際に電源を切り離す必要はありません。サーバーの正しい作 動を保証するには、故障したホット・スワップ・ファンは 30 秒以内に交換してください。

ホット・スワップ・ファンを取り外すには、次のステップを行います。

- ステップ 1. [v](#page-6-0) ページの 「[安全について](#page-6-0)」で始まる『安全について』と [124](#page-137-0) ページの 「[取り付け作業上の](#page-137-0) [注意事項](#page-137-0)」をお読みください。
- ステップ 2. カバーを取り外します [\(128](#page-141-0) ページの 「[カバーの取り外し](#page-141-0)」を参照)。
- ステップ 3. ファンの両端にあるオレンジ色のファン・タブをつかんで、ファンをゆっくり持ち上げ てシャーシから取り出します。
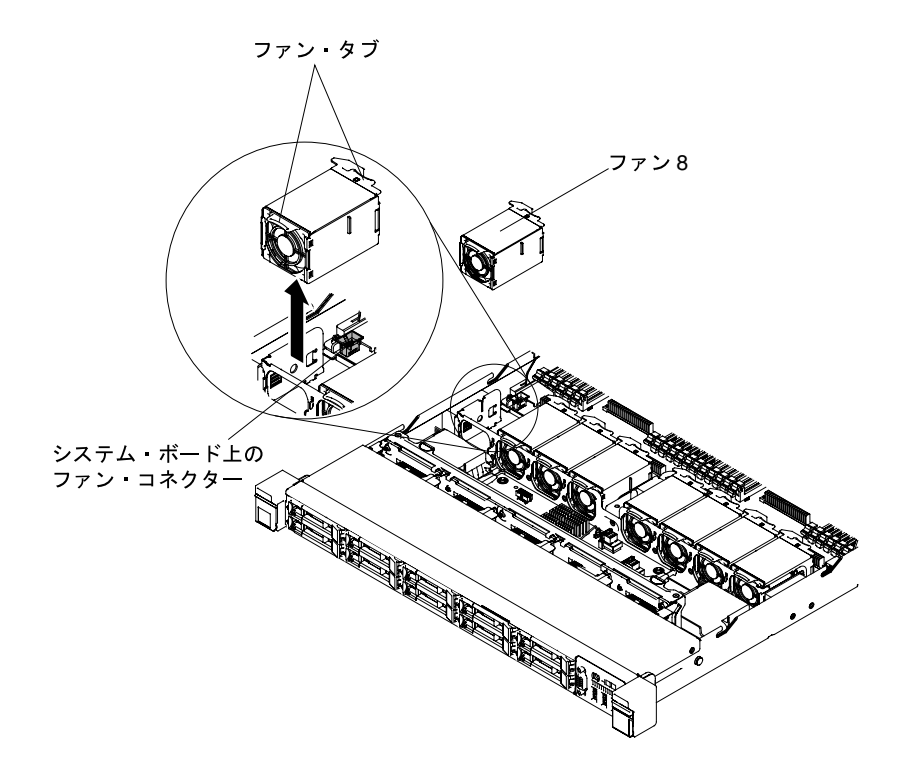

図 115. ファンの取り外し

ファンの返却を指示された場合は、梱包の指示に従って、提供されている配送用の梱包材を使用して ください。

## サーマル・キット (ホット・スワップ・ファン) の交換

サーマル・キット (ホット・スワップ・ファン) を交換するには、この情報を使用します。

このサーバーには、5 個または 6 個のデュアル・モーター・ホット・スワップ冷却ファンが標準装備 されています。取り付けられているマイクロプロセッサーが 1 つある場合は、ファン 1、2、3、5 お よび 7 を 3.5型ドライブ・サーバー・モデルに設置、ファン 1、2、3、4、5 および 7 を 2. 5型ドラ イブ・サーバー・モデルに設置してください。

注意:正しい作動を保証するには、故障したホット・スワップ・ファンは 30 秒以内に交換してください。

ホット・スワップ・ファンを交換するには、次のステップを実行します。

- ステップ 1. [v](#page-6-0) ページの 「[安全について](#page-6-0)」で始まる『安全について』と [124](#page-137-0) ページの 「[取り付け作業上の](#page-137-0) [注意事項](#page-137-0)」をお読みください。
- ステップ 2. カバーを取り外します [\(128](#page-141-0) ページの 「[カバーの取り外し](#page-141-0)」を参照)。
- ステップ 3. 新規のファンが入っている帯電防止パッケージをサーバー上の塗装されていない金属面に触 れさせます。次に、新しいファンをパッケージから取り出します。
- ステップ 4. ファン・コネクターとシステム・ボード上のコネクターの位置が合うように、ファンの向き をファン・アセンブリー・ブラケットのファン・スロットの位置で合わせます。

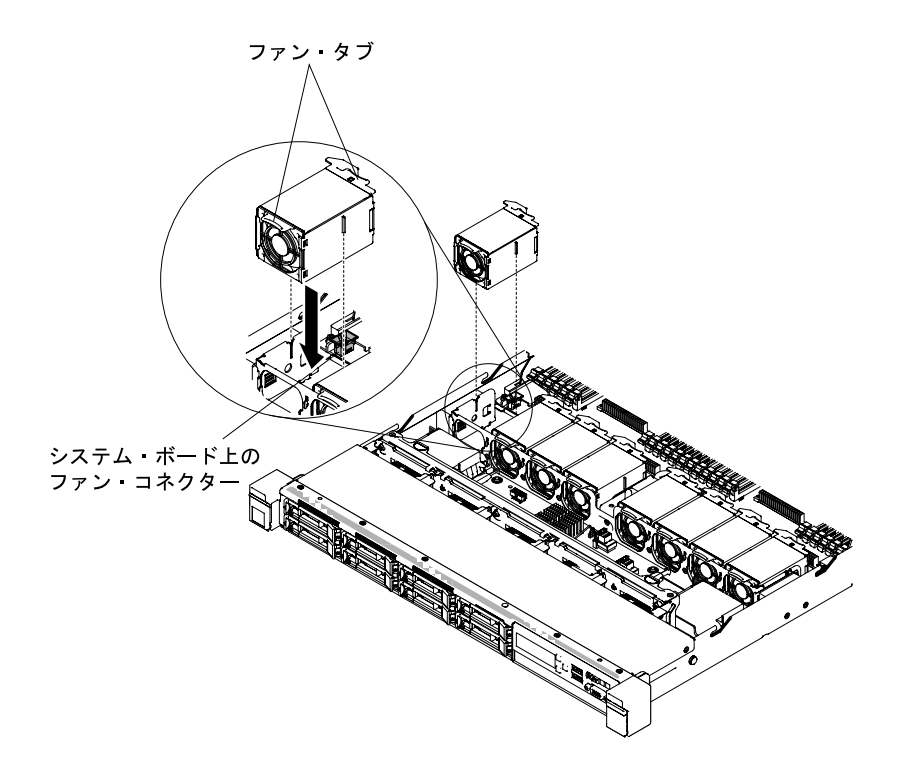

図 116. ファンの取り付け (1)

ステップ 5. ファン・アセンブリー・ブラケットにあるファン・スロットにファンを挿入して下に押し込 み、スロットにしっかりと収容されるようにします。また、ファン・コネクターがシステ ム・ボード上のコネクターに正しく取り付けられるようにします。

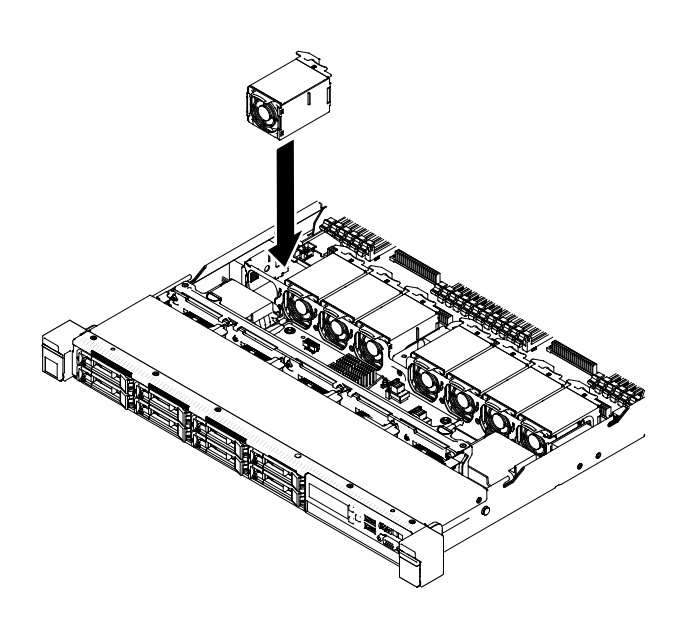

図 117. ファンの取り付け (2)

注:適切に取り付けるために、新たに取り付けるファンが、正しく取り付けられている他の ファンと水平に位置合わせされていることを確認してください。

ステップ 6. カバーを再び取り付けます([129](#page-142-0) ページの 「[カバーの交換](#page-142-0)」を参照)。

ステップ 7. サーバーをスライドさせながらラックに差し込みます。

## パワー・サプライの取り外し

パワー・サプライを取り外すには、この情報を使用します。

## ホット・スワップ AC 電源の取り外し

ホット・スワップ AC 電源を取り外すには、この情報を使用します。

ホット・スワップ・パワー・サプライの取り外しまたは取り付けを行う場合は、以下の予防措置を順守 してください。

注記 5

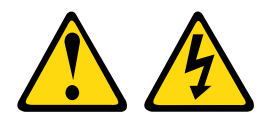

警告:

デバイスの電源制御ボタンおよびパワー・サプライの電源スイッチは、デバイスに供給されている電流を オフにするものではありません。デバイスには 2 本以上の電源コードが使われている場合があります。デ バイスから完全に電気を取り除くには電源からすべての電源コードを切り離してください。

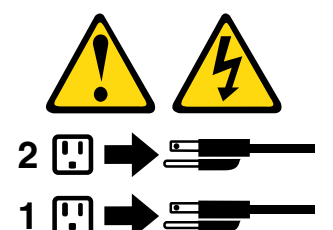

注記 8

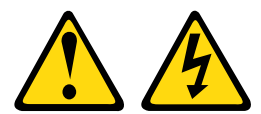

警告:

パワー・サプライまたは次のラベルが貼られている部分のカバーは決して取り外さないでください。

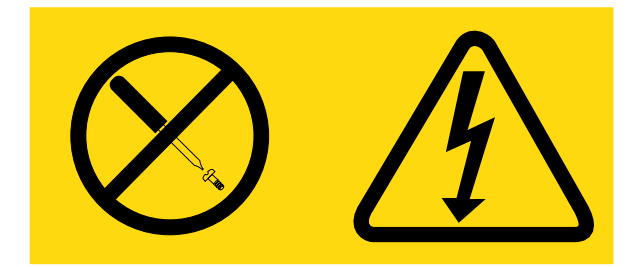

このラベルが貼られているコンポーネントの内部には、危険な電圧、強い電流が流れています。これら のコンポーネントの内部には、保守が可能な部品はありません。これらの部品に問題があると思われ る場合はサービス技術員に連絡してください。

ホット・スワップ AC 電源を取り外すには、次のステップを実行します。

- ステップ 1. [v](#page-6-0) ページの 「[安全について](#page-6-0)」で始まる『安全について』と [124](#page-137-0) ページの 「[取り付け作業上の](#page-137-0) [注意事項](#page-137-0)」をお読みください。
- ステップ 2. パワー・サプライが 1 つだけ取り付けられている場合は、サーバーと周辺機器の電源をオフ にしてすべての電源コードを取り外します。
- ステップ 3. サーバーがラックに取り付けられている場合は、サーバーの背面から、ケーブル管理アーム を引いて、サーバー背面およびパワー・サプライにアクセスできるようにします。
- ステップ 4. リリース・タブを左に押したまま保持します。ハンドルをつかんでパワー・サプライをサー バーから引き出します。

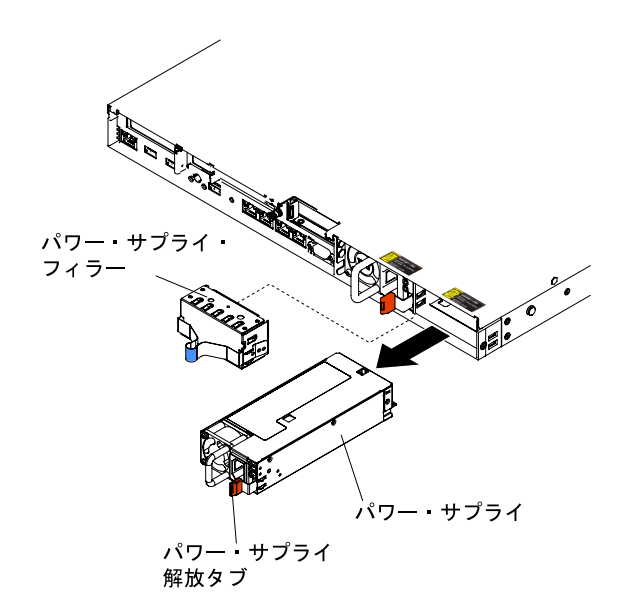

<sup>図</sup> 118. パワー・サプライの取り外し

パワー・サプライの返却を指示された場合は、梱包の指示に従って、提供されている配送用の梱包材 を使用してください。

#### ホット・スワップ DC 電源の取り外し

以下の情報を使用して、ホット・スワップ DC 電源を取り外します。

ホット・スワップ DC 電源の取り外しまたは取り付けを行う場合、以下の予防措置に注意してください。

安全 29

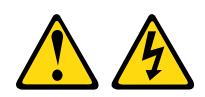

注意: この装置は、DC 給電回路の接地導線と装置側の接地導線との接続が可能な設計になっています。

この装置は、DC 給電回路の接地導線と装置側の接地導線との接続が可能な設計になっています。この接 続を行う場合は、以下の条件をすべて満たしている必要があります。

- この装置が DC 供給システムの接地導線に直接接続されること、または DC 供給システムの接地導線が 接続されている接地端子バーあるいはバスからの接合ジャンパーに直接接続されること。
- この装置が接続されているものと同一の DC 供給回路および接地線に接続されている他の装置が設置さ れている場所、および DC システムの接地点が設置された場所のすぐ近くのエリア (隣接したキャビ ネットなど) に、この装置が配置されること。DC システムが他の場所に接地されていないこと。
- DC 供給源はこの装置と同じ建物内に設置されていること。
- DC 電源と接地電極導線の接続点とを結ぶ接地回路線の途中に、切り替え機または切断機を設置し ないこと。

注記 31

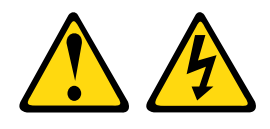

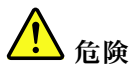

電源ケーブルや電話線、通信ケーブルからの電流は危険です。

感電を防ぐために次の事項を守ってください。

- 雷⾬中にケーブルの接続および切り離し、本製品の設置、保守、再構成は⾏わないでください。
- すべての電源コードは、正しく配線され接地された電源に接続してください。
- ご使⽤の製品に接続するすべての装置は、正しく配線された電源に接続してください。
- 信号ケーブルの接続または切り離しは可能なかぎり⽚⼿で⾏ってください。
- ⽕災、⽔害、または建物に構造的損傷の形跡が⾒られる場合は、どの装置の電源もオンにしな いでください。
- 取り付けおよび構成手順で特別に指示される場合を除き、デバイスのカバーを開く場合は、その前 に、接続されている AC 電源コード、DC 電源、ネットワーク接続、通信システム、およびシリ アル・ケーブルを必ず切り離してください。
- ご使用の製品または接続されたデバイスの取り付け、移動、またはカバーの取り外しを行う場合に は、次の表の説明に従ってケーブルの接続および切り離しを⾏ってください。

- 1. 本製品に接続されるすべての電源および機器の電源 をオフにします。
- 2. 信号ケーブルを製品に接続します。
- 3. 電源コードを製品に接続します。
	- AC システムの場合は、電気製品用インレットを 使用します。
	- DC システムの場合、-48 V DC 接続の正しい極 性であることを確認します。RTN は+で、-48 V DC は - です。アース接地には、安全のために 2 つ穴ラグを使用する必要があります。
- 4. 信号ケーブルを他のデバイスに接続します。
- 5. 電源コードを電源に接続します。
- 6. すべての電源をオンにします。

#### 注記 33

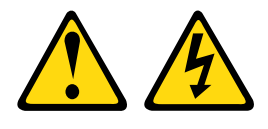

#### ケーブルの接続手順: ファイン ウーブルの切り離し手順:

- 1. 本製品に接続されるすべての電源および機器の電源 をオフにします。
	- AC システムの場合は、シャーシの電源コンセン トからすべての電源コードを取り外すか、AC 電 力配分装置で電力を遮断します。
	- **DC システムの場合は、ブレーカー・パネルで** DC 給電を遮断するか、電源をオフにします。そ の上で、DC ケーブルを取り外します。
- 2. 信号ケーブルをコネクターから取り外します。
- 3. すべてのケーブルをデバイスから取り外します。

警告:

この製品には、電源制御ボタンが備わっていません。ブレードの電源をオフにしたり、電源モジュー ルや I/O モジュールを取り外しても、製品への電流はオフになりません。この製品には、複数の電源 コードが使⽤されている場合があります。この製品から完全に電流を除去するには、電源からすべての 電源コードを切り離してください。

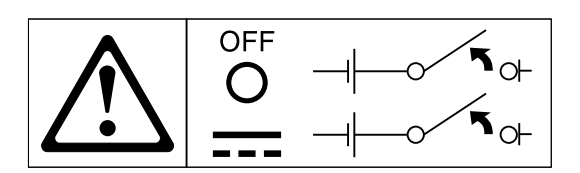

注記 34

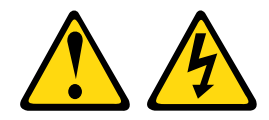

警告:

感電のリスクを避けるため次のようにしてください。

- この装置は、訓練を受けたサービス技術員が、NEC および IEC 60950-1 First Edition, The Standard for Safety of Information Technology Equipment で定義されたアクセス制限のある場所に設置す る必要があります。
- 装置は正しく接地された安全特別低電圧 (SELV) 電源に接続してください。SELV 電源とは、正常時、 または単一の障害が発生しても、その出力電圧が安全レベルの 60 V DC を超えないように設計 された 2 次側の回路です。
- フィールド配線には市販品で容量が⼗分な切断機を設置してください。
- 分岐回路の過電流保護のために必要な回路ブレーカーの定格については、製品資料に記載の仕様を 参照してください。
- 銅線のみを使⽤してください。必要なワイヤー・サイズについては、製品資料に記載されている 仕様を参照してください。
- 配線端⼦ねじの締め付けトルクに必要な値については、製品資料に記載の仕様を参照してください。

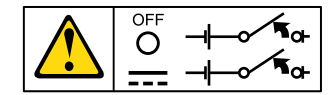

重要:製品を使用する前に、必ず、以下に掲載されている複数の言語で書かれた安全上の注意をお読みく ださい。

<https://support.lenovo.com/documents/LNVO-DOCS>

ホット・スワップ DC 電源を取り外すには、以下のステップを実行します。

- ステップ 1. [v](#page-6-0) ページの 「[安全について](#page-6-0)」 と [124](#page-137-0) ページの 「[取り付け作業上の注意事項](#page-137-0)」をお読みく ださい。
- ステップ 2. パワー・サプライが 1 つだけ取り付けられている場合は、サーバーと周辺装置の電源をオフ にしてすべての電源コードを取り外します。
- ステップ 3. サーバーがラックに取り付けられている場合は、サーバーの背面から、ケーブル管理アーム を引いて、サーバー背面およびパワー・サプライにアクセスできるようにします。
- ステップ 4. リリース・タブを左に押したまま保持します。ハンドルをつかんでパワー・サプライをサー バーから引き出します。

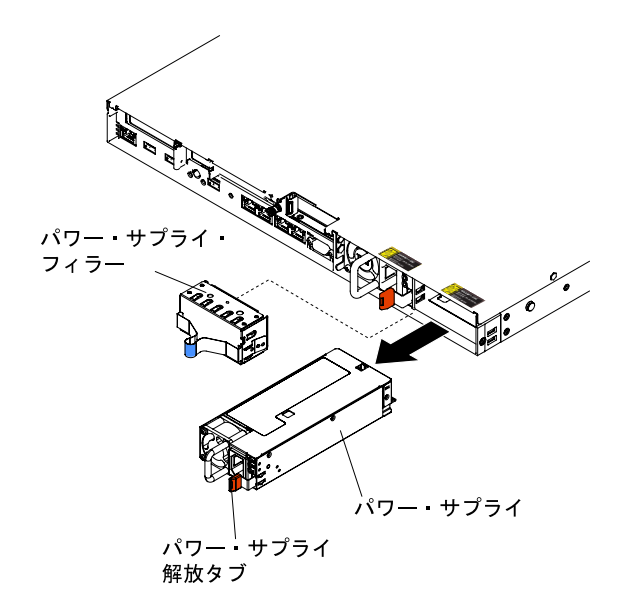

<sup>図</sup> 119. パワー・サプライの取り外し

パワー・サプライの返却を指示された場合は、梱包の指示に従って、提供されている配送用の梱包材 を使用してください。

## パワー・サプライの取り替え

パワー・サプライを交換するには、この情報を使用します。

### ホット・スワップ AC 電源の交換

以下の情報を使用して、ホット・スワップ AC 電源を交換します。

以下に、サーバーがサポートするパワー・サプライのタイプ、およびパワー・サプライを取り付ける際に 考慮すべき事項について示します。

- 追加のパワー・サプライの取り付け、あるいは異なるワット数のパワー・サプライとの交換を行う前に は、Power Configurator ユーティリティーを使用して現行のシステム電力使用量を確認してください。 ユーティリティーの詳しい説明とダウンロードについては、<https://support.lenovo.com/solutions/lnvo-pwrconf> にアクセスしてください。
- サーバーには、パワー・サプライ・ベイ1に接続する1個のホット・スワップ12V出力パワー・サプ ライが標準で搭載されています。入力電圧は、100-127 V AC または 200-240 V AC の自動検知です。
- サーバーが適切に作動することを確実にするために、サーバー内のパワー・サプライは、電力定格 (ワット数) が同一でなければなりません。たとえば、550 ワット、750 ワット、900 ワット、または 1500 ワットのパワー・サプライはサーバー内で混用できません。
- サーバー内で高効率パワー・サプライと高効率ではないパワー・サプライを混用することはできま せん。
- パワー・サプライ 1 がデフォルトであり、1 次パワー・サプライです。パワー・サプライ 1 に障害が発 生した場合、直ちに同じワット数のパワー・サプライと交換する必要があります。
- 冗長性を得るためにオプションのパワー・サプライをオーダーできます。
- これらのパワー・サプライは、並列操作向けの設計になっています。パワー・サプライに障害が発生し た場合、リダンダント電源がシステムに電源を供給し続けます。このサーバーでは、最大 2 つのパ ワー・サプライをサポートします。

注記 5

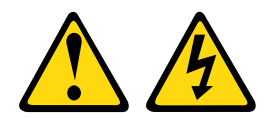

警告:

デバイスの電源制御ボタンおよびパワー・サプライの電源スイッチは、デバイスに供給されている電流を オフにするものではありません。デバイスには 2 本以上の電源コードが使われている場合があります。デ バイスから完全に電気を取り除くには電源からすべての電源コードを切り離してください。

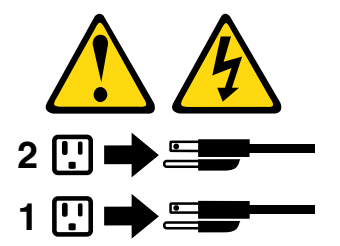

注記 8

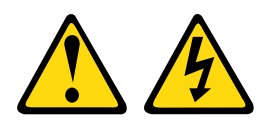

警告:

パワー・サプライまたは次のラベルが貼られている部分のカバーは決して取り外さないでください。

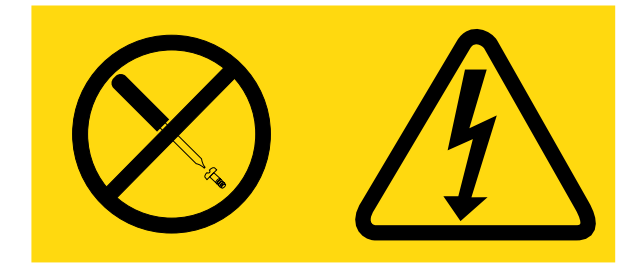

このラベルが貼られているコンポーネントの内部には、危険な電圧、強い電流が流れています。これら のコンポーネントの内部には、保守が可能な部品はありません。これらの部品に問題があると思われ る場合はサービス技術員に連絡してください。

ホット・スワップ AC 電源を取り付けるには、次のステップを行います。

- ステップ 1. [v](#page-6-0) ページの 「[安全について](#page-6-0)」で始まる『安全について』と [124](#page-137-0) ページの 「[取り付け作業上の](#page-137-0) [注意事項](#page-137-0)」をお読みください。
- ステップ 2. サーバーの塗装されていない金属面に、ホット・スワップ・パワー・サプライが入ってい る帯電防止パッケージを触れさせてから、パワー・サプライをパッケージから取り出し、 静電気防止板の上に置きます。
- ステップ 3. 空のベイにホット・スワップ・パワー・サプライを取り付ける場合は、パワー・サプライ・ ベイからパワー・サプライ・フィラーを取り外します。

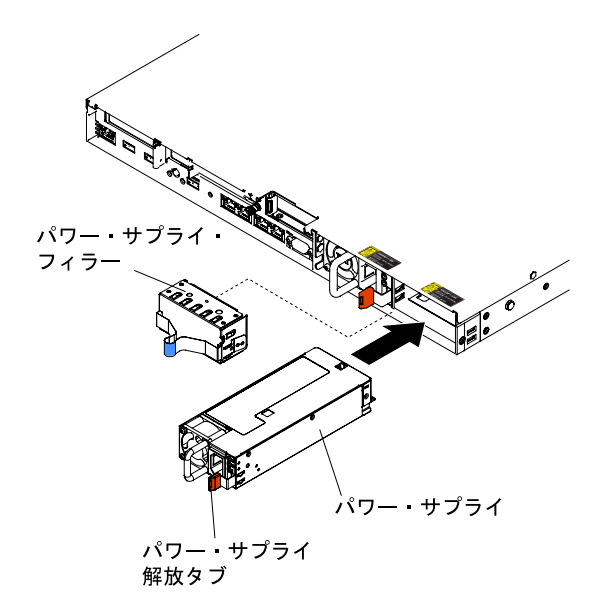

<sup>図</sup> 120. パワー・サプライの取り付け

ステップ 4. パワー・サプライ後部のハンドルをつかみ、パワー・サプライの前方にスライドして、しっ かり収まるまでパワー・サプライ・ベイに入れます。パワー・サプライがパワー・サプラ イ・コネクターにしっかりと接続されていることを確認します。

> 注意:550 ワット、750 ワット、900 ワット、または 1500 ワットのパワー・サプライを、サー バー内で混用しないでください。

- ステップ 5. ハンドルおよびケーブル・タイ (ある場合) を通して電源コードを配線し、誤ってプラ グから抜けないようにします。
- ステップ 6. 新しいパワー・サプライの電源コードを、パワー・サプライの電源コード・コネクターに 接続します。
- ステップ 7. 電源コードのもう一方の端を、正しく接地されたコンセントに接続します。
- ステップ 8. AC 電源上の AC 電源 LED および DC 電源 LED が点灯し、パワー・サプライが正常に動作 していることを示していることを確認します。これら 2 つの緑色の LED は、電源コー ド・コネクターの右にあります。
- ステップ 9. サーバーのパワー・サプライを交換する場合、このオプションに付属の冗長電源情報ラベル をパワー・サプライの近くのサーバー・カバーに貼り付けてください。

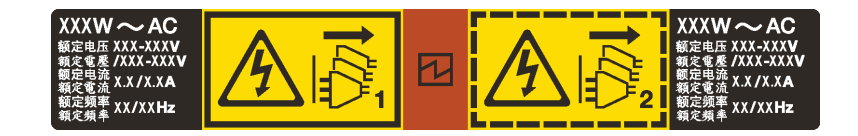

図 121. <sup>冗</sup>長電源情報ラベル

ホット・スワップ DC 電源の交換

以下の情報を使用して、ホット・スワップ DC 電源を交換します。

以下に、サーバーがサポートするパワー・サプライのタイプ、およびパワー・サプライを取り付ける際に 考慮すべき事項について示します。

- 追加のパワー・サプライの取り付け、あるいは異なるワット数のパワー・サプライとの交換を行う前に は、Power Configurator ユーティリティーを使用して現行のシステム電力使用量を確認してください。 ユーティリティーの詳しい説明とダウンロードについては、<https://support.lenovo.com/solutions/lnvo-pwrconf> にアクセスしてください。
- サーバーには、パワー・サプライ・ベイ 1 に接続する 1 個のホット・スワップ 12 V 出力パワー・サプ ライが標準で搭載されています。入力電圧は、-48 V DC または -60 V DC の自動検知です。
- サーバーに DC 電源を取り付ける前に、すべての AC 電源を取り外す必要があります。同じサーバー内 で AC 電源と DC 電源の両方を使用しないでください。最大 2 つの DC 電源または最大 2 つの AC 電源を 取り付けますが、組み合わせることはできません。
- パワー・サプライ1がデフォルトであり、1次パワー・サプライです。パワー・サプライ1に障害が発 生した場合、直ちに同じワット数のパワー・サプライと交換する必要があります。
- 冗長性を得るためにオプションのパワー・サプライをオーダーできます。
- これらのパワー・サプライは、並列操作向けの設計になっています。パワー・サプライに障害が発生し た場合、リダンダント電源がシステムに電源を供給し続けます。このサーバーでは、最大 2 つのパ ワー・サプライをサポートします。
- 必要な電源ケーブルは、お客様の責任で準備してください。感電のリスクを避けるため次のように してください。
	- 適切な回路ブレーカーを使⽤してください。
	- 90°C で 4 mm<sup>2</sup> (10 AWG) の銅線を使⽤してください。
	- 配線端⼦ねじを 0.50 から 0.60 ニュートンメートル (4.43 から 5.31 インチ・ポンド) のトルク で締めてください。

詳しくは、以下の『安全 34』を参照してください。

• 電源で丸形端子が必要な場合、圧縮工具を使用して電源コード・ワイヤーに丸形端子を取り付ける 必要があります。丸形端子は、UL 規格認定取得済みでなければならず、上記の注記で説明してい るワイヤーに対応している必要があります。

安全 29:

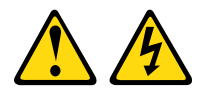

警告:

この装置は、DC 給電回路の接地導線と装置側の接地導線との接続が可能な設計になっています。

この装置は、DC 給電回路の接地導線と装置側の接地導線との接続が可能な設計になっています。この接 続を行う場合は、以下の条件をすべて満たしている必要があります。

- この装置が DC 供給システムの接地導線に直接接続されること、または DC 供給システムの接地導線が 接続されている接地端子バーあるいはバスからの接合ジャンパーに直接接続されること。
- この装置が接続されているものと同一の DC 供給回路および接地線に接続されている他の装置が設置さ れている場所、および DC システムの接地点が設置された場所のすぐ近くのエリア (隣接したキャビ ネットなど) に、この装置が配置されること。DC システムが他の場所に接地されていないこと。
- DC 供給源はこの装置と同じ建物内に設置されていること。
- DC 電源と接地電極導線の接続点とを結ぶ接地回路線の途中に、切り替え機または切断機を設置し ないこと。

注記 31

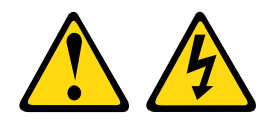

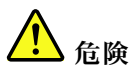

電源ケーブルや電話線、通信ケーブルからの電流は危険です。 感電を防ぐために次の事項を守ってください。

- 雷⾬中にケーブルの接続および切り離し、本製品の設置、保守、再構成は⾏わないでください。
- すべての電源コードは、正しく配線され接地された電源に接続してください。
- ご使⽤の製品に接続するすべての装置は、正しく配線された電源に接続してください。
- 信号ケーブルの接続または切り離しは可能なかぎり片手で行ってください。
- 火災、水害、または建物に構造的損傷の形跡が見られる場合は、どの装置の電源もオンにしな いでください。
- 取り付けおよび構成⼿順で特別に指⽰される場合を除き、デバイスのカバーを開く場合は、その前 に、接続されている AC 電源コード、DC 電源、ネットワーク接続、通信システム、およびシリ アル・ケーブルを必ず切り離してください。
- ご使用の製品または接続されたデバイスの取り付け、移動、またはカバーの取り外しを行う場合に は、次の表の説明に従ってケーブルの接続および切り離しを⾏ってください。

- 1. 本製品に接続されるすべての電源および機器の電源 をオフにします。
- 2. 信号ケーブルを製品に接続します。
- 3. 電源コードを製品に接続します。
	- AC システムの場合は、電気製品用インレットを 使用します。
	- DC システムの場合、-48 V DC 接続の正しい極 性であることを確認します。RTN は + で、-48 V DC は - です。アース接地には、安全のために2 つ穴ラグを使用する必要があります。
- 4. 信号ケーブルを他のデバイスに接続します。
- 5. 電源コードを電源に接続します。
- 6. すべての電源をオンにします。

ケーブルの接続手順: またはない かいかん ケーブルの切り離し手順:

- 1. 本製品に接続されるすべての電源および機器の電源 をオフにします。
	- AC システムの場合は、シャーシの電源コンセン トからすべての電源コードを取り外すか、AC 電 力配分装置で電力を遮断します。
	- DC システムの場合は、ブレーカー・パネルで DC 給電を遮断するか、電源をオフにします。そ の上で、DC ケーブルを取り外します。
- 2. 信号ケーブルをコネクターから取り外します。
- 3. すべてのケーブルをデバイスから取り外します。

注記 33

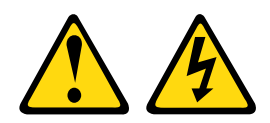

警告:

この製品には、電源制御ボタンが備わっていません。ブレードの電源をオフにしたり、電源モジュー ルや I/O モジュールを取り外しても、製品への電流はオフになりません。この製品には、複数の電源 コードが使⽤されている場合があります。この製品から完全に電流を除去するには、電源からすべての 電源コードを切り離してください。

OFF o⊦ \⊲⊦

注記 34

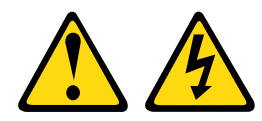

警告:

感電のリスクを避けるため次のようにしてください。

- この装置は、訓練を受けたサービス技術員が、NEC および IEC 60950-1 First Edition, The Standard for Safety of Information Technology Equipment で定義されたアクセス制限のある場所に設置す る必要があります。
- 装置は正しく接地された安全特別低電圧 (SELV) 電源に接続してください。SELV 電源とは、正常時、 または単一の障害が発生しても、その出力電圧が安全レベルの 60 V DC を超えないように設計 された 2 次側の回路です。
- フィールド配線には市販品で容量が⼗分な切断機を設置してください。
- 分岐回路の過電流保護のために必要な回路ブレーカーの定格については、製品資料に記載の仕様を 参照してください。
- 銅線のみを使⽤してください。必要なワイヤー・サイズについては、製品資料に記載されている 仕様を参照してください。
- 配線端⼦ねじの締め付けトルクに必要な値については、製品資料に記載の仕様を参照してください。

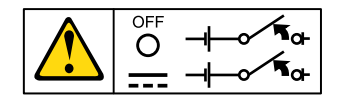

重要:製品を使用する前に、必ず、以下に掲載されている複数の言語で書かれた安全上の注意をお読みく ださい。

<https://support.lenovo.com/documents/LNVO-DOCS>

ホット・スワップ DC 電源を取り付けるには、次の手順を実行します。

注意:Lenovo サービス技術員以外のトレーニングを受けたサービス担当員のみが、-48 ボルト DC 電源の 取り付けと取り外し、および -48 ボルト DC 電源での接続および切り離しを行うことが許可されていま す。Lenovo サービス技術員は、-48 ボルト電源ケーブルの取り付けまたは取り外しを、認定あるいは許可 されていません。トレーニングを受けたサービス担当員のみが -48 ボルト電源ケーブルの取り付けまたは 取り外しを行っていることは、お客様の責任で確認してください。

ステップ 1. [v](#page-6-0) ページの 「[安全について](#page-6-0)」で始まる『安全について』と [124](#page-137-0) ページの 「[取り付け作業上の](#page-137-0) [注意事項](#page-137-0)」をお読みください。

- ステップ 2. サーバーの塗装されていない金属面に、ホット・スワップ・パワー・サプライが入ってい る帯電防止パッケージを触れさせてから、パワー・サプライをパッケージから取り出し、 静電気防止板の上に置きます。
- ステップ 3. 新規のパワー・サプライを接続する DC 電源の回路ブレーカーをオフにします。DC 電源か ら電源コードを切り離します。
- ステップ 4. 新しいパワー・サプライに DC 電源ケーブルを取り付けます。

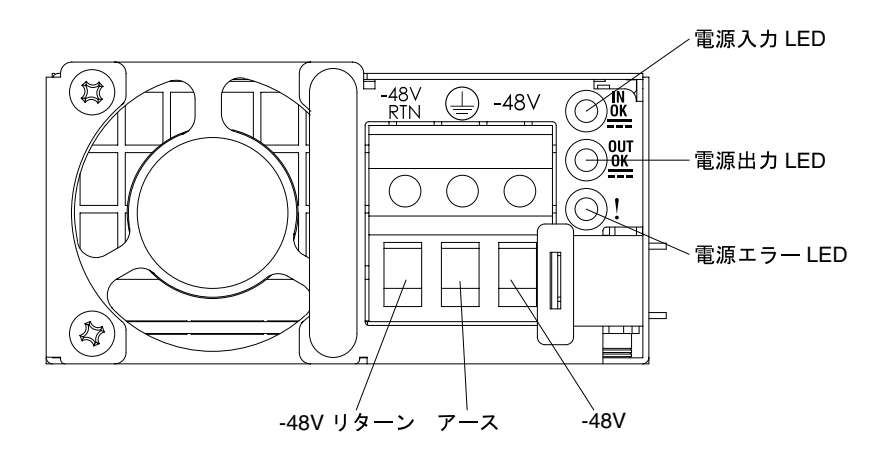

図 122. DC <sup>電</sup>源背面図

ステップ 5. 空のベイにホット・スワップ・パワー・サプライを取り付ける場合は、パワー・サプライ・ ベイからパワー・サプライ・フィラーを取り外します。

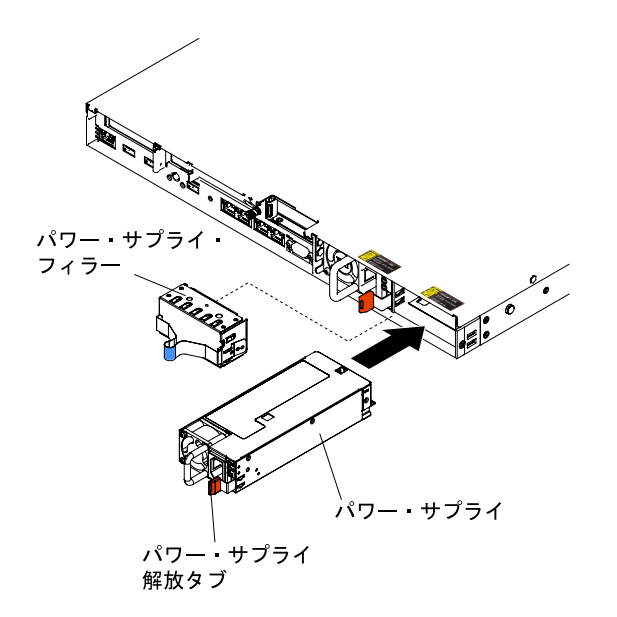

<sup>図</sup> 123. パワー・サプライの取り付け

- ステップ 6. パワー・サプライ後部のハンドルをつかみ、パワー・サプライの前方にスライドして、しっ かり収まるまでパワー・サプライ・ベイに入れます。パワー・サプライがパワー・サプラ イ・コネクターにしっかりと接続されていることを確認します。
- ステップ 7. ハンドルおよびケーブル・タイ (ある場合) を通して電源コードを配線し、誤ってプラ グから抜けないようにします。
- ステップ 8. DC 電源ケーブルのもう一方の端を DC 電源に接続します。ワイヤーを適切な長さに切り取り ます。ただし、150 mm より短く切り取らないでください。電源で丸形端子が必要な場合、圧 縮工具を使用して電源コード・ワイヤーに丸形端子を取り付ける必要があります。丸形端子 は UL 認定されている必要があり、上記で説明したワイヤーに適合している必要がありま す。終端がピラー・タイプまたはスタッド・タイプの最小公称ねじ径は、4 mm でなければな りません。終端がねじタイプのねじ径は、5.0 mm でなければなりません。
- ステップ 9. 新規のパワー・サプライを接続した DC 電源の回路ブレーカーをオンにします。
- ステップ 10.パワー・サプライ上の緑色の電源 LED が点灯し、パワー・サプライが正常に作動してい ることを示していることを確認します。
- ステップ 11.サーバーのパワー・サプライを交換する場合、このオプションに付属の冗長電源情報ラベル をパワー・サプライの近くのサーバー・カバーに貼り付けてください。

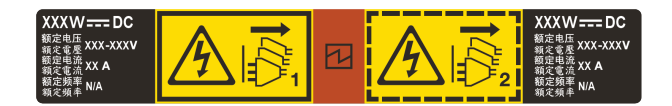

図 124. <sup>冗</sup>長電源情報ラベル

## ホット・スワップ・ハード・ディスク・ドライブ・バックプレーンの 取り外し

ホット・スワップ・ハード・ディスク・ドライブ・バックプレーンを取り外すには、この情報を使 用します。

ホット・スワップ・ハード・ディスク・ドライブ・バックプレーンを取り外すには、次のステップ を実行します。

- ステップ 1. [v](#page-6-0) ページの 「[安全について](#page-6-0)」で始まる『安全について』と [124](#page-137-0) ページの 「[取り付け作業上の](#page-137-0) [注意事項](#page-137-0)」をお読みください。
- ステップ 2. サーバーと周辺装置の電源をオフにして、必要に応じて電源コードとすべての外部ケーブ ルを切り離します。
- ステップ 3. カバーを取り外します [\(128](#page-141-0) ページの 「[カバーの取り外し](#page-141-0)」を参照)。
- ステップ 4. ドライブ・ベイからフィラー・パネルを取り外します。
- ステップ 5. サーバーからハードディスク・ドライブを少し引き出して、ハードディスク・ドライブ・ バックプレーンから外します [\(144](#page-157-0) ページの 「[ホット・スワップ・ハード・ディスクの取](#page-157-0) [り外し](#page-157-0)」を参照)。
- ステップ 6. ホット・スワップ ハード・ディスク・ドライブ・バックプレーンを取り外します。サーバー 構成に基づいて、ホット・スワップ・ハードディスク・ドライブ・バックプレーンは、以 下の 4 つの外観のいずれかを示します。

### 4 x 2.5 型ホット・スワップ・ハードディスク・ドライブ・バックプレーンの取り外し手順

注:2 個の 4 x 2.5 型ホット・スワップ・ハード・ディスク・ドライブ・バックプレーンは、8 個の 2.5 型ハード・ディスク・サーバー構成に使用します。

a. バックプレーンを外側に引いて持ち上げ、シャーシから慎重に取り出します。

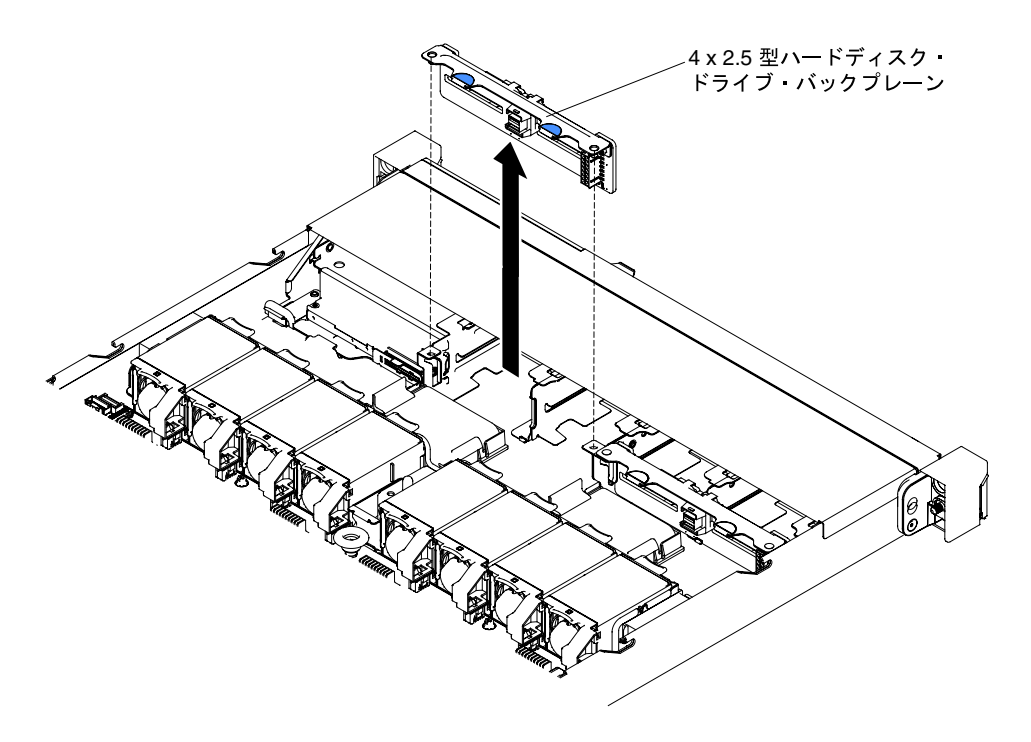

<sup>図</sup> 125. <sup>4</sup> <sup>x</sup> 2.5 型ホット・スワップ・ハード・ディスク・ドライブ・バックプレーンの取り外し

10 x 2.5 型ホット・スワップ・ハードディスク・ドライブ・バックプレーンの取り外し手順 a. バックプレーンを外側に引いて持ち上げ、シャーシから慎重に取り出します。

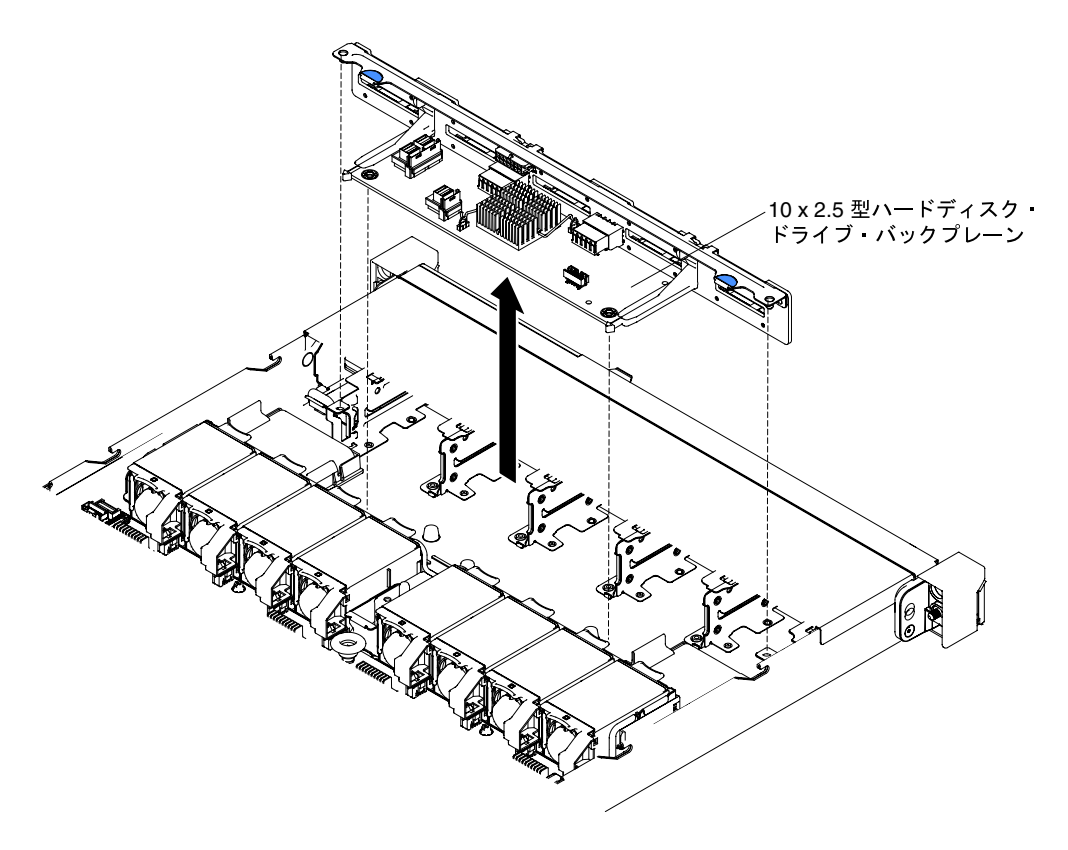

<sup>図</sup> 126. <sup>10</sup> <sup>x</sup> 2.5 型ホット・スワップ・ハード・ディスク・ドライブ・バックプレーンの取り外し

4 x 3.5 型ホット・スワップ・ハードディスク・ドライブ・バックプレーンの取り外し手順 a. バックプレーンをシャーシに固定しているリリース・ラッチを持ち上げます。 b. バックプレーンを外側に引いて持ち上げ、シャーシから慎重に取り出します。

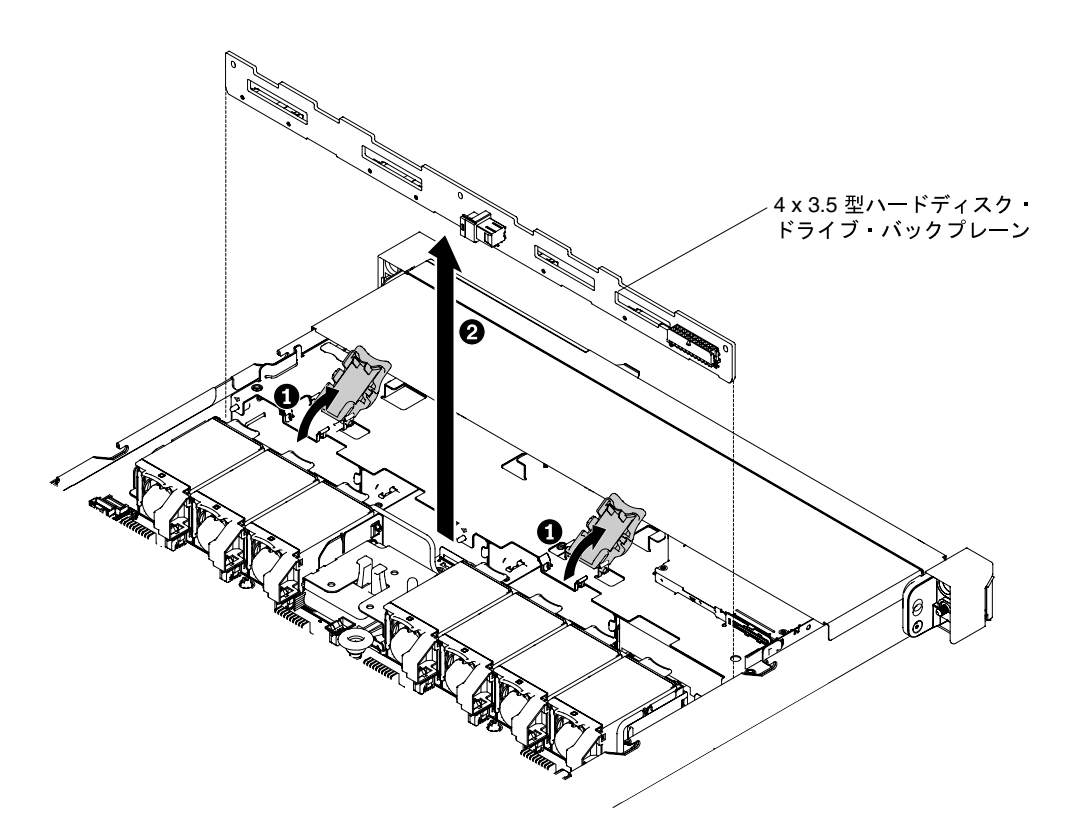

<sup>図</sup> 127. <sup>4</sup> <sup>x</sup> 3.5 型ホット・スワップ・ハード・ディスク・ドライブ・バックプレーンの取り外し

ステップ 7. すべてのケーブルをハード・ディスク・ドライブ・バックプレーンから切り離します。

ハード・ディスク・ドライブ・バックプレーンの返却を求められた場合は、パッケージング方法の説明に 従い、部品がお手元に届いたときの配送用パッケージ材がある場合は、それを使用してください。

## ホット・スワップ・ハード・ディスク・ドライブ・バックプレーンの交換

ホット・スワップ・ハード・ディスク・ドライブ・バックプレーンを交換するには、この情報を使 用します。

交換用のホット・スワップ・ハード・ディスク・ドライブ・バックプレーンを取り付けるには、次の ステップを行います。

- ステップ 1. [v](#page-6-0) ページの 「[安全について](#page-6-0)」で始まる『安全について』と [124](#page-137-0) ページの 「[取り付け作業上の](#page-137-0) [注意事項](#page-137-0)」をお読みください。
- ステップ 2. ハード・ディスク・ドライブ・バックプレーンにケーブルを再接続します。
- ステップ 3. ホット・スワップ ハード・ディスク・ドライブ・バックプレーンを取り付けます。サーバー 構成に基づいて、ホット・スワップ・ハードディスク・ドライブ・バックプレーンは、以 下の 4 つの外観のいずれかを示します。

## 4 x 2.5 型ホット・スワップ・ハード・ディスク・ドライブ・バックプレーンの取り付け手順

注:2 個の 4 x 2.5 型ホット・スワップ・ハード・ディスク・ドライブ・バックプレーンは、8 個の 2.5 型ハード・ディスク・サーバー構成に使用します。

- a. バックプレーンをシャーシ上のスロットと位置合わせします。
- b. ハード・ディスク・ドライブ・バックプレーンを、シャーシ内に完全に収まるまで慎 重に下ろします。

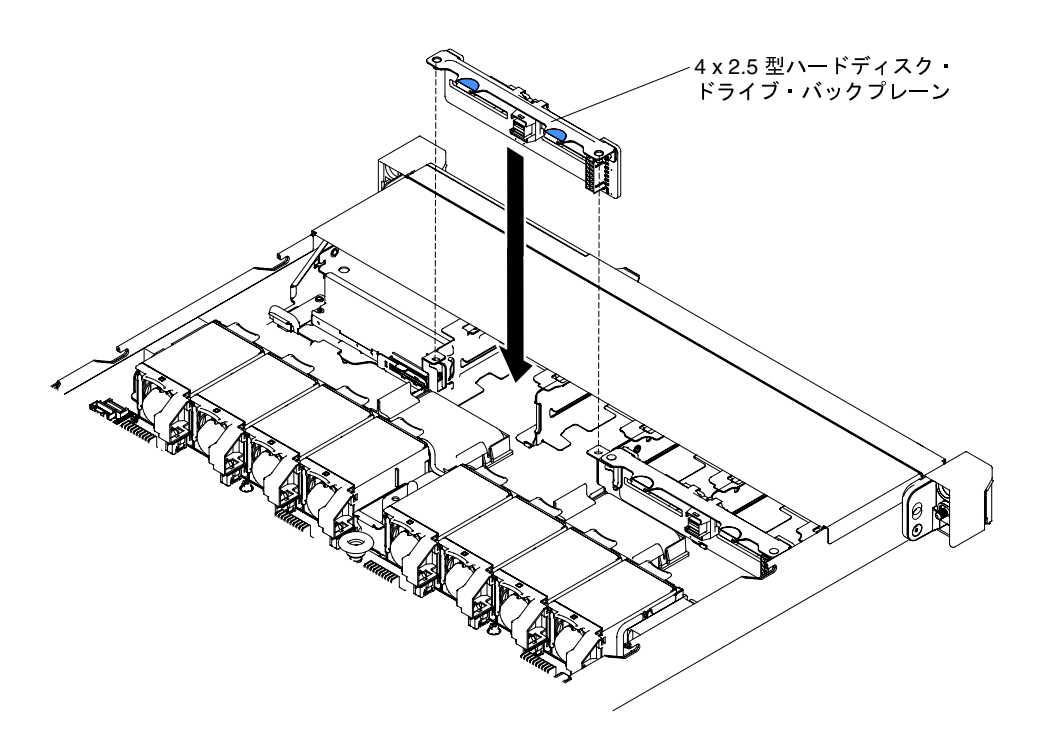

<sup>図</sup> 128. <sup>4</sup> <sup>x</sup> 2.5 型ホット・スワップ・ハード・ディスク・ドライブ・バックプレーンの取り付け

10 x 2.5 型ホット・スワップ・ハード・ディスク・ドライブ・バックプレーンの取り付け手順 a. バックプレーンをシャーシ上のスロットと位置合わせします。

b. ハード・ディスク・ドライブ・バックプレーンを、シャーシ内に完全に収まるまで慎 重に下ろします。

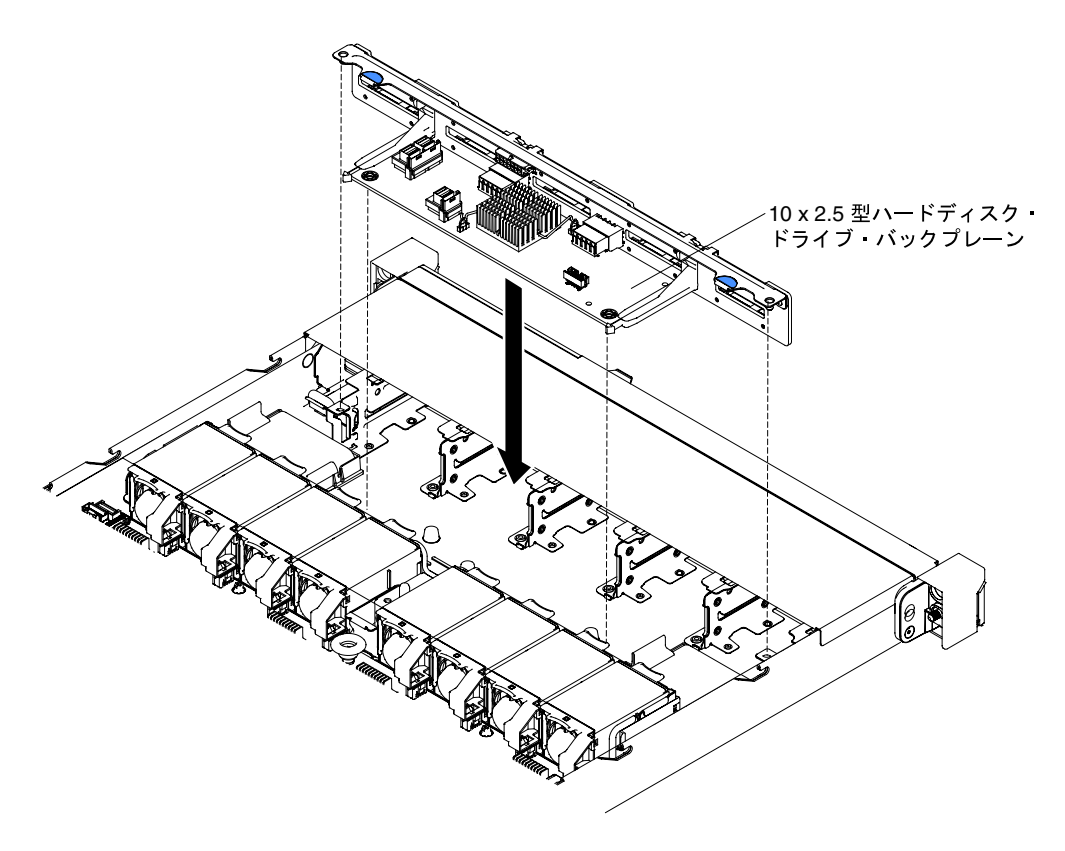

<sup>図</sup> 129. <sup>10</sup> <sup>x</sup> 2.5 型ホット・スワップ・ハード・ディスク・ドライブ・バックプレーンの取り付け

4 x 3.5 型ホット・スワップ・ハード・ディスク・ドライブ・バックプレーンの取り付け手順

- a. ハード・ディスク・ドライブ・バックプレーンを、シャーシ内に完全に収まるまで慎 重に下ろします。
- b. リリース・ラッチを押して、バックプレーンをシャーシに固定します。

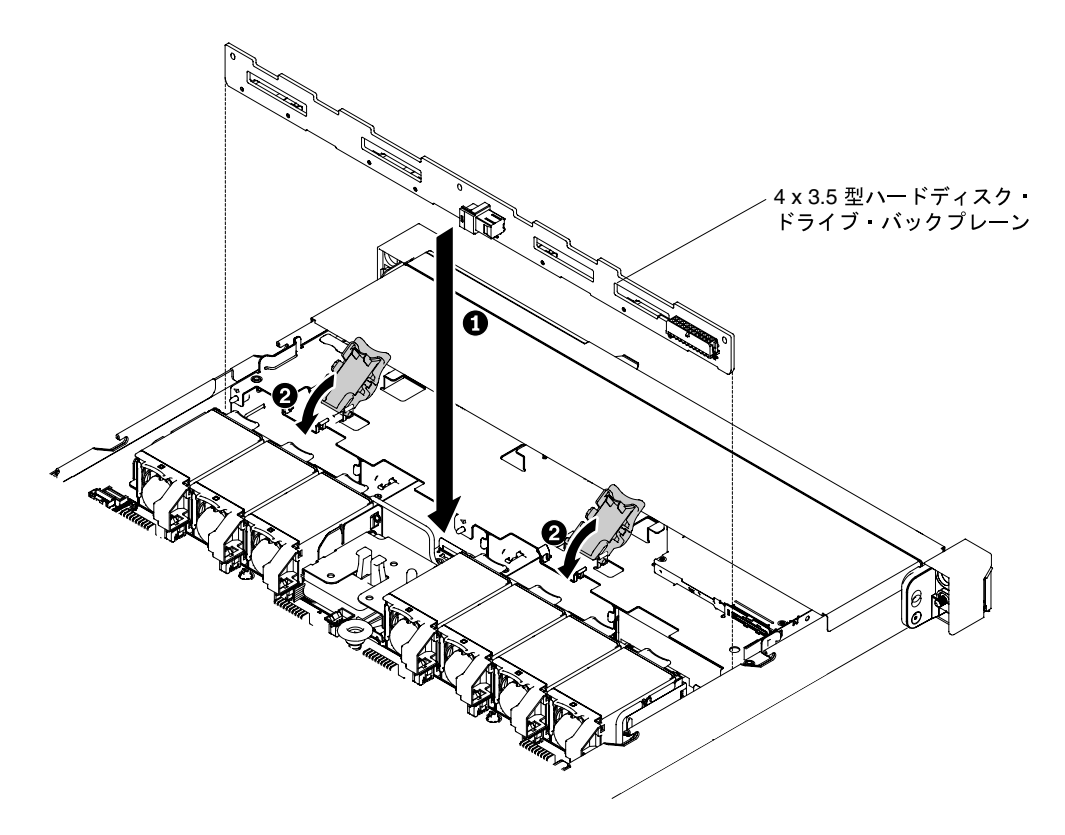

<sup>図</sup> 130. <sup>4</sup> <sup>x</sup> 3.5 型ホット・スワップ・ハード・ディスク・ドライブ・バックプレーンの取り付け

ステップ 4. 信号ケーブルは、ドライブ・バックプレーンからシャーシに沿って配線し、SAS/SATA コン トローラー・コネクターに接続します。次に、電源ケーブルと構成ケーブルをドライブ・ バックプレーンからシャーシに沿って配線し、SAS/SATA 電源コネクターおよび SAS/SATA 構成コネクターに接続します。次の図は、2.5 型および 3.5 型ホット・スワップ・バックプ レーンのケーブルの配線およびコネクターを示しています。

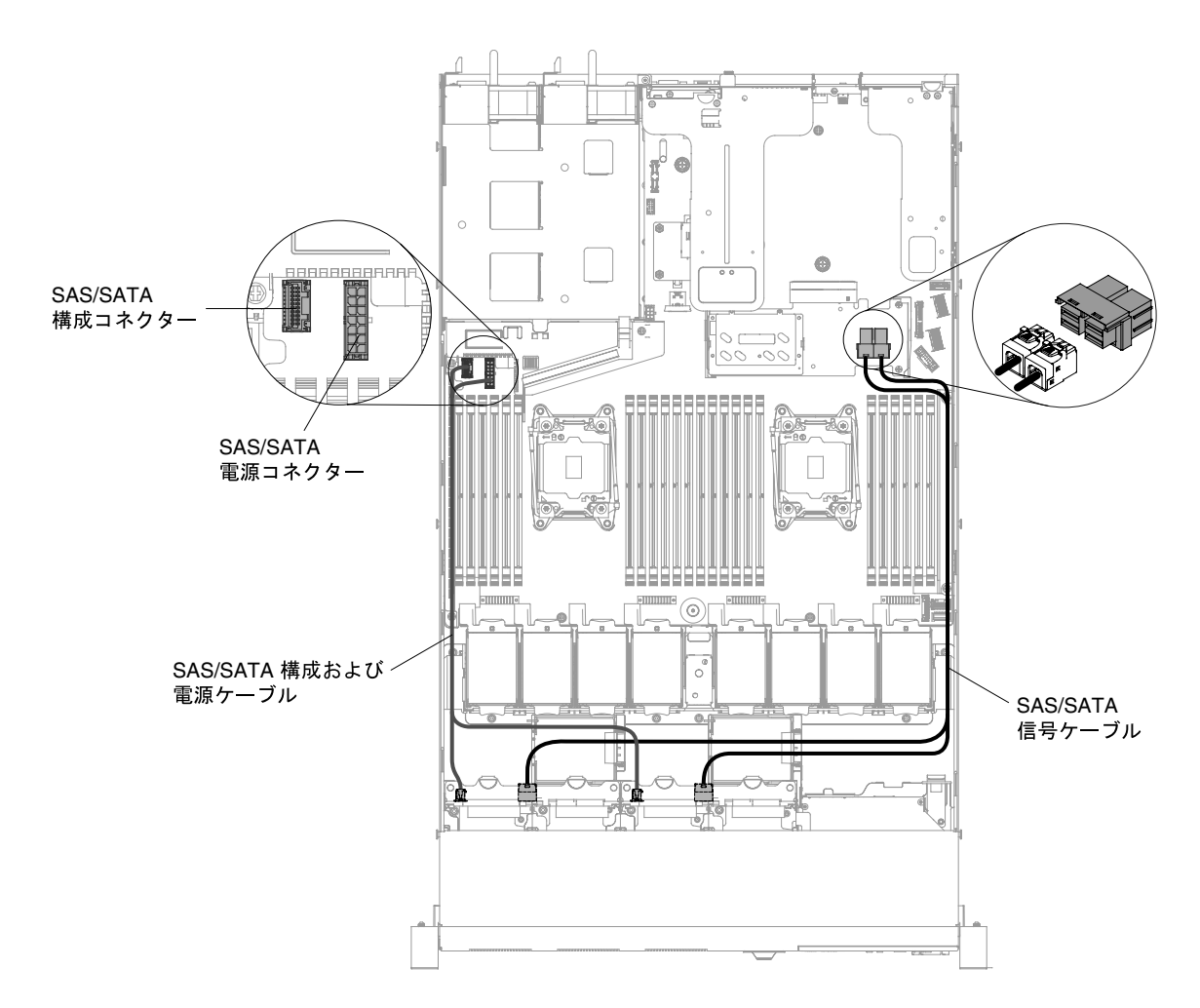

<sup>図</sup> 131. <sup>8</sup> <sup>x</sup> 2.5 型ホット・スワップ・バックプレーンのケーブル接続

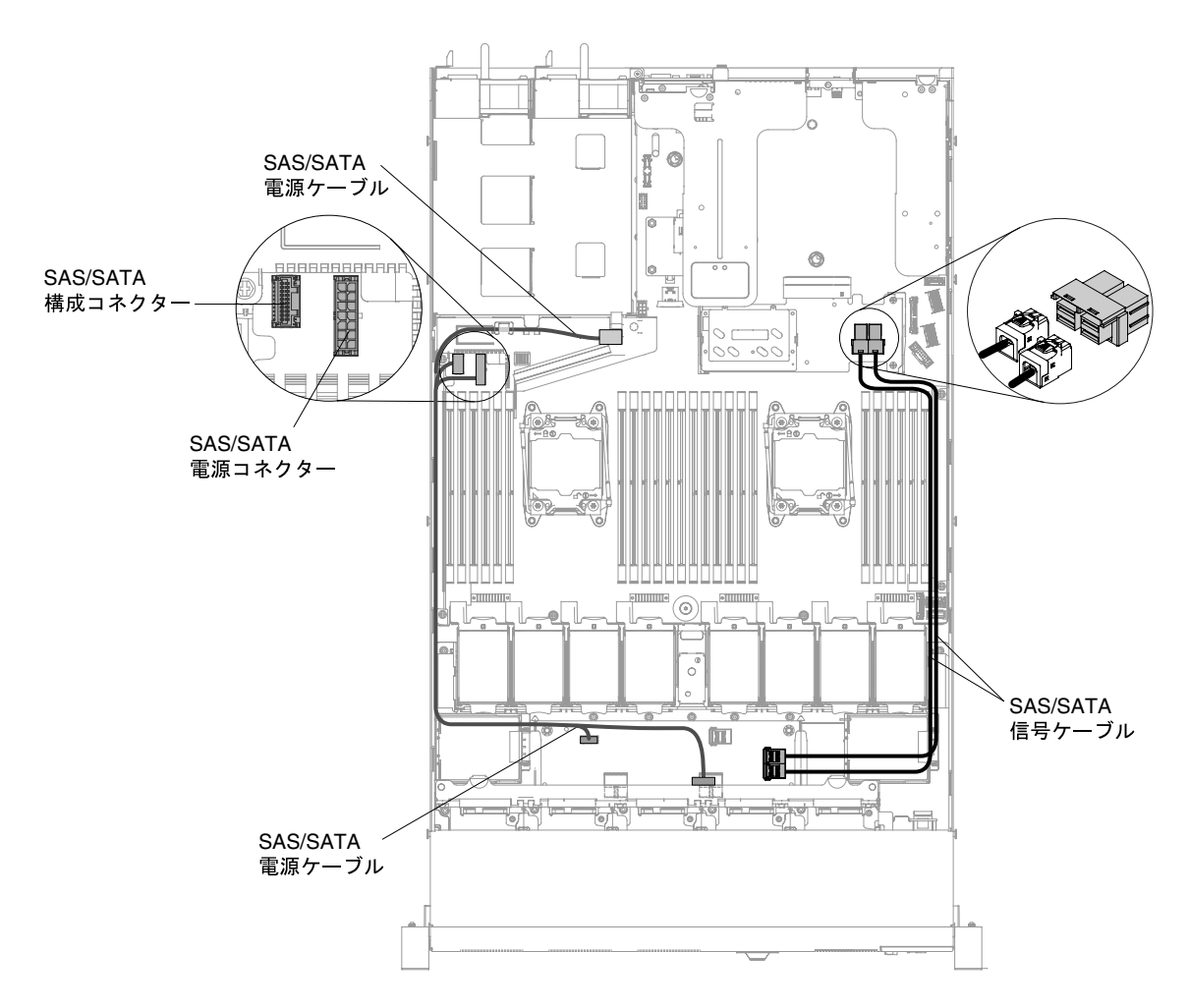

<sup>図</sup> 132. <sup>10</sup> <sup>x</sup> 2.5 型ホット・スワップ・バックプレーンのケーブル接続

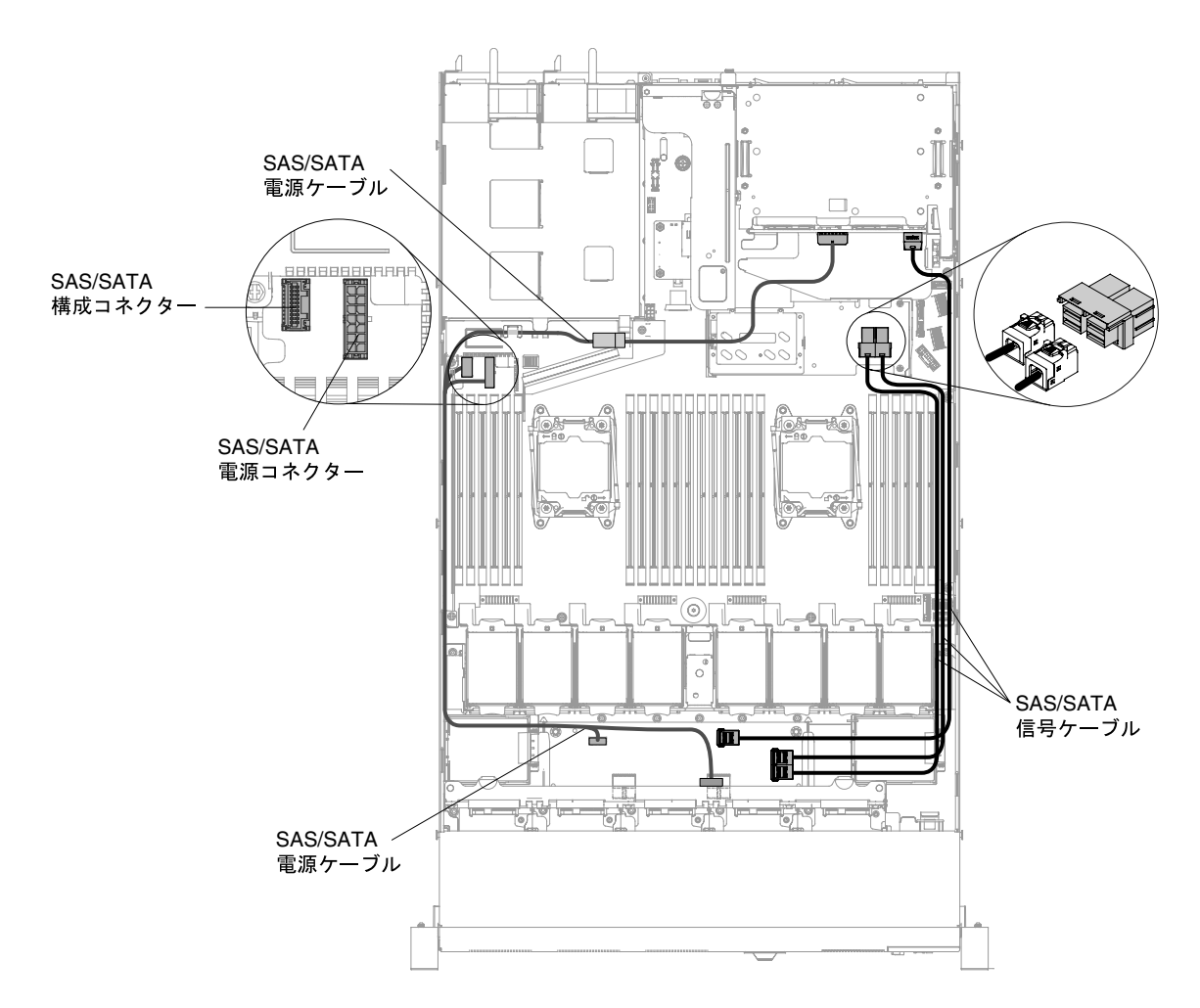

<sup>図</sup> 133. <sup>12</sup> <sup>x</sup> 2.5 型ホット・スワップ・バックプレーンのケーブル接続

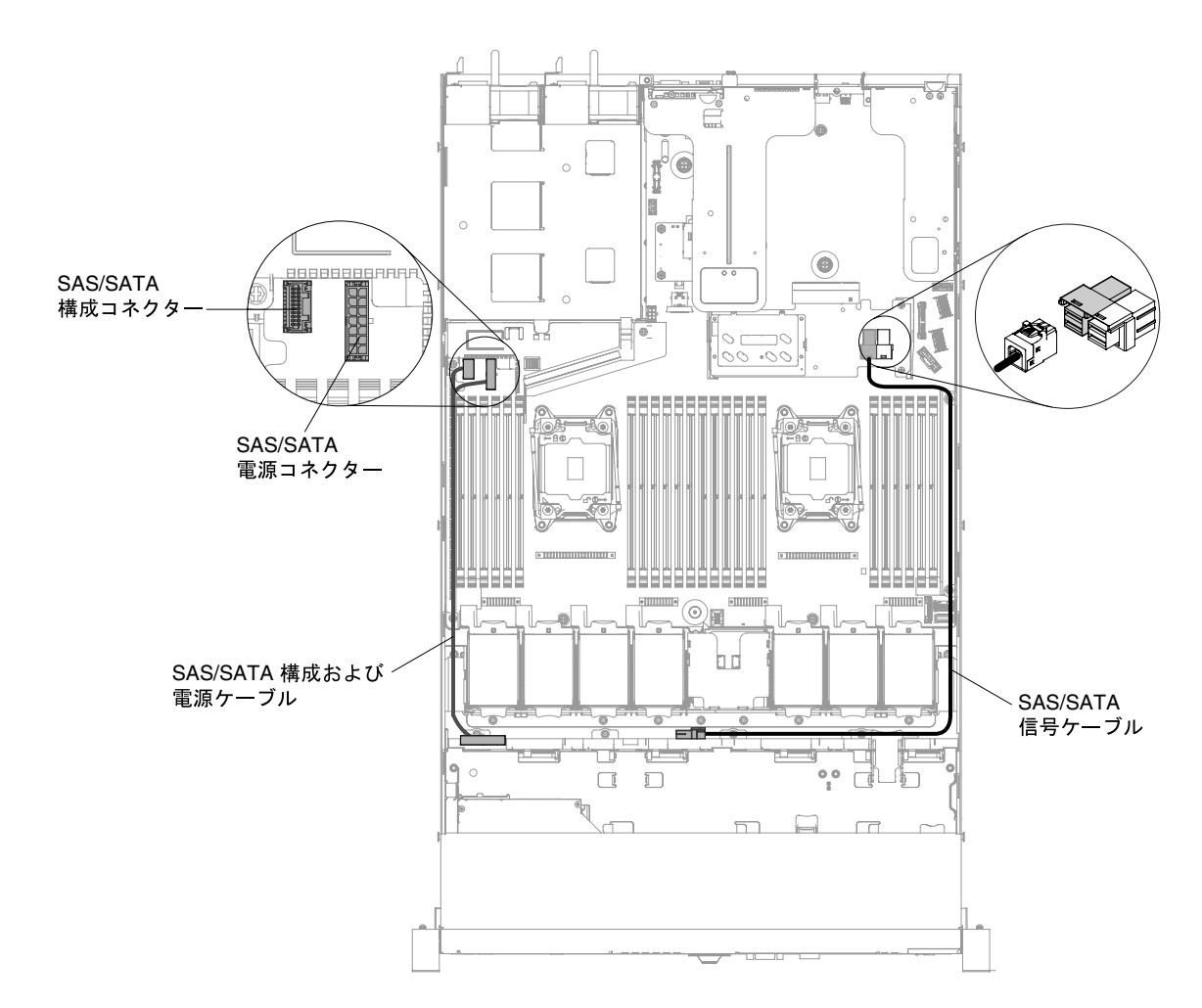

<sup>図</sup> 134. <sup>4</sup> <sup>x</sup> 3.5 型ホット・スワップ・ハード・ディスク・ドライブ・バックプレーンの取り付け

- ステップ 5. ハード・ディスクおよびフィラー・パネルを再び取り付けます([145](#page-158-0) ページの 「[ホット・ス](#page-158-0) [ワップ・ハード・ディスクの交換](#page-158-0)」を参照)。
- ステップ 6. カバーを再び取り付けます([129](#page-142-0) ページの 「[カバーの交換](#page-142-0)」を参照)。
- ステップ 7. サーバーをスライドさせながらラックに差し込みます。
- ステップ 8. 取り外した電源コードおよびすべてのケーブルを再接続します。
- ステップ 9. 周辺機器とサーバーの電源をオンにします。

# シンプル・スワップ・ハード・ディスク・バックプレートの取り外し

シンプル・スワップ・ハード・ディスク・バックプレートを取り外すには、この情報を使用します。

シンプル・スワップ・ハード・ディスク・バックプレート・アセンブリーを取り外すには、以下のス テップを実行します。

注:10 個の 2.5 型シンプル・スワップ・ハード・ディスク・モデルはサポートされません。

- ステップ 1. [v](#page-6-0) ページの 「[安全について](#page-6-0)」で始まる『安全について』と [124](#page-137-0) ページの 「[取り付け作業上の](#page-137-0) [注意事項](#page-137-0)」をお読みください。
- ステップ 2. サーバーと周辺装置の電源をオフにしてすべての電源コードを切り離します。
- ステップ 3. カバーを取り外します [\(128](#page-141-0) ページの 「[カバーの取り外し](#page-141-0)」を参照)。
- ステップ 4. ドライブ・ベイからフィラー・パネルを取り外します。
- ステップ 5. 1 本の指で黒色のドライブ・ハンドルをつかみながら、別の指で青色のリリース・タブを右 側へスライドさせてハードディスクをサーバーから少し引き出し、ハードディスク・ドラ イブ・バックプレートから取り外します [\(147](#page-160-0) ページの 「[シンプル・スワップ・ハード・](#page-160-0) [ディスクの取り外し](#page-160-0)」を参照)。
- ステップ 6. シンプル・スワップ・ハード・ディスク・バックプレート・アセンブリーを取り外します。 サーバー構成に基づき、シンプル・スワップ・ハード・ディスク・バックプレート・アセン ブリーは、以下の 2 つの外観のいずれかを示します。

### 4 x 2.5 型シンプル・スワップ・ハード・ディスク・バックプレート・アセンブリーの 取り外し手順

注:2 個の 4 x 2.5 型シンプル・スワップ・ハード・ディスク・バックプレート・アセンブ リーは、8 個の 2.5 型ハード・ディスク・サーバー構成に使用します。

a. バックプレート・アセンブリーを外側に引いて持ち上げ、シャーシから慎重に取り出 します。

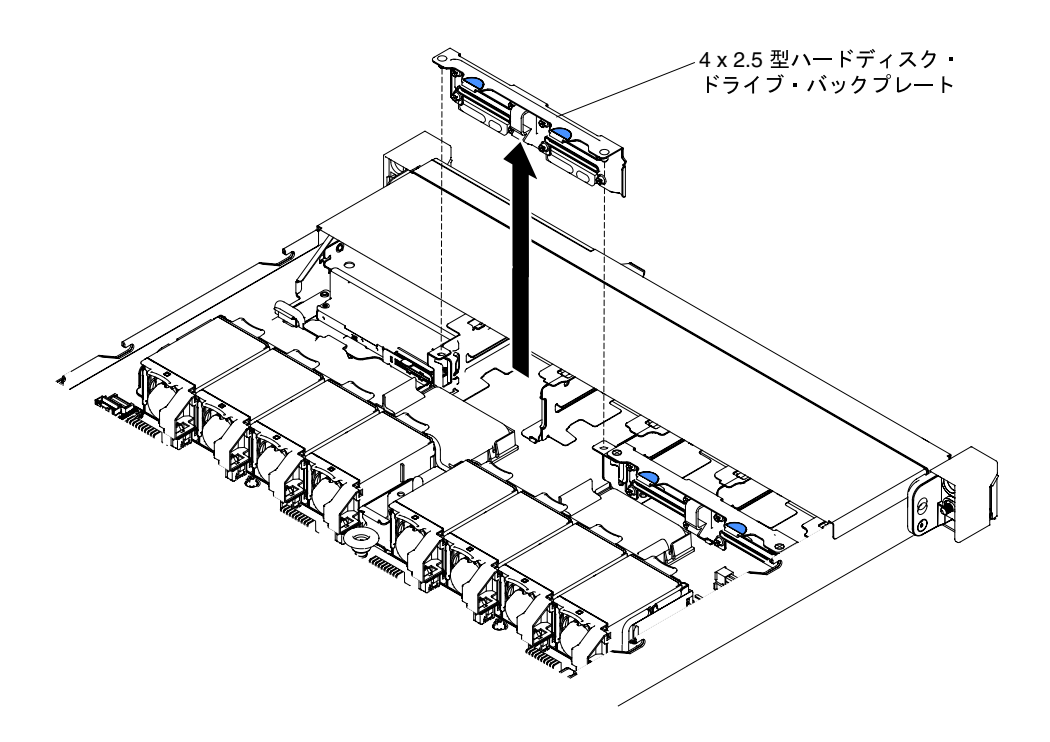

<sup>図</sup> 135. <sup>4</sup> <sup>x</sup> 2.5 型シンプル・スワップ・ハード・ディスク・バックプレート・アセンブリーの取り外し

- 4 x 3.5 型シンプル・スワップ・ハード・ディスク・バックプレートの取り外し手順
- a. バックプレート・アセンブリーをシャーシに固定しているリリース・ラッチを持ち上 げます。
- b. バックプレート・アセンブリーを外側に引いて持ち上げ、シャーシから慎重に取り出 します。

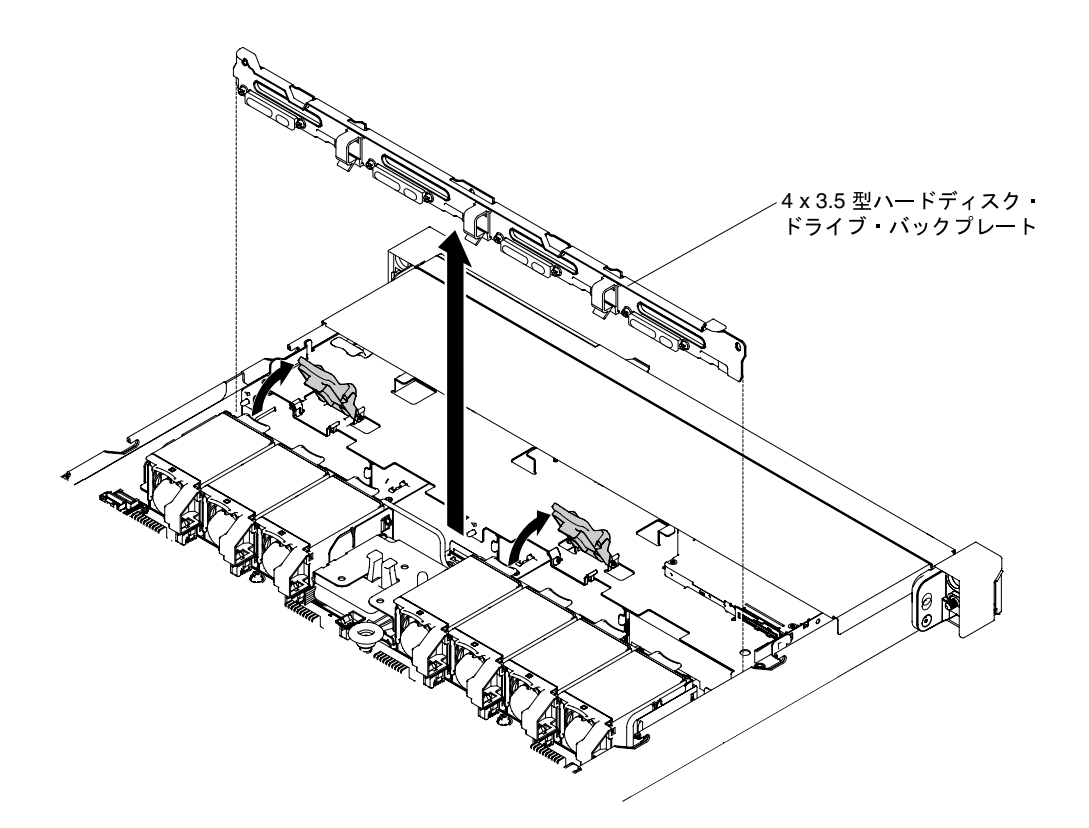

<sup>図</sup> 136. <sup>4</sup> <sup>x</sup> 3.5 型シンプル・スワップ・ハード・ディスク・バックプレート・アセンブリーの取り外し

ステップ 7. 電源ケーブルおよび信号ケーブルをシステム・ボードから切り離します。

ハード・ディスク・バックプレート・アセンブリーの返却を指示された場合は、梱包の指示に従って、提 供されている配送用の梱包材を使用してください。

# シンプル・スワップ・ハード・ディスク・バックプレートの交換

シンプル・スワップ・ハード・ディスク・バックプレートを交換するには、この情報を使用します。

交換用シンプル・スワップ・ハード・ディスク・バックプレート・アセンブリーを取り付けるには、以下 のステップを実行します。

注:10 個の 2.5 型シンプル・スワップ・ハード・ディスク・モデルはサポートされません。

- ステップ 1. [v](#page-6-0) ページの 「[安全について](#page-6-0)」で始まる『安全について』と [124](#page-137-0) ページの 「[取り付け作業上の](#page-137-0) [注意事項](#page-137-0)」をお読みください。
- ステップ 2. シンプル・スワップ・ハード・ディスク・バックプレート・アセンブリーを取り付けます。 サーバー構成に基づき、シンプル・スワップ・ハード・ディスク・バックプレート・アセン ブリーは、以下の 2 つの外観のいずれかを示します。

4 x 2.5 型シンプル・スワップ・ハード・ディスク・バックプレート・アセンブリーの 取り付け手順

注:2 個の 4 x 2.5 型シンプル・スワップ・ハード・ディスク・バックプレート・アセンブ リーは、8 個の 2.5 型ハード・ディスク・サーバー構成に使用します。

a. バックプレート・アセンブリーをシャーシ上のスロットと位置合わせします。

b. バックプレート・アセンブリーを、しっかりとシャーシ内に装着されるように慎重に シャーシ内に下ろします。

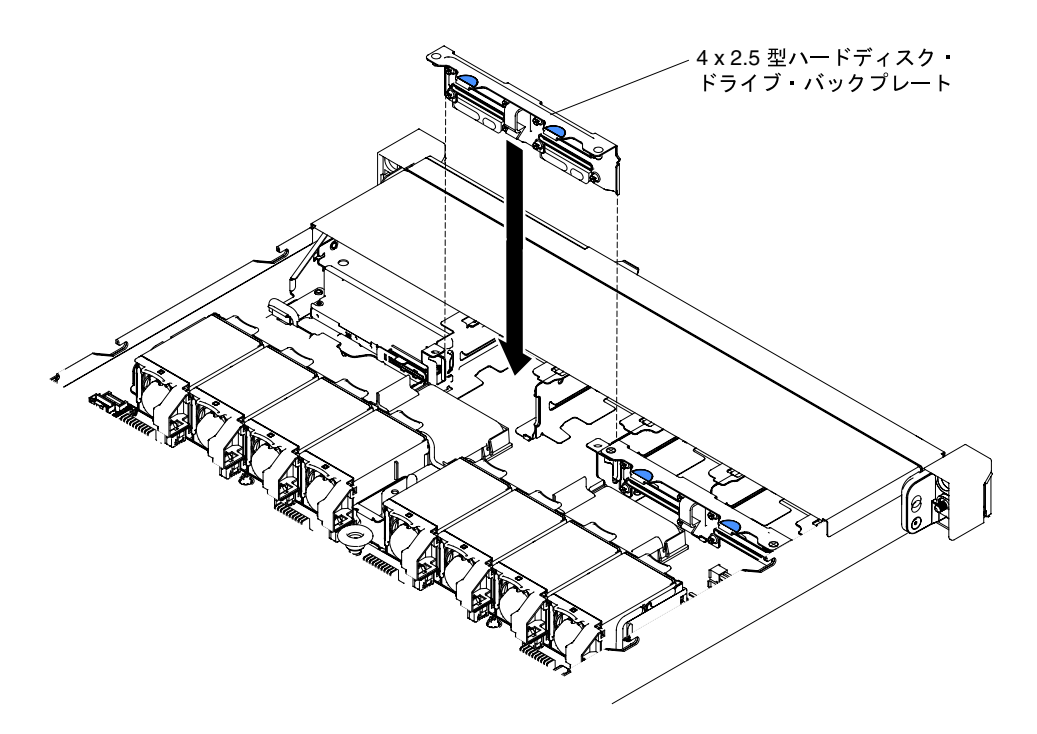

<sup>図</sup> 137. <sup>4</sup> <sup>x</sup> 2.5 型シンプル・スワップ・ハード・ディスク・バックプレート・アセンブリーの取り付け

4 x 3.5 型シンプル・スワップ・ハード・ディスク・バックプレート・アセンブリーの 取り付け手順

- a. バックプレート・アセンブリーを、しっかりとシャーシ内に装着されるように慎重に シャーシ内に下ろします。
- b. リリース・ラッチを押して、バックプレート・アセンブリーをシャーシに固定します。

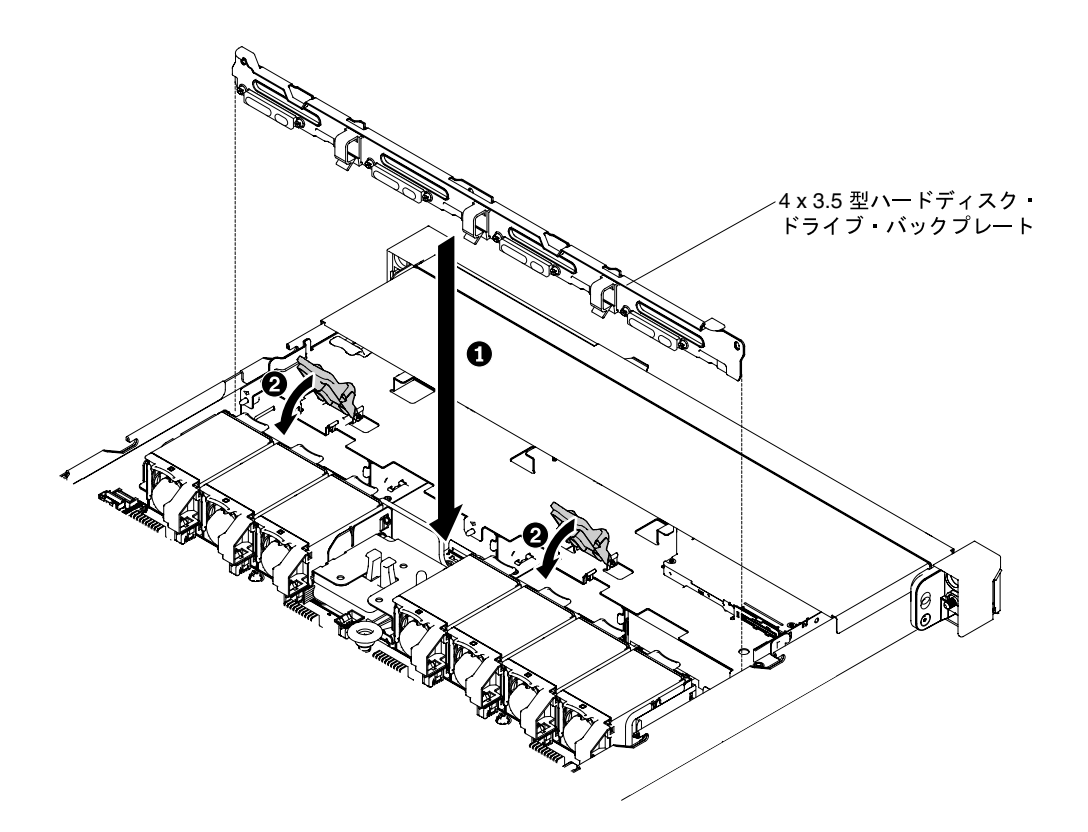

<sup>図</sup> 138. <sup>4</sup> <sup>x</sup> 3.5 型シンプル・スワップ・ハード・ディスク・バックプレート・アセンブリーの取り付け

ステップ 3. 信号ケーブルおよび電源ケーブルをシステム・ボードに接続します。信号ケーブルをドライ ブ・バックプレーンからシャーシに沿って配線し、SAS/SATA 信号コネクターに接続しま す。次に、電源ケーブルをドライブ・バックプレート・アセンブリーからシャーシに沿って 配線し、シンプル・スワップ SATA 電源コネクターに接続します。次の図は、2.5 型および 3.5 型バックプレート・アセンブリーのケーブルの配線およびコネクターを示しています。

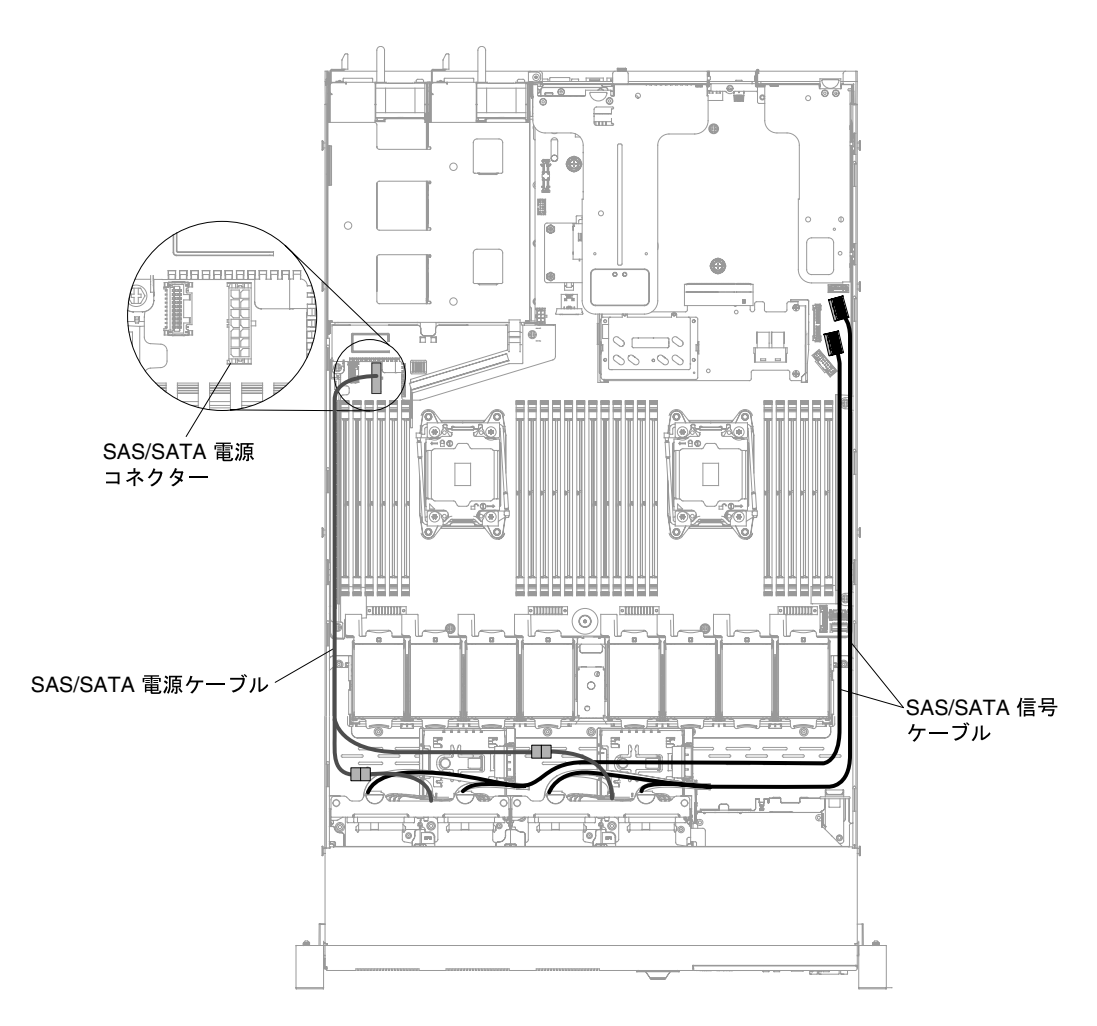

<sup>図</sup> 139. <sup>8</sup> <sup>x</sup> 2.5 型シンプル・スワップ・バックプレート・アセンブリーのケーブル接続

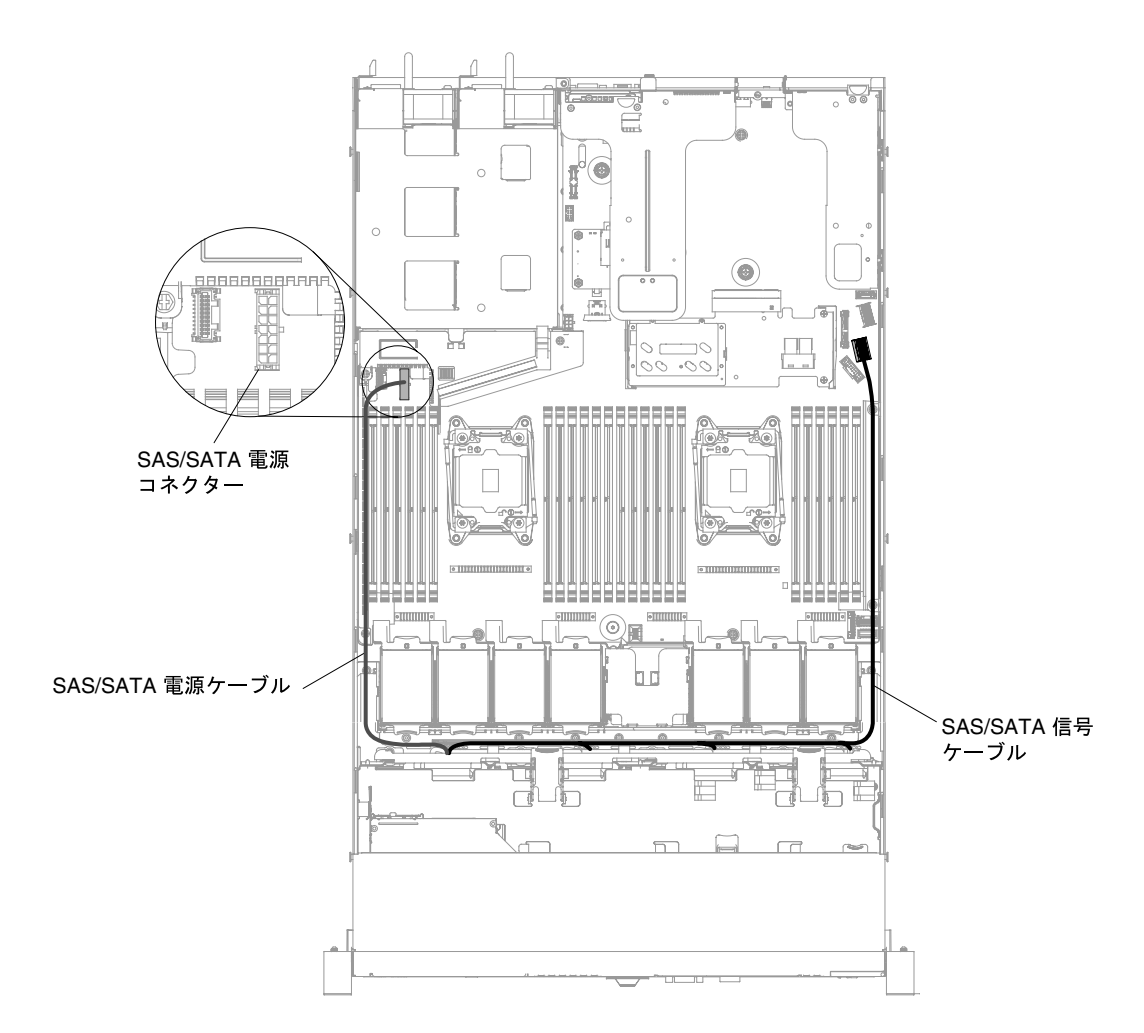

<sup>図</sup> 140. <sup>4</sup> <sup>x</sup> 3.5 型シンプル・スワップ・バックプレート・アセンブリーのケーブル接続

- ステップ 4. ハードディスク・ドライブおよびフィラー・パネルを再び取り付けます [\(148 ページの](#page-161-0) 「シ [ンプル・スワップ・ハード・ディスクの交換](#page-161-0)」を参照)。
- ステップ 5. カバーを再び取り付けます([129](#page-142-0) ページの 「[カバーの交換](#page-142-0)」を参照)。
- ステップ 6. サーバーをスライドさせながらラックに差し込みます。
- ステップ 7. 取り外した電源コードおよびすべてのケーブルを再接続します。
- ステップ 8. 周辺機器とサーバーの電源をオンにします。

## USB 組み込みハイパーバイザー・フラッシュ・デバイスの取り外し

- USB 組み込みハイパーバイザー・フラッシュ・デバイスを取り外すには、この情報を使用します。
- USB ハイパーバイザー・フラッシュ・デバイスを取り外すには、次のステップを実行します。
- ステップ 1. [v](#page-6-0) ページの 「[安全について](#page-6-0)」で始まる『安全について』と [124](#page-137-0) ページの 「[取り付け作業上の](#page-137-0) [注意事項](#page-137-0)」をお読みください。
- ステップ 2. サーバーと周辺装置の電源をオフにして、電源コードを切り離します。
- ステップ 3. カバーを取り外します [\(128](#page-141-0) ページの 「[カバーの取り外し](#page-141-0)」を参照)。
- ステップ 4. フラッシュ・デバイスをつかみ、コネクターから引き抜いて取り外します。

<sup>図</sup> 141. USB ハイパーバイザー・フラッシュ・デバイスの取り外し

フラッシュ・デバイスを返却するよう指示された場合は、すべての梱包上の指示に従い、提供され た配送用の梱包材をすべて使用してください。

# USB 組み込みハイパーバイザー・フラッシュ・デバイスの交換

USB 組み込みハイパーバイザー・フラッシュ・デバイスを交換するには、この情報を使用します。

USB ハイパーバイザー・フラッシュ・デバイスを取り付けるには、次のステップを行います。

- ステップ 1. [v](#page-6-0) ページの 「[安全について](#page-6-0)」で始まる『安全について』と [124](#page-137-0) ページの 「[取り付け作業上の](#page-137-0) [注意事項](#page-137-0)」をお読みください。
- ステップ 2. サーバーと周辺装置の電源をオフにして、電源コードを切り離します。
- ステップ 3. カバーを取り外します [\(128](#page-141-0) ページの 「[カバーの取り外し](#page-141-0)」を参照)。
- ステップ 4. フラッシュ・デバイスをシステム・ボード上のコネクターと位置合わせし、しっかりと装着 されるまで USB コネクターに押し入れます。

<sup>図</sup> 142. USB ハイパーバイザー・フラッシュ・デバイスの取り付け

ステップ 5. 取り外した電源コードおよびすべてのケーブルを再接続します。 ステップ 6. カバーを再び取り付けます([129](#page-142-0) ページの 「[カバーの交換](#page-142-0)」を参照)。 ステップ 7. サーバーをスライドさせながらラックに差し込みます。 ステップ 8. 周辺装置とサーバーの電源をオンにします。

# システム・バッテリーの取り外し

システム・バッテリーを取り外すには、この情報を使用します。

以下の注では、バッテリーの交換時に考慮すべき事項について説明します。

• Lenovo は安全性を考慮してこの製品を設計しました。リチウム・バッテリーは適切に取り扱い、危険 を避ける必要があります。バッテリーを交換するときは、以下の指示に従ってください。

注:米国の場合、バッテリーの廃棄に関しては、1-800-IBM-4333 に電話してください。

- オリジナルのリチウム・バッテリーを、重金属バッテリーまたは重金属コンポーネントを含むバッテ リーに交換する場合、以下の環境上の考慮事項に配慮する必要があります。重金属を含むバッテリーお よび蓄電池は、通常の家庭ごみと一緒に廃棄しないでください。製造者、流通業者、または販売代理人 によって無料で回収され、再利用されるか、正しい方法で廃棄されます。
- 交換用バッテリーを注文するには、米国内では 1-800-IBM-SERV に、カナダでは 1-800-465-7999 ま たは 1-800-465-6666 に電話してください。米国およびカナダ以外では、Lenovo 営業担当員または Lenovo 販売店に連絡してください。

注:バッテリーの交換後は、サーバーを再構成し、システム日付と時刻を再設定する必要があります。 安全 2

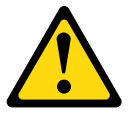

警告:

リチウム・バッテリーを交換する場合は、部品番号 33F8354 またはメーカーが推奨する同等タイ

プのバッテリーのみを使用してください。システムにリチウム・バッテリーが入ったモジュールが ある場合、そのモジュールの交換には同じメーカーの同じモジュール・タイプのみを使用してくだ さい。バッテリーにはリチウムが含まれており、適切な使用、扱い、廃棄をしないと、爆発する おそれがあります。

次のことはしないでください。

- 水に投げ込む、あるいは浸す
- ‒ 100°C (212°F) を超える過熱
- ‒ 修理または分解

バッテリーを廃棄する場合は地⽅⾃治体の条例に従ってください。

システム・バッテリーを取り外すには、以下のステップを行います。

- ステップ 1. [v](#page-6-0) ページの 「[安全について](#page-6-0)」で始まる『安全について』と [124](#page-137-0) ページの 「[取り付け作業上の](#page-137-0) [注意事項](#page-137-0)| をお読みください。
- ステップ 2. サーバーと周辺装置の電源をオフにして、必要に応じて電源コードとすべての外部ケーブ ルを切り離します。
- ステップ 3. カバーを取り外します [\(128](#page-141-0) ページの 「[カバーの取り外し](#page-141-0)」を参照)。
- ステップ 4. 必要に応じて、PCI ライザー・カード・アセンブリー 1 または 2.5 型ホット・スワップ背面 ハードディスク・ドライブ・キットをシャーシから引き上げます([178 ページの](#page-191-0) 「PCI ライ [ザー・カード・アセンブリーの取り外し](#page-191-0)」または [149](#page-162-0) ページの 「[2.5 型ホット・スワップ後部](#page-162-0) [ハードディスク・ドライブ・キットの取り外し](#page-162-0)」を参照)。
- ステップ 5. システム・ボード上のシステム・バッテリーの位置を確認します。

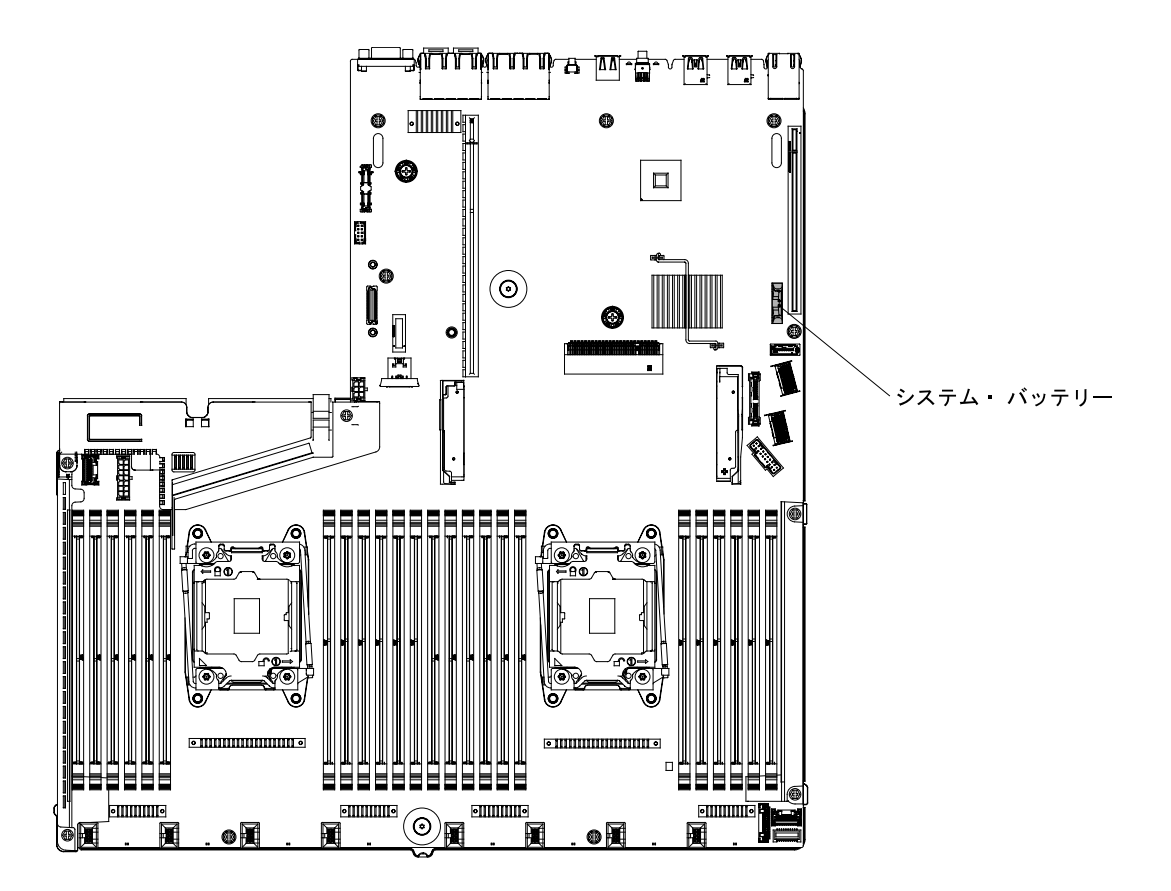

<sup>図</sup> 143. システム・ボード上のシステム・バッテリーの位置

- a. バッテリー・ホルダーにゴム製のカバーが付いている場合は、指を使ってバッテリー・コ ネクターからバッテリー・カバーを持ち上げます。
- b. 指を 1 本使ってバッテリーをソケットから外れるように押して、横に傾けます。

注意:過度の力でバッテリーを傾けたり押したりしないでください。

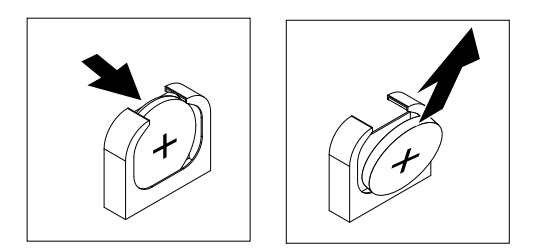

図 144. システム・バッテリーの取り外し

c. 親指と人差し指を使用してバッテリーをソケットから持ち上げます。

注意:過度の力でバッテリーを持ち上げないでください。正しくバッテリーを取り外さな いと、システム・ボード上のソケットが損傷する可能性があります。ソケットが損傷する と、システム・ボードの交換が必要になる場合があります。

ステップ 6. バッテリーを廃棄する場合は地方自治体の条例に従ってください。

## システム・バッテリーの交換

システム・バッテリーを交換するには、この情報を使用します。

以下の注では、サーバー内でシステム・バッテリーを交換するときに考慮する必要のある事項につい て説明します。

- システム・バッテリーを交換するときは、同じ製造元の同じタイプのリチウム・バッテリーと交換す る必要があります。
- 交換バッテリーを注文するには、米国内では 1-800-426-7378 に、カナダ内では 1-800-465-7999 または 1-800-465-6666 に電話してください。米国およびカナダ以外では、Lenovo 営業担当員または Lenovo 販 売店に連絡してください。
- システム・ボード・バッテリーの交換後は、サーバーを再構成し、システム日付と時刻をリセッ トしなければなりません。
- 起こり得る危険を回避するために、以下の安全の注記をお読みになり、それに従ってください。

安全 2

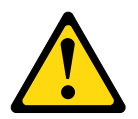

警告:

リチウム・バッテリーを交換する場合は、部品番号 33F8354 またはメーカーが推奨する同等タイプの バッテリーのみを使⽤してください。システムにリチウム・バッテリーが⼊ったモジュールがある場合、 そのモジュールの交換には同じメーカーの同じモジュール・タイプのみを使⽤してください。バッテリー にはリチウムが含まれており、適切な使⽤、扱い、廃棄をしないと、爆発するおそれがあります。

次のことはしないでください。

- 水に投げ込む、あるいは浸す
- 100°C (212°F) を超える過熱
- 修理または分解

バッテリーを廃棄する場合は地⽅⾃治体の条例に従ってください。

交換用システム・バッテリーを取り付けるには、次のステップを行います。

- ステップ 1. 交換バッテリーに付属している取扱説明書や手順書に従ってください。
- ステップ 2. [v](#page-6-0) ページの 「[安全について](#page-6-0)」で始まる『安全について』と [124](#page-137-0) ページの 「[取り付け作業上の](#page-137-0) [注意事項](#page-137-0)」をお読みください。
- ステップ 3. サーバーと周辺装置の電源をオフにして、必要に応じて電源コードとすべての外部ケーブ ルを切り離します。
- ステップ 4. カバーを取り外します [\(128](#page-141-0) ページの 「[カバーの取り外し](#page-141-0)」を参照)。
- ステップ 5. 必要に応じて、PCI ライザー・カード・アセンブリー 1 または 2.5 型ホット・スワップ背面 ハードディスク・ドライブ・キットをシャーシから引き上げます([178 ページの](#page-191-0) 「PCI ライ [ザー・カード・アセンブリーの取り外し](#page-191-0)」 または [149](#page-162-0) ページの 「[2.5 型ホット・スワップ後](#page-162-0) [部ハードディスク・ドライブ・キットの取り外し](#page-162-0)」を参照)。
- ステップ 6. システム・ボード上のシステム・バッテリー・コネクターを見つけます。

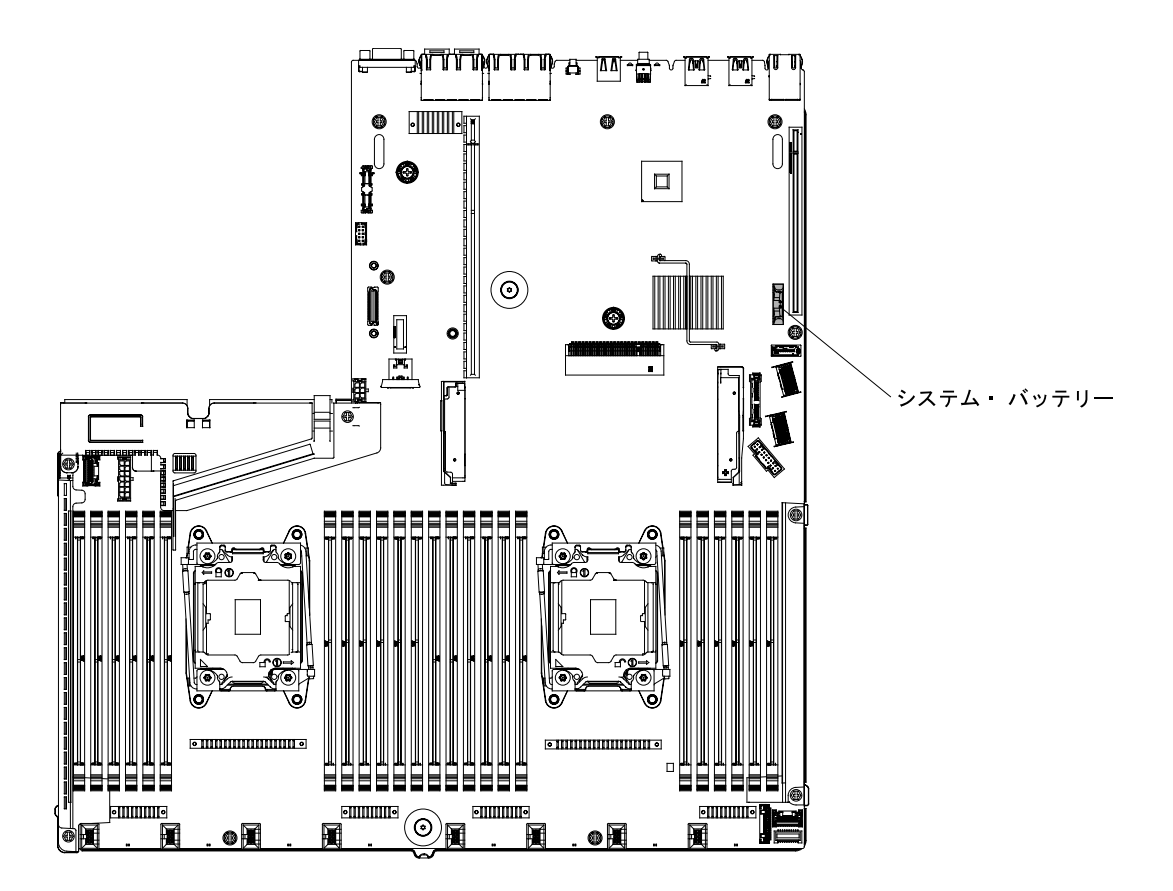

<sup>図</sup> 145. システム・ボード上のシステム・バッテリー・コネクターの場所

a. バッテリーを斜めにして、 バッテリーをバッテリー・クリップの反対側のソケットに挿 入できるようにします。

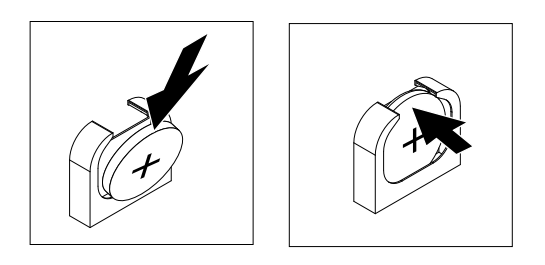

図 146. システム・バッテリーの取り付け

- b. バッテリーをソケットの中に押し下げ、定位置に収めます。バッテリー・クリップにバッ テリーがしっかり収まっているか確認します。
- c. バッテリー・ホルダーからゴム製のカバーを取り外した場合は、指を使ってバッテリー・ コネクターの上部にバッテリー・カバーを取り付けます。
- ステップ 7. 必要に応じて、PCI ライザー・カード・アセンブリー 1 を再び取り付けます([181 ページの](#page-194-0) 「[PCI ライザー・カード・アセンブリーの交換](#page-194-0)」 または [152](#page-165-0) ページの 「[2.5 型ホット・スワッ](#page-165-0) [プ後部ハードディスク・ドライブ・キットの交換](#page-165-0)」を参照)。
- ステップ 8. カバーを再び取り付けます([129](#page-142-0) ページの 「[カバーの交換](#page-142-0)」を参照)。
- ステップ 9. サーバーをスライドさせながらラックに差し込みます。
<span id="page-252-0"></span>ステップ 10.外部ケーブルを再接続します。次に電源コードを再接続して、周辺装置とサーバーの電 源をオンにします。

ステップ 11.Setup Utility を始動して、構成をリセットします。

- システムの日付と時刻を設定します。
- 始動パスワードを設定します。
- サーバーを再構成します。

詳しくは、[39](#page-52-0) ページの 「[Setup Utility の使用](#page-52-0)」を参照してください。

### メディア・ケージの取り外し

メディア・ケージを取り外すには、この情報を使用します。

- メディア・ケージを取り外すには、以下のステップを実行します。
- ステップ 1. [v](#page-6-0) ページの 「[安全について](#page-6-0)」で始まる『安全について』と [124](#page-137-0) ページの 「[取り付け作業上の](#page-137-0) [注意事項](#page-137-0)」をお読みください。
- ステップ 2. サーバーと周辺装置の電源をオフにしてすべての電源コードを切り離してから、カバーを取 り外します [\(128](#page-141-0) ページの 「[カバーの取り外し](#page-141-0)」を参照)。
- ステップ 3. エアー・バッフルを取り外します [\(130](#page-143-0) ページの 「[エアー・バッフルの取り外し](#page-143-0)」を参照)。
- ステップ 4. システム・ボードに接続されているケーブルを切り離します。この再接続を行うケーブルに は、DVD ドライブ・ケーブル、前面 USB コネクター・アセンブリー・ケーブル、前面ビ デオ・コネクター・アセンブリー・ケーブル、オペレーター情報パネル・アセンブリー・ ケーブル、または LCD 操作パネル・アセンブリー・ケーブルがあります。ケーブルを切 り離したら、リリース・ラッチを少し持ち上げて、メディア・ケージを慎重にシャーシ から押し出し、横に置きます。

注:

- ご使用の特定のサーバー構成に該当する図を参照してください。
- システム・ボードからケーブルを切り離す前に、ケーブルの配線を記憶または記録して おいてください。

8 個の 2.5 型ホット・スワップ・ハード・ディスクまたはシンプル・スワップ・ハード・ ディスクのサーバー構成:

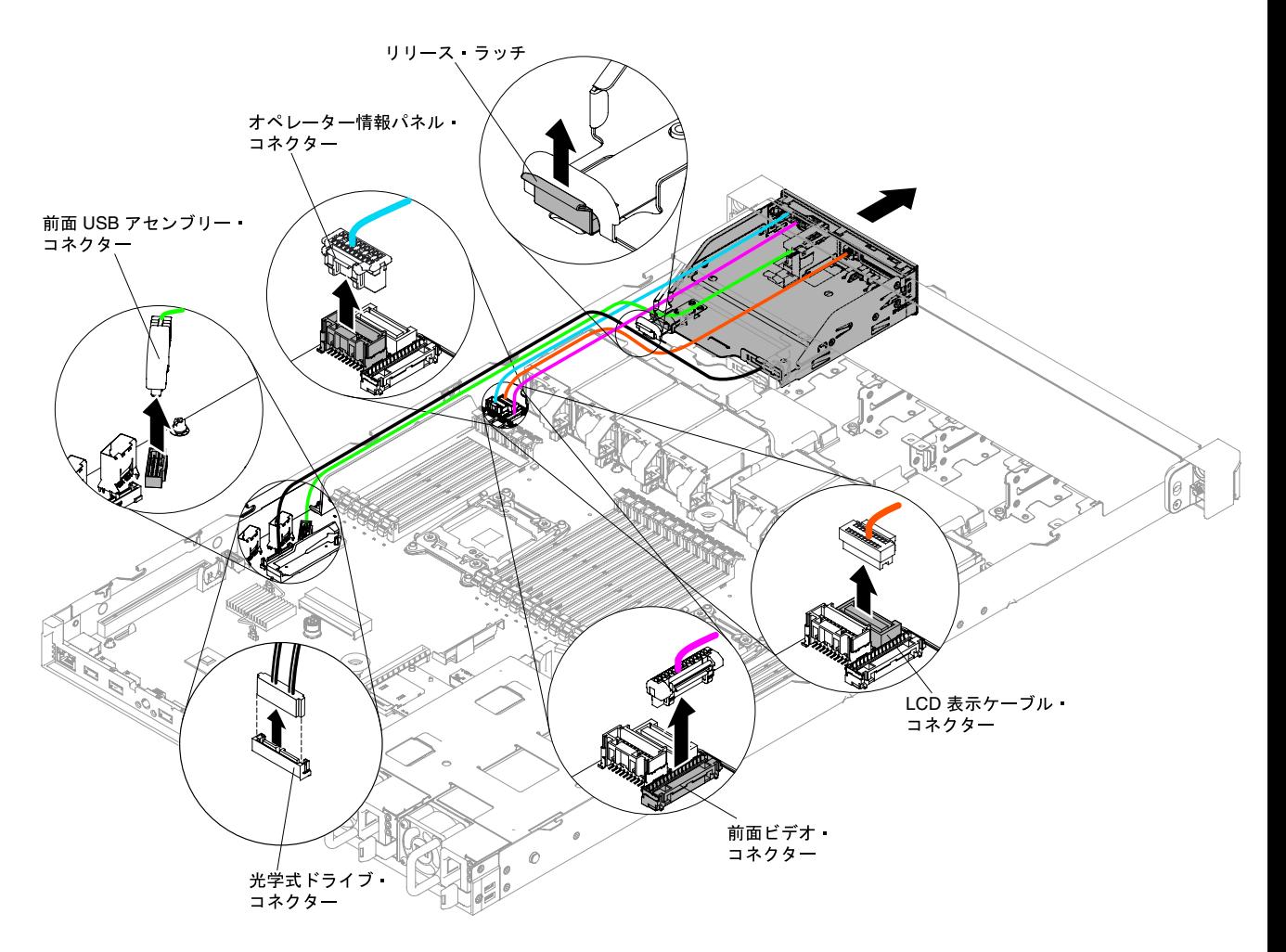

<sup>図</sup> 147. <sup>8</sup> 個の 2.5 型ホット・スワップ・ハード・ディスクまたはシンプル・スワップ・ハード・ディス クのサーバー構成におけるメディア・ケージの取り外し

10 個の 2.5 型ホット・スワップ・ハード・ディスク・サーバー構成:

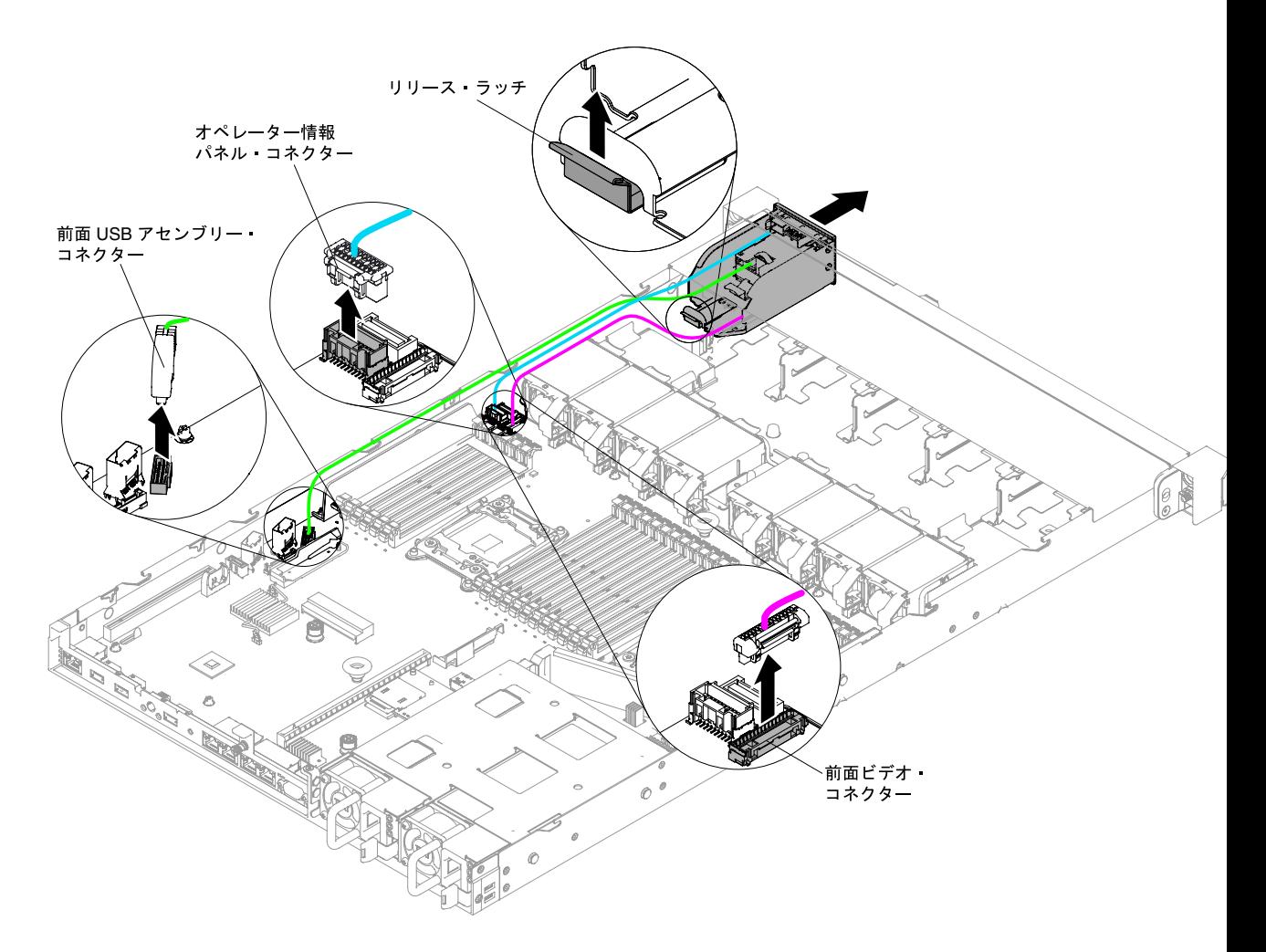

<sup>図</sup> 148. <sup>10</sup> 個の 2.5 型ホット・スワップ・ハード・ディスク・サーバー構成におけるメディア・ ケージの取り外し

<span id="page-255-0"></span>4 個の 3.5 型ホット・スワップ・ハード・ディスクまたはシンプル・スワップ・ハード・ ディスクのサーバー構成:

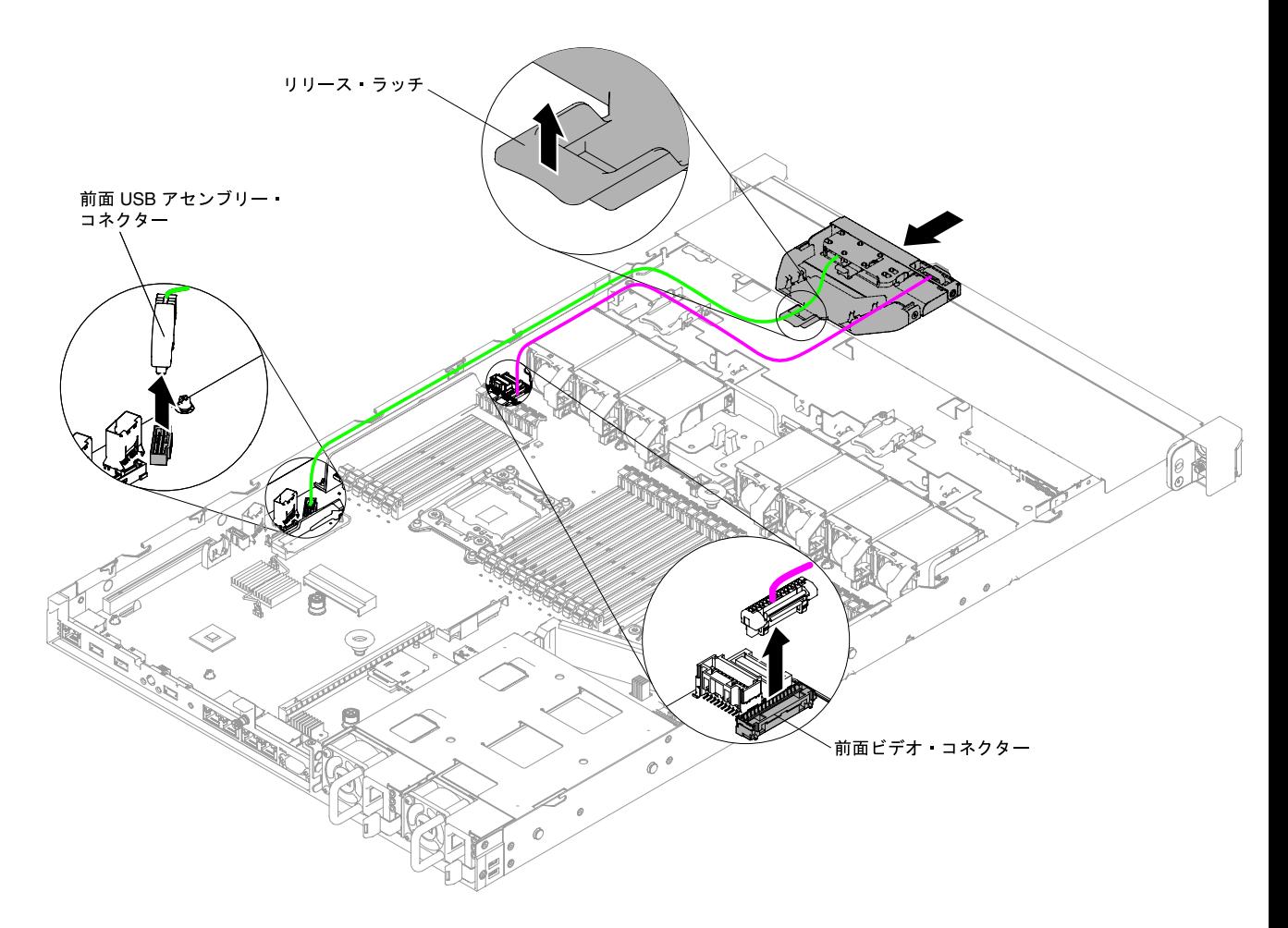

<sup>図</sup> 149. <sup>4</sup> 個の 3.5 型ホット・スワップ・ハード・ディスクまたはシンプル・スワップ・ハード・ディス クのサーバー構成におけるメディア・ケージの取り外し

ステップ 5. メディア・ケージの返却を指示された場合は、梱包の指示に従って、提供されている配送用 の梱包材を使用してください。

### メディア・ケージの再取り付け

- メディア・ケージを再取り付けするには、この情報を使用します。
- メディア・ケージを取り付けるには、以下のステップを実行します。
- ステップ 1. [v](#page-6-0) ページの 「[安全について](#page-6-0)」で始まる『安全について』と [124](#page-137-0) ページの 「[取り付け作業上の](#page-137-0) [注意事項](#page-137-0)」をお読みください。
- ステップ 2. メディア・ケージを慎重に押してサーバーに戻してから、システム・ボードから取り外した ケーブルを再接続してください。この再接続を行うケーブルには、DVD ドライブ・ケーブ ル、前面 USB コネクター・アセンブリー・ケーブル、前面ビデオ・コネクター・アセンブ リー・ケーブル、オペレーター情報パネル・アセンブリー・ケーブル、または LCD 操作パネ ル・アセンブリー・ケーブルがあります。必ずケーブルを該当するケーブル・クリップおよ びケーブル・タイに挿入してください。

注:

- ご使用の特定のサーバー構成に該当する図を参照してください。
- システム・ボードからケーブルを切り離す前に、ケーブルの配線を記憶または記録して おいてください。

8 個の 2.5 型ホット・スワップ・ハード・ディスクまたはシンプル・スワップ・ハード・ ディスクのサーバー構成:

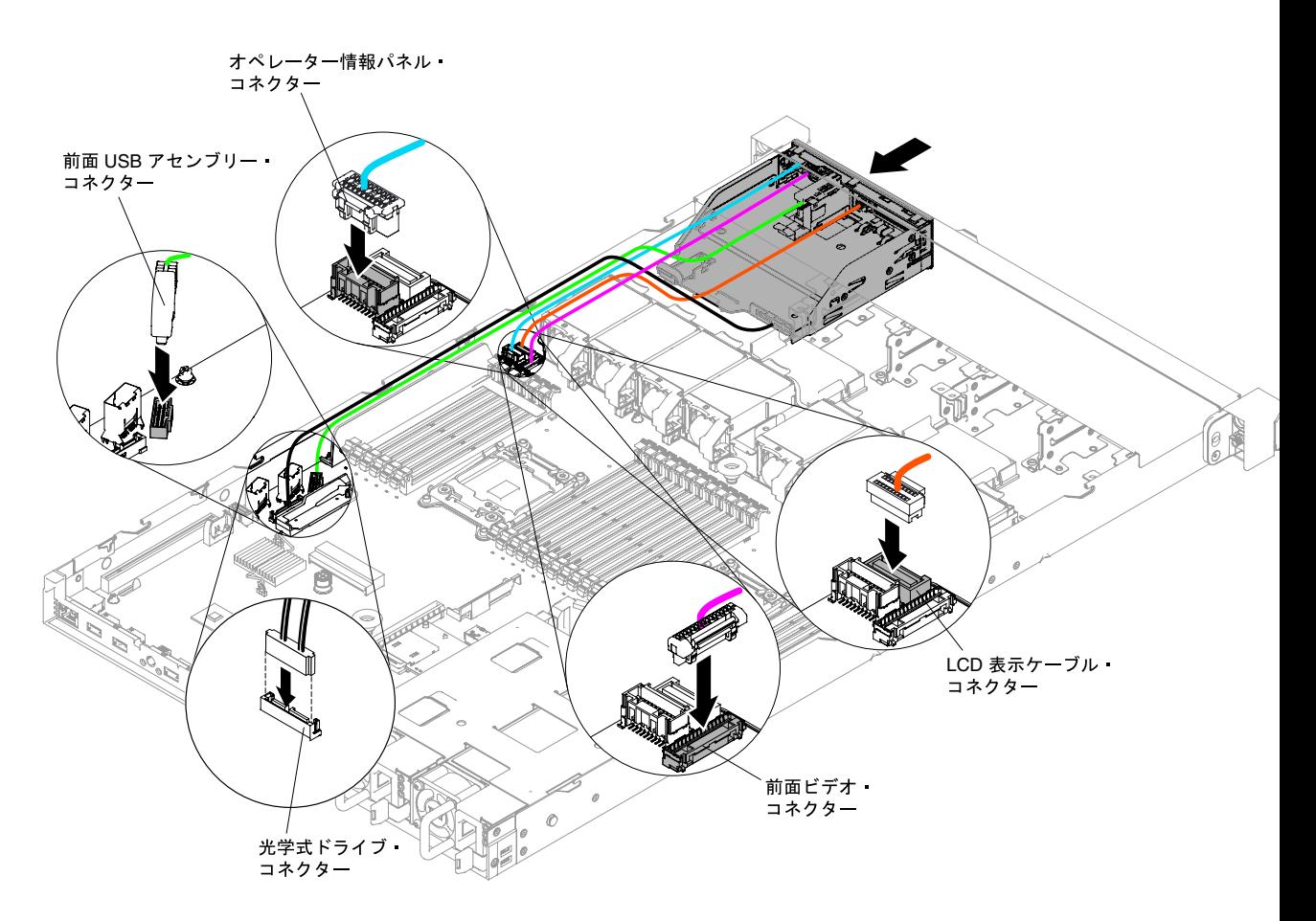

<sup>図</sup> 150. <sup>8</sup> 個の 2.5 型ホット・スワップ・ハード・ディスクまたはシンプル・スワップ・ハード・ディス クのサーバー構成におけるメディア・ケージの取り付け

10 個の 2.5 型ホット・スワップ・ハード・ディスク・サーバー構成:

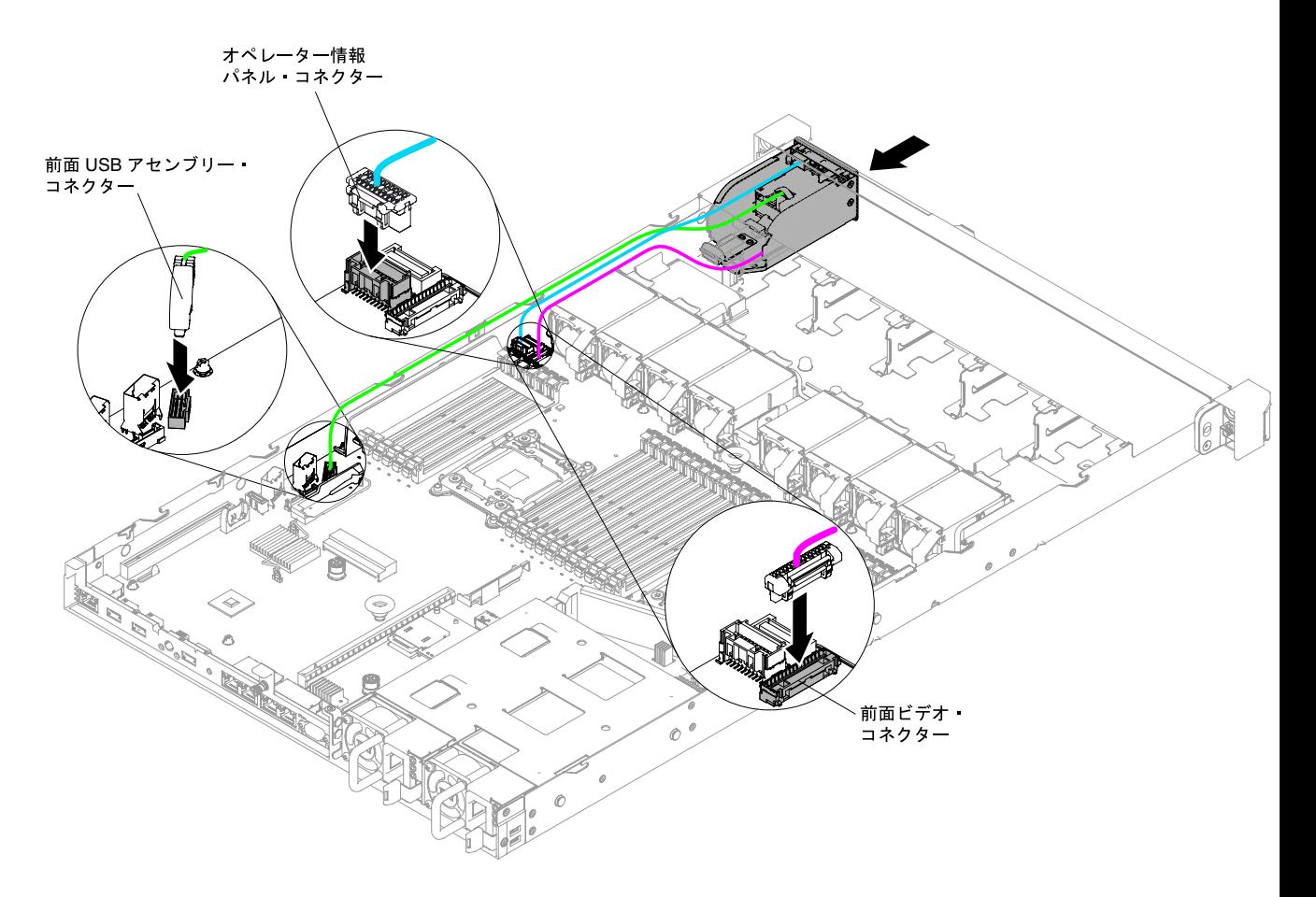

<sup>図</sup> 151. <sup>10</sup> 個の 2.5 型ホット・スワップ・ハード・ディスク・サーバー構成におけるメディア・ ケージの取り付け

4 個の 3.5 型ホット・スワップ・ハード・ディスクまたはシンプル・スワップ・ハード・ ディスクのサーバー構成:

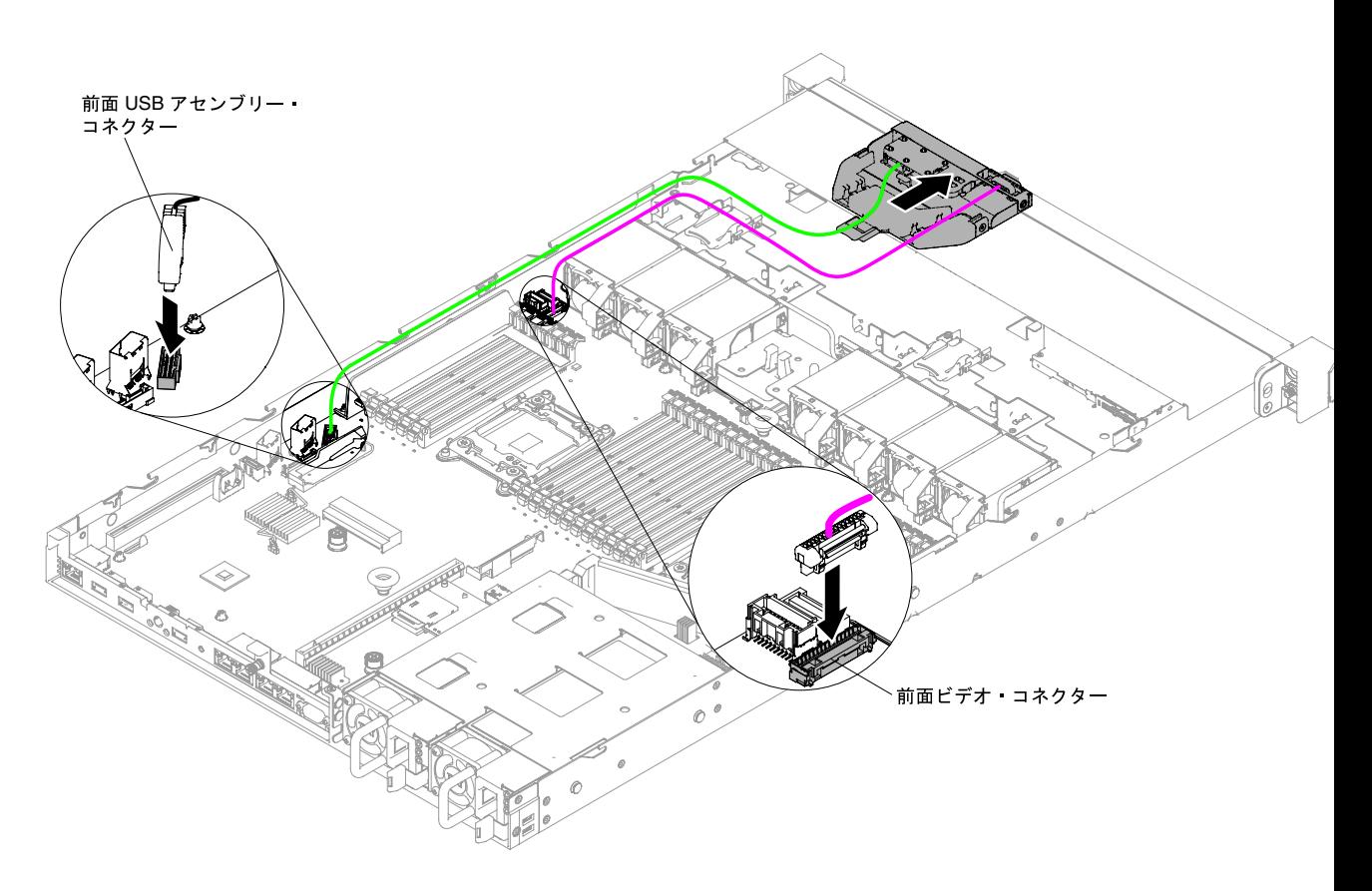

<sup>図</sup> 152. <sup>4</sup> 個の 3.5 型ホット・スワップ・ハード・ディスクまたはシンプル・スワップ・ハード・ディス クのサーバー構成におけるメディア・ケージの取り付け

ステップ 3. エアー・バッフルを再度取り付けます([131](#page-144-0) ページの 「[エアー・バッフルの交換](#page-144-0)」を参照)。

- ステップ 4. カバーを再び取り付けます [\(129](#page-142-0) ページの 「[カバーの交換](#page-142-0)」を参照)。
- ステップ 5. サーバーをスライドさせながらラックに差し込みます。
- ステップ 6. 取り外した電源コードおよびすべてのケーブルを再接続します。

ステップ 7. 周辺機器とサーバーの電源をオンにします。

### 前面 USB コネクター・アセンブリーの取り外し

前面 USB コネクター・アセンブリーを取り外すには、この情報を使用します。

前面 USB コネクター・アセンブリーを取り外すには、以下のステップを実行します。

- ステップ 1. [v](#page-6-0) ページの 「[安全について](#page-6-0)」で始まる『安全について』と [124](#page-137-0) ページの 「[取り付け作業上の](#page-137-0) [注意事項](#page-137-0)」をお読みください。
- ステップ 2. サーバーと周辺装置の電源をオフにしてすべての電源コードを切り離してから、カバーを取 り外します [\(128](#page-141-0) ページの 「[カバーの取り外し](#page-141-0)」を参照)。
- ステップ 3. メディア・ケージを取り外します [\(239](#page-252-0) ページの 「[メディア・ケージの取り外し](#page-252-0)」を参照)。
- ステップ 4. メディア・ケージから前面 USB コネクター・アセンブリーを取り外します。
- ご使用の特定のサーバー構成に該当する図を参照してください。
- 8 個の 2.5 型および 4 個の 3.5 型ホット・スワップ・ハード・ディスクまたはシンプル・ス ワップ・ハード・ディスクのサーバー構成では、3 つの USB コネクターがサポートさ れます。10 個の 2.5 型ホット・スワップ・ハード・ディスク・サーバー構成でサポート される USB コネクターは 2 つだけです。

8 個の 2.5 型ホット・スワップ・ハード・ディスクまたはシンプル・スワップ・ハード・ ディスクのサーバー構成:

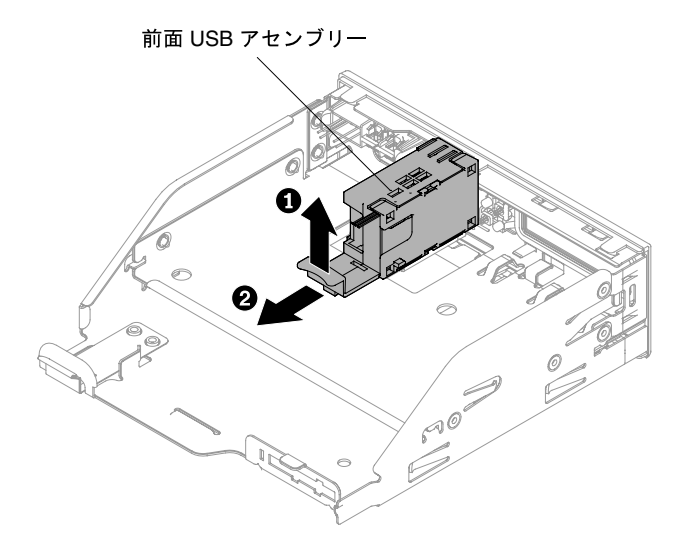

<sup>図</sup> 153. <sup>8</sup> 個の 2.5 型ホット・スワップ・ハード・ディスクまたはシンプル・スワップ・ハード・ディス クのサーバー構成における前<sup>面</sup> USB コネクター・アセンブリーの取り外し

10 個の 2.5 型ホット・スワップ・ハード・ディスク・サーバー構成:

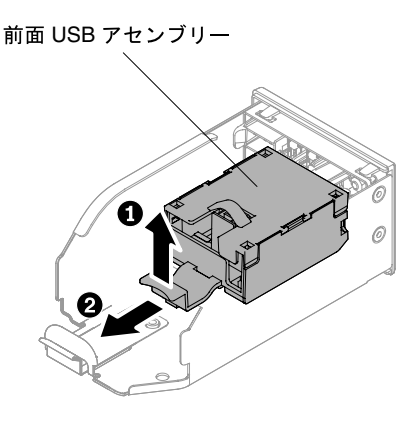

<sup>図</sup> 154. <sup>10</sup> 個の 2.5 型ホット・スワップ・ハード・ディスク・サーバー構成における前<sup>面</sup> USB <sup>コ</sup> ネクター・アセンブリーの取り外し

4 個の 3.5 型ホット・スワップ・ハード・ディスクまたはシンプル・スワップ・ハード・ ディスクのサーバー構成:

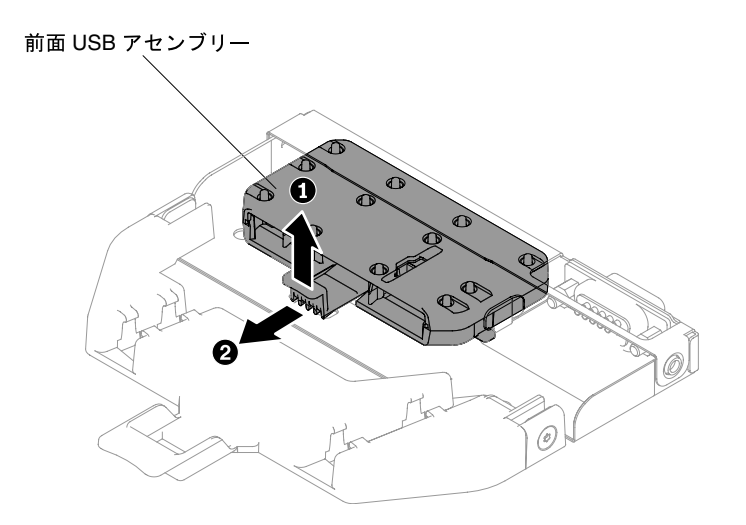

<sup>図</sup> 155. <sup>4</sup> 個の 3.5 型ホット・スワップ・ハード・ディスクまたはシンプル・スワップ・ハード・ディス クのサーバー構成における前<sup>面</sup> USB コネクター・アセンブリーの取り外し

ステップ 5. 前面 USB コネクター・アセンブリーの返却を求められた場合は、パッケージング方法の 説明に従い、パーツがお手元に届いたときの配送用パッケージ材がある場合は、それを 使用してください。

#### 前面 USB コネクター・アセンブリーの交換

前面 USB コネクター・アセンブリーを再取り付けするには、この情報を使用します。

前面 USB コネクター・アセンブリーを取り付けるには、以下のステップを実行します。

- ステップ 1. [v](#page-6-0) ページの 「[安全について](#page-6-0)」で始まる『安全について』と [124](#page-137-0) ページの 「[取り付け作業上の](#page-137-0) [注意事項](#page-137-0)」をお読みください。
- ステップ 2. 前面 USB コネクター・アセンブリーをメディア・ケージに挿入します。

注:ご使用の特定のサーバー構成に該当する図を参照してください。

8 個の 2.5 型ホット・スワップ・ハード・ディスクまたはシンプル・スワップ・ハード・ ディスクのサーバー構成:

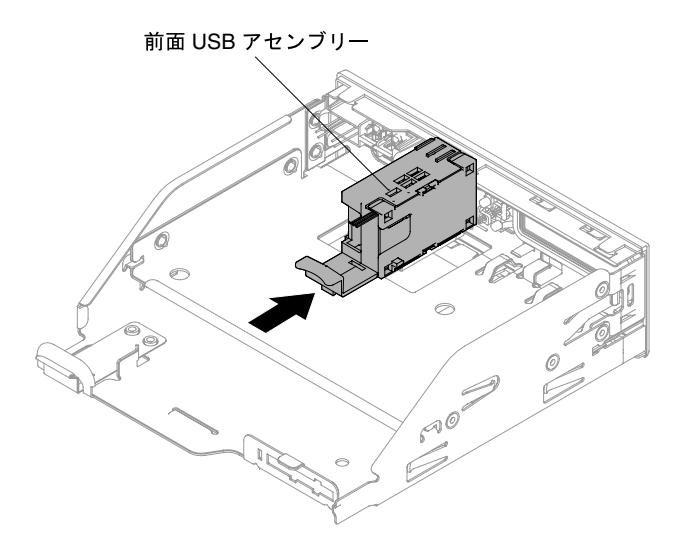

図 156.8個の 2.5 型ホット・スワップ・ハード・ディスクまたはシンプル・スワップ・ハード・ディス クのサーバー構成における前<sup>面</sup> USB コネクター・アセンブリーの取り付け

10 個の 2.5 型ホット・スワップ・ハード・ディスク・サーバー構成:

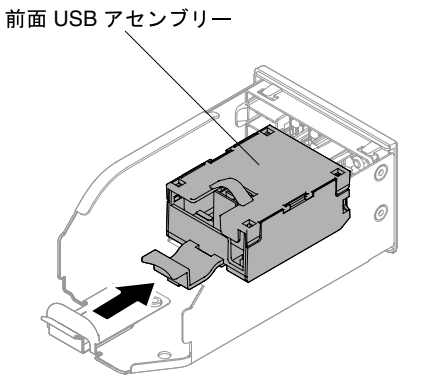

<sup>図</sup> 157. <sup>10</sup> 個の 2.5 型ホット・スワップ・ハード・ディスク・サーバー構成における前<sup>面</sup> USB <sup>コ</sup> ネクター・アセンブリーの取り付け

4 個の 3.5 型ホット・スワップ・ハード・ディスクまたはシンプル・スワップ・ハード・ ディスクのサーバー構成:

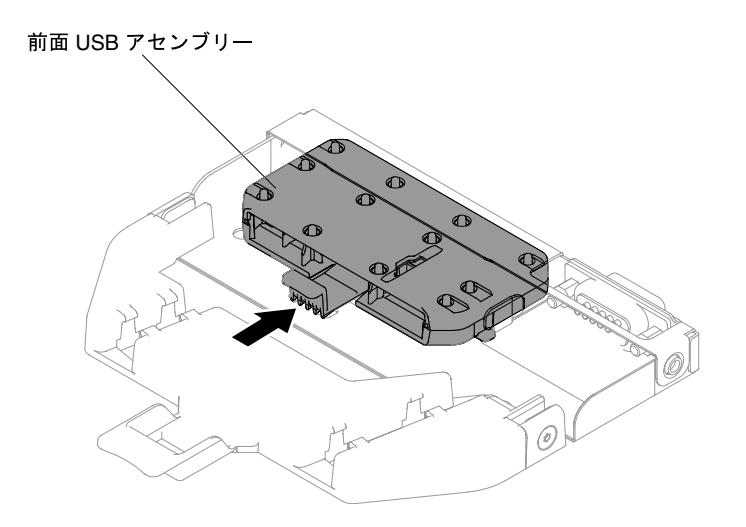

<sup>図</sup> 158. <sup>4</sup> 個の 3.5 型ホット・スワップ・ハード・ディスクまたはシンプル・スワップ・ハード・ディス クのサーバー構成における前<sup>面</sup> USB コネクター・アセンブリーの取り付け

- ステップ 3. メディア・ケージを慎重に押してシャーシに戻します [\(242](#page-255-0) ページの 「[メディア・ケージ](#page-255-0) [の再取り付け](#page-255-0)」を参照)。システム・ボードから取り外したケーブルの再接続を忘れず に行ってください。
- ステップ 4. カバーを再び取り付けます [\(129](#page-142-0) ページの 「[カバーの交換](#page-142-0)」を参照)。
- ステップ 5. 取り外した電源コードおよびすべてのケーブルを再接続します。
- ステップ 6. サーバーをスライドさせながらラックに差し込みます。

ステップ 7. 周辺装置とサーバーの電源をオンにします。

#### 前面ビデオ・コネクター・アセンブリーの取り外し

前面ビデオ・コネクター・アセンブリーを取り外すには、この情報を使用します。

- 前面ビデオ・コネクター・アセンブリーを取り外すには、以下のステップを実行します。
- ステップ 1. [v](#page-6-0) ページの 「[安全について](#page-6-0)」で始まる『安全について』と [124](#page-137-0) ページの 「[取り付け作業上の](#page-137-0) [注意事項](#page-137-0)」をお読みください。
- ステップ 2. サーバーと周辺装置の電源をオフにして、必要に応じて電源コードとすべての外部ケーブ ルを切り離します。
- ステップ 3. カバーを取り外します [\(128](#page-141-0) ページの 「[カバーの取り外し](#page-141-0)」を参照)。
- ステップ 4. メディア・ケージを取り外します [\(239](#page-252-0) ページの 「[メディア・ケージの取り外し](#page-252-0)」を参照)。
- ステップ 5. 前面ビデオ・コネクター・アセンブリーをメディア・ケージに固定しているねじを緩め、ア センブリーをメディア・ケージから取り外します。

注:ご使用の特定のサーバー構成に該当する図を参照してください。

8 個の 2.5 型ホット・スワップ・ハード・ディスクまたはシンプル・スワップ・ハード・ ディスクのサーバー構成:

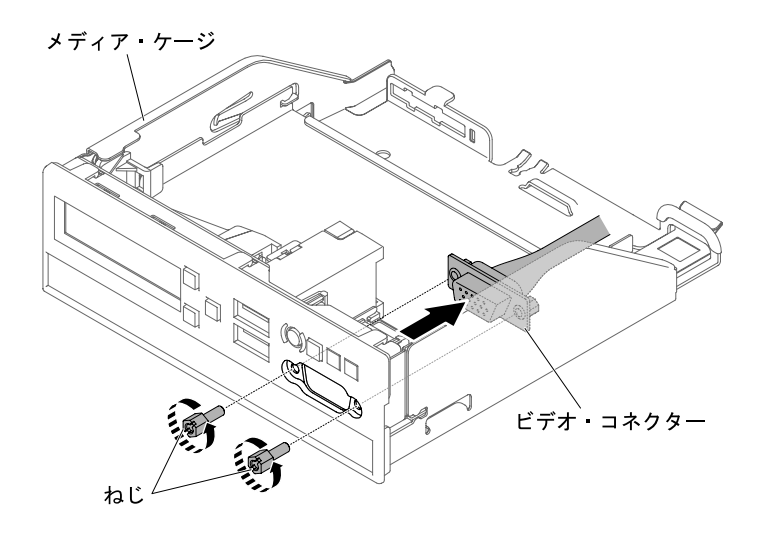

図 159.8個の 2.5 型ホット・スワップ・ハード・ディスクまたはシンプル・スワップ・ハード・ディス クのサーバー構成における前面ビデオ・コネクター・アセンブリーの取り外し

10 個の 2.5 型ホット・スワップ・ハード・ディスク・サーバー構成:

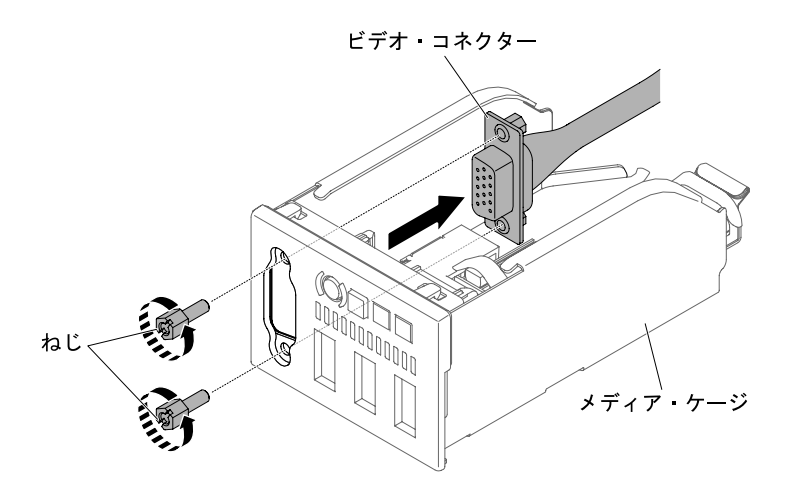

<sup>図</sup> 160. <sup>10</sup> 個の 2.5 型ホット・スワップ・ハード・ディスク・サーバー構成における前面ビデオ・コ ネクター・アセンブリーの取り外し

4 個の 3.5 型ホット・スワップ・ハード・ディスクまたはシンプル・スワップ・ハード・ ディスクのサーバー構成:

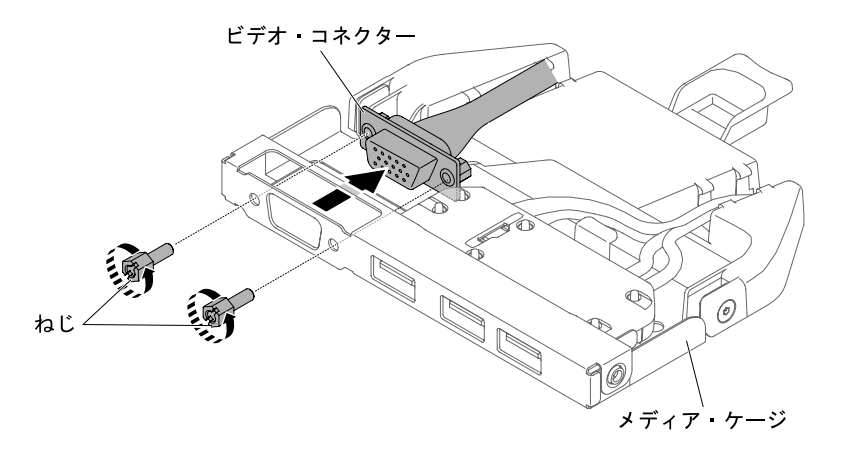

<sup>図</sup> 161. <sup>4</sup> 個の 3.5 型ホット・スワップ・ハード・ディスクまたはシンプル・スワップ・ハード・ディス クのサーバー構成における前面ビデオ・コネクター・アセンブリーの取り外し

ステップ 6. 前面ビデオ・コネクター・アセンブリーの返却を求められた場合は、パッケージング方法 の説明に従い、パーツがお手元に届いたときの配送用パッケージ材がある場合は、それを 使用してください。

### 前面ビデオ・コネクター・アセンブリーの交換

前面ビデオ・コネクター・アセンブリーを交換するには、この情報を使用します。

- 前面ビデオ・コネクター・アセンブリーを取り付けるには、以下のステップを実行します。
- ステップ 1. [v](#page-6-0) ページの 「[安全について](#page-6-0)」で始まる『安全について』と [124](#page-137-0) ページの 「[取り付け作業上の](#page-137-0) [注意事項](#page-137-0)」をお読みください。
- ステップ 2. メディア・ケージの内側から、前面ビデオ・コネクター・アセンブリーをケージの穴に挿入 します。そして、アセンブリーをケージに固定するねじを取り付けます。

注:ご使用の特定のサーバー構成に該当する図を参照してください。

8 個の 2.5 型ホット・スワップ・ハード・ディスクまたはシンプル・スワップ・ハード・ ディスクのサーバー構成:

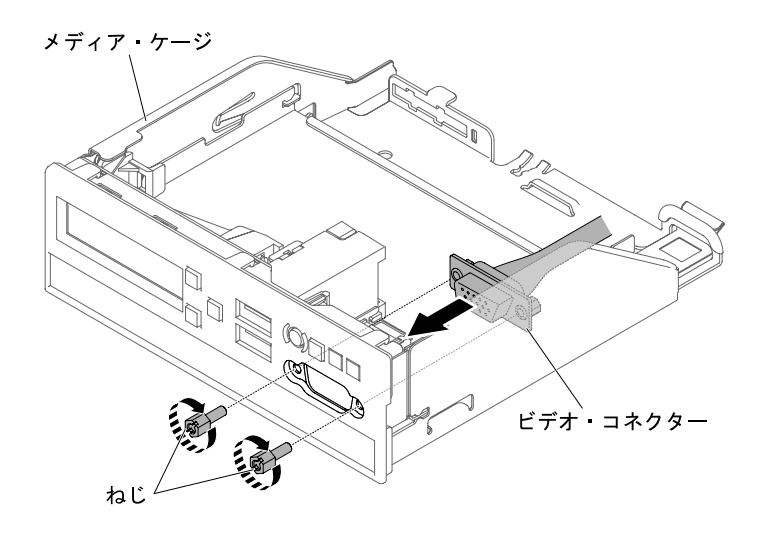

図162.8個の 2.5 型ホット・スワップ・ハード・ディスクまたはシンプル・スワップ・ハード・ディス クのサーバー構成における前面ビデオ・コネクター・アセンブリーの取り付け

10 個の 2.5 型ホット・スワップ・ハード・ディスク・サーバー構成:

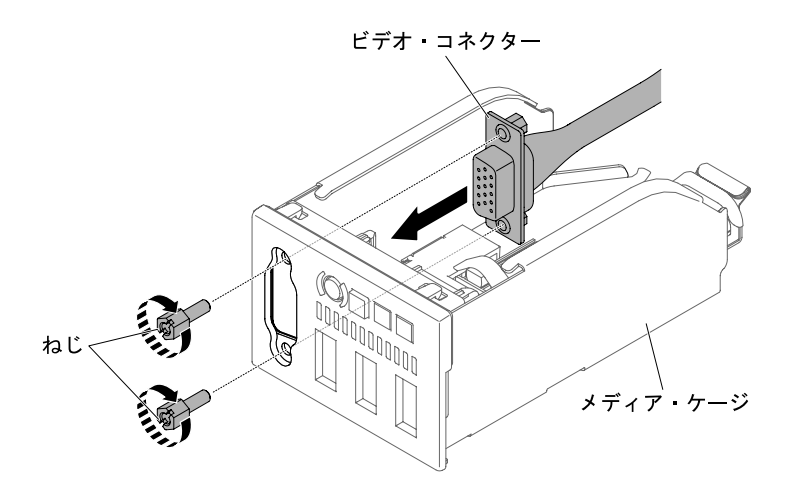

<sup>図</sup> 163. <sup>10</sup> 個の 2.5 型ホット・スワップ・ハード・ディスク・サーバー構成における前面ビデオ・コ ネクター・アセンブリーの取り付け

4 個の 3.5 型ホット・スワップ・ハード・ディスクまたはシンプル・スワップ・ハード・ ディスクのサーバー構成:

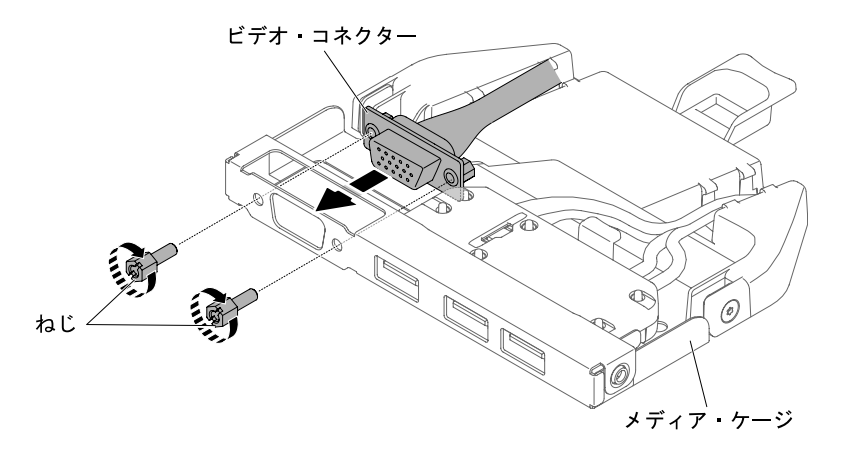

<sup>図</sup> 164. <sup>4</sup> 個の 3.5 型ホット・スワップ・ハード・ディスクまたはシンプル・スワップ・ハード・ディス クのサーバー構成における前面ビデオ・コネクター・アセンブリーの取り付け

- ステップ 3. メディア・ケージを慎重に押してシャーシに戻します [\(242](#page-255-0) ページの 「[メディア・ケージ](#page-255-0) [の再取り付け](#page-255-0)」を参照)。システム・ボードから取り外したケーブルの再接続を忘れず に行ってください。
- ステップ 4. カバーを再び取り付けます [\(129](#page-142-0) ページの 「[カバーの交換](#page-142-0)」を参照)。
- ステップ 5. サーバーをスライドさせながらラックに差し込みます。
- ステップ 6. 取り外した電源コードおよびすべてのケーブルを再接続します。
- ステップ 7. 周辺機器とサーバーの電源をオンにします。

#### オペレーター情報パネル・アセンブリーの取り外し

オペレーター情報パネル・アセンブリーを取り外すには、この情報を使用します。

- オペレーター情報パネル・アセンブリーを取り外すには、次のステップに従ってください。
- ステップ 1. [v](#page-6-0) ページの 「[安全について](#page-6-0)」で始まる『安全について』と [124](#page-137-0) ページの 「[取り付け作業上の](#page-137-0) [注意事項](#page-137-0)」をお読みください。
- ステップ 2. サーバーと周辺装置の電源をオフにしてすべての電源コードを切り離してから、カバーを取 り外します [\(128](#page-141-0) ページの 「[カバーの取り外し](#page-141-0)」を参照)。
- ステップ 3. 8 個の 2.5 型ホット・スワップまたはシンプル・スワップ、および 10 個の 2.5 型ホット・ス ワップ・ハードディスク・ドライブ・サーバー構成の場合は、メディア・ケージを取り外し ます [\(239](#page-252-0) ページの 「[メディア・ケージの取り外し](#page-252-0)」を参照)。4 個の 3.5 型ホット・スワッ プ・ハード・ディスクまたはシンプル・スワップ・ハード・ディスクのサーバー構成の場合 は、オペレーター情報パネル・アセンブリー・ケーブルをシステム・ボードから切り離し、

アセンブリーをシャーシから取り外します。これに該当するサーバー・モデルを使用してい る場合は、次の図を参照してください。

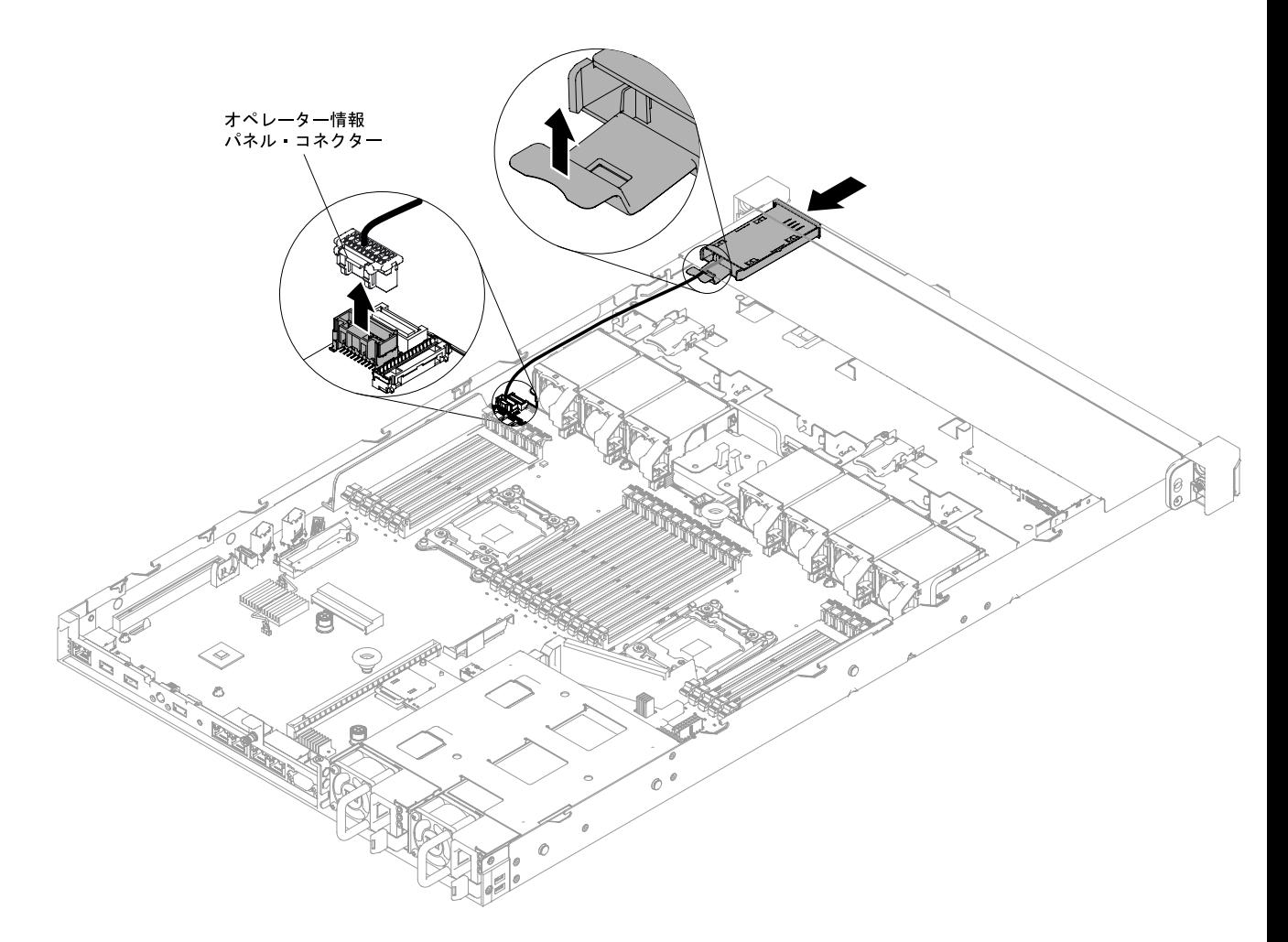

<sup>図</sup> 165. <sup>4</sup> 個の 3.5 型ホット・スワップ・ハード・ディスクまたはシンプル・スワップ・ハード・ディス クのサーバー構成におけるオペレーター情報パネル・アセンブリーの取り外し

- ステップ 4. オペレーター情報パネル・アセンブリーの背面からケーブルを切り離します。このステップ はすべてのタイプのサーバー構成に適用されます。
- ステップ 5. 8 個の 2.5 型ホット・スワップ・ハード・ディスクまたはシンプル・スワップ・ハード・ディ スクおよび 10 個の 2.5 型ホット・スワップ・ハード・ディスクのサーバー構成の場合は、オ ペレーター情報パネル・アセンブリーをメディア・ケージから取り外します。

注:ご使用の特定のサーバー構成に該当する図を参照してください。

8 個の 2.5 型ホット・スワップ・ハード・ディスクまたはシンプル・スワップ・ハード・ ディスクのサーバー構成:

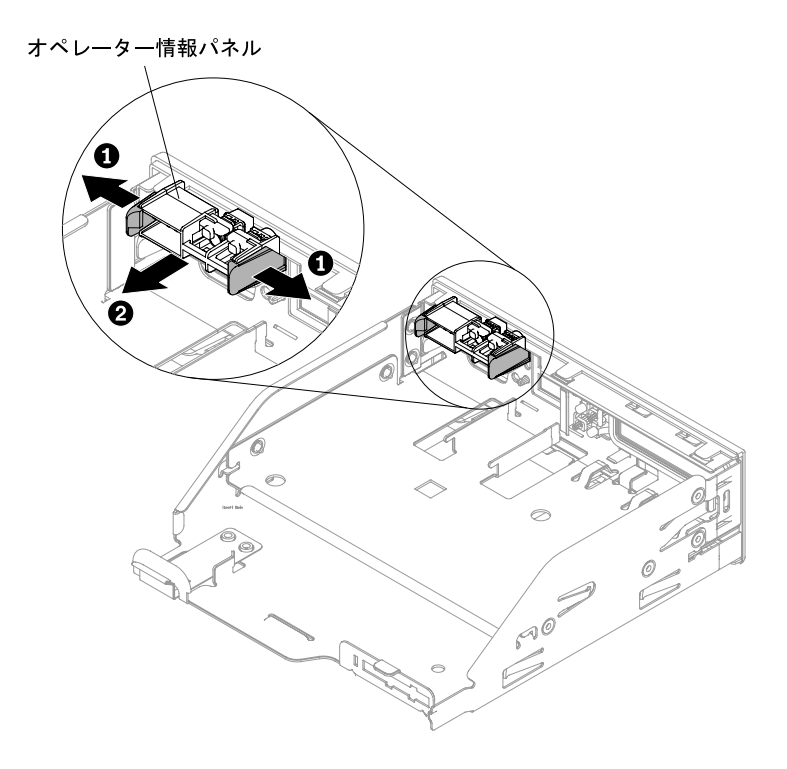

図 166.8個の 2.5 型ホット・スワップ・ハード・ディスクまたはシンプル・スワップ・ハード・ディス クのサーバー構成におけるメディア・ケージからのオペレーター情報パネル・アセンブリーの取り外し

10 個の 2.5 型ホット・スワップ・ハード・ディスク・サーバー構成:

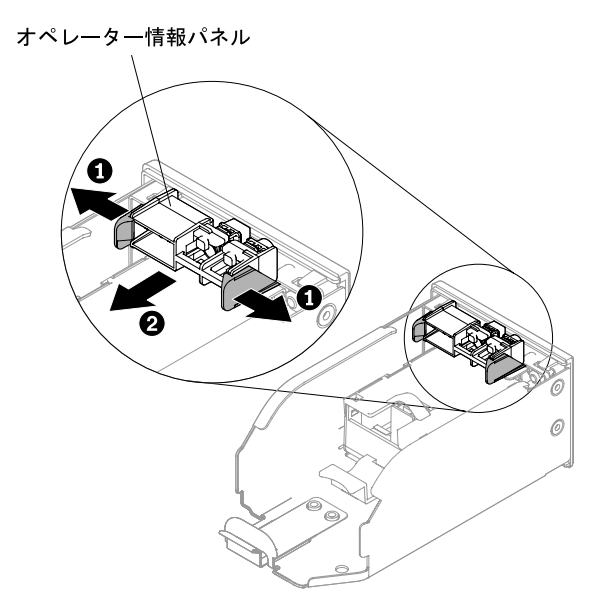

<sup>図</sup> 167. <sup>10</sup> 個の 2.5 型ホット・スワップ・ハード・ディスクのサーバー構成におけるメディア・ケージか らのオペレーター情報パネル・アセンブリーの取り外し

ステップ 6. オペレーター情報パネル・アセンブリーを返却するよう指示された場合は、すべての梱包上 の指示に従い、提供された配送用の梱包材をすべて使用してください。

### オペレーター情報パネル・アセンブリーの交換

オペレーター情報パネル・アセンブリーを交換するには、この情報を使用します。

オペレーター情報パネルを取り付けるには、次のステップを行います。

- ステップ 1. [v](#page-6-0) ページの 「[安全について](#page-6-0)」で始まる『安全について』と [124](#page-137-0) ページの 「[取り付け作業上の](#page-137-0) [注意事項](#page-137-0)」をお読みください。
- ステップ 2. 8 個の 2.5 型ホット・スワップ・ハード・ディスクまたはシンプル・スワップ・ハード・ディ スクおよび 10 個の 2.5 型ホット・スワップ・ハード・ディスクのサーバー構成の場合は、オ ペレーター情報パネル・アセンブリーをメディア・ケージに取り付けます。4 個の 3.5 型ホッ ト・スワップ・ハード・ディスクまたはシンプル・スワップ・ハード・ディスクのサーバー 構成の場合は、ステップ 4 に進みます。

注:ご使用の特定のサーバー構成に該当する図を参照してください。

8 個の 2.5 型ホット・スワップ・ハード・ディスクまたはシンプル・スワップ・ハード・ ディスクのサーバー構成:

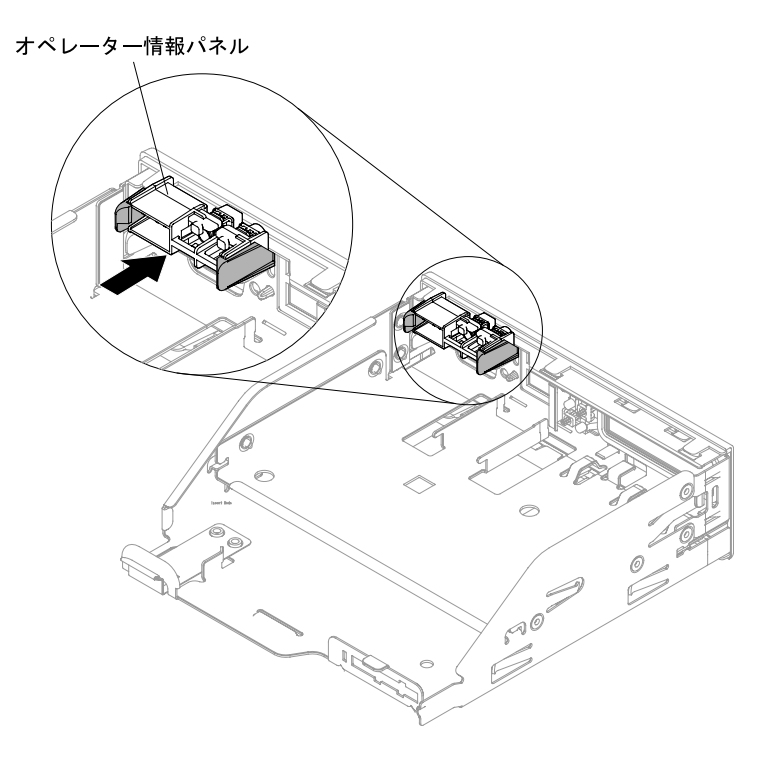

<sup>図</sup> 168. <sup>8</sup> 個の 2.5 型ホット・スワップ・ハード・ディスクまたはシンプル・スワップ・ハード・ディス クのサーバー構成におけるメディア・ケージへのオペレーター情報パネル・アセンブリーの取り付け

10 個の 2.5 型ホット・スワップ・ハード・ディスク・サーバー構成:

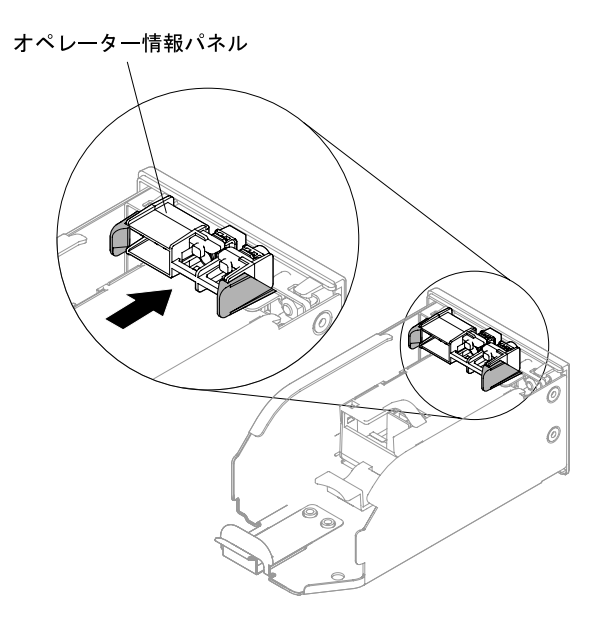

<sup>図</sup> 169. <sup>10</sup> 個の 2.5 型ホット・スワップ・ハード・ディスクのサーバー構成におけるメディア・ケージへ のオペレーター情報パネル・アセンブリーの取り付け

- ステップ 3. メディア・ケージを慎重に押してシャーシに戻します [\(242](#page-255-0) ページの 「[メディア・ケージ](#page-255-0) [の再取り付け](#page-255-0)」を参照)。システム・ボードから取り外したケーブルの再接続を忘れず に行ってください。
- ステップ 4. 4 個の 3.5 型ホット・スワップ・ハードディスク・ドライブまたはシンプル・スワップ・ ハードディスク・ドライブのサーバー構成の場合は、オペレーター情報パネルをサーバー内

からシャーシにスライドさせ、オペレーター情報パネル・アセンブリーのケーブルをシス テム・ボードに再接続します。

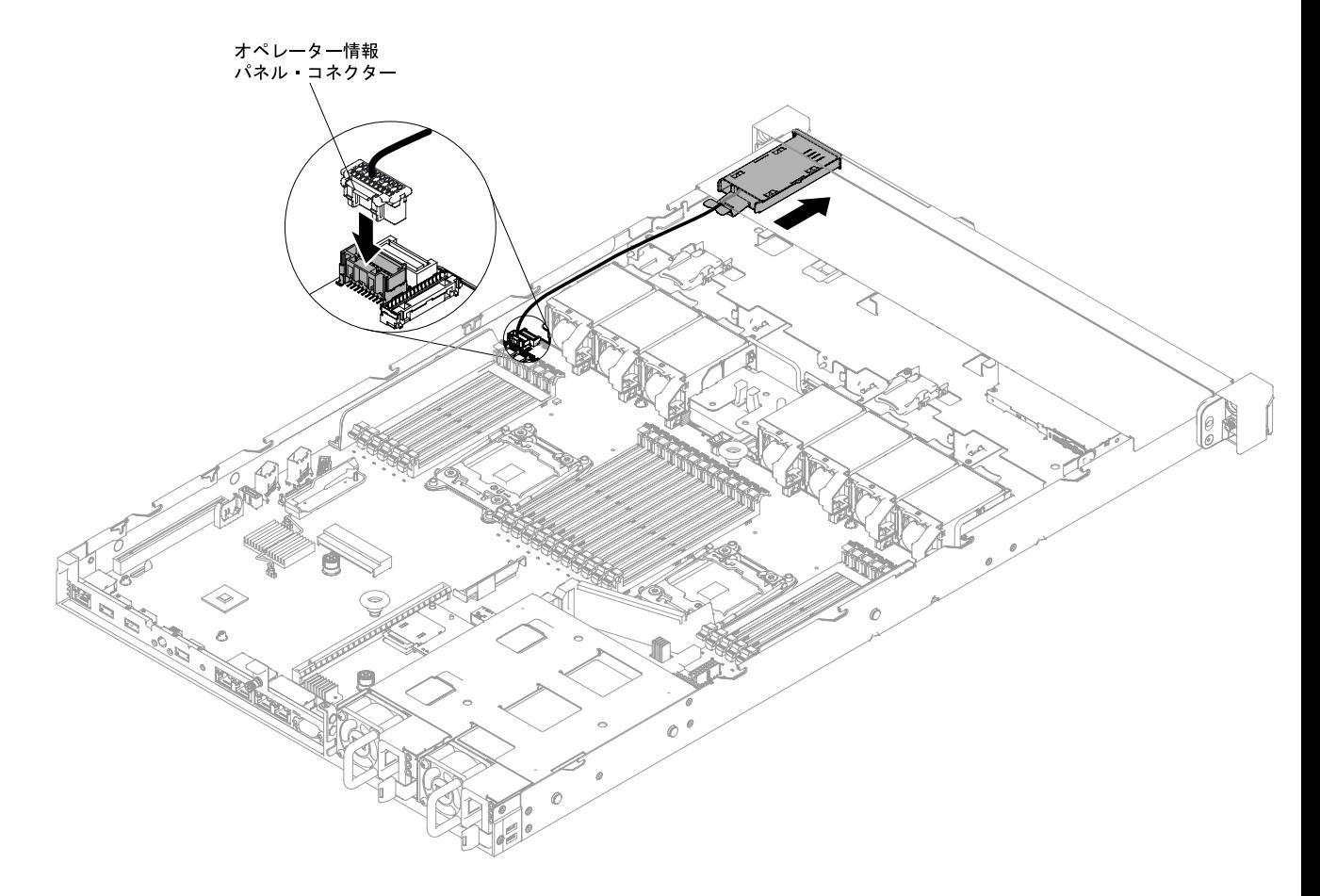

<sup>図</sup> 170. <sup>4</sup> 個の 3.5 型ホット・スワップ・ハード・ディスクまたはシンプル・スワップ・ハード・ディス クのサーバー構成におけるオペレーター情報パネル・アセンブリーの取り付け

ステップ 5. オペレーター情報パネル・アセンブリーのケーブルをオペレーター情報パネル・アセンブ リーに再接続します。このステップはすべてのタイプのサーバー構成に適用されます。

- ステップ 6. カバーを再び取り付けます([129](#page-142-0) ページの 「[カバーの交換](#page-142-0)」を参照)。
- ステップ 7. サーバーをスライドさせながらラックに差し込みます。
- ステップ 8. 取り外した電源コードおよびすべてのケーブルを再接続します。

ステップ 9. 周辺機器とサーバーの電源をオンにします。

### LCD システム情報表示パネルの取り外し

LCD システム情報表示パネルを取り外すには、この情報を使用します。

LCD システム情報表示パネルを取り外すには、次の手順を実行します。

注:LCD システム情報表示パネルは、10 個の 2.5 型ホット・スワップ・ハード・ディスク・サーバー 構成でのみ使用可能です。

ステップ 1. [v](#page-6-0) ページの 「[安全について](#page-6-0)」で始まる『安全について』と [124](#page-137-0) ページの 「[取り付け作業上の](#page-137-0) [注意事項](#page-137-0)」をお読みください。

- ステップ 2. サーバーと周辺装置の電源をオフにして、必要に応じて電源コードとすべての外部ケーブ ルを切り離します。
- ステップ 3. カバーを取り外します [\(128](#page-141-0) ページの 「[カバーの取り外し](#page-141-0)」を参照)。
- ステップ 4. メディア・ケージを取り外します [\(239](#page-252-0) ページの 「[メディア・ケージの取り外し](#page-252-0)」を参照)。
- ステップ 5. LCD システム情報表示パネルの背面からケーブルを取り外します。
- ステップ 6. **1** LCD 保持ブラケットのタブを左側に引っ張って保持ブラケットを取り外します。 **2** 保持 ブラケットを回転させてサーバーから取り外します。

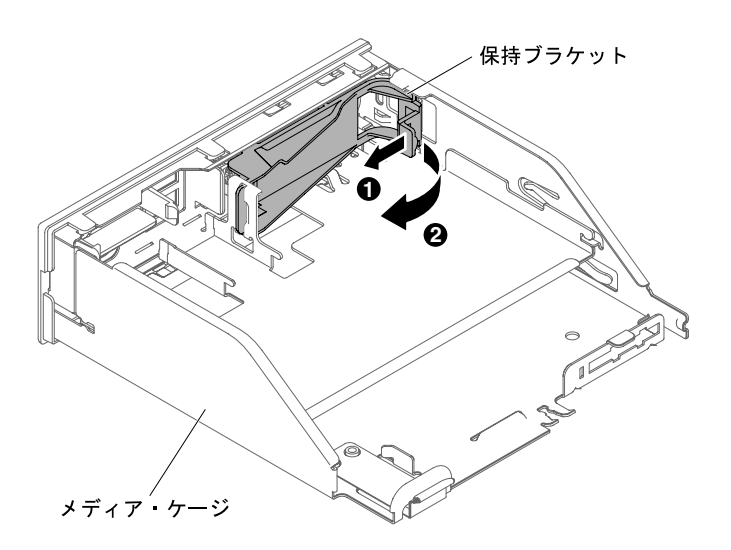

<sup>図</sup> 171. 保持ブラケットの取り外し

ステップ 7. LCD システム情報表示パネルを LCD パネル・アセンブリーから慎重に取り外します。

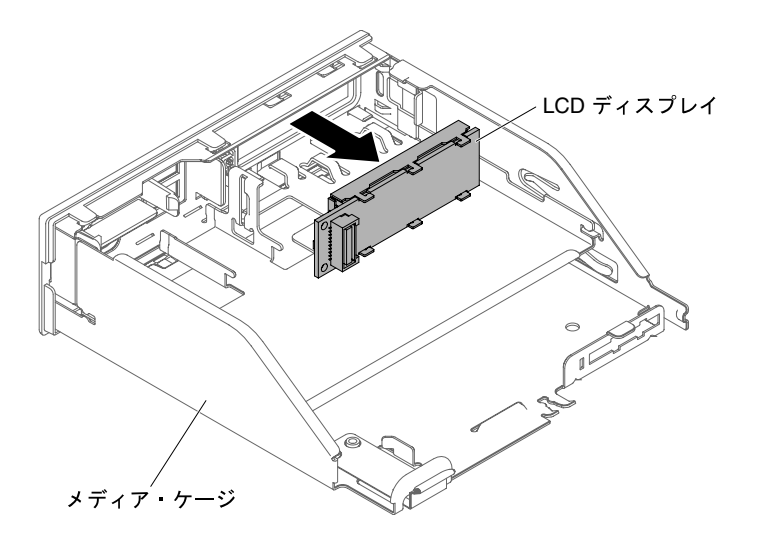

図 172. LCD システム情報表示パネルの取り外し

ステップ 8. LCD システム情報表示パネルの返却を求められた場合は、パッケージング方法の説明に 従い、パーツがお手元に届いたときの配送用パッケージ材がある場合は、それを使用し て荷造りしてください。

### LCD システム情報表示パネルの交換

LCD システム情報表示パネルを交換するには、この情報を使用します。

LCD システム情報表示パネルを取り付けるには、次の手順を実行します。

注:LCD システム情報表示パネルは、10 個の 2.5 型ホット・スワップ・ハード・ディスク・サーバー 構成でのみ使用可能です。

- ステップ 1. [v](#page-6-0) ページの 「[安全について](#page-6-0)」で始まる『安全について』と [124](#page-137-0) ページの 「[取り付け作業上の](#page-137-0) [注意事項](#page-137-0)」をお読みください。
- ステップ 2. サーバーと周辺装置の電源をオフにして、必要に応じて電源コードとすべての外部ケーブ ルを切り離します。
- ステップ 3. **1** LCD 保持ブラケットのタブを左側に引っ張って保持ブラケットを取り外します。 **2** 保持 ブラケットを回転させてサーバーから取り外します。

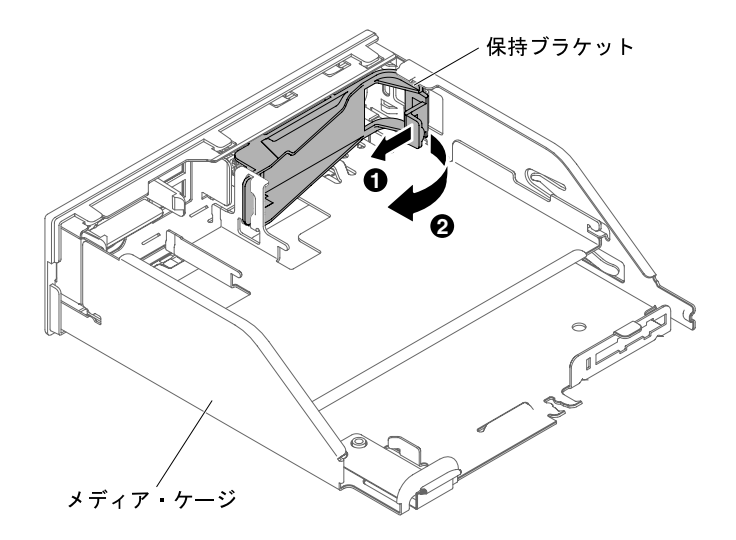

<sup>図</sup> 173. 保持ブラケットの取り外し

ステップ 4. メディア・ケージの内側から、LCD システム情報表示パネルを所定の位置に収まるまで 慎重に挿入します。

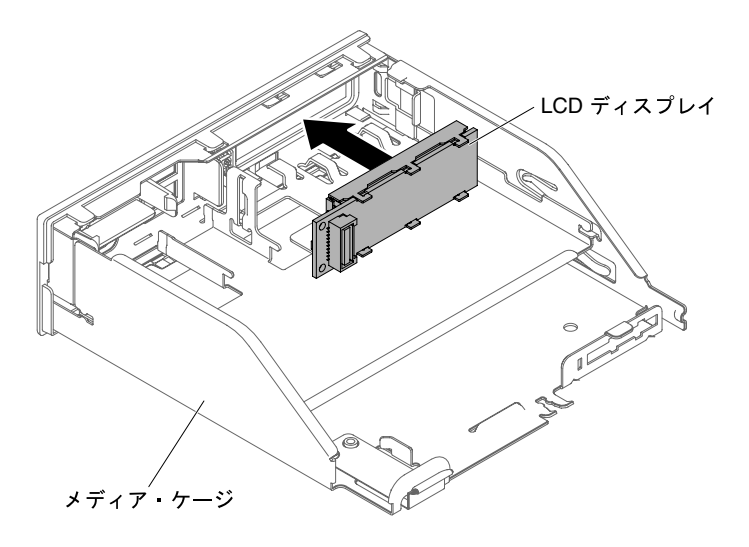

図 174. LCD システム情報表示パネルの取り付け

ステップ 5. 保持ブラケットのタブを LCD パネル・アセンブリーのスロットに慎重に挿入し、カチッと音 を立てて所定の位置に収まるまで左回りに回転させます。

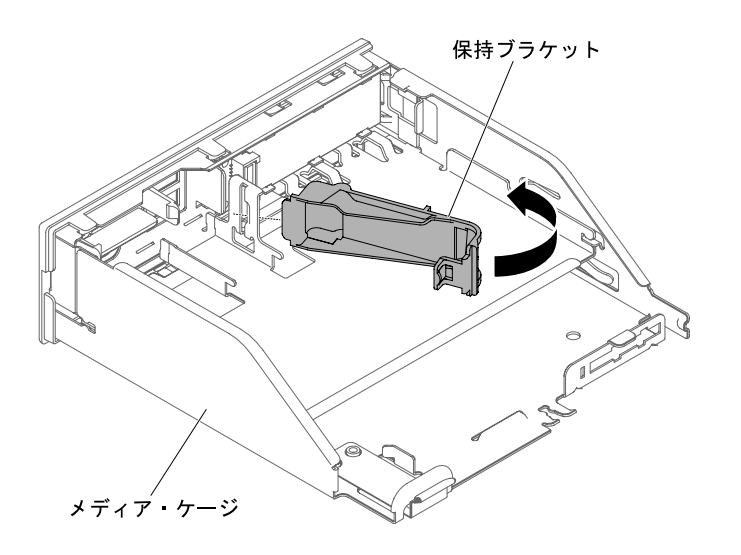

<sup>図</sup> 175. 保持ブラケットの取り付け

- ステップ 6. LCD システム情報表示パネルのケーブルを LCD システム情報表示パネルの背面に接続 します。
- ステップ 7. メディア・ケージを慎重に押してシャーシに戻します [\(242](#page-255-0) ページの 「[メディア・ケージ](#page-255-0) [の再取り付け](#page-255-0)」を参照)。システム・ボードから取り外したケーブルの再接続を忘れず に行ってください。
- ステップ 8. カバーを再び取り付けます [\(129](#page-142-0) ページの 「[カバーの交換](#page-142-0)」を参照)。
- ステップ 9. サーバーをスライドさせながらラックに差し込みます。

ステップ 10.取り外した電源コードおよびすべてのケーブルを再接続します。

ステップ 11.周辺機器とサーバーの電源をオンにします。

# COM ポート・ブラケットの取り外し

COM ポート・ブラケットを取り外すには、この情報を使用します。

COM ポート・ブラケットを取り外すには、次のステップを実行してください。

- ステップ 1. [v](#page-6-0) ページの 「[安全について](#page-6-0)」で始まる『安全について』と [124](#page-137-0) ページの 「[取り付け作業上の](#page-137-0) [注意事項](#page-137-0)」をお読みください。
- ステップ 2. サーバーと周辺装置の電源をオフにして、必要に応じて電源コードとすべての外部ケーブ ルを切り離します。
- ステップ 3. カバーを取り外します [\(128](#page-141-0) ページの 「[カバーの取り外し](#page-141-0)」を参照)。
- ステップ 4. COM ポート・ブラケット・ケーブルを、システム・ボードから取り外します。

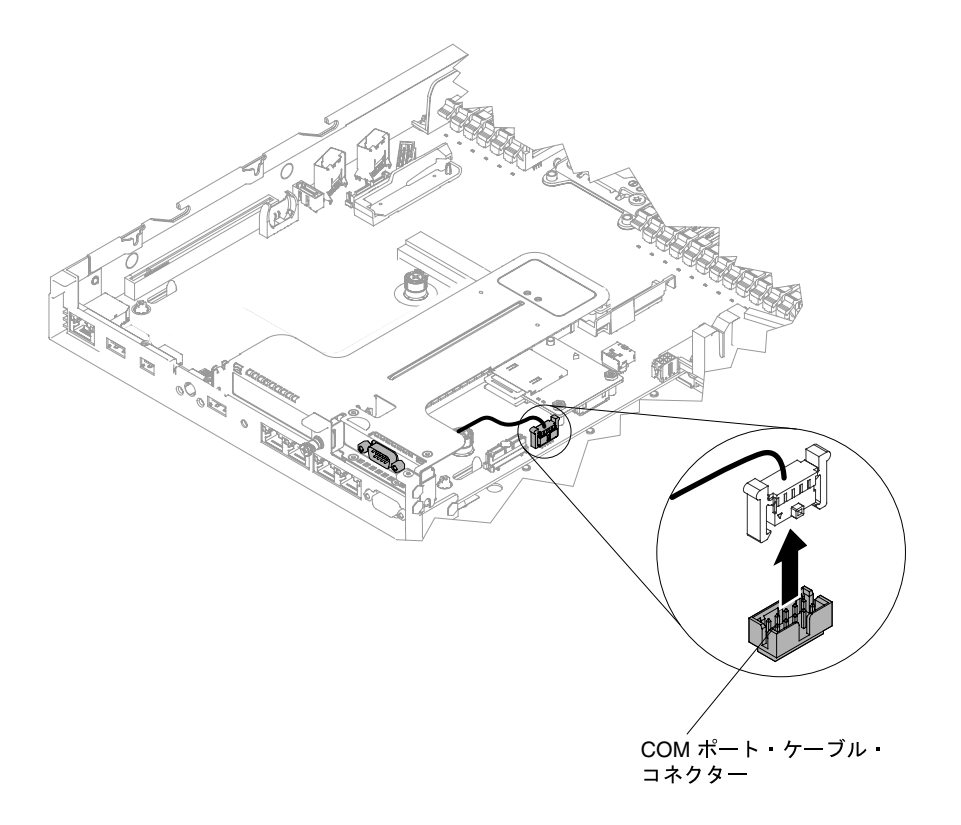

<sup>図</sup> 176. COM ポート・ブラケット・ケーブルのシステム・ボードからの取り外し

ステップ 5. ねじを緩めて、COM ポート・ブラケット・コネクターを PCIe ライザー 2 アセンブリーの開 口部から取り外します。

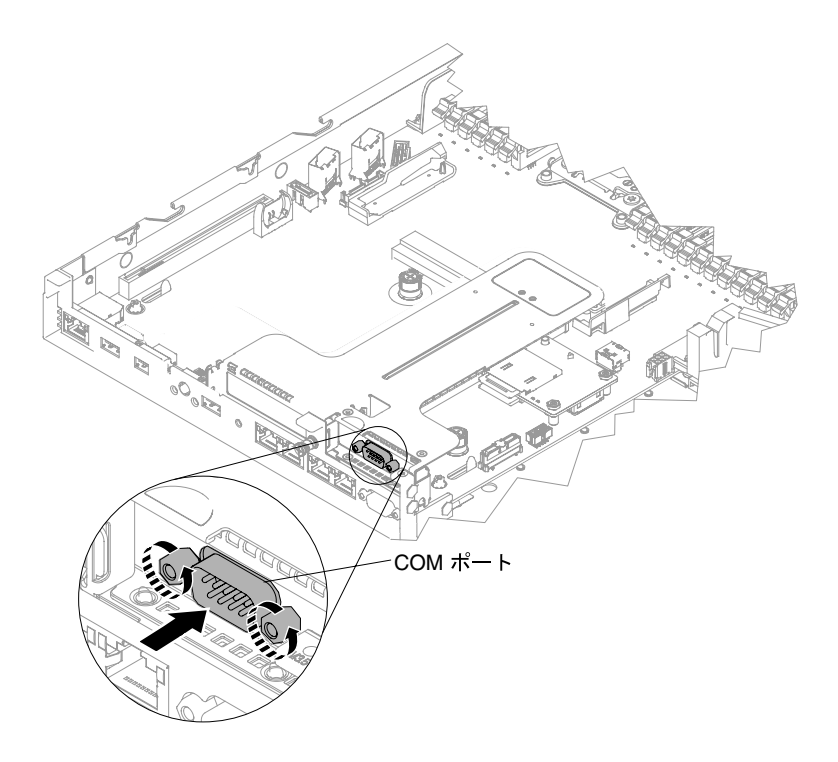

<sup>図</sup> 177. PCIe ライザー <sup>2</sup> アセンブリーへの COM ポート・ブラケット・コネクターの挿入

注:場合によっては、最初に PCIe ライザー 2 アセンブリーをシステム・ボードから少し取り 外すと COM ポート・ブラケットが取り外しやすくなることがあります。

ステップ 6. COM ポート・ブラケットの返却を指示された場合は、梱包の指示に従って、提供されてい る配送用の梱包材を使用してください。

#### COM ポート・ブラケットの交換

- COM ポート・ブラケットを交換するには、この情報を使用します。
- COM ポート・ブラケットを取り付けるには、以下の手順を実行します。
- ステップ 1. [v](#page-6-0) ページの 「[安全について](#page-6-0)」で始まる『安全について』と [124](#page-137-0) ページの 「[取り付け作業上の](#page-137-0) [注意事項](#page-137-0) | をお読みください。
- ステップ 2. サーバーと周辺機器の電源をオフにし、電源コードとすべての外部ケーブルを切り離します。
- ステップ 3. 必要に応じて、システム・ボードから PCIe ライザー 2 アセンブリーを取り外します [\(178 ペー](#page-191-0) ジの 「[PCI ライザー・カード・アセンブリーの取り外し](#page-191-0)」を参照)。
- ステップ 4. 拡張スロット・カバーが PCIe ライザー 2 アセンブリーにある場合は、取り外します。次に、 COM ポート拡張スロット・カバーをそのアセンブリーに取り付けます。

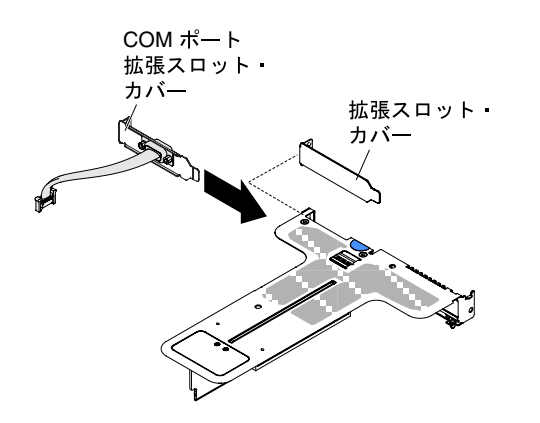

<sup>図</sup> 178. COM ポート拡張スロット・カバーの取り付け

- ステップ 5. PCIe ライザー 2 アセンブリーをシステム・ボードに挿入します([181 ページの](#page-194-0) 「PCI ライ [ザー・カード・アセンブリーの交換](#page-194-0)」を参照)。
- ステップ 6. COM ポート・ブラケット・コネクターを、サーバーの内部から PCIe ライザー 2 アセンブ リーの開口部に挿入します。次に、ねじを締めます。

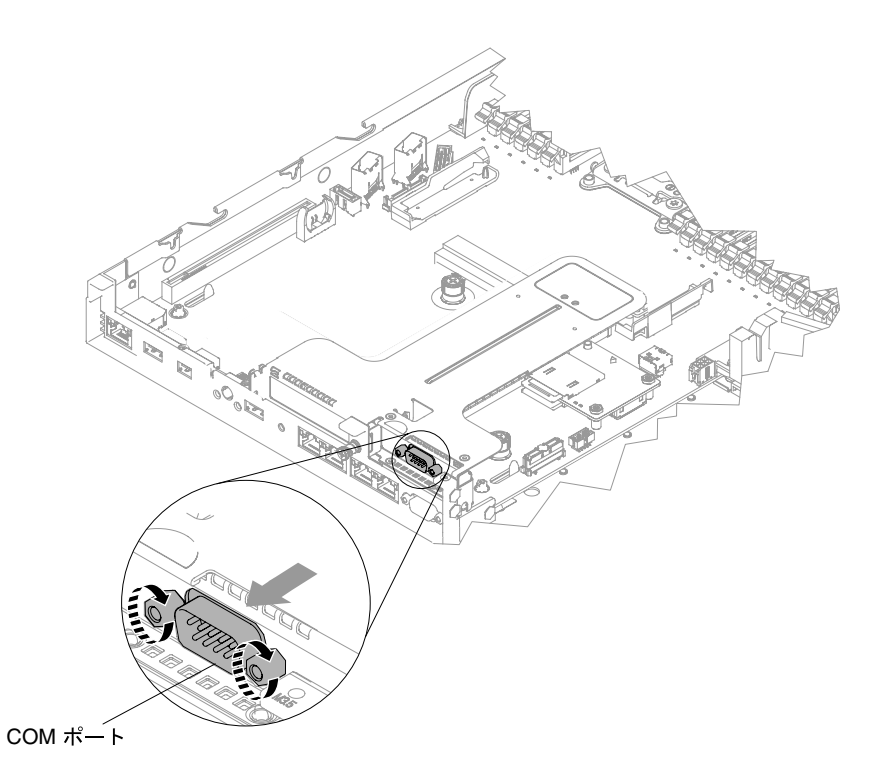

<sup>図</sup> 179. PCIe ライザー <sup>2</sup> アセンブリーへの COM ポート・ブラケット・コネクターの挿入 ステップ 7. COM ポート・ブラケット・ケーブルを、システム・ボードに接続します。

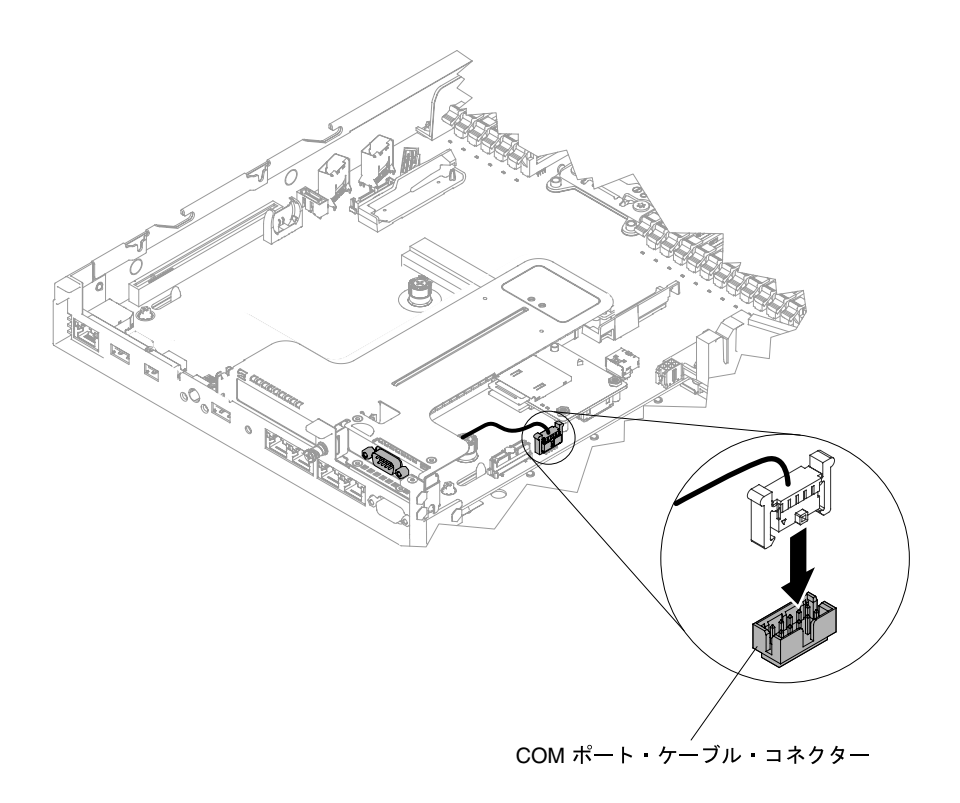

<sup>図</sup> 180. COM ポート・ブラケットのケーブル配線

ステップ 8. カバーを再び取り付けます [\(129](#page-142-0) ページの 「[カバーの交換](#page-142-0)」を参照)。 ステップ 9. サーバーをスライドさせながらラックに差し込みます。 ステップ 10.取り外した電源コードおよびすべてのケーブルを再接続します。 ステップ 11.周辺機器とサーバーの電源をオンにします。

### セキュリティー・ベゼルの取り外し

セキュリティー・ベゼルを取り外すには、この情報を使用します。

注:セキュリティー・ベゼルは、セキュリティー強化を目的として、アクセスを制限するために取り 付けます。

セキュリティー・ベゼルを取り外すには、以下の手順を実行します。

- ステップ 1. [v](#page-6-0) ページの 「[安全について](#page-6-0)」で始まる『安全について』と [124](#page-137-0) ページの 「[取り付け作業上の](#page-137-0) [注意事項](#page-137-0)」をお読みください。
- ステップ 2. 必要に応じてサーバーおよび周辺装置の電源をオフにし、電源コードとすべての外部ケーブ ルを外します。
- ステップ 3. セキュリティー・ベゼルのロックを解除して開放位置にするには、鍵を使用します。

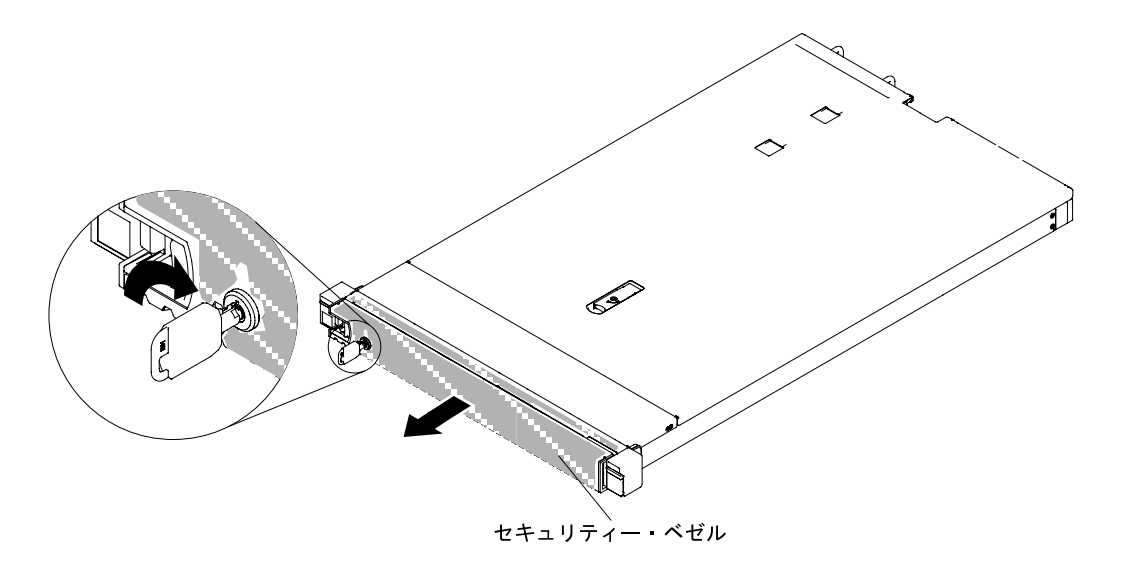

<sup>図</sup> 181. セキュリティー・ベゼルのロック解除

ステップ 4. リリース・ラッチを押して、セキュリティー・ベゼルを回転させてシャーシから外します。

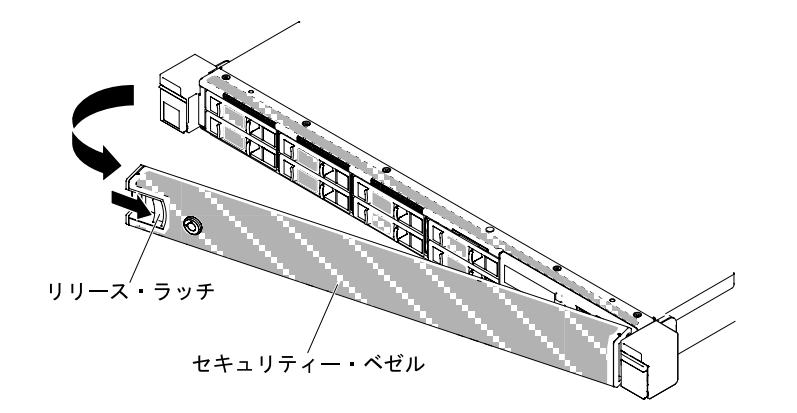

<sup>図</sup> 182. セキュリティー・ベゼルの取り外し

ステップ 5. セキュリティー・ベゼルの返却を求められた場合は、すべてのパッケージング方法の説明 に従い、部品がお手元に届いたときの配送用パッケージ材がある場合は、それを使用し てください。

# セキュリティー・ベゼルの交換

セキュリティー・ベゼルを交換するには、この情報を使用します。

注:セキュリティー・ベゼルは、セキュリティー強化を目的として、アクセスを制限するために取り 付けます。

セキュリティー・ベゼルを交換するには、以下の手順を実行します。

ステップ 1. [v](#page-6-0) ページの 「[安全について](#page-6-0)」で始まる『安全について』と [124](#page-137-0) ページの 「[取り付け作業上の](#page-137-0) [注意事項](#page-137-0)」をお読みください。

- ステップ 2. 必要に応じてサーバーおよび周辺装置の電源をオフにし、電源コードとすべての外部ケーブ ルを外します。
- ステップ 3. セキュリティー・ベゼルの2つのタブを、シャーシ右サイドのスロットに慎重に挿入します。
- ステップ 4. リリース・ラッチを押し、セキュリティー・ベゼルの反対のサイドがシャーシの所定の位置 にカチッと音を立てて収まるまで、セキュリティー・ベゼルを回転させます。

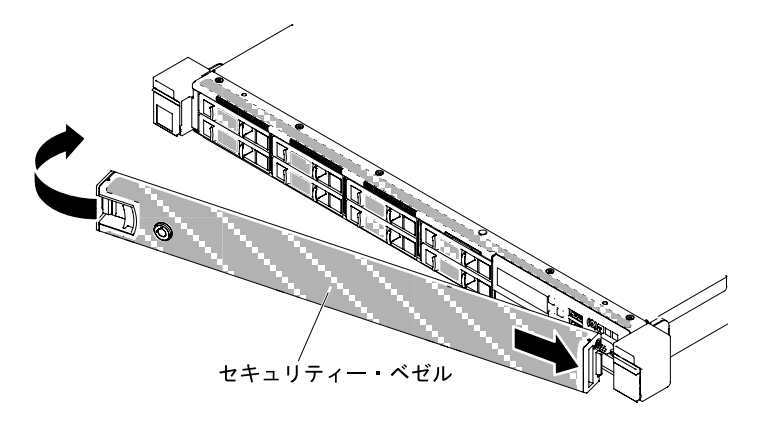

<sup>図</sup> 183. セキュリティー・ベゼルの取り付け

ステップ 5. セキュリティー・ベゼルをロックして閉位置にするには、鍵を使用します。

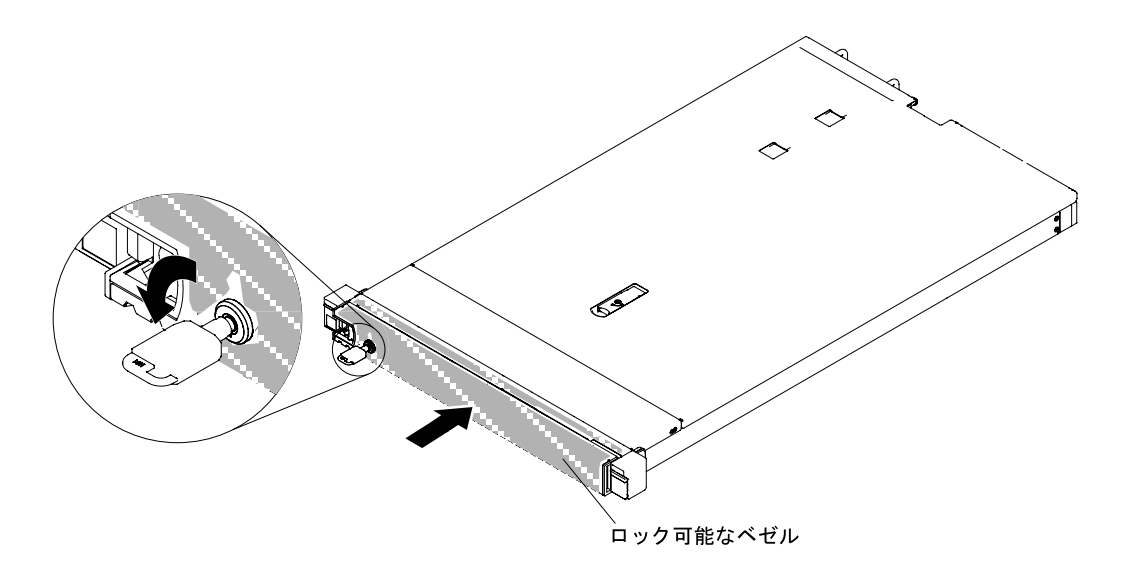

<sup>図</sup> 184. セキュリティー・ベゼルのロック

ステップ 6. 前もって取り外した場合は電源コードおよびすべてのケーブルを再接続します。 ステップ 7. 周辺装置とサーバーの電源をオンにします。

# Tier 2 の CRU の取り外しと交換

Tier 2 CRU はお客様ご自身で取り付けることができますが、対象のサーバーに関して指定された保証サー ビスの種類に基づき、追加料金なしで Lenovo に取り付けを依頼することもできます。

本書の図は、ご使用のハードウェアと多少異なる場合があります。

## マイクロプロセッサーおよびヒートシンクの取り外し

マイクロプロセッサーおよびヒートシンクを取り外すには、この情報を使用します。

● マイクロプロセッサーの取り外しは、トレーニングを受けた技術員のみが行うものとします。

重要:マイクロプロセッサーを取り外す場合は、必ずマイクロプロセッサー取り付けツールを使用して ください。マイクロプロセッサー取り付けツールを使用しないと、システム・ボード上のマイクロ プロセッサー・ソケットが損傷する可能性があります。マイクロプロセッサー・ソケットが損傷す ると、システム・ボードの交換が必要になる場合があります。

- マイクロプロセッサー・ソケット接点は非常に壊れやすいので特に注意してください。マイクロプロ セッサー・ソケットの接点には触れないようにしてください。マイクロプロセッサー接点またはマ イクロプロセッサー・ソケット接点の皮膚からの油脂などによる汚れは、接点とソケット間の接触 不良の原因になることがあります。
- マイクロプロセッサーおよびヒートシンクの熱伝導グリースが、何かと接触することのないようにし てください。何らかの面に接触すると、熱伝導グリースおよびマイクロプロセッサー・ソケットが 汚れるおそれがあります。
- マイクロプロセッサー・ソケットのロック・レバーを持ち上げるのに、ツールや、先がとがった物 を使用しないでください。これらを使用すると、システム・ボードに永久的な損傷を与える可能 性があります。
- マイクロプロセッサーの各ソケットには、常にソケット・カバーあるいはマイクロプロセッサーとヒー トシンクが取り付けられている必要があります。
- マイクロプロセッサーの取り外しや取り付けを行う際は、必ず新しいマイクロプロセッサーに付属の取 り付けツールを使用してください。他のツールは使用しないでください。
- 複数のマイクロプロセッサーを取り付ける場合には、1 回に 1 個のマイクロプロセッサー・ソケットを 開くようにして、他のマイクロプロセッサー・ソケットの接点の損傷を防いでください。
- マイクロプロセッサー取り付けツールにはあらかじめマイクロプロセッサーが取り付けられており、マ イクロプロセッサーには保護カバーが付いていることがあります。指示があるまで、ツールを使用した り、カバーを取り外したりしないでください。

注:必ず、ご使用のマイクロプロセッサー取り付けツール・アセンブリーに付属している取り付けツール を使用してください。このツールには、2 つの異なるサイズのマイクロプロセッサーを取り付けるための 2 つの設定があります。ツールにマークされた設定は、小さい方のロー・コア・マイクロプロセッサーで 使用する 「L」 と、大きい方のハイ・コア・マイクロプロセッサーで使用する 「H」 です。

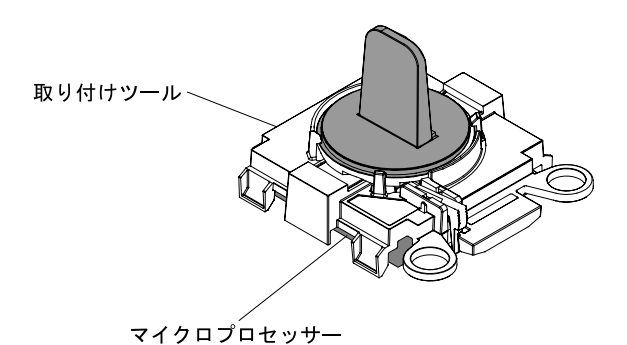

<sup>図</sup> 185. マイクロプロセッサー取り付けツール

マイクロプロセッサー取り付けツール

マイクロプロセッサーおよびヒートシンクを取り外すには、次の手順を行います。

- ステップ 1. [v](#page-6-0) ページの 「[安全について](#page-6-0)」で始まる『安全について』と [124](#page-137-0) ページの 「[取り付け作業上の](#page-137-0) [注意事項](#page-137-0)」をお読みください。
- ステップ 2. サーバーと周辺装置の電源をオフにしてすべての電源コードを切り離します。
- ステップ 3. カバーを取り外します [\(128](#page-141-0) ページの 「[カバーの取り外し](#page-141-0)」を参照)。
- ステップ 4. エアー・バッフルを取り外します [\(130](#page-143-0) ページの 「[エアー・バッフルの取り外し](#page-143-0)」を参照)。
- ステップ 5. 取り外すマイクロプロセッサーを見つけます [\(27](#page-40-0) ページの 「[システム・ボードの内部コネ](#page-40-0) [クター](#page-40-0)」を参照)。
- ステップ 6. ヒートシンクを取り外します。

注意:ヒートシンクの下部にある熱伝導材に触れないでください。熱伝導材に触れると、熱 伝導材が汚染されます。マイクロプロセッサーあるいはヒートシンクの熱伝導材が汚れた場 合は、アルコール・ワイプを使用して、マイクロプロセッサーまたはヒートシンク上の汚れ た熱伝導材を拭き取り、きれいな熱伝導グリースを再度ヒートシンクに塗布してください。

- a. ドライバーを使用してヒートシンクの片側の拘束ねじを緩め、マイクロプロセッサーの シールを破ります。
- b. ヒートシンク上のすべての拘束ねじを、それぞれのねじがゆるむまで完全に 1 回転 させて緩めます。
- c. ヒートシンクをマイクロプロセッサーからゆっくり持ち上げます。取り外したヒートシン クを (熱伝導グリース側を上にして) 清潔で平らな面に置きます。

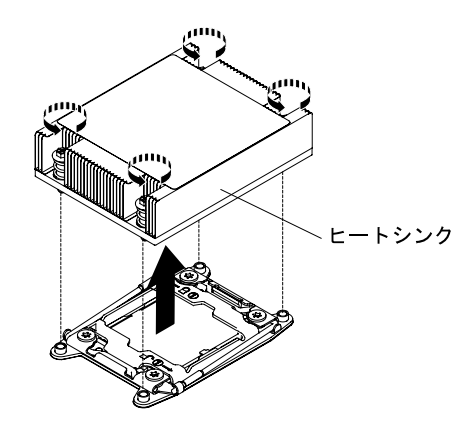

図 186. ヒートシンクの取り外し

ステップ 7. マイクロプロセッサー・ソケットのリリース・レバーおよび保持器具を開きます。

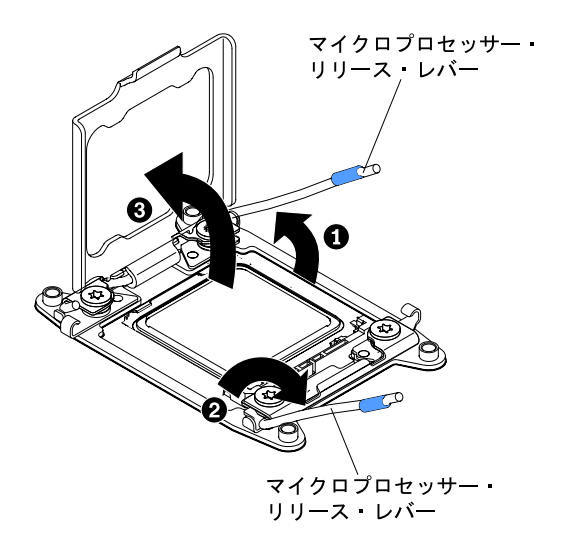

<sup>図</sup> 187. マイクロプロセッサー・ソケット・レバーと保持器具の開放

- a. どのリリース・レバーが最初に開くリリース・レバーとしてラベル付けされているかを識 別してから、そのリリース・レバーを開きます。
- b. マイクロプロセッサー・ソケットの 2 番目のリリース・レバーを開きます。
- c. マイクロプロセッサー保持器具を開きます。

注意:マイクロプロセッサー接点には触れないでください。マイクロプロセッサー接 点の皮膚からの油脂などによる汚れは、接点とソケット間の接触不良の原因になる ことがあります。

- ステップ 8. マイクロプロセッサーをソケットから取り外します。
	- a. 空の取り付けツールを選択し、ハンドルが開いた位置になっていることを確認します。取 **り付けツールのハンドルがオープン位置になっていない場合は、ご使用の取り付けツール** に対して以下の手順を実行してください。
		- 取り付けツールを使用している場合は、 **1** インターロック・ラッチを持ち上げたま ま、 **2** マイクロプロセッサー取り付けツールのハンドルを左回りに開放位置まで回転 させてから、インターロック・ラッチを放します。以下の取り付けツールの図は、 マイクロプロセッサーのロード前のインターロック・ラッチの位置とハンドルの左 回りの回転を示しています。

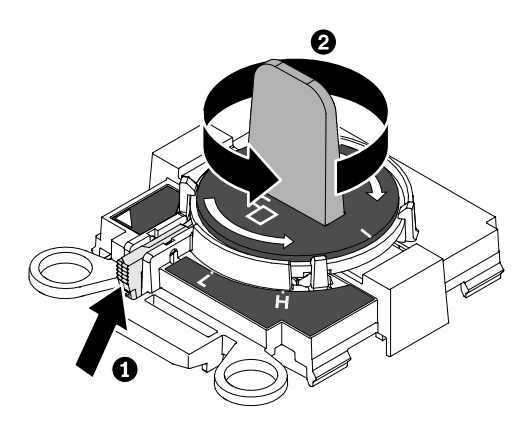

図 188. 取り付けツール・ハンドルの調整

b. 取り付けツールをねじと位置合わせし、次の図に示すように、取り付けツールをマイクロ プロセッサーの上に下ろします。取り付けツールは、適切に位置合わせしなければソ ケット上に平坦に載りません。

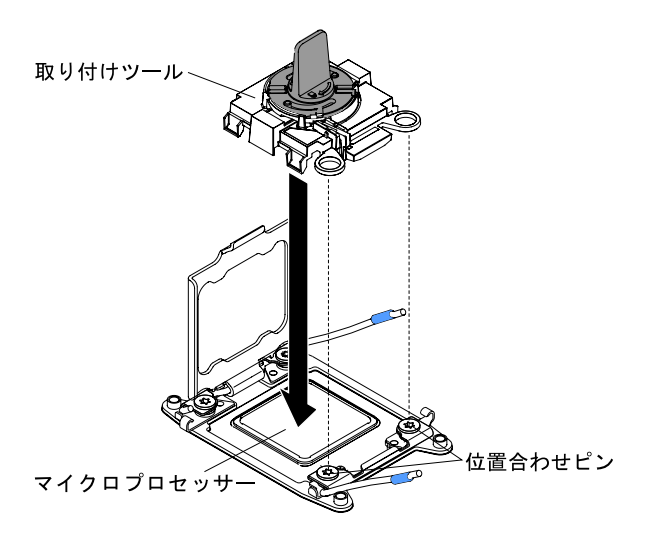

図 189. 取り付けツールの位置合わせ

- c. ご使用の取り付けツールに対応する以下の手順を用い、マイクロプロセッサーを取 り外します。
	- 取り付けツールを使用している場合には、取り付けツールのハンドルをゆっくり右回 りに回転させ、マイクロプロセッサーのサイズに応じて 「H」 または 「L」 の位置に ロックさせます。その後、マイクロプロセッサーを持ちあげてソケットから抜きます。

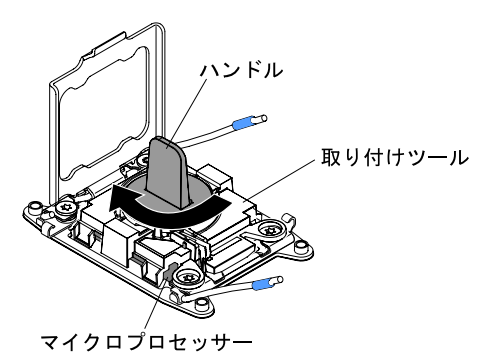

図 190. 取り付けツール・ハンドルの調整

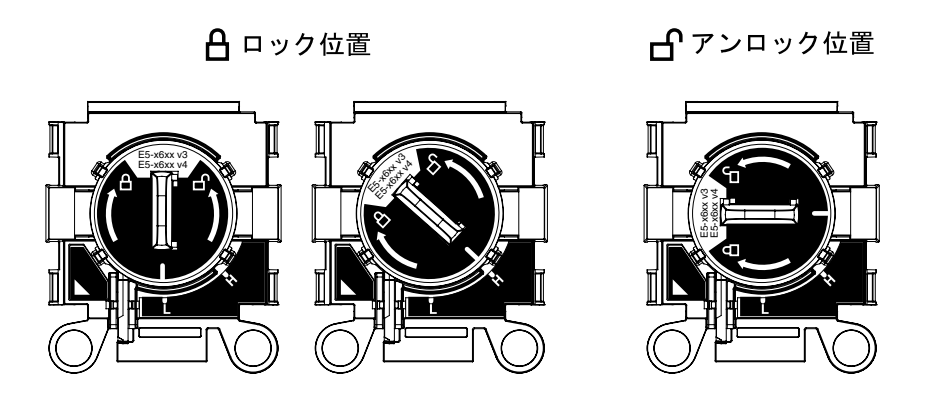

図 191. 取り付けツール

d. マイクロプロセッサーを持ち上げてソケットから取り外します。

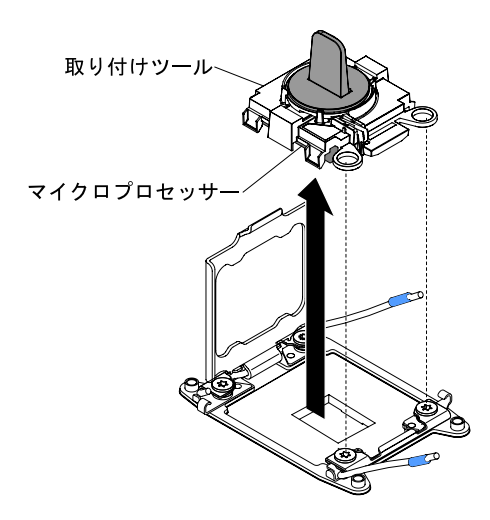

図 192. 取り付けツールの取り外し

ステップ 9. 新しいマイクロプロセッサーを取り付けます (272 ページの 「マイクロプロセッサーおよび ヒートシンクの交換」を参照)。

> 注意:マイクロプロセッサーを交換する場合は、新規のマイクロプロセッサーに付属の空の 取り付けツールを使用してマイクロプロセッサーを取り外します。

ステップ 10.マイクロプロセッサーをソケットに取り付けない場合は、取り外したソケット・カバーをマ イクロプロセッサー・ソケットに取り付けます。

> 注意:ソケットのピンは壊れやすいです。ピンが損傷すると、システム・ボードの交換 が必要になります。

マイクロプロセッサーを返却するよう指示された場合は、すべての梱包の指示に従って、提供される配 送用の梱包材を使用してください。

### マイクロプロセッサーおよびヒートシンクの交換

以下の注記には、このサーバーがサポートするマイクロプロセッサーのタイプと、マイクロプロセッサー とヒートシンクの取り付け時に考慮すべきその他の情報が記載されています。

• マイクロプロセッサーの取り付けは、必ずトレーニングを受けた技術員が行う必要があります。

重要:マイクロプロセッサーを取り付ける場合は、必ずマイクロプロセッサー取り付けツールを使用し てください。マイクロプロセッサー取り付けツールを使用しないと、システム・ボード上のマイクロ プロセッサー・ソケットが損傷する可能性があります。マイクロプロセッサー・ソケットが損傷す ると、システム・ボードの交換が必要になる場合があります。

- マイクロプロセッサー・ソケット接点は非常に壊れやすいので特に注意してください。マイクロプロ セッサー・ソケットの接点には触れないようにしてください。マイクロプロセッサー接点またはマ イクロプロセッサー・ソケット接点の皮膚からの油脂などによる汚れは、接点とソケット間の接触 不良の原因になることがあります。
- マイクロプロセッサーおよびヒートシンクの熱伝導グリースが、何かと接触することのないようにし てください。何らかの面に接触すると、熱伝導グリースおよびマイクロプロセッサー・ソケットが 汚れるおそれがあります。
- マイクロプロセッサー・ソケットのロック・レバーを持ち上げるのに、ツールや、先がとがった物 を使用しないでください。これらを使用すると、システム・ボードに永久的な損傷を与える可能 性があります。
- マイクロプロセッサーの各ソケットには、常にソケット・カバーあるいはマイクロプロセッサーとヒー トシンクが取り付けられている必要があります。
- マイクロプロセッサーの取り外しや取り付けを行う際は、必ず新しいマイクロプロセッサーに付属の取 り付けツールを使用してください。他のツールは使用しないでください。
- 複数のマイクロプロセッサーを取り付ける場合には、1回に1個のマイクロプロセッサー・ソケットを 開くようにして、他のマイクロプロセッサー・ソケットの接点の損傷を防いでください。
- サーバーは最大2個のマルチコア・マイクロプロセッサーをサポートします。サポートされるマイクロ プロセッサーのリストについては、[http://www.lenovo.com/ serverproven/](http://www.lenovo.com/serverproven/) を参照してください。
- 最初のマイクロプロセッサーは、必ず、システム・ボードのマイクロプロセッサー・ソケット 1 に取 り付ける必要があります。
- 1 つのマイクロプロセッサーが取り付けられている場合、適切なシステム冷却を確保するためにエ アー・バッフルを取り付ける必要があります。
- 2 つ目のマイクロプロセッサーを取り付ける際、最初のマイクロプロセッサーをシステム・ボードから 取り外さないでください。
- 2 つ目のマイクロプロセッサーを取り付ける場合、追加のメモリー、および 6 つ目と 8 つ目のファ ンも取り付ける必要があります。取り付け順序の詳細は[、168](#page-181-0) ページの 「[メモリー・モジュール](#page-181-0) [の取り付け](#page-181-0)」を参照してください。
- 同じサーバー内で異なるコアのマイクロプロセッサーを混用しないでください。
- 追加のマイクロプロセッサーを取り付けたときにサーバーが適正に作動するように、必ず QuickPath Interconnect (QPI) リンク速度、内蔵メモリー・コントローラーの周波数、コアの周波数、電源セグメン ト、内蔵キャッシュ・サイズ、およびタイプが同じマイクロプロセッサーを使用してください。
- 同じサーバー・モデル内でのステッピング・レベルが異なるマイクロプロセッサーの混用はサポート されています。
- 同じサーバー・モデル内でステッピング・レベルが異なるマイクロプロセッサーを混用する場合、 マイクロプロセッサー・ソケット 1 に最小のステッピング・レベルおよび機能を持つマイクロプ ロセッサーを取り付ける必要はありません。
- 両方のマイクロプロセッサー電圧調節モジュールがシステム・ボードに組み込まれています。
- マイクロプロセッサーに付属の資料を読み、サーバー・ファームウェアの更新が必要かどうか判断して ください。ご使用のサーバー用の最新レベルのサーバー・ファームウェアおよびその他のコード更新を ダウンロードするには、[https://datacentersupport.lenovo.com](https://datacentersupport.lenovo.coml)に進みます。
- このサーバーでは、マイクロプロセッサー速度が自動的に設定されます。したがって、マイクロプロ セッサー周波数選択ジャンパーまたはスイッチを設定する必要はありません。

• 熱伝導グリース保護カバー (たとえば、プラスチック・キャップやテープ裏打ちシール) がヒートシ ンクから外れている場合は、ヒートシンクの下部の熱伝導グリースに触れたり、ヒートシンクを下 に置いたりしないでください。熱伝導グリースに関してその塗布または作業の詳細は、[280 ページ](#page-293-0) の 「[熱伝導グリース](#page-293-0)」を参照してください。

注: マイクロプロセッサーからヒートシンクを取り外すと、熱伝導グリースの分散が均一でなくなる ため、熱伝導グリースの交換が必要になります。

- オプションの追加マイクロプロセッサーを注文するには、Lenovo 営業担当員または Lenovo 販売店 にお問い合わせください。
- マイクロプロセッサー取り付けツールにはあらかじめマイクロプロセッサーが取り付けられており、マ イクロプロセッサーには保護カバーが付いていることがあります。指示があるまで、ツールを使用した り、カバーを取り外したりしないでください。

注:必ず、ご使用のマイクロプロセッサー取り付けツール・アセンブリーに付属している取り付けツー ルを使用してください。このツールには、2 つの異なるサイズのマイクロプロセッサーを取り付けるた めの 2 つの設定があります。ツールにマークされた設定は、小さい方のロー・コア・マイクロプロセッ サーで使用する 「L」 と、大きい方のハイ・コア・マイクロプロセッサーで使用する 「H」 です。

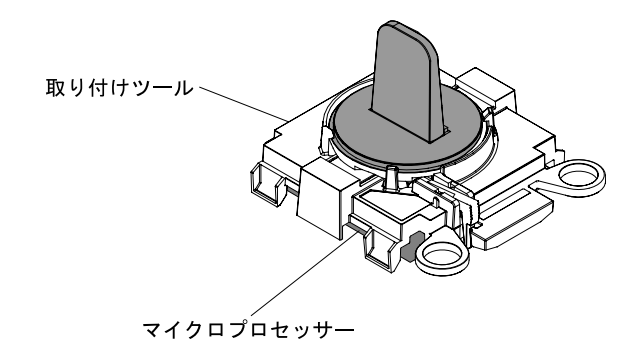

マイクロプロセッサー取り付けツール

<sup>図</sup> 193. マイクロプロセッサー取り付けツール

マイクロプロセッサーおよびヒートシンクを再取り付けするには、以下の手順を実行してください。

- ステップ 1. [v](#page-6-0) ページの 「[安全について](#page-6-0)」で始まる『安全について』と [124](#page-137-0) ページの 「[取り付け作業上の](#page-137-0) [注意事項](#page-137-0)」をお読みください。
- ステップ 2. サーバーと周辺機器の電源をオフにし、電源コードとすべての外部ケーブルを切り離します。

注意:静電気の影響を受けやすい部品を取り扱う場合、静電気により損傷を受けないように 注意してください。これらの部品の取り扱い方法については、[126](#page-139-0) ページの 「[静電気の影響](#page-139-0) [を受けやすいデバイスの取り扱い](#page-139-0)」を参照してください。

- ステップ 3. カバーを取り外します [\(128](#page-141-0) ページの 「[カバーの取り外し](#page-141-0)」を参照)。
- ステップ 4. エアー・バッフルを取り外します([130](#page-143-0) ページの 「[エアー・バッフルの取り外し](#page-143-0)」を参照)。
- ステップ 5. マイクロプロセッサー・ソケットのリリース・レバーおよび保持器具を開きます。
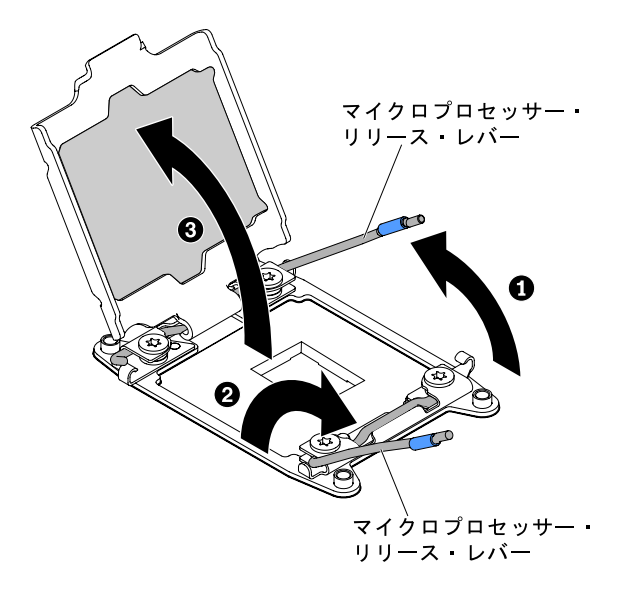

<sup>図</sup> 194. マイクロプロセッサー・ソケット・レバーと保持器具の開放

- a. どのリリース・レバーが最初に開くリリース・レバーとしてラベル付けされているかを識 別してから、そのリリース・レバーを開きます。
- b. マイクロプロセッサー・ソケットの 2 番目のリリース・レバーを開きます。
- c. マイクロプロセッサー保持器具を開きます。

注意:マイクロプロセッサーおよびマイクロプロセッサー・ソケット上のコネクターに は触らないでください。

- ステップ 6. マイクロプロセッサー・ソケットにマイクロプロセッサーを取り付けます。
	- a. 新しいマイクロプロセッサー取り付けツール・アセンブリーが入っているパッケージを開 き、取り付けツール・アセンブリーをパッケージから慎重に取り出します。マイクロプロ セッサーは、取り付けツールに事前に取り付けられています。

注:マイクロプロセッサー接点には触れないでください。マイクロプロセッサー接点 の皮膚からの油脂などによる汚れは、接点とソケット間の接触不良の原因になること があります。

b. 取り付けツールをマイクロプロセッサー・ソケットに位置合わせします。取り付けツール は、適切に位置合わせしなければソケット上に平坦に載りません。

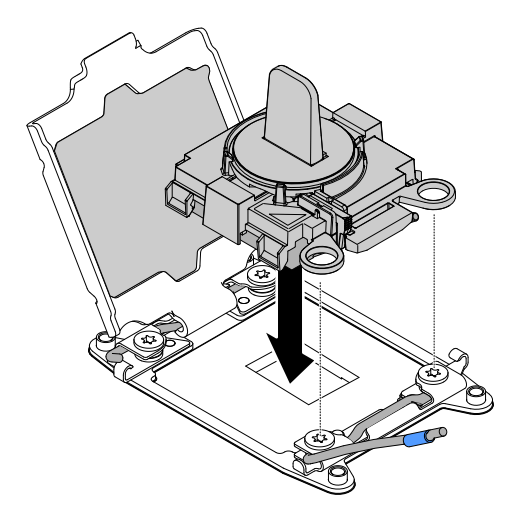

図 195. 取り付けツールの位置合わせ

- c. ご使用の取り付けツールに対応する以下の手順を用い、マイクロプロセッサーを取 り付けます。
	- 取り付けツールを使用している場合には、取り付けツール・アセンブリーのハンドル を左回りに、マイクロプロセッサーがソケットに挿入されるまで回転させます。その 後、取り付けツールを持ちあげてソケットから抜きます。

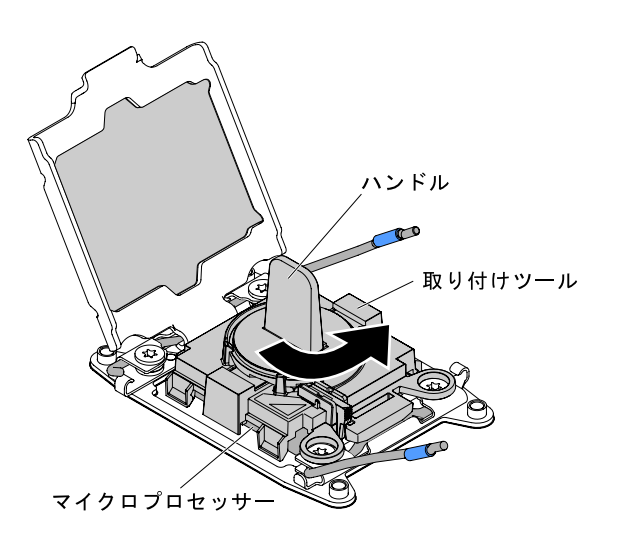

図 196. 取り付けツール・ハンドルの調整

A ロック位置

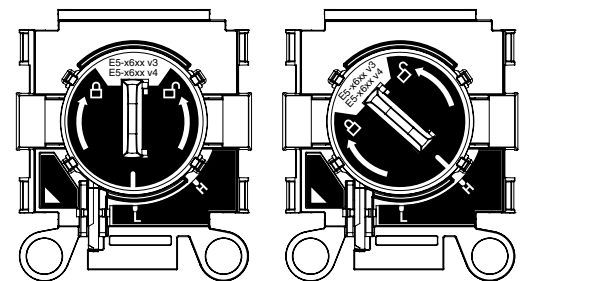

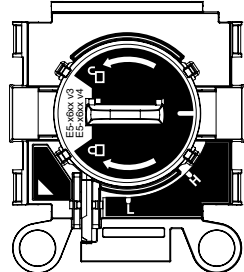

図 197. 取り付けツール

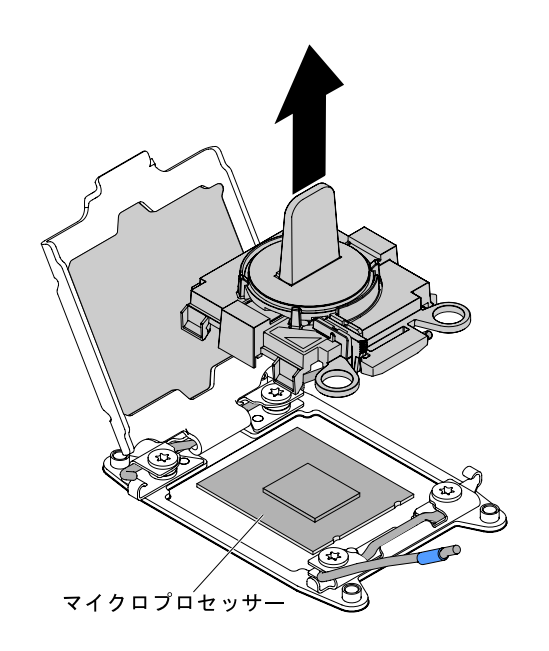

図 198. 取り付けツールの取り外し

注意:

- マイクロプロセッサーをソケットに押し込まないでください。
- マイクロプロセッサー保持器具を閉じる前に、ソケット内のマイクロプロセッサーの 向きと位置が正しいことを確認してください。
- ヒートシンクの下部あるいはマイクロプロセッサーの上部にある熱伝導材に触れない でください。熱伝導材に触れると、熱伝導材が汚染されます。
- ステップ 7. マイクロプロセッサー・ソケットの表面にマイクロプロセッサー・カバー、テープ、あるい はラベルが付いている場合は、それらを取り外します。カバーを安全な場所に保管します。

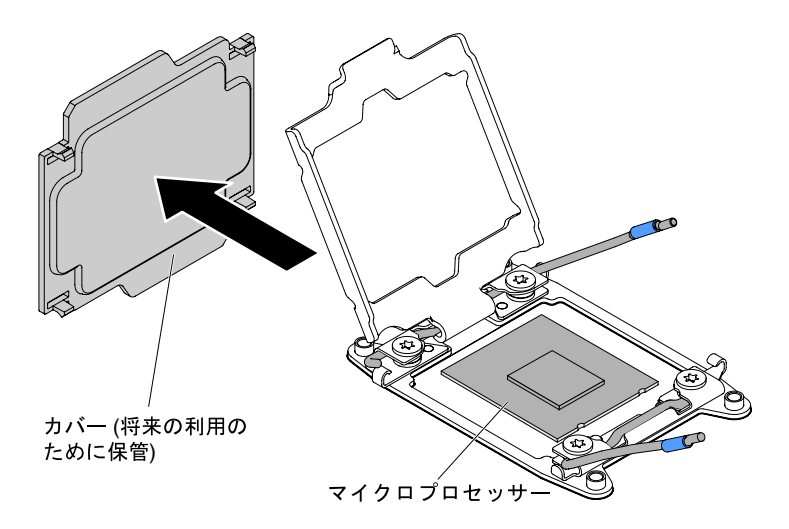

図 199. ソケット・カバーの取り外し

注意: 静電気の影響を受けやすい部品を取り扱う場合、静電気により損傷を受けないように 注意してください。これらの部品の取り扱い方法については、[126](#page-139-0) ページの 「[静電気の影響](#page-139-0) [を受けやすいデバイスの取り扱い](#page-139-0)」を参照してください。

ステップ 8. 次のように、マイクロプロセッサー・ソケットのリリース・レバーおよび保持器具を閉 じます。

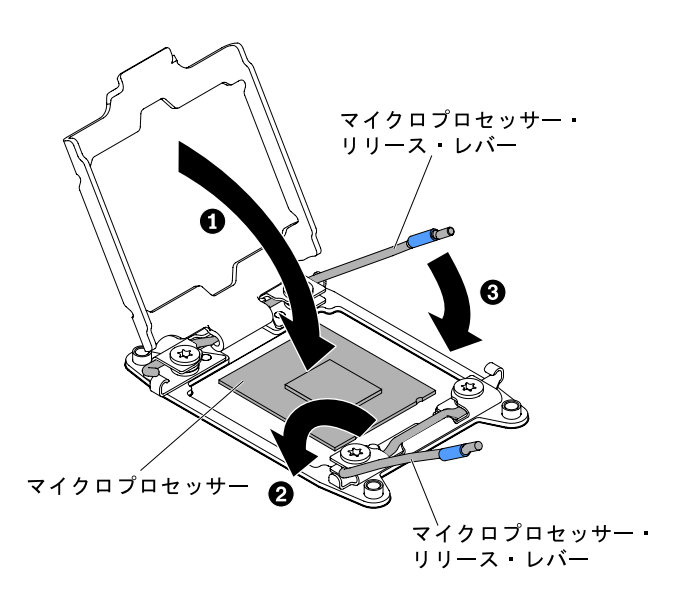

<sup>図</sup> 200. マイクロプロセッサー・ソケット・レバーと保持器具の閉じ方

- a. マイクロプロセッサー・ソケット上のマイクロプロセッサー保持器具を閉じます。
- b. どちらのリリース・レバーが最初に閉じるリリース・レバーとしてラベルが付けられ ているかを確認し、そのリリース・レバーを閉じます。
- c. マイクロプロセッサー・ソケットの 2 番目のリリース・レバーを閉じます。

ステップ 9. ヒートシンクを取り付けます。

注意:

- プラスチックのカバーを取り外した後は、ヒートシンクを下に置かないでください。
- プラスチック・カバーを取り外した後で、ヒートシンク下部の熱伝導グリースに触れな いでください。熱伝導グリースに触ると、品質が劣化します。詳しくは[、280 ページの](#page-293-0) 「[熱伝導グリース](#page-293-0)」を参照してください。

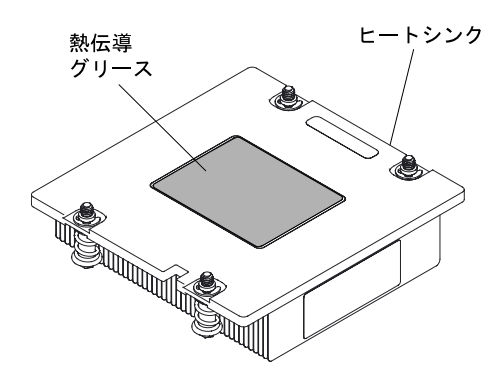

図 201. 熱伝導グリース

- a. ヒートシンクの下のプラスチック保護カバーを取り除きます。
- b. マイクロプロセッサーの上にヒートシンクを持っていきます。ヒートシンクには、正しく 位置合わせするための切り欠きがあります。

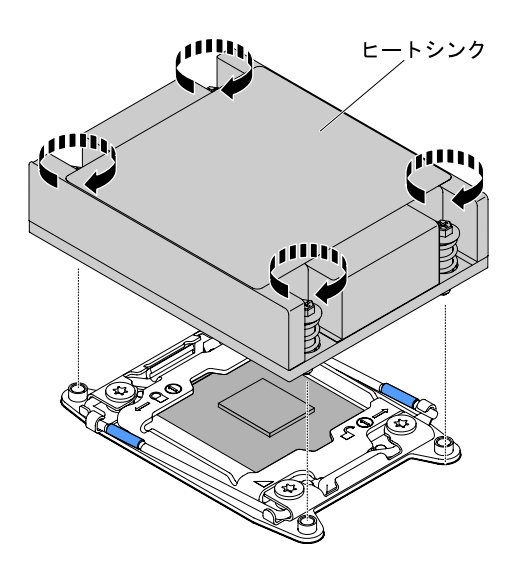

図 202. ヒートシンクの取り付け

- c. 熱伝導材側を下にして、保持ブラケット内のマイクロプロセッサー上にヒートシン クを位置合わせして置きます。
- d. ヒートシンクをしっかり押します。
- e. ヒートシンクの中央を押し下げ、拘束ねじをしっかりと押し、ヒートシンク・ラベル上に 図示されている通りに 8 の字のパターンで交互に締めながら、すべてのねじをきつく締め ます。交替に締めるのではなく、一方の側のねじを最初にきつく締めてしまうと、マイク ロプロセッサーの損傷が生じる可能性があります。それぞれのねじを一度に 1 回転ずつ、 交替で締めてください。ねじがきつく締まるまでこのプロセスを繰り返します。

ステップ 10.エアー・バッフルを再び取り付けます([131](#page-144-0) ページの 「[エアー・バッフルの交換](#page-144-0)」を参照)。

<span id="page-293-0"></span>ステップ 11.カバーを再び取り付けます([129](#page-142-0) ページの 「[カバーの交換](#page-142-0)」を参照)。 ステップ 12.サーバーをスライドさせながらラックに差し込みます。 ステップ 13.取り外した電源コードおよびすべてのケーブルを再接続します。 ステップ 14.周辺機器とサーバーの電源をオンにします。

## 熱伝導グリース

ヒートシンクをマイクロプロセッサー上部から取り外して再利用する場合、またはグリースにごみが付い ている場合は、必ず熱伝導グリースを交換してください。

ヒートシンクが取り付けられていたマイクロプロセッサーにそのヒートシンクを再取り付けする場合は、 以下の要件を満たしていることを確認してください。

- ヒートシンクおよびマイクロプロセッサー上の熱伝導グリースが汚れていない。
- ヒートシンクおよびマイクロプロセッサー上に既に付いている熱伝導グリースに、熱伝導グリース を追加していない。

注:

- [v](#page-6-0) ページの 「[安全について](#page-6-0)」で始まる『安全について』をお読みください。
- [124](#page-137-0) ページの「[取り付け作業上の注意事項](#page-137-0)」をお読みください。
- [126](#page-139-0)ページの「[静電気の影響を受けやすいデバイスの取り扱い](#page-139-0)」をお読みください。

マイクロプロセッサーとヒートシンクの黒ずんだり汚れている熱伝導グリースを交換するには、次のス テップを実行してください。

- ステップ 1. ヒートシンクを清潔な作業台に置きます。
- ステップ 2. クリーニング・パッドをパッケージから取り出し、完全に広げます。
- ステップ 3. クリーニング・パッドで、ヒートシンクの底に付いた熱伝導グリースをふき取ります。

注:すべての熱伝導グリースが除去されたことを確認してください。

- ステップ 4. クリーニング・パッドのきれいな部分を使って、マイクロプロセッサーから熱伝導グリー スを拭き取ります。熱伝導グリースがすべて除去された後で、クリーニング・パッドを 廃棄してください。
- ステップ 5. 熱伝導グリースの注射器を使用して、マイクロプロセッサーの上部にそれぞれ 0.02 ml の 9 個 のドットを均一な間隔で配置します。最も外側のドットをマイクロプロセッサーの端から約 5 mm 内に置く必要があります。これは、グリースを均等に配置するためです。

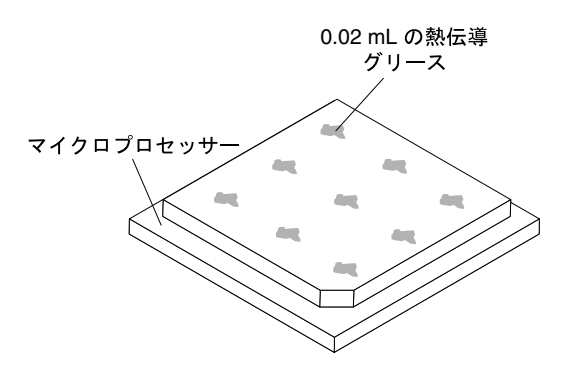

図 203. 熱伝導グリースの配分

注: グリースを適切に塗ると、注射器には約半分のグリースが残ります。

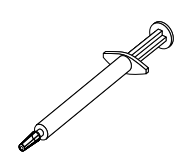

#### 図 204. 注射器

ステップ 6. ヒートシンクをマイクロプロセッサーの上に取り付けます。

# システム・ボードの取り外し

システム・ボードを取り外すには、この情報を使用します。

注:

- 1. システム・ボードを交換する場合は、最新のファームウェアを使用してサーバーを更新するか、 またはお客様がディスケットまたは CD イメージで用意する、既存のファームウェアを復元して ください。最新のファームウェアまたは既存のファームウェアのコピーが手元にあることを確 認してから、先に進んでください。
- 2. システム・ボードを交換する場合は、必ず、Integrated Management Module 拡張アップグレードを取り 外し、それを新規システム・ボードに取り付けてください。拡張アップグレードについて詳しく は[、46](#page-59-0) ページの 「[リモート・プレゼンス機能およびブルー・スクリーン・キャプチャー機能の使](#page-59-0) 用[」](#page-59-0)を参照してください。
- 3. システム・ボードを交換する前に、有効化した Features on Demand (FoD) キーのバックアップを必ず 取ってください。Features on Demand (FoD) 機能をすべて再アクティブ化します。機能のアクティベー ションの自動化およびアクティベーション・キーのインストールの手順については、「Features on Demand User's Guide」に説明があります。資料をダウンロードするには、<https://fod.lenovo.com/lkms> にア クセスしてログインし、「ヘルプ」をクリックします。

システム・ボードを取り外すには、以下のステップを実行します。

- ステップ 1. [v](#page-6-0) ページの 「[安全について](#page-6-0)」 から始まる『安全について』[、126](#page-139-0) ページの 「[静電気の影](#page-139-0) [響を受けやすいデバイスの取り扱い](#page-139-0)」、および [124](#page-137-0) ページの 「[取り付け作業上の注意事](#page-137-0) 項[」](#page-137-0) をお読みください。
- ステップ 2. サーバーおよび接続されているすべてのデバイスの電源をオフにします。
- ステップ 3. 周辺機器の電源をオフにしてすべての電源コードを切り離します。

注:システム・ボードを交換する場合は、最新のファームウェアを使用してサーバーを更 新するか、またはお客様がディスケットまたは CD イメージで用意する、既存のファーム ウェアを復元してください。最新のファームウェアまたは既存のファームウェアのコピー が手元にあることを確認してから、先に進んでください。

- ステップ 4. サーバーから外すのに必要なだけ、パワー・サプライをサーバー背面から引き出します。
- ステップ 5. カバーを取り外します [\(128](#page-141-0) ページの 「[カバーの取り外し](#page-141-0)」を参照)。
- ステップ 6. エアー・バッフルを取り外します [\(130](#page-143-0) ページの 「[エアー・バッフルの取り外し](#page-143-0)」を参照)。
- ステップ 7. PCI ライザー・カード・アセンブリーおよびアダプターをすべて取り外します([178 ページの](#page-191-0) 「[PCI ライザー・カード・アセンブリーの取り外し](#page-191-0)」および[186](#page-199-0) ページの 「[アダプターの取](#page-199-0) [り外し](#page-199-0)」を参照)。
- ステップ 8. ServeRAID SAS/SATA コントローラーを取り外します [\(195](#page-208-0) ページの 「[ServeRAID SAS/SATA](#page-208-0) [コントローラーの取り外し](#page-208-0)」を参照)。
- ステップ 9. メモリー・モジュールを取り外し、再取り付け用に帯電防止面の上に置きます [\(167 ページの](#page-180-0) 「[メモリー・モジュールの取り外し](#page-180-0)」を参照)。

注:DIMM を取り外すときは、各 DIMM の位置をメモしておき、後で同じコネクターに再 取り付けできるようにします。

ステップ 10.(トレーニングを受けた技術員のみ) すべてヒートシンクおよびマイクロプロセッサーを取り 外し、再取り付け用に静電防止板の上に置きます [\(268](#page-281-0) ページの 「[マイクロプロセッサーお](#page-281-0) [よびヒートシンクの取り外し](#page-281-0)」を参照)。

注:

- 1. 新しいシステム・ボードのマイクロプロセッサー・ソケットからソケット・カバーを 取り外し、取り外したシステム・ボードのマイクロプロセッサー・ソケットに取り 付けてください。
- 2. 熱伝導グリースが何かに触れないように注意し、また、再取り付けの際に、それぞれの ヒートシンクが必ず元のマイクロプロセッサーとペアになるようにしてください。何ら かの面に接触すると、熱伝導グリースおよびマイクロプロセッサー・ソケットが劣化す るおそれがあります。マイクロプロセッサーとその元のヒートシンクとの間にミスマッ チがある場合は、新しいヒートシンクを取り付けることが必要になることがあります。
- ステップ 11.システム・ボードに接続されたすべてのケーブルを切り離します。ケーブルを切り離すとき に各ケーブルのリストを作成してください。そうすれば、新しいシステム・ボードの取り付 け時にこれをチェックリストとして使用できます。

注意:すべてのケーブルをシステム・ボードから切り離す場合は、ケーブル・コネクターの すべてのラッチ、リリース・タブ、あるいはロックを解放します。ケーブルを取り外す前 にそれらを解除しないと、システム・ボード上のケーブル・ソケットが損傷します。シス テム・ボード上のケーブル・ソケットは壊れやすいです。ケーブル・ソケットが損傷する と、システム・ボードの交換が必要になる場合があります。

- ステップ 12.ホット・スワップ・ファンを取り外します [\(202](#page-215-0) ページの 「[サーマル・キット \(ホット・ス](#page-215-0) [ワップ・ファン\) の取り外し](#page-215-0)」を参照)。
- ステップ 13.2.5 型ハード・ディスク・サーバー・モデルの場合は、システム・ボード保持レバーを開きま す。3.5 型ハード・ディスク・サーバー・モデルの場合は、青色のリリース・タブを押して、 バッテリーまたは電源モジュール・ホルダーを持ち上げます。

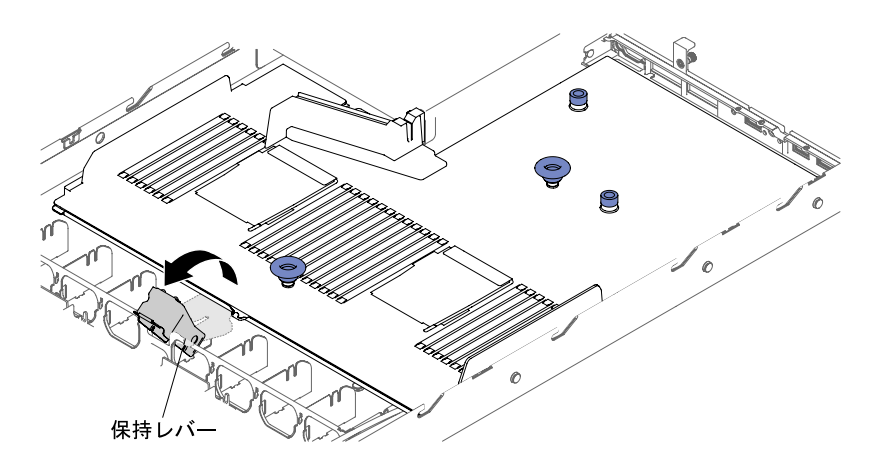

<sup>図</sup> 205. 2.5 型ハード・ディスク・サーバー・モデルにおける保持レバーの位置

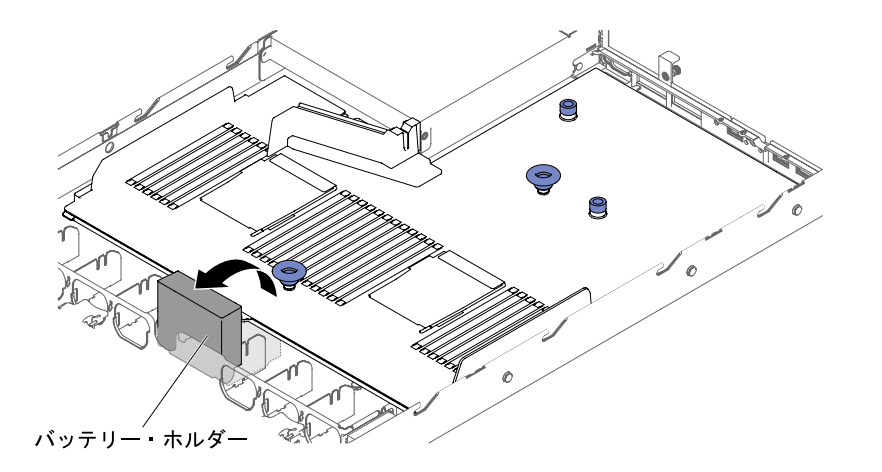

<sup>図</sup> 206. 3.5 型ハード・ディスク・サーバー・モデルにおけるバッテリーまたは電源モジュール・ ホルダーの位置

ステップ 14.2 つのつまみねじを緩めます (1 つは PCI スロット 1 の近く、1 つは PCI スロット 2 の近く にあります)。

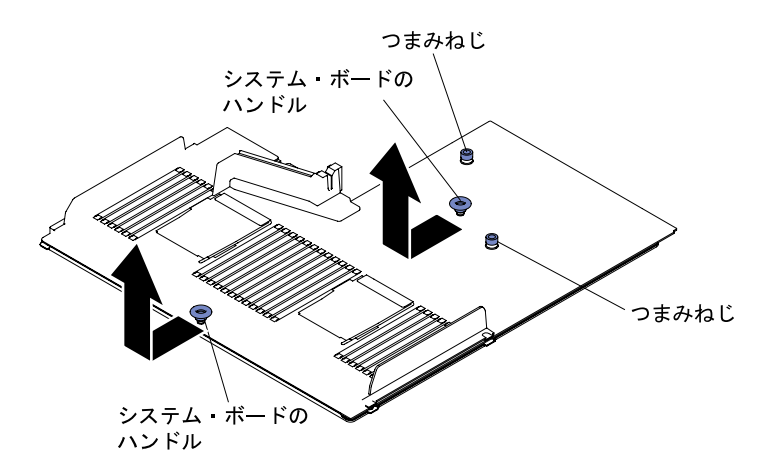

図207. つまみねじを外す

ステップ 15.システム・ボード・ハンドルをつかみ、システム・ボードをサーバー前面に向けて停止する までスライドさせます。

注:システム・ボードがすべてのシステム・ボード支柱から外れていることを確認します。 ステップ 16.システム・ボードをホット・スワップ・ファン方向に少し押して、システム・ボードのハ ンドルをつかみ、シャーシから慎重に持ち上げます。周囲のコンポーネントを損傷しない ように慎重に行ってください。

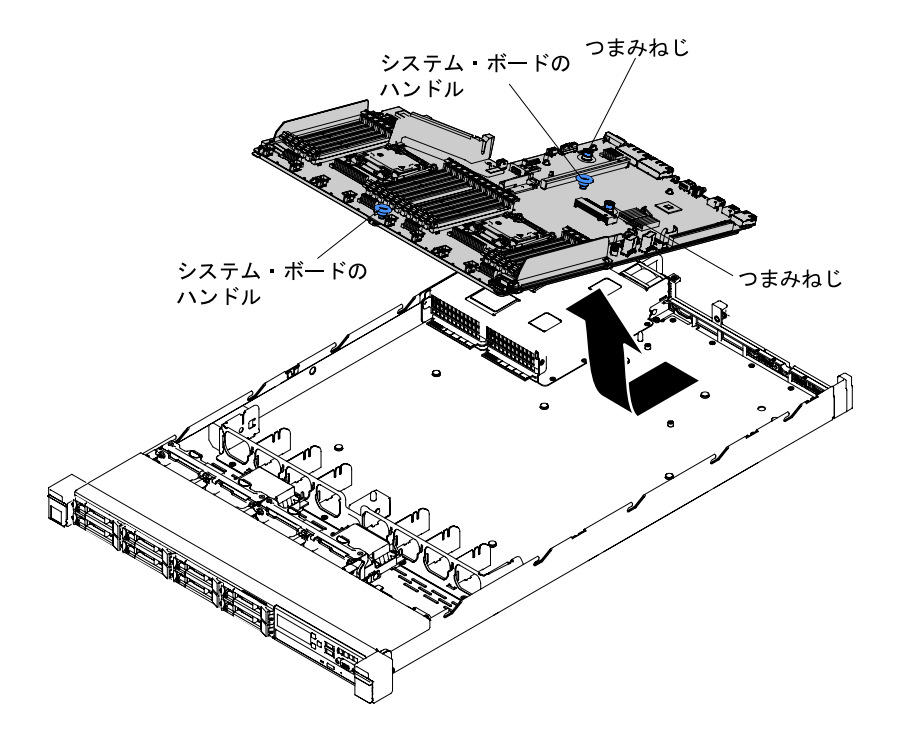

<sup>図</sup> 208. システム・ボードの取り外し

ステップ 17.新しいシステム・ボードのマイクロプロセッサー・ソケットからソケット・カバーを取り外 し、取り外し対象の古いシステム・ボードのマイクロプロセッサー・ソケットに付けます。

ステップ 18.システム・ボードの返却を求められた場合は、パッケージング方法の説明に従い、パーツがお 手元に届いたときの配送用パッケージ材がある場合は、それを使用して荷造りしてください。

> 注意:システム・ボードを返却する前に、システム・ボード上のマイクロプロセッサー・ソ ケットのソケット・カバーが取り付けられていることを確認してください。

# システム・ボードの交換

システム・ボードを交換するには、この情報を使用します。

### 重要:

- 1. サーバー内でコンポーネントを再組み立てするときには、すべてのケーブルを注意深く配線して、 ケーブルに過度の力がかからないようにしてください。
- 2. システム・ボードを交換する場合は、最新のファームウェアを使用してサーバーを更新するか、ディ スケットまたは CD イメージから既存のファームウェアを復元してください。最新のファームウェア または既存のファームウェアのコピーが手元にあることを確認してから、先に進んでください。詳細 については[、35](#page-48-0) ページの 「[ファームウェアの更新](#page-48-0)」[、51](#page-64-0) ページの 「[汎用固有 ID \(UUID\) の更新](#page-64-0)」、 および [53](#page-66-0) ページの 「[DMI/SMBIOS データの更新](#page-66-0)」を参照してください。
- 3. システム・ボードを交換する場合は、必ず、Integrated Management Module 拡張アップグレードを取り 外し、それを新規システム・ボードに取り付けてください。拡張アップグレードについて詳しく は[、46](#page-59-0) ページの 「[リモート・プレゼンス機能およびブルー・スクリーン・キャプチャー機能の使](#page-59-0) 用[」](#page-59-0)を参照してください。
- 4. Features on Demand (FoD) 機能をすべて再アクティブ化します。機能のアクティベーションの自動化 およびアクティベーション・キーのインストールの手順については、「Features on Demand User's Guide」に説明があります。資料をダウンロードするには、<https://fod.lenovo.com/lkms> にアクセスして ログインし、「ヘルプ」をクリックします。

5. 一部のクラスター・ソリューションには、特定のコード・レベルまたは調整されたコード更新が必要で す。デバイスがクラスター・ソリューションの一部である場合は、コードをアップデートする前に、 最新レベルのコードがクラスター・ソリューションでサポートされていることを確認してください。

システム・ボードを取り付けるには、次のステップを実行してください。

- ステップ 1. [v](#page-6-0) ページの 「[安全について](#page-6-0)」 から始まる『安全について』[、126](#page-139-0) ページの 「[静電気の影](#page-139-0) [響を受けやすいデバイスの取り扱い](#page-139-0)」、および [124](#page-137-0) ページの 「[取り付け作業上の注意事](#page-137-0) [項](#page-137-0)」 をお読みください。
- ステップ 2. システム・ボード・ハンドルをつかんでシステム・ボードとシャーシを位置合わせしま す。次に、システム・ボードをシャーシ内に下ろし、システム・ボードがシャーシ上のロ ケーター・ピンにしっかりと装着されるまで、システム・ボードをサーバー背面に向けて スライドさせます。

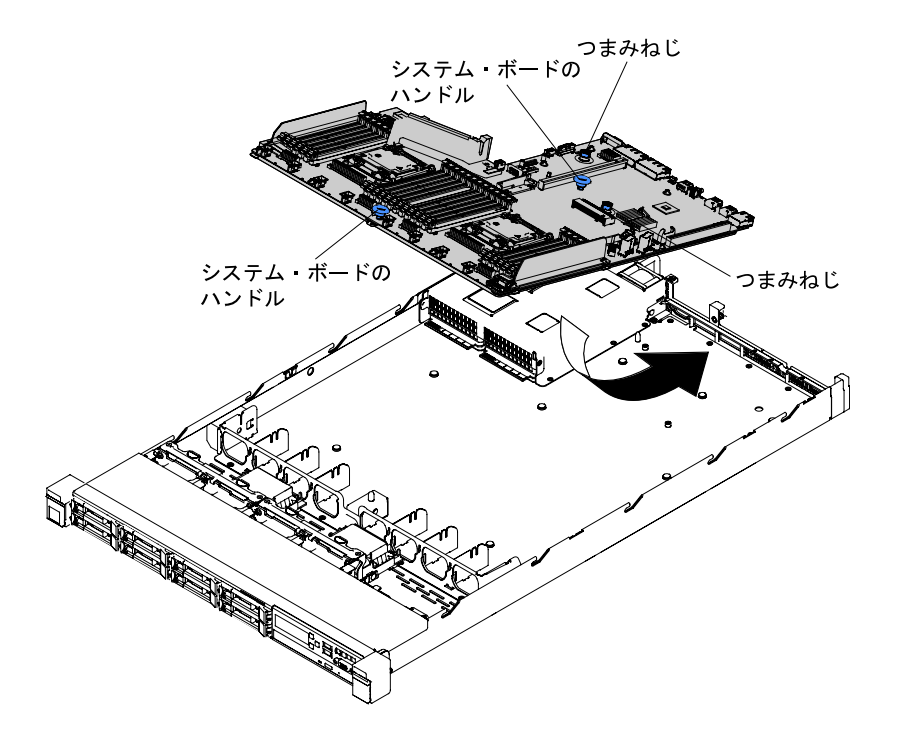

<sup>図</sup> 209. システム・ボードの取り付け

注:すべてのシステム・ボード支柱が正しくシステム・ボードにはめ込まれていることを 確認します。

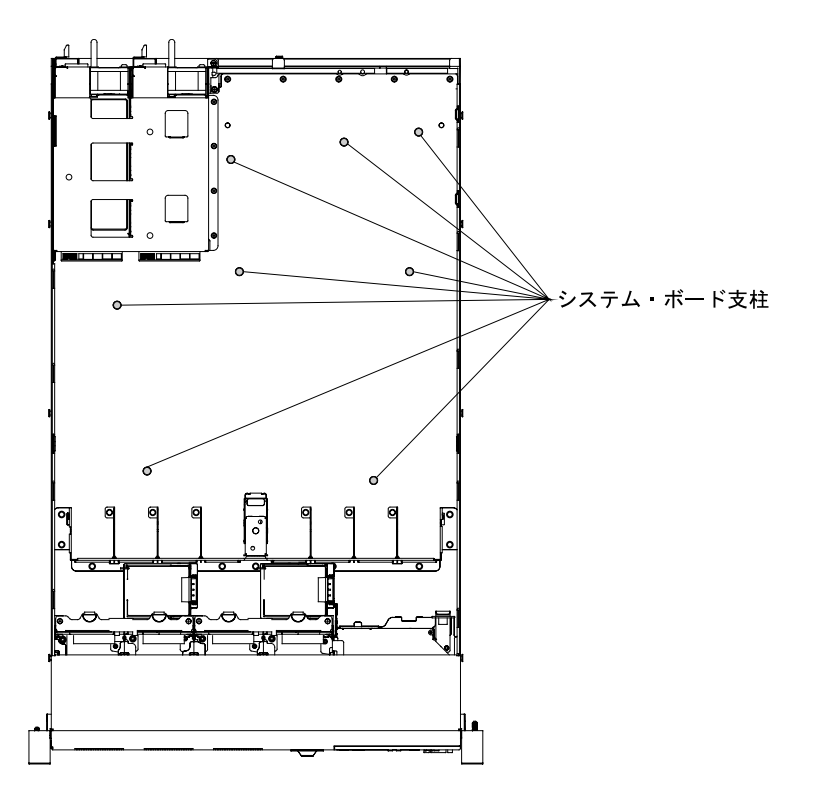

<sup>図</sup> 210. システム・ボード支柱

ステップ 3. 2 つのつまみねじを締めます (1 つは PCI スロット 2 の近く、1 つはファン 4 と 5 の間にあ ります)。

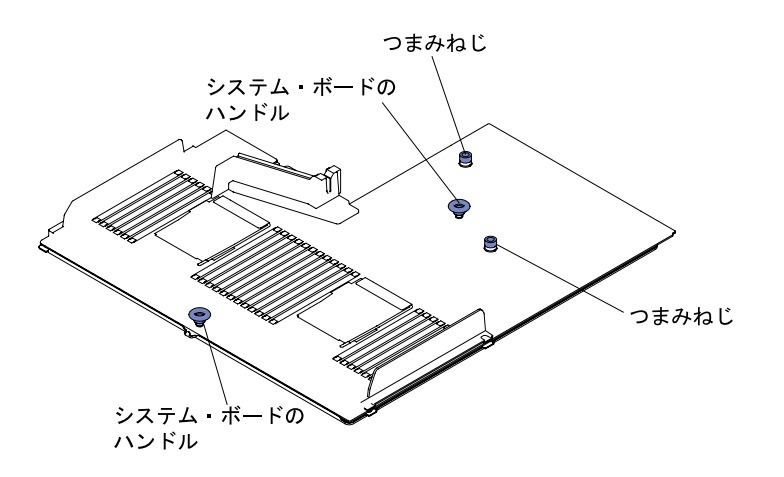

図 211. つまみねじのかみ合わせ

ステップ 4. 2.5 型ハード・ディスク・サーバー・モデルの場合は、システム・ボード保持レバーを閉じま す。3.5 型ハード・ディスク・サーバー・モデルの場合は、青色のリリース・タブを押して、 バッテリーまたは電源モジュール・ホルダーを下げてシャーシに差し込みます。

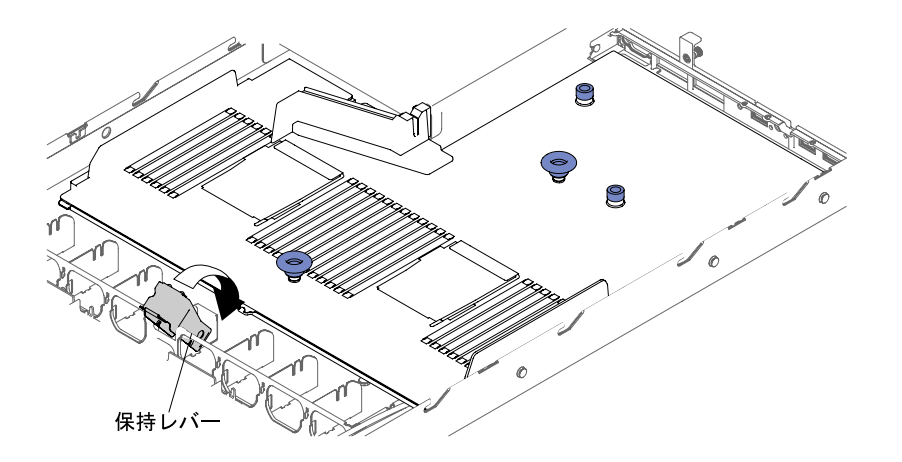

図 212. 保持レバーの位置

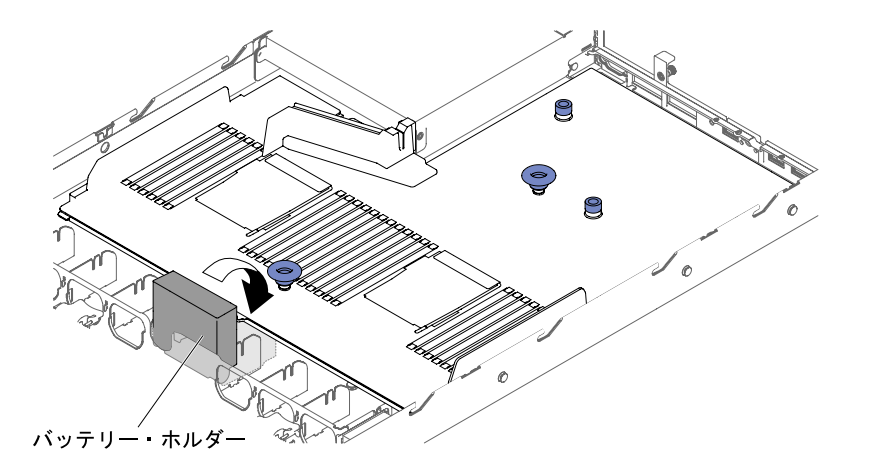

<sup>図</sup> 213. 3.5 型ハード・ディスク・サーバー・モデルにおけるバッテリーまたは電源モジュール・ ホルダーの位置

- ステップ 5. ホット・スワップ・ファンを再び取り付けます [\(203](#page-216-0) ページの 「[サーマル・キット \(ホッ](#page-216-0) [ト・スワップ・ファン\) の交換](#page-216-0)」を参照)。
- ステップ 6. (トレーニングを受けた技術員のみ) マイクロプロセッサーおよびヒートシンクを取り付けま す([272](#page-285-0) ページの 「[マイクロプロセッサーおよびヒートシンクの交換](#page-285-0)」を参照)。
- ステップ 7. メモリー・モジュールを再び取り付けます [\(168](#page-181-0) ページの 「[メモリー・モジュールの取](#page-181-0) [り付け](#page-181-0)」を参照)。
- ステップ 8. ServeRAID SAS/SATA コントローラーを再取り付けします [\(196](#page-209-0) ページの 「[ServeRAID](#page-209-0) [SAS/SATA コントローラーの交換](#page-209-0)」を参照)。
- ステップ 9. 切り離したケーブルをシステム・ボードに再接続します。
- ステップ 10.PCI ライザー・カード・アセンブリーおよびアダプターが取り付けられていた場合は、それ らを再び取り付けます([188](#page-201-0) ページの 「[アダプターの交換](#page-201-0)」 および [181 ページの](#page-194-0) 「PCI ライ [ザー・カード・アセンブリーの交換](#page-194-0)」を参照)。
- ステップ 11.エアー・バッフルを再度取り付けます([131](#page-144-0) ページの 「[エアー・バッフルの交換](#page-144-0)」を参照)。
- ステップ 12.カバーを再び取り付けます [\(129](#page-142-0) ページの 「[カバーの交換](#page-142-0)」を参照)。
- ステップ 13.パワー・サプライをサーバーに押し戻します。
- ステップ 14.サーバーをスライドさせながらラックに差し込みます。

ステップ 15.取り外した電源コードおよびすべてのケーブルを再接続します。 ステップ 16.周辺装置とサーバーの電源をオンにします。 ステップ 17.Setup ユーティリティーを始動して、構成をリセットします。

- システムの日付と時刻を設定します。
- 始動パスワードを設定します。
- サーバーを再構成します。

詳しくは[、39](#page-52-0) ページの 「[Setup Utility の使用](#page-52-0)」を参照してください。

ステップ 18.最新の RAID ファームウェアを使用してサーバーを更新するか、またはディスケットまたは CD イメージから事前設定済みのファームウェアを復元してください。

ステップ 19.UUID を更新してください [\(51](#page-64-0) ページの 「[汎用固有 ID \(UUID\) の更新](#page-64-0)」を参照)。

ステップ20.DMI/SMBIOS を更新してください ([53](#page-66-0) ページの 「[DMI/SMBIOS データの更新](#page-66-0)」を参照)。

ステップ 21.Features on Demand (FoD) 機能をすべて再アクティブ化します。

# <span id="page-302-0"></span>付録 A Integrated Management Module 2.1 (IMM2.1) エラー・ メッセージ

ハードウェア・イベントがサーバー上の IMM によって検出されると、IMM はそのイベントをサーバー 内のシステム・イベント・ログに記録します。

それぞれのイベント・コードごとに、以下のフィールドが表示されます。

#### イベント ID

イベントあるいはイベントのクラスを一意的に識別する 16 進数の ID。本書では、イベント ID は 0x で始まり、後に 8 文字が続きます。

### イベント記述

イベントについて表示される、ログに記録されたメッセージの文字列です。システム・イベント・ロ グにイベント文字列が表示されている場合、特定のコンポーネントなどの情報が表示されます。本 書では、この追加情報を変数で示します ([arg1]、[arg2] など)。

#### 説明

イベントが発生した原因を説明する追加情報。

#### 重⼤度

状態の懸念度が示されます。システム・イベント・ログでは、重大度は先頭文字に省略されていま す。以下の重大度が表示されることがあります。

#### 通知:

イベントは監査目的で記録されたもので、通常はユーザー操作または正常に動作する状態の変 更です。

#### 警告:

このイベントは、エラーほど重大ではありませんが、可能であれば、エラーになる前に状態を修 正する必要があります。追加の監視や保守が必要な場合もあります。

エラー:

このイベントは、サービスや正常な機能が損なわれる障害状態またはクリティカルな状態です。

アラート・カテゴリー

同類のイベントがカテゴリーごとに分類されます。アラート・カテゴリーは以下の形式になります。

severity - device

重大度は、以下の重大度レベルのいずれかです。

- クリティカル: サーバー内の主要コンポーネントが機能していません。
- 警告: イベントがクリティカル・レベルに進行する可能性があります。
- システム: イベントは、システム・エラーあるいは構成変更の結果です。

デバイスは、イベント生成の原因となったサーバー内の特定のデバイスです。

#### 保守可能

問題を解決するためにユーザー処置が必要かどうかを示します。

#### CIM 情報

CIM メッセージ・レジストリーが使用するメッセージ ID のプレフィックスおよびシーケンス 番号です。

### SNMP Trap ID

SNMP アラート管理情報ベース (MIB) にある SNMP trap ID。

### ⾃動的にサービスに連絡

このフィールドを「はい」に設定すると、Electronic Service Agent (ESA) が有効になり、イベント生成 時には Lenovo サポートに自動的に通知されます。

Lenovo サポートからの連絡を待つ間に、そのイベントに対する推奨処置を実行することができます。

### ユーザー応答

イベントを解決するためにユーザーが実行する必要がある操作です。

問題が解決するまで、このセクションの手順を順番に実行してください。このフィールドに説明 されている処置をすべて実行した後、まだ問題を解決できない場合には、Lenovo サポートにお問 い合わせください。

注:このリストには、このマシン・タイプおよびモデルに適用されない可能性があるエラー・ コードとメッセージも含まれます。

以下に、IMM2.1 エラー・メッセージおよび検出されたサーバーの問題を修正するための推奨アク ションをリストします。IMM2.1 についての詳細は、「Integrated Management Module II User's Guide」 (www.ibm.com/support/entry/portal/docdisplay?Indocid=MIGR-5089484&brandind=5000008) を参照してくだ さい。

# 自動的にサポートに通知する IMM イベント

特定タイプのエラーが検出された場合に自動的にサポートに通知する(コール・ホームとも呼ばれます) ように、Integrated Management Module II (IMM2) を構成することができます。この機能を構成してある場 合、自動的にサポートに通知されるイベントのリストについては、表を参照してください。

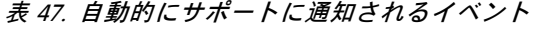

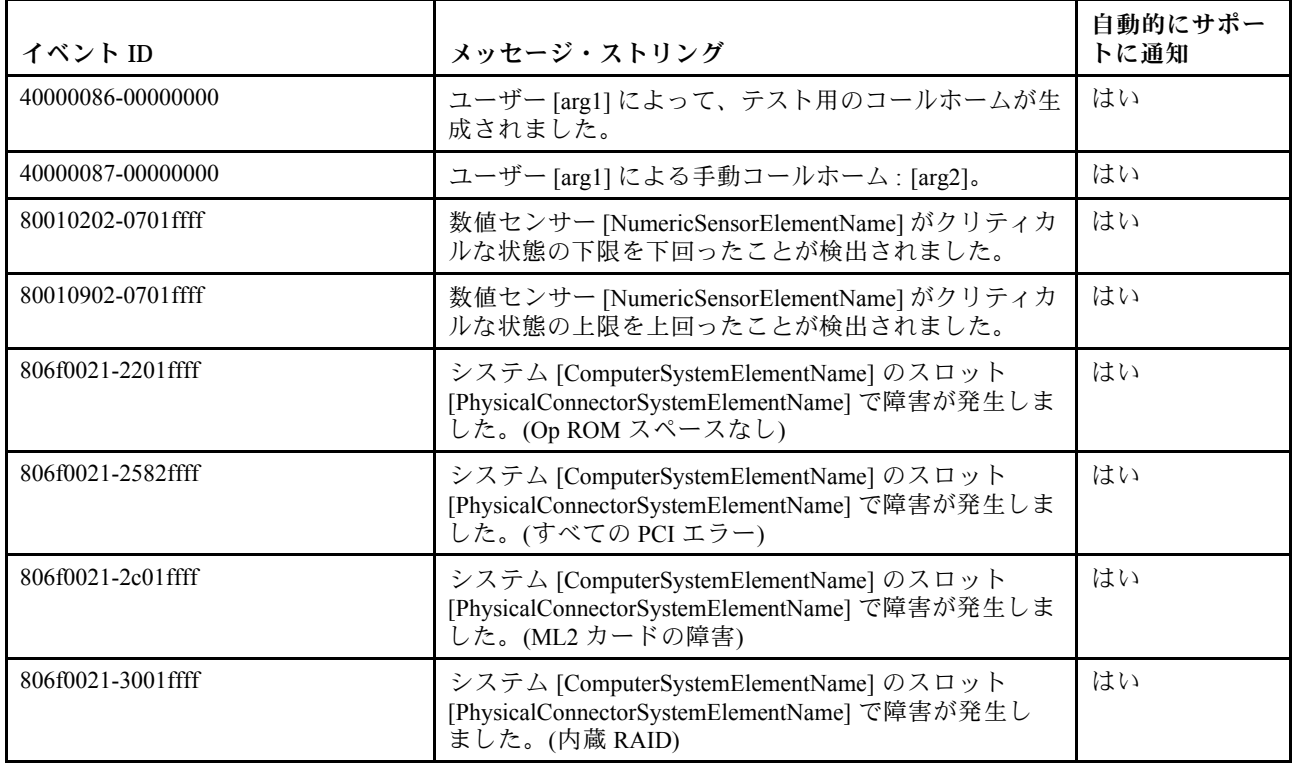

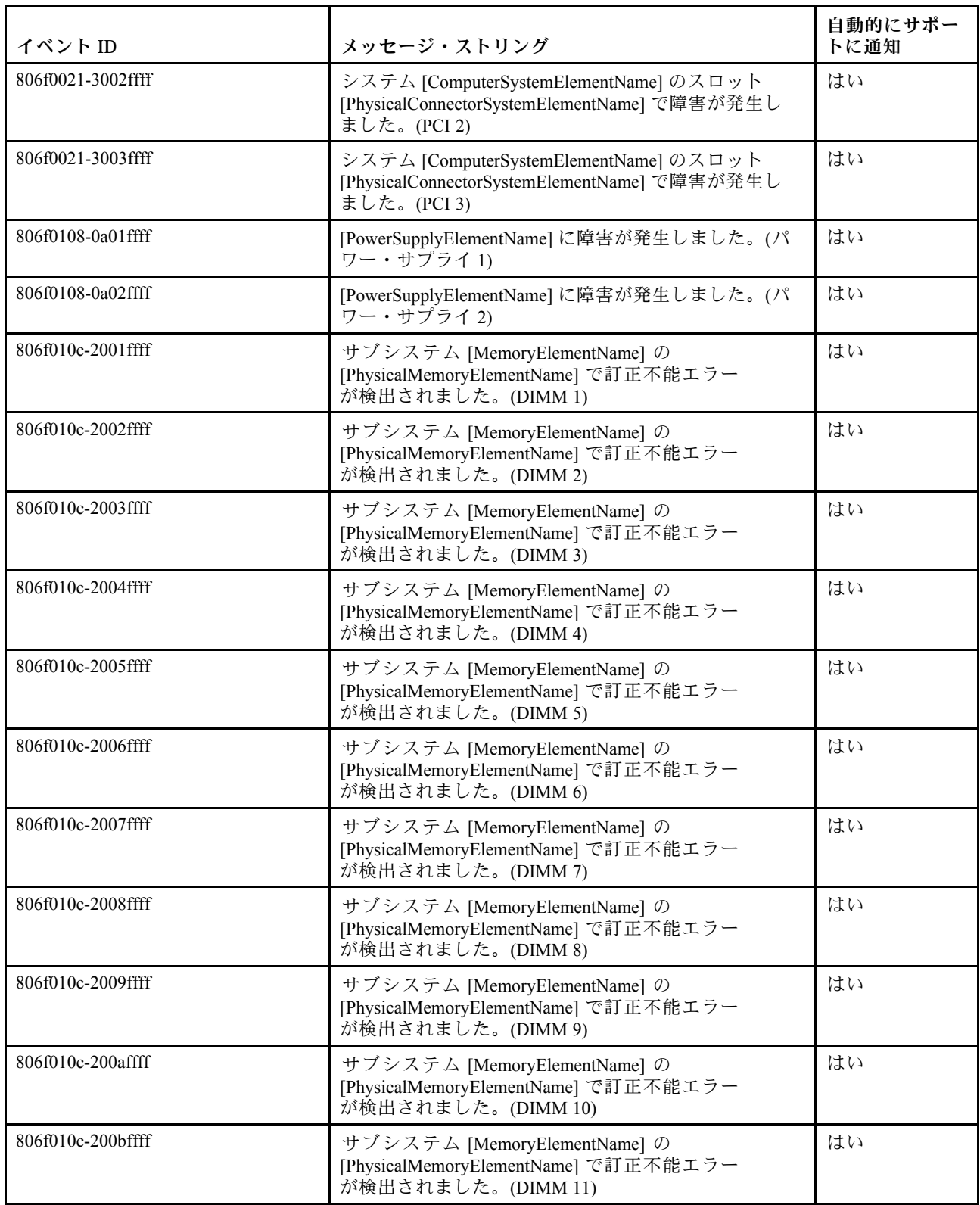

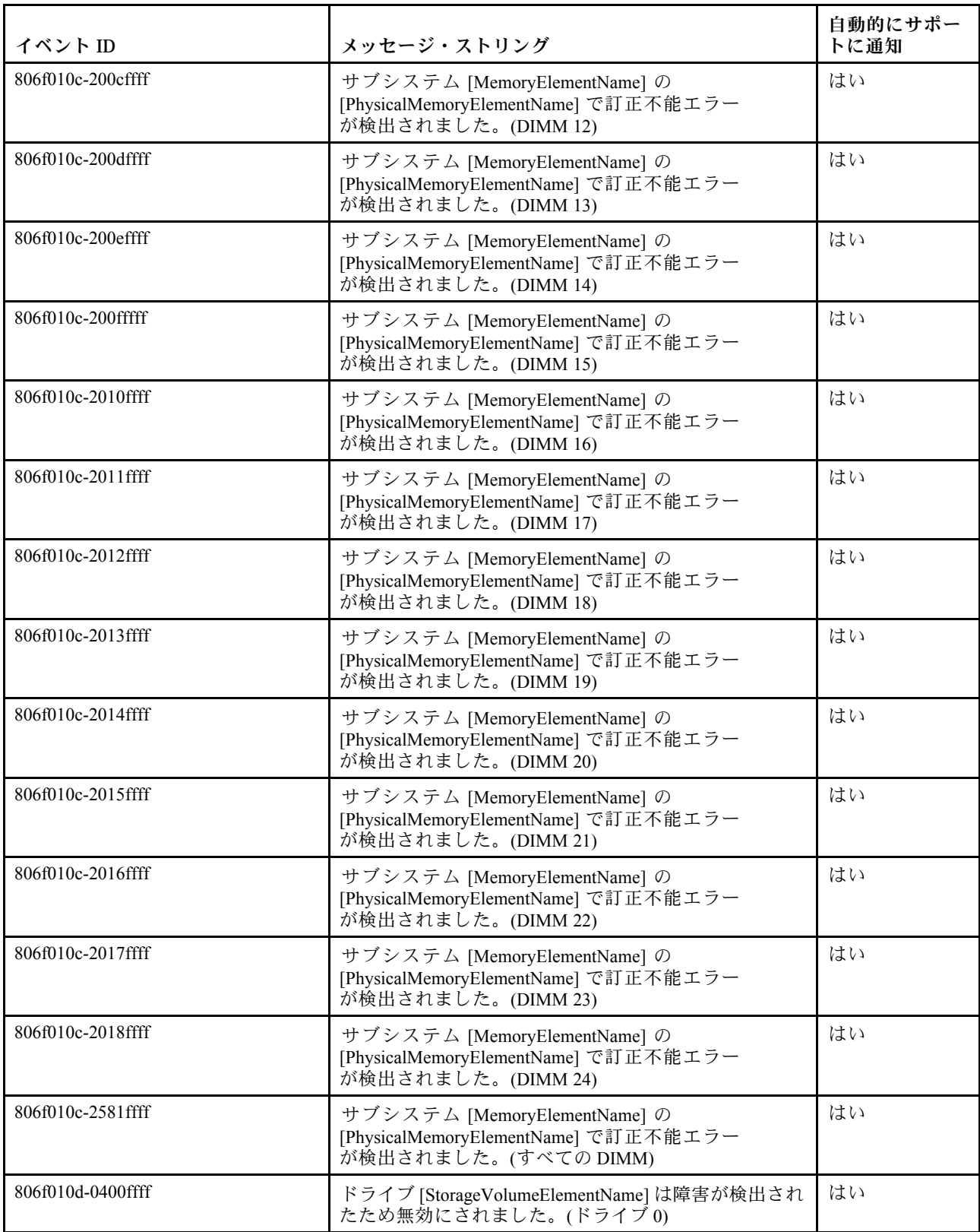

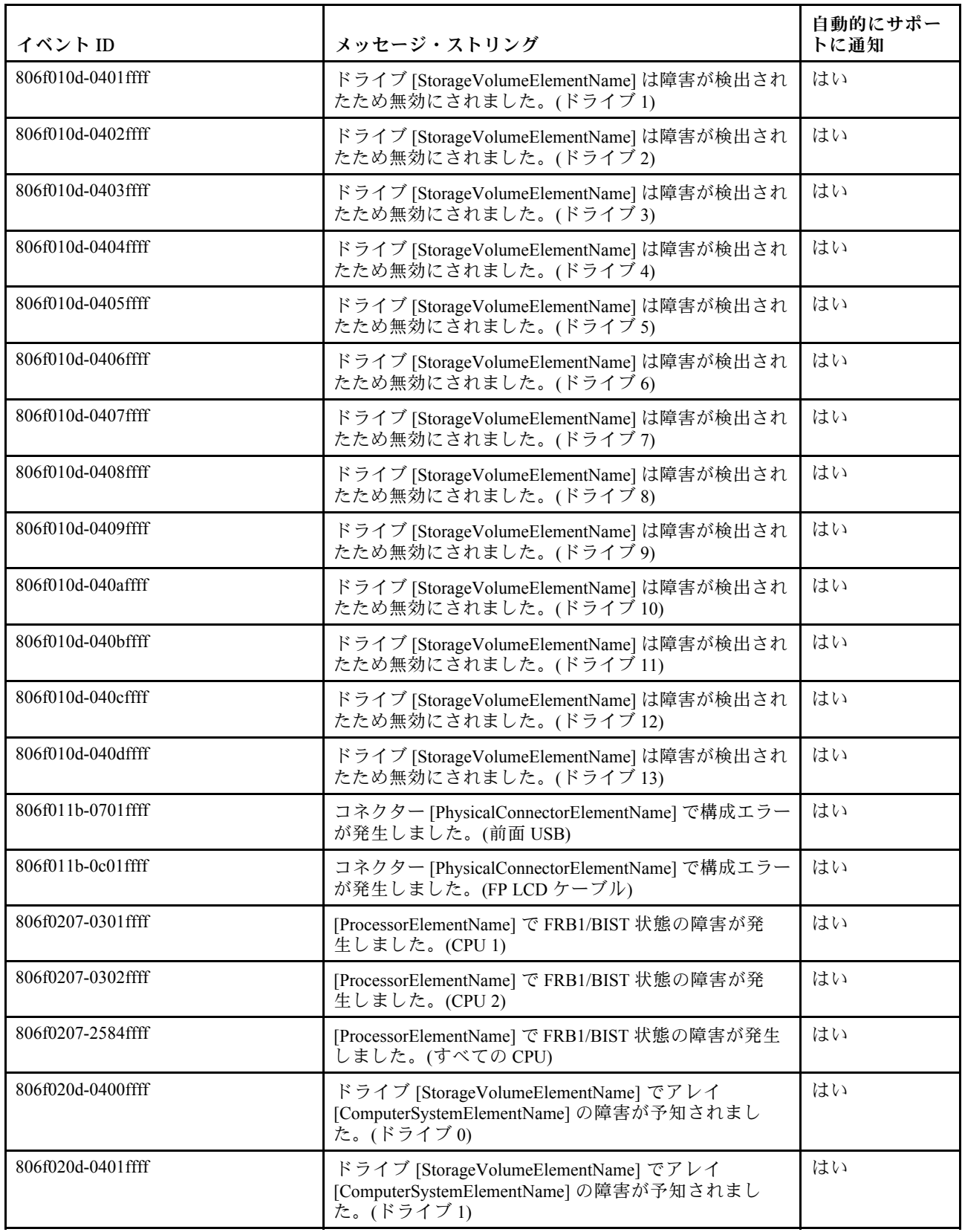

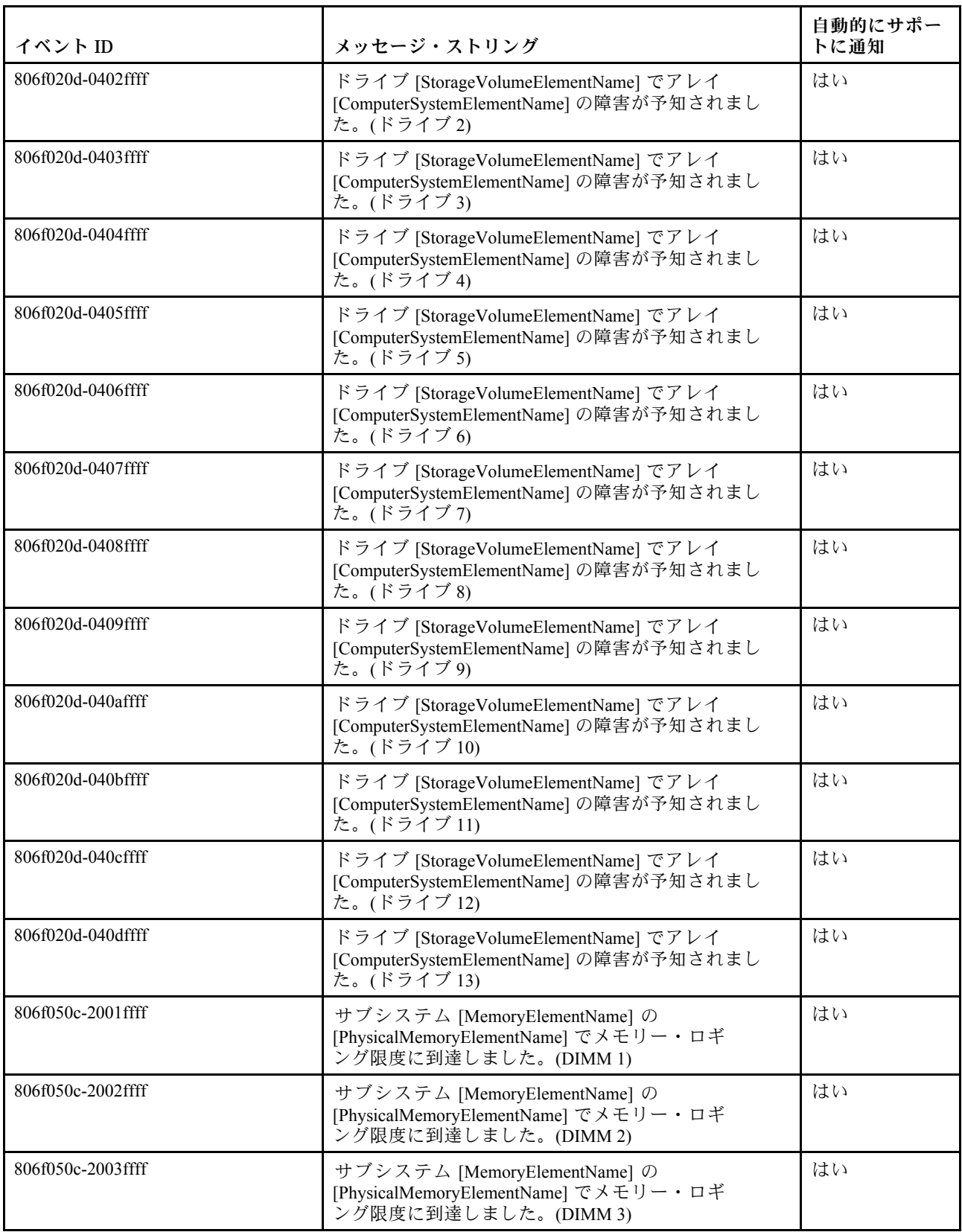

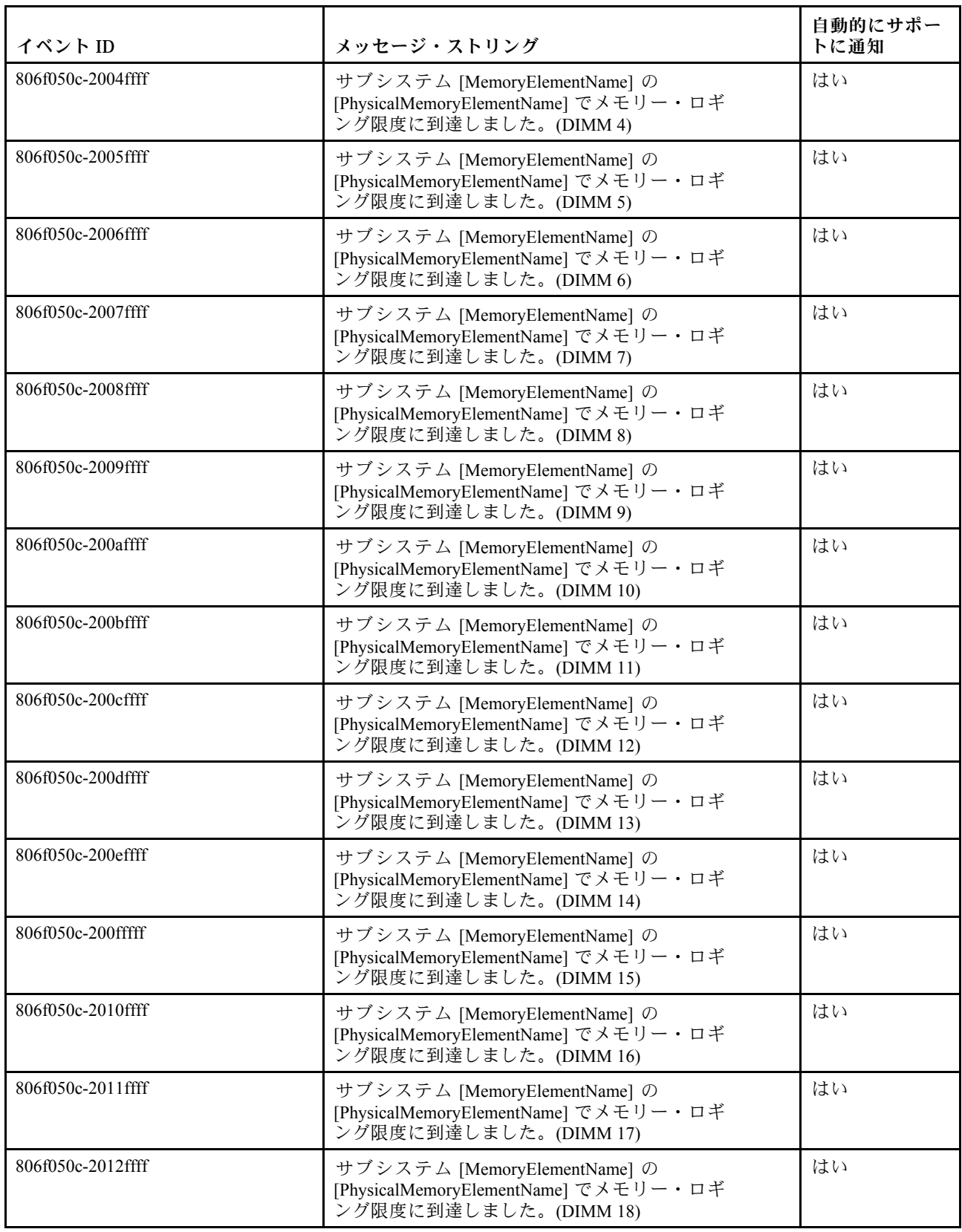

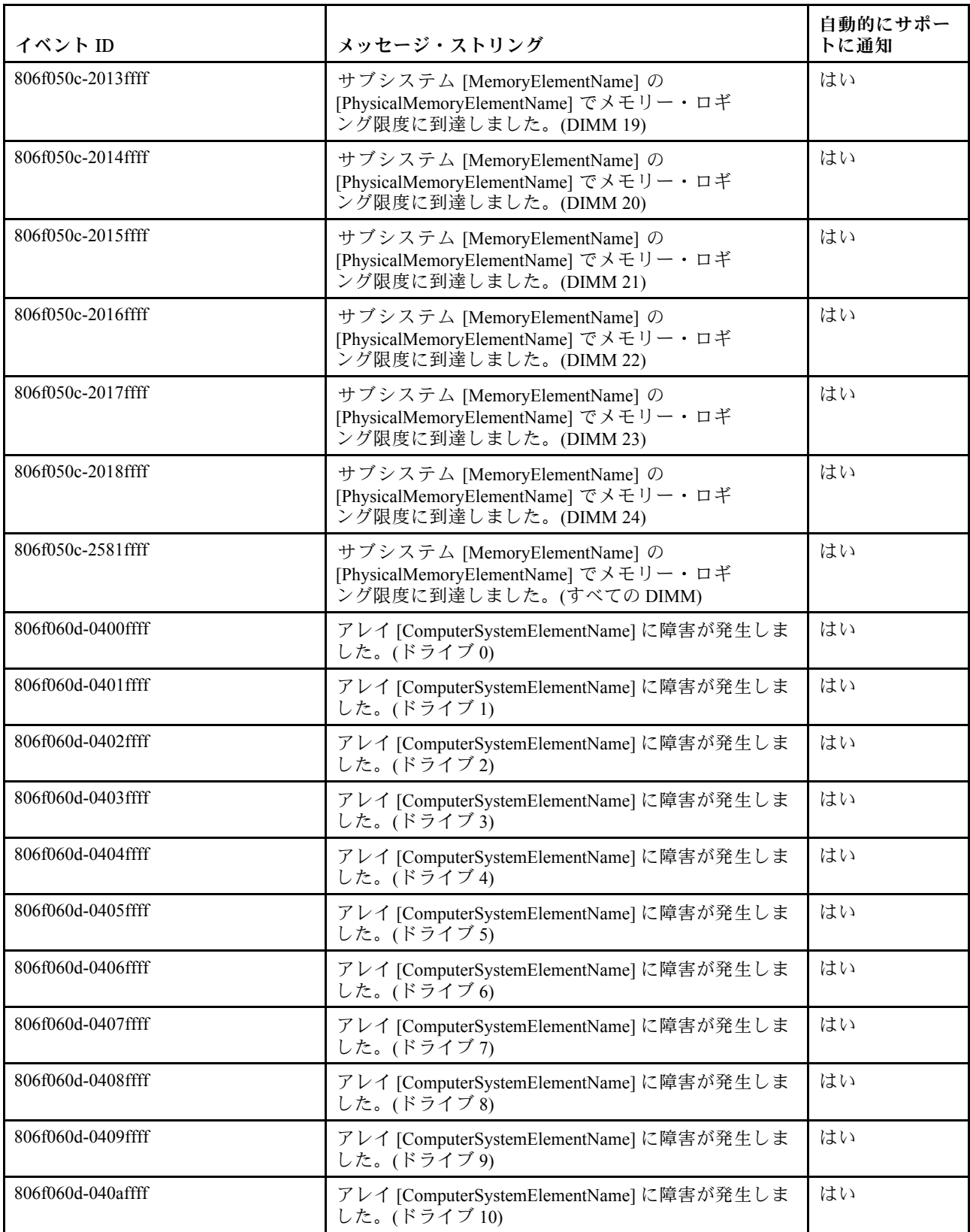

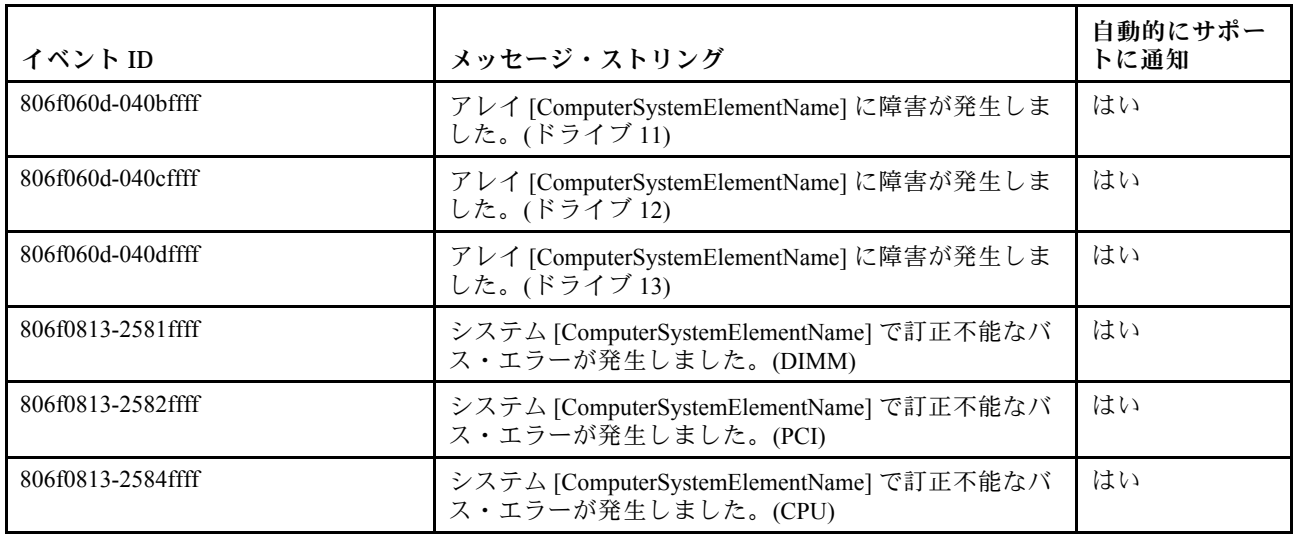

# IMM イベントのリスト

このセクションでは、IMM から送信されるすべてのメッセージをリストしています。

• 40000001-00000000 : 管理コントローラー [arg1] でネットワークの初期化が完了しました。 このメッセージは、管理コントローラーのネットワークで初期化が完了したユース・ケースに使用

されます。

4000000100000000 または 0x4000000100000000 として表示される場合もあります。

重⼤度 通知 保守可能 いいえ ⾃動的にサポートに通知 いいえ アラート・カテゴリー システム - IMM ネットワーク・イベント SNMP Trap ID 37 CIM 情報 Prefix: IMM ID: 0001 ユーザー応答 通知メッセージ。操作は不要です。

• 40000002-00000000 : 証明機関 [arg1] が [arg2] 証明書エラーを検出しました。

このメッセージは、SSL サーバー、SSL クライアント、または SSL トラステッド CA 証明書のエ ラーがあるユース・ケースに使用されます。

4000000200000000 または 0x4000000200000000 として表示される場合もあります。

重⼤度 エラー 保守可能 いいえ ⾃動的にサポートに通知 いいえ アラート・カテゴリー システム - SSL 認証 SNMP Trap ID 22 CIM 情報 Prefix: IMM ID: 0002 ユーザー応答 インポートしている証明書が正しく、適切に生成されていることを確認します。

• 40000003-00000000 : ユーザー [arg3] によってイーサネット・データ転送速度が [arg1] から [arg2] に変更されました。

このメッセージは、ユーザーがイーサネット・ポートのデータ転送速度を変更したユース・ケー スに使用されます。

4000000300000000 または 0x4000000300000000 として表示される場合もあります。

重⼤度 通知 保守可能 いいえ ⾃動的にサポートに通知 いいえ アラート・カテゴリー なし SNMP Trap ID

CIM 情報 Prefix: IMM ID: 0003

ユーザー応答 通知メッセージ。操作は不要です。

• 40000004-00000000 : ユーザー [arg3] によってイーサネット⼆重化設定が [arg1] から [arg2] に変 更されました。

このメッセージは、ユーザーがイーサネット・ポートの二重設定を変更したユース・ケースに使用 されます。

4000000400000000 または 0x4000000400000000 として表示される場合もあります。

重⼤度 通知 保守可能 いいえ ⾃動的にサポートに通知 いいえ アラート・カテゴリー なし SNMP Trap ID

CIM 情報

Prefix: IMM ID: 0004

ユーザー応答 通知メッセージ。操作は不要です。

• 40000005-00000000 : ユーザー [arg3] によってイーサネット MTU 設定が [arg1] から [arg2] に変 更されました。 このメッセージは、ユーザーがイーサネット・ポート MTU 設定を変更したユース・ケースに使用 されます。

4000000500000000 または 0x4000000500000000 として表示される場合もあります。

重⼤度 通知 保守可能 いいえ ⾃動的にサポートに通知 いいえ アラート・カテゴリー なし SNMP Trap ID CIM 情報

Prefix: IMM ID: 0005

ユーザー応答 通知メッセージ。操作は不要です。

• 40000006-00000000 : ユーザー [arg3] によってイーサネットのローカル管理 MAC アドレスが [arg1] から [arg2] に変更されました。

このメッセージは、ユーザーがイーサネット・ポート MAC アドレス設定を変更したユース・ケー スに使用されます。

4000000600000000 または 0x4000000600000000 として表示される場合もあります。

重⼤度 通知 保守可能 いいえ ⾃動的にサポートに通知 いいえ アラート・カテゴリー なし SNMP Trap ID

CIM 情報 Prefix: IMM ID: 0006

ユーザー応答 通知メッセージ。操作は不要です。

• 40000007-00000000 : ユーザー [arg2] によってイーサネット・インターフェースが [arg1] にな りました。 このメッセージは、ユーザーがイーサネット・インターフェースを有効または無効にした場合に

使用されます。

4000000700000000 または 0x4000000700000000 として表示される場合もあります。

重⼤度 通知 保守可能 いいえ ⾃動的にサポートに通知 いいえ アラート・カテゴリー なし SNMP Trap ID

CIM 情報 Prefix: IMM ID: 0007

ユーザー応答

通知メッセージ。操作は不要です。

• 40000008-00000000 : ユーザー [arg2] によってホスト名が [arg1] に設定されました。

このメッセージは、ユーザーが管理コントローラーのホスト名を変更するユース・ケースに使用 されます。

4000000800000000 または 0x4000000800000000 として表示される場合もあります。

重⼤度 通知 保守可能 いいえ ⾃動的にサポートに通知 いいえ アラート・カテゴリー システム - IMM ネットワーク・イベント SNMP Trap ID 37 CIM 情報 Prefix: IMM ID: 0008 ユーザー応答 通知メッセージ。操作は不要です。

• 40000009-00000000 : ユーザー [arg3] によってネットワーク・インターフェースの IP アドレスが [arg1] から [arg2] に変更されました。 このメッセージは、ユーザーが管理コントローラーの IP アドレスを変更するユース・ケースに 使用されます。

4000000900000000 または 0x4000000900000000 として表示される場合もあります。

重⼤度 通知 保守可能 いいえ ⾃動的にサポートに通知 いいえ アラート・カテゴリー システム - IMM ネットワーク・イベント SNMP Trap ID 37 CIM 情報 Prefix: IMM ID: 0009 ユーザー応答 通知メッセージ。操作は不要です。

• 4000000a-00000000 : ユーザー [arg3] によってネットワーク・インターフェースの IP サブネット・マ スクが [arg1] から [arg2] に変更されました。

このメッセージは、ユーザーが管理コントローラーの IP サブネット・マスクを変更するユース・ケー スに使用されます。

4000000a00000000 または 0x4000000a00000000 として表示される場合もあります。

重⼤度 通知 保守可能 いいえ ⾃動的にサポートに通知 いいえ アラート・カテゴリー なし SNMP Trap ID

CIM 情報 Prefix: IMM ID: 0010 ユーザー応答

通知メッセージ。操作は不要です。

• 4000000b-00000000 : ユーザー [arg3] によってデフォルト・ゲートウェイの IP アドレスが [arg1] から [arg2] に変更されました。 このメッセージは、ユーザーが管理コントローラーのデフォルト・ゲートウェイ IP アドレスを変更す るユース・ケースに使用されます。

4000000b00000000 または 0x4000000b00000000 として表示される場合もあります。

重⼤度 通知 保守可能 いいえ ⾃動的にサポートに通知 いいえ アラート・カテゴリー なし SNMP Trap ID CIM 情報

Prefix: IMM ID: 0011

ユーザー応答

通知メッセージ。操作は不要です。

• 4000000c-00000000 : [arg2] によって OS ウォッチドッグ応答が [arg1] になりました。

このメッセージは、ユーザーによって OS ウォッチドッグが有効または無効にされた場合に使用 されます。

4000000c00000000 または 0x4000000c00000000 として表示される場合もあります。

重⼤度 警告 保守可能 いいえ ⾃動的にサポートに通知 いいえ アラート・カテゴリー なし SNMP Trap ID CIM 情報 Prefix: IMM ID: 0012

ユーザー応答 通知メッセージ。操作は不要です。

• 4000000d-00000000 : DHCP [[arg1]] でエラーがありました。IP アドレスが割り当てられていません。 このメッセージは、DHCP サーバーが管理コントローラーに IP アドレスを割り当てることができな いユース・ケースに使用されます。

4000000d00000000 または 0x4000000d00000000 として表示される場合もあります。

重⼤度 警告 保守可能 いいえ ⾃動的にサポートに通知 いいえ アラート・カテゴリー なし

SNMP Trap ID

### CIM 情報

Prefix: IMM ID: 0013

### ユーザー応答

問題が解決するまで、以下のステップを実行します。

- 1. IMM ネットワーク・ケーブルが接続されていることを確認します。
- 2. IMM に IP アドレスを割り当てることができるネットワーク上に DHCP サーバーがある ことを確認します。

• 4000000e-00000000 : リモート・ログインに成功しました。IP アドレス [arg3] の [arg2] からの ログイン ID: [arg1] です。 このメッセージは、ユーザーが管理コントローラーに正常にログインするユース・ケースに使用

されます。

4000000e00000000 または 0x4000000e00000000 として表示される場合もあります。

重⼤度 通知 保守可能 いいえ ⾃動的にサポートに通知 いいえ アラート・カテゴリー システム - リモート・ログイン SNMP Trap ID 30 CIM 情報 Prefix: IMM ID: 0014 ユーザー応答

- 通知メッセージ。操作は不要です。
- 4000000f-00000000 : ユーザー [arg3] がサーバー [arg2] を [arg1] にしようとしています。 このメッセージは、ユーザーが管理コントローラーを使用してシステム上の電源機能を実行してい るユース・ケースに使用されます。

4000000f00000000 または 0x4000000f00000000 として表示される場合もあります。

重⼤度 通知 保守可能 いいえ ⾃動的にサポートに通知 いいえ アラート・カテゴリー なし SNMP Trap ID

CIM 情報 Prefix: IMM ID: 0015

ユーザー応答

通知メッセージ。操作は不要です。

• 40000010-00000000 : セキュリティー : ユーザー ID : [arg1] によって IP アドレス [arg3] の Web クライ アントから [arg2] 回のログイン障害が発⽣しました。

このメッセージは、ユーザーが Web ブラウザーから管理コントローラーへのログインに失敗し たユース・ケースに使用されます。

4000001000000000 または 0x4000001000000000 として表示される場合もあります。

重⼤度

警告

保守可能

いいえ

- ⾃動的にサポートに通知
- いいえ

アラート・カテゴリー システム - リモート・ログイン

### SNMP Trap ID

30

### CIM 情報

Prefix: IMM ID: 0016

ユーザー応答

問題が解決するまで、以下のステップを実行します。

- 1. 正しいログイン ID およびパスワードが使用されていることを確認してください。
- 2. システム管理者にログイン ID またはパスワードをリセットするように依頼してください。
- 40000011-00000000 : セキュリティー : ログイン ID : [arg1] によって [arg3] の CLI から [arg2] 回のロ グイン障害が発⽣しました。

このメッセージは、ユーザーが Legacy CLI から管理コントローラーへのログインに失敗した場 合に使用されます。

4000001100000000 または 0x4000001100000000 として表示される場合もあります。

重⼤度 警告 保守可能 いいえ ⾃動的にサポートに通知 いいえ アラート・カテゴリー システム - リモート・ログイン SNMP Trap ID 30 CIM 情報 Prefix: IMM ID: 0017

### ユーザー応答

問題が解決するまで、以下のステップを実行します。

1. 正しいログイン ID およびパスワードが使用されていることを確認してください。

2. システム管理者にログイン ID またはパスワードをリセットするように依頼してください。

• 40000012-00000000 : リモート・アクセスの試みが失敗しました。受信した userid またはパスワード が無効です。IP アドレス [arg2] の Web ブラウザーからの Userid は [arg1] です。

このメッセージは、リモート・ユーザーが Web ブラウザー・セッションからリモート制御セッション を確立できなかったユース・ケースに使用されます。

4000001200000000 または 0x4000001200000000 として表示される場合もあります。

重⼤度

通知

### 保守可能

いいえ

⾃動的にサポートに通知 いいえ

アラート・カテゴリー システム - リモート・ログイン

SNMP Trap ID

30

CIM 情報

Prefix: IMM ID: 0018

### ユーザー応答

正しいログイン ID およびパスワードが使用されていることを確認してください。

• 40000013-00000000 : リモート・アクセスの試みが失敗しました。受信した userid またはパスワード が無効です。IP アドレス [arg2] の TELNET クライアントからの Userid は [arg1] です。

このメッセージは、ユーザーが Telnet セッションから管理コントローラーへのログインに失敗し たユース・ケースに使用されます。

4000001300000000 または 0x4000001300000000 として表示される場合もあります。

重⼤度 通知 保守可能 いいえ ⾃動的にサポートに通知 いいえ アラート・カテゴリー システム - リモート・ログイン

SNMP Trap ID

30 CIM 情報 Prefix: IMM ID: 0019

ユーザー応答

正しいログイン ID およびパスワードが使用されていることを確認してください。

• 40000014-00000000 : システム [arg2] の [arg1] はユーザー [arg3] によってクリアされました。

このメッセージは、システム上の管理コントローラー・イベント・ログがユーザーによって消去され たユース・ケースに使用されます。

4000001400000000 または 0x4000001400000000 として表示される場合もあります。

重⼤度 通知 保守可能 いいえ ⾃動的にサポートに通知 いいえ アラート・カテゴリー なし

SNMP Trap ID

CIM 情報

Prefix: IMM ID: 0020

ユーザー応答 通知メッセージ。操作は不要です。

• 40000015-00000000 : ユーザー [arg2] によって管理コントローラー [arg1] のリセットが開始さ れました。

このメッセージは、管理コントローラーのリセットがユーザーによって開始されたユース・ケー スに使用されます。

4000001500000000 または 0x4000001500000000 として表示される場合もあります。

# 重⼤度 通知 保守可能 いいえ ⾃動的にサポートに通知 いいえ アラート・カテゴリー なし SNMP Trap ID

[付録](#page-302-0) A. [Integrated Management Module 2.1 \(IMM2.1\)](#page-302-0) エラー・メッセージ 307

CIM 情報 Prefix: IMM ID: 0021

- 
- ユーザー応答 通知メッセージ。操作は不要です。
- 40000016-00000000 : ENET[[arg1]] DHCP-HSTN=[arg2], DN=[arg3], IP@=[arg4], SN=[arg5],  $GW@=[\arg 6]$ ,  $DNS1@=[\arg 7]$ .

このメッセージは、管理コントローラーの IP アドレスと構成が DHCP サーバーによって割り当てられ たユース・ケースに使用されます。

4000001600000000 または 0x4000001600000000 として表示される場合もあります。

重⼤度 通知 保守可能 いいえ ⾃動的にサポートに通知 いいえ アラート・カテゴリー なし

SNMP Trap ID

CIM 情報 Prefix: IMM ID: 0022

ユーザー応答 通知メッセージ。操作は不要です。

• 40000017-00000000 : ENET[[arg1]] IP-Cfg:HstName=[arg2], IP@=[arg3] ,NetMsk=[arg4], GW@=[arg5]. このメッセージは、管理コントローラーの IP アドレスと構成がユーザー・データを使用して静的に割 り当てられたユース・ケースに使用されます。

4000001700000000 または 0x4000001700000000 として表示される場合もあります。

重⼤度 通知 保守可能 いいえ ⾃動的にサポートに通知 いいえ アラート・カテゴリー なし

SNMP Trap ID

CIM 情報

Prefix: IMM ID: 0023

- ユーザー応答 通知メッセージ。操作は不要です。
- 40000018-00000000 : LAN: イーサネット [[arg1]] インターフェースはアクティブではなくなりました。 このメッセージは、管理コントローラーのイーサネット・インターフェースがアクティブでなくなっ たユース・ケースに使用されます。

4000001800000000 または 0x4000001800000000 として表示される場合もあります。

重⼤度 通知 保守可能 いいえ ⾃動的にサポートに通知 いいえ アラート・カテゴリー なし

SNMP Trap ID

CIM 情報

Prefix: IMM ID: 0024

- ユーザー応答 通知メッセージ。操作は不要です。
- 40000019-00000000 : LAN: イーサネット [[arg1]] インターフェースがアクティブになりました。 このメッセージは、管理コントローラーのイーサネット・インターフェースがアクティブになっ たユース・ケースに使用されます。

4000001900000000 または 0x4000001900000000 として表示される場合もあります。

重⼤度 通知 保守可能 いいえ ⾃動的にサポートに通知 いいえ アラート・カテゴリー なし SNMP Trap ID

CIM 情報

Prefix: IMM ID: 0025

ユーザー応答

通知メッセージ。操作は不要です。

• 4000001a-00000000 : ユーザー [arg2] によって DHCP 設定が [arg1] に変更されました。 このメッセージは、ユーザーが DHCP 設定を変更したユース・ケースに使用されます。 4000001a00000000 または 0x4000001a00000000 として表示される場合もあります。

重⼤度 通知

保守可能

いいえ

⾃動的にサポートに通知 いいえ

アラート・カテゴリー なし

SNMP Trap ID

CIM 情報 Prefix: IMM ID: 0026

ユーザー応答 通知メッセージ。操作は不要です。

• 4000001b-00000000 : 管理コントローラー [arg1]: ユーザー [arg2] によって構成がファイルから復 元されました。

このメッセージは、ユーザーが管理コントローラー構成をファイルから復元したユース・ケースに 使用されます。

4000001b00000000 または 0x4000001b00000000 として表示される場合もあります。

重⼤度 通知 保守可能 いいえ ⾃動的にサポートに通知 いいえ アラート・カテゴリー なし

SNMP Trap ID

CIM 情報
Prefix: IMM ID: 0027

ユーザー応答 通知メッセージ。操作は不要です。

● 4000001c-00000000: ウォッチドッグ [arg1] のスクリーン・キャプチャーが発生しました。 このメッセージは、オペレーティング・システム・エラーが発生し、画面がキャプチャーされたユー ス・ケースに使用されます。

4000001c00000000 または 0x4000001c00000000 として表示される場合もあります。

重⼤度

通知

保守可能

いいえ

⾃動的にサポートに通知

いいえ

アラート・カテゴリー

システム - その他

SNMP Trap ID 22

CIM 情報

Prefix: IMM ID: 0028

ユーザー応答

オペレーティング・システム・エラーがない場合は、問題が解決するまで以下のステップを実行 します。

- 1. ウォッチドッグ・タイマーをより高い値に再構成してください。
- 2. IMM Ethernet over USB インターフェースが有効になっていることを確認します。
- 3. オペレーティング・システムに、RNDIS または cdc ether デバイス・ドライバーを再インス トールします。

4. ウォッチドッグを無効にします。

オペレーティング・システム・エラーがあった場合は、インストールされたオペレーティング・ システムの整合性を検査します。

• 4000001d-00000000 : ウォッチドッグ [arg1] がスクリーン・キャプチャーに失敗しました。

このメッセージは、オペレーティング・システム・エラーが発生し、スクリーン・キャプチャー が失敗したユース・ケースに使用されます。

4000001d00000000 または 0x4000001d00000000 として表示される場合もあります。

重⼤度 エラー 保守可能 いいえ

# ⾃動的にサポートに通知

いいえ

アラート・カテゴリー システム - その他

#### SNMP Trap ID

22

CIM 情報

Prefix: IMM ID: 0029

#### ユーザー応答

問題が解決するまで、以下のステップを実行します。

- 1. ウォッチドッグ・タイマーをより高い値に再構成してください。
- 2. IMM Ethernet over USB インターフェースが有効になっていることを確認します。
- 3. オペレーティング・システムに、RNDIS または cdc\_ether デバイス・ドライバーを再インス トールします。
- 4. ウォッチドッグを無効にします。インストールされたオペレーティング・システムの整 合性を検査します。
- 5. IMM ファームウェアを更新します。重要: 一部のクラスター・ソリューションには、特定の コード・レベルまたは調整コード更新が必要です。デバイスがクラスター・ソリューションの 一部である場合は、コードを更新する前に、コードの最新レベルがクラスター・ソリューショ ンでサポートされていることを確認してください。
- 4000001e-00000000 : バックアップ管理コントローラー [arg1] のメイン・アプリケーションを実 行中です。

このメッセージは、管理コントローラーがバックアップ・メイン・アプリケーションを実行する手 段を用いたユース・ケースに使用されます。

4000001e00000000 または 0x4000001e00000000 として表示される場合もあります。

#### 重⼤度

警告

## 保守可能

いいえ

- ⾃動的にサポートに通知 いいえ
- アラート・カテゴリー システム - その他

#### SNMP Trap ID

22

#### CIM 情報

Prefix: IMM ID: 0030

#### ユーザー応答

IMM ファームウェアを更新します。重要: 一部のクラスター・ソリューションには、特定のコー ド・レベルまたは調整コード更新が必要です。デバイスがクラスター・ソリューションの一部で ある場合は、コードを更新する前に、コードの最新レベルがクラスター・ソリューションでサ ポートされていることを確認してください。

• 4000001f-00000000 : 管理コントローラー [arg1] が正しいファームウェアでフラッシュされている ことを確認してください。管理コントローラーがファームウェアをサーバーと一致させることがで きません。

このメッセージは、管理コントローラーのファームウェア・バージョンがサーバーと一致しないユー ス・ケースに使用されます。

4000001f00000000 または 0x4000001f00000000 として表示される場合もあります。

重⼤度

エラー

- 保守可能
	- いいえ
- ⾃動的にサポートに通知 いいえ
- アラート・カテゴリー システム - その他
- SNMP Trap ID

22

CIM 情報

Prefix: IMM ID: 0031

ユーザー応答

IMM ファームウェアを、サーバーがサポートするバージョンに更新します。重要: 一部のクラス ター・ソリューションには、特定のコード・レベルまたは調整コード更新が必要です。デバイスが クラスター・ソリューションの一部である場合は、コードを更新する前に、コードの最新レベルが クラスター・ソリューションでサポートされていることを確認してください。

• 40000020-00000000 : デフォルト値を復元するため、管理コントローラー [arg1] のリセットが 発生しました。

このメッセージは、ユーザーが構成をデフォルト値に復元したために管理コントローラーがリセットさ れたユース・ケースに使用されます。

4000002000000000 または 0x4000002000000000 として表示される場合もあります。

重⼤度 通知 保守可能 いいえ ⾃動的にサポートに通知 いいえ アラート・カテゴリー なし SNMP Trap ID

CIM 情報

Prefix: IMM ID: 0032

- ユーザー応答 通知メッセージ。操作は不要です。
- 40000021-00000000 : 管理コントローラー [arg1] の時計が NTP サーバー [arg2] から設定されてい ます。

このメッセージは、管理コントローラーのクロックが Network Time Protocol サーバーから設定され たユース・ケースに使用されます。

4000002100000000 または 0x4000002100000000 として表示される場合もあります。

重⼤度 通知 保守可能 いいえ ⾃動的にサポートに通知 いいえ アラート・カテゴリー なし

SNMP Trap ID

CIM 情報

Prefix: IMM ID: 0033

ユーザー応答 通知メッセージ。操作は不要です。

• 40000022-00000000 : 管理コントローラー [arg1] 構成データの SSL データは無効です。構成データ 領域をクリアし、SSL を無効にしています。

このメッセージは、管理コントローラーが構成データに無効な SSL データを検出し、構成データ領域 をクリアし、SSL を無効にしている場合に使用されます。

4000002200000000 または 0x4000002200000000 として表示される場合もあります。

重⼤度 エラー 保守可能 いいえ ⾃動的にサポートに通知 いいえ アラート・カテゴリー システム - その他 SNMP Trap ID 22

CIM 情報

Prefix: IMM ID: 0034

ユーザー応答

問題が解決するまで、以下のステップを実行します。

- 1. インポートしている証明書が正しいことを確認します。
- 2. 証明書のインポートを再試行します。

• 40000023-00000000 : ユーザー [arg3] が [arg2] からの [arg1] のフラッシュに成功しました。

このメッセージは、ユーザーがインターフェースおよび IP アドレス ( %d ) からファームウェア・コン ポーネント (MC メイン・アプリケーション、MC ブート ROM、BIOS、診断、システム電源バックプ レーン、リモート拡張ユニットの電源バックプレーン、内蔵システム管理プロセッサー、またはリモー ト拡張ユニットのプロセッサー) を正常にフラッシュしたユース・ケースに使用されます。

4000002300000000 または 0x4000002300000000 として表示される場合もあります。

重⼤度 通知 保守可能 いいえ ⾃動的にサポートに通知 いいえ アラート・カテゴリー なし

SNMP Trap ID

CIM 情報 Prefix: IMM ID: 0035

- ユーザー応答 通知メッセージ。操作は不要です。
- 40000024-00000000 : ユーザー [arg3] が [arg2] からの [arg1] のフラッシュに失敗しました。 このメッセージは、ユーザーが障害のためにインターフェースと IP アドレスからファームウェア・コ ンポーネントをフラッシュしなかったユース・ケースに使用されます。

4000002400000000 または 0x4000002400000000 として表示される場合もあります。

重⼤度 通知 保守可能 いいえ ⾃動的にサポートに通知 いいえ アラート・カテゴリー

システム - その他

SNMP Trap ID

22

CIM 情報

Prefix: IMM ID: 0036

ユーザー応答

通知メッセージ。操作は不要です。

● 40000025-00000000 : システム [arg2] の [arg1] は 75% 使用中です。

このメッセージは、システム上の管理コントローラー・イベント・ログが 75% フルであるユー ス・ケースに使用されます。

4000002500000000 または 0x4000002500000000 として表示される場合もあります。

重⼤度 通知 保守可能 いいえ ⾃動的にサポートに通知 いいえ アラート・カテゴリー システム - イベント・ログ 75% フル SNMP Trap ID 35 CIM 情報 Prefix: IMM ID: 0037 ユーザー応答 通知メッセージ。操作は不要です。

● 40000026-000000000: システム [arg2] の [arg1] は 100% 使用中です。 このメッセージは、システム上の管理コントローラー・イベント・ログが 100% フルであるユー ス・ケースに使用されます。

4000002600000000 または 0x4000002600000000 として表示される場合もあります。

重⼤度 通知 保守可能 いいえ ⾃動的にサポートに通知 いいえ アラート・カテゴリー システム - イベント・ログ 75% フル SNMP Trap ID 35

CIM 情報

Prefix: IMM ID: 0038

ユーザー応答

古いログ項目がなくならないようにするには、古いログをテキスト・ファイルとして保存し、その ログを消去します。

• 40000027-00000000 : [arg1] のプラットフォーム・ウォッチドッグ・タイマーの期限が切れました。 このメッセージは、実装環境でプラットフォーム・ウォッチドッグ・タイマーの満了が検出され たユース・ケースに表示されます。

4000002700000000 または 0x4000002700000000 として表示される場合もあります。

重⼤度 エラー 保守可能 いいえ ⾃動的にサポートに通知 いいえ アラート・カテゴリー システム - OS タイムアウト

SNMP Trap ID

21

CIM 情報

Prefix: IMM ID: 0039

ユーザー応答

問題が解決するまで、以下のステップを実行します。

- 1. ウォッチドッグ・タイマーをより高い値に再構成してください。
- 2. IMM Ethernet over USB インターフェースが有効になっていることを確認します。
- 3. オペレーティング・システムに、RNDIS または cdc\_ether デバイス・ドライバーを再インス トールします。
- 4. ウォッチドッグを無効にします。
- 5. インストールされたオペレーティング・システムの整合性を検査します。
- 40000028-00000000 : [arg1] によって管理コントローラーのテスト・アラートが生成されました。 このメッセージは、ユーザーがテスト・アラートを生成したユース・ケースに使用されます。 4000002800000000 または 0x4000002800000000 として表示される場合もあります。

重⼤度 通知 保守可能

いいえ ⾃動的にサポートに通知 いいえ アラート・カテゴリー システム - その他 SNMP Trap ID 22 CIM 情報 Prefix: IMM ID: 0040 ユーザー応答 通知メッセージ。操作は不要です。

• 40000029-00000000 : セキュリティー : ユーザー ID : [arg1] によってアドレス [arg3] の SSH クライア ントから [arg2] 回のログイン障害が発⽣しました。

このメッセージは、ユーザーが SSH から管理コントローラーへのログインに失敗したユース・ケー スに使用されます。

4000002900000000 または 0x4000002900000000 として表示される場合もあります。

重⼤度

通知

保守可能

いいえ

⾃動的にサポートに通知 いいえ

アラート・カテゴリー システム - リモート・ログイン

#### SNMP Trap ID

30

CIM 情報 Prefix: IMM ID: 0041

ユーザー応答

問題が解決するまで、以下のステップを実行します。

- 1. 正しいログイン ID およびパスワードが使用されていることを確認してください。
- 2. システム管理者にログイン ID またはパスワードをリセットするように依頼してください。
- 4000002a-00000000: [arg1] ファームウェアがシステム [arg2] と内部で一致しません。[arg3] ファー ムウェアのフラッシュを試みてください。

このメッセージは、特定タイプのファームウェア・ミスマッチが検出されたユース・ケースに表示 されます。

4000002a00000000 または 0x4000002a00000000 として表示される場合もあります。

重⼤度 エラー 保守可能 いいえ ⾃動的にサポートに通知 いいえ アラート・カテゴリー システム - その他 SNMP Trap ID 22 CIM 情報 Prefix: IMM ID: 0042 ユーザー応答 IMM ファームウェアを再消去して、最新のバージョンにします。

• 4000002b-00000000 : ドメイン名が [arg1] に設定されました。

ユーザーによってドメイン名が設定されました。

4000002b00000000 または 0x4000002b00000000 として表示される場合もあります。

重⼤度 通知 保守可能

いいえ

⾃動的にサポートに通知 いいえ アラート・カテゴリー なし

SNMP Trap ID

CIM 情報 Prefix: IMM ID: 0043

ユーザー応答 通知メッセージ。操作は不要です。

• 4000002c-00000000 : ユーザー [arg2] によってドメイン・ソースが [arg1] に変更されました。 ドメイン・ソースがユーザーによって変更されました。

4000002c00000000 または 0x4000002c00000000 として表示される場合もあります。

重⼤度 通知 保守可能

いいえ ⾃動的にサポートに通知 いいえ アラート・カテゴリー なし SNMP Trap ID

CIM 情報 Prefix: IMM ID: 0044 ユーザー応答

通知メッセージ。操作は不要です。

• 4000002d-00000000 : ユーザー [arg2] によって DDNS 設定が [arg1] に変更されました。 DDNS 設定がユーザーによって変更されました。

4000002d00000000 または 0x4000002d00000000 として表示される場合もあります。

重⼤度 通知 保守可能 いいえ ⾃動的にサポートに通知 いいえ アラート・カテゴリー なし SNMP Trap ID

```
CIM 情報
```
Prefix: IMM ID: 0045

- ユーザー応答 通知メッセージ。操作は不要です。
- 4000002e-00000000 : DDNS の登録が正常に完了しました。ドメイン名は [arg1] です。 DDNS の登録および値

4000002e00000000 または 0x4000002e00000000 として表示される場合もあります。

重⼤度 通知 保守可能 いいえ ⾃動的にサポートに通知 いいえ

アラート・カテゴリー なし

SNMP Trap ID

CIM 情報 Prefix: IMM ID: 0046 ユーザー応答

通知メッセージ。操作は不要です。

• 4000002f-00000000 : ユーザー [arg1] によって IPv6 が有効にされました。 ユーザーが IPv6 プロトコルを有効にしました。

4000002f00000000 または 0x4000002f00000000 として表示される場合もあります。

重⼤度 通知 保守可能 いいえ ⾃動的にサポートに通知 いいえ アラート・カテゴリー なし SNMP Trap ID CIM 情報 Prefix: IMM ID: 0047 ユーザー応答 通知メッセージ。操作は不要です。

• 40000030-00000000 : ユーザー [arg1] によって IPv6 が無効にされました。 ユーザーが IPv6 プロトコルを無効にしました。

4000003000000000 または 0x4000003000000000 として表示される場合もあります。

重⼤度 通知 保守可能 いいえ ⾃動的にサポートに通知 いいえ アラート・カテゴリー なし SNMP Trap ID

CIM 情報

Prefix: IMM ID: 0048

ユーザー応答

通知メッセージ。操作は不要です。

• 40000031-00000000 : ユーザー [arg1] によって IPv6 静的 IP 構成が有効にされました。 ユーザーが IPv6 静的アドレス割り当て方式を有効にしました。

4000003100000000 または 0x4000003100000000 として表示される場合もあります。

重⼤度 通知 保守可能 いいえ ⾃動的にサポートに通知 いいえ アラート・カテゴリー なし SNMP Trap ID

CIM 情報 Prefix: IMM ID: 0049 ユーザー応答

通知メッセージ。操作は不要です。

• 40000032-00000000 : ユーザー [arg1] にいよって IPv6 DHCP が有効にされました。 ユーザーが IPv6 DHCP 割り当て方式を有効にしました。

4000003200000000 または 0x4000003200000000 として表示される場合もあります。

重⼤度 通知 保守可能 いいえ ⾃動的にサポートに通知 いいえ アラート・カテゴリー なし SNMP Trap ID

CIM 情報 Prefix: IMM ID: 0050

### ユーザー応答

通知メッセージ。操作は不要です。

• 40000033-00000000 : ユーザー [arg1] によって IPv6 ステートレス⾃動構成が有効化されました。 ユーザーが IPv6 ステートレス自動割り当て方式を有効にしました。

4000003300000000 または 0x4000003300000000 として表示される場合もあります。

重⼤度 通知 保守可能 いいえ ⾃動的にサポートに通知 いいえ アラート・カテゴリー なし SNMP Trap ID

- CIM 情報 Prefix: IMM ID: 0051 ユーザー応答
	- 通知メッセージ。操作は不要です。
- 40000034-00000000 : ユーザー [arg1] によって IPv6 静的 IP 構成が無効化されました。 ユーザーが IPv6 静的割り当て方式を無効にしました。

4000003400000000 または 0x4000003400000000 として表示される場合もあります。

重⼤度 通知 保守可能 いいえ ⾃動的にサポートに通知 いいえ アラート・カテゴリー なし SNMP Trap ID

CIM 情報

Prefix: IMM ID: 0052

ユーザー応答 通知メッセージ。操作は不要です。 • 40000035-00000000 : ユーザー [arg1] によって IPv6 DHCP が無効にされました。 ユーザーが IPv6 DHCP 割り当て方式を無効にしました。

4000003500000000 または 0x4000003500000000 として表示される場合もあります。

重⼤度 通知 保守可能 いいえ ⾃動的にサポートに通知 いいえ アラート・カテゴリー なし SNMP Trap ID

CIM 情報 Prefix: IMM ID: 0053

- ユーザー応答 通知メッセージ。操作は不要です。
- 40000036-00000000 : ユーザー [arg1] によって IPv6 ステートレス⾃動構成が無効化されました。 ユーザーが IPv6 ステートレス自動割り当て方式を無効にしました。

4000003600000000 または 0x4000003600000000 として表示される場合もあります。

重⼤度 通知 保守可能 いいえ ⾃動的にサポートに通知 いいえ アラート・カテゴリー なし SNMP Trap ID

CIM 情報 Prefix: IMM ID: 0054

- ユーザー応答 通知メッセージ。操作は不要です。
- 40000037-00000000 : ENET[[arg1]] IPv6-LinkLocal:HstName=[arg2], IP@=[arg3] ,Pref=[arg4]. IPv6 リンク・ローカル・アドレスがアクティブです。

4000003700000000 または 0x4000003700000000 として表示される場合もあります。

重⼤度 通知 保守可能 いいえ ⾃動的にサポートに通知 いいえ アラート・カテゴリー なし SNMP Trap ID CIM 情報

Prefix: IMM ID: 0055 ユーザー応答

通知メッセージ。操作は不要です。

• 40000038-00000000 : ENET[[arg1]] IPv6-Static:HstName=[arg2], IP@=[arg3] ,Pref=[arg4], GW@=[arg5]. IPv6 静的アドレスがアクティブです。

4000003800000000 または 0x4000003800000000 として表示される場合もあります。

重⼤度 通知 保守可能 いいえ ⾃動的にサポートに通知 いいえ アラート・カテゴリー なし SNMP Trap ID CIM 情報 Prefix: IMM ID: 0056 ユーザー応答 通知メッセージ。操作は不要です。

• 40000039-00000000 : ENET[[arg1]] DHCPv6-HSTN=[arg2], DN=[arg3], IP@=[arg4], Pref=[arg5]. IPv6 DHCP 割り当てアドレスがアクティブです。

4000003900000000 または 0x4000003900000000 として表示される場合もあります。

重⼤度 通知 保守可能 いいえ ⾃動的にサポートに通知 いいえ アラート・カテゴリー なし

SNMP Trap ID

CIM 情報 Prefix: IMM ID: 0057

ユーザー応答 通知メッセージ。操作は不要です。

• 4000003a-00000000 : ユーザー [arg3] によってネットワーク・インターフェースの IPv6 静的アド レスが [arg1] から [arg2] に変更されました。

ユーザーが、管理コントローラーの IPv6 静的アドレスを変更しました。

4000003a00000000 または 0x4000003a00000000 として表示される場合もあります。

重⼤度 通知 保守可能 いいえ ⾃動的にサポートに通知 いいえ アラート・カテゴリー なし

SNMP Trap ID

CIM 情報 Prefix: IMM ID: 0058

ユーザー応答 通知メッセージ。操作は不要です。

• 4000003b-00000000 : DHCPv6 エラーです。IP アドレスが割り当てられていません。 DHCP6 サーバーが、管理コントローラーへの IP アドレスの割り当てに失敗しました。 4000003b00000000 または 0x4000003b00000000 として表示される場合もあります。

重⼤度 警告

保守可能 いいえ ⾃動的にサポートに通知 いいえ アラート・カテゴリー なし SNMP Trap ID

#### CIM 情報

Prefix: IMM ID: 0059

ユーザー応答

問題が解決するまで、以下のステップを実行します。

- 1. IMM ネットワーク・ケーブルが接続されていることを確認します。
- 2. IMM に IP アドレスを割り当てることができる DHCPv6 サーバーがネットワーク上に存在 することを確認します。
- 4000003c-00000000 : [arg1] のプラットフォーム・ウォッチドッグ・タイマーの期限が切れました。 実装環境で OS ローダー・ウォッチドッグ・タイマーの満了が検出されました。

4000003c00000000 または 0x4000003c00000000 として表示される場合もあります。

重⼤度 エラー 保守可能 いいえ ⾃動的にサポートに通知 いいえ アラート・カテゴリー System - ローダー・タイムアウト SNMP Trap ID 26

CIM 情報

Prefix: IMM ID: 0060

ユーザー応答

- 1. ウォッチドッグ・タイマーをより高い値に再構成してください。
- 2. IMM Ethernet over USB インターフェースが有効になっていることを確認します。
- 3. オペレーティング・システムに、RNDIS または cdc ether デバイス・ドライバーを再インス トールします。
- 4. ウォッチドッグを無効にします。
- 5. インストールされたオペレーティング・システムの整合性を検査します。

• 4000003d-00000000 : ユーザー [arg3] によって Telnet ポート番号が [arg1] から [arg2] に変更さ れました。

ユーザーが Telnet ポート番号を変更しました。

4000003d00000000 または 0x4000003d00000000 として表示される場合もあります。

重⼤度 通知 保守可能 いいえ ⾃動的にサポートに通知 いいえ アラート・カテゴリー なし

SNMP Trap ID

CIM 情報 Prefix: IMM ID: 0061

- ユーザー応答 通知メッセージ。操作は不要です。
- 4000003e-00000000 : ユーザー [arg3] によって SSH ポート番号が [arg1] から [arg2] に変更されま した。

ユーザーが SSH ポート番号を変更しました。

4000003e00000000 または 0x4000003e00000000 として表示される場合もあります。

重⼤度 通知 保守可能 いいえ ⾃動的にサポートに通知 いいえ アラート・カテゴリー なし

```
SNMP Trap ID
```
CIM 情報 Prefix: IMM ID: 0062

ユーザー応答

• 4000003f-00000000 : ユーザー [arg3] によって Web-HTTP ポート番号が [arg1] から [arg2] に変 更されました。

ユーザーが Web HTTP ポート番号を変更しました。

4000003f00000000 または 0x4000003f00000000 として表示される場合もあります。

重⼤度 通知 保守可能 いいえ ⾃動的にサポートに通知 いいえ アラート・カテゴリー なし SNMP Trap ID

CIM 情報

Prefix: IMM ID: 0063

ユーザー応答 通知メッセージ。操作は不要です。

• 40000040-00000000 : ユーザー [arg3] によって Web-HTTPS ポート番号が [arg1] から [arg2] に変 更されました。

ユーザーが Web HTTPS ポート番号を変更しました。

4000004000000000 または 0x4000004000000000 として表示される場合もあります。

重⼤度 通知 保守可能 いいえ ⾃動的にサポートに通知 いいえ アラート・カテゴリー なし

SNMP Trap ID

CIM 情報 Prefix: IMM ID: 0064

ユーザー応答

• 40000041-00000000 : ユーザー [arg3] によって CIM/XML HTTP ポート番号が [arg1] から [arg2] に変更されました。

ユーザーが CIM HTTP ポート番号を変更しました。

4000004100000000 または 0x4000004100000000 として表示される場合もあります。

重⼤度 通知 保守可能 いいえ ⾃動的にサポートに通知 いいえ アラート・カテゴリー なし

SNMP Trap ID

CIM 情報 Prefix: IMM ID: 0065

- ユーザー応答 通知メッセージ。操作は不要です。
- 40000042-00000000 : ユーザー [arg3] によって CIM/XML HTTPS ポート番号が [arg1] から [arg2] に変更されました。

ユーザーが CIM HTTPS ポート番号を変更しました。

4000004200000000 または 0x4000004200000000 として表示される場合もあります。

重⼤度 通知 保守可能 いいえ ⾃動的にサポートに通知 いいえ アラート・カテゴリー なし

```
SNMP Trap ID
```
CIM 情報 Prefix: IMM ID: 0066

ユーザー応答

• 40000043-00000000 : ユーザー [arg3] によって SNMP エージェント・ポート番号が [arg1] から [arg2] に変更されました。

ユーザーが SNMP エージェント・ポート番号を変更しました。

4000004300000000 または 0x4000004300000000 として表示される場合もあります。

重⼤度 通知 保守可能 いいえ ⾃動的にサポートに通知 いいえ

アラート・カテゴリー なし

SNMP Trap ID

CIM 情報

Prefix: IMM ID: 0067

- ユーザー応答 通知メッセージ。操作は不要です。
- 40000044-00000000 : ユーザー [arg3] によって SNMP トラップのポート番号が [arg1] から [arg2] に変更されました。

ユーザーが SNMP トラップ・ポート番号を変更しました。

4000004400000000 または 0x4000004400000000 として表示される場合もあります。

重⼤度 通知 保守可能 いいえ ⾃動的にサポートに通知 いいえ アラート・カテゴリー なし

SNMP Trap ID

CIM 情報

Prefix: IMM ID: 0068

ユーザー応答

• 40000045-00000000 : ユーザー [arg3] によって Syslog ポート番号が [arg1] から [arg2] に変更さ れました。

ユーザーが、Syslog 受信側のポート番号を変更しました。

4000004500000000 または 0x4000004500000000 として表示される場合もあります。

重⼤度 通知 保守可能 いいえ ⾃動的にサポートに通知 いいえ アラート・カテゴリー なし

SNMP Trap ID

CIM 情報 Prefix: IMM ID: 0069

- ユーザー応答 通知メッセージ。操作は不要です。
- 40000046-00000000 : ユーザー [arg3] によってリモート・プレゼンス・ポート番号が [arg1] から [arg2] に変更されました。

ユーザーが、リモート・プレゼンスのポート番号を変更しました。

4000004600000000 または 0x4000004600000000 として表示される場合もあります。

重⼤度 通知 保守可能 いいえ ⾃動的にサポートに通知 いいえ アラート・カテゴリー なし

SNMP Trap ID

CIM 情報 Prefix: IMM ID: 0070

ユーザー応答

<sup>•</sup> 40000047-00000000 : [arg3] によって LED の [arg1] 状態が [arg2] に変更されました。

ユーザーが LED の状態を変更しました。

4000004700000000 または 0x4000004700000000 として表示される場合もあります。

```
重⼤度
  通知
保守可能
  いいえ
⾃動的にサポートに通知
  いいえ
アラート・カテゴリー
  なし
SNMP Trap ID
CIM 情報
  Prefix: IMM ID: 0071
ユーザー応答
```
通知メッセージ。操作は不要です。

• 40000048-00000000 : デバイス [arg1] のインベントリー・データが変更されました。新しいデバイ ス・データ・ハッシュ=[arg2]、新しいマスター・データ・ハッシュ=[arg3] です。 何らかの理由で物理インベントリーが変化しました。

4000004800000000 または 0x4000004800000000 として表示される場合もあります。

重⼤度 通知 保守可能 いいえ ⾃動的にサポートに通知 いいえ アラート・カテゴリー なし SNMP Trap ID CIM 情報 Prefix: IMM ID: 0072

- ユーザー応答 通知メッセージ。操作は不要です。
- 40000049-00000000 : ユーザー [arg2] によって SNMP [arg1] が有効にされました。 ユーザーが SNMPv1 または SNMPv3 あるいはトラップを有効にしました。

4000004900000000 または 0x4000004900000000 として表示される場合もあります。

重⼤度 通知 保守可能 いいえ ⾃動的にサポートに通知 いいえ アラート・カテゴリー なし SNMP Trap ID

CIM 情報 Prefix: IMM ID: 0073 ユーザー応答

通知メッセージ。操作は不要です。

• 4000004a-00000000 : ユーザー [arg2] によって SNMP [arg1] が無効にされました。 ユーザーが SNMPv1 または SNMPv3 あるいはトラップを無効にしました。 4000004a00000000 または 0x4000004a00000000 として表示される場合もあります。

重⼤度 通知 保守可能 いいえ ⾃動的にサポートに通知 いいえ アラート・カテゴリー なし SNMP Trap ID

CIM 情報 Prefix: IMM ID: 0074

ユーザー応答 通知メッセージ。操作は不要です。

• 4000004b-00000000 : ユーザー [arg2] によって SNMPv1 [arg1] が設定されました。Name=[arg3]、 AccessType=[arg4]、Address=[arg5] です。

ユーザーが、SNMP コミュニティー・ストリングを変更しました。

4000004b00000000 または 0x4000004b00000000 として表示される場合もあります。

重⼤度 通知 保守可能 いいえ ⾃動的にサポートに通知 いいえ アラート・カテゴリー なし SNMP Trap ID

CIM 情報 Prefix: IMM ID: 0075 ユーザー応答

通知メッセージ。操作は不要です。

• 4000004c-00000000 : ユーザー [arg1] によって LDAP サーバー構成が設定されました。 SelectionMethod=[arg2]、DomainName=[arg3]、Server1=[arg4]、Server2=[arg5]、Server3=[arg6]、 Server4=[arg7] です。

ユーザーが、LDAP サーバー構成を変更しました。

4000004c00000000 または 0x4000004c00000000 として表示される場合もあります。

重⼤度 通知 保守可能 いいえ ⾃動的にサポートに通知 いいえ アラート・カテゴリー なし SNMP Trap ID CIM 情報 Prefix: IMM ID: 0076 ユーザー応答 通知メッセージ。操作は不要です。

• 4000004d-00000000 : ユーザー [arg1] によって LDAP が設定されました。RootDN=[arg2]、 UIDSearchAttribute=[arg3]、BindingMethod=[arg4]、EnhancedRBS=[arg5]、TargetName=[arg6]、 GroupFilter=[arg7]、GroupAttribute=[arg8]、LoginAttribute=[arg9] です。 ユーザーが、LDAP の各種設定を構成しました。

4000004d00000000 または 0x4000004d00000000 として表示される場合もあります。

重⼤度 通知 保守可能 いいえ ⾃動的にサポートに通知 いいえ アラート・カテゴリー なし

SNMP Trap ID

CIM 情報 Prefix: IMM ID: 0077 ユーザー応答

通知メッセージ。操作は不要です。

• 4000004e-00000000 : ユーザー [arg1] によってシリアル・リダイレクトが設定されました。 Mode=[arg2]、BaudRate=[arg3]、StopBits=[arg4]、Parity=[arg5]、SessionTerminateSequence=[arg6] です。

ユーザーが、シリアル・ポート・モードを構成しました。

4000004e00000000 または 0x4000004e00000000 として表示される場合もあります。

重⼤度 通知 保守可能 いいえ ⾃動的にサポートに通知 いいえ アラート・カテゴリー なし SNMP Trap ID CIM 情報

Prefix: IMM ID: 0078

ユーザー応答 通知メッセージ。操作は不要です。

• 4000004f-00000000 : ユーザー [arg1] によって⽇付と時刻が設定されました。Date=[arg2]、 Time-[arg3]、DST Auto-adjust=[arg4]、Timezone=[arg5] です。

ユーザーが日時設定を構成しました。

4000004f00000000 または 0x4000004f00000000 として表示される場合もあります。

重⼤度 通知 保守可能 いいえ ⾃動的にサポートに通知 いいえ アラート・カテゴリー なし SNMP Trap ID

CIM 情報 Prefix: IMM ID: 0079 ユーザー応答

通知メッセージ。操作は不要です。

• 40000050-00000000 : ユーザー [arg1] によってサーバー全般設定が設定されました。Name=[arg2]、 Contact=[arg3]、Location=[arg4]、Room=[arg5]、RackID=[arg6]、Rack U-position=[arg7] です。 ユーザーが、ロケーション設定を構成しました。

4000005000000000 または 0x4000005000000000 として表示される場合もあります。

重⼤度 通知 保守可能 いいえ ⾃動的にサポートに通知 いいえ アラート・カテゴリー なし

SNMP Trap ID

CIM 情報 Prefix: IMM ID: 0080

ユーザー応答 通知メッセージ。操作は不要です。

• 40000051-00000000 : ユーザー [arg2] によってサーバーの電源オフ遅延が [arg1] に設定されました。 ユーザーが、サーバーの電源オフ遅延を構成しました。

4000005100000000 または 0x4000005100000000 として表示される場合もあります。

重⼤度 通知

保守可能 いいえ ⾃動的にサポートに通知 いいえ アラート・カテゴリー なし SNMP Trap ID

CIM 情報 Prefix: IMM ID: 0081

- ユーザー応答 通知メッセージ。操作は不要です。
- 40000052-00000000 : ユーザー [arg4] によってサーバーの [arg1] が [arg2] ⽇の [arg3] 時にスケ ジュールされました。

ユーザーが、特定の時刻のサーバー電源アクションを構成しました。

4000005200000000 または 0x4000005200000000 として表示される場合もあります。

重⼤度 通知 保守可能 いいえ ⾃動的にサポートに通知 いいえ アラート・カテゴリー なし

SNMP Trap ID

CIM 情報 Prefix: IMM ID: 0082

ユーザー応答 通知メッセージ。操作は不要です。

• 40000053-00000000 : ユーザー [arg4] によってサーバーの [arg1] が毎週 [arg2] の [arg3] 時にスケ ジュールされました。

ユーザーが、サーバー電源アクションの繰り返しを構成しました。

4000005300000000 または 0x4000005300000000 として表示される場合もあります。

重⼤度 通知 保守可能

いいえ ⾃動的にサポートに通知 いいえ アラート・カテゴリー なし SNMP Trap ID

CIM 情報

Prefix: IMM ID: 0083

ユーザー応答 通知メッセージ。操作は不要です。

• 40000054-00000000 : ユーザー [arg3] によってサーバーの [arg1] [arg2] がクリアされました。 ユーザーが、Server Power Action をクリアしました。

4000005400000000 または 0x4000005400000000 として表示される場合もあります。

重⼤度 通知 保守可能 いいえ ⾃動的にサポートに通知 いいえ アラート・カテゴリー なし SNMP Trap ID

CIM 情報 Prefix: IMM ID: 0084

- ユーザー応答 通知メッセージ。操作は不要です。
- 40000055-00000000 : ユーザーによる同期時刻設定 [arg1]: Mode=[arg2]、 NTPServerHost=[arg3]:[arg4]、NTPUpdateFrequency=[arg5]。

ユーザーが、日時の同期設定を構成しました。

4000005500000000 または 0x4000005500000000 として表示される場合もあります。

重⼤度 通知 保守可能 いいえ

⾃動的にサポートに通知

いいえ アラート・カテゴリー なし

SNMP Trap ID

CIM 情報 Prefix: IMM ID: 0085

ユーザー応答 通知メッセージ。操作は不要です。

• 40000056-00000000 : ユーザー [arg1] によって SMTP サーバーが [arg2]:[arg3] に設定されました。 ユーザーが、SMTP サーバーを構成しました。

4000005600000000 または 0x4000005600000000 として表示される場合もあります。

重⼤度 通知 保守可能 いいえ ⾃動的にサポートに通知 いいえ アラート・カテゴリー なし SNMP Trap ID CIM 情報

Prefix: IMM ID: 0086

ユーザー応答 通知メッセージ。操作は不要です。

• 40000057-00000000 : ユーザー [arg2] による Telnet [arg1] です。 ユーザーが Telnet サービスを有効または無効にしました。

4000005700000000 または 0x4000005700000000 として表示される場合もあります。

重⼤度 通知 保守可能 いいえ ⾃動的にサポートに通知 いいえ アラート・カテゴリー なし

SNMP Trap ID

CIM 情報 Prefix: IMM ID: 0087

ユーザー応答 通知メッセージ。操作は不要です。

• 40000058-00000000 : ユーザー [arg1] によって DNS サーバーが設定されました。 UseAdditionalServers=[arg2]、PreferredDNStype=[arg3]、IPv4Server1=[arg4]、IPv4Server2=[arg5]、 IPv4Server3=[arg6]、IPv6Server1=[arg7]、IPv6Server2=[arg8]、IPv6Server3=[arg9] です。 ユーザーが DNS サーバーを構成します。

4000005800000000 または 0x4000005800000000 として表示される場合もあります。

重⼤度 通知 保守可能 いいえ ⾃動的にサポートに通知 いいえ アラート・カテゴリー なし SNMP Trap ID CIM 情報 Prefix: IMM ID: 0088 ユーザー応答

通知メッセージ。操作は不要です。

• 40000059-00000000 : ユーザー [arg2] による LAN over USB [arg1] です。 ユーザーが、USB-LAN を構成しました。

4000005900000000 または 0x4000005900000000 として表示される場合もあります。

```
重⼤度
  通知
保守可能
  いいえ
⾃動的にサポートに通知
  いいえ
アラート・カテゴリー
  なし
SNMP Trap ID
```
CIM 情報

Prefix: IMM ID: 0089

ユーザー応答 通知メッセージ。操作は不要です。

• 4000005a-00000000 : ユーザー [arg1] によって LAN over USB ポート転送設定が設定されました。 ExternalPort=[arg2]、USB-LAN port=[arg3] です。

ユーザーが、USB-LAN ポート転送を構成しました。

4000005a00000000 または 0x4000005a00000000 として表示される場合もあります。

重⼤度 通知 保守可能 いいえ ⾃動的にサポートに通知 いいえ アラート・カテゴリー なし

SNMP Trap ID

CIM 情報 Prefix: IMM ID: 0090

ユーザー応答 通知メッセージ。操作は不要です。

• 4000005b-00000000 : ユーザー [arg2] によるセキュア Web サービス (HTTPS) [arg1] です。 ユーザーが、セキュア Web サービスを有効または無効にしました。

4000005b00000000 または 0x4000005b00000000 として表示される場合もあります。

重⼤度 通知 保守可能 いいえ ⾃動的にサポートに通知 いいえ アラート・カテゴリー なし SNMP Trap ID

CIM 情報

Prefix: IMM ID: 0091

ユーザー応答 通知メッセージ。操作は不要です。

• 4000005c-00000000 : ユーザー [arg2] によるセキュアな CIM/XML(HTTPS) [arg1] です。 ユーザーがセキュア CIM/XML サービスを有効または無効にしました。

4000005c00000000 または 0x4000005c00000000 として表示される場合もあります。

重⼤度 通知 保守可能 いいえ ⾃動的にサポートに通知 いいえ アラート・カテゴリー なし SNMP Trap ID

CIM 情報 Prefix: IMM ID: 0092

ユーザー応答 通知メッセージ。操作は不要です。

• 4000005d-00000000 : ユーザー [arg2] によるセキュアな LDAP [arg1] です。 ユーザーが、セキュア LDAP サービスを有効または無効にしました。 4000005d00000000 または 0x4000005d00000000 として表示される場合もあります。

重⼤度 通知 保守可能 いいえ ⾃動的にサポートに通知 いいえ アラート・カテゴリー なし SNMP Trap ID

CIM 情報 Prefix: IMM ID: 0093

ユーザー応答 通知メッセージ。操作は不要です。 • 4000005e-00000000 : ユーザー [arg2] によって SSH [arg1] が無効にされました。 ユーザーが SSH サービスを有効または無効にしました。

4000005e00000000 または 0x4000005e00000000 として表示される場合もあります。

重⼤度 通知 保守可能 いいえ ⾃動的にサポートに通知 いいえ アラート・カテゴリー なし

SNMP Trap ID

CIM 情報 Prefix: IMM ID: 0094

- ユーザー応答 通知メッセージ。操作は不要です。
- 4000005f-00000000 : ユーザー [arg1] によってサーバーのタイムアウトが設定されました。 EnableOSWatchdog=[arg2]、OSWatchdogTimout=[arg3]、EnableLoaderWatchdog=[arg4]、 LoaderTimeout=[arg5] です。

ユーザーが、サーバー・タイムアウトを構成しました。

4000005f00000000 または 0x4000005f00000000 として表示される場合もあります。

重⼤度 通知 保守可能 いいえ ⾃動的にサポートに通知 いいえ アラート・カテゴリー なし SNMP Trap ID

CIM 情報 Prefix: IMM ID: 0095

ユーザー応答 通知メッセージ。操作は不要です。 • 40000060-00000000 : ユーザー [arg2] によって [arg1] のライセンス・キーが追加されました。 ユーザーがライセンス・キーをインストールします。

4000006000000000 または 0x4000006000000000 として表示される場合もあります。

重⼤度 通知 保守可能 いいえ ⾃動的にサポートに通知 いいえ アラート・カテゴリー なし SNMP Trap ID CIM 情報 Prefix: IMM ID: 0096 ユーザー応答

通知メッセージ。操作は不要です。

• 40000061-00000000 : ユーザー [arg2] によって [arg1] のライセンス・キーが削除されました。 ユーザーがライセンス・キーを削除します。

4000006100000000 または 0x4000006100000000 として表示される場合もあります。

重⼤度 通知 保守可能 いいえ ⾃動的にサポートに通知 いいえ アラート・カテゴリー なし SNMP Trap ID CIM 情報 Prefix: IMM ID: 0097 ユーザー応答

通知メッセージ。操作は不要です。

• 40000062-00000000 : ユーザー [arg1] によってグローバル・ログインの全般設定が設定されました。 AuthenticationMethod=[arg2]、LockoutPeriod=[arg3]、SessionTimeout=[arg4] です。

ユーザーが、グローバル・ログインの共通設定を変更しました。

4000006200000000 または 0x4000006200000000 として表示される場合もあります。

重⼤度 通知 保守可能 いいえ ⾃動的にサポートに通知 いいえ アラート・カテゴリー なし SNMP Trap ID CIM 情報 Prefix: IMM ID: 0098

ユーザー応答 通知メッセージ。操作は不要です。

• 40000063-00000000 : ユーザー [arg1] によってグローバル・ログインのアカウント・セキュリティー が設定されました。PasswordRequired=[arg2]、PasswordExpirationPeriod=[arg3]、 MinimumPasswordReuseCycle=[arg4]、MinimumPasswordLength=[arg5]、 MinimumPasswordChangeInterval=[arg6]、MaxmumLoginFailures=[arg7]、 LockoutAfterMaxFailures=[arg8]、MinimumDifferentCharacters=[arg9]、DefaultIDExpired=[arg10]、 ChangePasswordFirstAccess=[arg11] です。

ユーザーが、グローバル・ログインのアカウント・セキュリティー設定を「レガシー」に変更しま した。

4000006300000000 または 0x4000006300000000 として表示される場合もあります。

重⼤度 通知 保守可能 いいえ ⾃動的にサポートに通知 いいえ アラート・カテゴリー なし SNMP Trap ID

CIM 情報 Prefix: IMM ID: 0099

ユーザー応答 通知メッセージ。操作は不要です。

• 40000064-00000000 : ユーザー [arg1] が作成されました。
ユーザー・アカウントが作成されました。

4000006400000000 または 0x4000006400000000 として表示される場合もあります。

重⼤度 通知 保守可能 いいえ ⾃動的にサポートに通知 いいえ アラート・カテゴリー なし SNMP Trap ID CIM 情報 Prefix: IMM ID: 0100

# ユーザー応答 通知メッセージ。操作は不要です。

• 40000065-00000000 : ユーザー [arg1] が削除されました。 ユーザー・アカウントが削除されました。

4000006500000000 または 0x4000006500000000 として表示される場合もあります。

# 重⼤度

# 通知

保守可能 いいえ

⾃動的にサポートに通知 いいえ

アラート・カテゴリー なし

SNMP Trap ID

CIM 情報 Prefix: IMM ID: 0101

ユーザー応答 通知メッセージ。操作は不要です。

• 40000066-00000000 : ユーザー [arg1] のパスワードが変更されました。 ユーザー・アカウントが変更されました。

4000006600000000 または 0x4000006600000000 として表示される場合もあります。

重⼤度 通知 保守可能 いいえ ⾃動的にサポートに通知 いいえ アラート・カテゴリー なし SNMP Trap ID

CIM 情報 Prefix: IMM ID: 0102 ユーザー応答

通知メッセージ。操作は不要です。

• 40000067-00000000 : ユーザー [arg1] の役割が [arg2] に設定されました。 ユーザー・アカウントの役割が割り当てられました。

4000006700000000 または 0x4000006700000000 として表示される場合もあります。

重⼤度 通知 保守可能 いいえ ⾃動的にサポートに通知 いいえ アラート・カテゴリー なし SNMP Trap ID

CIM 情報 Prefix: IMM ID: 0103

ユーザー応答 通知メッセージ。操作は不要です。

• 40000068-00000000 : ユーザー [arg1] のカスタム権限が設定されました : [arg2]。 ユーザー・アカウントの特権が割り当てられました。

4000006800000000 または 0x4000006800000000 として表示される場合もあります。

重⼤度

通知 保守可能 いいえ ⾃動的にサポートに通知 いいえ アラート・カテゴリー なし SNMP Trap ID CIM 情報 Prefix: IMM ID: 0104

- ユーザー応答 通知メッセージ。操作は不要です。
- 40000069-00000000 : SNMPv3 セットにおけるユーザー [arg1]: AuthenticationProtocol=[arg2]、 PrivacyProtocol=[arg3]、AccessType=[arg4]、HostforTraps=[arg5] です。

ユーザー・アカウントの SNMPv3 設定が変更されました。

4000006900000000 または 0x4000006900000000 として表示される場合もあります。

重⼤度 通知

保守可能 いいえ

⾃動的にサポートに通知

いいえ

アラート・カテゴリー なし

SNMP Trap ID

CIM 情報 Prefix: IMM ID: 0105

ユーザー応答 通知メッセージ。操作は不要です。

• 4000006a-00000000 : SSH クライアント・キーがユーザー [arg1] に追加されました。 ユーザーが、SSH クライアント・キーをローカルで定義しました。 4000006a00000000 または 0x4000006a00000000 として表示される場合もあります。

重⼤度 通知 保守可能

いいえ ⾃動的にサポートに通知 いいえ アラート・カテゴリー なし SNMP Trap ID

CIM 情報 Prefix: IMM ID: 0106 ユーザー応答 通知メッセージ。操作は不要です。

• 4000006b-00000000 : SSH クライアント・キーが [arg2] からユーザー [arg1] にインポートされました。 ユーザーが、SSH クライアント・キーをインポートしました。

4000006b00000000 または 0x4000006b00000000 として表示される場合もあります。

重⼤度 通知 保守可能 いいえ ⾃動的にサポートに通知 いいえ アラート・カテゴリー なし SNMP Trap ID

CIM 情報 Prefix: IMM ID: 0107

- ユーザー応答 通知メッセージ。操作は不要です。
- 4000006c-00000000 : SSH クライアント・キーがユーザー [arg1] から削除されました。 ユーザーが、SSH クライアント・キーを削除しました。

4000006c00000000 または 0x4000006c00000000 として表示される場合もあります。

重⼤度 通知 保守可能 いいえ ⾃動的にサポートに通知 いいえ

アラート・カテゴリー なし

SNMP Trap ID

CIM 情報 Prefix: IMM ID: 0108 ユーザー応答

通知メッセージ。操作は不要です。

• 4000006d-00000000 : 管理コントローラー [arg1]: ユーザー [arg2] によって構成がファイルに保 存されました。

ユーザーが管理コントローラー構成をファイルに保存しました。

4000006d00000000 または 0x4000006d00000000 として表示される場合もあります。

重⼤度 通知 保守可能 いいえ ⾃動的にサポートに通知 いいえ アラート・カテゴリー なし

SNMP Trap ID

CIM 情報 Prefix: IMM ID: 0109

- ユーザー応答 通知メッセージ。操作は不要です。
- 4000006e-00000000 : ユーザー [arg1] によってアラート構成のグローバル・イベント通知が設定され ました。RetryLimit=[arg2]、RetryInterval=[arg3]、EntryInterval=[arg4] です。 ユーザーが、グローバル・イベント通知設定を変更しました。

4000006e00000000 または 0x4000006e00000000 として表示される場合もあります。

重⼤度 通知 保守可能 いいえ ⾃動的にサポートに通知 いいえ アラート・カテゴリー

なし

SNMP Trap ID

CIM 情報 Prefix: IMM ID: 0110

ユーザー応答 通知メッセージ。操作は不要です。

• 4000006f-00000000 : アラート受信者番号 [arg1] が更新されました。Name=[arg2]、 DeliveryMethod=[arg3]、Address=[arg4]、IncludeLog=[arg5]、Enabled=[arg6]、EnabledAlerts=[arg7]、 AllowedFilters=[arg8] です。

ユーザーがアラート受信者を追加または更新しました。

4000006f00000000 または 0x4000006f00000000 として表示される場合もあります。

重⼤度 通知 保守可能 いいえ ⾃動的にサポートに通知 いいえ アラート・カテゴリー なし SNMP Trap ID CIM 情報

Prefix: IMM ID: 0111

ユーザー応答 通知メッセージ。操作は不要です。

• 40000070-00000000 : ユーザー [arg1] によって SNMP トラップが有効にされました。 EnabledAlerts=[arg2]、AllowedFilters=[arg3] です。

ユーザーが SNMP トラップ構成を有効にしました。

4000007000000000 または 0x4000007000000000 として表示される場合もあります。

重⼤度 通知 保守可能 いいえ ⾃動的にサポートに通知 いいえ アラート・カテゴリー

なし

SNMP Trap ID

CIM 情報 Prefix: IMM ID: 0112

ユーザー応答 通知メッセージ。操作は不要です。

• 40000071-00000000 : ユーザー [arg3] によって電源キャップ値が [arg1] ワットから [arg2] ワット に変更されました。

電源キャップ値がユーザーによって変更されました。

4000007100000000 または 0x4000007100000000 として表示される場合もあります。

重⼤度 通知 保守可能 いいえ ⾃動的にサポートに通知 いいえ アラート・カテゴリー なし SNMP Trap ID CIM 情報 Prefix: IMM ID: 0113

ユーザー応答 通知メッセージ。操作は不要です。

• 40000072-00000000 : 電源キャップの最⼩値が [arg1] ワットから [arg2] ワットに変更されました。 電源キャップの最小値が変更されました。

4000007200000000 または 0x4000007200000000 として表示される場合もあります。

重⼤度 通知 保守可能 いいえ ⾃動的にサポートに通知 いいえ アラート・カテゴリー なし SNMP Trap ID

CIM 情報

Prefix: IMM ID: 0114

ユーザー応答

通知メッセージ。操作は不要です。

• 40000073-00000000 : 電源キャップの最⼤値が [arg1] ワットから [arg2] ワットに変更されました。 電源キャップの最大値が変更されました。

4000007300000000 または 0x4000007300000000 として表示される場合もあります。

重⼤度 通知 保守可能 いいえ ⾃動的にサポートに通知 いいえ アラート・カテゴリー なし SNMP Trap ID

CIM 情報 Prefix: IMM ID: 0115 ユーザー応答

通知メッセージ。操作は不要です。

• 40000074-00000000 : 電源キャップ値のソフト最⼩値が [arg1] ワットから [arg2] ワットに変更さ れました。

ソフト最小電源キャップ値が変更されました。

4000007400000000 または 0x4000007400000000 として表示される場合もあります。

重⼤度 通知 保守可能 いいえ ⾃動的にサポートに通知 いいえ アラート・カテゴリー なし SNMP Trap ID

CIM 情報

Prefix: IMM ID: 0116

- ユーザー応答 通知メッセージ。操作は不要です。
- 40000075-00000000 : 計測電⼒値が電源キャップ値を超えました。 電力上限値を超えました。

4000007500000000 または 0x4000007500000000 として表示される場合もあります。

重⼤度 警告 保守可能 いいえ ⾃動的にサポートに通知 いいえ アラート・カテゴリー 警告 - 電源 SNMP Trap ID 164 CIM 情報 Prefix: IMM ID: 0117 ユーザー応答 通知メッセージ。操作は不要です。

• 40000076-00000000 : 新規の電源キャップの最⼩値が電源キャップ値を超えました。 最小電源キャップが電源キャップを超えています。

4000007600000000 または 0x4000007600000000 として表示される場合もあります。

重⼤度 警告 保守可能 いいえ ⾃動的にサポートに通知 いいえ アラート・カテゴリー 警告 - 電源 SNMP Trap ID 164 CIM 情報 Prefix: IMM ID: 0118 ユーザー応答 通知メッセージ。操作は不要です。 • 40000077-00000000 : ユーザー [arg1] によって電源キャップがアクティブ化されました。 電源キャッピングがユーザーによってアクティブになりました。

4000007700000000 または 0x4000007700000000 として表示される場合もあります。

重⼤度 通知 保守可能 いいえ ⾃動的にサポートに通知 いいえ アラート・カテゴリー なし SNMP Trap ID CIM 情報 Prefix: IMM ID: 0119

- ユーザー応答 通知メッセージ。操作は不要です。
- 40000078-00000000 : ユーザー [arg1] によって電源キャップが⾮アクティブ化されました。 電源キャッピングがユーザーによって非アクティブになりました。

4000007800000000 または 0x4000007800000000 として表示される場合もあります。

重⼤度 通知 保守可能 いいえ ⾃動的にサポートに通知 いいえ アラート・カテゴリー なし

```
SNMP Trap ID
```

```
CIM 情報
```
Prefix: IMM ID: 0120

- ユーザー応答 通知メッセージ。操作は不要です。
- 40000079-00000000: ユーザー [arg1] によって静的電力節減モードがオンにされました。 ユーザーによって、静的省電力モードがオンにされました。

4000007900000000 または 0x4000007900000000 として表示される場合もあります。

重⼤度 通知 保守可能 いいえ ⾃動的にサポートに通知 いいえ アラート・カテゴリー なし SNMP Trap ID

CIM 情報 Prefix: IMM ID: 0121 ユーザー応答

通知メッセージ。操作は不要です。

● 4000007a-00000000: ユーザー [arg1] によって静的電力節減モードがオフにされました。 ユーザーによって、静的省電力モードがオフにされました。

4000007a00000000 または 0x4000007a00000000 として表示される場合もあります。

重⼤度 通知 保守可能 いいえ ⾃動的にサポートに通知 いいえ アラート・カテゴリー なし SNMP Trap ID CIM 情報 Prefix: IMM ID: 0122 ユーザー応答 通知メッセージ。操作は不要です。

● 4000007b-00000000: ユーザー [arg1] によって動的電力節減モードがオンにされました。 ユーザーによって、動的省電力モードがオンにされました。

4000007b00000000 または 0x4000007b00000000 として表示される場合もあります。

重⼤度 通知 保守可能 いいえ ⾃動的にサポートに通知 いいえ アラート・カテゴリー なし

SNMP Trap ID

CIM 情報 Prefix: IMM ID: 0123 ユーザー応答

通知メッセージ。操作は不要です。

● 4000007c-00000000: ユーザー [arg1] によって動的電力節減モードがオフにされました。 ユーザーによって、動的省電力モードがオフにされました。

4000007c00000000 または 0x4000007c00000000 として表示される場合もあります。

重⼤度 通知 保守可能 いいえ ⾃動的にサポートに通知 いいえ アラート・カテゴリー なし

SNMP Trap ID

CIM 情報 Prefix: IMM ID: 0124 ユーザー応答

通知メッセージ。操作は不要です。

● 4000007d-00000000: 電源キャップ・スロットルと外部スロットルが発生しました。 電源キャップ・スロットルおよび外部スロットルが生じました。 4000007d00000000 または 0x4000007d00000000 として表示される場合もあります。

重⼤度 通知 保守可能

いいえ ⾃動的にサポートに通知 いいえ アラート・カテゴリー なし

SNMP Trap ID

CIM 情報 Prefix: IMM ID: 0125 ユーザー応答

通知メッセージ。操作は不要です。

● 4000007e-000000000: 外部スロットルが発生しました。 外部スロットルが生じました。

4000007e00000000 または 0x4000007e00000000 として表示される場合もあります。

重⼤度 通知 保守可能 いいえ ⾃動的にサポートに通知 いいえ アラート・カテゴリー なし SNMP Trap ID

CIM 情報 Prefix: IMM ID: 0126

ユーザー応答 通知メッセージ。操作は不要です。

● 4000007f-00000000: 電源キャップ・スロットルが発生しました。 電源キャップ・スロットルが発生しました

4000007f00000000 または 0x4000007f00000000 として表示される場合もあります。

重⼤度 通知 保守可能 いいえ ⾃動的にサポートに通知 いいえ

# アラート・カテゴリー なし

SNMP Trap ID

CIM 情報 Prefix: IMM ID: 0127

ユーザー応答 通知メッセージ。操作は不要です。

• 40000080-00000000 : ユーザー [arg1] によってリモート制御セッションが [arg2] モードで開始さ れました。

リモート制御セッションが開始されました。

4000008000000000 または 0x4000008000000000 として表示される場合もあります。

重⼤度 通知 保守可能 いいえ ⾃動的にサポートに通知 いいえ アラート・カテゴリー なし SNMP Trap ID

CIM 情報 Prefix: IMM ID: 0128 ユーザー応答

通知メッセージ。操作は不要です。

• 40000081-00000000 : ユーザー [arg1] によって PXE ブートが要求されました。 PXE ブートが要求されました。

4000008100000000 または 0x4000008100000000 として表示される場合もあります。

重⼤度 通知 保守可能 いいえ ⾃動的にサポートに通知 いいえ アラート・カテゴリー なし

SNMP Trap ID

CIM 情報 Prefix: IMM ID: 0129

ユーザー応答 通知メッセージ。操作は不要です。

• 40000082-00000000 : 計測された電源値が電源キャップ値を下回りました。 電力上限値を超えた状態から回復しました。 4000008200000000 または 0x4000008200000000 として表示される場合もあります。

重⼤度 通知 保守可能 いいえ ⾃動的にサポートに通知 いいえ アラート・カテゴリー 警告 - 電源 SNMP Trap ID 164 CIM 情報 Prefix: IMM ID: 0130 ユーザー応答 通知メッセージ。操作は不要です。

• 40000083-00000000 : 新規最⼩電源キャップ値が電源キャップ値を下回りました。 最小電力上限が、回復された電力上限を超えています。

4000008300000000 または 0x4000008300000000 として表示される場合もあります。

重⼤度 通知 保守可能 いいえ ⾃動的にサポートに通知 いいえ アラート・カテゴリー 警告 - 電源 SNMP Trap ID 164 CIM 情報

Prefix: IMM ID: 0131

- ユーザー応答 通知メッセージ。操作は不要です。
- 40000084-00000000 : IMM ファームウェアがノード [arg1] と [arg2] の間で不一致です。すべてのノー ドの IMM ファームウェアを同⼀レベルにフラッシュしてください。

ノード間で IMM ファームウェアのミスマッチが検出されました。

4000008400000000 または 0x4000008400000000 として表示される場合もあります。

重⼤度 エラー 保守可能 いいえ ⾃動的にサポートに通知 いいえ アラート・カテゴリー システム - その他 SNMP Trap ID 22 CIM 情報 Prefix: IMM ID: 0132 ユーザー応答

すべてのノードの IMM ファームウェアを同一レベルにフラッシュするよう試行してください。

● 40000085-00000000 : FPGA ファームウェアがノード [arg1] と [arg2] の間で不一致です。すべての ノードの FPGA ファームウェアを同⼀レベルにフラッシュしてください。

ノード間で FPGA ファームウェアのミスマッチが検出されました。

4000008500000000 または 0x4000008500000000 として表示される場合もあります。

重⼤度 エラー 保守可能 いいえ ⾃動的にサポートに通知 いいえ アラート・カテゴリー システム - その他 SNMP Trap ID 22 CIM 情報 Prefix: IMM ID: 0133

# ユーザー応答

すべてのノードの FPGA ファームウェアを同一レベルにフラッシュするよう試行してください。

● 40000086-00000000: ユーザー [arg1] によってテスト・コール・ホームが生成されました。 ユーザーによって、テスト用のコール・ホームが生成されました。

4000008600000000 または 0x4000008600000000 として表示される場合もあります。

重⼤度 通知 保守可能 いいえ ⾃動的にサポートに通知 はい アラート・カテゴリー なし SNMP Trap ID

- CIM 情報 Prefix: IMM ID: 0134 ユーザー応答
	- 通知メッセージ。操作は不要です。
- 40000087-00000000: ユーザー [arg1] による手動コール・ホーム : [arg2]。 ユーザーによる手動コール・ホーム

4000008700000000 または 0x4000008700000000 として表示される場合もあります。

重⼤度 通知 保守可能 いいえ ⾃動的にサポートに通知 はい アラート・カテゴリー なし

SNMP Trap ID

CIM 情報

Prefix: IMM ID: 0135

ユーザー応答

Lenovo サポートが問題に対応します。

• 40000088-00000000 : 管理コントローラー [arg1]: ユーザー [arg2] によるファイルからの構成の復 元が完了しました。

このメッセージは、ユーザーが管理コントローラー構成をファイルから復元し、それが完了したユー ス・ケースに表示されます。

4000008800000000 または 0x4000008800000000 として表示される場合もあります。

重⼤度 通知 保守可能 いいえ ⾃動的にサポートに通知 いいえ アラート・カテゴリー なし SNMP Trap ID

CIM 情報 Prefix: IMM ID: 0136

- ユーザー応答 通知メッセージ。操作は不要です。
- 40000089-00000000 : 管理コントローラー [arg1]: ユーザー [arg2] によるファイルからの構成の復元 が完了できませんでした。

このメッセージは、ユーザーが管理コントローラー構成をファイルから復元しようとして、復元の完了 に失敗したユース・ケースに表示されます。

4000008900000000 または 0x4000008900000000 として表示される場合もあります。

重⼤度 エラー 保守可能 いいえ ⾃動的にサポートに通知 いいえ アラート・カテゴリー システム - その他 SNMP Trap ID 22 CIM 情報 Prefix: IMM ID: 0137 ユーザー応答

- 1. サーバーの電源をオフにして、電源から切り離します。IMM をリセットするには、サーバー を AC 電源から切り離す必要があります。
- 2. 45 秒後にサーバーを電源に再接続し、サーバーの電源をオンにします。
- 3. 操作を再試行します。
- 4000008a-00000000 : 管理コントローラー [arg1]: ユーザー [arg2] によるファイルからの構成の復元 を開始できませんでした。

このメッセージは、ユーザーが管理コントローラー構成をファイルから復元しようとして、復元の開始 が失敗したユース・ケースに表示されます。

4000008a00000000 または 0x4000008a00000000 として表示される場合もあります。

重⼤度

エラー

保守可能

いいえ

- ⾃動的にサポートに通知 いいえ
- アラート・カテゴリー システム - その他

SNMP Trap ID

22

CIM 情報

Prefix: IMM ID: 0138

ユーザー応答

- 1. サーバーの電源をオフにして、電源から切り離します。IMM をリセットするには、サーバー を AC 電源から切り離す必要があります。
- 2. 45 秒後にサーバーを電源に再接続し、サーバーの電源をオンにします。
- 3. 操作を再試行します。

#### • 4000008b-00000000 : 1 つ以上のストレージ管理 IP アドレスが変更されました。

このメッセージは、ストレージ管理用の IP アドレスが変更されたユース・ケースに使用されます。 4000008b00000000 または 0x4000008b00000000 として表示される場合もあります。

重⼤度 通知 保守可能 いいえ ⾃動的にサポートに通知 いいえ

アラート・カテゴリー システム - IMM ネットワーク・イベント SNMP Trap ID

37

CIM 情報

Prefix: IMM ID: 0139

ユーザー応答

通知メッセージ。操作は不要です。

● 80010002-0701ffff : 数値センサー [NumericSensorElementName] が非クリティカルな状態の下限を下 回ったことが検出されました。(CMOS バッテリー)

このメッセージは、下限非クリティカル・センサーの下降が表明されたことが実装環境で検出され たユース・ケースに使用されます。

800100020701ffff または 0x800100020701ffff として表示される場合もあります。

重⼤度 警告 保守可能 はい ⾃動的にサポートに通知 いいえ アラート・カテゴリー 警告 - 電圧 SNMP Trap ID 13 CIM 情報

Prefix: PLAT ID: 0476

- ユーザー応答 システム・バッテリーを交換します。
- 80010202-0701ffff : 数値センサー [NumericSensorElementName] がクリティカルな状態の下限を下 回ったことが検出されました。

このメッセージは、実装環境で下限クリティカル・センサーが低すぎることの表明が検出されたユー ス・ケースに使用されます。

800102020701ffff または 0x800102020701ffff として表示される場合もあります。

重⼤度 エラー 保守可能 はい ⾃動的にサポートに通知 はい

アラート・カテゴリー

クリティカル - 電圧

SNMP Trap ID

1

# CIM 情報

Prefix: PLAT ID: 0480

ユーザー応答

指定されたセンサーが CMOS バッテリーの場合は、システム・バッテリーを交換してください。 指定されたセンサーが Planar 3.3V または Planar 5V の場合は、(トレーニングを受けた技術員のみ) システム・ボードを交換してください。指定されたセンサーが Planar 12V の場合は、問題が解決す るまで以下のステップを実行してください。

- 1. パワー・サプライ n LED を確認します。
- 2. 障害のあるパワー・サプライを取り外します。
- 3. 『電源問題および電源問題の解決』の処置に従ってください。
- 4. (トレーニングを受けた技術員のみ) システム・ボードを交換します。(n = パワー・サプ ライ番号)
- 80010204-1d01ffff : 数値センサー [NumericSensorElementName] がクリティカルな状態の下限を下 回ったことが検出されました。(ファン 1A/1B 速度計)

このメッセージは、実装環境で下限クリティカル・センサーが低すぎることの表明が検出されたユー ス・ケースに使用されます。

800102041d01ffff または 0x800102041d01ffff として表示される場合もあります。

重⼤度 エラー 保守可能 はい

- ⾃動的にサポートに通知 いいえ
- アラート・カテゴリー

クリティカル - ファン障害

SNMP Trap ID

11

CIM 情報

Prefix: PLAT ID: 0480

ユーザー応答

- 1. 障害を起こしているファン n を取り付け直します。このファンはシステム・ボード上のファ ン・コネクターの近くで点灯している LED によって示されています。
- 2. 障害のあるファンを交換します。(n = ファン番号)
- 80010204-1d02ffff : 数値センサー [NumericSensorElementName] がクリティカルな状態の下限を下 回ったことが検出されました。(ファン 2A/2B 速度計)

このメッセージは、実装環境で下限クリティカル・センサーが低すぎることの表明が検出されたユー ス・ケースに使用されます。

800102041d02ffff または 0x800102041d02ffff として表示される場合もあります。

重⼤度

エラー

保守可能

はい

- ⾃動的にサポートに通知 いいえ
- アラート・カテゴリー クリティカル - ファン障害

#### SNMP Trap ID

11

CIM 情報

Prefix: PLAT ID: 0480

ユーザー応答

- 1. 障害を起こしているファン n を取り付け直します。このファンはシステム・ボード上のファ ン・コネクターの近くで点灯している LED によって示されています。
- 2. 障害のあるファンを交換します。(n = ファン番号)
- 80010204-1d03ffff : 数値センサー [NumericSensorElementName] がクリティカルな状態の下限を下 回ったことが検出されました。(ファン 3A/3B 速度計)

このメッセージは、実装環境で下限クリティカル・センサーが低すぎることの表明が検出されたユー ス・ケースに使用されます。

800102041d03ffff または 0x800102041d03ffff として表示される場合もあります。

重⼤度 エラー 保守可能 はい ⾃動的にサポートに通知 いいえ アラート・カテゴリー クリティカル - ファン障害 SNMP Trap ID 11 CIM 情報 Prefix: PLAT ID: 0480 ユーザー応答

- 1. 障害を起こしているファン n を取り付け直します。このファンはシステム・ボード上のファ ン・コネクターの近くで点灯している LED によって示されています。
- 2. 障害のあるファンを交換します。(n = ファン番号)
- 80010204-1d04ffff : 数値センサー [NumericSensorElementName] がクリティカルな状態の下限を下 回ったことが検出されました。(ファン 4A/4B 速度系) このメッセージは、実装環境で下限クリティカル・センサーが低すぎることの表明が検出されたユー ス・ケースに使用されます。

800102041d04ffff または 0x800102041d04ffff として表示される場合もあります。

重⼤度

エラー

保守可能

はい

# ⾃動的にサポートに通知

いいえ

アラート・カテゴリー

クリティカル - ファン障害

### SNMP Trap ID

11

### CIM 情報

Prefix: PLAT ID: 0480

# ユーザー応答

- 1. 障害を起こしているファン n を取り付け直します。このファンはシステム・ボード上のファ ン・コネクターの近くで点灯している LED によって示されています。
- 2. 障害のあるファンを交換します。(n = ファン番号)
- 80010204-1d05ffff : 数値センサー [NumericSensorElementName] がクリティカルな状態の下限を下 回ったことが検出されました。(ファン 5A/5B 速度計)

このメッセージは、実装環境で下限クリティカル・センサーが低すぎることの表明が検出されたユー ス・ケースに使用されます。

800102041d05ffff または 0x800102041d05ffff として表示される場合もあります。

重⼤度 エラー 保守可能 はい ⾃動的にサポートに通知 いいえ アラート・カテゴリー

クリティカル - ファン障害

SNMP Trap ID

11

CIM 情報

Prefix: PLAT ID: 0480

# ユーザー応答

- 1. 障害を起こしているファン n を取り付け直します。このファンはシステム・ボード上のファ ン・コネクターの近くで点灯している LED によって示されています。
- 2. 障害のあるファンを交換します。(n = ファン番号)
- 80010204-1d06ffff : 数値センサー [NumericSensorElementName] がクリティカルな状態の下限を下 回ったことが検出されました。(ファン 6A/6B 速度計)

このメッセージは、実装環境で下限クリティカル・センサーが低すぎることの表明が検出されたユー ス・ケースに使用されます。

800102041d06ffff または 0x800102041d06ffff として表示される場合もあります。

重⼤度

エラー

保守可能

はい

- ⾃動的にサポートに通知 いいえ
- アラート・カテゴリー

クリティカル - ファン障害

SNMP Trap ID

11

# CIM 情報

Prefix: PLAT ID: 0480

### ユーザー応答

- 1. 障害を起こしているファン n を取り付け直します。このファンはシステム・ボード上のファ ン・コネクターの近くで点灯している LED によって示されています。
- 2. 障害のあるファンを交換します。(n = ファン番号)
- 80010204-1d07ffff : 数値センサー [NumericSensorElementName] がクリティカルな状態の下限を下 回ったことが検出されました。(ファン 7A/7B 速度計)

このメッセージは、実装環境で下限クリティカル・センサーが低すぎることの表明が検出されたユー ス・ケースに使用されます。

800102041d07ffff または 0x800102041d07ffff として表示される場合もあります。

重⼤度 エラー 保守可能 はい ⾃動的にサポートに通知 いいえ アラート・カテゴリー クリティカル - ファン障害 SNMP Trap ID 11 CIM 情報 Prefix: PLAT ID: 0480 ユーザー応答

- 1. 障害を起こしているファン n を取り付け直します。このファンはシステム・ボード上のファ ン・コネクターの近くで点灯している LED によって示されています。
- 2. 障害のあるファンを交換します。(n = ファン番号)
- 80010204-1d08ffff : 数値センサー [NumericSensorElementName] がクリティカルな状態の下限を下 回ったことが検出されました。(ファン 8A/8B 速度計)

このメッセージは、実装環境で下限クリティカル・センサーが低すぎることの表明が検出されたユー ス・ケースに使用されます。

800102041d08ffff または 0x800102041d08ffff として表示される場合もあります。

重⼤度

エラー

保守可能

はい

⾃動的にサポートに通知 いいえ

アラート・カテゴリー クリティカル - ファン障害

SNMP Trap ID

11

# CIM 情報

Prefix: PLAT ID: 0480

## ユーザー応答

- 1. 障害を起こしているファン n を取り付け直します。このファンはシステム・ボード上のファ ン・コネクターの近くで点灯している LED によって示されています。
- 2. 障害のあるファンを交換します。(n = ファン番号)

• 80010701-0f01ffff : 数値センサー [NumericSensorElementName] が非クリティカルな状態の上限を上 回ったことが検出されました。(背⾯ BP 温度 A)

このメッセージは、実装環境で警告域の上限センサーが高すぎることの表明が検出されたユース・ケー スに使用されます。

800107010f01ffff または 0x800107010f01ffff として表示される場合もあります。

重⼤度 警告 保守可能 はい ⾃動的にサポートに通知 いいえ アラート・カテゴリー 警告 - 温度 SNMP Trap ID 12 CIM 情報 Prefix: PLAT ID: 0490 ユーザー応答

- 1. 温度を下げます。
- 2. サーバーの通気を確認します。サーバーへの空気の流入、またはサーバーからの空気の排 出が妨害されていないことを確認します。
- 80010701-0f02ffff : 数値センサー [NumericSensorElementName] が非クリティカルな状態の上限を上 回ったことが検出されました。(背⾯ BP 温度 B)

このメッセージは、実装環境で警告域の上限センサーが高すぎることの表明が検出されたユース・ケー スに使用されます。

800107010f02ffff または 0x800107010f02ffff として表示される場合もあります。

重⼤度 警告 保守可能 はい ⾃動的にサポートに通知 いいえ アラート・カテゴリー 警告 - 温度 SNMP Trap ID 12 CIM 情報 Prefix: PLAT ID: 0490

# ユーザー応答

- 1. 温度を下げます。
- 2. サーバーの通気を確認します。サーバーへの空気の流入、またはサーバーからの空気の排 出が妨害されていないことを確認します。
- 80010701-1001ffff : 数値センサー [NumericSensorElementName] が非クリティカルな状態の上限を上 回ったことが検出されました。(PCI 1 周囲温度)

このメッセージは、実装環境で警告域の上限センサーが高すぎることの表明が検出されたユース・ケー スに使用されます。

800107011001ffff または 0x800107011001ffff として表示される場合もあります。

重⼤度

警告

保守可能

はい

- ⾃動的にサポートに通知 いいえ
- アラート・カテゴリー 警告 - 温度
- SNMP Trap ID

12

#### CIM 情報

Prefix: PLAT ID: 0490

# ユーザー応答

- 1. ファンが作動していること、通気への障害物がないこと (サーバーの前面と背面)、エアー・ バッフルが所定の位置にあり、正しく取り付けられていること、およびサーバー・カバーが取 り付けられており、完全に閉じられていることを確認します。
- 2. 周辺温度を確認します。仕様の範囲内で稼働させる必要があります (詳しくは、『サー バーの機能および仕様』を参照)。
- 3. マイクロプロセッサー n のヒートシンクが正しく取り付けられていることを確認します。
- 4. (トレーニングを受けた技術員のみ) システム・ボードを交換します。

RAID 環境温度 : RR PCI1 環境温度 :

• 80010701-1002ffff : 数値センサー [NumericSensorElementName] が非クリティカルな状態の上限を上 回ったことが検出されました。(PCI 2 周囲温度)

このメッセージは、実装環境で警告域の上限センサーが高すぎることの表明が検出されたユース・ケー スに使用されます。

800107011002ffff または 0x800107011002ffff として表示される場合もあります。

重⼤度

警告 保守可能 はい ⾃動的にサポートに通知 いいえ アラート・カテゴリー 警告 - 温度 SNMP Trap ID 12 CIM 情報 Prefix: PLAT ID: 0490 ユーザー応答

- 1. ファンが作動していること、通気への障害物がないこと (サーバーの前面と背面)、エアー・ バッフルが所定の位置にあり、正しく取り付けられていること、およびサーバー・カバーが取 り付けられており、完全に閉じられていることを確認します。
- 2. 周辺温度を確認します。仕様の範囲内で稼働させる必要があります (詳しくは、『サー バーの機能および仕様』を参照)。
- 3. マイクロプロセッサー n のヒートシンクを確認します。

4. (トレーニングを受けた技術員のみ) システム・ボードを交換します。

RR PCI2 環境温度 :

• 80010701-1003ffff: 数値センサー [NumericSensorElementName] が非クリティカルな状態の上限を上 回ったことが検出されました。(PCI 3 周囲温度)

このメッセージは、実装環境で警告域の上限センサーが高すぎることの表明が検出されたユース・ケー スに使用されます。

800107011003ffff または 0x800107011003ffff として表示される場合もあります。

重⼤度 警告 保守可能 はい ⾃動的にサポートに通知 いいえ アラート・カテゴリー 警告 - 温度 SNMP Trap ID 12 CIM 情報 Prefix: PLAT ID: 0490 ユーザー応答

- 1. ファンが作動していること、通気への障害物がないこと (サーバーの前面と背面)、エアー・ バッフルが所定の位置にあり、正しく取り付けられていること、およびサーバー・カバーが取 り付けられており、完全に閉じられていることを確認します。
- 2. 周辺温度を確認します。仕様の範囲内で稼働させる必要があります (詳しくは、『サー バーの機能および仕様』を参照)。
- 3. マイクロプロセッサー n のヒートシンクを確認します。

4. (トレーニングを受けた技術員のみ) システム・ボードを交換します。 RR PCI3 環境温度 :

• 80010701-1301ffff : 数値センサー [NumericSensorElementName] が非クリティカルな状態の上限を上 回ったことが検出されました。(PSU 1 周囲温度)

このメッセージは、実装環境で警告域の上限センサーが高すぎることの表明が検出されたユース・ケー スに使用されます。

800107011301ffff または 0x800107011301ffff として表示される場合もあります。

重⼤度

警告

保守可能 はい

⾃動的にサポートに通知 いいえ

```
アラート・カテゴリー
警告 - 温度
```

```
SNMP Trap ID
```

```
CIM 情報
```
Prefix: PLAT ID: 0490

ユーザー応答

サーバーの通気を確認します。サーバーへの空気の流入、またはサーバーからの空気の排出が妨害 されていないことを確認します。

• 80010701-1401ffff: 数値センサー [NumericSensorElementName] が非クリティカルな状態の上限を上 回ったことが検出されました。(CPU1 VR 温度)

このメッセージは、実装環境で警告域の上限センサーが高すぎることの表明が検出されたユース・ケー スに使用されます。

800107011401ffff または 0x800107011401ffff として表示される場合もあります。

重⼤度 警告 保守可能 はい

⾃動的にサポートに通知

<sup>12</sup>

いいえ

アラート・カテゴリー 警告 - 温度

SNMP Trap ID 12

CIM 情報

Prefix: PLAT ID: 0490

# ユーザー応答

- 1. 温度を下げます。
- 2. サーバーの通気を確認します。サーバーへの空気の流入、またはサーバーからの空気の排 出が妨害されていないことを確認します。
- 80010701-1402ffff: 数値センサー [NumericSensorElementName] が非クリティカルな状態の上限を上 回ったことが検出されました。(CPU2 VR 温度)

このメッセージは、実装環境で警告域の上限センサーが高すぎることの表明が検出されたユース・ケー スに使用されます。

800107011402ffff または 0x800107011402ffff として表示される場合もあります。

重⼤度 警告 保守可能 はい ⾃動的にサポートに通知 いいえ アラート・カテゴリー 警告 - 温度 SNMP Trap ID 12 CIM 情報 Prefix: PLAT ID: 0490 ユーザー応答

1. 温度を下げます。

- 2. サーバーの通気を確認します。サーバーへの空気の流入、またはサーバーからの空気の排 出が妨害されていないことを確認します。
- 80010701-1403ffff: 数値センサー [NumericSensorElementName] が非クリティカルな状態の上限を上 回ったことが検出されました。(DIMM AB VR 温度)

このメッセージは、実装環境で警告域の上限センサーが高すぎることの表明が検出されたユース・ケー スに使用されます。

800107011403ffff または 0x800107011403ffff として表示される場合もあります。

重⼤度 警告 保守可能 はい ⾃動的にサポートに通知 いいえ アラート・カテゴリー 警告 - 温度 SNMP Trap ID 12 CIM 情報 Prefix: PLAT ID: 0490 ユーザー応答

- 1. 温度を下げます。
- 2. サーバーの通気を確認します。サーバーへの空気の流入、またはサーバーからの空気の排 出が妨害されていないことを確認します。
- 80010701-1404ffff : 数値センサー [NumericSensorElementName] が非クリティカルな状態の上限を上 回ったことが検出されました。(DIMM CD VR 温度) このメッセージは、実装環境で警告域の上限センサーが高すぎることの表明が検出されたユース・ケー スに使用されます。

800107011404ffff または 0x800107011404ffff として表示される場合もあります。

重⼤度 警告 保守可能 はい ⾃動的にサポートに通知 いいえ アラート・カテゴリー 警告 - 温度 SNMP Trap ID 12 CIM 情報 Prefix: PLAT ID: 0490 ユーザー応答

- 1. 温度を下げます。
- 2. サーバーの通気を確認します。サーバーへの空気の流入、またはサーバーからの空気の排 出が妨害されていないことを確認します。

• 80010701-1405ffff : 数値センサー [NumericSensorElementName] が非クリティカルな状態の上限を上 回ったことが検出されました。(DIMM EF VR 温度)

このメッセージは、実装環境で警告域の上限センサーが高すぎることの表明が検出されたユース・ケー スに使用されます。

800107011405ffff または 0x800107011405ffff として表示される場合もあります。

重⼤度 警告 保守可能 はい ⾃動的にサポートに通知 いいえ アラート・カテゴリー 警告 - 温度 SNMP Trap ID 12 CIM 情報 Prefix: PLAT ID: 0490 ユーザー応答

- 1. 温度を下げます。
- 2. サーバーの通気を確認します。サーバーへの空気の流入、またはサーバーからの空気の排 出が妨害されていないことを確認します。
- 80010701-1406ffff : 数値センサー [NumericSensorElementName] が非クリティカルな状態の上限を上 回ったことが検出されました。(DIMM GH VR 温度)

このメッセージは、実装環境で警告域の上限センサーが高すぎることの表明が検出されたユース・ケー スに使用されます。

800107011406ffff または 0x800107011406ffff として表示される場合もあります。

重⼤度 警告 保守可能 はい ⾃動的にサポートに通知 いいえ アラート・カテゴリー 警告 - 温度 SNMP Trap ID 12 CIM 情報

Prefix: PLAT ID: 0490

# ユーザー応答

- 1. 温度を下げます。
- 2. サーバーの通気を確認します。サーバーへの空気の流入、またはサーバーからの空気の排 出が妨害されていないことを確認します。

• 80010701-2d01ffff : 数値センサー [NumericSensorElementName] が⾮クリティカルな状態の上限を 上回ったことが検出されました。(PCH 温度)

このメッセージは、実装環境で警告域の上限センサーが高すぎることの表明が検出されたユース・ケー スに使用されます。

800107012d01ffff または 0x800107012d01ffff として表示される場合もあります。

重⼤度

警告

保守可能

- はい
- ⾃動的にサポートに通知 いいえ
- アラート・カテゴリー 警告 - 温度
- SNMP Trap ID

12

# CIM 情報

Prefix: PLAT ID: 0490

# ユーザー応答

- 1. 温度を下げます。
- 2. サーバーの通気を確認します。サーバーへの空気の流入、またはサーバーからの空気の排 出が妨害されていないことを確認します。
- 80010701-3701ffff: 数値センサー [NumericSensorElementName] が非クリティカルな状態の上限 を上回ったことが検出されました。(周囲温度)

このメッセージは、実装環境で警告域の上限センサーが高すぎることの表明が検出されたユース・ケー スに使用されます。

800107013701ffff または 0x800107013701ffff として表示される場合もあります。

重⼤度 警告 保守可能 はい

# ⾃動的にサポートに通知 いいえ アラート・カテゴリー 警告 - 温度 SNMP Trap ID 12 CIM 情報 Prefix: PLAT ID: 0490

# ユーザー応答

- 1. 周囲の温度を下げます。
- 2. エアー・バッフルが正しく取り付けられていることを確認します。
- 3. サーバーの通気を確認します。サーバーへの空気の流入、またはサーバーからの空気の排 出が妨害されていないことを確認します。
- 80010901-0f01ffff : 数値センサー [NumericSensorElementName] が非クリティカルな状態の上限を上 回ったことが検出されました。(背⾯ BP 温度 A)

このメッセージは、実装環境で上限クリティカル・センサーが高すぎることの表明が検出されたユー ス・ケースに使用されます。

800109010f01ffff または 0x800109010f01ffff として表示される場合もあります。

重⼤度 エラー 保守可能 はい ⾃動的にサポートに通知 いいえ アラート・カテゴリー クリティカル - 温度 SNMP Trap ID  $\Omega$ 

CIM 情報

Prefix: PLAT ID: 0494

# ユーザー応答

- 1. 周囲の温度を下げます。
- 2. エアー・バッフルが正しく取り付けられていることを確認します。
- 3. サーバーの通気を確認します。サーバーへの空気の流入、またはサーバーからの空気の排 出が妨害されていないことを確認します。
- 80010901-0f02ffff : 数値センサー [NumericSensorElementName] が非クリティカルな状態の上限を上 回ったことが検出されました。(背⾯ BP 温度 B)

このメッセージは、実装環境で上限クリティカル・センサーが高すぎることの表明が検出されたユー ス・ケースに使用されます。

800109010f02ffff または 0x800109010f02ffff として表示される場合もあります。

重⼤度

エラー

保守可能

はい

⾃動的にサポートに通知 いいえ

アラート・カテゴリー クリティカル - 温度

# SNMP Trap ID

0

CIM 情報

Prefix: PLAT ID: 0494

# ユーザー応答

- 1. 周囲の温度を下げます。
- 2. エアー・バッフルが正しく取り付けられていることを確認します。
- 3. サーバーの通気を確認します。サーバーへの空気の流入、またはサーバーからの空気の排 出が妨害されていないことを確認します。
- 80010901-1001ffff: 数値センサー [NumericSensorElementName] が非クリティカルな状態の上限を上 回ったことが検出されました。(PCI 1 周囲温度)

このメッセージは、実装環境で上限クリティカル・センサーが高すぎることの表明が検出されたユー ス・ケースに使用されます。

800109011001ffff または 0x800109011001ffff として表示される場合もあります。

重⼤度 エラー 保守可能 はい ⾃動的にサポートに通知 いいえ アラート・カテゴリー クリティカル - 温度 SNMP Trap ID 0 CIM 情報 Prefix: PLAT ID: 0494

# ユーザー応答

- 1. 周囲の温度を下げます。
- 2. エアー・バッフルが正しく取り付けられていることを確認します。
- 3. サーバーの通気を確認します。サーバーへの空気の流入、またはサーバーからの空気の排 出が妨害されていないことを確認します。

• 80010901-1002ffff: 数値センサー [NumericSensorElementName] が非クリティカルな状態の上限を上 回ったことが検出されました。(PCI 2 周囲温度)

このメッセージは、実装環境で上限クリティカル・センサーが高すぎることの表明が検出されたユー ス・ケースに使用されます。

800109011002ffff または 0x800109011002ffff として表示される場合もあります。

重⼤度

エラー

# 保守可能

はい

- ⾃動的にサポートに通知 いいえ
- アラート・カテゴリー クリティカル - 温度

#### SNMP Trap ID

 $\Omega$ 

#### CIM 情報

Prefix: PLAT ID: 0494

# ユーザー応答

- 1. 周囲の温度を下げます。
- 2. エアー・バッフルが正しく取り付けられていることを確認します。
- 3. サーバーの通気を確認します。サーバーへの空気の流入、またはサーバーからの空気の排 出が妨害されていないことを確認します。
- 80010901-1003ffff : 数値センサー [NumericSensorElementName] が非クリティカルな状態の上限を上 回ったことが検出されました。(PCI 3 周囲温度)

このメッセージは、実装環境で上限クリティカル・センサーが高すぎることの表明が検出されたユー ス・ケースに使用されます。

800109011003ffff または 0x800109011003ffff として表示される場合もあります。

重⼤度 エラー

保守可能
# はい ⾃動的にサポートに通知 いいえ

アラート・カテゴリー

クリティカル - 温度

# SNMP Trap ID

# 0 CIM 情報

Prefix: PLAT ID: 0494

# ユーザー応答

- 1. 周囲の温度を下げます。
- 2. エアー・バッフルが正しく取り付けられていることを確認します。
- 3. サーバーの通気を確認します。サーバーへの空気の流入、またはサーバーからの空気の排 出が妨害されていないことを確認します。
- 80010901-1301ffff : 数値センサー [NumericSensorElementName] が非クリティカルな状態の上限を上 回ったことが検出されました。(PSU 1 周囲温度)

このメッセージは、実装環境で上限クリティカル・センサーが高すぎることの表明が検出されたユー ス・ケースに使用されます。

800109011301ffff または 0x800109011301ffff として表示される場合もあります。

重⼤度 エラー 保守可能 はい

- ⾃動的にサポートに通知 いいえ
- アラート・カテゴリー クリティカル - 温度

## SNMP Trap ID

0 CIM 情報

Prefix: PLAT ID: 0494

# ユーザー応答

- 1. 周囲の温度を下げます。
- 2. エアー・バッフルが正しく取り付けられていることを確認します。
- 3. サーバーの通気を確認します。サーバーへの空気の流入、またはサーバーからの空気の排 出が妨害されていないことを確認します。

• 80010901-1401ffff : 数値センサー [NumericSensorElementName] がクリティカルな状態の上限を上 回ったことが検出されました。(CPU1 VR 温度)

このメッセージは、実装環境で上限クリティカル・センサーが高すぎることの表明が検出されたユー ス・ケースに使用されます。

800109011401ffff または 0x800109011401ffff として表示される場合もあります。

重⼤度 エラー 保守可能 はい ⾃動的にサポートに通知 いいえ

アラート・カテゴリー クリティカル - 温度

SNMP Trap ID

 $\theta$ 

CIM 情報

Prefix: PLAT ID: 0494

ユーザー応答

- 1. 周囲の温度を下げます。
- 2. エアー・バッフルが正しく取り付けられていることを確認します。
- 3. サーバーの通気を確認します。サーバーへの空気の流入、またはサーバーからの空気の排 出が妨害されていないことを確認します。
- 80010901-1402ffff : 数値センサー [NumericSensorElementName] がクリティカルな状態の上限を上 回ったことが検出されました。(CPU2 VR 温度)

このメッセージは、実装環境で上限クリティカル・センサーが高すぎることの表明が検出されたユー ス・ケースに使用されます。

800109011402ffff または 0x800109011402ffff として表示される場合もあります。

重⼤度 エラー 保守可能 はい ⾃動的にサポートに通知 いいえ アラート・カテゴリー クリティカル - 温度 SNMP Trap ID 0 CIM 情報

Prefix: PLAT ID: 0494

# ユーザー応答

- 1. 周囲の温度を下げます。
- 2. エアー・バッフルが正しく取り付けられていることを確認します。
- 3. サーバーの通気を確認します。サーバーへの空気の流入、またはサーバーからの空気の排 出が妨害されていないことを確認します。
- 80010901-1403ffff : 数値センサー [NumericSensorElementName] がクリティカルな状態の上限を上 回ったことが検出されました。(DIMM AB VR 温度)

このメッセージは、実装環境で上限クリティカル・センサーが高すぎることの表明が検出されたユー ス・ケースに使用されます。

800109011403ffff または 0x800109011403ffff として表示される場合もあります。

重⼤度

エラー

保守可能

はい

⾃動的にサポートに通知 いいえ

アラート・カテゴリー クリティカル - 温度

SNMP Trap ID

#### $\Omega$

### CIM 情報

Prefix: PLAT ID: 0494

## ユーザー応答

- 1. 周囲の温度を下げます。
- 2. エアー・バッフルが正しく取り付けられていることを確認します。
- 3. サーバーの通気を確認します。サーバーへの空気の流入、またはサーバーからの空気の排 出が妨害されていないことを確認します。
- 80010901-1404ffff : 数値センサー [NumericSensorElementName] がクリティカルな状態の上限を上 回ったことが検出されました。(DIMM CD VR 温度)

このメッセージは、実装環境で上限クリティカル・センサーが高すぎることの表明が検出されたユー ス・ケースに使用されます。

800109011404ffff または 0x800109011404ffff として表示される場合もあります。

重⼤度

エラー

保守可能 はい ⾃動的にサポートに通知 いいえ アラート・カテゴリー クリティカル - 温度 SNMP Trap ID 0 CIM 情報 Prefix: PLAT ID: 0494 ユーザー応答

- 1. 周囲の温度を下げます。
- 2. エアー・バッフルが正しく取り付けられていることを確認します。
- 3. サーバーの通気を確認します。サーバーへの空気の流入、またはサーバーからの空気の排 出が妨害されていないことを確認します。
- 80010901-1405ffff : 数値センサー [NumericSensorElementName] がクリティカルな状態の上限を上 回ったことが検出されました。(DIMM EF VR 温度)

このメッセージは、実装環境で上限クリティカル・センサーが高すぎることの表明が検出されたユー ス・ケースに使用されます。

800109011405ffff または 0x800109011405ffff として表示される場合もあります。

重⼤度 エラー

保守可能

はい

⾃動的にサポートに通知 いいえ

アラート・カテゴリー

クリティカル - 温度

SNMP Trap ID

0

CIM 情報

Prefix: PLAT ID: 0494

### ユーザー応答

- 1. 周囲の温度を下げます。
- 2. エアー・バッフルが正しく取り付けられていることを確認します。
- 3. サーバーの通気を確認します。サーバーへの空気の流入、またはサーバーからの空気の排 出が妨害されていないことを確認します。

• 80010901-1406ffff : 数値センサー [NumericSensorElementName] がクリティカルな状態の上限を上 回ったことが検出されました。(DIMM GH VR 温度)

このメッセージは、実装環境で上限クリティカル・センサーが高すぎることの表明が検出されたユー ス・ケースに使用されます。

800109011406ffff または 0x800109011406ffff として表示される場合もあります。

重⼤度

エラー

保守可能

はい

- ⾃動的にサポートに通知 いいえ
- アラート・カテゴリー

クリティカル - 温度

SNMP Trap ID

0

### CIM 情報

Prefix: PLAT ID: 0494

ユーザー応答

- 1. 周囲の温度を下げます。
- 2. エアー・バッフルが正しく取り付けられていることを確認します。
- 3. サーバーの通気を確認します。サーバーへの空気の流入、またはサーバーからの空気の排 出が妨害されていないことを確認します。
- 80010901-2d01ffff : 数値センサー [NumericSensorElementName] がクリティカルな状態の上限を 上回ったことが検出されました。(PCH 温度)

このメッセージは、実装環境で上限クリティカル・センサーが高すぎることの表明が検出されたユー ス・ケースに使用されます。

800109012d01ffff または 0x800109012d01ffff として表示される場合もあります。

重⼤度 エラー 保守可能 はい ⾃動的にサポートに通知 いいえ アラート・カテゴリー クリティカル - 温度 SNMP Trap ID 0 CIM 情報

Prefix: PLAT ID: 0494

### ユーザー応答

- 1. 周囲の温度を下げます。
- 2. エアー・バッフルが正しく取り付けられていることを確認します。
- 3. サーバーの通気を確認します。サーバーへの空気の流入、またはサーバーからの空気の排 出が妨害されていないことを確認します。
- 80010901-3701ffff : 数値センサー [NumericSensorElementName] がクリティカルな状態の上限を上 回ったことが検出されました。(周囲温度)

このメッセージは、実装環境で上限クリティカル・センサーが高すぎることの表明が検出されたユー ス・ケースに使用されます。

800109013701ffff または 0x800109013701ffff として表示される場合もあります。

重⼤度

エラー

保守可能

はい

- ⾃動的にサポートに通知 いいえ
- アラート・カテゴリー クリティカル - 温度

#### SNMP Trap ID

 $\Omega$ 

### CIM 情報

Prefix: PLAT ID: 0494

ユーザー応答

- 1. サーバーの通気を確認します。サーバーへの空気の流入、またはサーバーからの空気の排 出が妨害されていないことを確認します。
- 80010902-0701ffff : 数値センサー [NumericSensorElementName] がクリティカルな状態の上限を上 回ったことが検出されました。

このメッセージは、実装環境で上限クリティカル・センサーが高すぎることの表明が検出されたユー ス・ケースに使用されます。

800109020701ffff または 0x800109020701ffff として表示される場合もあります。

重⼤度 エラー 保守可能 はい

⾃動的にサポートに通知 はい

アラート・カテゴリー クリティカル - 電圧

#### SNMP Trap ID

1 CIM 情報

Prefix: PLAT ID: 0494

ユーザー応答

指定されたセンサーが Planar 3.3V または Planar 5V である場合、(トレーニングを受けた技術員の み) システム・ボードを交換してください。指定されたセンサーが Planar 12V の場合は、問題が解 決するまで以下のステップを実行してください。

- 1. パワー・サプライ n LED を確認します。
- 2. 障害のあるパワー・サプライを取り外します。
- 3. (トレーニングを受けた技術員のみ) システム・ボードを交換します。(n = パワー・サプ ライ番号)
- 80010b01-0f01ffff : 数値センサー [NumericSensorElementName] が非クリティカルな状態の上限を上 回ったことが検出されました。(背⾯ BP 温度 A)

このメッセージは、実装環境で上限リカバリー不能センサーが高すぎることの表明が検出されたユー ス・ケースに使用されます。

80010b010f01ffff または 0x80010b010f01ffff として表示される場合もあります。

重⼤度 エラー 保守可能 はい ⾃動的にサポートに通知 いいえ アラート・カテゴリー

クリティカル - 温度

### SNMP Trap ID

0

#### CIM 情報

Prefix: PLAT ID: 0498

#### ユーザー応答

- 1. 周囲の温度を下げます。
- 2. エアー・バッフルが正しく取り付けられていることを確認します。
- 3. サーバーの通気を確認します。サーバーへの空気の流入、またはサーバーからの空気の排 出が妨害されていないことを確認します。

• 80010b01-0f02ffff : 数値センサー [NumericSensorElementName] が非クリティカルな状態の上限を上 回ったことが検出されました。(背⾯ BP 温度 B)

このメッセージは、実装環境で上限リカバリー不能センサーが高すぎることの表明が検出されたユー ス・ケースに使用されます。

80010b010f02ffff または 0x80010b010f02ffff として表示される場合もあります。

重⼤度 エラー 保守可能 はい

- ⾃動的にサポートに通知 いいえ
- アラート・カテゴリー クリティカル - 温度

SNMP Trap ID

 $\Omega$ 

CIM 情報

Prefix: PLAT ID: 0498

ユーザー応答

- 1. 周囲の温度を下げます。
- 2. エアー・バッフルが正しく取り付けられていることを確認します。
- 3. サーバーの通気を確認します。サーバーへの空気の流入、またはサーバーからの空気の排 出が妨害されていないことを確認します。
- 80010b01-1001ffff : 数値センサー [NumericSensorElementName] が⾮クリティカルな状態の上限を上 回ったことが検出されました。(PCI 1 周囲温度)

このメッセージは、実装環境で上限リカバリー不能センサーが高すぎることの表明が検出されたユー ス・ケースに使用されます。

80010b011001ffff または 0x80010b011001ffff として表示される場合もあります。

重⼤度 エラー 保守可能 はい ⾃動的にサポートに通知 いいえ アラート・カテゴリー クリティカル - 温度 SNMP Trap ID 0 CIM 情報

Prefix: PLAT ID: 0498

ユーザー応答

サーバーの通気を確認します。サーバーへの空気の流入、またはサーバーからの空気の排出が妨害 されていないことを確認します。

• 80010b01-1002ffff: 数値センサー [NumericSensorElementName] が非クリティカルな状態の上限を上 回ったことが検出されました。(PCI 2 周囲温度)

このメッセージは、実装環境で上限リカバリー不能センサーが高すぎることの表明が検出されたユー ス・ケースに使用されます。

80010b011002ffff または 0x80010b011002ffff として表示される場合もあります。

重⼤度

エラー

保守可能

はい

- ⾃動的にサポートに通知 いいえ
- アラート・カテゴリー クリティカル - 温度

SNMP Trap ID 0

#### CIM 情報

Prefix: PLAT ID: 0498

ユーザー応答

サーバーの通気を確認します。サーバーへの空気の流入、またはサーバーからの空気の排出が妨害 されていないことを確認します。

• 80010b01-1003ffff : 数値センサー [NumericSensorElementName] が非クリティカルな状態の上限を上 回ったことが検出されました。(PCI 3 周囲温度)

このメッセージは、実装環境で上限リカバリー不能センサーが高すぎることの表明が検出されたユー ス・ケースに使用されます。

80010b011003ffff または 0x80010b011003ffff として表示される場合もあります。

重⼤度 エラー 保守可能 はい ⾃動的にサポートに通知 いいえ アラート・カテゴリー クリティカル - 温度

SNMP Trap ID

0

# CIM 情報

Prefix: PLAT ID: 0498

ユーザー応答

サーバーの通気を確認します。サーバーへの空気の流入、またはサーバーからの空気の排出が妨害 されていないことを確認します。

• 80010b01-1301ffff : 数値センサー [NumericSensorElementName] が非クリティカルな状態の上限を上 回ったことが検出されました。(PSU 1 周囲温度)

このメッセージは、実装環境で上限リカバリー不能センサーが高すぎることの表明が検出されたユー ス・ケースに使用されます。

80010b011301ffff または 0x80010b011301ffff として表示される場合もあります。

重⼤度 エラー 保守可能 はい ⾃動的にサポートに通知 いいえ アラート・カテゴリー クリティカル - 温度

## SNMP Trap ID

 $\Omega$ 

## CIM 情報

Prefix: PLAT ID: 0498

ユーザー応答

サーバーの通気を確認します。サーバーへの空気の流入、またはサーバーからの空気の排出が妨害 されていないことを確認します。

• 80010b01-1401ffff : 数値センサー [NumericSensorElementName] がリカバリー不能状態の上限を上 回ったことが検出されました。(CPU1 VR 温度)

このメッセージは、実装環境で上限リカバリー不能センサーが高すぎることの表明が検出されたユー ス・ケースに使用されます。

80010b011401ffff または 0x80010b011401ffff として表示される場合もあります。

重⼤度 エラー 保守可能 はい ⾃動的にサポートに通知 いいえ

クリティカル - 温度

SNMP Trap ID

 $\Omega$ 

CIM 情報

Prefix: PLAT ID: 0498

ユーザー応答

サーバーの通気を確認します。サーバーへの空気の流入、またはサーバーからの空気の排出が妨害 されていないことを確認します。

• 80010b01-1402ffff : 数値センサー [NumericSensorElementName] がリカバリー不能状態の上限を上 回ったことが検出されました。(CPU2 VR 温度)

このメッセージは、実装環境で上限リカバリー不能センサーが高すぎることの表明が検出されたユー ス・ケースに使用されます。

80010b011402ffff または 0x80010b011402ffff として表示される場合もあります。

重⼤度

エラー

- 保守可能 はい
- ⾃動的にサポートに通知 いいえ
- アラート・カテゴリー クリティカル - 温度
- SNMP Trap ID
	- 0

## CIM 情報

Prefix: PLAT ID: 0498

ユーザー応答

サーバーの通気を確認します。サーバーへの空気の流入、またはサーバーからの空気の排出が妨害 されていないことを確認します。

• 80010b01-1403ffff : 数値センサー [NumericSensorElementName] がリカバリー不能状態の上限を上 回ったことが検出されました。(DIMM AB VR 温度)

このメッセージは、実装環境で上限リカバリー不能センサーが高すぎることの表明が検出されたユー ス・ケースに使用されます。

80010b011403ffff または 0x80010b011403ffff として表示される場合もあります。

重⼤度 エラー 保守可能 はい ⾃動的にサポートに通知 いいえ

アラート・カテゴリー

クリティカル - 温度

SNMP Trap ID

 $\Omega$ 

CIM 情報

Prefix: PLAT ID: 0498

ユーザー応答

サーバーの通気を確認します。サーバーへの空気の流入、またはサーバーからの空気の排出が妨害 されていないことを確認します。

• 80010b01-1404ffff : 数値センサー [NumericSensorElementName] がリカバリー不能状態の上限を上 回ったことが検出されました。(DIMM CD VR 温度)

このメッセージは、実装環境で上限リカバリー不能センサーが高すぎることの表明が検出されたユー ス・ケースに使用されます。

80010b011404ffff または 0x80010b011404ffff として表示される場合もあります。

重⼤度

- エラー
- 保守可能 はい
- ⾃動的にサポートに通知 いいえ
- アラート・カテゴリー クリティカル - 温度
- SNMP Trap ID

 $\Omega$ 

CIM 情報

Prefix: PLAT ID: 0498

ユーザー応答

サーバーの通気を確認します。サーバーへの空気の流入、またはサーバーからの空気の排出が妨害 されていないことを確認します。

• 80010b01-1405ffff : 数値センサー [NumericSensorElementName] がリカバリー不能状態の上限を上 回ったことが検出されました。(DIMM EF VR 温度)

このメッセージは、実装環境で上限リカバリー不能センサーが高すぎることの表明が検出されたユー ス・ケースに使用されます。

80010b011405ffff または 0x80010b011405ffff として表示される場合もあります。

重⼤度 エラー 保守可能

# はい ⾃動的にサポートに通知 いいえ

アラート・カテゴリー

クリティカル - 温度

# SNMP Trap ID

# 0 CIM 情報

Prefix: PLAT ID: 0498

ユーザー応答

サーバーの通気を確認します。サーバーへの空気の流入、またはサーバーからの空気の排出が妨害 されていないことを確認します。

• 80010b01-1406ffff : 数値センサー [NumericSensorElementName] がリカバリー不能状態の上限を上 回ったことが検出されました。(DIMM GH VR 温度)

このメッセージは、実装環境で上限リカバリー不能センサーが高すぎることの表明が検出されたユー ス・ケースに使用されます。

80010b011406ffff または 0x80010b011406ffff として表示される場合もあります。

重⼤度

エラー

保守可能 はい

# ⾃動的にサポートに通知 いいえ

アラート・カテゴリー クリティカル - 温度

SNMP Trap ID

0

CIM 情報

Prefix: PLAT ID: 0498

ユーザー応答

サーバーの通気を確認します。サーバーへの空気の流入、またはサーバーからの空気の排出が妨害 されていないことを確認します。

• 80010b01-2d01ffff : 数値センサー [NumericSensorElementName] がリカバリー不能状態の上限を 上回ったことが検出されました。(PCH 温度)

このメッセージは、実装環境で上限リカバリー不能センサーが高すぎることの表明が検出されたユー ス・ケースに使用されます。

80010b012d01ffff または 0x80010b012d01ffff として表示される場合もあります。

重⼤度

エラー 保守可能 はい ⾃動的にサポートに通知 いいえ アラート・カテゴリー クリティカル - 温度 SNMP Trap ID  $\theta$ CIM 情報 Prefix: PLAT ID: 0498 ユーザー応答

サーバーの通気を確認します。サーバーへの空気の流入、またはサーバーからの空気の排出が妨害 されていないことを確認します。

• 80010b01-3701ffff : 数値センサー [NumericSensorElementName] がリカバリー不能状態の上限を上 回ったことが検出されました。(周囲温度)

このメッセージは、実装環境で上限リカバリー不能センサーが高すぎることの表明が検出されたユー ス・ケースに使用されます。

80010b013701ffff または 0x80010b013701ffff として表示される場合もあります。

重⼤度 エラー 保守可能 はい ⾃動的にサポートに通知 いいえ アラート・カテゴリー クリティカル - 温度 SNMP Trap ID 0

CIM 情報

Prefix: PLAT ID: 0498

ユーザー応答

- 1. ファンが作動していること、通気への障害物がないこと (サーバーの前面と背面)、エアー・ バッフルが所定の位置にあり、正しく取り付けられていること、およびサーバー・カバーが取 り付けられており、完全に閉じられていることを確認します。
- 2. 周辺温度を確認します。仕様の範囲内で稼働させる必要があります (詳しくは、『サー バーの機能および仕様』を参照)。
- 3. マイクロプロセッサー n のヒートシンクが正しく取り付けられていることを確認します。
- 4. (トレーニングを受けた技術員のみ) システム・ボードを交換します。

• 80030006-2101ffff : センサー [SensorElementName] による状況の解消が検出されました。(署名検 査の失敗)

このメッセージは、実装環境でセンサーによる表明解除が検出されたユース・ケースに使用されます。 800300062101ffff または 0x800300062101ffff として表示される場合もあります。

重⼤度 通知 保守可能 いいえ ⾃動的にサポートに通知 いいえ アラート・カテゴリー システム - その他 SNMP Trap ID

CIM 情報

Prefix: PLAT ID: 0509

ユーザー応答 アクションは不要です。通知用のみです。

• 80030012-2301ffff : センサー [SensorElementName] による状況の解消が検出されました。(OS リアル タイム・モジュール)

このメッセージは、実装環境でセンサーによる表明解除が検出されたユース・ケースに使用されます。 800300122301ffff または 0x800300122301ffff として表示される場合もあります。

重⼤度 通知 保守可能 いいえ ⾃動的にサポートに通知 いいえ アラート・カテゴリー システム - その他 SNMP Trap ID CIM 情報

Prefix: PLAT ID: 0509

ユーザー応答 アクションは不要です。通知用のみです。 • 80030108-1301ffff : センサー [SensorElementName] による表明が検出されました。(PS ⾼負荷) このメッセージは、実装環境でセンサーによる表明が検出されたユース・ケースに使用されます。 800301081301ffff または 0x800301081301ffff として表示される場合もあります。

重⼤度 通知 保守可能 いいえ ⾃動的にサポートに通知 いいえ アラート・カテゴリー システム - その他

# SNMP Trap ID

#### CIM 情報

Prefix: PLAT ID: 0508

ユーザー応答

- 1. パワー・サプライを、より高い定格電力のものに交換します。
- 2. 新規に追加したオプションあるいは使用していないオプション(ドライブやアダプターなど) を取り外し、合計電力使用量を削減してください。
- 8003010c-2581ffff : センサー [SensorElementName] による表明が検出されました。(純正以外の DIMM) このメッセージは、実装環境でセンサーによる表明が検出されたユース・ケースに使用されます。 8003010c2581ffff または 0x8003010c2581ffff として表示される場合もあります。

重⼤度 通知 保守可能 いいえ ⾃動的にサポートに通知 いいえ アラート・カテゴリー

システム - その他

SNMP Trap ID

CIM 情報

Prefix: PLAT ID: 0508

ユーザー応答

1. パワー・サプライを、より高い定格電力のものに交換します。

- 2. 新規に追加したオプションあるいは使用していないオプション (ドライブやアダプターなど) を取り外し、合計電力使用量を削減してください。
- 8003010f-2101ffff : センサー [SensorElementName] による表明が検出されました。(IMM FW の破損) このメッセージは、実装環境でセンサーによる表明が検出されたユース・ケースに使用されます。 8003010f2101ffff または 0x8003010f2101ffff として表示される場合もあります。

重⼤度 通知 保守可能 いいえ ⾃動的にサポートに通知 いいえ アラート・カテゴリー システム - その他

SNMP Trap ID

#### CIM 情報 Prefix: PLAT ID: 0508

# ユーザー応答

- 1. パワー・サプライを、より高い定格電力のものに交換します。
- 2. 新規に追加したオプションあるいは使用していないオプション (ドライブやアダプターなど) を取り外し、合計電力使用量を削減してください。
- 80030112-0601ffff : センサー [SensorElementName] による表明が検出されました。(SMM モード) IMM は、システム保守モード (SMM モード、SMM 監視) に入りました。このモードでは、現行の電 源状態が重要です。

800301120601ffff または 0x800301120601ffff として表示される場合もあります。

# 重⼤度 通知 保守可能 いいえ ⾃動的にサポートに通知 いいえ アラート・カテゴリー システム - その他 SNMP Trap ID

CIM 情報

Prefix: PLAT ID: 0508

ユーザー応答

保守処置で指示されない限り、この時点でシステム電源状態を変更しないでください。[ファーム ウェアのフラッシュなど]

• 8007000d-2582ffff : センサー [SensorElementName] が正常な状態に遷移しました。(RAID ボリュー ムの状態)

このメッセージは、センサーが通常の状態に変化したことが実装環境で検出されたユース・ケー スに使用されます。

8007000d2582ffff または 0x8007000d2582ffff として表示される場合もあります。

重⼤度 通知 保守可能 いいえ ⾃動的にサポートに通知 いいえ アラート・カテゴリー 警告 - その他 SNMP Trap ID 60 CIM 情報 Prefix: PLAT ID: 0518 ユーザー応答 アクションは不要です。通知用のみです。

● 80070101-0c01ffff: センサー [SensorElementName] が正常な状態からクリティカルではない状態 に遷移しました。(周囲ステータス)

このメッセージは、センサーが正常な状態から非クリティカルな状態に変化したことが実装環境で 検出されたユース・ケースに使用されます。

800701010c01ffff または 0x800701010c01ffff として表示される場合もあります。

重⼤度 警告 保守可能 はい ⾃動的にサポートに通知 いいえ アラート・カテゴリー 警告 - 温度 SNMP Trap ID 12

#### CIM 情報

Prefix: PLAT ID: 0520

### ユーザー応答

- 1. 取り付けられているマイクロプロセッサーが Intel E5-2690 であることを確認します。
- 2. 室温を摂氏 27 度未満に下げてください。
- 80070101-2c01ffff : センサー [SensorElementName] が正常な状態からクリティカルではない状 態に遷移しました。(ML2 温度過熱)

このメッセージは、センサーが正常な状態から非クリティカルな状態に変化したことが実装環境で 検出されたユース・ケースに使用されます。

800701012c01ffff または 0x800701012c01ffff として表示される場合もあります。

重⼤度 警告 保守可能 はい ⾃動的にサポートに通知 いいえ アラート・カテゴリー 警告 - 温度 SNMP Trap ID 12 CIM 情報 Prefix: PLAT ID: 0520 ユーザー応答 なし

• 8007010d-2582ffff : センサー [SensorElementName] が正常な状態からクリティカルではない状 態に遷移しました。(RAID ボリュームの状態)

このメッセージは、センサーが正常な状態から非クリティカルな状態に変化したことが実装環境で 検出されたユース・ケースに使用されます。

8007010d2582ffff または 0x8007010d2582ffff として表示される場合もあります。

重⼤度 警告 保守可能 はい ⾃動的にサポートに通知 いいえ アラート・カテゴリー

警告 - その他 SNMP Trap ID 60 CIM 情報 Prefix: PLAT ID: 0520 ユーザー応答 なし

● 8007010f-2201ffff : センサー [SensorElementName] が正常な状態から非クリティカルな状態に遷移し ました。(GPT ステータス)

このメッセージは、センサーが正常な状態から非クリティカルな状態に変化したことが実装環境で 検出されたユース・ケースに使用されます。

8007010f2201ffff または 0x8007010f2201ffff として表示される場合もあります。

重⼤度 警告 保守可能 はい ⾃動的にサポートに通知 いいえ アラート・カテゴリー 警告 - その他 SNMP Trap ID

60

CIM 情報

Prefix: PLAT ID: 0520

ユーザー応答

- 1. Lenovo サポート・サイトを参照し、この GPT エラーに適用できる Service Bulletin または ファームウェア更新がないかを確認します。
- 2. UEFI 設定「ディスク GPT リカバリー」を「自動」に設定します。
- 3. 破損したディスクを交換します。
- 8007010f-2582ffff : センサー [SensorElementName] が正常な状態からクリティカルではない状 態に遷移しました。(I/O リソース)

このメッセージは、センサーが正常な状態から非クリティカルな状態に変化したことが実装環境で 検出されたユース・ケースに使用されます。

8007010f2582ffff または 0x8007010f2582ffff として表示される場合もあります。

重⼤度 警告

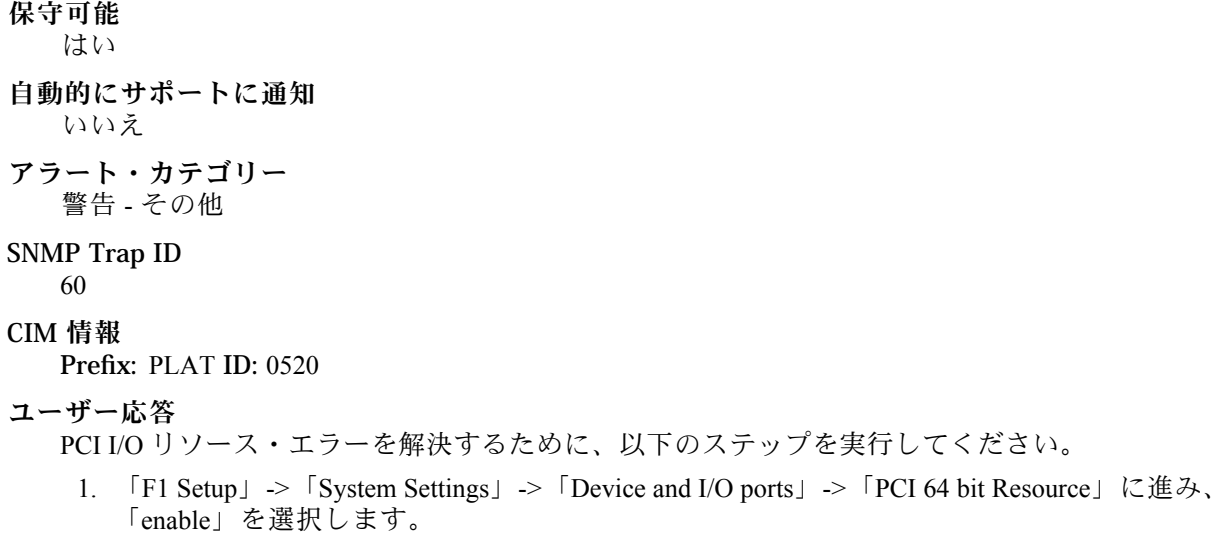

● 80070112-0101ffff : センサー [SensorElementName] が正常な状態から重大でない状態に遷移しまし た。(システム構成エラー)

このメッセージは、センサーが正常な状態から非クリティカルな状態に変化したことが実装環境で 検出されたユース・ケースに使用されます。

800701120101ffff または 0x800701120101ffff として表示される場合もあります。

重⼤度 警告 保守可能 はい ⾃動的にサポートに通知 いいえ アラート・カテゴリー 警告 - その他 SNMP Trap ID 60 CIM 情報 Prefix: PLAT ID: 0520 ユーザー応答 なし

● 80070114-2201ffff : センサー [SensorElementName] が正常な状態からクリティカルではない状態 に遷移しました。(TPM 物理プレゼンス設定)

このメッセージは、センサーが正常な状態から非クリティカルな状態に変化したことが実装環境で 検出されたユース・ケースに使用されます。

800701142201ffff または 0x800701142201ffff として表示される場合もあります。

重⼤度 警告 保守可能 はい ⾃動的にサポートに通知 いいえ アラート・カテゴリー 警告 - その他 SNMP Trap ID 60 CIM 情報 Prefix: PLAT ID: 0520 ユーザー応答 1. TPM 物理プレゼンス・スイッチが「ON」位置にあることを必要とする管理用タスクを

- 実行します。
- 2. 物理プレゼンス・スイッチを「OFF」位置に復元します。
- 3. システムをリブートします。
- 4. (トレーニングを受けた技術員のみ) エラーが解決しない場合は、プレーナーを交換します。
- 80070128-2e01ffff: センサー [SensorElementName] が正常な状態からクリティカルではない状態 に遷移しました。(ME リカバリー)

このメッセージは、センサーが正常な状態から非クリティカルな状態に変化したことが実装環境で 検出されたユース・ケースに使用されます。

800701282e01ffff または 0x800701282e01ffff として表示される場合もあります。

重⼤度 警告 保守可能 はい ⾃動的にサポートに通知 いいえ アラート・カテゴリー 警告 - その他 SNMP Trap ID 60 CIM 情報 Prefix: PLAT ID: 0520 ユーザー応答 なし

• 80070201-0301ffff : センサー [SensorElementName] がさほど重⼤でない状態からクリティカルな状態 に遷移しました。(CPU 1 温度過熱)

このメッセージは、センサーが重大度の低い状態からクリティカルな状態に移行したことが実装環境で 検出されたユース・ケースに使用されます。

800702010301ffff または 0x800702010301ffff として表示される場合もあります。

重⼤度

エラー

保守可能 はい

⾃動的にサポートに通知

いいえ

アラート・カテゴリー

クリティカル - 温度

- SNMP Trap ID
	- $\theta$

#### CIM 情報

Prefix: PLAT ID: 0522

ユーザー応答

- 1. ファンが作動していること、通気への障害物がないこと (サーバーの前部と後部)、エアー・ バッフルが所定の位置にあり、正しく取り付けられていること、およびサーバー・カバーが取 り付けられており、完全に閉じられていることを確認します。
- 2. 周辺温度を確認します。仕様の範囲内で稼働させる必要があります (詳しくは、『機能およ び仕様』を参照)。
- 3. マイクロプロセッサー n のヒートシンクが正しく取り付けられていることを確認します。
- 4. (トレーニングを受けた技術員のみ) マイクロプロセッサー n を交換します。(n = マイクロ プロセッサー番号)
- 80070201-0302ffff : センサー [SensorElementName] がさほど重大でない状態からクリティカルな状態 に遷移しました。(CPU 2 温度過熱)

このメッセージは、センサーが重大度の低い状態からクリティカルな状態に移行したことが実装環境で 検出されたユース・ケースに使用されます。

800702010302ffff または 0x800702010302ffff として表示される場合もあります。

重⼤度 エラー 保守可能 はい ⾃動的にサポートに通知 いいえ アラート・カテゴリー

クリティカル - 温度

SNMP Trap ID

 $\theta$ 

#### CIM 情報

Prefix: PLAT ID: 0522

# ユーザー応答

- 1. ファンが作動していること、通気への障害物がないこと (サーバーの前部と後部)、エアー・ バッフルが所定の位置にあり、正しく取り付けられていること、およびサーバー・カバーが取 り付けられており、完全に閉じられていることを確認します。
- 2. 周辺温度を確認します。仕様の範囲内で稼働させる必要があります (詳しくは、『機能およ び仕様』を参照)。
- 3. マイクロプロセッサーnのヒートシンクが正しく取り付けられていることを確認します。
- 4. (トレーニングを受けた技術員のみ) マイクロプロセッサー n を交換します。(n = マイクロ プロセッサー番号)
- 80070202-0701ffff : センサー [SensorElementName] がさほど重大でない状態からクリティカルな状態 に遷移しました。(SysBrd 電圧障害)

このメッセージは、センサーが重大度の低い状態からクリティカルな状態に移行したことが実装環境で 検出されたユース・ケースに使用されます。

800702020701ffff または 0x800702020701ffff として表示される場合もあります。

# 重⼤度 エラー 保守可能 はい ⾃動的にサポートに通知 いいえ アラート・カテゴリー クリティカル - 電圧 SNMP Trap ID

1

### CIM 情報

Prefix: PLAT ID: 0522

## ユーザー応答

- 1. システム・イベント・ログを確認します。
- 2. システム・ボード上のエラー LED を確認します。
- 3. 障害のあるデバイスをすべて交換します。
- 4. サーバーのファームウェアの更新を確認します。重要: 一部のクラスター・ソリューションに は、特定のコード・レベルまたは調整コード更新が必要です。デバイスがクラスター・ソ リューションの一部である場合は、コードを更新する前に、コードの最新レベルがクラス ター・ソリューションでサポートされていることを確認してください。

5. (トレーニングを受けた技術員のみ) システム・ボードを交換します。

● 80070204-0a01ffff : センサー [SensorElementName] がさほど重大でない状態からクリティカルな状態 に遷移しました。(PS 1 ファン障害)

このメッセージは、センサーが重大度の低い状態からクリティカルな状態に移行したことが実装環境で 検出されたユース・ケースに使用されます。

800702040a01ffff または 0x800702040a01ffff として表示される場合もあります。

重⼤度

エラー

保守可能

はい

- ⾃動的にサポートに通知 いいえ
- アラート・カテゴリー

クリティカル - ファン障害

SNMP Trap ID 11

CIM 情報

Prefix: PLAT ID: 0522

ユーザー応答

- 1. パワー・サプライ・ファンの通気を妨げるもの (ケーブルの束など) がないことを確認します。 2. パワー・サプライ n を交換します。(n = パワー・サプライ番号)
- 80070204-0a02ffff : センサー [SensorElementName] がさほど重大でない状態からクリティカルな状態 に遷移しました。(PS 2 ファン障害)

このメッセージは、センサーが重大度の低い状態からクリティカルな状態に移行したことが実装環境で 検出されたユース・ケースに使用されます。

800702040a02ffff または 0x800702040a02ffff として表示される場合もあります。

重⼤度 エラー 保守可能 はい ⾃動的にサポートに通知 いいえ アラート・カテゴリー クリティカル - ファン障害 SNMP Trap ID 11

#### CIM 情報

Prefix: PLAT ID: 0522

### ユーザー応答

1. パワー・サプライ・ファンの通気を妨げるもの (ケーブルの束など) がないことを確認します。 2. パワー・サプライ n を交換します。(n = パワー・サプライ番号)

● 80070208-0a01ffff : センサー [SensorElementName] がさほど重大でない状態からクリティカルな状 態に遷移しました。(PS 1 温度障害)

このメッセージは、センサーが重大度の低い状態からクリティカルな状態に移行したことが実装環境で 検出されたユース・ケースに使用されます。

800702080a01ffff または 0x800702080a01ffff として表示される場合もあります。

重⼤度 エラー 保守可能 はい ⾃動的にサポートに通知 いいえ アラート・カテゴリー クリティカル - 電源 SNMP Trap ID 4 CIM 情報 Prefix: PLAT ID: 0522 ユーザー応答

- 1. パワー・サプライ・ファンの通気を妨げるもの (ケーブルの束など) がないことを確認します。
- 2. Lenovo Power Configurator ユーティリティーを使用して、現行のシステム電力使用量が制限 未満であることを確認します。これらのユーティリティーの詳細およびダウンロードに ついては、https://www.ibm.com/support/entry/myportal/docdisplay?lndocid=LNVO-PWRCONF に アクセスしてください。
- 3. パワー・サプライ n を交換します。(n = パワー・サプライ番号)
- 80070208-0a02ffff:センサー [SensorElementName] がさほど重大でない状態からクリティカルな状 態に遷移しました。(PS 2 温度障害)

このメッセージは、センサーが重大度の低い状態からクリティカルな状態に移行したことが実装環境で 検出されたユース・ケースに使用されます。

800702080a02ffff または 0x800702080a02ffff として表示される場合もあります。

重⼤度

エラー 保守可能 はい ⾃動的にサポートに通知 いいえ アラート・カテゴリー クリティカル - 電源 SNMP Trap ID 4 CIM 情報 Prefix: PLAT ID: 0522 ユーザー応答

- 1. パワー・サプライ・ファンの通気を妨げるもの (ケーブルの束など) がないことを確認します。
- 2. Lenovo Power Configurator ユーティリティーを使用して、現行のシステム電力使用量が制限 未満であることを確認します。これらのユーティリティーの詳細およびダウンロードに ついては、https://www.ibm.com/support/entry/myportal/docdisplay?lndocid=LNVO-PWRCONF に アクセスしてください。
- 3. パワー・サプライ n を交換します。(n = パワー・サプライ番号)
- 8007020d-2582ffff : センサー [SensorElementName] がさほど重大でない状態からクリティカルな状 態に遷移しました。(RAID ボリュームの状態) このメッセージは、センサーが重大度の低い状態からクリティカルな状態に移行したことが実装環境で

検出されたユース・ケースに使用されます。

8007020d2582ffff または 0x8007020d2582ffff として表示される場合もあります。

重⼤度 エラー 保守可能 はい ⾃動的にサポートに通知 いいえ アラート・カテゴリー クリティカル - その他 SNMP Trap ID 50 CIM 情報 Prefix: PLAT ID: 0522 ユーザー応答 なし

● 8007020f-2201ffff : センサー [SensorElementName] がさほど重大でない状態からクリティカルな 状態に遷移しました。(TXT ACM モジュール)

このメッセージは、センサーが重大度の低い状態からクリティカルな状態に移行したことが実装環境で 検出されたユース・ケースに使用されます。

8007020f2201ffff または 0x8007020f2201ffff として表示される場合もあります。

重⼤度

エラー

保守可能

はい

- ⾃動的にサポートに通知 いいえ
- アラート・カテゴリー クリティカル - その他

### SNMP Trap ID

50

CIM 情報

Prefix: PLAT ID: 0522

ユーザー応答

- 1. TXT を有効化する必要がない場合は、Setup Utility から TXT を無効にします。
- 2. TXT を有効化する必要がある場合は、Setup Utility から TPM が有効でアクティブ化されて いることを確認します。
- 3. 問題が解決しない場合は、サービス担当員にお問い合わせください。
- 8007020f-2582ffff : センサー [SensorElementName] がさほど重大でない状態からクリティカルな状 態に遷移しました。(I/O リソース)

このメッセージは、センサーが重大度の低い状態からクリティカルな状態に移行したことが実装環境で 検出されたユース・ケースに使用されます。

8007020f2582ffff または 0x8007020f2582ffff として表示される場合もあります。

重⼤度 エラー 保守可能 はい ⾃動的にサポートに通知 いいえ アラート・カテゴリー クリティカル - その他 SNMP Trap ID 50 CIM 情報

Prefix: PLAT ID: 0522

#### ユーザー応答

PCI I/O リソース・エラーを解決するために、以下のステップを実行してください。

- 1. 「F1 Setup」->「System Settings」->「Device and I/O ports」->「PCI 64 bit Resource」に進み、 「enable」を選択します。
- 80070214-2201ffff : センサー [SensorElementName] がさほど重⼤でない状態からクリティカルな 状態に遷移しました。(TPM ロック)

このメッセージは、センサーが重大度の低い状態からクリティカルな状態に移行したことが実装環境で 検出されたユース・ケースに使用されます。

800702142201ffff または 0x800702142201ffff として表示される場合もあります。

重⼤度

エラー

保守可能

いいえ

- ⾃動的にサポートに通知 いいえ
- アラート・カテゴリー クリティカル - その他

SNMP Trap ID

#### CIM 情報

Prefix: PLAT ID: 0522

## ユーザー応答

- 1. サーバー・ファームウェアを更新します(『サーバー・ファームウェアのリカバリー』を参照)。
- 2. 問題が続く場合は、(トレーニングを受けた技術員のみ) システム・ボードを交換します (『シ ステム・ボードの取り外し』および『システム・ボードの取り付け』を参照)。
- 80070219-0701ffff : センサー [SensorElementName] がさほど重⼤でない状態からクリティカルな 状態に遷移しました。(SysBrd 障害)

このメッセージは、センサーが重大度の低い状態からクリティカルな状態に移行したことが実装環境で 検出されたユース・ケースに使用されます。

800702190701ffff または 0x800702190701ffff として表示される場合もあります。

重⼤度 エラー 保守可能 はい ⾃動的にサポートに通知 いいえ

アラート・カテゴリー

クリティカル - その他

SNMP Trap ID

50

# CIM 情報

Prefix: PLAT ID: 0522

# ユーザー応答

- 1. システム・ボード上のエラー LED を確認します。
- 2. システム・イベント・ログを確認します。
- 3. システム・ファームウェア・バージョンを確認し、最新バージョンに更新します。重要: 一部の クラスター・ソリューションには、特定のコード・レベルまたは調整コード更新が必要です。 デバイスがクラスター・ソリューションの一部である場合は、コードを更新する前に、コード の最新レベルがクラスター・ソリューションでサポートされていることを確認してください。
- 4. AC 電源コードのプラグをいったん抜いてから元に戻し、ステップ 1 と 2 を再度実行します。
- 5. 引き続き問題が発生する場合は、(トレーニングを受けた技術員のみ) システム・ボードを 交換します。
- 8007021b-0301ffff: センサー [SensorElementName] がさほど重大でない状態からクリティカルな状態 に遷移しました。(CPU 1 QPILinkErr)

このメッセージは、センサーが重大度の低い状態からクリティカルな状態に移行したことが実装環境で 検出されたユース・ケースに使用されます。

8007021b0301ffff または 0x8007021b0301ffff として表示される場合もあります。

重⼤度

エラー

保守可能 はい

⾃動的にサポートに通知

いいえ

アラート・カテゴリー

クリティカル - その他

SNMP Trap ID

50

# CIM 情報

Prefix: PLAT ID: 0522

- ユーザー応答
	- 1. サーバーのファームウェアの更新を確認します。
	- 2. 取り付け済みのマイクロプロセッサーに互換性があることを確認します。
	- 3. マイクロプロセッサー 2 拡張ボードが正しく取り付けられていることを確認します(『マイク ロプロセッサー 2 拡張ボードの取り付け』を参照)。
	- 4. (トレーニングを受けた技術員のみ) マイクロプロセッサー 2 を交換します。

5. (トレーニングを受けた技術員のみ) マイクロプロセッサー 2 拡張ボードを交換します。

● 8007021b-0302ffff : センサー [SensorElementName] がさほど重大でない状態からクリティカルな状態 に遷移しました。(CPU 2 QPILinkErr)

このメッセージは、センサーが重大度の低い状態からクリティカルな状態に移行したことが実装環境で 検出されたユース・ケースに使用されます。

8007021b0302ffff または 0x8007021b0302ffff として表示される場合もあります。

重⼤度

エラー

保守可能

はい

- ⾃動的にサポートに通知 いいえ
- アラート・カテゴリー

クリティカル - その他

SNMP Trap ID 50

# CIM 情報

Prefix: PLAT ID: 0522

# ユーザー応答

- 1. サーバーのファームウェアの更新を確認します。
- 2. 取り付け済みのマイクロプロセッサーに互換性があることを確認します。
- 3. マイクロプロセッサー 2 拡張ボードが正しく取り付けられていることを確認します (『マイク ロプロセッサー 2 拡張ボードの取り付け』を参照)。
- 4. (トレーニングを受けた技術員のみ) マイクロプロセッサー 2 を交換します。
- 5. (トレーニングを受けた技術員のみ) マイクロプロセッサー 2 拡張ボードを交換します。
- 80070228-2e01ffff : センサー [SensorElementName] がさほど重大でない状態からクリティカルな状態 に遷移しました。(IPMB IO エラー)

このメッセージは、センサーが重大度の低い状態からクリティカルな状態に移行したことが実装環境で 検出されたユース・ケースに使用されます。

800702282e01ffff または 0x800702282e01ffff として表示される場合もあります。

重⼤度 エラー 保守可能 はい ⾃動的にサポートに通知 いいえ

アラート・カテゴリー クリティカル - その他 SNMP Trap ID 50 CIM 情報

Prefix: PLAT ID: 0522

ユーザー応答 非 ME エラー : ME フラッシュ・エラー :

• 80070301-0301ffff : センサー [SensorElementName] がさほど重⼤でない状態からリカバリー不能な状 態に遷移しました。(CPU 1 温度過熱)

このメッセージは、センサーが重大度の低い状態からリカバリー不能な状態に移行したことが実装環境 で検出されたユース・ケースに使用されます。

800703010301ffff または 0x800703010301ffff として表示される場合もあります。

重⼤度

エラー

- 保守可能 はい
- ⾃動的にサポートに通知 いいえ
- アラート・カテゴリー クリティカル - 温度

# SNMP Trap ID

 $\Omega$ 

# CIM 情報

Prefix: PLAT ID: 0524

ユーザー応答

- 1. ファンが作動していること、通気への障害物がないこと (サーバーの前面と背面)、エアー・ バッフルが所定の位置にあり、正しく取り付けられていること、およびサーバー・カバーが取 り付けられており、完全に閉じられていることを確認します。
- 2. 周辺温度を確認します。仕様の範囲内で稼働させる必要があります (詳しくは、『サー バーの機能および仕様』を参照)。
- 3. マイクロプロセッサー n のヒートシンクを確認します。
- 4. (トレーニングを受けた技術員のみ) マイクロプロセッサー n を交換します。(n = マイクロ プロセッサー番号)
- 80070301-0302ffff : センサー [SensorElementName] がさほど重大でない状態からリカバリー不能な状 態に遷移しました。(CPU 2 温度過熱)

このメッセージは、センサーが重大度の低い状態からリカバリー不能な状態に移行したことが実装環境 で検出されたユース・ケースに使用されます。

800703010302ffff または 0x800703010302ffff として表示される場合もあります。

重⼤度

エラー

保守可能

はい

⾃動的にサポートに通知 いいえ

アラート・カテゴリー

クリティカル - 温度

## SNMP Trap ID

0 CIM 情報

Prefix: PLAT ID: 0524

ユーザー応答

- 1. ファンが作動していること、通気への障害物がないこと (サーバーの前面と背面)、エアー・ バッフルが所定の位置にあり、正しく取り付けられていること、およびサーバー・カバーが取 り付けられており、完全に閉じられていることを確認します。
- 2. 周辺温度を確認します。仕様の範囲内で稼働させる必要があります (詳しくは、『サー バーの機能および仕様』を参照)。
- 3. マイクロプロセッサー n のヒートシンクを確認します。
- 4. (トレーニングを受けた技術員のみ) マイクロプロセッサー n を交換します。(n = マイクロ プロセッサー番号)
- 80070301-2c01ffff : センサー [SensorElementName] がさほど重大でない状態からリカバリー不能な状 態に遷移しました。(ML2 温度過熱)

このメッセージは、センサーが重大度の低い状態からリカバリー不能な状態に移行したことが実装環境 で検出されたユース・ケースに使用されます。

800703012c01ffff または 0x800703012c01ffff として表示される場合もあります。

重⼤度 エラー 保守可能 はい ⾃動的にサポートに通知 いいえ アラート・カテゴリー クリティカル - 温度 SNMP Trap ID 0 CIM 情報 Prefix: PLAT ID: 0524 ユーザー応答 なし

• 8007030d-2582ffff : センサー [SensorElementName] がさほど重⼤でない状態からリカバリー不能な状 態に遷移しました。(RAID ボリュームの状態)

このメッセージは、センサーが重大度の低い状態からリカバリー不能な状態に移行したことが実装環境 で検出されたユース・ケースに使用されます。

8007030d2582ffff または 0x8007030d2582ffff として表示される場合もあります。

重⼤度 エラー 保守可能 はい ⾃動的にサポートに通知 いいえ アラート・カテゴリー クリティカル - その他 SNMP Trap ID 50 CIM 情報 Prefix: PLAT ID: 0524 ユーザー応答 なし

• 80070608-0a01ffff : センサー [SensorElementName] がリカバリー不能な状態に遷移しました。 このメッセージは、センサーがリカバリー不能な状態に変化したことが実装環境で検出されたユー ス・ケースに使用されます。

800706080a01ffff または 0x800706080a01ffff として表示される場合もあります。

重⼤度 エラー 保守可能 はい ⾃動的にサポートに通知 いいえ アラート・カテゴリー クリティカル - 電源 SNMP Trap ID 4 CIM 情報 Prefix: PLAT ID: 0530

#### ユーザー応答

指定されたセンサーが PS n 12V OC Fault の場合は、問題が解決するまで以下のステップを実行 してください。

- 1. Lenovo Power Configurator ユーティリティーを使用して現行のシステム電力使用量を確 認してください。これらのユーティリティーの詳細およびダウンロードについては、 https://www.ibm.com/support/entry/myportal/docdisplay?lndocid=LNVO-PWRCONF にアクセスし てください。
- 2. 『電源問題および電源問題の解決』の処置に従ってください。

指定されたセンサーが PS n 12V OV Fault の場合は、問題が解決するまで以下のステップを実行 してください。

- 1. パワー・サプライ n LED を確認します。
- 2. 障害のあるパワー・サプライを取り外します。
- 3. (トレーニングを受けた技術員のみ)システム・ボードを交換します。(n = パワー・サプ ライ番号)

指定されたセンサーが PS n 12V UV Fault の場合は、問題が解決するまで以下のステップを実行 してください。

- 1. パワー・サプライ n LED を確認します。
- 2. 障害のあるパワー・サプライを取り外します。
- 3. 『電源問題および電源問題の解決』の処置に従ってください。
- 4. (トレーニングを受けた技術員のみ) システム・ボードを交換します。(n = パワー・サプ ライ番号)

指定されたセンサーが PS n 12Vaux Fault の場合は、問題が解決するまで以下のステップを実行 してください。

- 1. パワー・サプライ n LED を確認します。
- 2. パワー・サプライ n を交換します。(n = パワー・サプライ番号)
- 80070608-0a02ffff : センサー [SensorElementName] がリカバリー不能な状態に遷移しました。 このメッセージは、センサーがリカバリー不能な状態に変化したことが実装環境で検出されたユー

ス・ケースに使用されます。

800706080a02ffff または 0x800706080a02ffff として表示される場合もあります。

```
重⼤度
  エラー
保守可能
  はい
⾃動的にサポートに通知
  いいえ
アラート・カテゴリー
  クリティカル - 電源
SNMP Trap ID
  4
CIM 情報
  Prefix: PLAT ID: 0530
```
#### ユーザー応答

指定されたセンサーが PS n 12V OC Fault の場合は、問題が解決するまで以下のステップを実行 してください。

- 1. Lenovo Power Configurator ユーティリティーを使用して現行のシステム電力使用量を確 認してください。これらのユーティリティーの詳細およびダウンロードについては、 https://www.ibm.com/support/entry/myportal/docdisplay?lndocid=LNVO-PWRCONF にアクセスし てください。
- 2. 『電源問題および電源問題の解決』の処置に従ってください。

指定されたセンサーが PS n 12V OV Fault の場合は、問題が解決するまで以下のステップを実行 してください。

- 1. パワー・サプライ n LED を確認します。
- 2. 障害のあるパワー・サプライを取り外します。
- 3. (トレーニングを受けた技術員のみ)システム・ボードを交換します。(n = パワー・サプ ライ番号)

指定されたセンサーが PS n 12V UV Fault の場合は、問題が解決するまで以下のステップを実行 してください。

- 1. パワー・サプライ n LED を確認します。
- 2. 障害のあるパワー・サプライを取り外します。
- 3. 『電源問題および電源問題の解決』の処置に従ってください。
- 4. (トレーニングを受けた技術員のみ)システム・ボードを交換します。(n = パワー・サプ ライ番号)

指定されたセンサーが PS n 12Vaux Fault の場合は、問題が解決するまで以下のステップを実行 してください。

- 1. パワー・サプライ n LED を確認します。
- 2. パワー・サプライ n を交換します。(n = パワー・サプライ番号)
- 80070614-2201ffff : センサー [SensorElementName] がリカバリー不能な状態に遷移しました。 (TPM 物理プレゼンス設定)

このメッセージは、センサーがリカバリー不能な状態に変化したことが実装環境で検出されたユー ス・ケースに使用されます。

800706142201ffff または 0x800706142201ffff として表示される場合もあります。

重⼤度 エラー 保守可能 はい ⾃動的にサポートに通知 いいえ アラート・カテゴリー クリティカル - その他 SNMP Trap ID 50

CIM 情報
#### Prefix: PLAT ID: 0530

# ユーザー応答

- 1. サーバー・ファームウェアを更新します (『サーバー・ファームウェアのリカバリー』を参照)。
- 2. 問題が続く場合は、(トレーニングを受けた技術員のみ) システム・ボードを交換します (『シ ステム・ボードの取り外し』および『システム・ボードの取り付け』を参照)。
- 8008010f-2101ffff : デバイス [LogicalDeviceElementName] が追加されました。(物理プレゼンス・ ジャンパー)

このメッセージは、デバイスが挿入されたことが実装環境で検出されたユース・ケースに使用され ます。

8008010f2101ffff または 0x8008010f2101ffff として表示される場合もあります。

重⼤度 通知 保守可能 いいえ ⾃動的にサポートに通知 いいえ

アラート・カテゴリー システム - その他

SNMP Trap ID

CIM 情報 Prefix: PLAT ID: 0536

ユーザー応答 アクションは不要です。通知用のみです。

• 80080128-2101ffff : デバイス [LogicalDeviceElementName] が追加されました。(低セキュリティー・ ジャンパー)

このメッセージは、デバイスが挿入されたことが実装環境で検出されたユース・ケースに使用され ます。

800801282101ffff または 0x800801282101ffff として表示される場合もあります。

# 重⼤度

通知

保守可能 いいえ

⾃動的にサポートに通知 いいえ

アラート・カテゴリー

### システム - その他

SNMP Trap ID

CIM 情報 Prefix: PLAT ID: 0536

ユーザー応答

アクションは不要です。通知用のみです。

• 800b0008-1301ffff : 冗⻑性 [RedundancySetElementName] が復元されました。(電源装置) このメッセージは、冗長性が復元されたことが実装環境で検出されたユース・ケースに使用されます。 800b00081301ffff または 0x800b00081301ffff として表示される場合もあります。

重⼤度 通知 保守可能 いいえ ⾃動的にサポートに通知 いいえ アラート・カテゴリー 警告 - 冗長パワー・サプライ SNMP Trap ID 10 CIM 情報 Prefix: PLAT ID: 0561 ユーザー応答 アクションは不要です。通知用のみです。

● 800b0108-1301ffff: [RedundancySetElementName] の冗長性消失が検出されました。(電源装置) このメッセージは、冗長性が失われたことが表明されたユース・ケースに使用されます

800b01081301ffff または 0x800b01081301ffff として表示される場合もあります。

重⼤度 エラー 保守可能 はい ⾃動的にサポートに通知 いいえ アラート・カテゴリー クリティカル - 冗長パワー・サプライ SNMP Trap ID 9

CIM 情報 Prefix: PLAT ID: 0802

ユーザー応答

- 1. 両方のパワー・サプライの LED を確認します。
- 2. パワー・サプライ LED の処置に従います。
- 800b010a-1e81ffff : [RedundancySetElementName] の冗長性消失が検出されました。(ファン・ゾーン 1) このメッセージは、冗長性が失われたことが表明されたユース・ケースに使用されます 800b010a1e81ffff または 0x800b010a1e81ffff として表示される場合もあります。

重⼤度 エラー 保守可能 はい ⾃動的にサポートに通知 いいえ アラート・カテゴリー クリティカル - ファン障害 SNMP Trap ID

11

CIM 情報

Prefix: PLAT ID: 0802

ユーザー応答

- 1. ファン n のコネクターが損傷していないことを確認します。
- 2. システム・ボード上のファン n コネクターが損傷していないことを確認します。
- 3. ファンが正しく取り付けられていることを確認します。
- 4. ファンを取り付け直します。
- 5. ファンを交換します。(n = ファン番号)
- 800b010a-1e82ffff : [RedundancySetElementName] の冗長性消失が検出されました。(ファン・ゾーン 2) このメッセージは、冗長性が失われたことが表明されたユース・ケースに使用されます 800b010a1e82ffff または 0x800b010a1e82ffff として表示される場合もあります。

重⼤度 エラー 保守可能 はい ⾃動的にサポートに通知 いいえ

- アラート・カテゴリー クリティカル - ファン障害
- SNMP Trap ID

11

CIM 情報

Prefix: PLAT ID: 0802

# ユーザー応答

- 1. ファン n のコネクターが損傷していないことを確認します。
- 2. システム・ボード上のファン n コネクターが損傷していないことを確認します。
- 3. ファンが正しく取り付けられていることを確認します。
- 4. ファンを取り付け直します。
- 5. ファンを交換します。(n = ファン番号)
- 800b010c-2581ffff : [RedundancySetElementName] の冗長性消失が検出されました。(バックアップ・ メモリー)

このメッセージは、冗長性が失われたことが表明されたユース・ケースに使用されます

800b010c2581ffff または 0x800b010c2581ffff として表示される場合もあります。

重⼤度 エラー 保守可能 はい ⾃動的にサポートに通知 いいえ アラート・カテゴリー クリティカル - メモリー SNMP Trap ID 41

CIM 情報

Prefix: PLAT ID: 0802

ユーザー応答

- 1. システム・イベント・ログで DIMM の障害イベント (訂正不能または PFA) を確認し、障 害を解決してください。
- 2. Setup Utility でミラーリングを再度有効にしてください。
- 800b0309-1301ffff : [RedundancySetElementName] において「冗長性低下」または「完全冗長」から 「冗長性なし: 十分なリソース」が検出されました。(パワー・リソース)

このメッセージは、Redundancy Set が Redundancy Degraded または Fully Redundant から、 Non-redundant:Sufficient に変化したユース・ケースに使用されます。

800b03091301ffff または 0x800b03091301ffff として表示される場合もあります。

重⼤度 警告 保守可能 はい ⾃動的にサポートに通知 いいえ アラート・カテゴリー 警告 - 冗長パワー・サプライ SNMP Trap ID 10 CIM 情報 Prefix: PLAT ID: 0806

ユーザー応答

- 1. 冗長性なし十分: システムはパワー・サプライの過電流状態を回避するためにスロットルされ る場合がありますが、電源負荷は、残りのパワー・サプライによって処理されます。
- 2. パワー・サプライを、より高い定格電力のものに交換します。
- 800b030c-2581ffff : [RedundancySetElementName] において「冗⻑性低下」または「完全冗⻑」から 「冗長性なし: 十分なリソース」が検出されました。(バックアップ・メモリー)

このメッセージは、Redundancy Set が Redundancy Degraded または Fully Redundant から、 Non-redundant:Sufficient に変化したユース・ケースに使用されます。

800b030c2581ffff または 0x800b030c2581ffff として表示される場合もあります。

重⼤度 警告 保守可能 はい ⾃動的にサポートに通知 いいえ アラート・カテゴリー 警告 - メモリー SNMP Trap ID 43 CIM 情報 Prefix: PLAT ID: 0806 ユーザー応答

> 1. システム・イベント・ログで DIMM の障害イベント (訂正不能または PFA) を確認し、障 害を解決してください。

2. Setup Utility でミラーリングを再度有効にしてください。

• 800b0509-1301ffff : [RedundancySetElementName] において「冗⻑性なし: リソース不⾜」が検 出されました。(パワー・リソース)

このメッセージは、Redundancy Set が「冗長性なし: リソース不足」状態に移行した場合に使用 されます。

800b05091301ffff または 0x800b05091301ffff として表示される場合もあります。

重⼤度 エラー 保守可能 はい ⾃動的にサポートに通知 いいえ アラート・カテゴリー クリティカル - 冗長パワー・サプライ SNMP Trap ID 9 CIM 情報 Prefix: PLAT ID: 0810 ユーザー応答

- 1. 電源負荷は残っているパワー・サプライによって処理される場合があります。システムは、ス ロットルを行うことでパワー・サプライの過電流状態の回避を試行します。ただし、電力 負荷が大きすぎる状態を回避できない場合、システム・シャットダウンが発生する可能性 があります。
- 2. 新規に追加したオプションあるいは使用していないオプション(ドライブやアダプターなど) を取り外し、合計電力使用量を削減してください。
- 3. Lenovo Power Configurator ユーティリティーを使用して現行のシステム電力使用量を確 認してください。これらのユーティリティーの詳細およびダウンロードについては、 https://www.ibm.com/support/entry/myportal/docdisplay?lndocid=LNVO-PWRCONF にアクセスし てください。
- 4. パワー・サプライを、より高い定格電力のものに交換します。
- 800b050a-1e81ffff : [RedundancySetElementName] において「冗長性なし: リソース不足」が検 出されました。(ファン・ゾーン 1)

このメッセージは、Redundancy Set が「冗長性なし:リソース不足」状態に変化したユース・ケー スに使用されます。

800b050a1e81ffff または 0x800b050a1e81ffff として表示される場合もあります。

重⼤度 エラー

保守可能 はい ⾃動的にサポートに通知 いいえ アラート・カテゴリー クリティカル - ファン障害 SNMP Trap ID 11 CIM 情報 Prefix: PLAT ID: 0810 ユーザー応答

- 1. ファン n のコネクターが損傷していないことを確認します。
- 2. システム・ボード上のファン n コネクターが損傷していないことを確認します。
- 3. ファンが正しく取り付けられていることを確認します。
- 4. ファンを取り付け直します。
- 5. ファンを交換します。(n = ファン番号)
- 800b050a-1e82ffff : [RedundancySetElementName] において「冗長性なし: リソース不足」が検 出されました。(ファン・ゾーン 2)

このメッセージは、Redundancy Set が「冗長性なし: リソース不足」状態に移行した場合に使用 されます。

800b050a1e82ffff または 0x800b050a1e82ffff として表示される場合もあります。

# 重⼤度

エラー

#### 保守可能

はい

⾃動的にサポートに通知 いいえ

アラート・カテゴリー クリティカル - ファン障害

SNMP Trap ID

# 11 CIM 情報

Prefix: PLAT ID: 0810

- 1. ファン n のコネクターが損傷していないことを確認します。
- 2. システム・ボード上のファン n コネクターが損傷していないことを確認します。
- 3. ファンが正しく取り付けられていることを確認します。
- 4. ファンを取り付け直します。

5. ファンを交換します。(n = ファン番号)

• 800b050c-2581ffff : [RedundancySetElementName] において「冗長性なし: リソース不足」が検出され ました。(バックアップ・メモリー) このメッセージは、Redundancy Set が「冗長性なし: リソース不足」状態に移行した場合に使用

されます。

800b050c2581ffff または 0x800b050c2581ffff として表示される場合もあります。

重⼤度 エラー 保守可能 はい ⾃動的にサポートに通知 いいえ アラート・カテゴリー クリティカル - メモリー SNMP Trap ID 41 CIM 情報 Prefix: PLAT ID: 0810 ユーザー応答

- 1. システム・イベント・ログで DIMM の障害イベント (訂正不能または PFA) を確認し、障 害を解決してください。
- 2. Setup Utility でミラーリングを再度有効にしてください。
- 806f0007-0301ffff : [ProcessorElementName] で IERR 障害が発生しました。(CPU 1) このメッセージは、「プロセッサー障害 - IERR 状態」が発生したことを実装環境が検出したユー ス・ケースに使用されます。

806f00070301ffff または 0x806f00070301ffff として表示される場合もあります。

重⼤度 エラー 保守可能 はい ⾃動的にサポートに通知 いいえ アラート・カテゴリー クリティカル - CPU SNMP Trap ID 40

CIM 情報

Prefix: PLAT ID: 0042

### ユーザー応答

- 1. イーサネット、SCSI、および SAS などのすべてのアダプターおよび標準デバイスにおいて、 最新のファームウェアおよびデバイス・ドライバーのレベルがインストールされていることを 確認します。重要: 一部のクラスター・ソリューションには、特定のコード・レベルまたは調 整コード更新が必要です。デバイスがクラスター・ソリューションの一部である場合は、 コードをアップデートする前に、最新レベルのコードがクラスター・ソリューションでサ ポートされていることを確認してください。
- 2. ファームウェア (UEFI および IMM) を最新レベルに更新します (『ファームウェアの更新』)。
- 3. DSA プログラムを実行します。
- 4. アダプターを取り付け直します。
- 5. アダプターを交換します。
- 6. (トレーニングを受けた技術員のみ) マイクロプロセッサー n を交換します。
- 7. (トレーニングを受けた技術員のみ) システム・ボードを交換します。(n = マイクロプロ セッサー番号)
- 806f0007-0302ffff : [ProcessorElementName] で IERR 障害が発生しました。(CPU 2) このメッセージは、「プロセッサー障害 - IERR 状態」が発生したことを実装環境が検出したユー ス・ケースに使用されます。

806f00070302ffff または 0x806f00070302ffff として表示される場合もあります。

重⼤度 エラー 保守可能 はい ⾃動的にサポートに通知 いいえ アラート・カテゴリー クリティカル - CPU SNMP Trap ID 40

#### CIM 情報

Prefix: PLAT ID: 0042

- 1. イーサネット、SCSI、および SAS などのすべてのアダプターおよび標準デバイスにおいて、 最新のファームウェアおよびデバイス・ドライバーのレベルがインストールされていることを 確認します。重要: 一部のクラスター・ソリューションには、特定のコード・レベルまたは調 整コード更新が必要です。デバイスがクラスター・ソリューションの一部である場合は、 コードをアップデートする前に、最新レベルのコードがクラスター・ソリューションでサ ポートされていることを確認してください。
- 2. ファームウェア (UEFI および IMM) を最新レベルに更新します (『ファームウェアの更新』)。
- 3. DSA プログラムを実行します。
- 4. アダプターを取り付け直します。
- 5. アダプターを交換します。
- 6. (トレーニングを受けた技術員のみ) マイクロプロセッサー n を交換します。
- 7. (トレーニングを受けた技術員のみ) システム・ボードを交換します。(n = マイクロプロ セッサー番号)
- 806f0008-0a01ffff : [PowerSupplyElementName] がコンテナー [PhysicalPackageElementName] に追加 されました。(パワー・サプライ 1)

このメッセージは、パワー・サプライが追加されたことが実装環境で検出されたユース・ケースに 使用されます。

806f00080a01ffff または 0x806f00080a01ffff として表示される場合もあります。

重⼤度 通知

### 保守可能

いいえ

- ⾃動的にサポートに通知 いいえ
- アラート・カテゴリー システム - その他

### SNMP Trap ID

CIM 情報

Prefix: PLAT ID: 0084

ユーザー応答 アクションは不要です。通知用のみです。

• 806f0008-0a02ffff : [PowerSupplyElementName] がコンテナー [PhysicalPackageElementName] に追加 されました。(パワー・サプライ 2)

このメッセージは、パワー・サプライが追加されたことが実装環境で検出されたユース・ケースに 使用されます。

806f00080a02ffff または 0x806f00080a02ffff として表示される場合もあります。

重⼤度 通知 保守可能 いいえ ⾃動的にサポートに通知 いいえ

アラート・カテゴリー

### システム - その他

SNMP Trap ID

CIM 情報 Prefix: PLAT ID: 0084

ユーザー応答 アクションは不要です。通知用のみです。

• 806f0009-1301ffff : [PowerSupplyElementName] が電源オフになっています。(ホスト電源) このメッセージは、実装環境で無効にされた電源装置が検出された場合に表示されます。 806f00091301ffff または 0x806f00091301ffff として表示される場合もあります。

重⼤度 通知 保守可能 いいえ ⾃動的にサポートに通知 いいえ アラート・カテゴリー システム - 電源オフ SNMP Trap ID 23 CIM 情報 Prefix: PLAT ID: 0106 ユーザー応答 アクションは不要です。通知用のみです。

• 806f000d-0400ffff : ドライブ [StorageVolumeElementName] が追加されました。(ドライブ 0) このメッセージは、実装環境でドライブが追加されたことが検出されたユース・ケースに使用され ます。

806f000d0400ffff または 0x806f000d0400ffff として表示される場合もあります。

重⼤度 通知 保守可能 いいえ ⾃動的にサポートに通知 いいえ アラート・カテゴリー クリティカル - ハードディスク・ドライブ

SNMP Trap ID

5 CIM 情報 Prefix: PLAT ID: 0162

- ユーザー応答 アクションは不要です。通知用のみです。
- 806f000d-0401ffff : ドライブ [StorageVolumeElementName] が追加されました。(ドライブ 1) このメッセージは、実装環境でドライブが追加されたことが検出されたユース・ケースに使用され ます。

806f000d0401ffff または 0x806f000d0401ffff として表示される場合もあります。

重⼤度 通知 保守可能 いいえ ⾃動的にサポートに通知 いいえ アラート・カテゴリー クリティカル - ハードディスク・ドライブ SNMP Trap ID 5 CIM 情報 Prefix: PLAT ID: 0162 ユーザー応答 アクションは不要です。通知用のみです。

• 806f000d-0402ffff : ドライブ [StorageVolumeElementName] が追加されました。(ドライブ 2) このメッセージは、実装環境でドライブが追加されたことが検出されたユース・ケースに使用され ます。

806f000d0402ffff または 0x806f000d0402ffff として表示される場合もあります。

重⼤度 通知 保守可能 いいえ ⾃動的にサポートに通知 いいえ アラート・カテゴリー クリティカル - ハードディスク・ドライブ SNMP Trap ID 5

CIM 情報

Prefix: PLAT ID: 0162

ユーザー応答

アクションは不要です。通知用のみです。

• 806f000d-0403ffff : ドライブ [StorageVolumeElementName] が追加されました。(ドライブ 3) このメッセージは、実装環境でドライブが追加されたことが検出されたユース・ケースに使用され ます。

806f000d0403ffff または 0x806f000d0403ffff として表示される場合もあります。

重⼤度

通知

保守可能 いいえ

⾃動的にサポートに通知 いいえ

アラート・カテゴリー クリティカル - ハードディスク・ドライブ

SNMP Trap ID

5

CIM 情報 Prefix: PLAT ID: 0162

ユーザー応答 アクションは不要です。通知用のみです。

• 806f000d-0404ffff : ドライブ [StorageVolumeElementName] が追加されました。(ドライブ 4) このメッセージは、実装環境でドライブが追加されたことが検出されたユース・ケースに使用され ます。

806f000d0404ffff または 0x806f000d0404ffff として表示される場合もあります。

重⼤度 通知 保守可能 いいえ ⾃動的にサポートに通知 いいえ アラート・カテゴリー クリティカル - ハードディスク・ドライブ SNMP Trap ID 5 CIM 情報

Prefix: PLAT ID: 0162

ユーザー応答 アクションは不要です。通知用のみです。

• 806f000d-0405ffff : ドライブ [StorageVolumeElementName] が追加されました。(ドライブ 5) このメッセージは、実装環境でドライブが追加されたことが検出されたユース・ケースに使用され ます。

806f000d0405ffff または 0x806f000d0405ffff として表示される場合もあります。

重⼤度

通知

保守可能

いいえ

⾃動的にサポートに通知 いいえ

アラート・カテゴリー クリティカル - ハードディスク・ドライブ

SNMP Trap ID 5

CIM 情報 Prefix: PLAT ID: 0162

ユーザー応答 アクションは不要です。通知用のみです。

• 806f000d-0406ffff : ドライブ [StorageVolumeElementName] が追加されました。(ドライブ 6) このメッセージは、実装環境でドライブが追加されたことが検出されたユース・ケースに使用され ます。

806f000d0406ffff または 0x806f000d0406ffff として表示される場合もあります。

重⼤度 通知 保守可能 いいえ ⾃動的にサポートに通知 いいえ アラート・カテゴリー クリティカル - ハードディスク・ドライブ SNMP Trap ID 5 CIM 情報 Prefix: PLAT ID: 0162

### ユーザー応答

アクションは不要です。通知用のみです。

• 806f000d-0407ffff : ドライブ [StorageVolumeElementName] が追加されました。(ドライブ 7) このメッセージは、実装環境でドライブが追加されたことが検出されたユース・ケースに使用され ます。

806f000d0407ffff または 0x806f000d0407ffff として表示される場合もあります。

重⼤度

通知

保守可能

いいえ

⾃動的にサポートに通知 いいえ

- アラート・カテゴリー クリティカル - ハードディスク・ドライブ
- SNMP Trap ID

5

CIM 情報 Prefix: PLAT ID: 0162

ユーザー応答

アクションは不要です。通知用のみです。

• 806f000d-0408ffff : ドライブ [StorageVolumeElementName] が追加されました。(ドライブ 8) このメッセージは、実装環境でドライブが追加されたことが検出されたユース・ケースに使用され ます。

806f000d0408ffff または 0x806f000d0408ffff として表示される場合もあります。

重⼤度 通知 保守可能 いいえ ⾃動的にサポートに通知 いいえ アラート・カテゴリー クリティカル - ハードディスク・ドライブ SNMP Trap ID 5 CIM 情報 Prefix: PLAT ID: 0162 ユーザー応答

アクションは不要です。通知用のみです。

• 806f000d-0409ffff : ドライブ [StorageVolumeElementName] が追加されました。(ドライブ 9) このメッセージは、実装環境でドライブが追加されたことが検出されたユース・ケースに使用され ます。

806f000d0409ffff または 0x806f000d0409ffff として表示される場合もあります。

重⼤度 通知 保守可能 いいえ ⾃動的にサポートに通知 いいえ アラート・カテゴリー クリティカル - ハードディスク・ドライブ SNMP Trap ID 5 CIM 情報 Prefix: PLAT ID: 0162 ユーザー応答 アクションは不要です。通知用のみです。

• 806f000d-040affff : ドライブ [StorageVolumeElementName] が追加されました。(ドライブ 10) このメッセージは、実装環境でドライブが追加されたことが検出されたユース・ケースに使用され ます。

806f000d040affff または 0x806f000d040affff として表示される場合もあります。

重⼤度 通知 保守可能 いいえ ⾃動的にサポートに通知 いいえ アラート・カテゴリー クリティカル - ハードディスク・ドライブ SNMP Trap ID 5 CIM 情報 Prefix: PLAT ID: 0162 ユーザー応答 アクションは不要です。通知用のみです。

• 806f000d-040bffff : ドライブ [StorageVolumeElementName] が追加されました。(ドライブ 11) このメッセージは、実装環境でドライブが追加されたことが検出されたユース・ケースに使用され ます。

806f000d040bffff または 0x806f000d040bffff として表示される場合もあります。

重⼤度 通知 保守可能 いいえ ⾃動的にサポートに通知 いいえ アラート・カテゴリー クリティカル - ハードディスク・ドライブ SNMP Trap ID 5 CIM 情報 Prefix: PLAT ID: 0162 ユーザー応答 アクションは不要です。通知用のみです。

• 806f000d-040cffff : ドライブ [StorageVolumeElementName] が追加されました。(ドライブ 12) このメッセージは、実装環境でドライブが追加されたことが検出されたユース・ケースに使用され ます。

806f000d040cffff または 0x806f000d040cffff として表示される場合もあります。

重⼤度 通知 保守可能 いいえ ⾃動的にサポートに通知 いいえ アラート・カテゴリー クリティカル - ハードディスク・ドライブ SNMP Trap ID 5 CIM 情報 Prefix: PLAT ID: 0162 ユーザー応答 アクションは不要です。通知用のみです。

• 806f000d-040dffff : ドライブ [StorageVolumeElementName] が追加されました。(ドライブ 13) このメッセージは、実装環境でドライブが追加されたことが検出されたユース・ケースに使用され ます。

806f000d040dffff または 0x806f000d040dffff として表示される場合もあります。

重⼤度 通知 保守可能 いいえ ⾃動的にサポートに通知 いいえ アラート・カテゴリー クリティカル - ハードディスク・ドライブ SNMP Trap ID 5 CIM 情報 Prefix: PLAT ID: 0162 ユーザー応答 アクションは不要です。通知用のみです。

• 806f000f-220101ff : システム [ComputerSystemElementName] は、システムにメモリーがないこと を検出しました。(ABR ステータス) このメッセージは、実装環境で、メモリーをシステム内で検出済みであることが検出されたユー

ス・ケースに表示されます。

806f000f220101ff または 0x806f000f220101ff として表示される場合もあります。

重⼤度 エラー 保守可能 はい ⾃動的にサポートに通知 いいえ アラート・カテゴリー クリティカル - メモリー SNMP Trap ID 41 CIM 情報 Prefix: PLAT ID: 0794 ユーザー応答

> 1. サーバーが、起動に必要な最小構成を満たしていることを確認します(『パワー・サプラ イ LED』を参照)。

- 2. 以下のようにして、サーバーのファームウェアをバックアップ・ページからリカバリーし ます: a. サーバーを再起動します。b.プロンプトが出されたら、F3 を押してファームウェ アをリカバリーします。
- 3. 1 次ページのサーバー・ファームウェアを更新します。重要: 一部のクラスター・ソリュー ションには、特定のコード・レベルまたは調整コード更新が必要です。デバイスがクラス ター・ソリューションの一部である場合は、コードをアップデートする前に、最新レベルの コードがクラスター・ソリューションでサポートされていることを確認してください。
- 4. 問題が発生しなくなるまで、各コンポーネントを一度に 1 つずつ取り外し、そのたびに サーバーを再起動します。
- 5. 問題が解決しない場合は、(トレーニングを受けた技術員のみ) システム・ボードを交換します。 ファームウェア・エラー : システム・ブート状況 :
- 806f000f-220102ff : サブシステム [MemoryElementName] に、操作に⼗分なメモリーがありませ ん。(ABR ステータス)

このメッセージは、実装環境で使用可能メモリーが動作には不十分であることが検出されたユー ス・ケースに表示されます。

806f000f220102ff または 0x806f000f220102ff として表示される場合もあります。

重⼤度

- エラー
- 保守可能
	- はい
- ⾃動的にサポートに通知 いいえ
- アラート・カテゴリー
	- クリティカル メモリー
- SNMP Trap ID

41

#### CIM 情報

Prefix: PLAT ID: 0132

- 1. サーバーが、起動に必要な最小構成を満たしていることを確認します(『パワー・サプラ イ LED』を参照)。
- 2. 1 次ページのサーバー・ファームウェアを更新します。重要: 一部のクラスター・ソリュー ションには、特定のコード・レベルまたは調整コード更新が必要です。デバイスがクラス ター・ソリューションの一部である場合は、コードをアップデートする前に、最新レベルの コードがクラスター・ソリューションでサポートされていることを確認してください。
- 3. (トレーニングを受けた技術員のみ) システム・ボードを交換します。
- ファームウェア・エラー : システム・ブート状況 :
- 806f000f-220103ff : システム [ComputerSystemElementName] でファームウェアの障害が発生しまし た。リカバリー不能なブート・デバイスの障害です。(ABR ステータス)

このメッセージは、実装環境でシステム・ファームウェア・エラーのリカバリー不能なブート・デバ イス障害の発生が検出されたユース・ケースに表示されます。

806f000f220103ff または 0x806f000f220103ff として表示される場合もあります。

重⼤度

エラー

保守可能

はい

⾃動的にサポートに通知

いいえ

アラート・カテゴリー クリティカル - ハードディスク・ドライブ

SNMP Trap ID

5

CIM 情報

Prefix: PLAT ID: 0770

ユーザー応答

これは UEFI が検出したイベントです。このイベントの UEFI(POST) エラー・コードは、ログに記録 された IMM メッセージ・テキストに含まれています。適切なユーザー応答については、インフォ メーション・センターの『UEFI(POST) error code (UEFI(POST) エラー・コード)』セクションにある UEFI(POST) エラー・コードを参照してください。ファームウェア・エラー : システム・ブート状況 :

● 806f000f-220104ff : システム [ComputerSystemElementName] でマザーボードの障害が発生しまし た。(ABR ステータス)

このメッセージは、致命的なマザーボード障害がシステムで発生したことを実装環境が検出したユー ス・ケースに使用されます。

806f000f220104ff または 0x806f000f220104ff として表示される場合もあります。

重⼤度 エラー 保守可能 はい ⾃動的にサポートに通知 いいえ アラート・カテゴリー クリティカル - その他 SNMP Trap ID 50

CIM 情報

Prefix: PLAT ID: 0795

ユーザー応答

これは UEFI が検出したイベントです。このイベントの UEFI 診断コードは、ログに記録された IMM メッセージ・テキストに含まれています。適切なユーザー応答については、インフォメーション・

センターの『UEFI(POST) error code (UEFI(POST) エラー・コード)』セクションにある UEFI(POST) エラー・コードを参照してください。ファームウェア・エラー : システム・ブート状況 :

● 806f000f-220107ff : システム [ComputerSystemElementName] でファームウェアの障害が発生しまし た。リカバリー不能なキーボード・エラーです。(ABR ステータス)

このメッセージは、実装環境でシステム・ファームウェア・エラーのリカバリー不能なキーボード障害 の発生が検出されたユース・ケースに表示されます。

806f000f220107ff または 0x806f000f220107ff として表示される場合もあります。

重⼤度

エラー

保守可能 はい

⾃動的にサポートに通知 いいえ

- アラート・カテゴリー クリティカル - その他
- SNMP Trap ID

50

## CIM 情報

Prefix: PLAT ID: 0764

ユーザー応答

これは UEFI が検出したイベントです。このイベントの UEFI(POST) エラー・コードは、ログに記録 された IMM メッセージ・テキストに含まれています。適切なユーザー応答については、インフォ メーション・センターの『UEFI(POST) error code (UEFI(POST) エラー・コード)』セクションにある UEFI(POST) エラー・コードを参照してください。ファームウェア・エラー : システム・ブート状況 :

● 806f000f-22010aff : システム [ComputerSystemElementName] でファームウェアの障害が発生しまし た。ビデオ・デバイスが検出されませんでした。(ABR ステータス)

このメッセージは、実装環境でシステム・ファームウェア・エラー (ビデオ・デバイスが見つかりませ ん) の発生が検出されたユース・ケースに表示されます。

806f000f22010aff または 0x806f000f22010aff として表示される場合もあります。

# 重⼤度 エラー 保守可能 はい ⾃動的にサポートに通知 いいえ アラート・カテゴリー

クリティカル - その他

SNMP Trap ID

50

# CIM 情報

Prefix: PLAT ID: 0766

ユーザー応答

これは UEFI が検出したイベントです。このイベントの UEFI(POST) エラーは、ログに記録された IMM メッセージ・テキストに含まれています。適切なユーザー応答については、インフォメー ション・センターの『UEFI(POST) error code (UEFI(POST) エラー・コード)』セクションにある UEFI(POST) エラー・コードを参照してください。ファームウェア・エラー : システム・ブート状況 :

• 806f000f-22010bff : POST 中にシステム [ComputerSystemElementName] でファームウェア BIOS (ROM) の破損が検出されました。(ABR ステータス)

POST 中に、システム上でファームウェア BIOS (ROM) の破損が検出されました。

806f000f22010bff または 0x806f000f22010bff として表示される場合もあります。

重⼤度

通知

保守可能

はい

- ⾃動的にサポートに通知 いいえ
- アラート・カテゴリー クリティカル - その他

# SNMP Trap ID

40

### CIM 情報

Prefix: PLAT ID: 0850

### ユーザー応答

- 1. サーバーが、起動に必要な最小構成を満たしていることを確認します (『パワー・サプラ イ LED』を参照)。
- 2. 以下のようにして、サーバーのファームウェアをバックアップ・ページからリカバリーし ます: a. サーバーを再起動します。b.プロンプトが出されたら、F3 を押してファームウェ アをリカバリーします。
- 3. サーバーのファームウェアを最新レベルに更新します (『ファームウェアの更新』を参照)。 重要: 一部のクラスター・ソリューションには、特定のコード・レベルまたは調整コード 更新が必要です。デバイスがクラスター・ソリューションの一部である場合は、コードを アップデートする前に、最新レベルのコードがクラスター・ソリューションでサポートされ ていることを確認してください。
- 4. 問題が発生しなくなるまで、各コンポーネントを一度に 1 つずつ取り外し、そのたびに サーバーを再起動します。
- 5. 問題が解決しない場合は、(トレーニングを受けたサービス技術員のみ) システム・ボードを 交換します。

ファームウェア・エラー : システム・ブート状況 :

• 806f000f-22010cff : [ProcessorElementName] で CPU 電圧不一致が検出されました。(ABR ステータス) このメッセージは、実装環境で CPU 電圧とソケット電圧のミスマッチが検出されたユース・ケー スに表示されます。

806f000f22010cff または 0x806f000f22010cff として表示される場合もあります。

エラー 保守可能 はい ⾃動的にサポートに通知 いいえ アラート・カテゴリー クリティカル - CPU SNMP Trap ID 40 CIM 情報 Prefix: PLAT ID: 0050 ユーザー応答

重⼤度

これは UEFI が検出したイベントです。このイベントの UEFI(POST) エラー・コードは、ログに記録 された IMM メッセージ・テキストに含まれています。適切なユーザー応答については、インフォ メーション・センターの『UEFI(POST) error code (UEFI(POST) エラー・コード)』セクションにある UEFI(POST) エラー・コードを参照してください。ファームウェア・エラー : システム・ブート状況 :

• 806f000f-2201ffff : システム [ComputerSystemElementName] で POST エラーが発生しました。 (ABR ステータス)

このメッセージは、実装環境で POST エラーが検出されたユース・ケースに使用されます。

806f000f2201ffff または 0x806f000f2201ffff として表示される場合もあります。

重⼤度 エラー 保守可能 はい ⾃動的にサポートに通知 いいえ アラート・カテゴリー クリティカル - その他 SNMP Trap ID 50 CIM 情報 Prefix: PLAT ID: 0184 ユーザー応答

これは UEFI が検出したイベントです。このイベントの UEFI(POST) エラー・コードは、ログに記録 された IMM メッセージ・テキストに含まれています。適切なユーザー応答については、インフォ メーション・センターの『UEFI(POST) error code (UEFI(POST) エラー・コード)』セクションにある UEFI(POST) エラー・コードを参照してください。ファームウェア・エラー : システム・ブート状況 :

● 806f0013-1701ffff: システム [ComputerSystemElementName] で診断割り込みが発生しました。 (NMI 状態)

このメッセージは、実装環境でフロント・パネル NMI/診断割り込みが検出されたユース・ケー スに使用されます。

806f00131701ffff または 0x806f00131701ffff として表示される場合もあります。

重⼤度

エラー

保守可能

はい

# ⾃動的にサポートに通知

いいえ

アラート・カテゴリー

クリティカル - その他

#### SNMP Trap ID 50

# CIM 情報

Prefix: PLAT ID: 0222

### ユーザー応答

NMI ボタンを押していない場合は、以下の手順を実行してください。

- 1. NMI ボタンが押されていないことを確認します。
- 2. オペレーター情報パネルのケーブルを交換します。
- 3. オペレーター情報パネルを交換します。
- 806f001e-2201ffff : システム [ComputerSystemElementName] に使用可能なブート可能メディアがあ りません。(ブート・デバイスなし)

このメッセージは、ブート可能メディアがないシステムが実装環境で検出されたユース・ケースに 使用されます。

806f001e2201ffff または 0x806f001e2201ffff として表示される場合もあります。

重⼤度 通知 保守可能 いいえ ⾃動的にサポートに通知 いいえ アラート・カテゴリー

システム - その他

SNMP Trap ID

CIM 情報 Prefix: PLAT ID: 0286

ユーザー応答 アクションは不要です。通知用のみです。

• 806f0021-2201ffff : システム [ComputerSystemElementName] のスロット [PhysicalConnectorSystemElementName] で障害が発⽣しました。(Op ROM スペースな し)

このメッセージは、実装環境でスロットの障害が検出されたユース・ケースに表示されます。

806f00212201ffff または 0x806f00212201ffff として表示される場合もあります。

重⼤度 エラー 保守可能 はい ⾃動的にサポートに通知 はい

アラート・カテゴリー クリティカル - その他

SNMP Trap ID

50

#### CIM 情報

Prefix: PLAT ID: 0330

### ユーザー応答

- 1. PCI LED を確認します。
- 2. 影響を受けているアダプターおよびライザー・カードを取り付け直します。
- 3. サーバーのファームウェア (UEFI および IMM) およびアダプターのファームウェアを更新 します。重要: 一部のクラスター・ソリューションには、特定のコード・レベルまたは調 整コード更新が必要です。デバイスがクラスター・ソリューションの一部である場合は、 コードをアップデートする前に、最新レベルのコードがクラスター・ソリューションでサ ポートされていることを確認してください。
- 4. 両方のアダプターを取り外します。
- 5. ライザー・カードを交換します。
- 6. (トレーニングを受けたサービス技術員のみ) システム・ボードを交換します。
- 806f0021-2582ffff : システム [ComputerSystemElementName] のスロット [PhysicalConnectorSystemElementName] で障害が発⽣しました。(すべての PCI エ ラー)

このメッセージは、実装環境でスロットの障害が検出されたユース・ケースに表示されます。

重⼤度

エラー

保守可能

はい

#### ⾃動的にサポートに通知 はい

アラート・カテゴリー クリティカル - その他

SNMP Trap ID

50

## CIM 情報

Prefix: PLAT ID: 0330

## ユーザー応答

- 1. PCI LED を確認します。
- 2. 影響を受けているアダプターおよびライザー・カードを取り付け直します。
- 3. サーバーのファームウェア (UEFI および IMM) およびアダプターのファームウェアを更新 します。重要: 一部のクラスター・ソリューションには、特定のコード・レベルまたは調 整コード更新が必要です。デバイスがクラスター・ソリューションの一部である場合は、 コードをアップデートする前に、最新レベルのコードがクラスター・ソリューションでサ ポートされていることを確認してください。
- 4. 両方のアダプターを取り外します。
- 5. ライザー・カードを交換します。
- 6. (トレーニングを受けたサービス技術員のみ) システム・ボードを交換します。1 つの PCI エ ラー :
- 806f0021-2c01ffff : システム [ComputerSystemElementName] のスロット [PhysicalConnectorSystemElementName] で障害が発⽣しました。(ML2 カードの障 害)

このメッセージは、実装環境でスロットの障害が検出されたユース・ケースに表示されます。

806f00212c01ffff または 0x806f00212c01ffff として表示される場合もあります。

重⼤度 エラー 保守可能 はい ⾃動的にサポートに通知 はい アラート・カテゴリー クリティカル - その他 SNMP Trap ID

50

### CIM 情報

Prefix: PLAT ID: 0330

# ユーザー応答

- 1. PCI LED を確認します。
- 2. 影響を受けているアダプターおよびライザー・カードを取り付け直します。
- 3. サーバーのファームウェア (UEFI および IMM) およびアダプターのファームウェアを更新 します。重要: 一部のクラスター・ソリューションには、特定のコード・レベルまたは調 整コード更新が必要です。デバイスがクラスター・ソリューションの一部である場合は、 コードをアップデートする前に、最新レベルのコードがクラスター・ソリューションでサ ポートされていることを確認してください。
- 4. 対象のアダプターを交換します。
- 5. ライザー・カードを交換します。
- 6. (トレーニングを受けたサービス技術員のみ) システム・ボードを交換します。
- 806f0021-3001ffff : システム [ComputerSystemElementName] のスロット [PhysicalConnectorSystemElementName] で障害が発⽣しました。(内蔵 RAID)

このメッセージは、実装環境でスロットの障害が検出されたユース・ケースに表示されます。

806f00213001ffff または 0x806f00213001ffff として表示される場合もあります。

重⼤度 エラー 保守可能 はい ⾃動的にサポートに通知 はい アラート・カテゴリー クリティカル - その他 SNMP Trap ID 50 CIM 情報 Prefix: PLAT ID: 0330 ユーザー応答 1. PCI LED を確認します。 2. 影響を受けているアダプターおよびライザー・カードを取り付け直します。

3. サーバーのファームウェア (UEFI および IMM) およびアダプターのファームウェアを更新 します。重要: 一部のクラスター・ソリューションには、特定のコード・レベルまたは調 整コード更新が必要です。デバイスがクラスター・ソリューションの一部である場合は、 コードをアップデートする前に、最新レベルのコードがクラスター・ソリューションでサ ポートされていることを確認してください。

4. 対象のアダプターを交換します。 5. ライザー・カードを交換します。

6. (トレーニングを受けたサービス技術員のみ) システム・ボードを交換します。 PCI 1 :

• 806f0021-3002ffff : システム [ComputerSystemElementName] のスロット [PhysicalConnectorSystemElementName] で障害が発⽣しました。(PCI 2) このメッセージは、実装環境でスロットの障害が検出されたユース・ケースに表示されます。 806f00213002ffff または 0x806f00213002ffff として表示される場合もあります。

重⼤度 エラー 保守可能 はい

#### ⾃動的にサポートに通知 はい

アラート・カテゴリー

クリティカル - その他

SNMP Trap ID

50

# CIM 情報

Prefix: PLAT ID: 0330

# ユーザー応答

- 1. PCI LED を確認します。
- 2. 影響を受けているアダプターおよびライザー・カードを取り付け直します。
- 3. サーバーのファームウェア (UEFI および IMM) およびアダプターのファームウェアを更新 します。重要: 一部のクラスター・ソリューションには、特定のコード・レベルまたは調 整コード更新が必要です。デバイスがクラスター・ソリューションの一部である場合は、 コードをアップデートする前に、最新レベルのコードがクラスター・ソリューションでサ ポートされていることを確認してください。
- 4. 対象のアダプターを交換します。
- 5. ライザー・カードを交換します。
- 6. (トレーニングを受けたサービス技術員のみ) システム・ボードを交換します。
- 806f0021-3003ffff : システム [ComputerSystemElementName] のスロット [PhysicalConnectorSystemElementName] で障害が発⽣しました。(PCI 3) このメッセージは、実装環境でスロットの障害が検出されたユース・ケースに表示されます。 806f00213003ffff または 0x806f00213003ffff として表示される場合もあります。

重⼤度

エラー

保守可能

はい

⾃動的にサポートに通知 はい

アラート・カテゴリー

クリティカル - その他

SNMP Trap ID

50

# CIM 情報

Prefix: PLAT ID: 0330

# ユーザー応答

- 1. PCI LED を確認します。
- 2. 影響を受けているアダプターおよびライザー・カードを取り付け直します。
- 3. サーバーのファームウェア (UEFI および IMM) およびアダプターのファームウェアを更新 します。重要: 一部のクラスター・ソリューションには、特定のコード・レベルまたは調 整コード更新が必要です。デバイスがクラスター・ソリューションの一部である場合は、 コードをアップデートする前に、最新レベルのコードがクラスター・ソリューションでサ ポートされていることを確認してください。
- 4. 対象のアダプターを交換します。
- 5. ライザー・カードを交換します。
- 6. (トレーニングを受けたサービス技術員のみ) システム・ボードを交換します。
- 806f0023-2101ffff : [WatchdogElementName] のウォッチドッグ・タイマーの期限が切れました。 (IPMI ウォッチドッグ)

このメッセージは、実装環境でウォッチドッグ・タイマーの満了が検出されたユース・ケースに 表示されます。

806f00232101ffff または 0x806f00232101ffff として表示される場合もあります。

通知 保守可能 いいえ ⾃動的にサポートに通知 いいえ アラート・カテゴリー

システム - その他

SNMP Trap ID

# CIM 情報

重⼤度

Prefix: PLAT ID: 0368

アクションは不要です。通知用のみです。

• 806f0028-2101ffff : 管理システム [ComputerSystemElementName] で [SensorElementName] が使⽤不可 または機能低下状態です。(TPM コマンド障害)

このメッセージは、センサーが使用不可または機能低下であることが実装環境で検出されたユー ス・ケースに使用されます。

806f00282101ffff または 0x806f00282101ffff として表示される場合もあります。

重⼤度

警告

保守可能 はい

- ⾃動的にサポートに通知 いいえ
- アラート・カテゴリー 警告 - その他
- SNMP Trap ID 60
- CIM 情報 Prefix: PLAT ID: 0398

ユーザー応答

- 1. サーバーの電源をオフにし、電源コードを切り離します。電源コードを再接続し、サー バーを再起動します。
- 2. 問題が解決しない場合は、(トレーニングを受けた技術員のみ) システム・ボードを交換します。
- 806f0107-0301ffff : [ProcessorElementName] で温度過熱状態が検出されました。(CPU 1) このメッセージは、プロセッサーの温度過熱状態が検出されたことが実装環境で検出されたユー ス・ケースに使用されます。

806f01070301ffff または 0x806f01070301ffff として表示される場合もあります。

重⼤度 エラー 保守可能 はい ⾃動的にサポートに通知 いいえ アラート・カテゴリー クリティカル - 温度 SNMP Trap ID 0

CIM 情報 Prefix: PLAT ID: 0036

ユーザー応答

- 1. ファンが作動していること、通気を行うための障害物がないこと (サーバーの前部と後部)、エ アー・バッフルが所定の位置に正しく取り付けられていること、およびサーバー・カバーが取 り付けられており、完全に閉じていることを確認します。
- 2. マイクロプロセッサー n のヒートシンクが正しく取り付けられていることを確認します。
- 3. (トレーニングを受けた技術員のみ) マイクロプロセッサー n を交換します。(n = マイクロ プロセッサー番号)
- 806f0107-0302ffff : [ProcessorElementName] で温度過熱状態が検出されました。(CPU 2) このメッセージは、プロセッサーの温度過熱状態が検出されたことが実装環境で検出されたユー ス・ケースに使用されます。

806f01070302ffff または 0x806f01070302ffff として表示される場合もあります。

重⼤度

エラー

- 保守可能
	- はい
- ⾃動的にサポートに通知 いいえ
- アラート・カテゴリー クリティカル - 温度
- SNMP Trap ID

 $\Omega$ 

### CIM 情報 Prefix: PLAT ID: 0036

ユーザー応答

- 1. ファンが作動していること、通気を行うための障害物がないこと (サーバーの前部と後部)、エ アー・バッフルが所定の位置に正しく取り付けられていること、およびサーバー・カバーが取 り付けられており、完全に閉じていることを確認します。
- 2. マイクロプロセッサー n のヒートシンクが正しく取り付けられていることを確認します。
- 3. (トレーニングを受けた技術員のみ) マイクロプロセッサー n を交換します。(n = マイクロ プロセッサー番号)
- 806f0108-0a01ffff : [PowerSupplyElementName] に障害が発生しました。(パワー・サプライ1) このメッセージは、パワー・サプライに障害が起きたことが実装環境で検出されたユース・ケー スに使用されます。

806f01080a01ffff または 0x806f01080a01ffff として表示される場合もあります。

重⼤度 エラー 保守可能 はい ⾃動的にサポートに通知 はい アラート・カテゴリー クリティカル - 電源 SNMP Trap ID 4 CIM 情報 Prefix: PLAT ID: 0086 ユーザー応答 1. パワー・サプライ n を取り付け直します。

- - 2. 電源オン LED が点灯しておらず、パワー・サプライ・エラー LED が点灯している場合、パ ワー・サプライ n を交換します。
	- 3. パワーオン LED とパワー・サプライ・エラー LED がどちらも点灯していない場合は、「電源 問題」を参照して詳細を確認してください。(n = パワー・サプライ番号)
- 806f0108-0a02ffff : [PowerSupplyElementName] に障害が発生しました。(パワー・サプライ2) このメッセージは、パワー・サプライに障害が起きたことが実装環境で検出されたユース・ケー スに使用されます。

806f01080a02ffff または 0x806f01080a02ffff として表示される場合もあります。

重⼤度 エラー 保守可能 はい ⾃動的にサポートに通知 はい アラート・カテゴリー クリティカル - 電源 SNMP Trap ID 4 CIM 情報 Prefix: PLAT ID: 0086 ユーザー応答 1. パワー・サプライ n を取り付け直します。 2. 電源オン LED が点灯しておらず、パワー・サプライ・エラー LED が点灯している場合、パ ワー・サプライ n を交換します。

- 3. パワーオン LED とパワー・サプライ・エラー LED がどちらも点灯していない場合は、『電源 問題』を参照して詳細を確認してください。(n = パワー・サプライ番号)
- 806f0109-1301ffff : [PowerSupplyElementName] が電源再投⼊されました。(ホスト電源) このメッセージは、実装環境で電源の再投入が行われた電源装置が検出されたユース・ケースに 表示されます。

806f01091301ffff または 0x806f01091301ffff として表示される場合もあります。

重⼤度

通知 保守可能

いいえ

⾃動的にサポートに通知 いいえ

アラート・カテゴリー システム - その他

SNMP Trap ID

CIM 情報 Prefix: PLAT ID: 0108

ユーザー応答 アクションは不要です。通知用のみです。

• 806f010c-2001ffff : サブシステム [MemoryElementName] の [PhysicalMemoryElementName] で訂正不 能エラーが検出されました。(DIMM 1)

このメッセージは、実装環境でメモリーの訂正不能エラーが検出されたユース・ケースに使用され ます。

806f010c2001ffff または 0x806f010c2001ffff として表示される場合もあります。

重⼤度 エラー 保守可能 はい ⾃動的にサポートに通知 はい アラート・カテゴリー クリティカル - メモリー SNMP Trap ID 41 CIM 情報 Prefix: PLAT ID: 0138

### ユーザー応答

- 1. 最小コード・レベルについては、TIP H212293 を参照してください。
- 2. このメモリー・エラーに適用される、該当する RETAIN tip またはファームウェアの更新につ いては、Lenovo サポート Web サイトを確認してください。
- 3. 該当する DIMM (システム・ボードのエラー LED またはイベント・ログに示されます) を、異 なるメモリー・チャネルまたはマイクロプロセッサーにスワップします。
- 4. 問題が DIMM に付随する場合は、該当する DIMM を交換します。
- 5. (トレーニングを受けた技術員のみ) 同じ DIMM コネクターで問題が発生する場合は、DIMM コ ネクターを確認します。コネクターに異物が入っていたり、コネクターが損傷したりしている 場合は、システム・ボードを交換します。
- 6. (トレーニングを受けた技術員のみ) 対象のマイクロプロセッサーを取り外し、マイクロプ ロセッサー・ソケット・ピンに損傷がないか確認します。損傷があった場合、システム・ ボードを交換します。
- 7. (トレーニングを受けた技術員のみ) 該当するマイクロプロセッサーを交換します。
- 8. サーバー・ファームウェアのバージョンが UEFI v1.10 より前である場合、対象のすべての DIMM を、手動で有効に再設定します。サーバー・ファームウェアのバージョンが UEFI v1.10 以降の場合、サーバーを電源から切断した後、再接続し、サーバーを再起動してください。
- 9. (トレーニングを受けたサービス技術員のみ) 影響を受けたマイクロプロセッサーを交換します。
- 806f010c-2002ffff : サブシステム [MemoryElementName] の [PhysicalMemoryElementName] で訂正不 能エラーが検出されました。(DIMM 2)

このメッセージは、実装環境でメモリーの訂正不能エラーが検出されたユース・ケースに使用され ます。

806f010c2002ffff または 0x806f010c2002ffff として表示される場合もあります。

重⼤度

エラー

保守可能

はい

⾃動的にサポートに通知 はい

アラート・カテゴリー クリティカル - メモリー

SNMP Trap ID

41

CIM 情報

Prefix: PLAT ID: 0138

- 1. 最小コード・レベルについては、TIP H212293 を参照してください。
- 2. このメモリー・エラーに適用される、該当する RETAIN tip またはファームウェアの更新につ いては、Lenovo サポート Web サイトを確認してください。
- 3. 該当する DIMM (システム・ボードのエラー LED またはイベント・ログに示されます) を、異 なるメモリー・チャネルまたはマイクロプロセッサーにスワップします。
- 4. 問題が DIMM に付随する場合は、該当する DIMM を交換します。
- 5. (トレーニングを受けた技術員のみ) 同じ DIMM コネクターで問題が発生する場合は、DIMM コ ネクターを確認します。コネクターに異物が入っていたり、コネクターが損傷したりしている 場合は、システム・ボードを交換します。
- 6. (トレーニングを受けた技術員のみ) 対象のマイクロプロセッサーを取り外し、マイクロプ ロセッサー・ソケット・ピンに損傷がないか確認します。損傷があった場合、システム・ ボードを交換します。
- 7. (トレーニングを受けた技術員のみ) 該当するマイクロプロセッサーを交換します。
- 8. サーバー・ファームウェアのバージョンが UEFI v1.10 より前である場合、対象のすべての DIMM を、手動で有効に再設定します。サーバー・ファームウェアのバージョンが UEFI v1.10 以降の場合、サーバーを電源から切断した後、再接続し、サーバーを再起動してください。
- 9. (トレーニングを受けたサービス技術員のみ) 影響を受けたマイクロプロセッサーを交換します。
- 806f010c-2003ffff : サブシステム [MemoryElementName] の [PhysicalMemoryElementName] で訂正不 能エラーが検出されました。(DIMM 3)

このメッセージは、実装環境でメモリーの訂正不能エラーが検出されたユース・ケースに使用され ます。

806f010c2003ffff または 0x806f010c2003ffff として表示される場合もあります。

重⼤度 エラー 保守可能 はい ⾃動的にサポートに通知 はい アラート・カテゴリー クリティカル - メモリー SNMP Trap ID 41

CIM 情報

Prefix: PLAT ID: 0138

- 1. 最小コード・レベルについては、TIP H212293 を参照してください。
- 2. このメモリー・エラーに適用される、該当する RETAIN tip またはファームウェアの更新につ いては、Lenovo サポート Web サイトを確認してください。
- 3. 該当する DIMM (システム・ボードのエラー LED またはイベント・ログに示されます) を、異 なるメモリー・チャネルまたはマイクロプロセッサーにスワップします。
- 4. 問題が DIMM に付随する場合は、該当する DIMM を交換します。
- 5. (トレーニングを受けた技術員のみ) 同じ DIMM コネクターで問題が発生する場合は、DIMM コ ネクターを確認します。コネクターに異物が入っていたり、コネクターが損傷したりしている 場合は、システム・ボードを交換します。
- 6. (トレーニングを受けた技術員のみ) 対象のマイクロプロセッサーを取り外し、マイクロプ ロセッサー・ソケット・ピンに損傷がないか確認します。損傷があった場合、システム・ ボードを交換します。
- 7. (トレーニングを受けた技術員のみ) 該当するマイクロプロセッサーを交換します。
- 8. サーバー・ファームウェアのバージョンが UEFI v1.10 より前である場合、対象のすべての DIMM を、手動で有効に再設定します。サーバー・ファームウェアのバージョンが UEFI v1.10 以降の場合、サーバーを電源から切断した後、再接続し、サーバーを再起動してください。
- 9. (トレーニングを受けたサービス技術員のみ) 影響を受けたマイクロプロセッサーを交換します。
- 806f010c-2004ffff : サブシステム [MemoryElementName] の [PhysicalMemoryElementName] で訂正不 能エラーが検出されました。(DIMM 4)

このメッセージは、実装環境でメモリーの訂正不能エラーが検出されたユース・ケースに使用され ます。

806f010c2004ffff または 0x806f010c2004ffff として表示される場合もあります。

重⼤度

エラー

保守可能

はい

⾃動的にサポートに通知 はい

アラート・カテゴリー

クリティカル - メモリー

### SNMP Trap ID

41

# CIM 情報

Prefix: PLAT ID: 0138

- 1. 最小コード・レベルについては、TIP H212293 を参照してください。
- 2. このメモリー・エラーに適用される、該当する RETAIN tip またはファームウェアの更新につ いては、Lenovo サポート Web サイトを確認してください。
- 3. 該当する DIMM (システム・ボードのエラー LED またはイベント・ログに示されます) を、異 なるメモリー・チャネルまたはマイクロプロセッサーにスワップします。
- 4. 問題が DIMM に付随する場合は、該当する DIMM を交換します。
- 5. (トレーニングを受けた技術員のみ) 同じ DIMM コネクターで問題が発生する場合は、DIMM コ ネクターを確認します。コネクターに異物が入っていたり、コネクターが損傷したりしている 場合は、システム・ボードを交換します。
- 6. (トレーニングを受けた技術員のみ) 対象のマイクロプロセッサーを取り外し、マイクロプ ロセッサー・ソケット・ピンに損傷がないか確認します。損傷があった場合、システム・ ボードを交換します。
- 7. (トレーニングを受けた技術員のみ) 該当するマイクロプロセッサーを交換します。
- 8. サーバー・ファームウェアのバージョンが UEFI v1.10 より前である場合、対象のすべての DIMM を、手動で有効に再設定します。サーバー・ファームウェアのバージョンが UEFI v1.10 以降の場合、サーバーを電源から切断した後、再接続し、サーバーを再起動してください。
- 9. (トレーニングを受けたサービス技術員のみ) 影響を受けたマイクロプロセッサーを交換します。
- 806f010c-2005ffff : サブシステム [MemoryElementName] の [PhysicalMemoryElementName] で訂正不 能エラーが検出されました。(DIMM 5)

806f010c2005ffff または 0x806f010c2005ffff として表示される場合もあります。

重⼤度

エラー

保守可能

はい

⾃動的にサポートに通知 はい

- アラート・カテゴリー クリティカル - メモリー
- SNMP Trap ID

41

## CIM 情報

Prefix: PLAT ID: 0138

- 1. 最小コード・レベルについては、TIP H212293 を参照してください。
- 2. このメモリー・エラーに適用される、該当する RETAIN tip またはファームウェアの更新につ いては、Lenovo サポート Web サイトを確認してください。
- 3. 該当する DIMM (システム・ボードのエラー LED またはイベント・ログに示されます) を、異 なるメモリー・チャネルまたはマイクロプロセッサーにスワップします。
- 4. 問題が DIMM に付随する場合は、該当する DIMM を交換します。
- 5. (トレーニングを受けた技術員のみ) 同じ DIMM コネクターで問題が発生する場合は、DIMM コ ネクターを確認します。コネクターに異物が入っていたり、コネクターが損傷したりしている 場合は、システム・ボードを交換します。
- 6. (トレーニングを受けた技術員のみ) 対象のマイクロプロセッサーを取り外し、マイクロプ ロセッサー・ソケット・ピンに損傷がないか確認します。損傷があった場合、システム・ ボードを交換します。
- 7. (トレーニングを受けた技術員のみ) 該当するマイクロプロセッサーを交換します。
- 8. サーバー・ファームウェアのバージョンが UEFI v1.10 より前である場合、対象のすべての DIMM を、手動で有効に再設定します。サーバー・ファームウェアのバージョンが UEFI v1.10 以降の場合、サーバーを電源から切断した後、再接続し、サーバーを再起動してください。
- 9. (トレーニングを受けたサービス技術員のみ) 影響を受けたマイクロプロセッサーを交換します。

• 806f010c-2006ffff : サブシステム [MemoryElementName] の [PhysicalMemoryElementName] で訂正不 能エラーが検出されました。(DIMM 6)

このメッセージは、実装環境でメモリーの訂正不能エラーが検出されたユース・ケースに使用され ます。

806f010c2006ffff または 0x806f010c2006ffff として表示される場合もあります。

重⼤度 エラー 保守可能 はい ⾃動的にサポートに通知 はい アラート・カテゴリー

クリティカル - メモリー

SNMP Trap ID

41

# CIM 情報

Prefix: PLAT ID: 0138

#### ユーザー応答

- 1. 最小コード・レベルについては、TIP H212293 を参照してください。
- 2. このメモリー・エラーに適用される、該当する RETAIN tip またはファームウェアの更新につ いては、Lenovo サポート Web サイトを確認してください。
- 3. 該当する DIMM (システム・ボードのエラー LED またはイベント・ログに示されます) を、異 なるメモリー・チャネルまたはマイクロプロセッサーにスワップします。
- 4. 問題が DIMM に付随する場合は、該当する DIMM を交換します。
- 5. (トレーニングを受けた技術員のみ) 同じ DIMM コネクターで問題が発生する場合は、DIMM コ ネクターを確認します。コネクターに異物が入っていたり、コネクターが損傷したりしている 場合は、システム・ボードを交換します。
- 6. (トレーニングを受けた技術員のみ) 対象のマイクロプロセッサーを取り外し、マイクロプ ロセッサー・ソケット・ピンに損傷がないか確認します。損傷があった場合、システム・ ボードを交換します。
- 7. (トレーニングを受けた技術員のみ) 該当するマイクロプロセッサーを交換します。
- 8. サーバー・ファームウェアのバージョンが UEFI v1.10 より前である場合、対象のすべての DIMM を、手動で有効に再設定します。サーバー・ファームウェアのバージョンが UEFI v1.10 以降の場合、サーバーを電源から切断した後、再接続し、サーバーを再起動してください。
- 9. (トレーニングを受けたサービス技術員のみ) 影響を受けたマイクロプロセッサーを交換します。
- 806f010c-2007ffff : サブシステム [MemoryElementName] の [PhysicalMemoryElementName] で訂正不 能エラーが検出されました。(DIMM 7)

このメッセージは、実装環境でメモリーの訂正不能エラーが検出されたユース・ケースに使用され ます。

806f010c2007ffff または 0x806f010c2007ffff として表示される場合もあります。

#### 重⼤度

エラー

保守可能

はい

⾃動的にサポートに通知

はい

アラート・カテゴリー

クリティカル - メモリー

## SNMP Trap ID

41

#### CIM 情報

Prefix: PLAT ID: 0138

# ユーザー応答

- 1. 最小コード・レベルについては、TIP H212293 を参照してください。
- 2. このメモリー・エラーに適用される、該当する RETAIN tip またはファームウェアの更新につ いては、Lenovo サポート Web サイトを確認してください。
- 3. 該当する DIMM (システム・ボードのエラー LED またはイベント・ログに示されます) を、異 なるメモリー・チャネルまたはマイクロプロセッサーにスワップします。
- 4. 問題が DIMM に付随する場合は、該当する DIMM を交換します。
- 5. (トレーニングを受けた技術員のみ) 同じ DIMM コネクターで問題が発生する場合は、DIMM コ ネクターを確認します。コネクターに異物が入っていたり、コネクターが損傷したりしている 場合は、システム・ボードを交換します。
- 6. (トレーニングを受けた技術員のみ) 対象のマイクロプロセッサーを取り外し、マイクロプ ロセッサー・ソケット・ピンに損傷がないか確認します。損傷があった場合、システム・ ボードを交換します。
- 7. (トレーニングを受けた技術員のみ) 該当するマイクロプロセッサーを交換します。
- 8. サーバー・ファームウェアのバージョンが UEFI v1.10 より前である場合、対象のすべての DIMM を、手動で有効に再設定します。サーバー・ファームウェアのバージョンが UEFI v1.10 以降の場合、サーバーを電源から切断した後、再接続し、サーバーを再起動してください。
- 9. (トレーニングを受けたサービス技術員のみ) 影響を受けたマイクロプロセッサーを交換します。
- 806f010c-2008ffff : サブシステム [MemoryElementName] の [PhysicalMemoryElementName] で訂正不 能エラーが検出されました。(DIMM 8)

このメッセージは、実装環境でメモリーの訂正不能エラーが検出されたユース・ケースに使用され ます。

806f010c2008ffff または 0x806f010c2008ffff として表示される場合もあります。

重⼤度 エラー 保守可能 はい

# ⾃動的にサポートに通知

はい

アラート・カテゴリー クリティカル - メモリー

## SNMP Trap ID

41

CIM 情報

Prefix: PLAT ID: 0138

## ユーザー応答

- 1. 最小コード・レベルについては、TIP H212293 を参照してください。
- 2. このメモリー・エラーに適用される、該当する RETAIN tip またはファームウェアの更新につ いては、Lenovo サポート Web サイトを確認してください。
- 3. 該当する DIMM (システム・ボードのエラー LED またはイベント・ログに示されます) を、異 なるメモリー・チャネルまたはマイクロプロセッサーにスワップします。
- 4. 問題が DIMM に付随する場合は、該当する DIMM を交換します。
- 5. (トレーニングを受けた技術員のみ) 同じ DIMM コネクターで問題が発生する場合は、DIMM コ ネクターを確認します。コネクターに異物が入っていたり、コネクターが損傷したりしている 場合は、システム・ボードを交換します。
- 6. (トレーニングを受けた技術員のみ) 対象のマイクロプロセッサーを取り外し、マイクロプ ロセッサー・ソケット・ピンに損傷がないか確認します。損傷があった場合、システム・ ボードを交換します。
- 7. (トレーニングを受けた技術員のみ) 該当するマイクロプロセッサーを交換します。
- 8. サーバー・ファームウェアのバージョンが UEFI v1.10 より前である場合、対象のすべての DIMM を、手動で有効に再設定します。サーバー・ファームウェアのバージョンが UEFI v1.10 以降の場合、サーバーを電源から切断した後、再接続し、サーバーを再起動してください。
- 9. (トレーニングを受けたサービス技術員のみ) 影響を受けたマイクロプロセッサーを交換します。
- 806f010c-2009ffff : サブシステム [MemoryElementName] の [PhysicalMemoryElementName] で訂正不 能エラーが検出されました。(DIMM 9)

このメッセージは、実装環境でメモリーの訂正不能エラーが検出されたユース・ケースに使用され ます。

806f010c2009ffff または 0x806f010c2009ffff として表示される場合もあります。

重⼤度 エラー 保守可能 はい ⾃動的にサポートに通知 はい アラート・カテゴリー クリティカル - メモリー SNMP Trap ID 41

CIM 情報

Prefix: PLAT ID: 0138

## ユーザー応答

- 1. 最小コード・レベルについては、TIP H212293 を参照してください。
- 2. このメモリー・エラーに適用される、該当する RETAIN tip またはファームウェアの更新につ いては、Lenovo サポート Web サイトを確認してください。
- 3. 該当する DIMM (システム・ボードのエラー LED またはイベント・ログに示されます) を、異 なるメモリー・チャネルまたはマイクロプロセッサーにスワップします。
- 4. 問題が DIMM に付随する場合は、該当する DIMM を交換します。
- 5. (トレーニングを受けた技術員のみ) 同じ DIMM コネクターで問題が発生する場合は、DIMM コ ネクターを確認します。コネクターに異物が入っていたり、コネクターが損傷したりしている 場合は、システム・ボードを交換します。
- 6. (トレーニングを受けた技術員のみ) 対象のマイクロプロセッサーを取り外し、マイクロプ ロセッサー・ソケット・ピンに損傷がないか確認します。損傷があった場合、システム・ ボードを交換します。
- 7. (トレーニングを受けた技術員のみ) 該当するマイクロプロセッサーを交換します。
- 8. サーバー・ファームウェアのバージョンが UEFI v1.10 より前である場合、対象のすべての DIMM を、手動で有効に再設定します。サーバー・ファームウェアのバージョンが UEFI v1.10 以降の場合、サーバーを電源から切断した後、再接続し、サーバーを再起動してください。
- 9. (トレーニングを受けたサービス技術員のみ) 影響を受けたマイクロプロセッサーを交換します。
- 806f010c-200affff : サブシステム [MemoryElementName] の [PhysicalMemoryElementName] で訂 正不能エラーが検出されました。(DIMM 10)

このメッセージは、実装環境でメモリーの訂正不能エラーが検出されたユース・ケースに使用され ます。

806f010c200affff または 0x806f010c200affff として表示される場合もあります。

重⼤度 エラー 保守可能 はい ⾃動的にサポートに通知 はい アラート・カテゴリー クリティカル - メモリー SNMP Trap ID 41 CIM 情報 Prefix: PLAT ID: 0138

ユーザー応答

1. 最小コード・レベルについては、TIP H212293 を参照してください。

- 2. このメモリー・エラーに適用される、該当する RETAIN tip またはファームウェアの更新につ いては、Lenovo サポート Web サイトを確認してください。
- 3. 該当する DIMM (システム・ボードのエラー LED またはイベント・ログに示されます) を、異 なるメモリー・チャネルまたはマイクロプロセッサーにスワップします。
- 4. 問題が DIMM に付随する場合は、該当する DIMM を交換します。
- 5. (トレーニングを受けた技術員のみ) 同じ DIMM コネクターで問題が発生する場合は、DIMM コ ネクターを確認します。コネクターに異物が入っていたり、コネクターが損傷したりしている 場合は、システム・ボードを交換します。
- 6. (トレーニングを受けた技術員のみ) 対象のマイクロプロセッサーを取り外し、マイクロプ ロセッサー・ソケット・ピンに損傷がないか確認します。損傷があった場合、システム・ ボードを交換します。
- 7. (トレーニングを受けた技術員のみ) 該当するマイクロプロセッサーを交換します。
- 8. サーバー・ファームウェアのバージョンが UEFI v1.10 より前である場合、対象のすべての DIMM を、手動で有効に再設定します。サーバー・ファームウェアのバージョンが UEFI v1.10 以降の場合、サーバーを電源から切断した後、再接続し、サーバーを再起動してください。
- 9. (トレーニングを受けたサービス技術員のみ) 影響を受けたマイクロプロセッサーを交換します。
- 806f010c-200bffff : サブシステム [MemoryElementName] の [PhysicalMemoryElementName] で訂正不 能エラーが検出されました。(DIMM 11)

806f010c200bffff または 0x806f010c200bffff として表示される場合もあります。

重⼤度 エラー 保守可能 はい ⾃動的にサポートに通知 はい アラート・カテゴリー クリティカル - メモリー SNMP Trap ID 41 CIM 情報 Prefix: PLAT ID: 0138 ユーザー応答 1. 最小コード・レベルについては、TIP H212293 を参照してください。 2. このメモリー・エラーに適用される、該当する RETAIN tip またはファームウェアの更新につ いては、Lenovo サポート Web サイトを確認してください。

- 3. 該当する DIMM (システム・ボードのエラー LED またはイベント・ログに示されます) を、異 なるメモリー・チャネルまたはマイクロプロセッサーにスワップします。
- 4. 問題が DIMM に付随する場合は、該当する DIMM を交換します。
- 5. (トレーニングを受けた技術員のみ) 同じ DIMM コネクターで問題が発生する場合は、DIMM コ ネクターを確認します。コネクターに異物が入っていたり、コネクターが損傷したりしている 場合は、システム・ボードを交換します。
- 6. (トレーニングを受けた技術員のみ) 対象のマイクロプロセッサーを取り外し、マイクロプ ロセッサー・ソケット・ピンに損傷がないか確認します。損傷があった場合、システム・ ボードを交換します。
- 7. (トレーニングを受けた技術員のみ) 該当するマイクロプロセッサーを交換します。
- 8. サーバー・ファームウェアのバージョンが UEFI v1.10 より前である場合、対象のすべての DIMM を、手動で有効に再設定します。サーバー・ファームウェアのバージョンが UEFI v1.10 以降の場合、サーバーを電源から切断した後、再接続し、サーバーを再起動してください。
- 9. (トレーニングを受けたサービス技術員のみ) 影響を受けたマイクロプロセッサーを交換します。
- 806f010c-200cffff : サブシステム [MemoryElementName] の [PhysicalMemoryElementName] で訂 正不能エラーが検出されました。(DIMM 12)

806f010c200cffff または 0x806f010c200cffff として表示される場合もあります。

重⼤度

エラー

保守可能

はい

- ⾃動的にサポートに通知 はい
- アラート・カテゴリー クリティカル - メモリー

SNMP Trap ID

41

#### CIM 情報

Prefix: PLAT ID: 0138

- 1. 最小コード・レベルについては、TIP H212293 を参照してください。
- 2. このメモリー・エラーに適用される、該当する RETAIN tip またはファームウェアの更新につ いては、Lenovo サポート Web サイトを確認してください。
- 3. 該当する DIMM (システム・ボードのエラー LED またはイベント・ログに示されます) を、異 なるメモリー・チャネルまたはマイクロプロセッサーにスワップします。
- 4. 問題が DIMM に付随する場合は、該当する DIMM を交換します。
- 5. (トレーニングを受けた技術員のみ) 同じ DIMM コネクターで問題が発生する場合は、DIMM コ ネクターを確認します。コネクターに異物が入っていたり、コネクターが損傷したりしている 場合は、システム・ボードを交換します。
- 6. (トレーニングを受けた技術員のみ) 対象のマイクロプロセッサーを取り外し、マイクロプ ロセッサー・ソケット・ピンに損傷がないか確認します。損傷があった場合、システム・ ボードを交換します。
- 7. (トレーニングを受けた技術員のみ) 該当するマイクロプロセッサーを交換します。
- 8. サーバー・ファームウェアのバージョンが UEFI v1.10 より前である場合、対象のすべての DIMM を、手動で有効に再設定します。サーバー・ファームウェアのバージョンが UEFI v1.10 以降の場合、サーバーを電源から切断した後、再接続し、サーバーを再起動してください。
- 9. (トレーニングを受けたサービス技術員のみ) 影響を受けたマイクロプロセッサーを交換します。
- 806f010c-200dffff : サブシステム [MemoryElementName] の [PhysicalMemoryElementName] で訂 正不能エラーが検出されました。(DIMM 13)

806f010c200dffff または 0x806f010c200dffff として表示される場合もあります。

重⼤度 エラー

保守可能

はい

- ⾃動的にサポートに通知 はい
- アラート・カテゴリー クリティカル - メモリー

SNMP Trap ID

41

#### CIM 情報

Prefix: PLAT ID: 0138

- 1. 最小コード・レベルについては、TIP H212293 を参照してください。
- 2. このメモリー・エラーに適用される、該当する RETAIN tip またはファームウェアの更新につ いては、Lenovo サポート Web サイトを確認してください。
- 3. 該当する DIMM (システム・ボードのエラー LED またはイベント・ログに示されます) を、異 なるメモリー・チャネルまたはマイクロプロセッサーにスワップします。
- 4. 問題が DIMM に付随する場合は、該当する DIMM を交換します。
- 5. (トレーニングを受けた技術員のみ) 同じ DIMM コネクターで問題が発生する場合は、DIMM コ ネクターを確認します。コネクターに異物が入っていたり、コネクターが損傷したりしている 場合は、システム・ボードを交換します。
- 6. (トレーニングを受けた技術員のみ) 対象のマイクロプロセッサーを取り外し、マイクロプ ロセッサー・ソケット・ピンに損傷がないか確認します。損傷があった場合、システム・ ボードを交換します。
- 7. (トレーニングを受けた技術員のみ) 該当するマイクロプロセッサーを交換します。
- 8. サーバー・ファームウェアのバージョンが UEFI v1.10 より前である場合、対象のすべての DIMM を、手動で有効に再設定します。サーバー・ファームウェアのバージョンが UEFI v1.10 以降の場合、サーバーを電源から切断した後、再接続し、サーバーを再起動してください。
- 9. (トレーニングを受けたサービス技術員のみ) 影響を受けたマイクロプロセッサーを交換します。

• 806f010c-200effff : サブシステム [MemoryElementName] の [PhysicalMemoryElementName] で訂 正不能エラーが検出されました。(DIMM 14)

このメッセージは、実装環境でメモリーの訂正不能エラーが検出されたユース・ケースに使用され ます。

806f010c200effff または 0x806f010c200effff として表示される場合もあります。

重⼤度

エラー

- 保守可能
	- はい
- ⾃動的にサポートに通知
- はい

アラート・カテゴリー クリティカル - メモリー

SNMP Trap ID

41

#### CIM 情報

Prefix: PLAT ID: 0138

#### ユーザー応答

- 1. 最小コード・レベルについては、TIP H212293 を参照してください。
- 2. このメモリー・エラーに適用される、該当する RETAIN tip またはファームウェアの更新につ いては、Lenovo サポート Web サイトを確認してください。
- 3. 該当する DIMM (システム・ボードのエラー LED またはイベント・ログに示されます) を、異 なるメモリー・チャネルまたはマイクロプロセッサーにスワップします。
- 4. 問題が DIMM に付随する場合は、該当する DIMM を交換します。
- 5. (トレーニングを受けた技術員のみ) 同じ DIMM コネクターで問題が発生する場合は、DIMM コ ネクターを確認します。コネクターに異物が入っていたり、コネクターが損傷したりしている 場合は、システム・ボードを交換します。
- 6. (トレーニングを受けた技術員のみ) 対象のマイクロプロセッサーを取り外し、マイクロプ ロセッサー・ソケット・ピンに損傷がないか確認します。損傷があった場合、システム・ ボードを交換します。
- 7. (トレーニングを受けた技術員のみ) 該当するマイクロプロセッサーを交換します。
- 8. サーバー・ファームウェアのバージョンが UEFI v1.10 より前である場合、対象のすべての DIMM を、手動で有効に再設定します。サーバー・ファームウェアのバージョンが UEFI v1.10 以降の場合、サーバーを電源から切断した後、再接続し、サーバーを再起動してください。
- 9. (トレーニングを受けたサービス技術員のみ) 影響を受けたマイクロプロセッサーを交換します。
- 806f010c-200fffff : サブシステム [MemoryElementName] の [PhysicalMemoryElementName] で訂 正不能エラーが検出されました。(DIMM 15)

このメッセージは、実装環境でメモリーの訂正不能エラーが検出されたユース・ケースに使用され ます。

806f010c200fffff または 0x806f010c200fffff として表示される場合もあります。

重⼤度

エラー

保守可能

はい

⾃動的にサポートに通知

はい

アラート・カテゴリー

クリティカル - メモリー

#### SNMP Trap ID

41

## CIM 情報

Prefix: PLAT ID: 0138

## ユーザー応答

- 1. 最小コード・レベルについては、TIP H212293 を参照してください。
- 2. このメモリー・エラーに適用される、該当する RETAIN tip またはファームウェアの更新につ いては、Lenovo サポート Web サイトを確認してください。
- 3. 該当する DIMM (システム・ボードのエラー LED またはイベント・ログに示されます) を、異 なるメモリー・チャネルまたはマイクロプロセッサーにスワップします。
- 4. 問題が DIMM に付随する場合は、該当する DIMM を交換します。
- 5. (トレーニングを受けた技術員のみ) 同じ DIMM コネクターで問題が発生する場合は、DIMM コ ネクターを確認します。コネクターに異物が入っていたり、コネクターが損傷したりしている 場合は、システム・ボードを交換します。
- 6. (トレーニングを受けた技術員のみ) 対象のマイクロプロセッサーを取り外し、マイクロプ ロセッサー・ソケット・ピンに損傷がないか確認します。損傷があった場合、システム・ ボードを交換します。
- 7. (トレーニングを受けた技術員のみ) 該当するマイクロプロセッサーを交換します。
- 8. サーバー・ファームウェアのバージョンが UEFI v1.10 より前である場合、対象のすべての DIMM を、手動で有効に再設定します。サーバー・ファームウェアのバージョンが UEFI v1.10 以降の場合、サーバーを電源から切断した後、再接続し、サーバーを再起動してください。
- 9. (トレーニングを受けたサービス技術員のみ) 影響を受けたマイクロプロセッサーを交換します。
- 806f010c-2010ffff : サブシステム [MemoryElementName] の [PhysicalMemoryElementName] で訂 正不能エラーが検出されました。(DIMM 16)

このメッセージは、実装環境でメモリーの訂正不能エラーが検出されたユース・ケースに使用され ます。

806f010c2010ffff または 0x806f010c2010ffff として表示される場合もあります。

重⼤度 エラー 保守可能 はい

⾃動的にサポートに通知

はい

アラート・カテゴリー クリティカル - メモリー

# SNMP Trap ID

41

# CIM 情報

Prefix: PLAT ID: 0138

# ユーザー応答

- 1. 最小コード・レベルについては、TIP H212293 を参照してください。
- 2. このメモリー・エラーに適用される、該当する RETAIN tip またはファームウェアの更新につ いては、Lenovo サポート Web サイトを確認してください。
- 3. 該当する DIMM (システム・ボードのエラー LED またはイベント・ログに示されます) を、異 なるメモリー・チャネルまたはマイクロプロセッサーにスワップします。
- 4. 問題が DIMM に付随する場合は、該当する DIMM を交換します。
- 5. (トレーニングを受けた技術員のみ) 同じ DIMM コネクターで問題が発生する場合は、DIMM コ ネクターを確認します。コネクターに異物が入っていたり、コネクターが損傷したりしている 場合は、システム・ボードを交換します。
- 6. (トレーニングを受けた技術員のみ) 対象のマイクロプロセッサーを取り外し、マイクロプ ロセッサー・ソケット・ピンに損傷がないか確認します。損傷があった場合、システム・ ボードを交換します。
- 7. (トレーニングを受けた技術員のみ) 該当するマイクロプロセッサーを交換します。
- 8. サーバー・ファームウェアのバージョンが UEFI v1.10 より前である場合、対象のすべての DIMM を、手動で有効に再設定します。サーバー・ファームウェアのバージョンが UEFI v1.10 以降の場合、サーバーを電源から切断した後、再接続し、サーバーを再起動してください。
- 9. (トレーニングを受けたサービス技術員のみ) 影響を受けたマイクロプロセッサーを交換します。
- 806f010c-2011ffff : サブシステム [MemoryElementName] の [PhysicalMemoryElementName] で訂 正不能エラーが検出されました。(DIMM 17)

このメッセージは、実装環境でメモリーの訂正不能エラーが検出されたユース・ケースに使用され ます。

806f010c2011ffff または 0x806f010c2011ffff として表示される場合もあります。

重⼤度 エラー 保守可能 はい ⾃動的にサポートに通知 はい アラート・カテゴリー クリティカル - メモリー SNMP Trap ID 41

CIM 情報

Prefix: PLAT ID: 0138

## ユーザー応答

- 1. 最小コード・レベルについては、TIP H212293 を参照してください。
- 2. このメモリー・エラーに適用される、該当する RETAIN tip またはファームウェアの更新につ いては、Lenovo サポート Web サイトを確認してください。
- 3. 該当する DIMM (システム・ボードのエラー LED またはイベント・ログに示されます) を、異 なるメモリー・チャネルまたはマイクロプロセッサーにスワップします。
- 4. 問題が DIMM に付随する場合は、該当する DIMM を交換します。
- 5. (トレーニングを受けた技術員のみ) 同じ DIMM コネクターで問題が発生する場合は、DIMM コ ネクターを確認します。コネクターに異物が入っていたり、コネクターが損傷したりしている 場合は、システム・ボードを交換します。
- 6. (トレーニングを受けた技術員のみ) 対象のマイクロプロセッサーを取り外し、マイクロプ ロセッサー・ソケット・ピンに損傷がないか確認します。損傷があった場合、システム・ ボードを交換します。
- 7. (トレーニングを受けた技術員のみ) 該当するマイクロプロセッサーを交換します。
- 8. サーバー・ファームウェアのバージョンが UEFI v1.10 より前である場合、対象のすべての DIMM を、手動で有効に再設定します。サーバー・ファームウェアのバージョンが UEFI v1.10 以降の場合、サーバーを電源から切断した後、再接続し、サーバーを再起動してください。
- 9. (トレーニングを受けたサービス技術員のみ) 影響を受けたマイクロプロセッサーを交換します。
- 806f010c-2012ffff : サブシステム [MemoryElementName] の [PhysicalMemoryElementName] で訂 正不能エラーが検出されました。(DIMM 18)

このメッセージは、実装環境でメモリーの訂正不能エラーが検出されたユース・ケースに使用され ます。

806f010c2012ffff または 0x806f010c2012ffff として表示される場合もあります。

重⼤度 エラー 保守可能 はい ⾃動的にサポートに通知 はい アラート・カテゴリー クリティカル - メモリー SNMP Trap ID 41 CIM 情報 Prefix: PLAT ID: 0138 ユーザー応答

1. 最小コード・レベルについては、TIP H212293 を参照してください。

- 2. このメモリー・エラーに適用される、該当する RETAIN tip またはファームウェアの更新につ いては、Lenovo サポート Web サイトを確認してください。
- 3. 該当する DIMM (システム・ボードのエラー LED またはイベント・ログに示されます) を、異 なるメモリー・チャネルまたはマイクロプロセッサーにスワップします。
- 4. 問題が DIMM に付随する場合は、該当する DIMM を交換します。
- 5. (トレーニングを受けた技術員のみ) 同じ DIMM コネクターで問題が発生する場合は、DIMM コ ネクターを確認します。コネクターに異物が入っていたり、コネクターが損傷したりしている 場合は、システム・ボードを交換します。
- 6. (トレーニングを受けた技術員のみ) 対象のマイクロプロセッサーを取り外し、マイクロプ ロセッサー・ソケット・ピンに損傷がないか確認します。損傷があった場合、システム・ ボードを交換します。
- 7. (トレーニングを受けた技術員のみ) 該当するマイクロプロセッサーを交換します。
- 8. サーバー・ファームウェアのバージョンが UEFI v1.10 より前である場合、対象のすべての DIMM を、手動で有効に再設定します。サーバー・ファームウェアのバージョンが UEFI v1.10 以降の場合、サーバーを電源から切断した後、再接続し、サーバーを再起動してください。
- 9. (トレーニングを受けたサービス技術員のみ) 影響を受けたマイクロプロセッサーを交換します。
- 806f010c-2013ffff : サブシステム [MemoryElementName] の [PhysicalMemoryElementName] で訂 正不能エラーが検出されました。(DIMM 19)

806f010c2013ffff または 0x806f010c2013ffff として表示される場合もあります。

重⼤度 エラー 保守可能 はい ⾃動的にサポートに通知 はい アラート・カテゴリー クリティカル - メモリー SNMP Trap ID

# 41

CIM 情報

Prefix: PLAT ID: 0138

- 1. 最小コード・レベルについては、TIP H212293 を参照してください。
- 2. このメモリー・エラーに適用される、該当する RETAIN tip またはファームウェアの更新につ いては、Lenovo サポート Web サイトを確認してください。
- 3. 該当する DIMM (システム・ボードのエラー LED またはイベント・ログに示されます) を、異 なるメモリー・チャネルまたはマイクロプロセッサーにスワップします。
- 4. 問題が DIMM に付随する場合は、該当する DIMM を交換します。
- 5. (トレーニングを受けた技術員のみ) 同じ DIMM コネクターで問題が発生する場合は、DIMM コ ネクターを確認します。コネクターに異物が入っていたり、コネクターが損傷したりしている 場合は、システム・ボードを交換します。
- 6. (トレーニングを受けた技術員のみ) 対象のマイクロプロセッサーを取り外し、マイクロプ ロセッサー・ソケット・ピンに損傷がないか確認します。損傷があった場合、システム・ ボードを交換します。
- 7. (トレーニングを受けた技術員のみ) 該当するマイクロプロセッサーを交換します。
- 8. サーバー・ファームウェアのバージョンが UEFI v1.10 より前である場合、対象のすべての DIMM を、手動で有効に再設定します。サーバー・ファームウェアのバージョンが UEFI v1.10 以降の場合、サーバーを電源から切断した後、再接続し、サーバーを再起動してください。
- 9. (トレーニングを受けたサービス技術員のみ) 影響を受けたマイクロプロセッサーを交換します。
- 806f010c-2014ffff : サブシステム [MemoryElementName] の [PhysicalMemoryElementName] で訂 正不能エラーが検出されました。(DIMM 20)

806f010c2014ffff または 0x806f010c2014ffff として表示される場合もあります。

重⼤度

エラー

保守可能

はい

- ⾃動的にサポートに通知 はい
- アラート・カテゴリー クリティカル - メモリー

SNMP Trap ID

41

#### CIM 情報

Prefix: PLAT ID: 0138

- 1. 最小コード・レベルについては、TIP H212293 を参照してください。
- 2. このメモリー・エラーに適用される、該当する RETAIN tip またはファームウェアの更新につ いては、Lenovo サポート Web サイトを確認してください。
- 3. 該当する DIMM (システム・ボードのエラー LED またはイベント・ログに示されます) を、異 なるメモリー・チャネルまたはマイクロプロセッサーにスワップします。
- 4. 問題が DIMM に付随する場合は、該当する DIMM を交換します。
- 5. (トレーニングを受けた技術員のみ) 同じ DIMM コネクターで問題が発生する場合は、DIMM コ ネクターを確認します。コネクターに異物が入っていたり、コネクターが損傷したりしている 場合は、システム・ボードを交換します。
- 6. (トレーニングを受けた技術員のみ) 対象のマイクロプロセッサーを取り外し、マイクロプ ロセッサー・ソケット・ピンに損傷がないか確認します。損傷があった場合、システム・ ボードを交換します。
- 7. (トレーニングを受けた技術員のみ) 該当するマイクロプロセッサーを交換します。
- 8. サーバー・ファームウェアのバージョンが UEFI v1.10 より前である場合、対象のすべての DIMM を、手動で有効に再設定します。サーバー・ファームウェアのバージョンが UEFI v1.10 以降の場合、サーバーを電源から切断した後、再接続し、サーバーを再起動してください。
- 9. (トレーニングを受けたサービス技術員のみ) 影響を受けたマイクロプロセッサーを交換します。
- 806f010c-2015ffff : サブシステム [MemoryElementName] の [PhysicalMemoryElementName] で訂 正不能エラーが検出されました。(DIMM 21)

806f010c2015ffff または 0x806f010c2015ffff として表示される場合もあります。

重⼤度

エラー

保守可能

はい

- ⾃動的にサポートに通知 はい
- アラート・カテゴリー クリティカル - メモリー

SNMP Trap ID

41

# CIM 情報

Prefix: PLAT ID: 0138

- 1. 最小コード・レベルについては、TIP H212293 を参照してください。
- 2. このメモリー・エラーに適用される、該当する RETAIN tip またはファームウェアの更新につ いては、Lenovo サポート Web サイトを確認してください。
- 3. 該当する DIMM (システム・ボードのエラー LED またはイベント・ログに示されます) を、異 なるメモリー・チャネルまたはマイクロプロセッサーにスワップします。
- 4. 問題が DIMM に付随する場合は、該当する DIMM を交換します。
- 5. (トレーニングを受けた技術員のみ) 同じ DIMM コネクターで問題が発生する場合は、DIMM コ ネクターを確認します。コネクターに異物が入っていたり、コネクターが損傷したりしている 場合は、システム・ボードを交換します。
- 6. (トレーニングを受けた技術員のみ) 対象のマイクロプロセッサーを取り外し、マイクロプ ロセッサー・ソケット・ピンに損傷がないか確認します。損傷があった場合、システム・ ボードを交換します。
- 7. (トレーニングを受けた技術員のみ) 該当するマイクロプロセッサーを交換します。
- 8. サーバー・ファームウェアのバージョンが UEFI v1.10 より前である場合、対象のすべての DIMM を、手動で有効に再設定します。サーバー・ファームウェアのバージョンが UEFI v1.10 以降の場合、サーバーを電源から切断した後、再接続し、サーバーを再起動してください。
- 9. (トレーニングを受けたサービス技術員のみ) 影響を受けたマイクロプロセッサーを交換します。

• 806f010c-2016ffff : サブシステム [MemoryElementName] の [PhysicalMemoryElementName] で訂 正不能エラーが検出されました。(DIMM 22)

このメッセージは、実装環境でメモリーの訂正不能エラーが検出されたユース・ケースに使用され ます。

806f010c2016ffff または 0x806f010c2016ffff として表示される場合もあります。

重⼤度 エラー

- 保守可能
	- はい
- ⾃動的にサポートに通知
- はい
- アラート・カテゴリー
	- クリティカル メモリー
- SNMP Trap ID

41

#### CIM 情報

Prefix: PLAT ID: 0138

## ユーザー応答

- 1. 最小コード・レベルについては、TIP H212293 を参照してください。
- 2. このメモリー・エラーに適用される、該当する RETAIN tip またはファームウェアの更新につ いては、Lenovo サポート Web サイトを確認してください。
- 3. 該当する DIMM (システム・ボードのエラー LED またはイベント・ログに示されます) を、異 なるメモリー・チャネルまたはマイクロプロセッサーにスワップします。
- 4. 問題が DIMM に付随する場合は、該当する DIMM を交換します。
- 5. (トレーニングを受けた技術員のみ) 同じ DIMM コネクターで問題が発生する場合は、DIMM コ ネクターを確認します。コネクターに異物が入っていたり、コネクターが損傷したりしている 場合は、システム・ボードを交換します。
- 6. (トレーニングを受けた技術員のみ) 対象のマイクロプロセッサーを取り外し、マイクロプ ロセッサー・ソケット・ピンに損傷がないか確認します。損傷があった場合、システム・ ボードを交換します。
- 7. (トレーニングを受けた技術員のみ) 該当するマイクロプロセッサーを交換します。
- 8. サーバー・ファームウェアのバージョンが UEFI v1.10 より前である場合、対象のすべての DIMM を、手動で有効に再設定します。サーバー・ファームウェアのバージョンが UEFI v1.10 以降の場合、サーバーを電源から切断した後、再接続し、サーバーを再起動してください。
- 9. (トレーニングを受けたサービス技術員のみ) 影響を受けたマイクロプロセッサーを交換します。
- 806f010c-2017ffff : サブシステム [MemoryElementName] の [PhysicalMemoryElementName] で訂 正不能エラーが検出されました。(DIMM 23)

このメッセージは、実装環境でメモリーの訂正不能エラーが検出されたユース・ケースに使用され ます。

806f010c2017ffff または 0x806f010c2017ffff として表示される場合もあります。

#### 重⼤度

エラー

保守可能

はい

⾃動的にサポートに通知

はい

アラート・カテゴリー

クリティカル - メモリー

#### SNMP Trap ID

41

#### CIM 情報

Prefix: PLAT ID: 0138

ユーザー応答

注: DIMM の取り付けあるいは取り外しを行う場合は、必ずサーバーを電源から切り離す必要があ ります。サーバーを再起動する場合は、10 秒間待ってから行ってください。

- 1. 最小コード・レベルについては、TIP H212293 を参照してください。
- 2. このメモリー・エラーに適用される、該当する RETAIN tip またはファームウェアの更新につ いては、Lenovo サポート Web サイトを確認してください。
- 3. 該当する DIMM (システム・ボードのエラー LED またはイベント・ログに示されます) を、異 なるメモリー・チャネルまたはマイクロプロセッサーにスワップします。
- 4. 問題が DIMM に付随する場合は、該当する DIMM を交換します。
- 5. (トレーニングを受けた技術員のみ) 同じ DIMM コネクターで問題が発生する場合は、DIMM コ ネクターを確認します。コネクターに異物が入っていたり、コネクターが損傷したりしている 場合は、システム・ボードを交換します。
- 6. (トレーニングを受けた技術員のみ) 対象のマイクロプロセッサーを取り外し、マイクロプ ロセッサー・ソケット・ピンに損傷がないか確認します。損傷があった場合、システム・ ボードを交換します。
- 7. (トレーニングを受けた技術員のみ) 該当するマイクロプロセッサーを交換します。
- 8. サーバー・ファームウェアのバージョンが UEFI v1.10 より前である場合、対象のすべての DIMM を、手動で有効に再設定します。サーバー・ファームウェアのバージョンが UEFI v1.10 以降の場合、サーバーを電源から切断した後、再接続し、サーバーを再起動してください。
- 9. (トレーニングを受けたサービス技術員のみ) 影響を受けたマイクロプロセッサーを交換します。
- 806f010c-2018ffff : サブシステム [MemoryElementName] の [PhysicalMemoryElementName] で訂 正不能エラーが検出されました。(DIMM 24)

このメッセージは、実装環境でメモリーの訂正不能エラーが検出されたユース・ケースに使用され ます。

806f010c2018ffff または 0x806f010c2018ffff として表示される場合もあります。

重⼤度 エラー 保守可能

はい

# ⾃動的にサポートに通知

はい

アラート・カテゴリー クリティカル - メモリー

# SNMP Trap ID

41

#### CIM 情報

Prefix: PLAT ID: 0138

## ユーザー応答

- 1. 最小コード・レベルについては、TIP H212293 を参照してください。
- 2. このメモリー・エラーに適用される、該当する RETAIN tip またはファームウェアの更新につ いては、Lenovo サポート Web サイトを確認してください。
- 3. 該当する DIMM (システム・ボードのエラー LED またはイベント・ログに示されます) を、異 なるメモリー・チャネルまたはマイクロプロセッサーにスワップします。
- 4. 問題が DIMM に付随する場合は、該当する DIMM を交換します。
- 5. (トレーニングを受けた技術員のみ) 同じ DIMM コネクターで問題が発生する場合は、DIMM コ ネクターを確認します。コネクターに異物が入っていたり、コネクターが損傷したりしている 場合は、システム・ボードを交換します。
- 6. (トレーニングを受けた技術員のみ) 対象のマイクロプロセッサーを取り外し、マイクロプ ロセッサー・ソケット・ピンに損傷がないか確認します。損傷があった場合、システム・ ボードを交換します。
- 7. (トレーニングを受けた技術員のみ) 該当するマイクロプロセッサーを交換します。
- 8. サーバー・ファームウェアのバージョンが UEFI v1.10 より前である場合、対象のすべての DIMM を、手動で有効に再設定します。サーバー・ファームウェアのバージョンが UEFI v1.10 以降の場合、サーバーを電源から切断した後、再接続し、サーバーを再起動してください。
- 9. (トレーニングを受けたサービス技術員のみ) 影響を受けたマイクロプロセッサーを交換します。
- 806f010c-2581ffff : サブシステム [MemoryElementName] の [PhysicalMemoryElementName] で訂正不 能エラーが検出されました。(すべての DIMM)

このメッセージは、実装環境でメモリーの訂正不能エラーが検出されたユース・ケースに使用され ます。

806f010c2581ffff または 0x806f010c2581ffff として表示される場合もあります。

重⼤度 エラー 保守可能 はい ⾃動的にサポートに通知 はい アラート・カテゴリー クリティカル - メモリー SNMP Trap ID

41

#### CIM 情報

Prefix: PLAT ID: 0138

# ユーザー応答

- 1. 最小コード・レベルについては、TIP H212293 を参照してください。
- 2. このメモリー・エラーに適用される、該当する RETAIN tip またはファームウェアの更新につ いては、Lenovo サポート Web サイトを確認してください。
- 3. 該当する DIMM (システム・ボードのエラー LED またはイベント・ログに示されます) を、異 なるメモリー・チャネルまたはマイクロプロセッサーにスワップします。
- 4. 問題が DIMM に付随する場合は、該当する DIMM を交換します。
- 5. (トレーニングを受けた技術員のみ) 同じ DIMM コネクターで問題が発生する場合は、DIMM コ ネクターを確認します。コネクターに異物が入っていたり、コネクターが損傷したりしている 場合は、システム・ボードを交換します。
- 6. (トレーニングを受けた技術員のみ) 対象のマイクロプロセッサーを取り外し、マイクロプ ロセッサー・ソケット・ピンに損傷がないか確認します。損傷があった場合、システム・ ボードを交換します。
- 7. (トレーニングを受けた技術員のみ) 該当するマイクロプロセッサーを交換します。
- 8. サーバー・ファームウェアのバージョンが UEFI v1.10 より前である場合、対象のすべての DIMM を、手動で有効に再設定します。サーバー・ファームウェアのバージョンが UEFI v1.10 以降の場合、サーバーを電源から切断した後、再接続し、サーバーを再起動してください。
- 9. (トレーニングを受けたサービス技術員のみ) 影響を受けたマイクロプロセッサーを交換しま す。1 つの DIMM :
- 806f010d-0400ffff : ドライブ [StorageVolumeElementName] は障害が検出されたため無効になり ました。(ドライブ 0)

このメッセージは、実装環境でドライブが障害によって無効になったことが検出された場合に使用 されます。

806f010d0400ffff または 0x806f010d0400ffff として表示される場合もあります。

重⼤度 エラー 保守可能 はい ⾃動的にサポートに通知 はい アラート・カテゴリー クリティカル - ハードディスク・ドライブ SNMP Trap ID 5 CIM 情報 Prefix: PLAT ID: 0164 ユーザー応答

- 1. ドライブ n にハードディスク・ドライブの診断テストを実行します。
- 2. 次のコンポーネントを取り付け直します。a. ハードディスク・ドライブ (ドライブを再取り付 けする前に 1 分以上待ちます) b. システム・ボードからバックプレーンへのケーブル
- 3. 以下のコンポーネントを示された順序で一度に 1 つずつ取り替え、そのたびにサーバーを再起 動します。a. ハードディスク・ドライブ b. システム・ボードからバックプレーンへのケーブ ル c. ハードディスク・ドライブ・バックプレーン (n = ハードディスク・ドライブ番号)
- 806f010d-0401ffff : ドライブ [StorageVolumeElementName] は障害が検出されたため無効になり ました。(ドライブ 1)

このメッセージは、実装環境でドライブが障害によって無効になったことが検出された場合に使用 されます。

806f010d0401ffff または 0x806f010d0401ffff として表示される場合もあります。

重⼤度 エラー 保守可能 はい ⾃動的にサポートに通知 はい アラート・カテゴリー クリティカル - ハードディスク・ドライブ SNMP Trap ID

5

CIM 情報

Prefix: PLAT ID: 0164

## ユーザー応答

- 1. ドライブ n にハードディスク・ドライブの診断テストを実行します。
- 2. 次のコンポーネントを取り付け直します。a. ハードディスク・ドライブ (ドライブを再取り付 けする前に 1 分以上待ちます) b. システム・ボードからバックプレーンへのケーブル
- 3. 以下のコンポーネントを示された順序で一度に1つずつ取り替え、そのたびにサーバーを再起 動します。a. ハードディスク・ドライブ b. システム・ボードからバックプレーンへのケーブ ル c. ハードディスク・ドライブ・バックプレーン (n = ハードディスク・ドライブ番号)
- 806f010d-0402ffff : ドライブ [StorageVolumeElementName] は障害が検出されたため無効になり ました。(ドライブ 2)

このメッセージは、実装環境でドライブが障害によって無効になったことが検出された場合に使用 されます。

806f010d0402ffff または 0x806f010d0402ffff として表示される場合もあります。

重⼤度

- エラー 保守可能 はい ⾃動的にサポートに通知 はい アラート・カテゴリー クリティカル - ハードディスク・ドライブ SNMP Trap ID 5 CIM 情報 Prefix: PLAT ID: 0164 ユーザー応答
	- 1. ドライブ n にハードディスク・ドライブの診断テストを実行します。
	- 2. 次のコンポーネントを取り付け直します。a. ハードディスク・ドライブ (ドライブを再取り付 けする前に 1 分以上待ちます) b. システム・ボードからバックプレーンへのケーブル
	- 3. 以下のコンポーネントを示された順序で一度に 1 つずつ取り替え、そのたびにサーバーを再起 動します。a. ハードディスク・ドライブ b. システム・ボードからバックプレーンへのケーブ ル c. ハードディスク・ドライブ・バックプレーン (n = ハードディスク・ドライブ番号)
- 806f010d-0403ffff : ドライブ [StorageVolumeElementName] は障害が検出されたため無効になり ました。(ドライブ 3) このメッセージは、実装環境でドライブが障害によって無効になったことが検出された場合に使用 されます。

806f010d0403ffff または 0x806f010d0403ffff として表示される場合もあります。

重⼤度 エラー 保守可能 はい ⾃動的にサポートに通知 はい アラート・カテゴリー クリティカル - ハードディスク・ドライブ SNMP Trap ID 5 CIM 情報 Prefix: PLAT ID: 0164 ユーザー応答

- 1. ドライブ n にハードディスク・ドライブの診断テストを実行します。
- 2. 次のコンポーネントを取り付け直します。a. ハードディスク・ドライブ (ドライブを再取り付 けする前に 1 分以上待ちます) b. システム・ボードからバックプレーンへのケーブル
- 3. 以下のコンポーネントを示された順序で一度に 1 つずつ取り替え、そのたびにサーバーを再起 動します。a. ハードディスク・ドライブ b. システム・ボードからバックプレーンへのケーブ ル c. ハードディスク・ドライブ・バックプレーン (n = ハードディスク・ドライブ番号)
- 806f010d-0404ffff : ドライブ [StorageVolumeElementName] は障害が検出されたため無効になり ました。(ドライブ 4)

このメッセージは、実装環境でドライブが障害によって無効になったことが検出された場合に使用 されます。

806f010d0404ffff または 0x806f010d0404ffff として表示される場合もあります。

重⼤度

エラー

保守可能

はい

- ⾃動的にサポートに通知 はい
- アラート・カテゴリー クリティカル - ハードディスク・ドライブ
- SNMP Trap ID

5

CIM 情報

Prefix: PLAT ID: 0164

# ユーザー応答

- 1. ドライブ n にハードディスク・ドライブの診断テストを実行します。
- 2. 次のコンポーネントを取り付け直します。a. ハードディスク・ドライブ (ドライブを再取り付 けする前に 1 分以上待ちます) b. システム・ボードからバックプレーンへのケーブル
- 3. 以下のコンポーネントを示された順序で一度に 1 つずつ取り替え、そのたびにサーバーを再起 動します。a. ハードディスク・ドライブ b. システム・ボードからバックプレーンへのケーブ ル c. ハードディスク・ドライブ・バックプレーン (n = ハードディスク・ドライブ番号)
- 806f010d-0405ffff : ドライブ [StorageVolumeElementName] は障害が検出されたため無効になり ました。(ドライブ 5)

このメッセージは、実装環境でドライブが障害によって無効になったことが検出された場合に使用 されます。

806f010d0405ffff または 0x806f010d0405ffff として表示される場合もあります。

重⼤度 エラー 保守可能 はい

## ⾃動的にサポートに通知

はい アラート・カテゴリー クリティカル - ハードディスク・ドライブ

SNMP Trap ID

5 CIM 情報

Prefix: PLAT ID: 0164

ユーザー応答

- 1. ドライブ n にハードディスク・ドライブの診断テストを実行します。
- 2. 次のコンポーネントを取り付け直します。a. ハードディスク・ドライブ (ドライブを再取り付 けする前に 1 分以上待ちます) b. システム・ボードからバックプレーンへのケーブル
- 3. 以下のコンポーネントを示された順序で一度に 1 つずつ取り替え、そのたびにサーバーを再起 動します。a. ハードディスク・ドライブ b. システム・ボードからバックプレーンへのケーブ ル c. ハードディスク・ドライブ・バックプレーン (n = ハードディスク・ドライブ番号)
- 806f010d-0406ffff : ドライブ [StorageVolumeElementName] は障害が検出されたため無効になり ました。(ドライブ 6)

このメッセージは、実装環境でドライブが障害によって無効になったことが検出された場合に使用 されます。

806f010d0406ffff または 0x806f010d0406ffff として表示される場合もあります。

```
重⼤度
  エラー
保守可能
  はい
⾃動的にサポートに通知
  はい
アラート・カテゴリー
  クリティカル - ハードディスク・ドライブ
SNMP Trap ID
  5
CIM 情報
  Prefix: PLAT ID: 0164
ユーザー応答
```
- 1. ドライブ n にハードディスク・ドライブの診断テストを実行します。
- 2. 次のコンポーネントを取り付け直します。a. ハードディスク・ドライブ (ドライブを再取り付 けする前に 1 分以上待ちます) b. システム・ボードからバックプレーンへのケーブル
- 3. 以下のコンポーネントを示された順序で一度に 1 つずつ取り替え、そのたびにサーバーを再起 動します。a. ハードディスク・ドライブ b. システム・ボードからバックプレーンへのケーブ ル c. ハードディスク・ドライブ・バックプレーン (n = ハードディスク・ドライブ番号)

• 806f010d-0407ffff : ドライブ [StorageVolumeElementName] は障害が検出されたため無効になり ました。(ドライブ 7)

このメッセージは、実装環境でドライブが障害によって無効になったことが検出された場合に使用 されます。

806f010d0407ffff または 0x806f010d0407ffff として表示される場合もあります。

重⼤度 エラー 保守可能 はい ⾃動的にサポートに通知 はい アラート・カテゴリー クリティカル - ハードディスク・ドライブ SNMP Trap ID 5 CIM 情報 Prefix: PLAT ID: 0164 ユーザー応答

- 1. ドライブ n にハードディスク・ドライブの診断テストを実行します。
- 2. 次のコンポーネントを取り付け直します。a. ハードディスク・ドライブ (ドライブを再取り付 けする前に 1 分以上待ちます) b. システム・ボードからバックプレーンへのケーブル
- 3. 以下のコンポーネントを示された順序で一度に 1 つずつ取り替え、そのたびにサーバーを再起 動します。a. ハードディスク・ドライブ b. システム・ボードからバックプレーンへのケーブ ル c. ハードディスク・ドライブ・バックプレーン (n = ハードディスク・ドライブ番号)
- 806f010d-0408ffff : ドライブ [StorageVolumeElementName] は障害が検出されたため無効になり ました。(ドライブ 8) このメッセージは、実装環境でドライブが障害によって無効になったことが検出された場合に使用 されます。

806f010d0408ffff または 0x806f010d0408ffff として表示される場合もあります。

重⼤度 エラー 保守可能 はい ⾃動的にサポートに通知 はい アラート・カテゴリー クリティカル - ハードディスク・ドライブ SNMP Trap ID

5

CIM 情報

Prefix: PLAT ID: 0164

# ユーザー応答

- 1. ドライブ n にハードディスク・ドライブの診断テストを実行します。
- 2. 次のコンポーネントを取り付け直します。a. ハードディスク・ドライブ (ドライブを再取り付 けする前に 1 分以上待ちます) b. システム・ボードからバックプレーンへのケーブル
- 3. 以下のコンポーネントを示された順序で一度に 1 つずつ取り替え、そのたびにサーバーを再起 動します。a. ハードディスク・ドライブ b. システム・ボードからバックプレーンへのケーブ ル c. ハードディスク・ドライブ・バックプレーン (n = ハードディスク・ドライブ番号)
- 806f010d-0409ffff : ドライブ [StorageVolumeElementName] は障害が検出されたため無効になり ました。(ドライブ 9)

このメッセージは、実装環境でドライブが障害によって無効になったことが検出された場合に使用 されます。

806f010d0409ffff または 0x806f010d0409ffff として表示される場合もあります。

重⼤度

エラー 保守可能

はい

- ⾃動的にサポートに通知 はい
- アラート・カテゴリー クリティカル - ハードディスク・ドライブ

SNMP Trap ID

5

CIM 情報

Prefix: PLAT ID: 0164

- 1. ドライブ n にハードディスク・ドライブの診断テストを実行します。
- 2. 次のコンポーネントを取り付け直します。a. ハードディスク・ドライブ (ドライブを再取り付 けする前に 1 分以上待ちます) b. システム・ボードからバックプレーンへのケーブル
- 3. 以下のコンポーネントを示された順序で一度に 1 つずつ取り替え、そのたびにサーバーを再起 動します。a. ハードディスク・ドライブ b. システム・ボードからバックプレーンへのケーブ ル c. ハードディスク・ドライブ・バックプレーン (n = ハードディスク・ドライブ番号)
- 806f010d-040affff : ドライブ [StorageVolumeElementName] は障害が検出されたため無効になりま した。(ドライブ 10)

このメッセージは、実装環境でドライブが障害によって無効になったことが検出された場合に使用 されます。

806f010d040affff または 0x806f010d040affff として表示される場合もあります。

重⼤度 エラー 保守可能 はい ⾃動的にサポートに通知 はい アラート・カテゴリー クリティカル - ハードディスク・ドライブ SNMP Trap ID 5 CIM 情報 Prefix: PLAT ID: 0164 ユーザー応答

- 1. ドライブ n にハードディスク・ドライブの診断テストを実行します。
- 2. 次のコンポーネントを取り付け直します。a. ハードディスク・ドライブ (ドライブを再取り付 けする前に 1 分以上待ちます) b. システム・ボードからバックプレーンへのケーブル
- 3. 以下のコンポーネントを示された順序で一度に 1 つずつ取り替え、そのたびにサーバーを再起 動します。a. ハードディスク・ドライブ b. システム・ボードからバックプレーンへのケーブ ル c. ハードディスク・ドライブ・バックプレーン (n = ハードディスク・ドライブ番号)
- 806f010d-040bffff : ドライブ [StorageVolumeElementName] は障害が検出されたため無効になりま した。(ドライブ 11)

このメッセージは、実装環境でドライブが障害によって無効になったことが検出された場合に使用 されます。

806f010d040bffff または 0x806f010d040bffff として表示される場合もあります。

重⼤度 エラー 保守可能 はい ⾃動的にサポートに通知 はい アラート・カテゴリー クリティカル - ハードディスク・ドライブ SNMP Trap ID 5 CIM 情報

#### Prefix: PLAT ID: 0164

# ユーザー応答

- 1. ドライブ n にハードディスク・ドライブの診断テストを実行します。
- 2. 次のコンポーネントを取り付け直します。a. ハードディスク・ドライブ (ドライブを再取り付 けする前に 1 分以上待ちます) b. システム・ボードからバックプレーンへのケーブル
- 3. 以下のコンポーネントを示された順序で一度に 1 つずつ取り替え、そのたびにサーバーを再起 動します。a. ハードディスク・ドライブ b. システム・ボードからバックプレーンへのケーブ ル c. ハードディスク・ドライブ・バックプレーン (n = ハードディスク・ドライブ番号)
- 806f010d-040cffff : ドライブ [StorageVolumeElementName] は障害が検出されたため無効になりま した。(ドライブ 12)

このメッセージは、実装環境でドライブが障害によって無効になったことが検出された場合に使用 されます。

806f010d040cffff または 0x806f010d040cffff として表示される場合もあります。

重⼤度

エラー

# 保守可能

- はい
- ⾃動的にサポートに通知 はい
- アラート・カテゴリー クリティカル - ハードディスク・ドライブ
- SNMP Trap ID

5

## CIM 情報 Prefix: PLAT ID: 0164

ユーザー応答

- 1. ドライブ n にハードディスク・ドライブの診断テストを実行します。
- 2. 次のコンポーネントを取り付け直します。a. ハードディスク・ドライブ (ドライブを再取り付 けする前に 1 分以上待ちます) b. システム・ボードからバックプレーンへのケーブル
- 3. 以下のコンポーネントを示された順序で一度に 1 つずつ取り替え、そのたびにサーバーを再起 動します。a. ハードディスク・ドライブ b. システム・ボードからバックプレーンへのケーブ ル c. ハードディスク・ドライブ・バックプレーン (n = ハードディスク・ドライブ番号)
- 806f010d-040dffff : ドライブ [StorageVolumeElementName] は障害が検出されたため無効になりま した。(ドライブ 13)

このメッセージは、実装環境でドライブが障害によって無効になったことが検出された場合に使用 されます。

806f010d040dffff または 0x806f010d040dffff として表示される場合もあります。

重⼤度 エラー 保守可能 はい ⾃動的にサポートに通知 はい アラート・カテゴリー クリティカル - ハードディスク・ドライブ SNMP Trap ID 5 CIM 情報 Prefix: PLAT ID: 0164

# ユーザー応答

- 1. ドライブ n にハードディスク・ドライブの診断テストを実行します。
- 2. 次のコンポーネントを取り付け直します。a. ハードディスク・ドライブ (ドライブを再取り付 けする前に 1 分以上待ちます) b. システム・ボードからバックプレーンへのケーブル
- 3. 以下のコンポーネントを示された順序で一度に 1 つずつ取り替え、そのたびにサーバーを再起 動します。a. ハードディスク・ドライブ b. システム・ボードからバックプレーンへのケーブ ル c. ハードディスク・ドライブ・バックプレーン (n = ハードディスク・ドライブ番号)
- 806f010f-2201ffff : システム [ComputerSystemElementName] でファームウェア・ハングが発生し ました。(ファームウェア・エラー) このメッセージは、実装環境でシステム・ファームウェアのハングが検出された場合に使用されます。 806f010f2201ffff または 0x806f010f2201ffff として表示される場合もあります。

重⼤度 エラー 保守可能 はい ⾃動的にサポートに通知 いいえ アラート・カテゴリー システム - ブート障害 SNMP Trap ID 25 CIM 情報 Prefix: PLAT ID: 0186

- 1. サーバーが、起動に必要な最小構成を満たしていることを確認します(『パワー・サプラ イ LED』を参照)。
- 2. 1 次ページのサーバー・ファームウェアを更新します。重要: 一部のクラスター・ソリュー ションには、特定のコード・レベルまたは調整コード更新が必要です。デバイスがクラス ター・ソリューションの一部である場合は、コードを更新する前に、コードの最新レベルがク ラスター・ソリューションでサポートされていることを確認してください。
- 3. (トレーニングを受けた技術員のみ) システム・ボードを交換します。
- 806f0113-0301ffff : システム [ComputerSystemElementName] でバス・タイムアウトが発生しまし た。(CPU 1 PECI)

このメッセージは、実装環境でバス・タイムアウトが検出されたユース・ケースに表示されます。 806f01130301ffff または 0x806f01130301ffff として表示される場合もあります。

重⼤度

エラー

保守可能

はい

- ⾃動的にサポートに通知 いいえ
- アラート・カテゴリー クリティカル - その他

# SNMP Trap ID

50

#### CIM 情報

Prefix: PLAT ID: 0224

ユーザー応答

- 1. マイクロプロセッサーを取り付け直し、サーバーを再起動します。
- 2. マイクロプロセッサー n を交換します。(n = マイクロプロセッサー番号)
- 806f0113-0302ffff : システム [ComputerSystemElementName] でバス・タイムアウトが発生しまし た。(CPU 2 PECI)

このメッセージは、実装環境でバス・タイムアウトが検出されたユース・ケースに表示されます。

806f01130302ffff または 0x806f01130302ffff として表示される場合もあります。

重⼤度 エラー 保守可能 はい ⾃動的にサポートに通知 いいえ

アラート・カテゴリー クリティカル - その他 SNMP Trap ID 50 CIM 情報 Prefix: PLAT ID: 0224 ユーザー応答

- 1. マイクロプロセッサーを取り付け直し、サーバーを再起動します。
- 2. マイクロプロセッサー n を交換します。(n = マイクロプロセッサー番号)
- 806f011b-0701ffff : コネクター [PhysicalConnectorElementName] で構成エラーが発生しました。 (前⾯ USB)

このメッセージは、実装環境でインターコネクト構成エラーが検出された場合に使用されます。 806f011b0701ffff または 0x806f011b0701ffff として表示される場合もあります。

重⼤度 エラー 保守可能 はい ⾃動的にサポートに通知 はい アラート・カテゴリー クリティカル - その他 SNMP Trap ID 50 CIM 情報 Prefix: PLAT ID: 0266 ユーザー応答 前面 USB ケーブルをシステム・ボードに取り付け直します。

● 806f011b-0c01ffff : コネクター [PhysicalConnectorElementName] で構成エラーが発生しました。(FP LCD ケーブル) このメッセージは、実装環境でインターコネクト構成エラーが検出された場合に使用されます。

806f011b0c01ffff または 0x806f011b0c01ffff として表示される場合もあります。

重⼤度 エラー 保守可能 はい ⾃動的にサポートに通知 はい

- アラート・カテゴリー
	- クリティカル その他
- SNMP Trap ID

50

# CIM 情報

Prefix: PLAT ID: 0266

ユーザー応答

- 1. システム・イベント・ログで LCD ケーブル・センサーの表明解除が検出されていないかを 確認します。
- 2. LCD ケーブルをシステム・ボードに取り付け直します。
- 3. LCD パネルで LCD ケーブルをリセットします。
- 4. LCD ケーブルを交換します。
- 806f0123-2101ffff : [WatchdogElementName] によってシステム [ComputerSystemElementName] のリ ブートが開始されました。(IPMI ウォッチドッグ)

このメッセージは、実装環境でウォッチドッグによるリブートの発生が検出されたユース・ケー スに表示されます。

806f01232101ffff または 0x806f01232101ffff として表示される場合もあります。

重⼤度

通知

保守可能 いいえ

⾃動的にサポートに通知 いいえ

アラート・カテゴリー システム - その他

SNMP Trap ID

CIM 情報 Prefix: PLAT ID: 0370

ユーザー応答

アクションは不要です。通知用のみです。

• 806f0125-0c01ffff : [ManagedElementName] が存在していないと検出されました。(フロント・パネル) このメッセージは、実装環境で管理対象エレメントが存在しないことが検出されたユース・ケー スに使用されます。

806f01250c01ffff または 0x806f01250c01ffff として表示される場合もあります。

重⼤度 通知 保守可能 いいえ ⾃動的にサポートに通知 いいえ アラート・カテゴリー システム - その他

SNMP Trap ID

CIM 情報 Prefix: PLAT ID: 0392

ユーザー応答 アクションは不要です。通知用のみです。

• 806f0125-1001ffff : [ManagedElementName] が存在していないと検出されました。(PCI ライザー 1) このメッセージは、実装環境で管理対象エレメントが存在しないことが検出されたユース・ケー スに使用されます。

806f01251001ffff または 0x806f01251001ffff として表示される場合もあります。

重⼤度 通知 保守可能 いいえ ⾃動的にサポートに通知 いいえ アラート・カテゴリー システム - その他

SNMP Trap ID

CIM 情報 Prefix: PLAT ID: 0392

ユーザー応答 アクションは不要です。通知用のみです。

• 806f0125-1002ffff : [ManagedElementName] が存在していないと検出されました。(PCI ライザー 2) このメッセージは、実装環境で管理対象エレメントが存在しないことが検出されたユース・ケー スに使用されます。

806f01251002ffff または 0x806f01251002ffff として表示される場合もあります。

重⼤度

通知 保守可能 いいえ ⾃動的にサポートに通知 いいえ アラート・カテゴリー システム - その他 SNMP Trap ID CIM 情報 Prefix: PLAT ID: 0392 ユーザー応答

- アクションは不要です。通知用のみです。
- 806f0125-2c01ffff : [ManagedElementName] が存在していないと検出されました。(ML2 カード) このメッセージは、実装環境で管理対象エレメントが存在しないことが検出されたユース・ケー スに使用されます。

806f01252c01ffff または 0x806f01252c01ffff として表示される場合もあります。

重⼤度

通知

保守可能 いいえ

⾃動的にサポートに通知 いいえ

アラート・カテゴリー システム - その他

SNMP Trap ID

CIM 情報 Prefix: PLAT ID: 0392

ユーザー応答 PCI ライザー 1 が正しく取り付けられていることを確認してください。

• 806f0207-0301ffff : [ProcessorElementName] で FRB1/BIST 状態の障害が発生しました。(CPU 1) このメッセージは、実装環境で「プロセッサー障害 - FRB1/BIST 状態」が検出されたユース・ケー スに使用されます。

806f02070301ffff または 0x806f02070301ffff として表示される場合もあります。

重⼤度 エラー 保守可能

はい

- ⾃動的にサポートに通知 はい
- アラート・カテゴリー
	- クリティカル CPU

SNMP Trap ID

40

# CIM 情報

Prefix: PLAT ID: 0044

ユーザー応答

- 1. イーサネット、SCSI、および SAS などのすべてのアダプターおよび標準デバイスにおいて、 最新のファームウェアおよびデバイス・ドライバーのレベルがインストールされていることを 確認します。重要: 一部のクラスター・ソリューションには、特定のコード・レベルまたは調 整コード更新が必要です。デバイスがクラスター・ソリューションの一部である場合は、 コードをアップデートする前に、最新レベルのコードがクラスター・ソリューションでサ ポートされていることを確認してください。
- 2. ファームウェア (UEFI および IMM) を最新レベルに更新します (『ファームウェアの更新』)。
- 3. DSA プログラムを実行します。
- 4. アダプターを取り付け直します。
- 5. アダプターを交換します。
- 6. (トレーニングを受けた技術員のみ) マイクロプロセッサー n を交換します。
- 7. (トレーニングを受けた技術員のみ) システム・ボードを交換します。(n = マイクロプロ セッサー番号)
- 806f0207-0302ffff : [ProcessorElementName] で FRB1/BIST 状態の障害が発生しました。(CPU 2) このメッセージは、実装環境で「プロセッサー障害 - FRB1/BIST 状態」が検出されたユース・ケー スに使用されます。

806f02070302ffff または 0x806f02070302ffff として表示される場合もあります。

重⼤度 エラー 保守可能 はい ⾃動的にサポートに通知 はい アラート・カテゴリー クリティカル - CPU SNMP Trap ID 40 CIM 情報 Prefix: PLAT ID: 0044

## ユーザー応答

- 1. イーサネット、SCSI、および SAS などのすべてのアダプターおよび標準デバイスにおいて、 最新のファームウェアおよびデバイス・ドライバーのレベルがインストールされていることを 確認します。重要: 一部のクラスター・ソリューションには、特定のコード・レベルまたは調 整コード更新が必要です。デバイスがクラスター・ソリューションの一部である場合は、 コードをアップデートする前に、最新レベルのコードがクラスター・ソリューションでサ ポートされていることを確認してください。
- 2. ファームウェア (UEFI および IMM) を最新レベルに更新します (『ファームウェアの更新』)。
- 3. DSA プログラムを実行します。
- 4. アダプターを取り付け直します。
- 5. アダプターを交換します。
- 6. (トレーニングを受けた技術員のみ) マイクロプロセッサー n を交換します。
- 7. (トレーニングを受けた技術員のみ) システム・ボードを交換します。(n = マイクロプロ セッサー番号)
- 806f0207-2584ffff : [ProcessorElementName] で FRB1/BIST 状態の障害が発生しました。(すべての CPU)

このメッセージは、実装環境で「プロセッサー障害 - FRB1/BIST 状態」が検出されたユース・ケー スに使用されます。

806f02072584ffff または 0x806f02072584ffff として表示される場合もあります。

重⼤度 エラー 保守可能 はい ⾃動的にサポートに通知 はい アラート・カテゴリー クリティカル - CPU

# SNMP Trap ID

40

### CIM 情報

Prefix: PLAT ID: 0044

- 1. イーサネット、SCSI、および SAS などのすべてのアダプターおよび標準デバイスにおいて、 最新のファームウェアおよびデバイス・ドライバーのレベルがインストールされていることを 確認します。重要: 一部のクラスター・ソリューションには、特定のコード・レベルまたは調 整コード更新が必要です。デバイスがクラスター・ソリューションの一部である場合は、 コードをアップデートする前に、最新レベルのコードがクラスター・ソリューションでサ ポートされていることを確認してください。
- 2. ファームウェア (UEFI および IMM) を最新レベルに更新します (『ファームウェアの更新』)。
- 3. DSA プログラムを実行します。
- 4. アダプターを取り付け直します。
- 5. アダプターを交換します。
- 6. (トレーニングを受けた技術員のみ) マイクロプロセッサー n を交換します。
- 7. (トレーニングを受けた技術員のみ) システム・ボードを交換します。(n = マイクロプロ セッサー番号) 1 つの CPU:
- 806f020d-0400ffff : ドライブ [StorageVolumeElementName] でアレイ [ComputerSystemElementName] の障害が予知されました。(ドライブ 0)

このメッセージは、アレイ障害が予測されることが実装環境で検出された場合に使用されます。

806f020d0400ffff または 0x806f020d0400ffff として表示される場合もあります。

重⼤度 警告 保守可能 はい ⾃動的にサポートに通知 はい アラート・カテゴリー システム - 障害予知 SNMP Trap ID

27

#### CIM 情報

Prefix: PLAT ID: 0168

## ユーザー応答

- 1. ドライブ n にハードディスク・ドライブの診断テストを実行します。
- 2. 次のコンポーネントを取り付け直します。a. ハードディスク・ドライブ。b. システム・ ボードからバックプレーンへのケーブル。
- 3. 次のコンポーネントを、記載された順序で一度に 1 つずつ交換し、そのたびにサーバーを再起 動します。a. ハードディスク・ドライブ。b.システム・ボードからバックプレーンへのケーブ ル。c.ハードディスク・ドライブ・バックプレーン。(n = ハードディスク・ドライブ番号)
- 806f020d-0401ffff : ドライブ [StorageVolumeElementName] でアレイ [ComputerSystemElementName] の障害が予知されました。(ドライブ 1)

このメッセージは、アレイ障害が予測されることが実装環境で検出された場合に使用されます。

806f020d0401ffff または 0x806f020d0401ffff として表示される場合もあります。

重⼤度 警告 保守可能 はい
⾃動的にサポートに通知 はい

アラート・カテゴリー システム - 障害予知

# SNMP Trap ID

27

# CIM 情報

Prefix: PLAT ID: 0168

## ユーザー応答

- 1. ドライブ n にハードディスク・ドライブの診断テストを実行します。
- 2. 次のコンポーネントを取り付け直します。a. ハードディスク・ドライブ。b. システム・ ボードからバックプレーンへのケーブル。
- 3. 次のコンポーネントを、記載された順序で一度に 1 つずつ交換し、そのたびにサーバーを再起 動します。a. ハードディスク・ドライブ。b.システム・ボードからバックプレーンへのケーブ ル。c.ハードディスク・ドライブ・バックプレーン。(n = ハードディスク・ドライブ番号)
- 806f020d-0402ffff : ドライブ [StorageVolumeElementName] でアレイ [ComputerSystemElementName] の障害が予知されました。(ドライブ 2)

このメッセージは、アレイ障害が予測されることが実装環境で検出された場合に使用されます。

806f020d0402ffff または 0x806f020d0402ffff として表示される場合もあります。

重⼤度 警告 保守可能 はい ⾃動的にサポートに通知 はい アラート・カテゴリー システム - 障害予知 SNMP Trap ID 27 CIM 情報 Prefix: PLAT ID: 0168 ユーザー応答

- 1. ドライブ n にハードディスク・ドライブの診断テストを実行します。
- 2. 次のコンポーネントを取り付け直します。a. ハードディスク・ドライブ。b. システム・ ボードからバックプレーンへのケーブル。
- 3. 次のコンポーネントを、記載された順序で一度に 1 つずつ交換し、そのたびにサーバーを再起 動します。a. ハードディスク・ドライブ。b.システム・ボードからバックプレーンへのケーブ ル。c.ハードディスク・ドライブ・バックプレーン。(n = ハードディスク・ドライブ番号)

• 806f020d-0403ffff : ドライブ [StorageVolumeElementName] でアレイ [ComputerSystemElementName] の障害が予知されました。(ドライブ 3)

このメッセージは、アレイ障害が予測されることが実装環境で検出された場合に使用されます。

806f020d0403ffff または 0x806f020d0403ffff として表示される場合もあります。

重⼤度 警告 保守可能 はい ⾃動的にサポートに通知 はい アラート・カテゴリー システム - 障害予知 SNMP Trap ID 27 CIM 情報 Prefix: PLAT ID: 0168 ユーザー応答 1. ドライブ n にハードディスク・ドライブの診断テストを実行します。

- 
- 2. 次のコンポーネントを取り付け直します。a. ハードディスク・ドライブ。b. システム・ ボードからバックプレーンへのケーブル。
- 3. 次のコンポーネントを、記載された順序で一度に 1 つずつ交換し、そのたびにサーバーを再起 動します。a. ハードディスク・ドライブ。b.システム・ボードからバックプレーンへのケーブ ル。c.ハードディスク・ドライブ・バックプレーン。(n = ハードディスク・ドライブ番号)
- 806f020d-0404ffff : ドライブ [StorageVolumeElementName] でアレイ [ComputerSystemElementName] の障害が予知されました。(ドライブ 4)

このメッセージは、アレイ障害が予測されることが実装環境で検出された場合に使用されます。

806f020d0404ffff または 0x806f020d0404ffff として表示される場合もあります。

重⼤度 警告 保守可能 はい ⾃動的にサポートに通知 はい アラート・カテゴリー システム - 障害予知 SNMP Trap ID 27

CIM 情報

Prefix: PLAT ID: 0168

## ユーザー応答

- 1. ドライブ n にハードディスク・ドライブの診断テストを実行します。
- 2. 次のコンポーネントを取り付け直します。a. ハードディスク・ドライブ。b. システム・ ボードからバックプレーンへのケーブル。
- 3. 次のコンポーネントを、記載された順序で一度に 1 つずつ交換し、そのたびにサーバーを再起 動します。a. ハードディスク・ドライブ。b.システム・ボードからバックプレーンへのケーブ ル。c.ハードディスク・ドライブ・バックプレーン。(n = ハードディスク・ドライブ番号)
- 806f020d-0405ffff : ドライブ [StorageVolumeElementName] でアレイ [ComputerSystemElementName] の障害が予知されました。(ドライブ 5)

このメッセージは、アレイ障害が予測されることが実装環境で検出された場合に使用されます。

806f020d0405ffff または 0x806f020d0405ffff として表示される場合もあります。

重⼤度

警告

- 保守可能 はい
- ⾃動的にサポートに通知 はい
- アラート・カテゴリー システム - 障害予知

SNMP Trap ID

27

## CIM 情報 Prefix: PLAT ID: 0168

ユーザー応答

- 1. ドライブ n にハードディスク・ドライブの診断テストを実行します。
- 2. 次のコンポーネントを取り付け直します。a. ハードディスク・ドライブ。b. システム・ ボードからバックプレーンへのケーブル。
- 3. 次のコンポーネントを、記載された順序で一度に 1 つずつ交換し、そのたびにサーバーを再起 動します。a. ハードディスク・ドライブ。b.システム・ボードからバックプレーンへのケーブ ル。c.ハードディスク・ドライブ・バックプレーン。(n = ハードディスク・ドライブ番号)
- 806f020d-0406ffff : ドライブ [StorageVolumeElementName] でアレイ [ComputerSystemElementName] の障害が予知されました。(ドライブ6)

このメッセージは、アレイ障害が予測されることが実装環境で検出された場合に使用されます。

806f020d0406ffff または 0x806f020d0406ffff として表示される場合もあります。

重⼤度 警告 保守可能 はい ⾃動的にサポートに通知 はい アラート・カテゴリー システム - 障害予知 SNMP Trap ID 27 CIM 情報 Prefix: PLAT ID: 0168 ユーザー応答

- 1. ドライブ n にハードディスク・ドライブの診断テストを実行します。
- 2. 次のコンポーネントを取り付け直します。a. ハードディスク・ドライブ。b. システム・ ボードからバックプレーンへのケーブル。
- 3. 次のコンポーネントを、記載された順序で一度に 1 つずつ交換し、そのたびにサーバーを再起 動します。a. ハードディスク・ドライブ。b.システム・ボードからバックプレーンへのケーブ ル。c.ハードディスク・ドライブ・バックプレーン。(n = ハードディスク・ドライブ番号)
- 806f020d-0407ffff : ドライブ [StorageVolumeElementName] でアレイ [ComputerSystemElementName] の障害が予知されました。(ドライブ 7)

このメッセージは、アレイ障害が予測されることが実装環境で検出された場合に使用されます。

806f020d0407ffff または 0x806f020d0407ffff として表示される場合もあります。

重⼤度 警告 保守可能 はい ⾃動的にサポートに通知 はい アラート・カテゴリー システム - 障害予知 SNMP Trap ID 27 CIM 情報 Prefix: PLAT ID: 0168 ユーザー応答 1. ドライブ n にハードディスク・ドライブの診断テストを実行します。

- 2. 次のコンポーネントを取り付け直します。a. ハードディスク・ドライブ。b. システム・
	- ボードからバックプレーンへのケーブル。
- 3. 次のコンポーネントを、記載された順序で一度に 1 つずつ交換し、そのたびにサーバーを再起 動します。a. ハードディスク・ドライブ。b.システム・ボードからバックプレーンへのケーブ ル。c.ハードディスク・ドライブ・バックプレーン。(n = ハードディスク・ドライブ番号)
- 806f020d-0408ffff : ドライブ [StorageVolumeElementName] でアレイ [ComputerSystemElementName] の障害が予知されました。(ドライブ 8)

このメッセージは、アレイ障害が予測されることが実装環境で検出された場合に使用されます。

806f020d0408ffff または 0x806f020d0408ffff として表示される場合もあります。

重⼤度 警告 保守可能 はい ⾃動的にサポートに通知 はい アラート・カテゴリー システム - 障害予知 SNMP Trap ID 27 CIM 情報 Prefix: PLAT ID: 0168 ユーザー応答

- 1. ドライブ n にハードディスク・ドライブの診断テストを実行します。
- 2. 次のコンポーネントを取り付け直します。a. ハードディスク・ドライブ。b. システム・ ボードからバックプレーンへのケーブル。
- 3. 次のコンポーネントを、記載された順序で一度に 1 つずつ交換し、そのたびにサーバーを再起 動します。a. ハードディスク・ドライブ。b.システム・ボードからバックプレーンへのケーブ ル。c.ハードディスク・ドライブ・バックプレーン。(n = ハードディスク・ドライブ番号)
- 806f020d-0409ffff : ドライブ [StorageVolumeElementName] でアレイ [ComputerSystemElementName] の障害が予知されました。(ドライブ 9)

このメッセージは、アレイ障害が予測されることが実装環境で検出された場合に使用されます。

806f020d0409ffff または 0x806f020d0409ffff として表示される場合もあります。

重⼤度 警告 保守可能 はい ⾃動的にサポートに通知 はい

アラート・カテゴリー システム - 障害予知

SNMP Trap ID

27

# CIM 情報

Prefix: PLAT ID: 0168

## ユーザー応答

- 1. ドライブ n にハードディスク・ドライブの診断テストを実行します。
- 2. 次のコンポーネントを取り付け直します。a. ハードディスク・ドライブ。b. システム・ ボードからバックプレーンへのケーブル。
- 3. 次のコンポーネントを、記載された順序で一度に 1 つずつ交換し、そのたびにサーバーを再起 動します。a. ハードディスク・ドライブ。b.システム・ボードからバックプレーンへのケーブ ル。c.ハードディスク・ドライブ・バックプレーン。(n = ハードディスク・ドライブ番号)
- 806f020d-040affff : ドライブ [StorageVolumeElementName] でアレイ [ComputerSystemElementName] の障害が予知されました。(ドライブ 10)

このメッセージは、アレイ障害が予測されることが実装環境で検出された場合に使用されます。 806f020d040affff または 0x806f020d040affff として表示される場合もあります。

重⼤度 警告 保守可能 はい ⾃動的にサポートに通知 はい アラート・カテゴリー システム - 障害予知

### SNMP Trap ID

27

CIM 情報 Prefix: PLAT ID: 0168

## ユーザー応答

- 1. ドライブ n にハードディスク・ドライブの診断テストを実行します。
- 2. 次のコンポーネントを取り付け直します。a. ハードディスク・ドライブ。b. システム・ ボードからバックプレーンへのケーブル。
- 3. 次のコンポーネントを、記載された順序で一度に 1 つずつ交換し、そのたびにサーバーを再起 動します。a. ハードディスク・ドライブ。b.システム・ボードからバックプレーンへのケーブ ル。c.ハードディスク・ドライブ・バックプレーン。(n = ハードディスク・ドライブ番号)
- 806f020d-040bffff : ドライブ [StorageVolumeElementName] でアレイ [ComputerSystemElementName] の障害が予知されました。(ドライブ 11)

このメッセージは、アレイ障害が予測されることが実装環境で検出された場合に使用されます。 806f020d040bffff または 0x806f020d040bffff として表示される場合もあります。

重⼤度 警告 保守可能 はい ⾃動的にサポートに通知 はい アラート・カテゴリー システム - 障害予知 SNMP Trap ID 27 CIM 情報 Prefix: PLAT ID: 0168 ユーザー応答

- 1. ドライブ n にハードディスク・ドライブの診断テストを実行します。
- 2. 次のコンポーネントを取り付け直します。a. ハードディスク・ドライブ。b. システム・ ボードからバックプレーンへのケーブル。
- 3. 次のコンポーネントを、記載された順序で一度に 1 つずつ交換し、そのたびにサーバーを再起 動します。a. ハードディスク・ドライブ。b.システム・ボードからバックプレーンへのケーブ ル。c.ハードディスク・ドライブ・バックプレーン。(n = ハードディスク・ドライブ番号)
- 806f020d-040cffff : ドライブ [StorageVolumeElementName] でアレイ [ComputerSystemElementName] の障害が予知されました。(ドライブ 12)

このメッセージは、アレイ障害が予測されることが実装環境で検出された場合に使用されます。

806f020d040cffff または 0x806f020d040cffff として表示される場合もあります。

重⼤度 警告 保守可能 はい ⾃動的にサポートに通知 はい アラート・カテゴリー システム - 障害予知 SNMP Trap ID 27 CIM 情報 Prefix: PLAT ID: 0168

## ユーザー応答

- 1. ドライブ n にハードディスク・ドライブの診断テストを実行します。
- 2. 次のコンポーネントを取り付け直します。a. ハードディスク・ドライブ。b. システム・ ボードからバックプレーンへのケーブル。
- 3. 次のコンポーネントを、記載された順序で一度に 1 つずつ交換し、そのたびにサーバーを再起 動します。a. ハードディスク・ドライブ。b.システム・ボードからバックプレーンへのケーブ ル。c.ハードディスク・ドライブ・バックプレーン。(n = ハードディスク・ドライブ番号)
- 806f020d-040dffff : ドライブ [StorageVolumeElementName] でアレイ [ComputerSystemElementName] の障害が予知されました。(ドライブ 13)

このメッセージは、アレイ障害が予測されることが実装環境で検出された場合に使用されます。

806f020d040dffff または 0x806f020d040dffff として表示される場合もあります。

重⼤度 警告 保守可能 はい ⾃動的にサポートに通知 はい アラート・カテゴリー システム - 障害予知

## SNMP Trap ID

27

### CIM 情報

Prefix: PLAT ID: 0168

#### ユーザー応答

- 1. ドライブ n にハードディスク・ドライブの診断テストを実行します。
- 2. 次のコンポーネントを取り付け直します。a. ハードディスク・ドライブ。b. システム・ ボードからバックプレーンへのケーブル。
- 3. 次のコンポーネントを、記載された順序で一度に 1 つずつ交換し、そのたびにサーバーを再起 動します。a. ハードディスク・ドライブ。b.システム・ボードからバックプレーンへのケーブ ル。c.ハードディスク・ドライブ・バックプレーン。(n = ハードディスク・ドライブ番号)
- 806f0223-2101ffff : [WatchdogElementName] によってシステム [ComputerSystemElementName] の電 源オフが開始されました。(IPMI ウォッチドッグ)

このメッセージは、実装環境でウォッチドッグによる電源オフが発生したことが検出されたユー ス・ケースに表示されます。

806f02232101ffff または 0x806f02232101ffff として表示される場合もあります。

重⼤度

通知 保守可能 いいえ ⾃動的にサポートに通知 いいえ アラート・カテゴリー システム - その他 SNMP Trap ID CIM 情報 Prefix: PLAT ID: 0372 ユーザー応答

- アクションは不要です。通知用のみです。
- 806f0308-0a01ffff: [PowerSupplyElementName] の入力が失われました。(パワー・サプライ 1) このメッセージは、パワー・サプライの入力が失われたことが実装環境で検出されたユース・ケー スに使用されます。

806f03080a01ffff または 0x806f03080a01ffff として表示される場合もあります。

重⼤度

通知

保守可能 いいえ

⾃動的にサポートに通知 いいえ アラート・カテゴリー

システム - その他

SNMP Trap ID

CIM 情報 Prefix: PLAT ID: 0100

ユーザー応答

- 1. 電源コードを再接続します。
- 2. パワー・サプライ n LED を確認します。
- 3. 詳しくは、『パワー・サプライ LED』を参照してください。(n = パワー・サプライ番号)
- 806f0308-0a02ffff : [PowerSupplyElementName] の入力が失われました。(パワー・サプライ2) このメッセージは、パワー・サプライの入力が失われたことが実装環境で検出されたユース・ケー スに使用されます。

806f03080a02ffff または 0x806f03080a02ffff として表示される場合もあります。

重⼤度 通知 保守可能 いいえ ⾃動的にサポートに通知 いいえ アラート・カテゴリー システム - その他 SNMP Trap ID

CIM 情報 Prefix: PLAT ID: 0100

ユーザー応答

- 1. 電源コードを再接続します。
- 2. パワー・サプライ n LED を確認します。
- 3. 詳しくは、『パワー・サプライ LED』を参照してください。(n = パワー・サプライ番号)
- 806f030c-2001ffff : サブシステム [MemoryElementName] の [PhysicalMemoryElementName] における スクラブ障害です。(DIMM 1)

このメッセージは、実装環境でメモリーのスクラブ障害が検出された場合に使用されます。

806f030c2001ffff または 0x806f030c2001ffff として表示される場合もあります。

重⼤度 エラー 保守可能 はい ⾃動的にサポートに通知 いいえ

- アラート・カテゴリー クリティカル - メモリー
- SNMP Trap ID

41

CIM 情報

Prefix: PLAT ID: 0136

ユーザー応答

- 1. 最小コード・レベルについては、TIP H212293 を参照してください。
- 2. このメモリー・エラーに適用される、該当する RETAIN tip またはファームウェアの更新につ いては、Lenovo サポート Web サイトを確認してください。
- 3. DIMM がしっかりと装着されており、DIMM コネクター内に異物が入っていないことを確 認します。その後、同じ DIMM を使用して再試行します。
- 4. 問題が DIMM に関連している場合は、エラー LED によって示される障害のある DIMM を 交換します。
- 5. 同じ DIMM コネクターで問題が発生する場合は、該当する DIMM (システム・ボードのエラー LED またはイベント・ログに示されます) を、異なるメモリー・チャネルまたはマイクロ プロセッサーにスワップします。
- 6. (トレーニングを受けた技術員のみ) 同じ DIMM コネクターで問題が発生する場合は、DIMM コ ネクターを確認します。コネクターに異物が入っていたり、コネクターが損傷したりしている 場合は、システム・ボードを交換します。
- 7. (トレーニングを受けたサービス技術員のみ) 対象のマイクロプロセッサーを取り外し、マ イクロプロセッサー・ソケット・ピンに損傷がないか確認します。損傷があった場合、 システム・ボードを交換します。
- 8. (トレーニングを受けたサービス技術員のみ) この問題がマイクロプロセッサー・ソケット・ピ ンに関連している場合は、システム・ボードを交換します。
- 806f030c-2002ffff : サブシステム [MemoryElementName] の [PhysicalMemoryElementName] における スクラブ障害です。(DIMM 2)

806f030c2002ffff または 0x806f030c2002ffff として表示される場合もあります。

重⼤度

エラー

保守可能

はい

⾃動的にサポートに通知 いいえ

アラート・カテゴリー クリティカル - メモリー

SNMP Trap ID

41

CIM 情報

Prefix: PLAT ID: 0136

ユーザー応答

- 1. 最小コード・レベルについては、TIP H212293 を参照してください。
- 2. このメモリー・エラーに適用される、該当する RETAIN tip またはファームウェアの更新につ いては、Lenovo サポート Web サイトを確認してください。
- 3. DIMM がしっかりと装着されており、DIMM コネクター内に異物が入っていないことを確 認します。その後、同じ DIMM を使用して再試行します。
- 4. 問題が DIMM に関連している場合は、エラー LED によって示される障害のある DIMM を 交換します。
- 5. 同じ DIMM コネクターで問題が発生する場合は、該当する DIMM (システム・ボードのエラー LED またはイベント・ログに示されます) を、異なるメモリー・チャネルまたはマイクロ プロセッサーにスワップします。
- 6. (トレーニングを受けた技術員のみ) 同じ DIMM コネクターで問題が発生する場合は、DIMM コ ネクターを確認します。コネクターに異物が入っていたり、コネクターが損傷したりしている 場合は、システム・ボードを交換します。
- 7. (トレーニングを受けたサービス技術員のみ) 対象のマイクロプロセッサーを取り外し、マ イクロプロセッサー・ソケット・ピンに損傷がないか確認します。損傷があった場合、 システム・ボードを交換します。
- 8. (トレーニングを受けたサービス技術員のみ) この問題がマイクロプロセッサー・ソケット・ピ ンに関連している場合は、システム・ボードを交換します。
- 806f030c-2003ffff : サブシステム [MemoryElementName] の [PhysicalMemoryElementName] における スクラブ障害です。(DIMM 3)

806f030c2003ffff または 0x806f030c2003ffff として表示される場合もあります。

重⼤度

エラー

- 保守可能
	- はい
- ⾃動的にサポートに通知 いいえ
	-

アラート・カテゴリー クリティカル - メモリー

SNMP Trap ID

41

#### CIM 情報

Prefix: PLAT ID: 0136

#### ユーザー応答

- 1. 最小コード・レベルについては、TIP H212293 を参照してください。
- 2. このメモリー・エラーに適用される、該当する RETAIN tip またはファームウェアの更新につ いては、Lenovo サポート Web サイトを確認してください。
- 3. DIMM がしっかりと装着されており、DIMM コネクター内に異物が入っていないことを確 認します。その後、同じ DIMM を使用して再試行します。
- 4. 問題が DIMM に関連している場合は、エラー LED によって示される障害のある DIMM を 交換します。
- 5. 同じ DIMM コネクターで問題が発生する場合は、該当する DIMM (システム・ボードのエラー LED またはイベント・ログに示されます) を、異なるメモリー・チャネルまたはマイクロ プロセッサーにスワップします。
- 6. (トレーニングを受けた技術員のみ) 同じ DIMM コネクターで問題が発生する場合は、DIMM コ ネクターを確認します。コネクターに異物が入っていたり、コネクターが損傷したりしている 場合は、システム・ボードを交換します。
- 7. (トレーニングを受けたサービス技術員のみ) 対象のマイクロプロセッサーを取り外し、マ イクロプロセッサー・ソケット・ピンに損傷がないか確認します。損傷があった場合、 システム・ボードを交換します。
- 8. (トレーニングを受けたサービス技術員のみ) この問題がマイクロプロセッサー・ソケット・ピ ンに関連している場合は、システム・ボードを交換します。
- 806f030c-2004ffff : サブシステム [MemoryElementName] の [PhysicalMemoryElementName] における スクラブ障害です。(DIMM 4)

806f030c2004ffff または 0x806f030c2004ffff として表示される場合もあります。

重⼤度

エラー

保守可能

はい

⾃動的にサポートに通知 いいえ

- アラート・カテゴリー クリティカル - メモリー
- SNMP Trap ID

41

### CIM 情報

Prefix: PLAT ID: 0136

ユーザー応答

- 1. 最小コード・レベルについては、TIP H212293 を参照してください。
- 2. このメモリー・エラーに適用される、該当する RETAIN tip またはファームウェアの更新につ いては、Lenovo サポート Web サイトを確認してください。
- 3. DIMM がしっかりと装着されており、DIMM コネクター内に異物が入っていないことを確 認します。その後、同じ DIMM を使用して再試行します。
- 4. 問題が DIMM に関連している場合は、エラー LED によって示される障害のある DIMM を 交換します。
- 5. 同じ DIMM コネクターで問題が発生する場合は、該当する DIMM (システム・ボードのエラー LED またはイベント・ログに示されます) を、異なるメモリー・チャネルまたはマイクロ プロセッサーにスワップします。
- 6. (トレーニングを受けた技術員のみ) 同じ DIMM コネクターで問題が発生する場合は、DIMM コ ネクターを確認します。コネクターに異物が入っていたり、コネクターが損傷したりしている 場合は、システム・ボードを交換します。
- 7. (トレーニングを受けたサービス技術員のみ) 対象のマイクロプロセッサーを取り外し、マ イクロプロセッサー・ソケット・ピンに損傷がないか確認します。損傷があった場合、 システム・ボードを交換します。
- 8. (トレーニングを受けたサービス技術員のみ) この問題がマイクロプロセッサー・ソケット・ピ ンに関連している場合は、システム・ボードを交換します。

• 806f030c-2005ffff : サブシステム [MemoryElementName] の [PhysicalMemoryElementName] における スクラブ障害です。(DIMM 5)

このメッセージは、実装環境でメモリーのスクラブ障害が検出された場合に使用されます。

806f030c2005ffff または 0x806f030c2005ffff として表示される場合もあります。

重⼤度 エラー

#### 保守可能 はい

- 
- ⾃動的にサポートに通知 いいえ
- アラート・カテゴリー

クリティカル - メモリー

### SNMP Trap ID

41

## CIM 情報

Prefix: PLAT ID: 0136

ユーザー応答

注: DIMM の取り付けあるいは取り外しを行う場合は、必ずサーバーを電源から切り離す必要があ ります。サーバーを再起動する場合は、10 秒間待ってから行ってください。

- 1. 最小コード・レベルについては、TIP H212293 を参照してください。
- 2. このメモリー・エラーに適用される、該当する RETAIN tip またはファームウェアの更新につ いては、Lenovo サポート Web サイトを確認してください。
- 3. DIMM がしっかりと装着されており、DIMM コネクター内に異物が入っていないことを確 認します。その後、同じ DIMM を使用して再試行します。
- 4. 問題が DIMM に関連している場合は、エラー LED によって示される障害のある DIMM を 交換します。
- 5. 同じ DIMM コネクターで問題が発生する場合は、該当する DIMM (システム・ボードのエラー LED またはイベント・ログに示されます) を、異なるメモリー・チャネルまたはマイクロ プロセッサーにスワップします。
- 6. (トレーニングを受けた技術員のみ) 同じ DIMM コネクターで問題が発生する場合は、DIMM コ ネクターを確認します。コネクターに異物が入っていたり、コネクターが損傷したりしている 場合は、システム・ボードを交換します。
- 7. (トレーニングを受けたサービス技術員のみ) 対象のマイクロプロセッサーを取り外し、マ イクロプロセッサー・ソケット・ピンに損傷がないか確認します。損傷があった場合、 システム・ボードを交換します。
- 8. (トレーニングを受けたサービス技術員のみ) この問題がマイクロプロセッサー・ソケット・ピ ンに関連している場合は、システム・ボードを交換します。
- 806f030c-2006ffff : サブシステム [MemoryElementName] の [PhysicalMemoryElementName] における スクラブ障害です。(DIMM 6)

このメッセージは、実装環境でメモリーのスクラブ障害が検出された場合に使用されます。

806f030c2006ffff または 0x806f030c2006ffff として表示される場合もあります。

#### 重⼤度

エラー

保守可能

はい

⾃動的にサポートに通知

いいえ

アラート・カテゴリー

クリティカル - メモリー

#### SNMP Trap ID

41

#### CIM 情報

Prefix: PLAT ID: 0136

ユーザー応答

注: DIMM の取り付けあるいは取り外しを行う場合は、必ずサーバーを電源から切り離す必要があ ります。サーバーを再起動する場合は、10 秒間待ってから行ってください。

- 1. 最小コード・レベルについては、TIP H212293 を参照してください。
- 2. このメモリー・エラーに適用される、該当する RETAIN tip またはファームウェアの更新につ いては、Lenovo サポート Web サイトを確認してください。
- 3. DIMM がしっかりと装着されており、DIMM コネクター内に異物が入っていないことを確 認します。その後、同じ DIMM を使用して再試行します。
- 4. 問題が DIMM に関連している場合は、エラー LED によって示される障害のある DIMM を 交換します。
- 5. 同じ DIMM コネクターで問題が発生する場合は、該当する DIMM (システム・ボードのエラー LED またはイベント・ログに示されます) を、異なるメモリー・チャネルまたはマイクロ プロセッサーにスワップします。
- 6. (トレーニングを受けた技術員のみ) 同じ DIMM コネクターで問題が発生する場合は、DIMM コ ネクターを確認します。コネクターに異物が入っていたり、コネクターが損傷したりしている 場合は、システム・ボードを交換します。
- 7. (トレーニングを受けたサービス技術員のみ) 対象のマイクロプロセッサーを取り外し、マ イクロプロセッサー・ソケット・ピンに損傷がないか確認します。損傷があった場合、 システム・ボードを交換します。
- 8. (トレーニングを受けたサービス技術員のみ) この問題がマイクロプロセッサー・ソケット・ピ ンに関連している場合は、システム・ボードを交換します。
- 806f030c-2007ffff : サブシステム [MemoryElementName] の [PhysicalMemoryElementName] における スクラブ障害です。(DIMM 7)

このメッセージは、実装環境でメモリーのスクラブ障害が検出された場合に使用されます。

806f030c2007ffff または 0x806f030c2007ffff として表示される場合もあります。

重⼤度 エラー 保守可能 はい

## ⾃動的にサポートに通知

いいえ

- アラート・カテゴリー
	- クリティカル メモリー

## SNMP Trap ID

41

CIM 情報

Prefix: PLAT ID: 0136

ユーザー応答

注: DIMM の取り付けあるいは取り外しを行う場合は、必ずサーバーを電源から切り離す必要があ ります。サーバーを再起動する場合は、10 秒間待ってから行ってください。

- 1. 最小コード・レベルについては、TIP H212293 を参照してください。
- 2. このメモリー・エラーに適用される、該当する RETAIN tip またはファームウェアの更新につ いては、Lenovo サポート Web サイトを確認してください。
- 3. DIMM がしっかりと装着されており、DIMM コネクター内に異物が入っていないことを確 認します。その後、同じ DIMM を使用して再試行します。
- 4. 問題が DIMM に関連している場合は、エラー LED によって示される障害のある DIMM を 交換します。
- 5. 同じ DIMM コネクターで問題が発生する場合は、該当する DIMM (システム・ボードのエラー LED またはイベント・ログに示されます) を、異なるメモリー・チャネルまたはマイクロ プロセッサーにスワップします。
- 6. (トレーニングを受けた技術員のみ) 同じ DIMM コネクターで問題が発生する場合は、DIMM コ ネクターを確認します。コネクターに異物が入っていたり、コネクターが損傷したりしている 場合は、システム・ボードを交換します。
- 7. (トレーニングを受けたサービス技術員のみ) 対象のマイクロプロセッサーを取り外し、マ イクロプロセッサー・ソケット・ピンに損傷がないか確認します。損傷があった場合、 システム・ボードを交換します。
- 8. (トレーニングを受けたサービス技術員のみ) この問題がマイクロプロセッサー・ソケット・ピ ンに関連している場合は、システム・ボードを交換します。
- 806f030c-2008ffff : サブシステム [MemoryElementName] の [PhysicalMemoryElementName] における スクラブ障害です。(DIMM 8)

このメッセージは、実装環境でメモリーのスクラブ障害が検出された場合に使用されます。

806f030c2008ffff または 0x806f030c2008ffff として表示される場合もあります。

重⼤度 エラー 保守可能 はい ⾃動的にサポートに通知 いいえ アラート・カテゴリー クリティカル - メモリー

SNMP Trap ID

41

CIM 情報

Prefix: PLAT ID: 0136

ユーザー応答

注: DIMM の取り付けあるいは取り外しを行う場合は、必ずサーバーを電源から切り離す必要があ ります。サーバーを再起動する場合は、10 秒間待ってから行ってください。

- 1. 最小コード・レベルについては、TIP H212293 を参照してください。
- 2. このメモリー・エラーに適用される、該当する RETAIN tip またはファームウェアの更新につ いては、Lenovo サポート Web サイトを確認してください。
- 3. DIMM がしっかりと装着されており、DIMM コネクター内に異物が入っていないことを確 認します。その後、同じ DIMM を使用して再試行します。
- 4. 問題が DIMM に関連している場合は、エラー LED によって示される障害のある DIMM を 交換します。
- 5. 同じ DIMM コネクターで問題が発生する場合は、該当する DIMM (システム・ボードのエラー LED またはイベント・ログに示されます) を、異なるメモリー・チャネルまたはマイクロ プロセッサーにスワップします。
- 6. (トレーニングを受けた技術員のみ) 同じ DIMM コネクターで問題が発生する場合は、DIMM コ ネクターを確認します。コネクターに異物が入っていたり、コネクターが損傷したりしている 場合は、システム・ボードを交換します。
- 7. (トレーニングを受けたサービス技術員のみ) 対象のマイクロプロセッサーを取り外し、マ イクロプロセッサー・ソケット・ピンに損傷がないか確認します。損傷があった場合、 システム・ボードを交換します。
- 8. (トレーニングを受けたサービス技術員のみ) この問題がマイクロプロセッサー・ソケット・ピ ンに関連している場合は、システム・ボードを交換します。
- 806f030c-2009ffff : サブシステム [MemoryElementName] の [PhysicalMemoryElementName] における スクラブ障害です。(DIMM 9)

このメッセージは、実装環境でメモリーのスクラブ障害が検出された場合に使用されます。

806f030c2009ffff または 0x806f030c2009ffff として表示される場合もあります。

重⼤度 エラー 保守可能 はい ⾃動的にサポートに通知 いいえ アラート・カテゴリー クリティカル - メモリー SNMP Trap ID 41 CIM 情報 Prefix: PLAT ID: 0136 ユーザー応答

注: DIMM の取り付けあるいは取り外しを行う場合は、必ずサーバーを電源から切り離す必要があ ります。サーバーを再起動する場合は、10 秒間待ってから行ってください。

- 1. 最小コード・レベルについては、TIP H212293 を参照してください。
- 2. このメモリー・エラーに適用される、該当する RETAIN tip またはファームウェアの更新につ いては、Lenovo サポート Web サイトを確認してください。
- 3. DIMM がしっかりと装着されており、DIMM コネクター内に異物が入っていないことを確 認します。その後、同じ DIMM を使用して再試行します。
- 4. 問題が DIMM に関連している場合は、エラー LED によって示される障害のある DIMM を 交換します。
- 5. 同じ DIMM コネクターで問題が発生する場合は、該当する DIMM (システム・ボードのエラー LED またはイベント・ログに示されます) を、異なるメモリー・チャネルまたはマイクロ プロセッサーにスワップします。
- 6. (トレーニングを受けた技術員のみ) 同じ DIMM コネクターで問題が発生する場合は、DIMM コ ネクターを確認します。コネクターに異物が入っていたり、コネクターが損傷したりしている 場合は、システム・ボードを交換します。
- 7. (トレーニングを受けたサービス技術員のみ) 対象のマイクロプロセッサーを取り外し、マ イクロプロセッサー・ソケット・ピンに損傷がないか確認します。損傷があった場合、 システム・ボードを交換します。
- 8. (トレーニングを受けたサービス技術員のみ) この問題がマイクロプロセッサー・ソケット・ピ ンに関連している場合は、システム・ボードを交換します。
- 806f030c-200affff : サブシステム [MemoryElementName] の [PhysicalMemoryElementName] にお けるスクラブ障害です。(DIMM 10)

このメッセージは、実装環境でメモリーのスクラブ障害が検出された場合に使用されます。

806f030c200affff または 0x806f030c200affff として表示される場合もあります。

重⼤度

エラー

保守可能

- はい
- ⾃動的にサポートに通知 いいえ

- アラート・カテゴリー クリティカル - メモリー
- SNMP Trap ID

41

#### CIM 情報

Prefix: PLAT ID: 0136

ユーザー応答

- 1. 最小コード・レベルについては、TIP H212293 を参照してください。
- 2. このメモリー・エラーに適用される、該当する RETAIN tip またはファームウェアの更新につ いては、Lenovo サポート Web サイトを確認してください。
- 3. DIMM がしっかりと装着されており、DIMM コネクター内に異物が入っていないことを確 認します。その後、同じ DIMM を使用して再試行します。
- 4. 問題が DIMM に関連している場合は、エラー LED によって示される障害のある DIMM を 交換します。
- 5. 同じ DIMM コネクターで問題が発生する場合は、該当する DIMM (システム・ボードのエラー LED またはイベント・ログに示されます) を、異なるメモリー・チャネルまたはマイクロ プロセッサーにスワップします。
- 6. (トレーニングを受けた技術員のみ) 同じ DIMM コネクターで問題が発生する場合は、DIMM コ ネクターを確認します。コネクターに異物が入っていたり、コネクターが損傷したりしている 場合は、システム・ボードを交換します。
- 7. (トレーニングを受けたサービス技術員のみ) 対象のマイクロプロセッサーを取り外し、マ イクロプロセッサー・ソケット・ピンに損傷がないか確認します。損傷があった場合、 システム・ボードを交換します。
- 8. (トレーニングを受けたサービス技術員のみ) この問題がマイクロプロセッサー・ソケット・ピ ンに関連している場合は、システム・ボードを交換します。
- 806f030c-200bffff : サブシステム [MemoryElementName] の [PhysicalMemoryElementName] にお けるスクラブ障害です。(DIMM 11)

806f030c200bffff または 0x806f030c200bffff として表示される場合もあります。

重⼤度

エラー

保守可能

はい

## ⾃動的にサポートに通知 いいえ

アラート・カテゴリー クリティカル - メモリー

SNMP Trap ID

41

CIM 情報 Prefix: PLAT ID: 0136

ユーザー応答

- 1. 最小コード・レベルについては、TIP H212293 を参照してください。
- 2. このメモリー・エラーに適用される、該当する RETAIN tip またはファームウェアの更新につ いては、Lenovo サポート Web サイトを確認してください。
- 3. DIMM がしっかりと装着されており、DIMM コネクター内に異物が入っていないことを確 認します。その後、同じ DIMM を使用して再試行します。
- 4. 問題が DIMM に関連している場合は、エラー LED によって示される障害のある DIMM を 交換します。
- 5. 同じ DIMM コネクターで問題が発生する場合は、該当する DIMM (システム・ボードのエラー LED またはイベント・ログに示されます) を、異なるメモリー・チャネルまたはマイクロ プロセッサーにスワップします。
- 6. (トレーニングを受けた技術員のみ) 同じ DIMM コネクターで問題が発生する場合は、DIMM コ ネクターを確認します。コネクターに異物が入っていたり、コネクターが損傷したりしている 場合は、システム・ボードを交換します。
- 7. (トレーニングを受けたサービス技術員のみ) 対象のマイクロプロセッサーを取り外し、マ イクロプロセッサー・ソケット・ピンに損傷がないか確認します。損傷があった場合、 システム・ボードを交換します。
- 8. (トレーニングを受けたサービス技術員のみ) この問題がマイクロプロセッサー・ソケット・ピ ンに関連している場合は、システム・ボードを交換します。
- 806f030c-200cffff : サブシステム [MemoryElementName] の [PhysicalMemoryElementName] にお けるスクラブ障害です。(DIMM 12)

806f030c200cffff または 0x806f030c200cffff として表示される場合もあります。

重⼤度

エラー

- 保守可能
	- はい
- ⾃動的にサポートに通知 いいえ
	-

アラート・カテゴリー クリティカル - メモリー

SNMP Trap ID

41

#### CIM 情報

Prefix: PLAT ID: 0136

#### ユーザー応答

- 1. 最小コード・レベルについては、TIP H212293 を参照してください。
- 2. このメモリー・エラーに適用される、該当する RETAIN tip またはファームウェアの更新につ いては、Lenovo サポート Web サイトを確認してください。
- 3. DIMM がしっかりと装着されており、DIMM コネクター内に異物が入っていないことを確 認します。その後、同じ DIMM を使用して再試行します。
- 4. 問題が DIMM に関連している場合は、エラー LED によって示される障害のある DIMM を 交換します。
- 5. 同じ DIMM コネクターで問題が発生する場合は、該当する DIMM (システム・ボードのエラー LED またはイベント・ログに示されます) を、異なるメモリー・チャネルまたはマイクロ プロセッサーにスワップします。
- 6. (トレーニングを受けた技術員のみ) 同じ DIMM コネクターで問題が発生する場合は、DIMM コ ネクターを確認します。コネクターに異物が入っていたり、コネクターが損傷したりしている 場合は、システム・ボードを交換します。
- 7. (トレーニングを受けたサービス技術員のみ) 対象のマイクロプロセッサーを取り外し、マ イクロプロセッサー・ソケット・ピンに損傷がないか確認します。損傷があった場合、 システム・ボードを交換します。
- 8. (トレーニングを受けたサービス技術員のみ) この問題がマイクロプロセッサー・ソケット・ピ ンに関連している場合は、システム・ボードを交換します。
- 806f030c-200dffff : サブシステム [MemoryElementName] の [PhysicalMemoryElementName] にお けるスクラブ障害です。(DIMM 13)

806f030c200dffff または 0x806f030c200dffff として表示される場合もあります。

重⼤度

## エラー

保守可能

はい

⾃動的にサポートに通知 いいえ

- アラート・カテゴリー クリティカル - メモリー
- SNMP Trap ID

41

### CIM 情報

Prefix: PLAT ID: 0136

ユーザー応答

- 1. 最小コード・レベルについては、TIP H212293 を参照してください。
- 2. このメモリー・エラーに適用される、該当する RETAIN tip またはファームウェアの更新につ いては、Lenovo サポート Web サイトを確認してください。
- 3. DIMM がしっかりと装着されており、DIMM コネクター内に異物が入っていないことを確 認します。その後、同じ DIMM を使用して再試行します。
- 4. 問題が DIMM に関連している場合は、エラー LED によって示される障害のある DIMM を 交換します。
- 5. 同じ DIMM コネクターで問題が発生する場合は、該当する DIMM (システム・ボードのエラー LED またはイベント・ログに示されます) を、異なるメモリー・チャネルまたはマイクロ プロセッサーにスワップします。
- 6. (トレーニングを受けた技術員のみ) 同じ DIMM コネクターで問題が発生する場合は、DIMM コ ネクターを確認します。コネクターに異物が入っていたり、コネクターが損傷したりしている 場合は、システム・ボードを交換します。
- 7. (トレーニングを受けたサービス技術員のみ) 対象のマイクロプロセッサーを取り外し、マ イクロプロセッサー・ソケット・ピンに損傷がないか確認します。損傷があった場合、 システム・ボードを交換します。
- 8. (トレーニングを受けたサービス技術員のみ) この問題がマイクロプロセッサー・ソケット・ピ ンに関連している場合は、システム・ボードを交換します。

• 806f030c-200effff : サブシステム [MemoryElementName] の [PhysicalMemoryElementName] にお けるスクラブ障害です。(DIMM 14)

このメッセージは、実装環境でメモリーのスクラブ障害が検出された場合に使用されます。

806f030c200effff または 0x806f030c200effff として表示される場合もあります。

重⼤度 エラー 保守可能 はい ⾃動的にサポートに通知 いいえ アラート・カテゴリー クリティカル - メモリー

- SNMP Trap ID
	- 41

### CIM 情報

Prefix: PLAT ID: 0136

ユーザー応答

注: DIMM の取り付けあるいは取り外しを行う場合は、必ずサーバーを電源から切り離す必要があ ります。サーバーを再起動する場合は、10 秒間待ってから行ってください。

- 1. 最小コード・レベルについては、TIP H212293 を参照してください。
- 2. このメモリー・エラーに適用される、該当する RETAIN tip またはファームウェアの更新につ いては、Lenovo サポート Web サイトを確認してください。
- 3. DIMM がしっかりと装着されており、DIMM コネクター内に異物が入っていないことを確 認します。その後、同じ DIMM を使用して再試行します。
- 4. 問題が DIMM に関連している場合は、エラー LED によって示される障害のある DIMM を 交換します。
- 5. 同じ DIMM コネクターで問題が発生する場合は、該当する DIMM (システム・ボードのエラー LED またはイベント・ログに示されます) を、異なるメモリー・チャネルまたはマイクロ プロセッサーにスワップします。
- 6. (トレーニングを受けた技術員のみ) 同じ DIMM コネクターで問題が発生する場合は、DIMM コ ネクターを確認します。コネクターに異物が入っていたり、コネクターが損傷したりしている 場合は、システム・ボードを交換します。
- 7. (トレーニングを受けたサービス技術員のみ) 対象のマイクロプロセッサーを取り外し、マ イクロプロセッサー・ソケット・ピンに損傷がないか確認します。損傷があった場合、 システム・ボードを交換します。
- 8. (トレーニングを受けたサービス技術員のみ) この問題がマイクロプロセッサー・ソケット・ピ ンに関連している場合は、システム・ボードを交換します。
- 806f030c-200fffff : サブシステム [MemoryElementName] の [PhysicalMemoryElementName] にお けるスクラブ障害です。(DIMM 15)

このメッセージは、実装環境でメモリーのスクラブ障害が検出された場合に使用されます。

806f030c200fffff または 0x806f030c200fffff として表示される場合もあります。

#### 重⼤度

エラー

保守可能

はい

⾃動的にサポートに通知

いいえ

アラート・カテゴリー

クリティカル - メモリー

#### SNMP Trap ID

41

#### CIM 情報

Prefix: PLAT ID: 0136

ユーザー応答

注: DIMM の取り付けあるいは取り外しを行う場合は、必ずサーバーを電源から切り離す必要があ ります。サーバーを再起動する場合は、10 秒間待ってから行ってください。

- 1. 最小コード・レベルについては、TIP H212293 を参照してください。
- 2. このメモリー・エラーに適用される、該当する RETAIN tip またはファームウェアの更新につ いては、Lenovo サポート Web サイトを確認してください。
- 3. DIMM がしっかりと装着されており、DIMM コネクター内に異物が入っていないことを確 認します。その後、同じ DIMM を使用して再試行します。
- 4. 問題が DIMM に関連している場合は、エラー LED によって示される障害のある DIMM を 交換します。
- 5. 同じ DIMM コネクターで問題が発生する場合は、該当する DIMM (システム・ボードのエラー LED またはイベント・ログに示されます) を、異なるメモリー・チャネルまたはマイクロ プロセッサーにスワップします。
- 6. (トレーニングを受けた技術員のみ) 同じ DIMM コネクターで問題が発生する場合は、DIMM コ ネクターを確認します。コネクターに異物が入っていたり、コネクターが損傷したりしている 場合は、システム・ボードを交換します。
- 7. (トレーニングを受けたサービス技術員のみ) 対象のマイクロプロセッサーを取り外し、マ イクロプロセッサー・ソケット・ピンに損傷がないか確認します。損傷があった場合、 システム・ボードを交換します。
- 8. (トレーニングを受けたサービス技術員のみ) この問題がマイクロプロセッサー・ソケット・ピ ンに関連している場合は、システム・ボードを交換します。
- 806f030c-2010ffff : サブシステム [MemoryElementName] の [PhysicalMemoryElementName] にお けるスクラブ障害です。(DIMM 16)

このメッセージは、実装環境でメモリーのスクラブ障害が検出された場合に使用されます。

806f030c2010ffff または 0x806f030c2010ffff として表示される場合もあります。

重⼤度 エラー 保守可能 はい

## ⾃動的にサポートに通知

いいえ

- アラート・カテゴリー
	- クリティカル メモリー

## SNMP Trap ID

41

CIM 情報

Prefix: PLAT ID: 0136

ユーザー応答

注: DIMM の取り付けあるいは取り外しを行う場合は、必ずサーバーを電源から切り離す必要があ ります。サーバーを再起動する場合は、10 秒間待ってから行ってください。

- 1. 最小コード・レベルについては、TIP H212293 を参照してください。
- 2. このメモリー・エラーに適用される、該当する RETAIN tip またはファームウェアの更新につ いては、Lenovo サポート Web サイトを確認してください。
- 3. DIMM がしっかりと装着されており、DIMM コネクター内に異物が入っていないことを確 認します。その後、同じ DIMM を使用して再試行します。
- 4. 問題が DIMM に関連している場合は、エラー LED によって示される障害のある DIMM を 交換します。
- 5. 同じ DIMM コネクターで問題が発生する場合は、該当する DIMM (システム・ボードのエラー LED またはイベント・ログに示されます) を、異なるメモリー・チャネルまたはマイクロ プロセッサーにスワップします。
- 6. (トレーニングを受けた技術員のみ) 同じ DIMM コネクターで問題が発生する場合は、DIMM コ ネクターを確認します。コネクターに異物が入っていたり、コネクターが損傷したりしている 場合は、システム・ボードを交換します。
- 7. (トレーニングを受けたサービス技術員のみ) 対象のマイクロプロセッサーを取り外し、マ イクロプロセッサー・ソケット・ピンに損傷がないか確認します。損傷があった場合、 システム・ボードを交換します。
- 8. (トレーニングを受けたサービス技術員のみ) この問題がマイクロプロセッサー・ソケット・ピ ンに関連している場合は、システム・ボードを交換します。
- 806f030c-2011ffff : サブシステム [MemoryElementName] の [PhysicalMemoryElementName] にお けるスクラブ障害です。(DIMM 17)

このメッセージは、実装環境でメモリーのスクラブ障害が検出された場合に使用されます。

806f030c2011ffff または 0x806f030c2011ffff として表示される場合もあります。

重⼤度 エラー 保守可能 はい ⾃動的にサポートに通知 いいえ アラート・カテゴリー クリティカル - メモリー

SNMP Trap ID

41

CIM 情報

Prefix: PLAT ID: 0136

ユーザー応答

注: DIMM の取り付けあるいは取り外しを行う場合は、必ずサーバーを電源から切り離す必要があ ります。サーバーを再起動する場合は、10 秒間待ってから行ってください。

- 1. 最小コード・レベルについては、TIP H212293 を参照してください。
- 2. このメモリー・エラーに適用される、該当する RETAIN tip またはファームウェアの更新につ いては、Lenovo サポート Web サイトを確認してください。
- 3. DIMM がしっかりと装着されており、DIMM コネクター内に異物が入っていないことを確 認します。その後、同じ DIMM を使用して再試行します。
- 4. 問題が DIMM に関連している場合は、エラー LED によって示される障害のある DIMM を 交換します。
- 5. 同じ DIMM コネクターで問題が発生する場合は、該当する DIMM (システム・ボードのエラー LED またはイベント・ログに示されます) を、異なるメモリー・チャネルまたはマイクロ プロセッサーにスワップします。
- 6. (トレーニングを受けた技術員のみ) 同じ DIMM コネクターで問題が発生する場合は、DIMM コ ネクターを確認します。コネクターに異物が入っていたり、コネクターが損傷したりしている 場合は、システム・ボードを交換します。
- 7. (トレーニングを受けたサービス技術員のみ) 対象のマイクロプロセッサーを取り外し、マ イクロプロセッサー・ソケット・ピンに損傷がないか確認します。損傷があった場合、 システム・ボードを交換します。
- 8. (トレーニングを受けたサービス技術員のみ) この問題がマイクロプロセッサー・ソケット・ピ ンに関連している場合は、システム・ボードを交換します。
- 806f030c-2012ffff : サブシステム [MemoryElementName] の [PhysicalMemoryElementName] にお けるスクラブ障害です。(DIMM 18)

このメッセージは、実装環境でメモリーのスクラブ障害が検出された場合に使用されます。

806f030c2012ffff または 0x806f030c2012ffff として表示される場合もあります。

重⼤度 エラー 保守可能 はい ⾃動的にサポートに通知 いいえ アラート・カテゴリー クリティカル - メモリー SNMP Trap ID 41 CIM 情報 Prefix: PLAT ID: 0136 ユーザー応答

注: DIMM の取り付けあるいは取り外しを行う場合は、必ずサーバーを電源から切り離す必要があ ります。サーバーを再起動する場合は、10 秒間待ってから行ってください。

- 1. 最小コード・レベルについては、TIP H212293 を参照してください。
- 2. このメモリー・エラーに適用される、該当する RETAIN tip またはファームウェアの更新につ いては、Lenovo サポート Web サイトを確認してください。
- 3. DIMM がしっかりと装着されており、DIMM コネクター内に異物が入っていないことを確 認します。その後、同じ DIMM を使用して再試行します。
- 4. 問題が DIMM に関連している場合は、エラー LED によって示される障害のある DIMM を 交換します。
- 5. 同じ DIMM コネクターで問題が発生する場合は、該当する DIMM (システム・ボードのエラー LED またはイベント・ログに示されます) を、異なるメモリー・チャネルまたはマイクロ プロセッサーにスワップします。
- 6. (トレーニングを受けた技術員のみ) 同じ DIMM コネクターで問題が発生する場合は、DIMM コ ネクターを確認します。コネクターに異物が入っていたり、コネクターが損傷したりしている 場合は、システム・ボードを交換します。
- 7. (トレーニングを受けたサービス技術員のみ) 対象のマイクロプロセッサーを取り外し、マ イクロプロセッサー・ソケット・ピンに損傷がないか確認します。損傷があった場合、 システム・ボードを交換します。
- 8. (トレーニングを受けたサービス技術員のみ) この問題がマイクロプロセッサー・ソケット・ピ ンに関連している場合は、システム・ボードを交換します。
- 806f030c-2013ffff : サブシステム [MemoryElementName] の [PhysicalMemoryElementName] にお けるスクラブ障害です。(DIMM 19)

このメッセージは、実装環境でメモリーのスクラブ障害が検出された場合に使用されます。

806f030c2013ffff または 0x806f030c2013ffff として表示される場合もあります。

重⼤度

エラー

保守可能

- はい
- ⾃動的にサポートに通知 いいえ

- アラート・カテゴリー クリティカル - メモリー
- SNMP Trap ID

41

#### CIM 情報

Prefix: PLAT ID: 0136

ユーザー応答

- 1. 最小コード・レベルについては、TIP H212293 を参照してください。
- 2. このメモリー・エラーに適用される、該当する RETAIN tip またはファームウェアの更新につ いては、Lenovo サポート Web サイトを確認してください。
- 3. DIMM がしっかりと装着されており、DIMM コネクター内に異物が入っていないことを確 認します。その後、同じ DIMM を使用して再試行します。
- 4. 問題が DIMM に関連している場合は、エラー LED によって示される障害のある DIMM を 交換します。
- 5. 同じ DIMM コネクターで問題が発生する場合は、該当する DIMM (システム・ボードのエラー LED またはイベント・ログに示されます) を、異なるメモリー・チャネルまたはマイクロ プロセッサーにスワップします。
- 6. (トレーニングを受けた技術員のみ) 同じ DIMM コネクターで問題が発生する場合は、DIMM コ ネクターを確認します。コネクターに異物が入っていたり、コネクターが損傷したりしている 場合は、システム・ボードを交換します。
- 7. (トレーニングを受けたサービス技術員のみ) 対象のマイクロプロセッサーを取り外し、マ イクロプロセッサー・ソケット・ピンに損傷がないか確認します。損傷があった場合、 システム・ボードを交換します。
- 8. (トレーニングを受けたサービス技術員のみ) この問題がマイクロプロセッサー・ソケット・ピ ンに関連している場合は、システム・ボードを交換します。
- 806f030c-2014ffff : サブシステム [MemoryElementName] の [PhysicalMemoryElementName] にお けるスクラブ障害です。(DIMM 20)

806f030c2014ffff または 0x806f030c2014ffff として表示される場合もあります。

重⼤度

エラー

保守可能

はい

⾃動的にサポートに通知 いいえ

アラート・カテゴリー クリティカル - メモリー

SNMP Trap ID

41

CIM 情報

Prefix: PLAT ID: 0136

ユーザー応答

- 1. 最小コード・レベルについては、TIP H212293 を参照してください。
- 2. このメモリー・エラーに適用される、該当する RETAIN tip またはファームウェアの更新につ いては、Lenovo サポート Web サイトを確認してください。
- 3. DIMM がしっかりと装着されており、DIMM コネクター内に異物が入っていないことを確 認します。その後、同じ DIMM を使用して再試行します。
- 4. 問題が DIMM に関連している場合は、エラー LED によって示される障害のある DIMM を 交換します。
- 5. 同じ DIMM コネクターで問題が発生する場合は、該当する DIMM (システム・ボードのエラー LED またはイベント・ログに示されます) を、異なるメモリー・チャネルまたはマイクロ プロセッサーにスワップします。
- 6. (トレーニングを受けた技術員のみ) 同じ DIMM コネクターで問題が発生する場合は、DIMM コ ネクターを確認します。コネクターに異物が入っていたり、コネクターが損傷したりしている 場合は、システム・ボードを交換します。
- 7. (トレーニングを受けたサービス技術員のみ) 対象のマイクロプロセッサーを取り外し、マ イクロプロセッサー・ソケット・ピンに損傷がないか確認します。損傷があった場合、 システム・ボードを交換します。
- 8. (トレーニングを受けたサービス技術員のみ) この問題がマイクロプロセッサー・ソケット・ピ ンに関連している場合は、システム・ボードを交換します。
- 806f030c-2015ffff : サブシステム [MemoryElementName] の [PhysicalMemoryElementName] にお けるスクラブ障害です。(DIMM 21)

806f030c2015ffff または 0x806f030c2015ffff として表示される場合もあります。

重⼤度

エラー

- 保守可能
	- はい
- ⾃動的にサポートに通知 いいえ
	-

アラート・カテゴリー クリティカル - メモリー

SNMP Trap ID

41

#### CIM 情報

Prefix: PLAT ID: 0136

#### ユーザー応答

- 1. 最小コード・レベルについては、TIP H212293 を参照してください。
- 2. このメモリー・エラーに適用される、該当する RETAIN tip またはファームウェアの更新につ いては、Lenovo サポート Web サイトを確認してください。
- 3. DIMM がしっかりと装着されており、DIMM コネクター内に異物が入っていないことを確 認します。その後、同じ DIMM を使用して再試行します。
- 4. 問題が DIMM に関連している場合は、エラー LED によって示される障害のある DIMM を 交換します。
- 5. 同じ DIMM コネクターで問題が発生する場合は、該当する DIMM (システム・ボードのエラー LED またはイベント・ログに示されます) を、異なるメモリー・チャネルまたはマイクロ プロセッサーにスワップします。
- 6. (トレーニングを受けた技術員のみ) 同じ DIMM コネクターで問題が発生する場合は、DIMM コ ネクターを確認します。コネクターに異物が入っていたり、コネクターが損傷したりしている 場合は、システム・ボードを交換します。
- 7. (トレーニングを受けたサービス技術員のみ) 対象のマイクロプロセッサーを取り外し、マ イクロプロセッサー・ソケット・ピンに損傷がないか確認します。損傷があった場合、 システム・ボードを交換します。
- 8. (トレーニングを受けたサービス技術員のみ) この問題がマイクロプロセッサー・ソケット・ピ ンに関連している場合は、システム・ボードを交換します。
- 806f030c-2016ffff : サブシステム [MemoryElementName] の [PhysicalMemoryElementName] にお けるスクラブ障害です。(DIMM 22)

806f030c2016ffff または 0x806f030c2016ffff として表示される場合もあります。

重⼤度

### エラー

保守可能

- はい
- ⾃動的にサポートに通知 いいえ
- アラート・カテゴリー クリティカル - メモリー
- SNMP Trap ID

41

## CIM 情報

Prefix: PLAT ID: 0136

ユーザー応答

- 1. 最小コード・レベルについては、TIP H212293 を参照してください。
- 2. このメモリー・エラーに適用される、該当する RETAIN tip またはファームウェアの更新につ いては、Lenovo サポート Web サイトを確認してください。
- 3. DIMM がしっかりと装着されており、DIMM コネクター内に異物が入っていないことを確 認します。その後、同じ DIMM を使用して再試行します。
- 4. 問題が DIMM に関連している場合は、エラー LED によって示される障害のある DIMM を 交換します。
- 5. 同じ DIMM コネクターで問題が発生する場合は、該当する DIMM (システム・ボードのエラー LED またはイベント・ログに示されます) を、異なるメモリー・チャネルまたはマイクロ プロセッサーにスワップします。
- 6. (トレーニングを受けた技術員のみ) 同じ DIMM コネクターで問題が発生する場合は、DIMM コ ネクターを確認します。コネクターに異物が入っていたり、コネクターが損傷したりしている 場合は、システム・ボードを交換します。
- 7. (トレーニングを受けたサービス技術員のみ) 対象のマイクロプロセッサーを取り外し、マ イクロプロセッサー・ソケット・ピンに損傷がないか確認します。損傷があった場合、 システム・ボードを交換します。
- 8. (トレーニングを受けたサービス技術員のみ) この問題がマイクロプロセッサー・ソケット・ピ ンに関連している場合は、システム・ボードを交換します。

• 806f030c-2017ffff : サブシステム [MemoryElementName] の [PhysicalMemoryElementName] にお けるスクラブ障害です。(DIMM 23)

このメッセージは、実装環境でメモリーのスクラブ障害が検出された場合に使用されます。

806f030c2017ffff または 0x806f030c2017ffff として表示される場合もあります。

重⼤度 エラー 保守可能 はい ⾃動的にサポートに通知 いいえ

アラート・カテゴリー

クリティカル - メモリー

SNMP Trap ID

41

## CIM 情報

Prefix: PLAT ID: 0136

ユーザー応答

注: DIMM の取り付けあるいは取り外しを行う場合は、必ずサーバーを電源から切り離す必要があ ります。サーバーを再起動する場合は、10 秒間待ってから行ってください。

- 1. 最小コード・レベルについては、TIP H212293 を参照してください。
- 2. このメモリー・エラーに適用される、該当する RETAIN tip またはファームウェアの更新につ いては、Lenovo サポート Web サイトを確認してください。
- 3. DIMM がしっかりと装着されており、DIMM コネクター内に異物が入っていないことを確 認します。その後、同じ DIMM を使用して再試行します。
- 4. 問題が DIMM に関連している場合は、エラー LED によって示される障害のある DIMM を 交換します。
- 5. 同じ DIMM コネクターで問題が発生する場合は、該当する DIMM (システム・ボードのエラー LED またはイベント・ログに示されます) を、異なるメモリー・チャネルまたはマイクロ プロセッサーにスワップします。
- 6. (トレーニングを受けた技術員のみ) 同じ DIMM コネクターで問題が発生する場合は、DIMM コ ネクターを確認します。コネクターに異物が入っていたり、コネクターが損傷したりしている 場合は、システム・ボードを交換します。
- 7. (トレーニングを受けたサービス技術員のみ) 対象のマイクロプロセッサーを取り外し、マ イクロプロセッサー・ソケット・ピンに損傷がないか確認します。損傷があった場合、 システム・ボードを交換します。
- 8. (トレーニングを受けたサービス技術員のみ) この問題がマイクロプロセッサー・ソケット・ピ ンに関連している場合は、システム・ボードを交換します。
- 806f030c-2018ffff : サブシステム [MemoryElementName] の [PhysicalMemoryElementName] にお けるスクラブ障害です。(DIMM 24)

このメッセージは、実装環境でメモリーのスクラブ障害が検出された場合に使用されます。

806f030c2018ffff または 0x806f030c2018ffff として表示される場合もあります。

#### 重⼤度

エラー

保守可能

はい

⾃動的にサポートに通知

いいえ

アラート・カテゴリー

クリティカル - メモリー

### SNMP Trap ID

41

#### CIM 情報

Prefix: PLAT ID: 0136

ユーザー応答

注: DIMM の取り付けあるいは取り外しを行う場合は、必ずサーバーを電源から切り離す必要があ ります。サーバーを再起動する場合は、10 秒間待ってから行ってください。

- 1. 最小コード・レベルについては、TIP H212293 を参照してください。
- 2. このメモリー・エラーに適用される、該当する RETAIN tip またはファームウェアの更新につ いては、Lenovo サポート Web サイトを確認してください。
- 3. DIMM がしっかりと装着されており、DIMM コネクター内に異物が入っていないことを確 認します。その後、同じ DIMM を使用して再試行します。
- 4. 問題が DIMM に関連している場合は、エラー LED によって示される障害のある DIMM を 交換します。
- 5. 同じ DIMM コネクターで問題が発生する場合は、該当する DIMM (システム・ボードのエラー LED またはイベント・ログに示されます) を、異なるメモリー・チャネルまたはマイクロ プロセッサーにスワップします。
- 6. (トレーニングを受けた技術員のみ) 同じ DIMM コネクターで問題が発生する場合は、DIMM コ ネクターを確認します。コネクターに異物が入っていたり、コネクターが損傷したりしている 場合は、システム・ボードを交換します。
- 7. (トレーニングを受けたサービス技術員のみ) 対象のマイクロプロセッサーを取り外し、マ イクロプロセッサー・ソケット・ピンに損傷がないか確認します。損傷があった場合、 システム・ボードを交換します。
- 8. (トレーニングを受けたサービス技術員のみ) この問題がマイクロプロセッサー・ソケット・ピ ンに関連している場合は、システム・ボードを交換します。
- 806f030c-2581ffff : サブシステム [MemoryElementName] の [PhysicalMemoryElementName] における スクラブ障害です。(すべての DIMM)

このメッセージは、実装環境でメモリーのスクラブ障害が検出された場合に使用されます。

806f030c2581ffff または 0x806f030c2581ffff として表示される場合もあります。

重⼤度 エラー 保守可能 はい

## ⾃動的にサポートに通知

いいえ

- アラート・カテゴリー クリティカル - メモリー
	-

## SNMP Trap ID

41

CIM 情報

Prefix: PLAT ID: 0136

ユーザー応答

注: DIMM の取り付けあるいは取り外しを行う場合は、必ずサーバーを電源から切り離す必要があ ります。サーバーを再起動する場合は、10 秒間待ってから行ってください。

- 1. 最小コード・レベルについては、TIP H212293 を参照してください。
- 2. このメモリー・エラーに適用される、該当する RETAIN tip またはファームウェアの更新につ いては、Lenovo サポート Web サイトを確認してください。
- 3. 該当するすべての DIMM を手動で再度使用可能にします。
- 4. 該当する DIMM (システム・ボードのエラー LED またはイベント・ログに示されます) を、異 なるメモリー・チャネルまたはマイクロプロセッサーにスワップします。
- 5. 問題が DIMM に付随する場合は、該当する DIMM を交換します。
- 6. (トレーニングを受けた技術員のみ) 同じ DIMM コネクターで問題が発生する場合は、DIMM コ ネクターを確認します。コネクターに異物が入っていたり、コネクターが損傷したりしている 場合は、システム・ボードを交換します。
- 7. (トレーニングを受けた技術員のみ) 対象のマイクロプロセッサーを取り外し、マイクロプ ロセッサー・ソケット・ピンに損傷がないか確認します。損傷があった場合、システム・ ボードを交換します。
- 8. (トレーニングを受けた技術員のみ) 該当するマイクロプロセッサーを交換します。

1 つの DIMM :

• 806f030d-0400ffff : [ComputerSystemElementName] でホット・スペアが有効になりました。(ド ライブ 0)

このメッセージは、実装環境でホット・スペアが有効となったことが検出された場合に使用されます。 806f030d0400ffff または 0x806f030d0400ffff として表示される場合もあります。

重⼤度 通知 保守可能 いいえ ⾃動的にサポートに通知 いいえ アラート・カテゴリー システム - その他

SNMP Trap ID

CIM 情報 Prefix: PLAT ID: 0170

## ユーザー応答

アクションは不要です。通知用のみです。

• 806f030d-0401ffff : [ComputerSystemElementName] でホット・スペアが有効になりました。(ドライ ブ 1)

このメッセージは、実装環境でホット・スペアが有効となったことが検出された場合に使用されます。 806f030d0401ffff または 0x806f030d0401ffff として表示される場合もあります。

重⼤度 通知 保守可能 いいえ

⾃動的にサポートに通知 いいえ

アラート・カテゴリー システム - その他

SNMP Trap ID

CIM 情報 Prefix: PLAT ID: 0170

ユーザー応答 アクションは不要です。通知用のみです。

• 806f030d-0402ffff : [ComputerSystemElementName] でホット・スペアが有効になりました。(ド ライブ 2)

このメッセージは、実装環境でホット・スペアが有効となったことが検出された場合に使用されます。 806f030d0402ffff または 0x806f030d0402ffff として表示される場合もあります。

重⼤度 通知 保守可能 いいえ ⾃動的にサポートに通知 いいえ アラート・カテゴリー システム - その他 SNMP Trap ID

CIM 情報 Prefix: PLAT ID: 0170

ユーザー応答

アクションは不要です。通知用のみです。

• 806f030d-0403ffff : [ComputerSystemElementName] でホット・スペアが有効になりました。(ド ライブ 3)

このメッセージは、実装環境でホット・スペアが有効となったことが検出された場合に使用されます。 806f030d0403ffff または 0x806f030d0403ffff として表示される場合もあります。

重⼤度 通知 保守可能 いいえ ⾃動的にサポートに通知 いいえ アラート・カテゴリー システム - その他 SNMP Trap ID

- CIM 情報 Prefix: PLAT ID: 0170 ユーザー応答
	- アクションは不要です。通知用のみです。
- 806f030d-0404ffff : [ComputerSystemElementName] でホット・スペアが有効になりました。(ド ライブ 4)

このメッセージは、実装環境でホット・スペアが有効となったことが検出された場合に使用されます。 806f030d0404ffff または 0x806f030d0404ffff として表示される場合もあります。

重⼤度 通知 保守可能 いいえ ⾃動的にサポートに通知 いいえ アラート・カテゴリー システム - その他 SNMP Trap ID CIM 情報 Prefix: PLAT ID: 0170

ユーザー応答 アクションは不要です。通知用のみです。 • 806f030d-0405ffff : [ComputerSystemElementName] でホット・スペアが有効になりました。(ド ライブ 5)

このメッセージは、実装環境でホット・スペアが有効となったことが検出された場合に使用されます。 806f030d0405ffff または 0x806f030d0405ffff として表示される場合もあります。

重⼤度 通知 保守可能 いいえ ⾃動的にサポートに通知 いいえ アラート・カテゴリー システム - その他 SNMP Trap ID CIM 情報 Prefix: PLAT ID: 0170

ユーザー応答 アクションは不要です。通知用のみです。

• 806f030d-0406ffff : [ComputerSystemElementName] でホット・スペアが有効になりました。(ド ライブ 6)

このメッセージは、実装環境でホット・スペアが有効となったことが検出された場合に使用されます。 806f030d0406ffff または 0x806f030d0406ffff として表示される場合もあります。

重⼤度 通知 保守可能 いいえ ⾃動的にサポートに通知 いいえ アラート・カテゴリー システム - その他 SNMP Trap ID CIM 情報 Prefix: PLAT ID: 0170

ユーザー応答 アクションは不要です。通知用のみです。 • 806f030d-0407ffff : [ComputerSystemElementName] でホット・スペアが有効になりました。(ド ライブ 7)

このメッセージは、実装環境でホット・スペアが有効となったことが検出された場合に使用されます。 806f030d0407ffff または 0x806f030d0407ffff として表示される場合もあります。

重⼤度 通知 保守可能 いいえ ⾃動的にサポートに通知 いいえ アラート・カテゴリー システム - その他

SNMP Trap ID

CIM 情報 Prefix: PLAT ID: 0170

ユーザー応答 アクションは不要です。通知用のみです。

• 806f030d-0408ffff : [ComputerSystemElementName] でホット・スペアが有効になりました。(ド ライブ 8) このメッセージは、実装環境でホット・スペアが有効となったことが検出された場合に使用されます。 806f030d0408ffff または 0x806f030d0408ffff として表示される場合もあります。

重⼤度 通知 保守可能 いいえ ⾃動的にサポートに通知 いいえ アラート・カテゴリー システム - その他 SNMP Trap ID

CIM 情報 Prefix: PLAT ID: 0170

ユーザー応答

アクションは不要です。通知用のみです。
• 806f030d-0409ffff : [ComputerSystemElementName] でホット・スペアが有効になりました。(ド ライブ 9)

このメッセージは、実装環境でホット・スペアが有効となったことが検出された場合に使用されます。 806f030d0409ffff または 0x806f030d0409ffff として表示される場合もあります。

重⼤度 通知 保守可能 いいえ ⾃動的にサポートに通知 いいえ アラート・カテゴリー

システム - その他

SNMP Trap ID

CIM 情報 Prefix: PLAT ID: 0170

ユーザー応答 アクションは不要です。通知用のみです。

• 806f030d-040affff : [ComputerSystemElementName] でホット・スペアが有効になりました。(ド ライブ 10) このメッセージは、実装環境でホット・スペアが有効となったことが検出された場合に使用されます。 806f030d040affff または 0x806f030d040affff として表示される場合もあります。

重⼤度 通知 保守可能 いいえ ⾃動的にサポートに通知 いいえ アラート・カテゴリー システム - その他

# SNMP Trap ID

CIM 情報

Prefix: PLAT ID: 0170

ユーザー応答

アクションは不要です。通知用のみです。

• 806f030d-040bffff : [ComputerSystemElementName] でホット・スペアが有効になりました。(ド ライブ 11)

このメッセージは、実装環境でホット・スペアが有効となったことが検出された場合に使用されます。 806f030d040bffff または 0x806f030d040bffff として表示される場合もあります。

重⼤度 通知 保守可能 いいえ ⾃動的にサポートに通知 いいえ アラート・カテゴリー システム - その他

#### SNMP Trap ID

CIM 情報 Prefix: PLAT ID: 0170

ユーザー応答 アクションは不要です。通知用のみです。

• 806f030d-040cffff : [ComputerSystemElementName] でホット・スペアが有効になりました。(ド ライブ 12) このメッセージは、実装環境でホット・スペアが有効となったことが検出された場合に使用されます。 806f030d040cffff または 0x806f030d040cffff として表示される場合もあります。

重⼤度 通知 保守可能 いいえ ⾃動的にサポートに通知 いいえ アラート・カテゴリー システム - その他 SNMP Trap ID

CIM 情報 Prefix: PLAT ID: 0170

ユーザー応答

アクションは不要です。通知用のみです。

• 806f030d-040dffff : [ComputerSystemElementName] でホット・スペアが有効になりました。(ド ライブ 13)

このメッセージは、実装環境でホット・スペアが有効となったことが検出された場合に使用されます。 806f030d040dffff または 0x806f030d040dffff として表示される場合もあります。

重⼤度 通知 保守可能

いいえ

⾃動的にサポートに通知 いいえ

アラート・カテゴリー システム - その他

SNMP Trap ID

CIM 情報

Prefix: PLAT ID: 0170

ユーザー応答 アクションは不要です。通知用のみです。

• 806f0313-1701ffff : システム [ComputerSystemElementName] でソフトウェア NMI が発生しまし た。(NMI 状態)

このメッセージは、実装環境でソフトウェア NMI が検出されたユース・ケースに使用されます。 806f03131701ffff または 0x806f03131701ffff として表示される場合もあります。

重⼤度 エラー 保守可能 はい ⾃動的にサポートに通知 いいえ アラート・カテゴリー クリティカル - その他 SNMP Trap ID 50 CIM 情報 Prefix: PLAT ID: 0228 ユーザー応答

1. デバイス・ドライバーを検査します。

2. デバイス・ドライバーを再インストールします。

- 3. すべてのデバイス・ドライバーを最新レベルに更新します。
- 4. ファームウェア (UEFI および IMM) を更新します。
- 806f0323-2101ffff : ウォッチドッグ [WatchdogElementName] によってシステム [ComputerSystemElementName] の電源サイクルが開始されました。(IPMI ウォッチドッグ) このメッセージは、ウォッチドッグによる電源サイクルが行われたことが実装環境で検出されたユー ス・ケースに使用されます。

806f03232101ffff または 0x806f03232101ffff として表示される場合もあります。

重⼤度 通知 保守可能 いいえ ⾃動的にサポートに通知 いいえ アラート・カテゴリー システム - その他 SNMP Trap ID

CIM 情報 Prefix: PLAT ID: 0374

ユーザー応答 アクションは不要です。通知用のみです。

• 806f040c-2001ffff : サブシステム [MemoryElementName] で [PhysicalMemoryElementName] が無 効になりました。(DIMM 1)

このメッセージは、実装環境でメモリーが無効となったことが検出された場合に使用されます。

806f040c2001ffff または 0x806f040c2001ffff として表示される場合もあります。

重⼤度 通知 保守可能 いいえ ⾃動的にサポートに通知 いいえ アラート・カテゴリー システム - その他 SNMP Trap ID

CIM 情報 Prefix: PLAT ID: 0131

#### ユーザー応答

- 1. DIMM が正しく取り付けられていることを確認します。
- 2. メモリー障害 (メモリー訂正不能エラーが発生した、またはメモリーのロギング限度に到達し た) により DIMM が無効になっている場合は、そのエラー・イベントの推奨アクションに 従い、サーバーを再起動します。
- 3. このメモリー・イベントに適用される、該当する RETAIN tip またはファームウェアの更新 については、Lenovo サポート Web サイトを確認してください。ログにメモリー障害が記録 されておらず、DIMM コネクター・エラー LED も点灯していない場合は、Setup Utility また は ToolsCenter Suite CLI から DIMM を再び有効にできます。
- 806f040c-2002ffff : サブシステム [MemoryElementName] で [PhysicalMemoryElementName] が無 効になりました。(DIMM 2)

このメッセージは、実装環境でメモリーが無効となったことが検出された場合に使用されます。

806f040c2002ffff または 0x806f040c2002ffff として表示される場合もあります。

重⼤度

通知

保守可能

いいえ

⾃動的にサポートに通知 いいえ

アラート・カテゴリー システム - その他

#### SNMP Trap ID

#### CIM 情報

Prefix: PLAT ID: 0131

#### ユーザー応答

- 1. DIMM が正しく取り付けられていることを確認します。
- 2. メモリー障害 (メモリー訂正不能エラーが発生した、またはメモリーのロギング限度に到達し た) により DIMM が無効になっている場合は、そのエラー・イベントの推奨アクションに 従い、サーバーを再起動します。
- 3. このメモリー・イベントに適用される、該当する RETAIN tip またはファームウェアの更新 については、Lenovo サポート Web サイトを確認してください。ログにメモリー障害が記録 されておらず、DIMM コネクター・エラー LED も点灯していない場合は、Setup Utility また は ToolsCenter Suite CLI から DIMM を再び有効にできます。
- 806f040c-2003ffff : サブシステム [MemoryElementName] で [PhysicalMemoryElementName] が無 効になりました。(DIMM 3)

このメッセージは、実装環境でメモリーが無効となったことが検出された場合に使用されます。

806f040c2003ffff または 0x806f040c2003ffff として表示される場合もあります。

重⼤度

通知

保守可能

いいえ

⾃動的にサポートに通知 いいえ

アラート・カテゴリー システム - その他

SNMP Trap ID

#### CIM 情報

Prefix: PLAT ID: 0131

ユーザー応答

- 1. DIMM が正しく取り付けられていることを確認します。
- 2. メモリー障害 (メモリー訂正不能エラーが発生した、またはメモリーのロギング限度に到達し た) により DIMM が無効になっている場合は、そのエラー・イベントの推奨アクションに 従い、サーバーを再起動します。
- 3. このメモリー・イベントに適用される、該当する RETAIN tip またはファームウェアの更新 については、Lenovo サポート Web サイトを確認してください。ログにメモリー障害が記録 されておらず、DIMM コネクター・エラー LED も点灯していない場合は、Setup Utility また は ToolsCenter Suite CLI から DIMM を再び有効にできます。
- 806f040c-2004ffff : サブシステム [MemoryElementName] で [PhysicalMemoryElementName] が無 効になりました。(DIMM 4)

このメッセージは、実装環境でメモリーが無効となったことが検出された場合に使用されます。

806f040c2004ffff または 0x806f040c2004ffff として表示される場合もあります。

重⼤度 通知 保守可能 いいえ ⾃動的にサポートに通知 いいえ アラート・カテゴリー システム - その他 SNMP Trap ID

CIM 情報 Prefix: PLAT ID: 0131

ユーザー応答

- 1. DIMM が正しく取り付けられていることを確認します。
- 2. メモリー障害 (メモリー訂正不能エラーが発生した、またはメモリーのロギング限度に到達し た) により DIMM が無効になっている場合は、そのエラー・イベントの推奨アクションに 従い、サーバーを再起動します。
- 3. このメモリー・イベントに適用される、該当する RETAIN tip またはファームウェアの更新 については、Lenovo サポート Web サイトを確認してください。ログにメモリー障害が記録 されておらず、DIMM コネクター・エラー LED も点灯していない場合は、Setup Utility また は ToolsCenter Suite CLI から DIMM を再び有効にできます。
- 806f040c-2005ffff : サブシステム [MemoryElementName] で [PhysicalMemoryElementName] が無 効になりました。(DIMM 5)

このメッセージは、実装環境でメモリーが無効となったことが検出された場合に使用されます。 806f040c2005ffff または 0x806f040c2005ffff として表示される場合もあります。

重⼤度

通知

保守可能 いいえ

- ⾃動的にサポートに通知 いいえ
- アラート・カテゴリー システム - その他

#### SNMP Trap ID

#### CIM 情報

Prefix: PLAT ID: 0131

## ユーザー応答

- 1. DIMM が正しく取り付けられていることを確認します。
- 2. メモリー障害 (メモリー訂正不能エラーが発生した、またはメモリーのロギング限度に到達し た) により DIMM が無効になっている場合は、そのエラー・イベントの推奨アクションに 従い、サーバーを再起動します。
- 3. このメモリー・イベントに適用される、該当する RETAIN tip またはファームウェアの更新 については、Lenovo サポート Web サイトを確認してください。ログにメモリー障害が記録 されておらず、DIMM コネクター・エラー LED も点灯していない場合は、Setup Utility また は ToolsCenter Suite CLI から DIMM を再び有効にできます。
- 806f040c-2006ffff : サブシステム [MemoryElementName] で [PhysicalMemoryElementName] が無 効になりました。(DIMM 6)

このメッセージは、実装環境でメモリーが無効となったことが検出された場合に使用されます。

806f040c2006ffff または 0x806f040c2006ffff として表示される場合もあります。

重⼤度 通知 保守可能 いいえ ⾃動的にサポートに通知 いいえ アラート・カテゴリー システム - その他 SNMP Trap ID

# CIM 情報 Prefix: PLAT ID: 0131

#### ユーザー応答

- 1. DIMM が正しく取り付けられていることを確認します。
- 2. メモリー障害 (メモリー訂正不能エラーが発生した、またはメモリーのロギング限度に到達し た) により DIMM が無効になっている場合は、そのエラー・イベントの推奨アクションに 従い、サーバーを再起動します。
- 3. このメモリー・イベントに適用される、該当する RETAIN tip またはファームウェアの更新 については、Lenovo サポート Web サイトを確認してください。ログにメモリー障害が記録 されておらず、DIMM コネクター・エラー LED も点灯していない場合は、Setup Utility また は ToolsCenter Suite CLI から DIMM を再び有効にできます。
- 806f040c-2007ffff : サブシステム [MemoryElementName] で [PhysicalMemoryElementName] が無 効になりました。(DIMM 7)

このメッセージは、実装環境でメモリーが無効となったことが検出された場合に使用されます。

806f040c2007ffff または 0x806f040c2007ffff として表示される場合もあります。

重⼤度 通知 保守可能 いいえ ⾃動的にサポートに通知 いいえ アラート・カテゴリー システム - その他

SNMP Trap ID

CIM 情報 Prefix: PLAT ID: 0131

ユーザー応答

1. DIMM が正しく取り付けられていることを確認します。

- 2. メモリー障害 (メモリー訂正不能エラーが発生した、またはメモリーのロギング限度に到達し た) により DIMM が無効になっている場合は、そのエラー・イベントの推奨アクションに 従い、サーバーを再起動します。
- 3. このメモリー・イベントに適用される、該当する RETAIN tip またはファームウェアの更新 については、Lenovo サポート Web サイトを確認してください。ログにメモリー障害が記録 されておらず、DIMM コネクター・エラー LED も点灯していない場合は、Setup Utility また は ToolsCenter Suite CLI から DIMM を再び有効にできます。
- 806f040c-2008ffff : サブシステム [MemoryElementName] で [PhysicalMemoryElementName] が無 効になりました。(DIMM 8)

このメッセージは、実装環境でメモリーが無効となったことが検出された場合に使用されます。 806f040c2008ffff または 0x806f040c2008ffff として表示される場合もあります。

重⼤度

通知

# 保守可能

いいえ

- ⾃動的にサポートに通知 いいえ
- アラート・カテゴリー システム - その他

#### SNMP Trap ID

## CIM 情報

Prefix: PLAT ID: 0131

## ユーザー応答

- 1. DIMM が正しく取り付けられていることを確認します。
- 2. メモリー障害 (メモリー訂正不能エラーが発生した、またはメモリーのロギング限度に到達し た) により DIMM が無効になっている場合は、そのエラー・イベントの推奨アクションに 従い、サーバーを再起動します。
- 3. このメモリー・イベントに適用される、該当する RETAIN tip またはファームウェアの更新 については、Lenovo サポート Web サイトを確認してください。ログにメモリー障害が記録 されておらず、DIMM コネクター・エラー LED も点灯していない場合は、Setup Utility また は ToolsCenter Suite CLI から DIMM を再び有効にできます。
- 806f040c-2009ffff : サブシステム [MemoryElementName] で [PhysicalMemoryElementName] が無 効になりました。(DIMM 9)

このメッセージは、実装環境でメモリーが無効となったことが検出された場合に使用されます。 806f040c2009ffff または 0x806f040c2009ffff として表示される場合もあります。

重⼤度

通知

保守可能

いいえ

⾃動的にサポートに通知

いいえ

アラート・カテゴリー システム - その他

SNMP Trap ID

CIM 情報 Prefix: PLAT ID: 0131

## ユーザー応答

- 1. DIMM が正しく取り付けられていることを確認します。
- 2. メモリー障害 (メモリー訂正不能エラーが発生した、またはメモリーのロギング限度に到達し た) により DIMM が無効になっている場合は、そのエラー・イベントの推奨アクションに 従い、サーバーを再起動します。
- 3. このメモリー・イベントに適用される、該当する RETAIN tip またはファームウェアの更新 については、Lenovo サポート Web サイトを確認してください。ログにメモリー障害が記録 されておらず、DIMM コネクター・エラー LED も点灯していない場合は、Setup Utility また は ToolsCenter Suite CLI から DIMM を再び有効にできます。
- 806f040c-200affff : サブシステム [MemoryElementName] で [PhysicalMemoryElementName] が無効 になりました。(DIMM 10)

このメッセージは、実装環境でメモリーが無効となったことが検出された場合に使用されます。

806f040c200affff または 0x806f040c200affff として表示される場合もあります。

重⼤度 通知 保守可能 いいえ ⾃動的にサポートに通知 いいえ アラート・カテゴリー

システム - その他

SNMP Trap ID

CIM 情報 Prefix: PLAT ID: 0131

ユーザー応答

1. DIMM が正しく取り付けられていることを確認します。

- 2. メモリー障害 (メモリー訂正不能エラーが発生した、またはメモリーのロギング限度に到達し た) により DIMM が無効になっている場合は、そのエラー・イベントの推奨アクションに 従い、サーバーを再起動します。
- 3. このメモリー・イベントに適用される、該当する RETAIN tip またはファームウェアの更新 については、Lenovo サポート Web サイトを確認してください。ログにメモリー障害が記録 されておらず、DIMM コネクター・エラー LED も点灯していない場合は、Setup Utility また は ToolsCenter Suite CLI から DIMM を再び有効にできます。
- 806f040c-200bffff : サブシステム [MemoryElementName] で [PhysicalMemoryElementName] が無効 になりました。(DIMM 11)

このメッセージは、実装環境でメモリーが無効となったことが検出された場合に使用されます。

806f040c200bffff または 0x806f040c200bffff として表示される場合もあります。

重⼤度

通知

# 保守可能

いいえ

- ⾃動的にサポートに通知 いいえ
- アラート・カテゴリー システム - その他

#### SNMP Trap ID

## CIM 情報

Prefix: PLAT ID: 0131

## ユーザー応答

- 1. DIMM が正しく取り付けられていることを確認します。
- 2. メモリー障害 (メモリー訂正不能エラーが発生した、またはメモリーのロギング限度に到達し た) により DIMM が無効になっている場合は、そのエラー・イベントの推奨アクションに 従い、サーバーを再起動します。
- 3. このメモリー・イベントに適用される、該当する RETAIN tip またはファームウェアの更新 については、Lenovo サポート Web サイトを確認してください。ログにメモリー障害が記録 されておらず、DIMM コネクター・エラー LED も点灯していない場合は、Setup Utility また は ToolsCenter Suite CLI から DIMM を再び有効にできます。
- 806f040c-200cffff : サブシステム [MemoryElementName] で [PhysicalMemoryElementName] が無効 になりました。(DIMM 12) このメッセージは、実装環境でメモリーが無効となったことが検出された場合に使用されます。

806f040c200cffff または 0x806f040c200cffff として表示される場合もあります。

重⼤度

通知

保守可能

いいえ

⾃動的にサポートに通知

いいえ

アラート・カテゴリー システム - その他

SNMP Trap ID

CIM 情報 Prefix: PLAT ID: 0131

## ユーザー応答

- 1. DIMM が正しく取り付けられていることを確認します。
- 2. メモリー障害 (メモリー訂正不能エラーが発生した、またはメモリーのロギング限度に到達し た) により DIMM が無効になっている場合は、そのエラー・イベントの推奨アクションに 従い、サーバーを再起動します。
- 3. このメモリー・イベントに適用される、該当する RETAIN tip またはファームウェアの更新 については、Lenovo サポート Web サイトを確認してください。ログにメモリー障害が記録 されておらず、DIMM コネクター・エラー LED も点灯していない場合は、Setup Utility また は ToolsCenter Suite CLI から DIMM を再び有効にできます。
- 806f040c-200dffff : サブシステム [MemoryElementName] で [PhysicalMemoryElementName] が無効 になりました。(DIMM 13)

このメッセージは、実装環境でメモリーが無効となったことが検出された場合に使用されます。

806f040c200dffff または 0x806f040c200dffff として表示される場合もあります。

重⼤度 通知 保守可能 いいえ ⾃動的にサポートに通知 いいえ アラート・カテゴリー

システム - その他

SNMP Trap ID

CIM 情報 Prefix: PLAT ID: 0131

ユーザー応答

1. DIMM が正しく取り付けられていることを確認します。

- 2. メモリー障害 (メモリー訂正不能エラーが発生した、またはメモリーのロギング限度に到達し た) により DIMM が無効になっている場合は、そのエラー・イベントの推奨アクションに 従い、サーバーを再起動します。
- 3. このメモリー・イベントに適用される、該当する RETAIN tip またはファームウェアの更新 については、Lenovo サポート Web サイトを確認してください。ログにメモリー障害が記録 されておらず、DIMM コネクター・エラー LED も点灯していない場合は、Setup Utility また は ToolsCenter Suite CLI から DIMM を再び有効にできます。
- 806f040c-200effff : サブシステム [MemoryElementName] で [PhysicalMemoryElementName] が無効 になりました。(DIMM 14)

このメッセージは、実装環境でメモリーが無効となったことが検出された場合に使用されます。

806f040c200effff または 0x806f040c200effff として表示される場合もあります。

重⼤度

通知

# 保守可能

いいえ

- ⾃動的にサポートに通知 いいえ
- アラート・カテゴリー システム - その他

#### SNMP Trap ID

## CIM 情報

Prefix: PLAT ID: 0131

## ユーザー応答

- 1. DIMM が正しく取り付けられていることを確認します。
- 2. メモリー障害 (メモリー訂正不能エラーが発生した、またはメモリーのロギング限度に到達し た) により DIMM が無効になっている場合は、そのエラー・イベントの推奨アクションに 従い、サーバーを再起動します。
- 3. このメモリー・イベントに適用される、該当する RETAIN tip またはファームウェアの更新 については、Lenovo サポート Web サイトを確認してください。ログにメモリー障害が記録 されておらず、DIMM コネクター・エラー LED も点灯していない場合は、Setup Utility また は ToolsCenter Suite CLI から DIMM を再び有効にできます。
- 806f040c-200fffff : サブシステム [MemoryElementName] で [PhysicalMemoryElementName] が無効 になりました。(DIMM 15) このメッセージは、実装環境でメモリーが無効となったことが検出された場合に使用されます。

806f040c200fffff または 0x806f040c200fffff として表示される場合もあります。

重⼤度

通知

保守可能

いいえ

⾃動的にサポートに通知

いいえ

アラート・カテゴリー システム - その他

SNMP Trap ID

CIM 情報 Prefix: PLAT ID: 0131

## ユーザー応答

- 1. DIMM が正しく取り付けられていることを確認します。
- 2. メモリー障害 (メモリー訂正不能エラーが発生した、またはメモリーのロギング限度に到達し た) により DIMM が無効になっている場合は、そのエラー・イベントの推奨アクションに 従い、サーバーを再起動します。
- 3. このメモリー・イベントに適用される、該当する RETAIN tip またはファームウェアの更新 については、Lenovo サポート Web サイトを確認してください。ログにメモリー障害が記録 されておらず、DIMM コネクター・エラー LED も点灯していない場合は、Setup Utility また は ToolsCenter Suite CLI から DIMM を再び有効にできます。
- 806f040c-2010ffff : サブシステム [MemoryElementName] で [PhysicalMemoryElementName] が無効 になりました。(DIMM 16)

このメッセージは、実装環境でメモリーが無効となったことが検出された場合に使用されます。

806f040c2010ffff または 0x806f040c2010ffff として表示される場合もあります。

重⼤度 通知 保守可能 いいえ ⾃動的にサポートに通知 いいえ アラート・カテゴリー

システム - その他

SNMP Trap ID

CIM 情報 Prefix: PLAT ID: 0131

ユーザー応答

1. DIMM が正しく取り付けられていることを確認します。

- 2. メモリー障害 (メモリー訂正不能エラーが発生した、またはメモリーのロギング限度に到達し た) により DIMM が無効になっている場合は、そのエラー・イベントの推奨アクションに 従い、サーバーを再起動します。
- 3. このメモリー・イベントに適用される、該当する RETAIN tip またはファームウェアの更新 については、Lenovo サポート Web サイトを確認してください。ログにメモリー障害が記録 されておらず、DIMM コネクター・エラー LED も点灯していない場合は、Setup Utility また は ToolsCenter Suite CLI から DIMM を再び有効にできます。
- 806f040c-2011ffff : サブシステム [MemoryElementName] で [PhysicalMemoryElementName] が無効 になりました。(DIMM 17)

このメッセージは、実装環境でメモリーが無効となったことが検出された場合に使用されます。

806f040c2011ffff または 0x806f040c2011ffff として表示される場合もあります。

重⼤度

通知

# 保守可能

いいえ

- ⾃動的にサポートに通知 いいえ
- アラート・カテゴリー システム - その他

#### SNMP Trap ID

## CIM 情報

Prefix: PLAT ID: 0131

## ユーザー応答

- 1. DIMM が正しく取り付けられていることを確認します。
- 2. メモリー障害 (メモリー訂正不能エラーが発生した、またはメモリーのロギング限度に到達し た) により DIMM が無効になっている場合は、そのエラー・イベントの推奨アクションに 従い、サーバーを再起動します。
- 3. このメモリー・イベントに適用される、該当する RETAIN tip またはファームウェアの更新 については、Lenovo サポート Web サイトを確認してください。ログにメモリー障害が記録 されておらず、DIMM コネクター・エラー LED も点灯していない場合は、Setup Utility また は ToolsCenter Suite CLI から DIMM を再び有効にできます。
- 806f040c-2012ffff : サブシステム [MemoryElementName] で [PhysicalMemoryElementName] が無効 になりました。(DIMM 18) このメッセージは、実装環境でメモリーが無効となったことが検出された場合に使用されます。

806f040c2012ffff または 0x806f040c2012ffff として表示される場合もあります。

重⼤度

通知

保守可能

いいえ

⾃動的にサポートに通知

いいえ

アラート・カテゴリー システム - その他

SNMP Trap ID

CIM 情報 Prefix: PLAT ID: 0131

## ユーザー応答

- 1. DIMM が正しく取り付けられていることを確認します。
- 2. メモリー障害 (メモリー訂正不能エラーが発生した、またはメモリーのロギング限度に到達し た) により DIMM が無効になっている場合は、そのエラー・イベントの推奨アクションに 従い、サーバーを再起動します。
- 3. このメモリー・イベントに適用される、該当する RETAIN tip またはファームウェアの更新 については、Lenovo サポート Web サイトを確認してください。ログにメモリー障害が記録 されておらず、DIMM コネクター・エラー LED も点灯していない場合は、Setup Utility また は ToolsCenter Suite CLI から DIMM を再び有効にできます。
- 806f040c-2013ffff : サブシステム [MemoryElementName] で [PhysicalMemoryElementName] が無効 になりました。(DIMM 19)

このメッセージは、実装環境でメモリーが無効となったことが検出された場合に使用されます。

806f040c2013ffff または 0x806f040c2013ffff として表示される場合もあります。

重⼤度 通知 保守可能 いいえ ⾃動的にサポートに通知 いいえ アラート・カテゴリー

システム - その他

SNMP Trap ID

CIM 情報

Prefix: PLAT ID: 0131

ユーザー応答

1. DIMM が正しく取り付けられていることを確認します。

- 2. メモリー障害 (メモリー訂正不能エラーが発生した、またはメモリーのロギング限度に到達し た) により DIMM が無効になっている場合は、そのエラー・イベントの推奨アクションに 従い、サーバーを再起動します。
- 3. このメモリー・イベントに適用される、該当する RETAIN tip またはファームウェアの更新 については、Lenovo サポート Web サイトを確認してください。ログにメモリー障害が記録 されておらず、DIMM コネクター・エラー LED も点灯していない場合は、Setup Utility また は ToolsCenter Suite CLI から DIMM を再び有効にできます。
- 806f040c-2014ffff : サブシステム [MemoryElementName] で [PhysicalMemoryElementName] が無効 になりました。(DIMM 20)

このメッセージは、実装環境でメモリーが無効となったことが検出された場合に使用されます。

806f040c2014ffff または 0x806f040c2014ffff として表示される場合もあります。

重⼤度

通知

# 保守可能

いいえ

- ⾃動的にサポートに通知 いいえ
- アラート・カテゴリー システム - その他

#### SNMP Trap ID

## CIM 情報

Prefix: PLAT ID: 0131

## ユーザー応答

- 1. DIMM が正しく取り付けられていることを確認します。
- 2. メモリー障害 (メモリー訂正不能エラーが発生した、またはメモリーのロギング限度に到達し た) により DIMM が無効になっている場合は、そのエラー・イベントの推奨アクションに 従い、サーバーを再起動します。
- 3. このメモリー・イベントに適用される、該当する RETAIN tip またはファームウェアの更新 については、Lenovo サポート Web サイトを確認してください。ログにメモリー障害が記録 されておらず、DIMM コネクター・エラー LED も点灯していない場合は、Setup Utility また は ToolsCenter Suite CLI から DIMM を再び有効にできます。
- 806f040c-2015ffff : サブシステム [MemoryElementName] で [PhysicalMemoryElementName] が無効 になりました。(DIMM 21) このメッセージは、実装環境でメモリーが無効となったことが検出された場合に使用されます。

806f040c2015ffff または 0x806f040c2015ffff として表示される場合もあります。

重⼤度

通知

保守可能

いいえ

⾃動的にサポートに通知

いいえ

アラート・カテゴリー システム - その他

SNMP Trap ID

CIM 情報 Prefix: PLAT ID: 0131

## ユーザー応答

- 1. DIMM が正しく取り付けられていることを確認します。
- 2. メモリー障害 (メモリー訂正不能エラーが発生した、またはメモリーのロギング限度に到達し た) により DIMM が無効になっている場合は、そのエラー・イベントの推奨アクションに 従い、サーバーを再起動します。
- 3. このメモリー・イベントに適用される、該当する RETAIN tip またはファームウェアの更新 については、Lenovo サポート Web サイトを確認してください。ログにメモリー障害が記録 されておらず、DIMM コネクター・エラー LED も点灯していない場合は、Setup Utility また は ToolsCenter Suite CLI から DIMM を再び有効にできます。
- 806f040c-2016ffff : サブシステム [MemoryElementName] で [PhysicalMemoryElementName] が無効 になりました。(DIMM 22)

このメッセージは、実装環境でメモリーが無効となったことが検出された場合に使用されます。

806f040c2016ffff または 0x806f040c2016ffff として表示される場合もあります。

重⼤度 通知 保守可能 いいえ ⾃動的にサポートに通知 いいえ アラート・カテゴリー

システム - その他

SNMP Trap ID

CIM 情報 Prefix: PLAT ID: 0131

ユーザー応答

1. DIMM が正しく取り付けられていることを確認します。

- 2. メモリー障害 (メモリー訂正不能エラーが発生した、またはメモリーのロギング限度に到達し た) により DIMM が無効になっている場合は、そのエラー・イベントの推奨アクションに 従い、サーバーを再起動します。
- 3. このメモリー・イベントに適用される、該当する RETAIN tip またはファームウェアの更新 については、Lenovo サポート Web サイトを確認してください。ログにメモリー障害が記録 されておらず、DIMM コネクター・エラー LED も点灯していない場合は、Setup Utility また は ToolsCenter Suite CLI から DIMM を再び有効にできます。
- 806f040c-2017ffff : サブシステム [MemoryElementName] で [PhysicalMemoryElementName] が無効 になりました。(DIMM 23)

このメッセージは、実装環境でメモリーが無効となったことが検出された場合に使用されます。

806f040c2017ffff または 0x806f040c2017ffff として表示される場合もあります。

重⼤度

通知

## 保守可能

いいえ

- ⾃動的にサポートに通知 いいえ
- アラート・カテゴリー システム - その他

#### SNMP Trap ID

## CIM 情報

Prefix: PLAT ID: 0131

## ユーザー応答

- 1. DIMM が正しく取り付けられていることを確認します。
- 2. メモリー障害 (メモリー訂正不能エラーが発生した、またはメモリーのロギング限度に到達し た) により DIMM が無効になっている場合は、そのエラー・イベントの推奨アクションに 従い、サーバーを再起動します。
- 3. このメモリー・イベントに適用される、該当する RETAIN tip またはファームウェアの更新 については、Lenovo サポート Web サイトを確認してください。ログにメモリー障害が記録 されておらず、DIMM コネクター・エラー LED も点灯していない場合は、Setup Utility また は ToolsCenter Suite CLI から DIMM を再び有効にできます。
- 806f040c-2018ffff : サブシステム [MemoryElementName] で [PhysicalMemoryElementName] が無効 になりました。(DIMM 24) このメッセージは、実装環境でメモリーが無効となったことが検出された場合に使用されます。

806f040c2018ffff または 0x806f040c2018ffff として表示される場合もあります。

重⼤度

通知

保守可能

いいえ

⾃動的にサポートに通知

いいえ

アラート・カテゴリー システム - その他

SNMP Trap ID

CIM 情報 Prefix: PLAT ID: 0131

#### ユーザー応答

- 1. DIMM が正しく取り付けられていることを確認します。
- 2. メモリー障害 (メモリー訂正不能エラーが発生した、またはメモリーのロギング限度に到達し た) により DIMM が無効になっている場合は、そのエラー・イベントの推奨アクションに 従い、サーバーを再起動します。
- 3. このメモリー・イベントに適用される、該当する RETAIN tip またはファームウェアの更新 については、Lenovo サポート Web サイトを確認してください。ログにメモリー障害が記録 されておらず、DIMM コネクター・エラー LED も点灯していない場合は、Setup Utility また は ToolsCenter Suite CLI から DIMM を再び有効にできます。

## • 806f040c-2581ffff : サブシステム [MemoryElementName] で [PhysicalMemoryElementName] が無 効になりました。(すべての DIMM)

このメッセージは、実装環境でメモリーが無効となったことが検出された場合に使用されます。

806f040c2581ffff または 0x806f040c2581ffff として表示される場合もあります。

重⼤度 通知 保守可能 いいえ ⾃動的にサポートに通知

いいえ

アラート・カテゴリー システム - その他

SNMP Trap ID

CIM 情報 Prefix: PLAT ID: 0131

ユーザー応答

1. DIMM が正しく取り付けられていることを確認します。

- 2. メモリー障害 (メモリー訂正不能エラーが発生した、またはメモリーのロギング限度に到達し た) により DIMM が無効になっている場合は、そのエラー・イベントの推奨アクションに 従い、サーバーを再起動します。
- 3. このメモリー・イベントに適用される、該当する RETAIN tip またはファームウェアの更新に ついては、Lenovo サポート Web サイトを確認してください。ログにメモリー障害が記録さ れておらず、DIMM コネクター・エラー LED も点灯していない場合は、Setup Utility または ToolsCenter Suite CLI から DIMM を再び有効にできます。1 つの DIMM :
- 806f0413-2582ffff : システム [ComputerSystemElementName] で PCI PERR が発生しました。(PCI) このメッセージは、実装環境で PCI PERR が検出されたユース・ケースに使用されます。 806f04132582ffff または 0x806f04132582ffff として表示される場合もあります。

重⼤度 エラー 保守可能 はい ⾃動的にサポートに通知 いいえ アラート・カテゴリー クリティカル - その他 SNMP Trap ID

50

#### CIM 情報

Prefix: PLAT ID: 0232

#### ユーザー応答

- 1. PCI LED を確認します。
- 2. 該当するアダプターおよびライザー・カードを取り付け直します。
- 3. サーバーのファームウェア (UEFI および IMM) およびアダプターのファームウェアを更新 します。重要: 一部のクラスター・ソリューションには、特定のコード・レベルまたは調 整コード更新が必要です。デバイスがクラスター・ソリューションの一部である場合は、 コードをアップデートする前に、最新レベルのコードがクラスター・ソリューションでサ ポートされていることを確認してください。
- 4. 両方のアダプターを取り外します。
- 5. PCIe アダプターを交換します。
- 6. ライザー・カードを交換します。
- 806f0507-0301ffff: [ProcessorElementName] で構成不一致が発生しました。(CPU 1)

このメッセージは、実装環境でプロセッサー構成のミスマッチが発生したことが検出されたユー ス・ケースに使用されます。

806f05070301ffff または 0x806f05070301ffff として表示される場合もあります。

重⼤度 エラー 保守可能 はい ⾃動的にサポートに通知 いいえ アラート・カテゴリー クリティカル - CPU SNMP Trap ID 40 CIM 情報 Prefix: PLAT ID: 0062

ユーザー応答

- 1. CPU LED を確認します。CPU LED の詳細については、『light path 診断』を参照してください。
- 2. サーバーのファームウェアの更新を確認します。重要: 一部のクラスター・ソリューションに は、特定のコード・レベルまたは調整コード更新が必要です。デバイスがクラスター・ソ リューションの一部である場合は、コードをアップデートする前に、最新レベルのコードがク ラスター・ソリューションでサポートされていることを確認してください。
- 3. 取り付けられたマイクロプロセッサー同士に互換性があることを確認します。
- 4. (トレーニングを受けた技術員のみ) マイクロプロセッサー n を取り付け直します。
- 5. (トレーニングを受けた技術員のみ) マイクロプロセッサー n を交換します。(n = マイクロ プロセッサー番号)
- 806f0507-0302ffff : [ProcessorElementName] で構成不一致が発生しました。(CPU 2) このメッセージは、実装環境でプロセッサー構成のミスマッチが発生したことが検出されたユー

ス・ケースに使用されます。

806f05070302ffff または 0x806f05070302ffff として表示される場合もあります。

重⼤度 エラー 保守可能 はい ⾃動的にサポートに通知 いいえ アラート・カテゴリー クリティカル - CPU SNMP Trap ID 40 CIM 情報 Prefix: PLAT ID: 0062 ユーザー応答

- 1. CPU LED を確認します。CPU LED の詳細については、『light path 診断』を参照してください。
- 2. サーバーのファームウェアの更新を確認します。重要: 一部のクラスター・ソリューションに は、特定のコード・レベルまたは調整コード更新が必要です。デバイスがクラスター・ソ リューションの一部である場合は、コードをアップデートする前に、最新レベルのコードがク ラスター・ソリューションでサポートされていることを確認してください。
- 3. 取り付けられたマイクロプロセッサー同士に互換性があることを確認します。
- 4. (トレーニングを受けた技術員のみ) マイクロプロセッサー n を取り付け直します。
- 5. (トレーニングを受けた技術員のみ) マイクロプロセッサー n を交換します。(n = マイクロ プロセッサー番号)
- 806f0507-2584ffff : [ProcessorElementName] で構成不一致が発生しました。(すべての CPU) このメッセージは、実装環境でプロセッサー構成のミスマッチが発生したことが検出されたユー ス・ケースに使用されます。

806f05072584ffff または 0x806f05072584ffff として表示される場合もあります。

重⼤度

エラー

#### 保守可能

はい

- ⾃動的にサポートに通知 いいえ
- アラート・カテゴリー クリティカル - CPU

#### SNMP Trap ID 40

CIM 情報 Prefix: PLAT ID: 0062

- ユーザー応答
	- 1. CPU LED を確認します。CPU LED の詳細については、『light path 診断』を参照してください。
	- 2. サーバーのファームウェアの更新を確認します。重要: 一部のクラスター・ソリューションに は、特定のコード・レベルまたは調整コード更新が必要です。デバイスがクラスター・ソ リューションの一部である場合は、コードをアップデートする前に、最新レベルのコードがク ラスター・ソリューションでサポートされていることを確認してください。
	- 3. 取り付けられたマイクロプロセッサー同士に互換性があることを確認します。
	- 4. (トレーニングを受けた技術員のみ) マイクロプロセッサー n を取り付け直します。
	- 5. (トレーニングを受けた技術員のみ) マイクロプロセッサー n を交換します。(n = マイクロプロ セッサー番号) いずれかの CPU。
- 806f050c-2001ffff : サブシステム [MemoryElementName] の [PhysicalMemoryElementName] でメモ リー・ロギング限度に到達しました。(DIMM 1)

このメッセージは、実装環境でメモリー・ロギング限度に達したことが検出された場合に使用され ます。

重⼤度 警告 保守可能 はい ⾃動的にサポートに通知 はい アラート・カテゴリー 警告 - メモリー SNMP Trap ID 43 CIM 情報

Prefix: PLAT ID: 0144

ユーザー応答

- 1. 最小コード・レベルについては、TIP H212293 を参照してください。
- 2. このメモリー・エラーに適用される、該当する RETAIN tip またはファームウェアの更新につ いては、Lenovo サポート Web サイトを確認してください。
- 3. 該当する DIMM (システム・ボードのエラー LED またはイベント・ログに示されます) を、異 なるメモリー・チャネルまたはマイクロプロセッサーにスワップします。
- 4. 同じ DIMM でまだエラーが発生する場合は、影響を受けた DIMM を交換します。
- 5. (トレーニングを受けた技術員のみ) 同じ DIMM コネクターで問題が発生する場合は、DIMM コ ネクターを確認します。コネクターに異物が入っていたり、コネクターが損傷したりしている 場合は、システム・ボードを交換します。
- 6. (トレーニングを受けた技術員のみ) 対象のマイクロプロセッサーを取り外し、マイクロプ ロセッサー・ソケット・ピンに損傷がないか確認します。損傷があった場合、システム・ ボードを交換します。
- 7. (トレーニングを受けた技術員のみ) 該当するマイクロプロセッサーを交換します。
- 806f050c-2002ffff : サブシステム [MemoryElementName] の [PhysicalMemoryElementName] でメモ リー・ロギング限度に到達しました。(DIMM 2)

このメッセージは、実装環境でメモリー・ロギング限度に達したことが検出された場合に使用され ます。

806f050c2002ffff または 0x806f050c2002ffff として表示される場合もあります。

重⼤度 警告 保守可能 はい ⾃動的にサポートに通知 アラート・カテゴリー

警告 - メモリー

SNMP Trap ID

43

# CIM 情報

Prefix: PLAT ID: 0144

# ユーザー応答

- 1. 最小コード・レベルについては、TIP H212293 を参照してください。
- 2. このメモリー・エラーに適用される、該当する RETAIN tip またはファームウェアの更新につ いては、Lenovo サポート Web サイトを確認してください。
- 3. 該当する DIMM (システム・ボードのエラー LED またはイベント・ログに示されます) を、異 なるメモリー・チャネルまたはマイクロプロセッサーにスワップします。
- 4. 同じ DIMM でまだエラーが発生する場合は、影響を受けた DIMM を交換します。
- 5. (トレーニングを受けた技術員のみ) 同じ DIMM コネクターで問題が発生する場合は、DIMM コ ネクターを確認します。コネクターに異物が入っていたり、コネクターが損傷したりしている 場合は、システム・ボードを交換します。
- 6. (トレーニングを受けた技術員のみ) 対象のマイクロプロセッサーを取り外し、マイクロプ ロセッサー・ソケット・ピンに損傷がないか確認します。損傷があった場合、システム・ ボードを交換します。
- 7. (トレーニングを受けた技術員のみ) 該当するマイクロプロセッサーを交換します。
- 806f050c-2003ffff : サブシステム [MemoryElementName] の [PhysicalMemoryElementName] でメモ リー・ロギング限度に到達しました。(DIMM 3)

このメッセージは、実装環境でメモリー・ロギング限度に達したことが検出された場合に使用され ます。

806f050c2003ffff または 0x806f050c2003ffff として表示される場合もあります。

重⼤度 警告 保守可能 はい ⾃動的にサポートに通知 はい アラート・カテゴリー 警告 - メモリー SNMP Trap ID 43 CIM 情報 Prefix: PLAT ID: 0144 ユーザー応答

1. 最小コード・レベルについては、TIP H212293 を参照してください。

- 2. このメモリー・エラーに適用される、該当する RETAIN tip またはファームウェアの更新につ いては、Lenovo サポート Web サイトを確認してください。
- 3. 該当する DIMM (システム・ボードのエラー LED またはイベント・ログに示されます) を、異 なるメモリー・チャネルまたはマイクロプロセッサーにスワップします。
- 4. 同じ DIMM でまだエラーが発生する場合は、影響を受けた DIMM を交換します。
- 5. (トレーニングを受けた技術員のみ) 同じ DIMM コネクターで問題が発生する場合は、DIMM コ ネクターを確認します。コネクターに異物が入っていたり、コネクターが損傷したりしている 場合は、システム・ボードを交換します。
- 6. (トレーニングを受けた技術員のみ) 対象のマイクロプロセッサーを取り外し、マイクロプ ロセッサー・ソケット・ピンに損傷がないか確認します。損傷があった場合、システム・ ボードを交換します。
- 7. (トレーニングを受けた技術員のみ) 該当するマイクロプロセッサーを交換します。
- 806f050c-2004ffff : サブシステム [MemoryElementName] の [PhysicalMemoryElementName] でメモ リー・ロギング限度に到達しました。(DIMM 4)

このメッセージは、実装環境でメモリー・ロギング限度に達したことが検出された場合に使用され ます。

806f050c2004ffff または 0x806f050c2004ffff として表示される場合もあります。

重⼤度 警告 保守可能 はい ⾃動的にサポートに通知 はい アラート・カテゴリー 警告 - メモリー SNMP Trap ID 43 CIM 情報 Prefix: PLAT ID: 0144 ユーザー応答

- 1. 最小コード・レベルについては、TIP H212293 を参照してください。
- 2. このメモリー・エラーに適用される、該当する RETAIN tip またはファームウェアの更新につ いては、Lenovo サポート Web サイトを確認してください。
- 3. 該当する DIMM (システム・ボードのエラー LED またはイベント・ログに示されます) を、異 なるメモリー・チャネルまたはマイクロプロセッサーにスワップします。
- 4. 同じ DIMM でまだエラーが発生する場合は、影響を受けた DIMM を交換します。
- 5. (トレーニングを受けた技術員のみ) 同じ DIMM コネクターで問題が発生する場合は、DIMM コ ネクターを確認します。コネクターに異物が入っていたり、コネクターが損傷したりしている 場合は、システム・ボードを交換します。
- 6. (トレーニングを受けた技術員のみ) 対象のマイクロプロセッサーを取り外し、マイクロプ ロセッサー・ソケット・ピンに損傷がないか確認します。損傷があった場合、システム・ ボードを交換します。
- 7. (トレーニングを受けた技術員のみ) 該当するマイクロプロセッサーを交換します。
- 806f050c-2005ffff : サブシステム [MemoryElementName] の [PhysicalMemoryElementName] でメモ リー・ロギング限度に到達しました。(DIMM 5)

このメッセージは、実装環境でメモリー・ロギング限度に達したことが検出された場合に使用され ます。

806f050c2005ffff または 0x806f050c2005ffff として表示される場合もあります。

重⼤度 警告 保守可能 はい ⾃動的にサポートに通知 はい

アラート・カテゴリー 警告 - メモリー

SNMP Trap ID

43

#### CIM 情報

Prefix: PLAT ID: 0144

## ユーザー応答

- 1. 最小コード・レベルについては、TIP H212293 を参照してください。
- 2. このメモリー・エラーに適用される、該当する RETAIN tip またはファームウェアの更新につ いては、Lenovo サポート Web サイトを確認してください。
- 3. 該当する DIMM (システム・ボードのエラー LED またはイベント・ログに示されます) を、異 なるメモリー・チャネルまたはマイクロプロセッサーにスワップします。
- 4. 同じ DIMM でまだエラーが発生する場合は、影響を受けた DIMM を交換します。
- 5. (トレーニングを受けた技術員のみ) 同じ DIMM コネクターで問題が発生する場合は、DIMM コ ネクターを確認します。コネクターに異物が入っていたり、コネクターが損傷したりしている 場合は、システム・ボードを交換します。
- 6. (トレーニングを受けた技術員のみ) 対象のマイクロプロセッサーを取り外し、マイクロプ ロセッサー・ソケット・ピンに損傷がないか確認します。損傷があった場合、システム・ ボードを交換します。
- 7. (トレーニングを受けた技術員のみ) 該当するマイクロプロセッサーを交換します。
- 806f050c-2006ffff : サブシステム [MemoryElementName] の [PhysicalMemoryElementName] でメモ リー・ロギング限度に到達しました。(DIMM 6)

このメッセージは、実装環境でメモリー・ロギング限度に達したことが検出された場合に使用され ます。

806f050c2006ffff または 0x806f050c2006ffff として表示される場合もあります。

重⼤度 警告 保守可能 はい ⾃動的にサポートに通知 はい アラート・カテゴリー 警告 - メモリー SNMP Trap ID 43 CIM 情報

Prefix: PLAT ID: 0144

ユーザー応答

- 1. 最小コード・レベルについては、TIP H212293 を参照してください。
- 2. このメモリー・エラーに適用される、該当する RETAIN tip またはファームウェアの更新につ いては、Lenovo サポート Web サイトを確認してください。
- 3. 該当する DIMM (システム・ボードのエラー LED またはイベント・ログに示されます) を、異 なるメモリー・チャネルまたはマイクロプロセッサーにスワップします。
- 4. 同じ DIMM でまだエラーが発生する場合は、影響を受けた DIMM を交換します。
- 5. (トレーニングを受けた技術員のみ) 同じ DIMM コネクターで問題が発生する場合は、DIMM コ ネクターを確認します。コネクターに異物が入っていたり、コネクターが損傷したりしている 場合は、システム・ボードを交換します。
- 6. (トレーニングを受けた技術員のみ) 対象のマイクロプロセッサーを取り外し、マイクロプ ロセッサー・ソケット・ピンに損傷がないか確認します。損傷があった場合、システム・ ボードを交換します。
- 7. (トレーニングを受けた技術員のみ) 該当するマイクロプロセッサーを交換します。
- 806f050c-2007ffff : サブシステム [MemoryElementName] の [PhysicalMemoryElementName] でメモ リー・ロギング限度に到達しました。(DIMM 7)

このメッセージは、実装環境でメモリー・ロギング限度に達したことが検出された場合に使用され ます。

806f050c2007ffff または 0x806f050c2007ffff として表示される場合もあります。

重⼤度 警告 保守可能 はい ⾃動的にサポートに通知 アラート・カテゴリー

警告 - メモリー

SNMP Trap ID

43

# CIM 情報

Prefix: PLAT ID: 0144

# ユーザー応答

- 1. 最小コード・レベルについては、TIP H212293 を参照してください。
- 2. このメモリー・エラーに適用される、該当する RETAIN tip またはファームウェアの更新につ いては、Lenovo サポート Web サイトを確認してください。
- 3. 該当する DIMM (システム・ボードのエラー LED またはイベント・ログに示されます) を、異 なるメモリー・チャネルまたはマイクロプロセッサーにスワップします。
- 4. 同じ DIMM でまだエラーが発生する場合は、影響を受けた DIMM を交換します。
- 5. (トレーニングを受けた技術員のみ) 同じ DIMM コネクターで問題が発生する場合は、DIMM コ ネクターを確認します。コネクターに異物が入っていたり、コネクターが損傷したりしている 場合は、システム・ボードを交換します。
- 6. (トレーニングを受けた技術員のみ) 対象のマイクロプロセッサーを取り外し、マイクロプ ロセッサー・ソケット・ピンに損傷がないか確認します。損傷があった場合、システム・ ボードを交換します。
- 7. (トレーニングを受けた技術員のみ) 該当するマイクロプロセッサーを交換します。
- 806f050c-2008ffff : サブシステム [MemoryElementName] の [PhysicalMemoryElementName] でメモ リー・ロギング限度に到達しました。(DIMM 8)

このメッセージは、実装環境でメモリー・ロギング限度に達したことが検出された場合に使用され ます。

806f050c2008ffff または 0x806f050c2008ffff として表示される場合もあります。

重⼤度 警告 保守可能 はい ⾃動的にサポートに通知 はい アラート・カテゴリー 警告 - メモリー SNMP Trap ID 43 CIM 情報 Prefix: PLAT ID: 0144 ユーザー応答

1. 最小コード・レベルについては、TIP H212293 を参照してください。

- 2. このメモリー・エラーに適用される、該当する RETAIN tip またはファームウェアの更新につ いては、Lenovo サポート Web サイトを確認してください。
- 3. 該当する DIMM (システム・ボードのエラー LED またはイベント・ログに示されます) を、異 なるメモリー・チャネルまたはマイクロプロセッサーにスワップします。
- 4. 同じ DIMM でまだエラーが発生する場合は、影響を受けた DIMM を交換します。
- 5. (トレーニングを受けた技術員のみ) 同じ DIMM コネクターで問題が発生する場合は、DIMM コ ネクターを確認します。コネクターに異物が入っていたり、コネクターが損傷したりしている 場合は、システム・ボードを交換します。
- 6. (トレーニングを受けた技術員のみ) 対象のマイクロプロセッサーを取り外し、マイクロプ ロセッサー・ソケット・ピンに損傷がないか確認します。損傷があった場合、システム・ ボードを交換します。
- 7. (トレーニングを受けた技術員のみ) 該当するマイクロプロセッサーを交換します。
- 806f050c-2009ffff : サブシステム [MemoryElementName] の [PhysicalMemoryElementName] でメモ リー・ロギング限度に到達しました。(DIMM 9)

このメッセージは、実装環境でメモリー・ロギング限度に達したことが検出された場合に使用され ます。

806f050c2009ffff または 0x806f050c2009ffff として表示される場合もあります。

重⼤度 警告 保守可能 はい ⾃動的にサポートに通知 はい アラート・カテゴリー 警告 - メモリー SNMP Trap ID 43 CIM 情報 Prefix: PLAT ID: 0144 ユーザー応答

- 1. 最小コード・レベルについては、TIP H212293 を参照してください。
- 2. このメモリー・エラーに適用される、該当する RETAIN tip またはファームウェアの更新につ いては、Lenovo サポート Web サイトを確認してください。
- 3. 該当する DIMM (システム・ボードのエラー LED またはイベント・ログに示されます) を、異 なるメモリー・チャネルまたはマイクロプロセッサーにスワップします。
- 4. 同じ DIMM でまだエラーが発生する場合は、影響を受けた DIMM を交換します。
- 5. (トレーニングを受けた技術員のみ) 同じ DIMM コネクターで問題が発生する場合は、DIMM コ ネクターを確認します。コネクターに異物が入っていたり、コネクターが損傷したりしている 場合は、システム・ボードを交換します。
- 6. (トレーニングを受けた技術員のみ) 対象のマイクロプロセッサーを取り外し、マイクロプ ロセッサー・ソケット・ピンに損傷がないか確認します。損傷があった場合、システム・ ボードを交換します。
- 7. (トレーニングを受けた技術員のみ) 該当するマイクロプロセッサーを交換します。
- 806f050c-200affff : サブシステム [MemoryElementName] の [PhysicalMemoryElementName] でメモ リー・ロギング限度に到達しました。(DIMM 10)

このメッセージは、実装環境でメモリー・ロギング限度に達したことが検出された場合に使用され ます。

806f050c200affff または 0x806f050c200affff として表示される場合もあります。

重⼤度 警告 保守可能 はい ⾃動的にサポートに通知 はい

アラート・カテゴリー 警告 - メモリー

SNMP Trap ID

43

#### CIM 情報

Prefix: PLAT ID: 0144

## ユーザー応答

- 1. 最小コード・レベルについては、TIP H212293 を参照してください。
- 2. このメモリー・エラーに適用される、該当する RETAIN tip またはファームウェアの更新につ いては、Lenovo サポート Web サイトを確認してください。
- 3. 該当する DIMM (システム・ボードのエラー LED またはイベント・ログに示されます) を、異 なるメモリー・チャネルまたはマイクロプロセッサーにスワップします。
- 4. 同じ DIMM でまだエラーが発生する場合は、影響を受けた DIMM を交換します。
- 5. (トレーニングを受けた技術員のみ) 同じ DIMM コネクターで問題が発生する場合は、DIMM コ ネクターを確認します。コネクターに異物が入っていたり、コネクターが損傷したりしている 場合は、システム・ボードを交換します。
- 6. (トレーニングを受けた技術員のみ) 対象のマイクロプロセッサーを取り外し、マイクロプ ロセッサー・ソケット・ピンに損傷がないか確認します。損傷があった場合、システム・ ボードを交換します。
- 7. (トレーニングを受けた技術員のみ) 該当するマイクロプロセッサーを交換します。
- 806f050c-200bffff : サブシステム [MemoryElementName] の [PhysicalMemoryElementName] でメモ リー・ロギング限度に到達しました。(DIMM 11)

このメッセージは、実装環境でメモリー・ロギング限度に達したことが検出された場合に使用され ます。

806f050c200bffff または 0x806f050c200bffff として表示される場合もあります。

重⼤度 警告 保守可能 はい ⾃動的にサポートに通知 はい アラート・カテゴリー 警告 - メモリー SNMP Trap ID 43 CIM 情報

Prefix: PLAT ID: 0144

ユーザー応答

- 1. 最小コード・レベルについては、TIP H212293 を参照してください。
- 2. このメモリー・エラーに適用される、該当する RETAIN tip またはファームウェアの更新につ いては、Lenovo サポート Web サイトを確認してください。
- 3. 該当する DIMM (システム・ボードのエラー LED またはイベント・ログに示されます) を、異 なるメモリー・チャネルまたはマイクロプロセッサーにスワップします。
- 4. 同じ DIMM でまだエラーが発生する場合は、影響を受けた DIMM を交換します。
- 5. (トレーニングを受けた技術員のみ) 同じ DIMM コネクターで問題が発生する場合は、DIMM コ ネクターを確認します。コネクターに異物が入っていたり、コネクターが損傷したりしている 場合は、システム・ボードを交換します。
- 6. (トレーニングを受けた技術員のみ) 対象のマイクロプロセッサーを取り外し、マイクロプ ロセッサー・ソケット・ピンに損傷がないか確認します。損傷があった場合、システム・ ボードを交換します。
- 7. (トレーニングを受けた技術員のみ) 該当するマイクロプロセッサーを交換します。
- 806f050c-200cffff : サブシステム [MemoryElementName] の [PhysicalMemoryElementName] でメモ リー・ロギング限度に到達しました。(DIMM 12)

このメッセージは、実装環境でメモリー・ロギング限度に達したことが検出された場合に使用され ます。

806f050c200cffff または 0x806f050c200cffff として表示される場合もあります。

重⼤度 警告 保守可能 はい ⾃動的にサポートに通知 アラート・カテゴリー

警告 - メモリー

SNMP Trap ID

43

# CIM 情報

Prefix: PLAT ID: 0144

# ユーザー応答

- 1. 最小コード・レベルについては、TIP H212293 を参照してください。
- 2. このメモリー・エラーに適用される、該当する RETAIN tip またはファームウェアの更新につ いては、Lenovo サポート Web サイトを確認してください。
- 3. 該当する DIMM (システム・ボードのエラー LED またはイベント・ログに示されます) を、異 なるメモリー・チャネルまたはマイクロプロセッサーにスワップします。
- 4. 同じ DIMM でまだエラーが発生する場合は、影響を受けた DIMM を交換します。
- 5. (トレーニングを受けた技術員のみ) 同じ DIMM コネクターで問題が発生する場合は、DIMM コ ネクターを確認します。コネクターに異物が入っていたり、コネクターが損傷したりしている 場合は、システム・ボードを交換します。
- 6. (トレーニングを受けた技術員のみ) 対象のマイクロプロセッサーを取り外し、マイクロプ ロセッサー・ソケット・ピンに損傷がないか確認します。損傷があった場合、システム・ ボードを交換します。
- 7. (トレーニングを受けた技術員のみ) 該当するマイクロプロセッサーを交換します。
- 806f050c-200dffff : サブシステム [MemoryElementName] の [PhysicalMemoryElementName] でメモ リー・ロギング限度に到達しました。(DIMM 13)

このメッセージは、実装環境でメモリー・ロギング限度に達したことが検出された場合に使用され ます。

806f050c200dffff または 0x806f050c200dffff として表示される場合もあります。

重⼤度 警告 保守可能 はい ⾃動的にサポートに通知 はい アラート・カテゴリー 警告 - メモリー SNMP Trap ID 43 CIM 情報 Prefix: PLAT ID: 0144 ユーザー応答

1. 最小コード・レベルについては、TIP H212293 を参照してください。

- 2. このメモリー・エラーに適用される、該当する RETAIN tip またはファームウェアの更新につ いては、Lenovo サポート Web サイトを確認してください。
- 3. 該当する DIMM (システム・ボードのエラー LED またはイベント・ログに示されます) を、異 なるメモリー・チャネルまたはマイクロプロセッサーにスワップします。
- 4. 同じ DIMM でまだエラーが発生する場合は、影響を受けた DIMM を交換します。
- 5. (トレーニングを受けた技術員のみ) 同じ DIMM コネクターで問題が発生する場合は、DIMM コ ネクターを確認します。コネクターに異物が入っていたり、コネクターが損傷したりしている 場合は、システム・ボードを交換します。
- 6. (トレーニングを受けた技術員のみ) 対象のマイクロプロセッサーを取り外し、マイクロプ ロセッサー・ソケット・ピンに損傷がないか確認します。損傷があった場合、システム・ ボードを交換します。
- 7. (トレーニングを受けた技術員のみ) 該当するマイクロプロセッサーを交換します。
- 806f050c-200effff : サブシステム [MemoryElementName] の [PhysicalMemoryElementName] でメモ リー・ロギング限度に到達しました。(DIMM 14)

このメッセージは、実装環境でメモリー・ロギング限度に達したことが検出された場合に使用され ます。

806f050c200effff または 0x806f050c200effff として表示される場合もあります。

重⼤度 警告 保守可能 はい ⾃動的にサポートに通知 はい アラート・カテゴリー 警告 - メモリー SNMP Trap ID 43 CIM 情報 Prefix: PLAT ID: 0144 ユーザー応答

- 1. 最小コード・レベルについては、TIP H212293 を参照してください。
- 2. このメモリー・エラーに適用される、該当する RETAIN tip またはファームウェアの更新につ いては、Lenovo サポート Web サイトを確認してください。
- 3. 該当する DIMM (システム・ボードのエラー LED またはイベント・ログに示されます) を、異 なるメモリー・チャネルまたはマイクロプロセッサーにスワップします。
- 4. 同じ DIMM でまだエラーが発生する場合は、影響を受けた DIMM を交換します。
- 5. (トレーニングを受けた技術員のみ) 同じ DIMM コネクターで問題が発生する場合は、DIMM コ ネクターを確認します。コネクターに異物が入っていたり、コネクターが損傷したりしている 場合は、システム・ボードを交換します。
- 6. (トレーニングを受けた技術員のみ) 対象のマイクロプロセッサーを取り外し、マイクロプ ロセッサー・ソケット・ピンに損傷がないか確認します。損傷があった場合、システム・ ボードを交換します。
- 7. (トレーニングを受けた技術員のみ) 該当するマイクロプロセッサーを交換します。
- 806f050c-200fffff : サブシステム [MemoryElementName] の [PhysicalMemoryElementName] でメモ リー・ロギング限度に到達しました。(DIMM 15)

このメッセージは、実装環境でメモリー・ロギング限度に達したことが検出された場合に使用され ます。

806f050c200fffff または 0x806f050c200fffff として表示される場合もあります。

重⼤度 警告 保守可能 はい ⾃動的にサポートに通知 はい

アラート・カテゴリー 警告 - メモリー

SNMP Trap ID

43

#### CIM 情報

Prefix: PLAT ID: 0144

## ユーザー応答

- 1. 最小コード・レベルについては、TIP H212293 を参照してください。
- 2. このメモリー・エラーに適用される、該当する RETAIN tip またはファームウェアの更新につ いては、Lenovo サポート Web サイトを確認してください。
- 3. 該当する DIMM (システム・ボードのエラー LED またはイベント・ログに示されます) を、異 なるメモリー・チャネルまたはマイクロプロセッサーにスワップします。
- 4. 同じ DIMM でまだエラーが発生する場合は、影響を受けた DIMM を交換します。
- 5. (トレーニングを受けた技術員のみ) 同じ DIMM コネクターで問題が発生する場合は、DIMM コ ネクターを確認します。コネクターに異物が入っていたり、コネクターが損傷したりしている 場合は、システム・ボードを交換します。
- 6. (トレーニングを受けた技術員のみ) 対象のマイクロプロセッサーを取り外し、マイクロプ ロセッサー・ソケット・ピンに損傷がないか確認します。損傷があった場合、システム・ ボードを交換します。
- 7. (トレーニングを受けた技術員のみ) 該当するマイクロプロセッサーを交換します。
- 806f050c-2010ffff : サブシステム [MemoryElementName] の [PhysicalMemoryElementName] でメモ リー・ロギング限度に到達しました。(DIMM 16)

このメッセージは、実装環境でメモリー・ロギング限度に達したことが検出された場合に使用され ます。

重⼤度 警告 保守可能 はい ⾃動的にサポートに通知 はい アラート・カテゴリー 警告 - メモリー SNMP Trap ID 43 CIM 情報

Prefix: PLAT ID: 0144

#### ユーザー応答

- 1. 最小コード・レベルについては、TIP H212293 を参照してください。
- 2. このメモリー・エラーに適用される、該当する RETAIN tip またはファームウェアの更新につ いては、Lenovo サポート Web サイトを確認してください。
- 3. 該当する DIMM (システム・ボードのエラー LED またはイベント・ログに示されます) を、異 なるメモリー・チャネルまたはマイクロプロセッサーにスワップします。
- 4. 同じ DIMM でまだエラーが発生する場合は、影響を受けた DIMM を交換します。
- 5. (トレーニングを受けた技術員のみ) 同じ DIMM コネクターで問題が発生する場合は、DIMM コ ネクターを確認します。コネクターに異物が入っていたり、コネクターが損傷したりしている 場合は、システム・ボードを交換します。
- 6. (トレーニングを受けた技術員のみ) 対象のマイクロプロセッサーを取り外し、マイクロプ ロセッサー・ソケット・ピンに損傷がないか確認します。損傷があった場合、システム・ ボードを交換します。
- 7. (トレーニングを受けた技術員のみ) 該当するマイクロプロセッサーを交換します。
- 806f050c-2011ffff : サブシステム [MemoryElementName] の [PhysicalMemoryElementName] でメモ リー・ロギング限度に到達しました。(DIMM 17)

このメッセージは、実装環境でメモリー・ロギング限度に達したことが検出された場合に使用され ます。

806f050c2011ffff または 0x806f050c2011ffff として表示される場合もあります。

重⼤度 警告 保守可能 はい ⾃動的にサポートに通知

はい
アラート・カテゴリー

警告 - メモリー

SNMP Trap ID

43

## CIM 情報

Prefix: PLAT ID: 0144

## ユーザー応答

- 1. 最小コード・レベルについては、TIP H212293 を参照してください。
- 2. このメモリー・エラーに適用される、該当する RETAIN tip またはファームウェアの更新につ いては、Lenovo サポート Web サイトを確認してください。
- 3. 該当する DIMM (システム・ボードのエラー LED またはイベント・ログに示されます) を、異 なるメモリー・チャネルまたはマイクロプロセッサーにスワップします。
- 4. 同じ DIMM でまだエラーが発生する場合は、影響を受けた DIMM を交換します。
- 5. (トレーニングを受けた技術員のみ) 同じ DIMM コネクターで問題が発生する場合は、DIMM コ ネクターを確認します。コネクターに異物が入っていたり、コネクターが損傷したりしている 場合は、システム・ボードを交換します。
- 6. (トレーニングを受けた技術員のみ) 対象のマイクロプロセッサーを取り外し、マイクロプ ロセッサー・ソケット・ピンに損傷がないか確認します。損傷があった場合、システム・ ボードを交換します。
- 7. (トレーニングを受けた技術員のみ) 該当するマイクロプロセッサーを交換します。
- 806f050c-2012ffff : サブシステム [MemoryElementName] の [PhysicalMemoryElementName] でメモ リー・ロギング限度に到達しました。(DIMM 18)

このメッセージは、実装環境でメモリー・ロギング限度に達したことが検出された場合に使用され ます。

806f050c2012ffff または 0x806f050c2012ffff として表示される場合もあります。

重⼤度 警告 保守可能 はい ⾃動的にサポートに通知 はい アラート・カテゴリー 警告 - メモリー SNMP Trap ID 43 CIM 情報 Prefix: PLAT ID: 0144 ユーザー応答

1. 最小コード・レベルについては、TIP H212293 を参照してください。

- 2. このメモリー・エラーに適用される、該当する RETAIN tip またはファームウェアの更新につ いては、Lenovo サポート Web サイトを確認してください。
- 3. 該当する DIMM (システム・ボードのエラー LED またはイベント・ログに示されます) を、異 なるメモリー・チャネルまたはマイクロプロセッサーにスワップします。
- 4. 同じ DIMM でまだエラーが発生する場合は、影響を受けた DIMM を交換します。
- 5. (トレーニングを受けた技術員のみ) 同じ DIMM コネクターで問題が発生する場合は、DIMM コ ネクターを確認します。コネクターに異物が入っていたり、コネクターが損傷したりしている 場合は、システム・ボードを交換します。
- 6. (トレーニングを受けた技術員のみ) 対象のマイクロプロセッサーを取り外し、マイクロプ ロセッサー・ソケット・ピンに損傷がないか確認します。損傷があった場合、システム・ ボードを交換します。
- 7. (トレーニングを受けた技術員のみ) 該当するマイクロプロセッサーを交換します。
- 806f050c-2013ffff : サブシステム [MemoryElementName] の [PhysicalMemoryElementName] でメモ リー・ロギング限度に到達しました。(DIMM 19)

このメッセージは、実装環境でメモリー・ロギング限度に達したことが検出された場合に使用され ます。

806f050c2013ffff または 0x806f050c2013ffff として表示される場合もあります。

重⼤度 警告 保守可能 はい ⾃動的にサポートに通知 はい アラート・カテゴリー 警告 - メモリー SNMP Trap ID 43 CIM 情報 Prefix: PLAT ID: 0144 ユーザー応答

- 1. 最小コード・レベルについては、TIP H212293 を参照してください。
- 2. このメモリー・エラーに適用される、該当する RETAIN tip またはファームウェアの更新につ いては、Lenovo サポート Web サイトを確認してください。
- 3. 該当する DIMM (システム・ボードのエラー LED またはイベント・ログに示されます) を、異 なるメモリー・チャネルまたはマイクロプロセッサーにスワップします。
- 4. 同じ DIMM でまだエラーが発生する場合は、影響を受けた DIMM を交換します。
- 5. (トレーニングを受けた技術員のみ) 同じ DIMM コネクターで問題が発生する場合は、DIMM コ ネクターを確認します。コネクターに異物が入っていたり、コネクターが損傷したりしている 場合は、システム・ボードを交換します。
- 6. (トレーニングを受けた技術員のみ) 対象のマイクロプロセッサーを取り外し、マイクロプ ロセッサー・ソケット・ピンに損傷がないか確認します。損傷があった場合、システム・ ボードを交換します。
- 7. (トレーニングを受けた技術員のみ) 該当するマイクロプロセッサーを交換します。
- 806f050c-2014ffff : サブシステム [MemoryElementName] の [PhysicalMemoryElementName] でメモ リー・ロギング限度に到達しました。(DIMM 20)

このメッセージは、実装環境でメモリー・ロギング限度に達したことが検出された場合に使用され ます。

806f050c2014ffff または 0x806f050c2014ffff として表示される場合もあります。

重⼤度 警告 保守可能 はい ⾃動的にサポートに通知 はい

アラート・カテゴリー 警告 - メモリー

SNMP Trap ID

43

#### CIM 情報

Prefix: PLAT ID: 0144

## ユーザー応答

- 1. 最小コード・レベルについては、TIP H212293 を参照してください。
- 2. このメモリー・エラーに適用される、該当する RETAIN tip またはファームウェアの更新につ いては、Lenovo サポート Web サイトを確認してください。
- 3. 該当する DIMM (システム・ボードのエラー LED またはイベント・ログに示されます) を、異 なるメモリー・チャネルまたはマイクロプロセッサーにスワップします。
- 4. 同じ DIMM でまだエラーが発生する場合は、影響を受けた DIMM を交換します。
- 5. (トレーニングを受けた技術員のみ) 同じ DIMM コネクターで問題が発生する場合は、DIMM コ ネクターを確認します。コネクターに異物が入っていたり、コネクターが損傷したりしている 場合は、システム・ボードを交換します。
- 6. (トレーニングを受けた技術員のみ) 対象のマイクロプロセッサーを取り外し、マイクロプ ロセッサー・ソケット・ピンに損傷がないか確認します。損傷があった場合、システム・ ボードを交換します。
- 7. (トレーニングを受けた技術員のみ) 該当するマイクロプロセッサーを交換します。
- 806f050c-2015ffff : サブシステム [MemoryElementName] の [PhysicalMemoryElementName] でメモ リー・ロギング限度に到達しました。(DIMM 21)

このメッセージは、実装環境でメモリー・ロギング限度に達したことが検出された場合に使用され ます。

重⼤度 警告 保守可能 はい ⾃動的にサポートに通知 はい アラート・カテゴリー 警告 - メモリー SNMP Trap ID 43 CIM 情報

Prefix: PLAT ID: 0144

#### ユーザー応答

- 1. 最小コード・レベルについては、TIP H212293 を参照してください。
- 2. このメモリー・エラーに適用される、該当する RETAIN tip またはファームウェアの更新につ いては、Lenovo サポート Web サイトを確認してください。
- 3. 該当する DIMM (システム・ボードのエラー LED またはイベント・ログに示されます) を、異 なるメモリー・チャネルまたはマイクロプロセッサーにスワップします。
- 4. 同じ DIMM でまだエラーが発生する場合は、影響を受けた DIMM を交換します。
- 5. (トレーニングを受けた技術員のみ) 同じ DIMM コネクターで問題が発生する場合は、DIMM コ ネクターを確認します。コネクターに異物が入っていたり、コネクターが損傷したりしている 場合は、システム・ボードを交換します。
- 6. (トレーニングを受けた技術員のみ) 対象のマイクロプロセッサーを取り外し、マイクロプ ロセッサー・ソケット・ピンに損傷がないか確認します。損傷があった場合、システム・ ボードを交換します。
- 7. (トレーニングを受けた技術員のみ) 該当するマイクロプロセッサーを交換します。
- 806f050c-2016ffff : サブシステム [MemoryElementName] の [PhysicalMemoryElementName] でメモ リー・ロギング限度に到達しました。(DIMM 22)

このメッセージは、実装環境でメモリー・ロギング限度に達したことが検出された場合に使用され ます。

806f050c2016ffff または 0x806f050c2016ffff として表示される場合もあります。

重⼤度 警告 保守可能 はい ⾃動的にサポートに通知 はい

アラート・カテゴリー

警告 - メモリー

SNMP Trap ID

43

## CIM 情報

Prefix: PLAT ID: 0144

## ユーザー応答

- 1. 最小コード・レベルについては、TIP H212293 を参照してください。
- 2. このメモリー・エラーに適用される、該当する RETAIN tip またはファームウェアの更新につ いては、Lenovo サポート Web サイトを確認してください。
- 3. 該当する DIMM (システム・ボードのエラー LED またはイベント・ログに示されます) を、異 なるメモリー・チャネルまたはマイクロプロセッサーにスワップします。
- 4. 同じ DIMM でまだエラーが発生する場合は、影響を受けた DIMM を交換します。
- 5. (トレーニングを受けた技術員のみ) 同じ DIMM コネクターで問題が発生する場合は、DIMM コ ネクターを確認します。コネクターに異物が入っていたり、コネクターが損傷したりしている 場合は、システム・ボードを交換します。
- 6. (トレーニングを受けた技術員のみ) 対象のマイクロプロセッサーを取り外し、マイクロプ ロセッサー・ソケット・ピンに損傷がないか確認します。損傷があった場合、システム・ ボードを交換します。
- 7. (トレーニングを受けた技術員のみ) 該当するマイクロプロセッサーを交換します。
- 806f050c-2017ffff : サブシステム [MemoryElementName] の [PhysicalMemoryElementName] でメモ リー・ロギング限度に到達しました。(DIMM 23)

このメッセージは、実装環境でメモリー・ロギング限度に達したことが検出された場合に使用され ます。

806f050c2017ffff または 0x806f050c2017ffff として表示される場合もあります。

重⼤度 警告 保守可能 はい ⾃動的にサポートに通知 はい アラート・カテゴリー 警告 - メモリー SNMP Trap ID 43 CIM 情報 Prefix: PLAT ID: 0144 ユーザー応答

1. 最小コード・レベルについては、TIP H212293 を参照してください。

- 2. このメモリー・エラーに適用される、該当する RETAIN tip またはファームウェアの更新につ いては、Lenovo サポート Web サイトを確認してください。
- 3. 該当する DIMM (システム・ボードのエラー LED またはイベント・ログに示されます) を、異 なるメモリー・チャネルまたはマイクロプロセッサーにスワップします。
- 4. 同じ DIMM でまだエラーが発生する場合は、影響を受けた DIMM を交換します。
- 5. (トレーニングを受けた技術員のみ) 同じ DIMM コネクターで問題が発生する場合は、DIMM コ ネクターを確認します。コネクターに異物が入っていたり、コネクターが損傷したりしている 場合は、システム・ボードを交換します。
- 6. (トレーニングを受けた技術員のみ) 対象のマイクロプロセッサーを取り外し、マイクロプ ロセッサー・ソケット・ピンに損傷がないか確認します。損傷があった場合、システム・ ボードを交換します。
- 7. (トレーニングを受けた技術員のみ) 該当するマイクロプロセッサーを交換します。
- 806f050c-2018ffff : サブシステム [MemoryElementName] の [PhysicalMemoryElementName] でメモ リー・ロギング限度に到達しました。(DIMM 24)

このメッセージは、実装環境でメモリー・ロギング限度に達したことが検出された場合に使用され ます。

806f050c2018ffff または 0x806f050c2018ffff として表示される場合もあります。

重⼤度 警告 保守可能 はい ⾃動的にサポートに通知 はい アラート・カテゴリー 警告 - メモリー SNMP Trap ID 43 CIM 情報 Prefix: PLAT ID: 0144 ユーザー応答

- 1. 最小コード・レベルについては、TIP H212293 を参照してください。
- 2. このメモリー・エラーに適用される、該当する RETAIN tip またはファームウェアの更新につ いては、Lenovo サポート Web サイトを確認してください。
- 3. 該当する DIMM (システム・ボードのエラー LED またはイベント・ログに示されます) を、異 なるメモリー・チャネルまたはマイクロプロセッサーにスワップします。
- 4. 同じ DIMM でまだエラーが発生する場合は、影響を受けた DIMM を交換します。
- 5. (トレーニングを受けた技術員のみ) 同じ DIMM コネクターで問題が発生する場合は、DIMM コ ネクターを確認します。コネクターに異物が入っていたり、コネクターが損傷したりしている 場合は、システム・ボードを交換します。
- 6. (トレーニングを受けた技術員のみ) 対象のマイクロプロセッサーを取り外し、マイクロプ ロセッサー・ソケット・ピンに損傷がないか確認します。損傷があった場合、システム・ ボードを交換します。
- 7. (トレーニングを受けた技術員のみ) 該当するマイクロプロセッサーを交換します。
- 806f050c-2581ffff : サブシステム [MemoryElementName] の [PhysicalMemoryElementName] でメモ リー・ロギング限度に到達しました。(すべての DIMM)

このメッセージは、実装環境でメモリー・ロギング限度に達したことが検出された場合に使用され ます。

806f050c2581ffff または 0x806f050c2581ffff として表示される場合もあります。

重⼤度 警告 保守可能

はい

- ⾃動的にサポートに通知 はい
- アラート・カテゴリー 警告 - メモリー

SNMP Trap ID

43

#### CIM 情報

Prefix: PLAT ID: 0144

## ユーザー応答

- 1. 最小コード・レベルについては、TIP H212293 を参照してください。
- 2. このメモリー・エラーに適用される、該当する RETAIN tip またはファームウェアの更新につ いては、Lenovo サポート Web サイトを確認してください。
- 3. 該当する DIMM (システム・ボードのエラー LED またはイベント・ログに示されます) を、異 なるメモリー・チャネルまたはマイクロプロセッサーにスワップします。
- 4. 同じ DIMM でまだエラーが発生する場合は、影響を受けた DIMM を交換します。
- 5. (トレーニングを受けた技術員のみ) 同じ DIMM コネクターで問題が発生する場合は、DIMM コ ネクターを確認します。コネクターに異物が入っていたり、コネクターが損傷したりしている 場合は、システム・ボードを交換します。
- 6. (トレーニングを受けた技術員のみ) 対象のマイクロプロセッサーを取り外し、マイクロプ ロセッサー・ソケット・ピンに損傷がないか確認します。損傷があった場合、システム・ ボードを交換します。
- 7. (トレーニングを受けた技術員のみ) 該当するマイクロプロセッサーを交換します。1 つ の DIMM :
- 806f050d-0400ffff : アレイ [ComputerSystemElementName] がクリティカルな状態です。(ドライブ 0) このメッセージは、実装環境でアレイがクリティカルであることが検出されたユース・ケースに 使用されます。

806f050d0400ffff または 0x806f050d0400ffff として表示される場合もあります。

重⼤度 エラー 保守可能 はい ⾃動的にサポートに通知 いいえ アラート・カテゴリー クリティカル - ハードディスク・ドライブ SNMP Trap ID 5 CIM 情報 Prefix: PLAT ID: 0174

ユーザー応答

- 1. RAID アダプターのファームウェアおよびハードディスク・ドライブのファームウェアが最 新レベルのものであることを確認します。
- 2. SAS ケーブルが正しく接続されていることを確認します。
- 3. SAS ケーブルを交換します。
- 4. バックプレーン・ケーブルの接続を確認します。
- 5. RAID アダプターを交換します。
- 6. 点灯しているステータス LED で示されているハードディスク・ドライブを交換します。
- 806f050d-0401ffff : アレイ [ComputerSystemElementName] がクリティカルな状態です。(ドライブ 1) このメッセージは、実装環境でアレイがクリティカルであることが検出されたユース・ケースに 使用されます。

806f050d0401ffff または 0x806f050d0401ffff として表示される場合もあります。

重⼤度 エラー 保守可能 はい ⾃動的にサポートに通知 いいえ アラート・カテゴリー クリティカル - ハードディスク・ドライブ SNMP Trap ID 5 CIM 情報 Prefix: PLAT ID: 0174

- 1. RAID アダプターのファームウェアおよびハードディスク・ドライブのファームウェアが最 新レベルのものであることを確認します。
- 2. SAS ケーブルが正しく接続されていることを確認します。
- 3. SAS ケーブルを交換します。
- 4. バックプレーン・ケーブルの接続を確認します。
- 5. RAID アダプターを交換します。
- 6. 点灯しているステータス LED で示されているハードディスク・ドライブを交換します。
- 806f050d-0402ffff : アレイ [ComputerSystemElementName] がクリティカルな状態です。(ドライブ 2) このメッセージは、実装環境でアレイがクリティカルであることが検出されたユース・ケースに 使用されます。

806f050d0402ffff または 0x806f050d0402ffff として表示される場合もあります。

#### 重⼤度

エラー

保守可能

- はい
- ⾃動的にサポートに通知 いいえ
- アラート・カテゴリー クリティカル - ハードディスク・ドライブ
- SNMP Trap ID

#### 5

## CIM 情報

Prefix: PLAT ID: 0174

## ユーザー応答

- 1. RAID アダプターのファームウェアおよびハードディスク・ドライブのファームウェアが最 新レベルのものであることを確認します。
- 2. SAS ケーブルが正しく接続されていることを確認します。
- 3. SAS ケーブルを交換します。
- 4. バックプレーン・ケーブルの接続を確認します。
- 5. RAID アダプターを交換します。
- 6. 点灯しているステータス LED で示されているハードディスク・ドライブを交換します。
- 806f050d-0403ffff : アレイ [ComputerSystemElementName] がクリティカルな状態です。(ドライブ 3) このメッセージは、実装環境でアレイがクリティカルであることが検出されたユース・ケースに 使用されます。

806f050d0403ffff または 0x806f050d0403ffff として表示される場合もあります。

重⼤度 エラー 保守可能 はい ⾃動的にサポートに通知 いいえ アラート・カテゴリー クリティカル - ハードディスク・ドライブ SNMP Trap ID 5 CIM 情報

Prefix: PLAT ID: 0174

#### ユーザー応答

- 1. RAID アダプターのファームウェアおよびハードディスク・ドライブのファームウェアが最 新レベルのものであることを確認します。
- 2. SAS ケーブルが正しく接続されていることを確認します。
- 3. SAS ケーブルを交換します。
- 4. バックプレーン・ケーブルの接続を確認します。
- 5. RAID アダプターを交換します。
- 6. 点灯しているステータス LED で示されているハードディスク・ドライブを交換します。
- 806f050d-0404ffff : アレイ [ComputerSystemElementName] がクリティカルな状態です。(ドライブ 4) このメッセージは、実装環境でアレイがクリティカルであることが検出されたユース・ケースに 使用されます。

806f050d0404ffff または 0x806f050d0404ffff として表示される場合もあります。

重⼤度 エラー 保守可能 はい ⾃動的にサポートに通知 いいえ アラート・カテゴリー クリティカル - ハードディスク・ドライブ SNMP Trap ID 5 CIM 情報 Prefix: PLAT ID: 0174

ユーザー応答

- 1. RAID アダプターのファームウェアおよびハードディスク・ドライブのファームウェアが最 新レベルのものであることを確認します。
- 2. SAS ケーブルが正しく接続されていることを確認します。
- 3. SAS ケーブルを交換します。
- 4. バックプレーン・ケーブルの接続を確認します。
- 5. RAID アダプターを交換します。
- 6. 点灯しているステータス LED で示されているハードディスク・ドライブを交換します。
- 806f050d-0405ffff : アレイ [ComputerSystemElementName] がクリティカルな状態です。(ドライブ 5) このメッセージは、実装環境でアレイがクリティカルであることが検出されたユース・ケースに 使用されます。

806f050d0405ffff または 0x806f050d0405ffff として表示される場合もあります。

重⼤度

エラー

保守可能 はい

⾃動的にサポートに通知

いいえ

- アラート・カテゴリー クリティカル - ハードディスク・ドライブ
- SNMP Trap ID

5

#### CIM 情報

Prefix: PLAT ID: 0174

- ユーザー応答
	- 1. RAID アダプターのファームウェアおよびハードディスク・ドライブのファームウェアが最 新レベルのものであることを確認します。
	- 2. SAS ケーブルが正しく接続されていることを確認します。
	- 3. SAS ケーブルを交換します。
	- 4. バックプレーン・ケーブルの接続を確認します。
	- 5. RAID アダプターを交換します。
	- 6. 点灯しているステータス LED で示されているハードディスク・ドライブを交換します。
- 806f050d-0406ffff : アレイ [ComputerSystemElementName] がクリティカルな状態です。(ドライブ 6) このメッセージは、実装環境でアレイがクリティカルであることが検出されたユース・ケースに 使用されます。

806f050d0406ffff または 0x806f050d0406ffff として表示される場合もあります。

- 重⼤度 エラー 保守可能 はい ⾃動的にサポートに通知 いいえ アラート・カテゴリー クリティカル - ハードディスク・ドライブ SNMP Trap ID 5 CIM 情報 Prefix: PLAT ID: 0174 ユーザー応答
	- 1. RAID アダプターのファームウェアおよびハードディスク・ドライブのファームウェアが最 新レベルのものであることを確認します。
	- 2. SAS ケーブルが正しく接続されていることを確認します。
	- 3. SAS ケーブルを交換します。
	- 4. バックプレーン・ケーブルの接続を確認します。
	- 5. RAID アダプターを交換します。
	- 6. 点灯しているステータス LED で示されているハードディスク・ドライブを交換します。
- 806f050d-0407ffff : アレイ [ComputerSystemElementName] がクリティカルな状態です。(ドライブ 7) このメッセージは、実装環境でアレイがクリティカルであることが検出されたユース・ケースに 使用されます。

806f050d0407ffff または 0x806f050d0407ffff として表示される場合もあります。

重⼤度 エラー 保守可能 はい ⾃動的にサポートに通知 いいえ アラート・カテゴリー クリティカル - ハードディスク・ドライブ SNMP Trap ID 5 CIM 情報 Prefix: PLAT ID: 0174 ユーザー応答

- 1. RAID アダプターのファームウェアおよびハードディスク・ドライブのファームウェアが最 新レベルのものであることを確認します。
- 2. SAS ケーブルが正しく接続されていることを確認します。
- 3. SAS ケーブルを交換します。
- 4. バックプレーン・ケーブルの接続を確認します。
- 5. RAID アダプターを交換します。
- 6. 点灯しているステータス LED で示されているハードディスク・ドライブを交換します。
- 806f050d-0408ffff : アレイ [ComputerSystemElementName] がクリティカルな状態です。(ドライブ 8) このメッセージは、実装環境でアレイがクリティカルであることが検出されたユース・ケースに 使用されます。

806f050d0408ffff または 0x806f050d0408ffff として表示される場合もあります。

重⼤度

エラー

保守可能 はい

⾃動的にサポートに通知

いいえ

アラート・カテゴリー クリティカル - ハードディスク・ドライブ

SNMP Trap ID

5

## CIM 情報

Prefix: PLAT ID: 0174

- ユーザー応答
	- 1. RAID アダプターのファームウェアおよびハードディスク・ドライブのファームウェアが最 新レベルのものであることを確認します。
	- 2. SAS ケーブルが正しく接続されていることを確認します。
	- 3. SAS ケーブルを交換します。
	- 4. バックプレーン・ケーブルの接続を確認します。
	- 5. RAID アダプターを交換します。
	- 6. 点灯しているステータス LED で示されているハードディスク・ドライブを交換します。
- 806f050d-0409ffff : アレイ [ComputerSystemElementName] がクリティカルな状態です。(ドライブ 9) このメッセージは、実装環境でアレイがクリティカルであることが検出されたユース・ケースに 使用されます。

806f050d0409ffff または 0x806f050d0409ffff として表示される場合もあります。

- 重⼤度 エラー 保守可能 はい ⾃動的にサポートに通知 いいえ アラート・カテゴリー クリティカル - ハードディスク・ドライブ SNMP Trap ID 5 CIM 情報 Prefix: PLAT ID: 0174 ユーザー応答
	- 1. RAID アダプターのファームウェアおよびハードディスク・ドライブのファームウェアが最 新レベルのものであることを確認します。
	- 2. SAS ケーブルが正しく接続されていることを確認します。
	- 3. SAS ケーブルを交換します。
	- 4. バックプレーン・ケーブルの接続を確認します。
	- 5. RAID アダプターを交換します。
	- 6. 点灯しているステータス LED で示されているハードディスク・ドライブを交換します。
- 806f050d-040affff : アレイ [ComputerSystemElementName] がクリティカルな状態です。(ドライブ 10) このメッセージは、実装環境でアレイがクリティカルであることが検出されたユース・ケースに 使用されます。

806f050d040affff または 0x806f050d040affff として表示される場合もあります。

重⼤度 エラー 保守可能 はい ⾃動的にサポートに通知 いいえ アラート・カテゴリー クリティカル - ハードディスク・ドライブ SNMP Trap ID 5 CIM 情報 Prefix: PLAT ID: 0174 ユーザー応答

- 1. RAID アダプターのファームウェアおよびハードディスク・ドライブのファームウェアが最 新レベルのものであることを確認します。
- 2. SAS ケーブルが正しく接続されていることを確認します。
- 3. SAS ケーブルを交換します。
- 4. バックプレーン・ケーブルの接続を確認します。
- 5. RAID アダプターを交換します。
- 6. 点灯しているステータス LED で示されているハードディスク・ドライブを交換します。
- 806f050d-040bffff : アレイ [ComputerSystemElementName] がクリティカルな状態です。(ドライブ 11) このメッセージは、実装環境でアレイがクリティカルであることが検出されたユース・ケースに 使用されます。

806f050d040bffff または 0x806f050d040bffff として表示される場合もあります。

重⼤度

エラー

保守可能 はい

⾃動的にサポートに通知

いいえ

- アラート・カテゴリー クリティカル - ハードディスク・ドライブ
- SNMP Trap ID

5

#### CIM 情報

Prefix: PLAT ID: 0174

- ユーザー応答
	- 1. RAID アダプターのファームウェアおよびハードディスク・ドライブのファームウェアが最 新レベルのものであることを確認します。
	- 2. SAS ケーブルが正しく接続されていることを確認します。
	- 3. SAS ケーブルを交換します。
	- 4. バックプレーン・ケーブルの接続を確認します。
	- 5. RAID アダプターを交換します。
	- 6. 点灯しているステータス LED で示されているハードディスク・ドライブを交換します。
- 806f050d-040cffff : アレイ [ComputerSystemElementName] がクリティカルな状態です。(ドライブ 12) このメッセージは、実装環境でアレイがクリティカルであることが検出されたユース・ケースに 使用されます。

806f050d040cffff または 0x806f050d040cffff として表示される場合もあります。

- 重⼤度 エラー 保守可能 はい ⾃動的にサポートに通知 いいえ アラート・カテゴリー クリティカル - ハードディスク・ドライブ SNMP Trap ID 5 CIM 情報 Prefix: PLAT ID: 0174 ユーザー応答
	- 1. RAID アダプターのファームウェアおよびハードディスク・ドライブのファームウェアが最 新レベルのものであることを確認します。
	- 2. SAS ケーブルが正しく接続されていることを確認します。
	- 3. SAS ケーブルを交換します。
	- 4. バックプレーン・ケーブルの接続を確認します。
	- 5. RAID アダプターを交換します。
	- 6. 点灯しているステータス LED で示されているハードディスク・ドライブを交換します。
- 806f050d-040dffff : アレイ [ComputerSystemElementName] がクリティカルな状態です。(ドライブ 13) このメッセージは、実装環境でアレイがクリティカルであることが検出されたユース・ケースに 使用されます。

806f050d040dffff または 0x806f050d040dffff として表示される場合もあります。

重⼤度 エラー 保守可能 はい ⾃動的にサポートに通知 いいえ アラート・カテゴリー クリティカル - ハードディスク・ドライブ SNMP Trap ID 5 CIM 情報 Prefix: PLAT ID: 0174 ユーザー応答

- 1. RAID アダプターのファームウェアおよびハードディスク・ドライブのファームウェアが最 新レベルのものであることを確認します。
- 2. SAS ケーブルが正しく接続されていることを確認します。
- 3. SAS ケーブルを交換します。
- 4. バックプレーン・ケーブルの接続を確認します。
- 5. RAID アダプターを交換します。
- 6. 点灯しているステータス LED で示されているハードディスク・ドライブを交換します。
- 806f0513-2582ffff : システム [ComputerSystemElementName] で PCI SERR が発生しました。(PCI) このメッセージは、実装環境で PCI SERR が検出されたユース・ケースに使用されます。 806f05132582ffff または 0x806f05132582ffff として表示される場合もあります。

重⼤度 エラー 保守可能 はい ⾃動的にサポートに通知 いいえ

アラート・カテゴリー クリティカル - その他

SNMP Trap ID

50

CIM 情報

Prefix: PLAT ID: 0234

## ユーザー応答

- 1. PCI LED を確認します。
- 2. 影響を受けているアダプターおよびライザー・カードを取り付け直します。
- 3. サーバーのファームウェア (UEFI および IMM) およびアダプターのファームウェアを更新 します。重要: 一部のクラスター・ソリューションには、特定のコード・レベルまたは調 整コード更新が必要です。デバイスがクラスター・ソリューションの一部である場合は、 コードをアップデートする前に、最新レベルのコードがクラスター・ソリューションでサ ポートされていることを確認してください。
- 4. アダプターがサポートされていることを確認します。サポートされるオプションのデバイスの リストについては、http://www.lenovo.com/serverproven/ を参照してください。
- 5. 両方のアダプターを取り外します。
- 6. PCIe アダプターを交換します。
- 7. ライザー・カードを交換します。
- 806f052b-2101ffff : システム [ComputerSystemElementName] で無効またはサポートされていない ファームウェアまたはソフトウェアが検出されました。(IMM2 FW フェイルオーバー)

このメッセージは、無効/サポートされないファームウェア/ソフトウェア・バージョンが実装環境で 検出されたユース・ケースに使用されます。

806f052b2101ffff または 0x806f052b2101ffff として表示される場合もあります。

重⼤度

## エラー

保守可能

はい

- ⾃動的にサポートに通知 いいえ
- アラート・カテゴリー クリティカル - その他

#### SNMP Trap ID

50

#### CIM 情報

Prefix: PLAT ID: 0446

#### ユーザー応答

- 1. サーバーが、起動に必要な最小構成を満たしていることを確認します (『パワー・サプラ イ LED』を参照)。
- 2. サーバーを再起動して、バックアップ・ページからサーバー・ファームウェアをリカバ リーします。
- 3. サーバーのファームウェアを最新レベルに更新します (『ファームウェアの更新』を参照)。 重要: 一部のクラスター・ソリューションには、特定のコード・レベルまたは調整コード 更新が必要です。デバイスがクラスター・ソリューションの一部である場合は、コードを アップデートする前に、最新レベルのコードがクラスター・ソリューションでサポートされ ていることを確認してください。
- 4. 問題が発生しなくなるまで、各コンポーネントを一度に 1 つずつ取り外し、そのたびに サーバーを再起動します。
- 5. 問題が解決しない場合は、(トレーニングを受けたサービス技術員のみ) システム・ボードを 交換します。
- 806f0607-0301ffff : [ProcessorElementName] の SM BIOS 修正不能 CPU 複合エラーが検出されまし た。(CPU 1)

このメッセージは、SM BIOS 訂正不能 CPU 複合エラーが表明されたユース・ケースに使用されます 806f06070301ffff または 0x806f06070301ffff として表示される場合もあります。

重⼤度 エラー 保守可能 はい ⾃動的にサポートに通知 いいえ

アラート・カテゴリー クリティカル - CPU

SNMP Trap ID 40

CIM 情報

Prefix: PLAT ID: 0816

## ユーザー応答

- 1. 取り付けられたマイクロプロセッサー同士に互換性があることを確認します (マイクロプロセッ サーの要件については、「マイクロプロセッサーおよびヒートシンクの取り付け」を参照)。
- 2. サーバーのファームウェアを最新レベルに更新します(『ファームウェアの更新』を参照)。
- 3. (トレーニングを受けた技術員のみ) 互換性のないマイクロプロセッサーを交換します。
- 806f0607-0302ffff : [ProcessorElementName] の SM BIOS 修正不能 CPU 複合エラーが検出されまし た。(CPU 2)

このメッセージは、SM BIOS 訂正不能 CPU 複合エラーが表明されたユース・ケースに使用されます 806f06070302ffff または 0x806f06070302ffff として表示される場合もあります。

重⼤度 エラー 保守可能 はい ⾃動的にサポートに通知 いいえ アラート・カテゴリー クリティカル - CPU SNMP Trap ID 40 CIM 情報

Prefix: PLAT ID: 0816

ユーザー応答

- 1. 取り付けられたマイクロプロセッサー同士に互換性があることを確認します (マイクロプロセッ サーの要件については、「マイクロプロセッサーおよびヒートシンクの取り付け」を参照)。
- 2. サーバーのファームウェアを最新レベルに更新します(『ファームウェアの更新』を参照)。
- 3. (トレーニングを受けた技術員のみ) 互換性のないマイクロプロセッサーを交換します。
- 806f0607-2584ffff : [ProcessorElementName] の SM BIOS 修正不能 CPU 複合エラーが検出されま した。(すべての CPU)

このメッセージは、SM BIOS 訂正不能 CPU 複合エラーが表明されたユース・ケースに使用されます 806f06072584ffff または 0x806f06072584ffff として表示される場合もあります。

重⼤度 エラー 保守可能 はい ⾃動的にサポートに通知 いいえ アラート・カテゴリー クリティカル - CPU SNMP Trap ID 40 CIM 情報 Prefix: PLAT ID: 0816 ユーザー応答

- 1. 取り付けられたマイクロプロセッサー同士に互換性があることを確認します (マイクロプロセッ サーの要件については、「マイクロプロセッサーおよびヒートシンクの取り付け」を参照)。
- 2. サーバーのファームウェアを最新レベルに更新します(『ファームウェアの更新』を参照)。
- 3. (トレーニングを受けた技術員のみ) 互換性のないマイクロプロセッサーを交換します。1 つの CPU :
- 806f0608-1301ffff : [PowerSupplyElementName] で構成不一致が発生しました。(PS 構成) このメッセージは、構成エラーが発生したパワー・サプライが実装環境で検出されたユース・ケー スに使用されます。

806f06081301ffff または 0x806f06081301ffff として表示される場合もあります。

重⼤度 エラー 保守可能 はい ⾃動的にサポートに通知 いいえ アラート・カテゴリー クリティカル - 電源 SNMP Trap ID 4 CIM 情報 Prefix: PLAT ID: 0104 ユーザー応答

- 1. 取り付けられたパワー・サプライの定格 (ワット数) が同一であることを確認します。
- 2. 定格 (ワット数) が同一のパワー・サプライを再取り付けします。

• 806f060d-0400ffff : アレイ [ComputerSystemElementName] が失敗しました。(ドライブ 0) このメッセージは、実装環境でアレイが失敗したことが検出されたユース・ケースに使用されます。 806f060d0400ffff または 0x806f060d0400ffff として表示される場合もあります。

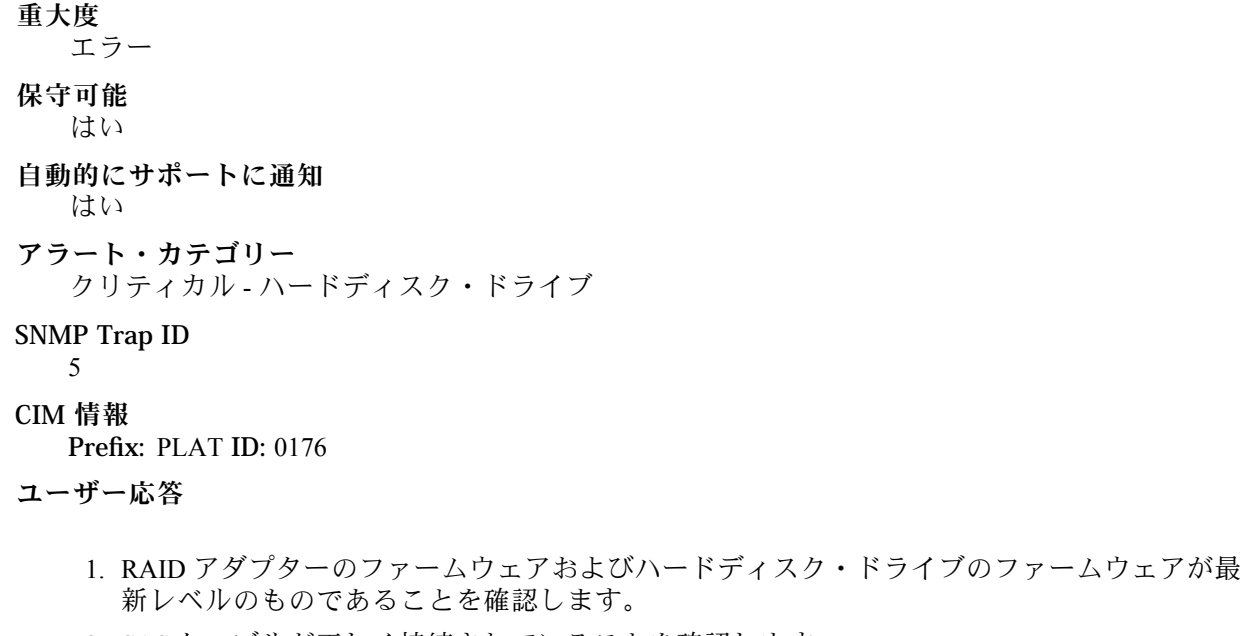

- 2. SAS ケーブルが正しく接続されていることを確認します。
- 3. SAS ケーブルを交換します。
- 4. RAID アダプターを交換します。
- 5. 点灯しているステータス LED で示されているハードディスク・ドライブを交換します。
- 806f060d-0401ffff: アレイ [ComputerSystemElementName] が失敗しました。(ドライブ1) このメッセージは、実装環境でアレイが失敗したことが検出されたユース・ケースに使用されます。 806f060d0401ffff または 0x806f060d0401ffff として表示される場合もあります。

```
重⼤度
  エラー
保守可能
  はい
⾃動的にサポートに通知
  はい
アラート・カテゴリー
  クリティカル - ハードディスク・ドライブ
SNMP Trap ID
  5
CIM 情報
```
#### Prefix: PLAT ID: 0176

#### ユーザー応答

- 1. RAID アダプターのファームウェアおよびハードディスク・ドライブのファームウェアが最 新レベルのものであることを確認します。
- 2. SAS ケーブルが正しく接続されていることを確認します。
- 3. SAS ケーブルを交換します。
- 4. RAID アダプターを交換します。
- 5. 点灯しているステータス LED で示されているハードディスク・ドライブを交換します。

• 806f060d-0402ffff : アレイ [ComputerSystemElementName] が失敗しました。(ドライブ 2) このメッセージは、実装環境でアレイが失敗したことが検出されたユース・ケースに使用されます。 806f060d0402ffff または 0x806f060d0402ffff として表示される場合もあります。

重⼤度 エラー 保守可能 はい ⾃動的にサポートに通知 はい アラート・カテゴリー クリティカル - ハードディスク・ドライブ SNMP Trap ID 5 CIM 情報 Prefix: PLAT ID: 0176 ユーザー応答

- 1. RAID アダプターのファームウェアおよびハードディスク・ドライブのファームウェアが最 新レベルのものであることを確認します。
- 2. SAS ケーブルが正しく接続されていることを確認します。
- 3. SAS ケーブルを交換します。
- 4. RAID アダプターを交換します。
- 5. 点灯しているステータス LED で示されているハードディスク・ドライブを交換します。
- 806f060d-0403ffff : アレイ [ComputerSystemElementName] が失敗しました。(ドライブ 3) このメッセージは、実装環境でアレイが失敗したことが検出されたユース・ケースに使用されます。 806f060d0403ffff または 0x806f060d0403ffff として表示される場合もあります。

重⼤度

- エラー 保守可能 はい ⾃動的にサポートに通知 はい アラート・カテゴリー クリティカル - ハードディスク・ドライブ SNMP Trap ID 5 CIM 情報 Prefix: PLAT ID: 0176 ユーザー応答
	- 1. RAID アダプターのファームウェアおよびハードディスク・ドライブのファームウェアが最 新レベルのものであることを確認します。
	- 2. SAS ケーブルが正しく接続されていることを確認します。
	- 3. SAS ケーブルを交換します。
	- 4. RAID アダプターを交換します。
	- 5. 点灯しているステータス LED で示されているハードディスク・ドライブを交換します。
- 806f060d-0404ffff : アレイ [ComputerSystemElementName] が失敗しました。(ドライブ 4) このメッセージは、実装環境でアレイが失敗したことが検出されたユース・ケースに使用されます。 806f060d0404ffff または 0x806f060d0404ffff として表示される場合もあります。

重⼤度 エラー 保守可能 はい ⾃動的にサポートに通知 はい アラート・カテゴリー クリティカル - ハードディスク・ドライブ SNMP Trap ID 5 CIM 情報 Prefix: PLAT ID: 0176 ユーザー応答

- 1. RAID アダプターのファームウェアおよびハードディスク・ドライブのファームウェアが最 新レベルのものであることを確認します。
- 2. SAS ケーブルが正しく接続されていることを確認します。
- 3. SAS ケーブルを交換します。

4. RAID アダプターを交換します。

5. 点灯しているステータス LED で示されているハードディスク・ドライブを交換します。

• 806f060d-0405ffff : アレイ [ComputerSystemElementName] が失敗しました。(ドライブ 5) このメッセージは、実装環境でアレイが失敗したことが検出されたユース・ケースに使用されます。

806f060d0405ffff または 0x806f060d0405ffff として表示される場合もあります。

重⼤度 エラー

保守可能 はい

- ⾃動的にサポートに通知 はい
- アラート・カテゴリー クリティカル - ハードディスク・ドライブ
- SNMP Trap ID
	-
- 5 CIM 情報

Prefix: PLAT ID: 0176

ユーザー応答

- 1. RAID アダプターのファームウェアおよびハードディスク・ドライブのファームウェアが最 新レベルのものであることを確認します。
- 2. SAS ケーブルが正しく接続されていることを確認します。
- 3. SAS ケーブルを交換します。
- 4. RAID アダプターを交換します。
- 5. 点灯しているステータス LED で示されているハードディスク・ドライブを交換します。
- 806f060d-0406ffff : アレイ [ComputerSystemElementName] が失敗しました。(ドライブ 6) このメッセージは、実装環境でアレイが失敗したことが検出されたユース・ケースに使用されます。 806f060d0406ffff または 0x806f060d0406ffff として表示される場合もあります。

重⼤度 エラー 保守可能 はい ⾃動的にサポートに通知 はい アラート・カテゴリー クリティカル - ハードディスク・ドライブ SNMP Trap ID

5

## CIM 情報

Prefix: PLAT ID: 0176

## ユーザー応答

- 1. RAID アダプターのファームウェアおよびハードディスク・ドライブのファームウェアが最 新レベルのものであることを確認します。
- 2. SAS ケーブルが正しく接続されていることを確認します。
- 3. SAS ケーブルを交換します。
- 4. RAID アダプターを交換します。
- 5. 点灯しているステータス LED で示されているハードディスク・ドライブを交換します。
- 806f060d-0407ffff : アレイ [ComputerSystemElementName] が失敗しました。(ドライブ 7) このメッセージは、実装環境でアレイが失敗したことが検出されたユース・ケースに使用されます。 806f060d0407ffff または 0x806f060d0407ffff として表示される場合もあります。

重⼤度

エラー

保守可能 はい

- ⾃動的にサポートに通知 はい
- アラート・カテゴリー クリティカル - ハードディスク・ドライブ

## SNMP Trap ID

5 CIM 情報

Prefix: PLAT ID: 0176

### ユーザー応答

- 1. RAID アダプターのファームウェアおよびハードディスク・ドライブのファームウェアが最 新レベルのものであることを確認します。
- 2. SAS ケーブルが正しく接続されていることを確認します。
- 3. SAS ケーブルを交換します。
- 4. RAID アダプターを交換します。
- 5. 点灯しているステータス LED で示されているハードディスク・ドライブを交換します。
- 806f060d-0408ffff : アレイ [ComputerSystemElementName] が失敗しました。(ドライブ 8) このメッセージは、実装環境でアレイが失敗したことが検出されたユース・ケースに使用されます。 806f060d0408ffff または 0x806f060d0408ffff として表示される場合もあります。

重⼤度 エラー 保守可能 はい ⾃動的にサポートに通知 はい アラート・カテゴリー クリティカル - ハードディスク・ドライブ SNMP Trap ID 5 CIM 情報 Prefix: PLAT ID: 0176

## ユーザー応答

- 1. RAID アダプターのファームウェアおよびハードディスク・ドライブのファームウェアが最 新レベルのものであることを確認します。
- 2. SAS ケーブルが正しく接続されていることを確認します。
- 3. SAS ケーブルを交換します。
- 4. RAID アダプターを交換します。
- 5. 点灯しているステータス LED で示されているハードディスク・ドライブを交換します。
- 806f060d-0409ffff : アレイ [ComputerSystemElementName] が失敗しました。(ドライブ 9) このメッセージは、実装環境でアレイが失敗したことが検出されたユース・ケースに使用されます。 806f060d0409ffff または 0x806f060d0409ffff として表示される場合もあります。

重⼤度 エラー 保守可能 はい ⾃動的にサポートに通知 はい アラート・カテゴリー クリティカル - ハードディスク・ドライブ SNMP Trap ID 5 CIM 情報 Prefix: PLAT ID: 0176 ユーザー応答

> 1. RAID アダプターのファームウェアおよびハードディスク・ドライブのファームウェアが最 新レベルのものであることを確認します。

- 2. SAS ケーブルが正しく接続されていることを確認します。
- 3. SAS ケーブルを交換します。
- 4. RAID アダプターを交換します。
- 5. 点灯しているステータス LED で示されているハードディスク・ドライブを交換します。
- 806f060d-040affff : アレイ [ComputerSystemElementName] が失敗しました。(ドライブ 10) このメッセージは、実装環境でアレイが失敗したことが検出されたユース・ケースに使用されます。 806f060d040affff または 0x806f060d040affff として表示される場合もあります。

重⼤度

エラー 保守可能

はい

- ⾃動的にサポートに通知 はい
- アラート・カテゴリー クリティカル - ハードディスク・ドライブ
- SNMP Trap ID

5 CIM 情報

Prefix: PLAT ID: 0176

#### ユーザー応答

- 1. RAID アダプターのファームウェアおよびハードディスク・ドライブのファームウェアが最 新レベルのものであることを確認します。
- 2. SAS ケーブルが正しく接続されていることを確認します。
- 3. SAS ケーブルを交換します。
- 4. RAID アダプターを交換します。
- 5. 点灯しているステータス LED で示されているハードディスク・ドライブを交換します。
- 806f060d-040bffff : アレイ [ComputerSystemElementName] が失敗しました。(ドライブ 11) このメッセージは、実装環境でアレイが失敗したことが検出されたユース・ケースに使用されます。 806f060d040bffff または 0x806f060d040bffff として表示される場合もあります。

重⼤度 エラー 保守可能 はい ⾃動的にサポートに通知 はい

アラート・カテゴリー クリティカル - ハードディスク・ドライブ

SNMP Trap ID

5

## CIM 情報

Prefix: PLAT ID: 0176

## ユーザー応答

- 1. RAID アダプターのファームウェアおよびハードディスク・ドライブのファームウェアが最 新レベルのものであることを確認します。
- 2. SAS ケーブルが正しく接続されていることを確認します。
- 3. SAS ケーブルを交換します。
- 4. RAID アダプターを交換します。
- 5. 点灯しているステータス LED で示されているハードディスク・ドライブを交換します。
- 806f060d-040cffff : アレイ [ComputerSystemElementName] が失敗しました。(ドライブ 12) このメッセージは、実装環境でアレイが失敗したことが検出されたユース・ケースに使用されます。 806f060d040cffff または 0x806f060d040cffff として表示される場合もあります。

重⼤度 エラー 保守可能 はい ⾃動的にサポートに通知 はい アラート・カテゴリー クリティカル - ハードディスク・ドライブ SNMP Trap ID 5 CIM 情報

Prefix: PLAT ID: 0176

## ユーザー応答

- 1. RAID アダプターのファームウェアおよびハードディスク・ドライブのファームウェアが最 新レベルのものであることを確認します。
- 2. SAS ケーブルが正しく接続されていることを確認します。
- 3. SAS ケーブルを交換します。
- 4. RAID アダプターを交換します。
- 5. 点灯しているステータス LED で示されているハードディスク・ドライブを交換します。
- 806f060d-040dffff : アレイ [ComputerSystemElementName] が失敗しました。(ドライブ 13)

このメッセージは、実装環境でアレイが失敗したことが検出されたユース・ケースに使用されます。 806f060d040dffff または 0x806f060d040dffff として表示される場合もあります。

重⼤度 エラー 保守可能 はい ⾃動的にサポートに通知 はい アラート・カテゴリー クリティカル - ハードディスク・ドライブ SNMP Trap ID 5

CIM 情報

Prefix: PLAT ID: 0176

ユーザー応答

- 1. RAID アダプターのファームウェアおよびハードディスク・ドライブのファームウェアが最 新レベルのものであることを確認します。
- 2. SAS ケーブルが正しく接続されていることを確認します。
- 3. SAS ケーブルを交換します。
- 4. RAID アダプターを交換します。
- 5. 点灯しているステータス LED で示されているハードディスク・ドライブを交換します。
- 806f070c-2001ffff : サブシステム [MemoryElementName] の [PhysicalMemoryElementName] の構成エ ラーです。(DIMM 1)

このメッセージは、実装環境でメモリー DIMM 構成エラーが解除されたことが検出されたユー ス・ケースに使用されます。

806f070c2001ffff または 0x806f070c2001ffff として表示される場合もあります。

重⼤度 エラー 保守可能 はい ⾃動的にサポートに通知 いいえ アラート・カテゴリー クリティカル - メモリー SNMP Trap ID 41 CIM 情報

Prefix: PLAT ID: 0126

ユーザー応答

DIMM が正しい順序で取り付けられていること、すべて同じサイズ、タイプ、速度、およびテクノ ロジーであることを確認します。

• 806f070c-2002ffff : サブシステム [MemoryElementName] の [PhysicalMemoryElementName] の構成エ ラーです。(DIMM 2)

このメッセージは、実装環境でメモリー DIMM 構成エラーが解除されたことが検出されたユー ス・ケースに使用されます。

806f070c2002ffff または 0x806f070c2002ffff として表示される場合もあります。

重⼤度

エラー

保守可能

はい

- ⾃動的にサポートに通知 いいえ
- アラート・カテゴリー クリティカル - メモリー
- SNMP Trap ID

41

#### CIM 情報

Prefix: PLAT ID: 0126

ユーザー応答

DIMM が正しい順序で取り付けられていること、すべて同じサイズ、タイプ、速度、およびテクノ ロジーであることを確認します。

• 806f070c-2003ffff : サブシステム [MemoryElementName] の [PhysicalMemoryElementName] の構成エ ラーです。(DIMM 3)

このメッセージは、実装環境でメモリー DIMM 構成エラーが解除されたことが検出されたユー ス・ケースに使用されます。

806f070c2003ffff または 0x806f070c2003ffff として表示される場合もあります。

重⼤度 エラー 保守可能 はい ⾃動的にサポートに通知 いいえ アラート・カテゴリー クリティカル - メモリー

SNMP Trap ID

41

## CIM 情報

Prefix: PLAT ID: 0126

ユーザー応答

DIMM が正しい順序で取り付けられていること、すべて同じサイズ、タイプ、速度、およびテクノ ロジーであることを確認します。

• 806f070c-2004ffff : サブシステム [MemoryElementName] の [PhysicalMemoryElementName] の構成エ ラーです。(DIMM 4)

このメッセージは、実装環境でメモリー DIMM 構成エラーが解除されたことが検出されたユー ス・ケースに使用されます。

806f070c2004ffff または 0x806f070c2004ffff として表示される場合もあります。

重⼤度 エラー 保守可能 はい ⾃動的にサポートに通知 いいえ アラート・カテゴリー クリティカル - メモリー

## SNMP Trap ID

41

#### CIM 情報

Prefix: PLAT ID: 0126

ユーザー応答

DIMM が正しい順序で取り付けられていること、すべて同じサイズ、タイプ、速度、およびテクノ ロジーであることを確認します。

• 806f070c-2005ffff : サブシステム [MemoryElementName] の [PhysicalMemoryElementName] の構成エ ラーです。(DIMM 5)

このメッセージは、実装環境でメモリー DIMM 構成エラーが解除されたことが検出されたユー ス・ケースに使用されます。

806f070c2005ffff または 0x806f070c2005ffff として表示される場合もあります。

重⼤度 エラー 保守可能 はい ⾃動的にサポートに通知 いいえ アラート・カテゴリー

クリティカル - メモリー

SNMP Trap ID

41

CIM 情報

Prefix: PLAT ID: 0126

ユーザー応答

DIMM が正しい順序で取り付けられていること、すべて同じサイズ、タイプ、速度、およびテクノ ロジーであることを確認します。

• 806f070c-2006ffff : サブシステム [MemoryElementName] の [PhysicalMemoryElementName] の構成エ ラーです。(DIMM 6)

このメッセージは、実装環境でメモリー DIMM 構成エラーが解除されたことが検出されたユー ス・ケースに使用されます。

806f070c2006ffff または 0x806f070c2006ffff として表示される場合もあります。

重⼤度

エラー

保守可能 はい

- ⾃動的にサポートに通知 いいえ
- アラート・カテゴリー クリティカル - メモリー

SNMP Trap ID

41

## CIM 情報

Prefix: PLAT ID: 0126

ユーザー応答

DIMM が正しい順序で取り付けられていること、すべて同じサイズ、タイプ、速度、およびテクノ ロジーであることを確認します。

• 806f070c-2007ffff : サブシステム [MemoryElementName] の [PhysicalMemoryElementName] の構成エ ラーです。(DIMM 7)

このメッセージは、実装環境でメモリー DIMM 構成エラーが解除されたことが検出されたユー ス・ケースに使用されます。

806f070c2007ffff または 0x806f070c2007ffff として表示される場合もあります。

重⼤度 エラー 保守可能 はい

⾃動的にサポートに通知

いいえ

アラート・カテゴリー クリティカル - メモリー

SNMP Trap ID

41

CIM 情報

Prefix: PLAT ID: 0126

ユーザー応答

DIMM が正しい順序で取り付けられていること、すべて同じサイズ、タイプ、速度、およびテクノ ロジーであることを確認します。

• 806f070c-2008ffff : サブシステム [MemoryElementName] の [PhysicalMemoryElementName] の構成エ ラーです。(DIMM 8)

このメッセージは、実装環境でメモリー DIMM 構成エラーが解除されたことが検出されたユー ス・ケースに使用されます。

806f070c2008ffff または 0x806f070c2008ffff として表示される場合もあります。

重⼤度

- エラー
- 保守可能
- はい
- ⾃動的にサポートに通知 いいえ
- アラート・カテゴリー クリティカル - メモリー
- SNMP Trap ID

41

CIM 情報 Prefix: PLAT ID: 0126

ユーザー応答

DIMM が正しい順序で取り付けられていること、すべて同じサイズ、タイプ、速度、およびテクノ ロジーであることを確認します。

• 806f070c-2009ffff : サブシステム [MemoryElementName] の [PhysicalMemoryElementName] の構成エ ラーです。(DIMM 9)

このメッセージは、実装環境でメモリー DIMM 構成エラーが解除されたことが検出されたユー ス・ケースに使用されます。

806f070c2009ffff または 0x806f070c2009ffff として表示される場合もあります。

重⼤度 エラー 保守可能

# ⾃動的にサポートに通知

いいえ

はい

アラート・カテゴリー クリティカル - メモリー

## SNMP Trap ID

41

#### CIM 情報

Prefix: PLAT ID: 0126

ユーザー応答

DIMM が正しい順序で取り付けられていること、すべて同じサイズ、タイプ、速度、およびテクノ ロジーであることを確認します。

• 806f070c-200affff : サブシステム [MemoryElementName] の [PhysicalMemoryElementName] の構 成エラーです。(DIMM 10)

このメッセージは、実装環境でメモリー DIMM 構成エラーが解除されたことが検出されたユー ス・ケースに使用されます。

806f070c200affff または 0x806f070c200affff として表示される場合もあります。

重⼤度 エラー 保守可能

はい

- ⾃動的にサポートに通知 いいえ
- アラート・カテゴリー クリティカル - メモリー

SNMP Trap ID

41

CIM 情報

Prefix: PLAT ID: 0126

ユーザー応答

DIMM が正しい順序で取り付けられていること、すべて同じサイズ、タイプ、速度、およびテクノ ロジーであることを確認します。

• 806f070c-200bffff : サブシステム [MemoryElementName] の [PhysicalMemoryElementName] の構 成エラーです。(DIMM 11)

このメッセージは、実装環境でメモリー DIMM 構成エラーが解除されたことが検出されたユー ス・ケースに使用されます。

806f070c200bffff または 0x806f070c200bffff として表示される場合もあります。

## 重⼤度

エラー 保守可能 はい ⾃動的にサポートに通知 いいえ アラート・カテゴリー クリティカル - メモリー SNMP Trap ID 41 CIM 情報 Prefix: PLAT ID: 0126 ユーザー応答

DIMM が正しい順序で取り付けられていること、すべて同じサイズ、タイプ、速度、およびテクノ ロジーであることを確認します。

• 806f070c-200cffff : サブシステム [MemoryElementName] の [PhysicalMemoryElementName] の構 成エラーです。(DIMM 12)

このメッセージは、実装環境でメモリー DIMM 構成エラーが解除されたことが検出されたユー ス・ケースに使用されます。

806f070c200cffff または 0x806f070c200cffff として表示される場合もあります。

重⼤度 エラー 保守可能 はい ⾃動的にサポートに通知 いいえ アラート・カテゴリー クリティカル - メモリー SNMP Trap ID

41

#### CIM 情報

Prefix: PLAT ID: 0126

ユーザー応答

DIMM が正しい順序で取り付けられていること、すべて同じサイズ、タイプ、速度、およびテクノ ロジーであることを確認します。

• 806f070c-200dffff : サブシステム [MemoryElementName] の [PhysicalMemoryElementName] の構 成エラーです。(DIMM 13)

このメッセージは、実装環境でメモリー DIMM 構成エラーが解除されたことが検出されたユー ス・ケースに使用されます。

806f070c200dffff または 0x806f070c200dffff として表示される場合もあります。

重⼤度 エラー 保守可能 はい ⾃動的にサポートに通知 いいえ アラート・カテゴリー クリティカル - メモリー SNMP Trap ID 41 CIM 情報

Prefix: PLAT ID: 0126

ユーザー応答

DIMM が正しい順序で取り付けられていること、すべて同じサイズ、タイプ、速度、およびテクノ ロジーであることを確認します。

• 806f070c-200effff: サブシステム [MemoryElementName] の [PhysicalMemoryElementName] の構 成エラーです。(DIMM 14)

このメッセージは、実装環境でメモリー DIMM 構成エラーが解除されたことが検出されたユー ス・ケースに使用されます。

806f070c200effff または 0x806f070c200effff として表示される場合もあります。

重⼤度 エラー 保守可能 はい ⾃動的にサポートに通知 いいえ アラート・カテゴリー クリティカル - メモリー

SNMP Trap ID

41

CIM 情報

Prefix: PLAT ID: 0126

ユーザー応答

DIMM が正しい順序で取り付けられていること、すべて同じサイズ、タイプ、速度、およびテクノ ロジーであることを確認します。

• 806f070c-200fffff : サブシステム [MemoryElementName] の [PhysicalMemoryElementName] の構 成エラーです。(DIMM 15)

このメッセージは、実装環境でメモリー DIMM 構成エラーが解除されたことが検出されたユー ス・ケースに使用されます。
806f070c200fffff または 0x806f070c200fffff として表示される場合もあります。

重⼤度 エラー 保守可能 はい ⾃動的にサポートに通知 いいえ アラート・カテゴリー クリティカル - メモリー SNMP Trap ID 41 CIM 情報 Prefix: PLAT ID: 0126

ユーザー応答

DIMM が正しい順序で取り付けられていること、すべて同じサイズ、タイプ、速度、およびテクノ ロジーであることを確認します。

• 806f070c-2010ffff : サブシステム [MemoryElementName] の [PhysicalMemoryElementName] の構 成エラーです。(DIMM 16)

このメッセージは、実装環境でメモリー DIMM 構成エラーが解除されたことが検出されたユー ス・ケースに使用されます。

806f070c2010ffff または 0x806f070c2010ffff として表示される場合もあります。

#### 重⼤度

エラー

- 保守可能
	- はい
- ⾃動的にサポートに通知 いいえ

アラート・カテゴリー クリティカル - メモリー

SNMP Trap ID 41

# CIM 情報

Prefix: PLAT ID: 0126

ユーザー応答

DIMM が正しい順序で取り付けられていること、すべて同じサイズ、タイプ、速度、およびテクノ ロジーであることを確認します。

• 806f070c-2011ffff: サブシステム [MemoryElementName] の [PhysicalMemoryElementName] の構 成エラーです。(DIMM 17)

このメッセージは、実装環境でメモリー DIMM 構成エラーが解除されたことが検出されたユー ス・ケースに使用されます。

806f070c2011ffff または 0x806f070c2011ffff として表示される場合もあります。

重⼤度 エラー 保守可能 はい ⾃動的にサポートに通知 いいえ アラート・カテゴリー クリティカル - メモリー SNMP Trap ID 41 CIM 情報 Prefix: PLAT ID: 0126

ユーザー応答

DIMM が正しい順序で取り付けられていること、すべて同じサイズ、タイプ、速度、およびテクノ ロジーであることを確認します。

• 806f070c-2012ffff : サブシステム [MemoryElementName] の [PhysicalMemoryElementName] の構 成エラーです。(DIMM 18)

このメッセージは、実装環境でメモリー DIMM 構成エラーが解除されたことが検出されたユー ス・ケースに使用されます。

806f070c2012ffff または 0x806f070c2012ffff として表示される場合もあります。

重⼤度 エラー 保守可能 はい ⾃動的にサポートに通知 いいえ アラート・カテゴリー クリティカル - メモリー SNMP Trap ID 41 CIM 情報 Prefix: PLAT ID: 0126 ユーザー応答

DIMM が正しい順序で取り付けられていること、すべて同じサイズ、タイプ、速度、およびテクノ ロジーであることを確認します。

• 806f070c-2013ffff : サブシステム [MemoryElementName] の [PhysicalMemoryElementName] の構 成エラーです。(DIMM 19)

このメッセージは、実装環境でメモリー DIMM 構成エラーが解除されたことが検出されたユー ス・ケースに使用されます。

806f070c2013ffff または 0x806f070c2013ffff として表示される場合もあります。

重⼤度

エラー

保守可能 はい

⾃動的にサポートに通知 いいえ

アラート・カテゴリー

クリティカル - メモリー

SNMP Trap ID

41

#### CIM 情報

Prefix: PLAT ID: 0126

ユーザー応答

DIMM が正しい順序で取り付けられていること、すべて同じサイズ、タイプ、速度、およびテクノ ロジーであることを確認します。

• 806f070c-2014ffff : サブシステム [MemoryElementName] の [PhysicalMemoryElementName] の構 成エラーです。(DIMM 20)

このメッセージは、実装環境でメモリー DIMM 構成エラーが解除されたことが検出されたユー ス・ケースに使用されます。

806f070c2014ffff または 0x806f070c2014ffff として表示される場合もあります。

重⼤度 エラー 保守可能 はい ⾃動的にサポートに通知 いいえ アラート・カテゴリー クリティカル - メモリー SNMP Trap ID 41 CIM 情報 Prefix: PLAT ID: 0126 ユーザー応答

DIMM が正しい順序で取り付けられていること、すべて同じサイズ、タイプ、速度、およびテクノ ロジーであることを確認します。

• 806f070c-2015ffff : サブシステム [MemoryElementName] の [PhysicalMemoryElementName] の構 成エラーです。(DIMM 21)

このメッセージは、実装環境でメモリー DIMM 構成エラーが解除されたことが検出されたユー ス・ケースに使用されます。

806f070c2015ffff または 0x806f070c2015ffff として表示される場合もあります。

重⼤度

エラー

保守可能 はい

- ⾃動的にサポートに通知 いいえ
- アラート・カテゴリー クリティカル - メモリー
- SNMP Trap ID

41

CIM 情報

Prefix: PLAT ID: 0126

ユーザー応答

DIMM が正しい順序で取り付けられていること、すべて同じサイズ、タイプ、速度、およびテクノ ロジーであることを確認します。

• 806f070c-2016ffff : サブシステム [MemoryElementName] の [PhysicalMemoryElementName] の構 成エラーです。(DIMM 22)

このメッセージは、実装環境でメモリー DIMM 構成エラーが解除されたことが検出されたユー ス・ケースに使用されます。

806f070c2016ffff または 0x806f070c2016ffff として表示される場合もあります。

重⼤度 エラー 保守可能 はい ⾃動的にサポートに通知 いいえ アラート・カテゴリー クリティカル - メモリー SNMP Trap ID 41 CIM 情報

Prefix: PLAT ID: 0126

ユーザー応答

DIMM が正しい順序で取り付けられていること、すべて同じサイズ、タイプ、速度、およびテクノ ロジーであることを確認します。

• 806f070c-2017ffff : サブシステム [MemoryElementName] の [PhysicalMemoryElementName] の構 成エラーです。(DIMM 23)

このメッセージは、実装環境でメモリー DIMM 構成エラーが解除されたことが検出されたユー ス・ケースに使用されます。

806f070c2017ffff または 0x806f070c2017ffff として表示される場合もあります。

重⼤度

エラー

保守可能

はい

- ⾃動的にサポートに通知 いいえ
- アラート・カテゴリー クリティカル - メモリー
- SNMP Trap ID 41

#### CIM 情報

Prefix: PLAT ID: 0126

ユーザー応答

DIMM が正しい順序で取り付けられていること、すべて同じサイズ、タイプ、速度、およびテクノ ロジーであることを確認します。

• 806f070c-2018ffff : サブシステム [MemoryElementName] の [PhysicalMemoryElementName] の構 成エラーです。(DIMM 24)

このメッセージは、実装環境でメモリー DIMM 構成エラーが解除されたことが検出されたユー ス・ケースに使用されます。

806f070c2018ffff または 0x806f070c2018ffff として表示される場合もあります。

重⼤度 エラー 保守可能 はい ⾃動的にサポートに通知 いいえ アラート・カテゴリー クリティカル - メモリー

SNMP Trap ID

41

### CIM 情報

Prefix: PLAT ID: 0126

ユーザー応答

DIMM が正しい順序で取り付けられていること、すべて同じサイズ、タイプ、速度、およびテクノ ロジーであることを確認します。

• 806f070c-2581ffff : サブシステム [MemoryElementName] の [PhysicalMemoryElementName] の構成エ ラーです。(すべての DIMM)

このメッセージは、実装環境でメモリー DIMM 構成エラーが解除されたことが検出されたユー ス・ケースに使用されます。

806f070c2581ffff または 0x806f070c2581ffff として表示される場合もあります。

重⼤度

エラー

### 保守可能

はい

- ⾃動的にサポートに通知 いいえ
- アラート・カテゴリー クリティカル - メモリー

#### SNMP Trap ID

41

#### CIM 情報

Prefix: PLAT ID: 0126

ユーザー応答

DIMM が正しい順序で取り付けられていること、すべて同じサイズ、タイプ、速度、およびテクノ ロジーであることを確認します。1 つの DIMM :

• 806f070d-0400ffff : システム [ComputerSystemElementName] のアレイで再構築が進⾏中です。(ド ライブ 0)

このメッセージは、実装環境でアレイの再ビルドが進行中であることが検出されたユース・ケー スに使用されます。

806f070d0400ffff または 0x806f070d0400ffff として表示される場合もあります。

重⼤度 通知 保守可能 いいえ ⾃動的にサポートに通知 いいえ

アラート・カテゴリー

システム - その他

SNMP Trap ID

CIM 情報 Prefix: PLAT ID: 0178

ユーザー応答

アクションは不要です。通知用のみです。

• 806f070d-0401ffff : システム [ComputerSystemElementName] のアレイで再構築が進行中です。 (ドライブ 1)

このメッセージは、実装環境でアレイの再ビルドが進行中であることが検出されたユース・ケー スに使用されます。

806f070d0401ffff または 0x806f070d0401ffff として表示される場合もあります。

重⼤度

通知

保守可能 いいえ

⾃動的にサポートに通知 いいえ

アラート・カテゴリー

システム - その他

SNMP Trap ID

CIM 情報 Prefix: PLAT ID: 0178

ユーザー応答 アクションは不要です。通知用のみです。

• 806f070d-0402ffff : システム [ComputerSystemElementName] のアレイで再構築が進行中です。(ド ライブ 2)

このメッセージは、実装環境でアレイの再ビルドが進行中であることが検出されたユース・ケー スに使用されます。

806f070d0402ffff または 0x806f070d0402ffff として表示される場合もあります。

SNMP Trap ID

CIM 情報

Prefix: PLAT ID: 0178

ユーザー応答 アクションは不要です。通知用のみです。

• 806f070d-0403ffff : システム [ComputerSystemElementName] のアレイで再構築が進行中です。(ド ライブ 3)

このメッセージは、実装環境でアレイの再ビルドが進行中であることが検出されたユース・ケー スに使用されます。

806f070d0403ffff または 0x806f070d0403ffff として表示される場合もあります。

重⼤度

通知

保守可能 いいえ

⾃動的にサポートに通知 いいえ

アラート・カテゴリー システム - その他

SNMP Trap ID

CIM 情報 Prefix: PLAT ID: 0178

- ユーザー応答 アクションは不要です。通知用のみです。
- 806f070d-0404ffff : システム [ComputerSystemElementName] のアレイで再構築が進行中です。(ド ライブ 4)

このメッセージは、実装環境でアレイの再ビルドが進行中であることが検出されたユース・ケー スに使用されます。

806f070d0404ffff または 0x806f070d0404ffff として表示される場合もあります。

SNMP Trap ID

CIM 情報 Prefix: PLAT ID: 0178

ユーザー応答 アクションは不要です。通知用のみです。

• 806f070d-0405ffff: システム [ComputerSystemElementName] のアレイで再構築が進行中です。(ド ライブ 5)

このメッセージは、実装環境でアレイの再ビルドが進行中であることが検出されたユース・ケー スに使用されます。

806f070d0405ffff または 0x806f070d0405ffff として表示される場合もあります。

重⼤度

通知

保守可能 いいえ

⾃動的にサポートに通知 いいえ

アラート・カテゴリー システム - その他

SNMP Trap ID

CIM 情報 Prefix: PLAT ID: 0178

- ユーザー応答 アクションは不要です。通知用のみです。
- 806f070d-0406ffff : システム [ComputerSystemElementName] のアレイで再構築が進行中です。(ド ライブ 6)

このメッセージは、実装環境でアレイの再ビルドが進行中であることが検出されたユース・ケー スに使用されます。

806f070d0406ffff または 0x806f070d0406ffff として表示される場合もあります。

SNMP Trap ID

CIM 情報

Prefix: PLAT ID: 0178

ユーザー応答 アクションは不要です。通知用のみです。

• 806f070d-0407ffff : システム [ComputerSystemElementName] のアレイで再構築が進行中です。(ド ライブ 7)

このメッセージは、実装環境でアレイの再ビルドが進行中であることが検出されたユース・ケー スに使用されます。

806f070d0407ffff または 0x806f070d0407ffff として表示される場合もあります。

重⼤度

通知

保守可能 いいえ

⾃動的にサポートに通知 いいえ

アラート・カテゴリー システム - その他

SNMP Trap ID

CIM 情報 Prefix: PLAT ID: 0178

- ユーザー応答 アクションは不要です。通知用のみです。
- 806f070d-0408ffff : システム [ComputerSystemElementName] のアレイで再構築が進行中です。(ド ライブ 8)

このメッセージは、実装環境でアレイの再ビルドが進行中であることが検出されたユース・ケー スに使用されます。

806f070d0408ffff または 0x806f070d0408ffff として表示される場合もあります。

SNMP Trap ID

CIM 情報 Prefix: PLAT ID: 0178

ユーザー応答 アクションは不要です。通知用のみです。

• 806f070d-0409ffff: システム [ComputerSystemElementName] のアレイで再構築が進行中です。(ド ライブ 9)

このメッセージは、実装環境でアレイの再ビルドが進行中であることが検出されたユース・ケー スに使用されます。

806f070d0409ffff または 0x806f070d0409ffff として表示される場合もあります。

重⼤度

通知

保守可能 いいえ

⾃動的にサポートに通知 いいえ

アラート・カテゴリー システム - その他

SNMP Trap ID

CIM 情報 Prefix: PLAT ID: 0178

- ユーザー応答 アクションは不要です。通知用のみです。
- 806f070d-040affff : システム [ComputerSystemElementName] のアレイで再構築が進行中です。(ド ライブ 10)

このメッセージは、実装環境でアレイの再ビルドが進行中であることが検出されたユース・ケー スに使用されます。

806f070d040affff または 0x806f070d040affff として表示される場合もあります。

SNMP Trap ID

CIM 情報

Prefix: PLAT ID: 0178

ユーザー応答 アクションは不要です。通知用のみです。

• 806f070d-040bffff : システム [ComputerSystemElementName] のアレイで再構築が進行中です。(ド ライブ 11)

このメッセージは、実装環境でアレイの再ビルドが進行中であることが検出されたユース・ケー スに使用されます。

806f070d040bffff または 0x806f070d040bffff として表示される場合もあります。

重⼤度

通知

保守可能 いいえ

⾃動的にサポートに通知 いいえ

アラート・カテゴリー システム - その他

SNMP Trap ID

CIM 情報 Prefix: PLAT ID: 0178

- ユーザー応答 アクションは不要です。通知用のみです。
- 806f070d-040cffff : システム [ComputerSystemElementName] のアレイで再構築が進行中です。(ド ライブ 12)

このメッセージは、実装環境でアレイの再ビルドが進行中であることが検出されたユース・ケー スに使用されます。

806f070d040cffff または 0x806f070d040cffff として表示される場合もあります。

SNMP Trap ID

CIM 情報 Prefix: PLAT ID: 0178

ユーザー応答 アクションは不要です。通知用のみです。

• 806f070d-040dffff : システム [ComputerSystemElementName] のアレイで再構築が進行中です。(ド ライブ 13)

このメッセージは、実装環境でアレイの再ビルドが進行中であることが検出されたユース・ケー スに使用されます。

806f070d040dffff または 0x806f070d040dffff として表示される場合もあります。

重⼤度

通知

- 保守可能 いいえ
- ⾃動的にサポートに通知 いいえ

アラート・カテゴリー システム - その他

SNMP Trap ID

CIM 情報 Prefix: PLAT ID: 0178

- ユーザー応答 アクションは不要です。通知用のみです。
- 806f072b-2101ffff : システム [ComputerSystemElementName] でソフトウェアまたはファームウェアの 正常な変更が検出されました。(IMM プロモーション)

このメッセージは、ソフトウェアまたはファームウェアの変更が正常に行われたことが実装環境で 検出されたユース・ケースに使用されます。

806f072b2101ffff または 0x806f072b2101ffff として表示される場合もあります。

SNMP Trap ID

CIM 情報

Prefix: PLAT ID: 0450

ユーザー応答 アクションは不要です。通知用のみです。IMM リカバリー :

• 806f072b-2201ffff : システム [ComputerSystemElementName] でソフトウェアまたはファームウェアの 正常な変更が検出されました。(バックアップ自動更新)

このメッセージは、ソフトウェアまたはファームウェアの変更が正常に行われたことが実装環境で 検出されたユース・ケースに使用されます。

806f072b2201ffff または 0x806f072b2201ffff として表示される場合もあります。

重⼤度

通知

保守可能 いいえ

⾃動的にサポートに通知 いいえ

アラート・カテゴリー システム - その他

SNMP Trap ID

CIM 情報 Prefix: PLAT ID: 0450

ユーザー応答 アクションは不要です。通知用のみです。ROM リカバリー :

### • 806f0807-0301ffff : [ProcessorElementName] が無効になりました。(CPU 1)

このメッセージは、実装環境でプロセッサーが無効となったことが検出された場合に使用されます。

806f08070301ffff または 0x806f08070301ffff として表示される場合もあります。

重⼤度 通知 保守可能 いいえ ⾃動的にサポートに通知 いいえ アラート・カテゴリー

#### システム - その他

SNMP Trap ID

CIM 情報 Prefix: PLAT ID: 0061

ユーザー応答 アクションは不要です。通知用のみです。

• 806f0807-0302ffff: [ProcessorElementName] が無効になりました。(CPU 2) このメッセージは、実装環境でプロセッサーが無効となったことが検出された場合に使用されます。 806f08070302ffff または 0x806f08070302ffff として表示される場合もあります。

重⼤度 通知 保守可能 いいえ ⾃動的にサポートに通知 いいえ アラート・カテゴリー システム - その他

SNMP Trap ID

CIM 情報 Prefix: PLAT ID: 0061

ユーザー応答 アクションは不要です。通知用のみです。

• 806f0807-2584ffff : [ProcessorElementName] が無効になりました。(すべての CPU)

このメッセージは、実装環境でプロセッサーが無効となったことが検出された場合に使用されます。

806f08072584ffff または 0x806f08072584ffff として表示される場合もあります。

重⼤度 通知 保守可能 いいえ ⾃動的にサポートに通知 いいえ アラート・カテゴリー システム - その他 SNMP Trap ID

CIM 情報

Prefix: PLAT ID: 0061

ユーザー応答

アクションは不要です。通知用のみです。1 つの CPU :

• 806f0813-2581ffff : システム [ComputerSystemElementName] で訂正不能なバス・エラーが発生し ました。(DIMM)

このメッセージは、実装環境でバスの訂正不能エラーが検出されたユース・ケースに使用されます。 806f08132581ffff または 0x806f08132581ffff として表示される場合もあります。

重⼤度

エラー

保守可能 はい

⾃動的にサポートに通知 はい

アラート・カテゴリー クリティカル - その他

SNMP Trap ID

50

### CIM 情報

Prefix: PLAT ID: 0240

#### ユーザー応答

- 1. システム・イベント・ログを確認します。
- 2. DIMM エラー LED を確認します。
- 3. 障害のある DIMM をシステム・ボードから取り外します。
- 4. サーバーのファームウェアの更新を確認します。重要: 一部のクラスター・ソリューションに は、特定のコード・レベルまたは調整コード更新が必要です。デバイスがクラスター・ソ リューションの一部である場合は、コードをアップデートする前に、最新レベルのコードがク ラスター・ソリューションでサポートされていることを確認してください。
- 5. 取り付けられた DIMM がサポートされていて、正しく構成されていることを確認します。
- 6. (トレーニングを受けた技術員のみ) システム・ボードを交換します。
- 806f0813-2582ffff : システム [ComputerSystemElementName] で訂正不能なバス・エラーが発生 しました。(PCI)

このメッセージは、実装環境でバスの訂正不能エラーが検出されたユース・ケースに使用されます。 806f08132582ffff または 0x806f08132582ffff として表示される場合もあります。

重⼤度 エラー

保守可能 はい ⾃動的にサポートに通知 はい アラート・カテゴリー クリティカル - その他 SNMP Trap ID 50 CIM 情報 Prefix: PLAT ID: 0240 ユーザー応答

- 1. システム・イベント・ログを確認します。
- 2. PCI LED を確認します。
- 3. 対象の PCI スロットからアダプターを取り外します。
- 4. サーバーのファームウェアの更新を確認します。重要: 一部のクラスター・ソリューションに は、特定のコード・レベルまたは調整コード更新が必要です。デバイスがクラスター・ソ リューションの一部である場合は、コードを更新する前に、コードの最新レベルがクラス ター・ソリューションでサポートされていることを確認してください。
- 5. (トレーニングを受けた技術員のみ) システム・ボードを交換します。
- 806f0813-2584ffff : システム [ComputerSystemElementName] で訂正不能なバス・エラーが発生し ました。(CPU)

このメッセージは、実装環境でバスの訂正不能エラーが検出されたユース・ケースに使用されます。 806f08132584ffff または 0x806f08132584ffff として表示される場合もあります。

重⼤度 エラー 保守可能 はい ⾃動的にサポートに通知 はい アラート・カテゴリー クリティカル - その他

SNMP Trap ID

50

CIM 情報

Prefix: PLAT ID: 0240

### ユーザー応答

- 1. システム・イベント・ログを確認します。
- 2. (トレーニングを受けた技術員のみ) 障害のあるマイクロプロセッサーをシステム・ボードから 取り外します(『マイクロプロセッサーおよびヒートシンクの取り外し』を参照)。
- 3. サーバーのファームウェアの更新を確認します。重要: 一部のクラスター・ソリューションに は、特定のコード・レベルまたは調整コード更新が必要です。デバイスがクラスター・ソ リューションの一部である場合は、コードをアップデートする前に、最新レベルのコードがク ラスター・ソリューションでサポートされていることを確認してください。
- 4. 2 つのマイクロプロセッサーが一致していることを確認してください。
- 5. (トレーニングを受けた技術員のみ) システム・ボードを交換します。
- 806f0823-2101ffff : [WatchdogElementName] でウォッチドッグ・タイマーの割り込みが発生しまし た。(IPMI ウォッチドッグ)

このメッセージは、実装環境でウォッチドッグ・タイマー割り込みの発生が検出されたユース・ケー スに表示されます。

806f08232101ffff または 0x806f08232101ffff として表示される場合もあります。

重⼤度

通知

### 保守可能

いいえ

⾃動的にサポートに通知 いいえ

アラート・カテゴリー システム - その他

SNMP Trap ID

CIM 情報

Prefix: PLAT ID: 0376

ユーザー応答

アクションは不要です。通知用のみです。

• 806f090c-2001ffff : サブシステム [MemoryElementName] の [PhysicalMemoryElementName] でス ロットルが発⽣しました。(DIMM 1)

このメッセージは、実装環境でメモリーのスロットルが発生したことが検出されたユース・ケー スに使用されます。

806f090c2001ffff または 0x806f090c2001ffff として表示される場合もあります。

重⼤度 警告 保守可能 はい ⾃動的にサポートに通知 いいえ アラート・カテゴリー システム - その他

SNMP Trap ID 22

CIM 情報 Prefix: PLAT ID: 0142

ユーザー応答

- 1. DIMM を取り付け直し、サーバーを再起動します。
- 2. DIMM n を交換します。(n = DIMM 番号)
- 806f090c-2002ffff : サブシステム [MemoryElementName] の [PhysicalMemoryElementName] でス ロットルが発⽣しました。(DIMM 2)

このメッセージは、実装環境でメモリーのスロットルが発生したことが検出されたユース・ケー スに使用されます。

806f090c2002ffff または 0x806f090c2002ffff として表示される場合もあります。

重⼤度

警告

保守可能

はい

⾃動的にサポートに通知 いいえ

アラート・カテゴリー システム - その他

#### SNMP Trap ID 22

CIM 情報

Prefix: PLAT ID: 0142

### ユーザー応答

- 1. DIMM を取り付け直し、サーバーを再起動します。
- 2. DIMM n を交換します。(n = DIMM 番号)

• 806f090c-2003ffff : サブシステム [MemoryElementName] の [PhysicalMemoryElementName] でス ロットルが発⽣しました。(DIMM 3)

このメッセージは、実装環境でメモリーのスロットルが発生したことが検出されたユース・ケー スに使用されます。

806f090c2003ffff または 0x806f090c2003ffff として表示される場合もあります。

重⼤度 警告 保守可能

# はい ⾃動的にサポートに通知 いいえ アラート・カテゴリー システム - その他 SNMP Trap ID 22 CIM 情報 Prefix: PLAT ID: 0142 ユーザー応答

- 1. DIMM を取り付け直し、サーバーを再起動します。
- 2. DIMM n を交換します。(n = DIMM 番号)
- 806f090c-2004ffff : サブシステム [MemoryElementName] の [PhysicalMemoryElementName] でス ロットルが発⽣しました。(DIMM 4)

このメッセージは、実装環境でメモリーのスロットルが発生したことが検出されたユース・ケー スに使用されます。

806f090c2004ffff または 0x806f090c2004ffff として表示される場合もあります。

重⼤度 警告 保守可能 はい ⾃動的にサポートに通知 いいえ アラート・カテゴリー システム - その他 SNMP Trap ID 22 CIM 情報

Prefix: PLAT ID: 0142

ユーザー応答

- 1. DIMM を取り付け直し、サーバーを再起動します。
- 2. DIMM n を交換します。(n = DIMM 番号)
- 806f090c-2005ffff : サブシステム [MemoryElementName] の [PhysicalMemoryElementName] でス ロットルが発⽣しました。(DIMM 5)

このメッセージは、実装環境でメモリーのスロットルが発生したことが検出されたユース・ケー スに使用されます。

806f090c2005ffff または 0x806f090c2005ffff として表示される場合もあります。

重⼤度 警告 保守可能 はい ⾃動的にサポートに通知 いいえ アラート・カテゴリー システム - その他 SNMP Trap ID 22 CIM 情報 Prefix: PLAT ID: 0142 ユーザー応答

- 1. DIMM を取り付け直し、サーバーを再起動します。
- 2. DIMM n を交換します。(n = DIMM 番号)
- 806f090c-2006ffff : サブシステム [MemoryElementName] の [PhysicalMemoryElementName] でス ロットルが発⽣しました。(DIMM 6)

このメッセージは、実装環境でメモリーのスロットルが発生したことが検出されたユース・ケー スに使用されます。

806f090c2006ffff または 0x806f090c2006ffff として表示される場合もあります。

重⼤度 警告 保守可能 はい ⾃動的にサポートに通知 いいえ アラート・カテゴリー システム - その他 SNMP Trap ID 22 CIM 情報 Prefix: PLAT ID: 0142 ユーザー応答

- 1. DIMM を取り付け直し、サーバーを再起動します。
- 2. DIMM n を交換します。(n = DIMM 番号)

• 806f090c-2007ffff : サブシステム [MemoryElementName] の [PhysicalMemoryElementName] でス ロットルが発⽣しました。(DIMM 7)

このメッセージは、実装環境でメモリーのスロットルが発生したことが検出されたユース・ケー スに使用されます。

806f090c2007ffff または 0x806f090c2007ffff として表示される場合もあります。

重⼤度 警告 保守可能 はい ⾃動的にサポートに通知 いいえ アラート・カテゴリー システム - その他 SNMP Trap ID 22 CIM 情報 Prefix: PLAT ID: 0142 ユーザー応答 1. DIMM を取り付け直し、サーバーを再起動します。

- 2. DIMM n を交換します。(n = DIMM 番号)
- 806f090c-2008ffff : サブシステム [MemoryElementName] の [PhysicalMemoryElementName] でス ロットルが発⽣しました。(DIMM 8)

このメッセージは、実装環境でメモリーのスロットルが発生したことが検出されたユース・ケー スに使用されます。

806f090c2008ffff または 0x806f090c2008ffff として表示される場合もあります。

重⼤度 警告 保守可能 はい ⾃動的にサポートに通知 いいえ アラート・カテゴリー システム - その他 SNMP Trap ID 22 CIM 情報 Prefix: PLAT ID: 0142

#### ユーザー応答

- 1. DIMM を取り付け直し、サーバーを再起動します。
- 2. DIMM n を交換します。(n = DIMM 番号)
- 806f090c-2009ffff : サブシステム [MemoryElementName] の [PhysicalMemoryElementName] でス ロットルが発⽣しました。(DIMM 9)

このメッセージは、実装環境でメモリーのスロットルが発生したことが検出されたユース・ケー スに使用されます。

806f090c2009ffff または 0x806f090c2009ffff として表示される場合もあります。

重⼤度

警告

保守可能

はい

⾃動的にサポートに通知 いいえ

アラート・カテゴリー システム - その他

SNMP Trap ID

22

CIM 情報

Prefix: PLAT ID: 0142

ユーザー応答

- 1. DIMM を取り付け直し、サーバーを再起動します。
- 2. DIMM n を交換します。(n = DIMM 番号)
- 806f090c-200affff : サブシステム [MemoryElementName] の [PhysicalMemoryElementName] でス ロットルが発⽣しました。(DIMM 10)

このメッセージは、実装環境でメモリーのスロットルが発生したことが検出されたユース・ケー スに使用されます。

806f090c200affff または 0x806f090c200affff として表示される場合もあります。

重⼤度 警告 保守可能 はい ⾃動的にサポートに通知 いいえ アラート・カテゴリー

システム - その他

SNMP Trap ID

22

CIM 情報

Prefix: PLAT ID: 0142

### ユーザー応答

1. DIMM を取り付け直し、サーバーを再起動します。

- 2. DIMM n を交換します。(n = DIMM 番号)
- 806f090c-200bffff : サブシステム [MemoryElementName] の [PhysicalMemoryElementName] でス ロットルが発⽣しました。(DIMM 11)

このメッセージは、実装環境でメモリーのスロットルが発生したことが検出されたユース・ケー スに使用されます。

806f090c200bffff または 0x806f090c200bffff として表示される場合もあります。

重⼤度 警告 保守可能 はい ⾃動的にサポートに通知 いいえ アラート・カテゴリー システム - その他 SNMP Trap ID 22 CIM 情報 Prefix: PLAT ID: 0142

ユーザー応答

- 1. DIMM を取り付け直し、サーバーを再起動します。
- 2. DIMM n を交換します。(n = DIMM 番号)
- 806f090c-200cffff : サブシステム [MemoryElementName] の [PhysicalMemoryElementName] でス ロットルが発⽣しました。(DIMM 12)

このメッセージは、実装環境でメモリーのスロットルが発生したことが検出されたユース・ケー スに使用されます。

806f090c200cffff または 0x806f090c200cffff として表示される場合もあります。

重⼤度 警告

- 保守可能 はい ⾃動的にサポートに通知 いいえ アラート・カテゴリー システム - その他 SNMP Trap ID 22 CIM 情報 Prefix: PLAT ID: 0142 ユーザー応答
	- 1. DIMM を取り付け直し、サーバーを再起動します。
	- 2. DIMM n を交換します。(n = DIMM 番号)
- 806f090c-200dffff : サブシステム [MemoryElementName] の [PhysicalMemoryElementName] でス ロットルが発⽣しました。(DIMM 13)

このメッセージは、実装環境でメモリーのスロットルが発生したことが検出されたユース・ケー スに使用されます。

806f090c200dffff または 0x806f090c200dffff として表示される場合もあります。

重⼤度 警告 保守可能 はい ⾃動的にサポートに通知 いいえ アラート・カテゴリー システム - その他

SNMP Trap ID

22

CIM 情報 Prefix: PLAT ID: 0142

ユーザー応答

- 1. DIMM を取り付け直し、サーバーを再起動します。
- 2. DIMM n を交換します。(n = DIMM 番号)
- 806f090c-200effff : サブシステム [MemoryElementName] の [PhysicalMemoryElementName] でス ロットルが発⽣しました。(DIMM 14)

このメッセージは、実装環境でメモリーのスロットルが発生したことが検出されたユース・ケー スに使用されます。

806f090c200effff または 0x806f090c200effff として表示される場合もあります。

重⼤度 警告 保守可能 はい ⾃動的にサポートに通知 いいえ アラート・カテゴリー システム - その他 SNMP Trap ID 22 CIM 情報 Prefix: PLAT ID: 0142 ユーザー応答

- 1. DIMM を取り付け直し、サーバーを再起動します。
- 2. DIMM n を交換します。(n = DIMM 番号)
- 806f090c-200fffff : サブシステム [MemoryElementName] の [PhysicalMemoryElementName] でス ロットルが発⽣しました。(DIMM 15)

このメッセージは、実装環境でメモリーのスロットルが発生したことが検出されたユース・ケー スに使用されます。

806f090c200fffff または 0x806f090c200fffff として表示される場合もあります。

重⼤度 警告 保守可能 はい ⾃動的にサポートに通知 いいえ アラート・カテゴリー システム - その他 SNMP Trap ID 22 CIM 情報 Prefix: PLAT ID: 0142 ユーザー応答 1. DIMM を取り付け直し、サーバーを再起動します。

2. DIMM n を交換します。(n = DIMM 番号)

• 806f090c-2010ffff : サブシステム [MemoryElementName] の [PhysicalMemoryElementName] でス ロットルが発⽣しました。(DIMM 16)

このメッセージは、実装環境でメモリーのスロットルが発生したことが検出されたユース・ケー スに使用されます。

806f090c2010ffff または 0x806f090c2010ffff として表示される場合もあります。

重⼤度 警告 保守可能 はい ⾃動的にサポートに通知 いいえ アラート・カテゴリー システム - その他 SNMP Trap ID 22 CIM 情報 Prefix: PLAT ID: 0142 ユーザー応答

- 1. DIMM を取り付け直し、サーバーを再起動します。
- 2. DIMM n を交換します。(n = DIMM 番号)
- 806f090c-2011ffff : サブシステム [MemoryElementName] の [PhysicalMemoryElementName] でス ロットルが発⽣しました。(DIMM 17)

このメッセージは、実装環境でメモリーのスロットルが発生したことが検出されたユース・ケー スに使用されます。

806f090c2011ffff または 0x806f090c2011ffff として表示される場合もあります。

重⼤度 警告 保守可能 はい ⾃動的にサポートに通知 いいえ アラート・カテゴリー システム - その他 SNMP Trap ID 22 CIM 情報 Prefix: PLAT ID: 0142

#### ユーザー応答

- 1. DIMM を取り付け直し、サーバーを再起動します。
- 2. DIMM n を交換します。(n = DIMM 番号)
- 806f090c-2012ffff : サブシステム [MemoryElementName] の [PhysicalMemoryElementName] でス ロットルが発⽣しました。(DIMM 18)

このメッセージは、実装環境でメモリーのスロットルが発生したことが検出されたユース・ケー スに使用されます。

806f090c2012ffff または 0x806f090c2012ffff として表示される場合もあります。

重⼤度 警告 保守可能 はい ⾃動的にサポートに通知 いいえ アラート・カテゴリー システム - その他 SNMP Trap ID 22 CIM 情報 Prefix: PLAT ID: 0142 ユーザー応答

- 1. DIMM を取り付け直し、サーバーを再起動します。
- 2. DIMM n を交換します。(n = DIMM 番号)
- 806f090c-2013ffff : サブシステム [MemoryElementName] の [PhysicalMemoryElementName] でス ロットルが発⽣しました。(DIMM 19)

このメッセージは、実装環境でメモリーのスロットルが発生したことが検出されたユース・ケー スに使用されます。

806f090c2013ffff または 0x806f090c2013ffff として表示される場合もあります。

重⼤度 警告 保守可能 はい ⾃動的にサポートに通知 いいえ アラート・カテゴリー

システム - その他

SNMP Trap ID

22

CIM 情報

Prefix: PLAT ID: 0142

### ユーザー応答

- 1. DIMM を取り付け直し、サーバーを再起動します。
- 2. DIMM n を交換します。(n = DIMM 番号)
- 806f090c-2014ffff : サブシステム [MemoryElementName] の [PhysicalMemoryElementName] でス ロットルが発⽣しました。(DIMM 20)

このメッセージは、実装環境でメモリーのスロットルが発生したことが検出されたユース・ケー スに使用されます。

806f090c2014ffff または 0x806f090c2014ffff として表示される場合もあります。

重⼤度

警告

保守可能

はい

- ⾃動的にサポートに通知 いいえ
- アラート・カテゴリー システム - その他
- SNMP Trap ID 22
- CIM 情報

Prefix: PLAT ID: 0142

ユーザー応答

- 1. DIMM を取り付け直し、サーバーを再起動します。
- 2. DIMM n を交換します。(n = DIMM 番号)
- 806f090c-2015ffff : サブシステム [MemoryElementName] の [PhysicalMemoryElementName] でス ロットルが発⽣しました。(DIMM 21)

このメッセージは、実装環境でメモリーのスロットルが発生したことが検出されたユース・ケー スに使用されます。

806f090c2015ffff または 0x806f090c2015ffff として表示される場合もあります。

重⼤度 警告

- 保守可能 はい ⾃動的にサポートに通知 いいえ アラート・カテゴリー システム - その他 SNMP Trap ID 22 CIM 情報 Prefix: PLAT ID: 0142 ユーザー応答 1. DIMM を取り付け直し、サーバーを再起動します。
	- 2. DIMM n を交換します。(n = DIMM 番号)
- 806f090c-2016ffff : サブシステム [MemoryElementName] の [PhysicalMemoryElementName] でス

ロットルが発⽣しました。(DIMM 22) このメッセージは、実装環境でメモリーのスロットルが発生したことが検出されたユース・ケー スに使用されます。

806f090c2016ffff または 0x806f090c2016ffff として表示される場合もあります。

重⼤度 警告 保守可能 はい ⾃動的にサポートに通知 いいえ アラート・カテゴリー システム - その他 SNMP Trap ID 22 CIM 情報 Prefix: PLAT ID: 0142 ユーザー応答

- 1. DIMM を取り付け直し、サーバーを再起動します。
- 2. DIMM n を交換します。(n = DIMM 番号)
- 806f090c-2017ffff : サブシステム [MemoryElementName] の [PhysicalMemoryElementName] でス ロットルが発⽣しました。(DIMM 23)

このメッセージは、実装環境でメモリーのスロットルが発生したことが検出されたユース・ケー スに使用されます。

806f090c2017ffff または 0x806f090c2017ffff として表示される場合もあります。

重⼤度 警告 保守可能 はい ⾃動的にサポートに通知 いいえ アラート・カテゴリー システム - その他 SNMP Trap ID 22 CIM 情報 Prefix: PLAT ID: 0142

ユーザー応答

- 1. DIMM を取り付け直し、サーバーを再起動します。
- 2. DIMM n を交換します。(n = DIMM 番号)
- 806f090c-2018ffff : サブシステム [MemoryElementName] の [PhysicalMemoryElementName] でス ロットルが発⽣しました。(DIMM 24)

このメッセージは、実装環境でメモリーのスロットルが発生したことが検出されたユース・ケー スに使用されます。

806f090c2018ffff または 0x806f090c2018ffff として表示される場合もあります。

重⼤度 警告 保守可能 はい ⾃動的にサポートに通知 いいえ アラート・カテゴリー システム - その他 SNMP Trap ID 22 CIM 情報 Prefix: PLAT ID: 0142 ユーザー応答

1. DIMM を取り付け直し、サーバーを再起動します。

2. DIMM n を交換します。(n = DIMM 番号)

• 806f0a07-0301ffff : [ProcessorElementName] が機能低下状態で動作しています。(CPU 1)

このメッセージは、プロセッサーが機能低下状態で稼働していることが実装環境で検出されたユー ス・ケースに使用されます。

806f0a070301ffff または 0x806f0a070301ffff として表示される場合もあります。

重⼤度 警告 保守可能 はい ⾃動的にサポートに通知 いいえ アラート・カテゴリー 警告 - CPU SNMP Trap ID 42 CIM 情報 Prefix: PLAT ID: 0038 ユーザー応答

- 1. ファンが作動していること、通気への障害物がないこと (サーバーの前部と後部)、エアー・ バッフルが所定の位置にあり、正しく取り付けられていること、およびサーバー・カバーが取 り付けられており、完全に閉じられていることを確認します。
- 2. 周辺温度を確認します。仕様内で運用する必要があります。
- 3. マイクロプロセッサー n のヒートシンクが正しく取り付けられていることを確認します。
- 4. (トレーニングを受けた技術員のみ) マイクロプロセッサー n を交換します。(n = マイクロ プロセッサー番号)
- 806f0a07-0302ffff : [ProcessorElementName] が機能低下状態で動作しています。(CPU 2) このメッセージは、プロセッサーが機能低下状態で稼働していることが実装環境で検出されたユー ス・ケースに使用されます。

806f0a070302ffff または 0x806f0a070302ffff として表示される場合もあります。

重⼤度 警告 保守可能 はい ⾃動的にサポートに通知 いいえ アラート・カテゴリー 警告 - CPU SNMP Trap ID

42

## CIM 情報 Prefix: PLAT ID: 0038

### ユーザー応答

- 1. ファンが作動していること、通気への障害物がないこと (サーバーの前部と後部)、エアー・ バッフルが所定の位置にあり、正しく取り付けられていること、およびサーバー・カバーが取 り付けられており、完全に閉じられていることを確認します。
- 2. 周辺温度を確認します。仕様内で運用する必要があります。
- 3. マイクロプロセッサーnのヒートシンクが正しく取り付けられていることを確認します。
- 4. (トレーニングを受けた技術員のみ) マイクロプロセッサー n を交換します。(n = マイクロ プロセッサー番号)
- 806f0a0c-2001ffff : サブシステム [MemoryElementName] の [PhysicalMemoryElementName] で温度過 熱状態が検出されました。(DIMM 1)

このメッセージは、実装環境でメモリーの温度過熱状態が検出されたことが検出されたユース・ケー スに使用されます。

806f0a0c2001ffff または 0x806f0a0c2001ffff として表示される場合もあります。

#### 重⼤度

エラー

# 保守可能

はい

#### ⾃動的にサポートに通知 いいえ

アラート・カテゴリー クリティカル - 温度

### SNMP Trap ID

0 CIM 情報

Prefix: PLAT ID: 0146

### ユーザー応答

- 1. ファンが作動しており、通気を妨げるものがないこと、エアー・バッフルが正しい位置に正し く取り付けられていること、および、サーバーのカバーが取り付けられており、完全に閉 じられていることを確認します。
- 2. 室温が仕様の範囲内であることを確認します。
- 3. ファンに障害がある場合は、ファンの障害に対するアクションを実行してください。
- 4. DIMM n を交換します。(n = DIMM 番号)
- 806f0a0c-2002ffff : サブシステム [MemoryElementName] の [PhysicalMemoryElementName] で温度過 熱状態が検出されました。(DIMM 2)

このメッセージは、実装環境でメモリーの温度過熱状態が検出されたことが検出されたユース・ケー スに使用されます。

806f0a0c2002ffff または 0x806f0a0c2002ffff として表示される場合もあります。

重⼤度 エラー

保守可能

はい

- ⾃動的にサポートに通知 いいえ
- アラート・カテゴリー クリティカル - 温度

#### SNMP Trap ID

0

- CIM 情報
	- Prefix: PLAT ID: 0146

ユーザー応答

- 1. ファンが作動しており、通気を妨げるものがないこと、エアー・バッフルが正しい位置に正し く取り付けられていること、および、サーバーのカバーが取り付けられており、完全に閉 じられていることを確認します。
- 2. 室温が仕様の範囲内であることを確認します。
- 3. ファンに障害がある場合は、ファンの障害に対するアクションを実行してください。
- 4. DIMM n を交換します。(n = DIMM 番号)
- 806f0a0c-2003ffff : サブシステム [MemoryElementName] の [PhysicalMemoryElementName] で温度過 熱状態が検出されました。(DIMM 3)

このメッセージは、実装環境でメモリーの温度過熱状態が検出されたことが検出されたユース・ケー スに使用されます。

806f0a0c2003ffff または 0x806f0a0c2003ffff として表示される場合もあります。

重⼤度 エラー 保守可能 はい ⾃動的にサポートに通知 いいえ アラート・カテゴリー クリティカル - 温度 SNMP Trap ID 0 CIM 情報

Prefix: PLAT ID: 0146

### ユーザー応答

- 1. ファンが作動しており、通気を妨げるものがないこと、エアー・バッフルが正しい位置に正し く取り付けられていること、および、サーバーのカバーが取り付けられており、完全に閉 じられていることを確認します。
- 2. 室温が仕様の範囲内であることを確認します。
- 3. ファンに障害がある場合は、ファンの障害に対するアクションを実行してください。
- 4. DIMM n を交換します。(n = DIMM 番号)
- 806f0a0c-2004ffff : サブシステム [MemoryElementName] の [PhysicalMemoryElementName] で温度過 熱状態が検出されました。(DIMM 4)

このメッセージは、実装環境でメモリーの温度過熱状態が検出されたことが検出されたユース・ケー スに使用されます。

806f0a0c2004ffff または 0x806f0a0c2004ffff として表示される場合もあります。

重⼤度

エラー

- 保守可能
	- はい
- ⾃動的にサポートに通知 いいえ
- アラート・カテゴリー クリティカル - 温度
- SNMP Trap ID

0

- CIM 情報 Prefix: PLAT ID: 0146
- ユーザー応答
	- 1. ファンが作動しており、通気を妨げるものがないこと、エアー・バッフルが正しい位置に正し く取り付けられていること、および、サーバーのカバーが取り付けられており、完全に閉 じられていることを確認します。
	- 2. 室温が仕様の範囲内であることを確認します。
	- 3. ファンに障害がある場合は、ファンの障害に対するアクションを実行してください。
	- 4. DIMM n を交換します。(n = DIMM 番号)
- 806f0a0c-2005ffff : サブシステム [MemoryElementName] の [PhysicalMemoryElementName] で温度過 熱状態が検出されました。(DIMM 5)

このメッセージは、実装環境でメモリーの温度過熱状態が検出されたことが検出されたユース・ケー スに使用されます。

806f0a0c2005ffff または 0x806f0a0c2005ffff として表示される場合もあります。

重⼤度 エラー 保守可能 はい ⾃動的にサポートに通知 いいえ アラート・カテゴリー クリティカル - 温度 SNMP Trap ID 0 CIM 情報 Prefix: PLAT ID: 0146 ユーザー応答

- 1. ファンが作動しており、通気を妨げるものがないこと、エアー・バッフルが正しい位置に正し く取り付けられていること、および、サーバーのカバーが取り付けられており、完全に閉 じられていることを確認します。
- 2. 室温が仕様の範囲内であることを確認します。
- 3. ファンに障害がある場合は、ファンの障害に対するアクションを実行してください。
- 4. DIMM n を交換します。(n = DIMM 番号)
- 806f0a0c-2006ffff : サブシステム [MemoryElementName] の [PhysicalMemoryElementName] で温度過 熱状態が検出されました。(DIMM 6)

このメッセージは、実装環境でメモリーの温度過熱状態が検出されたことが検出されたユース・ケー スに使用されます。

806f0a0c2006ffff または 0x806f0a0c2006ffff として表示される場合もあります。

重⼤度 エラー 保守可能 はい ⾃動的にサポートに通知 いいえ アラート・カテゴリー クリティカル - 温度 SNMP Trap ID 0 CIM 情報 Prefix: PLAT ID: 0146 ユーザー応答
- 1. ファンが作動しており、通気を妨げるものがないこと、エアー・バッフルが正しい位置に正し く取り付けられていること、および、サーバーのカバーが取り付けられており、完全に閉 じられていることを確認します。
- 2. 室温が仕様の範囲内であることを確認します。
- 3. ファンに障害がある場合は、ファンの障害に対するアクションを実行してください。
- 4. DIMM n を交換します。(n = DIMM 番号)
- 806f0a0c-2007ffff : サブシステム [MemoryElementName] の [PhysicalMemoryElementName] で温度過 熱状態が検出されました。(DIMM 7)

このメッセージは、実装環境でメモリーの温度過熱状態が検出されたことが検出されたユース・ケー スに使用されます。

806f0a0c2007ffff または 0x806f0a0c2007ffff として表示される場合もあります。

エラー 保守可能 はい ⾃動的にサポートに通知 いいえ アラート・カテゴリー クリティカル - 温度 SNMP Trap ID 0 CIM 情報

Prefix: PLAT ID: 0146

#### ユーザー応答

重⼤度

- 1. ファンが作動しており、通気を妨げるものがないこと、エアー・バッフルが正しい位置に正し く取り付けられていること、および、サーバーのカバーが取り付けられており、完全に閉 じられていることを確認します。
- 2. 室温が仕様の範囲内であることを確認します。
- 3. ファンに障害がある場合は、ファンの障害に対するアクションを実行してください。
- 4. DIMM n を交換します。(n = DIMM 番号)
- 806f0a0c-2008ffff : サブシステム [MemoryElementName] の [PhysicalMemoryElementName] で温度過 熱状態が検出されました。(DIMM 8)

このメッセージは、実装環境でメモリーの温度過熱状態が検出されたことが検出されたユース・ケー スに使用されます。

806f0a0c2008ffff または 0x806f0a0c2008ffff として表示される場合もあります。

重⼤度

エラー 保守可能 はい ⾃動的にサポートに通知 いいえ アラート・カテゴリー クリティカル - 温度 SNMP Trap ID  $\theta$ CIM 情報 Prefix: PLAT ID: 0146 ユーザー応答

- 1. ファンが作動しており、通気を妨げるものがないこと、エアー・バッフルが正しい位置に正し く取り付けられていること、および、サーバーのカバーが取り付けられており、完全に閉 じられていることを確認します。
- 2. 室温が仕様の範囲内であることを確認します。
- 3. ファンに障害がある場合は、ファンの障害に対するアクションを実行してください。
- 4. DIMM n を交換します。(n = DIMM 番号)
- 806f0a0c-2009ffff : サブシステム [MemoryElementName] の [PhysicalMemoryElementName] で温度過 熱状態が検出されました。(DIMM 9)

このメッセージは、実装環境でメモリーの温度過熱状態が検出されたことが検出されたユース・ケー スに使用されます。

806f0a0c2009ffff または 0x806f0a0c2009ffff として表示される場合もあります。

重⼤度 エラー 保守可能 はい ⾃動的にサポートに通知 いいえ アラート・カテゴリー クリティカル - 温度 SNMP Trap ID 0 CIM 情報 Prefix: PLAT ID: 0146 ユーザー応答

1. ファンが作動しており、通気を妨げるものがないこと、エアー・バッフルが正しい位置に正し く取り付けられていること、および、サーバーのカバーが取り付けられており、完全に閉 じられていることを確認します。

- 2. 室温が仕様の範囲内であることを確認します。
- 3. ファンに障害がある場合は、ファンの障害に対するアクションを実行してください。
- 4. DIMM n を交換します。(n = DIMM 番号)
- 806f0a0c-200affff : サブシステム [MemoryElementName] の [PhysicalMemoryElementName] で温度過 熱状態が検出されました。(DIMM 10)

このメッセージは、実装環境でメモリーの温度過熱状態が検出されたことが検出されたユース・ケー スに使用されます。

806f0a0c200affff または 0x806f0a0c200affff として表示される場合もあります。

重⼤度

エラー 保守可能

はい

# ⾃動的にサポートに通知

いいえ

アラート・カテゴリー

クリティカル - 温度

SNMP Trap ID  $\theta$ 

#### CIM 情報

Prefix: PLAT ID: 0146

## ユーザー応答

- 1. ファンが作動しており、通気を妨げるものがないこと、エアー・バッフルが正しい位置に正し く取り付けられていること、および、サーバーのカバーが取り付けられており、完全に閉 じられていることを確認します。
- 2. 室温が仕様の範囲内であることを確認します。
- 3. ファンに障害がある場合は、ファンの障害に対するアクションを実行してください。
- 4. DIMM n を交換します。(n = DIMM 番号)
- 806f0a0c-200bffff : サブシステム [MemoryElementName] の [PhysicalMemoryElementName] で温度過 熱状態が検出されました。(DIMM 11)

このメッセージは、実装環境でメモリーの温度過熱状態が検出されたことが検出されたユース・ケー スに使用されます。

806f0a0c200bffff または 0x806f0a0c200bffff として表示される場合もあります。

重⼤度 エラー 保守可能 はい

# ⾃動的にサポートに通知

いいえ

アラート・カテゴリー クリティカル - 温度

#### SNMP Trap ID

 $\Omega$ 

CIM 情報

Prefix: PLAT ID: 0146

ユーザー応答

- 1. ファンが作動しており、通気を妨げるものがないこと、エアー・バッフルが正しい位置に正し く取り付けられていること、および、サーバーのカバーが取り付けられており、完全に閉 じられていることを確認します。
- 2. 室温が仕様の範囲内であることを確認します。
- 3. ファンに障害がある場合は、ファンの障害に対するアクションを実行してください。
- 4. DIMM n を交換します。(n = DIMM 番号)
- 806f0a0c-200cffff : サブシステム [MemoryElementName] の [PhysicalMemoryElementName] で温度過 熱状態が検出されました。(DIMM 12)

このメッセージは、実装環境でメモリーの温度過熱状態が検出されたことが検出されたユース・ケー スに使用されます。

806f0a0c200cffff または 0x806f0a0c200cffff として表示される場合もあります。

重⼤度 エラー 保守可能 はい ⾃動的にサポートに通知 いいえ

- アラート・カテゴリー
	- クリティカル 温度
- SNMP Trap ID

0

CIM 情報

Prefix: PLAT ID: 0146

```
ユーザー応答
```
- 1. ファンが作動しており、通気を妨げるものがないこと、エアー・バッフルが正しい位置に正し く取り付けられていること、および、サーバーのカバーが取り付けられており、完全に閉 じられていることを確認します。
- 2. 室温が仕様の範囲内であることを確認します。
- 3. ファンに障害がある場合は、ファンの障害に対するアクションを実行してください。
- 4. DIMM n を交換します。(n = DIMM 番号)

• 806f0a0c-200dffff : サブシステム [MemoryElementName] の [PhysicalMemoryElementName] で温度過 熱状態が検出されました。(DIMM 13)

このメッセージは、実装環境でメモリーの温度過熱状態が検出されたことが検出されたユース・ケー スに使用されます。

806f0a0c200dffff または 0x806f0a0c200dffff として表示される場合もあります。

重⼤度 エラー

- 保守可能
	- はい

⾃動的にサポートに通知 いいえ

アラート・カテゴリー

クリティカル - 温度

SNMP Trap ID

#### 0

#### CIM 情報

Prefix: PLAT ID: 0146

ユーザー応答

- 1. ファンが作動しており、通気を妨げるものがないこと、エアー・バッフルが正しい位置に正し く取り付けられていること、および、サーバーのカバーが取り付けられており、完全に閉 じられていることを確認します。
- 2. 室温が仕様の範囲内であることを確認します。
- 3. ファンに障害がある場合は、ファンの障害に対するアクションを実行してください。
- 4. DIMM n を交換します。(n = DIMM 番号)
- 806f0a0c-200effff : サブシステム [MemoryElementName] の [PhysicalMemoryElementName] で温度過 熱状態が検出されました。(DIMM 14)

このメッセージは、実装環境でメモリーの温度過熱状態が検出されたことが検出されたユース・ケー スに使用されます。

806f0a0c200effff または 0x806f0a0c200effff として表示される場合もあります。

重⼤度 エラー 保守可能 はい ⾃動的にサポートに通知 いいえ アラート・カテゴリー クリティカル - 温度

SNMP Trap ID

0

## CIM 情報

Prefix: PLAT ID: 0146

#### ユーザー応答

- 1. ファンが作動しており、通気を妨げるものがないこと、エアー・バッフルが正しい位置に正し く取り付けられていること、および、サーバーのカバーが取り付けられており、完全に閉 じられていることを確認します。
- 2. 室温が仕様の範囲内であることを確認します。
- 3. ファンに障害がある場合は、ファンの障害に対するアクションを実行してください。
- 4. DIMM n を交換します。(n = DIMM 番号)
- 806f0a0c-200fffff : サブシステム [MemoryElementName] の [PhysicalMemoryElementName] で温度過 熱状態が検出されました。(DIMM 15)

このメッセージは、実装環境でメモリーの温度過熱状態が検出されたことが検出されたユース・ケー スに使用されます。

806f0a0c200fffff または 0x806f0a0c200fffff として表示される場合もあります。

重⼤度

エラー

保守可能

# はい

- ⾃動的にサポートに通知 いいえ
- アラート・カテゴリー クリティカル - 温度

#### SNMP Trap ID

0

CIM 情報

Prefix: PLAT ID: 0146

#### ユーザー応答

- 1. ファンが作動しており、通気を妨げるものがないこと、エアー・バッフルが正しい位置に正し く取り付けられていること、および、サーバーのカバーが取り付けられており、完全に閉 じられていることを確認します。
- 2. 室温が仕様の範囲内であることを確認します。
- 3. ファンに障害がある場合は、ファンの障害に対するアクションを実行してください。
- 4. DIMM n を交換します。(n = DIMM 番号)
- 806f0a0c-2010ffff : サブシステム [MemoryElementName] の [PhysicalMemoryElementName] で温度過 熱状態が検出されました。(DIMM 16)

このメッセージは、実装環境でメモリーの温度過熱状態が検出されたことが検出されたユース・ケー スに使用されます。

806f0a0c2010ffff または 0x806f0a0c2010ffff として表示される場合もあります。

重⼤度

エラー

保守可能

はい

⾃動的にサポートに通知 いいえ

アラート・カテゴリー クリティカル - 温度

## SNMP Trap ID

0

#### CIM 情報

Prefix: PLAT ID: 0146

ユーザー応答

- 1. ファンが作動しており、通気を妨げるものがないこと、エアー・バッフルが正しい位置に正し く取り付けられていること、および、サーバーのカバーが取り付けられており、完全に閉 じられていることを確認します。
- 2. 室温が仕様の範囲内であることを確認します。
- 3. ファンに障害がある場合は、ファンの障害に対するアクションを実行してください。
- 4. DIMM n を交換します。(n = DIMM 番号)
- 806f0a0c-2011ffff : サブシステム [MemoryElementName] の [PhysicalMemoryElementName] で温度過 熱状態が検出されました。(DIMM 17)

このメッセージは、実装環境でメモリーの温度過熱状態が検出されたことが検出されたユース・ケー スに使用されます。

806f0a0c2011ffff または 0x806f0a0c2011ffff として表示される場合もあります。

重⼤度 エラー 保守可能 はい ⾃動的にサポートに通知 いいえ アラート・カテゴリー クリティカル - 温度 SNMP Trap ID 0 CIM 情報

Prefix: PLAT ID: 0146

#### ユーザー応答

- 1. ファンが作動しており、通気を妨げるものがないこと、エアー・バッフルが正しい位置に正し く取り付けられていること、および、サーバーのカバーが取り付けられており、完全に閉 じられていることを確認します。
- 2. 室温が仕様の範囲内であることを確認します。
- 3. ファンに障害がある場合は、ファンの障害に対するアクションを実行してください。
- 4. DIMM n を交換します。(n = DIMM 番号)
- 806f0a0c-2012ffff : サブシステム [MemoryElementName] の [PhysicalMemoryElementName] で温度過 熱状態が検出されました。(DIMM 18)

このメッセージは、実装環境でメモリーの温度過熱状態が検出されたことが検出されたユース・ケー スに使用されます。

806f0a0c2012ffff または 0x806f0a0c2012ffff として表示される場合もあります。

重⼤度

エラー

保守可能

はい

⾃動的にサポートに通知

いいえ

- アラート・カテゴリー クリティカル - 温度
- SNMP Trap ID

0

CIM 情報 Prefix: PLAT ID: 0146

#### ユーザー応答

- 1. ファンが作動しており、通気を妨げるものがないこと、エアー・バッフルが正しい位置に正し く取り付けられていること、および、サーバーのカバーが取り付けられており、完全に閉 じられていることを確認します。
- 2. 室温が仕様の範囲内であることを確認します。
- 3. ファンに障害がある場合は、ファンの障害に対するアクションを実行してください。
- 4. DIMM n を交換します。(n = DIMM 番号)
- 806f0a0c-2013ffff : サブシステム [MemoryElementName] の [PhysicalMemoryElementName] で温度過 熱状態が検出されました。(DIMM 19)

このメッセージは、実装環境でメモリーの温度過熱状態が検出されたことが検出されたユース・ケー スに使用されます。

806f0a0c2013ffff または 0x806f0a0c2013ffff として表示される場合もあります。

重⼤度

エラー

保守可能

はい

⾃動的にサポートに通知 いいえ

アラート・カテゴリー

クリティカル - 温度

## SNMP Trap ID

0 CIM 情報

Prefix: PLAT ID: 0146

## ユーザー応答

- 1. ファンが作動しており、通気を妨げるものがないこと、エアー・バッフルが正しい位置に正し く取り付けられていること、および、サーバーのカバーが取り付けられており、完全に閉 じられていることを確認します。
- 2. 室温が仕様の範囲内であることを確認します。
- 3. ファンに障害がある場合は、ファンの障害に対するアクションを実行してください。
- 4. DIMM n を交換します。(n = DIMM 番号)
- 806f0a0c-2014ffff : サブシステム [MemoryElementName] の [PhysicalMemoryElementName] で温度過 熱状態が検出されました。(DIMM 20)

このメッセージは、実装環境でメモリーの温度過熱状態が検出されたことが検出されたユース・ケー スに使用されます。

806f0a0c2014ffff または 0x806f0a0c2014ffff として表示される場合もあります。

重⼤度 エラー 保守可能 はい ⾃動的にサポートに通知 いいえ アラート・カテゴリー クリティカル - 温度 SNMP Trap ID 0 CIM 情報 Prefix: PLAT ID: 0146 ユーザー応答

- 1. ファンが作動しており、通気を妨げるものがないこと、エアー・バッフルが正しい位置に正し く取り付けられていること、および、サーバーのカバーが取り付けられており、完全に閉 じられていることを確認します。
- 2. 室温が仕様の範囲内であることを確認します。
- 3. ファンに障害がある場合は、ファンの障害に対するアクションを実行してください。
- 4. DIMM n を交換します。(n = DIMM 番号)
- 806f0a0c-2015ffff : サブシステム [MemoryElementName] の [PhysicalMemoryElementName] で温度過 熱状態が検出されました。(DIMM 21)

このメッセージは、実装環境でメモリーの温度過熱状態が検出されたことが検出されたユース・ケー スに使用されます。

806f0a0c2015ffff または 0x806f0a0c2015ffff として表示される場合もあります。

重⼤度

エラー

# 保守可能

- はい
- ⾃動的にサポートに通知 いいえ
- アラート・カテゴリー クリティカル - 温度

#### SNMP Trap ID

 $\Omega$ 

#### CIM 情報

Prefix: PLAT ID: 0146

```
ユーザー応答
```
- 1. ファンが作動しており、通気を妨げるものがないこと、エアー・バッフルが正しい位置に正し く取り付けられていること、および、サーバーのカバーが取り付けられており、完全に閉 じられていることを確認します。
- 2. 室温が仕様の範囲内であることを確認します。
- 3. ファンに障害がある場合は、ファンの障害に対するアクションを実行してください。
- 4. DIMM n を交換します。(n = DIMM 番号)
- 806f0a0c-2016ffff : サブシステム [MemoryElementName] の [PhysicalMemoryElementName] で温度過 熱状態が検出されました。(DIMM 22)

このメッセージは、実装環境でメモリーの温度過熱状態が検出されたことが検出されたユース・ケー スに使用されます。

806f0a0c2016ffff または 0x806f0a0c2016ffff として表示される場合もあります。

重⼤度

エラー 保守可能 はい ⾃動的にサポートに通知 いいえ アラート・カテゴリー クリティカル - 温度 SNMP Trap ID  $\theta$ CIM 情報 Prefix: PLAT ID: 0146 ユーザー応答

- 1. ファンが作動しており、通気を妨げるものがないこと、エアー・バッフルが正しい位置に正し く取り付けられていること、および、サーバーのカバーが取り付けられており、完全に閉 じられていることを確認します。
- 2. 室温が仕様の範囲内であることを確認します。
- 3. ファンに障害がある場合は、ファンの障害に対するアクションを実行してください。
- 4. DIMM n を交換します。(n = DIMM 番号)
- 806f0a0c-2017ffff : サブシステム [MemoryElementName] の [PhysicalMemoryElementName] で温度過 熱状態が検出されました。(DIMM 23)

このメッセージは、実装環境でメモリーの温度過熱状態が検出されたことが検出されたユース・ケー スに使用されます。

806f0a0c2017ffff または 0x806f0a0c2017ffff として表示される場合もあります。

重⼤度 エラー 保守可能 はい ⾃動的にサポートに通知 いいえ アラート・カテゴリー クリティカル - 温度 SNMP Trap ID 0 CIM 情報

Prefix: PLAT ID: 0146

#### ユーザー応答

1. ファンが作動しており、通気を妨げるものがないこと、エアー・バッフルが正しい位置に正し く取り付けられていること、および、サーバーのカバーが取り付けられており、完全に閉 じられていることを確認します。

- 2. 室温が仕様の範囲内であることを確認します。
- 3. ファンに障害がある場合は、ファンの障害に対するアクションを実行してください。
- 4. DIMM n を交換します。(n = DIMM 番号)
- 806f0a0c-2018ffff : サブシステム [MemoryElementName] の [PhysicalMemoryElementName] で温度過 熱状態が検出されました。(DIMM 24)

このメッセージは、実装環境でメモリーの温度過熱状態が検出されたことが検出されたユース・ケー スに使用されます。

806f0a0c2018ffff または 0x806f0a0c2018ffff として表示される場合もあります。

重⼤度 エラー 保守可能 はい ⾃動的にサポートに通知 いいえ アラート・カテゴリー クリティカル - 温度 SNMP Trap ID  $\theta$ CIM 情報 Prefix: PLAT ID: 0146

#### ユーザー応答

- 1. ファンが作動しており、通気を妨げるものがないこと、エアー・バッフルが正しい位置に正し く取り付けられていること、および、サーバーのカバーが取り付けられており、完全に閉 じられていることを確認します。
- 2. 室温が仕様の範囲内であることを確認します。
- 3. ファンに障害がある場合は、ファンの障害に対するアクションを実行してください。
- 4. DIMM n を交換します。(n = DIMM 番号)
- 806f0a13-0301ffff : システム [ComputerSystemElementName] で致命的なバス・エラーが発生し ました。(CPU 1 PECI)

このメッセージは、実装環境でバスの致命的エラーが検出されたユース・ケースに使用されます。 806f0a130301ffff または 0x806f0a130301ffff として表示される場合もあります。

重⼤度 エラー 保守可能 はい

⾃動的にサポートに通知

いいえ アラート・カテゴリー クリティカル - その他

SNMP Trap ID 50

CIM 情報

Prefix: PLAT ID: 0244

## ユーザー応答

- 1. マイクロプロセッサーを取り付け直し、サーバーを再起動します。
- 2. マイクロプロセッサー n を交換します。(n = マイクロプロセッサー番号)

• 806f0a13-0302ffff : システム [ComputerSystemElementName] で致命的なバス・エラーが発生し ました。(CPU 2 PECI)

このメッセージは、実装環境でバスの致命的エラーが検出されたユース・ケースに使用されます。 806f0a130302ffff または 0x806f0a130302ffff として表示される場合もあります。

重⼤度

エラー

保守可能 はい

⾃動的にサポートに通知 いいえ

- アラート・カテゴリー クリティカル - その他
- SNMP Trap ID

50

CIM 情報

Prefix: PLAT ID: 0244

#### ユーザー応答

- 1. マイクロプロセッサーを取り付け直し、サーバーを再起動します。
- 2. マイクロプロセッサー n を交換します。(n = マイクロプロセッサー番号)
- 81010002-0701ffff: 数値センサー [NumericSensorElementName] が非クリティカルな状態の下限を下 回った状況の解消が検出されました。(CMOS バッテリー)

このメッセージは、下限非クリティカル・センサーの下降が表明解除されたことが実装環境で検出され たユース・ケースに使用されます。

810100020701ffff または 0x810100020701ffff として表示される場合もあります。

• 81010202-0701ffff : 数値センサー [NumericSensorElementName] がクリティカルな状態の下限を下 回った状況の解消が検出されました。(CMOS バッテリー)

このメッセージは、実装環境で下限クリティカル・センサーが低すぎることの表明解除が検出され たユース・ケースに使用されます。

810102020701ffff または 0x810102020701ffff として表示される場合もあります。

重⼤度 通知 保守可能 いいえ ⾃動的にサポートに通知 いいえ アラート・カテゴリー クリティカル - 電圧 SNMP Trap ID 1 CIM 情報

Prefix: PLAT ID: 0481

ユーザー応答

アクションは不要です。通知用のみです。SysBrd 12V : SysBrd 3.3V : SysBrd 5V :

• 81010204-1d01ffff : 数値センサー [NumericSensorElementName] がクリティカルな状態の下限を下 回った状況の解消が検出されました。(ファン 1A 速度計)

このメッセージは、実装環境で下限クリティカル・センサーが低すぎることの表明解除が検出され たユース・ケースに使用されます。

810102041d01ffff または 0x810102041d01ffff として表示される場合もあります。

重⼤度 通知 保守可能 いいえ ⾃動的にサポートに通知 いいえ アラート・カテゴリー クリティカル - ファン障害 SNMP Trap ID 11 CIM 情報 Prefix: PLAT ID: 0481 ユーザー応答 アクションは不要です。通知用のみです。ファン 1B 速度計 :

• 81010204-1d02ffff : 数値センサー [NumericSensorElementName] がクリティカルな状態の下限を下 回った状況の解消が検出されました。(ファン 2A 速度計)

このメッセージは、実装環境で下限クリティカル・センサーが低すぎることの表明解除が検出され たユース・ケースに使用されます。

810102041d02ffff または 0x810102041d02ffff として表示される場合もあります。

重⼤度 通知 保守可能 いいえ ⾃動的にサポートに通知 いいえ アラート・カテゴリー クリティカル - ファン障害 SNMP Trap ID 11

CIM 情報

Prefix: PLAT ID: 0481

ユーザー応答

アクションは不要です。通知用のみです。ファン 2B 速度計 :

• 81010204-1d03ffff : 数値センサー [NumericSensorElementName] がクリティカルな状態の下限を下 回った状況の解消が検出されました。(ファン 3A 速度計)

このメッセージは、実装環境で下限クリティカル・センサーが低すぎることの表明解除が検出され たユース・ケースに使用されます。

810102041d03ffff または 0x810102041d03ffff として表示される場合もあります。

重⼤度 通知 保守可能 いいえ ⾃動的にサポートに通知 いいえ アラート・カテゴリー クリティカル - ファン障害 SNMP Trap ID 11 CIM 情報 Prefix: PLAT ID: 0481 ユーザー応答 アクションは不要です。通知用のみです。ファン 3B 速度計 : • 81010204-1d04ffff : 数値センサー [NumericSensorElementName] がクリティカルな状態の下限を下 回った状況の解消が検出されました。(ファン 4A 速度計)

このメッセージは、実装環境で下限クリティカル・センサーが低すぎることの表明解除が検出され たユース・ケースに使用されます。

810102041d04ffff または 0x810102041d04ffff として表示される場合もあります。

重⼤度 通知 保守可能 いいえ ⾃動的にサポートに通知 いいえ アラート・カテゴリー クリティカル - ファン障害 SNMP Trap ID 11 CIM 情報

Prefix: PLAT ID: 0481

ユーザー応答

アクションは不要です。通知用のみです。ファン 4B 速度計 :

• 81010204-1d05ffff : 数値センサー [NumericSensorElementName] がクリティカルな状態の下限を下 回った状況の解消が検出されました。(ファン 5A 速度計)

このメッセージは、実装環境で下限クリティカル・センサーが低すぎることの表明解除が検出され たユース・ケースに使用されます。

810102041d05ffff または 0x810102041d05ffff として表示される場合もあります。

重⼤度 通知 保守可能 いいえ ⾃動的にサポートに通知 いいえ アラート・カテゴリー クリティカル - ファン障害 SNMP Trap ID 11 CIM 情報 Prefix: PLAT ID: 0481 ユーザー応答 アクションは不要です。通知用のみです。ファン 5B 速度計 :

• 81010204-1d06ffff : 数値センサー [NumericSensorElementName] がクリティカルな状態の下限を下 回った状況の解消が検出されました。(ファン 6A 速度計)

このメッセージは、実装環境で下限クリティカル・センサーが低すぎることの表明解除が検出され たユース・ケースに使用されます。

810102041d06ffff または 0x810102041d06ffff として表示される場合もあります。

重⼤度 通知 保守可能 いいえ ⾃動的にサポートに通知 いいえ アラート・カテゴリー クリティカル - ファン障害 SNMP Trap ID 11

CIM 情報

Prefix: PLAT ID: 0481

ユーザー応答

アクションは不要です。通知用のみです。ファン 6B 速度計 :

• 81010204-1d07ffff : 数値センサー [NumericSensorElementName] がクリティカルな状態の下限を下 回った状況の解消が検出されました。(ファン 7A 速度計)

このメッセージは、実装環境で下限クリティカル・センサーが低すぎることの表明解除が検出され たユース・ケースに使用されます。

810102041d07ffff または 0x810102041d07ffff として表示される場合もあります。

重⼤度 通知 保守可能 いいえ ⾃動的にサポートに通知 いいえ アラート・カテゴリー クリティカル - ファン障害 SNMP Trap ID 11 CIM 情報 Prefix: PLAT ID: 0481 ユーザー応答 アクションは不要です。通知用のみです。ファン 7B 速度計 : • 81010204-1d08ffff : 数値センサー [NumericSensorElementName] がクリティカルな状態の下限を下 回った状況の解消が検出されました。(ファン 8A 速度計)

このメッセージは、実装環境で下限クリティカル・センサーが低すぎることの表明解除が検出され たユース・ケースに使用されます。

810102041d08ffff または 0x810102041d08ffff として表示される場合もあります。

重⼤度 通知 保守可能 いいえ ⾃動的にサポートに通知 いいえ アラート・カテゴリー クリティカル - ファン障害 SNMP Trap ID 11

CIM 情報

Prefix: PLAT ID: 0481

ユーザー応答

アクションは不要です。通知用のみです。ファン 8B 速度計 :

• 81010701-0f01ffff : 数値センサー [NumericSensorElementName] が非クリティカルな状態の上限を上 回った状況の解消が検出されました。(背⾯ BP 温度 A)

このメッセージは、実装環境で警告域の上限センサーが高すぎることの表明解除が検出されたユー ス・ケースに使用されます。

810107010f01ffff または 0x810107010f01ffff として表示される場合もあります。

• 81010701-0f02ffff : 数値センサー [NumericSensorElementName] が非クリティカルな状態の上限を上 回った状況の解消が検出されました。(背面 BP 温度 B)

このメッセージは、実装環境で警告域の上限センサーが高すぎることの表明解除が検出されたユー ス・ケースに使用されます。

810107010f02ffff または 0x810107010f02ffff として表示される場合もあります。

重⼤度 通知 保守可能 いいえ ⾃動的にサポートに通知 いいえ アラート・カテゴリー 警告 - 温度 SNMP Trap ID 12 CIM 情報 Prefix: PLAT ID: 0491 ユーザー応答

アクションは不要です。通知用のみです。

• 81010701-1001ffff: 数値センサー [NumericSensorElementName] が非クリティカルな状態の上限を上 回った状況の解消が検出されました。(PCI 1 周囲温度)

このメッセージは、実装環境で警告域の上限センサーが高すぎることの表明解除が検出されたユー ス・ケースに使用されます。

810107011001ffff または 0x810107011001ffff として表示される場合もあります。

重⼤度 通知 保守可能 いいえ ⾃動的にサポートに通知 いいえ アラート・カテゴリー 警告 - 温度 SNMP Trap ID 12 CIM 情報 Prefix: PLAT ID: 0491 ユーザー応答 アクションは不要です。通知用のみです。RAID 環境温度 : RR PCI1 環境温度 :

• 81010701-1002ffff : 数値センサー [NumericSensorElementName] が⾮クリティカルな状態の上限を上 回った状況の解消が検出されました。(PCI 2 周囲温度)

このメッセージは、実装環境で警告域の上限センサーが高すぎることの表明解除が検出されたユー ス・ケースに使用されます。

810107011002ffff または 0x810107011002ffff として表示される場合もあります。

重⼤度 通知 保守可能 いいえ ⾃動的にサポートに通知 いいえ アラート・カテゴリー 警告 - 温度 SNMP Trap ID 12 CIM 情報 Prefix: PLAT ID: 0491 ユーザー応答

アクションは不要です。通知用のみです。RR PCI2 環境温度 :

• 81010701-1003ffff : 数値センサー [NumericSensorElementName] が⾮クリティカルな状態の上限を上 回った状況の解消が検出されました。(PCI 3 周囲温度)

このメッセージは、実装環境で警告域の上限センサーが高すぎることの表明解除が検出されたユー ス・ケースに使用されます。

810107011003ffff または 0x810107011003ffff として表示される場合もあります。

• 81010701-1301ffff: 数値センサー [NumericSensorElementName] が非クリティカルな状態の上限を上 回った状況の解消が検出されました。(PSU 1 周囲温度)

このメッセージは、実装環境で警告域の上限センサーが高すぎることの表明解除が検出されたユー ス・ケースに使用されます。

810107011301ffff または 0x810107011301ffff として表示される場合もあります。

重⼤度 通知 保守可能 いいえ ⾃動的にサポートに通知 いいえ アラート・カテゴリー 警告 - 温度 SNMP Trap ID 12 CIM 情報 Prefix: PLAT ID: 0491

ユーザー応答

アクションは不要です。通知用のみです。PSU 2 環境温度 :

• 81010701-1401ffff : 数値センサー [NumericSensorElementName] が非クリティカルな状態の上限を上 回った状況の解消が検出されました。(CPU1 VR 温度)

このメッセージは、実装環境で警告域の上限センサーが高すぎることの表明解除が検出されたユー ス・ケースに使用されます。

810107011401ffff または 0x810107011401ffff として表示される場合もあります。

• 81010701-1402ffff : 数値センサー [NumericSensorElementName] が⾮クリティカルな状態の上限を上 回った状況の解消が検出されました。(CPU2 VR 温度)

このメッセージは、実装環境で警告域の上限センサーが高すぎることの表明解除が検出されたユー ス・ケースに使用されます。

810107011402ffff または 0x810107011402ffff として表示される場合もあります。

重⼤度 通知 保守可能 いいえ ⾃動的にサポートに通知 いいえ アラート・カテゴリー 警告 - 温度 SNMP Trap ID 12 CIM 情報 Prefix: PLAT ID: 0491 ユーザー応答 アクションは不要です。通知用のみです。

• 81010701-1403ffff : 数値センサー [NumericSensorElementName] が⾮クリティカルな状態の上限を上 回った状況の解消が検出されました。(DIMM AB VR 温度)

このメッセージは、実装環境で警告域の上限センサーが高すぎることの表明解除が検出されたユー ス・ケースに使用されます。

810107011403ffff または 0x810107011403ffff として表示される場合もあります。

• 81010701-1404ffff : 数値センサー [NumericSensorElementName] が非クリティカルな状態の上限を上 回った状況の解消が検出されました。(DIMM CD VR 温度)

このメッセージは、実装環境で警告域の上限センサーが高すぎることの表明解除が検出されたユー ス・ケースに使用されます。

810107011404ffff または 0x810107011404ffff として表示される場合もあります。

重⼤度 通知 保守可能 いいえ ⾃動的にサポートに通知 いいえ アラート・カテゴリー 警告 - 温度 SNMP Trap ID 12 CIM 情報 Prefix: PLAT ID: 0491 ユーザー応答

アクションは不要です。通知用のみです。

• 81010701-1405ffff : 数値センサー [NumericSensorElementName] が非クリティカルな状態の上限を上 回った状況の解消が検出されました。(DIMM EF VR 温度)

このメッセージは、実装環境で警告域の上限センサーが高すぎることの表明解除が検出されたユー ス・ケースに使用されます。

810107011405ffff または 0x810107011405ffff として表示される場合もあります。

• 81010701-1406ffff : 数値センサー [NumericSensorElementName] が⾮クリティカルな状態の上限を上 回った状況の解消が検出されました。(DIMM GH VR 温度)

このメッセージは、実装環境で警告域の上限センサーが高すぎることの表明解除が検出されたユー ス・ケースに使用されます。

810107011406ffff または 0x810107011406ffff として表示される場合もあります。

重⼤度 通知 保守可能 いいえ ⾃動的にサポートに通知 いいえ アラート・カテゴリー 警告 - 温度 SNMP Trap ID 12 CIM 情報 Prefix: PLAT ID: 0491 ユーザー応答 アクションは不要です。通知用のみです。

• 81010701-2d01ffff : 数値センサー [NumericSensorElementName] が非クリティカルな状態の上限を上 回った状況の解消が検出されました。(PCH 温度)

このメッセージは、実装環境で警告域の上限センサーが高すぎることの表明解除が検出されたユー ス・ケースに使用されます。

810107012d01ffff または 0x810107012d01ffff として表示される場合もあります。

• 81010701-3701ffff: 数値センサー [NumericSensorElementName] が非クリティカルな状態の上限を上 回った状況の解消が検出されました。(周囲温度)

このメッセージは、実装環境で警告域の上限センサーが高すぎることの表明解除が検出されたユー ス・ケースに使用されます。

810107013701ffff または 0x810107013701ffff として表示される場合もあります。

重⼤度 通知 保守可能 いいえ ⾃動的にサポートに通知 いいえ アラート・カテゴリー 警告 - 温度 SNMP Trap ID 12 CIM 情報 Prefix: PLAT ID: 0491 ユーザー応答

アクションは不要です。通知用のみです。

• 81010901-0f01ffff : 数値センサー [NumericSensorElementName] がクリティカルな状態の上限を上回っ た状況の解消が検出されました。(背⾯ BP 温度 A)

このメッセージは、実装環境で上限クリティカル・センサーが高すぎることの表明解除が検出され たユース・ケースに使用されます。

810109010f01ffff または 0x810109010f01ffff として表示される場合もあります。

• 81010901-0f02ffff : 数値センサー [NumericSensorElementName] がクリティカルな状態の上限を上回っ た状況の解消が検出されました。(背面 BP 温度 B)

このメッセージは、実装環境で上限クリティカル・センサーが高すぎることの表明解除が検出され たユース・ケースに使用されます。

810109010f02ffff または 0x810109010f02ffff として表示される場合もあります。

重⼤度 通知 保守可能 いいえ ⾃動的にサポートに通知 いいえ アラート・カテゴリー クリティカル - 温度 SNMP Trap ID 0 CIM 情報 Prefix: PLAT ID: 0495 ユーザー応答 アクションは不要です。通知用のみです。

• 81010901-1001ffff : 数値センサー [NumericSensorElementName] がクリティカルな状態の上限を上 回った状況の解消が検出されました。(PCI 1 周囲温度)

このメッセージは、実装環境で上限クリティカル・センサーが高すぎることの表明解除が検出され たユース・ケースに使用されます。

810109011001ffff または 0x810109011001ffff として表示される場合もあります。

重⼤度 通知 保守可能 いいえ ⾃動的にサポートに通知 いいえ アラート・カテゴリー クリティカル - 温度 SNMP Trap ID 0 CIM 情報 Prefix: PLAT ID: 0495 ユーザー応答 アクションは不要です。通知用のみです。RAID 環境温度 : RR PCI1 環境温度 :

• 81010901-1002ffff : 数値センサー [NumericSensorElementName] がクリティカルな状態の上限を上 回った状況の解消が検出されました。(PCI 2 周囲温度)

このメッセージは、実装環境で上限クリティカル・センサーが高すぎることの表明解除が検出され たユース・ケースに使用されます。

810109011002ffff または 0x810109011002ffff として表示される場合もあります。

重⼤度 通知 保守可能 いいえ ⾃動的にサポートに通知 いいえ アラート・カテゴリー クリティカル - 温度 SNMP Trap ID 0 CIM 情報

Prefix: PLAT ID: 0495

ユーザー応答

アクションは不要です。通知用のみです。RR PCI2 環境温度 :

• 81010901-1003ffff : 数値センサー [NumericSensorElementName] がクリティカルな状態の上限を上 回った状況の解消が検出されました。(PCI 3 周囲温度)

このメッセージは、実装環境で上限クリティカル・センサーが高すぎることの表明解除が検出され たユース・ケースに使用されます。

810109011003ffff または 0x810109011003ffff として表示される場合もあります。

重⼤度 通知 保守可能 いいえ ⾃動的にサポートに通知 いいえ アラート・カテゴリー クリティカル - 温度 SNMP Trap ID  $\Omega$ CIM 情報 Prefix: PLAT ID: 0495 ユーザー応答 アクションは不要です。通知用のみです。RR PCI3 環境温度 :

• 81010901-1301ffff : 数値センサー [NumericSensorElementName] がクリティカルな状態の上限を上 回った状況の解消が検出されました。(PSU 1 周囲温度)

このメッセージは、実装環境で上限クリティカル・センサーが高すぎることの表明解除が検出され たユース・ケースに使用されます。

810109011301ffff または 0x810109011301ffff として表示される場合もあります。

重⼤度 通知 保守可能 いいえ ⾃動的にサポートに通知 いいえ アラート・カテゴリー クリティカル - 温度 SNMP Trap ID 0 CIM 情報 Prefix: PLAT ID: 0495

ユーザー応答

アクションは不要です。通知用のみです。PSU 2 環境温度 :

• 81010901-1401ffff : 数値センサー [NumericSensorElementName] がクリティカルな状態の上限を上 回った状況の解消が検出されました。(CPU1 VR 温度)

このメッセージは、実装環境で上限クリティカル・センサーが高すぎることの表明解除が検出され たユース・ケースに使用されます。

810109011401ffff または 0x810109011401ffff として表示される場合もあります。

• 81010901-1402ffff : 数値センサー [NumericSensorElementName] がクリティカルな状態の上限を上 回った状況の解消が検出されました。(CPU2 VR 温度)

このメッセージは、実装環境で上限クリティカル・センサーが高すぎることの表明解除が検出され たユース・ケースに使用されます。

810109011402ffff または 0x810109011402ffff として表示される場合もあります。

重⼤度 通知 保守可能 いいえ ⾃動的にサポートに通知 いいえ アラート・カテゴリー クリティカル - 温度 SNMP Trap ID 0 CIM 情報 Prefix: PLAT ID: 0495

ユーザー応答 アクションは不要です。通知用のみです。

• 81010901-1403ffff : 数値センサー [NumericSensorElementName] がクリティカルな状態の上限を上 回った状況の解消が検出されました。(DIMM AB VR 温度)

このメッセージは、実装環境で上限クリティカル・センサーが高すぎることの表明解除が検出され たユース・ケースに使用されます。

810109011403ffff または 0x810109011403ffff として表示される場合もあります。

• 81010901-1404ffff : 数値センサー [NumericSensorElementName] がクリティカルな状態の上限を上 回った状況の解消が検出されました。(DIMM CD VR 温度)

このメッセージは、実装環境で上限クリティカル・センサーが高すぎることの表明解除が検出され たユース・ケースに使用されます。

810109011404ffff または 0x810109011404ffff として表示される場合もあります。

重⼤度 通知 保守可能 いいえ ⾃動的にサポートに通知 いいえ アラート・カテゴリー クリティカル - 温度 SNMP Trap ID 0 CIM 情報 Prefix: PLAT ID: 0495 ユーザー応答

アクションは不要です。通知用のみです。

• 81010901-1405ffff : 数値センサー [NumericSensorElementName] がクリティカルな状態の上限を上 回った状況の解消が検出されました。(DIMM EF VR 温度)

このメッセージは、実装環境で上限クリティカル・センサーが高すぎることの表明解除が検出され たユース・ケースに使用されます。

810109011405ffff または 0x810109011405ffff として表示される場合もあります。

• 81010901-1406ffff : 数値センサー [NumericSensorElementName] がクリティカルな状態の上限を上 回った状況の解消が検出されました。(DIMM GH VR 温度)

このメッセージは、実装環境で上限クリティカル・センサーが高すぎることの表明解除が検出され たユース・ケースに使用されます。

810109011406ffff または 0x810109011406ffff として表示される場合もあります。

重⼤度 通知 保守可能 いいえ ⾃動的にサポートに通知 いいえ アラート・カテゴリー クリティカル - 温度 SNMP Trap ID 0 CIM 情報 Prefix: PLAT ID: 0495

ユーザー応答 アクションは不要です。通知用のみです。

• 81010901-2d01ffff : 数値センサー [NumericSensorElementName] がクリティカルな状態の上限を上 回った状況の解消が検出されました。(PCH 温度)

このメッセージは、実装環境で上限クリティカル・センサーが高すぎることの表明解除が検出され たユース・ケースに使用されます。

810109012d01ffff または 0x810109012d01ffff として表示される場合もあります。

• 81010901-3701ffff : 数値センサー [NumericSensorElementName] がクリティカルな状態の上限を上 回った状況の解消が検出されました。(周囲温度)

このメッセージは、実装環境で上限クリティカル・センサーが高すぎることの表明解除が検出され たユース・ケースに使用されます。

810109013701ffff または 0x810109013701ffff として表示される場合もあります。

重⼤度 通知 保守可能 いいえ ⾃動的にサポートに通知 いいえ アラート・カテゴリー クリティカル - 温度 SNMP Trap ID 0 CIM 情報 Prefix: PLAT ID: 0495 ユーザー応答

アクションは不要です。通知用のみです。

• 81010902-0701ffff : 数値センサー [NumericSensorElementName] がクリティカルな状態の上限を上 回った状況の解消が検出されました。(SysBrd 12V)

このメッセージは、実装環境で上限クリティカル・センサーが高すぎることの表明解除が検出され たユース・ケースに使用されます。

810109020701ffff または 0x810109020701ffff として表示される場合もあります。

重⼤度 通知 保守可能 いいえ ⾃動的にサポートに通知 いいえ アラート・カテゴリー クリティカル - 電圧 SNMP Trap ID 1 CIM 情報 Prefix: PLAT ID: 0495 ユーザー応答 アクションは不要です。通知用のみです。SysBrd 3.3V : SysBrd 5V :

• 81010b01-0f01ffff : 数値センサー [NumericSensorElementName] がリカバリー不能状態の上限を上回っ た状況の解消が検出されました。(背面 BP 温度 A)

このメッセージは、実装環境で上限リカバリー不能センサーが高すぎることの表明解除が検出され たユース・ケースに使用されます。

81010b010f01ffff または 0x81010b010f01ffff として表示される場合もあります。

重⼤度 通知 保守可能 いいえ ⾃動的にサポートに通知 いいえ アラート・カテゴリー クリティカル - 温度 SNMP Trap ID 0 CIM 情報 Prefix: PLAT ID: 0499 ユーザー応答

アクションは不要です。通知用のみです。

• 81010b01-0f02ffff : 数値センサー [NumericSensorElementName] がリカバリー不能状態の上限を上回っ た状況の解消が検出されました。(背面 BP 温度 B)

このメッセージは、実装環境で上限リカバリー不能センサーが高すぎることの表明解除が検出され たユース・ケースに使用されます。

81010b010f02ffff または 0x81010b010f02ffff として表示される場合もあります。

• 81010b01-1001ffff : 数値センサー [NumericSensorElementName] がリカバリー不能状態の上限を上 回った状況の解消が検出されました。(PCI 1 周囲温度)

このメッセージは、実装環境で上限リカバリー不能センサーが高すぎることの表明解除が検出され たユース・ケースに使用されます。

81010b011001ffff または 0x81010b011001ffff として表示される場合もあります。

重⼤度 通知 保守可能 いいえ ⾃動的にサポートに通知 いいえ アラート・カテゴリー クリティカル - 温度 SNMP Trap ID 0 CIM 情報

Prefix: PLAT ID: 0499

ユーザー応答

アクションは不要です。通知用のみです。RAID 環境温度 : RR PCI1 環境温度 :

• 81010b01-1002ffff : 数値センサー [NumericSensorElementName] がリカバリー不能状態の上限を上 回った状況の解消が検出されました。(PCI 2 周囲温度)

このメッセージは、実装環境で上限リカバリー不能センサーが高すぎることの表明解除が検出され たユース・ケースに使用されます。

81010b011002ffff または 0x81010b011002ffff として表示される場合もあります。

重⼤度 通知 保守可能 いいえ ⾃動的にサポートに通知 いいえ アラート・カテゴリー クリティカル - 温度 SNMP Trap ID 0 CIM 情報 Prefix: PLAT ID: 0499 ユーザー応答 アクションは不要です。通知用のみです。RR PCI2 環境温度 :

• 81010b01-1003ffff : 数値センサー [NumericSensorElementName] がリカバリー不能状態の上限を上 回った状況の解消が検出されました。(PCI 3 周囲温度)

このメッセージは、実装環境で上限リカバリー不能センサーが高すぎることの表明解除が検出され たユース・ケースに使用されます。

81010b011003ffff または 0x81010b011003ffff として表示される場合もあります。

重⼤度 通知 保守可能 いいえ ⾃動的にサポートに通知 いいえ アラート・カテゴリー クリティカル - 温度 SNMP Trap ID 0 CIM 情報

Prefix: PLAT ID: 0499

ユーザー応答

アクションは不要です。通知用のみです。RR PCI3 環境温度 :

• 81010b01-1301ffff : 数値センサー [NumericSensorElementName] がリカバリー不能状態の上限を上 回った状況の解消が検出されました。(PSU 1 周囲温度)

このメッセージは、実装環境で上限リカバリー不能センサーが高すぎることの表明解除が検出され たユース・ケースに使用されます。

81010b011301ffff または 0x81010b011301ffff として表示される場合もあります。

重⼤度 通知 保守可能 いいえ ⾃動的にサポートに通知 いいえ アラート・カテゴリー クリティカル - 温度 SNMP Trap ID  $\Omega$ CIM 情報 Prefix: PLAT ID: 0499 ユーザー応答 アクションは不要です。通知用のみです。PSU 2 環境温度 :

• 81010b01-1401ffff : 数値センサー [NumericSensorElementName] がリカバリー不能状態の上限を上 回った状況の解消が検出されました。(CPU1 VR 温度)

このメッセージは、実装環境で上限リカバリー不能センサーが高すぎることの表明解除が検出され たユース・ケースに使用されます。

81010b011401ffff または 0x81010b011401ffff として表示される場合もあります。

重⼤度 通知 保守可能 いいえ ⾃動的にサポートに通知 いいえ アラート・カテゴリー クリティカル - 温度 SNMP Trap ID 0 CIM 情報 Prefix: PLAT ID: 0499 ユーザー応答

アクションは不要です。通知用のみです。

• 81010b01-1402ffff : 数値センサー [NumericSensorElementName] がリカバリー不能状態の上限を上 回った状況の解消が検出されました。(CPU2 VR 温度)

このメッセージは、実装環境で上限リカバリー不能センサーが高すぎることの表明解除が検出され たユース・ケースに使用されます。

81010b011402ffff または 0x81010b011402ffff として表示される場合もあります。
重⼤度 通知 保守可能 いいえ ⾃動的にサポートに通知 いいえ アラート・カテゴリー クリティカル - 温度 SNMP Trap ID 0 CIM 情報 Prefix: PLAT ID: 0499 ユーザー応答 アクションは不要です。通知用のみです。

• 81010b01-1403ffff : 数値センサー [NumericSensorElementName] がリカバリー不能状態の上限を上 回った状況の解消が検出されました。(DIMM AB VR 温度)

このメッセージは、実装環境で上限リカバリー不能センサーが高すぎることの表明解除が検出され たユース・ケースに使用されます。

81010b011403ffff または 0x81010b011403ffff として表示される場合もあります。

重⼤度 通知 保守可能 いいえ ⾃動的にサポートに通知 いいえ アラート・カテゴリー クリティカル - 温度 SNMP Trap ID 0 CIM 情報 Prefix: PLAT ID: 0499

ユーザー応答 アクションは不要です。通知用のみです。

• 81010b01-1404ffff : 数値センサー [NumericSensorElementName] がリカバリー不能な状態の上限を上 回った状況の解消が検出されました。(DIMM CD VR 温度)

このメッセージは、実装環境で上限リカバリー不能センサーが高すぎることの表明解除が検出され たユース・ケースに使用されます。

81010b011404ffff または 0x81010b011404ffff として表示される場合もあります。

重⼤度 通知 保守可能 いいえ ⾃動的にサポートに通知 いいえ アラート・カテゴリー クリティカル - 温度 SNMP Trap ID  $\Omega$ CIM 情報 Prefix: PLAT ID: 0499 ユーザー応答 アクションは不要です。通知用のみです。

• 81010b01-1405ffff : 数値センサー [NumericSensorElementName] がリカバリー不能な状態の上限を上 回った状況の解消が検出されました。(DIMM EF VR 温度)

このメッセージは、実装環境で上限リカバリー不能センサーが高すぎることの表明解除が検出され たユース・ケースに使用されます。

81010b011405ffff または 0x81010b011405ffff として表示される場合もあります。

重⼤度 通知 保守可能 いいえ ⾃動的にサポートに通知 いいえ アラート・カテゴリー クリティカル - 温度 SNMP Trap ID 0 CIM 情報 Prefix: PLAT ID: 0499 ユーザー応答

- アクションは不要です。通知用のみです。
- 81010b01-1406ffff : 数値センサー [NumericSensorElementName] がリカバリー不能な状態の上限を上 回った状況の解消が検出されました。(DIMM GH VR 温度)

このメッセージは、実装環境で上限リカバリー不能センサーが高すぎることの表明解除が検出され たユース・ケースに使用されます。

81010b011406ffff または 0x81010b011406ffff として表示される場合もあります。

重⼤度 通知 保守可能 いいえ ⾃動的にサポートに通知 いいえ アラート・カテゴリー クリティカル - 温度 SNMP Trap ID 0 CIM 情報 Prefix: PLAT ID: 0499 ユーザー応答 アクションは不要です。通知用のみです。

• 81010b01-2d01ffff : 数値センサー [NumericSensorElementName] がリカバリー不能状態の上限を上 回った状況の解消が検出されました。(PCH 温度)

このメッセージは、実装環境で上限リカバリー不能センサーが高すぎることの表明解除が検出され たユース・ケースに使用されます。

81010b012d01ffff または 0x81010b012d01ffff として表示される場合もあります。

重⼤度 通知 保守可能 いいえ ⾃動的にサポートに通知 いいえ アラート・カテゴリー クリティカル - 温度 SNMP Trap ID 0 CIM 情報 Prefix: PLAT ID: 0499

ユーザー応答 アクションは不要です。通知用のみです。

• 81010b01-3701ffff : 数値センサー [NumericSensorElementName] がリカバリー不能状態の上限を上 回った状況の解消が検出されました。(周囲温度)

このメッセージは、実装環境で上限リカバリー不能センサーが高すぎることの表明解除が検出され たユース・ケースに使用されます。

81010b013701ffff または 0x81010b013701ffff として表示される場合もあります。

重⼤度 通知 保守可能 いいえ ⾃動的にサポートに通知 いいえ アラート・カテゴリー クリティカル - 温度 SNMP Trap ID  $\Omega$ CIM 情報 Prefix: PLAT ID: 0499 ユーザー応答 アクションは不要です。通知用のみです。

• 81030006-2101ffff : センサー [SensorElementName] による表明が検出されました。(署名検査の失敗) このメッセージは、実装環境でセンサーによる表明が検出されたユース・ケースに使用されます。 810300062101ffff または 0x810300062101ffff として表示される場合もあります。

重⼤度

通知

保守可能 いいえ

⾃動的にサポートに通知 いいえ

アラート・カテゴリー システム - その他

SNMP Trap ID

CIM 情報 Prefix: PLAT ID: 0508

ユーザー応答 アクションは不要です。通知用のみです。

• 8103000f-2101ffff : センサー [SensorElementName] による表明が検出されました。(IMM FW の破損) このメッセージは、実装環境でセンサーによる表明が検出されたユース・ケースに使用されます。 8103000f2101ffff または 0x8103000f2101ffff として表示される場合もあります。

重⼤度 通知 保守可能

いいえ ⾃動的にサポートに通知 いいえ アラート・カテゴリー システム - その他 SNMP Trap ID

CIM 情報

Prefix: PLAT ID: 0508

ユーザー応答 アクションは不要です。通知用のみです。

• 81030012-2301ffff : センサー [SensorElementName] による表明が検出されました。(OS リアルタイ ム・モジュール) このメッセージは、実装環境でセンサーによる表明が検出されたユース・ケースに使用されます。

810300122301ffff または 0x810300122301ffff として表示される場合もあります。

重⼤度 通知 保守可能 いいえ ⾃動的にサポートに通知 いいえ アラート・カテゴリー システム - その他 SNMP Trap ID

CIM 情報

Prefix: PLAT ID: 0508

ユーザー応答

アクションは不要です。通知用のみです。

● 81030108-1301ffff : センサー [SensorElementName] による状況の解消が検出されました。(PS 高負荷) このメッセージは、実装環境でセンサーによる表明解除が検出されたユース・ケースに使用されます。 810301081301ffff または 0x810301081301ffff として表示される場合もあります。

重⼤度 通知 保守可能 いいえ

⾃動的にサポートに通知

いいえ

アラート・カテゴリー システム - その他

SNMP Trap ID

CIM 情報 Prefix: PLAT ID: 0509

ユーザー応答 アクションは不要です。通知用のみです。

• 8103010c-2581ffff : センサー [SensorElementName] による状況の解消が検出されました。(純正以外 の DIMM)

このメッセージは、実装環境でセンサーによる表明解除が検出されたユース・ケースに使用されます。

8103010c2581ffff または 0x8103010c2581ffff として表示される場合もあります。

重⼤度

通知

- 保守可能
	- いいえ

⾃動的にサポートに通知 いいえ

アラート・カテゴリー

システム - その他

SNMP Trap ID

CIM 情報 Prefix: PLAT ID: 0509

ユーザー応答

アクションは不要です。通知用のみです。

• 81030112-0601ffff : センサー [SensorElementName] による状況の解消が検出されました。(SMM モード) このメッセージは、実装環境でセンサーによる表明解除が検出されたユース・ケースに使用されます。

810301120601ffff または 0x810301120601ffff として表示される場合もあります。

重⼤度 通知 保守可能 いいえ ⾃動的にサポートに通知 いいえ アラート・カテゴリー

#### システム - その他

SNMP Trap ID

CIM 情報

Prefix: PLAT ID: 0509

ユーザー応答

アクションは不要です。通知用のみです。SMM モニター :

● 81070101-0c01ffff: センサー [SensorElementName] が正常な状態から非クリティカルな状態への 遷移の解消を検出しました。(周囲ステータス)

このメッセージは、センサーが正常な状態から非クリティカルな状態への変化を表明解除したことを実 装環境が検出したユース・ケースに使用されます。

810701010c01ffff または 0x810701010c01ffff として表示される場合もあります。

重⼤度

通知

- 保守可能
- いいえ
- ⾃動的にサポートに通知 いいえ
	-

アラート・カテゴリー

警告 - 温度

#### SNMP Trap ID 12

CIM 情報

Prefix: PLAT ID: 0521

ユーザー応答

アクションは不要です。通知用のみです。

• 81070101-2c01ffff: センサー [SensorElementName] が正常な状態から非クリティカルな状態への 遷移の解消を検出しました。(ML2 温度過熱)

このメッセージは、センサーが正常な状態から非クリティカルな状態への変化を表明解除したことを実 装環境が検出したユース・ケースに使用されます。

810701012c01ffff または 0x810701012c01ffff として表示される場合もあります。

警告 - 温度

SNMP Trap ID

12

## CIM 情報

Prefix: PLAT ID: 0521

## ユーザー応答

アクションは不要です。通知用のみです。

● 8107010d-2582ffff : センサー [SensorElementName] が正常な状態からクリティカルではない状態への 遷移の解消を検出しました。(RAID ボリュームの状態)

このメッセージは、センサーが正常な状態から非クリティカルな状態への変化を表明解除したことを実 装環境が検出したユース・ケースに使用されます。

8107010d2582ffff または 0x8107010d2582ffff として表示される場合もあります。

重⼤度

#### 通知

- 保守可能 いいえ
- ⾃動的にサポートに通知 いいえ
- アラート・カテゴリー 警告 - その他
- SNMP Trap ID 60

## CIM 情報

- Prefix: PLAT ID: 0521
- ユーザー応答 アクションは不要です。通知用のみです。
- 8107010f-2201ffff : センサー [SensorElementName] が正常な状態から非クリティカルな状態への遷 移の解消を検出しました。(GPT ステータス)

このメッセージは、センサーが正常な状態から非クリティカルな状態への変化を表明解除したことを実 装環境が検出したユース・ケースに使用されます。

8107010f2201ffff または 0x8107010f2201ffff として表示される場合もあります。

アラート・カテゴリー 警告 - その他

SNMP Trap ID

60

CIM 情報

Prefix: PLAT ID: 0521

- ユーザー応答 アクションは不要です。通知用のみです。
- 8107010f-2582ffff : センサー [SensorElementName] が正常な状態からクリティカルではない状態へ の遷移の解消を検出しました。(I/O リソース)

このメッセージは、センサーが正常な状態から非クリティカルな状態への変化を表明解除したことを実 装環境が検出したユース・ケースに使用されます。

8107010f2582ffff または 0x8107010f2582ffff として表示される場合もあります。

重⼤度

通知

保守可能 いいえ

⾃動的にサポートに通知 いいえ

- アラート・カテゴリー 警告 - その他
- SNMP Trap ID 60
- CIM 情報

Prefix: PLAT ID: 0521

ユーザー応答 アクションは不要です。通知用のみです。

● 81070128-2e01ffff : センサー [SensorElementName] が正常な状態から非クリティカルな状態への 遷移の解消を検出しました。(ME リカバリー)

このメッセージは、センサーが正常な状態から非クリティカルな状態への変化を表明解除したことを実 装環境が検出したユース・ケースに使用されます。

810701282e01ffff または 0x810701282e01ffff として表示される場合もあります。

#### アラート・カテゴリー 警告 - その他

SNMP Trap ID

60

CIM 情報

Prefix: PLAT ID: 0521

ユーザー応答

アクションは不要です。通知用のみです。

● 81070201-0301ffff : センサー [SensorElementName] がクリティカルな状態からさほど重大ではない状 態に遷移しました。(CPU 1 温度過熱)

このメッセージは、実装環境でセンサーがクリティカルな状態から重大度の低い状態に移行したことが 検出されたユース・ケースに使用されます。

810702010301ffff または 0x810702010301ffff として表示される場合もあります。

重⼤度

通知

保守可能 いいえ

- ⾃動的にサポートに通知 いいえ
- アラート・カテゴリー クリティカル - 温度

SNMP Trap ID

0

CIM 情報 Prefix: PLAT ID: 0523

ユーザー応答

アクションは不要です。通知用のみです。

• 81070201-0302ffff : センサー [SensorElementName] がクリティカルな状態からさほど重⼤ではない状 態に遷移しました。(CPU 2 温度過熱)

このメッセージは、実装環境でセンサーがクリティカルな状態から重大度の低い状態に移行したことが 検出されたユース・ケースに使用されます。

810702010302ffff または 0x810702010302ffff として表示される場合もあります。

クリティカル - 温度

SNMP Trap ID

0

CIM 情報

Prefix: PLAT ID: 0523

ユーザー応答

アクションは不要です。通知用のみです。

● 81070202-0701ffff: センサー [SensorElementName] がクリティカルな状態からさほど重大では ない状態に遷移しました。(SysBrd 電圧障害)

このメッセージは、実装環境でセンサーがクリティカルな状態から重大度の低い状態に移行したことが 検出されたユース・ケースに使用されます。

810702020701ffff または 0x810702020701ffff として表示される場合もあります。

重⼤度

通知

- 保守可能 いいえ
- ⾃動的にサポートに通知 いいえ
- アラート・カテゴリー クリティカル - 電圧
- SNMP Trap ID
	- 1
- CIM 情報

Prefix: PLAT ID: 0523

- ユーザー応答 アクションは不要です。通知用のみです。
- 81070204-0a01ffff : センサー [SensorElementName] がクリティカルな状態からさほど重⼤では ない状態に遷移しました。(PS 1 ファン障害)

このメッセージは、実装環境でセンサーがクリティカルな状態から重大度の低い状態に移行したことが 検出されたユース・ケースに使用されます。

810702040a01ffff または 0x810702040a01ffff として表示される場合もあります。

クリティカル - ファン障害

SNMP Trap ID

11

## CIM 情報

Prefix: PLAT ID: 0523

ユーザー応答

アクションは不要です。通知用のみです。

• 81070204-0a02ffff : センサー [SensorElementName] がクリティカルな状態からさほど重⼤では ない状態に遷移しました。(PS 2 ファン障害)

このメッセージは、実装環境でセンサーがクリティカルな状態から重大度の低い状態に移行したことが 検出されたユース・ケースに使用されます。

810702040a02ffff または 0x810702040a02ffff として表示される場合もあります。

重⼤度

通知

#### 保守可能 いいえ

- ⾃動的にサポートに通知 いいえ
- アラート・カテゴリー クリティカル - ファン障害

### SNMP Trap ID

11

#### CIM 情報

Prefix: PLAT ID: 0523

ユーザー応答

アクションは不要です。通知用のみです。

● 81070208-0a01ffff : センサー [SensorElementName] がクリティカルな状態からさほど重大ではない状 態に遷移しました。(PS 1 温度障害)

このメッセージは、実装環境でセンサーがクリティカルな状態から重大度の低い状態に移行したことが 検出されたユース・ケースに使用されます。

810702080a01ffff または 0x810702080a01ffff として表示される場合もあります。

クリティカル - 電源

SNMP Trap ID

4

CIM 情報

Prefix: PLAT ID: 0523

ユーザー応答

アクションは不要です。通知用のみです。

• 81070208-0a02ffff : センサー [SensorElementName] がクリティカルな状態からさほど重⼤ではない状 態に遷移しました。(PS 2 温度障害)

このメッセージは、実装環境でセンサーがクリティカルな状態から重大度の低い状態に移行したことが 検出されたユース・ケースに使用されます。

810702080a02ffff または 0x810702080a02ffff として表示される場合もあります。

重⼤度

通知

保守可能 いいえ

⾃動的にサポートに通知 いいえ

アラート・カテゴリー クリティカル - 電源

SNMP Trap ID

4

CIM 情報

Prefix: PLAT ID: 0523

ユーザー応答 アクションは不要です。通知用のみです。

● 8107020d-2582ffff : センサー [SensorElementName] がクリティカルな状態からさほど重大ではない状 態に遷移しました。(RAID ボリュームの状態)

このメッセージは、実装環境でセンサーがクリティカルな状態から重大度の低い状態に移行したことが 検出されたユース・ケースに使用されます。

8107020d2582ffff または 0x8107020d2582ffff として表示される場合もあります。

クリティカル - その他

SNMP Trap ID

50

CIM 情報

Prefix: PLAT ID: 0523

ユーザー応答

アクションは不要です。通知用のみです。

● 8107020f-2201ffff : センサー [SensorElementName] がクリティカルな状態からさほど重大ではない 状態に遷移しました。(TXT ACM モジュール)

このメッセージは、実装環境でセンサーがクリティカルな状態から重大度の低い状態に移行したことが 検出されたユース・ケースに使用されます。

8107020f2201ffff または 0x8107020f2201ffff として表示される場合もあります。

重⼤度

通知

#### 保守可能 いいえ

- ⾃動的にサポートに通知 いいえ
- アラート・カテゴリー クリティカル - その他

## SNMP Trap ID

50

### CIM 情報

Prefix: PLAT ID: 0523

ユーザー応答

- アクションは不要です。通知用のみです。
- 8107020f-2582ffff : センサー [SensorElementName] がクリティカルな状態からさほど重大ではない状 態に遷移しました。(I/O リソース)

このメッセージは、実装環境でセンサーがクリティカルな状態から重大度の低い状態に移行したことが 検出されたユース・ケースに使用されます。

8107020f2582ffff または 0x8107020f2582ffff として表示される場合もあります。

クリティカル - その他

SNMP Trap ID

50

## CIM 情報

Prefix: PLAT ID: 0523

ユーザー応答

アクションは不要です。通知用のみです。

● 81070214-2201ffff : センサー [SensorElementName] がクリティカルな状態からさほど重大ではない 状態に遷移しました。(TPM ロック)

このメッセージは、実装環境でセンサーがクリティカルな状態から重大度の低い状態に移行したことが 検出されたユース・ケースに使用されます。

810702142201ffff または 0x810702142201ffff として表示される場合もあります。

重⼤度

通知

- 保守可能 いいえ
- ⾃動的にサポートに通知 いいえ
- アラート・カテゴリー クリティカル - その他
- SNMP Trap ID

50

#### CIM 情報

Prefix: PLAT ID: 0523

ユーザー応答

アクションは不要です。通知用のみです。

• 81070219-0701ffff : センサー [SensorElementName] がクリティカルな状態からさほど重⼤ではない 状態に遷移しました。(SysBrd 障害)

このメッセージは、実装環境でセンサーがクリティカルな状態から重大度の低い状態に移行したことが 検出されたユース・ケースに使用されます。

810702190701ffff または 0x810702190701ffff として表示される場合もあります。

クリティカル - その他

SNMP Trap ID

50

CIM 情報

Prefix: PLAT ID: 0523

ユーザー応答

アクションは不要です。通知用のみです。

● 8107021b-0301ffff : センサー [SensorElementName] がクリティカルな状態からさほど重大でない状態 に遷移しました。(CPU 1 QPILinkErr)

このメッセージは、実装環境でセンサーがクリティカルな状態から重大度の低い状態に移行したことが 検出されたユース・ケースに使用されます。

8107021b0301ffff または 0x8107021b0301ffff として表示される場合もあります。

重⼤度

通知

保守可能 いいえ

- ⾃動的にサポートに通知 いいえ
- アラート・カテゴリー クリティカル - その他
- SNMP Trap ID

50

CIM 情報

Prefix: PLAT ID: 0523

ユーザー応答

アクションは不要です。通知用のみです。

● 8107021b-0302ffff : センサー [SensorElementName] がクリティカルな状態からさほど重大でない状態 に遷移しました。(CPU 2 QPILinkErr)

このメッセージは、実装環境でセンサーがクリティカルな状態から重大度の低い状態に移行したことが 検出されたユース・ケースに使用されます。

8107021b0302ffff または 0x8107021b0302ffff として表示される場合もあります。

クリティカル - その他

SNMP Trap ID

50

CIM 情報

Prefix: PLAT ID: 0523

ユーザー応答

アクションは不要です。通知用のみです。

● 81070228-2e01ffff : センサー [SensorElementName] がクリティカルな状態からさほど重大ではない状 態に遷移しました。(IPMB IO エラー)

このメッセージは、実装環境でセンサーがクリティカルな状態から重大度の低い状態に移行したことが 検出されたユース・ケースに使用されます。

810702282e01ffff または 0x810702282e01ffff として表示される場合もあります。

重⼤度

通知

保守可能 いいえ

⾃動的にサポートに通知 いいえ

アラート・カテゴリー

クリティカル - その他

SNMP Trap ID

50

#### CIM 情報

Prefix: PLAT ID: 0523

ユーザー応答

アクションは不要です。通知用のみです。ME エラー : ME フラッシュ・エラー :

● 81070301-0301ffff : センサー [SensorElementName] がさほど重大でない状態からリカバリー不能な状 態への遷移の解消を検出しました。(CPU 1 温度過熱)

このメッセージは、センサーが重大度の低い状態からリカバリー不能状態に移行したことが表明解除さ れたことが実装環境で検出されたユース・ケースに使用されます。

810703010301ffff または 0x810703010301ffff として表示される場合もあります。

クリティカル - 温度

### SNMP Trap ID

0

## CIM 情報

Prefix: PLAT ID: 0525

#### ユーザー応答

アクションは不要です。通知用のみです。

• 81070301-0302ffff : センサー [SensorElementName] がさほど重⼤でない状態からリカバリー不能な状 態への遷移の解消を検出しました。(CPU 2 温度過熱)

このメッセージは、センサーが重大度の低い状態からリカバリー不能状態に移行したことが表明解除さ れたことが実装環境で検出されたユース・ケースに使用されます。

810703010302ffff または 0x810703010302ffff として表示される場合もあります。

重⼤度

### 通知

#### 保守可能 いいえ

- ⾃動的にサポートに通知 いいえ
- アラート・カテゴリー クリティカル - 温度

### SNMP Trap ID

0

### CIM 情報

Prefix: PLAT ID: 0525

ユーザー応答

アクションは不要です。通知用のみです。

● 81070301-2c01ffff : センサー [SensorElementName] がさほど重大でない状態からリカバリー不能な状 態への遷移の解消を検出しました。(ML2 温度過熱)

このメッセージは、センサーが重大度の低い状態からリカバリー不能状態に移行したことが表明解除さ れたことが実装環境で検出されたユース・ケースに使用されます。

810703012c01ffff または 0x810703012c01ffff として表示される場合もあります。

クリティカル - 温度

SNMP Trap ID

0

CIM 情報

Prefix: PLAT ID: 0525

ユーザー応答

アクションは不要です。通知用のみです。

• 8107030d-2582ffff : センサー [SensorElementName] がさほど重⼤でない状態からリカバリー不能な 状態への遷移の解消を検出しました。(RAID ボリュームの状態)

このメッセージは、センサーが重大度の低い状態からリカバリー不能状態に移行したことが表明解除さ れたことが実装環境で検出されたユース・ケースに使用されます。

8107030d2582ffff または 0x8107030d2582ffff として表示される場合もあります。

重⼤度

通知

保守可能 いいえ

- ⾃動的にサポートに通知 いいえ
- アラート・カテゴリー クリティカル - その他

SNMP Trap ID

50

### CIM 情報

Prefix: PLAT ID: 0525

ユーザー応答 アクションは不要です。通知用のみです。

- 
- 81070608-0a01ffff : センサー [SensorElementName] がリカバリー不能な状態への遷移の解消を検出し ました。(PS1 12V OC 障害)

このメッセージは、センサーがリカバリー不能状態に移行したことが表明解除されたことが実装環境で 検出されたユース・ケースに使用されます。

810706080a01ffff または 0x810706080a01ffff として表示される場合もあります。

#### アラート・カテゴリー クリティカル - 電源

SNMP Trap ID

4

### CIM 情報

Prefix: PLAT ID: 0531

ユーザー応答

アクションは不要です。通知用のみです。PS1 12V OV 障害 : PS1 12V UV 障害 : PS1 12Vaux 障害 :

• 81070608-0a02ffff : センサー [SensorElementName] がリカバリー不能な状態への遷移の解消を検出し ました。(PS2 12V OC 障害)

このメッセージは、センサーがリカバリー不能状態に移行したことが表明解除されたことが実装環境で 検出されたユース・ケースに使用されます。

810706080a02ffff または 0x810706080a02ffff として表示される場合もあります。

重⼤度

通知

- 保守可能 いいえ
- ⾃動的にサポートに通知 いいえ
- アラート・カテゴリー クリティカル - 電源
- SNMP Trap ID 4
- CIM 情報

Prefix: PLAT ID: 0531

ユーザー応答

アクションは不要です。通知用のみです。PS2 12V OV 障害 : PS2 12V UV 障害 : PS2 12Vaux 障害 :

• 810b010a-1e81ffff : [RedundancySetElementName] の冗⻑性消失の解消が検出されました。(ファ ン・ゾーン 1)

このメッセージは、冗長性が失われたことの解消が検出された場合に使用されます。

810b010a1e81ffff または 0x810b010a1e81ffff として表示される場合もあります。

アラート・カテゴリー クリティカル - ファン障害 SNMP Trap ID 11 CIM 情報 Prefix: PLAT ID: 0803 ユーザー応答 アクションは不要です。通知用のみです。

● 810b010a-1e82ffff: [RedundancySetElementName] の冗長性消失の解消が検出されました。(ファン・ ゾーン 2)

このメッセージは、冗長性が失われたことの解消が検出された場合に使用されます。

810b010a1e82ffff または 0x810b010a1e82ffff として表示される場合もあります。

重⼤度 通知 保守可能 いいえ ⾃動的にサポートに通知 いいえ アラート・カテゴリー クリティカル - ファン障害 SNMP Trap ID 11 CIM 情報 Prefix: PLAT ID: 0803 ユーザー応答 アクションは不要です。通知用のみです。

• 810b010c-2581ffff : [RedundancySetElementName] の冗⻑性消失の解消が検出されました。(バッ クアップ・メモリー)

このメッセージは、冗長性が失われたことの解消が検出された場合に使用されます。

810b010c2581ffff または 0x810b010c2581ffff として表示される場合もあります。

重⼤度 通知 保守可能 いいえ ⾃動的にサポートに通知 いいえ アラート・カテゴリー

```
クリティカル - メモリー
```
SNMP Trap ID

41

CIM 情報

Prefix: PLAT ID: 0803

ユーザー応答

アクションは不要です。通知用のみです。

• 810b0309-1301ffff : [RedundancySetElementName] において「冗⻑性低下」または「完全冗⻑」から 「冗長性なし: 十分なリソース」の解消が検出されました。(パワー・リソース)

このメッセージは、Redundancy Set が「冗長性なし:十分なリソース」状態から変化したユース・ケー スに使用されます。

810b03091301ffff または 0x810b03091301ffff として表示される場合もあります。

重⼤度 通知 保守可能 いいえ ⾃動的にサポートに通知 いいえ アラート・カテゴリー 警告 - 冗長パワー・サプライ SNMP Trap ID 10 CIM 情報 Prefix: PLAT ID: 0807 ユーザー応答

アクションは不要です。通知用のみです。

• 810b030c-2581ffff : [RedundancySetElementName] において「冗⻑性低下」または「完全冗⻑」から 「冗⻑性なし: ⼗分なリソース」の解消が検出されました。(バックアップ・メモリー)

このメッセージは、Redundancy Set が「冗長性なし:十分なリソース」状態から変化したユース・ケー スに使用されます。

810b030c2581ffff または 0x810b030c2581ffff として表示される場合もあります。

アラート・カテゴリー 警告 - メモリー SNMP Trap ID 43 CIM 情報 Prefix: PLAT ID: 0807 ユーザー応答 アクションは不要です。通知用のみです。

● 810b0509-1301ffff: [RedundancySetElementName] において「冗長性なし: リソース不足」が表明解 除されました。(パワー・リソース)

このメッセージは、Redundancy Set が「冗長性なし:リソース不足」状態から変化したユース・ケー スに使用されます。

810b05091301ffff または 0x810b05091301ffff として表示される場合もあります。

重⼤度

通知

保守可能 いいえ

⾃動的にサポートに通知 いいえ

アラート・カテゴリー クリティカル - 冗長パワー・サプライ

SNMP Trap ID 9

CIM 情報 Prefix: PLAT ID: 0811

- ユーザー応答 アクションは不要です。通知用のみです。
- 810b050a-1e81ffff : [RedundancySetElementName] において「冗長性なし: リソース不足」が表明解 除されました。(ファン・ゾーン 1)

このメッセージは、Redundancy Set が「冗長性なし:リソース不足」状態から変化したユース・ケー スに使用されます。

810b050a1e81ffff または 0x810b050a1e81ffff として表示される場合もあります。

アラート・カテゴリー クリティカル - ファン障害 SNMP Trap ID 11 CIM 情報 Prefix: PLAT ID: 0811 ユーザー応答

アクションは不要です。通知用のみです。

● 810b050a-1e82ffff : [RedundancySetElementName] において「冗長性なし: リソース不足」が表明解 除されました。(ファン・ゾーン 2)

このメッセージは、Redundancy Set が「冗長性なし:リソース不足」状態から変化したユース・ケー スに使用されます。

810b050a1e82ffff または 0x810b050a1e82ffff として表示される場合もあります。

重⼤度

通知

保守可能 いいえ

⾃動的にサポートに通知 いいえ

アラート・カテゴリー クリティカル - ファン障害

SNMP Trap ID

11

CIM 情報

Prefix: PLAT ID: 0811

- ユーザー応答 アクションは不要です。通知用のみです。
- 810b050c-2581ffff : [RedundancySetElementName] において「冗⻑性なし: リソース不⾜」が表 明解除されました。(バックアップ・メモリー)

このメッセージは、Redundancy Set が「冗長性なし:リソース不足」状態から変化したユース・ケー スに使用されます。

810b050c2581ffff または 0x810b050c2581ffff として表示される場合もあります。

アラート・カテゴリー クリティカル - メモリー SNMP Trap ID 41 CIM 情報 Prefix: PLAT ID: 0811

ユーザー応答 アクションは不要です。通知用のみです。

• 816f0007-0301ffff : [ProcessorElementName] が IERR からリカバリーしました。(CPU 1) このメッセージは、「プロセッサーのリカバリー済み - IERR 状態」が発生したことが実装環境で 検出されたユース・ケースに使用されます。

816f00070301ffff または 0x816f00070301ffff として表示される場合もあります。

重⼤度 通知 保守可能 いいえ ⾃動的にサポートに通知 いいえ アラート・カテゴリー クリティカル - CPU SNMP Trap ID 40 CIM 情報 Prefix: PLAT ID: 0043 ユーザー応答 アクションは不要です。通知用のみです。

• 816f0007-0302ffff : [ProcessorElementName] が IERR からリカバリーしました。(CPU 2) このメッセージは、「プロセッサーのリカバリー済み - IERR 状態」が発生したことが実装環境で 検出されたユース・ケースに使用されます。

816f00070302ffff または 0x816f00070302ffff として表示される場合もあります。

重⼤度 通知 保守可能 いいえ ⾃動的にサポートに通知 いいえ アラート・カテゴリー

```
クリティカル - CPU
```
SNMP Trap ID

40

CIM 情報

Prefix: PLAT ID: 0043

ユーザー応答

アクションは不要です。通知用のみです。

• 816f0008-0a01ffff : [PowerSupplyElementName] がコンテナー [PhysicalPackageElementName] から取 り外されました。(パワー・サプライ 1)

このメッセージは、パワー・サプライが除去されたことが実装環境で検出されたユース・ケースに 使用されます。

816f00080a01ffff または 0x816f00080a01ffff として表示される場合もあります。

重⼤度 通知 保守可能 いいえ ⾃動的にサポートに通知 いいえ

アラート・カテゴリー

システム - その他

### SNMP Trap ID

CIM 情報 Prefix: PLAT ID: 0085

ユーザー応答 アクションは不要です。通知用のみです。

• 816f0008-0a02ffff : [PowerSupplyElementName] がコンテナー [PhysicalPackageElementName] から取 り外されました。(パワー・サプライ 2)

このメッセージは、パワー・サプライが除去されたことが実装環境で検出されたユース・ケースに 使用されます。

816f00080a02ffff または 0x816f00080a02ffff として表示される場合もあります。

アラート・カテゴリー システム - その他

SNMP Trap ID

CIM 情報 Prefix: PLAT ID: 0085 ユーザー応答

アクションは不要です。通知用のみです。

• 816f0009-1301ffff : [PowerSupplyElementName] が電源オンになっています。(ホスト電源) このメッセージは、電源装置が有効にされたことが実装環境で検出された場合に使用されます。 816f00091301ffff または 0x816f00091301ffff として表示される場合もあります。

重⼤度 通知 保守可能 いいえ ⾃動的にサポートに通知 いいえ アラート・カテゴリー システム - 電源オン SNMP Trap ID 24 CIM 情報 Prefix: PLAT ID: 0107 ユーザー応答 アクションは不要です。通知用のみです。

• 816f000d-0400ffff : ドライブ [StorageVolumeElementName] がユニット [PhysicalPackageElementName] から取り外されました。(ドライブ 0)

このメッセージは、実装環境でドライブが取り外されたことが検出されたユース・ケースに使用 されます。

816f000d0400ffff または 0x816f000d0400ffff として表示される場合もあります。

重⼤度 エラー 保守可能 はい ⾃動的にサポートに通知 いいえ アラート・カテゴリー

クリティカル - ハードディスク・ドライブ

SNMP Trap ID

5

CIM 情報

Prefix: PLAT ID: 0163

#### ユーザー応答

- 1. ハードディスク・ドライブ n を取り付け直します。(n = ハードディスク・ドライブ番号)。ドラ イブを再取り付けする前に 1 分以上待ちます。
- 2. ハードディスク・ドライブを交換します。
- 3. ディスクのファームウェアおよび RAID コントローラーのファームウェアのレベルが最新で あることを確認します。
- 4. SAS ケーブルを確認します。
- 816f000d-0401ffff : ドライブ [StorageVolumeElementName] がユニット [PhysicalPackageElementName] から取り外されました。(ドライブ1)

このメッセージは、実装環境でドライブが取り外されたことが検出されたユース・ケースに使用 されます。

816f000d0401ffff または 0x816f000d0401ffff として表示される場合もあります。

重⼤度

エラー

保守可能 はい

⾃動的にサポートに通知 いいえ

アラート・カテゴリー クリティカル - ハードディスク・ドライブ

SNMP Trap ID

5

CIM 情報 Prefix: PLAT ID: 0163

#### ユーザー応答

- 1. ハードディスク・ドライブ n を取り付け直します。(n = ハードディスク・ドライブ番号)。ドラ イブを再取り付けする前に 1 分以上待ちます。
- 2. ハードディスク・ドライブを交換します。
- 3. ディスクのファームウェアおよび RAID コントローラーのファームウェアのレベルが最新で あることを確認します。
- 4. SAS ケーブルを確認します。

• 816f000d-0402ffff : ドライブ [StorageVolumeElementName] がユニット [PhysicalPackageElementName] から取り外されました。(ドライブ 2)

このメッセージは、実装環境でドライブが取り外されたことが検出されたユース・ケースに使用 されます。

816f000d0402ffff または 0x816f000d0402ffff として表示される場合もあります。

重⼤度

エラー

保守可能 はい

⾃動的にサポートに通知 いいえ

アラート・カテゴリー クリティカル - ハードディスク・ドライブ

SNMP Trap ID

5

CIM 情報

Prefix: PLAT ID: 0163

ユーザー応答

- 1. ハードディスク・ドライブ n を取り付け直します。(n=ハードディスク・ドライブ番号)。ドラ イブを再取り付けする前に 1 分以上待ちます。
- 2. ハードディスク・ドライブを交換します。
- 3. ディスクのファームウェアおよび RAID コントローラーのファームウェアのレベルが最新で あることを確認します。
- 4. SAS ケーブルを確認します。
- 816f000d-0403ffff : ドライブ [StorageVolumeElementName] がユニット [PhysicalPackageElementName] から取り外されました。(ドライブ3)

このメッセージは、実装環境でドライブが取り外されたことが検出されたユース・ケースに使用 されます。

816f000d0403ffff または 0x816f000d0403ffff として表示される場合もあります。

重⼤度 エラー 保守可能 はい ⾃動的にサポートに通知 いいえ アラート・カテゴリー クリティカル - ハードディスク・ドライブ

SNMP Trap ID

5

CIM 情報 Prefix: PLAT ID: 0163

ユーザー応答

- 1. ハードディスク・ドライブ n を取り付け直します。(n = ハードディスク・ドライブ番号)。ドラ イブを再取り付けする前に 1 分以上待ちます。
- 2. ハードディスク・ドライブを交換します。
- 3. ディスクのファームウェアおよび RAID コントローラーのファームウェアのレベルが最新で あることを確認します。
- 4. SAS ケーブルを確認します。
- 816f000d-0404ffff : ドライブ [StorageVolumeElementName] がユニット [PhysicalPackageElementName] から取り外されました。(ドライブ 4)

このメッセージは、実装環境でドライブが取り外されたことが検出されたユース・ケースに使用 されます。

816f000d0404ffff または 0x816f000d0404ffff として表示される場合もあります。

重⼤度

エラー

保守可能

はい

- ⾃動的にサポートに通知 いいえ
	-
- アラート・カテゴリー クリティカル - ハードディスク・ドライブ
- SNMP Trap ID

5

CIM 情報

Prefix: PLAT ID: 0163

ユーザー応答

- 1. ハードディスク・ドライブ n を取り付け直します。(n = ハードディスク・ドライブ番号)。ドラ イブを再取り付けする前に 1 分以上待ちます。
- 2. ハードディスク・ドライブを交換します。
- 3. ディスクのファームウェアおよび RAID コントローラーのファームウェアのレベルが最新で あることを確認します。
- 4. SAS ケーブルを確認します。
- 816f000d-0405ffff : ドライブ [StorageVolumeElementName] がユニット [PhysicalPackageElementName] から取り外されました。(ドライブ 5)

このメッセージは、実装環境でドライブが取り外されたことが検出されたユース・ケースに使用 されます。

816f000d0405ffff または 0x816f000d0405ffff として表示される場合もあります。

重⼤度

エラー

保守可能

はい

- ⾃動的にサポートに通知 いいえ
- アラート・カテゴリー クリティカル - ハードディスク・ドライブ

SNMP Trap ID

5

CIM 情報

Prefix: PLAT ID: 0163

ユーザー応答

- 1. ハードディスク・ドライブ n を取り付け直します。(n=ハードディスク・ドライブ番号)。ドラ イブを再取り付けする前に 1 分以上待ちます。
- 2. ハードディスク・ドライブを交換します。
- 3. ディスクのファームウェアおよび RAID コントローラーのファームウェアのレベルが最新で あることを確認します。
- 4. SAS ケーブルを確認します。
- 816f000d-0406ffff : ドライブ [StorageVolumeElementName] がユニット [PhysicalPackageElementName] から取り外されました。(ドライブ 6)

このメッセージは、実装環境でドライブが取り外されたことが検出されたユース・ケースに使用 されます。

816f000d0406ffff または 0x816f000d0406ffff として表示される場合もあります。

重⼤度 エラー 保守可能 はい ⾃動的にサポートに通知 いいえ アラート・カテゴリー クリティカル - ハードディスク・ドライブ SNMP Trap ID 5 CIM 情報

Prefix: PLAT ID: 0163

ユーザー応答

- 1. ハードディスク・ドライブ n を取り付け直します。(n = ハードディスク・ドライブ番号)。ドラ イブを再取り付けする前に 1 分以上待ちます。
- 2. ハードディスク・ドライブを交換します。
- 3. ディスクのファームウェアおよび RAID コントローラーのファームウェアのレベルが最新で あることを確認します。
- 4. SAS ケーブルを確認します。
- 816f000d-0407ffff : ドライブ [StorageVolumeElementName] がユニット [PhysicalPackageElementName] から取り外されました。(ドライブ 7)

このメッセージは、実装環境でドライブが取り外されたことが検出されたユース・ケースに使用 されます。

816f000d0407ffff または 0x816f000d0407ffff として表示される場合もあります。

重⼤度

エラー

保守可能

はい

⾃動的にサポートに通知

いいえ

- アラート・カテゴリー クリティカル - ハードディスク・ドライブ
- SNMP Trap ID

5

CIM 情報 Prefix: PLAT ID: 0163

ユーザー応答

- 1. ハードディスク・ドライブ n を取り付け直します。(n = ハードディスク・ドライブ番号)。ドラ イブを再取り付けする前に 1 分以上待ちます。
- 2. ハードディスク・ドライブを交換します。
- 3. ディスクのファームウェアおよび RAID コントローラーのファームウェアのレベルが最新で あることを確認します。
- 4. SAS ケーブルを確認します。
- 816f000d-0408ffff : ドライブ [StorageVolumeElementName] がユニット [PhysicalPackageElementName] から取り外されました。(ドライブ 8)

このメッセージは、実装環境でドライブが取り外されたことが検出されたユース・ケースに使用 されます。

816f000d0408ffff または 0x816f000d0408ffff として表示される場合もあります。

重⼤度

エラー

保守可能

はい

⾃動的にサポートに通知 いいえ

アラート・カテゴリー クリティカル - ハードディスク・ドライブ

### SNMP Trap ID

5

## CIM 情報

Prefix: PLAT ID: 0163

## ユーザー応答

- 1. ハードディスク・ドライブ n を取り付け直します。(n = ハードディスク・ドライブ番号)。ドラ イブを再取り付けする前に 1 分以上待ちます。
- 2. ハードディスク・ドライブを交換します。
- 3. ディスクのファームウェアおよび RAID コントローラーのファームウェアのレベルが最新で あることを確認します。
- 4. SAS ケーブルを確認します。
- 816f000d-0409ffff : ドライブ [StorageVolumeElementName] がユニット [PhysicalPackageElementName] から取り外されました。(ドライブ 9)

このメッセージは、実装環境でドライブが取り外されたことが検出されたユース・ケースに使用 されます。

816f000d0409ffff または 0x816f000d0409ffff として表示される場合もあります。

重⼤度 エラー 保守可能 はい ⾃動的にサポートに通知 いいえ アラート・カテゴリー クリティカル - ハードディスク・ドライブ SNMP Trap ID 5 CIM 情報 Prefix: PLAT ID: 0163 ユーザー応答

- 1. ハードディスク・ドライブ n を取り付け直します。(n = ハードディスク・ドライブ番号)。ドラ イブを再取り付けする前に 1 分以上待ちます。
- 2. ハードディスク・ドライブを交換します。
- 3. ディスクのファームウェアおよび RAID コントローラーのファームウェアのレベルが最新で あることを確認します。
- 4. SAS ケーブルを確認します。

• 816f000d-040affff : ドライブ [StorageVolumeElementName] がユニット [PhysicalPackageElementName] から取り外されました。(ドライブ 10)

このメッセージは、実装環境でドライブが取り外されたことが検出されたユース・ケースに使用 されます。

816f000d040affff または 0x816f000d040affff として表示される場合もあります。

重⼤度 エラー

保守可能

はい

- ⾃動的にサポートに通知 いいえ
- アラート・カテゴリー
	- クリティカル ハードディスク・ドライブ

SNMP Trap ID

5

CIM 情報

Prefix: PLAT ID: 0163

```
ユーザー応答
```
- 1. ハードディスク・ドライブ n を取り付け直します。(n = ハードディスク・ドライブ番号)。ドラ イブを再取り付けする前に 1 分以上待ちます。
- 2. ハードディスク・ドライブを交換します。
- 3. ディスクのファームウェアおよび RAID コントローラーのファームウェアのレベルが最新で あることを確認します。
- 4. SAS ケーブルを確認します。
- 816f000d-040bffff : ドライブ [StorageVolumeElementName] がユニット [PhysicalPackageElementName] から取り外されました。(ドライブ 11)

このメッセージは、実装環境でドライブが取り外されたことが検出されたユース・ケースに使用 されます。

816f000d040bffff または 0x816f000d040bffff として表示される場合もあります。

重⼤度

- エラー 保守可能 はい ⾃動的にサポートに通知 いいえ アラート・カテゴリー クリティカル - ハードディスク・ドライブ SNMP Trap ID 5 CIM 情報 Prefix: PLAT ID: 0163 ユーザー応答
	- 1. ハードディスク・ドライブ n を取り付け直します。(n = ハードディスク・ドライブ番号)。ドラ イブを再取り付けする前に 1 分以上待ちます。
	- 2. ハードディスク・ドライブを交換します。
	- 3. ディスクのファームウェアおよび RAID コントローラーのファームウェアのレベルが最新で あることを確認します。
	- 4. SAS ケーブルを確認します。
- 816f000d-040cffff : ドライブ [StorageVolumeElementName] がユニット [PhysicalPackageElementName] から取り外されました。(ドライブ 12)

このメッセージは、実装環境でドライブが取り外されたことが検出されたユース・ケースに使用 されます。

816f000d040cffff または 0x816f000d040cffff として表示される場合もあります。

重⼤度 エラー 保守可能 はい ⾃動的にサポートに通知 いいえ アラート・カテゴリー クリティカル - ハードディスク・ドライブ SNMP Trap ID 5 CIM 情報 Prefix: PLAT ID: 0163 ユーザー応答 1. ハードディスク・ドライブ n を取り付け直します。(n = ハードディスク・ドライブ番号)。ドラ イブを再取り付けする前に 1 分以上待ちます。

2. ハードディスク・ドライブを交換します。

- 3. ディスクのファームウェアおよび RAID コントローラーのファームウェアのレベルが最新で あることを確認します。 4. SAS ケーブルを確認します。
- 816f000d-040dffff : ドライブ [StorageVolumeElementName] がユニット [PhysicalPackageElementName] から取り外されました。(ドライブ 13)

このメッセージは、実装環境でドライブが取り外されたことが検出されたユース・ケースに使用 されます。

816f000d040dffff または 0x816f000d040dffff として表示される場合もあります。

重⼤度 エラー

保守可能

はい

## ⾃動的にサポートに通知

いいえ

アラート・カテゴリー クリティカル - ハードディスク・ドライブ

#### SNMP Trap ID

5

# CIM 情報

Prefix: PLAT ID: 0163

### ユーザー応答

- 1. ハードディスク・ドライブ n を取り付け直します。(n = ハードディスク・ドライブ番号)。ドラ イブを再取り付けする前に 1 分以上待ちます。
- 2. ディスク、RAID コントローラー、およびバックプレーンのファームウェアが最新レベルで あることを確認します。
- 3. SAS ケーブルを確認します。
- 4. ハードディスク・ドライブを交換します。
- 816f000f-2201ffff : システム [ComputerSystemElementName] が POST エラーの解消を検出しまし た。(ABR ステータス)

このメッセージは、実装環境で POST エラーが表明解除されたことが検出されたユース・ケースに 使用されます。

816f000f2201ffff または 0x816f000f2201ffff として表示される場合もあります。

重⼤度 通知 保守可能 いいえ
# ⾃動的にサポートに通知 いいえ アラート・カテゴリー クリティカル - その他 SNMP Trap ID 50 CIM 情報 Prefix: PLAT ID: 0185 ユーザー応答 アクションは不要です。通知用のみです。ファームウェア・エラー : システム・ブート状況 :

• 816f0013-1701ffff : システム [ComputerSystemElementName] が診断割り込みからリカバリーし ました。(NMI 状態)

このメッセージは、実装環境でフロント・パネル NMI/診断割り込みからのリカバリーが検出され たユース・ケースに使用されます。

816f00131701ffff または 0x816f00131701ffff として表示される場合もあります。

重⼤度

通知

保守可能 いいえ

⾃動的にサポートに通知 いいえ

アラート・カテゴリー クリティカル - その他

SNMP Trap ID 50

CIM 情報 Prefix: PLAT ID: 0223

ユーザー応答

アクションは不要です。通知用のみです。

• 816f0021-2201ffff : システム [ComputerSystemElementName] のスロット [PhysicalConnectorElementName] の障害状態が取り除かれました。(Op ROM スペース なし)

このメッセージは、実装環境でスロットの障害状態が除去されたことが検出されたユース・ケー スに使用されます。

816f00212201ffff または 0x816f00212201ffff として表示される場合もあります。

重⼤度 通知 保守可能

いいえ ⾃動的にサポートに通知 いいえ アラート・カテゴリー クリティカル - その他 SNMP Trap ID 50 CIM 情報 Prefix: PLAT ID: 0331 ユーザー応答 アクションは不要です。通知用のみです。

• 816f0021-2582ffff : システム [ComputerSystemElementName] のスロット [PhysicalConnectorElementName] の障害状態が取り除かれました。(すべての PCI エ ラー) このメッセージは、実装環境でスロットの障害状態が除去されたことが検出されたユース・ケー スに使用されます。

816f00212582ffff または 0x816f00212582ffff として表示される場合もあります。

重⼤度 通知 保守可能 いいえ ⾃動的にサポートに通知 いいえ アラート・カテゴリー クリティカル - その他 SNMP Trap ID 50 CIM 情報 Prefix: PLAT ID: 0331 ユーザー応答 アクションは不要です。通知用のみです。1 つの PCI エラー : • 816f0021-2c01ffff : システム [ComputerSystemElementName] のスロット [PhysicalConnectorElementName] の障害状態が取り除かれました。(ML2 カードの障

害)

このメッセージは、実装環境でスロットの障害状態が除去されたことが検出されたユース・ケー スに使用されます。

816f00212c01ffff または 0x816f00212c01ffff として表示される場合もあります。

### 重⼤度

通知 保守可能 いいえ ⾃動的にサポートに通知 いいえ アラート・カテゴリー クリティカル - その他 SNMP Trap ID 50 CIM 情報 Prefix: PLAT ID: 0331 ユーザー応答 アクションは不要です。通知用のみです。

• 816f0021-3001ffff : システム [ComputerSystemElementName] のスロット [PhysicalConnectorElementName] の障害状態が取り除かれました。(内蔵 RAID)

このメッセージは、実装環境でスロットの障害状態が除去されたことが検出されたユース・ケー スに使用されます。

816f00213001ffff または 0x816f00213001ffff として表示される場合もあります。

重⼤度 通知 保守可能 いいえ ⾃動的にサポートに通知 いいえ アラート・カテゴリー クリティカル - その他 SNMP Trap ID 50 CIM 情報 Prefix: PLAT ID: 0331 ユーザー応答

アクションは不要です。通知用のみです。PCI 1 :

• 816f0021-3002ffff : システム [ComputerSystemElementName] のスロット [PhysicalConnectorElementName] の障害状態が取り除かれました。(PCI 2)

このメッセージは、実装環境でスロットの障害状態が除去されたことが検出されたユース・ケー スに使用されます。

816f00213002ffff または 0x816f00213002ffff として表示される場合もあります。

重⼤度 通知 保守可能 いいえ ⾃動的にサポートに通知 いいえ アラート・カテゴリー クリティカル - その他 SNMP Trap ID 50 CIM 情報 Prefix: PLAT ID: 0331 ユーザー応答 アクションは不要です。通知用のみです。

• 816f0021-3003ffff : システム [ComputerSystemElementName] のスロット [PhysicalConnectorElementName] の障害状態が取り除かれました。(PCI 3)

このメッセージは、実装環境でスロットの障害状態が除去されたことが検出されたユース・ケー スに使用されます。

816f00213003ffff または 0x816f00213003ffff として表示される場合もあります。

重⼤度 通知 保守可能 いいえ ⾃動的にサポートに通知 いいえ アラート・カテゴリー クリティカル - その他 SNMP Trap ID 50 CIM 情報 Prefix: PLAT ID: 0331 ユーザー応答 アクションは不要です。通知用のみです。

• 816f0028-2101ffff : 管理システム [ComputerSystemElementName] のセンサー [SensorElementName] が 正常に戻りました。(TPM コマンド障害)

このメッセージは、センサーが機能低下/使用不可/障害から戻ったことが実装環境で検出されたユー ス・ケースに表示されます。

816f00282101ffff または 0x816f00282101ffff として表示される場合もあります。

重⼤度 通知 保守可能 いいえ ⾃動的にサポートに通知 いいえ アラート・カテゴリー 警告 - その他 SNMP Trap ID 60 CIM 情報 Prefix: PLAT ID: 0399 ユーザー応答 アクションは不要です。通知用のみです。

• 816f0107-0301ffff : [ProcessorElementName] で温度過熱状態が解消されました。(CPU 1) このメッセージは、プロセッサーの温度過熱状態が除去されたことが実装環境で検出されたユー ス・ケースに使用されます。

816f01070301ffff または 0x816f01070301ffff として表示される場合もあります。

重⼤度 通知 保守可能 いいえ ⾃動的にサポートに通知 いいえ アラート・カテゴリー クリティカル - 温度 SNMP Trap ID  $\Omega$ 

CIM 情報 Prefix: PLAT ID: 0037

ユーザー応答

アクションは不要です。通知用のみです。

• 816f0107-0302ffff : [ProcessorElementName] で温度過熱状態が解消されました。(CPU 2) このメッセージは、プロセッサーの温度過熱状態が除去されたことが実装環境で検出されたユー ス・ケースに使用されます。

816f01070302ffff または 0x816f01070302ffff として表示される場合もあります。

重⼤度

通知 保守可能 いいえ ⾃動的にサポートに通知 いいえ アラート・カテゴリー クリティカル - 温度 SNMP Trap ID  $\theta$ CIM 情報 Prefix: PLAT ID: 0037 ユーザー応答 アクションは不要です。通知用のみです。

• 816f0108-0a01ffff : [PowerSupplyElementName] が OK 状態に戻りました。(パワー・サプライ 1) このメッセージは、パワー・サプライが通常の作動状況に戻ったことが実装環境で検出されたユー ス・ケースに使用されます。

816f01080a01ffff または 0x816f01080a01ffff として表示される場合もあります。

重⼤度 通知 保守可能 いいえ ⾃動的にサポートに通知 いいえ アラート・カテゴリー クリティカル - 電源 SNMP Trap ID 4 CIM 情報 Prefix: PLAT ID: 0087 ユーザー応答 アクションは不要です。通知用のみです。

• 816f0108-0a02ffff : [PowerSupplyElementName] が OK 状態に戻りました。(パワー・サプライ 2) このメッセージは、パワー・サプライが通常の作動状況に戻ったことが実装環境で検出されたユー ス・ケースに使用されます。

816f01080a02ffff または 0x816f01080a02ffff として表示される場合もあります。

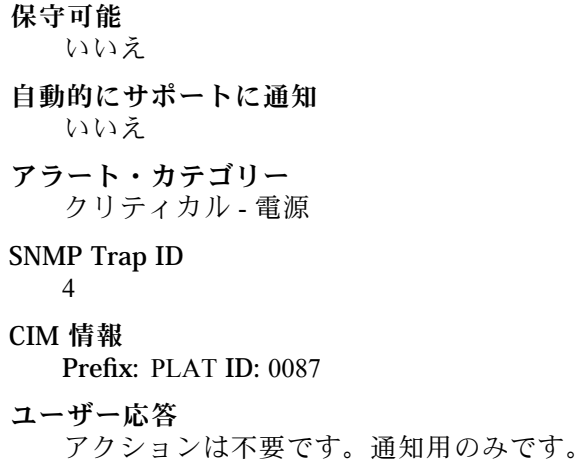

• 816f010c-2001ffff : サブシステム [MemoryElementName] の [PhysicalMemoryElementName] において 訂正不能エラーからのリカバリーが検出されました。(DIMM 1)

このメッセージは、実装環境でメモリーの訂正不能エラー・リカバリーが検出されたユース・ケー スに使用されます。

816f010c2001ffff または 0x816f010c2001ffff として表示される場合もあります。

重⼤度

通知

保守可能 いいえ

- ⾃動的にサポートに通知 いいえ
- アラート・カテゴリー クリティカル - メモリー

SNMP Trap ID

41

CIM 情報

Prefix: PLAT ID: 0139

ユーザー応答

アクションは不要です。通知用のみです。

• 816f010c-2002ffff : サブシステム [MemoryElementName] の [PhysicalMemoryElementName] において 訂正不能エラーからのリカバリーが検出されました。(DIMM 2)

このメッセージは、実装環境でメモリーの訂正不能エラー・リカバリーが検出されたユース・ケー スに使用されます。

816f010c2002ffff または 0x816f010c2002ffff として表示される場合もあります。

保守可能 いいえ ⾃動的にサポートに通知 いいえ アラート・カテゴリー クリティカル - メモリー SNMP Trap ID 41 CIM 情報 Prefix: PLAT ID: 0139 ユーザー応答 アクションは不要です。通知用のみです。

• 816f010c-2003ffff : サブシステム [MemoryElementName] の [PhysicalMemoryElementName] において 訂正不能エラーからのリカバリーが検出されました。(DIMM 3)

このメッセージは、実装環境でメモリーの訂正不能エラー・リカバリーが検出されたユース・ケー スに使用されます。

816f010c2003ffff または 0x816f010c2003ffff として表示される場合もあります。

重⼤度 通知 保守可能 いいえ ⾃動的にサポートに通知 いいえ アラート・カテゴリー クリティカル - メモリー SNMP Trap ID 41 CIM 情報 Prefix: PLAT ID: 0139 ユーザー応答 アクションは不要です。通知用のみです。

• 816f010c-2004ffff : サブシステム [MemoryElementName] の [PhysicalMemoryElementName] において 訂正不能エラーからのリカバリーが検出されました。(DIMM 4)

このメッセージは、実装環境でメモリーの訂正不能エラー・リカバリーが検出されたユース・ケー スに使用されます。

816f010c2004ffff または 0x816f010c2004ffff として表示される場合もあります。

保守可能 いいえ ⾃動的にサポートに通知 いいえ アラート・カテゴリー クリティカル - メモリー SNMP Trap ID 41 CIM 情報 Prefix: PLAT ID: 0139 ユーザー応答 アクションは不要です。通知用のみです。

• 816f010c-2005ffff : サブシステム [MemoryElementName] の [PhysicalMemoryElementName] において 訂正不能エラーからのリカバリーが検出されました。(DIMM 5)

このメッセージは、実装環境でメモリーの訂正不能エラー・リカバリーが検出されたユース・ケー スに使用されます。

816f010c2005ffff または 0x816f010c2005ffff として表示される場合もあります。

重⼤度

通知

保守可能 いいえ

- ⾃動的にサポートに通知 いいえ
- アラート・カテゴリー クリティカル - メモリー

SNMP Trap ID

41

CIM 情報

Prefix: PLAT ID: 0139

ユーザー応答

アクションは不要です。通知用のみです。

• 816f010c-2006ffff : サブシステム [MemoryElementName] の [PhysicalMemoryElementName] において 訂正不能エラーからのリカバリーが検出されました。(DIMM 6)

このメッセージは、実装環境でメモリーの訂正不能エラー・リカバリーが検出されたユース・ケー スに使用されます。

816f010c2006ffff または 0x816f010c2006ffff として表示される場合もあります。

保守可能 いいえ ⾃動的にサポートに通知 いいえ アラート・カテゴリー クリティカル - メモリー SNMP Trap ID 41 CIM 情報 Prefix: PLAT ID: 0139 ユーザー応答 アクションは不要です。通知用のみです。

• 816f010c-2007ffff : サブシステム [MemoryElementName] の [PhysicalMemoryElementName] において 訂正不能エラーからのリカバリーが検出されました。(DIMM 7)

このメッセージは、実装環境でメモリーの訂正不能エラー・リカバリーが検出されたユース・ケー スに使用されます。

816f010c2007ffff または 0x816f010c2007ffff として表示される場合もあります。

重⼤度 通知 保守可能 いいえ ⾃動的にサポートに通知 いいえ アラート・カテゴリー クリティカル - メモリー SNMP Trap ID 41 CIM 情報 Prefix: PLAT ID: 0139 ユーザー応答 アクションは不要です。通知用のみです。

• 816f010c-2008ffff : サブシステム [MemoryElementName] の [PhysicalMemoryElementName] において 訂正不能エラーからのリカバリーが検出されました。(DIMM 8)

このメッセージは、実装環境でメモリーの訂正不能エラー・リカバリーが検出されたユース・ケー スに使用されます。

816f010c2008ffff または 0x816f010c2008ffff として表示される場合もあります。

保守可能 いいえ ⾃動的にサポートに通知 いいえ アラート・カテゴリー クリティカル - メモリー SNMP Trap ID 41 CIM 情報 Prefix: PLAT ID: 0139 ユーザー応答 アクションは不要です。通知用のみです。

• 816f010c-2009ffff : サブシステム [MemoryElementName] の [PhysicalMemoryElementName] において 訂正不能エラーからのリカバリーが検出されました。(DIMM 9)

このメッセージは、実装環境でメモリーの訂正不能エラー・リカバリーが検出されたユース・ケー スに使用されます。

816f010c2009ffff または 0x816f010c2009ffff として表示される場合もあります。

重⼤度

通知

保守可能 いいえ

- ⾃動的にサポートに通知 いいえ
- アラート・カテゴリー クリティカル - メモリー

SNMP Trap ID

41

CIM 情報

Prefix: PLAT ID: 0139

ユーザー応答

アクションは不要です。通知用のみです。

• 816f010c-200affff : サブシステム [MemoryElementName] の [PhysicalMemoryElementName] において 訂正不能エラーからのリカバリーが検出されました。(DIMM 10)

このメッセージは、実装環境でメモリーの訂正不能エラー・リカバリーが検出されたユース・ケー スに使用されます。

816f010c200affff または 0x816f010c200affff として表示される場合もあります。

保守可能 いいえ ⾃動的にサポートに通知 いいえ アラート・カテゴリー クリティカル - メモリー SNMP Trap ID 41 CIM 情報 Prefix: PLAT ID: 0139 ユーザー応答 アクションは不要です。通知用のみです。

• 816f010c-200bffff : サブシステム [MemoryElementName] の [PhysicalMemoryElementName] において 訂正不能エラーからのリカバリーが検出されました。(DIMM 11)

このメッセージは、実装環境でメモリーの訂正不能エラー・リカバリーが検出されたユース・ケー スに使用されます。

816f010c200bffff または 0x816f010c200bffff として表示される場合もあります。

重⼤度 通知 保守可能 いいえ ⾃動的にサポートに通知 いいえ アラート・カテゴリー クリティカル - メモリー SNMP Trap ID 41 CIM 情報 Prefix: PLAT ID: 0139 ユーザー応答 アクションは不要です。通知用のみです。

• 816f010c-200cffff : サブシステム [MemoryElementName] の [PhysicalMemoryElementName] において 訂正不能エラーからのリカバリーが検出されました。(DIMM 12)

このメッセージは、実装環境でメモリーの訂正不能エラー・リカバリーが検出されたユース・ケー スに使用されます。

816f010c200cffff または 0x816f010c200cffff として表示される場合もあります。

保守可能 いいえ ⾃動的にサポートに通知 いいえ アラート・カテゴリー クリティカル - メモリー SNMP Trap ID 41 CIM 情報 Prefix: PLAT ID: 0139 ユーザー応答 アクションは不要です。通知用のみです。

• 816f010c-200dffff : サブシステム [MemoryElementName] の [PhysicalMemoryElementName] において 訂正不能エラーからのリカバリーが検出されました。(DIMM 13)

このメッセージは、実装環境でメモリーの訂正不能エラー・リカバリーが検出されたユース・ケー スに使用されます。

816f010c200dffff または 0x816f010c200dffff として表示される場合もあります。

重⼤度

通知

保守可能 いいえ

- ⾃動的にサポートに通知 いいえ
- アラート・カテゴリー クリティカル - メモリー

SNMP Trap ID

41

CIM 情報

Prefix: PLAT ID: 0139

ユーザー応答

アクションは不要です。通知用のみです。

• 816f010c-200effff : サブシステム [MemoryElementName] の [PhysicalMemoryElementName] において 訂正不能エラーからのリカバリーが検出されました。(DIMM 14)

このメッセージは、実装環境でメモリーの訂正不能エラー・リカバリーが検出されたユース・ケー スに使用されます。

816f010c200effff または 0x816f010c200effff として表示される場合もあります。

保守可能 いいえ ⾃動的にサポートに通知 いいえ アラート・カテゴリー クリティカル - メモリー SNMP Trap ID 41 CIM 情報 Prefix: PLAT ID: 0139 ユーザー応答 アクションは不要です。通知用のみです。

• 816f010c-200fffff : サブシステム [MemoryElementName] の [PhysicalMemoryElementName] において 訂正不能エラーからのリカバリーが検出されました。(DIMM 15)

このメッセージは、実装環境でメモリーの訂正不能エラー・リカバリーが検出されたユース・ケー スに使用されます。

816f010c200fffff または 0x816f010c200fffff として表示される場合もあります。

重⼤度 通知 保守可能 いいえ ⾃動的にサポートに通知 いいえ アラート・カテゴリー クリティカル - メモリー SNMP Trap ID 41 CIM 情報 Prefix: PLAT ID: 0139 ユーザー応答 アクションは不要です。通知用のみです。

• 816f010c-2010ffff : サブシステム [MemoryElementName] の [PhysicalMemoryElementName] において 訂正不能エラーからのリカバリーが検出されました。(DIMM 16)

このメッセージは、実装環境でメモリーの訂正不能エラー・リカバリーが検出されたユース・ケー スに使用されます。

816f010c2010ffff または 0x816f010c2010ffff として表示される場合もあります。

保守可能 いいえ ⾃動的にサポートに通知 いいえ アラート・カテゴリー クリティカル - メモリー SNMP Trap ID 41 CIM 情報 Prefix: PLAT ID: 0139 ユーザー応答 アクションは不要です。通知用のみです。

• 816f010c-2011ffff : サブシステム [MemoryElementName] の [PhysicalMemoryElementName] において 訂正不能エラーからのリカバリーが検出されました。(DIMM 17)

このメッセージは、実装環境でメモリーの訂正不能エラー・リカバリーが検出されたユース・ケー スに使用されます。

816f010c2011ffff または 0x816f010c2011ffff として表示される場合もあります。

重⼤度

通知

保守可能 いいえ

- ⾃動的にサポートに通知 いいえ
- アラート・カテゴリー クリティカル - メモリー

SNMP Trap ID

41

CIM 情報

Prefix: PLAT ID: 0139

ユーザー応答

アクションは不要です。通知用のみです。

• 816f010c-2012ffff : サブシステム [MemoryElementName] の [PhysicalMemoryElementName] において 訂正不能エラーからのリカバリーが検出されました。(DIMM 18)

このメッセージは、実装環境でメモリーの訂正不能エラー・リカバリーが検出されたユース・ケー スに使用されます。

816f010c2012ffff または 0x816f010c2012ffff として表示される場合もあります。

保守可能 いいえ ⾃動的にサポートに通知 いいえ アラート・カテゴリー クリティカル - メモリー SNMP Trap ID 41 CIM 情報 Prefix: PLAT ID: 0139 ユーザー応答 アクションは不要です。通知用のみです。

• 816f010c-2013ffff : サブシステム [MemoryElementName] の [PhysicalMemoryElementName] において 訂正不能エラーからのリカバリーが検出されました。(DIMM 19)

このメッセージは、実装環境でメモリーの訂正不能エラー・リカバリーが検出されたユース・ケー スに使用されます。

816f010c2013ffff または 0x816f010c2013ffff として表示される場合もあります。

重⼤度 通知 保守可能 いいえ ⾃動的にサポートに通知 いいえ アラート・カテゴリー クリティカル - メモリー SNMP Trap ID 41 CIM 情報 Prefix: PLAT ID: 0139 ユーザー応答 アクションは不要です。通知用のみです。

• 816f010c-2014ffff : サブシステム [MemoryElementName] の [PhysicalMemoryElementName] において 訂正不能エラーからのリカバリーが検出されました。(DIMM 20)

このメッセージは、実装環境でメモリーの訂正不能エラー・リカバリーが検出されたユース・ケー スに使用されます。

816f010c2014ffff または 0x816f010c2014ffff として表示される場合もあります。

保守可能 いいえ ⾃動的にサポートに通知 いいえ アラート・カテゴリー クリティカル - メモリー SNMP Trap ID 41 CIM 情報 Prefix: PLAT ID: 0139 ユーザー応答 アクションは不要です。通知用のみです。

• 816f010c-2015ffff : サブシステム [MemoryElementName] の [PhysicalMemoryElementName] において 訂正不能エラーからのリカバリーが検出されました。(DIMM 21)

このメッセージは、実装環境でメモリーの訂正不能エラー・リカバリーが検出されたユース・ケー スに使用されます。

816f010c2015ffff または 0x816f010c2015ffff として表示される場合もあります。

重⼤度

通知

保守可能 いいえ

- ⾃動的にサポートに通知 いいえ
- アラート・カテゴリー クリティカル - メモリー

SNMP Trap ID

41

CIM 情報

Prefix: PLAT ID: 0139

ユーザー応答

アクションは不要です。通知用のみです。

• 816f010c-2016ffff : サブシステム [MemoryElementName] の [PhysicalMemoryElementName] において 訂正不能エラーからのリカバリーが検出されました。(DIMM 22)

このメッセージは、実装環境でメモリーの訂正不能エラー・リカバリーが検出されたユース・ケー スに使用されます。

816f010c2016ffff または 0x816f010c2016ffff として表示される場合もあります。

保守可能 いいえ ⾃動的にサポートに通知 いいえ アラート・カテゴリー クリティカル - メモリー SNMP Trap ID 41 CIM 情報 Prefix: PLAT ID: 0139 ユーザー応答 アクションは不要です。通知用のみです。

• 816f010c-2017ffff : サブシステム [MemoryElementName] の [PhysicalMemoryElementName] において 訂正不能エラーからのリカバリーが検出されました。(DIMM 23)

このメッセージは、実装環境でメモリーの訂正不能エラー・リカバリーが検出されたユース・ケー スに使用されます。

816f010c2017ffff または 0x816f010c2017ffff として表示される場合もあります。

重⼤度 通知 保守可能 いいえ ⾃動的にサポートに通知 いいえ アラート・カテゴリー クリティカル - メモリー SNMP Trap ID 41 CIM 情報 Prefix: PLAT ID: 0139 ユーザー応答 アクションは不要です。通知用のみです。

• 816f010c-2018ffff : サブシステム [MemoryElementName] の [PhysicalMemoryElementName] において 訂正不能エラーからのリカバリーが検出されました。(DIMM 24)

このメッセージは、実装環境でメモリーの訂正不能エラー・リカバリーが検出されたユース・ケー スに使用されます。

816f010c2018ffff または 0x816f010c2018ffff として表示される場合もあります。

保守可能 いいえ ⾃動的にサポートに通知 いいえ アラート・カテゴリー クリティカル - メモリー SNMP Trap ID 41 CIM 情報 Prefix: PLAT ID: 0139 ユーザー応答 アクションは不要です。通知用のみです。

• 816f010c-2581ffff : サブシステム [MemoryElementName] の [PhysicalMemoryElementName] において 訂正不能エラーからのリカバリーが検出されました。(すべての DIMM)

このメッセージは、実装環境でメモリーの訂正不能エラー・リカバリーが検出されたユース・ケー スに使用されます。

816f010c2581ffff または 0x816f010c2581ffff として表示される場合もあります。

重⼤度 通知 保守可能 いいえ ⾃動的にサポートに通知 いいえ アラート・カテゴリー クリティカル - メモリー SNMP Trap ID 41 CIM 情報 Prefix: PLAT ID: 0139 ユーザー応答 アクションは不要です。通知用のみです。1 つの DIMM :

• 816f010d-0400ffff : ドライブ [StorageVolumeElementName] が有効にされました。(ドライブ 0) このメッセージは、実装環境でドライブが有効になったことが検出された場合に使用されます。 816f010d0400ffff または 0x816f010d0400ffff として表示される場合もあります。

重⼤度 通知 保守可能

いいえ ⾃動的にサポートに通知 いいえ アラート・カテゴリー クリティカル - ハードディスク・ドライブ SNMP Trap ID 5 CIM 情報 Prefix: PLAT ID: 0167 ユーザー応答 アクションは不要です。通知用のみです。

• 816f010d-0401ffff : ドライブ [StorageVolumeElementName] が有効にされました。(ドライブ 1) このメッセージは、実装環境でドライブが有効になったことが検出された場合に使用されます。

816f010d0401ffff または 0x816f010d0401ffff として表示される場合もあります。

重⼤度 通知 保守可能 いいえ ⾃動的にサポートに通知 いいえ アラート・カテゴリー クリティカル - ハードディスク・ドライブ SNMP Trap ID 5 CIM 情報 Prefix: PLAT ID: 0167 ユーザー応答 アクションは不要です。通知用のみです。

• 816f010d-0402ffff : ドライブ [StorageVolumeElementName] が有効にされました。(ドライブ 2) このメッセージは、実装環境でドライブが有効になったことが検出された場合に使用されます。 816f010d0402ffff または 0x816f010d0402ffff として表示される場合もあります。

重⼤度 通知 保守可能 いいえ ⾃動的にサポートに通知 いいえ

アラート・カテゴリー クリティカル - ハードディスク・ドライブ SNMP Trap ID

5

CIM 情報

Prefix: PLAT ID: 0167

ユーザー応答 アクションは不要です。通知用のみです。

• 816f010d-0403ffff : ドライブ [StorageVolumeElementName] が有効にされました。(ドライブ 3) このメッセージは、実装環境でドライブが有効になったことが検出された場合に使用されます。 816f010d0403ffff または 0x816f010d0403ffff として表示される場合もあります。

重⼤度 通知 保守可能 いいえ ⾃動的にサポートに通知 いいえ アラート・カテゴリー クリティカル - ハードディスク・ドライブ SNMP Trap ID 5 CIM 情報 Prefix: PLAT ID: 0167 ユーザー応答

アクションは不要です。通知用のみです。

• 816f010d-0404ffff : ドライブ [StorageVolumeElementName] が有効にされました。(ドライブ 4) このメッセージは、実装環境でドライブが有効になったことが検出された場合に使用されます。 816f010d0404ffff または 0x816f010d0404ffff として表示される場合もあります。

重⼤度 通知 保守可能 いいえ ⾃動的にサポートに通知 いいえ アラート・カテゴリー クリティカル - ハードディスク・ドライブ

SNMP Trap ID

5 CIM 情報 Prefix: PLAT ID: 0167

ユーザー応答

アクションは不要です。通知用のみです。

• 816f010d-0405ffff : ドライブ [StorageVolumeElementName] が有効にされました。(ドライブ 5) このメッセージは、実装環境でドライブが有効になったことが検出された場合に使用されます。 816f010d0405ffff または 0x816f010d0405ffff として表示される場合もあります。

重⼤度 通知 保守可能 いいえ ⾃動的にサポートに通知 いいえ アラート・カテゴリー クリティカル - ハードディスク・ドライブ SNMP Trap ID 5 CIM 情報 Prefix: PLAT ID: 0167 ユーザー応答 アクションは不要です。通知用のみです。

• 816f010d-0406ffff : ドライブ [StorageVolumeElementName] が有効にされました。(ドライブ 6) このメッセージは、実装環境でドライブが有効になったことが検出された場合に使用されます。 816f010d0406ffff または 0x816f010d0406ffff として表示される場合もあります。

重⼤度 通知 保守可能 いいえ ⾃動的にサポートに通知 いいえ アラート・カテゴリー クリティカル - ハードディスク・ドライブ SNMP Trap ID 5 CIM 情報 Prefix: PLAT ID: 0167

ユーザー応答

アクションは不要です。通知用のみです。

• 816f010d-0407ffff : ドライブ [StorageVolumeElementName] が有効にされました。(ドライブ 7) このメッセージは、実装環境でドライブが有効になったことが検出された場合に使用されます。 816f010d0407ffff または 0x816f010d0407ffff として表示される場合もあります。

重⼤度 通知 保守可能 いいえ ⾃動的にサポートに通知 いいえ アラート・カテゴリー クリティカル - ハードディスク・ドライブ SNMP Trap ID 5 CIM 情報 Prefix: PLAT ID: 0167 ユーザー応答 アクションは不要です。通知用のみです。

• 816f010d-0408ffff : ドライブ [StorageVolumeElementName] が有効にされました。(ドライブ 8) このメッセージは、実装環境でドライブが有効になったことが検出された場合に使用されます。 816f010d0408ffff または 0x816f010d0408ffff として表示される場合もあります。

重⼤度 通知 保守可能 いいえ ⾃動的にサポートに通知 いいえ アラート・カテゴリー クリティカル - ハードディスク・ドライブ SNMP Trap ID 5 CIM 情報 Prefix: PLAT ID: 0167 ユーザー応答 アクションは不要です。通知用のみです。

• 816f010d-0409ffff : ドライブ [StorageVolumeElementName] が有効にされました。(ドライブ 9) このメッセージは、実装環境でドライブが有効になったことが検出された場合に使用されます。 816f010d0409ffff または 0x816f010d0409ffff として表示される場合もあります。

重⼤度 通知 保守可能 いいえ ⾃動的にサポートに通知 いいえ アラート・カテゴリー クリティカル - ハードディスク・ドライブ SNMP Trap ID 5 CIM 情報 Prefix: PLAT ID: 0167 ユーザー応答 アクションは不要です。通知用のみです。

• 816f010d-040affff : ドライブ [StorageVolumeElementName] が有効にされました。(ドライブ 10) このメッセージは、実装環境でドライブが有効になったことが検出された場合に使用されます。 816f010d040affff または 0x816f010d040affff として表示される場合もあります。

重⼤度 通知 保守可能 いいえ ⾃動的にサポートに通知 いいえ アラート・カテゴリー クリティカル - ハードディスク・ドライブ SNMP Trap ID 5 CIM 情報 Prefix: PLAT ID: 0167 ユーザー応答 アクションは不要です。通知用のみです。

• 816f010d-040bffff : ドライブ [StorageVolumeElementName] が有効にされました。(ドライブ 11) このメッセージは、実装環境でドライブが有効になったことが検出された場合に使用されます。

816f010d040bffff または 0x816f010d040bffff として表示される場合もあります。

重⼤度 通知 保守可能 いいえ ⾃動的にサポートに通知 いいえ アラート・カテゴリー クリティカル - ハードディスク・ドライブ SNMP Trap ID 5 CIM 情報 Prefix: PLAT ID: 0167 ユーザー応答

アクションは不要です。通知用のみです。

• 816f010d-040cffff : ドライブ [StorageVolumeElementName] が有効にされました。(ドライブ 12) このメッセージは、実装環境でドライブが有効になったことが検出された場合に使用されます。 816f010d040cffff または 0x816f010d040cffff として表示される場合もあります。

重⼤度 通知 保守可能 いいえ ⾃動的にサポートに通知 いいえ アラート・カテゴリー クリティカル - ハードディスク・ドライブ SNMP Trap ID 5 CIM 情報 Prefix: PLAT ID: 0167 ユーザー応答 アクションは不要です。通知用のみです。

• 816f010d-040dffff : ドライブ [StorageVolumeElementName] が有効にされました。(ドライブ 13) このメッセージは、実装環境でドライブが有効になったことが検出された場合に使用されます。 816f010d040dffff または 0x816f010d040dffff として表示される場合もあります。

重⼤度 通知 保守可能 いいえ ⾃動的にサポートに通知 いいえ アラート・カテゴリー クリティカル - ハードディスク・ドライブ SNMP Trap ID 5 CIM 情報 Prefix: PLAT ID: 0167 ユーザー応答 アクションは不要です。通知用のみです。

• 816f010f-2201ffff : システム [ComputerSystemElementName] がファームウェア・ハングからリ カバリーしました。(ファームウェア・エラー)

このメッセージは、実装環境でシステム・ファームウェアがハングした状態からリカバリーされ たユース・ケースに使用されます。

816f010f2201ffff または 0x816f010f2201ffff として表示される場合もあります。

重⼤度 通知 保守可能 いいえ ⾃動的にサポートに通知 いいえ アラート・カテゴリー クリティカル - その他 SNMP Trap ID 50 CIM 情報 Prefix: PLAT ID: 0187 ユーザー応答 アクションは不要です。通知用のみです。

• 816f0113-0301ffff : システム [ComputerSystemElementName] がバス・タイムアウトからリカバ リーしました。(CPU 1 PECI)

このメッセージは、システムがバス・タイムアウトからリカバリーされたことが実装環境で検出さ れた場合に使用されます。

816f01130301ffff または 0x816f01130301ffff として表示される場合もあります。

重⼤度 通知 保守可能 いいえ ⾃動的にサポートに通知 いいえ アラート・カテゴリー クリティカル - その他 SNMP Trap ID 50 CIM 情報 Prefix: PLAT ID: 0225 ユーザー応答

- 1. (トレーニングを受けた技術員のみ) マイクロプロセッサー n を交換します (『マイクロプロ セッサーとヒートシンクの取り外し』および『マイクロプロセッサーとヒートシンクの再取 り付け』を参照)。
- 2. 問題が解決せず、同じエラーを示す別の CPU がない場合は、システム・ボードを交換します。
- 3. (トレーニングを受けた技術員のみ) システム・ボードを交換します (『システム・ボードの取 り外し』および『システム・ボードの交換』を参照)。(n = マイクロプロセッサー番号)
- 816f0113-0302ffff : システム [ComputerSystemElementName] がバス・タイムアウトからリカバ リーしました。(CPU 2 PECI)

このメッセージは、システムがバス・タイムアウトからリカバリーされたことが実装環境で検出さ れた場合に使用されます。

816f01130302ffff または 0x816f01130302ffff として表示される場合もあります。

重⼤度 通知 保守可能 いいえ ⾃動的にサポートに通知 いいえ アラート・カテゴリー クリティカル - その他 SNMP Trap ID 50 CIM 情報 Prefix: PLAT ID: 0225 ユーザー応答

- 1. (トレーニングを受けた技術員のみ) マイクロプロセッサー n を交換します (『マイクロプロ セッサーとヒートシンクの取り外し』および『マイクロプロセッサーとヒートシンクの再取 り付け』を参照)。
- 2. 問題が解決せず、同じエラーを示す別の CPU がない場合は、システム・ボードを交換します。
- 3. (トレーニングを受けた技術員のみ) システム・ボードを交換します (『システム・ボードの取 り外し』および『システム・ボードの交換』を参照)。(n=マイクロプロセッサー番号)
- 816f011b-0701ffff : コネクター [PhysicalConnectorElementName] の構成エラーが修復されました。 (前⾯ USB)

このメッセージは、インターコネクト構成が修復されたことが検出されたユース・ケースに使用 されます。

816f011b0701ffff または 0x816f011b0701ffff として表示される場合もあります。

重⼤度

通知

### 保守可能

いいえ

- ⾃動的にサポートに通知 いいえ
- アラート・カテゴリー クリティカル - その他

## SNMP Trap ID

50

CIM 情報

Prefix: PLAT ID: 0267

ユーザー応答

アクションは不要です。通知用のみです。前面ビデオ :

• 816f011b-0c01ffff : コネクター [PhysicalConnectorElementName] の構成エラーが修復されました。(FP LCD ケーブル)

このメッセージは、インターコネクト構成が修復されたことが検出されたユース・ケースに使用 されます。

816f011b0c01ffff または 0x816f011b0c01ffff として表示される場合もあります。

重⼤度 通知 保守可能 いいえ ⾃動的にサポートに通知 いいえ アラート・カテゴリー クリティカル - その他 SNMP Trap ID 50

CIM 情報 Prefix: PLAT ID: 0267

ユーザー応答 アクションは不要です。通知用のみです。

• 816f0125-0c01ffff : [ManagedElementName] が存在していると検出されました。(フロント・パネル) このメッセージは、実装環境で管理対象エレメントが現在は存在することが検出されたユース・ケー スに使用されます。

816f01250c01ffff または 0x816f01250c01ffff として表示される場合もあります。

重⼤度 通知 保守可能 いいえ ⾃動的にサポートに通知 いいえ アラート・カテゴリー システム - その他 SNMP Trap ID

CIM 情報 Prefix: PLAT ID: 0390

ユーザー応答 アクションは不要です。通知用のみです。

• 816f0125-1001ffff : [ManagedElementName] が存在していると検出されました。(PCI ライザー 1) このメッセージは、実装環境で管理対象エレメントが現在は存在することが検出されたユース・ケー スに使用されます。

816f01251001ffff または 0x816f01251001ffff として表示される場合もあります。

#### 重⼤度 通知

保守可能

いいえ

#### ⾃動的にサポートに通知 いいえ

アラート・カテゴリー システム - その他

SNMP Trap ID

CIM 情報 Prefix: PLAT ID: 0390

ユーザー応答

アクションは不要です。通知用のみです。

• 816f0125-1002ffff : [ManagedElementName] が存在していると検出されました。(PCI ライザー 2) このメッセージは、実装環境で管理対象エレメントが現在は存在することが検出されたユース・ケー スに使用されます。

816f01251002ffff または 0x816f01251002ffff として表示される場合もあります。

重⼤度 通知 保守可能

いいえ

- ⾃動的にサポートに通知 いいえ
- アラート・カテゴリー システム - その他

SNMP Trap ID

CIM 情報 Prefix: PLAT ID: 0390

ユーザー応答 アクションは不要です。通知用のみです。

• 816f0125-2c01ffff : [ManagedElementName] が存在していると検出されました。(ML2 カード) このメッセージは、実装環境で管理対象エレメントが現在は存在することが検出されたユース・ケー スに使用されます。

816f01252c01ffff または 0x816f01252c01ffff として表示される場合もあります。

CIM 情報 Prefix: PLAT ID: 0390

ユーザー応答 アクションは不要です。通知用のみです。

• 816f0207-0301ffff : [ProcessorElementName] が FRB1/BIST 状態からリカバリーしました。(CPU 1) このメッセージは、「プロセッサーのリカバリー済み - FRB1/BIST 状態」が発生したことが実装環境で 検出されたユース・ケースに使用されます。

816f02070301ffff または 0x816f02070301ffff として表示される場合もあります。

重⼤度

通知

保守可能 いいえ

⾃動的にサポートに通知 いいえ

アラート・カテゴリー クリティカル - CPU

SNMP Trap ID

40

CIM 情報 Prefix: PLAT ID: 0045

ユーザー応答

アクションは不要です。通知用のみです。

• 816f0207-0302ffff : [ProcessorElementName] が FRB1/BIST 状態からリカバリーしました。(CPU 2) このメッセージは、「プロセッサーのリカバリー済み - FRB1/BIST 状態」が発生したことが実装環境で 検出されたユース・ケースに使用されます。

816f02070302ffff または 0x816f02070302ffff として表示される場合もあります。

重⼤度 通知 保守可能 いいえ ⾃動的にサポートに通知 いいえ アラート・カテゴリー クリティカル - CPU SNMP Trap ID 40 CIM 情報

Prefix: PLAT ID: 0045

ユーザー応答 アクションは不要です。通知用のみです。

• 816f0207-2584ffff : [ProcessorElementName] が FRB1/BIST 状態からリカバリーしました。(すべ ての CPU)

このメッセージは、「プロセッサーのリカバリー済み - FRB1/BIST 状態」が発生したことが実装環境で 検出されたユース・ケースに使用されます。

816f02072584ffff または 0x816f02072584ffff として表示される場合もあります。

重⼤度 通知 保守可能 いいえ ⾃動的にサポートに通知 いいえ アラート・カテゴリー

クリティカル - CPU

SNMP Trap ID 40

CIM 情報

Prefix: PLAT ID: 0045

ユーザー応答

アクションは不要です。通知用のみです。1 つの CPU :

• 816f020d-0400ffff : ドライブ [StorageVolumeElementName] でアレイ [ComputerSystemElementName] の予知される障害はなくなりました。(ドライブ 0)

このメッセージは、実装環境でアレイ障害が現在は予測されないことが検出されたユース・ケー スに使用されます。

816f020d0400ffff または 0x816f020d0400ffff として表示される場合もあります。

Prefix: PLAT ID: 0169

ユーザー応答

アクションは不要です。通知用のみです。

• 816f020d-0401ffff : ドライブ [StorageVolumeElementName] でアレイ [ComputerSystemElementName] の予知される障害はなくなりました。(ドライブ 1)

このメッセージは、実装環境でアレイ障害が現在は予測されないことが検出されたユース・ケー スに使用されます。

816f020d0401ffff または 0x816f020d0401ffff として表示される場合もあります。

重⼤度 通知 保守可能 いいえ ⾃動的にサポートに通知 いいえ アラート・カテゴリー システム - 障害予知 SNMP Trap ID 27 CIM 情報 Prefix: PLAT ID: 0169 ユーザー応答

アクションは不要です。通知用のみです。

• 816f020d-0402ffff : ドライブ [StorageVolumeElementName] でアレイ [ComputerSystemElementName] の予知される障害はなくなりました。(ドライブ 2)

このメッセージは、実装環境でアレイ障害が現在は予測されないことが検出されたユース・ケー スに使用されます。

816f020d0402ffff または 0x816f020d0402ffff として表示される場合もあります。

Prefix: PLAT ID: 0169

ユーザー応答

アクションは不要です。通知用のみです。

• 816f020d-0403ffff : ドライブ [StorageVolumeElementName] でアレイ [ComputerSystemElementName] の予知される障害はなくなりました。(ドライブ 3)

このメッセージは、実装環境でアレイ障害が現在は予測されないことが検出されたユース・ケー スに使用されます。

816f020d0403ffff または 0x816f020d0403ffff として表示される場合もあります。

重⼤度 通知 保守可能 いいえ ⾃動的にサポートに通知 いいえ アラート・カテゴリー システム - 障害予知 SNMP Trap ID 27 CIM 情報 Prefix: PLAT ID: 0169 ユーザー応答 アクションは不要です。通知用のみです。

• 816f020d-0404ffff : ドライブ [StorageVolumeElementName] でアレイ [ComputerSystemElementName] の予知される障害はなくなりました。(ドライブ 4)

このメッセージは、実装環境でアレイ障害が現在は予測されないことが検出されたユース・ケー スに使用されます。

816f020d0404ffff または 0x816f020d0404ffff として表示される場合もあります。

Prefix: PLAT ID: 0169

ユーザー応答

アクションは不要です。通知用のみです。

• 816f020d-0405ffff : ドライブ [StorageVolumeElementName] でアレイ [ComputerSystemElementName] の予知される障害はなくなりました。(ドライブ 5)

このメッセージは、実装環境でアレイ障害が現在は予測されないことが検出されたユース・ケー スに使用されます。

816f020d0405ffff または 0x816f020d0405ffff として表示される場合もあります。

重⼤度 通知 保守可能 いいえ ⾃動的にサポートに通知 いいえ アラート・カテゴリー システム - 障害予知 SNMP Trap ID 27 CIM 情報 Prefix: PLAT ID: 0169 ユーザー応答

アクションは不要です。通知用のみです。

• 816f020d-0406ffff : ドライブ [StorageVolumeElementName] でアレイ [ComputerSystemElementName] の予知される障害はなくなりました。(ドライブ 6)

このメッセージは、実装環境でアレイ障害が現在は予測されないことが検出されたユース・ケー スに使用されます。

816f020d0406ffff または 0x816f020d0406ffff として表示される場合もあります。

Prefix: PLAT ID: 0169

ユーザー応答

アクションは不要です。通知用のみです。

• 816f020d-0407ffff : ドライブ [StorageVolumeElementName] でアレイ [ComputerSystemElementName] の予知される障害はなくなりました。(ドライブ 7)

このメッセージは、実装環境でアレイ障害が現在は予測されないことが検出されたユース・ケー スに使用されます。

816f020d0407ffff または 0x816f020d0407ffff として表示される場合もあります。

重⼤度 通知 保守可能 いいえ ⾃動的にサポートに通知 いいえ アラート・カテゴリー システム - 障害予知 SNMP Trap ID 27 CIM 情報 Prefix: PLAT ID: 0169 ユーザー応答 アクションは不要です。通知用のみです。

• 816f020d-0408ffff : ドライブ [StorageVolumeElementName] でアレイ [ComputerSystemElementName] の予知される障害はなくなりました。(ドライブ 8)

このメッセージは、実装環境でアレイ障害が現在は予測されないことが検出されたユース・ケー スに使用されます。

816f020d0408ffff または 0x816f020d0408ffff として表示される場合もあります。
Prefix: PLAT ID: 0169

ユーザー応答

アクションは不要です。通知用のみです。

• 816f020d-0409ffff : ドライブ [StorageVolumeElementName] でアレイ [ComputerSystemElementName] の予知される障害はなくなりました。(ドライブ 9)

このメッセージは、実装環境でアレイ障害が現在は予測されないことが検出されたユース・ケー スに使用されます。

816f020d0409ffff または 0x816f020d0409ffff として表示される場合もあります。

重⼤度 通知 保守可能 いいえ ⾃動的にサポートに通知 いいえ アラート・カテゴリー システム - 障害予知 SNMP Trap ID 27 CIM 情報 Prefix: PLAT ID: 0169 ユーザー応答 アクションは不要です。通知用のみです。

• 816f020d-040affff : ドライブ [StorageVolumeElementName] でアレイ [ComputerSystemElementName] の予知される障害はなくなりました。(ドライブ 10)

このメッセージは、実装環境でアレイ障害が現在は予測されないことが検出されたユース・ケー スに使用されます。

816f020d040affff または 0x816f020d040affff として表示される場合もあります。

重⼤度 通知 保守可能 いいえ ⾃動的にサポートに通知 いいえ アラート・カテゴリー システム - 障害予知 SNMP Trap ID 27

Prefix: PLAT ID: 0169

ユーザー応答

アクションは不要です。通知用のみです。

• 816f020d-040bffff : ドライブ [StorageVolumeElementName] でアレイ [ComputerSystemElementName] の予知される障害はなくなりました。(ドライブ 11)

このメッセージは、実装環境でアレイ障害が現在は予測されないことが検出されたユース・ケー スに使用されます。

816f020d040bffff または 0x816f020d040bffff として表示される場合もあります。

重⼤度 通知 保守可能 いいえ ⾃動的にサポートに通知 いいえ アラート・カテゴリー システム - 障害予知 SNMP Trap ID 27 CIM 情報 Prefix: PLAT ID: 0169 ユーザー応答 アクションは不要です。通知用のみです。

• 816f020d-040cffff : ドライブ [StorageVolumeElementName] でアレイ [ComputerSystemElementName] の予知される障害はなくなりました。(ドライブ 12)

このメッセージは、実装環境でアレイ障害が現在は予測されないことが検出されたユース・ケー スに使用されます。

816f020d040cffff または 0x816f020d040cffff として表示される場合もあります。

重⼤度 通知 保守可能 いいえ ⾃動的にサポートに通知 いいえ アラート・カテゴリー システム - 障害予知 SNMP Trap ID 27

Prefix: PLAT ID: 0169

ユーザー応答

アクションは不要です。通知用のみです。

• 816f020d-040dffff : ドライブ [StorageVolumeElementName] でアレイ [ComputerSystemElementName] の予知される障害はなくなりました。(ドライブ 13)

このメッセージは、実装環境でアレイ障害が現在は予測されないことが検出されたユース・ケー スに使用されます。

816f020d040dffff または 0x816f020d040dffff として表示される場合もあります。

重⼤度 通知 保守可能 いいえ ⾃動的にサポートに通知 いいえ アラート・カテゴリー システム - 障害予知 SNMP Trap ID 27 CIM 情報 Prefix: PLAT ID: 0169 ユーザー応答 アクションは不要です。通知用のみです。

• 816f0308-0a01ffff : [PowerSupplyElementName] が正常入力状態に戻りました。(パワー・サプライ 1) このメッセージは、パワー・サプライの入力が正常に戻ったことが実装環境で検出されたユース・ケー スに使用されます。

816f03080a01ffff または 0x816f03080a01ffff として表示される場合もあります。

重⼤度 通知 保守可能 いいえ ⾃動的にサポートに通知 いいえ アラート・カテゴリー システム - その他 SNMP Trap ID

CIM 情報 Prefix: PLAT ID: 0099

ユーザー応答

アクションは不要です。通知用のみです。

• 816f0308-0a02ffff : [PowerSupplyElementName] が正常入力状態に戻りました。(パワー・サプライ 2) このメッセージは、パワー・サプライの入力が正常に戻ったことが実装環境で検出されたユース・ケー スに使用されます。

816f03080a02ffff または 0x816f03080a02ffff として表示される場合もあります。

重⼤度 通知 保守可能 いいえ ⾃動的にサポートに通知 いいえ アラート・カテゴリー システム - その他

SNMP Trap ID

CIM 情報 Prefix: PLAT ID: 0099

ユーザー応答 アクションは不要です。通知用のみです。

• 816f030c-2001ffff : サブシステム [MemoryElementName] の [PhysicalMemoryElementName] における スクラブ障害がリカバリーされました。(DIMM 1)

このメッセージは、実装環境でメモリーのスクラブ障害のリカバリーが検出されたユース・ケー スに使用されます。

816f030c2001ffff または 0x816f030c2001ffff として表示される場合もあります。

Prefix: PLAT ID: 0137

ユーザー応答

アクションは不要です。通知用のみです。

• 816f030c-2002ffff : サブシステム [MemoryElementName] の [PhysicalMemoryElementName] における スクラブ障害がリカバリーされました。(DIMM 2)

このメッセージは、実装環境でメモリーのスクラブ障害のリカバリーが検出されたユース・ケー スに使用されます。

816f030c2002ffff または 0x816f030c2002ffff として表示される場合もあります。

重⼤度

通知

保守可能

いいえ

- ⾃動的にサポートに通知 いいえ
- アラート・カテゴリー クリティカル - メモリー
- SNMP Trap ID 41

CIM 情報 Prefix: PLAT ID: 0137

ユーザー応答 アクションは不要です。通知用のみです。

• 816f030c-2003ffff : サブシステム [MemoryElementName] の [PhysicalMemoryElementName] における スクラブ障害がリカバリーされました。(DIMM 3)

このメッセージは、実装環境でメモリーのスクラブ障害のリカバリーが検出されたユース・ケー スに使用されます。

816f030c2003ffff または 0x816f030c2003ffff として表示される場合もあります。

Prefix: PLAT ID: 0137

ユーザー応答

アクションは不要です。通知用のみです。

• 816f030c-2004ffff : サブシステム [MemoryElementName] の [PhysicalMemoryElementName] における スクラブ障害がリカバリーされました。(DIMM 4)

このメッセージは、実装環境でメモリーのスクラブ障害のリカバリーが検出されたユース・ケー スに使用されます。

816f030c2004ffff または 0x816f030c2004ffff として表示される場合もあります。

重⼤度 通知 保守可能 いいえ ⾃動的にサポートに通知 いいえ アラート・カテゴリー クリティカル - メモリー SNMP Trap ID 41 CIM 情報 Prefix: PLAT ID: 0137 ユーザー応答 アクションは不要です。通知用のみです。

スクラブ障害がリカバリーされました。(DIMM 5)

• 816f030c-2005ffff : サブシステム [MemoryElementName] の [PhysicalMemoryElementName] における

このメッセージは、実装環境でメモリーのスクラブ障害のリカバリーが検出されたユース・ケー スに使用されます。

816f030c2005ffff または 0x816f030c2005ffff として表示される場合もあります。

Prefix: PLAT ID: 0137

ユーザー応答

アクションは不要です。通知用のみです。

• 816f030c-2006ffff : サブシステム [MemoryElementName] の [PhysicalMemoryElementName] における スクラブ障害がリカバリーされました。(DIMM 6)

このメッセージは、実装環境でメモリーのスクラブ障害のリカバリーが検出されたユース・ケー スに使用されます。

816f030c2006ffff または 0x816f030c2006ffff として表示される場合もあります。

重⼤度

通知

保守可能

いいえ

- ⾃動的にサポートに通知 いいえ
- アラート・カテゴリー クリティカル - メモリー
- SNMP Trap ID 41

CIM 情報 Prefix: PLAT ID: 0137

ユーザー応答 アクションは不要です。通知用のみです。

• 816f030c-2007ffff : サブシステム [MemoryElementName] の [PhysicalMemoryElementName] における スクラブ障害がリカバリーされました。(DIMM 7)

このメッセージは、実装環境でメモリーのスクラブ障害のリカバリーが検出されたユース・ケー スに使用されます。

816f030c2007ffff または 0x816f030c2007ffff として表示される場合もあります。

Prefix: PLAT ID: 0137

ユーザー応答

アクションは不要です。通知用のみです。

• 816f030c-2008ffff : サブシステム [MemoryElementName] の [PhysicalMemoryElementName] における スクラブ障害がリカバリーされました。(DIMM 8)

このメッセージは、実装環境でメモリーのスクラブ障害のリカバリーが検出されたユース・ケー スに使用されます。

816f030c2008ffff または 0x816f030c2008ffff として表示される場合もあります。

重⼤度 通知 保守可能 いいえ ⾃動的にサポートに通知 いいえ アラート・カテゴリー クリティカル - メモリー SNMP Trap ID 41 CIM 情報 Prefix: PLAT ID: 0137 ユーザー応答

アクションは不要です。通知用のみです。

• 816f030c-2009ffff : サブシステム [MemoryElementName] の [PhysicalMemoryElementName] における スクラブ障害がリカバリーされました。(DIMM 9)

このメッセージは、実装環境でメモリーのスクラブ障害のリカバリーが検出されたユース・ケー スに使用されます。

816f030c2009ffff または 0x816f030c2009ffff として表示される場合もあります。

Prefix: PLAT ID: 0137

ユーザー応答

アクションは不要です。通知用のみです。

• 816f030c-200affff : サブシステム [MemoryElementName] の [PhysicalMemoryElementName] における スクラブ障害がリカバリーされました。(DIMM 10)

このメッセージは、実装環境でメモリーのスクラブ障害のリカバリーが検出されたユース・ケー スに使用されます。

816f030c200affff または 0x816f030c200affff として表示される場合もあります。

重⼤度

通知

保守可能

いいえ

- ⾃動的にサポートに通知 いいえ
- アラート・カテゴリー クリティカル - メモリー
- SNMP Trap ID 41

CIM 情報 Prefix: PLAT ID: 0137

ユーザー応答 アクションは不要です。通知用のみです。

• 816f030c-200bffff : サブシステム [MemoryElementName] の [PhysicalMemoryElementName] における スクラブ障害がリカバリーされました。(DIMM 11)

このメッセージは、実装環境でメモリーのスクラブ障害のリカバリーが検出されたユース・ケー スに使用されます。

816f030c200bffff または 0x816f030c200bffff として表示される場合もあります。

Prefix: PLAT ID: 0137

ユーザー応答

アクションは不要です。通知用のみです。

• 816f030c-200cffff : サブシステム [MemoryElementName] の [PhysicalMemoryElementName] における スクラブ障害がリカバリーされました。(DIMM 12)

このメッセージは、実装環境でメモリーのスクラブ障害のリカバリーが検出されたユース・ケー スに使用されます。

816f030c200cffff または 0x816f030c200cffff として表示される場合もあります。

重⼤度 通知 保守可能 いいえ ⾃動的にサポートに通知 いいえ アラート・カテゴリー クリティカル - メモリー SNMP Trap ID 41 CIM 情報 Prefix: PLAT ID: 0137 ユーザー応答 アクションは不要です。通知用のみです。

• 816f030c-200dffff : サブシステム [MemoryElementName] の [PhysicalMemoryElementName] における スクラブ障害がリカバリーされました。(DIMM 13)

このメッセージは、実装環境でメモリーのスクラブ障害のリカバリーが検出されたユース・ケー スに使用されます。

816f030c200dffff または 0x816f030c200dffff として表示される場合もあります。

Prefix: PLAT ID: 0137

ユーザー応答

アクションは不要です。通知用のみです。

• 816f030c-200effff : サブシステム [MemoryElementName] の [PhysicalMemoryElementName] における スクラブ障害がリカバリーされました。(DIMM 14)

このメッセージは、実装環境でメモリーのスクラブ障害のリカバリーが検出されたユース・ケー スに使用されます。

816f030c200effff または 0x816f030c200effff として表示される場合もあります。

重⼤度

通知

保守可能

いいえ

- ⾃動的にサポートに通知 いいえ
- アラート・カテゴリー クリティカル - メモリー

SNMP Trap ID 41

CIM 情報 Prefix: PLAT ID: 0137

ユーザー応答 アクションは不要です。通知用のみです。

• 816f030c-200fffff : サブシステム [MemoryElementName] の [PhysicalMemoryElementName] における スクラブ障害がリカバリーされました。(DIMM 15)

このメッセージは、実装環境でメモリーのスクラブ障害のリカバリーが検出されたユース・ケー スに使用されます。

816f030c200fffff または 0x816f030c200fffff として表示される場合もあります。

Prefix: PLAT ID: 0137

ユーザー応答

アクションは不要です。通知用のみです。

• 816f030c-2010ffff : サブシステム [MemoryElementName] の [PhysicalMemoryElementName] における スクラブ障害がリカバリーされました。(DIMM 16)

このメッセージは、実装環境でメモリーのスクラブ障害のリカバリーが検出されたユース・ケー スに使用されます。

816f030c2010ffff または 0x816f030c2010ffff として表示される場合もあります。

重⼤度 通知 保守可能 いいえ ⾃動的にサポートに通知 いいえ アラート・カテゴリー クリティカル - メモリー SNMP Trap ID 41 CIM 情報 Prefix: PLAT ID: 0137

ユーザー応答 アクションは不要です。通知用のみです。

• 816f030c-2011ffff : サブシステム [MemoryElementName] の [PhysicalMemoryElementName] における スクラブ障害がリカバリーされました。(DIMM 17)

このメッセージは、実装環境でメモリーのスクラブ障害のリカバリーが検出されたユース・ケー スに使用されます。

816f030c2011ffff または 0x816f030c2011ffff として表示される場合もあります。

Prefix: PLAT ID: 0137

ユーザー応答

アクションは不要です。通知用のみです。

• 816f030c-2012ffff : サブシステム [MemoryElementName] の [PhysicalMemoryElementName] における スクラブ障害がリカバリーされました。(DIMM 18)

このメッセージは、実装環境でメモリーのスクラブ障害のリカバリーが検出されたユース・ケー スに使用されます。

816f030c2012ffff または 0x816f030c2012ffff として表示される場合もあります。

重⼤度

通知

保守可能

いいえ

- ⾃動的にサポートに通知 いいえ
- アラート・カテゴリー クリティカル - メモリー
- SNMP Trap ID 41

CIM 情報 Prefix: PLAT ID: 0137

ユーザー応答 アクションは不要です。通知用のみです。

• 816f030c-2013ffff : サブシステム [MemoryElementName] の [PhysicalMemoryElementName] における スクラブ障害がリカバリーされました。(DIMM 19)

このメッセージは、実装環境でメモリーのスクラブ障害のリカバリーが検出されたユース・ケー スに使用されます。

816f030c2013ffff または 0x816f030c2013ffff として表示される場合もあります。

Prefix: PLAT ID: 0137

ユーザー応答

アクションは不要です。通知用のみです。

• 816f030c-2014ffff : サブシステム [MemoryElementName] の [PhysicalMemoryElementName] における スクラブ障害がリカバリーされました。(DIMM 20)

このメッセージは、実装環境でメモリーのスクラブ障害のリカバリーが検出されたユース・ケー スに使用されます。

816f030c2014ffff または 0x816f030c2014ffff として表示される場合もあります。

重⼤度 通知 保守可能 いいえ

- ⾃動的にサポートに通知 いいえ
- アラート・カテゴリー クリティカル - メモリー
- SNMP Trap ID

41

CIM 情報 Prefix: PLAT ID: 0137

ユーザー応答 アクションは不要です。通知用のみです。

• 816f030c-2015ffff : サブシステム [MemoryElementName] の [PhysicalMemoryElementName] における スクラブ障害がリカバリーされました。(DIMM 21)

このメッセージは、実装環境でメモリーのスクラブ障害のリカバリーが検出されたユース・ケー スに使用されます。

816f030c2015ffff または 0x816f030c2015ffff として表示される場合もあります。

Prefix: PLAT ID: 0137

ユーザー応答

アクションは不要です。通知用のみです。

• 816f030c-2016ffff : サブシステム [MemoryElementName] の [PhysicalMemoryElementName] における スクラブ障害がリカバリーされました。(DIMM 22)

このメッセージは、実装環境でメモリーのスクラブ障害のリカバリーが検出されたユース・ケー スに使用されます。

816f030c2016ffff または 0x816f030c2016ffff として表示される場合もあります。

重⼤度

通知

保守可能

いいえ

- ⾃動的にサポートに通知 いいえ
- アラート・カテゴリー クリティカル - メモリー
- SNMP Trap ID 41

CIM 情報 Prefix: PLAT ID: 0137

ユーザー応答 アクションは不要です。通知用のみです。

• 816f030c-2017ffff : サブシステム [MemoryElementName] の [PhysicalMemoryElementName] における スクラブ障害がリカバリーされました。(DIMM 23)

このメッセージは、実装環境でメモリーのスクラブ障害のリカバリーが検出されたユース・ケー スに使用されます。

816f030c2017ffff または 0x816f030c2017ffff として表示される場合もあります。

Prefix: PLAT ID: 0137

ユーザー応答

アクションは不要です。通知用のみです。

• 816f030c-2018ffff : サブシステム [MemoryElementName] の [PhysicalMemoryElementName] における スクラブ障害がリカバリーされました。(DIMM 24)

このメッセージは、実装環境でメモリーのスクラブ障害のリカバリーが検出されたユース・ケー スに使用されます。

816f030c2018ffff または 0x816f030c2018ffff として表示される場合もあります。

重⼤度 通知 保守可能 いいえ ⾃動的にサポートに通知 いいえ

アラート・カテゴリー クリティカル - メモリー

SNMP Trap ID

41

CIM 情報 Prefix: PLAT ID: 0137

ユーザー応答 アクションは不要です。通知用のみです。

• 816f030c-2581ffff : サブシステム [MemoryElementName] の [PhysicalMemoryElementName] における スクラブ障害がリカバリーされました。(すべての DIMM)

このメッセージは、実装環境でメモリーのスクラブ障害のリカバリーが検出されたユース・ケー スに使用されます。

816f030c2581ffff または 0x816f030c2581ffff として表示される場合もあります。

Prefix: PLAT ID: 0137

ユーザー応答 アクションは不要です。通知用のみです。1 つの DIMM :

• 816f030d-0400ffff : [ComputerSystemElementName] でホット・スペアが無効になりました。(ド ライブ 0)

このメッセージは、ホット・スペアが無効になったことが実装環境で検出された場合に使用されます。 816f030d0400ffff または 0x816f030d0400ffff として表示される場合もあります。

重⼤度

通知

保守可能 いいえ

⾃動的にサポートに通知 いいえ

アラート・カテゴリー システム - その他

SNMP Trap ID

CIM 情報

Prefix: PLAT ID: 0171

ユーザー応答 アクションは不要です。通知用のみです。

• 816f030d-0401ffff : [ComputerSystemElementName] でホット・スペアが無効になりました。(ドライ ブ 1)

このメッセージは、ホット・スペアが無効になったことが実装環境で検出された場合に使用されます。 816f030d0401ffff または 0x816f030d0401ffff として表示される場合もあります。

重⼤度 通知 保守可能 いいえ ⾃動的にサポートに通知 いいえ アラート・カテゴリー システム - その他

SNMP Trap ID

CIM 情報

Prefix: PLAT ID: 0171

ユーザー応答 アクションは不要です。通知用のみです。

• 816f030d-0402ffff : [ComputerSystemElementName] でホット・スペアが無効になりました。(ド ライブ 2)

このメッセージは、ホット・スペアが無効になったことが実装環境で検出された場合に使用されます。 816f030d0402ffff または 0x816f030d0402ffff として表示される場合もあります。

重⼤度

通知

保守可能

いいえ

⾃動的にサポートに通知 いいえ

アラート・カテゴリー システム - その他

SNMP Trap ID

CIM 情報 Prefix: PLAT ID: 0171

ユーザー応答 アクションは不要です。通知用のみです。

• 816f030d-0403ffff : [ComputerSystemElementName] でホット・スペアが無効になりました。(ド ライブ 3) このメッセージは、ホット・スペアが無効になったことが実装環境で検出された場合に使用されます。

816f030d0403ffff または 0x816f030d0403ffff として表示される場合もあります。

重⼤度 通知 保守可能 いいえ ⾃動的にサポートに通知 いいえ アラート・カテゴリー システム - その他 SNMP Trap ID

CIM 情報 Prefix: PLAT ID: 0171 ユーザー応答

アクションは不要です。通知用のみです。

• 816f030d-0404ffff : [ComputerSystemElementName] でホット・スペアが無効になりました。(ド ライブ 4)

このメッセージは、ホット・スペアが無効になったことが実装環境で検出された場合に使用されます。 816f030d0404ffff または 0x816f030d0404ffff として表示される場合もあります。

重⼤度 通知 保守可能 いいえ ⾃動的にサポートに通知 いいえ

アラート・カテゴリー システム - その他

SNMP Trap ID

CIM 情報 Prefix: PLAT ID: 0171

ユーザー応答 アクションは不要です。通知用のみです。

• 816f030d-0405ffff : [ComputerSystemElementName] でホット・スペアが無効になりました。(ド ライブ 5)

このメッセージは、ホット・スペアが無効になったことが実装環境で検出された場合に使用されます。 816f030d0405ffff または 0x816f030d0405ffff として表示される場合もあります。

重⼤度 通知 保守可能 いいえ ⾃動的にサポートに通知 いいえ アラート・カテゴリー システム - その他 SNMP Trap ID CIM 情報

Prefix: PLAT ID: 0171

ユーザー応答

アクションは不要です。通知用のみです。

• 816f030d-0406ffff : [ComputerSystemElementName] でホット・スペアが無効になりました。(ド ライブ 6)

このメッセージは、ホット・スペアが無効になったことが実装環境で検出された場合に使用されます。 816f030d0406ffff または 0x816f030d0406ffff として表示される場合もあります。

重⼤度 通知 保守可能 いいえ ⾃動的にサポートに通知 いいえ アラート・カテゴリー システム - その他 SNMP Trap ID

- CIM 情報 Prefix: PLAT ID: 0171
- ユーザー応答 アクションは不要です。通知用のみです。
- 816f030d-0407ffff : [ComputerSystemElementName] でホット・スペアが無効になりました。(ド ライブ 7)

このメッセージは、ホット・スペアが無効になったことが実装環境で検出された場合に使用されます。 816f030d0407ffff または 0x816f030d0407ffff として表示される場合もあります。

重⼤度 通知 保守可能 いいえ ⾃動的にサポートに通知 いいえ アラート・カテゴリー システム - その他 SNMP Trap ID CIM 情報 Prefix: PLAT ID: 0171

ユーザー応答 アクションは不要です。通知用のみです。 • 816f030d-0408ffff : [ComputerSystemElementName] でホット・スペアが無効になりました。(ド ライブ 8)

このメッセージは、ホット・スペアが無効になったことが実装環境で検出された場合に使用されます。 816f030d0408ffff または 0x816f030d0408ffff として表示される場合もあります。

重⼤度 通知 保守可能 いいえ ⾃動的にサポートに通知 いいえ アラート・カテゴリー システム - その他 SNMP Trap ID CIM 情報

Prefix: PLAT ID: 0171

ユーザー応答 アクションは不要です。通知用のみです。

• 816f030d-0409ffff : [ComputerSystemElementName] でホット・スペアが無効になりました。(ド ライブ 9)

このメッセージは、ホット・スペアが無効になったことが実装環境で検出された場合に使用されます。 816f030d0409ffff または 0x816f030d0409ffff として表示される場合もあります。

重⼤度 通知 保守可能 いいえ ⾃動的にサポートに通知 いいえ アラート・カテゴリー システム - その他 SNMP Trap ID CIM 情報 Prefix: PLAT ID: 0171

ユーザー応答 アクションは不要です。通知用のみです。 • 816f030d-040affff : [ComputerSystemElementName] でホット・スペアが無効になりました。(ド ライブ 10)

このメッセージは、ホット・スペアが無効になったことが実装環境で検出された場合に使用されます。 816f030d040affff または 0x816f030d040affff として表示される場合もあります。

重⼤度 通知 保守可能 いいえ ⾃動的にサポートに通知 いいえ アラート・カテゴリー システム - その他 SNMP Trap ID

CIM 情報

Prefix: PLAT ID: 0171

ユーザー応答 アクションは不要です。通知用のみです。

• 816f030d-040bffff : [ComputerSystemElementName] でホット・スペアが無効になりました。(ド ライブ 11) このメッセージは、ホット・スペアが無効になったことが実装環境で検出された場合に使用されます。 816f030d040bffff または 0x816f030d040bffff として表示される場合もあります。

重⼤度 通知 保守可能 いいえ ⾃動的にサポートに通知 いいえ アラート・カテゴリー システム - その他 SNMP Trap ID

CIM 情報 Prefix: PLAT ID: 0171

ユーザー応答

• 816f030d-040cffff : [ComputerSystemElementName] でホット・スペアが無効になりました。(ド ライブ 12)

このメッセージは、ホット・スペアが無効になったことが実装環境で検出された場合に使用されます。 816f030d040cffff または 0x816f030d040cffff として表示される場合もあります。

重⼤度 通知 保守可能 いいえ

⾃動的にサポートに通知 いいえ

アラート・カテゴリー システム - その他

SNMP Trap ID

CIM 情報

Prefix: PLAT ID: 0171

ユーザー応答 アクションは不要です。通知用のみです。

• 816f030d-040dffff : [ComputerSystemElementName] でホット・スペアが無効になりました。(ド ライブ 13) このメッセージは、ホット・スペアが無効になったことが実装環境で検出された場合に使用されます。

816f030d040dffff または 0x816f030d040dffff として表示される場合もあります。

重⼤度 通知 保守可能 いいえ ⾃動的にサポートに通知 いいえ アラート・カテゴリー システム - その他

## SNMP Trap ID

CIM 情報

Prefix: PLAT ID: 0171

ユーザー応答

• 816f0313-1701ffff : システム [ComputerSystemElementName] が NMI からリカバリーしました。 (NMI 状態)

このメッセージは、ソフトウェア NMI から回復したことが実装環境で検出されたユース・ケー スに使用されます。

816f03131701ffff または 0x816f03131701ffff として表示される場合もあります。

重⼤度 通知 保守可能 いいえ ⾃動的にサポートに通知 いいえ アラート・カテゴリー クリティカル - その他 SNMP Trap ID 50 CIM 情報 Prefix: PLAT ID: 0230 ユーザー応答 アクションは不要です。通知用のみです。

• 816f040c-2001ffff : サブシステム [MemoryElementName] で [PhysicalMemoryElementName] が有 効になりました。(DIMM 1)

このメッセージは、実装環境でメモリーが有効となったことが検出された場合に使用されます。 816f040c2001ffff または 0x816f040c2001ffff として表示される場合もあります。

重⼤度 通知 保守可能 いいえ ⾃動的にサポートに通知 いいえ アラート・カテゴリー システム - その他 SNMP Trap ID

CIM 情報 Prefix: PLAT ID: 0130

ユーザー応答 アクションは不要です。通知用のみです。 • 816f040c-2002ffff : サブシステム [MemoryElementName] で [PhysicalMemoryElementName] が有 効になりました。(DIMM 2)

このメッセージは、実装環境でメモリーが有効となったことが検出された場合に使用されます。 816f040c2002ffff または 0x816f040c2002ffff として表示される場合もあります。

重⼤度 通知

保守可能

いいえ

⾃動的にサポートに通知 いいえ

アラート・カテゴリー システム - その他

SNMP Trap ID

CIM 情報

Prefix: PLAT ID: 0130

ユーザー応答 アクションは不要です。通知用のみです。

• 816f040c-2003ffff : サブシステム [MemoryElementName] で [PhysicalMemoryElementName] が有 効になりました。(DIMM 3)

このメッセージは、実装環境でメモリーが有効となったことが検出された場合に使用されます。

816f040c2003ffff または 0x816f040c2003ffff として表示される場合もあります。

重⼤度 通知 保守可能 いいえ ⾃動的にサポートに通知 いいえ アラート・カテゴリー システム - その他 SNMP Trap ID

CIM 情報

Prefix: PLAT ID: 0130

ユーザー応答

• 816f040c-2004ffff : サブシステム [MemoryElementName] で [PhysicalMemoryElementName] が有 効になりました。(DIMM 4)

このメッセージは、実装環境でメモリーが有効となったことが検出された場合に使用されます。 816f040c2004ffff または 0x816f040c2004ffff として表示される場合もあります。

重⼤度 通知 保守可能 いいえ ⾃動的にサポートに通知 いいえ アラート・カテゴリー システム - その他 SNMP Trap ID

CIM 情報 Prefix: PLAT ID: 0130

ユーザー応答 アクションは不要です。通知用のみです。

• 816f040c-2005ffff : サブシステム [MemoryElementName] で [PhysicalMemoryElementName] が有 効になりました。(DIMM 5)

このメッセージは、実装環境でメモリーが有効となったことが検出された場合に使用されます。

816f040c2005ffff または 0x816f040c2005ffff として表示される場合もあります。

重⼤度 通知 保守可能 いいえ ⾃動的にサポートに通知 いいえ アラート・カテゴリー システム - その他 SNMP Trap ID

CIM 情報 Prefix: PLAT ID: 0130

ユーザー応答

• 816f040c-2006ffff : サブシステム [MemoryElementName] で [PhysicalMemoryElementName] が有 効になりました。(DIMM 6)

このメッセージは、実装環境でメモリーが有効となったことが検出された場合に使用されます。 816f040c2006ffff または 0x816f040c2006ffff として表示される場合もあります。

重⼤度 通知

保守可能

いいえ

⾃動的にサポートに通知 いいえ

アラート・カテゴリー システム - その他

SNMP Trap ID

CIM 情報

Prefix: PLAT ID: 0130

ユーザー応答 アクションは不要です。通知用のみです。

• 816f040c-2007ffff : サブシステム [MemoryElementName] で [PhysicalMemoryElementName] が有 効になりました。(DIMM 7)

このメッセージは、実装環境でメモリーが有効となったことが検出された場合に使用されます。

816f040c2007ffff または 0x816f040c2007ffff として表示される場合もあります。

重⼤度 通知 保守可能 いいえ ⾃動的にサポートに通知 いいえ アラート・カテゴリー システム - その他 SNMP Trap ID

CIM 情報

Prefix: PLAT ID: 0130

ユーザー応答

• 816f040c-2008ffff : サブシステム [MemoryElementName] で [PhysicalMemoryElementName] が有 効になりました。(DIMM 8)

このメッセージは、実装環境でメモリーが有効となったことが検出された場合に使用されます。 816f040c2008ffff または 0x816f040c2008ffff として表示される場合もあります。

重⼤度 通知 保守可能 いいえ ⾃動的にサポートに通知 いいえ アラート・カテゴリー システム - その他 SNMP Trap ID

CIM 情報 Prefix: PLAT ID: 0130

ユーザー応答 アクションは不要です。通知用のみです。

• 816f040c-2009ffff : サブシステム [MemoryElementName] で [PhysicalMemoryElementName] が有 効になりました。(DIMM 9)

このメッセージは、実装環境でメモリーが有効となったことが検出された場合に使用されます。

816f040c2009ffff または 0x816f040c2009ffff として表示される場合もあります。

重⼤度 通知 保守可能 いいえ ⾃動的にサポートに通知 いいえ アラート・カテゴリー システム - その他 SNMP Trap ID

CIM 情報 Prefix: PLAT ID: 0130

ユーザー応答

• 816f040c-200affff : サブシステム [MemoryElementName] で [PhysicalMemoryElementName] が有効 になりました。(DIMM 10)

このメッセージは、実装環境でメモリーが有効となったことが検出された場合に使用されます。

816f040c200affff または 0x816f040c200affff として表示される場合もあります。

重⼤度 通知

- 保守可能 いいえ
- ⾃動的にサポートに通知 いいえ
- アラート・カテゴリー システム - その他

SNMP Trap ID

CIM 情報

Prefix: PLAT ID: 0130

ユーザー応答 アクションは不要です。通知用のみです。

• 816f040c-200bffff : サブシステム [MemoryElementName] で [PhysicalMemoryElementName] が有効 になりました。(DIMM 11)

このメッセージは、実装環境でメモリーが有効となったことが検出された場合に使用されます。

816f040c200bffff または 0x816f040c200bffff として表示される場合もあります。

重⼤度 通知 保守可能 いいえ ⾃動的にサポートに通知 いいえ アラート・カテゴリー システム - その他

## SNMP Trap ID

CIM 情報

Prefix: PLAT ID: 0130

ユーザー応答

• 816f040c-200cffff : サブシステム [MemoryElementName] で [PhysicalMemoryElementName] が有効 になりました。(DIMM 12)

このメッセージは、実装環境でメモリーが有効となったことが検出された場合に使用されます。

816f040c200cffff または 0x816f040c200cffff として表示される場合もあります。

重⼤度 通知 保守可能 いいえ ⾃動的にサポートに通知 いいえ アラート・カテゴリー システム - その他 SNMP Trap ID CIM 情報 Prefix: PLAT ID: 0130

ユーザー応答 アクションは不要です。通知用のみです。

• 816f040c-200dffff : サブシステム [MemoryElementName] で [PhysicalMemoryElementName] が有効 になりました。(DIMM 13)

このメッセージは、実装環境でメモリーが有効となったことが検出された場合に使用されます。

816f040c200dffff または 0x816f040c200dffff として表示される場合もあります。

重⼤度 通知 保守可能 いいえ ⾃動的にサポートに通知 いいえ アラート・カテゴリー システム - その他 SNMP Trap ID

CIM 情報 Prefix: PLAT ID: 0130

ユーザー応答

• 816f040c-200effff : サブシステム [MemoryElementName] で [PhysicalMemoryElementName] が有効 になりました。(DIMM 14)

このメッセージは、実装環境でメモリーが有効となったことが検出された場合に使用されます。

816f040c200effff または 0x816f040c200effff として表示される場合もあります。

重⼤度 通知

- 保守可能 いいえ
- ⾃動的にサポートに通知 いいえ
- アラート・カテゴリー システム - その他

SNMP Trap ID

CIM 情報

Prefix: PLAT ID: 0130

ユーザー応答 アクションは不要です。通知用のみです。

• 816f040c-200fffff : サブシステム [MemoryElementName] で [PhysicalMemoryElementName] が有効 になりました。(DIMM 15)

このメッセージは、実装環境でメモリーが有効となったことが検出された場合に使用されます。

816f040c200fffff または 0x816f040c200fffff として表示される場合もあります。

重⼤度 通知 保守可能 いいえ ⾃動的にサポートに通知 いいえ アラート・カテゴリー システム - その他 SNMP Trap ID

CIM 情報

Prefix: PLAT ID: 0130

ユーザー応答

• 816f040c-2010ffff : サブシステム [MemoryElementName] で [PhysicalMemoryElementName] が有効 になりました。(DIMM 16)

このメッセージは、実装環境でメモリーが有効となったことが検出された場合に使用されます。 816f040c2010ffff または 0x816f040c2010ffff として表示される場合もあります。

重⼤度 通知 保守可能 いいえ ⾃動的にサポートに通知 いいえ アラート・カテゴリー システム - その他 SNMP Trap ID

CIM 情報 Prefix: PLAT ID: 0130

ユーザー応答 アクションは不要です。通知用のみです。

• 816f040c-2011ffff : サブシステム [MemoryElementName] で [PhysicalMemoryElementName] が有効 になりました。(DIMM 17)

このメッセージは、実装環境でメモリーが有効となったことが検出された場合に使用されます。

816f040c2011ffff または 0x816f040c2011ffff として表示される場合もあります。

重⼤度 通知 保守可能 いいえ ⾃動的にサポートに通知 いいえ アラート・カテゴリー システム - その他 SNMP Trap ID

CIM 情報 Prefix: PLAT ID: 0130

ユーザー応答

• 816f040c-2012ffff : サブシステム [MemoryElementName] で [PhysicalMemoryElementName] が有効 になりました。(DIMM 18)

このメッセージは、実装環境でメモリーが有効となったことが検出された場合に使用されます。 816f040c2012ffff または 0x816f040c2012ffff として表示される場合もあります。

重⼤度

通知

保守可能 いいえ

⾃動的にサポートに通知 いいえ

アラート・カテゴリー システム - その他

SNMP Trap ID

CIM 情報

Prefix: PLAT ID: 0130

ユーザー応答 アクションは不要です。通知用のみです。

• 816f040c-2013ffff : サブシステム [MemoryElementName] で [PhysicalMemoryElementName] が有効 になりました。(DIMM 19)

このメッセージは、実装環境でメモリーが有効となったことが検出された場合に使用されます。

816f040c2013ffff または 0x816f040c2013ffff として表示される場合もあります。

重⼤度 通知 保守可能 いいえ ⾃動的にサポートに通知 いいえ アラート・カテゴリー システム - その他 SNMP Trap ID

CIM 情報 Prefix: PLAT ID: 0130

ユーザー応答

• 816f040c-2014ffff : サブシステム [MemoryElementName] で [PhysicalMemoryElementName] が有効 になりました。(DIMM 20)

このメッセージは、実装環境でメモリーが有効となったことが検出された場合に使用されます。 816f040c2014ffff または 0x816f040c2014ffff として表示される場合もあります。

重⼤度 通知 保守可能 いいえ ⾃動的にサポートに通知 いいえ アラート・カテゴリー システム - その他 SNMP Trap ID

CIM 情報 Prefix: PLAT ID: 0130

ユーザー応答 アクションは不要です。通知用のみです。

• 816f040c-2015ffff : サブシステム [MemoryElementName] で [PhysicalMemoryElementName] が有効 になりました。(DIMM 21)

このメッセージは、実装環境でメモリーが有効となったことが検出された場合に使用されます。

816f040c2015ffff または 0x816f040c2015ffff として表示される場合もあります。

重⼤度 通知 保守可能 いいえ ⾃動的にサポートに通知 いいえ アラート・カテゴリー システム - その他 SNMP Trap ID

CIM 情報 Prefix: PLAT ID: 0130

ユーザー応答

• 816f040c-2016ffff : サブシステム [MemoryElementName] で [PhysicalMemoryElementName] が有効 になりました。(DIMM 22)

このメッセージは、実装環境でメモリーが有効となったことが検出された場合に使用されます。 816f040c2016ffff または 0x816f040c2016ffff として表示される場合もあります。

重⼤度

通知

保守可能 いいえ

⾃動的にサポートに通知 いいえ

アラート・カテゴリー システム - その他

SNMP Trap ID

CIM 情報

Prefix: PLAT ID: 0130

ユーザー応答 アクションは不要です。通知用のみです。

• 816f040c-2017ffff : サブシステム [MemoryElementName] で [PhysicalMemoryElementName] が有効 になりました。(DIMM 23)

このメッセージは、実装環境でメモリーが有効となったことが検出された場合に使用されます。

816f040c2017ffff または 0x816f040c2017ffff として表示される場合もあります。

重⼤度 通知 保守可能 いいえ ⾃動的にサポートに通知 いいえ アラート・カテゴリー システム - その他 SNMP Trap ID

CIM 情報

Prefix: PLAT ID: 0130

ユーザー応答

• 816f040c-2018ffff : サブシステム [MemoryElementName] で [PhysicalMemoryElementName] が有効 になりました。(DIMM 24)

このメッセージは、実装環境でメモリーが有効となったことが検出された場合に使用されます。 816f040c2018ffff または 0x816f040c2018ffff として表示される場合もあります。

重⼤度 通知 保守可能 いいえ ⾃動的にサポートに通知 いいえ アラート・カテゴリー システム - その他

## SNMP Trap ID

CIM 情報 Prefix: PLAT ID: 0130

ユーザー応答 アクションは不要です。通知用のみです。

• 816f040c-2581ffff : サブシステム [MemoryElementName] で [PhysicalMemoryElementName] が有 効になりました。(すべての DIMM)

このメッセージは、実装環境でメモリーが有効となったことが検出された場合に使用されます。

816f040c2581ffff または 0x816f040c2581ffff として表示される場合もあります。

重⼤度 通知 保守可能 いいえ ⾃動的にサポートに通知 いいえ アラート・カテゴリー システム - その他 SNMP Trap ID

CIM 情報 Prefix: PLAT ID: 0130

ユーザー応答

アクションは不要です。通知用のみです。1 つの DIMM :
• 816f0413-2582ffff : システム [ComputerSystemElementName] で PCI PERR リカバリーが発生しまし た。(PCI)

このメッセージは、実装環境で PCI PERR がリカバリーされたことが検出されたユース・ケースに 使用されます。

816f04132582ffff または 0x816f04132582ffff として表示される場合もあります。

重⼤度 通知 保守可能 いいえ ⾃動的にサポートに通知 いいえ アラート・カテゴリー クリティカル - その他 SNMP Trap ID 50 CIM 情報 Prefix: PLAT ID: 0233 ユーザー応答 アクションは不要です。通知用のみです。

• 816f0507-0301ffff : [ProcessorElementName] が構成不一致からリカバリーしました。(CPU 1) このメッセージは、実装環境でプロセッサー構成のミスマッチがリカバリーされたユース・ケー スに使用されます。

816f05070301ffff または 0x816f05070301ffff として表示される場合もあります。

重⼤度 通知 保守可能 いいえ ⾃動的にサポートに通知 いいえ アラート・カテゴリー クリティカル - CPU SNMP Trap ID 40 CIM 情報 Prefix: PLAT ID: 0063 ユーザー応答 アクションは不要です。通知用のみです。 • 816f0507-0302ffff : [ProcessorElementName] が構成不一致からリカバリーしました。(CPU 2) このメッセージは、実装環境でプロセッサー構成のミスマッチがリカバリーされたユース・ケー スに使用されます。

816f05070302ffff または 0x816f05070302ffff として表示される場合もあります。

重⼤度 通知 保守可能 いいえ ⾃動的にサポートに通知 いいえ アラート・カテゴリー クリティカル - CPU SNMP Trap ID 40 CIM 情報 Prefix: PLAT ID: 0063 ユーザー応答 アクションは不要です。通知用のみです。

• 816f0507-2584ffff : [ProcessorElementName] が構成不一致からリカバリーしました。(すべての CPU) このメッセージは、実装環境でプロセッサー構成のミスマッチがリカバリーされたユース・ケー スに使用されます。

816f05072584ffff または 0x816f05072584ffff として表示される場合もあります。

重⼤度 通知 保守可能 いいえ ⾃動的にサポートに通知 いいえ アラート・カテゴリー クリティカル - CPU SNMP Trap ID 40 CIM 情報 Prefix: PLAT ID: 0063 ユーザー応答 アクションは不要です。通知用のみです。1 つの CPU : • 816f050c-2001ffff : サブシステム [MemoryElementName] の [PhysicalMemoryElementName] でメモ リー・ロギング限度が取り除かれました。(DIMM 1)

このメッセージは、実装環境でメモリー・ロギング限度が除去されたことが検出されたユース・ケー スに使用されます。

816f050c2001ffff または 0x816f050c2001ffff として表示される場合もあります。

重⼤度 通知 保守可能 いいえ ⾃動的にサポートに通知 いいえ アラート・カテゴリー 警告 - メモリー SNMP Trap ID 43 CIM 情報 Prefix: PLAT ID: 0145 ユーザー応答

アクションは不要です。通知用のみです。

• 816f050c-2002ffff : サブシステム [MemoryElementName] の [PhysicalMemoryElementName] でメモ リー・ロギング限度が取り除かれました。(DIMM 2)

このメッセージは、実装環境でメモリー・ロギング限度が除去されたことが検出されたユース・ケー スに使用されます。

816f050c2002ffff または 0x816f050c2002ffff として表示される場合もあります。

重⼤度 通知 保守可能 いいえ ⾃動的にサポートに通知 いいえ アラート・カテゴリー 警告 - メモリー SNMP Trap ID 43 CIM 情報 Prefix: PLAT ID: 0145 ユーザー応答

アクションは不要です。通知用のみです。

• 816f050c-2003ffff : サブシステム [MemoryElementName] の [PhysicalMemoryElementName] でメモ リー・ロギング限度が取り除かれました。(DIMM 3)

このメッセージは、実装環境でメモリー・ロギング限度が除去されたことが検出されたユース・ケー スに使用されます。

816f050c2003ffff または 0x816f050c2003ffff として表示される場合もあります。

重⼤度 通知 保守可能 いいえ ⾃動的にサポートに通知 いいえ アラート・カテゴリー 警告 - メモリー SNMP Trap ID 43 CIM 情報 Prefix: PLAT ID: 0145 ユーザー応答 アクションは不要です。通知用のみです。

• 816f050c-2004ffff : サブシステム [MemoryElementName] の [PhysicalMemoryElementName] でメモ リー・ロギング限度が取り除かれました。(DIMM 4)

このメッセージは、実装環境でメモリー・ロギング限度が除去されたことが検出されたユース・ケー スに使用されます。

816f050c2004ffff または 0x816f050c2004ffff として表示される場合もあります。

• 816f050c-2005ffff : サブシステム [MemoryElementName] の [PhysicalMemoryElementName] でメモ リーのロギング限度が取り除かれました。(DIMM 5)

このメッセージは、実装環境でメモリー・ロギング限度が除去されたことが検出されたユース・ケー スに使用されます。

816f050c2005ffff または 0x816f050c2005ffff として表示される場合もあります。

重⼤度 通知 保守可能 いいえ ⾃動的にサポートに通知 いいえ アラート・カテゴリー 警告 - メモリー SNMP Trap ID 43 CIM 情報 Prefix: PLAT ID: 0145 ユーザー応答 アクションは不要です。通知用のみです。

• 816f050c-2006ffff : サブシステム [MemoryElementName] の [PhysicalMemoryElementName] でメモ リーのロギング限度が取り除かれました。(DIMM 6)

このメッセージは、実装環境でメモリー・ロギング限度が除去されたことが検出されたユース・ケー スに使用されます。

816f050c2006ffff または 0x816f050c2006ffff として表示される場合もあります。

• 816f050c-2007ffff : サブシステム [MemoryElementName] の [PhysicalMemoryElementName] でメモ リーのロギング限度が取り除かれました。(DIMM 7)

このメッセージは、実装環境でメモリー・ロギング限度が除去されたことが検出されたユース・ケー スに使用されます。

816f050c2007ffff または 0x816f050c2007ffff として表示される場合もあります。

重⼤度 通知 保守可能 いいえ ⾃動的にサポートに通知 いいえ アラート・カテゴリー 警告 - メモリー SNMP Trap ID 43 CIM 情報 Prefix: PLAT ID: 0145 ユーザー応答 アクションは不要です。通知用のみです。

• 816f050c-2008ffff : サブシステム [MemoryElementName] の [PhysicalMemoryElementName] でメモ リーのロギング限度が取り除かれました。(DIMM 8)

このメッセージは、実装環境でメモリー・ロギング限度が除去されたことが検出されたユース・ケー スに使用されます。

816f050c2008ffff または 0x816f050c2008ffff として表示される場合もあります。

• 816f050c-2009ffff : サブシステム [MemoryElementName] の [PhysicalMemoryElementName] でメモ リーのロギング限度が取り除かれました。(DIMM 9)

このメッセージは、実装環境でメモリー・ロギング限度が除去されたことが検出されたユース・ケー スに使用されます。

816f050c2009ffff または 0x816f050c2009ffff として表示される場合もあります。

重⼤度 通知 保守可能 いいえ ⾃動的にサポートに通知 いいえ アラート・カテゴリー 警告 - メモリー SNMP Trap ID 43 CIM 情報 Prefix: PLAT ID: 0145 ユーザー応答 アクションは不要です。通知用のみです。

• 816f050c-200affff : サブシステム [MemoryElementName] の [PhysicalMemoryElementName] でメモ リーのロギング限度が取り除かれました。(DIMM 10)

このメッセージは、実装環境でメモリー・ロギング限度が除去されたことが検出されたユース・ケー スに使用されます。

816f050c200affff または 0x816f050c200affff として表示される場合もあります。

• 816f050c-200bffff : サブシステム [MemoryElementName] の [PhysicalMemoryElementName] でメモ リーのロギング限度が取り除かれました。(DIMM 11)

このメッセージは、実装環境でメモリー・ロギング限度が除去されたことが検出されたユース・ケー スに使用されます。

816f050c200bffff または 0x816f050c200bffff として表示される場合もあります。

重⼤度 通知 保守可能 いいえ ⾃動的にサポートに通知 いいえ アラート・カテゴリー 警告 - メモリー SNMP Trap ID 43 CIM 情報 Prefix: PLAT ID: 0145 ユーザー応答 アクションは不要です。通知用のみです。

• 816f050c-200cffff : サブシステム [MemoryElementName] の [PhysicalMemoryElementName] でメモ リーのロギング限度が取り除かれました。(DIMM 12)

このメッセージは、実装環境でメモリー・ロギング限度が除去されたことが検出されたユース・ケー スに使用されます。

816f050c200cffff または 0x816f050c200cffff として表示される場合もあります。

• 816f050c-200dffff : サブシステム [MemoryElementName] の [PhysicalMemoryElementName] において メモリーのロギング限度が取り除かれました。(DIMM 13)

このメッセージは、実装環境でメモリー・ロギング限度が除去されたことが検出されたユース・ケー スに使用されます。

816f050c200dffff または 0x816f050c200dffff として表示される場合もあります。

重⼤度 通知 保守可能 いいえ ⾃動的にサポートに通知 いいえ アラート・カテゴリー 警告 - メモリー SNMP Trap ID 43 CIM 情報 Prefix: PLAT ID: 0145 ユーザー応答 アクションは不要です。通知用のみです。

• 816f050c-200effff : サブシステム [MemoryElementName] の [PhysicalMemoryElementName] でメモ リーのロギング限度が取り除かれました。(DIMM 14)

このメッセージは、実装環境でメモリー・ロギング限度が除去されたことが検出されたユース・ケー スに使用されます。

816f050c200effff または 0x816f050c200effff として表示される場合もあります。

• 816f050c-200fffff : サブシステム [MemoryElementName] の [PhysicalMemoryElementName] でメモ リーのロギング限度が取り除かれました。(DIMM 15)

このメッセージは、実装環境でメモリー・ロギング限度が除去されたことが検出されたユース・ケー スに使用されます。

816f050c200fffff または 0x816f050c200fffff として表示される場合もあります。

重⼤度 通知 保守可能 いいえ ⾃動的にサポートに通知 いいえ アラート・カテゴリー 警告 - メモリー SNMP Trap ID 43 CIM 情報 Prefix: PLAT ID: 0145 ユーザー応答 アクションは不要です。通知用のみです。

• 816f050c-2010ffff : サブシステム [MemoryElementName] の [PhysicalMemoryElementName] でメモ リーのロギング限度が取り除かれました。(DIMM 16)

このメッセージは、実装環境でメモリー・ロギング限度が除去されたことが検出されたユース・ケー スに使用されます。

816f050c2010ffff または 0x816f050c2010ffff として表示される場合もあります。

• 816f050c-2011ffff : サブシステム [MemoryElementName] の [PhysicalMemoryElementName] でメモ リーのロギング限度が取り除かれました。(DIMM 17)

このメッセージは、実装環境でメモリー・ロギング限度が除去されたことが検出されたユース・ケー スに使用されます。

816f050c2011ffff または 0x816f050c2011ffff として表示される場合もあります。

重⼤度 通知 保守可能 いいえ ⾃動的にサポートに通知 いいえ アラート・カテゴリー 警告 - メモリー SNMP Trap ID 43 CIM 情報 Prefix: PLAT ID: 0145 ユーザー応答 アクションは不要です。通知用のみです。

• 816f050c-2012ffff : サブシステム [MemoryElementName] の [PhysicalMemoryElementName] でメモ リーのロギング限度が取り除かれました。(DIMM 18)

このメッセージは、実装環境でメモリー・ロギング限度が除去されたことが検出されたユース・ケー スに使用されます。

816f050c2012ffff または 0x816f050c2012ffff として表示される場合もあります。

• 816f050c-2013ffff : サブシステム [MemoryElementName] の [PhysicalMemoryElementName] でメモ リーのロギング限度が取り除かれました。(DIMM 19)

このメッセージは、実装環境でメモリー・ロギング限度が除去されたことが検出されたユース・ケー スに使用されます。

816f050c2013ffff または 0x816f050c2013ffff として表示される場合もあります。

重⼤度 通知 保守可能 いいえ ⾃動的にサポートに通知 いいえ アラート・カテゴリー 警告 - メモリー SNMP Trap ID 43 CIM 情報 Prefix: PLAT ID: 0145 ユーザー応答 アクションは不要です。通知用のみです。

• 816f050c-2014ffff : サブシステム [MemoryElementName] の [PhysicalMemoryElementName] でメモ リーのロギング限度が取り除かれました。(DIMM 20)

このメッセージは、実装環境でメモリー・ロギング限度が除去されたことが検出されたユース・ケー スに使用されます。

816f050c2014ffff または 0x816f050c2014ffff として表示される場合もあります。

• 816f050c-2015ffff : サブシステム [MemoryElementName] の [PhysicalMemoryElementName] でメモ リーのロギング限度が取り除かれました。(DIMM 21)

このメッセージは、実装環境でメモリー・ロギング限度が除去されたことが検出されたユース・ケー スに使用されます。

816f050c2015ffff または 0x816f050c2015ffff として表示される場合もあります。

重⼤度 通知 保守可能 いいえ ⾃動的にサポートに通知 いいえ アラート・カテゴリー 警告 - メモリー SNMP Trap ID 43 CIM 情報 Prefix: PLAT ID: 0145 ユーザー応答 アクションは不要です。通知用のみです。

• 816f050c-2016ffff : サブシステム [MemoryElementName] の [PhysicalMemoryElementName] でメモ リーのロギング限度が取り除かれました。(DIMM 22)

このメッセージは、実装環境でメモリー・ロギング限度が除去されたことが検出されたユース・ケー スに使用されます。

816f050c2016ffff または 0x816f050c2016ffff として表示される場合もあります。

• 816f050c-2017ffff : サブシステム [MemoryElementName] の [PhysicalMemoryElementName] でメモ リーのロギング限度が取り除かれました。(DIMM 23)

このメッセージは、実装環境でメモリー・ロギング限度が除去されたことが検出されたユース・ケー スに使用されます。

816f050c2017ffff または 0x816f050c2017ffff として表示される場合もあります。

重⼤度 通知 保守可能 いいえ ⾃動的にサポートに通知 いいえ アラート・カテゴリー 警告 - メモリー SNMP Trap ID 43 CIM 情報 Prefix: PLAT ID: 0145 ユーザー応答 アクションは不要です。通知用のみです。

• 816f050c-2018ffff : サブシステム [MemoryElementName] の [PhysicalMemoryElementName] でメモ リーのロギング限度が取り除かれました。(DIMM 24)

このメッセージは、実装環境でメモリー・ロギング限度が除去されたことが検出されたユース・ケー スに使用されます。

816f050c2018ffff または 0x816f050c2018ffff として表示される場合もあります。

• 816f050c-2581ffff : サブシステム [MemoryElementName] の [PhysicalMemoryElementName] でメモ リー・ロギング限度が取り除かれました。(すべての DIMM)

このメッセージは、実装環境でメモリー・ロギング限度が除去されたことが検出されたユース・ケー スに使用されます。

816f050c2581ffff または 0x816f050c2581ffff として表示される場合もあります。

重⼤度 通知 保守可能 いいえ ⾃動的にサポートに通知 いいえ アラート・カテゴリー 警告 - メモリー SNMP Trap ID 43 CIM 情報 Prefix: PLAT ID: 0145 ユーザー応答

- アクションは不要です。通知用のみです。1 つの DIMM :
- 816f050d-0400ffff : クリティカルな状態のアレイ [ComputerSystemElementName] の状況の解消が検 出されました。(ドライブ 0)

このメッセージは、クリティカルなアレイの解消が検出されたことが実装環境で検出された場合に 使用されます。

816f050d0400ffff または 0x816f050d0400ffff として表示される場合もあります。

• 816f050d-0401ffff : クリティカルな状態のアレイ [ComputerSystemElementName] の状況の解消が検 出されました。(ドライブ 1)

このメッセージは、クリティカルなアレイの解消が検出されたことが実装環境で検出された場合に 使用されます。

816f050d0401ffff または 0x816f050d0401ffff として表示される場合もあります。

重⼤度 通知 保守可能 いいえ ⾃動的にサポートに通知 いいえ アラート・カテゴリー クリティカル - ハードディスク・ドライブ SNMP Trap ID 5 CIM 情報 Prefix: PLAT ID: 0175 ユーザー応答

- アクションは不要です。通知用のみです。
- 816f050d-0402ffff : クリティカルな状態のアレイ [ComputerSystemElementName] の状況の解消が検 出されました。(ドライブ 2)

このメッセージは、クリティカルなアレイの解消が検出されたことが実装環境で検出された場合に 使用されます。

816f050d0402ffff または 0x816f050d0402ffff として表示される場合もあります。

• 816f050d-0403ffff : クリティカルな状態のアレイ [ComputerSystemElementName] の状況の解消が検 出されました。(ドライブ 3)

このメッセージは、クリティカルなアレイの解消が検出されたことが実装環境で検出された場合に 使用されます。

816f050d0403ffff または 0x816f050d0403ffff として表示される場合もあります。

重⼤度 通知 保守可能 いいえ ⾃動的にサポートに通知 いいえ アラート・カテゴリー クリティカル - ハードディスク・ドライブ SNMP Trap ID 5 CIM 情報

Prefix: PLAT ID: 0175

- ユーザー応答 アクションは不要です。通知用のみです。
- 816f050d-0404ffff : クリティカルな状態のアレイ [ComputerSystemElementName] の状況の解消が検 出されました。(ドライブ 4)

このメッセージは、クリティカルなアレイの解消が検出されたことが実装環境で検出された場合に 使用されます。

816f050d0404ffff または 0x816f050d0404ffff として表示される場合もあります。

• 816f050d-0405ffff : クリティカルな状態のアレイ [ComputerSystemElementName] の状況の解消が検 出されました。(ドライブ 5)

このメッセージは、クリティカルなアレイの解消が検出されたことが実装環境で検出された場合に 使用されます。

816f050d0405ffff または 0x816f050d0405ffff として表示される場合もあります。

重⼤度 通知 保守可能 いいえ ⾃動的にサポートに通知 いいえ アラート・カテゴリー クリティカル - ハードディスク・ドライブ SNMP Trap ID 5 CIM 情報 Prefix: PLAT ID: 0175 ユーザー応答

- アクションは不要です。通知用のみです。
- 816f050d-0406ffff : クリティカルな状態のアレイ [ComputerSystemElementName] の状況の解消が検 出されました。(ドライブ 6)

このメッセージは、クリティカルなアレイの解消が検出されたことが実装環境で検出された場合に 使用されます。

816f050d0406ffff または 0x816f050d0406ffff として表示される場合もあります。

• 816f050d-0407ffff : クリティカルな状態のアレイ [ComputerSystemElementName] の状況の解消が検 出されました。(ドライブ 7)

このメッセージは、クリティカルなアレイの解消が検出されたことが実装環境で検出された場合に 使用されます。

816f050d0407ffff または 0x816f050d0407ffff として表示される場合もあります。

重⼤度 通知 保守可能 いいえ ⾃動的にサポートに通知 いいえ アラート・カテゴリー クリティカル - ハードディスク・ドライブ SNMP Trap ID 5 CIM 情報 Prefix: PLAT ID: 0175

- ユーザー応答 アクションは不要です。通知用のみです。
- 816f050d-0408ffff : クリティカルな状態のアレイ [ComputerSystemElementName] の状況の解消が検 出されました。(ドライブ 8)

このメッセージは、クリティカルなアレイの解消が検出されたことが実装環境で検出された場合に 使用されます。

816f050d0408ffff または 0x816f050d0408ffff として表示される場合もあります。

• 816f050d-0409ffff : クリティカルな状態のアレイ [ComputerSystemElementName] の状況の解消が検 出されました。(ドライブ 9)

このメッセージは、クリティカルなアレイの解消が検出されたことが実装環境で検出された場合に 使用されます。

816f050d0409ffff または 0x816f050d0409ffff として表示される場合もあります。

重⼤度 通知 保守可能 いいえ ⾃動的にサポートに通知 いいえ アラート・カテゴリー クリティカル - ハードディスク・ドライブ SNMP Trap ID 5 CIM 情報 Prefix: PLAT ID: 0175 ユーザー応答

- アクションは不要です。通知用のみです。
- 816f050d-040affff : クリティカルな状態のアレイ [ComputerSystemElementName] の状況の解消が検出 されました。(ドライブ 10)

このメッセージは、クリティカルなアレイの解消が検出されたことが実装環境で検出された場合に 使用されます。

816f050d040affff または 0x816f050d040affff として表示される場合もあります。

• 816f050d-040bffff : クリティカルな状態のアレイ [ComputerSystemElementName] の状況の解消が検出 されました。(ドライブ 11)

このメッセージは、クリティカルなアレイの解消が検出されたことが実装環境で検出された場合に 使用されます。

816f050d040bffff または 0x816f050d040bffff として表示される場合もあります。

重⼤度 通知 保守可能 いいえ ⾃動的にサポートに通知 いいえ アラート・カテゴリー クリティカル - ハードディスク・ドライブ SNMP Trap ID 5

Prefix: PLAT ID: 0175

CIM 情報

- ユーザー応答 アクションは不要です。通知用のみです。
- 816f050d-040cffff : クリティカルな状態のアレイ [ComputerSystemElementName] の状況の解消が検出 されました。(ドライブ 12)

このメッセージは、クリティカルなアレイの解消が検出されたことが実装環境で検出された場合に 使用されます。

816f050d040cffff または 0x816f050d040cffff として表示される場合もあります。

• 816f050d-040dffff : クリティカルな状態のアレイ [ComputerSystemElementName] の状況の解消が検出 されました。(ドライブ 13)

このメッセージは、クリティカルなアレイの解消が検出されたことが実装環境で検出された場合に 使用されます。

816f050d040dffff または 0x816f050d040dffff として表示される場合もあります。

重⼤度 通知 保守可能 いいえ ⾃動的にサポートに通知 いいえ アラート・カテゴリー クリティカル - ハードディスク・ドライブ SNMP Trap ID 5 CIM 情報 Prefix: PLAT ID: 0175 ユーザー応答 アクションは不要です。通知用のみです。

• 816f0607-0301ffff : [ProcessorElementName] の SM BIOS 修正不能 CPU 複合エラーの解消が検出 されました。(CPU 1)

このメッセージは、SM BIOS 訂正不能 CPU 複合エラーが表明解除されたユース・ケースに使用 されます。

816f06070301ffff または 0x816f06070301ffff として表示される場合もあります。

• 816f0607-0302ffff : [ProcessorElementName] の SM BIOS 修正不能 CPU 複合エラーの解消が検出 されました。(CPU 2)

このメッセージは、SM BIOS 訂正不能 CPU 複合エラーが表明解除されたユース・ケースに使用 されます。

816f06070302ffff または 0x816f06070302ffff として表示される場合もあります。

重⼤度 通知 保守可能 いいえ ⾃動的にサポートに通知 いいえ アラート・カテゴリー クリティカル - CPU SNMP Trap ID 40 CIM 情報 Prefix: PLAT ID: 0817 ユーザー応答

- アクションは不要です。通知用のみです。
- 816f0607-2584ffff : [ProcessorElementName] の SM BIOS 修正不能 CPU 複合エラーの解消が検出さ れました。(すべての CPU)

このメッセージは、SM BIOS 訂正不能 CPU 複合エラーが表明解除されたユース・ケースに使用 されます。

816f06072584ffff または 0x816f06072584ffff として表示される場合もあります。

重⼤度 通知 保守可能 いいえ ⾃動的にサポートに通知 いいえ アラート・カテゴリー クリティカル - CPU SNMP Trap ID 40 CIM 情報 Prefix: PLAT ID: 0817 ユーザー応答 アクションは不要です。通知用のみです。1 つの CPU : • 816f0608-1301ffff : [PowerSupplyElementName] の構成は正常です。(PS 構成) このメッセージは、パワー・サプライ構成が OK であるユース・ケースに使用されます。 816f06081301ffff または 0x816f06081301ffff として表示される場合もあります。

重⼤度 通知 保守可能 いいえ ⾃動的にサポートに通知 いいえ アラート・カテゴリー クリティカル - 電源 SNMP Trap ID 4 CIM 情報 Prefix: PLAT ID: 0105 ユーザー応答 アクションは不要です。通知用のみです。

• 816f060d-0400ffff : システム [ComputerSystemElementName] のアレイが復元されました。(ドライブ 0) このメッセージは、実装環境で失敗したアレイが復元されたことが検出されたユース・ケースに 使用されます。

816f060d0400ffff または 0x816f060d0400ffff として表示される場合もあります。

重⼤度 通知 保守可能 いいえ ⾃動的にサポートに通知 いいえ アラート・カテゴリー クリティカル - ハードディスク・ドライブ SNMP Trap ID 5 CIM 情報 Prefix: PLAT ID: 0177 ユーザー応答 アクションは不要です。通知用のみです。

• 816f060d-0401ffff : システム [ComputerSystemElementName] のアレイが復元されました。(ドライブ 1)

816f060d0401ffff または 0x816f060d0401ffff として表示される場合もあります。

重⼤度

通知

保守可能

いいえ

⾃動的にサポートに通知 いいえ

アラート・カテゴリー クリティカル - ハードディスク・ドライブ

SNMP Trap ID

5

CIM 情報 Prefix: PLAT ID: 0177

ユーザー応答 アクションは不要です。通知用のみです。

• 816f060d-0402ffff : システム [ComputerSystemElementName] のアレイが復元されました。(ドライブ 2) このメッセージは、実装環境で失敗したアレイが復元されたことが検出されたユース・ケースに 使用されます。

816f060d0402ffff または 0x816f060d0402ffff として表示される場合もあります。

重⼤度 通知 保守可能 いいえ ⾃動的にサポートに通知 いいえ アラート・カテゴリー クリティカル - ハードディスク・ドライブ SNMP Trap ID 5 CIM 情報 Prefix: PLAT ID: 0177 ユーザー応答 アクションは不要です。通知用のみです。

• 816f060d-0403ffff : システム [ComputerSystemElementName] のアレイが復元されました。(ドライブ 3)

816f060d0403ffff または 0x816f060d0403ffff として表示される場合もあります。

重⼤度 通知 保守可能 いいえ ⾃動的にサポートに通知 いいえ アラート・カテゴリー クリティカル - ハードディスク・ドライブ SNMP Trap ID 5 CIM 情報 Prefix: PLAT ID: 0177 ユーザー応答 アクションは不要です。通知用のみです。

• 816f060d-0404ffff : システム [ComputerSystemElementName] のアレイが復元されました。(ドライブ 4) このメッセージは、実装環境で失敗したアレイが復元されたことが検出されたユース・ケースに 使用されます。

816f060d0404ffff または 0x816f060d0404ffff として表示される場合もあります。

重⼤度 通知 保守可能 いいえ ⾃動的にサポートに通知 いいえ アラート・カテゴリー クリティカル - ハードディスク・ドライブ SNMP Trap ID 5 CIM 情報 Prefix: PLAT ID: 0177 ユーザー応答 アクションは不要です。通知用のみです。

• 816f060d-0405ffff : システム [ComputerSystemElementName] のアレイが復元されました。(ドライブ 5)

816f060d0405ffff または 0x816f060d0405ffff として表示される場合もあります。

重⼤度

通知

保守可能

いいえ

- ⾃動的にサポートに通知 いいえ
- アラート・カテゴリー クリティカル - ハードディスク・ドライブ
- SNMP Trap ID

5

CIM 情報 Prefix: PLAT ID: 0177

ユーザー応答 アクションは不要です。通知用のみです。

• 816f060d-0406ffff : システム [ComputerSystemElementName] のアレイが復元されました。(ドライブ 6) このメッセージは、実装環境で失敗したアレイが復元されたことが検出されたユース・ケースに 使用されます。

816f060d0406ffff または 0x816f060d0406ffff として表示される場合もあります。

重⼤度 通知 保守可能 いいえ ⾃動的にサポートに通知 いいえ アラート・カテゴリー クリティカル - ハードディスク・ドライブ SNMP Trap ID 5 CIM 情報 Prefix: PLAT ID: 0177 ユーザー応答 アクションは不要です。通知用のみです。

• 816f060d-0407ffff : システム [ComputerSystemElementName] のアレイが復元されました。(ドライブ 7)

816f060d0407ffff または 0x816f060d0407ffff として表示される場合もあります。

重⼤度 通知 保守可能 いいえ ⾃動的にサポートに通知 いいえ アラート・カテゴリー クリティカル - ハードディスク・ドライブ SNMP Trap ID 5 CIM 情報 Prefix: PLAT ID: 0177 ユーザー応答 アクションは不要です。通知用のみです。

• 816f060d-0408ffff : システム [ComputerSystemElementName] のアレイが復元されました。(ドライブ 8) このメッセージは、実装環境で失敗したアレイが復元されたことが検出されたユース・ケースに 使用されます。

816f060d0408ffff または 0x816f060d0408ffff として表示される場合もあります。

重⼤度 通知 保守可能 いいえ ⾃動的にサポートに通知 いいえ アラート・カテゴリー クリティカル - ハードディスク・ドライブ SNMP Trap ID 5 CIM 情報 Prefix: PLAT ID: 0177 ユーザー応答 アクションは不要です。通知用のみです。

• 816f060d-0409ffff : システム [ComputerSystemElementName] のアレイが復元されました。(ドライブ 9)

816f060d0409ffff または 0x816f060d0409ffff として表示される場合もあります。

重⼤度 通知 保守可能 いいえ ⾃動的にサポートに通知 いいえ アラート・カテゴリー クリティカル - ハードディスク・ドライブ SNMP Trap ID 5 CIM 情報 Prefix: PLAT ID: 0177 ユーザー応答 アクションは不要です。通知用のみです。

• 816f060d-040affff : システム [ComputerSystemElementName] のアレイが復元されました。(ドライ ブ 10)

このメッセージは、実装環境で失敗したアレイが復元されたことが検出されたユース・ケースに 使用されます。

816f060d040affff または 0x816f060d040affff として表示される場合もあります。

重⼤度 通知 保守可能 いいえ ⾃動的にサポートに通知 いいえ アラート・カテゴリー クリティカル - ハードディスク・ドライブ SNMP Trap ID 5 CIM 情報 Prefix: PLAT ID: 0177 ユーザー応答 アクションは不要です。通知用のみです。

• 816f060d-040bffff : システム [ComputerSystemElementName] のアレイが復元されました。(ドライ ブ 11)

816f060d040bffff または 0x816f060d040bffff として表示される場合もあります。

重⼤度 通知 保守可能 いいえ ⾃動的にサポートに通知 いいえ アラート・カテゴリー クリティカル - ハードディスク・ドライブ SNMP Trap ID 5 CIM 情報 Prefix: PLAT ID: 0177 ユーザー応答 アクションは不要です。通知用のみです。

• 816f060d-040cffff : システム [ComputerSystemElementName] のアレイが復元されました。(ドライ ブ 12)

このメッセージは、実装環境で失敗したアレイが復元されたことが検出されたユース・ケースに 使用されます。

816f060d040cffff または 0x816f060d040cffff として表示される場合もあります。

重⼤度 通知 保守可能 いいえ ⾃動的にサポートに通知 いいえ アラート・カテゴリー クリティカル - ハードディスク・ドライブ SNMP Trap ID 5 CIM 情報 Prefix: PLAT ID: 0177 ユーザー応答 アクションは不要です。通知用のみです。

• 816f060d-040dffff : システム [ComputerSystemElementName] のアレイが復元されました。(ドライ ブ 13)

816f060d040dffff または 0x816f060d040dffff として表示される場合もあります。

重⼤度

通知

保守可能

いいえ

- ⾃動的にサポートに通知 いいえ
- アラート・カテゴリー クリティカル - ハードディスク・ドライブ

SNMP Trap ID

5

CIM 情報

Prefix: PLAT ID: 0177

ユーザー応答 アクションは不要です。通知用のみです。

• 816f070c-2001ffff : サブシステム [MemoryElementName] の [PhysicalMemoryElementName] で構 成エラーの解消が検出されました。(DIMM 1)

このメッセージは、実装環境でメモリー DIMM 構成エラーが表明解除されたことが検出されたユー ス・ケースに使用されます。

816f070c2001ffff または 0x816f070c2001ffff として表示される場合もあります。

重⼤度 通知 保守可能 いいえ ⾃動的にサポートに通知 いいえ アラート・カテゴリー クリティカル - メモリー SNMP Trap ID 41 CIM 情報 Prefix: PLAT ID: 0127 ユーザー応答 アクションは不要です。通知用のみです。

• 816f070c-2002ffff : サブシステム [MemoryElementName] の [PhysicalMemoryElementName] で構 成エラーの解消が検出されました。(DIMM 2)

816f070c2002ffff または 0x816f070c2002ffff として表示される場合もあります。

重⼤度

通知

#### 保守可能

いいえ

⾃動的にサポートに通知 いいえ

アラート・カテゴリー クリティカル - メモリー

SNMP Trap ID

41

# CIM 情報

Prefix: PLAT ID: 0127

ユーザー応答 アクションは不要です。通知用のみです。

• 816f070c-2003ffff : サブシステム [MemoryElementName] の [PhysicalMemoryElementName] で構 成エラーの解消が検出されました。(DIMM 3)

このメッセージは、実装環境でメモリー DIMM 構成エラーが表明解除されたことが検出されたユー ス・ケースに使用されます。

816f070c2003ffff または 0x816f070c2003ffff として表示される場合もあります。

重⼤度 通知 保守可能 いいえ ⾃動的にサポートに通知 いいえ アラート・カテゴリー クリティカル - メモリー SNMP Trap ID 41 CIM 情報 Prefix: PLAT ID: 0127 ユーザー応答 アクションは不要です。通知用のみです。

• 816f070c-2004ffff : サブシステム [MemoryElementName] の [PhysicalMemoryElementName] で構 成エラーの解消が検出されました。(DIMM 4)

816f070c2004ffff または 0x816f070c2004ffff として表示される場合もあります。

重⼤度

通知

保守可能

いいえ

- ⾃動的にサポートに通知 いいえ
- アラート・カテゴリー クリティカル - メモリー

SNMP Trap ID

41

CIM 情報

Prefix: PLAT ID: 0127

ユーザー応答 アクションは不要です。通知用のみです。

• 816f070c-2005ffff : サブシステム [MemoryElementName] の [PhysicalMemoryElementName] で構 成エラーの解消が検出されました。(DIMM 5)

このメッセージは、実装環境でメモリー DIMM 構成エラーが表明解除されたことが検出されたユー ス・ケースに使用されます。

816f070c2005ffff または 0x816f070c2005ffff として表示される場合もあります。

重⼤度 通知 保守可能 いいえ ⾃動的にサポートに通知 いいえ アラート・カテゴリー クリティカル - メモリー SNMP Trap ID 41 CIM 情報 Prefix: PLAT ID: 0127 ユーザー応答 アクションは不要です。通知用のみです。

• 816f070c-2006ffff : サブシステム [MemoryElementName] の [PhysicalMemoryElementName] で構 成エラーの解消が検出されました。(DIMM 6)

816f070c2006ffff または 0x816f070c2006ffff として表示される場合もあります。

重⼤度

通知

## 保守可能

いいえ

⾃動的にサポートに通知 いいえ

アラート・カテゴリー クリティカル - メモリー

SNMP Trap ID

41

## CIM 情報

Prefix: PLAT ID: 0127

ユーザー応答 アクションは不要です。通知用のみです。

• 816f070c-2007ffff : サブシステム [MemoryElementName] の [PhysicalMemoryElementName] で構 成エラーの解消が検出されました。(DIMM 7)

このメッセージは、実装環境でメモリー DIMM 構成エラーが表明解除されたことが検出されたユー ス・ケースに使用されます。

816f070c2007ffff または 0x816f070c2007ffff として表示される場合もあります。

重⼤度 通知 保守可能 いいえ ⾃動的にサポートに通知 いいえ アラート・カテゴリー クリティカル - メモリー SNMP Trap ID 41 CIM 情報 Prefix: PLAT ID: 0127 ユーザー応答 アクションは不要です。通知用のみです。

• 816f070c-2008ffff : サブシステム [MemoryElementName] の [PhysicalMemoryElementName] で構 成エラーの解消が検出されました。(DIMM 8)

816f070c2008ffff または 0x816f070c2008ffff として表示される場合もあります。

重⼤度

通知

保守可能

いいえ

⾃動的にサポートに通知 いいえ

アラート・カテゴリー クリティカル - メモリー

SNMP Trap ID

41

CIM 情報

Prefix: PLAT ID: 0127

ユーザー応答 アクションは不要です。通知用のみです。

• 816f070c-2009ffff : サブシステム [MemoryElementName] の [PhysicalMemoryElementName] で構 成エラーの解消が検出されました。(DIMM 9)

このメッセージは、実装環境でメモリー DIMM 構成エラーが表明解除されたことが検出されたユー ス・ケースに使用されます。

816f070c2009ffff または 0x816f070c2009ffff として表示される場合もあります。

重⼤度 通知 保守可能 いいえ ⾃動的にサポートに通知 いいえ アラート・カテゴリー クリティカル - メモリー SNMP Trap ID 41 CIM 情報 Prefix: PLAT ID: 0127 ユーザー応答 アクションは不要です。通知用のみです。

• 816f070c-200affff : サブシステム [MemoryElementName] の [PhysicalMemoryElementName] で構成 エラーの解消が検出されました。(DIMM 10)

816f070c200affff または 0x816f070c200affff として表示される場合もあります。

重⼤度

通知

#### 保守可能

いいえ

- ⾃動的にサポートに通知 いいえ
- アラート・カテゴリー クリティカル - メモリー

SNMP Trap ID

41

# CIM 情報

Prefix: PLAT ID: 0127

ユーザー応答 アクションは不要です。通知用のみです。

• 816f070c-200bffff : サブシステム [MemoryElementName] の [PhysicalMemoryElementName] で構 成エラーの解消が検出されました。(DIMM 11)

このメッセージは、実装環境でメモリー DIMM 構成エラーが表明解除されたことが検出されたユー ス・ケースに使用されます。

816f070c200bffff または 0x816f070c200bffff として表示される場合もあります。

重⼤度 通知 保守可能 いいえ ⾃動的にサポートに通知 いいえ アラート・カテゴリー クリティカル - メモリー SNMP Trap ID 41 CIM 情報 Prefix: PLAT ID: 0127 ユーザー応答 アクションは不要です。通知用のみです。

• 816f070c-200cffff : サブシステム [MemoryElementName] の [PhysicalMemoryElementName] で構成 エラーの解消が検出されました。(DIMM 12)
816f070c200cffff または 0x816f070c200cffff として表示される場合もあります。

重⼤度

通知

保守可能

いいえ

⾃動的にサポートに通知 いいえ

アラート・カテゴリー クリティカル - メモリー

SNMP Trap ID

41

CIM 情報

Prefix: PLAT ID: 0127

ユーザー応答 アクションは不要です。通知用のみです。

• 816f070c-200dffff : サブシステム [MemoryElementName] の [PhysicalMemoryElementName] で構成 エラーの解消が検出されました。(DIMM 13) このメッセージは、実装環境でメモリー DIMM 構成エラーが表明解除されたことが検出されたユー

ス・ケースに使用されます。

816f070c200dffff または 0x816f070c200dffff として表示される場合もあります。

重⼤度 通知 保守可能 いいえ ⾃動的にサポートに通知 いいえ アラート・カテゴリー クリティカル - メモリー SNMP Trap ID 41 CIM 情報 Prefix: PLAT ID: 0127 ユーザー応答 アクションは不要です。通知用のみです。

• 816f070c-200effff : サブシステム [MemoryElementName] の [PhysicalMemoryElementName] で構成 エラーの解消が検出されました。(DIMM 14)

816f070c200effff または 0x816f070c200effff として表示される場合もあります。

重⼤度

通知

### 保守可能

いいえ

⾃動的にサポートに通知 いいえ

アラート・カテゴリー クリティカル - メモリー

SNMP Trap ID

41

### CIM 情報

Prefix: PLAT ID: 0127

ユーザー応答 アクションは不要です。通知用のみです。

• 816f070c-200fffff : サブシステム [MemoryElementName] の [PhysicalMemoryElementName] で構成 エラーの解消が検出されました。(DIMM 15)

このメッセージは、実装環境でメモリー DIMM 構成エラーが表明解除されたことが検出されたユー ス・ケースに使用されます。

816f070c200fffff または 0x816f070c200fffff として表示される場合もあります。

重⼤度 通知 保守可能 いいえ ⾃動的にサポートに通知 いいえ アラート・カテゴリー クリティカル - メモリー SNMP Trap ID 41 CIM 情報 Prefix: PLAT ID: 0127 ユーザー応答 アクションは不要です。通知用のみです。

• 816f070c-2010ffff : サブシステム [MemoryElementName] の [PhysicalMemoryElementName] で構成 エラーの解消が検出されました。(DIMM 16)

816f070c2010ffff または 0x816f070c2010ffff として表示される場合もあります。

重⼤度

通知

保守可能

いいえ

⾃動的にサポートに通知 いいえ

アラート・カテゴリー クリティカル - メモリー

SNMP Trap ID

41

CIM 情報

Prefix: PLAT ID: 0127

ユーザー応答 アクションは不要です。通知用のみです。

• 816f070c-2011ffff : サブシステム [MemoryElementName] の [PhysicalMemoryElementName] で構成 エラーの解消が検出されました。(DIMM 17) このメッセージは、実装環境でメモリー DIMM 構成エラーが表明解除されたことが検出されたユー

ス・ケースに使用されます。

816f070c2011ffff または 0x816f070c2011ffff として表示される場合もあります。

重⼤度 通知 保守可能 いいえ ⾃動的にサポートに通知 いいえ アラート・カテゴリー クリティカル - メモリー SNMP Trap ID 41 CIM 情報 Prefix: PLAT ID: 0127 ユーザー応答 アクションは不要です。通知用のみです。

• 816f070c-2012ffff : サブシステム [MemoryElementName] の [PhysicalMemoryElementName] で構成 エラーの解消が検出されました。(DIMM 18)

816f070c2012ffff または 0x816f070c2012ffff として表示される場合もあります。

重⼤度

通知

### 保守可能

いいえ

- ⾃動的にサポートに通知 いいえ
- アラート・カテゴリー クリティカル - メモリー

### SNMP Trap ID

41

CIM 情報

Prefix: PLAT ID: 0127

ユーザー応答 アクションは不要です。通知用のみです。

• 816f070c-2013ffff : サブシステム [MemoryElementName] の [PhysicalMemoryElementName] で構成 エラーの解消が検出されました。(DIMM 19)

このメッセージは、実装環境でメモリー DIMM 構成エラーが表明解除されたことが検出されたユー ス・ケースに使用されます。

816f070c2013ffff または 0x816f070c2013ffff として表示される場合もあります。

重⼤度 通知 保守可能 いいえ ⾃動的にサポートに通知 いいえ アラート・カテゴリー クリティカル - メモリー SNMP Trap ID 41 CIM 情報 Prefix: PLAT ID: 0127 ユーザー応答 アクションは不要です。通知用のみです。

• 816f070c-2014ffff : サブシステム [MemoryElementName] の [PhysicalMemoryElementName] で構成 エラーの解消が検出されました。(DIMM 20)

816f070c2014ffff または 0x816f070c2014ffff として表示される場合もあります。

重⼤度

通知

保守可能

いいえ

⾃動的にサポートに通知 いいえ

アラート・カテゴリー クリティカル - メモリー

SNMP Trap ID

41

CIM 情報

Prefix: PLAT ID: 0127

ユーザー応答 アクションは不要です。通知用のみです。

• 816f070c-2015ffff : サブシステム [MemoryElementName] の [PhysicalMemoryElementName] で構成 エラーの解消が検出されました。(DIMM 21) このメッセージは、実装環境でメモリー DIMM 構成エラーが表明解除されたことが検出されたユー

ス・ケースに使用されます。

816f070c2015ffff または 0x816f070c2015ffff として表示される場合もあります。

重⼤度 通知 保守可能 いいえ ⾃動的にサポートに通知 いいえ アラート・カテゴリー クリティカル - メモリー SNMP Trap ID 41 CIM 情報 Prefix: PLAT ID: 0127 ユーザー応答 アクションは不要です。通知用のみです。

• 816f070c-2016ffff : サブシステム [MemoryElementName] の [PhysicalMemoryElementName] で構成 エラーの解消が検出されました。(DIMM 22)

816f070c2016ffff または 0x816f070c2016ffff として表示される場合もあります。

重⼤度

通知

### 保守可能

いいえ

⾃動的にサポートに通知 いいえ

アラート・カテゴリー クリティカル - メモリー

SNMP Trap ID

41

### CIM 情報

Prefix: PLAT ID: 0127

ユーザー応答 アクションは不要です。通知用のみです。

• 816f070c-2017ffff : サブシステム [MemoryElementName] の [PhysicalMemoryElementName] で構成 エラーの解消が検出されました。(DIMM 23)

このメッセージは、実装環境でメモリー DIMM 構成エラーが表明解除されたことが検出されたユー ス・ケースに使用されます。

816f070c2017ffff または 0x816f070c2017ffff として表示される場合もあります。

重⼤度 通知 保守可能 いいえ ⾃動的にサポートに通知 いいえ アラート・カテゴリー クリティカル - メモリー SNMP Trap ID 41 CIM 情報 Prefix: PLAT ID: 0127 ユーザー応答 アクションは不要です。通知用のみです。

• 816f070c-2018ffff : サブシステム [MemoryElementName] の [PhysicalMemoryElementName] で構成 エラーの解消が検出されました。(DIMM 24)

816f070c2018ffff または 0x816f070c2018ffff として表示される場合もあります。

重⼤度

通知

保守可能

いいえ

⾃動的にサポートに通知 いいえ

アラート・カテゴリー クリティカル - メモリー

SNMP Trap ID

41

CIM 情報

Prefix: PLAT ID: 0127

ユーザー応答 アクションは不要です。通知用のみです。

• 816f070c-2581ffff : サブシステム [MemoryElementName] の [PhysicalMemoryElementName] で構成エ ラーの解消が検出されました。(すべての DIMM) このメッセージは、実装環境でメモリー DIMM 構成エラーが表明解除されたことが検出されたユー ス・ケースに使用されます。

816f070c2581ffff または 0x816f070c2581ffff として表示される場合もあります。

重⼤度 通知 保守可能 いいえ ⾃動的にサポートに通知 いいえ アラート・カテゴリー クリティカル - メモリー SNMP Trap ID 41 CIM 情報 Prefix: PLAT ID: 0127 ユーザー応答 アクションは不要です。通知用のみです。1 つの DIMM :

• 816f070d-0400ffff : システム [ComputerSystemElementName] のアレイで再構築が完了しました。(ド ライブ 0)

816f070d0400ffff または 0x816f070d0400ffff として表示される場合もあります。

重⼤度

通知

## 保守可能

いいえ

⾃動的にサポートに通知 いいえ

アラート・カテゴリー システム - その他

SNMP Trap ID

CIM 情報 Prefix: PLAT ID: 0179

ユーザー応答 アクションは不要です。通知用のみです。

• 816f070d-0401ffff : システム [ComputerSystemElementName] のアレイで再構築が完了しました。 (ドライブ 1)

このメッセージは、アレイの再ビルドが完了したことが実装環境で検出されたユース・ケースに 使用されます。

816f070d0401ffff または 0x816f070d0401ffff として表示される場合もあります。

重⼤度 通知 保守可能 いいえ ⾃動的にサポートに通知 いいえ アラート・カテゴリー システム - その他 SNMP Trap ID CIM 情報 Prefix: PLAT ID: 0179

ユーザー応答

アクションは不要です。通知用のみです。

• 816f070d-0402ffff : システム [ComputerSystemElementName] のアレイで再構築が完了しました。(ド ライブ 2)

816f070d0402ffff または 0x816f070d0402ffff として表示される場合もあります。

重⼤度

通知

## 保守可能

いいえ

⾃動的にサポートに通知 いいえ

アラート・カテゴリー システム - その他

SNMP Trap ID

#### CIM 情報

Prefix: PLAT ID: 0179

ユーザー応答 アクションは不要です。通知用のみです。

• 816f070d-0403ffff : システム [ComputerSystemElementName] のアレイで再構築が完了しました。(ド ライブ 3)

このメッセージは、アレイの再ビルドが完了したことが実装環境で検出されたユース・ケースに 使用されます。

816f070d0403ffff または 0x816f070d0403ffff として表示される場合もあります。

重⼤度 通知 保守可能 いいえ ⾃動的にサポートに通知 いいえ アラート・カテゴリー システム - その他 SNMP Trap ID CIM 情報 Prefix: PLAT ID: 0179 ユーザー応答

アクションは不要です。通知用のみです。

• 816f070d-0404ffff : システム [ComputerSystemElementName] のアレイで再構築が完了しました。(ド ライブ 4)

816f070d0404ffff または 0x816f070d0404ffff として表示される場合もあります。

重⼤度

通知

## 保守可能

いいえ

⾃動的にサポートに通知 いいえ

アラート・カテゴリー システム - その他

SNMP Trap ID

CIM 情報 Prefix: PLAT ID: 0179

ユーザー応答 アクションは不要です。通知用のみです。

• 816f070d-0405ffff : システム [ComputerSystemElementName] のアレイで再構築が完了しました。(ド ライブ 5)

このメッセージは、アレイの再ビルドが完了したことが実装環境で検出されたユース・ケースに 使用されます。

816f070d0405ffff または 0x816f070d0405ffff として表示される場合もあります。

重⼤度 通知 保守可能 いいえ ⾃動的にサポートに通知 いいえ アラート・カテゴリー システム - その他 SNMP Trap ID CIM 情報 Prefix: PLAT ID: 0179

ユーザー応答

アクションは不要です。通知用のみです。

• 816f070d-0406ffff : システム [ComputerSystemElementName] のアレイで再構築が完了しました。(ド ライブ 6)

816f070d0406ffff または 0x816f070d0406ffff として表示される場合もあります。

重⼤度

通知

## 保守可能

いいえ

⾃動的にサポートに通知 いいえ

アラート・カテゴリー システム - その他

SNMP Trap ID

#### CIM 情報

Prefix: PLAT ID: 0179

ユーザー応答 アクションは不要です。通知用のみです。

• 816f070d-0407ffff : システム [ComputerSystemElementName] のアレイで再構築が完了しました。(ド ライブ 7)

このメッセージは、アレイの再ビルドが完了したことが実装環境で検出されたユース・ケースに 使用されます。

816f070d0407ffff または 0x816f070d0407ffff として表示される場合もあります。

重⼤度 通知 保守可能 いいえ ⾃動的にサポートに通知 いいえ アラート・カテゴリー システム - その他 SNMP Trap ID CIM 情報 Prefix: PLAT ID: 0179 ユーザー応答

アクションは不要です。通知用のみです。

• 816f070d-0408ffff : システム [ComputerSystemElementName] のアレイで再構築が完了しました。(ド ライブ 8)

816f070d0408ffff または 0x816f070d0408ffff として表示される場合もあります。

重⼤度

通知

## 保守可能

いいえ

⾃動的にサポートに通知 いいえ

アラート・カテゴリー システム - その他

SNMP Trap ID

CIM 情報 Prefix: PLAT ID: 0179

ユーザー応答 アクションは不要です。通知用のみです。

• 816f070d-0409ffff : システム [ComputerSystemElementName] のアレイで再構築が完了しました。(ド ライブ 9)

このメッセージは、アレイの再ビルドが完了したことが実装環境で検出されたユース・ケースに 使用されます。

816f070d0409ffff または 0x816f070d0409ffff として表示される場合もあります。

重⼤度 通知 保守可能 いいえ ⾃動的にサポートに通知 いいえ アラート・カテゴリー システム - その他 SNMP Trap ID CIM 情報 Prefix: PLAT ID: 0179

ユーザー応答

アクションは不要です。通知用のみです。

• 816f070d-040affff : システム [ComputerSystemElementName] のアレイで再構築が完了しました。(ド ライブ 10)

816f070d040affff または 0x816f070d040affff として表示される場合もあります。

重⼤度

通知

## 保守可能

いいえ

⾃動的にサポートに通知 いいえ

アラート・カテゴリー システム - その他

SNMP Trap ID

#### CIM 情報

Prefix: PLAT ID: 0179

ユーザー応答 アクションは不要です。通知用のみです。

• 816f070d-040bffff : システム [ComputerSystemElementName] のアレイで再構築が完了しました。(ド ライブ 11)

このメッセージは、アレイの再ビルドが完了したことが実装環境で検出されたユース・ケースに 使用されます。

816f070d040bffff または 0x816f070d040bffff として表示される場合もあります。

重⼤度 通知 保守可能 いいえ ⾃動的にサポートに通知 いいえ アラート・カテゴリー システム - その他 SNMP Trap ID CIM 情報 Prefix: PLAT ID: 0179 ユーザー応答

アクションは不要です。通知用のみです。

• 816f070d-040cffff : システム [ComputerSystemElementName] のアレイで再構築が完了しました。(ド ライブ 12)

816f070d040cffff または 0x816f070d040cffff として表示される場合もあります。

重⼤度

通知

## 保守可能

いいえ

⾃動的にサポートに通知 いいえ

アラート・カテゴリー システム - その他

SNMP Trap ID

CIM 情報 Prefix: PLAT ID: 0179

ユーザー応答 アクションは不要です。通知用のみです。

• 816f070d-040dffff : システム [ComputerSystemElementName] のアレイで再構築が完了しました。(ド ライブ 13)

このメッセージは、アレイの再ビルドが完了したことが実装環境で検出されたユース・ケースに 使用されます。

816f070d040dffff または 0x816f070d040dffff として表示される場合もあります。

重⼤度 通知 保守可能 いいえ ⾃動的にサポートに通知 いいえ アラート・カテゴリー システム - その他 SNMP Trap ID CIM 情報 Prefix: PLAT ID: 0179 ユーザー応答

アクションは不要です。通知用のみです。

• 816f0807-0301ffff : [ProcessorElementName] が有効になりました。(CPU 1)

このメッセージは、実装環境でプロセッサーが有効となったことが検出された場合に使用されます。 816f08070301ffff または 0x816f08070301ffff として表示される場合もあります。

重⼤度 通知 保守可能 いいえ ⾃動的にサポートに通知 いいえ アラート・カテゴリー システム - その他 SNMP Trap ID CIM 情報

Prefix: PLAT ID: 0060

ユーザー応答 アクションは不要です。通知用のみです。

• 816f0807-0302ffff : [ProcessorElementName] が有効になりました。(CPU 2)

このメッセージは、実装環境でプロセッサーが有効となったことが検出された場合に使用されます。

816f08070302ffff または 0x816f08070302ffff として表示される場合もあります。

重⼤度

通知

保守可能 いいえ

⾃動的にサポートに通知 いいえ

アラート・カテゴリー システム - その他

SNMP Trap ID

CIM 情報

Prefix: PLAT ID: 0060

ユーザー応答 アクションは不要です。通知用のみです。

• 816f0807-2584ffff : [ProcessorElementName] が有効になりました。(すべての CPU) このメッセージは、実装環境でプロセッサーが有効となったことが検出された場合に使用されます。

816f08072584ffff または 0x816f08072584ffff として表示される場合もあります。

重⼤度 通知 保守可能 いいえ ⾃動的にサポートに通知 いいえ アラート・カテゴリー システム - その他 SNMP Trap ID

CIM 情報

Prefix: PLAT ID: 0060

ユーザー応答

アクションは不要です。通知用のみです。1 つの CPU :

• 816f0813-2581ffff : システム [ComputerSystemElementName] が訂正不能なバス・エラーからリ カバリーしました。(DIMM)

このメッセージは、システムがバスの訂正不能エラーからリカバリーされたことが実装環境で検出さ れた場合に使用されます。

816f08132581ffff または 0x816f08132581ffff として表示される場合もあります。

### 重⼤度

通知

## 保守可能

いいえ

- ⾃動的にサポートに通知 いいえ
- アラート・カテゴリー クリティカル - その他

#### SNMP Trap ID

50

CIM 情報 Prefix: PLAT ID: 0241

ユーザー応答

アクションは不要です。通知用のみです。

• 816f0813-2582ffff : システム [ComputerSystemElementName] が訂正不能なバス・エラーからリカバ リーしました。(PCI)

このメッセージは、システムがバスの訂正不能エラーからリカバリーされたことが実装環境で検出さ れた場合に使用されます。

816f08132582ffff または 0x816f08132582ffff として表示される場合もあります。

重⼤度 通知 保守可能 いいえ ⾃動的にサポートに通知 いいえ アラート・カテゴリー クリティカル - その他 SNMP Trap ID 50 CIM 情報 Prefix: PLAT ID: 0241 ユーザー応答 アクションは不要です。通知用のみです。

• 816f0813-2584ffff : システム [ComputerSystemElementName] が訂正不能なバス・エラーからリカバ リーしました。(CPU)

このメッセージは、システムがバスの訂正不能エラーからリカバリーされたことが実装環境で検出さ れた場合に使用されます。

816f08132584ffff または 0x816f08132584ffff として表示される場合もあります。

#### 重⼤度

通知

## 保守可能

いいえ

⾃動的にサポートに通知 いいえ

アラート・カテゴリー クリティカル - その他

### SNMP Trap ID

50

#### CIM 情報 Prefix: PLAT ID: 0241

ユーザー応答

アクションは不要です。通知用のみです。

• 816f090c-2001ffff : サブシステム [MemoryElementName] の [PhysicalMemoryElementName] でス ロットルが発⽣しなくなりました。(DIMM 1)

このメッセージは、実装環境で現在はメモリーのスロットルが発生していないことが検出されたユー ス・ケースに使用されます。

816f090c2001ffff または 0x816f090c2001ffff として表示される場合もあります。

重⼤度 通知 保守可能 いいえ ⾃動的にサポートに通知 いいえ アラート・カテゴリー システム - その他 SNMP Trap ID

CIM 情報 Prefix: PLAT ID: 0143

ユーザー応答 アクションは不要です。通知用のみです。

• 816f090c-2002ffff : サブシステム [MemoryElementName] の [PhysicalMemoryElementName] でス ロットルが発⽣しなくなりました。(DIMM 2)

このメッセージは、実装環境で現在はメモリーのスロットルが発生していないことが検出されたユー ス・ケースに使用されます。

816f090c2002ffff または 0x816f090c2002ffff として表示される場合もあります。

重⼤度 通知

## 保守可能

いいえ

⾃動的にサポートに通知 いいえ

アラート・カテゴリー システム - その他

### SNMP Trap ID

CIM 情報 Prefix: PLAT ID: 0143

ユーザー応答 アクションは不要です。通知用のみです。

• 816f090c-2003ffff : サブシステム [MemoryElementName] の [PhysicalMemoryElementName] でス ロットルが発⽣しなくなりました。(DIMM 3)

このメッセージは、実装環境で現在はメモリーのスロットルが発生していないことが検出されたユー ス・ケースに使用されます。

816f090c2003ffff または 0x816f090c2003ffff として表示される場合もあります。

重⼤度 通知 保守可能 いいえ ⾃動的にサポートに通知 いいえ アラート・カテゴリー システム - その他

SNMP Trap ID

CIM 情報 Prefix: PLAT ID: 0143

ユーザー応答 アクションは不要です。通知用のみです。

• 816f090c-2004ffff : サブシステム [MemoryElementName] の [PhysicalMemoryElementName] でス ロットルが発⽣しなくなりました。(DIMM 4)

このメッセージは、実装環境で現在はメモリーのスロットルが発生していないことが検出されたユー ス・ケースに使用されます。

816f090c2004ffff または 0x816f090c2004ffff として表示される場合もあります。

### 重⼤度

通知

# 保守可能

いいえ

⾃動的にサポートに通知 いいえ

アラート・カテゴリー システム - その他

#### SNMP Trap ID

CIM 情報

Prefix: PLAT ID: 0143

ユーザー応答 アクションは不要です。通知用のみです。

• 816f090c-2005ffff : サブシステム [MemoryElementName] の [PhysicalMemoryElementName] でス ロットルが発⽣しなくなりました。(DIMM 5)

このメッセージは、実装環境で現在はメモリーのスロットルが発生していないことが検出されたユー ス・ケースに使用されます。

816f090c2005ffff または 0x816f090c2005ffff として表示される場合もあります。

重⼤度 通知 保守可能 いいえ ⾃動的にサポートに通知 いいえ アラート・カテゴリー システム - その他 SNMP Trap ID

CIM 情報 Prefix: PLAT ID: 0143

ユーザー応答 アクションは不要です。通知用のみです。

• 816f090c-2006ffff : サブシステム [MemoryElementName] の [PhysicalMemoryElementName] でス ロットルが発⽣しなくなりました。(DIMM 6)

このメッセージは、実装環境で現在はメモリーのスロットルが発生していないことが検出されたユー ス・ケースに使用されます。

816f090c2006ffff または 0x816f090c2006ffff として表示される場合もあります。

重⼤度 通知

保守可能

いいえ

⾃動的にサポートに通知 いいえ

アラート・カテゴリー システム - その他

SNMP Trap ID

CIM 情報 Prefix: PLAT ID: 0143

ユーザー応答 アクションは不要です。通知用のみです。

• 816f090c-2007ffff : サブシステム [MemoryElementName] の [PhysicalMemoryElementName] でス ロットルが発⽣しなくなりました。(DIMM 7)

このメッセージは、実装環境で現在はメモリーのスロットルが発生していないことが検出されたユー ス・ケースに使用されます。

816f090c2007ffff または 0x816f090c2007ffff として表示される場合もあります。

重⼤度 通知 保守可能 いいえ ⾃動的にサポートに通知 いいえ アラート・カテゴリー システム - その他

SNMP Trap ID

CIM 情報 Prefix: PLAT ID: 0143

ユーザー応答 アクションは不要です。通知用のみです。

• 816f090c-2008ffff : サブシステム [MemoryElementName] の [PhysicalMemoryElementName] でス ロットルが発⽣しなくなりました。(DIMM 8)

このメッセージは、実装環境で現在はメモリーのスロットルが発生していないことが検出されたユー ス・ケースに使用されます。

816f090c2008ffff または 0x816f090c2008ffff として表示される場合もあります。

### 重⼤度

通知

# 保守可能

いいえ

⾃動的にサポートに通知 いいえ

アラート・カテゴリー システム - その他

### SNMP Trap ID

CIM 情報

Prefix: PLAT ID: 0143

ユーザー応答 アクションは不要です。通知用のみです。

• 816f090c-2009ffff : サブシステム [MemoryElementName] の [PhysicalMemoryElementName] でス ロットルが発⽣しなくなりました。(DIMM 9)

このメッセージは、実装環境で現在はメモリーのスロットルが発生していないことが検出されたユー ス・ケースに使用されます。

816f090c2009ffff または 0x816f090c2009ffff として表示される場合もあります。

重⼤度 通知 保守可能 いいえ ⾃動的にサポートに通知 いいえ アラート・カテゴリー システム - その他 SNMP Trap ID

CIM 情報 Prefix: PLAT ID: 0143

ユーザー応答 アクションは不要です。通知用のみです。

• 816f090c-200affff : サブシステム [MemoryElementName] の [PhysicalMemoryElementName] でス ロットルが発⽣しなくなりました。(DIMM 10)

このメッセージは、実装環境で現在はメモリーのスロットルが発生していないことが検出されたユー ス・ケースに使用されます。

816f090c200affff または 0x816f090c200affff として表示される場合もあります。

重⼤度 通知

# 保守可能

いいえ

⾃動的にサポートに通知 いいえ

アラート・カテゴリー システム - その他

### SNMP Trap ID

CIM 情報 Prefix: PLAT ID: 0143

ユーザー応答 アクションは不要です。通知用のみです。

• 816f090c-200bffff : サブシステム [MemoryElementName] の [PhysicalMemoryElementName] でス ロットルが発⽣しなくなりました。(DIMM 11)

このメッセージは、実装環境で現在はメモリーのスロットルが発生していないことが検出されたユー ス・ケースに使用されます。

816f090c200bffff または 0x816f090c200bffff として表示される場合もあります。

重⼤度 通知 保守可能 いいえ ⾃動的にサポートに通知 いいえ アラート・カテゴリー システム - その他

SNMP Trap ID

CIM 情報 Prefix: PLAT ID: 0143

ユーザー応答 アクションは不要です。通知用のみです。

• 816f090c-200cffff : サブシステム [MemoryElementName] の [PhysicalMemoryElementName] でス ロットルが発⽣しなくなりました。(DIMM 12)

このメッセージは、実装環境で現在はメモリーのスロットルが発生していないことが検出されたユー ス・ケースに使用されます。

816f090c200cffff または 0x816f090c200cffff として表示される場合もあります。

### 重⼤度

通知

# 保守可能

いいえ

⾃動的にサポートに通知 いいえ

アラート・カテゴリー システム - その他

### SNMP Trap ID

CIM 情報

Prefix: PLAT ID: 0143

ユーザー応答 アクションは不要です。通知用のみです。

• 816f090c-200dffff : サブシステム [MemoryElementName] の [PhysicalMemoryElementName] でス ロットルが発⽣しなくなりました。(DIMM 13)

このメッセージは、実装環境で現在はメモリーのスロットルが発生していないことが検出されたユー ス・ケースに使用されます。

816f090c200dffff または 0x816f090c200dffff として表示される場合もあります。

重⼤度 通知 保守可能 いいえ ⾃動的にサポートに通知 いいえ アラート・カテゴリー システム - その他 SNMP Trap ID

CIM 情報 Prefix: PLAT ID: 0143

ユーザー応答 アクションは不要です。通知用のみです。

• 816f090c-200effff : サブシステム [MemoryElementName] の [PhysicalMemoryElementName] でス ロットルが発⽣しなくなりました。(DIMM 14)

このメッセージは、実装環境で現在はメモリーのスロットルが発生していないことが検出されたユー ス・ケースに使用されます。

816f090c200effff または 0x816f090c200effff として表示される場合もあります。

重⼤度 通知

# 保守可能

いいえ

⾃動的にサポートに通知 いいえ

アラート・カテゴリー システム - その他

### SNMP Trap ID

CIM 情報 Prefix: PLAT ID: 0143

ユーザー応答 アクションは不要です。通知用のみです。

• 816f090c-200fffff : サブシステム [MemoryElementName] の [PhysicalMemoryElementName] でス ロットルが発⽣しなくなりました。(DIMM 15)

このメッセージは、実装環境で現在はメモリーのスロットルが発生していないことが検出されたユー ス・ケースに使用されます。

816f090c200fffff または 0x816f090c200fffff として表示される場合もあります。

重⼤度 通知 保守可能 いいえ ⾃動的にサポートに通知 いいえ アラート・カテゴリー システム - その他

SNMP Trap ID

CIM 情報 Prefix: PLAT ID: 0143

ユーザー応答 アクションは不要です。通知用のみです。

• 816f090c-2010ffff : サブシステム [MemoryElementName] の [PhysicalMemoryElementName] でス ロットルが発⽣しなくなりました。(DIMM 16)

このメッセージは、実装環境で現在はメモリーのスロットルが発生していないことが検出されたユー ス・ケースに使用されます。

816f090c2010ffff または 0x816f090c2010ffff として表示される場合もあります。

### 重⼤度

通知

# 保守可能

いいえ

⾃動的にサポートに通知 いいえ

アラート・カテゴリー システム - その他

### SNMP Trap ID

CIM 情報

Prefix: PLAT ID: 0143

ユーザー応答 アクションは不要です。通知用のみです。

• 816f090c-2011ffff : サブシステム [MemoryElementName] の [PhysicalMemoryElementName] でス ロットルが発⽣しなくなりました。(DIMM 17)

このメッセージは、実装環境で現在はメモリーのスロットルが発生していないことが検出されたユー ス・ケースに使用されます。

816f090c2011ffff または 0x816f090c2011ffff として表示される場合もあります。

重⼤度 通知 保守可能 いいえ ⾃動的にサポートに通知 いいえ アラート・カテゴリー システム - その他 SNMP Trap ID

CIM 情報 Prefix: PLAT ID: 0143

ユーザー応答 アクションは不要です。通知用のみです。

• 816f090c-2012ffff : サブシステム [MemoryElementName] の [PhysicalMemoryElementName] でス ロットルが発⽣しなくなりました。(DIMM 18)

このメッセージは、実装環境で現在はメモリーのスロットルが発生していないことが検出されたユー ス・ケースに使用されます。

816f090c2012ffff または 0x816f090c2012ffff として表示される場合もあります。

重⼤度

通知

# 保守可能

いいえ

⾃動的にサポートに通知 いいえ

アラート・カテゴリー システム - その他

### SNMP Trap ID

CIM 情報 Prefix: PLAT ID: 0143

ユーザー応答 アクションは不要です。通知用のみです。

• 816f090c-2013ffff : サブシステム [MemoryElementName] の [PhysicalMemoryElementName] でス ロットルが発⽣しなくなりました。(DIMM 19)

このメッセージは、実装環境で現在はメモリーのスロットルが発生していないことが検出されたユー ス・ケースに使用されます。

816f090c2013ffff または 0x816f090c2013ffff として表示される場合もあります。

重⼤度 通知 保守可能 いいえ ⾃動的にサポートに通知 いいえ アラート・カテゴリー システム - その他

SNMP Trap ID

CIM 情報 Prefix: PLAT ID: 0143

ユーザー応答 アクションは不要です。通知用のみです。

• 816f090c-2014ffff : サブシステム [MemoryElementName] の [PhysicalMemoryElementName] でス ロットルが発⽣しなくなりました。(DIMM 20)

このメッセージは、実装環境で現在はメモリーのスロットルが発生していないことが検出されたユー ス・ケースに使用されます。

816f090c2014ffff または 0x816f090c2014ffff として表示される場合もあります。

### 重⼤度

通知

# 保守可能

いいえ

⾃動的にサポートに通知 いいえ

アラート・カテゴリー システム - その他

### SNMP Trap ID

CIM 情報

Prefix: PLAT ID: 0143

ユーザー応答 アクションは不要です。通知用のみです。

• 816f090c-2015ffff : サブシステム [MemoryElementName] の [PhysicalMemoryElementName] でス ロットルが発⽣しなくなりました。(DIMM 21)

このメッセージは、実装環境で現在はメモリーのスロットルが発生していないことが検出されたユー ス・ケースに使用されます。

816f090c2015ffff または 0x816f090c2015ffff として表示される場合もあります。

重⼤度 通知 保守可能 いいえ ⾃動的にサポートに通知 いいえ アラート・カテゴリー システム - その他 SNMP Trap ID

CIM 情報 Prefix: PLAT ID: 0143

ユーザー応答 アクションは不要です。通知用のみです。

• 816f090c-2016ffff : サブシステム [MemoryElementName] の [PhysicalMemoryElementName] でス ロットルが発⽣しなくなりました。(DIMM 22)

このメッセージは、実装環境で現在はメモリーのスロットルが発生していないことが検出されたユー ス・ケースに使用されます。

816f090c2016ffff または 0x816f090c2016ffff として表示される場合もあります。

重⼤度 通知

保守可能

いいえ

⾃動的にサポートに通知 いいえ

アラート・カテゴリー システム - その他

#### SNMP Trap ID

CIM 情報 Prefix: PLAT ID: 0143

ユーザー応答 アクションは不要です。通知用のみです。

• 816f090c-2017ffff : サブシステム [MemoryElementName] の [PhysicalMemoryElementName] でス ロットルが発⽣しなくなりました。(DIMM 23)

このメッセージは、実装環境で現在はメモリーのスロットルが発生していないことが検出されたユー ス・ケースに使用されます。

816f090c2017ffff または 0x816f090c2017ffff として表示される場合もあります。

重⼤度 通知 保守可能 いいえ ⾃動的にサポートに通知 いいえ アラート・カテゴリー システム - その他

SNMP Trap ID

CIM 情報 Prefix: PLAT ID: 0143

ユーザー応答 アクションは不要です。通知用のみです。

• 816f090c-2018ffff : サブシステム [MemoryElementName] の [PhysicalMemoryElementName] でス ロットルが発⽣しなくなりました。(DIMM 24)

このメッセージは、実装環境で現在はメモリーのスロットルが発生していないことが検出されたユー ス・ケースに使用されます。

816f090c2018ffff または 0x816f090c2018ffff として表示される場合もあります。

### 重⼤度

通知

# 保守可能

いいえ

⾃動的にサポートに通知 いいえ

アラート・カテゴリー システム - その他

### SNMP Trap ID

CIM 情報

Prefix: PLAT ID: 0143

ユーザー応答 アクションは不要です。通知用のみです。

• 816f0a07-0301ffff : プロセッサー [ProcessorElementName] は機能低下状態での動作ではなくなり ました。(CPU 1)

このメッセージは、プロセッサーがもはや機能低下状態で稼働していないことが実装環境で検出され たユース・ケースに使用されます。

816f0a070301ffff または 0x816f0a070301ffff として表示される場合もあります。

重⼤度 通知 保守可能 いいえ ⾃動的にサポートに通知 いいえ アラート・カテゴリー 警告 - CPU SNMP Trap ID 42 CIM 情報 Prefix: PLAT ID: 0039 ユーザー応答 アクションは不要です。通知用のみです。

• 816f0a07-0302ffff : プロセッサー [ProcessorElementName] は機能低下状態での動作ではなくなり ました。(CPU 2)

このメッセージは、プロセッサーがもはや機能低下状態で稼働していないことが実装環境で検出され たユース・ケースに使用されます。

816f0a070302ffff または 0x816f0a070302ffff として表示される場合もあります。

重⼤度 通知 保守可能 いいえ ⾃動的にサポートに通知 いいえ アラート・カテゴリー 警告 - CPU SNMP Trap ID 42 CIM 情報 Prefix: PLAT ID: 0039 ユーザー応答 アクションは不要です。通知用のみです。

• 816f0a0c-2001ffff : サブシステム [MemoryElementName] の [PhysicalMemoryElementName] で温度過 熱状態が解消されました。(DIMM 1)

このメッセージは、実装環境でメモリーの温度過熱状態が解除されたことが検出されたユース・ケー スに使用されます。

816f0a0c2001ffff または 0x816f0a0c2001ffff として表示される場合もあります。

重⼤度 通知 保守可能 いいえ ⾃動的にサポートに通知 いいえ アラート・カテゴリー クリティカル - 温度 SNMP Trap ID 0 CIM 情報 Prefix: PLAT ID: 0147

ユーザー応答 アクションは不要です。通知用のみです。

• 816f0a0c-2002ffff : サブシステム [MemoryElementName] の [PhysicalMemoryElementName] で温度過 熱状態が解消されました。(DIMM 2)

このメッセージは、実装環境でメモリーの温度過熱状態が解除されたことが検出されたユース・ケー スに使用されます。

816f0a0c2002ffff または 0x816f0a0c2002ffff として表示される場合もあります。

### 重⼤度

通知

## 保守可能

いいえ

⾃動的にサポートに通知 いいえ

アラート・カテゴリー クリティカル - 温度

### SNMP Trap ID

0

CIM 情報 Prefix: PLAT ID: 0147

ユーザー応答

アクションは不要です。通知用のみです。

• 816f0a0c-2003ffff : サブシステム [MemoryElementName] の [PhysicalMemoryElementName] で温度過 熱状態が解消されました。(DIMM 3)

このメッセージは、実装環境でメモリーの温度過熱状態が解除されたことが検出されたユース・ケー スに使用されます。

816f0a0c2003ffff または 0x816f0a0c2003ffff として表示される場合もあります。

重⼤度 通知 保守可能 いいえ ⾃動的にサポートに通知 いいえ アラート・カテゴリー クリティカル - 温度 SNMP Trap ID 0 CIM 情報 Prefix: PLAT ID: 0147 ユーザー応答 アクションは不要です。通知用のみです。

• 816f0a0c-2004ffff : サブシステム [MemoryElementName] の [PhysicalMemoryElementName] で温度過 熱状態が解消されました。(DIMM 4)

このメッセージは、実装環境でメモリーの温度過熱状態が解除されたことが検出されたユース・ケー スに使用されます。

816f0a0c2004ffff または 0x816f0a0c2004ffff として表示される場合もあります。

#### 重⼤度 通知

# 保守可能

- いいえ
- ⾃動的にサポートに通知 いいえ
- アラート・カテゴリー クリティカル - 温度

### SNMP Trap ID

0

CIM 情報 Prefix: PLAT ID: 0147

ユーザー応答

アクションは不要です。通知用のみです。

• 816f0a0c-2005ffff : サブシステム [MemoryElementName] の [PhysicalMemoryElementName] で温度過 熱状態が解消されました。(DIMM 5)

このメッセージは、実装環境でメモリーの温度過熱状態が解除されたことが検出されたユース・ケー スに使用されます。

816f0a0c2005ffff または 0x816f0a0c2005ffff として表示される場合もあります。

重⼤度 通知 保守可能 いいえ ⾃動的にサポートに通知 いいえ アラート・カテゴリー クリティカル - 温度 SNMP Trap ID 0 CIM 情報 Prefix: PLAT ID: 0147

ユーザー応答 アクションは不要です。通知用のみです。

• 816f0a0c-2006ffff : サブシステム [MemoryElementName] の [PhysicalMemoryElementName] で温度過 熱状態が解消されました。(DIMM 6)

このメッセージは、実装環境でメモリーの温度過熱状態が解除されたことが検出されたユース・ケー スに使用されます。

816f0a0c2006ffff または 0x816f0a0c2006ffff として表示される場合もあります。

### 重⼤度

通知

## 保守可能

いいえ

⾃動的にサポートに通知 いいえ

アラート・カテゴリー クリティカル - 温度

### SNMP Trap ID

0

CIM 情報 Prefix: PLAT ID: 0147

ユーザー応答

アクションは不要です。通知用のみです。

• 816f0a0c-2007ffff : サブシステム [MemoryElementName] の [PhysicalMemoryElementName] で温度過 熱状態が解消されました。(DIMM 7)

このメッセージは、実装環境でメモリーの温度過熱状態が解除されたことが検出されたユース・ケー スに使用されます。

816f0a0c2007ffff または 0x816f0a0c2007ffff として表示される場合もあります。

重⼤度 通知 保守可能 いいえ ⾃動的にサポートに通知 いいえ アラート・カテゴリー クリティカル - 温度 SNMP Trap ID 0 CIM 情報 Prefix: PLAT ID: 0147 ユーザー応答 アクションは不要です。通知用のみです。

• 816f0a0c-2008ffff : サブシステム [MemoryElementName] の [PhysicalMemoryElementName] で温度過 熱状態が解消されました。(DIMM 8)

このメッセージは、実装環境でメモリーの温度過熱状態が解除されたことが検出されたユース・ケー スに使用されます。

816f0a0c2008ffff または 0x816f0a0c2008ffff として表示される場合もあります。

#### 重⼤度 通知

### 保守可能

いいえ

- ⾃動的にサポートに通知 いいえ
- アラート・カテゴリー クリティカル - 温度

### SNMP Trap ID

0

CIM 情報 Prefix: PLAT ID: 0147

ユーザー応答

アクションは不要です。通知用のみです。

• 816f0a0c-2009ffff : サブシステム [MemoryElementName] の [PhysicalMemoryElementName] で温度過 熱状態が解消されました。(DIMM 9)

このメッセージは、実装環境でメモリーの温度過熱状態が解除されたことが検出されたユース・ケー スに使用されます。

816f0a0c2009ffff または 0x816f0a0c2009ffff として表示される場合もあります。

重⼤度 通知 保守可能 いいえ ⾃動的にサポートに通知 いいえ アラート・カテゴリー クリティカル - 温度 SNMP Trap ID 0 CIM 情報 Prefix: PLAT ID: 0147 ユーザー応答

アクションは不要です。通知用のみです。

• 816f0a0c-200affff : サブシステム [MemoryElementName] の [PhysicalMemoryElementName] で温度過 熱状態が解消されました。(DIMM 10)

このメッセージは、実装環境でメモリーの温度過熱状態が解除されたことが検出されたユース・ケー スに使用されます。

816f0a0c200affff または 0x816f0a0c200affff として表示される場合もあります。

### 重⼤度

通知

## 保守可能

いいえ

⾃動的にサポートに通知 いいえ

アラート・カテゴリー クリティカル - 温度

### SNMP Trap ID

0

CIM 情報 Prefix: PLAT ID: 0147

ユーザー応答

アクションは不要です。通知用のみです。

• 816f0a0c-200bffff : サブシステム [MemoryElementName] の [PhysicalMemoryElementName] で温度過 熱状態が解消されました。(DIMM 11)

このメッセージは、実装環境でメモリーの温度過熱状態が解除されたことが検出されたユース・ケー スに使用されます。

816f0a0c200bffff または 0x816f0a0c200bffff として表示される場合もあります。

重⼤度 通知 保守可能 いいえ ⾃動的にサポートに通知 いいえ アラート・カテゴリー クリティカル - 温度 SNMP Trap ID 0 CIM 情報 Prefix: PLAT ID: 0147 ユーザー応答 アクションは不要です。通知用のみです。

• 816f0a0c-200cffff : サブシステム [MemoryElementName] の [PhysicalMemoryElementName] で温度過 熱状態が解消されました。(DIMM 12)

このメッセージは、実装環境でメモリーの温度過熱状態が解除されたことが検出されたユース・ケー スに使用されます。

816f0a0c200cffff または 0x816f0a0c200cffff として表示される場合もあります。

重⼤度 通知 保守可能 いいえ ⾃動的にサポートに通知 いいえ

アラート・カテゴリー クリティカル - 温度

### SNMP Trap ID

0

CIM 情報 Prefix: PLAT ID: 0147

ユーザー応答 アクションは不要です。通知用のみです。

• 816f0a0c-200dffff : サブシステム [MemoryElementName] の [PhysicalMemoryElementName] で温度過 熱状態が解消されました。(DIMM 13)

このメッセージは、実装環境でメモリーの温度過熱状態が解除されたことが検出されたユース・ケー スに使用されます。

816f0a0c200dffff または 0x816f0a0c200dffff として表示される場合もあります。
重⼤度 通知 保守可能 いいえ ⾃動的にサポートに通知 いいえ アラート・カテゴリー クリティカル - 温度 SNMP Trap ID 0 CIM 情報 Prefix: PLAT ID: 0147 ユーザー応答

アクションは不要です。通知用のみです。

• 816f0a0c-200effff : サブシステム [MemoryElementName] の [PhysicalMemoryElementName] で温度過 熱状態が解消されました。(DIMM 14)

このメッセージは、実装環境でメモリーの温度過熱状態が解除されたことが検出されたユース・ケー スに使用されます。

816f0a0c200effff または 0x816f0a0c200effff として表示される場合もあります。

## 重⼤度

通知

## 保守可能

いいえ

⾃動的にサポートに通知 いいえ

アラート・カテゴリー クリティカル - 温度

## SNMP Trap ID

0

CIM 情報 Prefix: PLAT ID: 0147

ユーザー応答

アクションは不要です。通知用のみです。

• 816f0a0c-200fffff : サブシステム [MemoryElementName] の [PhysicalMemoryElementName] で温度過 熱状態が解消されました。(DIMM 15)

このメッセージは、実装環境でメモリーの温度過熱状態が解除されたことが検出されたユース・ケー スに使用されます。

816f0a0c200fffff または 0x816f0a0c200fffff として表示される場合もあります。

重⼤度 通知 保守可能 いいえ ⾃動的にサポートに通知 いいえ アラート・カテゴリー クリティカル - 温度 SNMP Trap ID 0 CIM 情報 Prefix: PLAT ID: 0147 ユーザー応答 アクションは不要です。通知用のみです。

• 816f0a0c-2010ffff : サブシステム [MemoryElementName] の [PhysicalMemoryElementName] で温度過 熱状態が解消されました。(DIMM 16)

このメッセージは、実装環境でメモリーの温度過熱状態が解除されたことが検出されたユース・ケー スに使用されます。

816f0a0c2010ffff または 0x816f0a0c2010ffff として表示される場合もあります。

### 重⼤度 通知

## 保守可能

- いいえ
- ⾃動的にサポートに通知 いいえ
- アラート・カテゴリー クリティカル - 温度

### SNMP Trap ID

0

CIM 情報 Prefix: PLAT ID: 0147

ユーザー応答

アクションは不要です。通知用のみです。

• 816f0a0c-2011ffff : サブシステム [MemoryElementName] の [PhysicalMemoryElementName] で温度過 熱状態が解消されました。(DIMM 17)

このメッセージは、実装環境でメモリーの温度過熱状態が解除されたことが検出されたユース・ケー スに使用されます。

816f0a0c2011ffff または 0x816f0a0c2011ffff として表示される場合もあります。

重⼤度 通知 保守可能 いいえ ⾃動的にサポートに通知 いいえ アラート・カテゴリー クリティカル - 温度 SNMP Trap ID 0 CIM 情報 Prefix: PLAT ID: 0147

ユーザー応答 アクションは不要です。通知用のみです。

• 816f0a0c-2012ffff : サブシステム [MemoryElementName] の [PhysicalMemoryElementName] で温度過 熱状態が解消されました。(DIMM 18)

このメッセージは、実装環境でメモリーの温度過熱状態が解除されたことが検出されたユース・ケー スに使用されます。

816f0a0c2012ffff または 0x816f0a0c2012ffff として表示される場合もあります。

### 重⼤度

通知

## 保守可能

いいえ

⾃動的にサポートに通知 いいえ

アラート・カテゴリー クリティカル - 温度

## SNMP Trap ID

0

CIM 情報 Prefix: PLAT ID: 0147

ユーザー応答

アクションは不要です。通知用のみです。

• 816f0a0c-2013ffff : サブシステム [MemoryElementName] の [PhysicalMemoryElementName] で温度過 熱状態が解消されました。(DIMM 19)

このメッセージは、実装環境でメモリーの温度過熱状態が解除されたことが検出されたユース・ケー スに使用されます。

816f0a0c2013ffff または 0x816f0a0c2013ffff として表示される場合もあります。

重⼤度 通知 保守可能 いいえ ⾃動的にサポートに通知 いいえ アラート・カテゴリー クリティカル - 温度 SNMP Trap ID 0 CIM 情報 Prefix: PLAT ID: 0147 ユーザー応答 アクションは不要です。通知用のみです。

• 816f0a0c-2014ffff : サブシステム [MemoryElementName] の [PhysicalMemoryElementName] で温度過 熱状態が解消されました。(DIMM 20)

このメッセージは、実装環境でメモリーの温度過熱状態が解除されたことが検出されたユース・ケー スに使用されます。

816f0a0c2014ffff または 0x816f0a0c2014ffff として表示される場合もあります。

### 重⼤度 通知

- 保守可能 いいえ
- ⾃動的にサポートに通知 いいえ
- アラート・カテゴリー クリティカル - 温度

## SNMP Trap ID

0

CIM 情報 Prefix: PLAT ID: 0147

ユーザー応答

アクションは不要です。通知用のみです。

• 816f0a0c-2015ffff : サブシステム [MemoryElementName] の [PhysicalMemoryElementName] で温度過 熱状態が解消されました。(DIMM 21)

このメッセージは、実装環境でメモリーの温度過熱状態が解除されたことが検出されたユース・ケー スに使用されます。

816f0a0c2015ffff または 0x816f0a0c2015ffff として表示される場合もあります。

重⼤度 通知 保守可能 いいえ ⾃動的にサポートに通知 いいえ アラート・カテゴリー クリティカル - 温度 SNMP Trap ID 0 CIM 情報 Prefix: PLAT ID: 0147

ユーザー応答 アクションは不要です。通知用のみです。

• 816f0a0c-2016ffff : サブシステム [MemoryElementName] の [PhysicalMemoryElementName] で温度過 熱状態が解消されました。(DIMM 22)

このメッセージは、実装環境でメモリーの温度過熱状態が解除されたことが検出されたユース・ケー スに使用されます。

816f0a0c2016ffff または 0x816f0a0c2016ffff として表示される場合もあります。

## 重⼤度

通知

## 保守可能

いいえ

⾃動的にサポートに通知 いいえ

アラート・カテゴリー クリティカル - 温度

## SNMP Trap ID

0

CIM 情報 Prefix: PLAT ID: 0147

ユーザー応答

アクションは不要です。通知用のみです。

• 816f0a0c-2017ffff : サブシステム [MemoryElementName] の [PhysicalMemoryElementName] で温度過 熱状態が解消されました。(DIMM 23)

このメッセージは、実装環境でメモリーの温度過熱状態が解除されたことが検出されたユース・ケー スに使用されます。

816f0a0c2017ffff または 0x816f0a0c2017ffff として表示される場合もあります。

重⼤度 通知 保守可能 いいえ ⾃動的にサポートに通知 いいえ アラート・カテゴリー クリティカル - 温度 SNMP Trap ID 0 CIM 情報 Prefix: PLAT ID: 0147 ユーザー応答 アクションは不要です。通知用のみです。

• 816f0a0c-2018ffff : サブシステム [MemoryElementName] の [PhysicalMemoryElementName] で温度過 熱状態が解消されました。(DIMM 24)

このメッセージは、実装環境でメモリーの温度過熱状態が解除されたことが検出されたユース・ケー スに使用されます。

816f0a0c2018ffff または 0x816f0a0c2018ffff として表示される場合もあります。

### 重⼤度 通知

## 保守可能

- いいえ
- ⾃動的にサポートに通知 いいえ
- アラート・カテゴリー クリティカル - 温度

## SNMP Trap ID

0

CIM 情報 Prefix: PLAT ID: 0147

ユーザー応答 アクションは不要です。通知用のみです。

• 816f0a13-0301ffff : システム [ComputerSystemElementName] が致命的バス・エラーからリカバ リーしました。(CPU 1 PECI)

このメッセージは、システムがバスの致命的エラーからリカバリーされたことを実装環境が検出し たユース・ケースに使用されます。

816f0a130301ffff または 0x816f0a130301ffff として表示される場合もあります。

通知

### 保守可能

いいえ

⾃動的にサポートに通知

いいえ

アラート・カテゴリー

クリティカル - その他

## SNMP Trap ID

50

### CIM 情報

Prefix: PLAT ID: 0245

## ユーザー応答

- 1. (トレーニングを受けた技術員のみ) マイクロプロセッサー n を交換します (『マイクロプロ セッサーとヒートシンクの取り外し』および『マイクロプロセッサーとヒートシンクの再取 り付け』を参照)。
- 2. 問題が解決せず、同じエラーを示す別の CPU がない場合は、システム・ボードを交換します。
- 3. (トレーニングを受けた技術員のみ) システム・ボードを交換します (『システム・ボードの取 り外し』および『システム・ボードの交換』を参照)。(n = マイクロプロセッサー番号)
- 816f0a13-0302ffff : システム [ComputerSystemElementName] が致命的バス・エラーからリカバ リーしました。(CPU 2 PECI)

このメッセージは、システムがバスの致命的エラーからリカバリーされたことを実装環境が検出し たユース・ケースに使用されます。

816f0a130302ffff または 0x816f0a130302ffff として表示される場合もあります。

重⼤度 通知 保守可能 いいえ ⾃動的にサポートに通知 いいえ アラート・カテゴリー クリティカル - その他 SNMP Trap ID 50

CIM 情報

Prefix: PLAT ID: 0245

ユーザー応答

- 1. (トレーニングを受けた技術員のみ) マイクロプロセッサー n を交換します (『マイクロプロ セッサーとヒートシンクの取り外し』および『マイクロプロセッサーとヒートシンクの再取 り付け』を参照)。
- 2. 問題が解決せず、同じエラーを示す別の CPU がない場合は、システム・ボードを交換します。
- 3. (トレーニングを受けた技術員のみ) システム・ボードを交換します (『システム・ボードの取 り外し』および『システム・ボードの交換』を参照)。(n = マイクロプロセッサー番号)

# <span id="page-872-0"></span>付録 B UEFI/POST 診断コード

UEFI/POST 診断エラー・コードは、サーバーの起動時またはサーバーの実行中に生成されることがありま す。UEFI/POST コードは、サーバー内の IMM イベント・ログに記録されます。

それぞれのイベント・コードごとに、以下のフィールドが表示されます。

イベント ID

イベントを一意的に識別する ID。

イベント記述

イベントについて表示される、ログに記録されたメッセージの文字列です。

説明

イベントが発生した原因を説明する追加情報。

重⼤度

状態の懸念度が示されます。イベント・ログでは、重大度が先頭文字に省略されています。以下の重 大度が表示されることがあります。

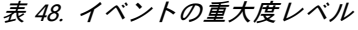

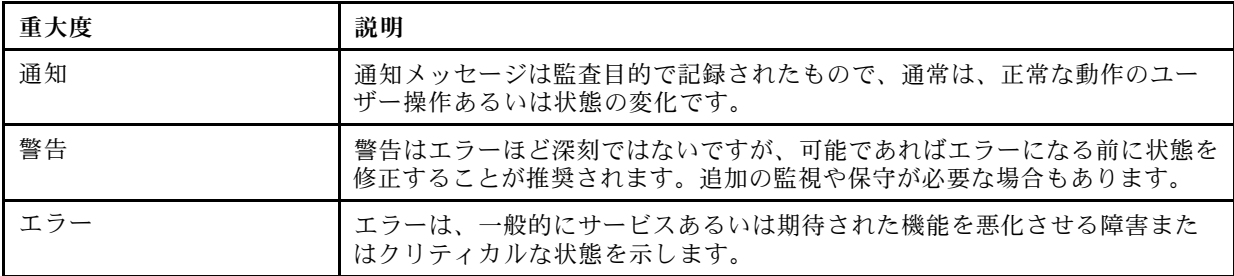

## ユーザー応答

イベントを解決するためにとるべき処置。

手順を、問題が解決するまで順番に実行します。このフィールドに説明されている処置をすべて実行 した後、まだ問題を解決できない場合には、Lenovo サポートにお問い合わせください。

#### サーバーの F1 Setup メニューのブート

サーバーの F1 Setup メニューは、通常の方法 (<F1 Setup> が表示されているときに F1 を押す) のほか にも 2 種類の方法でブートできます。

- 方法 1
	- 1. IMM2 Web サイトにアクセスします。
	- 2. 「Server Management (サーバー管理)」タブを選択します。
	- 3. 「Server Power Action (サーバー電源アクション)」を選択します。
	- 4. 「Boot Server to F1 Setup (サーバーを F1 Setup からブート)」を選択します。
- 方法 2Advanced Settings Utility (ASU) プログラムを使用します。コマンド・ラインは次のとおりで す。 asu.exe set IMM.ForceBootToUefi enable

注意:

- 1. F1 Setup メニュー・パネルで Ctrl+Alt+Delete を押すと、システムが自動的にリブートし、もう一度 パスワードを入力するように求められます。
- 2. F1 Setup の設定は、デフォルトをロードするだけのチップ・セットに関する項目がほとんどで、ユー ザー入力が必要な項目はあまりありません。ただし、iSCSI の設定を調整する場合は、iSCSI の構成に ついてはデフォルトに戻せないことに注意してください。これは、iSCSI の構成が失われるとオペ レーティング・システムをブートできなくなる可能性があるため、それを回避するための措置です。

以下に、UEFI/POST エラー・コードおよび検出された問題を修正するための推奨アクションをリス トします。

# UEFI イベントのリスト

このセクションでは、UEFI から送信されるすべてのメッセージをリストしています。

● I.11002 システム内の 1 つ以上のプロセッサー間でプロセッサーの不一致が検出されました。1 つ以上 のプロセッサーの不⼀致が検出されました。

説明:

## 重⼤度

エラー

### ユーザー応答

次の手順を実行してください。

- 1. このメッセージと一緒に、他のプロセッサー構成の問題を示すメッセージが発行される場合が あります。最初に、それらのメッセージを解決してください。
- 2. 問題が解決しない場合は、取り付けられているプロセッサーが一致していること (オプション 部品番号が一致しているなど) を確認します。
- 3. 本製品のサービス情報に従って、プロセッサーが正しいソケットに取り付けられていることを 確認します。正しく取り付けられていない場合は、問題を修正してください。
- 4. Lenovo サポート・サイトを参照し、このプロセッサー・エラーに適用できる Service Bulletin または UEFI ファームウェア更新がないかを確認します。
- 5. (トレーニングを受けたサービス技術員のみ) 一致しないプロセッサーを交換します。プロ セッサー・ソケットを調べて、ソケットが損傷している場合は、まずシステム・ボードを 交換します。
- I.1800A 複数のプロセッサー・パッケージで、OPI リンクに設定されている速度の不一致が検出されま した。プロセッサーのバス速度が⼀致していません。
	- 説明:

## 重⼤度

エラー

## ユーザー応答

- 1. プロセッサーが、このシステムの Server Proven デバイスにリストされている有効なオプション であることを確認します。有効なオプションではない場合、そのプロセッサーを取り外し、 Server Proven Web サイトにリストされているプロセッサーを取り付けます。
- 2. 一致するプロセッサーが正しいプロセッサー・ソケットに取り付けられていることを確認しま す。検出された不一致をすべて修正します。
- 3. Lenovo サポート・サイトを参照し、このプロセッサー・エラーに適用できる Service Bulletin ま たはファームウェア更新がないかを確認します。
- 4. (トレーニングを受けたサービス技術員のみ) プロセッサーを交換します。プロセッサー・ソ ケットを調べて、ソケットが損傷している場合は、まずシステム・ボードを交換します。
- I.1800C1つ以上のプロセッサー・パッケージでキャッシュ・タイプの不一致が検出されました。プロ セッサーの1つ以上のキャッシュ・レベルでタイプが一致していません。 説明:

エラー

ユーザー応答

次の手順を実行してください。

- 1. 一致するプロセッサーが正しいプロセッサー・ソケットに取り付けられていることを確認しま す。検出された不一致をすべて修正します。
- 2. Lenovo サポート・サイトを参照し、このプロセッサー・エラーに適用できる Service Bulletin ま たはファームウェア更新がないかを確認します。
- 3. (トレーニングを受けた技術員のみ) システム・ボードを交換します。
- I.1800D 1 つ以上のプロセッサー・パッケージでキャッシュの結合順序の不一致が検出されました。プ ロセッサーの 1 つ以上のキャッシュ・レベルで結合順序が⼀致していません。 説明:

重⼤度

エラー

ユーザー応答

次の手順を実行してください。

- 1. 一致するプロセッサーが正しいプロセッサー・ソケットに取り付けられていることを確認しま す。検出された不一致をすべて修正します。
- 2. Lenovo サポート・サイトを参照し、このプロセッサー・エラーに適用できる Service Bulletin ま たはファームウェア更新がないかを確認します。
- 3. (トレーニングを受けた技術員のみ) システム・ボードを交換します。
- I.1800E 1 つ以上のプロセッサー・パッケージでプロセッサーの型式の不一致が検出されました。プ ロセッサーの型式番号が⼀致していません。

## 説明:

## 重⼤度

エラー

ユーザー応答

- 1. 一致するプロセッサーが正しいプロセッサー・ソケットに取り付けられていることを確認しま す。検出された不一致をすべて修正します。
- 2. Lenovo サポート・サイトを参照し、このプロセッサー・エラーに適用できる Service Bulletin ま たはファームウェア更新がないかを確認します。

3. (トレーニングを受けた技術員のみ) システム・ボードを交換します。

• I.1800F 1 つ以上のプロセッサー・パッケージでプロセッサーのファミリーの不一致が検出されまし た。プロセッサーのファミリーが⼀致していません。 説明:

重⼤度

エラー

ユーザー応答

次の手順を実行してください。

- 1. 一致するプロセッサーが正しいプロセッサー・ソケットに取り付けられていることを確認しま す。検出された不一致をすべて修正します。
- 2. Lenovo サポート・サイトを参照し、このプロセッサー・エラーに適用できる Service Bulletin ま たはファームウェア更新がないかを確認します。
- 3. (トレーニングを受けた技術員のみ) システム・ボードを交換します。
- I.18010 1 つ以上のプロセッサー・パッケージでプロセッサーのステッピングの不一致が検出されまし た。同一モデルのプロセッサーのステッピング ID が一致していません。 説明:

## 重⼤度

エラー

ユーザー応答

次の手順を実行してください。

- 1. 一致するプロセッサーが正しいプロセッサー・ソケットに取り付けられていることを確認しま す。検出された不一致をすべて修正します。
- 2. Lenovo サポート・サイトを参照し、このプロセッサー・エラーに適用できる Service Bulletin ま たはファームウェア更新がないかを確認します。
- 3. (トレーニングを受けた技術員のみ) システム・ボードを交換します。
- I.2018002 リソース制約のために、バス [arg1]、デバイス [arg2]、機能 [arg3] で検出されたデバイ スを構成できませんでした。デバイスのベンダー ID は [arg4] で、デバイス ID は [arg5] です。 OUT OF RESOURCES (PCI オプション ROM) 説明:

#### 重⼤度

通知

ユーザー応答

- 1. この PCIe デバイスや接続されているいずれかのケーブルの取り付け、移動、保守、または アップグレードが最近行われた場合、アダプターおよび接続されているすべてのケーブ ルを取り付け直します。
- 2. Lenovo サポート・サイトを参照し、このエラーに適用できる Service Bulletin、UEFI、またはア ダプター・ファームウェア更新がないかを確認します。注: アダプター・ファームウェアを更 新するために、UEFI F1 セットアップ、ToolsCenter Suite CLI、またはアダプター製造元のユー ティリティーを使用して、未使用のオプション ROM を無効にする必要がある場合があります。
- 3. アダプターを別のスロットに移動します。スロットが利用不能であるか、エラーが再発する場 合は、アダプターを交換します。
- 4. アダプターを別のスロットに移動させてエラーが再発生しなかった場合は、この問題がシス テムの制限事項ではないことを確認します。次にシステム・ボードを交換します。また、 これが初回のインストールではなく、アダプターの交換後もエラーが解決しない場合も、 システム・ボードを交換します。
- I.2018003 バス [arg1]、デバイス [arg2]、機能 [arg3] でデバイスの不正なオプションの ROM チェッ クサムが検出されました。デバイスのベンダー ID は [arg4] で、デバイス ID は [arg5] です。ROM チェックサム・エラー

説明:

### 重⼤度

エラー

### ユーザー応答

次の手順を実行してください。

- 1. この PCIe デバイスや接続されているいずれかのケーブルの取り付け、移動、保守、または アップグレードが最近行われた場合、アダプターおよび接続されているすべてのケーブ ルを取り付け直します。
- 2. アダプターを別のシステム・スロットに移動します (使用可能な場合)。
- 3. Lenovo サポート・サイトを参照し、このエラーに適用できる Service Bulletin、UEFI、またはア ダプター・ファームウェア更新がないかを確認します。注: アダプター・ファームウェアを アップグレードするために、スロットを Gen1 に構成したり、特別なユーティリティー・ ソフトウェアを使用する必要がある場合があります。Gen1/Gen2 の設定は、「F1 Setup」-> 「System Settings」->「Devices and I/O Ports」->「PCIe Gen1/Gen2/Gen3 Speed Selection」、また は ToolsCenter Suite CLI ユーティリティーを使用して構成できます。
- 4. アダプターを交換します。
- I.3808004 IMM システム・イベント・ログ (SEL) がフルです。IPMI システム・イベント・ログが フルです。

説明:

重⼤度

通知

ユーザー応答

次の手順を実行してください。

- 1. IMM Web インターフェースを使用して、イベント・ログを消去します。
- 2. IMM 通信が使用できない場合は、F1 Setup を使用して「System Event Logs Menu」にアクセス し、「Clear IMM System Event Log」を選択してサーバーを再起動します。
- I.3818001 現在ブートされているフラッシュ・バンクのファームウェア・イメージ・カプセル署名が 無効です。現行のバンク CRTM カプセル更新署名が無効です。 説明:

重⼤度

通知

### ユーザー応答

次の手順を実行してください。

- 1. システムをリブートします。バックアップ UEFI イメージが起動します。プライマリー UEFI イメージを更新します。
- 2. エラーが解決した場合は、追加のリカバリー・アクションは必要ありません。
- 3. エラーが解決しない、またはブートが失敗する場合は、(トレーニングを受けたサービス技術 員のみ) システム・ボードを交換します。
- I.3818002 ブートされていないフラッシュ・バンクのファームウェア・イメージ・カプセル署名が無効 です。対向バンク CRTM カプセル更新署名が無効です。 説明:

重⼤度

通知

#### ユーザー応答

次の手順を実行してください。

- 1. バックアップ UEFI イメージを更新します。
- 2. エラーが解決した場合は、追加のリカバリー・アクションは必要ありません。
- 3. エラーが解決しない、またはブートが失敗する場合は、(トレーニングを受けたサービス技術 員のみ) システム・ボードを交換します。
- I.3818003 CRTM フラッシュ・ドライバーは、セキュア・フラッシュ領域をロックできませんでした。 CRTM がセキュア・フラッシュ領域をロックできませんでした。 説明:

### 重⼤度

通知

## ユーザー応答

次の手順を実行してください。

- 1. システムが正常にブートしない場合は、システムの DC サイクルを実行します。
- 2. システムがブートして F1 Setup を表示したら、UEFI イメージを更新し、バンクをプライマ リーにリセットします (必要な場合)。システムがエラーなくブートする場合は、リカバリー は完了です。追加アクションは不要です。
- 3. システムがブートできない場合、またはファームウェアの更新が失敗する場合は、(トレーニ ングを受けたサービス技術員のみ) システム・ボードを交換します。
- I.3818009 TPM を正しく初期化できませんでした。TPMINIT: TPM チップを初期化できません。 説明:

### 重⼤度

通知

- ユーザー応答
	- 次の手順を実行してください。
		- 1. Lenovo サポート・サイトを参照し、このエラーに適用できる Service Bulletin またはファーム ウェア更新がないかを確認します。
- 2. システムをリブートします。
- 3. エラーが解決しない場合は、システム・ボード・アセンブリーを交換します (「システ ム・ボード・アセンブリーの取り外し」および「システム・ボード・アセンブリーの取 り付け」を参照)。
- I.3868000 IFM: アダプターをリセットするためのシステム・リセットが実⾏されました。IFM: アダプ ターをリセットするためにシステム・リセットが実⾏されました。

説明:

## 重⼤度

通知

ユーザー応答

次の手順を実行してください。 1. 通知メッセージ。操作は不要です。

● I.3868003 IFM: 互換モードを使用するには構成が大きすぎます。IFM: 互換モードには構成が大 規模すぎです。

説明:

## 重⼤度

通知

- ユーザー応答 次の手順を実行してください。 1. 通知メッセージ。操作は不要です。
- I.5100B 適格でない DIMM シリアル番号が検出されました: (シリアル番号 [arg1]、スロット [arg2]、メ モリー・カード [arg3])。適格でない DIMM シリアル番号が検出されました。 説明:

### 重⼤度

通知

### ユーザー応答

- 1. この通知イベントが IMM イベント・ログに記録されている場合、サーバーに適格なメモ リーが取り付けられていません。
- 2. 取り付けられているメモリーは、保証の対象にならない場合があります。
- 3. 適格なメモリーがない場合、業界標準を超えてサポートされている速度は有効になりません。
- 4. 貴社担当の営業担当員または Authorized Business Partner に連絡して、適格なメモリーを発注 し、適格でない DIMM を交換してください。
- 5. 適格なメモリーを取り付けてサーバーの電源を入れた後、この通知イベントがログに再 び記録されないことを確認してください。
- I.58015 メモリーのスペア・コピーが開始されました。スペア・コピーが開始されました。 説明:

通知

- ユーザー応答 次の手順を実行してください。 1. 通知メッセージ。操作は不要です。
- I.580A4 メモリー装着の変化が検出されました。DIMM 装着の変化が検出されました。 説明:

重⼤度

通知

ユーザー応答

次の手順を実行してください。

- 1. システムで DIMM の追加または取り外しを行い、追加のエラーが検出されなかった場合 は、このメッセージを無視してください。
- 2. システム・イベント・ログで訂正不能 DIMM 障害がないかを確認し、該当する DIMM を 交換します。
- I.580A5 ミラーのフェイルオーバーが完了しました。DIMM 番号 [arg1] は、ミラーリングされたコ ピーにフェイルオーバーしました。DIMM ミラーリングのフェイルオーバーが検出されました。 説明:

重⼤度

通知

- ユーザー応答
	- 次の手順を実行してください。
		- 1. システム・イベント・ログで訂正不能 DIMM 障害がないかを確認し、該当する DIMM を 交換します。
- I.580A6 メモリーのスペア・コピーが正常に完了しました。スペア・コピーが完了しました。 説明:

### 重⼤度

通知

ユーザー応答

次の手順を実行してください。

- 1. システムで DIMM の追加または取り外しを行い、追加のエラーが検出されなかった場合 は、このメッセージを無視してください。
- 2. システム・イベント・ログで訂正不能 DIMM 障害がないかを確認し、該当する DIMM を 交換します。
- S.1100B CATERR(IERR) がプロセッサー [arg1] で検出されました。プロセッサー CATERR(IERR) が検出されました。

説明:

エラー

### ユーザー応答

次の手順を実行してください。

- 1. Lenovo サポート・サイトを参照し、このプロセッサー・エラーに適用できる Service Bulletin または UEFI ファームウェア更新がないかを確認します。
- 2. (トレーニングを受けたサービス技術員のみ) 複数のプロセッサーがある場合は、それらのプロ セッサーをスワップして、エラーが生じたプロセッサーを別のプロセッサー・ソケットに移動 して再試行します。問題がエラーが生じたプロセッサーに付随する場合、あるいはこれがシン グル・プロセッサーのシステムである場合は、そのプロセッサーを交換します。
- 3. (トレーニングを受けたサービス技術員のみ) プロセッサーを取り外すたびにプロセッサー・ソ ケットを検査し、損傷したピンや位置がずれているピンが見つかった場合は、まずシステ ム・ボードを交換します。システム・ボードを交換します。
- S.1100C プロセッサー [arg1] で訂正不能エラーが検出されました。訂正不能プロセッサー・エラー が検出されました。

説明:

## 重⼤度

エラー

ユーザー応答

次の手順を実行してください。

- 1. Lenovo サポート・サイトを参照し、このエラーに適用できる Service Bulletin またはファーム ウェア更新がないかを確認します。
- 2. (トレーニングを受けたサービス技術員のみ) 複数のプロセッサーがある場合は、それらのプロ セッサーをスワップして、エラーが生じたプロセッサーを別のプロセッサー・ソケットに移動 して再試行します。問題がエラーが生じたプロセッサーに付随する場合、あるいはこれがシン グル・プロセッサーのシステムである場合は、そのプロセッサーを交換します。
- 3. (トレーニングを受けたサービス技術員のみ) プロセッサーを取り外すたびにプロセッサー・ソ ケットを検査し、損傷したピンや位置がずれているピンが見つかった場合は、まずシステ ム・ボードを交換します。システム・ボードを交換します。
- S.2011001 訂正不能 PCIe エラーがバス [arg1] デバイス [arg2] 機能 [arg3] で発⽣しました。デバイスの ベンダー ID は [arg4] で、デバイス ID は [arg5] です。PCI SERR が検出されました。 説明:

重⼤度

# エラー

## ユーザー応答

- 1. Lenovo サポート・サイトで、このエラーに適用できるデバイス・ドライバー、ファームウェ ア更新、サービス情報の改訂、あるいはその他の情報がないかを確認します。新規のデバイ ス・ドライバー、および必要なすべてのファームウェア更新をロードします。
- 2. このノードや接続されているいずれかのケーブルの取り付け、移動、保守、またはアップグ レードが最近行われた場合 a. アダプターおよび接続されているすべてのケーブルを取り付け 直します。b.デバイス・ドライバーを再ロードします。c. デバイスが認識されない場合は、 スロットを Gen1 または Gen2 に再構成する必要がある場合があります。Gen1/Gen2 の設定

は、「F1 Setup」->「System Settings」->「Devices and I/O Ports」->「PCIe Gen1/Gen2/Gen3 Speed Selection」、または ToolsCenter Suite CLI ユーティリティーを使用して構成できます。

- 3. 問題が解決しない場合は、アダプター・カードを取り外します。アダプターがなければシス テムが正常にリブートする場合は、カードを交換します。
- 4. (トレーニングを受けたサービス技術員のみ) システム・ボードを交換します。
- 5. (トレーニングを受けたサービス技術員のみ) プロセッサーを交換します。
- S.2018001 訂正不能 PCIe エラーがバス [arg1] デバイス [arg2] 機能 [arg3] で発⽣しました。デバイスの ベンダー ID は [arg4] で、デバイス ID は [arg5] です。PCIe 訂正不能エラーが検出されました。 説明:

### 重⼤度

エラー

## ユーザー応答

次の手順を実行してください。

- 1. Lenovo サポート・サイトで、このエラーに適用できるデバイス・ドライバー、ファームウェ ア更新、サービス情報の改訂、あるいはその他の情報がないかを確認します。新規のデバイ ス・ドライバー、および必要なすべてのファームウェア更新をロードします。
- 2. このノードや接続されているいずれかのケーブルの取り付け、移動、保守、またはアップグ レードが最近行われた場合 a. アダプターおよび接続されているすべてのケーブルを取り付け 直します。b.デバイス・ドライバーを再ロードします。c. デバイスが認識されない場合は、 スロットを Gen1 または Gen2 に再構成する必要がある場合があります。Gen1/Gen2 の設定 は、「F1 Setup」->「System Settings」->「Devices and I/O Ports」->「PCIe Gen1/Gen2/Gen3 Speed Selection」、または ToolsCenter Suite CLI ユーティリティーを使用して構成できます。
- 3. 問題が解決しない場合は、アダプター・カードを取り外します。アダプターがなければシス テムが正常にリブートする場合は、カードを交換します。
- 4. (トレーニングを受けたサービス技術員のみ) システム・ボードを交換します。
- 5. (トレーニングを受けたサービス技術員のみ) プロセッサーを交換します。
- S.3020007 UEFI イメージでファームウェア障害が検出されました。内部 UEFI ファームウェア 障害が検出され、システムが停止しました。 説明:

重⼤度

エラー

ユーザー応答

- 1. Lenovo サポート・サイトを参照し、このエラーに適用できる Service Bulletin またはファーム ウェア更新がないかを確認します。
- 2. UEFI イメージを更新します。
- 3. (トレーニングを受けたサービス技術員のみ) システム・ボードを交換します。
- S.3028002 ブート許可のタイムアウトが検出されました。ブート許可のネゴシエーションがタイム アウトになりました 説明:

エラー

### ユーザー応答

次の手順を実行してください。

- 1. CMM/IMM ログで通信エラーがないかを確認し、エラーを解決します。
- 2. システムを取り付け直します。
- 3. 問題が解決しない場合は、サポートにお問い合わせください。
- S.3030007 UEFI イメージでファームウェア障害が検出されました。内部 UEFI ファームウェア 障害が検出され、システムが停止しました。 説明:

重⼤度

エラー

ユーザー応答

次の手順を実行してください。

- 1. Lenovo サポート・サイトを参照し、このエラーに適用できる Service Bulletin またはファーム ウェア更新がないかを確認します。
- 2. UEFI イメージを更新します。
- 3. システム・ボードを交換します。
- S.3040007 UEFI イメージでファームウェア障害が検出されました。内部 UEFI ファームウェア 障害が検出され、システムが停止しました。

## 説明:

- 重⼤度
	- エラー
- ユーザー応答
	- 次の手順を実行してください。
	- 1. Lenovo サポート・サイトを参照し、このエラーに適用できる Service Bulletin またはファーム ウェア更新がないかを確認します。
	- 2. UEFI イメージを更新します。
	- 3. システム・ボードを交換します。
- S.3050007 UEFI イメージでファームウェア障害が検出されました。内部 UEFI ファームウェア 障害が検出され、システムが停止しました。

```
説明:
```
重⼤度

エラー

ユーザー応答

次の手順を実行してください。

1. Lenovo サポート・サイトを参照し、このエラーに適用できる Service Bulletin またはファーム ウェア更新がないかを確認します。

2. UEFI イメージを更新します。

3. システム・ボードを交換します。

• S.3058004 三振 (Three Strike) ブート障害が発⽣しました。システムはデフォルト UEFI 設定でブート しました。POST 障害が発⽣しました。システムはデフォルト設定でブートしました。 説明:

重⼤度

## エラー

## ユーザー応答

次の手順を実行してください。

- 1. このイベントは、次回のブートで UEFI をデフォルト設定にリセットします。成功すると、 Setup Utility が表示されます。元の UEFI 設定はまだ残っています。
- 2. ユーザーが意図的にリブートを開始したのではない場合、ログで推定原因を確認してく ださい。
- 3. 最近行ったシステム変更 (設定やデバイスの追加) を元に戻します。最近行ったシステム変 更がない場合は、すべてのオプションを取り外した後、CMOS バッテリーを 30 秒間取り外 して CMOS の内容を消去します。システムがブートすることを確認します。次に、一度に 1 つずつオプションを再取り付けし、問題を特定します。
- 4. Lenovo サポート・サイトを参照し、このエラーに適用できる Service Bulletin またはファーム ウェア更新がないかを確認します。
- 5. UEFI ファームウェアを更新します。
- 6. CMOS バッテリーを 30 秒間取り外して CMOS の内容を消去し、CMOS バッテリーを再取り 付けします。
- 7. (トレーニングを受けたサービス技術員のみ) システム・ボードを交換します。
- S.3060007 UEFI イメージでファームウェア障害が検出されました。内部 UEFI ファームウェア 障害が検出され、システムが停止しました。 説明:

### 重⼤度

エラー

### ユーザー応答

次の手順を実行してください。

- 1. Lenovo サポート・サイトを参照し、このエラーに適用できる Service Bulletin またはファーム ウェア更新がないかを確認します。
- 2. UEFI イメージを更新します。
- 3. システム・ボードを交換します。
- S.3070007 UEFI イメージでファームウェア障害が検出されました。内部 UEFI ファームウェア 障害が検出され、システムが停止しました。 説明:

重⼤度

### エラー

### ユーザー応答

次の手順を実行してください。

- 1. Lenovo サポート・サイトを参照し、このエラーに適用できる Service Bulletin またはファーム ウェア更新がないかを確認します。
- 2. UEFI イメージを更新します。
- 3. システム・ボードを交換します。
- S.3108007 デフォルトのシステム設定が復元されました。システム構成がデフォルトに復元さ れました。

説明:

重⼤度

エラー

ユーザー応答

次の手順を実行してください。

- 1. Lenovo サポート・サイトを参照し、このエラーに適用できる Service Bulletin またはファーム ウェア更新がないかを確認します。
- S.3818004 CRTM フラッシュ・ドライバーがステージング域を正常にフラッシュできませんでした。 障害が発⽣しました。CRTM 更新が失敗しました。

### 説明:

重⼤度

エラー

ユーザー応答

次の手順を実行してください。

- 1. システムのブートを続行します。システムがリセットされない場合、手動でシステムをリ セットします。
- 2. その後のブートでエラーが報告されない場合は、追加のリカバリー・アクションは必要 ありません。
- 3. エラーが解決しない場合は、システムのブートおよび UEFI イメージの更新を続行します。
- 4. (トレーニングを受けたサービス技術員のみ) システム・ボードを交換します。
- S.3818007 両方のフラッシュ・バンクのファームウェア・イメージ・カプセルを検査できませんでし た。CRTM イメージ・カプセルを検査できませんでした。 説明:

## 重⼤度

エラー

ユーザー応答

- 1. システムが正常にブートしない場合は、システムの DC サイクルを実行します。
- 2. システムがブートして F1 Setup を表示したら、UEFI イメージを更新し、バンクをプライマ リーにリセットします (必要な場合)。システムがエラーなくブートする場合は、リカバリー は完了です。追加アクションは不要です。
- 3. システムがブートできない場合、またはファームウェアの更新が失敗する場合は、(トレーニ ングを受けたサービス技術員のみ) システム・ボードを交換します。
- S.51003 訂正不能メモリー・エラーがランク [arg2] の DIMM スロット [arg1] で検出されました。プ ロセッサー [arg3] チャネル [arg4] で、訂正不能メモリー・エラーが検出されました。チャネル内 の障害のある DIMM を判別できませんでした。訂正不能なメモリー・エラーが検出されました。 致命的なメモリー・エラーが発⽣しました。

説明:

## 重⼤度

エラー

ユーザー応答

次の手順を実行してください。

- 1. Lenovo サポート・サイトを参照し、このメモリー・エラーに適用できる Service Bulletin または ファームウェア更新がないかを確認します。
- 2. このノードの取り付け、移動、保守、またはアップグレードが最近行われた場合、DIMM が適切に装着されていることを確認し、そのメモリー・チャネルの DIMM コネクターに異 物がないことを目視で確認します。これらの状態のいずれかが検出された場合は、その状 態を修正し、同じ DIMM を使用して再試行します。(注: イベント・ログには、この問題に 関連している可能性がある DIMM 装着の変更が検出されたことを示す最近の 580A4 イベ ントが記録されている場合があります。)
- 3. DIMM コネクター上に問題が見つからず、この問題が解決しない場合は、light path あるいはイ ベント・ログ・エントリー (またはその両方) で示された DIMM を交換します。
- 4. 同じ DIMM コネクターで問題が再び発生する場合は、同じメモリー・チャネル上の他の DIMM を一度に 1 つずつ別のメモリー・チャネルまたはプロセッサーに入れ替えます。(スペアリン グ/ペアリング・モードでの装着要件については、本製品のサービス情報または「インストー ル・ガイド」を参照してください)。異なるメモリー・チャネルに移動した DIMM で問題が 続く場合は、その DIMM を交換します。
- 5. (トレーニングを受けたサービス技術員のみ) 該当するプロセッサーを取り外し、そのプロ セッサーのソケット・ピンに損傷したピンや位置がずれているピンがないかを調べます。損 傷が見つかった場合、またはアップグレード・プロセッサーの場合には、システム・ボー ドを交換します。複数のプロセッサーがある場合は、それらのプロセッサーをスワップし て、エラーが生じたプロセッサーを別のプロセッサー・ソケットに移動して再試行します。 問題が対象のプロセッサーに付随する場合 (あるいは、プロセッサーが 1 つしかない場 合) は、そのプロセッサーを交換します。
- 6. (トレーニングを受けた技術員のみ) 元の DIMM コネクターで問題が続く場合は、DIMM コネク ターに異物がないかを再検査し、見つかった場合は除去します。コネクターが損傷している 場合は、システム・ボードを交換します。
- S.51006 メモリーの不一致が検出されました。メモリー構成が有効であることを確認してください。1 つ以上の DIMM の不一致が検出されました。 説明:

重⼤度

エラー

ユーザー応答

- 1. 訂正不能メモリー・エラーあるいはメモリー・テストの失敗に続いて発生した可能性がありま す。ログを確認し、最初にそのイベントの保守を行います。他のエラーあるいはアクションに よって無効になっている DIMM が、このイベントの原因となっている可能性があります。
- 2. DIMM が正しい装着順序で取り付けられていることを確認します。
- 3. メモリー・ミラーリングおよびスペアリングを無効にします。この処置によってミスマッチ がなくなる場合には、Lenovo サポート・サイトにこの問題に関連する情報がないか確認し てください。
- 4. UEFI ファームウェアを更新します。
- 5. DIMM を交換します。
- 6. プロセッサーを交換します。
- S.51009 システム・メモリーが検出されませんでした。メモリーが検出されませんでした。 説明:

エラー

ユーザー応答

次の手順を実行してください。

- 1. これ以外にログに記録されているメモリー・エラーがある場合は、それらのコードで示されて いるアクションを最初に実行してください。
- 2. 他のメモリー診断コードがログに表示されていない場合は、Setup Utility または ToolsCenter Suite CLI を使用して、すべての DIMM コネクターが有効になっていることを確認します。
- 3. 問題が解決しない場合は、ノードをシャットダウンしてシャーシから取り外し、1 つ以上の DIMM が取り付けられていること、およびすべての DIMM が正しい装着順序で取り付けられ ていることを物理的に確認してください。
- 4. DIMM が存在しており、適切に取り付けられている場合は、点灯している DIMM コネクター LED がないかを確認し、ある場合は、その DIMM を取り付け直します。
- 5. ノードをシャーシに再取り付けして電源をオンにし、ログでメモリー診断コードを確認 します。
- 6. (トレーニングを受けた技術員のみ) 問題が解決しない場合は、プロセッサーを交換します。
- 7. (トレーニングを受けた技術員のみ) 問題が解決しない場合は、システム・ボードを交換します。
- S.58008 DIMM が POST メモリー・テストに失敗しました。DIMM がメモリー・テストに失敗しま した。

説明:

## 重⼤度

エラー

### ユーザー応答

- 1. システムの AC サイクルを実行して、対象の DIMM コネクターを再度有効にするか、あるいは Setup Utility を使用して、手動で対象の DIMM コネクターを再度有効にします。
- 2. この計算ノードの取り付け、保守、移動、またはアップグレードが最近行われた場合、DIMM がしっかりと装着されていること、および DIMM コネクターに異物が入っていないことを確 認します。いずれかの状態が見つかった場合は、その状態を修正し、同じ DIMM を使用して

再試行します。(注: イベント・ログには、この問題に関連している可能性がある DIMM 装着 の変更が検出されたことを示す最近の 00580A4 イベントが記録されている場合があります。)

- 3. 問題が解決しない場合は、light path あるいはイベント・ログ・エントリ (またはその両方) で 示された DIMM を交換します。
- 4. 同じ DIMM コネクターで問題が繰り返す場合は、同じメモリー・チャネル上の他の DIMM を 一度に 1 つずつ異なるメモリー・チャネルまたはプロセッサーに入れ替えます。異なるメモ リー・チャネルに移動した DIMM で問題が続く場合は、その DIMM を交換します。
- 5. Lenovo サポート・サイトを参照し、このメモリー・エラーに適用できる Service Bulletin または ファームウェア更新がないかを確認します。
- 6. (トレーニングを受けたサービス技術員のみ) 該当するプロセッサーを取り外し、そのプロ セッサーのソケット・ピンに損傷したピンや位置がずれているピンがないかを調べます。損 傷が見つかった場合、またはアップグレード・プロセッサーの場合には、システム・ボー ドを交換します。複数のプロセッサーがある場合は、それらのプロセッサーをスワップし て、エラーが生じたプロセッサーを別のプロセッサー・ソケットに移動して再試行します。 問題が対象のプロセッサーに付随する場合 (あるいは、プロセッサーが 1 つしかない場 合) は、そのプロセッサーを交換します。
- 7. 元の DIMM コネクターで問題が解決しない場合は、DIMM コネクターに異物がないかを再 検査し、見つかった場合は除去します。コネクターが損傷している場合は、システム・ ボードを交換します。
- S.68005 バス [arg1] で IIO コア・ロジックによってエラーが検出されました。グローバルな致命的エ ラー・ステータスの登録に [arg2] が含まれています。グローバルな致命的ではないエラー・ステータ スの登録に [arg3] が含まれています。その他のダウンストリーム・デバイス・エラーのデータがない か、エラー・ログを調べてください。クリティカル IOH-PCI エラー 説明:

### 重⼤度

エラー

ユーザー応答

次の手順を実行してください。

- 1. 関連する PCIe デバイスに関する個別のエラーがないかをログで確認し、そのエラーを解決 します。
- 2. Lenovo サポート・サイトを参照し、このエラーに適用できるシステムまたはアダプターに関 する Service Bulletin またはファームウェア更新がないかを確認します。
- 3. I/O デバイスまたは PCIe アダプターを交換します。
- 4. (トレーニングを受けた技術員のみ) エラーが報告されたシステム・ボードを交換します。
- S.680B8 内部 QPI リンク障害が検出されました。内部 QPI リンク障害が検出されました。 説明:

重⼤度

エラー

ユーザー応答

次の手順を実行してください。

1. Lenovo サポート・サイトを参照し、このエラーに適用できる Service Bulletin またはファーム ウェア更新がないかを確認します。

- 2. プロセッサー・ソケットに異物や損傷がないかを検査します。異物が見つかった場合は、取 り除きます。
- 3. (トレーニングを受けた技術員のみ) エラーが再発生した場合、あるいはソケットの損傷が見つ かった場合は、システム・ボードを交換します。
- 4. (トレーニングを受けたサービス技術員のみ) プロセッサーを交換します。
- S.680B9 外部 QPI リンク障害が検出されました。外部 QPI リンク障害が検出されました。 説明:

エラー

ユーザー応答

次の手順を実行してください。

- 1. Lenovo サポート・サイトを参照し、このエラーに適用できる Service Bulletin またはファーム ウェア更新がないかを確認します。
- 2. プロセッサー・ソケットに異物や損傷がないかを検査します。異物が見つかった場合は、取 り除きます。
- 3. (トレーニングを受けた技術員のみ) エラーが再発生した場合、あるいはソケットの損傷が見つ かった場合は、システム・ボードを交換します。
- W.11004 システム内のプロセッサーが BIST に失敗しました。プロセッサー自己診断テストの失敗 が検出されました。 説明:

#### 重⼤度

エラー

ユーザー応答

- 1. プロセッサーまたはファームウェアを更新したばかりの場合は、Lenovo サポート・サイトを 参照し、このプロセッサー・エラーに適用できる Service Bulletin またはファームウェア更新 がないかを確認します。
- 2. (トレーニングを受けたサービス技術員のみ) 複数のプロセッサーがある場合は、それらのプロ セッサーをスワップして、エラーが生じたプロセッサーを別のプロセッサー・ソケットに移動 して再試行します。問題がエラーが生じたプロセッサーに付随する場合、あるいはこれがシン グル・プロセッサーのシステムである場合は、そのプロセッサーを交換します。プロセッサー を取り外すたびに、プロセッサー・ソケットを検査し、プロセッサー・ソケットが損傷してい る場合や位置がずれているピンが見つかった場合は、まずシステム・ボードを交換します。
- 3. (トレーニングを受けたサービス技術員のみ) プロセッサーを取り外すたびにプロセッサー・ソ ケットを検査し、損傷したピンや位置がずれているピンが見つかった場合は、まずシステ ム・ボードを交換します。システム・ボードを交換します。
- W.3048006 ⾃動ブート・リカバリー (ABR) イベントのため、UEFI はバックアップ・フラッシュ・ バンクからブートしました。⾃動ブート・リカバリーにより、バックアップ UEFI イメージから ブートしています。 説明:

警告

## ユーザー応答

次の手順を実行してください。

- 1. Lenovo サポート・サイトを参照し、このエラーに適用できる Service Bulletin またはファーム ウェア更新がないかを確認します。
- 2. プライマリー UEFI イメージを更新します。
- 3. システム・ボードを交換します。
- W.305000A 無効な⽇時が検出されました。RTC の⽇付と時刻が誤っています。 説明:

重⼤度

警告

ユーザー応答

次の手順を実行してください。

- 1. IMM/シャーシ・イベント・ログを確認します。このイベントは、0068002 エラーの直前にあり ます。このイベントまたはその他のバッテリー関連エラーをすべて解決します。
- 2. F1 セットアップを使用して日時を再設定します。システム・リセットの後に問題が再発する 場合は、CMOS バッテリーを交換します。
- 3. 問題が解決しない場合は、Lenovo サポート・サイトを参照し、このエラーに適用できる Service Bulletin またはファームウェア更新がないかを確認します。
- 4. (トレーニングを受けたサービス技術員のみ) システム・ボードを交換します。
- W.3058009 ドライバー・ヘルス・プロトコル: 構成が欠落しています。F1 から設定を変更する必 要があります。ドライバー・ヘルス・プロトコル: 構成が欠落しています。F1 から設定を変更す る必要があります。

説明:

## 重⼤度

警告

ユーザー応答

次の手順を実行してください。

- 1. 「F1 セットアップ」>「システム設定」>「設定」>「ドライバー・ヘルス・ステータス・リス ト」に進み、構成が必要な状況を報告しているドライバー/コントローラーを見つけます。
- 2. 「System Settings」からドライバー・メニューを検索し、設定を適切に変更します。
- 3. 設定を保存してシステムを再起動します。
- W.305800A ドライバー・ヘルス・プロトコル: 「障害」ステータスのコントローラーが報告されまし た。ドライバー・ヘルス・プロトコル: 「障害」状態のコントローラーが報告されました。 説明:

重⼤度 警告

### ユーザー応答

次の手順を実行してください。

- 1. システムをリブートします。
- 2. 問題が解決しない場合は、バックアップ UEFI に切り替えるか、現在の UEFI イメージを 更新します。
- 3. システム・ボードを交換します。
- W.305800B ドライバー・ヘルス・プロトコル: 「リブート」が必要なコントローラーが報告されまし た。ドライバー・ヘルス・プロトコル: 「リブート」が必要なコントローラーが報告されました。 説明:

重⼤度

警告

#### ユーザー応答

次の手順を実行してください。

- 1. アクションは不要です。POST の最後にシステムがリブートします。
- 2. 問題が解決しない場合は、バックアップ UEFI イメージに切り替えるか、現在の UEFI イメージを更新します。
- 3. システム・ボードを交換します。
- W.305800C ドライバー・ヘルス・プロトコル: 「システム・シャットダウン」を必要とするコン トローラーを報告しています。ドライバー・ヘルス・プロトコル: 「システム・シャットダウン」 が必要なコントローラーが報告されました。 説明:

# 重⼤度

警告

ユーザー応答

次の手順を実行してください。

- 1. アクションは不要です。POST の最後にシステムがリブートします。
- 2. 問題が解決しない場合は、バックアップ UEFI イメージに切り替えるか、現在の UEFI イメージを更新します。
- 3. システム・ボードを交換します。
- W.305800D ドライバー・ヘルス・プロトコル: コントローラーの切断が失敗しました。「リブー ト」が必要です。ドライバー・ヘルス・プロトコル: コントローラーの切断に失敗しました。「リ ブート」が必要です。

説明:

重⼤度

警告

ユーザー応答

次の手順を実行してください。

1. アクションは不要です。POST の最後にシステムがリブートします。

- 2. 問題が解決しない場合は、バックアップ UEFI イメージに切り替えるか、現在の UEFI イメージを更新します。
- 3. システム・ボードを交換します。
- W.305800E ドライバー・ヘルス・プロトコル: 無効なヘルス・ステータスのドライバーが報告されま した。ドライバー・ヘルス・プロトコル: 無効なヘルス・ステータスのドライバーが報告されました。 説明:

警告

#### ユーザー応答

次の手順を実行してください。

- 1. アクションは不要です。POST の最後にシステムがリブートします。
- 2. 問題が解決しない場合は、バックアップ UEFI イメージに切り替えるか、現在の UEFI イメージを更新します。
- 3. システム・ボードを交換します。
- W.3808000 IMM 通信障害が発⽣しました。IMM 通信に失敗しました。 説明:

### 重⼤度

警告

ユーザー応答

次の手順を実行してください。

- 1. CMM から IMM をリセットします。
- 2. CMM を使用して、計算ノードから補助電源を除去します。これによって、計算ノードが リブートされます。
- 3. Lenovo サポート・サイトを参照し、このエラーに適用できる Service Bulletin またはファーム ウェア更新がないかを確認します。
- 4. UEFI ファームウェアを更新します。
- 5. (トレーニングを受けたサービス技術員のみ) システム・ボードを交換します。
- W.3808002 IMM への UEFI 設定の保存中にエラーが発⽣しました。IMM へのシステム構成の更新 でエラーが発⽣しました。

説明:

### 重⼤度

警告

ユーザー応答

- 次の手順を実行してください。
- 1. Setup Utility を使用して、この設定を確認および保存します (設定がリカバリーされます)。
- 2. CMM から IMM をリセットします。
- 3. CMM を使用して、計算ノードから補助電源を除去します。これによって、計算ノードが リブートされます。
- 4. Lenovo サポート・サイトを参照し、このエラーに適用できる Service Bulletin またはファーム ウェア更新がないかを確認します。
- 5. IMM ファームウェアを更新します。
- 6. CMOS クリア・ジャンパーを使用して CMOS をクリアします。
- 7. (トレーニングを受けたサービス技術員のみ) システム・ボードを交換します。
- W.3808003 IMM からシステム構成を取得できません。IMM からのシステム構成の取得でエラーが 発生しました。

説明:

## 重⼤度

警告

## ユーザー応答

次の手順を実行してください。

- 1. Setup Utility を使用して、この設定を確認および保存します (設定がリカバリーされます)。
- 2. CMM から IMM をリセットします。
- 3. CMM を使用して、計算ノードから補助電源を除去します。これによって、計算ノードが リブートされます。
- 4. Lenovo サポート・サイトを参照し、このエラーに適用できる Service Bulletin またはファーム ウェア更新がないかを確認します。
- 5. IMM ファームウェアを更新します。
- 6. CMOS クリア・ジャンパーを使用して CMOS をクリアします。
- 7. (トレーニングを受けたサービス技術員のみ) システム・ボードを交換します。
- W.3818005 CRTM フラッシュ・ドライバーがステージング域を正常にフラッシュできませんでし た。更新が異常終了しました。CRTM 更新が異常終了しました。

## 説明:

# 重⼤度

警告

## ユーザー応答

次の手順を実行してください。

- 1. システムのブートを続行します。システムがリセットされない場合、手動でシステムをリ セットします。
- 2. その後のブートでエラーが報告されない場合は、追加のリカバリー・アクションは必要 ありません。
- 3. イベントが解決しない場合は、システムのブートおよび UEFI イメージの更新を続行します。
- 4. (トレーニングを受けたサービス技術員のみ) システム・ボードを交換します。
- W.381800D TPM 物理プレゼンスが検出状態です 説明:

重⼤度

警告

### ユーザー応答

次の手順を実行してください。

- 1. TPM 物理プレゼンス・スイッチが「ON」位置にあることを必要とするすべての管理用タ スクを実行します。
- 2. 物理プレゼンス・スイッチを「オフ」位置に復元して、システムをリブートします。
- 3. システム・ボードを交換します。
- W.3868001 IFM: リセット・ループが回避されました。複数回のリセットは許可されていません。IFM: リセットのループが回避されました - 複数回のリセットは許可されていません。 説明:

重⼤度

警告

ユーザー応答

次の手順を実行してください。

- 1. すべてのファームウェア (アダプター・ファームウェアを含む) を最新レベルに更新します。
- 2. 問題が解決しない場合は、次のレベルのサポートに連絡してください。
- W.3868002 IFM: IFM: IMM との通信でエラーが発生しました IFM が正常にデプロイされない可 能性があります。IFM: IMM との通信でエラーが発⽣しました - IFM が正常にデプロイされない 可能性があります。

説明:

重⼤度

エラー

- ユーザー応答
	- 次の手順を実行してください。
	- 1. すべてのファームウェア (アダプター・ファームウェアを含む) を最新レベルに更新します。
	- 2. 問題が解決しない場合は、次のレベルのサポートに連絡してください。
- W.3938002 ブート構成エラーが検出されました。ブート構成エラー。 説明:

重⼤度

警告

ユーザー応答

- 1.  $\lceil F1 \text{ Setup} \rceil \rightarrow \lceil \text{Save Settings} \rceil$
- 2. OOB 構成の更新を再試行します。
- W.50001 POST 時にエラーが検出されたため、DIMM が無効になりました。DIMM が無効です。 説明:

通知

### ユーザー応答

次の手順を実行してください。

- 1. メモリー障害によって DIMM が無効にされている場合は、そのイベントに対する手順に従 います。
- 2. ログにメモリー障害が記録されておらず、DIMM コネクターのエラー LED も点灯していない 場合は、Setup Utility または ToolsCenter Suite CLI を使用して DIMM を再度有効にします。
- 3. 問題が解決しない場合は、管理コンソールから計算ノードの電源サイクルを実行します。
- 4. IMM をデフォルト設定にリセットします。
- 5. UEFI をデフォルト設定にリセットします。
- 6. IMM および UEFI ファームウェアを更新します。
- 7. 無効になったスロットからの DIMM を、一致する DIMM と交換/再取り付けします。スロッ トが無効のままである場合は、(トレーニングを受けた技術員のみ) システム・ボードを 交換します。
- W.58001 PFA しきい値限界 (訂正可能エラー・ロギング限界) を、アドレス [arg2] の DIMM 番号 [arg1] で超えました。MC5 Status に [arg3] が含まれ、MC5 Misc に [arg4] が含まれます。DIMM PFA しき い値を超えました。

説明:

### 重⼤度

エラー

ユーザー応答

- 1. この計算ノードの取り付け、移動、保守、またはアップグレードが最近行われた場合、DIMM が適切に装着されていることを確認し、そのメモリー・チャネル上の DIMM コネクターに 異物が入っていないことを目視で確認してください。これらの状態のいずれかが検出され た場合は、その状態を修正し、同じ DIMM を使用して再試行します。(注: イベント・ログ には、この問題に関連している可能性がある DIMM 装着の変更が検出されたことを示す最 近の 580A4 イベントが記録されている場合があります。)
- 2. Lenovo サポート・サイトを参照し、このメモリー・エラーに適用できるファームウェア更 新がないかを確認します。リリース・ノートには、その更新で対応している既知の問題 がリストされています。
- 3. 上記のステップを実行しても問題が解決しない場合は、次の保守の機会に、同じメモリー・ チャネル上の DIMM を、別のメモリー・チャネルまたはプロセッサーに一度に 1 つずつ入れ替 えます。(スペアリング/ペアリング・モードでの装着要件については、本製品のサービス情報 または「インストール・ガイド」を参照してください)。PFA が別のメモリー・チャネルの DIMM コネクターに移動した DIMM に付随する場合は、その移動した DIMM を交換します。
- 4. DIMM コネクター上に問題が見つからず、この問題が解決しない場合は、light path あるいはイ ベント・ログ・エントリー (またはその両方) で示された DIMM を交換します。
- 5. 同じ DIMM コネクターで問題が再び発生する場合は、同じメモリー・チャネル上の他の DIMM を一度に 1 つずつ別のメモリー・チャネルまたはプロセッサーに入れ替えます。(スペアリン グ/ペアリング・モードでの装着要件については、本製品のサービス情報または「インストー ル・ガイド」を参照してください)。異なるメモリー・チャネルに移動した DIMM で問題が 続く場合は、その DIMM を交換します。
- 6. (トレーニングを受けたサービス技術員のみ) 該当するプロセッサーを取り外し、そのプロ セッサーのソケット・ピンに損傷したピンや位置がずれているピンがないかを調べます。損

傷が見つかった場合、またはアップグレード・プロセッサーの場合には、システム・ボー ドを交換します。複数のプロセッサーがある場合は、それらのプロセッサーをスワップし て、エラーが生じたプロセッサーを別のプロセッサー・ソケットに移動して再試行します。 問題が対象のプロセッサーに付随する場合 (あるいは、プロセッサーが 1 つしかない場 合) は、そのプロセッサーを交換します。

- 7. (トレーニングを受けた技術員のみ) 元の DIMM コネクターで問題が続く場合は、DIMM コネク ターに異物がないかを再検査し、見つかった場合は除去します。コネクターが損傷している 場合は、システム・ボードを交換します。
- W.58007 無効なメモリー構成 (サポートされない DIMM 装着) が検出されました。メモリー構成が有効 であることを確認してください。サポートされていない DIMM 装着です。 説明:

重⼤度

エラー

- ユーザー応答
	- 次の手順を実行してください。
	- 1. DIMM コネクターが、この製品のサービス情報にあるガイドラインに従って装着されて いることを確認します。
	- 2. uEFI セットアップ・メニューですべての DIMM が使用可能になっていることを確認します。
	- 3. DIMM コネクターのエラー LED が点灯している場合は、その障害を解決します。
- W.580A1 ミラー・モードに無効なメモリー構成。メモリー構成を修正してください。ミラーリング・ モードでサポートされていない DIMM 装着です。 説明:

重⼤度

エラー

ユーザー応答

次の手順を実行してください。

- 1. DIMM コネクターのエラー LED が点灯している場合は、その障害を解決します。
- 2. DIMM コネクターがミラーリング・モードとして正しく装着されていることを確認します。
- W.580A2 スペアリング・モードに無効なメモリー構成。メモリー構成を修正してください。スペアリ ング・モードでサポートされていない DIMM 装着です。 説明:

重⼤度

エラー

ユーザー応答

- 1. DIMM コネクターのエラー LED が点灯している場合は、その障害を解決します。
- 2. 本製品のサービス情報に従って、DIMM コネクターがスペアリング・モードとして正しく装 着されていることを確認します。

• W.68002 CMOS バッテリー・エラーが検出されました。CMOS バッテリー障害。 説明:

## 重⼤度

エラー

## ユーザー応答

- 1. システムの取り付け、移動、または保守が最近行われた場合、バッテリーが正しく取り付 けられていることを確認します。
- 2. Lenovo サポート・サイトを参照し、このエラーに適用できる Service Bulletin またはファーム ウェア更新がないかを確認します。
- 3. CMOS バッテリーを交換します。
- 4. (トレーニングを受けた技術員のみ) システム・ボードを交換します。

# 付録 C DSA 診断テスト結果

DSA 診断テストを実行後、この情報を使用して、検出された問題を解決してください。

# DSA Broadcom ネットワーク・テスト結果

Broadcom ネットワーク・テストを実行すると、以下のメッセージが表示される可能性があります。

# DSA Broadcom ネットワーク・テストのテスト結果

DSA Broadcom ネットワーク・テストを実行すると、以下のメッセージが表示される可能性があります。

● 405-000-000 : BRCM:TestControlRegisters のテストに合格しました テストに合格しました。

リカバリー可能 いいえ

重⼤度

イベント

- 保守可能 いいえ
- ⾃動的にサポートに通知 いいえ

関連リンク

- [Lenovo サポート Web サイト](http://support.lenovo.com/)
- [最新レベルの DSA](https://support.lenovo.com/us/en/documents/LNVO-DSA)
- [最新レベルの BMC/IMM](http://www-947.ibm.com/support/entry/portal/docdisplay?lndocid=MIGR-4JTS2T)
- 405-001-000 : BRCM:TestMIIRegisters のテストに合格しました テストに合格しました。
	- リカバリー可能 いいえ 重⼤度 イベント 保守可能 いいえ ⾃動的にサポートに通知 いいえ 関連リンク – [Lenovo サポート Web サイト](http://support.lenovo.com/) – [最新レベルの DSA](https://support.lenovo.com/us/en/documents/LNVO-DSA) – [最新レベルの BMC/IMM](http://www-947.ibm.com/support/entry/portal/docdisplay?lndocid=MIGR-4JTS2T)
- 405-002-000 : BRCM:TestEEPROM のテストに合格しました テストに合格しました。
- リカバリー可能 いいえ 重⼤度 イベント 保守可能 いいえ ⾃動的にサポートに通知 いいえ 関連リンク – [Lenovo サポート Web サイト](http://support.lenovo.com/) – [最新レベルの DSA](https://support.lenovo.com/us/en/documents/LNVO-DSA) – [最新レベルの BMC/IMM](http://www-947.ibm.com/support/entry/portal/docdisplay?lndocid=MIGR-4JTS2T) ● 405-003-000 : BRCM:TestInternalMemory のテストに合格しました テストに合格しました。 リカバリー可能 いいえ

重⼤度 イベント 保守可能 いいえ ⾃動的にサポートに通知 いいえ 関連リンク

- [Lenovo サポート Web サイト](http://support.lenovo.com/)
- [最新レベルの DSA](https://support.lenovo.com/us/en/documents/LNVO-DSA)
- [最新レベルの BMC/IMM](http://www-947.ibm.com/support/entry/portal/docdisplay?lndocid=MIGR-4JTS2T)
- 405-004-000 : BRCM:TestInterrupt のテストに合格しました

テストに合格しました。

リカバリー可能 いいえ 重⼤度 イベント

保守可能 いいえ

```
⾃動的にサポートに通知
いいえ
```
## 関連リンク

- [Lenovo サポート Web サイト](http://support.lenovo.com/)
- [最新レベルの DSA](https://support.lenovo.com/us/en/documents/LNVO-DSA)
- [最新レベルの BMC/IMM](http://www-947.ibm.com/support/entry/portal/docdisplay?lndocid=MIGR-4JTS2T)
- 405-005-000 : BRCM:TestLoopbackMAC のテストに合格しました

テストに合格しました。

- リカバリー可能
- いいえ
- 重⼤度

イベント

保守可能

いいえ

- ⾃動的にサポートに通知 いいえ
- 関連リンク
	- [Lenovo サポート Web サイト](http://support.lenovo.com/)
	- [最新レベルの DSA](https://support.lenovo.com/us/en/documents/LNVO-DSA)
	- [最新レベルの BMC/IMM](http://www-947.ibm.com/support/entry/portal/docdisplay?lndocid=MIGR-4JTS2T)
- 405-006-000 : BRCM:TestLoopbackPhysical のテストに合格しました テストに合格しました。
	- リカバリー可能 いいえ

## 重⼤度

イベント

保守可能

いいえ

⾃動的にサポートに通知 いいえ

関連リンク

- [Lenovo サポート Web サイト](http://support.lenovo.com/)
- [最新レベルの DSA](https://support.lenovo.com/us/en/documents/LNVO-DSA)
- [最新レベルの BMC/IMM](http://www-947.ibm.com/support/entry/portal/docdisplay?lndocid=MIGR-4JTS2T)
- 405-007-000 : BRCM:TestLEDs のテストに合格しました

テストに合格しました。

リカバリー可能 いいえ

重⼤度

イベント 保守可能 いいえ ⾃動的にサポートに通知 いいえ 関連リンク – [Lenovo サポート Web サイト](http://support.lenovo.com/) – [最新レベルの DSA](https://support.lenovo.com/us/en/documents/LNVO-DSA)

- [最新レベルの BMC/IMM](http://www-947.ibm.com/support/entry/portal/docdisplay?lndocid=MIGR-4JTS2T)
- 405-800-000 : BRCM:TestControlRegisters のテストが異常終了しました 制御レジスター・テストは取り消されました。

リカバリー可能 いいえ 重⼤度 警告 保守可能 いいえ ⾃動的にサポートに通知 いいえ 関連リンク – [Lenovo サポート Web サイト](http://support.lenovo.com/)

- [最新レベルの DSA](https://support.lenovo.com/us/en/documents/LNVO-DSA)
- [最新レベルの BMC/IMM](http://www-947.ibm.com/support/entry/portal/docdisplay?lndocid=MIGR-4JTS2T)
- 405-801-000 : BRCM:TestMIIRegisters のテストが異常終了しました MII レジスター・テストは取り消されました。

リカバリー可能 いいえ 重⼤度 警告 保守可能 いいえ ⾃動的にサポートに通知 いいえ 関連リンク – [Lenovo サポート Web サイト](http://support.lenovo.com/) – [最新レベルの DSA](https://support.lenovo.com/us/en/documents/LNVO-DSA) – [最新レベルの BMC/IMM](http://www-947.ibm.com/support/entry/portal/docdisplay?lndocid=MIGR-4JTS2T)

• 405-802-000 : BRCM:TestEEPROM のテストが異常終了しました

EEPROM テストは取り消されました。

リカバリー可能 いいえ 重⼤度 警告 保守可能 いいえ ⾃動的にサポートに通知 いいえ

関連リンク

- [Lenovo サポート Web サイト](http://support.lenovo.com/)
- [最新レベルの DSA](https://support.lenovo.com/us/en/documents/LNVO-DSA)
- [最新レベルの BMC/IMM](http://www-947.ibm.com/support/entry/portal/docdisplay?lndocid=MIGR-4JTS2T)
- 405-803-000 : BRCM:TestInternalMemory のテストが異常終了しました

内部メモリー・テストは取り消されました。

リカバリー可能 いいえ 重⼤度 警告 保守可能 いいえ ⾃動的にサポートに通知 いいえ 関連リンク

- [Lenovo サポート Web サイト](http://support.lenovo.com/)
- [最新レベルの DSA](https://support.lenovo.com/us/en/documents/LNVO-DSA)
- [最新レベルの BMC/IMM](http://www-947.ibm.com/support/entry/portal/docdisplay?lndocid=MIGR-4JTS2T)
- 405-804-000 : BRCM:TestInterrupt テストが異常終了しました

割り込みテストは取り消されました。

リカバリー可能 いいえ 重⼤度 警告 保守可能 いいえ ⾃動的にサポートに通知 いいえ 関連リンク

- [Lenovo サポート Web サイト](http://support.lenovo.com/)
- [最新レベルの DSA](https://support.lenovo.com/us/en/documents/LNVO-DSA)
- [最新レベルの BMC/IMM](http://www-947.ibm.com/support/entry/portal/docdisplay?lndocid=MIGR-4JTS2T)
- 405-805-000 : BRCM:TestLoopbackMAC のテストが異常終了しました MAC 層でのループバック・テストは取り消されました。

リカバリー可能 いいえ 重⼤度 警告 保守可能 いいえ ⾃動的にサポートに通知 いいえ 関連リンク – [Lenovo サポート Web サイト](http://support.lenovo.com/) – [最新レベルの DSA](https://support.lenovo.com/us/en/documents/LNVO-DSA)

- [最新レベルの BMC/IMM](http://www-947.ibm.com/support/entry/portal/docdisplay?lndocid=MIGR-4JTS2T)
- 405-806-000 : BRCM:TestLoopbackPhysical のテストが異常終了しました 物理層でのループバック・テストは取り消されました。

リカバリー可能 いいえ

#### 重⼤度 警告

保守可能

いいえ

⾃動的にサポートに通知 いいえ

関連リンク

- [Lenovo サポート Web サイト](http://support.lenovo.com/)
- [最新レベルの DSA](https://support.lenovo.com/us/en/documents/LNVO-DSA)
- [最新レベルの BMC/IMM](http://www-947.ibm.com/support/entry/portal/docdisplay?lndocid=MIGR-4JTS2T)
- 405-807-000 : BRCM:TestLEDs のテストが異常終了しました ステータス LED の確認は取り消されました。

リカバリー可能 いいえ 重⼤度 警告 保守可能

いいえ

#### ⾃動的にサポートに通知 いいえ

関連リンク

- [Lenovo サポート Web サイト](http://support.lenovo.com/)
- [最新レベルの DSA](https://support.lenovo.com/us/en/documents/LNVO-DSA)
- [最新レベルの BMC/IMM](http://www-947.ibm.com/support/entry/portal/docdisplay?lndocid=MIGR-4JTS2T)
- 405-900-000 : BRCM:TestControlRegisters のテストが失敗しました 内部 MAC レジスターのテスト中に障害が検出されました。

リカバリー可能

いいえ

重⼤度

エラー

保守可能

はい

- ⾃動的にサポートに通知
	- いいえ
- ユーザー応答
	- 次の手順を実行してください。
	- 1. コンポーネント・ファームウェア・レベルを確認し、必要な場合はアップグレードします。 インストール済みのファームウェア・レベルは、このコンポーネントの Firmware/VPD セク ションにある DSA Diagnostic Event Log 内で見つかります。
	- 2. テストを再実行します。
	- 3. 障害が解決しない場合は、次に行う修正処置について、システムの『インストールとサービス のガイド』内の「症状別トラブルシューティング」を参照してください。

関連リンク

- [Lenovo サポート Web サイト](http://support.lenovo.com/)
- [最新レベルの DSA](https://support.lenovo.com/us/en/documents/LNVO-DSA)
- [最新レベルの BMC/IMM](http://www-947.ibm.com/support/entry/portal/docdisplay?lndocid=MIGR-4JTS2T)
- 405-901-000 : BRCM:TestMIIRegisters のテストが失敗しました

内部 PHY レジスターのテスト中に障害が検出されました。

リカバリー可能 いいえ 重⼤度 エラー 保守可能 はい ⾃動的にサポートに通知 いいえ

#### ユーザー応答

次の手順を実行してください。

- 1. コンポーネント・ファームウェア・レベルを確認し、必要な場合はアップグレードします。 インストール済みのファームウェア・レベルは、このコンポーネントの Firmware/VPD セク ションにある DSA Diagnostic Event Log 内で見つかります。
- 2. テストを再実行します。
- 3. 障害が解決しない場合は、次に行う修正処置について、システムの『インストールとサービス のガイド』内の「症状別トラブルシューティング」を参照してください。

関連リンク

- [Lenovo サポート Web サイト](http://support.lenovo.com/)
- [最新レベルの DSA](https://support.lenovo.com/us/en/documents/LNVO-DSA)
- [最新レベルの BMC/IMM](http://www-947.ibm.com/support/entry/portal/docdisplay?lndocid=MIGR-4JTS2T)
- 405-902-000 : BRCM:TestEEPROM のテストが失敗しました

不揮発性 RAM のテスト中に障害が検出されました。

リカバリー可能

いいえ

重⼤度

エラー

保守可能

はい

⾃動的にサポートに通知

いいえ

ユーザー応答

次の手順を実行してください。

- 1. コンポーネント・ファームウェア・レベルを確認し、必要な場合はアップグレードします。 インストール済みのファームウェア・レベルは、このコンポーネントの Firmware/VPD セク ションにある DSA Diagnostic Event Log 内で見つかります。
- 2. テストを再実行します。
- 3. 障害が解決しない場合は、次に行う修正処置について、システムの『インストールとサービス のガイド』内の「症状別トラブルシューティング」を参照してください。

関連リンク

- [Lenovo サポート Web サイト](http://support.lenovo.com/)
- [最新レベルの DSA](https://support.lenovo.com/us/en/documents/LNVO-DSA)
- [最新レベルの BMC/IMM](http://www-947.ibm.com/support/entry/portal/docdisplay?lndocid=MIGR-4JTS2T)
- 405-903-000 : BRCM:TestInternalMemory のテストが失敗しました

内部メモリーのテスト中に障害が検出されました。

リカバリー可能 いいえ 重⼤度 エラー

保守可能

はい

- ⾃動的にサポートに通知
	- いいえ
- ユーザー応答
	- 次の手順を実行してください。
		- 1. コンポーネント・ファームウェア・レベルを確認し、必要な場合はアップグレードします。 インストール済みのファームウェア・レベルは、このコンポーネントの Firmware/VPD セク ションにある DSA Diagnostic Event Log 内で見つかります。
	- 2. テストを再実行します。
	- 3. 障害が解決しない場合は、次に行う修正処置について、システムの『インストールとサービス のガイド』内の「症状別トラブルシューティング」を参照してください。

関連リンク

- [Lenovo サポート Web サイト](http://support.lenovo.com/)
- [最新レベルの DSA](https://support.lenovo.com/us/en/documents/LNVO-DSA)
- [最新レベルの BMC/IMM](http://www-947.ibm.com/support/entry/portal/docdisplay?lndocid=MIGR-4JTS2T)
- 405-904-000 : BRCM:TestInterrupt のテストが失敗しました

割り込みのテスト中に障害が検出されました。

リカバリー可能

いいえ

重⼤度

エラー

保守可能

はい

- ⾃動的にサポートに通知
	- いいえ
- ユーザー応答
	- 次の手順を実行してください。
	- 1. コンポーネント・ファームウェア・レベルを確認し、必要な場合はアップグレードします。 インストール済みのファームウェア・レベルは、このコンポーネントの Firmware/VPD セク ションにある DSA Diagnostic Event Log 内で見つかります。
	- 2. テストを再実行します。
	- 3. 障害が解決しない場合は、次に行う修正処置について、システムの『インストールとサービス のガイド』内の「症状別トラブルシューティング」を参照してください。

- [Lenovo サポート Web サイト](http://support.lenovo.com/)
- [最新レベルの DSA](https://support.lenovo.com/us/en/documents/LNVO-DSA)
- [最新レベルの BMC/IMM](http://www-947.ibm.com/support/entry/portal/docdisplay?lndocid=MIGR-4JTS2T)
- 405-905-000 : BRCM:TestLoopbackMAC のテストが失敗しました BRCM:TestLoopbackMAC のテストが失敗しました。

リカバリー可能

- いいえ
- 重⼤度

エラー

保守可能

はい

⾃動的にサポートに通知

いいえ

ユーザー応答

次の手順を実行してください。

- 1. コンポーネント・ファームウェア・レベルを確認し、必要な場合はアップグレードします。 インストール済みのファームウェア・レベルは、このコンポーネントの Firmware/VPD セク ションにある DSA Diagnostic Event Log 内で見つかります。
- 2. テストを再実行します。
- 3. 障害が解決しない場合は、次に行う修正処置について、システムの『インストールとサービス のガイド』内の「症状別トラブルシューティング」を参照してください。

関連リンク

- [Lenovo サポート Web サイト](http://support.lenovo.com/)
- [最新レベルの DSA](https://support.lenovo.com/us/en/documents/LNVO-DSA)
- [最新レベルの BMC/IMM](http://www-947.ibm.com/support/entry/portal/docdisplay?lndocid=MIGR-4JTS2T)
- 405-906-000 : BRCM:TestLoopbackPhysical のテストが失敗しました 物理層でのループバック・テスト中に障害が検出されました。

リカバリー可能

いいえ

## 重⼤度

エラー

保守可能

はい

⾃動的にサポートに通知

いいえ

ユーザー応答

次の手順を実行してください。

- 1. コンポーネント・ファームウェア・レベルを確認し、必要な場合はアップグレードします。 インストール済みのファームウェア・レベルは、このコンポーネントの Firmware/VPD セク ションにある DSA Diagnostic Event Log 内で見つかります。
- 2. テストを再実行します。
- 3. 障害が解決しない場合は、次に行う修正処置について、システムの『インストールとサービス のガイド』内の「症状別トラブルシューティング」を参照してください。

- [Lenovo サポート Web サイト](http://support.lenovo.com/)
- [最新レベルの DSA](https://support.lenovo.com/us/en/documents/LNVO-DSA)
- [最新レベルの BMC/IMM](http://www-947.ibm.com/support/entry/portal/docdisplay?lndocid=MIGR-4JTS2T)

• 405-907-000 : BRCM:TestLEDs のテストが失敗しました

状況 LED の動作を確認中に障害が検出されました。

リカバリー可能 いいえ

## 重⼤度

エラー

## 保守可能

はい

- ⾃動的にサポートに通知 いいえ
- ユーザー応答

次の手順を実行してください。

- 1. コンポーネント・ファームウェア・レベルを確認し、必要な場合はアップグレードします。 インストール済みのファームウェア・レベルは、このコンポーネントの Firmware/VPD セク ションにある DSA Diagnostic Event Log 内で見つかります。
- 2. テストを再実行します。
- 3. 障害が解決しない場合は、次に行う修正処置について、システムの『インストールとサービス のガイド』内の「症状別トラブルシューティング」を参照してください。

## 関連リンク

- [Lenovo サポート Web サイト](http://support.lenovo.com/)
- [最新レベルの DSA](https://support.lenovo.com/us/en/documents/LNVO-DSA)
- [最新レベルの BMC/IMM](http://www-947.ibm.com/support/entry/portal/docdisplay?lndocid=MIGR-4JTS2T)

# DSA Brocade テスト結果

Brocade テストを実行すると、以下のメッセージが表示される可能性があります。

# DSA Brocade テストのテスト結果

DSA Brocade テストを実行すると、以下のメッセージが表示される可能性があります。

● 218-000-000 : Brocade:MemoryTest に合格しました

テストに合格しました。

リカバリー可能 いいえ 重⼤度 イベント 保守可能 いいえ ⾃動的にサポートに通知 いいえ

関連リンク

- [Lenovo サポート Web サイト](http://support.lenovo.com/)
- [最新レベルの DSA](https://support.lenovo.com/us/en/documents/LNVO-DSA)
- [最新レベルの BMC/IMM](http://www-947.ibm.com/support/entry/portal/docdisplay?lndocid=MIGR-4JTS2T)
- 218-001-000 : Brocade:ExternalLoopbackTest に合格しました

テストに合格しました。

リカバリー可能 いいえ

重⼤度

イベント

保守可能

いいえ

⾃動的にサポートに通知 いいえ

関連リンク

- [Lenovo サポート Web サイト](http://support.lenovo.com/)
- [最新レベルの DSA](https://support.lenovo.com/us/en/documents/LNVO-DSA)
- [最新レベルの BMC/IMM](http://www-947.ibm.com/support/entry/portal/docdisplay?lndocid=MIGR-4JTS2T)
- 218-002-000 : Brocade:SerdesLoopbackTest に合格しました テストに合格しました。

リカバリー可能 いいえ

重⼤度

イベント

保守可能 いいえ

⾃動的にサポートに通知

いいえ

関連リンク

- [Lenovo サポート Web サイト](http://support.lenovo.com/)
- [最新レベルの DSA](https://support.lenovo.com/us/en/documents/LNVO-DSA)
- [最新レベルの BMC/IMM](http://www-947.ibm.com/support/entry/portal/docdisplay?lndocid=MIGR-4JTS2T)
- 218-003-000 : Brocade:PCILoopbackTest に合格しました

テストに合格しました。

リカバリー可能

いいえ

重⼤度 イベント 保守可能 いいえ ⾃動的にサポートに通知 いいえ 関連リンク

- [Lenovo サポート Web サイト](http://support.lenovo.com/)
- [最新レベルの DSA](https://support.lenovo.com/us/en/documents/LNVO-DSA)
- [最新レベルの BMC/IMM](http://www-947.ibm.com/support/entry/portal/docdisplay?lndocid=MIGR-4JTS2T)
- 218-004-000 : Brocade:ExternalEthLoopbackTest に合格しました

テストに合格しました。

リカバリー可能 いいえ

### 重⼤度

イベント

保守可能 いいえ

⾃動的にサポートに通知 いいえ

## 関連リンク

- [Lenovo サポート Web サイト](http://support.lenovo.com/)
- [最新レベルの DSA](https://support.lenovo.com/us/en/documents/LNVO-DSA)
- [最新レベルの BMC/IMM](http://www-947.ibm.com/support/entry/portal/docdisplay?lndocid=MIGR-4JTS2T)
- 218-005-000 : Brocade:SerdesEthLoopbackTest に合格しました

テストに合格しました。

- リカバリー可能 いいえ 重⼤度 イベント 保守可能 いいえ ⾃動的にサポートに通知 いいえ 関連リンク
	- [Lenovo サポート Web サイト](http://support.lenovo.com/)
	- [最新レベルの DSA](https://support.lenovo.com/us/en/documents/LNVO-DSA)
	- [最新レベルの BMC/IMM](http://www-947.ibm.com/support/entry/portal/docdisplay?lndocid=MIGR-4JTS2T)

● 218-006-000 : Brocade:InternalLoopbackTest に合格しました テストに合格しました。

```
リカバリー可能
   いいえ
 重⼤度
    イベント
 保守可能
    いいえ
 ⾃動的にサポートに通知
    いいえ
 関連リンク
   – Lenovo サポート Web サイト
    – 最新レベルの DSA
    – 最新レベルの BMC/IMM
● 218-800-000 : Brocade:MemoryTest が異常終了しました
 テストは取り消されました。
 リカバリー可能
    いいえ
 重⼤度
    警告
 保守可能
    いいえ
 ⾃動的にサポートに通知
    いいえ
 関連リンク
   – Lenovo サポート Web サイト
   – 最新レベルの DSA
```
- 
- [最新レベルの BMC/IMM](http://www-947.ibm.com/support/entry/portal/docdisplay?lndocid=MIGR-4JTS2T)
- 218-801-000 : Brocade:ExternalLoopbackTest が異常終了しました テストは取り消されました。

```
リカバリー可能
  いいえ
重⼤度
  警告
保守可能
  いいえ
⾃動的にサポートに通知
  いいえ
関連リンク
```
- [Lenovo サポート Web サイト](http://support.lenovo.com/)
- [最新レベルの DSA](https://support.lenovo.com/us/en/documents/LNVO-DSA)
- [最新レベルの BMC/IMM](http://www-947.ibm.com/support/entry/portal/docdisplay?lndocid=MIGR-4JTS2T)
- 218-802-000 : Brocade:SerdesLoopbackTest が異常終了しました

テストは取り消されました。

### リカバリー可能

いいえ

重⼤度 警告

## 保守可能

いいえ

#### ⾃動的にサポートに通知 いいえ

## 関連リンク

- [Lenovo サポート Web サイト](http://support.lenovo.com/)
- [最新レベルの DSA](https://support.lenovo.com/us/en/documents/LNVO-DSA)
- [最新レベルの BMC/IMM](http://www-947.ibm.com/support/entry/portal/docdisplay?lndocid=MIGR-4JTS2T)
- 218-803-000 : Brocade:PCILoopbackTest が異常終了しました

テストは取り消されました。

## リカバリー可能

いいえ

## 重⼤度

警告

## 保守可能

いいえ

## ⾃動的にサポートに通知

いいえ

### 関連リンク

- [Lenovo サポート Web サイト](http://support.lenovo.com/)
- [最新レベルの DSA](https://support.lenovo.com/us/en/documents/LNVO-DSA)
- [最新レベルの BMC/IMM](http://www-947.ibm.com/support/entry/portal/docdisplay?lndocid=MIGR-4JTS2T)
- 218-804-000 : Brocade:ExternalEthLoopbackTest が異常終了しました テストは取り消されました。

リカバリー可能 いいえ 重⼤度 警告

保守可能 いいえ ⾃動的にサポートに通知

いいえ

関連リンク

- [Lenovo サポート Web サイト](http://support.lenovo.com/)
- [最新レベルの DSA](https://support.lenovo.com/us/en/documents/LNVO-DSA)
- [最新レベルの BMC/IMM](http://www-947.ibm.com/support/entry/portal/docdisplay?lndocid=MIGR-4JTS2T)
- 218-805-000 : Brocade:SerdesEthLoopbackTest が異常終了しました テストは取り消されました。

リカバリー可能 いいえ 重⼤度 警告 保守可能 いいえ ⾃動的にサポートに通知 いいえ 関連リンク – [Lenovo サポート Web サイト](http://support.lenovo.com/) – [最新レベルの DSA](https://support.lenovo.com/us/en/documents/LNVO-DSA) – [最新レベルの BMC/IMM](http://www-947.ibm.com/support/entry/portal/docdisplay?lndocid=MIGR-4JTS2T)

● 218-806-000 : Brocade:InternalLoopbackTest が異常終了しました

テストは取り消されました。

リカバリー可能 いいえ 重⼤度 警告 保守可能 いいえ ⾃動的にサポートに通知 いいえ 関連リンク – [Lenovo サポート Web サイト](http://support.lenovo.com/) – [最新レベルの DSA](https://support.lenovo.com/us/en/documents/LNVO-DSA)

- [最新レベルの BMC/IMM](http://www-947.ibm.com/support/entry/portal/docdisplay?lndocid=MIGR-4JTS2T)
- 218-900-000 : Brocade:MemoryTest が失敗しました アダプター・メモリーのテスト中に障害が検出されました。

リカバリー可能

いいえ

重⼤度

エラー

保守可能 はい

- 
- ⾃動的にサポートに通知
	- いいえ
- ユーザー応答

次の手順を実行してください。

- 1. テストを再実行します。
- 2. ファームウェアが適切なレベルであるかどうか確認します。
- 3. テストを再実行します。
- 4. 問題が解決しない場合は、IBM 技術サポート担当者に連絡してください。

## 関連リンク

- [Lenovo サポート Web サイト](http://support.lenovo.com/)
- [最新レベルの DSA](https://support.lenovo.com/us/en/documents/LNVO-DSA)
- [最新レベルの BMC/IMM](http://www-947.ibm.com/support/entry/portal/docdisplay?lndocid=MIGR-4JTS2T)
- 218-901-000 : Brocade:ExternalLoopbackTest が失敗しました ループバック・テスト中に障害が検出されました。

リカバリー可能

- いいえ
- 重⼤度

エラー

## 保守可能

はい

⾃動的にサポートに通知

いいえ

## ユーザー応答

次の手順を実行してください。

- 1. ケーブルの接続を確認します。
- 2. テストを再実行します。
- 3. ファームウェアが適切なレベルであるかどうか確認します。
- 4. テストを再実行します。
- 5. 問題が解決しない場合は、IBM 技術サポート担当者に連絡してください。

- [Lenovo サポート Web サイト](http://support.lenovo.com/)
- [最新レベルの DSA](https://support.lenovo.com/us/en/documents/LNVO-DSA)
- [最新レベルの BMC/IMM](http://www-947.ibm.com/support/entry/portal/docdisplay?lndocid=MIGR-4JTS2T)
- 218-902-000 : Brocade:SerdesLoopbackTest が失敗しました ループバック・テスト中に障害が検出されました。
	- リカバリー可能 いいえ 重⼤度 エラー 保守可能 はい ⾃動的にサポートに通知 いいえ ユーザー応答 次の手順を実行してください。 1. テストを再実行します。 2. ファームウェアが適切なレベルであるかどうか確認します。
		- 3. テストを再実行します。
		- 4. 問題が解決しない場合は、IBM 技術サポート担当者に連絡してください。

関連リンク

- [Lenovo サポート Web サイト](http://support.lenovo.com/)
- [最新レベルの DSA](https://support.lenovo.com/us/en/documents/LNVO-DSA)
- [最新レベルの BMC/IMM](http://www-947.ibm.com/support/entry/portal/docdisplay?lndocid=MIGR-4JTS2T)

### • 218-903-000 : Brocade:PCILoopbackTest が失敗しました

ループバック・テスト中に障害が検出されました。

リカバリー可能

いいえ

#### 重⼤度

エラー

保守可能

はい

⾃動的にサポートに通知

いいえ

ユーザー応答

次の手順を実行してください。

- 1. テストを再実行します。
- 2. ファームウェアが適切なレベルであるかどうか確認します。
- 3. テストを再実行します。
- 4. 問題が解決しない場合は、IBM 技術サポート担当者に連絡してください。

- [Lenovo サポート Web サイト](http://support.lenovo.com/)
- [最新レベルの DSA](https://support.lenovo.com/us/en/documents/LNVO-DSA)
- [最新レベルの BMC/IMM](http://www-947.ibm.com/support/entry/portal/docdisplay?lndocid=MIGR-4JTS2T)

• 218-904-000 : Brocade:ExternalEthLoopbackTest が失敗しました

ループバック・テスト中に障害が検出されました。

リカバリー可能 いいえ

#### 重⼤度

エラー

### 保守可能

はい

⾃動的にサポートに通知

いいえ

ユーザー応答

次の手順を実行してください。

- 1. SFP/ケーブルを調べるか、取り付け直します。
- 2. テストを再実行します。
- 3. ファームウェアが適切なレベルであるかどうか確認します。
- 4. テストを再実行します。
- 5. 問題が解決しない場合は、IBM 技術サポート担当者に連絡してください。

関連リンク

- [Lenovo サポート Web サイト](http://support.lenovo.com/)
- [最新レベルの DSA](https://support.lenovo.com/us/en/documents/LNVO-DSA)
- [最新レベルの BMC/IMM](http://www-947.ibm.com/support/entry/portal/docdisplay?lndocid=MIGR-4JTS2T)
- 218-905-000 : Brocade:SerdesEthLoopbackTest が失敗しました

ループバック・テスト中に障害が検出されました。

リカバリー可能

いいえ

重⼤度

エラー

保守可能

はい

⾃動的にサポートに通知

いいえ

## ユーザー応答

次の手順を実行してください。

- 1. テストを再実行します。
- 2. ファームウェアが適切なレベルであるかどうか確認します。
- 3. テストを再実行します。
- 4. 問題が解決しない場合は、IBM 技術サポート担当者に連絡してください。

- [Lenovo サポート Web サイト](http://support.lenovo.com/)
- [最新レベルの DSA](https://support.lenovo.com/us/en/documents/LNVO-DSA)
- [最新レベルの BMC/IMM](http://www-947.ibm.com/support/entry/portal/docdisplay?lndocid=MIGR-4JTS2T)
- 218-906-000 : Brocade:InternalLoopbackTest が失敗しました

ループバック・テスト中に障害が検出されました。

リカバリー可能

いいえ

#### 重⼤度

エラー

## 保守可能

はい

## ⾃動的にサポートに通知

いいえ

#### ユーザー応答

次の手順を実行してください。

- 1. テストを再実行します。
- 2. ファームウェアが適切なレベルであるかどうか確認します。
- 3. テストを再実行します。
- 4. 問題が解決しない場合は、IBM 技術サポート担当者に連絡してください。

#### 関連リンク

- [Lenovo サポート Web サイト](http://support.lenovo.com/)
- [最新レベルの DSA](https://support.lenovo.com/us/en/documents/LNVO-DSA)
- [最新レベルの BMC/IMM](http://www-947.ibm.com/support/entry/portal/docdisplay?lndocid=MIGR-4JTS2T)

# DSA チェックポイント・パネル・テスト結果

チェックポイント・パネル・テストを実行すると、以下のメッセージが表示される可能性があります。

# DSA チェックポイント・パネル・テストのテスト結果

DSA チェックポイント・パネル・テストを実行すると、以下のメッセージが表示される可能性があり ます。

● 180-000-000 : チェックポイント・パネル・テストに合格しました チェックポイント・パネル・テストに合格しました。

リカバリー可能 いいえ 重⼤度

イベント

保守可能

いいえ

# ⾃動的にサポートに通知

いいえ

### 関連リンク

- [Lenovo サポート Web サイト](http://support.lenovo.com/)
- [最新レベルの DSA](https://support.lenovo.com/us/en/documents/LNVO-DSA)
- [最新レベルの BMC/IMM](http://www-947.ibm.com/support/entry/portal/docdisplay?lndocid=MIGR-4JTS2T)
- 180-801-000 : チェックポイント・パネル・テストが異常終了しました

チェックポイント・パネル・テストが異常終了しました。BMC は、オペレーター情報パネルのケーブ ルが接続されていることを確認できません。

リカバリー可能

いいえ

### 重⼤度

警告

## 保守可能

はい

⾃動的にサポートに通知

いいえ

## ユーザー応答

次の手順を実行してください。

- 1. オペレーター情報パネルのケーブルの両端を調べ、取り付け直します。
- 2. ベースボード管理コントローラー (BMC) が作動していることを確認します。
- 3. テストを再実行します。
- 4. 障害が解決しない場合は、次に行う修正処置について、システムの『インストールとサービス のガイド』内の「症状別トラブルシューティング」を参照してください。

関連リンク

- [Lenovo サポート Web サイト](http://support.lenovo.com/)
- [最新レベルの DSA](https://support.lenovo.com/us/en/documents/LNVO-DSA)
- [最新レベルの BMC/IMM](http://www-947.ibm.com/support/entry/portal/docdisplay?lndocid=MIGR-4JTS2T)

### • 180-901-000 : チェックポイント・パネル・テストが失敗しました

チェックポイント・パネル・テストが失敗しました。オペレーターから、表示が正しくないという 報告がありました。

リカバリー可能

いいえ

#### 重⼤度

エラー

保守可能

はい

⾃動的にサポートに通知 いいえ

[付録](#page-898-0) C. DSA [診断テスト結果](#page-898-0) 905

#### ユーザー応答

次の手順を実行してください。

- 1. オペレーター情報パネルのケーブルの両端が緩んでいたり、接続が外れていたりしていない か、またケーブルに損傷がないか確認します。
- 2. 損傷がある場合は、情報パネルのケーブルを取り替えます。
- 3. テストを再実行します。
- 4. オペレーター情報パネル・アセンブリーを取り替えます。
- 5. テストを再実行します。
- 6. 障害が解決しない場合は、次に行う修正処置について、システムの『インストールとサービス のガイド』内の「症状別トラブルシューティング」を参照してください。

関連リンク

- [Lenovo サポート Web サイト](http://support.lenovo.com/)
- [最新レベルの DSA](https://support.lenovo.com/us/en/documents/LNVO-DSA)
- [最新レベルの BMC/IMM](http://www-947.ibm.com/support/entry/portal/docdisplay?lndocid=MIGR-4JTS2T)

# DSA CPU ストレス・テスト結果

CPU ストレス・テストを実行すると、以下のメッセージが表示される可能性があります。

## DSA CPU ストレス・テストのテスト結果

DSA CPU ストレス・テストを実行すると、以下のメッセージが表示される可能性があります。

## • 089-000-000 : CPU ストレス・テストに合格しました

CPU ストレス・テストに合格しました。

リカバリー可能

いいえ

重⼤度

イベント

保守可能

いいえ

- ⾃動的にサポートに通知 いいえ
- 関連リンク
	- [Lenovo サポート Web サイト](http://support.lenovo.com/)
	- [最新レベルの DSA](https://support.lenovo.com/us/en/documents/LNVO-DSA)
	- [最新レベルの BMC/IMM](http://www-947.ibm.com/support/entry/portal/docdisplay?lndocid=MIGR-4JTS2T)

#### • 089-801-000 : CPU ストレス・テストが異常終了しました

CPU ストレス・テストが異常終了しました。内部プログラム・エラー。

リカバリー可能

いいえ

重⼤度

警告

保守可能 はい

⾃動的にサポートに通知

いいえ

ユーザー応答

次の手順を実行してください。

- 1. システムの電源をオフにして、再起動してください。
- 2. DSA 診断コードが最新レベルであることを確認します。
- 3. テストを再実行します。
- 4. システム・ファームウェア・レベルをチェックして、必要に応じてアップグレードします。 インストール済みのファームウェア・レベルは、このコンポーネントの Firmware/VPD セク ションにある DSA Diagnostic Event Log 内で見つかります。このコンポーネント用の最新レ ベルのファームウェアは、IBM サポート Web サイトでこのシステム・タイプを参照して検 索できます。
- 5. テストを再実行します。
- 6. システムが応答を停止した場合は、システムの電源をオフにして再起動してから、テスト を再実行してください。
- 7. 障害が解決しない場合は、次に行う修正処置について、システムの『インストールとサービス のガイド』内の「症状別トラブルシューティング」を参照してください。

関連リンク

- [Lenovo サポート Web サイト](http://support.lenovo.com/)
- [最新レベルの DSA](https://support.lenovo.com/us/en/documents/LNVO-DSA)
- [最新レベルの BMC/IMM](http://www-947.ibm.com/support/entry/portal/docdisplay?lndocid=MIGR-4JTS2T)
- 089-802-000 : CPU ストレス・テストが異常終了しました

CPU ストレス・テストが異常終了しました。システム・リソース使用不可エラー。

リカバリー可能

いいえ

重⼤度

警告

保守可能

はい

⾃動的にサポートに通知

いいえ

ユーザー応答

次の手順を実行してください。

- 1. システムの電源をオフにして、再起動してください。
- 2. DSA 診断コードが最新レベルであることを確認します。
- 3. テストを再実行します。
- 4. システム・ファームウェア・レベルをチェックして、必要に応じてアップグレードします。 インストール済みのファームウェア・レベルは、このコンポーネントの Firmware/VPD セク ションにある DSA Diagnostic Event Log 内で見つかります。
- 5. テストを再実行します。
- 6. システムが応答を停止した場合は、システムの電源をオフにして再起動してから、テスト を再実行してください。
- 7. 障害が解決しない場合は、次に行う修正処置について、システムの『インストールとサービス のガイド』内の「症状別トラブルシューティング」を参照してください。

関連リンク

- [Lenovo サポート Web サイト](http://support.lenovo.com/)
- [最新レベルの DSA](https://support.lenovo.com/us/en/documents/LNVO-DSA)
- [最新レベルの BMC/IMM](http://www-947.ibm.com/support/entry/portal/docdisplay?lndocid=MIGR-4JTS2T)
- 089-803-000 : CPU ストレス・テストが異常終了しました

CPU ストレス・テストが異常終了しました。テストを実行するにはメモリー・サイズが足りませ ん。少なくとも 1 GB は必要です。

リカバリー可能

いいえ

重⼤度

警告

保守可能

はい

⾃動的にサポートに通知 いいえ

関連リンク

- [Lenovo サポート Web サイト](http://support.lenovo.com/)
- [最新レベルの DSA](https://support.lenovo.com/us/en/documents/LNVO-DSA)
- [最新レベルの BMC/IMM](http://www-947.ibm.com/support/entry/portal/docdisplay?lndocid=MIGR-4JTS2T)

#### • 089-804-000 : CPU ストレス・テストが異常終了しました

CPU ストレス・テストが異常終了しました。ユーザーが Ctrl-C を押しました。

リカバリー可能 いいえ 重⼤度 警告 保守可能 はい ⾃動的にサポートに通知 いいえ 関連リンク

– [Lenovo サポート Web サイト](http://support.lenovo.com/)

- [最新レベルの DSA](https://support.lenovo.com/us/en/documents/LNVO-DSA)
- [最新レベルの BMC/IMM](http://www-947.ibm.com/support/entry/portal/docdisplay?lndocid=MIGR-4JTS2T)
- 089-901-000 : CPU ストレス・テストが失敗しました

CPU ストレス・テストが失敗しました。

リカバリー可能

いいえ

#### 重⼤度

エラー

### 保守可能

はい

- ⾃動的にサポートに通知
- いいえ

## ユーザー応答

次の手順を実行してください。

- 1. システムが応答を停止した場合は、システムの電源をオフにして再起動してから、テスト を再実行してください。
- 2. DSA 診断コードが最新レベルであることを確認します。
- 3. テストを再実行します。
- 4. システム・ファームウェア・レベルをチェックして、必要に応じてアップグレードします。 インストール済みのファームウェア・レベルは、このコンポーネントの Firmware/VPD セク ションにある DSA Diagnostic Event Log 内で見つかります。
- 5. テストを再実行します。
- 6. システムが応答を停止した場合は、システムの電源をオフにして再起動してから、テスト を再実行してください。
- 7. 障害が解決しない場合は、次に行う修正処置について、システムの『インストールとサービス のガイド』内の「症状別トラブルシューティング」を参照してください。

関連リンク

- [Lenovo サポート Web サイト](http://support.lenovo.com/)
- [最新レベルの DSA](https://support.lenovo.com/us/en/documents/LNVO-DSA)
- [最新レベルの BMC/IMM](http://www-947.ibm.com/support/entry/portal/docdisplay?lndocid=MIGR-4JTS2T)

# DSA Emulex アダプター・テスト結果

Emulex アダプター・テストを実行すると、以下のメッセージが表示される可能性があります。

## DSA Emulex アダプター・テストのテスト結果

DSA Emulex アダプター・テストを実行すると、以下のメッセージが表示される可能性があります。

• 516-000-000 : ELXUCNA: NIC MAC LoopBackTest にパスしました テストに合格しました。

リカバリー可能 いいえ 重⼤度 イベント 保守可能 いいえ ⾃動的にサポートに通知 いいえ 関連リンク – [Lenovo サポート Web サイト](http://support.lenovo.com/) – [最新レベルの DSA](https://support.lenovo.com/us/en/documents/LNVO-DSA) – [最新レベルの BMC/IMM](http://www-947.ibm.com/support/entry/portal/docdisplay?lndocid=MIGR-4JTS2T)

• 516-001-000 : ELXUCNA: NIC PHY LoopBackTest にパスしました テストに合格しました。

リカバリー可能 いいえ 重⼤度 イベント 保守可能

いいえ

⾃動的にサポートに通知 いいえ

関連リンク

- [Lenovo サポート Web サイト](http://support.lenovo.com/)
- [最新レベルの DSA](https://support.lenovo.com/us/en/documents/LNVO-DSA)
- [最新レベルの BMC/IMM](http://www-947.ibm.com/support/entry/portal/docdisplay?lndocid=MIGR-4JTS2T)
- 516-002-000 : ELXUCNA: ELXUCNA: NIC LED(Beacon)Test にパスしました テストに合格しました。

リカバリー可能 いいえ 重⼤度 イベント 保守可能 いいえ ⾃動的にサポートに通知

いいえ

- [Lenovo サポート Web サイト](http://support.lenovo.com/)
- [最新レベルの DSA](https://support.lenovo.com/us/en/documents/LNVO-DSA)

– [最新レベルの BMC/IMM](http://www-947.ibm.com/support/entry/portal/docdisplay?lndocid=MIGR-4JTS2T)

● 516-800-000 : ELXUCNA: NIC MAC LoopBackTest が異常終了しました MAC 層でのループバック・テストは取り消されました。

リカバリー可能 いいえ 重⼤度 警告 保守可能 いいえ ⾃動的にサポートに通知 いいえ 関連リンク – [Lenovo サポート Web サイト](http://support.lenovo.com/) – [最新レベルの DSA](https://support.lenovo.com/us/en/documents/LNVO-DSA)

- [最新レベルの BMC/IMM](http://www-947.ibm.com/support/entry/portal/docdisplay?lndocid=MIGR-4JTS2T)
- 516-801-000 : ELXUCNA: NIC PHY LoopBackTest が異常終了しました 物理層でのループバック・テストは取り消されました。

リカバリー可能 いいえ 重⼤度 警告 保守可能 いいえ ⾃動的にサポートに通知 いいえ 関連リンク

- [Lenovo サポート Web サイト](http://support.lenovo.com/)
- [最新レベルの DSA](https://support.lenovo.com/us/en/documents/LNVO-DSA)
- [最新レベルの BMC/IMM](http://www-947.ibm.com/support/entry/portal/docdisplay?lndocid=MIGR-4JTS2T)
- 516-802-000 : ELXUCNA: ELXUCNA: NIC LED(Beacon)Test が異常終了しました ステータス LED の確認は取り消されました。

リカバリー可能 いいえ 重⼤度 警告 保守可能 いいえ

# ⾃動的にサポートに通知

いいえ

## 関連リンク

- [Lenovo サポート Web サイト](http://support.lenovo.com/)
- [最新レベルの DSA](https://support.lenovo.com/us/en/documents/LNVO-DSA)
- [最新レベルの BMC/IMM](http://www-947.ibm.com/support/entry/portal/docdisplay?lndocid=MIGR-4JTS2T)
- 516-900-000 : ELXUCNA: NIC MAC LoopBackTest が失敗しました

MAC 層でのループバック・テスト中に障害が検出されました。

リカバリー可能

いいえ

## 重⼤度

エラー

## 保守可能

はい

- ⾃動的にサポートに通知
- いいえ
- ユーザー応答 次の手順を実行してください。
	- 1. コンポーネント・ファームウェア・レベルを確認し、必要な場合はアップグレードします。 インストール済みのファームウェア・レベルは、このコンポーネントの Firmware/VPD セク ションにある DSA Diagnostic Event Log 内で見つかります。
	- 2. テストを再実行します。
	- 3. 障害が解決しない場合は、次に行う修正処置について、システムの『インストールとサービス のガイド』内の「症状別トラブルシューティング」を参照してください。

関連リンク

- [Lenovo サポート Web サイト](http://support.lenovo.com/)
- [最新レベルの DSA](https://support.lenovo.com/us/en/documents/LNVO-DSA)
- [最新レベルの BMC/IMM](http://www-947.ibm.com/support/entry/portal/docdisplay?lndocid=MIGR-4JTS2T)
- 516-901-000 : ELXUCNA: NIC PHY LoopBackTest が失敗しました

物理層でのループバック・テスト中に障害が検出されました。

リカバリー可能 いいえ 重⼤度 エラー 保守可能 はい ⾃動的にサポートに通知 いいえ ユーザー応答 次の手順を実行してください。

- 1. コンポーネント・ファームウェア・レベルを確認し、必要な場合はアップグレードします。 インストール済みのファームウェア・レベルは、このコンポーネントの Firmware/VPD セク ションにある DSA Diagnostic Event Log 内で見つかります。
- 2. テストを再実行します。
- 3. 障害が解決しない場合は、次に行う修正処置について、システムの『インストールとサービス のガイド』内の「症状別トラブルシューティング」を参照してください。

関連リンク

- [Lenovo サポート Web サイト](http://support.lenovo.com/)
- [最新レベルの DSA](https://support.lenovo.com/us/en/documents/LNVO-DSA)
- [最新レベルの BMC/IMM](http://www-947.ibm.com/support/entry/portal/docdisplay?lndocid=MIGR-4JTS2T)
- 516-902-000 : ELXUCNA: ELXUCNA: NIC LED(Beacon)Test が失敗しました 状況 LED の動作を確認中に障害が検出されました。

リカバリー可能

いいえ

#### 重⼤度

エラー

- 保守可能
	- はい
- ⾃動的にサポートに通知

いいえ

#### ユーザー応答

次の手順を実行してください。

- 1. コンポーネント・ファームウェア・レベルを確認し、必要な場合はアップグレードします。 インストール済みのファームウェア・レベルは、このコンポーネントの Firmware/VPD セク ションにある DSA Diagnostic Event Log 内で見つかります。
- 2. テストを再実行します。
- 3. 障害が解決しない場合は、次に行う修正処置について、システムの『インストールとサービス のガイド』内の「症状別トラブルシューティング」を参照してください。

関連リンク

- [Lenovo サポート Web サイト](http://support.lenovo.com/)
- [最新レベルの DSA](https://support.lenovo.com/us/en/documents/LNVO-DSA)
- [最新レベルの BMC/IMM](http://www-947.ibm.com/support/entry/portal/docdisplay?lndocid=MIGR-4JTS2T)

# DSA EXA ポート ping テスト結果

EXA ポート ping テストを実行すると、以下のメッセージが表示される可能性があります。

# DSA EXA ポート ping テストのテスト結果

DSA EXA ポート ping テストを実行すると、以下のメッセージが表示される可能性があります。

- 401-000-000 : EXA ポート ping テストに合格しました EXA ポート ping テストに合格しました。
	- リカバリー可能 いいえ 重⼤度 イベント 保守可能 いいえ ⾃動的にサポートに通知 いいえ 関連リンク – [Lenovo サポート Web サイト](http://support.lenovo.com/)
		-
		- [最新レベルの DSA](https://support.lenovo.com/us/en/documents/LNVO-DSA)
		- [最新レベルの BMC/IMM](http://www-947.ibm.com/support/entry/portal/docdisplay?lndocid=MIGR-4JTS2T)
- 401-801-000 : EXA ポート ping テストが異常終了しました

EXA ポート ping テストが異常終了しました。デバイス基底アドレスを取得できません。

リカバリー可能 いいえ

## 重⼤度

警告

#### 保守可能

はい

- ⾃動的にサポートに通知 いいえ
- ユーザー応答

次の手順を実行してください。

- 1. 電源ケーブルを取り外して 45 秒間待ってから、再接続してテストを再実行します。
- 2. スケーラビリティー・ケーブルの接続が仕様どおりであることを確認します。
- 3. DSA および BIOS/uEFI が最新レベルであることを確認します。
- 4. 問題が解決しない場合は、技術サービス担当者に連絡してください。

## 関連リンク

- [Lenovo サポート Web サイト](http://support.lenovo.com/)
- [最新レベルの DSA](https://support.lenovo.com/us/en/documents/LNVO-DSA)
- [最新レベルの BMC/IMM](http://www-947.ibm.com/support/entry/portal/docdisplay?lndocid=MIGR-4JTS2T)
- 401-802-000 : EXA ポート ping テストが異常終了しました

EXA ポート ping テストが異常終了しました。ポートの接続が正しくない可能性があります。

#### リカバリー可能 いいえ

#### 重⼤度

警告

### 保守可能

はい

## ⾃動的にサポートに通知

いいえ

## ユーザー応答

次の手順を実行してください。

- 1. 電源ケーブルを取り外して 45 秒間待ってから、再接続してテストを再実行します。
- 2. スケーラビリティー・ケーブルの接続が仕様どおりであることを確認します。
- 3. DSA および BIOS/uEFI が最新レベルであることを確認します。
- 4. 問題が解決しない場合は、技術サービス担当者に連絡してください。

関連リンク

- [Lenovo サポート Web サイト](http://support.lenovo.com/)
- [最新レベルの DSA](https://support.lenovo.com/us/en/documents/LNVO-DSA)
- [最新レベルの BMC/IMM](http://www-947.ibm.com/support/entry/portal/docdisplay?lndocid=MIGR-4JTS2T)

• 401-901-001 : EXA ポート ping テストが失敗しました

EXA ポート ping テストが失敗しました。

リカバリー可能

## いいえ

### 重⼤度

エラー

- 保守可能
	- はい

## ⾃動的にサポートに通知

いいえ

### ユーザー応答

次の手順を実行してください。

- 1. 電源ケーブルを取り外して 45 秒間待ってから、再接続してテストを再実行します。
- 2. スケーラビリティー・ケーブルの接続が仕様どおりであることを確認します。
- 3. スケーラビリティー・ケーブルの接続が緩んでいないか調べます。
- 4. 指定されたポート (複数の場合もあり) のスケーラビリティー・ケーブル (複数の場合もあ り) を取り付け直します。
- 5. 問題が解決しない場合は、技術サービス担当者に連絡してください。

- [Lenovo サポート Web サイト](http://support.lenovo.com/)
- [最新レベルの DSA](https://support.lenovo.com/us/en/documents/LNVO-DSA)
- [最新レベルの BMC/IMM](http://www-947.ibm.com/support/entry/portal/docdisplay?lndocid=MIGR-4JTS2T)

# DSA ハードディスク・ドライブ・テスト結果

ハードディスク・ドライブ・テストを実行すると、以下のメッセージが表示される可能性があります。

## DSA ハードディスク・ドライブ・テストのテスト結果

DSA ハードディスク・ドライブ・テストを実行すると、以下のメッセージが表示される可能性があり ます。

• 217-000-000 : HDD テストに合格しました

HDD ストレス・テストに合格しました。

リカバリー可能

いいえ

重⼤度

イベント

保守可能 いいえ

⾃動的にサポートに通知

いいえ

関連リンク

- [Lenovo サポート Web サイト](http://support.lenovo.com/)
- [最新レベルの DSA](https://support.lenovo.com/us/en/documents/LNVO-DSA)
- [最新レベルの BMC/IMM](http://www-947.ibm.com/support/entry/portal/docdisplay?lndocid=MIGR-4JTS2T)
- 217-800-000 : HDD テストが異常終了しました

HDD テストが異常終了しました。テストは取り消されました。

リカバリー可能

いいえ

重⼤度

警告

保守可能

はい

⾃動的にサポートに通知

いいえ

ユーザー応答

次の手順を実行してください。

- 1. ケーブルの接続を確認します。
- 2. テストを再実行します。
- 3. ハードディスク・ドライブが自己診断テストおよび自己診断テスト・ロギングをサポートして いることを確認します。
- 4. 問題が解決しない場合は、技術サポート担当者に連絡してください。

- [Lenovo サポート Web サイト](http://support.lenovo.com/)
- [最新レベルの DSA](https://support.lenovo.com/us/en/documents/LNVO-DSA)
- [最新レベルの BMC/IMM](http://www-947.ibm.com/support/entry/portal/docdisplay?lndocid=MIGR-4JTS2T)
- 217-900-000 : HDD テストが失敗しました

HDD テストが失敗しました。ハードディスク・ドライブ自己診断テストで障害が検出されました。

リカバリー可能

いいえ

重⼤度

エラー

保守可能

はい

⾃動的にサポートに通知

いいえ

#### ユーザー応答

次の手順を実行してください。

- 1. ケーブルの接続を確認します。
- 2. テストを再実行します。
- 3. ファームウェアが最新レベルであることを確認します。
- 4. テストを再実行します。
- 5. 問題が解決しない場合は、技術サポート担当者に連絡してください。

#### 関連リンク

- [Lenovo サポート Web サイト](http://support.lenovo.com/)
- [最新レベルの DSA](https://support.lenovo.com/us/en/documents/LNVO-DSA)
- [最新レベルの BMC/IMM](http://www-947.ibm.com/support/entry/portal/docdisplay?lndocid=MIGR-4JTS2T)

# DSA Intel ネットワーク・テスト結果

Intel ネットワーク・テストを実行すると、以下のメッセージが表示される可能性があります。

# DSA Intel ネットワーク・テストのテスト結果

DSA Intel ネットワーク・テストを実行すると、以下のメッセージが表示される可能性があります。

● 406-000-000 : IANet:Registers のテストに合格しました テストに合格しました。

リカバリー可能 いいえ 重⼤度 イベント

[付録](#page-898-0) C. DSA [診断テスト結果](#page-898-0) 917

保守可能

いいえ

⾃動的にサポートに通知 いいえ

関連リンク

- [Lenovo サポート Web サイト](http://support.lenovo.com/)
- [最新レベルの DSA](https://support.lenovo.com/us/en/documents/LNVO-DSA)
- [最新レベルの BMC/IMM](http://www-947.ibm.com/support/entry/portal/docdisplay?lndocid=MIGR-4JTS2T)

• 406-001-000 : IANet:EEPROM のテストに合格しました テストに合格しました。

リカバリー可能 いいえ

重⼤度

イベント

保守可能

いいえ

⾃動的にサポートに通知 いいえ

関連リンク

- [Lenovo サポート Web サイト](http://support.lenovo.com/)
- [最新レベルの DSA](https://support.lenovo.com/us/en/documents/LNVO-DSA)
- [最新レベルの BMC/IMM](http://www-947.ibm.com/support/entry/portal/docdisplay?lndocid=MIGR-4JTS2T)
- 406-002-000 : IANet:FIFO のテストに合格しました テストに合格しました。

リカバリー可能

いいえ

重⼤度

イベント

保守可能 いいえ

⾃動的にサポートに通知 いいえ

- [Lenovo サポート Web サイト](http://support.lenovo.com/)
- [最新レベルの DSA](https://support.lenovo.com/us/en/documents/LNVO-DSA)
- [最新レベルの BMC/IMM](http://www-947.ibm.com/support/entry/portal/docdisplay?lndocid=MIGR-4JTS2T)
- 406-003-000 : IANet:Interrupts のテストに合格しました テストに合格しました。

リカバリー可能 いいえ 重⼤度 イベント 保守可能 いいえ ⾃動的にサポートに通知 いいえ 関連リンク – [Lenovo サポート Web サイト](http://support.lenovo.com/)

- [最新レベルの DSA](https://support.lenovo.com/us/en/documents/LNVO-DSA)
- [最新レベルの BMC/IMM](http://www-947.ibm.com/support/entry/portal/docdisplay?lndocid=MIGR-4JTS2T)
- 406-004-000 : IANet:Loopback のテストに合格しました テストに合格しました。

リカバリー可能 いいえ

重⼤度

イベント

保守可能

いいえ

⾃動的にサポートに通知 いいえ

関連リンク

- [Lenovo サポート Web サイト](http://support.lenovo.com/)
- [最新レベルの DSA](https://support.lenovo.com/us/en/documents/LNVO-DSA)
- [最新レベルの BMC/IMM](http://www-947.ibm.com/support/entry/portal/docdisplay?lndocid=MIGR-4JTS2T)
- 406-800-000 : IANet:Registers のテストが異常終了しました

レジスター・テストは取り消されました。

リカバリー可能 いいえ 重⼤度 警告 保守可能 いいえ ⾃動的にサポートに通知 いいえ

- [Lenovo サポート Web サイト](http://support.lenovo.com/)
- [最新レベルの DSA](https://support.lenovo.com/us/en/documents/LNVO-DSA)

– [最新レベルの BMC/IMM](http://www-947.ibm.com/support/entry/portal/docdisplay?lndocid=MIGR-4JTS2T)

• 406-801-000 : IANet:EEPROM のテストが異常終了しました EEPROM テストは取り消されました。

リカバリー可能 いいえ 重⼤度 警告 保守可能 いいえ ⾃動的にサポートに通知 いいえ 関連リンク – [Lenovo サポート Web サイト](http://support.lenovo.com/) – [最新レベルの DSA](https://support.lenovo.com/us/en/documents/LNVO-DSA)

- [最新レベルの BMC/IMM](http://www-947.ibm.com/support/entry/portal/docdisplay?lndocid=MIGR-4JTS2T)
- 406-802-000 : IANet:FIFO のテストが異常終了しました FIFO テストは取り消されました。

リカバリー可能 いいえ 重⼤度 警告 保守可能 いいえ ⾃動的にサポートに通知 いいえ 関連リンク

- [Lenovo サポート Web サイト](http://support.lenovo.com/)
- [最新レベルの DSA](https://support.lenovo.com/us/en/documents/LNVO-DSA)
- [最新レベルの BMC/IMM](http://www-947.ibm.com/support/entry/portal/docdisplay?lndocid=MIGR-4JTS2T)

• 406-803-000 : IANet:Interrupts のテストが異常終了しました 割り込みテストは取り消されました。

リカバリー可能 いいえ 重⼤度 警告 保守可能 いいえ

⾃動的にサポートに通知

いいえ

関連リンク

- [Lenovo サポート Web サイト](http://support.lenovo.com/)
- [最新レベルの DSA](https://support.lenovo.com/us/en/documents/LNVO-DSA)
- [最新レベルの BMC/IMM](http://www-947.ibm.com/support/entry/portal/docdisplay?lndocid=MIGR-4JTS2T)
- 406-804-000 : IANet:Loopback のテストが異常終了しました

ループバック・テストは取り消されました。

リカバリー可能

いいえ

重⼤度

警告

保守可能

いいえ

⾃動的にサポートに通知 いいえ

関連リンク

- [Lenovo サポート Web サイト](http://support.lenovo.com/)
- [最新レベルの DSA](https://support.lenovo.com/us/en/documents/LNVO-DSA)
- [最新レベルの BMC/IMM](http://www-947.ibm.com/support/entry/portal/docdisplay?lndocid=MIGR-4JTS2T)
- 406-900-000 : IANet:Registers のテストが失敗しました

レジスター・テスト中に障害が検出されました。

リカバリー可能

いいえ

重⼤度

エラー

保守可能

はい

- ⾃動的にサポートに通知
	- いいえ
- ユーザー応答

次の手順を実行してください。

- 1. コンポーネント・ファームウェア・レベルを確認し、必要な場合はアップグレードします。 インストール済みのファームウェア・レベルは、このコンポーネントの Firmware/VPD セク ションにある DSA Diagnostic Event Log 内で見つかります。
- 2. テストを再実行します。
- 3. 障害が解決しない場合は、次に行う修正処置について、システムの『インストールとサービス のガイド』内の「症状別トラブルシューティング」を参照してください。

- [Lenovo サポート Web サイト](http://support.lenovo.com/)
- [最新レベルの DSA](https://support.lenovo.com/us/en/documents/LNVO-DSA)
- [最新レベルの BMC/IMM](http://www-947.ibm.com/support/entry/portal/docdisplay?lndocid=MIGR-4JTS2T)
- 406-901-000 : IANet:EEPROM のテストが失敗しました

EEPROM テスト中に障害が検出されました。

リカバリー可能

いいえ

#### 重⼤度

エラー

## 保守可能

はい

⾃動的にサポートに通知

いいえ

ユーザー応答

次の手順を実行してください。

- 1. コンポーネント・ファームウェア・レベルを確認し、必要な場合はアップグレードします。 インストール済みのファームウェア・レベルは、このコンポーネントの Firmware/VPD セク ションにある DSA Diagnostic Event Log 内で見つかります。
- 2. テストを再実行します。
- 3. 障害が解決しない場合は、次に行う修正処置について、システムの『インストールとサービス のガイド』内の「症状別トラブルシューティング」を参照してください。

関連リンク

- [Lenovo サポート Web サイト](http://support.lenovo.com/)
- [最新レベルの DSA](https://support.lenovo.com/us/en/documents/LNVO-DSA)
- [最新レベルの BMC/IMM](http://www-947.ibm.com/support/entry/portal/docdisplay?lndocid=MIGR-4JTS2T)
- 406-902-000 : IANet:FIFO のテストが失敗しました

FIFO テスト中に障害が検出されました。

リカバリー可能

いいえ

#### 重⼤度

エラー

保守可能

はい

⾃動的にサポートに通知

いいえ

ユーザー応答

次の手順を実行してください。

- 1. コンポーネント・ファームウェア・レベルを確認し、必要な場合はアップグレードします。 インストール済みのファームウェア・レベルは、このコンポーネントの Firmware/VPD セク ションにある DSA Diagnostic Event Log 内で見つかります。
- 2. テストを再実行します。
3. 障害が解決しない場合は、次に行う修正処置について、システムの『インストールとサービス のガイド』内の「症状別トラブルシューティング」を参照してください。

## 関連リンク

- [Lenovo サポート Web サイト](http://support.lenovo.com/)
- [最新レベルの DSA](https://support.lenovo.com/us/en/documents/LNVO-DSA)
- [最新レベルの BMC/IMM](http://www-947.ibm.com/support/entry/portal/docdisplay?lndocid=MIGR-4JTS2T)
- 406-903-000 : IANet:Interrupts のテストが失敗しました

割り込みテスト中に障害が検出されました。

リカバリー可能

いいえ

重⼤度

エラー

保守可能

はい

⾃動的にサポートに通知

いいえ

ユーザー応答

次の手順を実行してください。

- 1. コンポーネント・ファームウェア・レベルを確認し、必要な場合はアップグレードします。 インストール済みのファームウェア・レベルは、このコンポーネントの Firmware/VPD セク ションにある DSA Diagnostic Event Log 内で見つかります。
- 2. テストを再実行します。
- 3. DSA Diagnostic Log の PCI Hardware セクションで割り込みの割り当てを調べます。イーサネッ トデバイスが割り込みを共用している場合は、可能であれば、F1 セットアップを使用して割 り込みの割り当てを変更し、固有の割り込みをそのデバイスに割り当てます。
- 4. テストを再実行します。
- 5. 障害が解決しない場合は、次に行う修正処置について、システムの『インストールとサービス のガイド』内の「症状別トラブルシューティング」を参照してください。

関連リンク

- [Lenovo サポート Web サイト](http://support.lenovo.com/)
- [最新レベルの DSA](https://support.lenovo.com/us/en/documents/LNVO-DSA)
- [最新レベルの BMC/IMM](http://www-947.ibm.com/support/entry/portal/docdisplay?lndocid=MIGR-4JTS2T)
- 406-904-000 : IANet:Loopback のテストが失敗しました

ループバック・テスト中に障害が検出されました。

リカバリー可能 いいえ 重⼤度 エラー 保守可能 はい

#### ⾃動的にサポートに通知

いいえ

## ユーザー応答

次の手順を実行してください。

- 1. イーサネット・ケーブルに損傷がないか調べ、ケーブルのタイプと接続が正しいことを 確認します。
- 2. コンポーネント・ファームウェア・レベルを確認し、必要な場合はアップグレードします。 インストール済みのファームウェア・レベルは、このコンポーネントの Firmware/VPD セク ションにある DSA Diagnostic Event Log 内で見つかります。
- 3. テストを再実行します。
- 4. 障害が解決しない場合は、次に行う修正処置について、システムの『インストールとサービス のガイド』内の「症状別トラブルシューティング」を参照してください。

関連リンク

- [Lenovo サポート Web サイト](http://support.lenovo.com/)
- [最新レベルの DSA](https://support.lenovo.com/us/en/documents/LNVO-DSA)
- [最新レベルの BMC/IMM](http://www-947.ibm.com/support/entry/portal/docdisplay?lndocid=MIGR-4JTS2T)

# DSA LSI ハードディスク・ドライブ・テスト結果

LSI ハードディスク・ドライブ・テストを実行すると、以下のメッセージが表示される可能性があります。

## DSA LSI ハードディスク・ドライブ・テストのテスト結果

DSA LSI ハードディスク・ドライブ・テストを実行すると、以下のメッセージが表示される可能性が あります。

● 407-000-000 : LSIESG:DiskDefaultDiagnostic のテストに合格しました テストに合格しました。

リカバリー可能 いいえ 重⼤度 イベント 保守可能 いいえ ⾃動的にサポートに通知 いいえ 関連リンク – [Lenovo サポート Web サイト](http://support.lenovo.com/) – [最新レベルの DSA](https://support.lenovo.com/us/en/documents/LNVO-DSA)

- [最新レベルの BMC/IMM](http://www-947.ibm.com/support/entry/portal/docdisplay?lndocid=MIGR-4JTS2T)
- 407-800-000 : LSIESG:DiskDefaultDiagnostic のテストが異常終了しました

テストは取り消されました。

リカバリー可能

いいえ

重⼤度

警告

保守可能

いいえ

⾃動的にサポートに通知 いいえ

関連リンク

- [Lenovo サポート Web サイト](http://support.lenovo.com/)
- [最新レベルの DSA](https://support.lenovo.com/us/en/documents/LNVO-DSA)
- [最新レベルの BMC/IMM](http://www-947.ibm.com/support/entry/portal/docdisplay?lndocid=MIGR-4JTS2T)
- 407-900-000 : LSIESG:DiskDefaultDiagnostic のテストが失敗しました

ハードディスク・ドライブ自己診断テストで障害が検出されました。

リカバリー可能

いいえ

重⼤度

エラー

保守可能

はい

- ⾃動的にサポートに通知 いいえ
- ユーザー応答

次の手順を実行してください。

- 1. ケーブルの接続を確認します。
- 2. テストを再実行します。
- 3. ファームウェアが最新レベルであるかどうか確認します。
- 4. テストを再実行します。
- 5. 問題が解決しない場合は、IBM 技術サポート担当者に連絡してください。

## 関連リンク

- [Lenovo サポート Web サイト](http://support.lenovo.com/)
- [最新レベルの DSA](https://support.lenovo.com/us/en/documents/LNVO-DSA)
- [最新レベルの BMC/IMM](http://www-947.ibm.com/support/entry/portal/docdisplay?lndocid=MIGR-4JTS2T)

# DSA Mellanox アダプター・テスト結果

Mellanox アダプター・テストを実行すると、以下のメッセージが表示される可能性があります。

# DSA Mellanox アダプター・テストのテスト結果

DSA Mellanox アダプター・テストを実行すると、以下のメッセージが表示される可能性があります。

● 408-000-000 : MLNX:MLNX\_DiagnosticTestEthernetPort のテストに合格しました ポート・テストに合格しました。

リカバリー可能

いいえ

重⼤度

イベント

保守可能

いいえ

⾃動的にサポートに通知

いいえ

関連リンク

- [Lenovo サポート Web サイト](http://support.lenovo.com/)
- [最新レベルの DSA](https://support.lenovo.com/us/en/documents/LNVO-DSA)
- [最新レベルの BMC/IMM](http://www-947.ibm.com/support/entry/portal/docdisplay?lndocid=MIGR-4JTS2T)
- 408-001-000 : MLNX:MLNX\_DiagnosticTestIBPort のテストに合格しました ポート・テストに合格しました。
	- リカバリー可能 いいえ 重⼤度 イベント 保守可能 いいえ ⾃動的にサポートに通知 いいえ 関連リンク – [Lenovo サポート Web サイト](http://support.lenovo.com/) – [最新レベルの DSA](https://support.lenovo.com/us/en/documents/LNVO-DSA) – [最新レベルの BMC/IMM](http://www-947.ibm.com/support/entry/portal/docdisplay?lndocid=MIGR-4JTS2T)
- 408-800-000 : MLNX:MLNX\_DiagnosticTestEthernetPort のテストが異常終了しました ポート・テストは取り消されました。

リカバリー可能 いいえ 重⼤度 警告 保守可能

いいえ

⾃動的にサポートに通知 いいえ

関連リンク

- [Lenovo サポート Web サイト](http://support.lenovo.com/)
- [最新レベルの DSA](https://support.lenovo.com/us/en/documents/LNVO-DSA)
- [最新レベルの BMC/IMM](http://www-947.ibm.com/support/entry/portal/docdisplay?lndocid=MIGR-4JTS2T)
- 408-801-000 : MLNX:MLNX\_DiagnosticTestIBPort のテストが異常終了しました ポート・テストは取り消されました。

リカバリー可能 いいえ 重⼤度 警告 保守可能 いいえ ⾃動的にサポートに通知 いいえ 関連リンク – [Lenovo サポート Web サイト](http://support.lenovo.com/)

- [最新レベルの DSA](https://support.lenovo.com/us/en/documents/LNVO-DSA)
- [最新レベルの BMC/IMM](http://www-947.ibm.com/support/entry/portal/docdisplay?lndocid=MIGR-4JTS2T)
- 408-900-000 : MLNX:MLNX\_DiagnosticTestEthernetPort のテストが失敗しました

ポート・テストが失敗しました。

リカバリー可能

いいえ

重⼤度

エラー

保守可能

はい

⾃動的にサポートに通知

いいえ

## ユーザー応答

次の手順を実行してください。

- 1. テスト中のポートの物理リンクがアクティブ状態であることを確認します。
- 2. 上記条件が満たされているのにテストが失敗し続ける場合は、ポートのアダプターに障害が ある可能性があります。
- 3. アダプターを取り替えて、テストの繰り返しを試みます。

- [Lenovo サポート Web サイト](http://support.lenovo.com/)
- [最新レベルの DSA](https://support.lenovo.com/us/en/documents/LNVO-DSA)
- [最新レベルの BMC/IMM](http://www-947.ibm.com/support/entry/portal/docdisplay?lndocid=MIGR-4JTS2T)
- 408-901-000 : MLNX:MLNX\_DiagnosticTestIBPort のテストが失敗しました

ポート・テストが失敗しました。

リカバリー可能

いいえ

重⼤度

エラー

保守可能

はい

⾃動的にサポートに通知

いいえ

ユーザー応答

次の手順を実行してください。

- 1. テスト中のポートの物理リンクがアクティブ状態であり、サブネット・マネージャーがポート の接続先であるファブリック上で実行していることを確認します。
- 2. 上記条件が満たされているのにテストが失敗し続ける場合は、ポートのアダプターに障害が ある可能性があります。
- 3. アダプターを取り替えて、テストの繰り返しを試みます。

## 関連リンク

- [Lenovo サポート Web サイト](http://support.lenovo.com/)
- [最新レベルの DSA](https://support.lenovo.com/us/en/documents/LNVO-DSA)
- [最新レベルの BMC/IMM](http://www-947.ibm.com/support/entry/portal/docdisplay?lndocid=MIGR-4JTS2T)

## DSA メモリー分離テスト結果

メモリー分離テストを実行すると、以下のメッセージが表示される可能性があります。

## DSA メモリー分離テストのテスト結果

DSA メモリー分離テストを実行すると、以下のメッセージが表示される可能性があります。

● 201-000-000 : スタンドアロン・メモリー・テストに合格しました

すべての CPU のクイック/フル・メモリー・テストに合格しました。

リカバリー可能 いいえ 重⼤度 イベント

保守可能

いいえ

#### ⾃動的にサポートに通知 いいえ

関連リンク

- [Lenovo サポート Web サイト](http://support.lenovo.com/)
- [最新レベルの DSA](https://support.lenovo.com/us/en/documents/LNVO-DSA)
- [最新レベルの BMC/IMM](http://www-947.ibm.com/support/entry/portal/docdisplay?lndocid=MIGR-4JTS2T)
- 201-000-001 : スタンドアロン・メモリー・テストに合格しました CPU 1 のクイック/フル・メモリー・テストに合格しました。

リカバリー可能 いいえ

重⼤度

イベント

保守可能 いいえ

⾃動的にサポートに通知 いいえ

関連リンク

- [Lenovo サポート Web サイト](http://support.lenovo.com/)
- [最新レベルの DSA](https://support.lenovo.com/us/en/documents/LNVO-DSA)
- [最新レベルの BMC/IMM](http://www-947.ibm.com/support/entry/portal/docdisplay?lndocid=MIGR-4JTS2T)
- 201-000-002 : スタンドアロン・メモリー・テストに合格しました

CPU 2 のクイック/フル・メモリー・テストに合格しました。

リカバリー可能 いいえ

重⼤度

イベント

保守可能

いいえ

⾃動的にサポートに通知 いいえ

- [Lenovo サポート Web サイト](http://support.lenovo.com/)
- [最新レベルの DSA](https://support.lenovo.com/us/en/documents/LNVO-DSA)
- [最新レベルの BMC/IMM](http://www-947.ibm.com/support/entry/portal/docdisplay?lndocid=MIGR-4JTS2T)
- 201-000-003 : スタンドアロン・メモリー・テストに合格しました CPU 3 のクイック/フル・メモリー・テストに合格しました。

リカバリー可能 いいえ 重⼤度 イベント 保守可能 いいえ ⾃動的にサポートに通知 いいえ 関連リンク – [Lenovo サポート Web サイト](http://support.lenovo.com/) – [最新レベルの DSA](https://support.lenovo.com/us/en/documents/LNVO-DSA)

- [最新レベルの BMC/IMM](http://www-947.ibm.com/support/entry/portal/docdisplay?lndocid=MIGR-4JTS2T)
- 201-000-004 : スタンドアロン・メモリー・テストに合格しました CPU 4 のクイック/フル・メモリー・テストに合格しました。

リカバリー可能

いいえ

重⼤度 イベント

保守可能

いいえ

⾃動的にサポートに通知 いいえ

関連リンク

- [Lenovo サポート Web サイト](http://support.lenovo.com/)
- [最新レベルの DSA](https://support.lenovo.com/us/en/documents/LNVO-DSA)
- [最新レベルの BMC/IMM](http://www-947.ibm.com/support/entry/portal/docdisplay?lndocid=MIGR-4JTS2T)
- 201-811-000: スタンドアロン・メモリー・テストが異常終了しました SMBIOS キー「 SM 」が見つかりません。

リカバリー可能

いいえ

重⼤度

警告

保守可能

いいえ

⾃動的にサポートに通知

いいえ

ユーザー応答

次の手順を実行してください。

- 1. 挙げられたアクションを 1 つずつ実行し、各アクションの後にテストを試行してください。
- 2. 問題が解決しない場合は、技術サービス担当者に連絡してください。
- 3. システムの電源をオフにして、電源から切り離します。45 秒間待ちます。DIMM を取り付け 直します。電源に再接続します。
- 4. DSA および BIOS/uEFI が最新レベルであることを確認します。

関連リンク

- [Lenovo サポート Web サイト](http://support.lenovo.com/)
- [最新レベルの DSA](https://support.lenovo.com/us/en/documents/LNVO-DSA)
- [最新レベルの BMC/IMM](http://www-947.ibm.com/support/entry/portal/docdisplay?lndocid=MIGR-4JTS2T)
- 201-811-001 : スタンドアロン・メモリー・テストが異常終了しました SMBIOS キー「 SM 」が見つかりません。

リカバリー可能

いいえ

重⼤度

警告

保守可能

いいえ

⾃動的にサポートに通知

いいえ

ユーザー応答

次の手順を実行してください。

- 1. 挙げられたアクションを 1 つずつ実行し、各アクションの後にテストを試行してください。
- 2. 問題が解決しない場合は、技術サービス担当者に連絡してください。
- 3. システムの電源をオフにして、電源から切り離します。45 秒間待ちます。DIMM を取り付け 直します。電源に再接続します。
- 4. DSA および BIOS/uEFI が最新レベルであることを確認します。

関連リンク

- [Lenovo サポート Web サイト](http://support.lenovo.com/)
- [最新レベルの DSA](https://support.lenovo.com/us/en/documents/LNVO-DSA)
- [最新レベルの BMC/IMM](http://www-947.ibm.com/support/entry/portal/docdisplay?lndocid=MIGR-4JTS2T)
- 201-811-002 : スタンドアロン・メモリー・テストが異常終了しました SMBIOS キー「 SM 」が見つかりません。

リカバリー可能 いいえ 重⼤度 警告 保守可能 いいえ ⾃動的にサポートに通知 いいえ ユーザー応答

次の手順を実行してください。

1. 挙げられたアクションを1つずつ実行し、各アクションの後にテストを試行してください。

- 2. 問題が解決しない場合は、技術サービス担当者に連絡してください。
- 3. システムの電源をオフにして、電源から切り離します。45 秒間待ちます。DIMM を取り付け 直します。電源に再接続します。
- 4. DSA および BIOS/uEFI が最新レベルであることを確認します。

## 関連リンク

- [Lenovo サポート Web サイト](http://support.lenovo.com/)
- [最新レベルの DSA](https://support.lenovo.com/us/en/documents/LNVO-DSA)
- [最新レベルの BMC/IMM](http://www-947.ibm.com/support/entry/portal/docdisplay?lndocid=MIGR-4JTS2T)
- 201-811-003: スタンドアロン・メモリー・テストが異常終了しました

SMBIOS キー「 SM 」が見つかりません。

リカバリー可能

いいえ

#### 重⼤度

警告

保守可能

いいえ

⾃動的にサポートに通知

いいえ

ユーザー応答

次の手順を実行してください。

- 1. 挙げられたアクションを1つずつ実行し、各アクションの後にテストを試行してください。
- 2. 問題が解決しない場合は、技術サービス担当者に連絡してください。
- 3. システムの電源をオフにして、電源から切り離します。45 秒間待ちます。DIMM を取り付け 直します。電源に再接続します。
- 4. DSA および BIOS/uEFI が最新レベルであることを確認します。

関連リンク

- [Lenovo サポート Web サイト](http://support.lenovo.com/)
- [最新レベルの DSA](https://support.lenovo.com/us/en/documents/LNVO-DSA)
- [最新レベルの BMC/IMM](http://www-947.ibm.com/support/entry/portal/docdisplay?lndocid=MIGR-4JTS2T)
- 201-812-000 : スタンドアロン・メモリー・テストが異常終了しました メモリー・テストはこのシステムではサポートされていません。

リカバリー可能 いいえ 重⼤度 警告 保守可能 いいえ

#### ⾃動的にサポートに通知

いいえ

ユーザー応答

次の手順を実行してください。

- 1. 挙げられたアクションを1つずつ実行し、各アクションの後にテストを試行してください。
- 2. 問題が解決しない場合は、技術サービス担当者に連絡してください。
- 3. システムの電源をオフにして、電源から切り離します。45 秒間待ちます。DIMM を取り付け 直します。電源に再接続します。
- 4. DSA および BIOS/uEFI が最新レベルであることを確認します。

関連リンク

- [Lenovo サポート Web サイト](http://support.lenovo.com/)
- [最新レベルの DSA](https://support.lenovo.com/us/en/documents/LNVO-DSA)
- [最新レベルの BMC/IMM](http://www-947.ibm.com/support/entry/portal/docdisplay?lndocid=MIGR-4JTS2T)
- 201-812-001 : スタンドアロン・メモリー・テストが異常終了しました

メモリー・テストはこのシステムではサポートされていません。

リカバリー可能

いいえ

重⼤度

警告

保守可能

いいえ

⾃動的にサポートに通知

いいえ

ユーザー応答

次の手順を実行してください。

- 1. 挙げられたアクションを1つずつ実行し、各アクションの後にテストを試行してください。
- 2. 問題が解決しない場合は、技術サービス担当者に連絡してください。
- 3. システムの電源をオフにして、電源から切り離します。45 秒間待ちます。DIMM を取り付け 直します。電源に再接続します。
- 4. DSA および BIOS/uEFI が最新レベルであることを確認します。

## 関連リンク

- [Lenovo サポート Web サイト](http://support.lenovo.com/)
- [最新レベルの DSA](https://support.lenovo.com/us/en/documents/LNVO-DSA)
- [最新レベルの BMC/IMM](http://www-947.ibm.com/support/entry/portal/docdisplay?lndocid=MIGR-4JTS2T)
- 201-812-002 : スタンドアロン・メモリー・テストが異常終了しました メモリー・テストはこのシステムではサポートされていません。

リカバリー可能 いいえ

重⼤度

警告

## 保守可能

いいえ

- ⾃動的にサポートに通知
	- いいえ
- ユーザー応答
	- 次の手順を実行してください。
	- 1. 挙げられたアクションを1つずつ実行し、各アクションの後にテストを試行してください。
	- 2. 問題が解決しない場合は、技術サービス担当者に連絡してください。
	- 3. システムの電源をオフにして、電源から切り離します。45 秒間待ちます。DIMM を取り付け 直します。電源に再接続します。
	- 4. DSA および BIOS/uEFI が最新レベルであることを確認します。

関連リンク

- [Lenovo サポート Web サイト](http://support.lenovo.com/)
- [最新レベルの DSA](https://support.lenovo.com/us/en/documents/LNVO-DSA)
- [最新レベルの BMC/IMM](http://www-947.ibm.com/support/entry/portal/docdisplay?lndocid=MIGR-4JTS2T)
- 201-812-003 : スタンドアロン・メモリー・テストが異常終了しました メモリー・テストはこのシステムではサポートされていません。
	- リカバリー可能

#### いいえ

## 重⼤度

警告

## 保守可能

いいえ

⾃動的にサポートに通知

いいえ

## ユーザー応答

次の手順を実行してください。

- 1. 挙げられたアクションを1つずつ実行し、各アクションの後にテストを試行してください。
- 2. 問題が解決しない場合は、技術サービス担当者に連絡してください。
- 3. システムの電源をオフにして、電源から切り離します。45 秒間待ちます。DIMM を取り付け 直します。電源に再接続します。
- 4. DSA および BIOS/uEFI が最新レベルであることを確認します。

## 関連リンク

- [Lenovo サポート Web サイト](http://support.lenovo.com/)
- [最新レベルの DSA](https://support.lenovo.com/us/en/documents/LNVO-DSA)
- [最新レベルの BMC/IMM](http://www-947.ibm.com/support/entry/portal/docdisplay?lndocid=MIGR-4JTS2T)
- 201-813-000: スタンドアロン・メモリー・テストが異常終了しました

チップ・セット・エラー: CPU 内での ECC エラー・レポート作成をオフにできません。

リカバリー可能

いいえ

重⼤度

警告

保守可能

いいえ

⾃動的にサポートに通知

いいえ

ユーザー応答

次の手順を実行してください。

- 1. 挙げられたアクションを1つずつ実行し、各アクションの後にテストを試行してください。
- 2. 問題が解決しない場合は、技術サービス担当者に連絡してください。
- 3. システムの電源をオフにして、電源から切り離します。45 秒間待ちます。DIMM を取り付け 直します。電源に再接続します。
- 4. DSA および BIOS/uEFI が最新レベルであることを確認します。

## 関連リンク

- [Lenovo サポート Web サイト](http://support.lenovo.com/)
- [最新レベルの DSA](https://support.lenovo.com/us/en/documents/LNVO-DSA)
- [最新レベルの BMC/IMM](http://www-947.ibm.com/support/entry/portal/docdisplay?lndocid=MIGR-4JTS2T)
- 201-813-001 : スタンドアロン・メモリー・テストが異常終了しました

チップ・セット・エラー: CPU 内での ECC エラー・レポート作成をオフにできません。

## リカバリー可能

いいえ

## 重⼤度

警告

#### 保守可能

いいえ

#### ⾃動的にサポートに通知

いいえ

## ユーザー応答

- 次の手順を実行してください。
- 1. 挙げられたアクションを1つずつ実行し、各アクションの後にテストを試行してください。
- 2. 問題が解決しない場合は、技術サービス担当者に連絡してください。
- 3. システムの電源をオフにして、電源から切り離します。45 秒間待ちます。DIMM を取り付け 直します。電源に再接続します。
- 4. DSA および BIOS/uEFI が最新レベルであることを確認します。

- [Lenovo サポート Web サイト](http://support.lenovo.com/)
- [最新レベルの DSA](https://support.lenovo.com/us/en/documents/LNVO-DSA)
- [最新レベルの BMC/IMM](http://www-947.ibm.com/support/entry/portal/docdisplay?lndocid=MIGR-4JTS2T)

● 201-813-002 : スタンドアロン・メモリー・テストが異常終了しました チップ・セット・エラー: CPU 内での ECC エラー・レポート作成をオフにできません。

リカバリー可能

いいえ

### 重⼤度

警告

## 保守可能

いいえ

⾃動的にサポートに通知

いいえ

ユーザー応答

次の手順を実行してください。

- 1. 挙げられたアクションを1つずつ実行し、各アクションの後にテストを試行してください。
- 2. 問題が解決しない場合は、技術サービス担当者に連絡してください。
- 3. システムの電源をオフにして、電源から切り離します。45 秒間待ちます。DIMM を取り付け 直します。電源に再接続します。
- 4. DSA および BIOS/uEFI が最新レベルであることを確認します。

関連リンク

- [Lenovo サポート Web サイト](http://support.lenovo.com/)
- [最新レベルの DSA](https://support.lenovo.com/us/en/documents/LNVO-DSA)
- [最新レベルの BMC/IMM](http://www-947.ibm.com/support/entry/portal/docdisplay?lndocid=MIGR-4JTS2T)
- 201-813-003 : スタンドアロン・メモリー・テストが異常終了しました

チップ・セット・エラー: CPU 内での ECC エラー・レポート作成をオフにできません。

### リカバリー可能

いいえ

## 重⼤度

警告

#### 保守可能

いいえ

⾃動的にサポートに通知

いいえ

#### ユーザー応答

次の手順を実行してください。

- 1. 挙げられたアクションを1つずつ実行し、各アクションの後にテストを試行してください。
- 2. 問題が解決しない場合は、技術サービス担当者に連絡してください。
- 3. システムの電源をオフにして、電源から切り離します。45 秒間待ちます。DIMM を取り付け 直します。電源に再接続します。
- 4. DSA および BIOS/uEFI が最新レベルであることを確認します。

- [Lenovo サポート Web サイト](http://support.lenovo.com/)
- [最新レベルの DSA](https://support.lenovo.com/us/en/documents/LNVO-DSA)
- [最新レベルの BMC/IMM](http://www-947.ibm.com/support/entry/portal/docdisplay?lndocid=MIGR-4JTS2T)
- 201-814-000 : スタンドアロン・メモリー・テストが異常終了しました

チップ・セット・エラー: CPU について消し込み機能を無効にできません。

リカバリー可能

いいえ

#### 重⼤度

警告

## 保守可能

いいえ

## ⾃動的にサポートに通知

いいえ

#### ユーザー応答

次の手順を実行してください。

- 1. 挙げられたアクションを1つずつ実行し、各アクションの後にテストを試行してください。
- 2. 問題が解決しない場合は、技術サービス担当者に連絡してください。
- 3. システムの電源をオフにして、電源から切り離します。45 秒間待ちます。DIMM を取り付け 直します。電源に再接続します。
- 4. DSA および BIOS/uEFI が最新レベルであることを確認します。

### 関連リンク

- [Lenovo サポート Web サイト](http://support.lenovo.com/)
- [最新レベルの DSA](https://support.lenovo.com/us/en/documents/LNVO-DSA)
- [最新レベルの BMC/IMM](http://www-947.ibm.com/support/entry/portal/docdisplay?lndocid=MIGR-4JTS2T)
- 201-814-001 : スタンドアロン・メモリー・テストが異常終了しました

チップ・セット・エラー: CPU について消し込み機能を無効にできません。

#### リカバリー可能

いいえ

#### 重⼤度

警告

#### 保守可能

いいえ

⾃動的にサポートに通知

いいえ

#### ユーザー応答

次の手順を実行してください。

- 1. 挙げられたアクションを1つずつ実行し、各アクションの後にテストを試行してください。
- 2. 問題が解決しない場合は、技術サービス担当者に連絡してください。
- 3. システムの電源をオフにして、電源から切り離します。45 秒間待ちます。DIMM を取り付け 直します。電源に再接続します。

4. DSA および BIOS/uEFI が最新レベルであることを確認します。

## 関連リンク

- [Lenovo サポート Web サイト](http://support.lenovo.com/)
- [最新レベルの DSA](https://support.lenovo.com/us/en/documents/LNVO-DSA)
- [最新レベルの BMC/IMM](http://www-947.ibm.com/support/entry/portal/docdisplay?lndocid=MIGR-4JTS2T)
- 201-814-002 : スタンドアロン・メモリー・テストが異常終了しました

チップ・セット・エラー: CPU について消し込み機能を無効にできません。

リカバリー可能

いいえ

## 重⼤度

警告

保守可能

いいえ

⾃動的にサポートに通知

いいえ

#### ユーザー応答

次の手順を実行してください。

- 1. 挙げられたアクションを1つずつ実行し、各アクションの後にテストを試行してください。
- 2. 問題が解決しない場合は、技術サービス担当者に連絡してください。
- 3. システムの電源をオフにして、電源から切り離します。45 秒間待ちます。DIMM を取り付け 直します。電源に再接続します。
- 4. DSA および BIOS/uEFI が最新レベルであることを確認します。

関連リンク

- [Lenovo サポート Web サイト](http://support.lenovo.com/)
- [最新レベルの DSA](https://support.lenovo.com/us/en/documents/LNVO-DSA)
- [最新レベルの BMC/IMM](http://www-947.ibm.com/support/entry/portal/docdisplay?lndocid=MIGR-4JTS2T)
- 201-814-003 : スタンドアロン・メモリー・テストが異常終了しました

チップ・セット・エラー: CPU について消し込み機能を無効にできません。

リカバリー可能

いいえ

#### 重⼤度

警告

#### 保守可能

いいえ

## ⾃動的にサポートに通知

いいえ

ユーザー応答

次の手順を実行してください。

1. 挙げられたアクションを1つずつ実行し、各アクションの後にテストを試行してください。

- 2. 問題が解決しない場合は、技術サービス担当者に連絡してください。
- 3. システムの電源をオフにして、電源から切り離します。45 秒間待ちます。DIMM を取り付け 直します。電源に再接続します。
- 4. DSA および BIOS/uEFI が最新レベルであることを確認します。

#### 関連リンク

- [Lenovo サポート Web サイト](http://support.lenovo.com/)
- [最新レベルの DSA](https://support.lenovo.com/us/en/documents/LNVO-DSA)
- [最新レベルの BMC/IMM](http://www-947.ibm.com/support/entry/portal/docdisplay?lndocid=MIGR-4JTS2T)
- 201-815-000 : スタンドアロン・メモリー・テストが異常終了しました

クイック・メモリー・メニューのオプション選択に関するプログラム・エラー。

リカバリー可能

#### いいえ

重⼤度

警告

保守可能

いいえ

⾃動的にサポートに通知

いいえ

ユーザー応答

次の手順を実行してください。

- 1. 挙げられたアクションを1つずつ実行し、各アクションの後にテストを試行してください。
- 2. 問題が解決しない場合は、技術サービス担当者に連絡してください。
- 3. システムの電源をオフにして、電源から切り離します。45 秒間待ちます。DIMM を取り付け 直します。電源に再接続します。
- 4. DSA および BIOS/uEFI が最新レベルであることを確認します。

関連リンク

- [Lenovo サポート Web サイト](http://support.lenovo.com/)
- [最新レベルの DSA](https://support.lenovo.com/us/en/documents/LNVO-DSA)
- [最新レベルの BMC/IMM](http://www-947.ibm.com/support/entry/portal/docdisplay?lndocid=MIGR-4JTS2T)

• 201-815-001 : スタンドアロン・メモリー・テストが異常終了しました

クイック・メモリー・メニューのオプション選択に関するプログラム・エラー。

リカバリー可能

いいえ

重⼤度

警告 保守可能

いいえ

## ⾃動的にサポートに通知

いいえ

#### ユーザー応答

次の手順を実行してください。

- 1. 挙げられたアクションを 1 つずつ実行し、各アクションの後にテストを試行してください。
- 2. 問題が解決しない場合は、技術サービス担当者に連絡してください。
- 3. システムの電源をオフにして、電源から切り離します。45 秒間待ちます。DIMM を取り付け 直します。電源に再接続します。
- 4. DSA および BIOS/uEFI が最新レベルであることを確認します。

関連リンク

- [Lenovo サポート Web サイト](http://support.lenovo.com/)
- [最新レベルの DSA](https://support.lenovo.com/us/en/documents/LNVO-DSA)
- [最新レベルの BMC/IMM](http://www-947.ibm.com/support/entry/portal/docdisplay?lndocid=MIGR-4JTS2T)
- 201-815-002 : スタンドアロン・メモリー・テストが異常終了しました

クイック・メモリー・メニューのオプション選択に関するプログラム・エラー。

リカバリー可能

いいえ

#### 重⼤度

警告

## 保守可能

いいえ

⾃動的にサポートに通知

いいえ

ユーザー応答

次の手順を実行してください。

- 1. 挙げられたアクションを 1 つずつ実行し、各アクションの後にテストを試行してください。
- 2. 問題が解決しない場合は、技術サービス担当者に連絡してください。
- 3. システムの電源をオフにして、電源から切り離します。45 秒間待ちます。DIMM を取り付け 直します。電源に再接続します。
- 4. DSA および BIOS/uEFI が最新レベルであることを確認します。

関連リンク

- [Lenovo サポート Web サイト](http://support.lenovo.com/)
- [最新レベルの DSA](https://support.lenovo.com/us/en/documents/LNVO-DSA)
- [最新レベルの BMC/IMM](http://www-947.ibm.com/support/entry/portal/docdisplay?lndocid=MIGR-4JTS2T)
- 201-815-003 : スタンドアロン・メモリー・テストが異常終了しました

クイック・メモリー・メニューのオプション選択に関するプログラム・エラー。

リカバリー可能

いいえ

重⼤度

警告

保守可能

いいえ

#### ⾃動的にサポートに通知

いいえ

ユーザー応答

次の手順を実行してください。

- 1. 挙げられたアクションを1つずつ実行し、各アクションの後にテストを試行してください。
- 2. 問題が解決しない場合は、技術サービス担当者に連絡してください。
- 3. システムの電源をオフにして、電源から切り離します。45 秒間待ちます。DIMM を取り付け 直します。電源に再接続します。
- 4. DSA および BIOS/uEFI が最新レベルであることを確認します。

関連リンク

- [Lenovo サポート Web サイト](http://support.lenovo.com/)
- [最新レベルの DSA](https://support.lenovo.com/us/en/documents/LNVO-DSA)
- [最新レベルの BMC/IMM](http://www-947.ibm.com/support/entry/portal/docdisplay?lndocid=MIGR-4JTS2T)
- 201-816-000 : スタンドアロン・メモリー・テストが異常終了しました

フル・メモリー・メニューのオプション選択に関するプログラム・エラー。

リカバリー可能

いいえ

#### 重⼤度

警告

#### 保守可能

いいえ

⾃動的にサポートに通知

いいえ

ユーザー応答

次の手順を実行してください。

- 1. 挙げられたアクションを 1 つずつ実行し、各アクションの後にテストを試行してください。
- 2. 問題が解決しない場合は、技術サービス担当者に連絡してください。
- 3. システムの電源をオフにして、電源から切り離します。45 秒間待ちます。DIMM を取り付け 直します。電源に再接続します。
- 4. DSA および BIOS/uEFI が最新レベルであることを確認します。

関連リンク

- [Lenovo サポート Web サイト](http://support.lenovo.com/)
- [最新レベルの DSA](https://support.lenovo.com/us/en/documents/LNVO-DSA)
- [最新レベルの BMC/IMM](http://www-947.ibm.com/support/entry/portal/docdisplay?lndocid=MIGR-4JTS2T)
- 201-816-001 : スタンドアロン・メモリー・テストが異常終了しました

フル・メモリー・メニューのオプション選択に関するプログラム・エラー。

リカバリー可能 いいえ

#### 重⼤度

警告

## 保守可能

いいえ

## ⾃動的にサポートに通知

いいえ

## ユーザー応答

次の手順を実行してください。

- 1. 挙げられたアクションを1つずつ実行し、各アクションの後にテストを試行してください。
- 2. 問題が解決しない場合は、技術サービス担当者に連絡してください。
- 3. システムの電源をオフにして、電源から切り離します。45 秒間待ちます。DIMM を取り付け 直します。電源に再接続します。
- 4. DSA および BIOS/uEFI が最新レベルであることを確認します。

#### 関連リンク

- [Lenovo サポート Web サイト](http://support.lenovo.com/)
- [最新レベルの DSA](https://support.lenovo.com/us/en/documents/LNVO-DSA)
- [最新レベルの BMC/IMM](http://www-947.ibm.com/support/entry/portal/docdisplay?lndocid=MIGR-4JTS2T)

• 201-816-002 : スタンドアロン・メモリー・テストが異常終了しました

フル・メモリー・メニューのオプション選択に関するプログラム・エラー。

#### リカバリー可能

## いいえ

## 重⼤度

警告

## 保守可能

いいえ

### ⾃動的にサポートに通知

いいえ

#### ユーザー応答

次の手順を実行してください。

- 1. 挙げられたアクションを1つずつ実行し、各アクションの後にテストを試行してください。
- 2. 問題が解決しない場合は、技術サービス担当者に連絡してください。
- 3. システムの電源をオフにして、電源から切り離します。45 秒間待ちます。DIMM を取り付け 直します。電源に再接続します。
- 4. DSA および BIOS/uEFI が最新レベルであることを確認します。

- [Lenovo サポート Web サイト](http://support.lenovo.com/)
- [最新レベルの DSA](https://support.lenovo.com/us/en/documents/LNVO-DSA)
- [最新レベルの BMC/IMM](http://www-947.ibm.com/support/entry/portal/docdisplay?lndocid=MIGR-4JTS2T)
- 201-816-003: スタンドアロン・メモリー・テストが異常終了しました

フル・メモリー・メニューのオプション選択に関するプログラム・エラー。

リカバリー可能

いいえ

### 重⼤度

警告

保守可能

いいえ

⾃動的にサポートに通知

いいえ

## ユーザー応答

- 次の手順を実行してください。
- 1. 挙げられたアクションを1つずつ実行し、各アクションの後にテストを試行してください。
- 2. 問題が解決しない場合は、技術サービス担当者に連絡してください。
- 3. システムの電源をオフにして、電源から切り離します。45 秒間待ちます。DIMM を取り付け 直します。電源に再接続します。
- 4. DSA および BIOS/uEFI が最新レベルであることを確認します。

関連リンク

- [Lenovo サポート Web サイト](http://support.lenovo.com/)
- [最新レベルの DSA](https://support.lenovo.com/us/en/documents/LNVO-DSA)
- [最新レベルの BMC/IMM](http://www-947.ibm.com/support/entry/portal/docdisplay?lndocid=MIGR-4JTS2T)
- 201-818-000 : スタンドアロン・メモリー・テストが異常終了しました SMBIOS キー「 SM 」が見つかりません。

リカバリー可能

いいえ

## 重⼤度

警告 保守可能

いいえ

⾃動的にサポートに通知

いいえ

ユーザー応答

次の手順を実行してください。

- 1. 挙げられたアクションを1つずつ実行し、各アクションの後にテストを試行してください。
- 2. 問題が解決しない場合は、技術サービス担当者に連絡してください。
- 3. システムの電源をオフにして、電源から切り離します。45 秒間待ちます。DIMM を取り付け 直します。電源に再接続します。
- 4. DSA および BIOS/uEFI が最新レベルであることを確認します。

- [Lenovo サポート Web サイト](http://support.lenovo.com/)
- [最新レベルの DSA](https://support.lenovo.com/us/en/documents/LNVO-DSA)

– [最新レベルの BMC/IMM](http://www-947.ibm.com/support/entry/portal/docdisplay?lndocid=MIGR-4JTS2T)

● 201-818-001 : スタンドアロン・メモリー・テストが異常終了しました SMBIOS キー「 SM 」が見つかりません。

リカバリー可能

いいえ

#### 重⼤度

警告

#### 保守可能

いいえ

## ⾃動的にサポートに通知

いいえ

ユーザー応答

次の手順を実行してください。

- 1. 挙げられたアクションを1つずつ実行し、各アクションの後にテストを試行してください。
- 2. 問題が解決しない場合は、技術サービス担当者に連絡してください。
- 3. システムの電源をオフにして、電源から切り離します。45 秒間待ちます。DIMM を取り付け 直します。電源に再接続します。
- 4. DSA および BIOS/uEFI が最新レベルであることを確認します。

関連リンク

- [Lenovo サポート Web サイト](http://support.lenovo.com/)
- [最新レベルの DSA](https://support.lenovo.com/us/en/documents/LNVO-DSA)
- [最新レベルの BMC/IMM](http://www-947.ibm.com/support/entry/portal/docdisplay?lndocid=MIGR-4JTS2T)
- 201-818-002 : スタンドアロン・メモリー・テストが異常終了しました SMBIOS キー「 SM 」が見つかりません。

リカバリー可能

いいえ

#### 重⼤度

警告

保守可能

いいえ

⾃動的にサポートに通知

いいえ

ユーザー応答

次の手順を実行してください。

- 1. 挙げられたアクションを1つずつ実行し、各アクションの後にテストを試行してください。
- 2. 問題が解決しない場合は、技術サービス担当者に連絡してください。
- 3. システムの電源をオフにして、電源から切り離します。45 秒間待ちます。DIMM を取り付け 直します。電源に再接続します。
- 4. DSA および BIOS/uEFI が最新レベルであることを確認します。

## 関連リンク

- [Lenovo サポート Web サイト](http://support.lenovo.com/)
- [最新レベルの DSA](https://support.lenovo.com/us/en/documents/LNVO-DSA)
- [最新レベルの BMC/IMM](http://www-947.ibm.com/support/entry/portal/docdisplay?lndocid=MIGR-4JTS2T)
- 201-818-003 : スタンドアロン・メモリー・テストが異常終了しました

SMBIOS キー「\_SM\_」が見つかりません。

リカバリー可能

いいえ

## 重⼤度

警告

#### 保守可能

いいえ

⾃動的にサポートに通知

いいえ

## ユーザー応答

次の手順を実行してください。

- 1. 挙げられたアクションを1つずつ実行し、各アクションの後にテストを試行してください。
- 2. 問題が解決しない場合は、技術サービス担当者に連絡してください。
- 3. システムの電源をオフにして、電源から切り離します。45 秒間待ちます。DIMM を取り付け 直します。電源に再接続します。
- 4. DSA および BIOS/uEFI が最新レベルであることを確認します。

## 関連リンク

- [Lenovo サポート Web サイト](http://support.lenovo.com/)
- [最新レベルの DSA](https://support.lenovo.com/us/en/documents/LNVO-DSA)
- [最新レベルの BMC/IMM](http://www-947.ibm.com/support/entry/portal/docdisplay?lndocid=MIGR-4JTS2T)
- 201-819-000 : スタンドアロン・メモリー・テストが異常終了しました START-END アドレス範囲がメモリーの制限された領域内にあります。

### リカバリー可能

いいえ

#### 重⼤度

警告

保守可能

いいえ

## ⾃動的にサポートに通知

いいえ

## ユーザー応答

次の手順を実行してください。

- 1. 挙げられたアクションを1つずつ実行し、各アクションの後にテストを試行してください。
- 2. 問題が解決しない場合は、技術サービス担当者に連絡してください。
- 3. システムの電源をオフにして、電源から切り離します。45 秒間待ちます。DIMM を取り付け 直します。電源に再接続します。
- 4. DSA および BIOS/uEFI が最新レベルであることを確認します。

### 関連リンク

- [Lenovo サポート Web サイト](http://support.lenovo.com/)
- [最新レベルの DSA](https://support.lenovo.com/us/en/documents/LNVO-DSA)
- [最新レベルの BMC/IMM](http://www-947.ibm.com/support/entry/portal/docdisplay?lndocid=MIGR-4JTS2T)
- 201-819-001 : スタンドアロン・メモリー・テストが異常終了しました START-END アドレス範囲がメモリーの制限された領域内にあります。

リカバリー可能

いいえ

重⼤度

警告

#### 保守可能

いいえ

⾃動的にサポートに通知

いいえ

- ユーザー応答
	- 次の手順を実行してください。
	- 1. 挙げられたアクションを 1 つずつ実行し、各アクションの後にテストを試行してください。
	- 2. 問題が解決しない場合は、技術サービス担当者に連絡してください。
	- 3. システムの電源をオフにして、電源から切り離します。45 秒間待ちます。DIMM を取り付け 直します。電源に再接続します。
	- 4. DSA および BIOS/uEFI が最新レベルであることを確認します。

## 関連リンク

- [Lenovo サポート Web サイト](http://support.lenovo.com/)
- [最新レベルの DSA](https://support.lenovo.com/us/en/documents/LNVO-DSA)
- [最新レベルの BMC/IMM](http://www-947.ibm.com/support/entry/portal/docdisplay?lndocid=MIGR-4JTS2T)
- 201-819-002 : スタンドアロン・メモリー・テストが異常終了しました START-END アドレス範囲がメモリーの制限された領域内にあります。

リカバリー可能 いいえ 重⼤度 警告 保守可能 いいえ ⾃動的にサポートに通知 いいえ ユーザー応答

次の手順を実行してください。

- 1. 挙げられたアクションを1つずつ実行し、各アクションの後にテストを試行してください。
- 2. 問題が解決しない場合は、技術サービス担当者に連絡してください。
- 3. システムの電源をオフにして、電源から切り離します。45 秒間待ちます。DIMM を取り付け 直します。電源に再接続します。
- 4. DSA および BIOS/uEFI が最新レベルであることを確認します。

## 関連リンク

- [Lenovo サポート Web サイト](http://support.lenovo.com/)
- [最新レベルの DSA](https://support.lenovo.com/us/en/documents/LNVO-DSA)
- [最新レベルの BMC/IMM](http://www-947.ibm.com/support/entry/portal/docdisplay?lndocid=MIGR-4JTS2T)
- 201-819-003 : スタンドアロン・メモリー・テストが異常終了しました

START-END アドレス範囲がメモリーの制限された領域内にあります。

リカバリー可能

いいえ

## 重⼤度

警告

保守可能

いいえ

⾃動的にサポートに通知

いいえ

ユーザー応答

次の手順を実行してください。

- 1. 挙げられたアクションを1つずつ実行し、各アクションの後にテストを試行してください。
- 2. 問題が解決しない場合は、技術サービス担当者に連絡してください。
- 3. システムの電源をオフにして、電源から切り離します。45 秒間待ちます。DIMM を取り付け 直します。電源に再接続します。
- 4. DSA および BIOS/uEFI が最新レベルであることを確認します。

関連リンク

- [Lenovo サポート Web サイト](http://support.lenovo.com/)
- [最新レベルの DSA](https://support.lenovo.com/us/en/documents/LNVO-DSA)
- [最新レベルの BMC/IMM](http://www-947.ibm.com/support/entry/portal/docdisplay?lndocid=MIGR-4JTS2T)
- 201-820-000 : スタンドアロン・メモリー・テストが異常終了しました メモリーの上限は、16 MB 未満です。

リカバリー可能

いいえ

重⼤度

警告 保守可能

いいえ

#### ⾃動的にサポートに通知

いいえ

ユーザー応答

次の手順を実行してください。

- 1. 挙げられたアクションを1つずつ実行し、各アクションの後にテストを試行してください。
- 2. 問題が解決しない場合は、技術サービス担当者に連絡してください。
- 3. システムの電源をオフにして、電源から切り離します。45 秒間待ちます。DIMM を取り付け 直します。電源に再接続します。
- 4. DSA および BIOS/uEFI が最新レベルであることを確認します。

## 関連リンク

- [Lenovo サポート Web サイト](http://support.lenovo.com/)
- [最新レベルの DSA](https://support.lenovo.com/us/en/documents/LNVO-DSA)
- [最新レベルの BMC/IMM](http://www-947.ibm.com/support/entry/portal/docdisplay?lndocid=MIGR-4JTS2T)
- 201-820-001 : スタンドアロン・メモリー・テストが異常終了しました

メモリーの上限は、16 MB 未満です。

リカバリー可能

いいえ

### 重⼤度

警告

保守可能

いいえ

⾃動的にサポートに通知

いいえ

ユーザー応答

次の手順を実行してください。

- 1. 挙げられたアクションを1つずつ実行し、各アクションの後にテストを試行してください。
- 2. 問題が解決しない場合は、技術サービス担当者に連絡してください。
- 3. システムの電源をオフにして、電源から切り離します。45 秒間待ちます。DIMM を取り付け 直します。電源に再接続します。
- 4. DSA および BIOS/uEFI が最新レベルであることを確認します。

## 関連リンク

- [Lenovo サポート Web サイト](http://support.lenovo.com/)
- [最新レベルの DSA](https://support.lenovo.com/us/en/documents/LNVO-DSA)
- [最新レベルの BMC/IMM](http://www-947.ibm.com/support/entry/portal/docdisplay?lndocid=MIGR-4JTS2T)
- 201-820-002 : スタンドアロン・メモリー・テストが異常終了しました メモリーの上限は、16 MB 未満です。

リカバリー可能 いいえ

重⼤度

警告

## 保守可能

いいえ

- ⾃動的にサポートに通知
	- いいえ
- ユーザー応答
	- 次の手順を実行してください。
	- 1. 挙げられたアクションを1つずつ実行し、各アクションの後にテストを試行してください。
	- 2. 問題が解決しない場合は、技術サービス担当者に連絡してください。
	- 3. システムの電源をオフにして、電源から切り離します。45 秒間待ちます。DIMM を取り付け 直します。電源に再接続します。
	- 4. DSA および BIOS/uEFI が最新レベルであることを確認します。

関連リンク

- [Lenovo サポート Web サイト](http://support.lenovo.com/)
- [最新レベルの DSA](https://support.lenovo.com/us/en/documents/LNVO-DSA)
- [最新レベルの BMC/IMM](http://www-947.ibm.com/support/entry/portal/docdisplay?lndocid=MIGR-4JTS2T)

• 201-820-003 : スタンドアロン・メモリー・テストが異常終了しました メモリーの上限は、16 MB 未満です。

リカバリー可能

いいえ

## 重⼤度

警告

## 保守可能

いいえ

⾃動的にサポートに通知

いいえ

## ユーザー応答

次の手順を実行してください。

- 1. 挙げられたアクションを 1 つずつ実行し、各アクションの後にテストを試行してください。
- 2. 問題が解決しない場合は、技術サービス担当者に連絡してください。
- 3. システムの電源をオフにして、電源から切り離します。45 秒間待ちます。DIMM を取り付け 直します。電源に再接続します。
- 4. DSA および BIOS/uEFI が最新レベルであることを確認します。

- [Lenovo サポート Web サイト](http://support.lenovo.com/)
- [最新レベルの DSA](https://support.lenovo.com/us/en/documents/LNVO-DSA)
- [最新レベルの BMC/IMM](http://www-947.ibm.com/support/entry/portal/docdisplay?lndocid=MIGR-4JTS2T)
- 201-821-000 : スタンドアロン・メモリー・テストが異常終了しました 可変範囲 MTRR レジスターが固定範囲 MTRR レジスターより大きいです。

リカバリー可能

- いいえ
- 重⼤度

警告

保守可能

いいえ

⾃動的にサポートに通知

いいえ

ユーザー応答

次の手順を実行してください。

- 1. 挙げられたアクションを 1 つずつ実行し、各アクションの後にテストを試行してください。
- 2. 問題が解決しない場合は、技術サービス担当者に連絡してください。
- 3. システムの電源をオフにして、電源から切り離します。45 秒間待ちます。DIMM を取り付け 直します。電源に再接続します。
- 4. DSA および BIOS/uEFI が最新レベルであることを確認します。

関連リンク

- [Lenovo サポート Web サイト](http://support.lenovo.com/)
- [最新レベルの DSA](https://support.lenovo.com/us/en/documents/LNVO-DSA)
- [最新レベルの BMC/IMM](http://www-947.ibm.com/support/entry/portal/docdisplay?lndocid=MIGR-4JTS2T)
- 201-821-001 : スタンドアロン・メモリー・テストが異常終了しました 可変範囲 MTRR レジスターが固定範囲 MTRR レジスターより大きいです。

リカバリー可能

いいえ

## 重⼤度

警告

## 保守可能

いいえ

⾃動的にサポートに通知

いいえ

ユーザー応答

次の手順を実行してください。

- 1. 挙げられたアクションを1つずつ実行し、各アクションの後にテストを試行してください。
- 2. 問題が解決しない場合は、技術サービス担当者に連絡してください。
- 3. システムの電源をオフにして、電源から切り離します。45 秒間待ちます。DIMM を取り付け 直します。電源に再接続します。
- 4. DSA および BIOS/uEFI が最新レベルであることを確認します。

- [Lenovo サポート Web サイト](http://support.lenovo.com/)
- [最新レベルの DSA](https://support.lenovo.com/us/en/documents/LNVO-DSA)
- [最新レベルの BMC/IMM](http://www-947.ibm.com/support/entry/portal/docdisplay?lndocid=MIGR-4JTS2T)

• 201-821-002 : スタンドアロン・メモリー・テストが異常終了しました 可変範囲 MTRR レジスターが固定範囲 MTRR レジスターより大きいです。

リカバリー可能

いいえ

## 重⼤度

警告

## 保守可能

いいえ

⾃動的にサポートに通知

いいえ

## ユーザー応答

次の手順を実行してください。

- 1. 挙げられたアクションを1つずつ実行し、各アクションの後にテストを試行してください。
- 2. 問題が解決しない場合は、技術サービス担当者に連絡してください。
- 3. システムの電源をオフにして、電源から切り離します。45 秒間待ちます。DIMM を取り付け 直します。電源に再接続します。
- 4. DSA および BIOS/uEFI が最新レベルであることを確認します。

関連リンク

- [Lenovo サポート Web サイト](http://support.lenovo.com/)
- [最新レベルの DSA](https://support.lenovo.com/us/en/documents/LNVO-DSA)
- [最新レベルの BMC/IMM](http://www-947.ibm.com/support/entry/portal/docdisplay?lndocid=MIGR-4JTS2T)
- 201-821-003 : スタンドアロン・メモリー・テストが異常終了しました

可変範囲 MTRR レジスターが固定範囲 MTRR レジスターより大きいです。

リカバリー可能

いいえ

## 重⼤度

警告

保守可能

いいえ

⾃動的にサポートに通知

いいえ

#### ユーザー応答

次の手順を実行してください。

- 1. 挙げられたアクションを1つずつ実行し、各アクションの後にテストを試行してください。
- 2. 問題が解決しない場合は、技術サービス担当者に連絡してください。
- 3. システムの電源をオフにして、電源から切り離します。45 秒間待ちます。DIMM を取り付け 直します。電源に再接続します。
- 4. DSA および BIOS/uEFI が最新レベルであることを確認します。

- [Lenovo サポート Web サイト](http://support.lenovo.com/)
- [最新レベルの DSA](https://support.lenovo.com/us/en/documents/LNVO-DSA)
- [最新レベルの BMC/IMM](http://www-947.ibm.com/support/entry/portal/docdisplay?lndocid=MIGR-4JTS2T)
- 201-822-000: スタンドアロン・メモリー・テストが異常終了しました

MTRR サービス要求が無効です。

リカバリー可能

いいえ

重⼤度

警告

保守可能

いいえ

⾃動的にサポートに通知

いいえ

ユーザー応答

次の手順を実行してください。

- 1. 挙げられたアクションを1つずつ実行し、各アクションの後にテストを試行してください。
- 2. 問題が解決しない場合は、技術サービス担当者に連絡してください。
- 3. システムの電源をオフにして、電源から切り離します。45 秒間待ちます。DIMM を取り付け 直します。電源に再接続します。
- 4. DSA および BIOS/uEFI が最新レベルであることを確認します。

関連リンク

- [Lenovo サポート Web サイト](http://support.lenovo.com/)
- [最新レベルの DSA](https://support.lenovo.com/us/en/documents/LNVO-DSA)
- [最新レベルの BMC/IMM](http://www-947.ibm.com/support/entry/portal/docdisplay?lndocid=MIGR-4JTS2T)
- 201-822-001 : スタンドアロン・メモリー・テストが異常終了しました MTRR サービス要求が無効です。

リカバリー可能

いいえ

## 重⼤度

警告

保守可能

いいえ

⾃動的にサポートに通知

いいえ

ユーザー応答

次の手順を実行してください。

- 1. 挙げられたアクションを1つずつ実行し、各アクションの後にテストを試行してください。
- 2. 問題が解決しない場合は、技術サービス担当者に連絡してください。
- 3. システムの電源をオフにして、電源から切り離します。45 秒間待ちます。DIMM を取り付け 直します。電源に再接続します。

4. DSA および BIOS/uEFI が最新レベルであることを確認します。

関連リンク

- [Lenovo サポート Web サイト](http://support.lenovo.com/)
- [最新レベルの DSA](https://support.lenovo.com/us/en/documents/LNVO-DSA)
- [最新レベルの BMC/IMM](http://www-947.ibm.com/support/entry/portal/docdisplay?lndocid=MIGR-4JTS2T)
- 201-822-002 : スタンドアロン・メモリー・テストが異常終了しました MTRR サービス要求が無効です。

リカバリー可能

いいえ

重⼤度

警告

保守可能

いいえ

⾃動的にサポートに通知

いいえ

ユーザー応答

次の手順を実行してください。

- 1. 挙げられたアクションを1つずつ実行し、各アクションの後にテストを試行してください。
- 2. 問題が解決しない場合は、技術サービス担当者に連絡してください。
- 3. システムの電源をオフにして、電源から切り離します。45 秒間待ちます。DIMM を取り付け 直します。電源に再接続します。
- 4. DSA および BIOS/uEFI が最新レベルであることを確認します。

関連リンク

- [Lenovo サポート Web サイト](http://support.lenovo.com/)
- [最新レベルの DSA](https://support.lenovo.com/us/en/documents/LNVO-DSA)
- [最新レベルの BMC/IMM](http://www-947.ibm.com/support/entry/portal/docdisplay?lndocid=MIGR-4JTS2T)
- 201-822-003 : スタンドアロン・メモリー・テストが異常終了しました MTRR サービス要求が無効です。

リカバリー可能

いいえ

#### 重⼤度

警告

保守可能

いいえ

⾃動的にサポートに通知

いいえ

ユーザー応答

次の手順を実行してください。

1. 挙げられたアクションを1つずつ実行し、各アクションの後にテストを試行してください。

- 2. 問題が解決しない場合は、技術サービス担当者に連絡してください。
- 3. システムの電源をオフにして、電源から切り離します。45 秒間待ちます。DIMM を取り付け 直します。電源に再接続します。
- 4. DSA および BIOS/uEFI が最新レベルであることを確認します。

#### 関連リンク

- [Lenovo サポート Web サイト](http://support.lenovo.com/)
- [最新レベルの DSA](https://support.lenovo.com/us/en/documents/LNVO-DSA)
- [最新レベルの BMC/IMM](http://www-947.ibm.com/support/entry/portal/docdisplay?lndocid=MIGR-4JTS2T)
- 201-824-000 : スタンドアロン・メモリー・テストが異常終了しました

ノード・インターリーブ機能をオフにする必要があります。セットアップに進み、ノード・インター リーブ・オプションを無効にしてから、テストを再実行します。

リカバリー可能

いいえ

#### 重⼤度

警告

#### 保守可能

- いいえ
- ⾃動的にサポートに通知
	- いいえ

#### ユーザー応答

次の手順を実行してください。

- 1. 挙げられたアクションを1つずつ実行し、各アクションの後にテストを試行してください。
- 2. 問題が解決しない場合は、技術サービス担当者に連絡してください。
- 3. システムの電源をオフにして、電源から切り離します。45 秒間待ちます。DIMM を取り付け 直します。電源に再接続します。
- 4. DSA および BIOS/uEFI が最新レベルであることを確認します。

関連リンク

- [Lenovo サポート Web サイト](http://support.lenovo.com/)
- [最新レベルの DSA](https://support.lenovo.com/us/en/documents/LNVO-DSA)
- [最新レベルの BMC/IMM](http://www-947.ibm.com/support/entry/portal/docdisplay?lndocid=MIGR-4JTS2T)
- 201-824-001 : スタンドアロン・メモリー・テストが異常終了しました

ノード・インターリーブ機能をオフにする必要があります。セットアップに進み、ノード・インター リーブ・オプションを無効にしてから、テストを再実行します。

リカバリー可能

いいえ

重⼤度 警告

保守可能 いいえ

#### ⾃動的にサポートに通知

いいえ

ユーザー応答

次の手順を実行してください。

- 1. 挙げられたアクションを1つずつ実行し、各アクションの後にテストを試行してください。
- 2. 問題が解決しない場合は、技術サービス担当者に連絡してください。
- 3. システムの電源をオフにして、電源から切り離します。45 秒間待ちます。DIMM を取り付け 直します。電源に再接続します。
- 4. DSA および BIOS/uEFI が最新レベルであることを確認します。

関連リンク

- [Lenovo サポート Web サイト](http://support.lenovo.com/)
- [最新レベルの DSA](https://support.lenovo.com/us/en/documents/LNVO-DSA)
- [最新レベルの BMC/IMM](http://www-947.ibm.com/support/entry/portal/docdisplay?lndocid=MIGR-4JTS2T)
- 201-824-002 : スタンドアロン・メモリー・テストが異常終了しました

ノード・インターリーブ機能をオフにする必要があります。セットアップに進み、ノード・インター リーブ・オプションを無効にしてから、テストを再実行します。

リカバリー可能

いいえ

重⼤度

警告

保守可能

いいえ

⾃動的にサポートに通知

いいえ

ユーザー応答

次の手順を実行してください。

- 1. 挙げられたアクションを 1 つずつ実行し、各アクションの後にテストを試行してください。
- 2. 問題が解決しない場合は、技術サービス担当者に連絡してください。
- 3. システムの電源をオフにして、電源から切り離します。45 秒間待ちます。DIMM を取り付け 直します。電源に再接続します。
- 4. DSA および BIOS/uEFI が最新レベルであることを確認します。

関連リンク

- [Lenovo サポート Web サイト](http://support.lenovo.com/)
- [最新レベルの DSA](https://support.lenovo.com/us/en/documents/LNVO-DSA)
- [最新レベルの BMC/IMM](http://www-947.ibm.com/support/entry/portal/docdisplay?lndocid=MIGR-4JTS2T)
- 201-824-003 : スタンドアロン・メモリー・テストが異常終了しました

ノード・インターリーブ機能をオフにする必要があります。セットアップに進み、ノード・インター リーブ・オプションを無効にしてから、テストを再実行します。

リカバリー可能

いいえ

#### 重⼤度

警告

#### 保守可能

いいえ

⾃動的にサポートに通知

いいえ

ユーザー応答

次の手順を実行してください。

- 1. 挙げられたアクションを 1 つずつ実行し、各アクションの後にテストを試行してください。
- 2. 問題が解決しない場合は、技術サービス担当者に連絡してください。
- 3. システムの電源をオフにして、電源から切り離します。45 秒間待ちます。DIMM を取り付け 直します。電源に再接続します。
- 4. DSA および BIOS/uEFI が最新レベルであることを確認します。

関連リンク

- [Lenovo サポート Web サイト](http://support.lenovo.com/)
- [最新レベルの DSA](https://support.lenovo.com/us/en/documents/LNVO-DSA)
- [最新レベルの BMC/IMM](http://www-947.ibm.com/support/entry/portal/docdisplay?lndocid=MIGR-4JTS2T)
- 201-826-000: スタンドアロン・メモリー・テストが異常終了しました

BIOS: メモリー・コントローラーが無効になっています。セットアップに進み、メモリー・コント ローラーを有効にします。

## リカバリー可能

いいえ

## 重⼤度

警告

## 保守可能

いいえ

#### ⾃動的にサポートに通知

いいえ

ユーザー応答

次の手順を実行してください。

- 1. 挙げられたアクションを1つずつ実行し、各アクションの後にテストを試行してください。
- 2. 問題が解決しない場合は、技術サービス担当者に連絡してください。
- 3. システムの電源をオフにして、電源から切り離します。45 秒間待ちます。DIMM を取り付け 直します。電源に再接続します。
- 4. DSA および BIOS/uEFI が最新レベルであることを確認します。

- [Lenovo サポート Web サイト](http://support.lenovo.com/)
- [最新レベルの DSA](https://support.lenovo.com/us/en/documents/LNVO-DSA)
- [最新レベルの BMC/IMM](http://www-947.ibm.com/support/entry/portal/docdisplay?lndocid=MIGR-4JTS2T)

• 201-826-001 : スタンドアロン・メモリー・テストが異常終了しました

BIOS: メモリー・コントローラーが無効になっています。セットアップに進み、メモリー・コント ローラーを有効にします。

リカバリー可能

いいえ

重⼤度

警告

保守可能

いいえ

⾃動的にサポートに通知

いいえ

ユーザー応答

次の手順を実行してください。

- 1. 挙げられたアクションを1つずつ実行し、各アクションの後にテストを試行してください。
- 2. 問題が解決しない場合は、技術サービス担当者に連絡してください。
- 3. システムの電源をオフにして、電源から切り離します。45 秒間待ちます。DIMM を取り付け 直します。電源に再接続します。
- 4. DSA および BIOS/uEFI が最新レベルであることを確認します。

関連リンク

- [Lenovo サポート Web サイト](http://support.lenovo.com/)
- [最新レベルの DSA](https://support.lenovo.com/us/en/documents/LNVO-DSA)
- [最新レベルの BMC/IMM](http://www-947.ibm.com/support/entry/portal/docdisplay?lndocid=MIGR-4JTS2T)
- 201-826-002 : スタンドアロン・メモリー・テストが異常終了しました

BIOS: メモリー・コントローラーが無効になっています。セットアップに進み、メモリー・コント ローラーを有効にします。

リカバリー可能

いいえ

重⼤度

警告

保守可能

いいえ

⾃動的にサポートに通知

いいえ

ユーザー応答

次の手順を実行してください。

- 1. 挙げられたアクションを1つずつ実行し、各アクションの後にテストを試行してください。
- 2. 問題が解決しない場合は、技術サービス担当者に連絡してください。
- 3. システムの電源をオフにして、電源から切り離します。45 秒間待ちます。DIMM を取り付け 直します。電源に再接続します。
- 4. DSA および BIOS/uEFI が最新レベルであることを確認します。

## 関連リンク

- [Lenovo サポート Web サイト](http://support.lenovo.com/)
- [最新レベルの DSA](https://support.lenovo.com/us/en/documents/LNVO-DSA)
- [最新レベルの BMC/IMM](http://www-947.ibm.com/support/entry/portal/docdisplay?lndocid=MIGR-4JTS2T)
- 201-826-003 : スタンドアロン・メモリー・テストが異常終了しました

BIOS: メモリー・コントローラーが無効になっています。セットアップに進み、メモリー・コント ローラーを有効にします。

リカバリー可能

いいえ

## 重⼤度

警告

## 保守可能

いいえ

⾃動的にサポートに通知

いいえ

ユーザー応答

次の手順を実行してください。

- 1. 挙げられたアクションを1つずつ実行し、各アクションの後にテストを試行してください。
- 2. 問題が解決しない場合は、技術サービス担当者に連絡してください。
- 3. システムの電源をオフにして、電源から切り離します。45 秒間待ちます。DIMM を取り付け 直します。電源に再接続します。
- 4. DSA および BIOS/uEFI が最新レベルであることを確認します。

### 関連リンク

- [Lenovo サポート Web サイト](http://support.lenovo.com/)
- [最新レベルの DSA](https://support.lenovo.com/us/en/documents/LNVO-DSA)
- [最新レベルの BMC/IMM](http://www-947.ibm.com/support/entry/portal/docdisplay?lndocid=MIGR-4JTS2T)
- 201-827-000 : スタンドアロン・メモリー・テストが異常終了しました

BIOS: ECC 機能が BIOS によって無効になっています。セットアップに進み、ECC 生成を有効にします。

リカバリー可能

いいえ

#### 重⼤度

警告

### 保守可能

いいえ

#### ⾃動的にサポートに通知

いいえ

ユーザー応答

次の手順を実行してください。

1. 挙げられたアクションを 1 つずつ実行し、各アクションの後にテストを試行してください。
- 2. 問題が解決しない場合は、技術サービス担当者に連絡してください。
- 3. システムの電源をオフにして、電源から切り離します。45 秒間待ちます。DIMM を取り付け 直します。電源に再接続します。
- 4. DSA および BIOS/uEFI が最新レベルであることを確認します。

- [Lenovo サポート Web サイト](http://support.lenovo.com/)
- [最新レベルの DSA](https://support.lenovo.com/us/en/documents/LNVO-DSA)
- [最新レベルの BMC/IMM](http://www-947.ibm.com/support/entry/portal/docdisplay?lndocid=MIGR-4JTS2T)
- 201-827-001 : スタンドアロン・メモリー・テストが異常終了しました

BIOS: ECC 機能が BIOS によって無効になっています。セットアップに進み、ECC 生成を有効にします。

リカバリー可能

#### いいえ

重⼤度

警告

保守可能

いいえ

⾃動的にサポートに通知

いいえ

ユーザー応答

次の手順を実行してください。

- 1. 挙げられたアクションを 1 つずつ実行し、各アクションの後にテストを試行してください。
- 2. 問題が解決しない場合は、技術サービス担当者に連絡してください。
- 3. システムの電源をオフにして、電源から切り離します。45 秒間待ちます。DIMM を取り付け 直します。電源に再接続します。
- 4. DSA および BIOS/uEFI が最新レベルであることを確認します。

関連リンク

- [Lenovo サポート Web サイト](http://support.lenovo.com/)
- [最新レベルの DSA](https://support.lenovo.com/us/en/documents/LNVO-DSA)
- [最新レベルの BMC/IMM](http://www-947.ibm.com/support/entry/portal/docdisplay?lndocid=MIGR-4JTS2T)
- 201-827-002 : スタンドアロン・メモリー・テストが異常終了しました

BIOS: ECC 機能が BIOS によって無効になっています。セットアップに進み、ECC 生成を有効にします。

リカバリー可能 いいえ 重⼤度 警告 保守可能 いいえ ⾃動的にサポートに通知

いいえ

#### ユーザー応答

次の手順を実行してください。

- 1. 挙げられたアクションを1つずつ実行し、各アクションの後にテストを試行してください。
- 2. 問題が解決しない場合は、技術サービス担当者に連絡してください。
- 3. システムの電源をオフにして、電源から切り離します。45 秒間待ちます。DIMM を取り付け 直します。電源に再接続します。
- 4. DSA および BIOS/uEFI が最新レベルであることを確認します。

関連リンク

- [Lenovo サポート Web サイト](http://support.lenovo.com/)
- [最新レベルの DSA](https://support.lenovo.com/us/en/documents/LNVO-DSA)
- [最新レベルの BMC/IMM](http://www-947.ibm.com/support/entry/portal/docdisplay?lndocid=MIGR-4JTS2T)
- 201-827-003 : スタンドアロン・メモリー・テストが異常終了しました

BIOS: ECC 機能が BIOS によって無効になっています。セットアップに進み、ECC 生成を有効にします。

リカバリー可能

いいえ

### 重⼤度

警告

### 保守可能

- いいえ
- ⾃動的にサポートに通知

いいえ

ユーザー応答

次の手順を実行してください。

- 1. 挙げられたアクションを 1 つずつ実行し、各アクションの後にテストを試行してください。
- 2. 問題が解決しない場合は、技術サービス担当者に連絡してください。
- 3. システムの電源をオフにして、電源から切り離します。45 秒間待ちます。DIMM を取り付け 直します。電源に再接続します。
- 4. DSA および BIOS/uEFI が最新レベルであることを確認します。

関連リンク

- [Lenovo サポート Web サイト](http://support.lenovo.com/)
- [最新レベルの DSA](https://support.lenovo.com/us/en/documents/LNVO-DSA)
- [最新レベルの BMC/IMM](http://www-947.ibm.com/support/entry/portal/docdisplay?lndocid=MIGR-4JTS2T)
- 201-844-000 : スタンドアロン・メモリー・テストが異常終了しました

チップ・セット・エラー: MSR マシン・チェック・コントロール・マスクのレジスターをマスキング 中に問題が発生しました。

リカバリー可能 いいえ

重⼤度

警告

保守可能

いいえ

- ⾃動的にサポートに通知
	- いいえ
- ユーザー応答
	- 次の手順を実行してください。
	- 1. 挙げられたアクションを1つずつ実行し、各アクションの後にテストを試行してください。
	- 2. 問題が解決しない場合は、技術サービス担当者に連絡してください。
	- 3. システムの電源をオフにして、電源から切り離します。45 秒間待ちます。DIMM を取り付け 直します。電源に再接続します。
	- 4. DSA および BIOS/uEFI が最新レベルであることを確認します。

関連リンク

- [Lenovo サポート Web サイト](http://support.lenovo.com/)
- [最新レベルの DSA](https://support.lenovo.com/us/en/documents/LNVO-DSA)
- [最新レベルの BMC/IMM](http://www-947.ibm.com/support/entry/portal/docdisplay?lndocid=MIGR-4JTS2T)
- 201-844-001 : スタンドアロン・メモリー・テストが異常終了しました

チップ・セット・エラー: MSR マシン・チェック・コントロール・マスクのレジスターをマスキング 中に問題が発生しました。

リカバリー可能

いいえ

#### 重⼤度

警告

#### 保守可能

いいえ

⾃動的にサポートに通知

いいえ

ユーザー応答

次の手順を実行してください。

- 1. 挙げられたアクションを1つずつ実行し、各アクションの後にテストを試行してください。
- 2. 問題が解決しない場合は、技術サービス担当者に連絡してください。
- 3. システムの電源をオフにして、電源から切り離します。45 秒間待ちます。DIMM を取り付け 直します。電源に再接続します。
- 4. DSA および BIOS/uEFI が最新レベルであることを確認します。

#### 関連リンク

- [Lenovo サポート Web サイト](http://support.lenovo.com/)
- [最新レベルの DSA](https://support.lenovo.com/us/en/documents/LNVO-DSA)
- [最新レベルの BMC/IMM](http://www-947.ibm.com/support/entry/portal/docdisplay?lndocid=MIGR-4JTS2T)
- 201-844-002 : スタンドアロン・メモリー・テストが異常終了しました

チップ・セット・エラー: MSR マシン・チェック・コントロール・マスクのレジスターをマスキング 中に問題が発生しました。

リカバリー可能

- いいえ
- 重⼤度

警告

保守可能

いいえ

⾃動的にサポートに通知

いいえ

ユーザー応答

次の手順を実行してください。

- 1. 挙げられたアクションを 1 つずつ実行し、各アクションの後にテストを試行してください。
- 2. 問題が解決しない場合は、技術サービス担当者に連絡してください。
- 3. システムの電源をオフにして、電源から切り離します。45 秒間待ちます。DIMM を取り付け 直します。電源に再接続します。
- 4. DSA および BIOS/uEFI が最新レベルであることを確認します。

## 関連リンク

- [Lenovo サポート Web サイト](http://support.lenovo.com/)
- [最新レベルの DSA](https://support.lenovo.com/us/en/documents/LNVO-DSA)
- [最新レベルの BMC/IMM](http://www-947.ibm.com/support/entry/portal/docdisplay?lndocid=MIGR-4JTS2T)
- 201-844-003 : スタンドアロン・メモリー・テストが異常終了しました

チップ・セット・エラー: MSR マシン・チェック・コントロール・マスクのレジスターをマスキング 中に問題が発生しました。

## リカバリー可能

いいえ

## 重⼤度

警告

## 保守可能

いいえ

# ⾃動的にサポートに通知

いいえ

# ユーザー応答

次の手順を実行してください。

- 1. 挙げられたアクションを1つずつ実行し、各アクションの後にテストを試行してください。
- 2. 問題が解決しない場合は、技術サービス担当者に連絡してください。
- 3. システムの電源をオフにして、電源から切り離します。45 秒間待ちます。DIMM を取り付け 直します。電源に再接続します。
- 4. DSA および BIOS/uEFI が最新レベルであることを確認します。

- [Lenovo サポート Web サイト](http://support.lenovo.com/)
- [最新レベルの DSA](https://support.lenovo.com/us/en/documents/LNVO-DSA)
- [最新レベルの BMC/IMM](http://www-947.ibm.com/support/entry/portal/docdisplay?lndocid=MIGR-4JTS2T)

## • 201-845-000 : スタンドアロン・メモリー・テストが異常終了しました

チップ・セット・エラー: MSR マシン・チェック制御レジスターをクリア中に問題が発生しました。

リカバリー可能

いいえ

## 重⼤度

警告

# 保守可能

いいえ

⾃動的にサポートに通知

いいえ

# ユーザー応答

次の手順を実行してください。

- 1. 挙げられたアクションを1つずつ実行し、各アクションの後にテストを試行してください。
- 2. 問題が解決しない場合は、技術サービス担当者に連絡してください。
- 3. システムの電源をオフにして、電源から切り離します。45 秒間待ちます。DIMM を取り付け 直します。電源に再接続します。
- 4. DSA および BIOS/uEFI が最新レベルであることを確認します。

関連リンク

- [Lenovo サポート Web サイト](http://support.lenovo.com/)
- [最新レベルの DSA](https://support.lenovo.com/us/en/documents/LNVO-DSA)
- [最新レベルの BMC/IMM](http://www-947.ibm.com/support/entry/portal/docdisplay?lndocid=MIGR-4JTS2T)
- 201-845-001 : スタンドアロン・メモリー・テストが異常終了しました

チップ・セット・エラー: MSR マシン・チェック制御レジスターをクリア中に問題が発生しました。

# リカバリー可能

いいえ

# 重⼤度

警告

#### 保守可能

いいえ

⾃動的にサポートに通知

いいえ

#### ユーザー応答

次の手順を実行してください。

- 1. 挙げられたアクションを1つずつ実行し、各アクションの後にテストを試行してください。
- 2. 問題が解決しない場合は、技術サービス担当者に連絡してください。
- 3. システムの電源をオフにして、電源から切り離します。45 秒間待ちます。DIMM を取り付け 直します。電源に再接続します。
- 4. DSA および BIOS/uEFI が最新レベルであることを確認します。

- [Lenovo サポート Web サイト](http://support.lenovo.com/)
- [最新レベルの DSA](https://support.lenovo.com/us/en/documents/LNVO-DSA)
- [最新レベルの BMC/IMM](http://www-947.ibm.com/support/entry/portal/docdisplay?lndocid=MIGR-4JTS2T)
- 201-845-002 : スタンドアロン・メモリー・テストが異常終了しました

チップ・セット・エラー: MSR マシン・チェック制御レジスターをクリア中に問題が発生しました。

リカバリー可能

いいえ

#### 重⼤度

警告

# 保守可能

## いいえ

### ⾃動的にサポートに通知

いいえ

#### ユーザー応答

次の手順を実行してください。

- 1. 挙げられたアクションを1つずつ実行し、各アクションの後にテストを試行してください。
- 2. 問題が解決しない場合は、技術サービス担当者に連絡してください。
- 3. システムの電源をオフにして、電源から切り離します。45 秒間待ちます。DIMM を取り付け 直します。電源に再接続します。
- 4. DSA および BIOS/uEFI が最新レベルであることを確認します。

## 関連リンク

- [Lenovo サポート Web サイト](http://support.lenovo.com/)
- [最新レベルの DSA](https://support.lenovo.com/us/en/documents/LNVO-DSA)
- [最新レベルの BMC/IMM](http://www-947.ibm.com/support/entry/portal/docdisplay?lndocid=MIGR-4JTS2T)

● 201-845-003: スタンドアロン・メモリー・テストが異常終了しました

チップ・セット・エラー: MSR マシン・チェック制御レジスターをクリア中に問題が発生しました。

#### リカバリー可能

#### いいえ

# 重⼤度

警告

# 保守可能

いいえ

⾃動的にサポートに通知

いいえ

#### ユーザー応答

次の手順を実行してください。

- 1. 挙げられたアクションを 1 つずつ実行し、各アクションの後にテストを試行してください。
- 2. 問題が解決しない場合は、技術サービス担当者に連絡してください。
- 3. システムの電源をオフにして、電源から切り離します。45 秒間待ちます。DIMM を取り付け 直します。電源に再接続します。

4. DSA および BIOS/uEFI が最新レベルであることを確認します。

関連リンク

- [Lenovo サポート Web サイト](http://support.lenovo.com/)
- [最新レベルの DSA](https://support.lenovo.com/us/en/documents/LNVO-DSA)
- [最新レベルの BMC/IMM](http://www-947.ibm.com/support/entry/portal/docdisplay?lndocid=MIGR-4JTS2T)
- 201-859-000 : スタンドアロン・メモリー・テストが異常終了しました 無効な XSECSRAT タイプ。

リカバリー可能

いいえ

重⼤度

警告

保守可能

いいえ

⾃動的にサポートに通知

いいえ

## ユーザー応答

次の手順を実行してください。

- 1. 挙げられたアクションを1つずつ実行し、各アクションの後にテストを試行してください。
- 2. 問題が解決しない場合は、技術サービス担当者に連絡してください。
- 3. システムの電源をオフにして、電源から切り離します。45 秒間待ちます。DIMM を取り付け 直します。電源に再接続します。
- 4. DSA および BIOS/uEFI が最新レベルであることを確認します。

関連リンク

- [Lenovo サポート Web サイト](http://support.lenovo.com/)
- [最新レベルの DSA](https://support.lenovo.com/us/en/documents/LNVO-DSA)
- [最新レベルの BMC/IMM](http://www-947.ibm.com/support/entry/portal/docdisplay?lndocid=MIGR-4JTS2T)
- 201-859-001 : スタンドアロン・メモリー・テストが異常終了しました 無効な XSECSRAT タイプ。

リカバリー可能

いいえ

#### 重⼤度

警告

保守可能

いいえ

⾃動的にサポートに通知

いいえ

ユーザー応答

次の手順を実行してください。

1. 挙げられたアクションを1つずつ実行し、各アクションの後にテストを試行してください。

- 2. 問題が解決しない場合は、技術サービス担当者に連絡してください。
- 3. システムの電源をオフにして、電源から切り離します。45 秒間待ちます。DIMM を取り付け 直します。電源に再接続します。
- 4. DSA および BIOS/uEFI が最新レベルであることを確認します。

- [Lenovo サポート Web サイト](http://support.lenovo.com/)
- [最新レベルの DSA](https://support.lenovo.com/us/en/documents/LNVO-DSA)
- [最新レベルの BMC/IMM](http://www-947.ibm.com/support/entry/portal/docdisplay?lndocid=MIGR-4JTS2T)
- 201-859-002 : スタンドアロン・メモリー・テストが異常終了しました 無効な XSECSRAT タイプ。

リカバリー可能

#### いいえ

#### 重⼤度

警告

## 保守可能

いいえ

⾃動的にサポートに通知

いいえ

- ユーザー応答
	- 次の手順を実行してください。
		- 1. 挙げられたアクションを 1 つずつ実行し、各アクションの後にテストを試行してください。
	- 2. 問題が解決しない場合は、技術サービス担当者に連絡してください。
	- 3. システムの電源をオフにして、電源から切り離します。45 秒間待ちます。DIMM を取り付け 直します。電源に再接続します。
	- 4. DSA および BIOS/uEFI が最新レベルであることを確認します。

## 関連リンク

- [Lenovo サポート Web サイト](http://support.lenovo.com/)
- [最新レベルの DSA](https://support.lenovo.com/us/en/documents/LNVO-DSA)
- [最新レベルの BMC/IMM](http://www-947.ibm.com/support/entry/portal/docdisplay?lndocid=MIGR-4JTS2T)
- 201-859-003 : スタンドアロン・メモリー・テストが異常終了しました 無効な XSECSRAT タイプ。

リカバリー可能 いいえ 重⼤度

警告 保守可能

いいえ

# ⾃動的にサポートに通知

いいえ

### ユーザー応答

次の手順を実行してください。

- 1. 挙げられたアクションを 1 つずつ実行し、各アクションの後にテストを試行してください。
- 2. 問題が解決しない場合は、技術サービス担当者に連絡してください。
- 3. システムの電源をオフにして、電源から切り離します。45 秒間待ちます。DIMM を取り付け 直します。電源に再接続します。
- 4. DSA および BIOS/uEFI が最新レベルであることを確認します。

関連リンク

- [Lenovo サポート Web サイト](http://support.lenovo.com/)
- [最新レベルの DSA](https://support.lenovo.com/us/en/documents/LNVO-DSA)
- [最新レベルの BMC/IMM](http://www-947.ibm.com/support/entry/portal/docdisplay?lndocid=MIGR-4JTS2T)
- 201-860-000 : スタンドアロン・メモリー・テストが異常終了しました

OEM0 タイプ 1 が見つかりません。

リカバリー可能

いいえ

## 重⼤度

警告

- 保守可能
	- いいえ
- ⾃動的にサポートに通知
	- いいえ
- ユーザー応答

次の手順を実行してください。

- 1. 挙げられたアクションを1つずつ実行し、各アクションの後にテストを試行してください。
- 2. 問題が解決しない場合は、技術サービス担当者に連絡してください。
- 3. システムの電源をオフにして、電源から切り離します。45 秒間待ちます。DIMM を取り付け 直します。電源に再接続します。
- 4. DSA および BIOS/uEFI が最新レベルであることを確認します。

関連リンク

- [Lenovo サポート Web サイト](http://support.lenovo.com/)
- [最新レベルの DSA](https://support.lenovo.com/us/en/documents/LNVO-DSA)
- [最新レベルの BMC/IMM](http://www-947.ibm.com/support/entry/portal/docdisplay?lndocid=MIGR-4JTS2T)
- 201-860-001 : スタンドアロン・メモリー・テストが異常終了しました OEM0 タイプ 1 が見つかりません。

リカバリー可能 いいえ 重⼤度 警告 保守可能

いいえ

#### ⾃動的にサポートに通知

いいえ

ユーザー応答

次の手順を実行してください。

- 1. 挙げられたアクションを1つずつ実行し、各アクションの後にテストを試行してください。
- 2. 問題が解決しない場合は、技術サービス担当者に連絡してください。
- 3. システムの電源をオフにして、電源から切り離します。45 秒間待ちます。DIMM を取り付け 直します。電源に再接続します。
- 4. DSA および BIOS/uEFI が最新レベルであることを確認します。

関連リンク

- [Lenovo サポート Web サイト](http://support.lenovo.com/)
- [最新レベルの DSA](https://support.lenovo.com/us/en/documents/LNVO-DSA)
- [最新レベルの BMC/IMM](http://www-947.ibm.com/support/entry/portal/docdisplay?lndocid=MIGR-4JTS2T)
- 201-860-002 : スタンドアロン・メモリー・テストが異常終了しました

OEM0 タイプ 1 が見つかりません。

リカバリー可能

いいえ

重⼤度

警告

保守可能

いいえ

⾃動的にサポートに通知

いいえ

ユーザー応答

次の手順を実行してください。

- 1. 挙げられたアクションを1つずつ実行し、各アクションの後にテストを試行してください。
- 2. 問題が解決しない場合は、技術サービス担当者に連絡してください。
- 3. システムの電源をオフにして、電源から切り離します。45 秒間待ちます。DIMM を取り付け 直します。電源に再接続します。
- 4. DSA および BIOS/uEFI が最新レベルであることを確認します。

関連リンク

- [Lenovo サポート Web サイト](http://support.lenovo.com/)
- [最新レベルの DSA](https://support.lenovo.com/us/en/documents/LNVO-DSA)
- [最新レベルの BMC/IMM](http://www-947.ibm.com/support/entry/portal/docdisplay?lndocid=MIGR-4JTS2T)
- 201-860-003 : スタンドアロン・メモリー・テストが異常終了しました

OEM0 タイプ 1 が見つかりません。

リカバリー可能 いいえ

#### 重⼤度

警告

#### 保守可能

いいえ

# ⾃動的にサポートに通知

いいえ

## ユーザー応答

次の手順を実行してください。

- 1. 挙げられたアクションを1つずつ実行し、各アクションの後にテストを試行してください。
- 2. 問題が解決しない場合は、技術サービス担当者に連絡してください。
- 3. システムの電源をオフにして、電源から切り離します。45 秒間待ちます。DIMM を取り付け 直します。電源に再接続します。
- 4. DSA および BIOS/uEFI が最新レベルであることを確認します。

#### 関連リンク

- [Lenovo サポート Web サイト](http://support.lenovo.com/)
- [最新レベルの DSA](https://support.lenovo.com/us/en/documents/LNVO-DSA)
- [最新レベルの BMC/IMM](http://www-947.ibm.com/support/entry/portal/docdisplay?lndocid=MIGR-4JTS2T)

• 201-861-000 : スタンドアロン・メモリー・テストが異常終了しました SRAT タイプ 1 が見つかりません。

#### リカバリー可能

いいえ

# 重⼤度

警告

# 保守可能

いいえ

## ⾃動的にサポートに通知

いいえ

## ユーザー応答

次の手順を実行してください。

- 1. 挙げられたアクションを1つずつ実行し、各アクションの後にテストを試行してください。
- 2. 問題が解決しない場合は、技術サービス担当者に連絡してください。
- 3. システムの電源をオフにして、電源から切り離します。45 秒間待ちます。DIMM を取り付け 直します。電源に再接続します。
- 4. DSA および BIOS/uEFI が最新レベルであることを確認します。

- [Lenovo サポート Web サイト](http://support.lenovo.com/)
- [最新レベルの DSA](https://support.lenovo.com/us/en/documents/LNVO-DSA)
- [最新レベルの BMC/IMM](http://www-947.ibm.com/support/entry/portal/docdisplay?lndocid=MIGR-4JTS2T)
- 201-861-001 : スタンドアロン・メモリー・テストが異常終了しました

SRAT タイプ 1 が見つかりません。

リカバリー可能

いいえ

重⼤度

警告

保守可能

いいえ

⾃動的にサポートに通知

いいえ

- ユーザー応答
	- 次の手順を実行してください。
	- 1. 挙げられたアクションを1つずつ実行し、各アクションの後にテストを試行してください。
	- 2. 問題が解決しない場合は、技術サービス担当者に連絡してください。
	- 3. システムの電源をオフにして、電源から切り離します。45 秒間待ちます。DIMM を取り付け 直します。電源に再接続します。
	- 4. DSA および BIOS/uEFI が最新レベルであることを確認します。

関連リンク

- [Lenovo サポート Web サイト](http://support.lenovo.com/)
- [最新レベルの DSA](https://support.lenovo.com/us/en/documents/LNVO-DSA)
- [最新レベルの BMC/IMM](http://www-947.ibm.com/support/entry/portal/docdisplay?lndocid=MIGR-4JTS2T)
- 201-861-002 : スタンドアロン・メモリー・テストが異常終了しました SRAT タイプ 1 が見つかりません。

リカバリー可能

いいえ

重⼤度

警告

保守可能

いいえ

⾃動的にサポートに通知

いいえ

ユーザー応答

次の手順を実行してください。

- 1. 挙げられたアクションを1つずつ実行し、各アクションの後にテストを試行してください。
- 2. 問題が解決しない場合は、技術サービス担当者に連絡してください。
- 3. システムの電源をオフにして、電源から切り離します。45 秒間待ちます。DIMM を取り付け 直します。電源に再接続します。
- 4. DSA および BIOS/uEFI が最新レベルであることを確認します。

- [Lenovo サポート Web サイト](http://support.lenovo.com/)
- [最新レベルの DSA](https://support.lenovo.com/us/en/documents/LNVO-DSA)

– [最新レベルの BMC/IMM](http://www-947.ibm.com/support/entry/portal/docdisplay?lndocid=MIGR-4JTS2T)

• 201-861-003 : スタンドアロン・メモリー・テストが異常終了しました SRAT タイプ 1 が見つかりません。

リカバリー可能

いいえ

重⼤度

- 警告
- 保守可能

いいえ

⾃動的にサポートに通知

いいえ

ユーザー応答

次の手順を実行してください。

- 1. 挙げられたアクションを1つずつ実行し、各アクションの後にテストを試行してください。
- 2. 問題が解決しない場合は、技術サービス担当者に連絡してください。
- 3. システムの電源をオフにして、電源から切り離します。45 秒間待ちます。DIMM を取り付け 直します。電源に再接続します。
- 4. DSA および BIOS/uEFI が最新レベルであることを確認します。

関連リンク

- [Lenovo サポート Web サイト](http://support.lenovo.com/)
- [最新レベルの DSA](https://support.lenovo.com/us/en/documents/LNVO-DSA)
- [最新レベルの BMC/IMM](http://www-947.ibm.com/support/entry/portal/docdisplay?lndocid=MIGR-4JTS2T)
- 201-862-000 : スタンドアロン・メモリー・テストが異常終了しました OEM1 構造が見つかりません。

リカバリー可能

いいえ

#### 重⼤度

警告

保守可能

いいえ

⾃動的にサポートに通知

いいえ

ユーザー応答

次の手順を実行してください。

- 1. 挙げられたアクションを 1 つずつ実行し、各アクションの後にテストを試行してください。
- 2. 問題が解決しない場合は、技術サービス担当者に連絡してください。
- 3. システムの電源をオフにして、電源から切り離します。45 秒間待ちます。DIMM を取り付け 直します。電源に再接続します。
- 4. DSA および BIOS/uEFI が最新レベルであることを確認します。

- [Lenovo サポート Web サイト](http://support.lenovo.com/)
- [最新レベルの DSA](https://support.lenovo.com/us/en/documents/LNVO-DSA)
- [最新レベルの BMC/IMM](http://www-947.ibm.com/support/entry/portal/docdisplay?lndocid=MIGR-4JTS2T)
- 201-862-001 : スタンドアロン・メモリー・テストが異常終了しました

OEM1 構造が見つかりません。

#### リカバリー可能

いいえ

# 重⼤度

警告

# 保守可能

いいえ

⾃動的にサポートに通知

いいえ

#### ユーザー応答

- 次の手順を実行してください。
	- 1. 挙げられたアクションを1つずつ実行し、各アクションの後にテストを試行してください。
	- 2. 問題が解決しない場合は、技術サービス担当者に連絡してください。
	- 3. システムの電源をオフにして、電源から切り離します。45 秒間待ちます。DIMM を取り付け 直します。電源に再接続します。
	- 4. DSA および BIOS/uEFI が最新レベルであることを確認します。

## 関連リンク

- [Lenovo サポート Web サイト](http://support.lenovo.com/)
- [最新レベルの DSA](https://support.lenovo.com/us/en/documents/LNVO-DSA)
- [最新レベルの BMC/IMM](http://www-947.ibm.com/support/entry/portal/docdisplay?lndocid=MIGR-4JTS2T)
- 201-862-002 : スタンドアロン・メモリー・テストが異常終了しました OEM1 構造が見つかりません。

#### リカバリー可能

いいえ

## 重⼤度

警告

## 保守可能

いいえ

## ⾃動的にサポートに通知

いいえ

#### ユーザー応答

次の手順を実行してください。

- 1. 挙げられたアクションを1つずつ実行し、各アクションの後にテストを試行してください。
- 2. 問題が解決しない場合は、技術サービス担当者に連絡してください。
- 3. システムの電源をオフにして、電源から切り離します。45 秒間待ちます。DIMM を取り付け 直します。電源に再接続します。
- 4. DSA および BIOS/uEFI が最新レベルであることを確認します。

- [Lenovo サポート Web サイト](http://support.lenovo.com/)
- [最新レベルの DSA](https://support.lenovo.com/us/en/documents/LNVO-DSA)
- [最新レベルの BMC/IMM](http://www-947.ibm.com/support/entry/portal/docdisplay?lndocid=MIGR-4JTS2T)
- 201-862-003: スタンドアロン・メモリー・テストが異常終了しました OEM1 構造が見つかりません。

リカバリー可能

いいえ

重⼤度

警告

保守可能

いいえ

⾃動的にサポートに通知

いいえ

ユーザー応答

次の手順を実行してください。

- 1. 挙げられたアクションを 1 つずつ実行し、各アクションの後にテストを試行してください。
- 2. 問題が解決しない場合は、技術サービス担当者に連絡してください。
- 3. システムの電源をオフにして、電源から切り離します。45 秒間待ちます。DIMM を取り付け 直します。電源に再接続します。
- 4. DSA および BIOS/uEFI が最新レベルであることを確認します。

関連リンク

- [Lenovo サポート Web サイト](http://support.lenovo.com/)
- [最新レベルの DSA](https://support.lenovo.com/us/en/documents/LNVO-DSA)
- [最新レベルの BMC/IMM](http://www-947.ibm.com/support/entry/portal/docdisplay?lndocid=MIGR-4JTS2T)
- 201-863-000 : スタンドアロン・メモリー・テストが異常終了しました OEM1 構造に IBMERROR キーがありません。

リカバリー可能 いいえ 重⼤度 警告 保守可能 いいえ ⾃動的にサポートに通知 いいえ ユーザー応答

次の手順を実行してください。

1. 挙げられたアクションを1つずつ実行し、各アクションの後にテストを試行してください。

- 2. 問題が解決しない場合は、技術サービス担当者に連絡してください。
- 3. システムの電源をオフにして、電源から切り離します。45 秒間待ちます。DIMM を取り付け 直します。電源に再接続します。
- 4. DSA および BIOS/uEFI が最新レベルであることを確認します。

関連リンク

- [Lenovo サポート Web サイト](http://support.lenovo.com/)
- [最新レベルの DSA](https://support.lenovo.com/us/en/documents/LNVO-DSA)
- [最新レベルの BMC/IMM](http://www-947.ibm.com/support/entry/portal/docdisplay?lndocid=MIGR-4JTS2T)
- 201-863-001 : スタンドアロン・メモリー・テストが異常終了しました OEM1 構造に IBMERROR キーがありません。

リカバリー可能

いいえ

## 重⼤度

警告

保守可能

いいえ

⾃動的にサポートに通知

いいえ

ユーザー応答

次の手順を実行してください。

- 1. 挙げられたアクションを1つずつ実行し、各アクションの後にテストを試行してください。
- 2. 問題が解決しない場合は、技術サービス担当者に連絡してください。
- 3. システムの電源をオフにして、電源から切り離します。45 秒間待ちます。DIMM を取り付け 直します。電源に再接続します。
- 4. DSA および BIOS/uEFI が最新レベルであることを確認します。

関連リンク

- [Lenovo サポート Web サイト](http://support.lenovo.com/)
- [最新レベルの DSA](https://support.lenovo.com/us/en/documents/LNVO-DSA)
- [最新レベルの BMC/IMM](http://www-947.ibm.com/support/entry/portal/docdisplay?lndocid=MIGR-4JTS2T)
- 201-863-002 : スタンドアロン・メモリー・テストが異常終了しました OEM1 構造に IBMERROR キーがありません。

リカバリー可能 いいえ 重⼤度 警告 保守可能 いいえ

#### ⾃動的にサポートに通知

いいえ

ユーザー応答

次の手順を実行してください。

- 1. 挙げられたアクションを1つずつ実行し、各アクションの後にテストを試行してください。
- 2. 問題が解決しない場合は、技術サービス担当者に連絡してください。
- 3. システムの電源をオフにして、電源から切り離します。45 秒間待ちます。DIMM を取り付け 直します。電源に再接続します。
- 4. DSA および BIOS/uEFI が最新レベルであることを確認します。

関連リンク

- [Lenovo サポート Web サイト](http://support.lenovo.com/)
- [最新レベルの DSA](https://support.lenovo.com/us/en/documents/LNVO-DSA)
- [最新レベルの BMC/IMM](http://www-947.ibm.com/support/entry/portal/docdisplay?lndocid=MIGR-4JTS2T)
- 201-863-003 : スタンドアロン・メモリー・テストが異常終了しました

OEM1 構造に IBMERROR キーがありません。

リカバリー可能

いいえ

重⼤度

警告

保守可能

いいえ

⾃動的にサポートに通知

いいえ

ユーザー応答

次の手順を実行してください。

- 1. 挙げられたアクションを1つずつ実行し、各アクションの後にテストを試行してください。
- 2. 問題が解決しない場合は、技術サービス担当者に連絡してください。
- 3. システムの電源をオフにして、電源から切り離します。45 秒間待ちます。DIMM を取り付け 直します。電源に再接続します。
- 4. DSA および BIOS/uEFI が最新レベルであることを確認します。

## 関連リンク

- [Lenovo サポート Web サイト](http://support.lenovo.com/)
- [最新レベルの DSA](https://support.lenovo.com/us/en/documents/LNVO-DSA)
- [最新レベルの BMC/IMM](http://www-947.ibm.com/support/entry/portal/docdisplay?lndocid=MIGR-4JTS2T)
- 201-864-000 : スタンドアロン・メモリー・テストが異常終了しました OEM1 に GAS が見つかりません。

リカバリー可能 いいえ

重⼤度

警告

## 保守可能

いいえ

- ⾃動的にサポートに通知
	- いいえ
- ユーザー応答
	- 次の手順を実行してください。
	- 1. 挙げられたアクションを1つずつ実行し、各アクションの後にテストを試行してください。
	- 2. 問題が解決しない場合は、技術サービス担当者に連絡してください。
	- 3. システムの電源をオフにして、電源から切り離します。45 秒間待ちます。DIMM を取り付け 直します。電源に再接続します。
	- 4. DSA および BIOS/uEFI が最新レベルであることを確認します。

関連リンク

- [Lenovo サポート Web サイト](http://support.lenovo.com/)
- [最新レベルの DSA](https://support.lenovo.com/us/en/documents/LNVO-DSA)
- [最新レベルの BMC/IMM](http://www-947.ibm.com/support/entry/portal/docdisplay?lndocid=MIGR-4JTS2T)
- 201-864-001 : スタンドアロン・メモリー・テストが異常終了しました OEM1 に GAS が見つかりません。
	- リカバリー可能

### いいえ

# 重⼤度

警告

# 保守可能

いいえ

⾃動的にサポートに通知

いいえ

## ユーザー応答

次の手順を実行してください。

- 1. 挙げられたアクションを1つずつ実行し、各アクションの後にテストを試行してください。
- 2. 問題が解決しない場合は、技術サービス担当者に連絡してください。
- 3. システムの電源をオフにして、電源から切り離します。45 秒間待ちます。DIMM を取り付け 直します。電源に再接続します。
- 4. DSA および BIOS/uEFI が最新レベルであることを確認します。

- [Lenovo サポート Web サイト](http://support.lenovo.com/)
- [最新レベルの DSA](https://support.lenovo.com/us/en/documents/LNVO-DSA)
- [最新レベルの BMC/IMM](http://www-947.ibm.com/support/entry/portal/docdisplay?lndocid=MIGR-4JTS2T)
- 201-864-002 : スタンドアロン・メモリー・テストが異常終了しました OEM1 に GAS が見つかりません。

リカバリー可能

いいえ

重⼤度

警告

保守可能

いいえ

⾃動的にサポートに通知

いいえ

ユーザー応答

次の手順を実行してください。

- 1. 挙げられたアクションを1つずつ実行し、各アクションの後にテストを試行してください。
- 2. 問題が解決しない場合は、技術サービス担当者に連絡してください。
- 3. システムの電源をオフにして、電源から切り離します。45 秒間待ちます。DIMM を取り付け 直します。電源に再接続します。
- 4. DSA および BIOS/uEFI が最新レベルであることを確認します。

関連リンク

- [Lenovo サポート Web サイト](http://support.lenovo.com/)
- [最新レベルの DSA](https://support.lenovo.com/us/en/documents/LNVO-DSA)
- [最新レベルの BMC/IMM](http://www-947.ibm.com/support/entry/portal/docdisplay?lndocid=MIGR-4JTS2T)
- 201-864-003 : スタンドアロン・メモリー・テストが異常終了しました OEM1 に GAS が見つかりません。

リカバリー可能

いいえ

## 重⼤度

警告

## 保守可能

いいえ

⾃動的にサポートに通知

いいえ

# ユーザー応答

- 次の手順を実行してください。
- 1. 挙げられたアクションを1つずつ実行し、各アクションの後にテストを試行してください。
- 2. 問題が解決しない場合は、技術サービス担当者に連絡してください。
- 3. システムの電源をオフにして、電源から切り離します。45 秒間待ちます。DIMM を取り付け 直します。電源に再接続します。
- 4. DSA および BIOS/uEFI が最新レベルであることを確認します。

- [Lenovo サポート Web サイト](http://support.lenovo.com/)
- [最新レベルの DSA](https://support.lenovo.com/us/en/documents/LNVO-DSA)
- [最新レベルの BMC/IMM](http://www-947.ibm.com/support/entry/portal/docdisplay?lndocid=MIGR-4JTS2T)
- 201-865-000 : スタンドアロン・メモリー・テストが異常終了しました OEM0 構造に XSECSRAT キーがありません。
	- リカバリー可能

いいえ

### 重⼤度

警告

## 保守可能

いいえ

⾃動的にサポートに通知

いいえ

ユーザー応答

次の手順を実行してください。

- 1. 挙げられたアクションを1つずつ実行し、各アクションの後にテストを試行してください。
- 2. 問題が解決しない場合は、技術サービス担当者に連絡してください。
- 3. システムの電源をオフにして、電源から切り離します。45 秒間待ちます。DIMM を取り付け 直します。電源に再接続します。
- 4. DSA および BIOS/uEFI が最新レベルであることを確認します。

関連リンク

- [Lenovo サポート Web サイト](http://support.lenovo.com/)
- [最新レベルの DSA](https://support.lenovo.com/us/en/documents/LNVO-DSA)
- [最新レベルの BMC/IMM](http://www-947.ibm.com/support/entry/portal/docdisplay?lndocid=MIGR-4JTS2T)
- 201-865-001 : スタンドアロン・メモリー・テストが異常終了しました OEM0 構造に XSECSRAT キーがありません。

リカバリー可能

いいえ

# 重⼤度

警告

保守可能

いいえ

⾃動的にサポートに通知

いいえ

#### ユーザー応答

次の手順を実行してください。

- 1. 挙げられたアクションを1つずつ実行し、各アクションの後にテストを試行してください。
- 2. 問題が解決しない場合は、技術サービス担当者に連絡してください。
- 3. システムの電源をオフにして、電源から切り離します。45 秒間待ちます。DIMM を取り付け 直します。電源に再接続します。
- 4. DSA および BIOS/uEFI が最新レベルであることを確認します。

- [Lenovo サポート Web サイト](http://support.lenovo.com/)
- [最新レベルの DSA](https://support.lenovo.com/us/en/documents/LNVO-DSA)
- [最新レベルの BMC/IMM](http://www-947.ibm.com/support/entry/portal/docdisplay?lndocid=MIGR-4JTS2T)
- 201-865-002 : スタンドアロン・メモリー・テストが異常終了しました OEM0 構造に XSECSRAT キーがありません。

リカバリー可能

いいえ

#### 重⼤度

警告

# 保守可能

いいえ

⾃動的にサポートに通知

いいえ

#### ユーザー応答

次の手順を実行してください。

- 1. 挙げられたアクションを1つずつ実行し、各アクションの後にテストを試行してください。
- 2. 問題が解決しない場合は、技術サービス担当者に連絡してください。
- 3. システムの電源をオフにして、電源から切り離します。45 秒間待ちます。DIMM を取り付け 直します。電源に再接続します。
- 4. DSA および BIOS/uEFI が最新レベルであることを確認します。

## 関連リンク

- [Lenovo サポート Web サイト](http://support.lenovo.com/)
- [最新レベルの DSA](https://support.lenovo.com/us/en/documents/LNVO-DSA)
- [最新レベルの BMC/IMM](http://www-947.ibm.com/support/entry/portal/docdisplay?lndocid=MIGR-4JTS2T)
- 201-865-003 : スタンドアロン・メモリー・テストが異常終了しました OEM0 構造に XSECSRAT キーがありません。

#### リカバリー可能

いいえ

#### 重⼤度

警告

#### 保守可能

いいえ

⾃動的にサポートに通知

いいえ

#### ユーザー応答

次の手順を実行してください。

- 1. 挙げられたアクションを1つずつ実行し、各アクションの後にテストを試行してください。
- 2. 問題が解決しない場合は、技術サービス担当者に連絡してください。
- 3. システムの電源をオフにして、電源から切り離します。45 秒間待ちます。DIMM を取り付け 直します。電源に再接続します。

4. DSA および BIOS/uEFI が最新レベルであることを確認します。

関連リンク

- [Lenovo サポート Web サイト](http://support.lenovo.com/)
- [最新レベルの DSA](https://support.lenovo.com/us/en/documents/LNVO-DSA)
- [最新レベルの BMC/IMM](http://www-947.ibm.com/support/entry/portal/docdisplay?lndocid=MIGR-4JTS2T)
- 201-866-000: スタンドアロン・メモリー・テストが異常終了しました EFI-SAL GetMemoryMap 関数からの無効なパラメーター。

リカバリー可能

いいえ

# 重⼤度

警告

保守可能

いいえ

⾃動的にサポートに通知

いいえ

### ユーザー応答

次の手順を実行してください。

- 1. 挙げられたアクションを1つずつ実行し、各アクションの後にテストを試行してください。
- 2. 問題が解決しない場合は、技術サービス担当者に連絡してください。
- 3. システムの電源をオフにして、電源から切り離します。45 秒間待ちます。DIMM を取り付け 直します。電源に再接続します。
- 4. DSA および BIOS/uEFI が最新レベルであることを確認します。

関連リンク

- [Lenovo サポート Web サイト](http://support.lenovo.com/)
- [最新レベルの DSA](https://support.lenovo.com/us/en/documents/LNVO-DSA)
- [最新レベルの BMC/IMM](http://www-947.ibm.com/support/entry/portal/docdisplay?lndocid=MIGR-4JTS2T)

● 201-866-001 : スタンドアロン・メモリー・テストが異常終了しました

EFI-SAL GetMemoryMap 関数からの無効なパラメーター。

リカバリー可能 いいえ 重⼤度 警告 保守可能 いいえ ⾃動的にサポートに通知 いいえ ユーザー応答 次の手順を実行してください。

1. 挙げられたアクションを1つずつ実行し、各アクションの後にテストを試行してください。

- 2. 問題が解決しない場合は、技術サービス担当者に連絡してください。
- 3. システムの電源をオフにして、電源から切り離します。45 秒間待ちます。DIMM を取り付け 直します。電源に再接続します。
- 4. DSA および BIOS/uEFI が最新レベルであることを確認します。

- [Lenovo サポート Web サイト](http://support.lenovo.com/)
- [最新レベルの DSA](https://support.lenovo.com/us/en/documents/LNVO-DSA)
- [最新レベルの BMC/IMM](http://www-947.ibm.com/support/entry/portal/docdisplay?lndocid=MIGR-4JTS2T)
- 201-866-002 : スタンドアロン・メモリー・テストが異常終了しました EFI-SAL GetMemoryMap 関数からの無効なパラメーター。

リカバリー可能

いいえ

重⼤度

警告

保守可能

いいえ

⾃動的にサポートに通知

いいえ

ユーザー応答

次の手順を実行してください。

- 1. 挙げられたアクションを 1 つずつ実行し、各アクションの後にテストを試行してください。
- 2. 問題が解決しない場合は、技術サービス担当者に連絡してください。
- 3. システムの電源をオフにして、電源から切り離します。45 秒間待ちます。DIMM を取り付け 直します。電源に再接続します。
- 4. DSA および BIOS/uEFI が最新レベルであることを確認します。

関連リンク

- [Lenovo サポート Web サイト](http://support.lenovo.com/)
- [最新レベルの DSA](https://support.lenovo.com/us/en/documents/LNVO-DSA)
- [最新レベルの BMC/IMM](http://www-947.ibm.com/support/entry/portal/docdisplay?lndocid=MIGR-4JTS2T)

• 201-866-003 : スタンドアロン・メモリー・テストが異常終了しました EFI-SAL GetMemoryMap 関数からの無効なパラメーター。

リカバリー可能 いいえ 重⼤度 警告 保守可能 いいえ ⾃動的にサポートに通知 いいえ

#### ユーザー応答

次の手順を実行してください。

- 1. 挙げられたアクションを 1 つずつ実行し、各アクションの後にテストを試行してください。
- 2. 問題が解決しない場合は、技術サービス担当者に連絡してください。
- 3. システムの電源をオフにして、電源から切り離します。45 秒間待ちます。DIMM を取り付け 直します。電源に再接続します。
- 4. DSA および BIOS/uEFI が最新レベルであることを確認します。

関連リンク

- [Lenovo サポート Web サイト](http://support.lenovo.com/)
- [最新レベルの DSA](https://support.lenovo.com/us/en/documents/LNVO-DSA)
- [最新レベルの BMC/IMM](http://www-947.ibm.com/support/entry/portal/docdisplay?lndocid=MIGR-4JTS2T)
- 201-867-000 : スタンドアロン・メモリー・テストが異常終了しました

EFI/SAL: バッファーが割り振られていません。

リカバリー可能

いいえ

### 重⼤度

警告

### 保守可能

いいえ

⾃動的にサポートに通知

いいえ

ユーザー応答

次の手順を実行してください。

- 1. 挙げられたアクションを 1 つずつ実行し、各アクションの後にテストを試行してください。
- 2. 問題が解決しない場合は、技術サービス担当者に連絡してください。
- 3. システムの電源をオフにして、電源から切り離します。45 秒間待ちます。DIMM を取り付け 直します。電源に再接続します。
- 4. DSA および BIOS/uEFI が最新レベルであることを確認します。

関連リンク

- [Lenovo サポート Web サイト](http://support.lenovo.com/)
- [最新レベルの DSA](https://support.lenovo.com/us/en/documents/LNVO-DSA)
- [最新レベルの BMC/IMM](http://www-947.ibm.com/support/entry/portal/docdisplay?lndocid=MIGR-4JTS2T)
- 201-867-001 : スタンドアロン・メモリー・テストが異常終了しました EFI/SAL: バッファーが割り振られていません。

リカバリー可能

いいえ

重⼤度 警告

保守可能

いいえ

#### ⾃動的にサポートに通知

いいえ

ユーザー応答

次の手順を実行してください。

- 1. 挙げられたアクションを1つずつ実行し、各アクションの後にテストを試行してください。
- 2. 問題が解決しない場合は、技術サービス担当者に連絡してください。
- 3. システムの電源をオフにして、電源から切り離します。45 秒間待ちます。DIMM を取り付け 直します。電源に再接続します。
- 4. DSA および BIOS/uEFI が最新レベルであることを確認します。

関連リンク

- [Lenovo サポート Web サイト](http://support.lenovo.com/)
- [最新レベルの DSA](https://support.lenovo.com/us/en/documents/LNVO-DSA)
- [最新レベルの BMC/IMM](http://www-947.ibm.com/support/entry/portal/docdisplay?lndocid=MIGR-4JTS2T)
- 201-867-002 : スタンドアロン・メモリー・テストが異常終了しました

EFI/SAL: バッファーが割り振られていません。

リカバリー可能

いいえ

#### 重⼤度

警告

#### 保守可能

いいえ

⾃動的にサポートに通知

いいえ

ユーザー応答

次の手順を実行してください。

- 1. 挙げられたアクションを 1 つずつ実行し、各アクションの後にテストを試行してください。
- 2. 問題が解決しない場合は、技術サービス担当者に連絡してください。
- 3. システムの電源をオフにして、電源から切り離します。45 秒間待ちます。DIMM を取り付け 直します。電源に再接続します。
- 4. DSA および BIOS/uEFI が最新レベルであることを確認します。

関連リンク

- [Lenovo サポート Web サイト](http://support.lenovo.com/)
- [最新レベルの DSA](https://support.lenovo.com/us/en/documents/LNVO-DSA)
- [最新レベルの BMC/IMM](http://www-947.ibm.com/support/entry/portal/docdisplay?lndocid=MIGR-4JTS2T)
- 201-867-003 : スタンドアロン・メモリー・テストが異常終了しました EFI/SAL: バッファーが割り振られていません。

リカバリー可能

いいえ

#### 重⼤度

警告

## 保守可能

いいえ

# ⾃動的にサポートに通知

いいえ

# ユーザー応答

次の手順を実行してください。

- 1. 挙げられたアクションを1つずつ実行し、各アクションの後にテストを試行してください。
- 2. 問題が解決しない場合は、技術サービス担当者に連絡してください。
- 3. システムの電源をオフにして、電源から切り離します。45 秒間待ちます。DIMM を取り付け 直します。電源に再接続します。
- 4. DSA および BIOS/uEFI が最新レベルであることを確認します。

#### 関連リンク

- [Lenovo サポート Web サイト](http://support.lenovo.com/)
- [最新レベルの DSA](https://support.lenovo.com/us/en/documents/LNVO-DSA)
- [最新レベルの BMC/IMM](http://www-947.ibm.com/support/entry/portal/docdisplay?lndocid=MIGR-4JTS2T)

• 201-868-000 : スタンドアロン・メモリー・テストが異常終了しました

EFI/SAL: GetMemoryMap に割り振られたバッファーが小さすぎます。

#### リカバリー可能

いいえ

## 重⼤度

警告

#### 保守可能

いいえ

#### ⾃動的にサポートに通知

いいえ

#### ユーザー応答

次の手順を実行してください。

- 1. 挙げられたアクションを1つずつ実行し、各アクションの後にテストを試行してください。
- 2. 問題が解決しない場合は、技術サービス担当者に連絡してください。
- 3. システムの電源をオフにして、電源から切り離します。45 秒間待ちます。DIMM を取り付け 直します。電源に再接続します。
- 4. DSA および BIOS/uEFI が最新レベルであることを確認します。

- [Lenovo サポート Web サイト](http://support.lenovo.com/)
- [最新レベルの DSA](https://support.lenovo.com/us/en/documents/LNVO-DSA)
- [最新レベルの BMC/IMM](http://www-947.ibm.com/support/entry/portal/docdisplay?lndocid=MIGR-4JTS2T)
- 201-868-001 : スタンドアロン・メモリー・テストが異常終了しました

EFI/SAL: GetMemoryMap に割り振られたバッファーが小さすぎます。

リカバリー可能

いいえ

重⼤度

警告

保守可能

いいえ

⾃動的にサポートに通知

いいえ

# ユーザー応答

- 次の手順を実行してください。
- 1. 挙げられたアクションを 1 つずつ実行し、各アクションの後にテストを試行してください。
- 2. 問題が解決しない場合は、技術サービス担当者に連絡してください。
- 3. システムの電源をオフにして、電源から切り離します。45 秒間待ちます。DIMM を取り付け 直します。電源に再接続します。
- 4. DSA および BIOS/uEFI が最新レベルであることを確認します。

関連リンク

- [Lenovo サポート Web サイト](http://support.lenovo.com/)
- [最新レベルの DSA](https://support.lenovo.com/us/en/documents/LNVO-DSA)
- [最新レベルの BMC/IMM](http://www-947.ibm.com/support/entry/portal/docdisplay?lndocid=MIGR-4JTS2T)
- 201-868-002 : スタンドアロン・メモリー・テストが異常終了しました EFI/SAL: GetMemoryMap に割り振られたバッファーが小さすぎます。

リカバリー可能

いいえ

# 重⼤度

警告 保守可能

いいえ

⾃動的にサポートに通知

いいえ

ユーザー応答

次の手順を実行してください。

- 1. 挙げられたアクションを1つずつ実行し、各アクションの後にテストを試行してください。
- 2. 問題が解決しない場合は、技術サービス担当者に連絡してください。
- 3. システムの電源をオフにして、電源から切り離します。45 秒間待ちます。DIMM を取り付け 直します。電源に再接続します。
- 4. DSA および BIOS/uEFI が最新レベルであることを確認します。

- [Lenovo サポート Web サイト](http://support.lenovo.com/)
- [最新レベルの DSA](https://support.lenovo.com/us/en/documents/LNVO-DSA)

– [最新レベルの BMC/IMM](http://www-947.ibm.com/support/entry/portal/docdisplay?lndocid=MIGR-4JTS2T)

● 201-868-003: スタンドアロン・メモリー・テストが異常終了しました EFI/SAL: GetMemoryMap に割り振られたバッファーが小さすぎます。

リカバリー可能 いいえ

#### 重⼤度

警告

#### 保守可能

いいえ

⾃動的にサポートに通知

いいえ

ユーザー応答

次の手順を実行してください。

- 1. 挙げられたアクションを1つずつ実行し、各アクションの後にテストを試行してください。
- 2. 問題が解決しない場合は、技術サービス担当者に連絡してください。
- 3. システムの電源をオフにして、電源から切り離します。45 秒間待ちます。DIMM を取り付け 直します。電源に再接続します。
- 4. DSA および BIOS/uEFI が最新レベルであることを確認します。

関連リンク

- [Lenovo サポート Web サイト](http://support.lenovo.com/)
- [最新レベルの DSA](https://support.lenovo.com/us/en/documents/LNVO-DSA)
- [最新レベルの BMC/IMM](http://www-947.ibm.com/support/entry/portal/docdisplay?lndocid=MIGR-4JTS2T)
- 201-869-000 : スタンドアロン・メモリー・テストが異常終了しました

EFI/SAL GetMemoryMap 関数からの無効なパラメーター。

リカバリー可能

いいえ

重⼤度

警告

保守可能

いいえ

⾃動的にサポートに通知

いいえ

ユーザー応答

次の手順を実行してください。

- 1. 挙げられたアクションを1つずつ実行し、各アクションの後にテストを試行してください。
- 2. 問題が解決しない場合は、技術サービス担当者に連絡してください。
- 3. システムの電源をオフにして、電源から切り離します。45 秒間待ちます。DIMM を取り付け 直します。電源に再接続します。
- 4. DSA および BIOS/uEFI が最新レベルであることを確認します。

- [Lenovo サポート Web サイト](http://support.lenovo.com/)
- [最新レベルの DSA](https://support.lenovo.com/us/en/documents/LNVO-DSA)
- [最新レベルの BMC/IMM](http://www-947.ibm.com/support/entry/portal/docdisplay?lndocid=MIGR-4JTS2T)
- 201-869-001 : スタンドアロン・メモリー・テストが異常終了しました

EFI/SAL GetMemoryMap 関数からの無効なパラメーター。

#### リカバリー可能

いいえ

# 重⼤度

警告

## 保守可能

いいえ

⾃動的にサポートに通知

いいえ

## ユーザー応答

次の手順を実行してください。

- 1. 挙げられたアクションを1つずつ実行し、各アクションの後にテストを試行してください。
- 2. 問題が解決しない場合は、技術サービス担当者に連絡してください。
- 3. システムの電源をオフにして、電源から切り離します。45 秒間待ちます。DIMM を取り付け 直します。電源に再接続します。
- 4. DSA および BIOS/uEFI が最新レベルであることを確認します。

## 関連リンク

- [Lenovo サポート Web サイト](http://support.lenovo.com/)
- [最新レベルの DSA](https://support.lenovo.com/us/en/documents/LNVO-DSA)
- [最新レベルの BMC/IMM](http://www-947.ibm.com/support/entry/portal/docdisplay?lndocid=MIGR-4JTS2T)
- 201-869-002 : スタンドアロン・メモリー・テストが異常終了しました EFI/SAL GetMemoryMap 関数からの無効なパラメーター。

```
リカバリー可能
```
いいえ

## 重⼤度

警告

保守可能

いいえ

## ⾃動的にサポートに通知

いいえ

### ユーザー応答

次の手順を実行してください。

- 1. 挙げられたアクションを1つずつ実行し、各アクションの後にテストを試行してください。
- 2. 問題が解決しない場合は、技術サービス担当者に連絡してください。
- 3. システムの電源をオフにして、電源から切り離します。45 秒間待ちます。DIMM を取り付け 直します。電源に再接続します。
- 4. DSA および BIOS/uEFI が最新レベルであることを確認します。

- [Lenovo サポート Web サイト](http://support.lenovo.com/)
- [最新レベルの DSA](https://support.lenovo.com/us/en/documents/LNVO-DSA)
- [最新レベルの BMC/IMM](http://www-947.ibm.com/support/entry/portal/docdisplay?lndocid=MIGR-4JTS2T)
- 201-869-003: スタンドアロン・メモリー・テストが異常終了しました

EFI/SAL GetMemoryMap 関数からの無効なパラメーター。

リカバリー可能

いいえ

重⼤度

警告

#### 保守可能

いいえ

⾃動的にサポートに通知

いいえ

- ユーザー応答
	- 次の手順を実行してください。
	- 1. 挙げられたアクションを 1 つずつ実行し、各アクションの後にテストを試行してください。
	- 2. 問題が解決しない場合は、技術サービス担当者に連絡してください。
	- 3. システムの電源をオフにして、電源から切り離します。45 秒間待ちます。DIMM を取り付け 直します。電源に再接続します。
	- 4. DSA および BIOS/uEFI が最新レベルであることを確認します。

# 関連リンク

- [Lenovo サポート Web サイト](http://support.lenovo.com/)
- [最新レベルの DSA](https://support.lenovo.com/us/en/documents/LNVO-DSA)
- [最新レベルの BMC/IMM](http://www-947.ibm.com/support/entry/portal/docdisplay?lndocid=MIGR-4JTS2T)
- 201-870-000: スタンドアロン・メモリー・テストが異常終了しました ACPI 内の CPU ドメインが無効です。

リカバリー可能 いいえ 重⼤度 警告 保守可能 いいえ ⾃動的にサポートに通知 いいえ ユーザー応答

次の手順を実行してください。

- 1. 挙げられたアクションを1つずつ実行し、各アクションの後にテストを試行してください。
- 2. 問題が解決しない場合は、技術サービス担当者に連絡してください。
- 3. システムの電源をオフにして、電源から切り離します。45 秒間待ちます。DIMM を取り付け 直します。電源に再接続します。
- 4. DSA および BIOS/uEFI が最新レベルであることを確認します。

## 関連リンク

- [Lenovo サポート Web サイト](http://support.lenovo.com/)
- [最新レベルの DSA](https://support.lenovo.com/us/en/documents/LNVO-DSA)
- [最新レベルの BMC/IMM](http://www-947.ibm.com/support/entry/portal/docdisplay?lndocid=MIGR-4JTS2T)
- 201-870-001 : スタンドアロン・メモリー・テストが異常終了しました

ACPI 内の CPU ドメインが無効です。

リカバリー可能

いいえ

## 重⼤度

警告

保守可能

いいえ

⾃動的にサポートに通知

いいえ

ユーザー応答

次の手順を実行してください。

- 1. 挙げられたアクションを1つずつ実行し、各アクションの後にテストを試行してください。
- 2. 問題が解決しない場合は、技術サービス担当者に連絡してください。
- 3. システムの電源をオフにして、電源から切り離します。45 秒間待ちます。DIMM を取り付け 直します。電源に再接続します。
- 4. DSA および BIOS/uEFI が最新レベルであることを確認します。

関連リンク

- [Lenovo サポート Web サイト](http://support.lenovo.com/)
- [最新レベルの DSA](https://support.lenovo.com/us/en/documents/LNVO-DSA)
- [最新レベルの BMC/IMM](http://www-947.ibm.com/support/entry/portal/docdisplay?lndocid=MIGR-4JTS2T)
- 201-870-002 : スタンドアロン・メモリー・テストが異常終了しました ACPI 内の CPU ドメインが無効です。

リカバリー可能

いいえ

重⼤度

警告 保守可能

いいえ

#### ⾃動的にサポートに通知

いいえ

ユーザー応答

次の手順を実行してください。

- 1. 挙げられたアクションを1つずつ実行し、各アクションの後にテストを試行してください。
- 2. 問題が解決しない場合は、技術サービス担当者に連絡してください。
- 3. システムの電源をオフにして、電源から切り離します。45 秒間待ちます。DIMM を取り付け 直します。電源に再接続します。
- 4. DSA および BIOS/uEFI が最新レベルであることを確認します。

## 関連リンク

- [Lenovo サポート Web サイト](http://support.lenovo.com/)
- [最新レベルの DSA](https://support.lenovo.com/us/en/documents/LNVO-DSA)
- [最新レベルの BMC/IMM](http://www-947.ibm.com/support/entry/portal/docdisplay?lndocid=MIGR-4JTS2T)
- 201-870-003: スタンドアロン・メモリー・テストが異常終了しました

ACPI 内の CPU ドメインが無効です。

リカバリー可能

いいえ

## 重⼤度

警告

保守可能

いいえ

⾃動的にサポートに通知

いいえ

ユーザー応答

次の手順を実行してください。

- 1. 挙げられたアクションを1つずつ実行し、各アクションの後にテストを試行してください。
- 2. 問題が解決しない場合は、技術サービス担当者に連絡してください。
- 3. システムの電源をオフにして、電源から切り離します。45 秒間待ちます。DIMM を取り付け 直します。電源に再接続します。
- 4. DSA および BIOS/uEFI が最新レベルであることを確認します。

## 関連リンク

- [Lenovo サポート Web サイト](http://support.lenovo.com/)
- [最新レベルの DSA](https://support.lenovo.com/us/en/documents/LNVO-DSA)
- [最新レベルの BMC/IMM](http://www-947.ibm.com/support/entry/portal/docdisplay?lndocid=MIGR-4JTS2T)
- 201-871-000: スタンドアロン・メモリー・テストが異常終了しました

データの比較誤りが検出されました。

リカバリー可能 いいえ

重⼤度

警告

# 保守可能

いいえ

- ⾃動的にサポートに通知
	- いいえ
- ユーザー応答
	- 次の手順を実行してください。
	- 1. 挙げられたアクションを1つずつ実行し、各アクションの後にテストを試行してください。
	- 2. 問題が解決しない場合は、技術サービス担当者に連絡してください。
	- 3. システムの電源をオフにして、電源から切り離します。45 秒間待ちます。DIMM を取り付け 直します。電源に再接続します。
	- 4. DSA および BIOS/uEFI が最新レベルであることを確認します。

関連リンク

- [Lenovo サポート Web サイト](http://support.lenovo.com/)
- [最新レベルの DSA](https://support.lenovo.com/us/en/documents/LNVO-DSA)
- [最新レベルの BMC/IMM](http://www-947.ibm.com/support/entry/portal/docdisplay?lndocid=MIGR-4JTS2T)
- 201-871-001 : スタンドアロン・メモリー・テストが異常終了しました データの比較誤りが検出されました。

リカバリー可能

いいえ

## 重⼤度

警告

# 保守可能

いいえ

⾃動的にサポートに通知

いいえ

## ユーザー応答

次の手順を実行してください。

- 1. 挙げられたアクションを 1 つずつ実行し、各アクションの後にテストを試行してください。
- 2. 問題が解決しない場合は、技術サービス担当者に連絡してください。
- 3. システムの電源をオフにして、電源から切り離します。45 秒間待ちます。DIMM を取り付け 直します。電源に再接続します。
- 4. DSA および BIOS/uEFI が最新レベルであることを確認します。

関連リンク

- [Lenovo サポート Web サイト](http://support.lenovo.com/)
- [最新レベルの DSA](https://support.lenovo.com/us/en/documents/LNVO-DSA)
- [最新レベルの BMC/IMM](http://www-947.ibm.com/support/entry/portal/docdisplay?lndocid=MIGR-4JTS2T)
- 201-871-002 : スタンドアロン・メモリー・テストが異常終了しました

データの比較誤りが検出されました。

リカバリー可能

- いいえ
- 重⼤度

警告

保守可能

いいえ

⾃動的にサポートに通知

いいえ

ユーザー応答

次の手順を実行してください。

- 1. 挙げられたアクションを 1 つずつ実行し、各アクションの後にテストを試行してください。
- 2. 問題が解決しない場合は、技術サービス担当者に連絡してください。
- 3. システムの電源をオフにして、電源から切り離します。45 秒間待ちます。DIMM を取り付け 直します。電源に再接続します。
- 4. DSA および BIOS/uEFI が最新レベルであることを確認します。

関連リンク

- [Lenovo サポート Web サイト](http://support.lenovo.com/)
- [最新レベルの DSA](https://support.lenovo.com/us/en/documents/LNVO-DSA)
- [最新レベルの BMC/IMM](http://www-947.ibm.com/support/entry/portal/docdisplay?lndocid=MIGR-4JTS2T)
- 201-871-003 : スタンドアロン・メモリー・テストが異常終了しました

データの比較誤りが検出されました。

## リカバリー可能

いいえ

重⼤度

警告

保守可能

いいえ

⾃動的にサポートに通知

いいえ

ユーザー応答

次の手順を実行してください。

- 1. 挙げられたアクションを1つずつ実行し、各アクションの後にテストを試行してください。
- 2. 問題が解決しない場合は、技術サービス担当者に連絡してください。
- 3. システムの電源をオフにして、電源から切り離します。45 秒間待ちます。DIMM を取り付け 直します。電源に再接続します。
- 4. DSA および BIOS/uEFI が最新レベルであることを確認します。

- [Lenovo サポート Web サイト](http://support.lenovo.com/)
- [最新レベルの DSA](https://support.lenovo.com/us/en/documents/LNVO-DSA)
- [最新レベルの BMC/IMM](http://www-947.ibm.com/support/entry/portal/docdisplay?lndocid=MIGR-4JTS2T)

#### • 201-877-000 : スタンドアロン・メモリー・テストが異常終了しました

BIOS: 拡張 PCI レジスター内でのスペアリングはオフでなければなりません。セットアップに進 み、スペアリングを無効にします。

リカバリー可能

いいえ

重⼤度

警告

保守可能

いいえ

⾃動的にサポートに通知

いいえ

ユーザー応答

次の手順を実行してください。

- 1. 挙げられたアクションを1つずつ実行し、各アクションの後にテストを試行してください。
- 2. 問題が解決しない場合は、技術サービス担当者に連絡してください。
- 3. システムの電源をオフにして、電源から切り離します。45 秒間待ちます。DIMM を取り付け 直します。電源に再接続します。
- 4. DSA および BIOS/uEFI が最新レベルであることを確認します。

関連リンク

- [Lenovo サポート Web サイト](http://support.lenovo.com/)
- [最新レベルの DSA](https://support.lenovo.com/us/en/documents/LNVO-DSA)
- [最新レベルの BMC/IMM](http://www-947.ibm.com/support/entry/portal/docdisplay?lndocid=MIGR-4JTS2T)
- 201-877-001 : スタンドアロン・メモリー・テストが異常終了しました

BIOS: 拡張 PCI レジスター内でのスペアリングはオフでなければなりません。セットアップに進 み、スペアリングを無効にします。

リカバリー可能

いいえ

重⼤度

警告

保守可能

いいえ

⾃動的にサポートに通知

いいえ

ユーザー応答

次の手順を実行してください。

- 1. 挙げられたアクションを1つずつ実行し、各アクションの後にテストを試行してください。
- 2. 問題が解決しない場合は、技術サービス担当者に連絡してください。
- 3. システムの電源をオフにして、電源から切り離します。45 秒間待ちます。DIMM を取り付け 直します。電源に再接続します。
- 4. DSA および BIOS/uEFI が最新レベルであることを確認します。

- [Lenovo サポート Web サイト](http://support.lenovo.com/)
- [最新レベルの DSA](https://support.lenovo.com/us/en/documents/LNVO-DSA)
- [最新レベルの BMC/IMM](http://www-947.ibm.com/support/entry/portal/docdisplay?lndocid=MIGR-4JTS2T)
- 201-877-002 : スタンドアロン・メモリー・テストが異常終了しました

BIOS: 拡張 PCI レジスター内でのスペアリングはオフでなければなりません。セットアップに進 み、スペアリングを無効にします。

リカバリー可能

いいえ

# 重⼤度

警告

# 保守可能

いいえ

⾃動的にサポートに通知

いいえ

ユーザー応答

次の手順を実行してください。

- 1. 挙げられたアクションを 1 つずつ実行し、各アクションの後にテストを試行してください。
- 2. 問題が解決しない場合は、技術サービス担当者に連絡してください。
- 3. システムの電源をオフにして、電源から切り離します。45 秒間待ちます。DIMM を取り付け 直します。電源に再接続します。
- 4. DSA および BIOS/uEFI が最新レベルであることを確認します。

## 関連リンク

- [Lenovo サポート Web サイト](http://support.lenovo.com/)
- [最新レベルの DSA](https://support.lenovo.com/us/en/documents/LNVO-DSA)
- [最新レベルの BMC/IMM](http://www-947.ibm.com/support/entry/portal/docdisplay?lndocid=MIGR-4JTS2T)
- 201-877-003: スタンドアロン・メモリー・テストが異常終了しました

BIOS: 拡張 PCI レジスター内でのスペアリングはオフでなければなりません。セットアップに進 み、スペアリングを無効にします。

## リカバリー可能

いいえ

重⼤度

警告

保守可能

いいえ

## ⾃動的にサポートに通知

いいえ

ユーザー応答

次の手順を実行してください。

1. 挙げられたアクションを1つずつ実行し、各アクションの後にテストを試行してください。
- 2. 問題が解決しない場合は、技術サービス担当者に連絡してください。
- 3. システムの電源をオフにして、電源から切り離します。45 秒間待ちます。DIMM を取り付け 直します。電源に再接続します。
- 4. DSA および BIOS/uEFI が最新レベルであることを確認します。

関連リンク

- [Lenovo サポート Web サイト](http://support.lenovo.com/)
- [最新レベルの DSA](https://support.lenovo.com/us/en/documents/LNVO-DSA)
- [最新レベルの BMC/IMM](http://www-947.ibm.com/support/entry/portal/docdisplay?lndocid=MIGR-4JTS2T)
- 201-878-000 : スタンドアロン・メモリー・テストが異常終了しました

スペアリング機能をオフにする必要があります。セットアップに進み、スペアリング機能をオフ にします。

リカバリー可能

いいえ

重⼤度

警告

#### 保守可能

いいえ

⾃動的にサポートに通知

いいえ

ユーザー応答

次の手順を実行してください。

- 1. 挙げられたアクションを1つずつ実行し、各アクションの後にテストを試行してください。
- 2. 問題が解決しない場合は、技術サービス担当者に連絡してください。
- 3. システムの電源をオフにして、電源から切り離します。45 秒間待ちます。DIMM を取り付け 直します。電源に再接続します。
- 4. DSA および BIOS/uEFI が最新レベルであることを確認します。

関連リンク

- [Lenovo サポート Web サイト](http://support.lenovo.com/)
- [最新レベルの DSA](https://support.lenovo.com/us/en/documents/LNVO-DSA)
- [最新レベルの BMC/IMM](http://www-947.ibm.com/support/entry/portal/docdisplay?lndocid=MIGR-4JTS2T)
- 201-878-001 : スタンドアロン・メモリー・テストが異常終了しました

スペアリング機能をオフにする必要があります。セットアップに進み、スペアリング機能をオフ にします。

リカバリー可能

いいえ

重⼤度

警告

保守可能 いいえ

[付録](#page-898-0) C. DSA [診断テスト結果](#page-898-0) 995

#### ⾃動的にサポートに通知

いいえ

ユーザー応答

次の手順を実行してください。

- 1. 挙げられたアクションを1つずつ実行し、各アクションの後にテストを試行してください。
- 2. 問題が解決しない場合は、技術サービス担当者に連絡してください。
- 3. システムの電源をオフにして、電源から切り離します。45 秒間待ちます。DIMM を取り付け 直します。電源に再接続します。
- 4. DSA および BIOS/uEFI が最新レベルであることを確認します。

#### 関連リンク

- [Lenovo サポート Web サイト](http://support.lenovo.com/)
- [最新レベルの DSA](https://support.lenovo.com/us/en/documents/LNVO-DSA)
- [最新レベルの BMC/IMM](http://www-947.ibm.com/support/entry/portal/docdisplay?lndocid=MIGR-4JTS2T)
- 201-878-002 : スタンドアロン・メモリー・テストが異常終了しました

スペアリング機能をオフにする必要があります。セットアップに進み、スペアリング機能をオフ にします。

#### リカバリー可能

いいえ

### 重⼤度

# 警告

保守可能

いいえ

⾃動的にサポートに通知

いいえ

ユーザー応答

次の手順を実行してください。

- 1. 挙げられたアクションを1つずつ実行し、各アクションの後にテストを試行してください。
- 2. 問題が解決しない場合は、技術サービス担当者に連絡してください。
- 3. システムの電源をオフにして、電源から切り離します。45 秒間待ちます。DIMM を取り付け 直します。電源に再接続します。
- 4. DSA および BIOS/uEFI が最新レベルであることを確認します。

関連リンク

- [Lenovo サポート Web サイト](http://support.lenovo.com/)
- [最新レベルの DSA](https://support.lenovo.com/us/en/documents/LNVO-DSA)
- [最新レベルの BMC/IMM](http://www-947.ibm.com/support/entry/portal/docdisplay?lndocid=MIGR-4JTS2T)
- 201-878-003 : スタンドアロン・メモリー・テストが異常終了しました

スペアリング機能をオフにする必要があります。セットアップに進み、スペアリング機能をオフ にします。

リカバリー可能

いいえ

重⼤度

警告

#### 保守可能

いいえ

- ⾃動的にサポートに通知
- いいえ
- ユーザー応答

次の手順を実行してください。

- 1. 挙げられたアクションを1つずつ実行し、各アクションの後にテストを試行してください。
- 2. 問題が解決しない場合は、技術サービス担当者に連絡してください。
- 3. システムの電源をオフにして、電源から切り離します。45 秒間待ちます。DIMM を取り付け 直します。電源に再接続します。
- 4. DSA および BIOS/uEFI が最新レベルであることを確認します。

関連リンク

- [Lenovo サポート Web サイト](http://support.lenovo.com/)
- [最新レベルの DSA](https://support.lenovo.com/us/en/documents/LNVO-DSA)
- [最新レベルの BMC/IMM](http://www-947.ibm.com/support/entry/portal/docdisplay?lndocid=MIGR-4JTS2T)
- 201-885-000 : スタンドアロン・メモリー・テストが異常終了しました

プロセッサーでは MTRR レジスター操作はサポートされていません。キャッシュなしでメモリーに書 き込むことはできません。

#### リカバリー可能

いいえ

### 重⼤度

警告

#### 保守可能

いいえ

#### ⾃動的にサポートに通知

いいえ

#### ユーザー応答

次の手順を実行してください。

- 1. 挙げられたアクションを1つずつ実行し、各アクションの後にテストを試行してください。
- 2. 問題が解決しない場合は、技術サービス担当者に連絡してください。
- 3. システムの電源をオフにして、電源から切り離します。45 秒間待ちます。DIMM を取り付け 直します。電源に再接続します。
- 4. DSA および BIOS/uEFI が最新レベルであることを確認します。

関連リンク

- [Lenovo サポート Web サイト](http://support.lenovo.com/)
- [最新レベルの DSA](https://support.lenovo.com/us/en/documents/LNVO-DSA)
- [最新レベルの BMC/IMM](http://www-947.ibm.com/support/entry/portal/docdisplay?lndocid=MIGR-4JTS2T)

● 201-885-001 : スタンドアロン・メモリー・テストが異常終了しました

プロセッサーでは MTRR レジスター操作はサポートされていません。キャッシュなしでメモリーに書 き込むことはできません。

リカバリー可能

いいえ

- 重⼤度
	- 警告
- 保守可能

いいえ

⾃動的にサポートに通知

いいえ

ユーザー応答

次の手順を実行してください。

- 1. 挙げられたアクションを 1 つずつ実行し、各アクションの後にテストを試行してください。
- 2. 問題が解決しない場合は、技術サービス担当者に連絡してください。
- 3. システムの電源をオフにして、電源から切り離します。45 秒間待ちます。DIMM を取り付け 直します。電源に再接続します。
- 4. DSA および BIOS/uEFI が最新レベルであることを確認します。

関連リンク

- [Lenovo サポート Web サイト](http://support.lenovo.com/)
- [最新レベルの DSA](https://support.lenovo.com/us/en/documents/LNVO-DSA)
- [最新レベルの BMC/IMM](http://www-947.ibm.com/support/entry/portal/docdisplay?lndocid=MIGR-4JTS2T)
- 201-885-002 : スタンドアロン・メモリー・テストが異常終了しました

プロセッサーでは MTRR レジスター操作はサポートされていません。キャッシュなしでメモリーに書 き込むことはできません。

リカバリー可能

いいえ

#### 重⼤度

警告

# 保守可能

いいえ

⾃動的にサポートに通知

いいえ

ユーザー応答

次の手順を実行してください。

- 1. 挙げられたアクションを1つずつ実行し、各アクションの後にテストを試行してください。
- 2. 問題が解決しない場合は、技術サービス担当者に連絡してください。
- 3. システムの電源をオフにして、電源から切り離します。45 秒間待ちます。DIMM を取り付け 直します。電源に再接続します。
- 4. DSA および BIOS/uEFI が最新レベルであることを確認します。

関連リンク

- [Lenovo サポート Web サイト](http://support.lenovo.com/)
- [最新レベルの DSA](https://support.lenovo.com/us/en/documents/LNVO-DSA)
- [最新レベルの BMC/IMM](http://www-947.ibm.com/support/entry/portal/docdisplay?lndocid=MIGR-4JTS2T)
- 201-885-003 : スタンドアロン・メモリー・テストが異常終了しました

プロセッサーでは MTRR レジスター操作はサポートされていません。キャッシュなしでメモリーに書 き込むことはできません。

リカバリー可能

いいえ

### 重⼤度

警告

保守可能

いいえ

- ⾃動的にサポートに通知
	- いいえ
- ユーザー応答

次の手順を実行してください。

- 1. 挙げられたアクションを1つずつ実行し、各アクションの後にテストを試行してください。
- 2. 問題が解決しない場合は、技術サービス担当者に連絡してください。
- 3. システムの電源をオフにして、電源から切り離します。45 秒間待ちます。DIMM を取り付け 直します。電源に再接続します。
- 4. DSA および BIOS/uEFI が最新レベルであることを確認します。

#### 関連リンク

- [Lenovo サポート Web サイト](http://support.lenovo.com/)
- [最新レベルの DSA](https://support.lenovo.com/us/en/documents/LNVO-DSA)
- [最新レベルの BMC/IMM](http://www-947.ibm.com/support/entry/portal/docdisplay?lndocid=MIGR-4JTS2T)
- 201-886-000 : スタンドアロン・メモリー・テストが異常終了しました

メモリーの上限は、16 MB 未満です。

リカバリー可能

# いいえ

重⼤度 警告

保守可能

いいえ

⾃動的にサポートに通知

いいえ

ユーザー応答

次の手順を実行してください。

1. 挙げられたアクションを1つずつ実行し、各アクションの後にテストを試行してください。

- 2. 問題が解決しない場合は、技術サービス担当者に連絡してください。
- 3. システムの電源をオフにして、電源から切り離します。45 秒間待ちます。DIMM を取り付け 直します。電源に再接続します。
- 4. DSA および BIOS/uEFI が最新レベルであることを確認します。

#### 関連リンク

- [Lenovo サポート Web サイト](http://support.lenovo.com/)
- [最新レベルの DSA](https://support.lenovo.com/us/en/documents/LNVO-DSA)
- [最新レベルの BMC/IMM](http://www-947.ibm.com/support/entry/portal/docdisplay?lndocid=MIGR-4JTS2T)
- 201-886-001 : スタンドアロン・メモリー・テストが異常終了しました

メモリーの上限は、16 MB 未満です。

リカバリー可能

いいえ

#### 重⼤度

警告

#### 保守可能

いいえ

⾃動的にサポートに通知

いいえ

- ユーザー応答
	- 次の手順を実行してください。
		- 1. 挙げられたアクションを 1 つずつ実行し、各アクションの後にテストを試行してください。
	- 2. 問題が解決しない場合は、技術サービス担当者に連絡してください。
	- 3. システムの電源をオフにして、電源から切り離します。45 秒間待ちます。DIMM を取り付け 直します。電源に再接続します。
	- 4. DSA および BIOS/uEFI が最新レベルであることを確認します。

#### 関連リンク

- [Lenovo サポート Web サイト](http://support.lenovo.com/)
- [最新レベルの DSA](https://support.lenovo.com/us/en/documents/LNVO-DSA)
- [最新レベルの BMC/IMM](http://www-947.ibm.com/support/entry/portal/docdisplay?lndocid=MIGR-4JTS2T)
- 201-886-002 : スタンドアロン・メモリー・テストが異常終了しました

メモリーの上限は、16 MB 未満です。

リカバリー可能 いいえ

重⼤度

警告 保守可能

いいえ

# ⾃動的にサポートに通知

いいえ

#### ユーザー応答

次の手順を実行してください。

- 1. 挙げられたアクションを1つずつ実行し、各アクションの後にテストを試行してください。
- 2. 問題が解決しない場合は、技術サービス担当者に連絡してください。
- 3. システムの電源をオフにして、電源から切り離します。45 秒間待ちます。DIMM を取り付け 直します。電源に再接続します。
- 4. DSA および BIOS/uEFI が最新レベルであることを確認します。

関連リンク

- [Lenovo サポート Web サイト](http://support.lenovo.com/)
- [最新レベルの DSA](https://support.lenovo.com/us/en/documents/LNVO-DSA)
- [最新レベルの BMC/IMM](http://www-947.ibm.com/support/entry/portal/docdisplay?lndocid=MIGR-4JTS2T)
- 201-886-003 : スタンドアロン・メモリー・テストが異常終了しました

メモリーの上限は、16 MB 未満です。

リカバリー可能

いいえ

#### 重⼤度

警告

#### 保守可能

いいえ

- ⾃動的にサポートに通知
	- いいえ
- ユーザー応答

次の手順を実行してください。

- 1. 挙げられたアクションを1つずつ実行し、各アクションの後にテストを試行してください。
- 2. 問題が解決しない場合は、技術サービス担当者に連絡してください。
- 3. システムの電源をオフにして、電源から切り離します。45 秒間待ちます。DIMM を取り付け 直します。電源に再接続します。
- 4. DSA および BIOS/uEFI が最新レベルであることを確認します。

関連リンク

- [Lenovo サポート Web サイト](http://support.lenovo.com/)
- [最新レベルの DSA](https://support.lenovo.com/us/en/documents/LNVO-DSA)
- [最新レベルの BMC/IMM](http://www-947.ibm.com/support/entry/portal/docdisplay?lndocid=MIGR-4JTS2T)
- 201-899-000 : スタンドアロン・メモリー・テストが異常終了しました メモリー診断テストがユーザーにより打ち切られました。

リカバリー可能 いいえ 重⼤度 警告

保守可能

いいえ

# ⾃動的にサポートに通知

いいえ

# 関連リンク

- [Lenovo サポート Web サイト](http://support.lenovo.com/)
- [最新レベルの DSA](https://support.lenovo.com/us/en/documents/LNVO-DSA)
- [最新レベルの BMC/IMM](http://www-947.ibm.com/support/entry/portal/docdisplay?lndocid=MIGR-4JTS2T)
- 201-899-001 : スタンドアロン・メモリー・テストが異常終了しました メモリー診断テストがユーザーにより打ち切られました。

リカバリー可能

いいえ

重⼤度

警告

保守可能

いいえ

- ⾃動的にサポートに通知 いいえ
- 関連リンク
	- [Lenovo サポート Web サイト](http://support.lenovo.com/)
	- [最新レベルの DSA](https://support.lenovo.com/us/en/documents/LNVO-DSA)
	- [最新レベルの BMC/IMM](http://www-947.ibm.com/support/entry/portal/docdisplay?lndocid=MIGR-4JTS2T)
- 201-899-002 : スタンドアロン・メモリー・テストが異常終了しました

メモリー診断テストがユーザーにより打ち切られました。

リカバリー可能

いいえ

重⼤度

警告

保守可能

いいえ

- ⾃動的にサポートに通知 いいえ
- 関連リンク
	- [Lenovo サポート Web サイト](http://support.lenovo.com/)
	- [最新レベルの DSA](https://support.lenovo.com/us/en/documents/LNVO-DSA)
	- [最新レベルの BMC/IMM](http://www-947.ibm.com/support/entry/portal/docdisplay?lndocid=MIGR-4JTS2T)
- 201-899-003 : スタンドアロン・メモリー・テストが異常終了しました メモリー診断テストがユーザーにより打ち切られました。

リカバリー可能 いいえ 重⼤度 警告 保守可能 いいえ ⾃動的にサポートに通知 いいえ

関連リンク

- [Lenovo サポート Web サイト](http://support.lenovo.com/)
- [最新レベルの DSA](https://support.lenovo.com/us/en/documents/LNVO-DSA)
- [最新レベルの BMC/IMM](http://www-947.ibm.com/support/entry/portal/docdisplay?lndocid=MIGR-4JTS2T)
- 201-901-000 : スタンドアロン・メモリー・テストが失敗しました

メモリー診断テストが失敗しました。

リカバリー可能

いいえ

重⼤度 エラー

保守可能

はい

⾃動的にサポートに通知

いいえ

ユーザー応答

次の手順を実行してください。

- 1. 挙げられたアクションを1つずつ実行し、各アクションの後にテストを試行してください。
- 2. 問題が解決しない場合は、技術サービス担当者に連絡してください。
- 3. システムの電源をオフにして、電源から切り離します。45 秒間待ちます。DIMM を取り付け 直します。電源に再接続します。
- 4. DSA および BIOS/uEFI が最新レベルであることを確認します。
- 5. エラーに挙げられた DIMMS を、1 つずつ交換します。
- 6. Configuration/Setup Utility プログラムで、すべての DIMM が有効になっていることを確認 します。
- 7. 障害が解決しない場合は、次に行う修正処置について、システムの『インストールとサービス のガイド』内の「症状別トラブルシューティング」を参照してください。

#### 関連リンク

- [Lenovo サポート Web サイト](http://support.lenovo.com/)
- [最新レベルの DSA](https://support.lenovo.com/us/en/documents/LNVO-DSA)
- [最新レベルの BMC/IMM](http://www-947.ibm.com/support/entry/portal/docdisplay?lndocid=MIGR-4JTS2T)
- 201-901-001 : スタンドアロン・メモリー・テストが失敗しました

メモリー診断テストが失敗しました。

リカバリー可能

- いいえ
- 重⼤度

エラー

保守可能 はい

⾃動的にサポートに通知

いいえ

ユーザー応答

次の手順を実行してください。

- 1. 挙げられたアクションを1つずつ実行し、各アクションの後にテストを試行してください。
- 2. 問題が解決しない場合は、技術サービス担当者に連絡してください。
- 3. システムの電源をオフにして、電源から切り離します。45 秒間待ちます。DIMM を取り付け 直します。電源に再接続します。
- 4. DSA および BIOS/uEFI が最新レベルであることを確認します。
- 5. エラーに挙げられた DIMMS を、1 つずつ交換します。
- 6. Configuration/Setup Utility プログラムで、すべての DIMM が有効になっていることを確認 します。
- 7. 障害が解決しない場合は、次に行う修正処置について、システムの『インストールとサービス のガイド』内の「症状別トラブルシューティング」を参照してください。

関連リンク

- [Lenovo サポート Web サイト](http://support.lenovo.com/)
- [最新レベルの DSA](https://support.lenovo.com/us/en/documents/LNVO-DSA)
- [最新レベルの BMC/IMM](http://www-947.ibm.com/support/entry/portal/docdisplay?lndocid=MIGR-4JTS2T)
- 201-901-002 : スタンドアロン・メモリー・テストが失敗しました

メモリー診断テストが失敗しました。

リカバリー可能

いいえ

# 重⼤度

エラー

保守可能

はい

⾃動的にサポートに通知

いいえ

ユーザー応答

次の手順を実行してください。

- 1. 挙げられたアクションを 1 つずつ実行し、各アクションの後にテストを試行してください。
- 2. 問題が解決しない場合は、技術サービス担当者に連絡してください。
- 3. システムの電源をオフにして、電源から切り離します。45 秒間待ちます。DIMM を取り付け 直します。電源に再接続します。
- 4. DSA および BIOS/uEFI が最新レベルであることを確認します。
- 5. エラーに挙げられた DIMMS を、1 つずつ交換します。
- 6. Configuration/Setup Utility プログラムで、すべての DIMM が有効になっていることを確認 します。
- 7. 障害が解決しない場合は、次に行う修正処置について、システムの『インストールとサービス のガイド』内の「症状別トラブルシューティング」を参照してください。

関連リンク

- [Lenovo サポート Web サイト](http://support.lenovo.com/)
- [最新レベルの DSA](https://support.lenovo.com/us/en/documents/LNVO-DSA)
- [最新レベルの BMC/IMM](http://www-947.ibm.com/support/entry/portal/docdisplay?lndocid=MIGR-4JTS2T)

• 201-901-003 : スタンドアロン・メモリー・テストが失敗しました メモリー診断テストが失敗しました。

リカバリー可能

いいえ

重⼤度

エラー

#### 保守可能

はい

⾃動的にサポートに通知

いいえ

ユーザー応答

次の手順を実行してください。

- 1. 挙げられたアクションを1つずつ実行し、各アクションの後にテストを試行してください。
- 2. 問題が解決しない場合は、技術サービス担当者に連絡してください。
- 3. システムの電源をオフにして、電源から切り離します。45 秒間待ちます。DIMM を取り付け 直します。電源に再接続します。
- 4. DSA および BIOS/uEFI が最新レベルであることを確認します。
- 5. エラーに挙げられた DIMMS を、1 つずつ交換します。
- 6. Configuration/Setup Utility プログラムで、すべての DIMM が有効になっていることを確認 します。
- 7. 障害が解決しない場合は、次に行う修正処置について、システムの『インストールとサービス のガイド』内の「症状別トラブルシューティング」を参照してください。

### 関連リンク

- [Lenovo サポート Web サイト](http://support.lenovo.com/)
- [最新レベルの DSA](https://support.lenovo.com/us/en/documents/LNVO-DSA)
- [最新レベルの BMC/IMM](http://www-947.ibm.com/support/entry/portal/docdisplay?lndocid=MIGR-4JTS2T)

# DSA メモリー・ストレス・テスト結果

メモリー・ストレス・テストを実行すると、以下のメッセージが表示される可能性があります。

# DSA メモリー・ストレス・テストのテスト結果

DSA メモリー・ストレス・テストを実行すると、以下のメッセージが表示される可能性があります。

• 202-000-000 : MemStr テストに合格しました テストに合格しました。

リカバリー可能

いいえ

重⼤度

イベント

保守可能

いいえ

⾃動的にサポートに通知

いいえ

#### 関連リンク

- [Lenovo サポート Web サイト](http://support.lenovo.com/)
- [最新レベルの DSA](https://support.lenovo.com/us/en/documents/LNVO-DSA)
- [最新レベルの BMC/IMM](http://www-947.ibm.com/support/entry/portal/docdisplay?lndocid=MIGR-4JTS2T)
- 202-801-000 : MemStr テストが異常終了しました 内部プログラム・エラー

リカバリー可能

いいえ

#### 重⼤度

警告

### 保守可能

はい

⾃動的にサポートに通知

いいえ

ユーザー応答

次の手順を実行してください。

- 1. システムの電源をオフにして、再起動してください。
- 2. DSA 診断コードが最新レベルであることを確認します。
- 3. テストを再実行します。
- 4. システムが応答を停止した場合は、システムの電源をいったんオフにし、再起動します。
- 5. システム・ファームウェア・レベルを確認し、必要な場合はアップグレードします。
- 6. メモリー診断を実行して、特定の障害のある DIMM を識別します。
- 7. 障害が解決しない場合は、次に行う修正処置について、システムの『インストールとサービス のガイド』内の「症状別トラブルシューティング」を参照してください。

#### 関連リンク

– [Lenovo サポート Web サイト](http://support.lenovo.com/)

- [最新レベルの DSA](https://support.lenovo.com/us/en/documents/LNVO-DSA)
- [最新レベルの BMC/IMM](http://www-947.ibm.com/support/entry/portal/docdisplay?lndocid=MIGR-4JTS2T)
- 202-802-000 : MemStr テストが異常終了しました

テストを実行するにはメモリー・サイズが足りません。少なくとも 1 GB は必要です。

リカバリー可能

いいえ

# 重⼤度

警告

- 保守可能
	- はい
- ⾃動的にサポートに通知
	- いいえ

関連リンク

- [Lenovo サポート Web サイト](http://support.lenovo.com/)
- [最新レベルの DSA](https://support.lenovo.com/us/en/documents/LNVO-DSA)
- [最新レベルの BMC/IMM](http://www-947.ibm.com/support/entry/portal/docdisplay?lndocid=MIGR-4JTS2T)
- 202-803-000 : MemStr テストが異常終了しました
	- ユーザーが Ctrl-C を押しました。

リカバリー可能 いいえ

重⼤度

警告

保守可能

はい

⾃動的にサポートに通知 いいえ

関連リンク

- [Lenovo サポート Web サイト](http://support.lenovo.com/)
- [最新レベルの DSA](https://support.lenovo.com/us/en/documents/LNVO-DSA)
- [最新レベルの BMC/IMM](http://www-947.ibm.com/support/entry/portal/docdisplay?lndocid=MIGR-4JTS2T)
- 202-901-000 : MemStr テストが失敗しました テストが失敗しました。

リカバリー可能 いいえ 重⼤度 エラー 保守可能 はい

#### ⾃動的にサポートに通知

いいえ

#### ユーザー応答

次の手順を実行してください。

- 1. 標準 DSA メモリー診断を実行して、すべてのメモリーの妥当性検査を行ってください。
- 2. DSA 診断コードが最新レベルであることを確認します。
- 3. システムの電源をオフにして、電源から切り離します。
- 4. メモリー・カードおよび DIMM を取り付け直します。
- 5. システムを電源に再接続して、システムの電源をオンにします。
- 6. テストを再実行します。
- 7. 標準 DSA メモリー診断を実行して、すべてのメモリーの妥当性検査を行ってください。
- 8. 障害が解決しない場合は、次に行う修正処置について、システムの『インストールとサービス のガイド』内の「症状別トラブルシューティング」を参照してください。

関連リンク

- [Lenovo サポート Web サイト](http://support.lenovo.com/)
- [最新レベルの DSA](https://support.lenovo.com/us/en/documents/LNVO-DSA)
- [最新レベルの BMC/IMM](http://www-947.ibm.com/support/entry/portal/docdisplay?lndocid=MIGR-4JTS2T)
- 202-902-000 : MemStr テストが失敗しました

テストを実行するにはメモリー・サイズが足りません。

リカバリー可能

いいえ

- 重⼤度
	- エラー

保守可能

# はい

⾃動的にサポートに通知

いいえ

#### ユーザー応答

次の手順を実行してください。

- 1. DSA Diagnostic Event Log の「Resource Utilization」セクションの「Available System Memory」を 調べて、すべてのメモリーが有効であることを確認します。
- 2. 必要に応じて、システム・ブート中に F1 を押して Configuration/Setup Utility プログラムにアク セスし、すべてのメモリーを有効にします。
- 3. DSA 診断コードが最新レベルであることを確認します。
- 4. テストを再実行します。
- 5. 標準 DSA メモリー診断を実行して、すべてのメモリーの妥当性検査を行ってください。
- 6. 障害が解決しない場合は、次に行う修正処置について、システムの『インストールとサービス のガイド』内の「症状別トラブルシューティング」を参照してください。

#### 関連リンク

– [Lenovo サポート Web サイト](http://support.lenovo.com/)

#### – [最新レベルの DSA](https://support.lenovo.com/us/en/documents/LNVO-DSA) – [最新レベルの BMC/IMM](http://www-947.ibm.com/support/entry/portal/docdisplay?lndocid=MIGR-4JTS2T)

# DSA Nvidia GPU テスト結果

Nvidia GPU テストを実行すると、以下のメッセージが表示される可能性があります。

# DSA Nvidia GPU テストのテスト結果

DSA Nvidia GPU テストを実行すると、以下のメッセージが表示される可能性があります。

• 409-000-000 : NVIDIA ユーザー診断テストに合格しました NVIDIA ユーザー診断テストに合格しました。

リカバリー可能 いいえ

重⼤度

イベント

保守可能 いいえ

⾃動的にサポートに通知

いいえ

関連リンク

- [Lenovo サポート Web サイト](http://support.lenovo.com/)
- [最新レベルの DSA](https://support.lenovo.com/us/en/documents/LNVO-DSA)
- [最新レベルの BMC/IMM](http://www-947.ibm.com/support/entry/portal/docdisplay?lndocid=MIGR-4JTS2T)
- 409-003-000 : Nvidia::DiagnosticServiceProvider::Bandwidth のテストに合格しました Nvidia GPU 帯域幅テストに合格しました。

リカバリー可能 いいえ 重⼤度 イベント 保守可能 いいえ ⾃動的にサポートに通知 いいえ 関連リンク – [Lenovo サポート Web サイト](http://support.lenovo.com/) – [最新レベルの DSA](https://support.lenovo.com/us/en/documents/LNVO-DSA)

– [最新レベルの BMC/IMM](http://www-947.ibm.com/support/entry/portal/docdisplay?lndocid=MIGR-4JTS2T)

● 409-004-000 : Nvidia::DiagnosticServiceProvider::Query のテストに合格しました Nvidia GPU 照会テストに合格しました。

```
リカバリー可能
  いいえ
重⼤度
  イベント
保守可能
  いいえ
⾃動的にサポートに通知
  いいえ
関連リンク
  – Lenovo サポート Web サイト
  – 最新レベルの DSA
  – 最新レベルの BMC/IMM
```
● 409-005-000 : Nvidia::DiagnosticServiceProvider::Matrix のテストに合格しました Nvidia GPU マトリックス・テストに合格しました。

```
リカバリー可能
 いいえ
重⼤度
  イベント
保守可能
  いいえ
⾃動的にサポートに通知
  いいえ
関連リンク
```
- [Lenovo サポート Web サイト](http://support.lenovo.com/)
- [最新レベルの DSA](https://support.lenovo.com/us/en/documents/LNVO-DSA)
- [最新レベルの BMC/IMM](http://www-947.ibm.com/support/entry/portal/docdisplay?lndocid=MIGR-4JTS2T)
- 409-006-000 : Nvidia::DiagnosticServiceProvider::Binomial のテストに合格しました Nvidia GPU Binomial テストに合格しました。

```
リカバリー可能
  いいえ
重⼤度
  イベント
保守可能
  いいえ
⾃動的にサポートに通知
  いいえ
```
### 関連リンク

- [Lenovo サポート Web サイト](http://support.lenovo.com/)
- [最新レベルの DSA](https://support.lenovo.com/us/en/documents/LNVO-DSA)
- [最新レベルの BMC/IMM](http://www-947.ibm.com/support/entry/portal/docdisplay?lndocid=MIGR-4JTS2T)
- 409-800-000 : NVIDIA ユーザー診断テストが異常終了しました

NVIDIA ユーザー診断テストは取り消されました。

リカバリー可能

いいえ

重⼤度 イベント

保守可能

いいえ

⾃動的にサポートに通知 いいえ

関連リンク

- [Lenovo サポート Web サイト](http://support.lenovo.com/)
- [最新レベルの DSA](https://support.lenovo.com/us/en/documents/LNVO-DSA)
- [最新レベルの BMC/IMM](http://www-947.ibm.com/support/entry/portal/docdisplay?lndocid=MIGR-4JTS2T)
- 409-803-000 : Nvidia::DiagnosticServiceProvider::Bandwidth のテストが異常終了しました Nvidia GPU 帯域幅テストは取り消されました。

リカバリー可能 いいえ 重⼤度 警告 保守可能 いいえ ⾃動的にサポートに通知 いいえ 関連リンク

- [Lenovo サポート Web サイト](http://support.lenovo.com/)
- [最新レベルの DSA](https://support.lenovo.com/us/en/documents/LNVO-DSA)
- [最新レベルの BMC/IMM](http://www-947.ibm.com/support/entry/portal/docdisplay?lndocid=MIGR-4JTS2T)
- 409-804-000 : Nvidia::DiagnosticServiceProvider::Query のテストが異常終了しました Nvidia GPU 照会テストは取り消されました。

リカバリー可能 いいえ

重⼤度

警告 保守可能 いいえ ⾃動的にサポートに通知 いいえ 関連リンク – [Lenovo サポート Web サイト](http://support.lenovo.com/) – [最新レベルの DSA](https://support.lenovo.com/us/en/documents/LNVO-DSA)

- [最新レベルの BMC/IMM](http://www-947.ibm.com/support/entry/portal/docdisplay?lndocid=MIGR-4JTS2T)
- 409-805-000 : Nvidia::DiagnosticServiceProvider::Matrix のテストが異常終了しました Nvidia GPU マトリックス・テストは取り消されました。

リカバリー可能 いいえ 重⼤度 警告 保守可能 いいえ ⾃動的にサポートに通知 いいえ 関連リンク – [Lenovo サポート Web サイト](http://support.lenovo.com/)

- [最新レベルの DSA](https://support.lenovo.com/us/en/documents/LNVO-DSA)
- [最新レベルの BMC/IMM](http://www-947.ibm.com/support/entry/portal/docdisplay?lndocid=MIGR-4JTS2T)
- 409-806-000 : Nvidia::DiagnosticServiceProvider::Binomial のテストが異常終了しました Nvidia GPU Binomial テストは取り消されました。

リカバリー可能 いいえ 重⼤度 警告 保守可能 いいえ ⾃動的にサポートに通知 いいえ 関連リンク – [Lenovo サポート Web サイト](http://support.lenovo.com/) – [最新レベルの DSA](https://support.lenovo.com/us/en/documents/LNVO-DSA)

– [最新レベルの BMC/IMM](http://www-947.ibm.com/support/entry/portal/docdisplay?lndocid=MIGR-4JTS2T)

• 409-900-000 : NVIDIA ユーザー診断テストが失敗しました

NVIDIA ユーザー診断テストが失敗しました。

リカバリー可能

いいえ

#### 重⼤度

イベント

保守可能

はい

⾃動的にサポートに通知

いいえ

#### ユーザー応答

- 次の手順を実行してください。
	- 1. GPU を取り付け直して、GPU が PCIe スロットに正しく取り付けられていることを確認しま す。次にシステムの電源サイクルを実行します。
- 2. GPU への電源コネクターがしっかりと接続されていることを確認します。次にシステムの電 源サイクルを実行します。
- 3. nvidia-smi -q を実行します。これにより、電源ケーブルがきちんと接続されていないと報告 される場合があります。
- 4. 作動していることがわかっているシステムで、同じ GPU を使用して、診断を再実行します。 システムの様々な問題により、診断が失敗することがあります。
- 5. 問題が解決しない場合は、IBM 技術サポート担当者に連絡してください。

関連リンク

- [Lenovo サポート Web サイト](http://support.lenovo.com/)
- [最新レベルの DSA](https://support.lenovo.com/us/en/documents/LNVO-DSA)
- [最新レベルの BMC/IMM](http://www-947.ibm.com/support/entry/portal/docdisplay?lndocid=MIGR-4JTS2T)
- 409-903-000 : Nvidia::DiagnosticServiceProvider::Bandwidth のテストが失敗しました Nvidia GPU 帯域幅テストが失敗しました。

リカバリー可能

いいえ

重⼤度

エラー

保守可能

- はい
- ⾃動的にサポートに通知
	- いいえ
- ユーザー応答

次の手順を実行してください。

- 1. GPU を取り付け直して、GPU が PCIe スロットに正しく取り付けられていることを確認しま す。次にシステムの電源サイクルを実行します。
- 2. GPU への電源コネクターがしっかりと接続されていることを確認します。次にシステムの電 源サイクルを実行します。
- 3. nvidia-smi -q を実行します。これにより、電源ケーブルがきちんと接続されていないと報告 される場合があります。
- 4. 作動していることがわかっているシステムで、同じ GPU を使用して、診断を再実行します。 システムの様々な問題により、診断が失敗することがあります。
- 5. 問題が解決しない場合は、IBM 技術サポート担当者に連絡してください。

#### 関連リンク

- [Lenovo サポート Web サイト](http://support.lenovo.com/)
- [最新レベルの DSA](https://support.lenovo.com/us/en/documents/LNVO-DSA)
- [最新レベルの BMC/IMM](http://www-947.ibm.com/support/entry/portal/docdisplay?lndocid=MIGR-4JTS2T)
- 409-904-000 : Nvidia::DiagnosticServiceProvider::Ouery のテストが失敗しました Nvidia GPU 照会テストが失敗しました。

リカバリー可能 いいえ

重⼤度

エラー

保守可能

はい

⾃動的にサポートに通知

いいえ

- ユーザー応答
	- 次の手順を実行してください。
	- 1. GPU を取り付け直して、GPU が PCIe スロットに正しく取り付けられていることを確認しま す。次にシステムの電源サイクルを実行します。
	- 2. GPU への電源コネクターがしっかりと接続されていることを確認します。次にシステムの電 源サイクルを実行します。
	- 3. nvidia-smi -q を実行します。これにより、電源ケーブルがきちんと接続されていないと報告 される場合があります。
	- 4. 作動していることがわかっているシステムで、同じ GPU を使用して、診断を再実行します。 システムの様々な問題により、診断が失敗することがあります。
	- 5. 問題が解決しない場合は、IBM 技術サポート担当者に連絡してください。

関連リンク

- [Lenovo サポート Web サイト](http://support.lenovo.com/)
- [最新レベルの DSA](https://support.lenovo.com/us/en/documents/LNVO-DSA)
- [最新レベルの BMC/IMM](http://www-947.ibm.com/support/entry/portal/docdisplay?lndocid=MIGR-4JTS2T)
- 409-905-000 : Nvidia::DiagnosticServiceProvider::Matrix のテストが失敗しました Nvidia GPU マトリックス・テストが失敗しました。

リカバリー可能 いいえ 重⼤度 エラー 保守可能

はい

#### ⾃動的にサポートに通知

いいえ

ユーザー応答

次の手順を実行してください。

- 1. GPU を取り付け直して、GPU が PCIe スロットに正しく取り付けられていることを確認しま す。次にシステムの電源サイクルを実行します。
- 2. GPU への電源コネクターがしっかりと接続されていることを確認します。次にシステムの電 源サイクルを実行します。
- 3. nvidia-smi -q を実行します。これにより、電源ケーブルがきちんと接続されていないと報告 される場合があります。
- 4. 作動していることがわかっているシステムで、同じ GPU を使用して、診断を再実行します。 システムの様々な問題により、診断が失敗することがあります。
- 5. 問題が解決しない場合は、IBM 技術サポート担当者に連絡してください。

関連リンク

- [Lenovo サポート Web サイト](http://support.lenovo.com/)
- [最新レベルの DSA](https://support.lenovo.com/us/en/documents/LNVO-DSA)
- [最新レベルの BMC/IMM](http://www-947.ibm.com/support/entry/portal/docdisplay?lndocid=MIGR-4JTS2T)
- 409-906-000 : Nvidia::DiagnosticServiceProvider::Binomial のテストが失敗しました Nvidia GPU Binomial テストが失敗しました。

リカバリー可能 いいえ 重⼤度 エラー 保守可能

はい

⾃動的にサポートに通知

いいえ

#### ユーザー応答

次の手順を実行してください。

- 1. GPU を取り付け直して、GPU が PCIe スロットに正しく取り付けられていることを確認しま す。次にシステムの電源サイクルを実行します。
- 2. GPU への電源コネクターがしっかりと接続されていることを確認します。次にシステムの電 源サイクルを実行します。
- 3. nvidia-smi -q を実行します。これにより、電源ケーブルがきちんと接続されていないと報告 される場合があります。
- 4. 作動していることがわかっているシステムで、同じ GPU を使用して、診断を再実行します。 システムの様々な問題により、診断が失敗することがあります。
- 5. 問題が解決しない場合は、IBM 技術サポート担当者に連絡してください。

#### 関連リンク

– [Lenovo サポート Web サイト](http://support.lenovo.com/)

### – [最新レベルの DSA](https://support.lenovo.com/us/en/documents/LNVO-DSA)

– [最新レベルの BMC/IMM](http://www-947.ibm.com/support/entry/portal/docdisplay?lndocid=MIGR-4JTS2T)

# DSA 光学式ドライブ・テスト結果

光学式ドライブ・テストを実行すると、以下のメッセージが表示される可能性があります。

# DSA 光学式ドライブ・テストのテスト結果

DSA 光学式ドライブ・テストを実行すると、以下のメッセージが表示される可能性があります。

# • 215-000-000 : 光学式ドライブ・テストに合格しました

光学式ドライブ・テストに合格しました。

リカバリー可能

いいえ

重⼤度

イベント

保守可能

いいえ

⾃動的にサポートに通知

いいえ

### 関連リンク

- [Lenovo サポート Web サイト](http://support.lenovo.com/)
- [最新レベルの DSA](https://support.lenovo.com/us/en/documents/LNVO-DSA)
- [最新レベルの BMC/IMM](http://www-947.ibm.com/support/entry/portal/docdisplay?lndocid=MIGR-4JTS2T)

# • 215-801-000 : 光学式ドライブ・テストが異常終了しました

光学式ドライブ・テストが異常終了しました。ドライバーと通信できません。

#### リカバリー可能

いいえ

#### 重⼤度

警告

#### 保守可能

はい

#### ⾃動的にサポートに通知

いいえ

#### ユーザー応答

次の手順を実行してください。

- 1. DSA 診断コードが最新レベルであることを確認します。
- 2. テストを再実行します。
- 3. ドライブ・ケーブルの両端が緩んでいたり、接続が外れていたりしていないか、またケーブル に破損がないか確認します。損傷がある場合は、ケーブルを交換します。
- 4. テストを再実行します。
- 5. システム・ファームウェア・レベルを確認し、必要な場合はアップグレードします。インス トール済みのファームウェア・レベルは、このコンポーネントの Firmware/VPD セクションに ある DSA Diagnostic Event Log 内で見つかります。
- 6. テストを再実行します。

#### 関連リンク

- [Lenovo サポート Web サイト](http://support.lenovo.com/)
- [最新レベルの DSA](https://support.lenovo.com/us/en/documents/LNVO-DSA)
- [最新レベルの BMC/IMM](http://www-947.ibm.com/support/entry/portal/docdisplay?lndocid=MIGR-4JTS2T)
- 215-802-000 : 光学式ドライブ・テストが異常終了しました

光学式ドライブ・テストが異常終了しました。読み取りエラーが検出されました。

リカバリー可能

いいえ

#### 重⼤度

警告

保守可能

- はい
- ⾃動的にサポートに通知

いいえ

#### ユーザー応答

次の手順を実行してください。

- 1. 新しい CD または DVD をドライブに挿入し、メディアが認識されるまで 15 秒間待ちます。 テストを再実行します。
- 2. ドライブ・ケーブルの両端が緩んでいたり、接続が外れていたりしていないか、またケーブル に破損がないか確認します。損傷がある場合は、ケーブルを交換します。
- 3. テストを再実行します。
- 4. 障害が解決しない場合は、次に行う修正処置について、システムの『インストールとサービス のガイド』内の「症状別トラブルシューティング」を参照してください。

#### 関連リンク

- [Lenovo サポート Web サイト](http://support.lenovo.com/)
- [最新レベルの DSA](https://support.lenovo.com/us/en/documents/LNVO-DSA)
- [最新レベルの BMC/IMM](http://www-947.ibm.com/support/entry/portal/docdisplay?lndocid=MIGR-4JTS2T)
- 215-803-000 : 光学式ドライブ・テストが失敗しました

光学式ドライブ・テストが失敗しました。ディスクがオペレーティング・システムによって使用中 である可能性があります。

リカバリー可能

いいえ

重⼤度

エラー

保守可能

はい

⾃動的にサポートに通知

いいえ

### ユーザー応答

- 次の手順を実行してください。
- 1. システム・アクティビティーが停止するのを待ちます。
- 2. テストを再実行します。
- 3. システムの電源をオフにして、再起動してください。
- 4. テストを再実行します。

関連リンク

- [Lenovo サポート Web サイト](http://support.lenovo.com/)
- [最新レベルの DSA](https://support.lenovo.com/us/en/documents/LNVO-DSA)
- [最新レベルの BMC/IMM](http://www-947.ibm.com/support/entry/portal/docdisplay?lndocid=MIGR-4JTS2T)
- 215-804-000 : 光学式ドライブ・テストが異常終了しました

光学式ドライブ・テストが異常終了しました。メディア・トレイが開いています。

リカバリー可能

いいえ

#### 重⼤度

警告

#### 保守可能

はい

⾃動的にサポートに通知

いいえ

ユーザー応答

次の手順を実行してください。

- 1. メディア・トレイを閉じ、メディアが認識されるまで 15 秒間待ちます。テストを再実行 します。
- 2. 新しい CD または DVD をドライブに挿入し、メディアが認識されるまで 15 秒間待ちます。 テストを再実行します。
- 3. ドライブ・ケーブルの両端が緩んでいたり、接続が外れていたりしていないか、またケーブル に破損がないか確認します。損傷がある場合は、ケーブルを交換します。
- 4. テストを再実行します。
- 5. 障害が解決しない場合は、次に行う修正処置について、システムの『インストールとサービス のガイド』内の「症状別トラブルシューティング」を参照してください。

関連リンク

- [Lenovo サポート Web サイト](http://support.lenovo.com/)
- [最新レベルの DSA](https://support.lenovo.com/us/en/documents/LNVO-DSA)
- [最新レベルの BMC/IMM](http://www-947.ibm.com/support/entry/portal/docdisplay?lndocid=MIGR-4JTS2T)

#### • 215-901-000 : 光学式ドライブ・テストが異常終了しました

光学式ドライブ・テストが異常終了しました。ドライブ・メディアが検出されません。

リカバリー可能

いいえ

### 重⼤度

警告

# 保守可能

はい

⾃動的にサポートに通知

いいえ

### ユーザー応答

次の手順を実行してください。

- 1. 新しい CD または DVD をドライブに挿入し、メディアが認識されるまで 15 秒間待ちます。 テストを再実行します。
- 2. ドライブ・ケーブルの両端が緩んでいたり、接続が外れていたりしていないか、またケーブル に破損がないか確認します。損傷がある場合は、ケーブルを交換します。
- 3. テストを再実行します。
- 4. 障害が解決しない場合は、次に行う修正処置について、システムの『インストールとサービス のガイド』内の「症状別トラブルシューティング」を参照してください。

関連リンク

- [Lenovo サポート Web サイト](http://support.lenovo.com/)
- [最新レベルの DSA](https://support.lenovo.com/us/en/documents/LNVO-DSA)
- [最新レベルの BMC/IMM](http://www-947.ibm.com/support/entry/portal/docdisplay?lndocid=MIGR-4JTS2T)
- 215-902-000 : 光学式ドライブ・テストが失敗しました

光学式ドライブ・テストが失敗しました。読み取りの不一致。

リカバリー可能

いいえ

重⼤度

エラー

保守可能

はい

⾃動的にサポートに通知

いいえ

ユーザー応答

次の手順を実行してください。

- 1. 新しい CD または DVD をドライブに挿入し、メディアが認識されるまで 15 秒間待ちます。 テストを再実行します。
- 2. ドライブ・ケーブルの両端が緩んでいたり、接続が外れていたりしていないか、またケーブル に破損がないか確認します。損傷がある場合は、ケーブルを交換します。
- 3. テストを再実行します。

4. 障害が解決しない場合は、次に行う修正処置について、システムの『インストールとサービス のガイド』内の「症状別トラブルシューティング」を参照してください。

#### 関連リンク

- [Lenovo サポート Web サイト](http://support.lenovo.com/)
- [最新レベルの DSA](https://support.lenovo.com/us/en/documents/LNVO-DSA)
- [最新レベルの BMC/IMM](http://www-947.ibm.com/support/entry/portal/docdisplay?lndocid=MIGR-4JTS2T)
- 215-903-000 : 光学式ドライブ・テストが異常終了しました

光学式ドライブ・テストが異常終了しました。デバイスにアクセスできませんでした。

リカバリー可能

いいえ

重⼤度

警告

### 保守可能

はい

⾃動的にサポートに通知

いいえ

ユーザー応答

次の手順を実行してください。

- 1. 新しい CD または DVD をドライブに挿入し、メディアが認識されるまで 15 秒間待ちます。 テストを再実行します。
- 2. ドライブ・ケーブルの両端が緩んでいたり、接続が外れていたりしていないか、またケーブル に破損がないか確認します。損傷がある場合は、ケーブルを交換します。
- 3. テストを再実行します。
- 4. システム・ファームウェア・レベルを確認し、必要な場合はアップグレードします。インス トール済みのファームウェア・レベルは、このコンポーネントの Firmware/VPD セクションに ある DSA Diagnostic Event Log 内で見つかります。
- 5. テストを再実行します。
- 6. 障害が解決しない場合は、次に行う修正処置について、システムの『インストールとサービス のガイド』内の「症状別トラブルシューティング」を参照してください。

関連リンク

- [Lenovo サポート Web サイト](http://support.lenovo.com/)
- [最新レベルの DSA](https://support.lenovo.com/us/en/documents/LNVO-DSA)
- [最新レベルの BMC/IMM](http://www-947.ibm.com/support/entry/portal/docdisplay?lndocid=MIGR-4JTS2T)

# DSA システム管理テスト結果

システム管理テストを実行すると、以下のメッセージが表示される可能性があります。

# DSA システム管理テストのテスト結果

DSA システム管理テストを実行すると、以下のメッセージが表示される可能性があります。

• 166-000-001 : IMM I2C テストに合格しました IMM I2C テストに合格しました。

リカバリー可能

いいえ

重⼤度

イベント

保守可能

いいえ

⾃動的にサポートに通知 いいえ

関連リンク

- [Lenovo サポート Web サイト](http://support.lenovo.com/)
- [最新レベルの DSA](https://support.lenovo.com/us/en/documents/LNVO-DSA)
- [最新レベルの BMC/IMM](http://www-947.ibm.com/support/entry/portal/docdisplay?lndocid=MIGR-4JTS2T)
- 166-801-001 : IMM I2C テストが異常終了しました IMM が誤った応答長を返しました。

リカバリー可能

いいえ

#### 重⼤度

警告

#### 保守可能

はい

### ⾃動的にサポートに通知

いいえ

#### ユーザー応答

挙げられたアクションを 1 つずつ実行し、各アクションの後にテストを試行してください。

- 1. システムの電源をオフにして、電源から切り離します。45 秒間待ちます。電源に再接続 します。
- 2. DSA および BMC/IMM が最新レベルであることを確認します。

#### 関連リンク

- [Lenovo サポート Web サイト](http://support.lenovo.com/)
- [最新レベルの DSA](https://support.lenovo.com/us/en/documents/LNVO-DSA)
- [最新レベルの BMC/IMM](http://www-947.ibm.com/support/entry/portal/docdisplay?lndocid=MIGR-4JTS2T)
- 166-802-001 : IMM I2C テストが異常終了しました

不明な理由によりテストが完了できません。

リカバリー可能

- いいえ
- 重⼤度

警告

保守可能 はい

- ⾃動的にサポートに通知
	- いいえ
- ユーザー応答

挙げられたアクションを 1 つずつ実行し、各アクションの後にテストを試行してください。

- 1. システムの電源をオフにして、電源から切り離します。45 秒間待ちます。電源に再接続 します。
- 2. DSA および BMC/IMM が最新レベルであることを確認します。

# 関連リンク

- [Lenovo サポート Web サイト](http://support.lenovo.com/)
- [最新レベルの DSA](https://support.lenovo.com/us/en/documents/LNVO-DSA)
- [最新レベルの BMC/IMM](http://www-947.ibm.com/support/entry/portal/docdisplay?lndocid=MIGR-4JTS2T)
- 166-803-001 : IMM I2C テストが異常終了しました

ノードは使用中です。後で試行してください。

# リカバリー可能

#### いいえ

# 重⼤度

警告

# 保守可能

はい

# ⾃動的にサポートに通知

いいえ

# ユーザー応答

- 挙げられたアクションを 1 つずつ実行し、各アクションの後にテストを試行してください。
- 1. システムの電源をオフにして、電源から切り離します。45 秒間待ちます。電源に再接続 します。
- 2. DSA および BMC/IMM が最新レベルであることを確認します。

# 関連リンク

- [Lenovo サポート Web サイト](http://support.lenovo.com/)
- [最新レベルの DSA](https://support.lenovo.com/us/en/documents/LNVO-DSA)
- [最新レベルの BMC/IMM](http://www-947.ibm.com/support/entry/portal/docdisplay?lndocid=MIGR-4JTS2T)
- 166-804-001 : IMM I2C テストが異常終了しました

無効なコマンド。

リカバリー可能

いいえ

# 重⼤度

警告

#### 保守可能

はい

- ⾃動的にサポートに通知
	- いいえ
- ユーザー応答
	- 挙げられたアクションを 1 つずつ実行し、各アクションの後にテストを試行してください。
	- 1. システムの電源をオフにして、電源から切り離します。45 秒間待ちます。電源に再接続 します。
	- 2. DSA および BMC/IMM が最新レベルであることを確認します。

関連リンク

- [Lenovo サポート Web サイト](http://support.lenovo.com/)
- [最新レベルの DSA](https://support.lenovo.com/us/en/documents/LNVO-DSA)
- [最新レベルの BMC/IMM](http://www-947.ibm.com/support/entry/portal/docdisplay?lndocid=MIGR-4JTS2T)
- 166-805-001 : IMM I2C テストが異常終了しました

指定された LUN に無効なコマンドです。

リカバリー可能

いいえ

# 重⼤度

警告

# 保守可能

はい

⾃動的にサポートに通知

いいえ

ユーザー応答

挙げられたアクションを 1 つずつ実行し、各アクションの後にテストを試行してください。

- 1. システムの電源をオフにして、電源から切り離します。45 秒間待ちます。電源に再接続 します。
- 2. DSA および BMC/IMM が最新レベルであることを確認します。

### 関連リンク

- [Lenovo サポート Web サイト](http://support.lenovo.com/)
- [最新レベルの DSA](https://support.lenovo.com/us/en/documents/LNVO-DSA)
- [最新レベルの BMC/IMM](http://www-947.ibm.com/support/entry/portal/docdisplay?lndocid=MIGR-4JTS2T)
- 166-806-001 : IMM I2C テストが異常終了しました

コマンドの処理中にタイムアウトになりました。

### リカバリー可能

いいえ

#### 重⼤度

警告

保守可能

# はい

- ⾃動的にサポートに通知
	- いいえ
- ユーザー応答
	- 挙げられたアクションを 1 つずつ実行し、各アクションの後にテストを試行してください。
	- 1. システムの電源をオフにして、電源から切り離します。45 秒間待ちます。電源に再接続 します。
	- 2. DSA および BMC/IMM が最新レベルであることを確認します。

関連リンク

- [Lenovo サポート Web サイト](http://support.lenovo.com/)
- [最新レベルの DSA](https://support.lenovo.com/us/en/documents/LNVO-DSA)
- [最新レベルの BMC/IMM](http://www-947.ibm.com/support/entry/portal/docdisplay?lndocid=MIGR-4JTS2T)
- 166-807-001 : IMM I2C テストが異常終了しました

スペース不足。

リカバリー可能

いいえ

重⼤度

警告

保守可能

はい

⾃動的にサポートに通知

いいえ

ユーザー応答

挙げられたアクションを 1 つずつ実行し、各アクションの後にテストを試行してください。

- 1. システムの電源をオフにして、電源から切り離します。45 秒間待ちます。電源に再接続 します。
- 2. DSA および BMC/IMM が最新レベルであることを確認します。

# 関連リンク

- [Lenovo サポート Web サイト](http://support.lenovo.com/)
- [最新レベルの DSA](https://support.lenovo.com/us/en/documents/LNVO-DSA)
- [最新レベルの BMC/IMM](http://www-947.ibm.com/support/entry/portal/docdisplay?lndocid=MIGR-4JTS2T)
- 166-808-001 : IMM I2C テストが異常終了しました 予約が取り消されたか、または予約 ID が無効です。

リカバリー可能 いいえ

重⼤度

警告

#### 保守可能

はい

- ⾃動的にサポートに通知
	- いいえ
- ユーザー応答
	- 挙げられたアクションを 1 つずつ実行し、各アクションの後にテストを試行してください。
	- 1. システムの電源をオフにして、電源から切り離します。45 秒間待ちます。電源に再接続 します。
	- 2. DSA および BMC/IMM が最新レベルであることを確認します。

関連リンク

- [Lenovo サポート Web サイト](http://support.lenovo.com/)
- [最新レベルの DSA](https://support.lenovo.com/us/en/documents/LNVO-DSA)
- [最新レベルの BMC/IMM](http://www-947.ibm.com/support/entry/portal/docdisplay?lndocid=MIGR-4JTS2T)
- 166-809-001 : IMM I2C テストが異常終了しました

リクエスト・データが切り捨てられました。

リカバリー可能

いいえ

重⼤度

警告

保守可能

はい

⾃動的にサポートに通知

いいえ

- ユーザー応答
	- 挙げられたアクションを 1 つずつ実行し、各アクションの後にテストを試行してください。
	- 1. システムの電源をオフにして、電源から切り離します。45 秒間待ちます。電源に再接続 します。
	- 2. DSA および BMC/IMM が最新レベルであることを確認します。

#### 関連リンク

- [Lenovo サポート Web サイト](http://support.lenovo.com/)
- [最新レベルの DSA](https://support.lenovo.com/us/en/documents/LNVO-DSA)
- [最新レベルの BMC/IMM](http://www-947.ibm.com/support/entry/portal/docdisplay?lndocid=MIGR-4JTS2T)
- 166-810-001 : IMM I2C テストが異常終了しました

リクエスト・データの長さが無効です。

リカバリー可能 いいえ

重⼤度 警告 保守可能

はい

⾃動的にサポートに通知

いいえ

ユーザー応答

挙げられたアクションを 1 つずつ実行し、各アクションの後にテストを試行してください。

- 1. システムの電源をオフにして、電源から切り離します。45 秒間待ちます。電源に再接続 します。
- 2. DSA および BMC/IMM が最新レベルであることを確認します。

関連リンク

- [Lenovo サポート Web サイト](http://support.lenovo.com/)
- [最新レベルの DSA](https://support.lenovo.com/us/en/documents/LNVO-DSA)
- [最新レベルの BMC/IMM](http://www-947.ibm.com/support/entry/portal/docdisplay?lndocid=MIGR-4JTS2T)
- 166-811-001 : IMM I2C テストが異常終了しました

リクエスト・データ・フィールド長の限度を超えています。

リカバリー可能

いいえ

# 重⼤度

警告

#### 保守可能

はい

⾃動的にサポートに通知

いいえ

ユーザー応答

挙げられたアクションを 1 つずつ実行し、各アクションの後にテストを試行してください。

- 1. システムの電源をオフにして、電源から切り離します。45 秒間待ちます。電源に再接続 します。
- 2. DSA および BMC/IMM が最新レベルであることを確認します。

関連リンク

- [Lenovo サポート Web サイト](http://support.lenovo.com/)
- [最新レベルの DSA](https://support.lenovo.com/us/en/documents/LNVO-DSA)
- [最新レベルの BMC/IMM](http://www-947.ibm.com/support/entry/portal/docdisplay?lndocid=MIGR-4JTS2T)
- 166-812-001 : IMM I2C テストが異常終了しました 範囲外のパラメーター。

リカバリー可能

いいえ

重⼤度

警告

保守可能

はい

#### ⾃動的にサポートに通知

いいえ

ユーザー応答

挙げられたアクションを 1 つずつ実行し、各アクションの後にテストを試行してください。

- 1. システムの電源をオフにして、電源から切り離します。45 秒間待ちます。電源に再接続 します。
- 2. DSA および BMC/IMM が最新レベルであることを確認します。

関連リンク

- [Lenovo サポート Web サイト](http://support.lenovo.com/)
- [最新レベルの DSA](https://support.lenovo.com/us/en/documents/LNVO-DSA)
- [最新レベルの BMC/IMM](http://www-947.ibm.com/support/entry/portal/docdisplay?lndocid=MIGR-4JTS2T)

#### • 166-813-001 : IMM I2C テストが異常終了しました

要求されたデータ・バイト数を返すことができません。

リカバリー可能

いいえ

#### 重⼤度

警告

#### 保守可能

はい

⾃動的にサポートに通知

いいえ

ユーザー応答

挙げられたアクションを 1 つずつ実行し、各アクションの後にテストを試行してください。

- 1. システムの電源をオフにして、電源から切り離します。45 秒間待ちます。電源に再接続 します。
- 2. DSA および BMC/IMM が最新レベルであることを確認します。

関連リンク

- [Lenovo サポート Web サイト](http://support.lenovo.com/)
- [最新レベルの DSA](https://support.lenovo.com/us/en/documents/LNVO-DSA)
- [最新レベルの BMC/IMM](http://www-947.ibm.com/support/entry/portal/docdisplay?lndocid=MIGR-4JTS2T)
- 166-814-001 : IMM I2C テストが異常終了しました

要求されたセンサー、データ、またはレコードは存在しません。

リカバリー可能 いいえ

重⼤度 警告

保守可能

はい

#### ⾃動的にサポートに通知

いいえ

- ユーザー応答
	- 挙げられたアクションを 1 つずつ実行し、各アクションの後にテストを試行してください。 1. システムの電源をオフにして、電源から切り離します。45 秒間待ちます。電源に再接続 します。
	- 2. DSA および BMC/IMM が最新レベルであることを確認します。

関連リンク

- [Lenovo サポート Web サイト](http://support.lenovo.com/)
- [最新レベルの DSA](https://support.lenovo.com/us/en/documents/LNVO-DSA)
- [最新レベルの BMC/IMM](http://www-947.ibm.com/support/entry/portal/docdisplay?lndocid=MIGR-4JTS2T)

#### • 166-815-001 : IMM I2C テストが異常終了しました

要求のデータ・フィールドが無効です。

リカバリー可能

いいえ

#### 重⼤度

警告

#### 保守可能

はい

⾃動的にサポートに通知

いいえ

ユーザー応答

挙げられたアクションを 1 つずつ実行し、各アクションの後にテストを試行してください。

- 1. システムの電源をオフにして、電源から切り離します。45 秒間待ちます。電源に再接続 します。
- 2. DSA および BMC/IMM が最新レベルであることを確認します。

関連リンク

- [Lenovo サポート Web サイト](http://support.lenovo.com/)
- [最新レベルの DSA](https://support.lenovo.com/us/en/documents/LNVO-DSA)
- [最新レベルの BMC/IMM](http://www-947.ibm.com/support/entry/portal/docdisplay?lndocid=MIGR-4JTS2T)

### • 166-816-001 : IMM I2C テストが異常終了しました

指定されたセンサーまたはレコードのタイプに許可されていないコマンドです。

リカバリー可能

いいえ

重⼤度

警告

保守可能 はい

⾃動的にサポートに通知

いいえ

ユーザー応答

挙げられたアクションを 1 つずつ実行し、各アクションの後にテストを試行してください。

- 1. システムの電源をオフにして、電源から切り離します。45 秒間待ちます。電源に再接続 します。
- 2. DSA および BMC/IMM が最新レベルであることを確認します。

#### 関連リンク

- [Lenovo サポート Web サイト](http://support.lenovo.com/)
- [最新レベルの DSA](https://support.lenovo.com/us/en/documents/LNVO-DSA)
- [最新レベルの BMC/IMM](http://www-947.ibm.com/support/entry/portal/docdisplay?lndocid=MIGR-4JTS2T)
- 166-817-001 : IMM I2C テストが異常終了しました

コマンドに対する応答を提供できませんでした。

リカバリー可能

いいえ

#### 重⼤度

警告

### 保守可能

はい

- ⾃動的にサポートに通知
	- いいえ
- ユーザー応答
	- 挙げられたアクションを 1 つずつ実行し、各アクションの後にテストを試行してください。
	- 1. システムの電源をオフにして、電源から切り離します。45 秒間待ちます。電源に再接続 します。
	- 2. DSA および BMC/IMM が最新レベルであることを確認します。

関連リンク

- [Lenovo サポート Web サイト](http://support.lenovo.com/)
- [最新レベルの DSA](https://support.lenovo.com/us/en/documents/LNVO-DSA)
- [最新レベルの BMC/IMM](http://www-947.ibm.com/support/entry/portal/docdisplay?lndocid=MIGR-4JTS2T)
- 166-818-001 : IMM I2C テストが異常終了しました

重複した要求は実行できません。

リカバリー可能

いいえ

重⼤度 警告

保守可能

はい

⾃動的にサポートに通知

いいえ

#### ユーザー応答

挙げられたアクションを 1 つずつ実行し、各アクションの後にテストを試行してください。

- 1. システムの電源をオフにして、電源から切り離します。45 秒間待ちます。電源に再接続 します。
- 2. DSA および BMC/IMM が最新レベルであることを確認します。

#### 関連リンク

- [Lenovo サポート Web サイト](http://support.lenovo.com/)
- [最新レベルの DSA](https://support.lenovo.com/us/en/documents/LNVO-DSA)
- [最新レベルの BMC/IMM](http://www-947.ibm.com/support/entry/portal/docdisplay?lndocid=MIGR-4JTS2T)
- 166-819-001 : IMM I2C テストが異常終了しました

コマンドに対する応答を提供できませんでした。SDR リポジトリーは更新モードです。

リカバリー可能

いいえ

#### 重⼤度

警告

#### 保守可能

はい

⾃動的にサポートに通知

いいえ

ユーザー応答

挙げられたアクションを 1 つずつ実行し、各アクションの後にテストを試行してください。

- 1. システムの電源をオフにして、電源から切り離します。45 秒間待ちます。電源に再接続 します。
- 2. DSA および BMC/IMM が最新レベルであることを確認します。

関連リンク

- [Lenovo サポート Web サイト](http://support.lenovo.com/)
- [最新レベルの DSA](https://support.lenovo.com/us/en/documents/LNVO-DSA)
- [最新レベルの BMC/IMM](http://www-947.ibm.com/support/entry/portal/docdisplay?lndocid=MIGR-4JTS2T)
- 166-820-001 : IMM I2C テストが異常終了しました

コマンドに対する応答を提供できませんでした。デバイスはファームウェア更新モードです。

リカバリー可能 いいえ 重⼤度 警告 保守可能 はい ⾃動的にサポートに通知 いいえ ユーザー応答
挙げられたアクションを 1 つずつ実行し、各アクションの後にテストを試行してください。

- 1. システムの電源をオフにして、電源から切り離します。45 秒間待ちます。電源に再接続 します。
- 2. DSA および BMC/IMM が最新レベルであることを確認します。

#### 関連リンク

- [Lenovo サポート Web サイト](http://support.lenovo.com/)
- [最新レベルの DSA](https://support.lenovo.com/us/en/documents/LNVO-DSA)
- [最新レベルの BMC/IMM](http://www-947.ibm.com/support/entry/portal/docdisplay?lndocid=MIGR-4JTS2T)
- 166-821-001 : IMM I2C テストが異常終了しました

コマンドに対する応答を提供できませんでした。BMC の初期化が進行中です。

#### リカバリー可能

#### いいえ

#### 重⼤度

警告

#### 保守可能

はい

⾃動的にサポートに通知

いいえ

- ユーザー応答
	- 挙げられたアクションを 1 つずつ実行し、各アクションの後にテストを試行してください。
	- 1. システムの電源をオフにして、電源から切り離します。45 秒間待ちます。電源に再接続 します。
	- 2. DSA および BMC/IMM が最新レベルであることを確認します。

#### 関連リンク

- [Lenovo サポート Web サイト](http://support.lenovo.com/)
- [最新レベルの DSA](https://support.lenovo.com/us/en/documents/LNVO-DSA)
- [最新レベルの BMC/IMM](http://www-947.ibm.com/support/entry/portal/docdisplay?lndocid=MIGR-4JTS2T)
- 166-822-001 : IMM I2C テストが異常終了しました

宛先が使用不可です。

リカバリー可能

いいえ

#### 重⼤度

警告

保守可能 はい

#### ⾃動的にサポートに通知

いいえ

ユーザー応答

挙げられたアクションを 1 つずつ実行し、各アクションの後にテストを試行してください。

- 1. システムの電源をオフにして、電源から切り離します。45 秒間待ちます。電源に再接続 します。
- 2. DSA および BMC/IMM が最新レベルであることを確認します。

#### 関連リンク

- [Lenovo サポート Web サイト](http://support.lenovo.com/)
- [最新レベルの DSA](https://support.lenovo.com/us/en/documents/LNVO-DSA)
- [最新レベルの BMC/IMM](http://www-947.ibm.com/support/entry/portal/docdisplay?lndocid=MIGR-4JTS2T)
- 166-823-001 : IMM I2C テストが異常終了しました

コマンドを実行できません。特権レベルが不十分です。

リカバリー可能

いいえ

重⼤度

警告

#### 保守可能

はい

⾃動的にサポートに通知

いいえ

- ユーザー応答
	- 挙げられたアクションを 1 つずつ実行し、各アクションの後にテストを試行してください。
		- 1. システムの電源をオフにして、電源から切り離します。45 秒間待ちます。電源に再接続 します。
		- 2. DSA および BMC/IMM が最新レベルであることを確認します。

#### 関連リンク

- [Lenovo サポート Web サイト](http://support.lenovo.com/)
- [最新レベルの DSA](https://support.lenovo.com/us/en/documents/LNVO-DSA)
- [最新レベルの BMC/IMM](http://www-947.ibm.com/support/entry/portal/docdisplay?lndocid=MIGR-4JTS2T)
- 166-824-001 : IMM I2C テストが異常終了しました

コマンドを実行できません。

リカバリー可能

いいえ

#### 重⼤度

警告

保守可能

はい

#### ⾃動的にサポートに通知

いいえ

ユーザー応答

挙げられたアクションを 1 つずつ実行し、各アクションの後にテストを試行してください。

- 1. システムの電源をオフにして、電源から切り離します。45 秒間待ちます。電源に再接続 します。
- 2. DSA および BMC/IMM が最新レベルであることを確認します。

#### 関連リンク

- [Lenovo サポート Web サイト](http://support.lenovo.com/)
- [最新レベルの DSA](https://support.lenovo.com/us/en/documents/LNVO-DSA)
- [最新レベルの BMC/IMM](http://www-947.ibm.com/support/entry/portal/docdisplay?lndocid=MIGR-4JTS2T)
- 166-901-001 : IMM I2C テストが失敗しました

IMM が H8S 2117 バス (BUS 0) での障害を示しています。

リカバリー可能

いいえ

重⼤度

#### エラー

保守可能

はい

⾃動的にサポートに通知

いいえ

- ユーザー応答
	- 挙げられたアクションを 1 つずつ実行し、各アクションの後にテストを試行してください。
	- 1. システムの電源をオフにして、電源から切り離します。45 秒間待ちます。電源に再接続 します。
	- 2. DSA および BMC/IMM が最新レベルであることを確認します。
	- 3. テストを再実行します。
	- 4. 障害が解決しない場合は、次に行う修正処置について、システムの『インストールとサービス のガイド』内の「症状別トラブルシューティング」を参照してください。

関連リンク

- [Lenovo サポート Web サイト](http://support.lenovo.com/)
- [最新レベルの DSA](https://support.lenovo.com/us/en/documents/LNVO-DSA)
- [最新レベルの BMC/IMM](http://www-947.ibm.com/support/entry/portal/docdisplay?lndocid=MIGR-4JTS2T)

#### • 166-904-001 : IMM I2C テストが失敗しました

IMM が PCA9543 (2 チャネル I2C スイッチ) バス (BUS 3) の障害を示しています。

リカバリー可能 いいえ 重⼤度 エラー 保守可能 はい ⾃動的にサポートに通知 いいえ

#### ユーザー応答

挙げられたアクションを 1 つずつ実行し、各アクションの後にテストを試行してください。

- 1. システムの電源をオフにして、電源から切り離します。45 秒間待ちます。電源に再接続 します。
- 2. DSA および BMC/IMM が最新レベルであることを確認します。
- 3. テストを再実行します。
- 4. 障害が解決しない場合は、次に行う修正処置について、システムの『インストールとサービス のガイド』内の「症状別トラブルシューティング」を参照してください。

#### 関連リンク

- [Lenovo サポート Web サイト](http://support.lenovo.com/)
- [最新レベルの DSA](https://support.lenovo.com/us/en/documents/LNVO-DSA)
- [最新レベルの BMC/IMM](http://www-947.ibm.com/support/entry/portal/docdisplay?lndocid=MIGR-4JTS2T)
- 166-905-001 : IMM I2C テストが失敗しました

IMM が MAX7319 (I2C ポート・エクスパンダー) バス (BUS 4) の障害を示しています。

リカバリー可能

いいえ

#### 重⼤度

エラー

保守可能

はい

⾃動的にサポートに通知

いいえ

ユーザー応答

挙げられたアクションを 1 つずつ実行し、各アクションの後にテストを試行してください。

- 1. システムの電源をオフにして、電源から切り離します。45 秒間待ちます。電源に再接続 します。
- 2. DSA および BMC/IMM が最新レベルであることを確認します。
- 3. テストを再実行します。
- 4. 障害が解決しない場合は、次に行う修正処置について、システムの『インストールとサービス のガイド』内の「症状別トラブルシューティング」を参照してください。

#### 関連リンク

- [Lenovo サポート Web サイト](http://support.lenovo.com/)
- [最新レベルの DSA](https://support.lenovo.com/us/en/documents/LNVO-DSA)
- [最新レベルの BMC/IMM](http://www-947.ibm.com/support/entry/portal/docdisplay?lndocid=MIGR-4JTS2T)
- 166-907-001 : IMM I2C テストが失敗しました

IMM が LM75 (温度センサー) バス (BUS 6) の障害を示しています。

リカバリー可能 いいえ

重⼤度

エラー

#### 保守可能

はい

- ⾃動的にサポートに通知
	- いいえ
- ユーザー応答
	- 挙げられたアクションを 1 つずつ実行し、各アクションの後にテストを試行してください。
	- 1. システムの電源をオフにして、電源から切り離します。45 秒間待ちます。電源に再接続 します。
	- 2. DSA および BMC/IMM が最新レベルであることを確認します。
	- 3. テストを再実行します。
	- 4. 障害が解決しない場合は、次に行う修正処置について、システムの『インストールとサービス のガイド』内の「症状別トラブルシューティング」を参照してください。

関連リンク

- [Lenovo サポート Web サイト](http://support.lenovo.com/)
- [最新レベルの DSA](https://support.lenovo.com/us/en/documents/LNVO-DSA)
- [最新レベルの BMC/IMM](http://www-947.ibm.com/support/entry/portal/docdisplay?lndocid=MIGR-4JTS2T)
- 166-908-001 : IMM I2C テストが失敗しました

IMM が PCA9557 バス (BUS 7) での障害を示しています。

リカバリー可能

いいえ

#### 重⼤度

エラー

#### 保守可能

はい

#### ⾃動的にサポートに通知

いいえ

ユーザー応答

挙げられたアクションを 1 つずつ実行し、各アクションの後にテストを試行してください。

- 1. システムの電源をオフにして、電源から切り離します。45 秒間待ちます。電源に再接続 します。
- 2. DSA および BMC/IMM が最新レベルであることを確認します。
- 3. テストを再実行します。
- 4. 障害が解決しない場合は、次に行う修正処置について、システムの『インストールとサービス のガイド』内の「症状別トラブルシューティング」を参照してください。

関連リンク

- [Lenovo サポート Web サイト](http://support.lenovo.com/)
- [最新レベルの DSA](https://support.lenovo.com/us/en/documents/LNVO-DSA)
- [最新レベルの BMC/IMM](http://www-947.ibm.com/support/entry/portal/docdisplay?lndocid=MIGR-4JTS2T)

# DSA テープ・ドライブ・テスト結果

テープ・ドライブ・テストを実行すると、以下のメッセージが表示される可能性があります。

### DSA テープ・ドライブ・テストのテスト結果

DSA テープ・ドライブ・テストを実行すると、以下のメッセージが表示される可能性があります。

- 264-000-000 : テープ・テストに合格しました テープ・テストに合格しました。
	- リカバリー可能 いいえ

重⼤度 イベント

保守可能

いいえ

- ⾃動的にサポートに通知 いいえ
- 関連リンク
	- [Lenovo サポート Web サイト](http://support.lenovo.com/)
	- [最新レベルの DSA](https://support.lenovo.com/us/en/documents/LNVO-DSA)
	- [最新レベルの BMC/IMM](http://www-947.ibm.com/support/entry/portal/docdisplay?lndocid=MIGR-4JTS2T)
- 264-901-000 : テープ・テストが失敗しました

テープ・アラート・ログでエラーが検出されました。

リカバリー可能

いいえ

#### 重⼤度

エラー

#### 保守可能

はい

⾃動的にサポートに通知

いいえ

ユーザー応答

次の手順を実行してください。

- 1. 適切なクリーニング・メディアを使用してテープ・ドライブをクリーニングし、新しい メディアをインストールします。
- 2. テストを再実行します。
- 3. エラー・ログを消去します。
- 4. テストを再実行します。
- 5. ドライブ・ファームウェアが最新レベルであることを確認します。
- 6. 最新のファームウェア・レベルにアップグレードした後で、テストを再実行します。
- 7. 障害が解決しない場合は、次に行う修正処置について、システムの『インストールとサービス のガイド』内の「症状別トラブルシューティング」を参照してください。

#### 関連リンク

- [Lenovo サポート Web サイト](http://support.lenovo.com/)
- [最新レベルの DSA](https://support.lenovo.com/us/en/documents/LNVO-DSA)
- [最新レベルの BMC/IMM](http://www-947.ibm.com/support/entry/portal/docdisplay?lndocid=MIGR-4JTS2T)
- 264-902-000 : テープ・テストが失敗しました

テープ・テストが失敗しました。メディアが検出されません。

リカバリー可能

いいえ

重⼤度

エラー

保守可能

はい

⾃動的にサポートに通知

いいえ

ユーザー応答

次の手順を実行してください。

- 1. 適切なクリーニング・メディアを使用してテープ・ドライブをクリーニングし、新しい メディアをインストールします。
- 2. テストを再実行します。
- 3. ドライブ・ファームウェアが最新レベルであることを確認します。
- 4. 最新のファームウェア・レベルにアップグレードした後で、テストを再実行します。
- 5. 障害が解決しない場合は、次に行う修正処置について、システムの『インストールとサービス のガイド』内の「症状別トラブルシューティング」を参照してください。

関連リンク

- [Lenovo サポート Web サイト](http://support.lenovo.com/)
- [最新レベルの DSA](https://support.lenovo.com/us/en/documents/LNVO-DSA)
- [最新レベルの BMC/IMM](http://www-947.ibm.com/support/entry/portal/docdisplay?lndocid=MIGR-4JTS2T)
- 264-903-000 : テープ・テストが失敗しました

テープ・テストが失敗しました。メディアが検出されません。

リカバリー可能

いいえ

重⼤度

エラー

保守可能

はい

⾃動的にサポートに通知

いいえ

#### ユーザー応答

次の手順を実行してください。

- 1. 適切なクリーニング・メディアを使用してテープ・ドライブをクリーニングし、新しい メディアをインストールします。
- 2. テストを再実行します。
- 3. ドライブ・ファームウェアが最新レベルであることを確認します。
- 4. 最新のファームウェア・レベルにアップグレードした後で、テストを再実行します。
- 5. 障害が解決しない場合は、次に行う修正処置について、システムの『インストールとサービス のガイド』内の「症状別トラブルシューティング」を参照してください。

#### 関連リンク

- [Lenovo サポート Web サイト](http://support.lenovo.com/)
- [最新レベルの DSA](https://support.lenovo.com/us/en/documents/LNVO-DSA)
- [最新レベルの BMC/IMM](http://www-947.ibm.com/support/entry/portal/docdisplay?lndocid=MIGR-4JTS2T)
- 264-904-000 : テープ・テストが失敗しました

テープ・テストが失敗しました。ドライブ・ハードウェア・エラー。

リカバリー可能

いいえ

#### 重⼤度

エラー

#### 保守可能

はい

⾃動的にサポートに通知

いいえ

ユーザー応答

次の手順を実行してください。

- 1. テープ・ドライブ・ケーブルの接続が緩んでいたり、外れたりしていないか、またケーブルに 損傷がないか確認します。損傷がある場合は、ケーブルを交換します。
- 2. 適切なクリーニング・メディアを使用してテープ・ドライブをクリーニングし、新しい メディアをインストールします。
- 3. テストを再実行します。
- 4. ドライブ・ファームウェアが最新レベルであることを確認します。
- 5. 最新のファームウェア・レベルにアップグレードした後で、テストを再実行します。
- 6. 障害が解決しない場合は、次に行う修正処置について、システムの『インストールとサービス のガイド』内の「症状別トラブルシューティング」を参照してください。

#### 関連リンク

- [Lenovo サポート Web サイト](http://support.lenovo.com/)
- [最新レベルの DSA](https://support.lenovo.com/us/en/documents/LNVO-DSA)
- [最新レベルの BMC/IMM](http://www-947.ibm.com/support/entry/portal/docdisplay?lndocid=MIGR-4JTS2T)
- 264-905-000 : テープ・テストが失敗しました

テープ・テストが失敗しました。ソフトウェア・エラー。要求が無効です。

リカバリー可能

いいえ

#### 重⼤度

エラー

保守可能

はい

- ⾃動的にサポートに通知
	- いいえ

### ユーザー応答

- 次の手順を実行してください。
- 1. システムが応答を停止した場合は、システムの電源をいったんオフにし、再起動します。
- 2. システム・ファームウェア・レベルを確認し、必要な場合はアップグレードします。インス トール済みのファームウェア・レベルは、このコンポーネントの Firmware/VPD セクションに ある DSA Diagnostic Event Log 内で見つかります。
- 3. テストを再実行します。
- 4. システムが応答を停止した場合は、システムの電源をいったんオフにし、再起動します。
- 5. ドライブ・ファームウェアが最新レベルであることを確認します。
- 6. テストを再実行します。
- 7. 障害が解決しない場合は、次に行う修正処置について、システムの『インストールとサービス のガイド』内の「症状別トラブルシューティング」を参照してください。

関連リンク

- [Lenovo サポート Web サイト](http://support.lenovo.com/)
- [最新レベルの DSA](https://support.lenovo.com/us/en/documents/LNVO-DSA)
- [最新レベルの BMC/IMM](http://www-947.ibm.com/support/entry/portal/docdisplay?lndocid=MIGR-4JTS2T)
- 264-906-000 : テープ・テストが失敗しました

テープ・テストが失敗しました。認識不能なエラー。

リカバリー可能

いいえ

#### 重⼤度

エラー

#### 保守可能

はい

⾃動的にサポートに通知

いいえ

ユーザー応答

次の手順を実行してください。

- 1. 適切なクリーニング・メディアを使用してテープ・ドライブをクリーニングし、新しい メディアをインストールします。
- 2. テストを再実行します。
- 3. ドライブ・ファームウェアが最新レベルであることを確認します。
- 4. 最新のファームウェア・レベルにアップグレードした後で、テストを再実行します。
- 5. DSA 診断コードが最新レベルであることを確認します。
- 6. テストを再実行します。
- 7. システム・ファームウェア・レベルを確認し、必要な場合はアップグレードします。
- 8. テストを再実行します。
- 9. 障害が解決しない場合は、次に行う修正処置について、システムの『インストールとサービス のガイド』内の「症状別トラブルシューティング」を参照してください。

関連リンク

- [Lenovo サポート Web サイト](http://support.lenovo.com/)
- [最新レベルの DSA](https://support.lenovo.com/us/en/documents/LNVO-DSA)
- [最新レベルの BMC/IMM](http://www-947.ibm.com/support/entry/portal/docdisplay?lndocid=MIGR-4JTS2T)
- 264-907-000 : テープ・テストが失敗しました

ブロック・アドレスのどこかでエラーが検出されました。

リカバリー可能

いいえ

#### 重⼤度

エラー

保守可能

はい

⾃動的にサポートに通知

いいえ

- ユーザー応答
	- 次の手順を実行してください。
		- 1. 適切なクリーニング・メディアを使用してテープ・ドライブをクリーニングし、新しい メディアをインストールします。

#### 関連リンク

- [Lenovo サポート Web サイト](http://support.lenovo.com/)
- [最新レベルの DSA](https://support.lenovo.com/us/en/documents/LNVO-DSA)
- [最新レベルの BMC/IMM](http://www-947.ibm.com/support/entry/portal/docdisplay?lndocid=MIGR-4JTS2T)

• 264-908-000 : テープ・テストが失敗しました

テープ容量を取得中にエラーが検出されました。

リカバリー可能 いいえ

重⼤度

エラー 保守可能

はい

### ⾃動的にサポートに通知

いいえ

#### ユーザー応答

次の手順を実行してください。

- 1. メディアが存在していることを確認します。
- 2. 適切なクリーニング・メディアを使用してテープ・ドライブをクリーニングし、新しい メディアをインストールします。

関連リンク

- [Lenovo サポート Web サイト](http://support.lenovo.com/)
- [最新レベルの DSA](https://support.lenovo.com/us/en/documents/LNVO-DSA)
- [最新レベルの BMC/IMM](http://www-947.ibm.com/support/entry/portal/docdisplay?lndocid=MIGR-4JTS2T)

# <span id="page-1056-0"></span>付録 D ヘルプおよび技術サポートの入手

ヘルプ、サービス、技術サポート、または Lenovo 製品に関する詳しい情報が必要な場合は、Lenovo がさまざまな形で提供しているサポートをご利用いただけます。

この情報を使用して、Lenovo および Lenovo 製品に関する追加情報の入手、ご使用の Lenovo システムまた はオプションのデバイスで問題が発生した場合の対処方法の判別を行います。

注:このセクションには、IBM Web サイトへの言及、およびサービスの取得に関する情報が含まれてい ます。IBM は、System x、Flex System、および NeXtScale System の各製品に対する Lenovo の優先サー ビス・プロバイダーです。

### 依頼する前に

連絡する前に、以下の手順を実行して、必ずお客様自身で問題の解決を試みてください。

ご使用の Lenovo 製品に保証サービスが必要であると思われる場合は、連絡される前に準備をしていただ けると、サービス技術員がより効果的にお客様を支援することができます。

- ケーブルがすべて接続されていることを確認します。
- 電源スイッチをチェックして、システムおよびすべてのオプション・デバイスの電源がオンになっ ていることを確認します。
- ご使用の Lenovo 製品用に更新されたソフトウェア、ファームウェア、およびオペレーティング・シ ステム・デバイス・ドライバーがないかを確認します。Lenovo 保証条件は、Lenovo 製品の所有者 であるお客様の責任で、製品のソフトウェアおよびファームウェアの保守および更新を行う必要が あることを明記しています (追加の保守契約によって保証されていない場合)。お客様のサービス技 術員は、問題の解決策がソフトウェアのアップグレードで文書化されている場合、ソフトウェアお よびファームウェアをアップグレードすることを要求します。
- ご使用の環境で新しいハードウェアを取り付けたり、新しいソフトウェアをインストールした場合、 [http://www.lenovo.com/ serverproven/](http://www.lenovo.com/serverproven/) でそのハードウェアおよびソフトウェアがご使用の製品によってサ ポートされていることを確認してください。
- <http://www.lenovo.com/support> にアクセスして、問題の解決に役立つ情報があるか確認してください。
- サービス技術員に提供するために、次の情報を収集します。このデータは、サービス技術員が問題の 解決策を迅速に提供する上で役立ち、お客様が契約された可能性があるレベルのサービスを確実に 受けられるようにします。
	- ハードウェアおよびソフトウェアの保守契約番号 (該当する場合)
	- マシン・タイプ番号 (Lenovo の 4 桁のマシン識別番号)
	- 型式番号
	- シリアル番号
	- 現行のシステム UEFI およびファームウェアのレベル
	- エラー・メッセージやログなど、その他関連情報
- [http://www.ibm.com/support/ entry/portal/Open\\_service\\_request](https://www-947.ibm.com/support/servicerequest/newUserHome.action?displayRegKey=) にアクセスして、Electronic Service Request を送信 してください。Electronic Service Request を送信すると、お客様の問題に関する情報をサービス技術員が 迅速に入手できるようになり、問題の解決策を判別するプロセスが開始されます。IBM サービス技術 員は、お客様が Electronic Service Request を完了および送信するとすぐに、解決策の作業を開始します。

多くの問題は、Lenovo がオンライン・ヘルプまたは Lenovo 製品資料で提供するトラブルシューティン グ手順を実行することで、外部の支援なしに解決することができます。Lenovo 製品資料にも、お客様 が実行できる診断テストについての説明が記載されています。ほとんどのシステム、オペレーティン

<span id="page-1057-0"></span>グ・システムおよびプログラムの資料には、トラブルシューティングの手順とエラー・メッセージやエ ラー・コードに関する説明が記載されています。ソフトウェアの問題だと考えられる場合は、オペレー ティング・システムまたはプログラムの資料を参照してください。

### 資料の使用

ご使用の Lenovo システム、およびプリインストール・ソフトウェア (ある場合)、あるいはオプションの デバイスに関する情報は、製品資料に記載されています。資料には、印刷された説明書、オンライン 資料、README ファイル、およびヘルプ・ファイルがあります。

診断プログラムの使用方法については、システム資料にあるトラブルシューティングに関する情報を参照 してください。トラブルシューティング情報または診断プログラムを使用した結果、デバイス・ドライ バーの追加や更新、あるいは他のソフトウェアが必要になることがあります。Lenovo は、お客様が最新の 技術情報を入手したり、デバイス・ドライバーや更新をダウンロードできるページを Web サイト上に設 けています。これらのページにアクセスするには、<http://www.lenovo.com/support> に進んでください。

## ヘルプおよび情報を WWW から入手する

Lenovo 製品およびサポートに関する最新情報は、WWW から入手することができます。

WWW 上の <http://www.lenovo.com/support> では、Lenovo システム、オプション・デバイス、サービス、お よびサポートについての最新情報が提供されています。最新バージョンの製品資料は、次の製品固有 のインフォメーション・センターにあります。

• Flex System 製品:

<https://flexsystem.lenovofiles.com/help/index.jsp>

- System x 製品: <https://systemx.lenovofiles.com/help/index.jsp>
- NeXtScale System 製品: [http://pic.dhe.ibm.com/infocenter/ nxtscale/documentation/index.jsp](http://pic.dhe.ibm.com/infocenter/nxtscale/documentation/index.jsp)

# DSA データの送信方法

Enhanced Customer Data Repository を使用して、IBM へ診断データを送信できます。

診断データを IBM に送信する前に、[http://www.ibm.com/de/support/ ecurep/terms.html](http://www.ibm.com/de/support/ecurep/terms.html) の利用条件をお読み ください。

以下のいずれの方法でも、診断データを送信できます。

• 標準アップロード:

[http://www.ibm.com/de/support/ ecurep/send\\_http.html](http://www.ibm.com/de/support/ecurep/send_http.html)

• システム・シリアル番号を指定した標準アップロード:

[http://www.ecurep.ibm.com/app/ upload\\_hw](http://www.ecurep.ibm.com/app/upload_hw)

• セキュア・アップロード: [http://www.ibm.com/de/support/ ecurep/send\\_http.html#secure](http://www.ibm.com/de/support/ecurep/send_http.html#secure)

● システム・シリアル番号を指定したセキュア・アップロード: [https://www.ecurep.ibm.com/ app/upload\\_hw](https://www.ecurep.ibm.com/app/upload_hw)

### <span id="page-1058-0"></span>個別設定したサポート Web ページの作成

目的の Lenovo 製品を特定して、個別設定したサポート Web ページを作成することができます。

個別設定したサポート Web ページを作成するには、[http://www.ibm.com/support/ mynotifications](https://www-947.ibm.com/systems/support/myview/subscription/css.wss/folders?methodName=listMyFolders) にアクセスし ます。この個別設定したページから、最新の技術文書に関する E メール通知を毎週購読したり、情報やダ ウンロードを検索したり、さまざまな管理サービスにアクセスしたりすることができます。

## ソフトウェアのサービスとサポート

Lenovo サポート・ラインを使用すると、ご使用の IBM 製品の使用法、構成、およびソフトウェアの問題 について、電話によるサポートを有料で受けることができます。

サポート・ラインおよび各種の IBM サービスについて詳しくは、[http://www.ibm.com/services](http://www-935.ibm.com/services/us/en/it-services/gts-it-service-home-page-1.html) をご覧にな るか、あるいは <http://www.ibm.com/planetwide> でサポート電話番号をご覧ください。米国およびカナダの 場合は、1-800-IBM-SERV (1-800-426-7378) に電話してください。

# ハードウェアのサービスとサポート

IBM は、System x、Flex System、および NeXtScale System の各製品に対する Lenovo の優先サービス・プロ バイダーです。

ハードウェアの保守は、Lenovo 販売店を通じて、あるいは IBM から受けることができます。保証 サービスを提供する Lenovo 認定販売店を見つけるには、[http://www.ibm.com/partnerworld](http://www-304.ibm.com/partnerworld/wps/servlet/ContentHandler/pw_home_pub_index) にアクセスし、 「Business Partner Locator</uicontrol> (ビジネス・パートナー・ロケーター)」をクリックします。IBM サポートの電話番号については、<http://www.ibm.com/planetwide> を参照してください。米国およびカナダの 場合は、1-800-IBM-SERV (1-800-426-7378) に電話してください。

米国およびカナダでは、ハードウェア・サービスおよびサポートは、1 日 24 時間、週 7 日ご利用いた だけます。英国では、これらのサービスは、月曜から金曜までの午前 9 時から午後 6 時までご利用 いただけます。

## 台湾の製品サービス

この情報を使用して台湾の製品サービスに連絡します。

委製商/進口商名稱: 荷蘭商聯想股份有限公司台灣分公司 ミストルニロトロート 日常日常伝法 からは互う<br>進口商地址: 台北市內湖區堤頂大道2段89號5樓 進口商電話: 0800-000-702 (代表號)

# <span id="page-1060-0"></span>付録 E 注記

本書に記載の製品、サービス、または機能が日本においては提供されていない場合があります。日本で利 用可能な製品、サービス、および機能については、Lenovo の営業担当員にお尋ねください。

本書で Lenovo 製品、プログラム、またはサービスに言及していても、その Lenovo 製品、プログラム、ま たはサービスのみが使用可能であることを意味するものではありません。これらに代えて、Lenovo の知 的所有権を侵害することのない、機能的に同等の製品、プログラム、またはサービスを使用すること ができます。ただし、他の製品とプログラムの操作またはサービスの評価および検証は、お客様の責 任で行っていただきます。

Lenovo は、本書に記載されている内容に関して特許権 (特許出願中のものを含む) を保有している場合が あります。本書の提供は、いかなる特許出願においても実施権を許諾することを意味するものではあり ません。お問い合わせは、書面にて下記宛先にお送りください。

Lenovo (United States), Inc. <sup>1009</sup> Think Place Morrisville, NC <sup>27560</sup> U.S.A. Attention: Lenovo VP of Intellectual Property

LENOVO は、本書を特定物として「現存するままの状態で」提供し、商品性の保証、特定目的適合性 の保証および法律上の瑕疵担保責任を含むすべての明示もしくは黙示の保証責任を負わないものとし ます。国または地域によっては、法律の強行規定により、保証責任の制限が禁じられる場合、強行 規定の制限を受けるものとします。

この情報には、技術的に不適切な記述や誤植を含む場合があります。本書は定期的に見直され、必要な変 更は本書の次版に組み込まれます。Lenovo は予告なしに、随時、この文書に記載されている製品また はプログラムに対して、改良または変更を行うことがあります。

本書で説明される製品は、誤動作により人的な傷害または死亡を招く可能性のある移植またはその他の生 命維持アプリケーションで使用されることを意図していません。本書に記載される情報が、Lenovo 製品仕 様または保証に影響を与える、またはこれらを変更することはありません。本書の内容は、Lenovo または サード・パーティーの知的所有権のもとで明示または黙示のライセンスまたは損害補償として機能するも のではありません。本書に記載されている情報はすべて特定の環境で得られたものであり、例として提示 されるものです。他の操作環境で得られた結果は、異なる可能性があります。

Lenovo は、お客様が提供するいかなる情報も、お客様に対してなんら義務も負うことのない、自ら適切と 信ずる方法で、使用もしくは配布することができるものとします。

本書において Lenovo 以外の Web サイトに言及している場合がありますが、便宜のため記載しただけであ り、決してそれらの Web サイトを推奨するものではありません。それらの Web サイトにある資料は、こ の Lenovo 製品の資料の一部ではありません。それらの Web サイトは、お客様の責任でご使用ください。

この文書に含まれるいかなるパフォーマンス・データも、管理環境下で決定されたものです。そのため、 他の操作環境で得られた結果は、異なる可能性があります。一部の測定が、開発レベルのシステムで行わ れた可能性がありますが、その測定値が、一般に利用可能なシステムのものと同じである保証はありませ ん。さらに、一部の測定値が、推定値である可能性があります。実際の結果は、異なる可能性がありま す。お客様は、お客様の特定の環境に適したデータを確かめる必要があります。

### <span id="page-1061-0"></span>商標

LENOVO、FLEX SYSTEM、SYSTEM X、NEXTSCALE SYSTEM および X ARCHITECTURE は Lenovo の 商標です。

インテル、および Intel Xeon は、Intel Corporation または子会社の米国およびその他の国における商標 または登録商標です。

Internet Explorer、Microsoft、および Windows は、Microsoft Corporation の米国およびその他の国にお ける商標です。

Linux は、Linus Torvalds の米国およびその他の国における商標です。

その他すべての商標は、それぞれの所有者の知的財産です。© 2018 Lenovo

### 重要事項

プロセッサーの速度とは、マイクロプロセッサーの内蔵クロックの速度を意味しますが、他の要因もアプ リケーション・パフォーマンスに影響します。

CD または DVD ドライブの速度は、変わる可能性のある読み取り速度を記載しています。実際の速度は記 載された速度と異なる場合があり、最大可能な速度よりも遅いことがあります。

主記憶装置、実記憶域と仮想記憶域、またはチャネル転送量を表す場合、KB は 1,024 バイト、MB は 1,048,576 バイト、GB は 1,073,741,824 バイトを意味します。

ハードディスク・ドライブの容量、または通信ボリュームを表すとき、MB は 1,000,000 バイトを意味し、 GB は 1,000,000,000 バイトを意味します。ユーザーがアクセス可能な総容量は、オペレーティング環境 によって異なる可能性があります。

内蔵ハードディスク・ドライブの最大容量は、Lenovo から入手可能な現在サポートされている最 大のドライブを標準ハードディスク・ドライブの代わりに使用し、すべてのハードディスク・ドライ ブ・ベイに取り付けることを想定しています。

最大メモリーは標準メモリーをオプション・メモリー・モジュールと取り替える必要があることも あります。

各ソリッド・ステート・メモリー・セルには、そのセルが耐えられる固有の有限数の組み込みサイクル があります。したがって、ソリッド・ステート・デバイスには、可能な書き込みサイクルの最大数が 決められています。これをtotal bytes written (TBW) と呼びます。この制限を超えたデバイスは、シ ステム生成コマンドに応答できなくなる可能性があり、また書き込み不能になる可能性があります。 Lenovo は、正式に公開された仕様に文書化されているプログラム/消去のサイクルの最大保証回数を 超えたデバイスについては責任を負いません。

Lenovo は、他社製品に関して一切の保証責任を負いません。他社製品のサポートがある場合は、Lenovo ではなく第三者によって提供されます。

いくつかのソフトウェアは、その小売り版 (利用可能である場合) とは異なる場合があり、ユーザー・マ ニュアルまたはすべてのプログラム機能が含まれていない場合があります。

### リサイクル情報

Lenovo では、情報技術 (IT) 機器の所有者に、機器が必要でなくなったときに責任を持って機器のリサイク ルを行うことをお勧めしています。また、機器の所有者による IT 製品のリサイクルを支援するため、さ

<span id="page-1062-0"></span>まざまなプログラムとサービスを提供しています。Lenovo 製品のリサイクルについて詳しくは、以下を 参照してください。<http://www.lenovo.com/recycling>

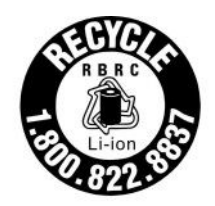

US & Canada Only

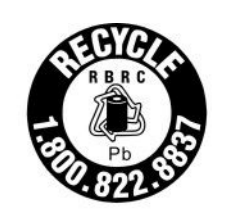

US & Canada Only

### 粒子汚染

重要: 浮遊微小粒子 (金属片や微粒子を含む) や反応性ガスは、単独で、あるいは湿気や気温など他の環境 要因と組み合わされることで、本書に記載されているデバイスにリスクをもたらす可能性があります。

過度のレベルの微粒子や高濃度の有害ガスによって発生するリスクの中には、デバイスの誤動作や完全な 機能停止の原因となり得る損傷も含まれます。以下の仕様では、このような損傷を防止するために設 定された微粒子とガスの制限について説明しています。以下の制限を、絶対的な制限として見なした り、あるいは使用したりしてはなりません。温度や大気中の湿気など他の多くの要因が、粒子や環境 腐食性およびガス状の汚染物質移動のインパクトに影響することがあるからです。本書で説明されて いる特定の制限が無い場合は、人体の健康と安全の保護に合致するよう、微粒子やガスのレベル維持 のための慣例を実施する必要があります。お客様の環境の微粒子あるいはガスのレベルがデバイス損 傷の原因であると Lenovo が判断した場合、Lenovo は、デバイスまたは部品の修理あるいは交換の条 件として、かかる環境汚染を改善する適切な是正措置の実施を求める場合があります。かかる是正措 置は、お客様の責任で実施していただきます。

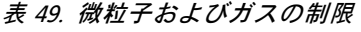

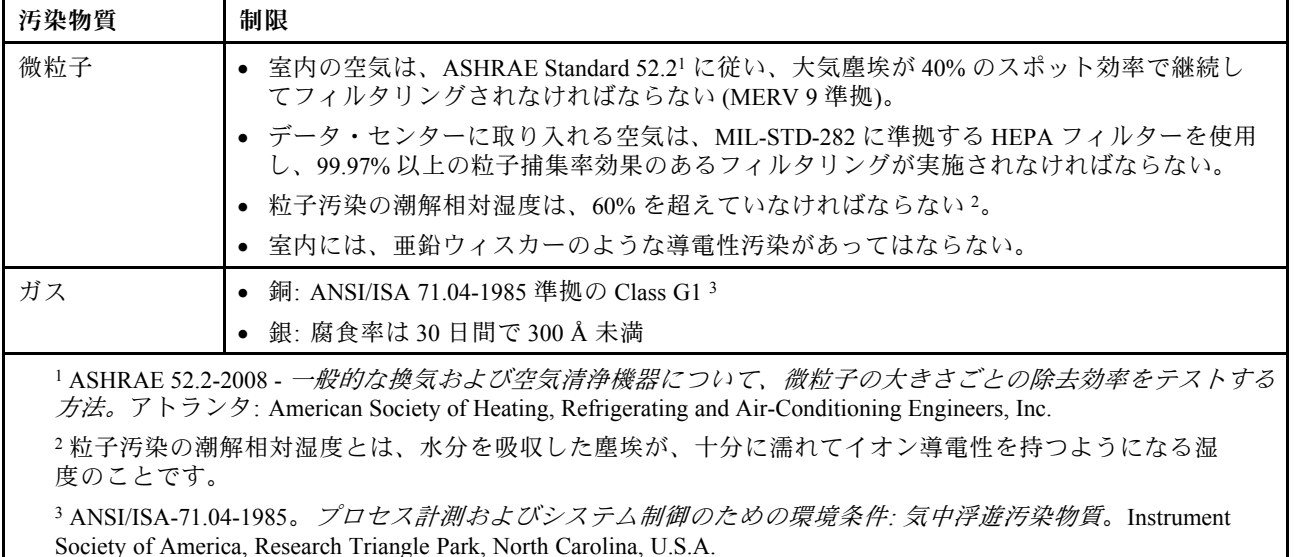

### 通信規制の注記

本製品は、お客様の国で、いかなる方法においても公衆通信ネットワークのインターフェースへの接続に ついて認定されていない可能性があります。このような接続を行う前に、法律による追加の認定が必要な 場合があります。ご不明な点がある場合は、Lenovo 担当員または販売店にお問い合わせください。

## <span id="page-1063-0"></span>電波障害自主規制特記事項

このデバイスにモニターを接続する場合は、モニターに付属の指定のモニター・ケーブルおよび電波障害 抑制デバイスを使用してください。

# 連邦通信委員会 (FCC) 宣言書

以下の情報は、Lenovo ThinkServer のマシン・タイプ 70LU、70LV、70LW、70LX、70UA、70UB、 70UC、および 70UD を指します。

This equipment has been tested and found to comply with the limits for a Class A digital device, pursuant to Part 15 of the FCC Rules.These limits are designed to provide reasonable protection against harmful interference when the equipment is operated in a commercial environment.This equipment generates, uses, and can radiate radio frequency energy and, if not installed and used in accordance with the instruction manual, may cause harmful interference to radio communications.Operation of this equipment in a residential area is likely to cause harmful interference in which case the user will be required to correct the interference at his own expense.

Properly shielded and grounded cables and connectors must be used in order to meet FCC emission limits.Lenovo is not responsible for any radio or television interference caused by using other than specified or recommended cables and connectors or by unauthorized changes or modifications to this equipment.Unauthorized changes or modifications could void the user's authority to operate the equipment.

This device complies with Part 15 of the FCC Rules.Operation is subject to the following two conditions: (1) this device may not cause harmful interference, and (2) this device must accept any interference received, including interference that may cause undesired operation.

Responsible Party: Lenovo (United States) Incorporated <sup>7001</sup> Development Drive Morrisville, NC <sup>27560</sup> U.S.A. Email: FCC@lenovo.com

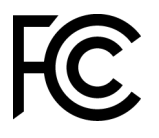

# カナダ工業規格クラス A 排出量適合性宣言

This Class A digital apparatus complies with Canadian ICES-003.

## Avis de conformité à la réglementation d'Industrie Canada

Cet appareil numérique de la classe A est conforme à la norme NMB-003 du Canada.

# オーストラリアおよびニュージーランド Class A 宣言書

Attention: This is a Class A product. In a domestic environment this product may cause radio interference in which case the user may be required to take adequate measures.

# EU EMC 指令適合性宣言書

This product is in conformity with the protection requirements of EU Council Directive 2014/30/EU on the approximation of the laws of the Member States relating to electromagnetic compatibility.Lenovo cannot accept <span id="page-1064-0"></span>responsibility for any failure to satisfy the protection requirements resulting from a non-recommended modification of the product, including the installation of option cards from other manufacturers.

This product has been tested and found to comply with the limits for Class A equipment according to European Standards harmonized in the Directives in compliance.The limits for Class A equipment were derived for commercial and industrial environments to provide reasonable protection against interference with licensed communication equipment.

Lenovo, Einsteinova 21, 851 01 Bratislava, Slovakia

Warning: This is a Class A product.In a domestic environment this product may cause radio interference in which case the user may be required to take adequate measures.

# ドイツ Class A 宣言書

Deutschsprachiger EU Hinweis: Hinweis für Geräte der Klasse A EU-Richtlinie zur Elektromagnetischen Verträglichkeit

Deutschsprachiger EU Hinweis: Hinweis für Geräte der Klasse A EU-Richtlinie zur Elektromagnetischen Verträglichkeit Dieses Produkt entspricht den Schutzanforderungen der EU-Richtlinie 2014/30/EU zur Angleichung der Rechtsvorschriften über die elektromagnetische Verträglichkeit in den EU-Mitgliedsstaaten und hält die Grenzwerte der Klasse A der Norm gemäß Richtlinie.

Um dieses sicherzustellen, sind die Geräte wie in den Handbüchern beschrieben zu installieren und zu betreiben. Des Weiteren dürfen auch nur von der Lenovo empfohlene Kabel angeschlossen werden. Lenovo übernimmt keine Verantwortung für die Einhaltung der Schutzanforderungen, wenn das Produkt ohne Zustimmung der Lenovo verändert bzw. wenn Erweiterungskomponenten von Fremdherstellern ohne Empfehlung der Lenovo gesteckt/eingebaut werden.

#### Deutschland:

Einhaltung des Gesetzes über die elektromagnetische Verträglichkeit von Betriebsmittein Dieses Produkt entspricht dem "Gesetz über die elektromagnetische Verträglichkeit von Betriebsmitteln" EMVG (früher "Gesetz über die elektromagnetische Verträglichkeit von Geräten"). Dies ist die Umsetzung der EU-Richtlinie 2014/30/EU in der Bundesrepublik Deutschland.

Zulassungsbescheinigung laut dem Deutschen Gesetz über die elektromagnetische Verträglichkeit von Betriebsmitteln, EMVG vom 20. Juli 2007 (früher Gesetz über die elektromagnetische Verträglichkeit von Geräten), bzw. der EMV EU Richtlinie 2014/30/EU, für Geräte der Klasse A.

Dieses Gerät ist berechtigt, in Übereinstimmung mit dem Deutschen EMVG das EG-Konformitätszeichen - CE - zu führen. Verantwortlich für die Konformitätserklärung nach Paragraf 5 des EMVG ist die Lenovo (Deutschland) GmbH, Meitnerstr. 9, D-70563 Stuttgart.

Informationen in Hinsicht EMVG Paragraf 4 Abs. (1) 4: Das Gerät erfüllt die Schutzanforderungen nach EN 55024 und EN 55032 Klasse A.

Nach der EN 55032: "Dies ist eine Einrichtung der Klasse A. Diese Einrichtung kann im Wohnbereich Funkstörungen verursachen; in diesem Fall kann vom Betreiber verlangt werden, angemessene Maßnahmen durchzuführen und dafür aufzukommen."

Nach dem EMVG: "Geräte dürfen an Orten, für die sie nicht ausreichend entstört sind, nur mit besonderer Genehmigung des Bundesministers für Post und Telekommunikation oder des Bundesamtes für Post und Telekommunikation betrieben werden. Die Genehmigung wird erteilt, wenn keine elektromagnetischen Störungen zu erwarten sind." (Auszug aus dem EMVG, Paragraph 3, Abs. 4). Dieses Genehmigungsverfahren <span id="page-1065-0"></span>ist nach Paragraph 9 EMVG in Verbindung mit der entsprechenden Kostenverordnung (Amtsblatt 14/93) kostenpflichtig.

Anmerkung: Um die Einhaltung des EMVG sicherzustellen sind die Geräte, wie in den Handbüchern angegeben, zu installieren und zu betreiben.

### 電磁適合性宣言 (日本)

#### VCCI クラス A 情報技術装置

この装置は、クラスA情報技術装置です。この装置を家庭環境で使用す ると電波障害を引き起こすことがあります。この場合には使用者が適切な 対策を講ずるよう要求されることがあります。  $VCCI - A$ 

#### 日本の電気製品安全法に基づく記述 (取り外し可能な AC 電源コード向け)

本製品およびオプションに電源コード・セットが付属する場合は、 それぞれ専用のものになっていますので他の電気機器には使用しないでください。

#### JEITA 高調波ガイドライン - AC 電力消費 (W) に関する日本向け宣言

定格入力電力表示 (社)電子情報技術參照委員会 家電·汎用品高調波抑制対策ガイドライン 実行計画書に基づく定格入力電力値: W お手持ちのユニットの定格入力電力値(W)はユニットの電源装置に貼付 されている電源仕様ラベルをご参照下さい

JEITA 高調波ガイドライン - 1 相当たりの電流定格が 20 A 以下の製品の適合宣言 (日本)

JEITA 高調波電流抑制対策適合品表示 (JEITA harmonics statements- Japan) 定格電流が 20A/相以下の機器 (For products where input current is less than or equal to 20A per phase)

日本の定格電流が 20A/相 以下の機器に対する高調波電流規制高調波電流規格 JIS C 61000-3-2 適合品

#### JEITA 高調波ガイドライン - 1 相当たりの電流定格が 20 A を超える製品の適合宣言 (日本)

定格電流が 20A/相を超える機器 (For products where input current is less than 20A/Phase of one PSU, but total system power is over 20A/Phase)

本製品は、1相当たり20Aを超える機器ですが、個々のユニットが「高調波電流 規格 JIS C 61000-3-2適合品」であり、

本製品はその組み合わせであるため、「高調波電流規格 JIS C 61000-3-2適合品 」としています

# <span id="page-1066-0"></span>韓国通信委員会 (KCC) 宣言書

이 기기는 업무용(A급)으로 전자파적합기기로 서 판매자 또는 사용자는 이 점을 주의하시기 바라며, 가정외의 지역에서 사용하는 것을 목 적으로 합니다.

This is electromagnetic wave compatibility equipment for business (Type A).Sellers and users need to pay attention to it.This is for any areas other than home.

## ロシア電磁妨害 (EMI) Class A 宣言書

#### ВНИМАНИЕ!

Настоящее изделие относится к оборудованию класса А. При использовании в бытовой обстановке это оборудование может нарушать функционирование других технических средств в результате создаваемых индустриальных радиопомех. В этом случае от пользователя может потребоваться принятие адекватных мер.

# 中華人民共和国 Class A 電子放出宣言書

明 此为 A 级产品。在生活环境中, 该产品可能会造成无线电干扰。<br>在这种情况下,可能需要用户对其 干扰采取切实可行的措施。

## 台湾 Class A 適合性宣言書

警告使用者: 這是甲類的資訊產品,在 居住的環境中使用時,可 能會造成射頻干擾,在這 種情況下,使用者會被要 求採取某些適當的對策。

# <span id="page-1067-0"></span>台湾 BSMI RoHS 宣言

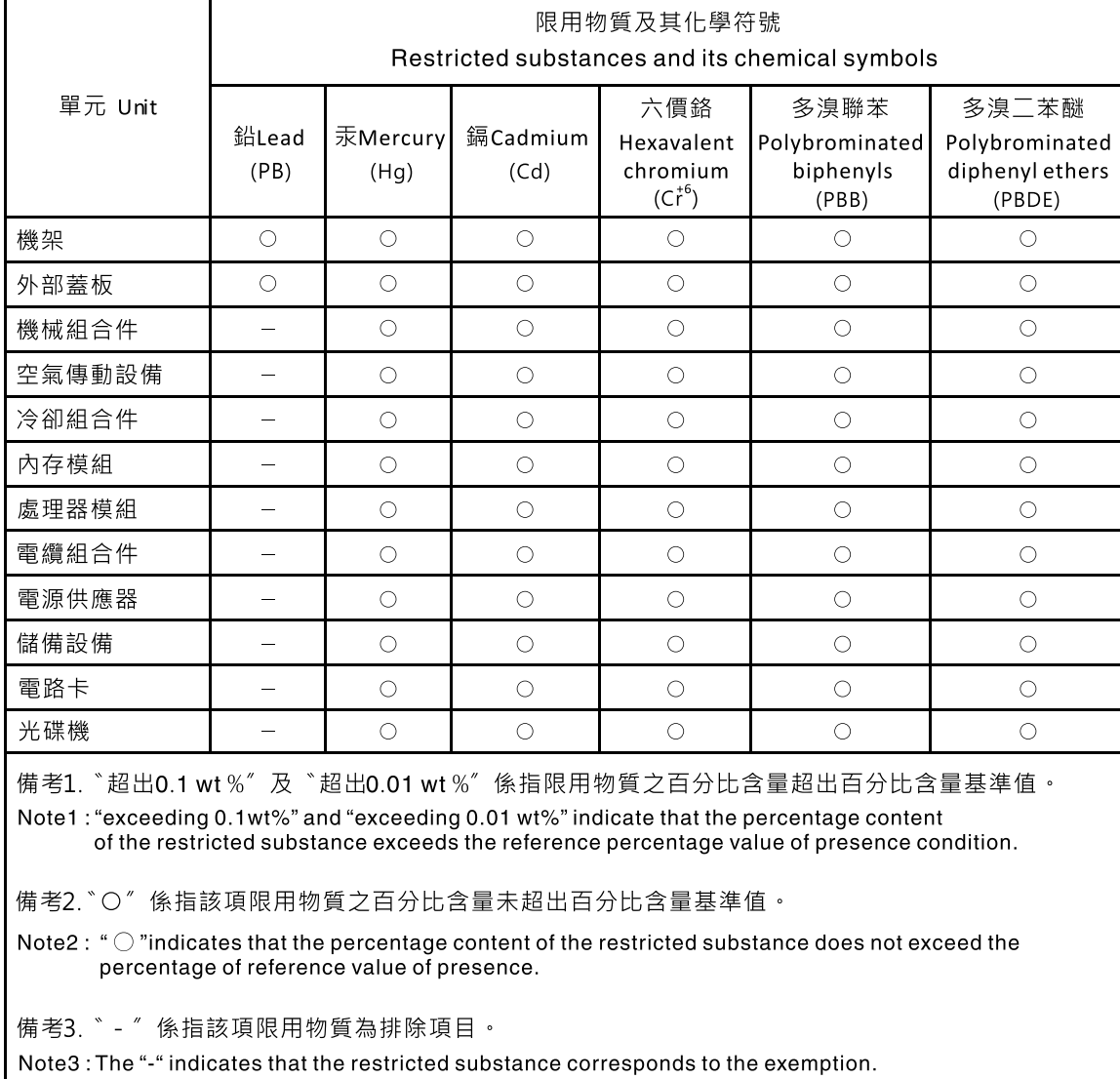

# 付録 F 電源コードの安全上の注意

注意:No. 26 AWG 以上の UL 登録または CSA 認定の通信回線コードを使用してください。

# 索引

[電磁適合性宣言 \(日本\) 1052](#page-1065-0) [2.5 型ホット・スワップ 後部ハードディスク・ドライ](#page-165-0) [ブ・キット](#page-165-0) [交換 152](#page-165-0) [取り外し 149](#page-162-0)

### a

[ABR、自動ブート・リカバリー 100](#page-113-0) [AC 電源](#page-79-0) [LED 66](#page-79-0) [AC パワー・サプライ LED 66](#page-79-0) [Active Energy Manager プラグイン 11](#page-24-0) [Active Memory 11](#page-24-0) [ASM イベント・ログ 70](#page-83-0)

### b

[Boot Manager 44](#page-57-0) [Boot Manager プログラム 36](#page-49-0)

### c

[Class A 電磁波放出の注記 1050](#page-1063-0) [COM ポート・ブラケット](#page-276-0) [交換 263](#page-276-0) [取り外し 262](#page-275-0) [COM ポート・ブラケット、交換 263](#page-276-0) [COM ポート・ブラケット、取り外し 262](#page-275-0)

# d

[DIMM](#page-181-0) [チャネルあたり 2 つの DIMM 構成 \(2DPC\)](#page-181-0) [要件 168](#page-181-0) [取り付け 168](#page-181-0) [取り外し 167](#page-180-0) [メモリー](#page-181-0) [チャネルあたり 2 つの DIMM 構成 \(2DPC\) 168](#page-181-0) [DIMM の取り付け順序 171](#page-184-0) [メモリー・ミラーリング・チャネル 172](#page-185-0) [ランク・スペアリング 173](#page-186-0) [DSA](#page-87-0) [テキスト・メッセージ書式 74](#page-87-0) [テスト・ログ、表示 74](#page-87-0) [プログラム、概要 72](#page-85-0) [DSA Preboot 62](#page-75-0) [DSA データ](#page-140-0) [Lenovo への送信方法 127](#page-140-0) [DSA データの送信](#page-140-0) Lenovo  $\sim$  127 DSA ログ [69](#page-82-0)-70 [DSA、データの送信 1044](#page-1057-0) [DVD](#page-30-0) [イジェクト・ボタン 17](#page-30-0)

[ドライブ活動 LED 17](#page-30-0) [DVD ドライブ](#page-171-0) [交換 158](#page-171-0) [問題 75](#page-88-0) [取り外し 155](#page-168-0) [DVD ドライブ・ケーブル](#page-178-0) [交換 165](#page-178-0) [取り外し 162](#page-175-0) [Dynamic System Analysis \(DSA\) Preboot 診断プログラム 11](#page-24-0)

### e

[EIA ブラケット](#page-156-0) [交換 143](#page-156-0) [取り外し 142](#page-155-0) [Electronic Service Agent 75](#page-88-0) [Enterprise X-Architecture テクノロジー 11](#page-24-0) [EU EMC 指令適合性宣言書 1051](#page-1064-0)

### f

[FCC Class A の注記 1050](#page-1063-0) [Features on Demand 11](#page-24-0) [FPGA ハートビート](#page-80-0) [LED 67](#page-80-0)

### i

[IMM Web インターフェース 47](#page-60-0) [IMM 用の IP アドレス 46](#page-59-0) [IMM ハートビート](#page-80-0) [LED 67](#page-80-0) [IMM ホスト名 46](#page-59-0) [IMM2 36](#page-49-0) [IMM2.1](#page-302-0) [エラー・メッセージ 289](#page-302-0) [Integrated Management Module](#page-24-0) [概要 11](#page-24-0) [使用 44](#page-57-0) [Integrated Management Module 2.1](#page-302-0) [エラー・メッセージ 289](#page-302-0) Integrated Management Module II イベント・ログ [69](#page-82-0)-70 [プログラム 36](#page-49-0) IPMI イベント・ログ [69](#page-82-0)-70 [IPMItool 70](#page-83-0)

### l

[LCD システム情報表示パネル](#page-273-0) [交換 260](#page-273-0) [取り外し 258](#page-271-0) [LCD 操作パネル・アセンブリー 20](#page-33-0) [LED](#page-79-0) [AC 電源 66](#page-79-0)

[DVD ドライブ活動 17](#page-30-0) [FPGA ハートビート 67](#page-80-0) [IMM ハートビート 67](#page-80-0) [PCI ライザー・カード 68](#page-81-0) [イーサネット活動 19](#page-32-0) [システム情報 19](#page-32-0) [システム・エラー 19](#page-32-0) [システム・ボード 31](#page-44-0) [システム・ロケーター 19](#page-32-0) [電源オン 19](#page-32-0) [パワー・サプライ 65](#page-78-0) [ハードディスク・ドライブ活動 17](#page-30-0) [ハードディスク・ドライブのステータス 17](#page-30-0) [Lenovo XClarity Administrator 11](#page-24-0) [更新 51](#page-64-0) [Lenovo XClarity Essentials 50](#page-63-0) [Lenovo への DSA データの送信方法 127](#page-140-0) light path 診断 (light path diagnostics) [11,](#page-24-0) [64](#page-77-0) [LXCE OneCLI 62](#page-75-0)

### n

[NMI ボタン 22](#page-35-0) [NOS の取り付け](#page-52-0) [ServerGuide を使用しない 39](#page-52-0) [ServerGuide を使用する場合 38](#page-51-0) [Nx 回ブート失敗 101](#page-114-0)

### p

**PCI** ライザー・カード・アセンブリー [178,](#page-191-0) [181](#page-194-0) [PCI ライザー・カード](#page-81-0) [LED の位置 68](#page-81-0) [PCI ライザー・カード・アセンブリー](#page-194-0) [交換 181](#page-194-0) [取り外し 178](#page-191-0) [PCI ライザー・スロット](#page-201-0) [サポートされる構成 188](#page-201-0) [取り付け構成 188](#page-201-0) [POST 72](#page-85-0) [イベント・ログ 70](#page-83-0) [POST イベント・ログ 69](#page-82-0) [POST/UEFI](#page-872-0) [診断コード 859](#page-872-0)

### r

[RAID アダプター](#page-149-0) [バッテリー](#page-149-0) [交換 136](#page-149-0) [取り外し 132](#page-145-0) [バッテリー・ホルダー](#page-154-0) [交換 141](#page-154-0) [取り外し 140](#page-153-0) [フラッシュ電源モジュール](#page-149-0) [交換 136](#page-149-0) 取り外し [132,](#page-145-0) [140](#page-153-0)

[フラッシュ電源モジュール・ホルダー](#page-154-0) [交換 141](#page-154-0) [RAID アレイ](#page-62-0) [構成 49](#page-62-0) [RAID コントローラー](#page-209-0) [交換 196](#page-209-0) [取り外し 195](#page-208-0) [RAS 機能、サーバー 15](#page-28-0)

#### s

```
SAS/SATA コントローラー
 交換 196
 取り外し 195
SD アダプター
 取り外し 176
ServeRAID アダプター
 交換 196
 取り外し 195
ServeRAID アダプター・メモリー・モジュール
  交換 201
 取り外し 200
ServeRAID サポート 11
ServerGuide 11
 NOS の取り付け 38
  機能 38
 使用 38
 セットアップ 38
  セットアップとインストール CD 35
ServerGuide CD 1
Service Bulletin 60
Setup Utility 35 – 36
 開始 39
 使用 39
 メニュー選択 40
SMP 11
Systems Director 11
  更新 49
  システム管理ツール 17
```
#### u

```
UEFI
  ブート・リカバリー・ジャンパー 98
Universal Serial Bus (USB) の問題 94
UpdateXpress 35
USB
 コネクター 17
USB コネクター・アセンブリー、前面
 交換 247
 取り外し 245
USB ハイパーバイザー・フラッシュ・デバイス
 交換 233
 取り外し 232
```
### v

[VMware ハイパーバイザーのサポート 36](#page-49-0)

#### w

[Wake on LAN 機能 31](#page-44-0)

### x

[X-Architecture テクノロジー 11](#page-24-0)

### あ

[アウト・オブ・バンド 100](#page-113-0) [アダプター](#page-201-0) [交換 188](#page-201-0) [取り外し 186](#page-199-0) [安全と注意 5](#page-18-0) 安全について [v](#page-6-0)-vi [安全情報 5](#page-18-0)

### い

[一般](#page-89-0) [問題 76](#page-89-0) [イベント・ログ](#page-84-0) [消去 71](#page-84-0) [イベント・ログ、POST 69](#page-82-0) [イベント・ログ、システム 69](#page-82-0) [イベント・ログ、表示の方式 70](#page-83-0) [イベント・ログの表示 70](#page-83-0) [インバンド](#page-113-0) [自動ブート・リカバリー方式 100](#page-113-0) [手動リカバリー方式 99](#page-112-0) [インフォメーション・センター 1044](#page-1057-0) [イーサネット 11](#page-24-0) [コントローラー 95](#page-108-0) [イーサネット活動](#page-32-0) [LED 19](#page-32-0) [イーサネット・コントローラーの構成 36](#page-49-0) [イーサネット・サポート 11](#page-24-0)

# え

[エアー・バッフル](#page-144-0) [交換 131](#page-144-0) [取り外し 130](#page-143-0) [エラー](#page-87-0) [書式、DSA コード 74](#page-87-0) [エラーの現象](#page-88-0) [DVD ドライブ 75](#page-88-0) [ServerGuide 92](#page-105-0) [USB デバイス 80](#page-93-0) [USB ポート 94](#page-107-0) [一般 76](#page-89-0) [オプション・デバイス 85](#page-98-0) [キーボード 80](#page-93-0) [偶発的 79](#page-92-0) [シリアル・ポート 91](#page-104-0) [ソフトウェア 93](#page-106-0) [電源 86](#page-99-0) [ネットワーク接続 85](#page-98-0) [ハイパーバイザー・デバイス 79](#page-92-0)

[ハードディスク・ドライブ 77](#page-90-0) ビデオ [83,](#page-96-0) [94](#page-107-0) [マイクロプロセッサー 82](#page-95-0) [マウス 80](#page-93-0) [メモリー 80](#page-93-0) [モニター 83](#page-96-0) [エラー・コードとメッセージ](#page-302-0) [IMM2.1 289](#page-302-0) [エラー・メッセージ 75](#page-88-0)

### お

[汚染、微粒子およびガス 1049](#page-1062-0) [オプション・デバイス](#page-136-0) [取り付け 123](#page-136-0) [オプション・デバイスの問題 85](#page-98-0) [オペレーター情報パネル](#page-269-0) [交換 256](#page-269-0) [コントロールおよび LED 19](#page-32-0) [オペレーター情報パネル・アセンブリー](#page-266-0) [取り外し 253](#page-266-0) [オペレーター情報パネル・リリース・ラッチ 17](#page-30-0) オペレーティング・システムのイベント・ログ [69](#page-82-0)– [70](#page-83-0) [オンライン・ドキュメント 1](#page-14-0) [オーストラリア Class A 宣言書 1050](#page-1063-0)

### か

[開始](#page-52-0) [Setup Utility 39](#page-52-0) [バックアップ・ファームウェア 44](#page-57-0) [解消検出イベント、システム・イベント・ログ 69](#page-82-0) [ガイドライン](#page-137-0) [オプションの取り付け 124](#page-137-0) [システム信頼性 125](#page-138-0) [外部コネクター 28](#page-41-0) [概要 1](#page-14-0) [ガス汚染 1049](#page-1062-0) [カスタム・サポート Web ページ 1045](#page-1058-0) [カナダ Class A 電子放出宣言書 1050](#page-1063-0) [カバー](#page-142-0) [交換 129](#page-142-0) [取り外し 128](#page-141-0) [可用性、サーバー 15](#page-28-0) [韓国 Class A 電子放出宣言書 1053](#page-1066-0) [管理、システム 11](#page-24-0) [関連資料 5](#page-18-0)

### き

[危険の注記 5](#page-18-0) [機能 6](#page-19-0) [ServerGuide 38](#page-51-0)

## く

[偶発的](#page-92-0) [問題 79](#page-92-0) [組み込みハイパーバイザー](#page-61-0) [使用 48](#page-61-0)

[グリース、熱伝導 280](#page-293-0)

## け

[検出イベント、システム・イベント・ログ 69](#page-82-0)

# こ

[交換](#page-165-0) [2.5 型ホット・スワップ 後部ハードディスク・ドライ](#page-165-0) [ブ・キット 152](#page-165-0) [COM ポート・ブラケット 263](#page-276-0) [DVD ドライブ 158](#page-171-0) [DVD ドライブ・ケーブル 165](#page-178-0) [EIA ブラケット 143](#page-156-0) [LCD システム情報表示パネル 260](#page-273-0) [PCI ライザー・カード・アセンブリー 181](#page-194-0) [RAID アダプターのフラッシュ電源モジュール 136](#page-149-0) [RAID アダプターのフラッシュ電源モジュール・ホ](#page-154-0) [ルダー 141](#page-154-0) [RAID アダプター・バッテリー 136](#page-149-0) [RAID アダプター・バッテリー・ホルダー 141](#page-154-0) [RAID コントローラー 196](#page-209-0) [SAS/SATA コントローラー 196](#page-209-0) [SD アダプター 177](#page-190-0) [ServeRAID アダプター 196](#page-209-0) [ServeRAID アダプター・メモリー・モジュール 201](#page-214-0) [Tier 1 CRU 144](#page-157-0) [Tier 2 CRU 267](#page-280-0) [USB コネクター・アセンブリー、前面 247](#page-260-0) [USB ハイパーバイザー・フラッシュ・デバイス 233](#page-246-0) [アダプター 188](#page-201-0) [エアー・バッフル 131](#page-144-0) [オペレーター情報パネル 256](#page-269-0) [カバー 129](#page-142-0) [構造部品 128](#page-141-0) [コンポーネント 123](#page-136-0) [サーバー・コンポーネント 127](#page-140-0) [サーマル・キット、ホット・スワップ・ファン 203](#page-216-0) [システム・ボード 284](#page-297-0) [シンプル・スワップ・ハードディスク・ドライブ 148](#page-161-0) [シンプル・スワップ・ハード・ディスク・バック](#page-241-0) [プレート 228](#page-241-0) [セキュリティー・ベゼル 266](#page-279-0) [バッテリー、システム 237](#page-250-0) [パワー・サプライ 209](#page-222-0) [ビデオ・コネクター・アセンブリー、前面 251](#page-264-0) [ヒートシンク 273](#page-286-0) [ホット・スワップ AC 電源 209](#page-222-0) [ホット・スワップ・ハードディスク・ドライブ 145](#page-158-0) [ホット・スワップ・ハード・ディスク・ドライブ・](#page-232-0) [バックプレーン 219](#page-232-0) [マイクロプロセッサー 273](#page-286-0) [メモリー・モジュール 175](#page-188-0) [交換可能なサーバー・コンポーネント 103](#page-116-0) [更新](#page-66-0) [DMI/SMBIOS 53](#page-66-0) [Lenovo XClarity Administrator 51](#page-64-0) [Systems Director 49](#page-62-0)

[サーバー構成 126](#page-139-0) [汎用固有 ID \(UUID\) 51](#page-64-0) [ファームウェア 35](#page-48-0) [更新](#page-62-0) [Systems Director 49](#page-62-0) [構成](#page-114-0) [Nx 回ブート失敗 101](#page-114-0) [RAID アレイ 49](#page-62-0) [ServerGuide セットアップとインストール CD 35](#page-48-0) [ServerGuide を使用する場合 38](#page-51-0) [Setup Utility 35](#page-48-0) [情報 35](#page-48-0) [手順 35](#page-48-0) [構成プログラム 36](#page-49-0) [構造部品 119](#page-132-0) [コネクター](#page-30-0) [USB 17](#page-30-0) [外部 28](#page-41-0) [内部 27](#page-40-0) [ビデオ](#page-30-0) [前面 17](#page-30-0) [個別設定したサポート Web ページの作成 1045](#page-1058-0) [コントローラー](#page-61-0) [イーサネット 48](#page-61-0) [コントロール、LED、および電源 17](#page-30-0) [コントロールおよび LED](#page-32-0) [オペレーター情報パネル 19](#page-32-0) コンポーネント サーバー [25,](#page-38-0) [103](#page-116-0) [コール・ホーム機能](#page-88-0) [Electronic Service Agent 75](#page-88-0) [コール・ホーム・ツール 74](#page-87-0)

# さ

[サイズ 6](#page-19-0) [サポート、入手 1043](#page-1056-0) [サポート Web ページ、カスタム 1045](#page-1058-0) [サーバー](#page-44-0) [オンにする 31](#page-44-0) [提供 11](#page-24-0) [電源オフ 32](#page-45-0) [電源機能 31](#page-44-0) [作業、サーバー内部](#page-139-0) [電源オン 126](#page-139-0) [サーバーが提供する機能 11](#page-24-0) [サーバー構成](#page-139-0) [更新 126](#page-139-0) [サーバーの構成 35](#page-48-0) [サーバーの構成 35](#page-48-0) [サーバーのコントロール、LED、および電源 17](#page-30-0) [サーバーのシャットダウン 32](#page-45-0) [サーバーの電源をオフにする 32](#page-45-0) [サーバーの電源をオンにする 31](#page-44-0) [サーバー、バックアップ・ファームウェア](#page-57-0) [開始 44](#page-57-0) サーバー・コンポーネント [25](#page-38-0), [103](#page-116-0) [サーバー・ファームウェアのリカバリー 98](#page-111-0) [サーバー・ファームウェア、リカバリー 98](#page-111-0) [サービスおよびサポート](#page-1056-0)

[依頼する前に 1043](#page-1056-0) [ソフトウェア 1045](#page-1058-0) [ハードウェア 1045](#page-1058-0) [サーマル・キット、ホット・スワップ・ファン](#page-216-0) [交換 203](#page-216-0) [取り外し 202](#page-215-0)

# し

[事項、重要 1048](#page-1061-0) [システム](#page-32-0) [エラー LED \(前面\) 19](#page-32-0) [情報 LED 19](#page-32-0) [ロケーター LED、前面 19](#page-32-0) [システム管理 11](#page-24-0) [システム管理ツール](#page-30-0) [Systems Director 17](#page-30-0) [システムの信頼性に関するガイドライン 125](#page-138-0) システム・イベント・ログ [69](#page-82-0)-70 [システム・イベント・ログ、解消検出イベント 69](#page-82-0) [システム・イベント・ログ、検出イベント 69](#page-82-0) [システム・パルス LED 67](#page-80-0) [システム・ボード](#page-44-0) [LED 31](#page-44-0) [外部コネクター 28](#page-41-0) [交換 284](#page-297-0) [ジャンパー 28](#page-41-0) [スイッチ 28](#page-41-0) [取り外し 281](#page-294-0) [内部コネクター 27](#page-40-0) [ボタン 28](#page-41-0) [質量 6](#page-19-0) [自動ブート・リカバリー \(ABR\) 100](#page-113-0) [ジャンパー](#page-111-0) [UEFI ブート・リカバリー 98](#page-111-0) [システム・ボード 28](#page-41-0) 重要な注 [5](#page-18-0), [1048](#page-1061-0) [取得 46](#page-59-0) 仕様 [6](#page-19-0), [10](#page-23-0) [使用](#page-57-0) [Integrated Management Module 44](#page-57-0) [Setup Utility 39](#page-52-0) [組み込みハイパーバイザー 48](#page-61-0) [リモート・プレゼンス機能 46](#page-59-0) [冗長](#page-24-0) [NIC 11](#page-24-0) [イーサネット接続 11](#page-24-0) [イーサネット機能 15](#page-28-0) [ホット・スワップ・パワー・サプライ 15](#page-28-0) [冷却 11](#page-24-0) [商標 1048](#page-1061-0) [シリアル番号 1](#page-14-0) [ロケーション 97](#page-110-0) [シリアル・ポートの問題 91](#page-104-0) [資料](#page-14-0) [オンライン 1](#page-14-0) [更新 1](#page-14-0) [使用 1044](#page-1057-0) [プロダクト・データ 1](#page-14-0) [診断](#page-86-0)

[オンボード・プログラム、開始 73](#page-86-0) [ツール、概要 62](#page-75-0) [プログラムの概要 72](#page-85-0) [診断コードおよびメッセージ](#page-872-0) [POST/UEFI 859](#page-872-0) [診断データの送信 1044](#page-1057-0) [診断プログラム](#page-24-0) [DSA プレブート 11](#page-24-0) [シンプル・スワップ・ハードディスク・ドライブ](#page-161-0) [交換 148](#page-161-0) [取り外し 147](#page-160-0) [シンプル・スワップ・ハード・ディスク・バックプ](#page-241-0) [レート](#page-241-0) [交換 228](#page-241-0) [取り外し 226](#page-239-0) [信頼性、サーバー 15](#page-28-0)

### す

[スイッチ](#page-41-0) [システム・ボード 28](#page-41-0) [寸法 6](#page-19-0)

### せ

[静電気の影響を受けやすいデバイス](#page-139-0) [取り扱い 126](#page-139-0) [静電気の影響を受けやすいデバイスの取り扱い 126](#page-139-0) [製品サービス、台湾 1045](#page-1058-0) [セキュリティー・ベゼル](#page-279-0) [交換 266](#page-279-0) [取り外し 265](#page-278-0) [セキュリティー・ベゼル、交換 266](#page-279-0) [セキュリティー・ベゼル、取り外し 265](#page-278-0) [前面](#page-30-0) [表示 17](#page-30-0) [前面図](#page-30-0) [LED の位置 17](#page-30-0) [コネクター 17](#page-30-0)

## そ

[ソフトウェアの問題 93](#page-106-0) [ソフトウェアのサービスおよびサポートの電話番号 1045](#page-1058-0)

# た

[対称多重処理 11](#page-24-0) [台湾 BSMI RoHS 宣言 1054](#page-1067-0) [台湾 Class A 電子放出宣言書 1053](#page-1066-0) [台湾の製品サービス 1045](#page-1058-0)

### ち

[チェックアウト手順 60](#page-73-0) [実行 61](#page-74-0) [注 5](#page-18-0) [注意の注記 5](#page-18-0)

[中華人民共和国 Class A 電子放出宣言書 1053](#page-1066-0) 注記 [5,](#page-18-0) [1047](#page-1060-0) [FCC、Class A 1050](#page-1063-0) [電磁波放出 1050](#page-1063-0) [中国 Class A 電子放出宣言書 1053](#page-1066-0)

## つ

[通信規制の注記 1049](#page-1062-0) [ツール、診断 62](#page-75-0) [ツール、コール・ホーム 74](#page-87-0)

# て

[ディスプレイの問題 83](#page-96-0) [手順](#page-140-0) [ビジネス・パートナー 127](#page-140-0) [手順、チェックアウト 61](#page-74-0) [テスト・ログ、表示 74](#page-87-0) [デバイス、静電気の影響を受けやすい](#page-139-0) [取り扱い 126](#page-139-0) [電源](#page-32-0) [電源制御ボタン 19](#page-32-0) [電源コード 120](#page-133-0) [電源機能](#page-44-0) [サーバー 31](#page-44-0) 電源問題 [86,](#page-99-0) [94](#page-107-0) [電磁波放出 Class A の注記 1050](#page-1063-0) [電話番号 1045](#page-1058-0) [データ収集 57](#page-70-0) [データの収集 57](#page-70-0)

# と

[ドイツ Class A 宣言書 1051](#page-1064-0) [トラブルシューティング 57](#page-70-0) [現象 75](#page-88-0) [取り付け](#page-181-0) [DIMM 168](#page-181-0) [オプション・デバイス 123](#page-136-0) [ガイドライン 124](#page-137-0) [ホット・スワップ DC 電源 211](#page-224-0) [メディア・ケージ 242](#page-255-0) [メモリー・モジュール 168](#page-181-0) [取り付けのガイドライン 124](#page-137-0) [取り外し](#page-180-0) [DIMM 167](#page-180-0) [LCD システム情報表示パネル 258](#page-271-0) [RAID コントローラー 195](#page-208-0) [ServeRAID アダプター 195](#page-208-0) [USB ハイパーバイザー・フラッシュ・デバイス 232](#page-245-0) [エアー・バッフル 130](#page-143-0) [システム・ボード 281](#page-294-0) [ヒートシンク 268](#page-281-0) [ホット・スワップ AC 電源 205](#page-218-0) [ホット・スワップ DC 電源 206](#page-219-0) [マイクロプロセッサー 268](#page-281-0) [メモリー・モジュール 167](#page-180-0)

な

[内部コネクター 27](#page-40-0)

## に

[ニュージーランド Class A 宣言書 1050](#page-1063-0)

### ね

[熱伝導グリース 280](#page-293-0)

## $\mathcal{O}$

[のイベント・ログ 69](#page-82-0) [表示 70](#page-83-0)

## は

[ハイパーバイザー・デバイス](#page-92-0) [問題 79](#page-92-0) [背面](#page-35-0) [表示 22](#page-35-0) [背面図](#page-35-0) [LED の位置 22](#page-35-0) [コネクター 22](#page-35-0) [バックアップ・ファームウェア](#page-57-0) [開始 44](#page-57-0) [バッテリー、RAID アダプター](#page-149-0) [交換 136](#page-149-0) [取り外し 132](#page-145-0) [バッテリー、システム](#page-250-0) [交換 237](#page-250-0) [取り外し 234](#page-247-0) [バッテリー・ホルダー、RAID アダプター](#page-154-0) [交換 141](#page-154-0) [取り外し 140](#page-153-0) パワーオン LED [19,](#page-32-0) [31](#page-44-0) [パワー・サプライ](#page-78-0) [LED 65](#page-78-0) [交換 209](#page-222-0) [取り外し 205](#page-218-0) [パワー・サプライ LED 65](#page-78-0) [ハードウェア、構成 36](#page-49-0) [ハードウェアの構成 36](#page-49-0) [ハードウェアのサービスおよびサポートの電話番号 1045](#page-1058-0) [ハードディスク・ドライブ](#page-30-0) [活動 LED 17](#page-30-0) [状況 LED 17](#page-30-0) [問題 77](#page-90-0)

### $7<sub>l</sub>$

[ビデオ・コネクター](#page-30-0) [前面 17](#page-30-0) [ビデオ・コネクター・アセンブリー、前面](#page-264-0) [交換 251](#page-264-0)

[取り外し 249](#page-262-0) [ヒートシンク](#page-286-0) [交換 273](#page-286-0) [取り外し 268](#page-281-0)

### ふ

```
ファン 11
ファームウェア
更新 1
ファームウェア、更新 35
ファームウェア更新 1
ファームウェア、サーバー、リカバリー 98
部品、構造 119
部品リスト 103
フラッシュ電源モジュール、RAID アダプター
 交換 136
 取り外し 132
フラッシュ電源モジュール・ホルダー、RAID アダプター
 交換 141
 取り外し 140
ブルー・スクリーン機能 46
ブルー・スクリーン・キャプチャー機能
 概要 46
プレゼンス検出ボタン 19
文書化されていない問題 60
```
### へ

[米国 FCC Class A の注記 1050](#page-1063-0) [ヘルプ](#page-1057-0) [WWW から 1044](#page-1057-0) [診断データの送信 1044](#page-1057-0) [ソース 1043](#page-1056-0) [返却](#page-140-0) [コンポーネント 127](#page-140-0) [デバイス 127](#page-140-0)

# ほ

```
方式 100
方式、イベント・ログの表示 70
放出音響ノイズ 6
保守容易性、サーバー 15
ボタン
 システム・ボード 28
ボタン、プレゼンス検出 19
ホット・スワップ AC 電源
 交換 209
 取り外し 205
ホット・スワップ DC 電源
 取り付け 211
ホット・スワップ・ハードディスク・ドライブ
 交換 145
 取り外し 145
ホット・スワップ・ハード・ディスク・ドライブ・バッ
クプレーン
 交換 219
 取り外し 216
```
### ま

```
マイクロプロセッサー 11
 交換 273
 取り外し 268
 問題 82
```
### み

[未解決問題 96](#page-109-0) [ミラーリング・チャネル・モード 172](#page-185-0)

### め

```
メッセージ、診断
 POST/UEFI 859
メディア・ケージ
 取り付け 242
 取り外し 239
メニュー選択
 Setup Utility 40
メモリー 11
メモリー・サポート 11
メモリー・ミラーリング・チャネル
 DIMM 取り付け順序 172
 説明 172
メモリー・モジュール
 交換 175
 取り付け 168
 取り外し 167
メモリー・ランク・スペアリング
 説明 173
```
# も

```
モデル名
 ロケーション 97
問題
 DVD ドライブ 75
 IMM2.1 289
 ServerGuide 92
 USB ポート 94
 一般 76
 イーサネット・コントローラー 95
 オプション・デバイス 85
 キーボード 80
 偶発的 79
 シリアル・ポート 91
 ソフトウェア 93
 電源 86, 94
 ネットワーク接続 85
 ハイパーバイザー・デバイス 79
 ハードディスク・ドライブ 77
 ビデオ 83, 94
 マイクロプロセッサー 82
 マウス 80
 未解決 96
 メモリー 80
 モニター 83
```
### ゆ

```
有効化
 Features on Demand
  RAID ソフトウェア 49
  イーサネット・ソフトウェア 49
ユーティリティー、Setup 36
 開始 39
 使用 39
```
# ら

```
ラック
仕様 10
ラック・リリース・ラッチ 17
ランク・スペアリング
DIMM 取り付け順序 173
ランク・スペアリング・モード 173
```
# り

[取り外し](#page-162-0) [2.5 型ホット・スワップ 後部ハードディスク・ドライ](#page-162-0) [ブ・キット 149](#page-162-0) [COM ポート・ブラケット 262](#page-275-0) [DVD ドライブ 155](#page-168-0) [DVD ドライブ・ケーブル 162](#page-175-0) [EIA ブラケット 142](#page-155-0) [PCI ライザー・カード・アセンブリー 178](#page-191-0) [RAID アダプターのフラッシュ電源モジュール 132](#page-145-0) [RAID アダプターのフラッシュ電源モジュール・ホ](#page-153-0) [ルダー 140](#page-153-0) [RAID アダプター・バッテリー 132](#page-145-0) [RAID アダプター・バッテリー・ホルダー 140](#page-153-0) [SAS/SATA コントローラー 195](#page-208-0) [SD アダプター 176](#page-189-0) [ServeRAID アダプター・メモリー・モジュール 200](#page-213-0)

[USB コネクター・アセンブリー、前面 245](#page-258-0) [アダプター 186](#page-199-0) [オペレーター情報パネル・アセンブリー 253](#page-266-0) [カバー 128](#page-141-0) [コンポーネント 123](#page-136-0) [サーマル・キット、ホット・スワップ・ファン 202](#page-215-0) [シンプル・スワップ・ハードディスク・ドライブ 147](#page-160-0) [シンプル・スワップ・ハード・ディスク・バック](#page-239-0) [プレート 226](#page-239-0) [セキュリティー・ベゼル 265](#page-278-0) [バッテリー、システム 234](#page-247-0) [パワー・サプライ 205](#page-218-0) [ビデオ・コネクター・アセンブリー、前面 249](#page-262-0) [ホット・スワップ・ハードディスク・ドライブ 145](#page-158-0) [ホット・スワップ・ハード・ディスク・ドライブ・](#page-229-0) [バックプレーン 216](#page-229-0) [メディア・ケージ 239](#page-252-0) [リモート・プレゼンス機能](#page-59-0) [使用 46](#page-59-0) [粒子汚染 1049](#page-1062-0)

### れ

```
冷却 11
レガシー・オペレーティング・システム
要件 38
レガシー・オペレーティング・システムをインストー
ルする前に 38
レール
仕様 10
```
## ろ

[ログオン 47](#page-60-0) [ロシア Class A 電子放出宣言書 1053](#page-1066-0) [ローカル・エリア・ネットワーク \(LAN\) 11](#page-24-0)

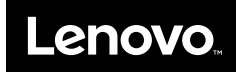